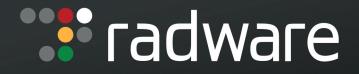

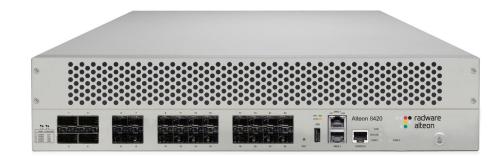

## Alteon Command Line Interface Application Guide

Software Version 31.0.0 February, 2017

Document ID: RDWR-ALOS-V3100\_CLIAG1702

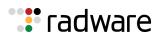

## 🐮 radware

## **Important Notices**

The following important notices are presented in English, French, and German.

#### **Important Notices**

This guide is delivered subject to the following conditions and restrictions:

The AppShape++ Script Files provided by Radware Ltd. are subject to the Special License Terms included in each of the electronic AppShape++ Script Files and are also subject to Radware's End User License Agreement, a copy of which (as may be amended from time to time) can be found at the end of this document or at <a href="http://www.radware.com/Resources/eula.html">http://www.radware.com/Resources/eula.html</a>.

Please note that if you create your own scripts using any AppShape++ Scripts provided by Radware, such self-created scripts are not controlled by Radware and therefore Radware will not be liable for any malfunctions resulting from such self-created scripts.

Copyright Radware Ltd. 2017. All rights reserved.

The copyright and all other intellectual property rights and trade secrets included in this guide are owned by Radware Ltd.

The guide is provided to Radware customers for the sole purpose of obtaining information with respect to the installation and use of the Radware products described in this document, and may not be used for any other purpose.

The information contained in this guide is proprietary to Radware and must be kept in strict confidence.

It is strictly forbidden to copy, duplicate, reproduce or disclose this guide or any part thereof without the prior written consent of Radware.

#### Notice importante

Ce guide est sujet aux conditions et restrictions :

Les applications AppShape++ Script Files fournies par Radware Ltd. sont soumises aux termes de la Licence Spéciale ("Special License Terms") incluse dans chaque fichier électronique "AppShape++ Script Files" mais aussi au Contrat de Licence d'Utilisateur Final de Radware qui peut être modifié de temps en temps et dont une copie est disponible à la fin du présent document ou à l'adresse suivante: http://www.radware.com/Resources/eula.html.

Nous attirons votre attention sur le fait que si vous créez vos propres fichiers de commande (fichiers "script") en utilisant l'application "AppShape++ Script Files" fournie par Radware, ces fichiers "script" ne sont pas contrôlés par Radware et Radware ne pourra en aucun cas être tenue responsable des dysfonctionnements résultant des fichiers "script" ainsi créés.

Copyright Radware Ltd. 2017. Tous droits réservés.

Le copyright ainsi que tout autre droit lié à la propriété intellectuelle et aux secrets industriels contenus dans ce guide sont la propriété de Radware Ltd.

Ce guide d'informations est fourni à nos clients dans le cadre de l'installation et de l'usage des produits de Radware décrits dans ce document et ne pourra être utilisé dans un but autre que celui pour lequel il a été conçu.

Les informations répertoriées dans ce document restent la propriété de Radware et doivent être conservées de manière confidentielle.

Il est strictement interdit de copier, reproduire ou divulguer des informations contenues dans ce manuel sans avoir obtenu le consentement préalable écrit de Radware.

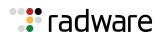

#### Wichtige Anmerkung

Dieses Handbuch wird vorbehaltlich folgender Bedingungen und Einschränkungen ausgeliefert:

Die von Radware Ltd bereitgestellten AppShape++ Scriptdateien unterliegen den in jeder elektronischen AppShape++ Scriptdatei enthalten besonderen Lizenzbedingungen sowie Radware's Endbenutzer-Lizenzvertrag (von welchem eine Kopie in der jeweils geltenden Fassung am Ende dieses Dokuments oder unter <u>http://www.radware.com/Resources/eula.html</u> erhältlich ist).

Bitte beachten Sie, dass wenn Sie Ihre eigenen Skripte mit Hilfe eines von Radware bereitgestellten AppShape++ Skripts erstellen, diese selbsterstellten Skripte nicht von Radware kontrolliert werden und Radware daher keine Haftung für Funktionsfehler übernimmt, welche von diesen selbsterstellten Skripten verursacht werden.

Copyright Radware Ltd. 2017. Alle Rechte vorbehalten.

Das Urheberrecht und alle anderen in diesem Handbuch enthaltenen Eigentumsrechte und Geschäftsgeheimnisse sind Eigentum von Radware Ltd.

Dieses Handbuch wird Kunden von Radware mit dem ausschließlichen Zweck ausgehändigt, Informationen zu Montage und Benutzung der in diesem Dokument beschriebene Produkte von Radware bereitzustellen. Es darf für keinen anderen Zweck verwendet werden.

Die in diesem Handbuch enthaltenen Informationen sind Eigentum von Radware und müssen streng vertraulich behandelt werden.

Es ist streng verboten, dieses Handbuch oder Teile daraus ohne vorherige schriftliche Zustimmung von Radware zu kopieren, vervielfältigen, reproduzieren oder offen zu legen.

## **Copyright Notices**

The following copyright notices are presented in English, French, and German.

#### **Copyright Notices**

The programs included in this product are subject to a restricted use license and can only be used in conjunction with this application.

The OpenSSL toolkit stays under a dual license, i.e. both the conditions of the OpenSSL License and the original SSLeay license apply to the toolkit. See below for the actual license texts. Actually both licenses are BSD-style Open Source licenses. In case of any license issues related to OpenSSL, please contact openssl-core@openssl.org.

#### **OpenSSL** License

Copyright (c) 1998-2011 The OpenSSL Project. All rights reserved.

Redistribution and use in source and binary forms, with or without modification, are permitted provided that the following conditions are met:

- 1. Redistributions of source code must retain the above copyright notice, this list of conditions and the following disclaimer.
- 2. Redistributions in binary form must reproduce the above copyright notice, this list of conditions and the following disclaimer in the documentation and/or other materials provided with the distribution.
- 3. All advertising materials mentioning features or use of this software must display the following acknowledgement:

This product includes software developed by the OpenSSL Project for use in the OpenSSL Toolkit. (http://www.openssl.org/)

4. The names "OpenSSL Toolkit" and "OpenSSL Project" must not be used to endorse or promote products derived from this software without prior written permission. For written permission, please contact openssl-core@openssl.org.

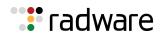

- 5. Products derived from this software may not be called "OpenSSL" nor may "OpenSSL" appear in their names without prior written permission of the OpenSSL Project.
- 6. Redistributions of any form whatsoever must retain the following acknowledgment:

"This product includes software developed by the OpenSSL Project for use in the OpenSSL Toolkit (http://www.openssl.org/)"

THIS SOFTWARE IS PROVIDED BY THE OpenSSL PROJECT "AS IS" AND ANY EXPRESSED OR IMPLIED WARRANTIES, INCLUDING, BUT NOT LIMITED TO, THE IMPLIED WARRANTIES OF MERCHANTABILITY AND FITNESS FOR A PARTICULAR PURPOSE ARE DISCLAIMED. IN NO EVENT SHALL THE OpenSSL PROJECT OR ITS CONTRIBUTORS BE LIABLE FOR ANY DIRECT, INDIRECT, INCIDENTAL, SPECIAL, EXEMPLARY, OR CONSEQUENTIAL DAMAGES (INCLUDING, BUT NOT LIMITED TO, PROCUREMENT OF SUBSTITUTE GOODS OR SERVICES; LOSS OF USE, DATA, OR PROFITS; OR BUSINESS INTERRUPTION) HOWEVER CAUSED AND ON ANY THEORY OF LIABILITY, WHETHER IN CONTRACT, STRICT LIABILITY, OR TORT (INCLUDING NEGLIGENCE OR OTHERWISE) ARISING IN ANY WAY OUT OF THE USE OF THIS SOFTWARE, EVEN IF ADVISED OF THE POSSIBILITY OF SUCH DAMAGE.

This product includes cryptographic software written by Eric Young (eay@cryptsoft.com). This product includes software written by Tim Hudson (tjh@cryptsoft.com).

Original SSLeay License

Copyright (C) 1995-1998 Eric Young (eay@cryptsoft.com)

All rights reserved.

This package is an SSL implementation written by Eric Young (eay@cryptsoft.com).

The implementation was written so as to conform with Netscapes SSL.

This library is free for commercial and non-commercial use as long as the following conditions are aheared to. The following conditions apply to all code found in this distribution, be it the RC4, RSA, lhash, DES, etc., code; not just the SSL code. The SSL documentation included with this distribution is covered by the same copyright terms except that the holder is Tim Hudson (tjh@cryptsoft.com).

Copyright remains Eric Young's, and as such any Copyright notices in the code are not to be removed.

If this package is used in a product, Eric Young should be given attribution as the author of the parts of the library used.

This can be in the form of a textual message at program startup or in documentation (online or textual) provided with the package.

Redistribution and use in source and binary forms, with or without modification, are permitted provided that the following conditions are met:

- 1. Redistributions of source code must retain the copyright notice, this list of conditions and the following disclaimer.
- 2. Redistributions in binary form must reproduce the above copyright notice, this list of conditions and the following disclaimer in the documentation and/or other materials provided with the distribution.
- 3. All advertising materials mentioning features or use of this software must display the following acknowledgement:

"This product includes cryptographic software written by Eric Young (eay@cryptsoft.com)" The word 'cryptographic' can be left out if the rouines from the library being used are not cryptographic related :-).

4. If you include any Windows specific code (or a derivative thereof) from the apps directory (application code) you must include an acknowledgment:

"This product includes software written by Tim Hudson (tjh@cryptsoft.com)"

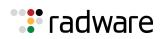

THIS SOFTWARE IS PROVIDED BY ERIC YOUNG "AS IS" AND ANY EXPRESS OR IMPLIED WARRANTIES, INCLUDING, BUT NOT LIMITED TO, THE IMPLIED WARRANTIES OF MERCHANTABILITY AND FITNESS FOR A PARTICULAR PURPOSE ARE DISCLAIMED. IN NO EVENT SHALL THE AUTHOR OR CONTRIBUTORS BE LIABLE FOR ANY DIRECT, INDIRECT, INCIDENTAL, SPECIAL, EXEMPLARY, OR CONSEQUENTIAL DAMAGES (INCLUDING, BUT NOT LIMITED TO, PROCUREMENT OF SUBSTITUTE GOODS OR SERVICES; LOSS OF USE, DATA, OR PROFITS; OR BUSINESS INTERRUPTION) HOWEVER CAUSED AND ON ANY THEORY OF LIABILITY, WHETHER IN CONTRACT, STRICT LIABILITY, OR TORT (INCLUDING NEGLIGENCE OR OTHERWISE) ARISING IN ANY WAY OUT OF THE USE OF THIS SOFTWARE, EVEN IF ADVISED OF THE POSSIBILITY OF SUCH DAMAGE.

The licence and distribution terms for any publically available version or derivative of this code cannot be changed. i.e. this code cannot simply be copied and put under another distribution licence [including the GNU Public Licence.]

This product contains the Rijndael cipher

The Rijndael implementation by Vincent Rijmen, Antoon Bosselaers and Paulo Barreto is in the public domain and distributed with the following license:

@version 3.0 (December 2000)

Optimized ANSI C code for the Rijndael cipher (now AES)

@author Vincent Rijmen <vincent.rijmen@esat.kuleuven.ac.be>

@author Antoon Bosselaers <antoon.bosselaers@esat.kuleuven.ac.be>

@author Paulo Barreto <paulo.barreto@terra.com.br>

The OnDemand Switch may use software components licensed under the GNU General Public License Agreement Version 2 (GPL v.2) including LinuxBios and Filo open source projects. The source code of the LinuxBios and Filo is available from Radware upon request. A copy of the license can be viewed at: <u>http://www.gnu.org/licenses/old-licenses/gpl-2.0.html</u>.

This code is hereby placed in the public domain.

This product contains code developed by the OpenBSD Project

Copyright ©1983, 1990, 1992, 1993, 1995

The Regents of the University of California. All rights reserved.

Redistribution and use in source and binary forms, with or without modification, are permitted provided that the following conditions are met:

- 1. Redistributions of source code must retain the above copyright notice, this list of conditions and the following disclaimer.
- 2. Redistributions in binary form must reproduce the above copyright notice, this list of conditions and the following disclaimer in the documentation and/or other materials provided with the distribution.
- 3. Neither the name of the University nor the names of its contributors may be used to endorse or promote products derived from this software without specific prior written permission.

This product includes software developed by Markus Friedl.

This product includes software developed by Theo de Raadt.

This product includes software developed by Niels Provos

This product includes software developed by Dug Song

This product includes software developed by Aaron Campbell

This product includes software developed by Damien Miller

This product includes software developed by Kevin Steves

This product includes software developed by Daniel Kouril

This product includes software developed by Wesley Griffin

This product includes software developed by Per Allansson

This product includes software developed by Nils Nordman

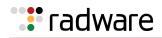

This product includes software developed by Simon Wilkinson

Redistribution and use in source and binary forms, with or without modification, are permitted provided that the following conditions are met:

- 1. Redistributions of source code must retain the above copyright notice, this list of conditions and the following disclaimer.
- 2. Redistributions in binary form must reproduce the above copyright notice, this list of conditions and the following disclaimer in the documentation and/or other materials provided with the distribution.

This product contains work derived from the RSA Data Security, Inc. MD5 Message-Digest Algorithm. RSA Data Security, Inc. makes no representations concerning either the merchantability of the MD5 Message - Digest Algorithm or the suitability of the MD5 Message - Digest Algorithm for any particular purpose. It is provided "as is" without express or implied warranty of any kind.

#### Notice traitant du copyright

Les programmes intégrés dans ce produit sont soumis à une licence d'utilisation limitée et ne peuvent être utilisés qu'en lien avec cette application.

Ce produit renferme des codes développés dans le cadre du projet OpenSSL.

Ce produit inclut un logiciel développé dans le cadre du projet OpenSSL. Pour un usage dans la boîte à outils OpenSSL (<u>http://www.openssl.org/</u>).

Copyright ©1998-2005 Le projet OpenSSL. Tous droits réservés. Ce produit inclut la catégorie de chiffre Rijndael.

L'implémentation de Rijindael par Vincent Rijmen, Antoon Bosselaers et Paulo Barreto est du domaine public et distribuée sous les termes de la licence suivante:

@version 3.0 (Décembre 2000)

Code ANSI C code pour Rijndael (actuellement AES)

@author Vincent Rijmen <vincent.rijmen@esat.kuleuven.ac.be>

@author Antoon Bosselaers <antoon.bosselaers@esat.kuleuven.ac.be>

@author Paulo Barreto <paulo.barreto@terra.com.br>.

Le commutateur OnDemand peut utiliser les composants logiciels sous licence, en vertu des termes de la licence GNU General Public License Agreement Version 2 (GPL v.2), y compris les projets à source ouverte LinuxBios et Filo. Le code source de LinuxBios et Filo est disponible sur demande auprès de Radware. Une copie de la licence est répertoriée sur: <u>http://www.gnu.org/licenses/old-licenses/gpl-2.0.html</u>.

Ce code est également placé dans le domaine public.

Ce produit renferme des codes développés dans le cadre du projet OpenSSL.

Copyright ©1983, 1990, 1992, 1993, 1995

Les membres du conseil de l'Université de Californie. Tous droits réservés.

La distribution et l'usage sous une forme source et binaire, avec ou sans modifications, est autorisée pour autant que les conditions suivantes soient remplies:

- 1. La distribution d'un code source doit inclure la notice de copyright mentionnée ci-dessus, cette liste de conditions et l'avis de non-responsabilité suivant.
- La distribution, sous une forme binaire, doit reproduire dans la documentation et/ou dans tout autre matériel fourni la notice de copyright mentionnée ci-dessus, cette liste de conditions et l'avis de non-responsabilité suivant.
- Le nom de l'université, ainsi que le nom des contributeurs ne seront en aucun cas utilisés pour approuver ou promouvoir un produit dérivé de ce programme sans l'obtention préalable d'une autorisation écrite.

Ce produit inclut un logiciel développé par Markus Friedl.

Ce produit inclut un logiciel développé par Theo de Raadt.

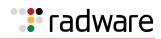

Ce produit inclut un logiciel développé par Niels Provos.

Ce produit inclut un logiciel développé par Dug Song.

Ce produit inclut un logiciel développé par Aaron Campbell.

Ce produit inclut un logiciel développé par Damien Miller.

Ce produit inclut un logiciel développé par Kevin Steves.

Ce produit inclut un logiciel développé par Daniel Kouril.

Ce produit inclut un logiciel développé par Wesley Griffin.

Ce produit inclut un logiciel développé par Per Allansson.

Ce produit inclut un logiciel développé par Nils Nordman.

Ce produit inclut un logiciel développé par Simon Wilkinson.

La distribution et l'usage sous une forme source et binaire, avec ou sans modifications, est autorisée pour autant que les conditions suivantes soient remplies:

- 1. La distribution d'un code source doit inclure la notice de copyright mentionnée ci-dessus, cette liste de conditions et l'avis de non-responsabilité suivant.
- 2. La distribution, sous une forme binaire, doit reproduire dans la documentation et/ou dans tout autre matériel fourni la notice de copyright mentionnée ci-dessus, cette liste de conditions et l'avis de non-responsabilité suivant.

LE LOGICIEL MENTIONNÉ CI-DESSUS EST FOURNI TEL QUEL PAR LE DÉVELOPPEUR ET TOUTE GARANTIE, EXPLICITE OU IMPLICITE, Y COMPRIS, MAIS SANS S'Y LIMITER, TOUTE GARANTIE IMPLICITE DE QUALITÉ MARCHANDE ET D'ADÉQUATION À UN USAGE PARTICULIER EST EXCLUE.

EN AUCUN CAS L'AUTEUR NE POURRA ÊTRE TENU RESPONSABLE DES DOMMAGES DIRECTS, INDIRECTS, ACCESSOIRES, SPÉCIAUX, EXEMPLAIRES OU CONSÉCUTIFS (Y COMPRIS, MAIS SANS S'Y LIMITER, L'ACQUISITION DE BIENS OU DE SERVICES DE REMPLACEMENT, LA PERTE D'USAGE, DE DONNÉES OU DE PROFITS OU L'INTERRUPTION DES AFFAIRES), QUELLE QU'EN SOIT LA CAUSE ET LA THÉORIE DE RESPONSABILITÉ, QU'IL S'AGISSE D'UN CONTRAT, DE RESPONSABILITÉ STRICTE OU D'UN ACTE DOMMAGEABLE (Y COMPRIS LA NÉGLIGENCE OU AUTRE), DÉCOULANT DE QUELLE QUE FAÇON QUE CE SOIT DE L'USAGE DE CE LOGICIEL, MÊME S'IL A ÉTÉ AVERTI DE LA POSSIBILITÉ D'UN TEL DOMMAGE.

#### Copyrightvermerke

Die in diesem Produkt enthalten Programme unterliegen einer eingeschränkten Nutzungslizenz und können nur in Verbindung mit dieser Anwendung benutzt werden.

Dieses Produkt enthält einen vom OpenSSL-Projekt entwickelten Code

Dieses Produkt enthält vom OpenSSL-Projekt entwickelte Software. Zur Verwendung im OpenSSL Toolkit (<u>http://www.openssl.org/</u>).

Copyright ©1998-2005 The OpenSSL Project. Alle Rechte vorbehalten. Dieses Produkt enthält die Rijndael cipher.

Die Rijndael-Implementierung von Vincent Rijndael, Anton Bosselaers und Paulo Barreto ist öffentlich zugänglich und wird unter folgender Lizenz vertrieben:

@version 3.0 (December 2000)

Optimierter ANSI C Code für den Rijndael cipher (jetzt AES)

@author Vincent Rijmen <vincent.rijmen@esat.kuleuven.ac.be>

@author Antoon Bosselaers <antoon.bosselaers@esat.kuleuven.ac.be>

@author Paulo Barreto <paulo.barreto@terra.com.br>

Der OnDemand Switch verwendet möglicherweise Software, die im Rahmen der DNU Allgemeine Öffentliche Lizenzvereinbarung Version 2 (GPL v.2) lizensiert sind, einschließlich LinuxBios und Filo Open Source-Projekte. Der Quellcode von LinuxBios und Filo ist bei Radware auf Anfrage erhältlich. Eine Kopie dieser Lizenz kann eingesehen werden unter <u>http://www.gnu.org/licenses/old-licenses/gpl-2.0.html</u>.

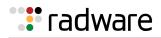

Dieser Code wird hiermit allgemein zugänglich gemacht.

Dieses Produkt enthält einen vom OpenBSD-Projekt entwickelten Code

Copyright ©1983, 1990, 1992, 1993, 1995

The Regents of the University of California. Alle Rechte vorbehalten.

Die Verbreitung und Verwendung in Quell- und binärem Format, mit oder ohne Veränderungen, sind unter folgenden Bedingungen erlaubt:

- 1. Die Verbreitung von Quellcodes muss den voranstehenden Copyrightvermerk, diese Liste von Bedingungen und den folgenden Haftungsausschluss beibehalten.
- 2. Die Verbreitung in binärem Format muss den voranstehenden Copyrightvermerk, diese Liste von Bedingungen und den folgenden Haftungsausschluss in der Dokumentation und/oder andere Materialien, die mit verteilt werden, reproduzieren.
- 3. Weder der Name der Universität noch die Namen der Beitragenden dürfen ohne ausdrückliche vorherige schriftliche Genehmigung verwendet werden, um von dieser Software abgeleitete Produkte zu empfehlen oder zu bewerben.

Dieses Produkt enthält von Markus Friedl entwickelte Software.

Dieses Produkt enthält von Theo de Raadt entwickelte Software.

Dieses Produkt enthält von Niels Provos entwickelte Software.

Dieses Produkt enthält von Dug Song entwickelte Software.

Dieses Produkt enthält von Aaron Campbell entwickelte Software.

Dieses Produkt enthält von Damien Miller entwickelte Software.

Dieses Produkt enthält von Kevin Steves entwickelte Software.

Dieses Produkt enthält von Daniel Kouril entwickelte Software.

Dieses Produkt enthält von Wesley Griffin entwickelte Software.

Dieses Produkt enthält von Per Allansson entwickelte Software.

Dieses Produkt enthält von Nils Nordman entwickelte Software.

Dieses Produkt enthält von Simon Wilkinson entwickelte Software.

Die Verbreitung und Verwendung in Quell- und binärem Format, mit oder ohne Veränderungen, sind unter folgenden Bedingungen erlaubt:

- 1. Die Verbreitung von Quellcodes muss den voranstehenden Copyrightvermerk, diese Liste von Bedingungen und den folgenden Haftungsausschluss beibehalten.
- 2. Die Verbreitung in binärem Format muss den voranstehenden Copyrightvermerk, diese Liste von Bedingungen und den folgenden Haftungsausschluss in der Dokumentation und/oder andere Materialien, die mit verteilt werden, reproduzieren.

SÄMTLICHE VORGENANNTE SOFTWARE WIRD VOM AUTOR IM IST-ZUSTAND ("AS IS") BEREITGESTELLT. JEGLICHE AUSDRÜCKLICHEN ODER IMPLIZITEN GARANTIEN, EINSCHLIESSLICH, DOCH NICHT BESCHRÄNKT AUF DIE IMPLIZIERTEN GARANTIEN DER MARKTGÄNGIGKEIT UND DER ANWENDBARKEIT FÜR EINEN BESTIMMTEN ZWECK, SIND AUSGESCHLOSSEN.

UNTER KEINEN UMSTÄNDEN HAFTET DER AUTOR FÜR DIREKTE ODER INDIREKTE SCHÄDEN, FÜR BEI VERTRAGSERFÜLLUNG ENTSTANDENE SCHÄDEN, FÜR BESONDERE SCHÄDEN, FÜR SCHADENSERSATZ MIT STRAFCHARAKTER, ODER FÜR FOLGESCHÄDEN EINSCHLIESSLICH, DOCH NICHT BESCHRÄNKT AUF, ERWERB VON ERSATZGÜTERN ODER ERSATZLEISTUNGEN; VERLUST AN NUTZUNG, DATEN ODER GEWINN; ODER GESCHÄFTSUNTERBRECHUNGEN) GLEICH, WIE SIE ENTSTANDEN SIND, UND FÜR JEGLICHE ART VON HAFTUNG, SEI ES VERTRÄGE, GEFÄHRDUNGSHAFTUNG, ODER DELIKTISCHE HAFTUNG (EINSCHLIESSLICH FAHRLÄSSIGKEIT ODER ANDERE), DIE IN JEGLICHER FORM FOLGE DER BENUTZUNG DIESER SOFTWARE IST, SELBST WENN AUF DIE MÖGLICHKEIT EINES SOLCHEN SCHADENS HINGEWIESEN WURDE.

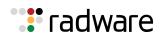

## **Standard Warranty**

The following standard warranty is presented in English, French, and German.

#### **Standard Warranty**

Radware offers a limited warranty for all its products ("Products"). Radware hardware products are warranted against defects in material and workmanship for a period of one year from date of shipment. Radware software carries a standard warranty that provides bug fixes for up to 90 days after date of purchase. Should a Product unit fail anytime during the said period(s), Radware will, at its discretion, repair or replace the Product.

For hardware warranty service or repair, the product must be returned to a service facility designated by Radware. Customer shall pay the shipping charges to Radware and Radware shall pay the shipping charges in returning the product to the customer. Please see specific details outlined in the Standard Warranty section of the customer's purchase order.

Radware shall be released from all obligations under its Standard Warranty in the event that the Product and/or the defective component has been subjected to misuse, neglect, accident or improper installation, or if repairs or modifications were made by persons other than Radware authorized service personnel, unless such repairs by others were made with the written consent of Radware.

EXCEPT AS SET FORTH ABOVE, ALL RADWARE PRODUCTS (HARDWARE AND SOFTWARE) ARE PROVIDED BY "AS IS" AND ANY EXPRESS OR IMPLIED WARRANTIES, INCLUDING, BUT NOT LIMITED TO, THE IMPLIED WARRANTIES OF MERCHANTABILITY AND FITNESS FOR A PARTICULAR PURPOSE ARE DISCLAIMED.

#### Garantie standard

Radware octroie une garantie limitée pour l'ensemble de ses produits ("Produits"). Le matériel informatique (hardware) Radware est garanti contre tout défaut matériel et de fabrication pendant une durée d'un an à compter de la date d'expédition. Les logiciels (software) Radware sont fournis avec une garantie standard consistant en la fourniture de correctifs des dysfonctionnements du logiciels (bugs) pendant une durée maximum de 90 jours à compter de la date d'achat. Dans l'hypothèse où un Produit présenterait un défaut pendant ladite (lesdites) période(s), Radware procédera, à sa discrétion, à la réparation ou à l'échange du Produit.

S'agissant de la garantie d'échange ou de réparation du matériel informatique, le Produit doit être retourné chez un réparateur désigné par Radware. Le Client aura à sa charge les frais d'envoi du Produit à Radware et Radware supportera les frais de retour du Produit au client. Veuillez consulter les conditions spécifiques décrites dans la partie "Garantie Standard" du bon de commande client.

Radware est libérée de toutes obligations liées à la Garantie Standard dans l'hypothèse où le Produit et/ou le composant défectueux a fait l'objet d'un mauvais usage, d'une négligence, d'un accident ou d'une installation non conforme, ou si les réparations ou les modifications qu'il a subi ont été effectuées par d'autres personnes que le personnel de maintenance autorisé par Radware, sauf si Radware a donné son consentement écrit à ce que de telles réparations soient effectuées par ces personnes.

SAUF DANS LES CAS PREVUS CI-DESSUS, L'ENSEMBLE DES PRODUITS RADWARE (MATERIELS ET LOGICIELS) SONT FOURNIS "TELS QUELS" ET TOUTES GARANTIES EXPRESSES OU IMPLICITES SONT EXCLUES, EN CE COMPRIS, MAIS SANS S'Y RESTREINDRE, LES GARANTIES IMPLICITES DE QUALITE MARCHANDE ET D'ADÉQUATION À UNE UTILISATION PARTICULIÈRE.

#### **Standard Garantie**

Radware bietet eine begrenzte Garantie für alle seine Produkte ("Produkte") an. Hardware Produkte von Radware haben eine Garantie gegen Material- und Verarbeitungsfehler für einen Zeitraum von einem Jahr ab Lieferdatum. Radware Software verfügt über eine Standard Garantie zur Fehlerbereinigung für einen Zeitraum von bis zu 90 Tagen nach Erwerbsdatum. Sollte ein Produkt innerhalb des angegebenen Garantiezeitraumes einen Defekt aufweisen, wird Radware das Produkt nach eigenem Ermessen entweder reparieren oder ersetzen.

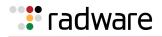

Für den Hardware Garantieservice oder die Reparatur ist das Produkt an eine von Radware bezeichnete Serviceeinrichtung zurückzugeben. Der Kunde hat die Versandkosten für den Transport des Produktes zu Radware zu tragen, Radware übernimmt die Kosten der Rückversendung des Produktes an den Kunden. Genauere Angaben entnehmen Sie bitte dem Abschnitt zur Standard Garantie im Bestellformular für Kunden.

Radware ist von sämtlichen Verpflichtungen unter seiner Standard Garantie befreit, sofern das Produkt oder der fehlerhafte Teil zweckentfremdet genutzt, in der Pflege vernachlässigt, einem Unfall ausgesetzt oder unsachgemäß installiert wurde oder sofern Reparaturen oder Modifikationen von anderen Personen als durch Radware autorisierten Kundendienstmitarbeitern vorgenommen wurden, es sei denn, diese Reparatur durch besagte andere Personen wurden mit schriftlicher Genehmigung seitens Radware durchgeführt.

MIT AUSNAHME DES OBEN DARGESTELLTEN, SIND ALLE RADWARE PRODUKTE (HARDWARE UND SOFTWARE) GELIEFERT "WIE GESEHEN" UND JEGLICHE AUSDRÜCKLICHEN ODER STILLSCHWEIGENDEN GARANTIEN, EINSCHLIESSLICH ABER NICHT BEGRENZT AUF STILLSCHWEIGENDE GEWÄHRLEISTUNG DER MARKTFÄHIGKEIT UND EIGNUNG FÜR EINEN BESTIMMTEN ZWECK AUSGESCHLOSSEN.

## Limitations on Warranty and Liability

The following limitations on warranty and liability are presented in English, French, and German.

#### Limitations on Warranty and Liability

IN NO EVENT SHALL RADWARE LTD. OR ANY OF ITS AFFILIATED ENTITIES BE LIABLE FOR ANY DAMAGES INCURRED BY THE USE OF THE PRODUCTS (INCLUDING BOTH HARDWARE AND SOFTWARE) DESCRIBED IN THIS USER GUIDE, OR BY ANY DEFECT OR INACCURACY IN THIS USER GUIDE ITSELF. THIS INCLUDES BUT IS NOT LIMITED TO ANY DIRECT, INDIRECT, INCIDENTAL, SPECIAL, EXEMPLARY, OR CONSEQUENTIAL DAMAGES (INCLUDING, BUT NOT LIMITED TO, PROCUREMENT OF SUBSTITUTE GOODS OR SERVICES; LOSS OF USE, DATA, OR PROFITS; OR BUSINESS INTERRUPTION). THE ABOVE LIMITATIONS WILL APPLY EVEN IF RADWARE HAS BEEN ADVISED OF THE POSSIBILITY OF SUCH DAMAGES. SOME JURISDICTIONS DO NOT ALLOW THE EXCLUSION OR LIMITATION OF IMPLIED WARRANTIES OR LIABILITY FOR INCIDENTAL OR CONSEQUENTIAL DAMAGES, SO THE ABOVE LIMITATION OR EXCLUSION MAY NOT APPLY TO YOU.

#### Limitations de la Garantie et Responsabilité

RADWARE LTD. OU SES ENTITIES AFFILIES NE POURRONT EN AUCUN CAS ETRE TENUES RESPONSABLES DES DOMMAGES SUBIS DU FAIT DE L'UTILISATION DES PRODUITS (EN CE COMPRIS LES MATERIELS ET LES LOGICIELS) DECRITS DANS CE MANUEL D'UTILISATION, OU DU FAIT DE DEFAUT OU D'IMPRECISIONS DANS CE MANUEL D'UTILISATION, EN CE COMPRIS, SANS TOUTEFOIS QUE CETTE ENUMERATION SOIT CONSIDEREE COMME LIMITATIVE, TOUS DOMMAGES DIRECTS, INDIRECTS, ACCIDENTELS, SPECIAUX, EXEMPLAIRES, OU ACCESSOIRES (INCLUANT, MAIS SANS S'Y RESTREINDRE, LA FOURNITURE DE PRODUITS OU DE SERVICES DE REMPLACEMENT; LA PERTE D'UTILISATION, DE DONNEES OU DE PROFITS; OU L'INTERRUPTION DES AFFAIRES). LES LIMITATIONS CI-DESSUS S'APPLIQUERONT QUAND BIEN MEME RADWARE A ETE INFORMEE DE LA POSSIBLE EXISTENCE DE CES DOMMAGES. CERTAINES JURIDICTIONS N'ADMETTANT PAS LES EXCLUSIONS OU LIMITATIONS DE GARANTIES IMPLICITES OU DE RESPONSABILITE EN CAS DE DOMMAGES ACCESSOIRES OU INDIRECTS, LESDITES LIMITATIONS OU EXCLUSIONS POURRAIENT NE PAS ETRE APPLICABLE DANS VOTRE CAS.

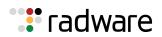

#### Haftungs- und Gewährleistungsausschluss

IN KEINEM FALL IST RADWARE LTD. ODER EIN IHR VERBUNDENES UNTERNEHMEN HAFTBAR FÜR SCHÄDEN, WELCHE BEIM GEBRAUCH DES PRODUKTES (HARDWARE UND SOFTWARE) WIE IM BENUTZERHANDBUCH BESCHRIEBEN, ODER AUFGRUND EINES FEHLERS ODER EINER UNGENAUIGKEIT IN DIESEM BENUTZERHANDBUCH SELBST ENTSTANDEN SIND. DAZU GEHÖREN UNTER ANDEREM (OHNE DARAUF BEGRENZT ZU SEIN) JEGLICHE DIREKTEN; IDIREKTEN; NEBEN; SPEZIELLEN, BELEGTEN ODER FOLGESCHÄDEN (EINSCHLIESSLICH ABER NICHT BEGRENZT AUF BESCHAFFUNG ODER ERSATZ VON WAREN ODER DIENSTEN, NUTZUNGSAUSFALL, DATEN- ODER GEWINNVERLUST ODER BETRIEBSUNTERBRECHUNGEN). DIE OBEN GENANNTEN BEGRENZUNGEN GREIFEN AUCH, SOFERN RADWARE AUF DIE MÖGLICHKEIT EINES SOLCHEN SCHADENS HINGEWIESEN WORDEN SEIN SOLLTE. EINIGE RECHTSORDNUNGEN LASSEN EINEN AUSSCHLUSS ODER EINE BEGRENZUNG STILLSCHWEIGENDER GARANTIEN ODER HAFTUNGEN BEZÜGLICH NEBEN- ODER FOLGESCHÄDEN NICHT ZU, SO DASS DIE OBEN DARGESTELLTE BEGRENZUNG ODER DER AUSSCHLUSS SIE UNTER UMSTÄNDEN NICHT BETREFFEN WIRD.

## Safety Instructions

The following safety instructions are presented in English, French, and German.

#### **Safety Instructions**

#### CAUTION

A readily accessible disconnect device shall be incorporated in the building installation wiring.

Due to the risks of electrical shock, and energy, mechanical, and fire hazards, any procedures that involve opening panels or changing components must be performed by qualified service personnel only.

To reduce the risk of fire and electrical shock, disconnect the device from the power line before removing cover or panels.

The following figure shows the caution label that is attached to Radware platforms with dual power supplies.

#### Figure 1: Electrical Shock Hazard Label

| CAUTION            | ATTENTION                |
|--------------------|--------------------------|
| This unit has more | Cette unité a plus d'une |
| than one power     | source d'alimentation    |
| supply. Disconnect | électrique.              |
| all power          | Débranchez toutes les    |
| supplies before    | sources d'alimentations  |
| maintenance to     | électriques avant toute  |
| avoid electric     | maintenance pour éviter  |
| shock.             | les chocs électriques.   |

DUAL-POWER-SUPPLY-SYSTEM SAFETY WARNING IN CHINESE

The following figure is the warning for Radware platforms with dual power supplies.

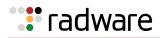

#### Figure 2: Dual-Power-Supply-System Safety Warning in Chinese

## 本设备有两个电源供电,未避免电击危险,操作时需要加倍小心。只有当这两个电源完全断开时才可以安全操作

Translation of Dual-Power-Supply-System Safety Warning in Chinese:

This unit has more than one power supply. Disconnect all power supplies before maintenance to avoid electric shock.

#### SERVICING

Do not perform any servicing other than that contained in the operating instructions unless you are qualified to do so. There are no serviceable parts inside the unit.

#### HIGH VOLTAGE

Any adjustment, maintenance, and repair of the opened instrument under voltage must be avoided as much as possible and, when inevitable, must be carried out only by a skilled person who is aware of the hazard involved.

Capacitors inside the instrument may still be charged even if the instrument has been disconnected from its source of supply.

#### GROUNDING

Before connecting this device to the power line, the protective earth terminal screws of this device must be connected to the protective earth in the building installation.

#### LASER

This equipment is a Class 1 Laser Product in accordance with IEC60825 - 1: 1993 + A1:1997 + A2:2001 Standard.

#### FUSES

Make sure that only fuses with the required rated current and of the specified type are used for replacement. The use of repaired fuses and the short-circuiting of fuse holders must be avoided. Whenever it is likely that the protection offered by fuses has been impaired, the instrument must be made inoperative and be secured against any unintended operation.

#### LINE VOLTAGE

Before connecting this instrument to the power line, make sure the voltage of the power source matches the requirements of the instrument. Refer to the Specifications for information about the correct power rating for the device.

48V DC-powered platforms have an input tolerance of 36-72V DC.

#### SPECIFICATION CHANGES

Specifications are subject to change without notice.

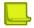

**Note:** This equipment has been tested and found to comply with the limits for a Class A digital device pursuant to Part 15B of the FCC Rules and EN55022 Class A, EN 55024; EN 61000-3-2; EN 61000-3-3; IEC 61000 4-2 to 4-6, IEC 61000 4-8 and IEC 61000-4-11For CE MARK Compliance. These limits are designed to provide reasonable protection against harmful interference when the equipment is operated in a commercial environment. This equipment generates, uses and can radiate radio frequency energy and, if not installed and used in accordance with the instruction manual, may cause harmful interference to radio communications. Operation of this equipment in a residential area is likely to cause harmful interference in which case the user is required to correct the interference at his own expense.

SPECIAL NOTICE FOR NORTH AMERICAN USERS

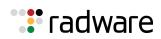

For North American power connection, select a power supply cord that is UL Listed and CSA Certified 3 - conductor, [18 AWG], terminated in a molded on plug cap rated 125 V, [10 A], with a minimum length of 1.5m [six feet] but no longer than 4.5m...For European connection, select a power supply cord that is internationally harmonized and marked "<HAR>", 3 - conductor, 0,75 mm2 minimum mm2 wire, rated 300 V, with a PVC insulated jacket. The cord must have a molded on plug cap rated 250 V, 3 A.

#### **RESTRICT AREA ACCESS**

The DC powered equipment should only be installed in a Restricted Access Area.

#### INSTALLATION CODES

This device must be installed according to country national electrical codes. For North America, equipment must be installed in accordance with the US National Electrical Code, Articles 110 - 16, 110 -17, and 110 -18 and the Canadian Electrical Code, Section 12.

#### INTERCONNECTION OF UNITS

Cables for connecting to the unit RS232 and Ethernet Interfaces must be UL certified type DP-1 or DP-2. (Note- when residing in non LPS circuit)

#### OVERCURRENT PROTECTION

A readily accessible listed branch-circuit over current protective device rated 15 A must be incorporated in the building wiring for each power input.

#### REPLACEABLE BATTERIES

If equipment is provided with a replaceable battery, and is replaced by an incorrect battery type, then an explosion may occur. This is the case for some Lithium batteries and the following is applicable:

- If the battery is placed in an **Operator Access Area**, there is a marking close to the battery or a statement in both the operating and service instructions.
- If the battery is placed elsewhere in the equipment, there is a marking close to the battery or a statement in the service instructions.

This marking or statement includes the following text warning:

#### CAUTION

#### RISK OF EXPLOSION IF BATTERY IS REPLACED BY AN INCORRECT BATTERY TYPE. DISPOSE OF USED BATTERIES ACCORDING TO THE INSTRUCTIONS.

Caution - To Reduce the Risk of Electrical Shock and Fire

- 1. This equipment is designed to permit connection between the earthed conductor of the DC supply circuit and the earthing conductor equipment. See Installation Instructions.
- 2. All servicing must be undertaken only by qualified service personnel. There are not user serviceable parts inside the unit.
- 3. DO NOT plug in, turn on or attempt to operate an obviously damaged unit.
- 4. Ensure that the chassis ventilation openings in the unit are NOT BLOCKED.
- 5. Replace a blown fuse ONLY with the same type and rating as is marked on the safety label adjacent to the power inlet, housing the fuse.
- 6. Do not operate the device in a location where the maximum ambient temperature exceeds  $40^{\circ}C/104^{\circ}F$ .
- Be sure to unplug the power supply cord from the wall socket BEFORE attempting to remove and/or check the main power fuse.
   CLASS 1 LASER PRODUCT AND REFERENCE TO THE MOST RECENT LASER STANDARDS IEC 60 825-1:1993 + A1:1997 + A2:2001 AND EN 60825-1:1994+A1:1996+ A2:2001

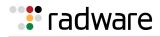

AC units for Denmark, Finland, Norway, Sweden (marked on product):

- Denmark "Unit is class I unit to be used with an AC cord set suitable with Denmark deviations. The cord includes an earthing conductor. The Unit is to be plugged into a wall socket outlet which is connected to a protective earth. Socket outlets which are not connected to earth are not to be used!"
- Finland (Marking label and in manual) "Laite on liitettävä suojamaadoituskoskettimilla varustettuun pistorasiaan"
- Norway (Marking label and in manual) "Apparatet må tilkoples jordet stikkontakt"
- Unit is intended for connection to IT power systems for Norway only.
- Sweden (Marking label and in manual) "Apparaten skall anslutas till jordat uttag."

To connect the power connection:

- 1. Connect the power cable to the main socket, located on the rear panel of the device.
- 2. Connect the power cable to the grounded AC outlet.

#### CAUTION

Risk of electric shock and energy hazard. Disconnecting one power supply disconnects only one power supply module. To isolate the unit completely, disconnect all power supplies.

#### Instructions de sécurité

#### AVERTISSEMENT

Un dispositif de déconnexion facilement accessible sera incorporé au câblage du bâtiment.

En raison des risques de chocs électriques et des dangers énergétiques, mécaniques et d'incendie, chaque procédure impliquant l'ouverture des panneaux ou le remplacement de composants sera exécutée par du personnel qualifié.

Pour réduire les risques d'incendie et de chocs électriques, déconnectez le dispositif du bloc d'alimentation avant de retirer le couvercle ou les panneaux.

La figure suivante montre l'étiquette d'avertissement apposée sur les plateformes Radware dotées de plus d'une source d'alimentation électrique.

#### Figure 3: Étiquette d'avertissement de danger de chocs électriques

| CAUTION            | ATTENTION                |
|--------------------|--------------------------|
| This unit has more | Cette unité a plus d'une |
| than one power     | source d'alimentation    |
| supply. Disconnect | électrique.              |
| all power          | Débranchez toutes les    |
| supplies before    | sources d'alimentations  |
| maintenance to     | électriques avant toute  |
| avoid electric     | maintenance pour éviter  |
| shock.             | les chocs électriques.   |

AVERTISSEMENT DE SÉCURITÉ POUR LES SYSTÈMES DOTÉS DE DEUX SOURCES D'ALIMENTATION ÉLECTRIQUE (EN CHINOIS)

La figure suivante représente l'étiquette d'avertissement pour les plateformes Radware dotées de deux sources d'alimentation électrique.

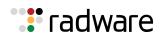

#### Figure 4: Avertissement de sécurité pour les systèmes dotes de deux sources d'alimentation électrique (en chinois)

#### 本设备有两个电源供电,未避免电击危险,操作时需要加倍小心。 只有当这两个电源完全断开时才可以安全操作

Traduction de la <u>Avertissement de sécurité pour les systèmes dotes de deux sources d'alimentation</u> <u>électrique (en chinois)</u>:

Cette unité est dotée de plus d'une source d'alimentation électrique. Déconnectez toutes les sources d'alimentation électrique avant d'entretenir l'appareil ceci pour éviter tout choc électrique.

#### ENTRETIEN

N'effectuez aucun entretien autre que ceux répertoriés dans le manuel d'instructions, à moins d'être qualifié en la matière. Aucune pièce à l'intérieur de l'unité ne peut être remplacée ou réparée.

#### HAUTE TENSION

Tout réglage, opération d'entretien et réparation de l'instrument ouvert sous tension doit être évité. Si cela s'avère indispensable, confiez cette opération à une personne qualifiée et consciente des dangers impliqués.

Les condensateurs au sein de l'unité risquent d'être chargés même si l'unité a été déconnectée de la source d'alimentation électrique.

#### MISE A LA TERRE

Avant de connecter ce dispositif à la ligne électrique, les vis de protection de la borne de terre de cette unité doivent être reliées au système de mise à la terre du bâtiment.

#### LASER

Cet équipement est un produit laser de classe 1, conforme à la norme IEC60825 - 1: 1993 + A1: 1997 + A2: 2001.

#### FUSIBLES

Assurez-vous que, seuls les fusibles à courant nominal requis et de type spécifié sont utilisés en remplacement. L'usage de fusibles réparés et le court-circuitage des porte-fusibles doivent être évités. Lorsqu'il est pratiquement certain que la protection offerte par les fusibles a été détériorée, l'instrument doit être désactivé et sécurisé contre toute opération involontaire.

#### TENSION DE LIGNE

Avant de connecter cet instrument à la ligne électrique, vérifiez que la tension de la source d'alimentation correspond aux exigences de l'instrument. Consultez les spécifications propres à l'alimentation nominale correcte du dispositif.

Les plateformes alimentées en 48 CC ont une tolérance d'entrée comprise entre 36 et 72 V CC. MODIFICATIONS DES SPÉCIFICATIONS

Les spécifications sont sujettes à changement sans notice préalable.

**Remarque:** Cet équipement a été testé et déclaré conforme aux limites définies pour un appareil numérique de classe A, conformément au paragraphe 15B de la réglementation FCC et EN55022 Classe A, EN 55024, EN 61000-3-2; EN 61000-3-3; IEC 61000 4-2 to 4-6, IEC 61000 4-8, et IEC 61000-4-11, pour la marque de conformité de la CE. Ces limites sont fixées pour fournir une protection raisonnable contre les interférences nuisibles, lorsque l'équipement est utilisé dans un environnement commercial. Cet équipement génère, utilise et peut émettre des fréquences radio et, s'il n'est pas installé et utilisé conformément au manuel d'instructions, peut entraîner des interférences nuisibles aux communications radio. Le fonctionnement de cet équipement dans une zone résidentielle est susceptible de provoquer des interférences nuisibles, auquel cas l'utilisateur devra corriger le problème à ses propres frais.

NOTICE SPÉCIALE POUR LES UTILISATEURS NORD-AMÉRICAINS

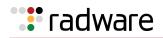

Pour un raccordement électrique en Amérique du Nord, sélectionnez un cordon d'alimentation homologué UL et certifié CSA 3 - conducteur, [18 AWG], muni d'une prise moulée à son extrémité, de 125 V, [10 A], d'une longueur minimale de 1,5 m [six pieds] et maximale de 4,5m...Pour la connexion européenne, choisissez un cordon d'alimentation mondialement homologué et marqué "<HAR>", 3 - conducteur, câble de 0,75 mm2 minimum, de 300 V, avec une gaine en PVC isolée. La prise à l'extrémité du cordon, sera dotée d'un sceau moulé indiquant: 250 V, 3 A.

#### ZONE A ACCÈS RESTREINT

L'équipement alimenté en CC ne pourra être installé que dans une zone à accès restreint.

#### CODES D'INSTALLATION

Ce dispositif doit être installé en conformité avec les codes électriques nationaux. En Amérique du Nord, l'équipement sera installé en conformité avec le code électrique national américain, articles 110-16, 110 -17, et 110 -18 et le code électrique canadien, Section 12.

#### INTERCONNEXION DES UNÎTES

Les câbles de connexion à l'unité RS232 et aux interfaces Ethernet seront certifiés UL, type DP-1 ou DP-2. (Remarque- s'ils ne résident pas dans un circuit LPS).

#### PROTECTION CONTRE LES SURCHARGES

Un circuit de dérivation, facilement accessible, sur le dispositif de protection du courant de 15 A doit être intégré au câblage du bâtiment pour chaque puissance consommée.

#### BATTERIES REMPLAÇABLES

Si l'équipement est fourni avec une batterie, et qu'elle est remplacée par un type de batterie incorrect, elle est susceptible d'exploser. C'est le cas pour certaines batteries au lithium, les éléments suivants sont donc applicables:

- Si la batterie est placée dans une zone d'accès opérateur, une marque est indiquée sur la batterie ou une remarque est insérée, aussi bien dans les instructions d'exploitation que d'entretien.
- Si la batterie est placée ailleurs dans l'équipement, une marque est indiquée sur la batterie ou une remarque est insérée dans les instructions d'entretien.

Cette marque ou remarque inclut l'avertissement textuel suivant:

#### AVERTISSEMENT

#### RISQUE D'EXPLOSION SI LA BATTERIE EST REMPLACÉE PAR UN MODÈLE INCORRECT. METTRE AU REBUT LES BATTERIES CONFORMÉMENT AUX INSTRUCTIONS.

Attention - Pour réduire les risques de chocs électriques et d'incendie

- 1. Cet équipement est conçu pour permettre la connexion entre le conducteur de mise à la terre du circuit électrique CC et l'équipement de mise à la terre. Voir les instructions d'installation.
- 2. Tout entretien sera entrepris par du personnel qualifié. Aucune pièce à l'intérieur de l'unité ne peut être remplacée ou réparée.
- 3. NE branchez pas, n'allumez pas ou n'essayez pas d'utiliser une unité manifestement endommagée.
- 4. Vérifiez que l'orifice de ventilation du châssis dans l'unité n'est PAS OBSTRUE.
- 5. Remplacez le fusible endommagé par un modèle similaire de même puissance, tel qu'indiqué sur l'étiquette de sécurité adjacente à l'arrivée électrique hébergeant le fusible.
- 6. Ne faites pas fonctionner l'appareil dans un endroit, où la température ambiante dépasse la valeur maximale autorisée. 40°C/104°F.
- 7. Débranchez le cordon électrique de la prise murale AVANT d'essayer de retirer et/ou de vérifier le fusible d'alimentation principal.

PRODUIT LASER DE CLASSE 1 ET RÉFÉRENCE AUX NORMES LASER LES PLUS RÉCENTES: IEC 60 825-1: 1993 + A1: 1997 + A2: 2001 ET EN 60825-1: 1994+A1: 1996+ A2: 2001

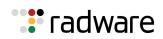

Unités à CA pour le Danemark, la Finlande, la Norvège, la Suède (indiqué sur le produit):

- Danemark Unité de classe 1 qui doit être utilisée avec un cordon CA compatible avec les déviations du Danemark. Le cordon inclut un conducteur de mise à la terre. L'unité sera branchée à une prise murale, mise à la terre. Les prises non-mises à la terre ne seront pas utilisées!
- Finlande (Étiquette et inscription dans le manuel) Laite on liitettävä suojamaadoituskoskettimilla varustettuun pistorasiaan
- Norvège (Étiquette et inscription dans le manuel) Apparatet må tilkoples jordet stikkontakt
- L'unité peut être connectée à un système électrique IT (en Norvège uniquement).
- Suède (Étiquette et inscription dans le manuel) Apparaten skall anslutas till jordat uttag.

#### Pour brancher à l'alimentation électrique:

- 1. Branchez le câble d'alimentation à la prise principale, située sur le panneau arrière de l'unité.
- 2. Connectez le câble d'alimentation à la prise CA mise à la terre.

#### AVERTISSEMENT

Risque de choc électrique et danger énergétique. La déconnexion d'une source d'alimentation électrique ne débranche qu'un seul module électrique. Pour isoler complètement l'unité, débranchez toutes les sources d'alimentation électrique.

#### ATTENTION

Risque de choc et de danger électriques. Le débranchement d'une seule alimentation stabilisée ne débranche qu'un module "Alimentation Stabilisée". Pour Isoler complètement le module en cause, il faut débrancher toutes les alimentations stabilisées.

Attention: Pour Réduire Les Risques d'Électrocution et d'Incendie

- 1. Toutes les opérations d'entretien seront effectuées UNIQUEMENT par du personnel d'entretien qualifié. Aucun composant ne peut être entretenu ou remplacée par l'utilisateur.
- 2. NE PAS connecter, mettre sous tension ou essayer d'utiliser une unité visiblement défectueuse.
- 3. Assurez-vous que les ouvertures de ventilation du châssis NE SONT PAS OBSTRUÉES.
- Remplacez un fusible qui a sauté SEULEMENT par un fusible du même type et de même capacité, comme indiqué sur l'étiquette de sécurité proche de l'entrée de l'alimentation qui contient le fusible.
- 5. NE PAS UTILISER l'équipement dans des locaux dont la température maximale dépasse 40 degrés Centigrades.
- 6. Assurez vous que le cordon d'alimentation a été déconnecté AVANT d'essayer de l'enlever et/ou vérifier le fusible de l'alimentation générale.

#### Sicherheitsanweisungen

#### VORSICHT

Die Elektroinstallation des Gebäudes muss ein unverzüglich zugängliches Stromunterbrechungsgerät integrieren.

Aufgrund des Stromschlagrisikos und der Energie-, mechanische und Feuergefahr dürfen Vorgänge, in deren Verlauf Abdeckungen entfernt oder Elemente ausgetauscht werden, ausschließlich von qualifiziertem Servicepersonal durchgeführt werden.

Zur Reduzierung der Feuer- und Stromschlaggefahr muss das Gerät vor der Entfernung der Abdeckung oder der Paneele von der Stromversorgung getrennt werden.

Folgende Abbildung zeigt das VORSICHT-Etikett, das auf die Radware-Plattformen mit Doppelspeisung angebracht ist.

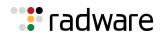

#### Figure 5: Warnetikett Stromschlaggefahr

| CAUTION            | ATTENTION                |
|--------------------|--------------------------|
| This unit has more | Cette unité a plus d'une |
| than one power     | source d'alimentation    |
| supply. Disconnect | électrique.              |
| all power          | Débranchez toutes les    |
| supplies before    | sources d'alimentations  |
| maintenance to     | électriques avant toute  |
| avoid electric     | maintenance pour éviter  |
| shock.             | les chocs électriques.   |

SICHERHEITSHINWEIS IN CHINESISCHER SPRACHE FÜR SYSTEME MIT DOPPELSPEISUNG Die folgende Abbildung ist die Warnung für Radware-Plattformen mit Doppelspeisung.

#### Figure 6: Sicherheitshinweis in chinesischer Sprache für Systeme mit Doppelspeisung

本设备有两个电源供电,未避免电击危险,操作时需要加倍小心。 只有当这两个电源完全断开时才可以安全操作

Übersetzung von Sicherheitshinweis in chinesischer Sprache für Systeme mit Doppelspeisung:

Die Einheit verfügt über mehr als eine Stromversorgungsquelle. Ziehen Sie zur Verhinderung von Stromschlag vor Wartungsarbeiten sämtliche Stromversorgungsleitungen ab.

#### WARTUNG

Führen Sie keinerlei Wartungsarbeiten aus, die nicht in der Betriebsanleitung angeführt sind, es sei denn, Sie sind dafür qualifiziert. Es gibt innerhalb des Gerätes keine wartungsfähigen Teile.

#### HOCHSPANNUNG

Jegliche Einstellungs-, Instandhaltungs- und Reparaturarbeiten am geöffneten Gerät unter Spannung müssen so weit wie möglich vermieden werden. Sind sie nicht vermeidbar, dürfen sie ausschließlich von qualifizierten Personen ausgeführt werden, die sich der Gefahr bewusst sind.

Innerhalb des Gerätes befindliche Kondensatoren können auch dann noch Ladung enthalten, wenn das Gerät von der Stromversorgung abgeschnitten wurde.

#### ERDUNG

Bevor das Gerät an die Stromversorgung angeschlossen wird, müssen die Schrauben der Erdungsleitung des Gerätes an die Erdung der Gebäudeverkabelung angeschlossen werden.

#### LASER

Dieses Gerät ist ein Laser-Produkt der Klasse 1 in Übereinstimmung mit IEC60825 - 1: 1993 + A1:1997 + A2:2001 Standard.

#### SICHERUNGEN

Vergewissern Sie sich, dass nur Sicherungen mit der erforderlichen Stromstärke und der angeführten Art verwendet werden. Die Verwendung reparierter Sicherungen sowie die Kurzschließung von Sicherungsfassungen muss vermieden werden. In Fällen, in denen wahrscheinlich ist, dass der von den Sicherungen gebotene Schutz beeinträchtigt ist, muss das Gerät abgeschaltet und gegen unbeabsichtigten Betrieb gesichert werden.

#### LEITUNGSSPANNUNG

Vor Anschluss dieses Gerätes an die Stromversorgung ist zu gewährleisten, dass die Spannung der Stromquelle den Anforderungen des Gerätes entspricht. Beachten Sie die technischen Angaben bezüglich der korrekten elektrischen Werte des Gerätes.

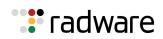

Plattformen mit 48 V DC verfügen über eine Eingangstoleranz von 36-72 V DC.

#### ÄNDERUNGEN DER TECHNISCHEN ANGABEN

Änderungen der technischen Spezifikationen bleiben vorbehalten.

**Hinweis:** Dieses Gerät wurde geprüft und entspricht den Beschränkungen von digitalen Geräten der Klasse 1 gemäß Teil 15B FCC-Vorschriften und EN55022 Klasse A, EN55024; EN 61000-3-2; EN; IEC 61000 4-2 to 4-6, IEC 61000 4-8 und IEC 61000-4- 11 für Konformität mit der CE-Bezeichnung. Diese Beschränkungen dienen dem angemessenen Schutz vor schädlichen Interferenzen bei Betrieb des Gerätes in kommerziellem Umfeld. Dieses Gerät erzeugt, verwendet und strahlt elektromagnetische Hochfrequenzstrahlung aus. Wird es nicht entsprechend den Anweisungen im Handbuch montiert und benutzt, könnte es mit dem Funkverkehr interferieren und ihn beeinträchtigen. Der Betrieb dieses Gerätes in Wohnbereichen wird höchstwahrscheinlich zu schädlichen Interferenzen führen. In einem solchen Fall wäre der Benutzer verpflichtet, diese Interferenzen auf eigene Kosten zu korrigieren.

#### BESONDERER HINWEIS FÜR BENUTZER IN NORDAMERIKA

Wählen Sie für den Netzstromanschluss in Nordamerika ein Stromkabel, das in der UL aufgeführt und CSA-zertifiziert ist 3 Leiter, [18 AWG], endend in einem gegossenen Stecker, für 125 V, [10 A], mit einer Mindestlänge von 1,5 m [sechs Fuß], doch nicht länger als 4,5 m. Für europäische Anschlüsse verwenden Sie ein international harmonisiertes, mit "<HAR>" markiertes Stromkabel, mit 3 Leitern von mindestens 0,75 mm2, für 300 V, mit PVC-Umkleidung. Das Kabel muss in einem gegossenen Stecker für 250 V, 3 A enden.

BEREICH MIT EINGESCHRÄNKTEM ZUGANG

Das mit Gleichstrom betriebene Gerät darf nur in einem Bereich mit eingeschränktem Zugang montiert werden.

#### INSTALLATIONSCODES

Dieses Gerät muss gemäß der landesspezifischen elektrischen Codes montiert werden. In Nordamerika müssen Geräte entsprechend dem US National Electrical Code, Artikel 110 - 16, 110 -17 und 110 - 18, sowie dem Canadian Electrical Code, Abschnitt 12, montiert werden. VERKOPPLUNG VON GERÄTEN Kabel für die Verbindung des Gerätes mit RS232- und Ethernetmüssen UL-zertifiziert und vom Typ DP-1 oder DP-2 sein. (Anmerkung: bei Aufenthalt in einem nicht-LPS-Stromkreis)

#### ÜBERSTROMSCHUTZ

Ein gut zugänglicher aufgeführter Überstromschutz mit Abzweigstromkreis und 15 A Stärke muss für jede Stromeingabe in der Gebäudeverkabelung integriert sein.

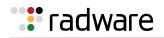

#### AUSTAUSCHBARE BATTERIEN

Wird ein Gerät mit einer austauschbaren Batterie geliefert und für diese Batterie durch einen falschen Batterietyp ersetzt, könnte dies zu einer Explosion führen. Dies trifft zu für manche Arten von Lithiumsbatterien zu, und das folgende gilt es zu beachten:

- Wird die Batterie in einem Bereich für Bediener eingesetzt, findet sich in der Nähe der Batterie eine Markierung oder Erklärung sowohl im Betriebshandbuch als auch in der Wartungsanleitung.
- Ist die Batterie an einer anderen Stelle im Gerät eingesetzt, findet sich in der Nähe der Batterie eine Markierung oder einer Erklärung in der Wartungsanleitung.

Diese Markierung oder Erklärung enthält den folgenden Warntext:

#### VORSICHT

#### EXPLOSIONSGEFAHR, FALLS BATTERIE DURCH EINEN FALSCHEN BATTERIETYP ERSETZT WIRD. GEBRAUCHTE BATTERIEN DEN ANWEISUNGEN ENTSPRECHEND ENTSORGEN.

- Denmark "Unit is class I mit Wechselstromkabel benutzen, dass für die Abweichungen in Dänemark eingestellt ist. Das Kabel ist mit einem Erdungsdraht versehen. Das Kabel wird in eine geerdete Wandsteckdose angeschlossen. Keine Steckdosen ohne Erdungsleitung verwenden!"
- Finland (Markierungsetikett und im Handbuch) Laite on liitettävä suojamaadoituskoskettimilla varustettuun pistorasiaan
- Norway (Markierungsetikett und im Handbuch) Apparatet må tilkoples jordet stikkontakt Ausschließlich für Anschluss an IT-Netzstromsysteme in Norwegen vorgesehen
- Sweden (Markierungsetikett und im Handbuch) Apparaten skall anslutas till jordat uttag.

#### Anschluss des Stromkabels:

- 1. Schließen Sie das Stromkabel an den Hauptanschluss auf der Rückseite des Gerätes an.
- 2. Schließen Sie das Stromkabel an den geerdeten Wechselstromanschluss an.

#### VORSICHT

Stromschlag- und Energiegefahr Die Trennung einer Stromquelle trennt nur ein Stromversorgungsmodul von der Stromversorgung. Um das Gerät komplett zu isolieren, muss es von der gesamten Stromversorgung getrennt werden.

Vorsicht - Zur Reduzierung der Stromschlag- und Feuergefahr

- Dieses Gerät ist dazu ausgelegt, die Verbindung zwischen der geerdeten Leitung des Gleichstromkreises und dem Erdungsleiter des Gerätes zu ermöglichen. Siehe Montageanleitung.
- 2. Wartungsarbeiten jeglicher Art dürfen nur von qualifiziertem Servicepersonal ausgeführt werden. Es gibt innerhalb des Gerätes keine vom Benutzer zu wartenden Teile.
- 3. Versuchen Sie nicht, ein offensichtlich beschädigtes Gerät an den Stromkreis anzuschließen, einzuschalten oder zu betreiben.
- 4. Vergewissern Sie sich, dass sie Lüftungsöffnungen im Gehäuse des Gerätes NICHT BLOCKIERT SIND.
- 5. Ersetzen Sie eine durchgebrannte Sicherung ausschließlich mit dem selben Typ und von der selben Stärke, die auf dem Sicherheitsetikett angeführt sind, das sich neben dem Stromkabelanschluss, am Sicherungsgehäuse.
- 6. Betreiben Sie das Gerät nicht an einem Standort, an dem die Höchsttemperatur der Umgebung 40°C überschreitet.
- 7. Vergewissern Sie sich, das Stromkabel aus dem Wandstecker zu ziehen, BEVOR Sie die Hauptsicherung entfernen und/oder prüfen.

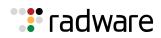

## Electromagnetic-Interference Statements

The following statements are presented in English, French, and German.

#### **Electromagnetic-Interference Statements**

SPECIFICATION CHANGES

Specifications are subject to change without notice.

Note: This equipment has been tested and found to comply with the limits for a Class A digital device pursuant to Part 15B of the FCC Rules and EN55022 Class A, EN 55024; EN 61000-3-2; EN 61000-3-3; IEC 61000 4-2 to 4-6, IEC 61000 4-8 and IEC 61000-4-11For CE MARK Compliance. These limits are designed to provide reasonable protection against harmful interference when the equipment is operated in a commercial environment. This equipment generates, uses and can radiate radio frequency energy and, if not installed and used in accordance with the instruction manual, may cause harmful interference to radio communications. Operation of this equipment in a residential area is likely to cause harmful interference in which case the user is required to correct the interference at his own expense.

VCCI ELECTROMAGNETIC-INTERFERENCE STATEMENTS

Figure 7: Statement for Class A VCCI-certified Equipment

この装置は、クラスA情報技術装置です。この装置を家庭環境で使用す ると電波妨害を引き起こすことがあります。この場合には使用者が適切な 対策を講ずるよう要求されることがあります。 VCCI-A

Translation of Statement for Class A VCCI-certified Equipment:

This is a Class A product based on the standard of the Voluntary Control Council for Interference by Information Technology Equipment (VCCI). If this equipment is used in a domestic environment, radio disturbance may occur, in which case, the user may be required to take corrective actions. KCC KOREA

Figure 8: KCC—Korea Communications Commission Certificate of Broadcasting and **Communication Equipment** 

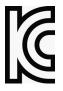

Figure 9: Statement For Class A KCC-certified Equipment in Korean

이 기기는 업무용(A급) 전자파적합기기로서 판 매자 또는 사용자는 이 점을 주의하시기 바라 며, 가정외의 지역에서 사용하는 것을 목적으로 합니다.

Translation of Statement For Class A KCC-certified Equipment in Korean:

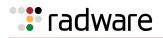

This equipment is Industrial (Class A) electromagnetic wave suitability equipment and seller or user should take notice of it, and this equipment is to be used in the places except for home. BSMI

#### Figure 10: Statement for Class A BSMI-certified Equipment

這是甲類的資訊產品,在居住的環境使用中時,可能會造成射頻 干擾,在這種情況下,使用者會被要求採取某些適當的對策。

Translation of Statement for Class A BSMI-certified Equipment:

This is a Class A product, in use in a residential environment, it may cause radio interference in which case the user will be required to take adequate measures.

#### Déclarations sur les Interférences Électromagnétiques

MODIFICATIONS DES SPÉCIFICATIONS

Les spécifications sont sujettes à changement sans notice préalable.

**Remarque:** Cet équipement a été testé et déclaré conforme aux limites définies pour un appareil numérique de classe A, conformément au paragraphe 15B de la réglementation FCC et EN55022 Classe A, EN 55024, EN 61000-3-2; EN 61000-3-3; IEC 61000 4-2 to 4-6, IEC 61000 4-8, et IEC 61000-4-11, pour la marque de conformité de la CE. Ces limites sont fixées pour fournir une protection raisonnable contre les interférences nuisibles, lorsque l'équipement est utilisé dans un environnement commercial. Cet équipement génère, utilise et peut émettre des fréquences radio et, s'il n'est pas installé et utilisé conformément au manuel d'instructions, peut entraîner des interférences nuisibles aux communications radio. Le fonctionnement de cet équipement dans une zone résidentielle est susceptible de provoquer des interférences nuisibles, auquel cas l'utilisateur devra corriger le problème à ses propres frais.

DÉCLARATIONS SUR LES INTERFÉRENCES ÉLECTROMAGNÉTIQUES VCCI

Figure 11: Déclaration pour l'équipement de classe A certifié VCCI

この装置は、クラスA情報技術装置です。この装置を家庭環境で使用すると電波妨害を引き起こすことがあります。この場合には使用者が適切な対策を講ずるよう要求されることがあります。 VCCI-A

Traduction de la Déclaration pour l'équipement de classe A certifié VCCI:

Il s'agit d'un produit de classe A, basé sur la norme du Voluntary Control Council for Interference by Information Technology Equipment (VCCI). Si cet équipement est utilisé dans un environnement domestique, des perturbations radioélectriques sont susceptibles d'apparaître. Si tel est le cas, l'utilisateur sera tenu de prendre des mesures correctives.

KCC Corée

Figure 12: KCC—Certificat de la commission des communications de Corée pour les equipements de radiodiffusion et communication.

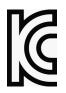

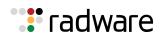

#### Figure 13: Déclaration pour l'équipement de classe A certifié KCC en langue coréenne

이 기기는 업무용(A급) 전자파적합기기로서 판 매자 또는 사용자는 이 점을 주의하시기 바라 며, 가정외의 지역에서 사용하는 것을 목적으로 합니다.

Translation de la Déclaration pour l'équipement de classe A certifié KCC en langue coréenne:

Cet équipement est un matériel (classe A) en adéquation aux ondes électromagnétiques et le vendeur ou l'utilisateur doit prendre cela en compte. Ce matériel est donc fait pour être utilisé ailleurs qu' á la maison.

BSMI

Figure 14: Déclaration pour l'équipement de classe A certifié BSMI

這是甲類的資訊產品,在居住的環境使用中時,可能會造成射頻 干擾,在這種情況下,使用者會被要求採取某些適當的對策。

Translation de la Déclaration pour l'équipement de classe A certifié BSMI:

Il s'agit d'un produit de Classe A; utilisé dans un environnement résidentiel il peut provoquer des interférences, l'utilisateur devra alors prendre les mesures adéquates.

#### Erklärungen zu Elektromagnetischer Interferenz

ÄNDERUNGEN DER TECHNISCHEN ANGABEN

Änderungen der technischen Spezifikationen bleiben vorbehalten.

**Hinweis:** Dieses Gerät wurde geprüft und entspricht den Beschränkungen von digitalen Geräten der Klasse 1 gemäß Teil 15B FCC-Vorschriften und EN55022 Klasse A, EN55024; EN 61000-3-2; EN; IEC 61000 4-2 to 4-6, IEC 61000 4-8 und IEC 61000-4- 11 für Konformität mit der CE-Bezeichnung. Diese Beschränkungen dienen dem angemessenen Schutz vor schädlichen Interferenzen bei Betrieb des Gerätes in kommerziellem Umfeld. Dieses Gerät erzeugt, verwendet und strahlt elektromagnetische Hochfrequenzstrahlung aus. Wird es nicht entsprechend den Anweisungen im Handbuch montiert und benutzt, könnte es mit dem Funkverkehr interferieren und ihn beeinträchtigen. Der Betrieb dieses Gerätes in Wohnbereichen wird höchstwahrscheinlich zu schädlichen Interferenzen führen. In einem solchen Fall wäre der Benutzer verpflichtet, diese Interferenzen auf eigene Kosten zu korrigieren.

ERKLÄRUNG DER VCCI ZU ELEKTROMAGNETISCHER INTERFERENZ

Figure 15: Erklärung zu VCCI-zertifizierten Geräten der Klasse A

この装置は、クラスA情報技術装置です。この装置を家庭環境で使用すると電波妨害を引き起こすことがあります。この場合には使用者が適切な対策を講ずるよう要求されることがあります。 VCCI-A

Übersetzung von Erklärung zu VCCI-zertifizierten Geräten der Klasse A:

Dies ist ein Produkt der Klasse A gemäß den Normen des Voluntary Control Council for Interference by Information Technology Equipment (VCCI). Wird dieses Gerät in einem Wohnbereich benutzt, können elektromagnetische Störungen auftreten. In einem solchen Fall wäre der Benutzer verpflichtet, korrigierend einzugreifen.

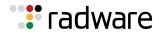

KCC KOREA

Figure 16: KCC—Korea Communications Commission Zertifikat für Rundfunk-und Nachrichtentechnik

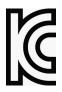

Figure 17: Erklärung zu KCC-zertifizierten Geräten der Klasse A

```
이 기기는 업무용(A급) 전자파적합기기로서 판
매자 또는 사용자는 이 점을 주의하시기 바라
며, 가정외의 지역에서 사용하는 것을 목적으로
합니다.
```

Übersetzung von Erklärung zu KCC-zertifizierten Geräten der Klasse A:

Verkäufer oder Nutzer sollten davon Kenntnis nehmen, daß dieses Gerät der Klasse A für industriell elektromagnetische Wellen geeignete Geräten angehört und dass diese Geräte nicht für den heimischen Gebrauch bestimmt sind.

BSMI

Figure 18: Erklärung zu BSMI-zertifizierten Geräten der Klasse A

這是甲類的資訊產品,在居住的環境使用中時,可能會造成射頻 干擾,在這種情況下,使用者會被要求採取某些適當的對策。

Übersetzung von Erklärung zu BSMI-zertifizierten Geräten der Klasse A:

Dies ist ein Class A Produkt, bei Gebrauch in einer Wohnumgebung kann es zu Funkstörungen kommen, in diesem Fall ist der Benutzer verpflichtet, angemessene Maßnahmen zu ergreifen.

## Altitude and Climate Warning

This warning only applies to The People's Republic of China.

- 1. 对于在非热带气候条件下运行的设备而言,Tma:为制造商规范允许的最大环境温度,或者为 25°C,采用两 者中的较大者。
- 2. 关于在海拔不超过 2000m 或者在非热带气候地区使用的设备, 附加警告要求如下:

关于在海拔不超过 2000m 的地区使用的设备,必须在随时可见的位置处粘贴包含如下内容或者类似用语的警告标记、或者附件 DD 中的符号。

"只可在海拔不超过 2000m 的位置使用。"

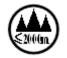

关于在非热带气候地区使用的设备,必须在随时可见的位置处粘贴包含如下内容的警告标记:

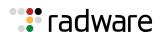

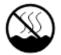

附件 DD:有关新安全警告标记的说明。 DD.1 海拔警告标记

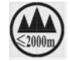

标记含义:设备的评估仅基于 2000m 以下的海拔高度,因此设备只适用于该运行条件。如果在海拔超过 2000m 的 位置使用设备,可能会存在某些安全隐患。

DD.2 气候警告标记

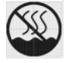

标记含义:设备的评估仅基于温带气候条件,因此设备只适用于该运行条件。如果在热带气候地区使用设备,可能 会存在某些安全隐患。

## **Document Conventions**

The following describes the conventions and symbols that this guide uses:

| Item     | Description                                | Description                                | Beschreibung                             |
|----------|--------------------------------------------|--------------------------------------------|------------------------------------------|
|          | An example scenario                        | Un scénario d'exemple                      | Ein Beispielszenarium                    |
| Example  |                                            |                                            |                                          |
|          | Possible damage to equipment, software, or | Endommagement<br>possible de l'équipement, | Mögliche Schäden an Gerät, Software oder |
| Caution: | data                                       | des données ou du<br>logiciel              | Daten                                    |
|          | Additional information                     | Informations<br>complémentaires            | Zusätzliche<br>Informationen             |
| Note:    |                                            |                                            |                                          |
|          | A statement and instructions               | Références et<br>instructions              | Eine Erklärung und<br>Anweisungen        |
| То       |                                            |                                            |                                          |
| <b>e</b> | A suggestion or workaround                 | Une suggestion ou solution                 | Ein Vorschlag oder eine<br>Umgehung      |
| Tip:     |                                            |                                            |                                          |
|          | Possible physical harm to the operator     | Blessure possible de<br>l'opérateur        | Verletzungsgefahr des<br>Bedieners       |
| Warning: |                                            |                                            |                                          |

# **Table of Contents**

|     | Important Notices                                  | 3         |
|-----|----------------------------------------------------|-----------|
|     | Copyright Notices                                  | 4         |
|     | Standard Warranty                                  | 10        |
|     | Limitations on Warranty and Liability              | 11        |
|     | Safety Instructions                                | 12        |
|     | Electromagnetic-Interference Statements            | 22        |
|     | Altitude and Climate Warning                       |           |
|     | Document Conventions                               | 26        |
| Cha | pter 1 – Preface                                   | 47        |
|     | Who Should Use This Guide                          | 47        |
|     | What You Will Find in This Guide                   | 47        |
|     | Related Documentation                              | 48        |
| Cha | pter 2 – Accessing Alteon                          | 51        |
|     | Using the CLI                                      |           |
|     | Using SNMP                                         | 52        |
|     | SNMP v1.0                                          |           |
|     | SNMP v3.0                                          | 52        |
|     | Using the Web Based Management                     | 58        |
|     | Configuring WBM Access via HTTPS                   | <b>58</b> |
|     | Generating a Certificate for WBM Access via HTTPS  |           |
|     | REST API                                           | 60        |
|     | Dedicated Management Port                          | 60        |
|     | Setting Up the Management Port                     |           |
|     | Limiting Management Access                         |           |
|     | File Transfers                                     |           |
|     | Time Configuration                                 |           |
|     | Time Zone Configuration                            |           |
|     | Network Time Protocol                              |           |
|     | Language Configuration                             |           |
|     | Setting the Default Language for New Local Users   |           |
|     | Configuring Language Settings in the RADIUS Server |           |
|     | Configuring Language Settings in the TACACS Server |           |
| Cha | pter 3 – Securing Alteon                           | 73        |
|     | Protecting Alteon-Owned Addresses from Attacks     | 73        |
|     |                                                    |           |

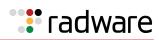

| How Different     | Protocols Attack Alteon                                                       |     |
|-------------------|-------------------------------------------------------------------------------|-----|
| Configuring De    | enial of Service Protection                                                   |     |
| 0 11              | ped Packets                                                                   |     |
| Setting Source    | e IP Address Ranges for Management                                            |     |
| RADIUS Auther     | ntication and Authorization                                                   |     |
| RADIUS Author     | entication Features                                                           |     |
|                   | Authentication Works                                                          |     |
|                   | ADIUS Authentication in Alteon                                                |     |
|                   | S                                                                             |     |
|                   | er Aware Classification                                                       |     |
|                   | outes for User Privileges                                                     |     |
|                   | nentication                                                                   |     |
|                   | S+ Authentication Works                                                       |     |
|                   | thentication Features                                                         |     |
|                   |                                                                               |     |
| •                 |                                                                               |     |
|                   | ACACS+ Authentication                                                         |     |
|                   | nd Secure Copy                                                                |     |
|                   | SH and SCP Features                                                           |     |
|                   | ne SCP Administrator Password                                                 |     |
|                   |                                                                               |     |
| -                 | nd SCP Client Commands                                                        |     |
|                   | P Encryption of Management Messages<br>SA Host and Server Keys for SSH Access |     |
| -                 | egration with RADIUS Authentication                                           |     |
|                   | egration With SecurID                                                         |     |
|                   | ss Control                                                                    |     |
|                   | is for Configuring End User Accounts                                          |     |
|                   |                                                                               |     |
| 0                 | ser Role                                                                      |     |
| , ,               | e or More Real Servers to an End User                                         |     |
| 0 0               | er Configuration                                                              |     |
|                   | nt Users                                                                      |     |
| •                 | isabling a User                                                               |     |
| Logging into a    | an End User Account                                                           |     |
| Disabling a Us    | ser Account                                                                   |     |
| Deny Routes       |                                                                               |     |
|                   |                                                                               |     |
| Chapter 4 – ADC-V | /X Management                                                                 | 99  |
| What is ADC-V     | X?                                                                            |     |
| ADC Form Fact     | tors                                                                          |     |
| vADCs             |                                                                               | 100 |
|                   | nent                                                                          |     |
| •                 | istrator                                                                      |     |
|                   |                                                                               |     |

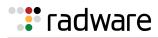

| vADC Administrator                                                                          |     |
|---------------------------------------------------------------------------------------------|-----|
| Resource Management                                                                         |     |
| Basic ADC-VX Procedures                                                                     |     |
| Creating a New vADC                                                                         |     |
| Resizing vADC Resources                                                                     |     |
| Assigning a VLAN Shared Interface to a vADC                                                 |     |
| Importing the Active ADC Configuration                                                      |     |
| Restoring the Active Configuration of an Existing vADC                                      |     |
| Performing a Complete System Recovery                                                       |     |
| Importing vADC Configuration Files to an Existing vADC                                      |     |
| Creating a New vADC from Configuration Files of a Physical ADC                              |     |
| Backing Up the Active vADC Configuration                                                    |     |
| Backing Up the vADC Administrator Level Configuration                                       |     |
| Backing Up the Complete System<br>Backing Up vADC Configuration Files from an Existing vADC |     |
| Backing Up the Entire Administrator Environment                                             |     |
| Image Management                                                                            |     |
| What Is An Image?                                                                           |     |
| Default Image                                                                               |     |
| What Is Multi-Image Management?                                                             |     |
| Image Management in a Standalone ADC                                                        |     |
| ADC-VX Image Management                                                                     |     |
| Switching Between System Modes                                                              | 142 |
| HA ID Management                                                                            | 144 |
| What is an HA ID?                                                                           | 144 |
| HA ID Settings                                                                              | 144 |
| Modifying HA IDs                                                                            | 145 |
| Chapter 5 – VLANs                                                                           | 147 |
| •                                                                                           |     |
| VLAN ID Numbers                                                                             |     |
| VLAN Tagging                                                                                |     |
| VLANs and the IP Interfaces                                                                 |     |
| VLAN Topologies and Design Issues                                                           | 148 |
| VLANs and Default Gateways                                                                  | 151 |
| Segregating VLAN Traffic                                                                    |     |
| Configuring the Local Network                                                               |     |
| Configuring Gateways Per VLAN                                                               | 153 |
| Chapter 6 – Port Trunking                                                                   | 155 |
| Overview                                                                                    |     |
| Statistical Load Distribution                                                               |     |
| The Trunk Hash Algorithm                                                                    |     |
| Built-In Fault Tolerance                                                                    | 157 |

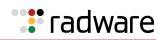

| Link Aggregation Control Protocol (LACP) Trunking    | 159 |
|------------------------------------------------------|-----|
| LACP Overview                                        | 159 |
| Advantages of LACP over Static Configuration         | 160 |
| LACP Modes                                           | 160 |
| Configuring LACP Ports                               | 160 |
| Configuring LACP Port Timeouts                       | 161 |
|                                                      |     |
| Chapter 7 – Spanning Tree Protocol                   | 163 |
| Overview                                             |     |
| Bridge Protocol Data Units (BPDUs)                   |     |
| Determining the Path for Forwarding BPDUs            |     |
| Spanning Tree Group Configuration Guidelines         |     |
| Adding a VLAN to a Spanning Tree Group               |     |
| Creating a VLAN                                      |     |
|                                                      |     |
| Rules for VLAN-Tagged Ports                          |     |
| Adding and Removing Ports to and from STGs           |     |
| Adding a Port                                        |     |
| Removing a Port                                      |     |
| Disabling an STG                                     |     |
| Spanning Tree Implementations in Trunk Groups        |     |
| Multiple Spanning Trees                              |     |
| Purpose of Multiple Spanning Trees                   |     |
| Four-Alteon Topology with a Single Spanning Tree     |     |
| Four-Alteon Topology with Multiple Spanning Trees    |     |
| Rapid Spanning Tree Protocol                         |     |
| Port State Changes                                   |     |
| Port Type and Link Type                              |     |
| RSTP Configuration Guidelines                        |     |
| Multiple Spanning Tree Protocol                      |     |
| MSTP Region                                          | 172 |
| Common Internal Spanning Tree                        |     |
| MSTP Configuration Guidelines                        | 172 |
|                                                      |     |
| Chapter 8 – IP Routing                               | 175 |
| Basic IP Routing                                     | 175 |
| IP Routing Benefits                                  |     |
| Routing Between IP Subnets                           |     |
| Subnet Routing Example                               |     |
| Using VLANs to Segregate Broadcast Domains           |     |
| Defining IP Address Ranges for the Local Route Cache |     |
| Dynamic Host Configuration Protocol                  |     |
| Gratuitous ARP (GARP) Command                        |     |
| Static Routes                                        | 183 |

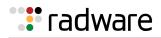

| IPv6 Static Routes                                    | 184 |
|-------------------------------------------------------|-----|
| Routing Information Protocol                          | 184 |
| Distance Vector Protocol                              | 184 |
| Stability                                             | 184 |
| Routing Updates                                       | 185 |
| RIP Versions                                          | 185 |
| RIP Features                                          |     |
| RIP Configuration Example                             | 187 |
| Border Gateway Protocol                               | 188 |
| Internal Routing Versus External Routing              |     |
| Forming BGP Peer Routers                              |     |
| Route Maps                                            |     |
| Aggregating Routes                                    |     |
| Redistributing Routes                                 |     |
| BGP Attributes<br>Selecting Route Paths in BGP        |     |
| BGP Failover Configuration                            |     |
| Default Redistribution and Route Aggregation Example  |     |
| Open Shortest Path First (OSPF)                       |     |
| OSPF Overview                                         |     |
| OSPF Implementation                                   |     |
| Host Routes for Load Balancing                        |     |
| Redistributing Routes into OSPF                       |     |
| OSPF Configuration Examples                           |     |
| Verifying OSPF Configuration                          | 225 |
|                                                       |     |
| Chapter 9 – High Availability                         | 227 |
| Alteon High Availability Modes                        | 227 |
| Switch HA Mode                                        | 227 |
| Service HA Mode                                       | 228 |
| Failback Mode                                         | 228 |
| Preferred State                                       | 228 |
| Advertisement Interfaces                              | 229 |
| Transitioning from the Initial State                  | 229 |
| Holdoff Timer                                         | 229 |
| Floating IP Addresses                                 | 229 |
| Failover Triggers (Tracking)                          | 230 |
| Failover Triggers (Port Trunking)                     | 230 |
| Working with Service Groups (Service HA Mode Only)    | 231 |
| Configuring a Service Group                           | 231 |
| Assigning Members to a Service Group                  |     |
| Assigning Advertisement Interfaces to a Service Group | 232 |
| Assigning a Floating IP Address to a Service Group    | 233 |

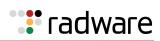

| Assigning Tracking Failover Triggers to a Service Group<br>Assigning Port Trunking Failover Triggers to a Service Group |     |
|----------------------------------------------------------------------------------------------------|-----|
| Stateful Failover                                                                                                    |     |
| Session Mirroring                                                                                                    |     |
| Operations During Stateful Data Mirroring on Reboot                                                                     |     |
| Configuring Session Mirroring                                                                                           |     |
| Persistent Session State Mirroring                                                                                      |     |
| Configuring Persistent Session State Mirroring                                                                          | 239 |
| Dynamic Data Store Mirroring                                                                                            | 240 |
| What Happens When Alteon Fails                                                                                          | 240 |
| Configuring Stateful Failover                                                                                           | 241 |
| Forcing Failover                                                                                                    | 243 |
| Viewing High Availability Settings                                                                                      | 244 |
| Synchronizing Alteon Configuration                                                                                      | 245 |
| Manual ADC/vADC Configuration Synchronization                                                                           | 245 |
| Manual ADC-VX Configuration Synchronization                                                                             | 247 |
| Automatically Synchronizing Alteon Peers                                                                                | 249 |
| Objected 40 Constant Logid Delegation                                                                                   |     |
| Chapter 10 – Server Load Balancing                                                                                      |     |
| Understanding Server Load Balancing                                                                                     |     |
| Benefits of Server Load Balancing                                                                                       |     |
| Identifying Your Network Needs                                                                                          |     |
| How Server Load Balancing Works                                                                                         |     |
| Implementing Server Load Balancing                                                                                      |     |
| Basic Server Load Balancing Topology                                                                                    |     |
| Network Topology Requirements                                                                                           |     |
| Server Load Balancing Configuration Basics                                                                              |     |
| Physical and Logical Real Server Modes                                                                                  |     |
| Supported Services and Applications                                                                                     |     |
| Running a Service over UDP and TCP                                                                                      | 262 |
| Disabling and Enabling Real Servers                                                                                     | 263 |
| Health Checks for Real Servers                                                                                          | 264 |
| Configuring Multiple Services per Real Server                                                                           | 264 |
| Buddy Server Health Checks                                                                                              | 264 |
| Metrics for Real Server Groups                                                                                          | 267 |
| Changing the Real Server Group Metric                                                                                   | 267 |
| Minimum Misses                                                                                                    | 268 |
| Hash                                                                                                    | 268 |
| Persistent Hash                                                                                                    | 269 |
| Tunable Hash                                                                                                    |     |
| Weighted Hash                                                                                                    | 269 |
| Least Connections                                                                                                    |     |
| Least Connections Per Service                                                                                           |     |
| Round-Robin                                                                                                    | 270 |

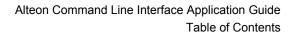

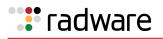

| Status Thresholds for Real Server Groups271Weights for Real Servers271Readjusting Server Weights Based on SNMP Health Check Response272Connection Time-Outs for Real Servers273Maximum Connections for Real Servers273Unlimited Connections to Real Servers273Server Redundancy274Backup/Overflow Servers275Buddy Server275Buddy Server275Backup Preemption276Secondary Backup Real Server Group276Extending Server Load Balancing Topologies277Virtual Matrix Architecture277Client Network Address Translation (Proxy IP)278 | ponse Time                                              |
|----------------------------------------------------------------------------------------------------|---------------------------------------------------------|
| Weights for Real Servers271Readjusting Server Weights Based on SNMP Health Check Response272Connection Time-Outs for Real Servers272Maximum Connections for Real Servers273Unlimited Connections to Real Servers273Server Redundancy274Backup/Overflow Servers274Backup Only Server275Buddy Server275Buddy Server275Buddy Server276Secondary Backup Real Server Group276Extending Server Load Balancing Topologies277Virtual Matrix Architecture277Client Network Address Translation (Proxy IP)278                            | Thresholds for Real Server Groups 271                   |
| Readjusting Server Weights Based on SNMP Health Check Response272Connection Time-Outs for Real Servers273Maximum Connections for Real Servers273Unlimited Connections to Real Servers273Server Redundancy274Backup/Overflow Servers274Backup Only Server275Buddy Server275Backup Preemption276Secondary Backup Real Server Group276Extending Server Load Balancing Topologies277Virtual Matrix Architecture277Client Network Address Translation (Proxy IP)278                                                                 | •                                                       |
| Connection Time-Outs for Real Servers272Maximum Connections for Real Servers273Unlimited Connections to Real Servers273Server Redundancy274Backup/Overflow Servers274Backup/Overflow Servers274Backup Only Server275Buddy Server275Backup Preemption276Secondary Backup Real Server Group276Extending Server Load Balancing Topologies277Virtual Matrix Architecture277Client Network Address Translation (Proxy IP)278                                                                                                    |                                                         |
| Maximum Connections for Real Servers273Unlimited Connections to Real Servers273Server Redundancy274Backup/Overflow Servers274Backup Only Server275Buddy Server275Backup Preemption276Secondary Backup Real Server Group276Extending Server Load Balancing Topologies277Virtual Matrix Architecture277Client Network Address Translation (Proxy IP)278                                                                                                    |                                                         |
| Server Redundancy274Backup/Overflow Servers274Backup Only Server275Buddy Server275Backup Preemption276Secondary Backup Real Server Group276Extending Server Load Balancing Topologies277Virtual Matrix Architecture277Client Network Address Translation (Proxy IP)278                                                                                                    | um Connections for Real Servers 273                     |
| Backup/Overflow Servers274Backup Only Server275Buddy Server275Backup Preemption276Secondary Backup Real Server Group276Extending Server Load Balancing Topologies277Virtual Matrix Architecture277Client Network Address Translation (Proxy IP)278                                                                                                    | ted Connections to Real Servers 273                     |
| Backup Only Server275Buddy Server275Backup Preemption276Secondary Backup Real Server Group276Extending Server Load Balancing Topologies277Virtual Matrix Architecture277Client Network Address Translation (Proxy IP)278                                                                                                    | Redundancy 274                                          |
| Buddy Server       275         Backup Preemption       276         Secondary Backup Real Server Group       276         Extending Server Load Balancing Topologies       277         Virtual Matrix Architecture       277         Client Network Address Translation (Proxy IP)       278                                                                                                    | kup/Overflow Servers                                    |
| Backup Preemption       276         Secondary Backup Real Server Group       276         Extending Server Load Balancing Topologies       277         Virtual Matrix Architecture       277         Client Network Address Translation (Proxy IP)       278                                                                                                    | kup Only Server                                         |
| Secondary Backup Real Server Group       276         Extending Server Load Balancing Topologies       277         Virtual Matrix Architecture       277         Client Network Address Translation (Proxy IP)       278                                                                                                    | dy Server                                               |
| Extending Server Load Balancing Topologies       277         Virtual Matrix Architecture       277         Client Network Address Translation (Proxy IP)       278                                                                                                    | kup Preemption                                          |
| Virtual Matrix Architecture       277         Client Network Address Translation (Proxy IP)       278                                                                                                    | ondary Backup Real Server Group 276                     |
| Virtual Matrix Architecture       277         Client Network Address Translation (Proxy IP)       278                                                                                                    | Jing Server Load Balancing Topologies 277               |
| Client Network Address Translation (Proxy IP) 278                                                                                                    |                                                         |
|                                                                                                    |                                                         |
| Mapping Ports                                                                                                    | pping Ports                                             |
| Direct Server Return (DSR)                                                                                                    | 285 zerver Return (DSR)                                 |
| One Arm Topology Application                                                                                                    | Arm Topology Application                                |
| Direct Access Mode                                                                                                    | ct Access Mode                                          |
| Assigning Multiple IP Addresses                                                                                                    | igning Multiple IP Addresses                            |
| Immediate and Delayed Binding 291                                                                                                    | ediate and Delayed Binding 291                          |
| Delayed Binding Using Denial-of-Service Protection 293                                                                                                    | ayed Binding Using Denial-of-Service Protection 293     |
| Repelling DoS SYN Attacks With Delayed Binding 294                                                                                                    | elling DoS SYN Attacks With Delayed Binding 294         |
| Configuring Delayed Binding 295                                                                                                    | ••••                                                    |
| Detecting SYN Attacks 295                                                                                                    | 5                                                       |
| Force Proxy Using the Application Service Engine                                                                                                    |                                                         |
| IP Address Ranges Using imask 296                                                                                                    |                                                         |
| Session Timeout Per Service                                                                                                    | n Timeout Per Service                                   |
| IPv6 and Server Load Balancing 297                                                                                                    | nd Server Load Balancing 297                            |
| Pure IPv6 Environment 297                                                                                                    | e IPv6 Environment 297                                  |
| Mixed IPv4 and IPv6 Environment (Gateway) 298                                                                                                    |                                                         |
| IPv6 to IPv4 Server Load Balancing 299                                                                                                    | -                                                       |
| IPv6 to IPv6 Server Load Balancing 302                                                                                                    | <u>.</u>                                                |
| IPv6 Layer 4 Server Load Balancing Information                                                                                                    |                                                         |
| IPv6 Real Server Health Checks                                                                                                    |                                                         |
| FQDN Servers                                                                                                    | Servers                                                 |
| Source Network-Based Server Load Balancing 305                                                                                                    | Network-Based Server Load Balancing 305                 |
| Configuring Network Classes 305                                                                                                    | figuring Network Classes                                |
| Configuring Source Network-Based Server Load Balancing                                                                                                    | figuring Source Network-Based Server Load Balancing 307 |
| apter 11 – HTTP/HTTPS Server Load Balancing                                                                                                    | - HTTP/HTTPS Server Load Balancing 300                  |
| Implementing HTTP/HTTPS Server Load Balancing                                                                                                    | -                                                       |

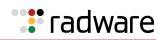

| Content-Intelligent Server Load Balancing                                                          | 310   |
|----------------------------------------------------------------------------------------------------|-------|
| HTTP Layer 7 Content Switching                                                                     | . 311 |
| URL-Based Server Load Balancing                                                                    | . 311 |
| Virtual Hosting                                                                                    |       |
| Cookie-Based Preferential Load Balancing                                                           |       |
| Browser-Smart Load Balancing                                                                       |       |
| XML/SOAP-Based Server Load Balancing                                                               |       |
| URL Hashing for Server Load Balancing                                                              |       |
| HTTP Normalization                                                                                 |       |
| Content-Intelligent Application Services                                                           |       |
| Sending Original Client IP Addresses to Servers                                                    |       |
| Controlling Server Response Codes                                                                  |       |
| Changing URLs in Server Responses                                                                  |       |
| Enhancing Server Security by Hiding Server Identity<br>Enhancing Security by Hiding Page Locations |       |
| Replacing Free Text in Server Responses                                                            |       |
| Advanced Content Modifications                                                                     |       |
| About Rule Lists                                                                                   |       |
| About Rules                                                                                        |       |
| Configuring HTTP Modification for HTTP Headers                                                     |       |
| Configuring HTTP Modification for Cookies                                                          |       |
| Configuring HTTP Modifications for the HTTP File Type                                              |       |
| Configuring HTTP Modification for HTTP Status Line                                                 | . 348 |
| Configuring HTTP Modification for URL Elements                                                     | . 349 |
| Configuring HTTP Modification for Text Elements                                                    | . 358 |
| Associating HTTP Modification Rules to a Service                                                   | . 360 |
| Content-Intelligent Caching and Compression Overview                                               | 361   |
| Content-Intelligent Caching                                                                        | 361   |
| Configuring the Caching Virtual Service                                                            | . 362 |
| Configuring the Caching Policy                                                                     | . 362 |
| Cache Content Management                                                                           | 363   |
| Cache URL Exceptions Rule Lists                                                                    | . 363 |
| Purging Cached Content                                                                             | . 363 |
| Cache Content Invalidation                                                                         | . 363 |
| Common Caching Policy Use Cases                                                                    | . 364 |
| Content-Intelligent Compression                                                                    | 365   |
| Configuring the Compression Virtual Service                                                        | . 366 |
| Compression Policy                                                                                 |       |
| Compression Exceptions Rule Lists                                                                  |       |
| Common Compression Policy Use Cases                                                                |       |
| Content-Intelligent Connection Management                                                          |       |
| FastView for Alteon                                                                                | 371   |
| FastView Provisioning                                                                              | . 371 |
| FastView Clustering                                                                                | . 372 |

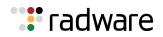

|     | Server PUSH                                           | 372 |
|-----|-------------------------------------------------------|-----|
|     | HTTP/2 Support                                        | 373 |
|     | Fastest HTTP Ever                                     | 373 |
|     | HTTP/2 Gateway                                        | 374 |
|     | HTTP/2 Full Proxy                                     | 374 |
|     | Application Performance Monitoring (APM)              | 375 |
|     | How APM Works                                         | 375 |
|     | Prerequisites                                         | 376 |
|     | APM Server Objects                                    | 376 |
|     | APM Activation on a Virtual Service                   | 376 |
| Cha | pter 12 – Load Balancing Special Services             | 270 |
|     |                                                       |     |
|     | IP Server Load Balancing                              |     |
|     | TCP Optimization Policies                             |     |
|     | Configuring a TCP Optimization Policy                 |     |
|     | Adding a TCP Optimization Policy to a Virtual Service |     |
|     | Adding a TCP Optimization Policy to a Filter          |     |
|     | FTP Server Load Balancing                             | 383 |
|     | FTP Configuration                                     |     |
|     | FTP Network Topology Restrictions                     |     |
|     | Configuring FTP Server Load Balancing                 |     |
|     | TFTP Server Load Balancing                            | 385 |
|     | Requirements                                          |     |
|     | Configuring TFTP Server Load Balancing                | 386 |
|     | Lightweight Directory Access Server Load Balancing    | 386 |
|     | LDAP Operations and Server Types                      | 386 |
|     | How LDAP Server Load Balancing Works                  |     |
|     | Selectively Resetting a Real Server                   |     |
|     | Configuring LDAP Server Load Balancing                |     |
|     | Domain Name Server (DNS) Server Load Balancing        | 389 |
|     | Preconfiguration Tasks                                |     |
|     | Configuring UDP-Based DNS Load Balancing              |     |
|     | Configuring TCP-Based DNS Load Balancing              |     |
|     | Layer 7 DNS Load Balancing                            |     |
|     | Real Time Streaming Protocol Server Load Balancing    |     |
|     | How RTSP Server Load Balancing Works                  |     |
|     | Supported RTSP Servers                                |     |
|     | RTSP Port Configuration                               |     |
|     | Configuring RTSP Load Balancing                       |     |
|     | Content-Intelligent RTSP Load Balancing               |     |
|     | Secure Socket Layer (SSL) Server Load Balancing       |     |
|     | Associating an SSL Policy to a Virtual Service        |     |
|     | Associating a Server Certificate to a Virtual Service | 404 |

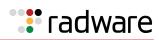

| Wireless Application Protocol (WAP) Server Load Balancing                                                                                                    |                                                                                                |
|----------------------------------------------------------------------------------------------------|------------------------------------------------------------------------------------------------|
|                                                                                                    | 405                                                                                            |
| WAP Server Load Balancing with RADIUS Static Session Entries                                                                                                    | 406                                                                                            |
| WAP Server Load Balancing with RADIUS Snooping                                                                                                    | 408                                                                                            |
| WAP Server Load Balancing with RADIUS/WAP Persistence                                                                                                    | 411                                                                                            |
| Intrusion Detection System (IDS) Server Load Balancing                                                                                                    | 413                                                                                            |
| How Intrusion Detection Server Load Balancing Works                                                                                                    | 414                                                                                            |
| Setting Up IDS Servers                                                                                                    |                                                                                                |
| IDS Load Balancing Configurations                                                                                                    | 416                                                                                            |
| Session Initiation Protocol (SIP) Server Load Balancing                                                                                                    | 427                                                                                            |
| SIP Processing on Alteon                                                                                                    |                                                                                                |
| TCP-Based SIP Servers                                                                                                    |                                                                                                |
| UDP-Based SIP servers                                                                                                    |                                                                                                |
| Enhancements to SIP Server Load Balancing                                                                                                    |                                                                                                |
| RTP (SDP) Media Portal NAT                                                                                                    |                                                                                                |
| SoftGrid Load Balancing                                                                                                    |                                                                                                |
| Configuring SoftGrid Load Balancing                                                                                                    |                                                                                                |
| Workload Manager (WLM) Support                                                                                                    |                                                                                                |
| How Alteon Works with the DM                                                                                                    |                                                                                                |
| Configuring WLM Support                                                                                                    |                                                                                                |
| Verifying WLM Configurations                                                                                                    |                                                                                                |
| Limitations for WLM Support                                                                                                    | 440                                                                                            |
| Charter 12 Officiation COL Examplicity and Authoritization                                                                                                    |                                                                                                |
| Chapter 13 – Offloading SSL Encryption and Authentication                                                                                                    |                                                                                                |
| SSL Offloading Implementation                                                                                                    |                                                                                                |
| SSL Policies                                                                                                    | 442                                                                                            |
| Certificate Repository                                                                                                    | 442                                                                                            |
| Certificate Types in the Certificate Repository                                                                                                    |                                                                                                |
| Importing and Exporting Certificate Components to and from the Repository                                                                                                    |                                                                                                |
|                                                                                                    |                                                                                                |
| SSL Server Certificate Renewal Procedure                                                                                                    | 446                                                                                            |
| SSL Server Certificate Renewal Procedure<br>Client Authentication Policies                                                                                                    | 446                                                                                            |
| Client Authentication Policies<br>Certificate Revocation List (CRL)                                                                                                    | 446<br>447<br>447                                                                              |
| Client Authentication Policies<br>Certificate Revocation List (CRL)<br>Certificate Distribution Point (CDP)                                                                                                    | 446<br>447<br>447<br>447                                                                       |
| Client Authentication Policies<br>Certificate Revocation List (CRL)<br>Certificate Distribution Point (CDP)<br>Online Certificate Status Protocol (OCSP)                                                                                                    | 446<br>447<br>447<br>447<br>448                                                                |
| Client Authentication Policies<br>Certificate Revocation List (CRL)<br>Certificate Distribution Point (CDP)                                                                                                    | 446<br>447<br>447<br>447<br>448                                                                |
| Client Authentication Policies<br>Certificate Revocation List (CRL)<br>Certificate Distribution Point (CDP)<br>Online Certificate Status Protocol (OCSP)                                                                                                    | 446<br>447<br>447<br>447<br>448<br>449                                                         |
| Client Authentication Policies<br>Certificate Revocation List (CRL)<br>Certificate Distribution Point (CDP)<br>Online Certificate Status Protocol (OCSP)<br>Certificate Validation Policies<br>FIPS Support<br>HSM User and Security Officer (SO) Authorizations                                                                                                    | 446<br>447<br>447<br>447<br>448<br>449<br>449<br>449                                           |
| Client Authentication Policies<br>Certificate Revocation List (CRL)<br>Certificate Distribution Point (CDP)<br>Online Certificate Status Protocol (OCSP)<br>Certificate Validation Policies<br>FIPS Support<br>HSM User and Security Officer (SO) Authorizations<br>Initializing the HSM                                                                                                    | 446<br>447<br>447<br>447<br>448<br>449<br>449<br>449<br>449                                    |
| Client Authentication Policies<br>Certificate Revocation List (CRL)<br>Certificate Distribution Point (CDP)<br>Online Certificate Status Protocol (OCSP)<br>Certificate Validation Policies<br>FIPS Support<br>HSM User and Security Officer (SO) Authorizations<br>Initializing the HSM<br>Synchronizing Redundant Alteon Pairs                                                                        |                                                                                                |
| Client Authentication Policies<br>Certificate Revocation List (CRL)<br>Certificate Distribution Point (CDP)<br>Online Certificate Status Protocol (OCSP)<br>Certificate Validation Policies<br>FIPS Support<br>HSM User and Security Officer (SO) Authorizations<br>Initializing the HSM                                                                                                    |                                                                                                |
| Client Authentication Policies<br>Certificate Revocation List (CRL)<br>Certificate Distribution Point (CDP)<br>Online Certificate Status Protocol (OCSP)<br>Certificate Validation Policies<br>FIPS Support<br>HSM User and Security Officer (SO) Authorizations<br>Initializing the HSM<br>Synchronizing Redundant Alteon Pairs<br>Common SSL Offloading Service Use Cases                             |                                                                                                |
| Client Authentication Policies<br>Certificate Revocation List (CRL)<br>Certificate Distribution Point (CDP)<br>Online Certificate Status Protocol (OCSP)<br>Certificate Validation Policies<br>FIPS Support<br>HSM User and Security Officer (SO) Authorizations<br>Initializing the HSM<br>Synchronizing Redundant Alteon Pairs<br>Common SSL Offloading Service Use Cases<br>Chapter 14 – Persistence | 446<br>447<br>447<br>447<br>448<br>449<br>449<br>449<br>450<br>465                             |
| Client Authentication Policies<br>Certificate Revocation List (CRL)<br>Certificate Distribution Point (CDP)<br>Online Certificate Status Protocol (OCSP)<br>Certificate Validation Policies<br>FIPS Support<br>HSM User and Security Officer (SO) Authorizations<br>Initializing the HSM<br>Synchronizing Redundant Alteon Pairs<br>Common SSL Offloading Service Use Cases                             | 446<br>447<br>447<br>447<br>448<br>449<br>449<br>449<br>449<br>449<br>450<br>450<br>455<br>465 |

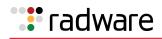

| Cookies                                                            | 466        |
|--------------------------------------------------------------------|------------|
| Permanent and Temporary Cookies                                    | 467        |
| Cookie Formats                                                     | 468        |
| Client Browsers that Do Not Accept Cookies                         | <b>468</b> |
| Cookie Modes of Operation                                          | 468        |
| Configuring Cookie-Based Persistence                               | 472        |
| Server-Side Multi-Response Cookie Search                           | 475        |
| SSL Session ID                                                     | 475        |
| How SSL Session ID-Based Persistence Works                         | 476        |
| Configuring SSL Session ID-Based Persistence                       | 477        |
| SIP Call ID                                                        | 477        |
| Configuring Call ID-Based Persistence                              | 478        |
| Advanced Persistence with AppShape++                               | 478        |
| Windows Terminal Server Load Balancing and Persistence             | 479        |
| Configuring Windows Terminal Server Load Balancing and Persistence | 481        |
|                                                                    |            |
| Chapter 15 – Health Checking                                       | 483        |
| Understanding Health Check Monitoring                              | 484        |
| Pre-defined Health Checks                                          | 485        |
| Basic Health Checks                                                | 485        |
| Advanced Server Health Checks                                      | <b>486</b> |
| Supported Health Check Types                                       | 487        |
| Link Health Checks                                                 |            |
| TCP Health Checks                                                  | 488        |
| UDP Health Checks                                                  | 488        |
| ICMP Health Checks                                                 | 488        |
| HTTP/S Health Checks                                               | <b>488</b> |
| TCP and UDP-based DNS Health Checks                                | 491        |
| TFTP Health Check                                                  | 491        |
| SNMP Health Check                                                  | 491        |
| FTP Server Health Checks                                           | 492        |
| POP3 Server Health Checks                                          | 493        |
| SMTP Server Health Checks                                          | 493        |
| IMAP Server Health Checks                                          | 493        |
| NNTP Server Health Checks                                          | 493        |
| RADIUS Server Health Checks                                        | 494        |
| SSL HELLO Health Checks                                            |            |
| WAP Gateway Health Checks                                          |            |
| LDAP/LDAPS Health Checks                                           |            |
| Windows Terminal Server Health Checks                              |            |
| ARP Health Checks                                                  |            |
| DHCP Health Checks                                                 |            |
| RTSP Health Checks                                                 |            |
| SIP Health Checks                                                  | 498        |

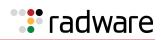

|      | Script-Based Health Checks                        | 498        |
|------|---------------------------------------------------|------------|
|      | Pre-defined Health Check Summary                  | 505        |
|      | Failure Types                                     | 507        |
|      | Service Failure                                   | 507        |
|      | Server Failure                                    | 507        |
|      | Direct Server Return (DSR) Health Checks          | 509        |
|      | Advanced Group Health Check                       | <b>509</b> |
|      | Disabling the Fast Link Health Check              | 511        |
|      |                                                   |            |
| Chap | ter 16 – Filtering and Traffic Manipulation       | 513        |
|      | Basic Filtering Features                          | 514        |
|      | Filtering Benefits                                | 514        |
|      | Filtering Classification Criteria                 |            |
|      | Filtering Actions                                 |            |
|      | Stacking Filters                                  |            |
|      | Overlapping Filters Default Filter                |            |
|      | Filtering with Network Classes                    |            |
|      | IP Address Ranges                                 |            |
|      | Filter Logs                                       |            |
|      | Cached Versus Non-Cached Filters                  | <b>520</b> |
|      | Logging Non-Cached Filter Hits                    | 520        |
|      | Filtering Enhancements                            | 521        |
|      | Reverse Session                                   | 521        |
|      | Return to Proxy                                   |            |
|      | Layer 7 Invert Filter                             |            |
|      | Load Balancing Modes                              |            |
|      | Transparent Load Balancing                        |            |
|      | Semi-Transparent Load Balancing                   |            |
|      | ······································            | 532        |
|      | MAC-Based Filters for Layer 2 Traffic             |            |
|      | VLAN-Based Filtering                              |            |
|      | Filtering on 802.1p Priority Bit in a VLAN Header |            |
|      | 802.1p Priorities                                 |            |
|      | Classifying Packets Based on 802.1p Priority Bits |            |
|      | Persistence for Filter Redirection                |            |
|      | Filter-Based Security                             | 539        |
|      | Network Address Translation                       | 544        |
|      | Static NAT                                        | 545        |
|      | Dynamic NAT                                       | 547        |
|      | FTP Client NAT                                    | 548        |
|      | Overlapping NAT                                   | 550        |

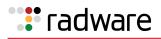

|     | SIP NAT and Gleaning Support                                                                                                    | 550                                                                                                    |
|-----|----------------------------------------------------------------------------------------------------|----------------------------------------------------------------------------------------------------|
|     | How SIP NAT Works                                                                                                    |                                                                                                    |
|     | Setting Up SIP NAT                                                                                                    | 551                                                                                                    |
|     | Matching TCP Flags                                                                                                    | 552                                                                                                    |
|     | Configuring the TCP Flag Filter                                                                                                    | 552                                                                                                    |
|     | Matching ICMP Message Types                                                                                                    | 556                                                                                                    |
|     | Multicast Filter Redirection                                                                                                    | 557                                                                                                    |
|     | IPv6 Filtering                                                                                                    | 557                                                                                                    |
|     | Content Class Filters for Layer 7 Traffic                                                                                                    | 560                                                                                                    |
|     | Content Class Overview                                                                                                    | 560                                                                                                    |
|     | Defining a Content Class                                                                                                    |                                                                                                    |
|     | Assigning a Content Class to a Filter                                                                                                    |                                                                                                    |
|     | Viewing Content Class Capacity Information                                                                                                    |                                                                                                    |
|     | Data Classes                                                                                                    | 562                                                                                                    |
|     | Defining a Data Class                                                                                                    |                                                                                                    |
|     | Assigning a Data Class to a Content Class                                                                                                    |                                                                                                    |
|     | Viewing Data Class Statistics                                                                                                    |                                                                                                    |
|     | Adding AppShape++ Scripts to Filters                                                                                                    | 564                                                                                                    |
|     | Filtering by Application Type                                                                                                    | 565                                                                                                    |
|     |                                                                                                    | 566                                                                                                    |
|     | Filtering by Class of Service                                                                                                    | 200                                                                                                    |
|     | Filtering by Class of Service<br>Filter Content Buffers                                                                                                    |                                                                                                    |
|     | • •                                                                                                    | 566                                                                                                    |
|     | Filter Content Buffers                                                                                                    | 566                                                                                                    |
| Cha | Filter Content Buffers                                                                                                    | 566<br>567                                                                                                    |
| Cha | Filter Content Buffers                                                                                                    | 566<br>567<br>569                                                                                                    |
| Cha | Filter Content Buffers<br>Return to Sender<br>pter 17 – Global Server Load Balancing                                                                                                    | 566<br>567<br>569<br>569                                                                                                    |
| Cha | Filter Content Buffers                                                                                                    | 566<br>567<br>569<br>569<br>569                                                                                                    |
| Cha | Filter Content Buffers<br>Return to Sender<br>pter 17 – Global Server Load Balancing<br>GSLB Overview<br>Benefits                                                                                                    | 566<br>567<br>569<br>569<br>569<br>570                                                                                                    |
| Cha | Filter Content Buffers                                                                                                    | 566<br>567<br>569<br>569<br>569<br>570<br>571                                                                                                    |
| Cha | Filter Content Buffers<br>Return to Sender<br>pter 17 – Global Server Load Balancing<br>GSLB Overview                                                                                                    | 566<br>567<br>569<br>569<br>570<br>571<br>571                                                                                                    |
| Cha | Filter Content Buffers                                                                                                    | 566<br>567<br>569<br>569<br>570<br>571<br>571<br>571                                                                                                   |
| Cha | Filter Content Buffers<br>Return to Sender                                                                                                    | 566<br>569<br>569<br>570<br>571<br>571<br>572<br>573                                                                                                   |
| Cha | Filter Content Buffers                                                                                                    | 566<br>567<br>569<br>569<br>570<br>571<br>571<br>572<br>573<br>573                                                                                     |
| Cha | Filter Content Buffers<br>Return to Sender<br>pter 17 – Global Server Load Balancing<br>GSLB Overview<br>Benefits<br>How GSLB Works<br>GSLB Licensing<br>Configuring DNS Redirection<br>Defining a DNS Responder VIP<br>Removing a DNS Responder VIP<br>Configuring GSLB with DNSSEC                                                                                                    | 566<br>569<br>569<br>570<br>571<br>571<br>572<br>573<br>574<br>574                                                                                     |
| Cha | Filter Content Buffers                                                                                                    | 566<br>567<br>569<br>569<br>570<br>571<br>571<br>572<br>573<br>574<br>574                                                                              |
| Cha | Filter Content Buffers                                                                                                    | 566<br>569<br>569<br>570<br>571<br>571<br>572<br>573<br>574<br>574<br>574<br>577<br>580<br>582                                                         |
| Cha | Filter Content Buffers         Return to Sender         pter 17 – Global Server Load Balancing         GSLB Overview         Benefits         How GSLB Works         GSLB Licensing         Configuring DNS Redirection         Defining a DNS Responder VIP         Removing a DNS Responder VIP         Configuring GSLB with DNSSEC         Basic DNSSEC Configuration         DNSSEC Key Rollover         Importing and Exporting Keys                                                                                                    | 566<br>569<br>569<br>570<br>571<br>571<br>572<br>573<br>574<br>574<br>574<br>577<br>580<br>582                                                         |
| Cha | Filter Content Buffers                                                                                                    | 566<br>569<br>569<br>570<br>571<br>571<br>572<br>573<br>574<br>574<br>574<br>574<br>574<br>574<br>574<br>573<br>580<br>582<br>583                      |
| Cha | Filter Content Buffers                                                                                                    | 566<br>569<br>569<br>570<br>571<br>571<br>572<br>573<br>574<br>574<br>574<br>574<br>574<br>574<br>574<br>573<br>580<br>582<br>583                      |
| Cha | Filter Content Buffers                                                                                                    | 566<br>569<br>569<br>570<br>571<br>571<br>572<br>573<br>574<br>574<br>574<br>574<br>574<br>574<br>574<br>574<br>573<br>580<br>582<br>583<br>584<br>585 |
| Cha | Filter Content Buffers         Return to Sender         pter 17 – Global Server Load Balancing         GSLB Overview         Benefits         How GSLB Works         GSLB Licensing         Configuring DNS Redirection         Defining a DNS Responder VIP         Removing a DNS Responder VIP         Configuring GSLB with DNSSEC         Basic DNSSEC Configuration         DNSSEC Key Rollover         Importing and Exporting Keys         Deleting Keys         NSEC and NSEC3 Records         Synchronizing the DNS Persistence Cache         Distributed Site Session Protocol (DSSP) | 566<br>569<br>569<br>570<br>571<br>571<br>572<br>573<br>574<br>574<br>574<br>574<br>574<br>574<br>574<br>574<br>573<br>580<br>582<br>583<br>584<br>585 |

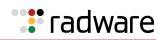

|     | Configuring a Standalone GSLB Domain                                                                                                    | 595                                           |
|-----|----------------------------------------------------------------------------------------------------|-----------------------------------------------|
|     | Working with GSLB DNS Redirection Rules                                                                                                    | 598                                           |
|     | Default Rule                                                                                                    |                                               |
|     | Adding a Rule to a Virtual Server                                                                                                    | 601                                           |
|     | GSLB Metrics (Gmetrics)                                                                                                    | 601                                           |
|     | Weighting Gmetrics                                                                                                    | 604                                           |
|     | Thresholds                                                                                                    |                                               |
|     | Rule Iteration                                                                                                    |                                               |
|     | Configuring GSLB Rules                                                                                                    |                                               |
|     | Configuring GSLB with Client Proximity                                                                                                    |                                               |
|     | GSLB Client Proximity Metric                                                                                                    |                                               |
|     | Static Client Proximity Dataflow                                                                                                    |                                               |
|     | Configuring Static Client Proximity                                                                                                    |                                               |
|     | Configuring Dynamic Client Proximity                                                                                                    |                                               |
|     | Configuring GSLB Network Preference                                                                                                    |                                               |
|     | Configuring GSLB with Proxy IP for Non-HTTP Redirects                                                                                                    |                                               |
|     | How Proxy IP Works                                                                                                    |                                               |
|     | Configuring Proxy IP Addresses                                                                                                    |                                               |
|     | Configuring GSLB Behind a NAT Device                                                                                                    |                                               |
|     | Using Anycast for GSLB                                                                                                    | 623                                           |
|     | Verifying GSLB Operation                                                                                                    | 623                                           |
|     |                                                                                                    |                                               |
| Cha | pter 18 – Application Redirection                                                                                                    | 625                                           |
|     | Overview                                                                                                    | 625                                           |
|     | Cache Redirection Environment                                                                                                    | 626                                           |
|     | Additional Application Redirection Options                                                                                                    | 627                                           |
|     | Cache Redirection Example                                                                                                    |                                               |
|     | Delayed Binding for Cache Redirection                                                                                                    | 630                                           |
|     | RTSP Cache Redirection                                                                                                    | 630                                           |
|     | IP Proxy Addresses for NAT                                                                                                    | 633                                           |
|     | Excluding Non-Cacheable Sites                                                                                                    | 634                                           |
|     | Content-Intelligent Cache Redirection                                                                                                    |                                               |
|     |                                                                                                    | 635                                           |
|     | URL-Based Cache Redirection                                                                                                    |                                               |
|     | •                                                                                                    | 636                                           |
|     | URL-Based Cache Redirection                                                                                                    | 636<br>642                                    |
|     | URL-Based Cache Redirection<br>HTTP Header-Based Cache Redirection<br>Browser-Based Cache Redirection<br>URL Hashing for Cache Redirection                                                                          | 636<br>642<br>643<br>644                      |
|     | URL-Based Cache Redirection<br>HTTP Header-Based Cache Redirection<br>Browser-Based Cache Redirection                                                                                                    | 636<br>642<br>643<br>644                      |
|     | URL-Based Cache Redirection<br>HTTP Header-Based Cache Redirection<br>Browser-Based Cache Redirection<br>URL Hashing for Cache Redirection                                                                          | 636<br>642<br>643<br>644<br>646               |
|     | URL-Based Cache Redirection<br>HTTP Header-Based Cache Redirection<br>Browser-Based Cache Redirection<br>URL Hashing for Cache Redirection<br>RTSP Streaming Cache Redirection                                      | 636<br>642<br>643<br>644<br>646<br>650        |
|     | URL-Based Cache Redirection<br>HTTP Header-Based Cache Redirection<br>Browser-Based Cache Redirection<br>URL Hashing for Cache Redirection<br>RTSP Streaming Cache Redirection<br>Peer-to-Peer Cache Load Balancing | 636<br>642<br>643<br>644<br>646<br>650<br>651 |

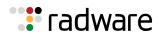

| Chapter 19 – LinkProof for Alteon WAN Link Load Balancing | 653 |
|-----------------------------------------------------------|-----|
| Chapter 20 – Firewall Load Balancing                      | 655 |
| Firewall Overview                                         |     |
| Basic FWLB                                                |     |
| Basic FWLB Implementation                                 |     |
| Configuring Basic FWLB                                    |     |
| Four-Subnet FWLB                                          |     |
| Four-Subnet FWLB Implementation                           |     |
| Configuring Four-Subnet FWLB                              |     |
| Advanced FWLB Concepts                                    |     |
| Free-Metric FWLB                                          |     |
| Adding a Demilitarized Zone (DMZ)                         |     |
| Firewall Health Checks                                    |     |
| Chapter 21 – Virtual Private Network Load Balancing       | 701 |
| Overview                                                  |     |
| How VPN Load Balancing Works                              |     |
| VPN Load Balancing Volks                                  |     |
| VPN Load Balancing Configuration                          |     |
|                                                           | /05 |
| Chapter 22 – Security                                     | 717 |
| Advanced Denial of Service Protection                     | 717 |
| Background                                                | 717 |
| IP Address Access Control Lists (ACLs)                    |     |
| Protection Against Common Denial of Service Attacks       | 720 |
| Protocol-Based Rate Limiting                              |     |
| Protection Against UDP Blast Attacks                      |     |
| TCP or UDP Pattern Matching                               | 734 |
| Web Application Security                                  | 745 |
| Web Application Security Provisioning                     | 746 |
| SSL Inspection                                            | 746 |
| How Outbound SSL Inspection Works                         | 747 |
| Deployment Modes                                          | 748 |
| Security Inspection Devices                               | 748 |
| Inspection Bypass                                         |     |
| Configuring SSL Inspection                                | 749 |
| Defense Messaging                                         | 752 |
| Chapter 23 – Bandwidth Management                         | 753 |
| Using Bandwidth Management                                | 753 |
| Contracts                                                 |     |

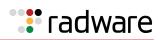

| Classification Rules                            | 754          |
|-------------------------------------------------|--------------|
| Grouped Bandwidth Contracts                     |              |
| IP User Level Contracts for Individual Sessions |              |
| Policies                                        | . 758        |
| Bandwidth Policy Index                          | 758          |
| Bandwidth Queue Size                            | 758          |
| Time Policy                                     | 758          |
| Enforcing Policies                              | 758          |
| Rate Limiting                                   | . <b>758</b> |
| Application Session Capping                     | 760          |
| Rate Limiting Timeslots                         | 761          |
| Traffic Shaping                                 | . <b>761</b> |
| Data Pacing for Traffic Shaping Contracts       | <b>761</b>   |
| Bandwidth Management Information                | . <b>762</b> |
| Viewing BWM Statistics                          | 762          |
| Configuring BWM History                         |              |
| Sending BWM History                             |              |
| Statistics and Management Information Bases     |              |
| Synchronizing BWM Configurations in VRRP        |              |
| Packet Coloring (TOS bits) for Burst Limit      |              |
| Contract-Based Packet Mirroring                 | . 764        |
| Configuring Bandwidth Management                | . 765        |
| Additional BWM Configuration Examples           | . <b>768</b> |
| Configuring Cookie-Based Bandwidth Management   | . 782        |
| Chapter 24 – AppShape++ Scripting               | . 787        |
| AppShape++ Overview                             |              |
| AppShape++ Script Repository                    |              |
| AppShape++ Script Activation                    |              |
|                                                 | . 707        |
| Appendix A – Layer 7 String Handling            | . 791        |
| Exclusionary String Matching for Real Servers   | . <b>791</b> |
| Configuring Exclusionary URL String Matching    | <b>792</b>   |
| Regular Expression Matching                     | . <b>793</b> |
| Standard Regular Expression Characters          | 793          |
| Configuring Regular Expressions                 | 794          |
| Content Precedence Lookup                       | . <b>794</b> |
| Requirements                                    | <b>795</b>   |
| Using the or / and Operators                    |              |
| Assigning Multiple Strings                      | 796          |
| String Case Insensitivity                       | . <b>797</b> |
| Configurable HTTP Methods                       | . <b>798</b> |

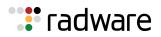

| Appendix E | B – Legacy WAN Link Load Balancing                                          | 799 |
|------------|-----------------------------------------------------------------------------|-----|
| How W      | VAN Link Load Balancing Works                                               | 799 |
| Out        | bound Traffic                                                               | 799 |
| Inbo       | ound Traffic                                                                | 800 |
| Config     | uring WAN Link Load Balancing                                               | 804 |
| Befo       | ore You Begin                                                               | 804 |
|            | nfiguration Summary                                                         |     |
|            | N Link Load Balancing Examples                                              |     |
| Health     | Checking and Multi-homing                                                   | 821 |
|            | C – Content-Intelligent Server Load Balancing Not Using Layer<br>hing Rules |     |
| URL-B      | Based Server Load Balancing                                                 | 823 |
| Con        | nfiguring URL-Based Server Load Balancing                                   | 824 |
| Statisti   | ics for URL-Based Server Load Balancing                                     | 827 |
| Virtual    | Hosting                                                                     | 827 |
| Virtu      | ual Hosting Configuration Overview                                          | 828 |
| Con        | nfiguring the Host Header for Virtual Hosting                               | 828 |
| Cookie     | e-Based Preferential Load Balancing                                         | 829 |
| Con        | nfiguring Cookie-Based Preferential Load Balancing                          | 830 |
| Browse     | er-Smart Load Balancing                                                     | 832 |
| Config     | Jure SLB Strings for HTTP Redirection                                       | 833 |
| Appendix [ | D – IPv6                                                                    | 847 |
| IPv4 ve    | ersus IPv6                                                                  | 847 |
| IPv6 A     | Address Format                                                              | 848 |
| Corr       | npressing Long Sequences of Zeros                                           | 848 |
| Pref       | fix Length for a Network Identifier                                         | 848 |
| IPv6 A     | Address Types                                                               | 849 |
| Unic       | cast                                                                        | 849 |
|            | ticast                                                                      |     |
| -          | /cast                                                                       |     |
| • •        | g IPv6 Addresses                                                            |     |
|            | ng an IPv6 Configuration                                                    |     |
| Verifyir   | ing IPv6 Statistics                                                         | 850 |
| Appendix I | E – XML Configuration API                                                   | 851 |
| Softwa     | are Components                                                              | 851 |
| XML C      | Configuration File                                                          | 852 |
| XML F      | ile Transmission                                                            | 852 |
| XML C      | Configuration                                                               | 853 |

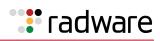

| Additional Feature Commands                                                                                   | 853 |
|----------------------------------------------------------------------------------------------------|-----|
| pendix F – High Availability before Alteon version 30.1                                                       | 855 |
| Virtual Router Redundancy Protocol                                                                            | 855 |
| VRRP Overview                                                                                                 |     |
| Standard and Alteon VRRP Terminology                                                                          | 856 |
| VRRP Priority                                                                                                 | 859 |
| Alteon Extensions to VRRP                                                                                     | 867 |
| Unicast Advertisements                                                                                        | 876 |
| Port Teaming                                                                                                  | 876 |
| IPv6 VRRP Support                                                                                             | 877 |
| IPv6 VRRP Support Overview                                                                                    |     |
| IPv6 VRRP Packets                                                                                             |     |
| IPv6 VRRP Configuration                                                                                       |     |
| IPv6 VRRP Information                                                                                         |     |
| Stateful Failover                                                                                             |     |
| Limitations                                                                                                   |     |
| Recommendations                                                                                               |     |
| Operations During Stateful Data Mirroring on Reboot                                                           |     |
| Session Mirroring                                                                                             |     |
| Configuring Session Mirroring                                                                                 |     |
| Session Mirroring Topology for Active-Standby Configurations                                                  |     |
| Interswitch Links                                                                                             |     |
| Persistent Session State Mirroring                                                                            |     |
| What Happens When Alteon Fails                                                                                |     |
| User-defined Persistent Data Mirroring                                                                        |     |
| Sharing Interfaces for Active-Active Failover                                                                 |     |
| Redundancy Topologies and Configurations                                                                      |     |
| Multiple VLANs with Non-directly Attached Routers (Active-Standby)                                            |     |
| Session Mirroring                                                                                             |     |
| 0                                                                                                    |     |
| Multiple VLANs with Directly Attached Routers (Active-Active)<br>Single VLAN with Layer 2 Loops (Hot-Standby) |     |
| Single VLAN with Single IP Subnet in One Leg                                                                  |     |
| One Leg with PIP to Force Traffic Back to Source Alteon                                                       |     |
| Virtual Router Deployment Considerations                                                                      |     |
|                                                                                                    |     |
| Mixing Active-Standby and Active-Active Virtual Routers                                                       |     |
| Eliminating Loops with STP and VLANs                                                                          |     |
| Assigning VRRP Virtual Router ID                                                                              |     |
| Synchronizing Alteon Configuration                                                                            |     |
| ADC/vADC Configuration Synchronization                                                                        |     |
| ADC-VX Configuration Synchronization                                                                          |     |
| Failover with Link Aggregation Control Protocol (LACP)                                                        |     |
| Tracking a Link Aggregation Group (LAG)                                                                       | 946 |
| Configuration Samples                                                                                         | 946 |

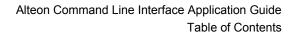

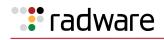

|       | Separate Client and Server Ports with a Single Service, no PIP (Active-Standby)                          | 947                |
|-------|----------------------------------------------------------------------------------------------------|--------------------|
|       | Separate Client and Server Ports with a Single Service, with PIP (Active-Standby)                        | 950                |
|       | Separate Client and Server Ports with a Single Service, with PIP, and Dedicated VIP Sub (Active-Standby) | onet<br><b>953</b> |
|       | One-leg Design with LACP, no PIP (Active-Standby)                                                        | 956                |
|       | Session Mirroring (Active-Standby)                                                                       | 959                |
|       | Multiple VLANs with Directly Attached Routers (Active-Active)                                            | 962                |
|       | Single VLAN with Layer 2 Loops (Hot-Standby)                                                             | 965                |
|       | One Leg with submac to Avoid MAC Flapping                                                                | 967                |
|       | One Leg with PIP to Force Traffic Back to Source Alteon                                                  | 970                |
|       |                                                                                                    |                    |
| Appen | dix G – Glossary                                                                                         | 973                |
|       |                                                                                                    |                    |
|       |                                                                                                    |                    |

| Radware Ltd. End User License | Agreement | 979 |
|-------------------------------|-----------|-----|
|-------------------------------|-----------|-----|

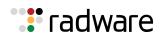

# Tadware Chapter 1 – Preface

This guide describes how to configure and use the Alteon Operating System (AlteonOS) software on the Alteon Application Switches. Throughout this guide, in most cases the AlteonOS and the Alteon platform are referred to as Alteon. For documentation on installation and initial configuration of Alteon, see the *Alteon Maintenance and Installation Guide*.

# Who Should Use This Guide

This guide is intended for network installers and system administrators engaged in configuring and maintaining a network. The administrator should be familiar with Ethernet concepts, IP addressing, the Spanning Tree Protocol, and SNMP configuration parameters.

# What You Will Find in This Guide

This guide helps you to plan, implement, and administer Alteon. Where possible, each section provides feature overviews, usage examples, and configuration instructions.

- <u>Accessing Alteon</u> describes how to access Alteon to configure, view information, and run statistics using the CLI, Web Based Management (WBM), SNMP, and the management port.
- <u>Securing Alteon</u> describes how to protect the system from attacks, unauthorized access, and discusses different methods to manage Alteon for remote administrators using specific IP addresses, RADIUS authentication, Secure Shell (SSH), and Secure Copy (SCP).
- <u>Startup Configuration Pane</u> describes the basic configuration parameters needed for starting Alteon.
- <u>ADC-VX Management</u> describes how to use ADC-VX in an Alteon environment. A vADC is a
  virtualized instance of the AlteonOS that behaves in the same manner as a traditional
  standalone Alteon, with the exception that while it is bound to a specific hardware resource, the
  amount of resources allocated to the vADC may vary based on the user's or application's
  resource needs.
- <u>VLANs</u> describes how to configure Virtual Local Area Networks (VLANs) for creating separate network segments, including how to use VLAN tagging for Alteons that use multiple VLANs,.
- <u>Port Trunking</u> describes how to group multiple physical ports together to aggregate the bandwidth between large-scale network devices.
- <u>Spanning Tree Protocol</u> discusses how spanning trees configure the network to use the most efficient path when multiple paths exist.
- <u>IP Routing</u> describes how to configure IP routing using IP subnets and DHCP Relay, the implementation of standard RIP for exchanging TCP/IP route information with other routers, Border Gateway Protocol (BGP) concepts and BGP features, and OSPF concepts, implementation, and examples of how to configure OSPF support.
- <u>High Availability</u> describes how to use Alteon HA modes to support HA network topologies.
- <u>Server Load Balancing</u> describes how to balance network traffic among a pool of available servers for more efficient, robust, and scalable network services.
- <u>HTTP/HTTPS Server Load Balancing</u> describes how to implement content-based server load balancing, content-intelligent application services, advanced content modifications, content-based redirection, and content-based acceleration.
- Load Balancing Special Services describes how to extend Server Load Balancing (SLB) configurations to load balance services including source IP addresses, FTP, RTSP, DNS, WAP, IDS, and Session Initiation Protocol (SIP).

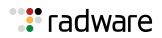

- <u>Offloading SSL Encryption and Authentication</u> describes SSL offloading capabilities, which perform encryption, decryption, and verification of Secure Sockets Layer (SSL) transmissions between clients and servers, relieving the back-end servers of these tasks.
- <u>Persistence</u> describes how to ensure that all connections from a specific client session reach the same server. Persistence can be based on cookies or SSL session ID.
- <u>Health Checking</u> describes how to recognize the availability of the various network resources used with the various load balancing and application redirection features.
- <u>Filtering and Traffic Manipulation</u> describes how to configure and optimize network traffic filters for security and Network Address Translation (NAT).
- <u>Global Server Load Balancing</u> describes configuring server load balancing across multiple geographic sites.
- <u>Application Redirection</u> describes how to use filters for redirecting traffic to such network streamlining devices as caches.
- <u>WAN Link Load Balancing</u> describes how to balance user session traffic among a pool of available WAN Links.
- <u>Firewall Load Balancing</u> describes how to combine features to provide a scalable solution for load balancing multiple firewalls.
- <u>Virtual Private Network Load Balancing</u> describes load balancing secure point-to-point links.
- <u>Security</u> describes the protection features that can be used to prevent a wide range of network attacks.
- <u>Bandwidth Management</u> describes how to allocate specific portions of the available bandwidth for specific users or applications.
- <u>AppShape++ Scripting</u> describes the AppShape++ framework for customizing application delivery using user-written scripts.
- <u>Layer 7 String Handling</u> describes how to perform load balancing and application redirection based on Layer 7 packet content information (such as URL, HTTP Header, browser type, and cookies).
- <u>Content-Intelligent Server Load Balancing Not Using Layer 7 Content Switching Rules</u> describes the sole content-intelligent server load balancing methodology prior to version 28.1.
- IPv6 describes how to configure the IP version 6 features.
- <u>XML Configuration API</u> describes how to use and configure the XML Configuration API.
- <u>High Availability before Alteon version 30.1</u> describes how to use the Virtual Router Redundancy Protocol (VRRP) to ensure that network resources remain available if one Alteon is removed from service.
- <u>Glossary</u> defines the terminology used throughout the book.

### **Related Documentation**

The Alteon documentation set includes the following publications in PDF format:

- Alteon *Release Notes*
- Alteon Getting Started Guide
- Alteon Maintenance and Installation Guide
- Alteon VA Maintenance and Installation Guide
- Alteon Web Based Management Application Guide
- Alteon Command Line Interface Application Guide
- Alteon Troubleshooting Guide
- Alteon AppShape™++ Reference Guide
- FastView for Alteon NG User Guide

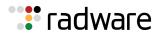

- AppWall for Alteon NG User Guide
- LinkProof for Alteon NG User Guide

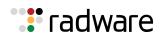

# 🐮 radware

# Chapter 2 – Accessing Alteon

The AlteonOS lets you access, configure, and view information and statistics about Alteon. The following topics are discussed in this chapter:

- Using the CLI, page 51
- Using SNMP, page 52
- REST API, page 60
- Using the Web Based Management, page 58
- Dedicated Management Port, page 60
- File Transfers, page 63
- <u>Time Configuration, page 63</u>
- Language Configuration, page 66

# Using the CLI

The Command Line Interface (CLI) is a built-in, text-based menu system for access via a local terminal or remote Telnet or Secure Shell (SSH) session. The CLI is the most direct method for collecting information and configuring Alteon. The following is the CLI *Main Menu* with Administrator privileges.

| [Main Menu] |                                                      |
|-------------|------------------------------------------------------|
| info        | - Information Menu                                   |
| stats       | - Statistics Menu                                    |
| cfg         | - Configuration Menu                                 |
| oper        | - Operations Command Menu                            |
| boot        | - Boot Options Menu                                  |
| maint       | - Maintenance Menu                                   |
| diff        | - Show pending config changes [global command]       |
| apply       | - Apply pending config changes [global command]      |
| save        | - Save updated config to FLASH [global command]      |
| revert      | - Revert pending or applied changes [global command] |
| exit        | - Exit [global command, always available]            |

You can access the CLI in the following ways:

- Using a serial connection via the console port—You can access and configure Alteon by using a computer running terminal emulation software.
- **Using the management port**—The management port is a Gigabit Ethernet port that is used exclusively for managing Alteon.

For more information on the management port, see Dedicated Management Port, page 60.

• Using a Telnet connection over the network—A Telnet connection offers the convenience of accessing Alteon from any workstation connected to the network. Telnet access provides the same options for user and administrator access as those available through the console port.

From the CLI of your workstation, enter **telnet**, followed by the Alteon IP address:

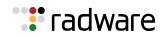

telnet <Alteon IP address>

• Using an SSH connection to securely log into another computer over a network—The SSH (Secure Shell) protocol enables you to securely log into another computer over a network to execute commands remotely. As a secure alternative to using Telnet to manage the Alteon configuration, SSH ensures that all data sent over the network is encrypted and secure. For more information, see Secure Shell and Secure Copy, page 85.

For more information on CLI menus and commands, see the *Alteon Command Line Interface Reference Guide*.

# **Using SNMP**

Alteon provides Simple Network Management Protocol (SNMP) v1.0 and SNMP v3.0 support for access through any network management software, such as APSolute Vision or HP-OpenView.

### SNMP v1.0

To access the SNMP agent, the read and write community strings on the SNMP manager should be configured to match those on Alteon. The default read community string on Alteon is set to **public**, and the default write community string is set to **private**.

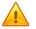

**Caution:** Leaving the default community strings enabled on Alteon presents a security risk. You can change the community strings as follows:

- Read community string -/cfg/sys/ssnmp/rcomm <string>
- Write community string-/cfg/sys/ssnmp/wcomm <string>

The SNMP manager should reach the management interface (management port) or any one of the Alteon IP interfaces.

### SNMP v3.0

SNMPv3 is an enhanced version of SNMP, approved by the Internet Engineering Steering Group in March, 2002. SNMP v3.0 contains additional security and authentication features that provide data origin authentication, data integrity checks, timeliness indicators, and encryption to protect against threats such as masquerade, modification of information, message stream modification, and disclosure.

SNMPv3 ensures that the client can use SNMPv3 to query the MIBs, mainly for security purposes.

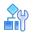

#### To access the SNMP v3.0 menu

>> # /cfg/sys/ssnmp/snmpv3

For more information on SNMP MIBs and the commands used to configure SNMP on Alteon, see the *Alteon Command Line Interface Reference Guide*.

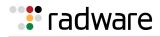

### **Default Configuration**

Alteon has the following default users which have access to all the MIBs supported by Alteon:

| User Name | Authentication | Privacy | Default Password |
|-----------|----------------|---------|------------------|
| adminmd5  | MD5            | DES     | adminmd5         |
| adminsha  | SHA            | DES     | adminsha         |
| v1v2only  | none           | none    |                  |

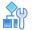

#### To configure an SNMP username

>> # /cfg/sys/ssnmp/snmpv3/usm <x>

### **User Configuration**

Configure users to use the authentication and privacy options. Alteon supports two authentication algorithms: MD5 and SHA.

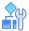

#### To configure authentication and privacy options

This example procedure configures a user with the name **test**, authentication type **MD5**, authentication password **test**, privacy option **AES128**, and with privacy password **test**.

1. Enter the following CLI commands:

```
>> # /cfg/sys/ssnmp/snmpv3/usm 5
>> SNMPv3 usmUser 5 # name "test"
>> SNMPv3 usmUser 5 # auth md5
>> SNMPv3 usmUser 5 # authpw test
>> SNMPv3 usmUser 5 # priv aes128
>> SNMPv3 usmUser 5 # privpw test
```

2. Specify the access level for this user along with the views to which the user is allowed access. This is specified in the access table.

```
>> # /cfg/sys/ssnmp/snmpv3/access 5
>> SNMPv3 vacmAccess 5 # name "testgrp"
>> SNMPv3 vacmAccess 5 # level authPriv
>> SNMPv3 vacmAccess 5 # rview "iso"
>> SNMPv3 vacmAccess 5 # wview "iso"
>> SNMPv3 vacmAccess 5 # nview "iso"
```

3. Link the user to a particular access group.

```
>> # /cfg/sys/ssnmp/snmpv3/group 5
>> SNMPv3 vacmSecurityToGroup 5 # uname test
>> SNMPv3 vacmSecurityToGroup 5 # gname testgrp
```

To allow the user to access only certain MIBs, see <u>View-Based Configurations</u>, page 54.

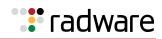

### **View-Based Configurations**

The following are example view-based configurations, including:

- To configure an SNMP user equivalent to the user CLI access level, page 54
- To configure an SNMP user equivalent to the oper CLI access level, page 55

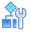

### To configure an SNMP user equivalent to the user CLI access level

```
/cfg/sys/ssnmp/snmpv3/usm 4
    name "usr"
/cfg/sys/ssnmp/snmpv3/access 3
    name "usrgrp"
    rview "usr"
     wview "usr"
    nview "usr"
/cfg/sys/ssnmp/snmpv3/group 4
     uname usr
     gname usrgrp
/cfg/sys/ssnmp/snmpv3/view 6
    name "usr"
     tree "1.3.6.1.4.1.1872.2.5.1.2"
/cfg/sys/ssnmp/snmpv3/view 7
    name "usr"
     tree "1.3.6.1.4.1.1872.2.5.1.3"
/cfg/sys/ssnmp/snmpv3/view 8
    name "usr"
     tree "1.3.6.1.4.1.1872.2.5.2.2"
/cfg/sys/ssnmp/snmpv3/view 9
    name "usr"
     tree "1.3.6.1.4.1.1872.2.5.2.3"
/cfg/sys/ssnmp/snmpv3/view 10
    name "usr"
     tree "1.3.6.1.4.1.1872.2.5.3.2"
/cfg/sys/ssnmp/snmpv3/view 11
    name "usr"
     tree "1.3.6.1.4.1.1872.2.5.3.3"
/cfq/sys/ssnmp/snmpv3/view 12
    name "usr"
     tree "1.3.6.1.4.1.1872.2.5.4.2"
/cfq/sys/ssnmp/snmpv3/view 13
     name "usr"
     tree "1.3.6.1.4.1.1872.2.5.4.3"
/cfg/sys/ssnmp/snmpv3/view 14
     name "usr"
     tree "1.3.6.1.4.1.1872.2.5.5.2"
/cfg/sys/ssnmp/snmpv3/view 15
     name "usr"
     tree "1.3.6.1.4.1.1872.2.5.5.3"
/cfg/sys/ssnmp/snmpv3/view 16
     name "usr"
     tree "1.3.6.1.4.1.1872.2.5.6.2"
```

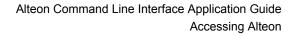

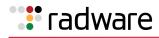

# 

#### To configure an SNMP user equivalent to the oper CLI access level

/cfg/sys/ssnmp/snmpv3/usm 5 name "slboper" /cfg/sys/ssnmp/snmpv3/access 4 name "slbopergrp" rview "slboper" wview "slboper" nview "slboper" /cfg/sys/ssnmp/snmpv3/group 4 uname slboper gname slbopergrp /cfg/sys/ssnmp/snmpv3/view 20 name "slboper" tree "1.3.6.1.4.1.1872.2.5.1.2" /cfg/sys/ssnmp/snmpv3/view 21 name "slboper" tree "1.3.6.1.4.1.1872.2.5.1.3" /cfg/sys/ssnmp/snmpv3/view 22 name "slboper" tree "1.3.6.1.4.1.1872.2.5.2.2" /cfg/sys/ssnmp/snmpv3/view 23 name "slboper" tree "1.3.6.1.4.1.1872.2.5.2.3" /cfg/sys/ssnmp/snmpv3/view 24 name "slboper" tree "1.3.6.1.4.1.1872.2.5.3.2" /cfg/sys/ssnmp/snmpv3/view 25 name "slboper" tree "1.3.6.1.4.1.1872.2.5.3.3" /cfg/sys/ssnmp/snmpv3/view 26 name "slboper" tree "1.3.6.1.4.1.1872.2.5.4" /cfg/sys/ssnmp/snmpv3/view 27 name "slboper" tree "1.3.6.1.4.1.1872.2.5.4.1" type excluded /cfg/sys/ssnmp/snmpv3/view 28 name "slboper" tree "1.3.6.1.4.1.1872.2.5.5.2" /cfg/sys/ssnmp/snmpv3/view 29 name "slboper" tree "1.3.6.1.4.1.1872.2.5.5.3" /cfg/sys/ssnmp/snmpv3/view 30 name "slboper" tree "1.3.6.1.4.1.1872.2.5.6.2"

### **Configuring SNMP Trap Hosts**

This section describes how to configure the following SNMP trap hosts:

- <u>SNMPv1 Trap Host, page 56</u>
- <u>SNMPv2 Trap Host, page 57</u>
- SNMPv3 Trap Host, page 57

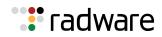

#### SNMPv1 Trap Host

The following procedure describes how to configure an SNMPv1 trap host.

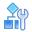

#### To configure an SNMPv1 trap host

1. Configure a user with no authentication and password.

>> # /cfg/sys/ssnmp/snmpv3/usm 10 name "v1trap"

2. Configure an access group and group table entries for the user. Use the **nview** command to specify which traps can be received by the user. In the following example, the user receives the traps sent by Alteon:

```
>> # /cfg/sys/ssnmp/snmpv3/access 10
>> SNMPv3 vacmAccess 10 # name "v1trap"
>> SNMPv3 vacmAccess 10 # model snmpv1
>> SNMPv3 vacmAccess 10 # nview "iso"
>> # /cfg/sys/ssnmp/snmpv3/group 10
>> SNMPv3 vacmSecurityToGroup 10 # model snmpv1
>> SNMPv3 vacmSecurityToGroup 10 # uname v1trap
>> SNMPv3 vacmSecurityToGroup 10 # uname v1trap
```

3. Configure an entry in the notify table.

```
>> # /cfg/sys/ssnmp/snmpv3/notify 10
>> SNMPv3 vacmSecurityToGroup 10 # name v1trap
>> SNMPv3 vacmSecurityToGroup 10 # tag v1trap
```

4. Specify the IP address and other trap parameters in the targetAddr and targetParam tables. Use the **uname** command to specify the user name used with this targetParam table.

```
>> # /cfg/sys/ssnmp/snmpv3/taddr 10 (Access the TargetAddrTable menu)
>> SNMPv3 snmpTargetAddrTable 10 # name v1trap
>> SNMPv3 snmpTargetAddrTable 10 # addr 50.80.23.245
>> SNMPv3 snmpTargetAddrTable 10 # taglist v1trap
>> SNMPv3 snmpTargetAddrTable 10 # pname v1param
>> # /cfg/sys/ssnmp/snmpv3/tparam 10 (Access the TargetParamsTable menu)
>> SNMPv3 snmpTargetParamsTable 10 # name v1param
>> SNMPv3 snmpTargetParamsTable 10 # name v1param
>> SNMPv3 snmpTargetParamsTable 10 # name v1param
>> SNMPv3 snmpTargetParamsTable 10 # mpmodel snmpv1
>> SNMPv3 snmpTargetParamsTable 10 # uname v1trap
>> SNMPv3 snmpTargetParamsTable 10 # uname v1trap
```

5. Specify the community string used in the traps using the community table.

>> # /cfg/sys/ssnmp/snmpv3/comm 10 (Select the community table)
>> SNMPv3 snmpCommunityTable 10 # index v1trap
>> SNMPv3 snmpCommunityTable 10 # name public
>> SNMPv3 snmpCommunityTable 10 # uname v1trap

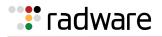

### SNMPv2 Trap Host

The SNMPv2 trap host configuration is similar to the SNMPv1 trap host configuration. Wherever you specify the model, specify **snmpv2** instead of **snmpv1**.

```
/cfg/sys/ssnmp/snmpv3/usm 10
name "v2trap"
/cfg/sys/ssnmp/snmpv3/access 10
        name "v2trap"
        model snmpv2
        nview "iso"
/cfg/sys/ssnmp/snmpv3/group 10
        model snmpv2
        uname v2trap
        gname v2trap
/cfg/sys/ssnmp/snmpv3/taddr 10
        name v2trap
        addr 50.81.25.66
        taqlist v2trap
        pname v2param
/cfg/sys/ssnmp/snmpv3/tparam 10
        name v2param
        mpmodel snmpv2c
        uname v2trap
        model snmpv2
/cfg/sys/ssnmp/snmpv3/notify 10
        name v2trap
        tag v2trap
/cfg/sys/ssnmp/snmpv3/comm 10
        index v2trap
        name public
        uname v2trap
```

#### **SNMPv3** Trap Host

You can choose to send the traps with both privacy and authentication, with authentication only, or with neither.  $\ensuremath{\mathsf{7}}$ 

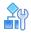

#### To configure a user for SNMPv3 traps

1. Configure an SNMPv3 trap host in the access table as follows:

```
>> # /cfg/sys/ssnmp/snmpv3/access <x> /level
Enter new access level [noAuthNoPriv|authNoPriv|authPriv]:
access-level>
>> # /cfg/sys/ssnmp/snmpv3/tparam <snmpTargetParams number: (1-16)>
```

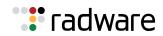

2. Configure the user in the user table from the *SNMPv3 usm User 1* menu:

```
>> /cfg/sys/ssnmp/snmpv3/usm <usmUser number: (1-16)>
```

**Note:** It is not necessary to configure the community table for SNMPv3 traps because the community string is not used by SNMPv3.

The following example illustrates how to configure an SNMPv3 user **v3trap** with authentication only:

```
/cfg/sys/ssnmp/snmpv3/usm 11
        name "v3trap"
        auth md5
        authpw v3trap
/cfg/sys/ssnmp/snmpv3/access 11
        name "v3trap"
        level authNoPriv
       nview "iso"
/cfg/sys/ssnmp/snmpv3/group 11
       uname v3trap
        gname v3trap
/cfg/sys/ssnmp/snmpv3/taddr 11
       name v3trap
        addr 50.81.25.66
       taglist v3trap
       pname v3param
/cfg/sys/ssnmp/snmpv3/tparam 11
        name v3param
       uname v3trap
        level authNoPriv
/cfg/sys/ssnmp/snmpv3/notify 11
        name v3trap
        taq v3trap
```

### Using the Web Based Management

TheWeb Based Management (WBM) is a Web browser-based management interface for interactive Alteon access.

### **Configuring WBM Access via HTTPS**

You can access the WBM via a secure HTTPS connection over management and data ports. This section includes the following examples:

- To enable WBM access on Alteon via HTTPS, page 59
- <u>To change the HTTPS Web server port number from the default port 443, page 59</u>

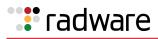

### **A**

#### To enable WBM access on Alteon via HTTPS

> In the Alteon CLI, type /cfg/sys/access/https/https.

/cfg/sys/access/https/https ena

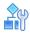

#### To change the HTTPS Web server port number from the default port 443

> In the Alteon CLI, type /cfg/sys/access/https/port.

/cfg/sys/access/https/port <x>

### Generating a Certificate for WBM Access via HTTPS

Accessing the WBM via HTTPS requires that you generate a certificate for use during the key exchange. The system creates a default certificate the first time you enable HTTPS, but you can create a new certificate defining the information you want to be used in the various fields using the following CLI command:

```
>>/cfg/sys/access/https/generate
This operation will generate a self-signed server certificate.
Enter key size [512 1024 2048 4096] [1024]:
Enter server certificate hash algorithm [md5|sha1|sha256|sha384|sha512]
[sha1]:
Enter certificate Common Name (e.g. your site's name):
Use certificate default values? [y/n]:
Enter certificate Country Name (2-letter code) []: us
Enter certificate State or Province Name (full name) []: newyork
Enter certificate locality name (e.g. city) []: newyork
Enter certificate Organization Name (e.g. company) []: example
Enter certificate Organizational Unit Name (e.g. accounting) []: exam
Enter certificate Email (e.g. admin@company.com) []: example@example.com
Enter certificate validation period in days (1-3650) [365]:
. . . . . . . .
Self signed server certificate, certificate signing request and key added.
```

You can save the certificate to flash for use if you reboot Alteon by using the **apply** and **save** commands.

When a client (for example, a Web browser) connects to Alteon, the client is asked to accept the certificate and verify that the fields are what are expected. Once you grant WBM access to the client, the WBM can be used.

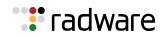

# **REST API**

Representational state transfer (REST) is a way to create, read, update, or delete information on a server using simple HTTP calls.

The Alteon REST API provides complete access to all of the functionality of Alteon using HTTP requests and responses that can be implemented using almost any programming language and runtime environment. The API acts as an interface for managing an Alteon platform using GET, POST (add), PUT (edit), or DELETE operations on any part of the Alteon system configuration.

Alteon scalar and table entities are identified in the REST API using a shortened name based on the Alteon MIB name. For details on the Alteon REST API, including the exact names to be used in the requests, see the Alteon *REST API Reference Guide*.

# **Dedicated Management Port**

The management port is a Gigabit Ethernet port that is used exclusively for managing Alteon. While you can manage Alteon from any network port, the management port conserves a data port that could otherwise be used for processing data and traffic. You can use the management port to access Alteon using Telnet (CLI), SSH, or HTTPS (WBM). This port is isolated from and does not participate in the networking protocols that run on the network ports.

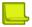

**Note:** If Alteon maintains multiple management sessions via Telnet, SSH, and/or HTTP, do not perform any configuration or update operations when an Apply operation is in progress on one of the management sessions.

The management port does not participate in the switching and routing protocols that run on the data ports, but it can be used to perform management functions such as:

- Accessing the NTP server
- Sending out SNMP traps
- Sending out syslog messages
- Accessing the RADIUS server
- Accessing the TACACS+ server
- Accessing the DNS server
- Performing TFTP or FTP functions (ptimg, gtimg, ptcfg, gtcfg, ptdmp)
- Accessing the SMTP server
- Running the ping, telnet, and traceroute commands

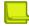

**Note:** BOOTP is not supported over the management port.

For more information on using the commands to perform these functions, see the *Alteon Command Line Interface Reference Guide*.

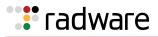

### Setting Up the Management Port

This section describes how to set up the management port.

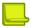

#### Notes

- To configure MNG 1 as a management port for dedicated out-of-band management on devices other than the Alteon Application Switch 4408 and 5208 platforms, use the command /cfg/ sys/mmgmt ena to enable the management port. For more information, see the section on configuring management ports in the *Alteon Maintenance and Installation Guide*.
- To configure port 6/MNG 1 as a management port for dedicated out-of-band management on the Alteon Application Switch 4408 and 5208 platforms, first enable the physical port with the command /boot/mgmt ena, then use the command /cfg/sys/mmgmt ena to enable the management port. For more information, see the section on configuring management ports in the Alteon Maintenance and Installation Guide.

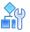

#### To set up the management port

1. Configure a default gateway address. Both IPv4 and IPv6 addresses can be configured on the management port, each one with its own gateway.

```
>> Main# /cfg/sys/mmgmt/gw 10.10.10.1 (Configure an IPv4 default gateway)
>> Main# /cfg/sys/mmgmt/gw6 2001::1111 (Configure an IPv6 default gateway)
```

2. Configure a static IP address. Both IPv4 and IPv6 addresses can be configured on the management port.

| > > | Management | Port# | addr 10.10.10.5    | (Configure a static IPv4 address) |
|-----|------------|-------|--------------------|-----------------------------------|
| >>  | Management | Port# | mask 255.255.255.0 | (Configure an IPv4 network mask)  |
| >>  | Management | Port# | addr6 2001::2213   | (Configure a static IPv6 address) |
| >>  | Management | Port# | prefix6 64         | (Configure IPv6 prefix length)    |

3. Enable the management port. When you enable the management port, you can use it to access Alteon via Telnet, SSH, or WBM, provided you enabled the commands on Alteon. These commands can occur simultaneously on both the management port and the data ports.

| >> Management Port# ena | (Enable the management port) |
|-------------------------|------------------------------|
|-------------------------|------------------------------|

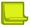

**Note:** There are a maximum of four concurrent Telnet sessions over the management and data ports combined.

4. Configure the default port type for each management function.

Select the management port or the default data port for each management function. For example, select the management port for NTP, RADIUS, and syslog functions only. SMTP, TFTP, and SNMP traps are configured to use the default data ports.

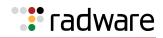

| >> Management Port# ntp mgmt    | (Select the management port for NTP)    |
|---------------------------------|-----------------------------------------|
| >> Management Port# radius mgmt | (Select the management port for RADIUS) |
| >> Management Port# syslog mgmt | (Select the management port for syslog) |

### ┶

**Note:** The default for TFTP can be overridden by using the –data or –mgmt option after a gtimg, ptimg, gtcfg, ptcfg, or ptdmp command.

5. Apply, verify your configuration, and save the changes.

| >> Management Port # | apply | (Make your changes active)      |
|----------------------|-------|---------------------------------|
| >> Management Port # | cur   | (View current settings)         |
| >> Management Port # | save  | (Save for restore after reboot) |

### **Limiting Management Access**

In a standalone appliance, you can disable access to a management service from a data port using one of the commands as described in <u>Table 1 - Commands to Limit Standalone Management Access</u>, page 62:

#### Table 1: Commands to Limit Standalone Management Access

| Command                                          | Description                                           |
|--------------------------------------------------|-------------------------------------------------------|
| /cfg/sys/access/port/add <port number=""></port> | Enable port for management access.                    |
| /cfg/sys/access/port/rem <port number=""></port> | Disable port from management access.                  |
| /cfg/sys/access/port/arem                        | Disable all ports from management access.             |
| /cfg/sys/access/port/cur                         | Current listing of data ports with management access. |

ADC-VX supports virtual ADC (vADC) management access through VLANs. Unlike standalone appliances, a vADC does not necessarily own the entire physical port and can share it with other applications or services. To accommodate such a design, the data port management access for vADCs is supported by VLAN IDs and not by physical ports.

<u>Table 2 - Commands to Limit vADC Management Access, page 62</u> lists the commands that can be used to limit management services from VLANs:

#### Table 2: Commands to Limit vADC Management Access

| Command                                           | Description                                      |
|---------------------------------------------------|--------------------------------------------------|
| /cfg/sys/access/vlan/add <vlan number=""></vlan>  | Enable VLAN for management access.               |
| /cfg/sys/access/vlan/aadd <vlan number=""></vlan> | Enable all VLANs for management access.          |
| /cfg/sys/access/vlan/rem <vlan number=""></vlan>  | Disable VLAN from management access.             |
| /cfg/sys/access/vlan/arem                         | Disable all VLANs from management access.        |
| /cfg/sys/access/vlan/cur                          | Current listing of VLANs with management access. |

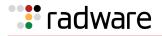

### File Transfers

Alteon supports the File Transfer Protocol (FTP) as an alternative to the Trivial File Transfer Protocol (TFTP). FTP is supported over data and management ports for the upload and download of the following file types:

- Configuration files
- Technical Support (TS) dumps
- Panic dumps

An FTP hostname, filename, username, and password are requested when using FTP.

# **Time Configuration**

This section describes the Alteon time configuration options.

### Time Zone Configuration

Upon set up, you should configure Alteon with the appropriate time zone configuration. This enables Alteon to provide proper time offsets and to adjust for Daylight Savings Time.

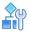

# To set the time zone to Atlantic Time for an Alteon that is physically located in Atlantic Canada

1. Access time zone configuration.

>> Main# /cfg/sys/timezone

2. Select the general geographic zone in which Alteon is located.

```
Please identify a location so that time zone rules can be
set correctly.
Please select a continent or ocean.
1) Africa
 2) Americas
 3) Antarctica
 4) Arctic Ocean
 5) Asia
 6) Atlantic Ocean
 7) Australia
8) Europe
9) Indian Ocean
10) Pacific Ocean
11) None - disable timezone setting
Enter the number of your choice:
                                   2
```

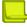

Note: The time zone setting can be disabled in this menu by selecting 11.

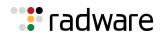

3. Select the country inside the selected geographic zone.

| Please select a country. |                          |                          |
|--------------------------|--------------------------|--------------------------|
| 1) Anguilla              | 18) Ecuador              | 35) Paraguay             |
| 2) Antigua & Barbuda     | 19) El Salvador          | 36) Peru                 |
| 3) Argentina             | 20) French Guiana        | 37) Puerto Rico          |
| 4) Aruba                 | 21) Greenland            | 38) St Kitts & Nevis     |
| 5) Bahamas               | 22) Grenada              | 39) St Lucia             |
| 6) Barbados              | 23) Guadeloupe           | 40) St Pierre & Miquelon |
| 7) Belize                | 24) Guatemala            | 41) St Vincent           |
| 8) Bolivia               | 25) Guyana               | 42) Suriname             |
| 9) Brazil                | 26) Haiti                | 43) Trinidad & Tobago    |
| 10) Canada               | 27) Honduras             | 44) Turks & Caicos Isl   |
| 11) Cayman Islands       | 28) Jamaica              | 45) United States        |
| 12) Chile                | 29) Martinique           | 46) Uruguay              |
| 13) Colombia             | 30) Mexico               | 47) Venezuela            |
| 14) Costa Rica           | 31) Montserrat           | 48) Virgin Islands (UK)  |
| 15) Cuba                 | 32) Netherlands Antilles | 49) Virgin Islands(US)   |
| 16) Dominica             | 33) Nicaragua            |                          |
| 17) Dominican Republic   | 34) Panama               |                          |
| Enter the number of your | choice: 10               |                          |

4. Select the time zone appropriate to the specific geographic location of Alteon.

```
Please select one of the following time zone regions.
1) Newfoundland Island
2) Atlantic Time - Nova Scotia (most places), NB, W Labrador, E Que-bec &
PEI
3) Atlantic Time - E Labrador
4) Eastern Time - Ontario & Quebec - most locations
5) Eastern Time - Thunder Bay, Ontario
6) Eastern Standard Time - Pangnirtung, Nunavut
7) Eastern Standard Time - east Nunavut
8) Eastern Standard Time - central Nunavut
9) Central Time - Manitoba & west Ontario
10) Central Time - Rainy River & Fort Frances, Ontario
11) Central Time - west Nunavut
12) Central Standard Time - Saskatchewan - most locations
13) Central Standard Time - Saskatchewan - midwest
14) Mountain Time - Alberta, east British Columbia & west Saskatchewan
15) Mountain Time - central Northwest Territories
16) Mountain Time - west Northwest Territories
17) Mountain Standard Time - Dawson Creek & Fort Saint John, British
Columbia
18) Pacific Time - west British Columbia
19) Pacific Time - south Yukon
20) Pacific Time - north Yukon
Enter the number of your choice: 2
```

5. Apply and save the configuration change.

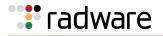

### **Network Time Protocol**

The Network Time Protocol (NTP) provides the accurate time by synchronizing with a time server on either an internal or external network. Using NTP ensures that Alteon always has the accurate time for the various functions that integrate and use time.

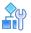

To view the current NTP settings

```
>> Main# /cfg/sys/ntp/cur
Current NTP state: disabled
Current primary NTP server: 0.0.0.0
Current resync interval: 1440 minutes
Current GMT timezone offset: -8:00
```

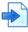

#### **Example Configure NTP for Alteon**

1. Access the NTP menu. You can configure an IPv4 or IPv6 address for the NTP server.

>> Main# /cfg/sys/ntp

2. Set the IP address of the primary NTP server. This is the NTP server that Alteon would regularly synchronize with to adjust its time.

```
>> NTP Server# prisrv
Current NTP server address: 0.0.0.0
Enter new NTP server address: 192.168.249.13
```

3. Set the IP address of the secondary NTP server. This is the NTP server that Alteon would synchronize with in instances where the primary server is not available. You can configure an IPv4 or IPv6 address for the NTP server.

```
>> NTP Server# secsrv
Current NTP server address: 0.0.0.0
Enter new NTP server address: 192.168.249.45
```

4. Set the re-synchronization interval. The re-synchronization interval is the amount of time Alteon waits between queries to the NTP server.

```
>> NTP Server# intrval
Current resync interval (minutes): 1440
Enter new resync interval (minutes) [1-44640]: 2000
```

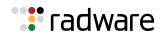

5. Optionally, set the NTP time zone offset. The NTP time zone offset from Greenwich Mean Time defaults to the setting configured when the Alteon time zone was set. If this has not been done, or you want to override the current value, do the following:

>> NTP Server# tzone
Current GMT timezone offset: -8:00
Enter new GMT timezone offset in hours [-12:00, +12:00]: +4:00

6. Enable NTP functionality.

```
>> NTP Server# onCurrent status: OFF
New status: ON
```

Note: To disable NTP functionality, use the off command.

### Language Configuration

This section describes how to configure and modify the display language for the Alteon Web Based Management interface, including the following topics:

- Modifying the Default Alteon Global Language, page 66
- Setting the Default Language for New Local Users, page 67
- Configuring Language Settings in the RADIUS Server, page 68
- Configuring Language Settings in the TACACS Server, page 69

### Modifying the Default Alteon Global Language

In Alteon standalone and VA mode, the global language is the default language for all local users, users created by the Alteon administrator, and users defined by the TACACS and RADIUS server administrators.

In ADC-VX mode, the global language is the default language for users created on the ADC-VX, and for users on the vADC.

The default global language for the Alteon Web Based Management interface is English. You can change the default language.

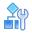

### To modify the global default language for the Alteon Web Based Management interface (standalone, VA, and vADC mode)

1. Access the default Web UI display language command.

/cfg/sys/language

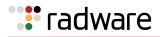

2. Type a new language.

```
/cfg/sys/language
Current default web UI display language: english
Enter new default web UI display language [english/chinese/korean/
japanese]:
```

3. Apply and save the configuration change.

**Note:** The change occurs in the Web Based Management interface only. The CLI remains unchanged.

### **Y**

### To modify the global default language for the Alteon Web Based Management interface (ADC-VX mode)

1. Access the default Web UI display language command.

```
/cfg/vadc/sys/language
```

2. Type a new language.

```
>>ADC-VX - vADC 1# language
Current default web UI display language: english
Enter new default web UI display language [english/chinese/korean/
japanese]:
```

3. Apply and save the configuration change.

### Setting the Default Language for New Local Users

The default Alteon Web Based Management interface language for new local users is the same as the global language for the Alteon Web Based Management interface, as configured at /cfg/sys/language. The default language is English.

In ADC-VX mode, the default language for ADC-VX users, and for vADC users created on an ADC-VX, is the same as the global language.

The ADC-VX administrator can change the default language for a vADC user when creating and configuring the vADC.

An existing vADC user can change its own display language. The ADC-VX administrator cannot override this language setting.

Administrators can change the default language for a local user, as follows.

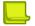

Note: Local users can change their own default language at /oper/language.

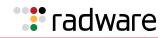

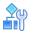

# To modify the Alteon Web Based Management interface language for a local user (standalone, VA, and vADC mode)

1. Access the default Web UI display language command.

/cfg/sys/access/user/uid 10/language

2. Type a new language.

```
>> User ID 10 # language
Current web UI user display language: english
Enter new web UI user display language [english/chinese/korean/japanese]:
```

3. Apply and save the configuration change.

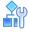

# To modify the Alteon Web Based Management interface language for a local user (ADC-VX mode)

1. Access the default Web UI display language command.

/cfg/vadc 1/users/uid 10/language

2. Type a new language.

```
>> VX - User ID 10 # language
Current web UI user display language: english
Enter new web UI user display language [english/chinese/korean/japanese]:
```

3. Apply and save the configuration change.

### Configuring Language Settings in the RADIUS Server

Users defined on a RADIUS server accessing Alteon cannot change their own language setting from within Alteon. The RADIUS server administrator must modify settings for users in the RADIUS server.

The RADIUS server administrator must make the following changes to the RADIUS dictionary file. The RADIUS server is updated at the next refresh.

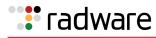

# 

#### To configure user language settings in the RADIUS server

The instructions in this procedure are for the RADIUS server administrator.

1. In the RADIUS dictionary file, locate the following section:

```
VENDORATTR
            1872
                    Alteon-Service-Type
                                          26
                                                integer
VALUE
      Alteon-Service-Type
                                    Alteon-admin
                                                                6
VALUE Alteon-Service-Type
                                    Alteon-User
                                                                255
VALUE Alteon-Service-Type
                                    Alteon-Slboper
                                                                254
VALUE Alteon-Service-Type
                                    Alteon-L4oper
                                                                253
VALUE Alteon-Service-Type
                                    Alteon-Oper
                                                               252
VALUE Alteon-Service-Type
                                    Alteon-Slbadmin
                                                                251
                                    Alteon-L4admin
VALUE Alteon-Service-Type
                                                                250
```

2. Add the following lines to the RADIUS dictionary file:

| VENDORATTR | 1872                   | Alteon-Language | 28                       | integer |        |  |
|------------|------------------------|-----------------|--------------------------|---------|--------|--|
|            | teon-Lang<br>teon-Lang | 5 5             | Alteon-Eng<br>Alteon-Chi | 5       | 0<br>1 |  |

- 3. Save and close the dictionary file.
- 4. In the users file, add the following lines to the user definition (user: test/test):

| test | User-Password=test                |
|------|-----------------------------------|
|      | Alteon-Language = Alteon-Chinese, |
|      | Alteon-Service-Type = Alteon-User |

5. Save and close the users file.

### Configuring Language Settings in the TACACS Server

Users defined on a TACACS server accessing Alteon cannot change their own language setting from within Alteon. The TACACS server administrator must modify settings for users in the TACACS server.

The TACACS server administrator must make the following changes to the TACACS **authorization.xml** file. The TACACS server is updated at the next login.

The **authorization.xml** file contains the definitions for users and user groups. The <AutoExec> section of the **authorization.xml** file contains the definition of group privileges and language settings.

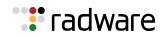

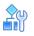

#### To configure user language settings in the TACACS server

The instructions in this procedure are for the TACACS server administrator.

1. In the **authorization.xml** file, locate the <Set>Alteon-Language=0</Set> line.

```
<Authorizations>
<Authorization>
<!--This entry will only be processed in the times given below-->
<!--<Time>MTWRFSN,04:00-21:00</Time>-->
<!--This authorization section applies to the following user groups. In case
of conflicting authorization entries for the same group, the entry which
appears first in the file is used.-->
<UserGroups>
<UserGroup>AAS ADMIN 6</UserGroup>
</UserGroups>
<!--This authorization section applies to the following client groups. In
case of conflicting authorization entries for the same client group, the
entry which appears first in the file is used.-->
<!--If no client groups are specified then the settings are applied to the
specified usergroups irrespective of the clients they come from-->
<!--ClientGroups>
<ClientGroup>LOCALHOST</ClientGroup>
<ClientGroup>INTERNAL</ClientGroup>
</ClientGroups-->
<AutoExec>
<!--<Set>acl=7</Set>-->
<!-- When an exec is started, its connection access list will be 7. It will
also automatically execute this autocmd. If the cmd element is not provided
then the shell entry is used when the shell is first invoked .-->
<!--<Set>autocmd=telnet 10.1.1.1</Set>-->
<Set>priv-lvl=6</Set>
<Set>Alteon-Language=0</Set>
</AutoExec>
```

2. Set Alteon-Language to 0 for English, or to 1 for Chinese.

A list of users can be defined per group. All users in a group have the privileges and language defined for the group.

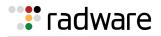

| <usergroup></usergroup>                                                     |
|-----------------------------------------------------------------------------|
| <name>AAS ADMIN 6</name>                                                    |
| <authenticationtype>File</authenticationtype>                               |
| <users></users>                                                             |
| <user></user>                                                               |
| <name>user1</name>                                                          |
| <loginpassword cleartext="&lt;b">"h6" DES=""&gt; </loginpassword>           |
| <enablepassword cleartext="" des=""></enablepassword>                       |
| <chappassword cleartext="" des=""> </chappassword>                          |
| <outboundpassword cleartext="" des=""> </outboundpassword>                  |
|                                                                             |
| <user></user>                                                               |
| <name>user2</name>                                                          |
| <loginpassword cleartext="&lt;b">"somepassword" DES=""&gt; </loginpassword> |
| <enablepassword cleartext="" des=""></enablepassword>                       |
| <chappassword cleartext="" des=""> </chappassword>                          |
| <outboundpassword cleartext="" des=""> </outboundpassword>                  |
|                                                                             |
|                                                                             |
|                                                                             |
|                                                                             |

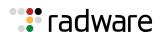

## 🐮 radware

## Chapter 3 – Securing Alteon

Secure management is necessary for environments in which significant management functions are performed across the Internet.

The following topics are addressed in this chapter:

- Protecting Alteon-Owned Addresses from Attacks, page 73
- RADIUS Authentication and Authorization, page 76
- TACACS+ Authentication, page 81
- Secure Shell and Secure Copy, page 85
- End User Access Control, page 91

## **Protecting Alteon-Owned Addresses from Attacks**

Denial of Service (DoS) attacks can be targeted not only at real servers, but at any IP address that is owned by an Alteon. A DoS attack can potentially overwhelm Alteon resources. You can use the system-wide rlimit (rate limiting) command to prevent DoS attacks over Address Resolution Protocol (ARP), ICMP, TCP, and UDP traffic by setting the maximum rate at which packets can enter Alteon. After the configured limit has been reached, packets are dropped. The maximum rate (packets per second) can be configured differently for each of the supported protocols.

### How Different Protocols Attack Alteon

Without the system-wide rate limiting commands enabled, the following protocol packets destined for an Alteon-owned management interface could potentially overwhelm its management processor's CPU capacity:

- ARP requests to the management interface IP address.
- ICMP pings to the management interface IP address.
- TCP SYN packets sent the management interface IP address, including Telnet sessions, and BGP peer connections to Alteon. TCP Rate Limiting should also be configured to limit TCP packets destined to an Alteon virtual server IP (VIP) address. For more information, see <u>TCP Rate Limiting, page 729</u>.
- UDP packets sent to an Alteon interface address, including Routing Information Protocol (RIP) and Simple Network Management Protocol (SNMP) packets.

### **Configuring Denial of Service Protection**

The following steps will allow you to configure Denial of Service protection.

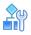

#### To configure Denial of Service (DoS) protection

1. Set the rate limit for the desired protocol.

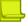

Note: This command is available only in the standalone and vADC Administrator environment.

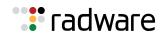

```
>> /cfg/sys/access/rlimit
Enter protocol [arp|bpdu|icmp|tcp|udp|zerottl]: arp
Current max rate: 0
Enter new max rate: 1000 (Set the rate to 1000 packets per second)
```

- 2. Repeat step 1 to configure rate limits on any other of the supported protocols.
- 3. Apply and save the configuration.

### **Viewing Dropped Packets**

Use the /stats/sp/maint command to view the number of dropped packets for each protocol which are configured for system-wide rate limiting. The information is available on a per-Alteon processor (SP) basis.

```
>> Main# /stats/sp/maint
Enter SP number: (1-4) 2
Maintenance statistics for SP 2:
Receive Letter success from MP:
                                6487510
Receive Letter success from SP 1:
                                  0
Receive Letter success from SP 3:
                                        0
Receive Letter success from SP 4:
                                       0
Receive Letter errors from MP:
                                       0
Receive Letter errors from SP 1:
                                       0
Receive Letter errors from SP 3:
                                        0
Receive Letter errors from SP 4:
                                        0
Send Letter success to MP:
                                13808935
Send Letter success to SP 1:
                                        0
Send Letter success to SP 3:
                                        0
Send Letter success to SP 4:
                                       8
Send Letter failures to MP:
                                       13
Send Letter failures to SP 1:
                                        0
Send Letter failures to SP 3:
                                       0
Send Letter failures to SP 4:
                                        0
learnErrNoddw: 0 resolveErrNoddw:
                                              0
ageMPNoddw:
pfdbFreeEmpty:
arpDiscards:
tcpDiscards:
                    0 deleteMiss:
                                              Ο
                  0
0 icmpDiscards:
                                              0
tcpDiscards:
                    0 udpDiscards:
                                              0
```

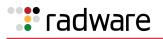

(continued)

| Sp - Application Servio | ces Eng | gine Statistics  |           |  |
|-------------------------|---------|------------------|-----------|--|
| Client frames sent :    |         |                  |           |  |
| Client frames sent :    | Faile   | d: 0             |           |  |
| Server frames sent :    | Succe   | ss: 0            |           |  |
| Server frames sent :    | Faile   | d: 0             |           |  |
| Packets received:       |         | 0                |           |  |
| Packets dropped:        |         | 0                |           |  |
| Invalid frames receive  | ed:     | 0                |           |  |
| Invalid Session index   | :       | 0                |           |  |
| Memory allocation fail  | lures:  | 0                |           |  |
| Letter sent to sp suce  | cess:   | 0                |           |  |
| Letter sent to sp fail  | led:    | 0                |           |  |
| Packet buffers allocat  | ted:    | 0                |           |  |
| Packet buffers freed:   |         | 0                |           |  |
| Packet allocation fail  | lures:  | 0                |           |  |
| sameWire:               | 0       | flood:           | 0         |  |
| learn_SA:               | 84      | match_SA:        | 955663336 |  |
| match_DA:               | 0       | move_SA:         | 0         |  |
| resolve_DA_req:         |         |                  | 0         |  |
| aged_entries:           | 440     | old_entries:     | 70        |  |
| age_zero:               | 370     | deleted_entries: | 70        |  |
| delete mismatches:      |         | 0                |           |  |
| VRRP MAC delete attem   | ots:    | 0                |           |  |
| age mismatches:         |         | 0                |           |  |
| fill mismatches:        |         | 0                |           |  |

### Setting Source IP Address Ranges for Management

To limit access to Alteon without having to configure filters for each Alteon port, you can set a source IP address or range that allows you to connect to Alteon IP interface through Telnet, SSH, SNMP, or WBM. This also helps to prevent spoofing or attacks on the TCP/IP stack.

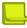

Note: By default, until a protocol is defined there are no restrictions for a specific protocol.

When an IP packet reaches Alteon, Alteon checks the source IP address against the range of addresses defined by the management network and mask. If the source IP address of the host or hosts are within this range, Alteon allows the packets to attempt to log in. Any packet addressed to an Alteon IP interface with a source IP address outside this range is discarded.

You can configure both IPv4 and IPv6 IP ranges with up to 128 management IP addresses and mask/prefix pairs.

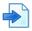

#### Example Configuring a source IP address range for management

Definition of a range of allowed source IP addresses between 192.192.192.192.1 to 192.192.127:

```
>> Main# /cfg/sys/access/mgmt add
Enter Management Network Address:192.192.192.0
Enter Management Network Mask: 255.255.255.128
```

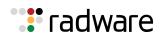

In this example, the following source IP addresses are granted or not granted access to Alteon:

- A host with a source IP address of 192.192.192.21 falls within the defined range and is granted access to Alteon.
- A host with a source IP address of 192.192.192.192 falls outside the defined range and is not granted access.

To ensure that the source IP address is valid, you would need to shift the host to an IP address within the valid range specified by the address and mask, or modify the address to be 192.192.192.128 and the mask to be 255.255.255.128. This would put the 192.192.192.192 host within the valid range allowed by the address and mask (192.192.128-255).

## **RADIUS Authentication and Authorization**

Alteon supports the Remote Authentication Dial-in User Service (RADIUS) method to authenticate and authorize remote administrators for managing Alteon. This method is based on a client/server model. The Remote Access Server (RAS) (Alteon) is a client to the back-end database server. A remote user (the remote administrator) interacts only with the RAS, not the back-end server and database.

RADIUS authentication consists of the following components:

- A protocol with a frame format that uses UDP over IP (based on RFC 2138 and RFC 2866)
- A centralized server that stores all the user authorization information
- A client, in this case, Alteon

### **RADIUS Authentication Features**

Alteon supports the following RADIUS authentication features:

- Supports RADIUS client in Alteon, based on the protocol definitions in RFC 2138 and RFC 2866.
- Allows RADIUS secret passwords up to 32 bytes and less than 16 octets.
- Supports a **secondary authentication server** so that when the primary authentication server is unreachable, Alteon can send client authentication requests to the secondary authentication server. Use the /cfg/sys/radius/cur command to show the currently active RADIUS authentication server.
- Supports the following user-configurable RADIUS server retry and time-out values:
  - Time-out value: 1 to 10 seconds
  - Retries: 1 to 3

Alteon times out if it does not receive a response from the RADIUS server within 1 to 3 retries. Alteon also retries connecting to the RADIUS server before it declares the server down.

• Supports a user-configurable RADIUS application port.

The default is 1812/UDP, based on RFC 2138.

- Allows the network administrator to define privileges for one or more specific users to access Alteon at the RADIUS user database.
- Supports SecurID if the RADIUS server can do an ACE/Server client proxy. The password is the PIN number, plus the token code of the SecurID card.

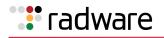

### How RADIUS Authentication Works

Figure 1 - RADIUS Authentication Process, page 77 illustrates the RADIUS Authentication process.

In the figure, Alteon acts as the RADIUS client, and communicates to the RADIUS server to authenticate and authorize a remote administrator using the protocol definitions specified in RFC 2138 and RFC 2866. Transactions between the client and the RADIUS server are authenticated using a shared key that is not sent over the network. In addition, the remote administrator passwords are sent encrypted between the RADIUS client (Alteon) and the back-end RADIUS server.

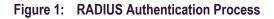

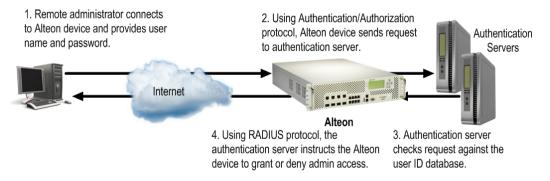

## **Configuring RADIUS Authentication in Alteon**

The following is an example of RADIUS authentication configuration.

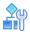

### To configure RADIUS authentication

1. Turn RADIUS authentication on, then configure the primary and secondary RADIUS servers. You can configure IPv4 or IPv6 addresses for the RADIUS servers.

```
>> Main# /cfg/sys/radius
                                           (Select the RADIUS Server menu)
>> RADIUS Server# on
                                           (Turn RADIUS on)
Current status: OFF
New status:
                 ON
                                           (Enter the primary server IP)
>> RADIUS Server# prisrv 10.10.1.1
Current primary RADIUS server:
0.0.0.0
New pending primary RADIUS server:
10.10.1.1
>> RADIUS Server# secsrv 10.10.1.2
                                           (Enter the secondary server IP)
Current secondary RADIUS server:
0.0.0.0
New pending secondary RADIUS server:
10.10.1.2
```

2. Configure the RADIUS secret.

```
>> RADIUS Server# secret
Enter new RADIUS secret: <1-32 character secret>
```

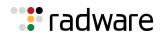

**Caution:** If you configure the RADIUS secret using any method other than a direct console connection, the secret may be transmitted over the network as clear text.

3. Optionally, you can change the default TCP port number used to listen to RADIUS. The well-known port for RADIUS is 1812.

```
>> RADIUS Server# port
Current RADIUS port: 1812
Enter new RADIUS port [1500-3000]: <port number>
```

4. Configure the number of retry attempts for contacting the RADIUS server, and the timeout period.

```
>> RADIUS Server# retries
Current RADIUS server retries: 3
Enter new RADIUS server retries [1-3]: (Server retries)
>> RADIUS Server# time
Current RADIUS server timeout: 3
Enter new RADIUS server timeout [1-10]: (Enter the time out period in minutes)
10
```

5. Apply and save the configuration.

### **User Accounts**

The user accounts listed in <u>Table 3 - Alteon User Accounts and Access Levels</u>, page 78 describe the user levels

- that can be defined in the RADIUS server dictionary file. For more information, see <u>RADIUS</u> <u>Attributes for User Privileges, page 80</u>.
- for defining the class of service for the End User Access Control feature. For more information, see End User Access Control, page 91.

| User Account | Description and Tasks Performed                                                                                                    | Password |
|--------------|----------------------------------------------------------------------------------------------------|----------|
| User         | The User has no direct responsibility for Alteon management.<br>The user (non-default) can view the status and statistics<br>information, and can change the operational state only for<br>the real servers that are associated with that user (as<br>defined by the Admin user). The user cannot make any<br>configuration changes. | user     |
| SLB Viewer   | The SLB Viewer can view Alteon information, Server Load Balancing (SLB) statistics and information but cannot make any configuration changes to Alteon.                                                                                                    | slbview  |
| SLB Operator | The SLB Operator manages content servers and other<br>Internet services and their loads. In addition to viewing all<br>Alteon information and statistics, the SLB Operator can<br>enable or disable servers using the SLB operation menu.                                                                                            | slboper  |
|              | Available to the vADC administrator only.                                                                                                    |          |

Table 3: Alteon User Accounts and Access Levels

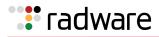

| User Account          | Description and Tasks Performed                                                                                                    | Password |
|-----------------------|----------------------------------------------------------------------------------------------------|----------|
| Layer 1 Operator      | The Layer 1 Operator access allows the user to display information on Layer 1 parameters, such as LACP link information.                                                                                                    | l1oper   |
| Layer 2 Operator      | The Layer 2 Operator access allows the user to display information related to Layer 2, such as routing and ARP.                                                                                                    | l2oper   |
| Layer 3 Operator      | The Layer 3 Operator access allows the user to display information related to Layer 3.                                                                                                    | l3oper   |
|                       | Available to the vADC administrator only.                                                                                                    |          |
| Layer 4 Operator      | The Layer 4 Operator manages traffic on the lines leading to<br>the shared Internet services. This user currently has the<br>same access level as the SLB operator. This level is reserved<br>for future use to provide access to operational commands for<br>operators managing traffic on the line leading to the shared<br>Internet services. | l4oper   |
|                       | Available to the vADC administrator only.                                                                                                    |          |
| Operator              | The Operator manages all functions of Alteon. In addition to SLB Operator functions, the Operator can reset ports or the entire Alteon.                                                                                                    | oper     |
| SLB Administrator     | The SLB Administrator configures and manages content<br>servers and other Internet services and their loads. In<br>addition to SLB Operator functions, the SLB Administrator<br>can configure parameters on the SLB menus, with the<br>exception of configuring filters or bandwidth management.                                                 | slbadmin |
|                       | Available to the vADC administrator only.                                                                                                    |          |
| Layer 3 Administrator | The Layer 3 Administrator manages Layer 3 features.                                                                                                    | 13admin  |
|                       | Available to the vADC administrator only.                                                                                                    |          |
| Layer 4 Administrator | The Layer 4 Administrator configures and manages traffic on<br>the lines leading to the shared Internet services. In addition<br>to SLB Administrator functions, the Layer 4 Administrator<br>can configure all parameters on the SLB menus, including<br>filters and bandwidth management.                                                      | l4admin  |
|                       | Available to the vADC administrator only.                                                                                                    |          |
| Administrator         | The superuser Administrator has complete access to all<br>menus, information, and configuration commands, including<br>the ability to change both the user and administrator<br>passwords.                                                                                                    | admin    |

| Table 3: | Alteon Use | r Accounts and | Access | Levels (cont | i.) |
|----------|------------|----------------|--------|--------------|-----|
|----------|------------|----------------|--------|--------------|-----|

| User Account                     | Description and Tasks Performed                                                                                                    | Password               |
|----------------------------------|----------------------------------------------------------------------------------------------------|------------------------|
| Certificate Administrator        | The Certificate Administrator has full access to the <i>Certificate Repository</i> menu (/cfg/slb/ssl/certs), including the ability to view, import, export, create, update, and decrypt the ssldump capture.                                    | No default<br>password |
|                                  | In addition, the Certificate Administrator has standard User privileges (he can view statuses and statistics).                                                                                                    |                        |
|                                  | Unlike other user accounts, there is no default user called <b>crtadmin</b> and there is no default password. A Certificate Administrator user can only log in after the Administrator defines a user with certificate administrator privileges. |                        |
| WebApp Security<br>Administrator | The Web Security Administrator can configure the Web<br>Application Security capabilities, AppWall, and Authentication<br>Gateway. This includes configuration of the secure Web<br>applications and all their security policies.                | wsadmin                |

#### Table 3: Alteon User Accounts and Access Levels (cont.)

### Enhanced User Aware Classification

PCRF/NAS elements can communicate subscriber policies to Alteon over the RADIUS protocol.

Alteon stores RADIUS accounting information, and enforces traffic management policies such as transparent steering, VAS redirection, header enrichment, and logging.

User data is stored in the dynamic data store. User entries are created, updated, retrieved, or deleted using the AppShape++ **table** command and its related sub-commands. For more information, see the *Alteon AppShape*<sup>TM</sup>++ *Reference Guide*.

### **RADIUS Attributes for User Privileges**

When a user logs in, Alteon authenticates the user's access level by sending the RADIUS access request (the client authentication request) to the RADIUS authentication server. If the remote user is successfully authenticated by the authentication server, Alteon verifies the **privileges** of the remote user and authorizes the appropriate access.

### **Backdoor Access**

When both the primary and secondary authentication servers are not reachable, the administrator has the option to allow **backdoor** access on a per user basis. This access is disabled by default and must be activated for each individual user the administrator wishes to grant it to.

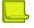

**Note:** If a user cannot establish a connection to the RADIUS server, failover to the local backdoor users are not permitted. This is done to avoid a DoS attack on RADIUS or Alteon allowing access.

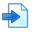

#### **Examples**

**A** The following command enables backdoor access for user 9:

>> Main# /cfg/sys/access/user/uid 9/backdoor e

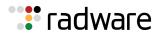

**B** The following command disables access for user 9:

```
>> Main# /cfg/sys/access/user/uid 9/backdoor d
```

#### Defining User Privileges in the RADIUS Dictionary

All user privileges, other than those assigned to the administrator, have to be defined in the RADIUS dictionary. RADIUS attribute 6, which is built into all RADIUS servers, defines the administrator. The filename of the dictionary is RADIUS vendor-dependent.

The following RADIUS attributes are defined for Alteon user privileges levels:

| Username/Access   | User Service Type | Value           |  |
|-------------------|-------------------|-----------------|--|
| l1oper            | Vendor-supplied   | 259             |  |
| user              | Vendor-supplied   | 255             |  |
| slboper           | Vendor-supplied   | 254             |  |
| l4oper            | Vendor-supplied   | 253             |  |
| oper              | Vendor-supplied   | 252             |  |
| slbadmin          | Vendor-supplied   | 251             |  |
| l4admin           | Vendor-supplied   | 250             |  |
| crtadmin          | Vendor-supplied   | 249             |  |
| slbadmin + crtmng | Vendor-supplied   | 248             |  |
| l4admin + crtmng  | Vendor-supplied   | 247             |  |
| slbview           | Vendor-supplied   | 246             |  |
| admin             | Vendor-supplied   | 6 (pre-defined) |  |

Table 4: Alteon-Proprietary Attributes for RADIUS

## **TACACS+** Authentication

Alteon supports authentication and authorization with networks using the Cisco Systems<sup>®</sup> TACACS+ protocol. Alteon functions as the Network Access Server by interacting with the remote client and initiating authentication and authorization sessions with the TACACS+ access server. The remote user is defined as someone requiring management access to Alteon either through a data or management port.

TACACS+ offers the following advantages over RADIUS:

- TACACS+ uses TCP-based, connection-oriented transport, while RADIUS is UDP-based. TCP offers a connection-oriented transport, while UDP offers best-effort delivery. RADIUS requires additional programmable variables such as re-transmit attempts and timeouts to compensate for best-effort transport, but it lacks the level of built-in support that a TCP transport offers.
- TACACS+ offers full packet encryption, while RADIUS offers password-only encryption in authentication requests.
- TACACS+ separates authentication, authorization, and accounting.
- TACACS+ offers privilege level mapping. By enabling cmap, the privilege level can be increased from default 0-6 to 0-15.
- TACACS+ offers privilege level mapping. By enabling cmap, the privilege level can be increased from default 0-9 to 0-22.
- Alteon sends command log messages to the TACACS+ server when clog is enabled.

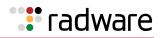

### How TACACS+ Authentication Works

TACACS+ works much in the same way as RADIUS authentication, as described on <u>How RADIUS</u> <u>Authentication Works, page 77</u>:

- 1. The remote administrator connects to Alteon and provides the user name and password.
- 2. Using the authentication or authorization protocol, Alteon sends the request to the authentication server.
- 3. The authentication server checks the request against the user ID database.
- 4. Using the TACACS+ protocol, the authentication server instructs Alteon to grant or deny administrative access.

TACACS+ uses the AAA architecture, which separates authentication, authorization, and accounting. This allows separate authentication solutions that can still use TACACS+ for authorization and accounting. For example, with TACACS+, it is possible to use Kerberos authentication and TACACS+ authorization and accounting. After Alteon authenticates a user on a Kerberos server, it requests authorization information from a TACACS+ server without requiring re-authentication. Alteon informs the TACACS+ server that it has successfully authenticated the user on a Kerberos server, and the server then provides authorization information.

During a session, if additional authorization checking is needed, Alteon checks with a TACACS+ server to determine if the user is granted permission to use a particular command.

### **TACACS+** Authentication Features

Authentication is the action of determining the identity of a user, and is generally done when the user first attempts to log into Alteon or gain access to its services. Alteon supports ASCII inbound logins.

The following are not supported:

- PAP, CHAP, and ARAP login methods
- TACACS+ change password requests
- One-time password authentication

### Authorization

Authorization is the action of determining a user's privileges on Alteon, and usually takes place after authentication.

The mapping between TACACS+ authorization levels and Alteon management access levels is described in <u>Accounting, page 83</u>.

You enable and disable mapping using the  $/{\tt cfg/sys/tacacs/cmap}$  command.

<u>Table 5 - Alteon-Proprietary with Disabled Privilege Level Mapping for TACACS+, page 82</u> displays TACACS+ levels with privilege level mapping disabled.

#### Table 5: Alteon-Proprietary with Disabled Privilege Level Mapping for TACACS+

| Alteon User Access Level | TACACS+ level |
|--------------------------|---------------|
| user                     | 0             |
| slboper                  | 1             |
| l4oper                   | 2             |
| oper                     | 3             |
| slbadmin                 | 4             |
| l4admin                  | 5             |

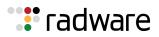

#### Table 5: Alteon-Proprietary with Disabled Privilege Level Mapping for TACACS+ (cont.)

| Alteon User Access Level | TACACS+ level |
|--------------------------|---------------|
| admin                    | 6             |
| slbview                  | 7             |
| crtadmin                 | 7             |
| slbadmin + crtmng        | 8             |
| l4admin + crtmng         | 9             |
| l1oper                   | 10            |
| l2oper                   | 11            |
| l3oper                   | 12            |
| I3admin                  | 13            |

Table 6 - Alteon-Proprietary with Enabled Privilege Level Mapping for TACACS+, page 83 displays TACACS+ levels with privilege level mapping enabled.

| Alteon User Access Level | TACACS+ level |
|--------------------------|---------------|
| user                     | 0, 1          |
| slboper                  | 2, 3          |
| l4oper                   | 4, 5          |
| oper                     | 6, 7, 8       |
| slbadmin                 | 9, 10, 11     |
| l4admin                  | 12, 13        |
| admin                    | 14, 15        |
| slbview                  | 16, 17        |
| crtadmin                 | 16, 17        |
| slbadmin + crtmng        | 18, 19, 20    |
| l4admin + crtmng         | 21, 22        |
| l1oper                   | 23            |
| l2oper                   | 24            |
| l3oper                   | 25            |
| I3admin                  | 26            |

#### Table 6: Alteon-Proprietary with Enabled Privilege Level Mapping for TACACS+

### Accounting

Accounting is the act of recording a user's activities on Alteon for the purposes of billing and/or security. It follows the authentication and authorization actions. If the authentication and authorization actions are not performed through TACACS+, no TACACS+ accounting messages are sent out.

Whenever a command successfully executes, TACACS+ creates an accounting message and sends it to the TACACS+ server.

The attributes provided for the TACACS+ accounting are:

- protocol (console, Telnet, SSH, HTTPS)
- start time (in seconds)

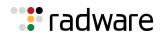

- stop time (in seconds)
- elapsed time (in seconds)
- disc cause (a string)

Note: Other than these attributes, the cmd and cmd-arg accounting attributes are also supported for command logging.

### **Configuring TACACS+ Authentication**

The following shows how to configure the TACACS+ Authentication.

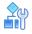

#### To configure TACACS+ authentication

1. Turn TACACS+ authentication on, then configure the primary and secondary TACACS+ servers. You can configure IPv4 or IPv6 addresses for TACACS servers.

| >> Main# /cfg/sys/tacacs                                                         | (Select the TACACS+ Server menu) |
|----------------------------------------------------------------------------------|----------------------------------|
| >> TACACS+ Server# on                                                            | (Turn TACACS+ on)                |
| Current status: OFF<br>New status: ON                                            |                                  |
| >> TACACS+ Server# prisrv 10.10.1.1                                              | (Enter the primary server IP)    |
| Current primary TACACS+ server: 0.0<br>New pending primary TACACS+ server: 10.1  |                                  |
| >> TACACS+ Server# secsrv 10.10.1.2                                              | (Enter the secondary server IP)  |
| Current secondary TACACS+ server: 0.<br>New pending secondary TACACS+ server: 10 | .0.0.0<br>0.10.1.2               |

2. Configure the TACACS+ secret.

>> TACACS+ Server# secret
Enter new TACACS+ secret: <1-32 character secret>

**Caution:** If you configure the TACACS+ secret using any method other than a direct console connection, the secret may be transmitted over the network as clear text.

3. Optionally, you can change the default TCP port number used to listen to TACACS+. The well-known port for TACACS+ is 49.

```
>> TACACS+ Server# port Current TACACS+ port: 49
Enter new TACACS+ port [1-65000]: <port number>
```

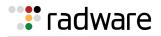

4. Configure the number of retry attempts for contacting the TACACS+ server, and the timeout period.

```
>>TACACS+ Server# retries
Current TACACS+ server retries: 3
Enter new TACACS+ server retries [1-3]: (Server retries)
>> TACACS+ Server# time
Current TACACS+ server timeout: 4
Enter new TACACS+ server timeout [1- (Enter the timeout period in minutes)
15]: 10
```

- 5. Apply and save the configuration.
- 6. Click Submit.

## Secure Shell and Secure Copy

The Telnet method for managing Alteon does not provide a secure connection. Secure Shell (SSH) and Secure Copy (SCP), however, use secure tunnels so that messages between a remote administrator and Alteon is encrypted and secured.

**SSH** is a protocol that enables remote administrators to log securely into another computer over a network to execute management commands.

**SCP** is typically used to copy files securely from one computer to another. SCP uses SSH for encryption of data on the network. Alteon uses SCP to download and upload the Alteon configuration via secure channels.

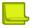

**Note:** Alteon does not support export/import of configuration containing keys using external SCP client.

The Alteon implementation of SSH supports both versions 1.5 and 2.0, and supports SSH clients version 1.5 to 2.x. The following SSH clients have been tested:

- PuTTY 0.64
- SecureCRT 7.3
- MobaXterm tool (Personal Edition v6.6)
- Linux OS centOS 5.5 (openSSH\_4.3p2), centos 7 (openSSH\_6.6.1p1), fedora 21 (openSSH\_6.7p1)

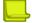

**Note:** There can be a maximum number of four simultaneous Telnet, SSH, SCP connections at one time.

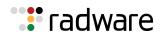

### **Configuring SSH and SCP Features**

You can configure SSH and SCP parameters via the console port only. However, SCP putcfg and TFTP getcfg can also change the SSH and SCP configurations. When you enable SSH, SCP is also enabled. The Alteon SSH daemon uses TCP port 22 only and is not configurable.

Before you can use SSH commands, you must turn on SSH and SCP.

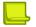

**Note:** SSH access can be enabled using the console port or Telnet. SSH access can be disabled only using the serial console and not using Telnet. For vADC, SSH access can be disabled via Telnet.

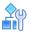

#### To enable or disable SSH

1. To enable SSH:

```
>> Main# /cfg/sys/access/sshd/on
Current status: OFF
New status: ON
```

#### 2. To disable SSH:

```
>> Main# /cfg/sys/access/sshd/off
Current status: ON
New status: OFF
```

### Configuring the SCP Administrator Password

The following instructions explain how to configure the SCP administrator password.

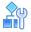

#### To configure the SCP Administrator (scpadmin) password

- 1. Connect to Alteon via the RS-232 management console. For security reasons, the scpadmin password may only be configured when connected directly to the console.
- 2. Enter the following commands:

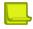

Note: The factory default setting for the SCP administrator password is "admin".

```
>> /cfg/sys/access/sshd/scpadm
Changing SCP-only Administrator password; validation required...
Enter current administrator password: cpassword>
Enter new SCP-only administrator password: <new password>
Re-enter new SCP-only administrator password: <new password>
New SCP-only administrator password accepted.
```

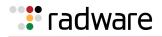

### **SCP Services**

To perform SCP commands, you need the SCP administrator password with administrator privileges (this password must be different from the administrator password).

The following SCP commands are supported in this service. These commands are entered using the CLI on the client that is running the SCP application:

- getcfg—Used to download the configuration to the remote host via SCP.
- **putcfg**—Used to upload the configuration from a remote host to Alteon. The diff command is executed at the end of putcfg to notify the remote client of the difference between the new and the current configurations.
- putcfg\_apply-Runs the apply command after the putcfg is done.
- putcfg\_apply\_save—Saves the new configuration to the flash after putcfg\_apply is done.

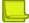

**Note:** The putcfg\_apply and putcfg\_apply\_save commands are provided because additional apply and save commands are usually required after a putcfg and an SCP session is not run in an interactive mode.

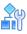

#### To enable or disable SCP putcg\_apply and putcg\_apply\_save

1. To enable SCP putcfg\_apply and putfg\_apply\_save:

| >> # /cfg/sys/access/sshd/ena                                   | (Enable SCP apply and save)                                      |  |
|-----------------------------------------------------------------|------------------------------------------------------------------|--|
| SSH Server# apply                                               | (Apply the changes to start generating RSA host and server keys) |  |
| RSA host key generation starts                                  |                                                                  |  |
|                                                                 |                                                                  |  |
|                                                                 |                                                                  |  |
| RSA host key generation completes (lasts 212549 ms)             |                                                                  |  |
| RSA host key is being saved to Flash ROM, please don't reboot   |                                                                  |  |
| the box immediately.RSA server key generation starts            |                                                                  |  |
|                                                                 |                                                                  |  |
| RSA server key generation completes (lasts 75503 ms)            |                                                                  |  |
| RSA server key is being saved to Flash ROM, please don't reboot |                                                                  |  |
| the box immediately.                                            |                                                                  |  |
| ·                                                               |                                                                  |  |
| Apply complete; don't forget to "save"                          | updated configuration.                                           |  |

2. To disable SCP putcg\_apply and putcg\_apply\_save:

>> Main# /cfg/sys/access/sshd/dis

### Using SSH and SCP Client Commands

This section includes the syntax and examples for some client commands. The examples use 192.168.249.13 as the IP address of a sample Alteon.

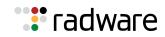

### Logging into Alteon

The following is the syntax for logging into Alteon:

```
ssh <Alteon IP address> or ssh -l <login-name> <Alteon IP address>
```

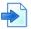

#### **Example Logging into Alteon**

>> # ssh 192.168.249.13 >> # ssh -l <login-name> 192.168.249.13

(Log into Alteon)

### Downloading the Configuration Using SCP

The following is the syntax for downloading the configuration using SCP:

>> # scp <Alteon IP address> :getcfg <local filename>

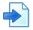

#### Example Downloading Alteon Configuration Using SCP

>> # scp 192.168.249.13:getcfg appldevice.cfg

#### Uploading the Configuration to Alteon

The following is the syntax for uploading the configuration to Alteon:

```
scp <local filename> <Alteon IP address> :putcfg
```

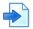

#### **Example Uploading the Configuration to Alteon**

```
>> # scp appldevice.cfg 192.168.249.13:putcfg
```

The apply and save commands are still needed after the last command (scp appldevice.cfg 192.168.249.13:putcfg). Alternately, you can use the following commands:

```
>># scp appldevice.cfg 192.168.249.13:putcfg_apply
>># scp appldevice.cfg 192.168.249.13:putcfg apply save
```

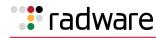

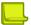

#### Notes

- The diff command is executed at the end of putcfg to notify the remote client of the difference between the new and the current configurations.
- putcfg\_apply runs the apply command after the putcfg command.
- putcfg\_apply\_save saves the new configuration to the flash after the putcfg\_apply
  command.

### SSH and SCP Encryption of Management Messages

Table 7 - SSH and SCP Encryption of Management Messages, page 89 shows the encryption and authentication methods that are supported for SSH and SCP:

| Encryption/Authentication  | Method                                                                                             |
|----------------------------|----------------------------------------------------------------------------------------------------|
| Server host authentication | The client RSA authenticates Alteon at the beginning of every connection.                          |
| Key exchange               | RSA                                                                                                |
| Encryption                 | 3DES-CBC, DES                                                                                      |
| User authentication        | Local password authentication, RADIUS, SecurID via RADIUS, for SSH only. It does not apply to SCP. |

#### Table 7: SSH and SCP Encryption of Management Messages

### Generating RSA Host and Server Keys for SSH Access

To support the SSH server feature, two sets of RSA keys (host and server keys) are required. The host key is 1024 bits and is used to identify Alteon. The server key is 768 bits and is used to make it impossible to decipher a captured session by breaking into Alteon at a later time.

When you first enable and apply the SSH server, Alteon generates the RSA host and server keys and is stored in the flash memory.

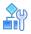

#### To configure RSA host and server keys

- 1. Connect to Alteon via the console port (the commands for this procedure are not available via Telnet connection).
- 2. Enter the following commands to generate the keys manually:

| >> # /cfg/sys/access/sshd/hkeygen | (Generates the host key)   |  |
|-----------------------------------|----------------------------|--|
| >> # /cfg/sys/access/sshd/skeygen | (Generates the server key) |  |

These two commands take effect immediately without the need of an apply command.

When Alteon reboots, it retrieves the host and server keys from the flash memory. If these two keys are not available in the flash memory and if the SSH server feature is enabled, Alteon generates them during the system reboot. This process may take several minutes to complete.

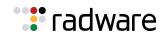

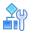

#### To set the interval of RSA server key auto-generation

> Alteon can also regenerate the RSA server key, using the following command:

>> # /cfg/sys/access/sshd/intrval <number of hours (0-24)>

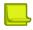

**Note:** This command is available only when connected through the serial console port.

The number of hours must be between 0 and 24. 0 indicates that RSA server key auto-generation is disabled. When greater than 0, Alteon auto-generates the RSA server key every specified interval. However, RSA server key generation is skipped if Alteon is busy with other key or cipher generation when the timer expires.

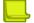

**Note:** Alteon performs only one key/cipher generation session at a time. As a result, an SSH/SCP client cannot log in if Alteon is performing key generation at the same time, or if another client has just logged in. Also, key generation fails if an SSH/SCP client is logging in at the same time.

### SSH/SCP Integration with RADIUS Authentication

SSH/SCP is integrated with RADIUS authentication. After you enable the RADIUS server, Alteon redirects all subsequent SSH authentication requests to the specified RADIUS servers for authentication. This redirection is transparent to the SSH clients.

### SSH/SCP Integration With SecurID

SSH/SCP can also work with SecurID, a token card-based authentication method. Using SecurID requires the interactive mode during login, which is not provided by the SSH connection.

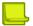

**Note:** There is no SNMP or WBM support for SecurID because the SecurID server, ACE, is a one-time password authentication and requires an interactive session.

### Using SecurID with SSH

Using SecurID with SSH includes the following tasks:

- 1. To log in using SSH, use a special username, "ace", to bypass the SSH authentication.
- 2. After an SSH connection is established, you are prompted to enter the username and password, after which the SecurID authentication is performed.
- 3. Provide your username and the token in your SecurID card as a regular Telnet user.

### Using SecurID with SCP

Using SecurID with SCP can be performed in one of the following ways:

- Using a RADIUS server to store an administrator password—You can configure a regular administrator with a fixed password in the RADIUS server if it can be supported. A regular administrator with a fixed password in the RADIUS server can perform both SSH and SCP with no additional authentication required.
- Using an SCP-only administrator password—Use the command /cfg/sys/access/sshd/ scpadm to bypass the checking of SecurID.

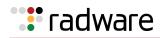

**Note:** The /cfg/sys/access/sshd/scpadmin command is only available when connected through the console port for the Global Administrator, and Telnet for the vADC Administrator.

An SCP-only administrator's password is typically used when SecurID is used. For example, it can be used in an automation program (in which the tokens of SecurID are not available) to back up (download) the configurations each day.

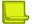

**Note:** The SCP-only administrator password must be different from the regular administrator password. If the two passwords are the same, the administrator using that password is not allowed to log in as an SSH user because Alteon recognizes him as the SCP-only administrator, and only allows the administrator access to SCP commands.

Alternately, you can configure a regular administrator with a fixed password in the RADIUS server if it can be supported. A regular administrator with a fixed password in the RADIUS server can perform both SSH and SCP with no additional authentication required.

## **End User Access Control**

Alteon allows an administrator to define end user accounts that permit end users to operationally act on their own real servers via the CLI commands. Once end user accounts are configured and enabled, Alteon requires username and password authentication.

For example, an administrator can assign a user to manage real servers 1 and 2 only. The user can then log into Alteon and perform operational commands (effective only until the next reboot), to enable or disable the real servers, or change passwords on the real servers.

### **Considerations for Configuring End User Accounts**

There are a few items that should be considered when configuring end user accounts:

- Only one user ID can be assigned to a real server resource to enable or disable a real server. Consequently, a single end user may be assigned the maximum number of real servers that can be configured, to the exclusion of any other users.
- A maximum of 10 user IDs are supported.
- The administrator must ensure that all real and backup servers or groups belonging to a virtual service are owned by the same end-user ID. Alteon does not validate configurations. The criterion for displaying virtual service information for end users is based on the validation of ownership of the first real server in the group for a given virtual server port.
- Alteon has end-user support for console and Telnet access. As a result, only very limited access is granted to the primary administrator under WBM/SSH1 mode of access.
- RADIUS authentication and user passwords cannot be used concurrently to access Alteon.
- Passwords can be up to 128 characters for TACACS, RADIUS, Telnet, SSH, console, and Web access.

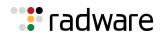

### Adding a User

You can configure up to 10 local users.

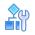

#### To add a user to Alteon

1. Define an identifier for the user. Valid values are in the range 1–11.

/cfg/sys/access/user/uid 10

2. Define a name for the user of up to 8 characters.

>> User ID 10 # name
Current user name:
Enter new user name [<8 char max>]: newUser

3. Define a role for the user.

>> User ID 10 # cos Current COS: user Enter new COS: oper

4. Define a password for the user.

| <pre>&gt;&gt; User ID 10 # pswd Changing password; validation required:</pre> |                                           |
|-------------------------------------------------------------------------------|-------------------------------------------|
| Enter current admin password:                                                 | (Type your administrator password)        |
| Enter new password:                                                           | (Type a password of up to 128 characters) |
| Re-enter new password:                                                        | (Confirm the password)                    |
| New password accepted.                                                        |                                           |

5. Apply and save the configuration change.

### Modifying a User Role

By default, the end user is assigned to the user access level (also known as class of service, or CoS). The CoS for all user accounts has global access to all resources except for User CoS, which has access to view resources that only the user owns. For more information, see <u>Table 3 - Alteon User</u> Accounts and Access Levels, page 78.

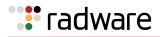

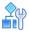

#### To change a user role

1. Access the User ID menu.

```
/cfg/sys/access/user
>> Standalone ADC - User Access Control# uid
Enter User ID: (1-11) 10
_____
[User ID 2 Menu]
         - Set class of service
    COS
    name
           - Set user name
    pswd - Set user password
    backdoor - Set user backdoor access
    language - Set Web UI user display language
    crtmng - Enable/disable certificate management permissions
           - Add real server
    add
    rem
           - Remove real server
           - Enable user ID
    ena
    dis
           - Disable user ID
    del
           - Delete user ID
           - Display current user configuration
    cur
```

2. Enter the class of service cos command, and select one of the following options:

```
>> User ID 10 # cos
<user|l3oper|slbview|slboper|l4oper|oper|crtadmin|l3admin|slbadmin|l4admin|
admin|wsadmin|wsowner|wsview>
```

3. Apply and save the configuration change.

### Assigning One or More Real Servers to an End User

A single end user may be assigned up to 8191 real servers. Once assigned, a real server cannot be assigned to any other user.

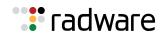

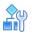

#### To assign one or more real servers to a user

1. Access the User ID menu.

```
/cfg/sys/access/user
>> Standalone ADC - User Access Control# uid
Enter User ID: (1-11) 10
_____
[User ID 2 Menu]
          - Set class of service
    COS
    name
    name - Set user name
pswd - Set user password
    backdoor - Set user backdoor access
    language - Set Web UI user display language
    crtmng - Enable/disable certificate management permissions
            - Add real server
    add
    rem
            - Remove real server
    ena
           - Enable user ID
    dis
           - Disable user ID
    del
           - Delete user ID
           - Display current user configuration
    cur
```

2. Enter the add command, and type the real server identifier:

```
>> User ID 10 # add
Enter Real server id: WAN1
```

3. Apply and save the configuration change.

### Validating User Configuration

The following is an example of a currently defined user configuration:

```
User ID 2 # cur
name jane , dis, cos user , password valid, offline
real servers:
23: 0.0.0.0, disabled, name , weight 1,
timeout 20 mins, max-
con 200000
24: 0.0.0.0, disabled, name , weight 1,
timeout 20 mins, max-
con 200000
```

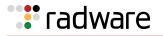

### **Listing Current Users**

The  $\operatorname{cur}$  command displays defined user accounts and whether each user is currently logged into Alteon:

```
# /cfq/sys/access/user/cur
Usernames:
 user - Enabled
 slbview - Disabled
 slboper - Disabled
 14oper - Disabled
 oper
         - Disabled
 13admin - Disabled
  slbadmin - Disabled
  14admin - Disabled
  admin - Always Enabled
Current User ID table:
 1: name test1, ena, cos user, password valid, backdoor disabled real servers:
       1: 40.1.1.2, enabled, name, weight 1, timeout 10 mins, maxcon 200000
       2: 40.1.1.3, enabled, name, weight 1, timeout 10 mins, maxcon 200000
        3: 40.1.1.4, enabled, name, weight 1, timeout 10 mins, maxcon 200000
        4: 0.0.0.0, disabled, name, weight 1, timeout 10 mins, maxcon 200000
```

### Enabling or Disabling a User

You must enable an end-user account before Alteon recognizes and permits login under the account. Once enabled, Alteon requires any user to enter both a username and password.

```
>> # /cfg/sys/access/user/uid <#> /ena
>> # /cfg/sys/access/user/uid <#> /dis
```

### Logging into an End User Account

After you have configured and enabled an end-user account, the user can log into Alteon with a username and password combination. The CoS established for the end user account determines the level of access.

### **Disabling a User Account**

The User account is enabled by default on Alteon. To disable a user account, set the user password to empty.

The User account is enabled by default on Alteon and ADC-VX hypervisors. To disable a user account, set the user password to empty.

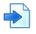

#### Example

The following is an example for disabling user accounts:

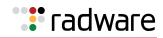

>> # /cfg/sys/access/user/usrpw Changing USER password; validation required: Enter current admin password: Enter new user password: Re-enter new user password: "user" disabled with empty password. New user password accepted.

### **Deny Routes**

A deny route, or black hole route, can be configured to deny Layer 3 routable packets to destinations covered by a static route. A deny route is created by setting the gateway address in a static route to 0. If the longest prefix match route (which is obtained via route lookup) is a deny route, the packet is dropped.

A deny route may be configured when an administrator discovers a specific user or network under attack. This feature is similar to a deny filter, except that it works only on routable Layer 3 traffic. It does not deny Layer 2 traffic.

### Configuring a Deny Route

In this example, IP addresses in the network 62.62.0.0 are under attack from an unknown source. You temporarily configure Alteon with a deny route so that any traffic destined to this network is dropped. In the meantime, the attack pattern and source can be detected.

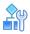

#### To configure a deny route

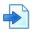

#### Example

The following is an example for denying traffic to destination network 62.62.0.0:

| >> # /cfg/l3/route                                                                                                    | (Select the IP Static Route menu)                                     |  |  |
|----------------------------------------------------------------------------------------------------|-----------------------------------------------------------------------|--|--|
| >> IP Static Route# add                                                                                                    | (Add a static route)                                                  |  |  |
| Enter destination IP address: 62.62.0.0                                                                                         | (Of this IP network address)                                          |  |  |
| Enter destination subnet mask: 255.255.0.0 (And this mask address)<br>Enter gateway IP address (for martian/deny route use 0):0 |                                                                       |  |  |
|                                                                                                    | (Enter 0 to create a deny route)                                      |  |  |
| Enter interface number: (1-256)                                                                                                 | (A deny route ignores an interface number, so do not enter one here.) |  |  |

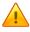

**Caution:** Do not configure a deny route that covers the destination/mask pair of an existing IP interface's IP address/mask pair. For example, if you have an IP interface of 50.0.0.1/255.0.0, and a deny route of 50.0.0.0/255.0.0, then traffic to the interface as well as the subnet is denied, which is **not** the desired result.

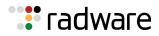

### Viewing a Deny Route

The following is an example view, or dump, of a deny route.

## 

#### To view a deny route

Enter the /info/l3/dump command. A deny route is listed in the routing table as type "deny".

| Status code: * | - best         |             |          |        |         |
|----------------|----------------|-------------|----------|--------|---------|
| Destination    | Mask           | Gateway     | Туре     | Tag    | Metr If |
| * 0.0.0.0      | 0.0.0.0        | 47.80.16.1  | indirect | static | 47      |
| * 52.80.16.0   | 255.255.254.0  | 47.80.16.59 | direct   | fixed  | 47      |
| * 52.80.16.59  | 255.255.255.25 | 47.80.16.59 | local    | addr   | 47      |
| * 62.62.0.0    | 255.255.0.0    | 0.0.0.0     | deny     | static | 47      |

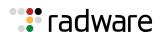

# 🐮 radware

# Chapter 4 – ADC-VX Management

This chapter discusses how to use ADC-VX  $^{\rm TM}$  in an Alteon environment, and includes the following topics:

- What is ADC-VX?, page 99
- ADC Form Factors, page 99
- vADCs, page 100
- vADC Management, page 101
- Basic ADC-VX Procedures, page 111
- Importing the Active ADC Configuration, page 121
- Backing Up the Active vADC Configuration, page 125
- Image Management, page 128
- HA ID Management, page 144

## What is ADC-VX?

ADC-VX is a specialized Application Delivery Controller (ADC) hypervisor that runs multiple virtual ADC instances on dedicated ADC hardware, the OnDemand Switch platforms. ADC-VX is built on a unique architecture that virtualizes the OnDemand Switch resources—including CPU, memory, network, and acceleration resources. This specialized hypervisor runs fully functional virtual ADC instances, each of which delivers ADC functionality just like a dedicated physical ADC. Each virtual ADC instance contains a complete and separated environment of resources, configurations and management.

## **ADC Form Factors**

Alteon supports three different ADC form factors:

- **Dedicated ADC**—The traditional hardware ADC.
- **vADC**—A virtualized instance of the Alteon operating system (AlteonOS).
- Alteon **VA**—A software-based ADC supporting AlteonOS functionality and running on a virtual infrastructure. For more information, see the *Alteon Maintenance and Installation Guide*.

You can save and back up configurations from and to different form factors. For more information, see Backing Up the Active vADC Configuration, page 125.

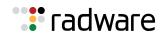

## vADCs

A vADC is a virtualized instance of the AlteonOS that behaves in the same manner as a traditional hardware ADC, with the exception that while it is bound to a specific hardware resource, the amount of resources allocated to the vADC may vary based on the user's or application's resource needs. This enables you to run multiple independent and private vADCs that vary in their processing power.

Each vADC comprises a vSP (Virtualized Switch Processor) and a vMP (Virtualized Management Processor), providing the vADCs with their own set of resources, network infrastructure, and services that are completely independent of neighboring vADCs. This enables multiple users to run vADCs and allocate resources to these vADCs without introducing any risk to the other vADCs within the shared physical environment.

vADC management is divided between two management roles:

- The *Global Administrator* creates, initially configures, and monitors vADCs. In addition, one of the main tasks of the Global Administrator is to dynamically allocate CPU, throughput, and other resources by assigning capacity units and adjusting capacity limits to a vADC. For more details on capacity units, see <u>Allocating Processing Power (Capacity Units), page 102</u>. For more details on the Global Administrator's tasks, see <u>Global Administrator, page 101</u>).
- The vADC Administrator is responsible for the day-to-day configuration and maintenance of vADCs using the same tasks as with traditional ADCs, except for those vADC tasks that only the Global Administrator performs. For more details on the vADC Administrator's tasks, see <u>vADC</u> Administrator, page 105).

The following is an illustration of a network architecture configured to use ADC-VX:

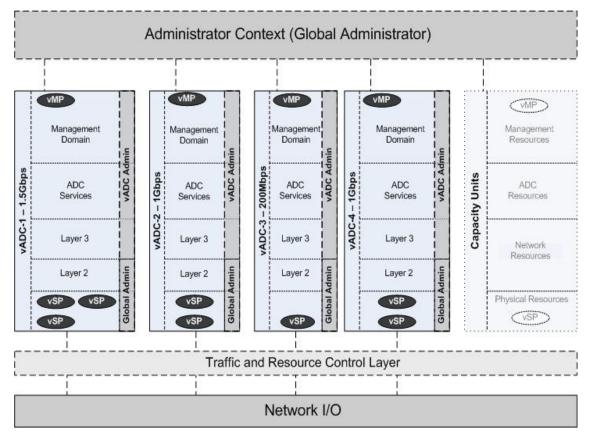

#### Figure 2: Network Architecture Configured to use ADC-VX

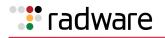

## vADC Management

As opposed to traditional ADC management, ADC-VX management is divided between two management roles:

- Global Administrator, page 101
- vADC Administrator, page 105

### **Global Administrator**

The Global Administrator is a superuser that works at a management level above and separate from a vADC Administrator. The Global Administrator manages the physical Alteon resources and uses the physical devices in a data center, is responsible for creating vADC instances, and manages and monitors both system and vADC resource allocation and utilization. The Global Administrator does not manage Layer 3 or server load balancing functionality, but rather they are managed by the vADC Administrator. The Global Administration environment is only accessible through the out-of-band management ports.

The basic tasks and responsibilities of the Global Administrator include the following:

- Managing vADCs, page 101
- Monitoring Health and Resource Usage, page 101
- Allocating Processing Power (Capacity Units), page 102

The following are additional tasks the Global Administrator performs:

- Assigning Initial User Access, page 102
- Configuring and Maintaining Management Ports, page 103
- Delegating System Services, page 103
- Synchronizing vADCs, page 106

### Managing vADCs

The Global Administrator creates and deletes vADCs. The Global Administrator can also apply changes for all running vADCs with pending configurations and save active configurations of all running vADCs. The number of vADCs and their overall capacity and throughput are based on the installed vADC and throughput licenses. Throughput can be allocated to vADCs in increments of 1 Mbps.

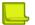

**Note:** The maximum number of vADCs depends on the Alteon Operating System version and platform. For more information, refer to the *Alteon Maintenance and Installation Guide*.

For an example procedure for creating and configuring vADC, see <u>Creating a New vADC</u>, page 111. For more details on creating vADCs, see the section on the /cfg/vadc menu in the *Alteon Command Line Interface Reference Guide*.

For a discussion of allocating resources, see Allocating Processing Power (Capacity Units), page 102.

### Monitoring Health and Resource Usage

The Global Administrator regularly monitors the system for application resource consumption and average throughput. Each vADC has an accompanying dashboard that aggregates the status of the configured vADC.

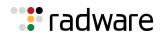

### Allocating Processing Power (Capacity Units)

When a vADC is created, the Global Administrator must allocate to the vADC the necessary throughput and processing power for traffic processing. Additional capacity limits can be set, and these influence the minimal amount of processing power required. The processing power required is allocated by assigning traffic processing capacity units to the vADC.

| IN |  | _ |
|----|--|---|
| c  |  | _ |

**Note:** Configuring (applying) changes involving a large number of filters with the audit feature enabled takes much time (up to four minutes) in particular for virtualization with few capacity units for a given vADC. The apply time can be reduced with proper (more) CU allocation.

Traffic processing capacity units can be assigned to vADCs regardless of throughput requirements, and only for the purpose of increasing processing power. For example, an application that is assigned a policy that requires a large amount of processing power does not necessarily require more throughput. For such an application, you can increase the available processing power without having to adjust the allocated throughput.

In addition, the minimal number of CUs that must be allocated for traffic processing is affected by the following optional capacity limits:

- The maximum number of SSL CPS.
- The maximum compression throughput.
- The maximum number of pages per minute processed by APM.
- The maximum number of pages per second processed by FastView.

Separate CU allocation is required for the following advanced capabilities:

- FastView—Requires a minimum of two CUs dedicated to its offline processing. These CUs affect the time it takes FastView to recognize the Websites it must optimize, so for larger Websites more CUs should be allocated. Contact Radware Technical Support for guidance.
- Web Application Security (AppWall and Authentication)—Requires a minimum of two CUs. The number of CUs allocated must allow for the AppWall throughput limit and the Authentication user limit set for this vADC.

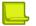

#### Notes

- FastView and Web Application Security (AppWall and Authentication) can be activated (capacity limit definition and CU allocation) only if a license for these capabilities is installed on the Alteon platform.
- FastView and Web Application Security (AppWall and Authentication) cannot both be activated on the same vADC.

You can assign multiple capacity units to a vADC from the available capacity units in the pool of global capacity units. For information on capacity unit limits per vADC, and throughput limits for capacity units, see the *Alteon Maintenance and Installation Guide*.

Disable the vADC before adjusting the number of capacity units. Enable the vADC for the change to take effect.

For more information, see the /cfg/vadc/cu command in the *Alteon Command Line Interface Reference Guide*. For an example procedure, see <u>To create a vADC using the vADC menu, page 115</u>.

### Assigning Initial User Access

The Global Administrator assigns initial access to vADCs, including the vADC Administrator, using the /cfg/vadc/users/uid menu. For more information, see the *Alteon Command Line Interface Reference Guide*.

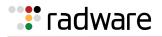

### **Configuring and Maintaining Management Ports**

The Global Administrator is responsible for the initial vADC settings, including user access methods. Additionally, the Global Administrator can control the access method in which a vADC is accessed, such as limiting access through SSH and/or HTTPS. These settings can be changed by the vADC Administrator if the Global Administrator allows for this.

For more details on configuring and maintaining management ports in the vADC environment, see the section on the /cfg/sys/mmgmt menu in the *Alteon Command Line Interface Reference Guide*.

### **Delegating System Services**

If the Global Administrator wants to enforce a global policy across vADCs, the Global Administrator can enforce specific service usage. For example, an organization that requires authentication using AAA servers, or requires information collection for security purpose, might want to both enforce (delegate) these settings globally and lock them for modification by the vADC Administrator. For each of these system services, the Global Administrator can either enable or disable them for modification.

The system services that the Global Administrator can delegate include:

- Syslog server
- AAA Services
  - RADIUS server
  - TACACS server
- Timeout for idle CLI sessions
- vADC Management IP settings
- Management access protocols
- SMTP services

For more details, see the section on the /cfg/vadc/sys menu in the Alteon Command Line Interface Reference Guide.

### Synchronizing vADCs

Environments using ADC-VX usually take advantage of a least one additional Alteon for redundancy purposes. ADC-VX supports solution designs constructed with up to six peers for redundancy and risk distribution. A Global Administrator managing the system is required to define a vADC only once, while the system synchronizes all the settings to one of the peers. The system is aware of the location of all vADCs and their peers at all times and performs the configuration synchronization based on the location of the target vADC. Therefore, there is no need to keep track of or make modifications in multiple locations. The synchronization mechanism creates new vADCs, synchronizes changes, and adapts to any modification.

Each ADC-VX platform supports synchronization with up to five peers. Each system is aware of the location of each vADC at any given time. This enables the contextual synchronization of all changed configuration information to the relevant Alteon without manual intervention or any unnecessary operations. To use this feature, you perform the following tasks:

- Define the IP information of Alteons in the system. The IP address that is used for synchronization is the IP address of the Global Administrator management access.
- Assign each vADC with a peer ID using /cfg/vadc #/sys/sync.

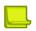

**Note:** ADC-VX also supports bulk vADC peer configuration using the range command available under /cfg/sys/sync/peer #/range. For more details, see the *Alteon Command Line Interface Reference Guide*.

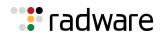

### Backing Up and Restoring vADCs

ADC-VX supports multiple backup and restore mechanisms for quick and efficient disaster recovery. vADCs are entities that can be exported and imported in their entirety, similar to virtual machines. The exported vADCs can be imported to any site or ADC-VX platform available for recovery or for simple service creation.

The Global Administrator has the following options for backing up and restoring vADC configurations:

- **Backup and recovery of vADC**—Backup of a vADC and, upon disaster, recovery of the backed up vADC to any location with an active ADC-VX platform, with a simple import action (no configuration necessary).
- **Export of vADC**—Export a vADC and template creation for quick service creation.
- **Global backup and restore**—All elements are backed up, including the Global Administration configuration (vADCs, allocated resource, system settings, and so on) and all vADC configurations files.
- Selective vADC backup and restore—Individual vADC configurations are backed up.
- **Global Administrator infrastructure backup and restore**—The Global Administrator configuration is backed up, but not the vADC configuration files.

For more details, see the section on the /cfg/ptcfg and /cfg/gtcfg commands in the Alteon Command Line Interface Reference Guide.

### Integrating vADCs into a Shared Network Design

A shared external interface is a connectivity option that is designed to simplify the integration of vADCs into existing environments and avoid risky and invasive changes to the existing infrastructure. Shared interfaces are dedicated tagged or untagged ports that can be assigned to one or more vADCs as a new interface type.

A shared interface consolidates multiple private vADC communications links with a shared physical network. Even though each vADC instance is virtualized, they appear and perform in the same manner as physical ADCs, having dedicated MAC addresses and establishing relationships with adjacent network ADCs.

To minimize risk when integrating vADCs into a network infrastructure, a shared interface enables you to integrate into the existing infrastructure without having to make configuration changes or to allocate new subnets or VLAN IDs. A shared external interface further benefits integration by enabling you to mirror the connectivity of physical ADCs with the a shared infrastructure.

When you assign a shared external interface to vADCs, the vADCs share a VLAN in the same way that ADCs in a physical network do. When you set a vADC to be part of a shared network, the vADC is assigned a virtual MAC address. Both the VLAN (subnet IP) and virtual MAC addresses are visible to the network and the Internet in the same way that the VLAN and physical MAC addresses are visible in a traditional ADC design.

When a VLAN is shared by multiple vADCs, you must define one or more allowed networks so that the IP addresses of the vADCs are unique. Multiple vADCs in a shared VLAN with non-unique IP addresses may cause routing errors and outages.

To configure a vADC to be part of a shared network, you set the /cfg/l2/vlan/shared command to enabled. For an example configuration, see <u>Assigning a VLAN Shared Interface to a vADC</u>, page 120.

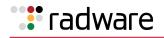

### vADC Administrator

The vADC Administrator manages Layer 3 and server load balancing functionality controlling the service and/or application policies and performance. Configuration and management of physical ADCs are handled only by the Global Administrator.

The basic tasks and responsibilities of the vADC Administrator include the following:

- Configuring vADCs, page 105
- Configuring and Maintaining Management Ports, page 105
- Delegating System Services, page 105
- Locking and Unlocking Delegated Services, page 106
- Monitoring and Maintaining vADCs, page 106
- Synchronizing vADCs, page 106

### **Configuring vADCs**

The vADC is responsible for vADC configuration and management. This is done in the same manner as a traditional standalone ADC, except for those features and functions which are reserved for the Global Administrator. For more details on the Global Administrator tasks and responsibilities, see Global Administrator, page 101).

The vADC Administrator can override many of the Global Administrator settings for individual vADCs. For example, under the /cfg/sys/mmgmt menu, the vADC Administrator can set different IP and subnet addresses than were defined by the Global Administrator.

### **Configuring and Maintaining Management Ports**

The Global Administrator is responsible for the initial vADC settings, including user access methods. Additionally, the Global Administrator can control the access method in which a vADC is accessed, such as limiting access through SSH and/or HTTPS. These settings can be changed by the vADC Administrator if the Global Administrator allows for this.

For more details on configuring and maintaining management ports in the vADC environment, see the section on the /cfg/sys/mmgmt menu in the *Alteon Command Line Interface Reference Guide*.

### **Delegating System Services**

When vADCs are first created by the Global Administrator, all vADCs inherit the system services settings as defined by the Global Administrator. If the Global Administrator has enabled the vADC Administrator to modify the settings on any of these system services, the vADC Administrator can change the settings for individual vADCs as required (for example, this is a way to gain privacy and segregation between vADCs).

There are two options for how a vADC Administrator delegates system services:

- Use the dedicated services that the vADC Administrator defines.
- Inherit the dedicated services that the Global Administrator defines. If the Global Administrator has locked the global system services, the vADC Administrator can only use the services as defined by the Global Administrator.

The system services that the vADC Administrator can change, if unlocked, include:

- Syslog server
- AAA Services
  - RADIUS server
  - TACACS server
- Time Services (NTP)
- Timeout for idle CLI sessions

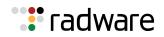

- vADC Management IP settings
- Management access protocols
- SMTP services

For more details, see the section on the /cfg/sys menu in the Alteon Command Line Interface Reference Guide.

### Locking and Unlocking Delegated Services

This feature enables the Global Administrator to lock any service that was delegated to a vADC, preventing the vADC Administrator from changing them. Each delegated service can be individually locked, enabling the Global Administrator to have more flexibility and control when configuring policies for vADC Administrators.

### Monitoring and Maintaining vADCs

The vADC Administrator monitors vADCs in essentially the same manner as a traditional ADC, except for those features and functions which are reserved for the Global Administrator. In addition to the standard data that are displayed in a traditional vADC, many of the information displays also include additional data about each of the vADC instances.

### Synchronizing vADCs

Each vADC individually supports configuration synchronization. Unlike the synchronization mechanism used by the Global Administrator, which is responsible for synchronizing elements such as VLANs and throughput limits, this mechanism is controlled by the vADC administrator and synchronizes elements such as filters, server load balancing groups, virtual IPs, and all the vADC server load balancing settings.

To synchronize the configuration between two Alteons, a peer must be configured and enabled on each Alteon.

Use the /oper/slb/sync command to send SLB, FILT, and VRRP configuration updates to peers.

For more information, see <u>Synchronizing Alteon Configuration, page 245</u>, and the sections on the / cfg/sys/sync and /oper/slb/sync commands in the *Alteon Command Line Interface Reference Guide*.

### **Resource Management**

ADC-VX manages vADC resource consumption by limiting or sharing extra resources.

The Global Administrator can enable or disable this feature with the /cfg/sys/limitcu command:

- **Enable**—Limits the resources available to vADCs.
- **Disable**—Enables sharing of any extra available resources between vADCs.

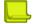

**Note:** When changing modes between limit (enabled) and shared (disabled), all vADCs remain active and operational. Any connections beyond the allowed maximum resource consumption are gracefully timed out rather than discarded.

### Limiting Resource Consumption of vADCs

In limit mode, idle resources remain unused and vADCs can only use the exact amount of CU resources assigned specifically to them. In this mode, resource consumption is static.

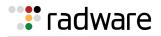

### Sharing Idle Resource Consumption with Other vADCs

In share mode, all idle (unassigned) resources (CUs) are shared equally by all the active vADCs on the core.

However, once a new vADC is allocated with these idle CUs, they are no longer available to other vADCs and their performance level may drop, potentially decreasing the performance of an application.

### **CU Allocation With Core Affinity**

Part of the process of configuring vADCs is planning the amount of CUs required. Occasionally, in particular when FastView or Web Security is employed, core affinity is required for some processes. When creating a vADC, the ADC-VX system analyses the core affinity requirements and automatically allocates CUs. However, on busy ADC-VX systems, CU allocation for a vADC may fail as the core affinity requirements cannot be fulfilled automatically by the system and manual intervention is required.

#### **Core Affinity Requirements for Web Application Security**

When AppWall and/or authentication gateway is used in a vADC, the user sets the number of CUs allocated for Web application security for the vADC. All those CUs must be allocated on a single physical core, or full multiple cores, as follows:

| Web Application Security CUs (for a vADC) | Cores |
|-------------------------------------------|-------|
| 2 (minimum)                               | 1     |
| 4                                         | 1     |
| 8                                         | 2     |
| 12                                        | 3     |
| 16                                        | 4     |

#### Table 8: Core Affinity Requirements for Web Application Security

#### Core Affinity Requirements for FastView

When FastView is used in a vADC, the user sets the number of CUs used for FastView offline processing for the vADC. FastView offline CUs are used for two processes:

- Offline learning CUs
- Offline resources CUs

The CUs of each process must use the same physical core. The CUs are distributed between the two processes as follows:

| Table 9: | Core Affinity | Requirements | for FastView |
|----------|---------------|--------------|--------------|
|          |               |              |              |

| FastView Offline CUs (in vADC) | Offline Learning CUs (core affinity required) | Offline Resources CUs<br>(core affinity required) |
|--------------------------------|-----------------------------------------------|---------------------------------------------------|
| 2 (minimum)                    | 1                                             | 1                                                 |
| 3                              | 2                                             | 1                                                 |
| 4                              | 2                                             | 2                                                 |
| 5                              | 3                                             | 2                                                 |
|                                | 3                                             | 3                                                 |
| 7                              | 4                                             | 3                                                 |
| 8 (maximum)                    | 4                                             | 4                                                 |

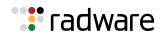

#### Understanding CU Allocation

As an example, let's consider an Alteon 5224 ADC-VX, which has 7 physical cores available for CU allocation. It was originally configured (without FastView/Web security functionality) to have five vADCs with the following CU allocation:

- vADC 1 10 CUs
- vADC 2 2 CUs
- vADC 3 2 CUs
- vADC 4 2 CUs
- vADC 5 2 CUs

As a result, the vADCs CU distribution is as follows:

|        | Core 1 | Core2 | Core3 | Core 4 | Core5 | Core6 | Core 7 |
|--------|--------|-------|-------|--------|-------|-------|--------|
| Slot 1 | vADC1  | vADC1 | vADC1 | vADC2  | vADC3 | vADC4 | vADC5  |
| Slot 2 | vADC1  | vADC1 | vADC1 | vADC2  | vADC3 | vADC4 | vADC5  |
| Slot 3 | vADC1  | vADC1 |       |        |       |       |        |
| Slot 4 | vADC1  | vADC1 |       |        |       |       |        |

If we now need to provision vADC6 with a total size of 10 CUs (2 CUs for ADC and 8 CUs for FastView) two full cores (4 CUs each) are required for the FastView offline processes and additional two CUs are required for the ADC functionality.

Although there are 10 CUs available in the system, the vADC creation will fail as the core affinity requirements cannot be satisfied. The action will fail upon Apply and the following error message will show:

"vADC creation failed. Disable system vADCs for CU reordering."

This indicates that the user should reorganize the vADCs to use different cores.

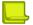

**Note:** The reorganization process temporarily disables some of the vADCs for a short period of time.

#### Reorganizing the vADCs

Before reorganizing the vADCs, you can enter the command /maint/debug/rsrcdump to view the vADC CU allocation distribution among the ADC-VX cores.

For the above example, the vADC CU allocation spanning the Alteon cores is shown as follows:

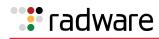

| >> ADC-VX - Maintenance# /maint/debug/rsrcdump<br>vADC CU allocation:<br>==== == ============================= |        |       |      |      |      | n:<br>== |      |
|----------------------------------------------------------------------------------------------------|--------|-------|------|------|------|----------|------|
|                                                                                                    | core   | core  | core | core | core | core     | core |
| slot                                                                                                    | 1      | 2     | 3    | 4    | 5    | 6        | 7    |
| ====                                                                                                    |        |       |      |      |      |          | ==== |
| 0                                                                                                    | v01    | v01   | v01  | v02  | v03  | v04      | v05  |
| 1                                                                                                    | v01    | v01   | v01  | v02  | v03  | v04      | v05  |
| 2                                                                                                    | v01    | v01   |      |      |      |          |      |
| 3                                                                                                    | v01    | v01   |      |      |      |          |      |
| cavium core:                                                                                                   | 1      | 2     | 3    | 4    | 1    | 2        | 3    |
| >> ADC-VX - Miscellan                                                                                          | eous D | ebug# |      |      |      |          |      |

The newly-deployed vADC requires two full cores for the FastView processes and two additional CUs for the ADC.

Since vADC1 is the same size as the new required vADC and it uses more than two full cores we can use its cores for the new vADC and then rearrange vADC1 within the remaining cores. If it can be operationally disabled temporarily (for 1-2 minutes), do the following:

1. Disable vADC1.

```
/cfg/vadc 1/dis
apply
```

2. Enable the new vADC6.

3. Re-enable vADC1.

```
/cfg/vadc 1/ena
apply
```

After performing the above operation, the new vADC CU allocation spanning the Alteon cores is as follows:

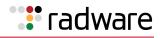

|              |      |      |      | vADC<br>==== | CU all | ocatio |      |
|--------------|------|------|------|--------------|--------|--------|------|
|              | core | core | core | core         | core   | core   | core |
| slot         | 1    | 2    | 3    | 4            | 5      | 6      | 7    |
| ====         |      |      | ==== |              |        |        |      |
| 0            | v06  | v06  | v06  | v02          | v03    | v04    | v05  |
| 1            | v06  | v06  | v06  | v02          | v03    | v04    | v05  |
| 2            | v06  | v06  | v01  | v01          | v01    | v01    | v01  |
| 3            | v06  | v06  | v01  | v01          | v01    | v01    | v01  |
| cavium core: | 1    | 2    | 3    | 4            | 1      | 2      | 3    |

4. If vADC1 cannot operationally be disabled, disable several vADCs (for example, vADC 2 and vADC 4) in order to free two cores.

```
/cfg/vadc 2/dis
/cfg/vadc 4/dis
apply
```

5. Enable the new vADC6.

```
/cfg/vadc 6/ena
apply
```

6. Re-enable vADC2 and vADC4.

```
/cfg/vadc 2/ena
/cfg/vadc 4/ena
apply
```

**Note:** The CU allocation map is maintained after an ADC-VX restart.

🐮 radware

## **Basic ADC-VX Procedures**

This section includes basic procedures for common ADC-VX operations.

- Creating a New vADC, page 111
- Resizing vADC Resources, page 119
- Assigning a VLAN Shared Interface to a vADC, page 120

### Creating a New vADC

There are two options for creating vADCs:

- Creating a Basic vADC with the Creation Dialog, page 111
- Creating a vADC Using the vADC Menu, page 115

This section also includes Enabling a Newly Created vADC, page 117.

For the purposes of illustration, the example procedures in this section illustrate a vADC created for a new Marketing Portal, which includes the following configuration:

- The new vADC is set with four VLANs.
- Only one VLAN is limited for a specific subnet (in the example, 100), while VLANs 101, 102, and 200 can use any IP subnet as required by the vADC Administrator.

|  |  | 1       |
|--|--|---------|
|  |  |         |
|  |  |         |
|  |  | <u></u> |
|  |  |         |

**Note:** In a virtualization environment, do not configure different network masks for the management networks and for the vADCs. Otherwise, the system uses the least mask value configured to decide the local network and will not work properly.

When working with ADC-VX in a hot-standby configuration, disable the Spanning Tree Protocol (STP) for a VLAN assigned to a vADC.

### Creating a Basic vADC with the Creation Dialog

This example creates a basic vADC through the vADC Creation Dialog. The Creation Dialog is invoked whenever you create a new vADC using the /cfg/vadc menu:

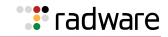

>> Global - Configuration# vadc Enter vADC Number [1-n]: 20 Do you wish to use vADC creation dialog? [y/n]: y Do you wish to import a configuration file? [y/n] n Enter vADC name: "Marketing Portal" Enter throughput limit in Mbps: 1000 Do you want to edit the default acceleration settings? [y/n]: yEnter SSL CPS limit: 400 Enter Compression limit: 200 Enter Cache RAM allocation: 2 Capacity Unit is Assigned Enter VLAN Number to be added: 100-102, 200 Do you want to configure Allowed Networks? [y/n]: y Enter VLAN Number: 100 Enter allowed IP version[v4,v6]: v4 Enter allowed IP network: 192.168.20.0 Enter subnet: 255.255.255.0 Do you want to assign additional IP network to the allowed list [y/n]? n Enter vADC management IP address(v4 or v6): 10.1.1.1 Enter vADC management subnet mask: 255.255.255.0 Enter vADC management default gateway(v4 or v6): 10.1.1.100 Do you wish to use a different vADC ID for peer? [y/n]: n Do you wish to use a different vADC name for peer?[y/n]: n Enter vADC Peer management address (v4 or v6): 10.1.1.2 Enter vADC management subnet mask: 255.0.0.0 Enter vADC Peer management gateway address (v4 or v6): 10.1.1.100 Do you wish to enable vADC ? [y/n]: >> Global - Configuration# apply Apply complete; don't forget to 'save' updated configuration.

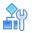

### To enable delegated services

After creating a basic vADC with the Creation Dialog, the Global Administrator can configure additional settings using the vADC menu system. Under the /cfg/vadc/sys menu, for example, the Global Administrator can enable or disable certain system delegated services in order to set the global usage policy, such as centralized logging and SMTP.

In this example, the Global Administrator may want to set a global usage policy that results in all vADCs being required to use the organization's AAA server. To do so, the Global Administrator can impose and lock certain delegated services so that the vADC Administrator is not able to reconfigure them.

1. In the following steps, the syslog and RADIUS servers are enabled:

```
/cfg/vadc 2/sys
>> vADC 2# sys
-----
[vADC system services Menu]
   mmgmt - Management Port Menu
   peer
          - Sync Peer Management Port Menu
   sync
          - Assign target appliance for configuration sync
   haid - Set HA-ID value
    syslog - System Syslog Servers
    radius - System RADIUS Servers
    tacacs - System TACACS Servers
    access - System Access Menu
    idle - System timeout for idle CLI sessions
          - System SMTP host
    smtp
         - Display current vADC system parameters
    cur
>> Global - vADC system services# syslog
_____
[Global - vADC 1 sys/syslog Menu]
    delegate - Enable/Disable service delegation from global to vADC
    lock - Lock access for vADC Administrator
    unlock - Unlock access for vADC Administrator
    cur
          - Display current settings
>> Global - vADC sys/syslog# delegate
Current Settings: disabled
Enter new Settings [d/e]:e
```

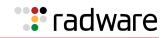

```
(continued)
>> Global - vADC sys/syslog# ..
_____
[vADC system services Menu]
    mmgmt - Management Port Menu
    peer
            - Sync Peer Management Port Menu
    sync - Assign target appliance for configuration sync
haid - Set HA-ID value
    syslog - System Syslog Servers
    radius - System RADIUS Servers
    tacacs - System TACACS Servers
    access - System Access Menu
    idle - System timeout for idle CLI sessions
smtp - System SMTP host
cur - Display current vADC system parameters
>> Global - vADC system services# radius
_____
[vADC sys/RADIUS Menu]
    delegate - Enable/Disable service delegation from global to vADC
    lock - Lock access for vADC Administrator
    unlock - Unlock access for vADC Administrator
           - Display current settings
    cur
>> Global - vADC sys/RADIUS# delegate
Current Settings: disabled
Enter new Settings [d/e]:e
>> Global - vADC sys/RADIUS# apply
```

- 2. The following **cur** commands display the status of vADC 1 with syslog and RADIUS servers enabled:
  - Display for the Global Administrator

```
>> Global - System# syslog/cur
Current syslog configuration:
 hst1 212.150.48.1, severity 7, facility 7
 hst2 0.0.0.0, severity 7, facility 0
 hst3 0.0.0.0, severity 7, facility 0
 hst4 0.0.0.0, severity 7, facility 0
 hst5 0.0.0.0, severity 7, facility 0, console enabled
 syslogging all features
>> Global - System# radius/cur
Current RADIUS settings:
RADIUS authentication currently ON
Primary RADIUS Server 192.168.1.2
Secondary RADIUS Server 0.0.0.0
Primary Radius Server Secret is empty
Secondary Radius Server Secret is empty
Current RADIUS Server 192.168.1.2
RADIUS port 1645, retries 3, timeout 3
Secure backdoor access disabled
```

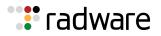

Display for the vADC Administrator

```
>> vADC 1 - Syslog# cur
Current syslog configuration:
   Current Syslog Status: Enabled
>> vADC 1# sys/radius/cur
Current RADIUS status: Enabled
```

### Creating a vADC Using the vADC Menu

The following is an example procedure for creating a vADC using the *vADC* menu.

For more details on the vADC Creation Dialog and the vADC Configuration menu, see the section on the /cfg/vadc menu in the Alteon Command Line Interface Reference Guide.

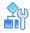

#### To create a vADC using the vADC menu

1. Create a basic vADC using the /cfg/vadc menu.

```
>> Global - Main# /cfg/
[Configuration Menu]
sys - System-wide Parameter Menu
port - Port Menu
vadc - vADC Management Menu
dashboard - Dashboard Menu
l2 - Layer 2 Menu
dump - Dump current configuration to script file
ptcfg - Backup current configuration to FTP/TFTP server
gtcfg - Restore current configuration from FTP/TFTP server
>> Global - Main# /cfg/vadc 2
```

2. Enter a name for the vADC in order to access it again using the vADC menu.

```
/cfg/vadc 2/name
>> vADC 4# name "Marketing Portal"
Current vADC name:
New vADC name: Marketing Portal
>> vADC 4# apply
Apply complete; don't forget to 'save' updated configuration.
```

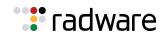

3. The initial Management IP is the address assigned to the vADC for initial access. This address can be changed by the vADC Administrator based on the vADC's specific requirements:

```
>> Global - vADC 4 sys/mmgmt# addr 10.203.114.54
Current vADC IP address: 0.0.0.0
New pending vADC 4 IP address: 10.203.114.53
>> Global - vADC 4 sys/mmgmt# mask 255.255.0.0
Current vADC subnet mask: 0.0.0.0
New pending vADC 4 subnet mask: 255.255.0.0
>> Global - vADC 4 sys/mmgmt# gw 10.203.1.1
Current vADC default gateway: 0.0.0.0
New pending vADC 4 default gateway: 10.203.1.1
>> Global - vADC 4 sys/mmgmt# unlock
Current status: locked
New status: unlocked
```

4. Assign to a vADC the exact application throughput requirement.

**Note:** When assigning a vADC with the required throughput, no capacity units are assigned. You must do this separately.

5. When assigning capacity units, you need to consider the total allocated throughput. If the throughput allocated is 1 Gbps, Alteon does not allow you to assign only one capacity unit, but instead requires you to assign at least two capacity units.

```
>> vADC 4# cu 2
Current Settings:
            vADC 4 Assigned Capacity Units:
New Settings:
            vADC 4 Assigned Capacity Units: 2
```

 Each vADC requires at least one VLAN assigned to it. A vADC supports any type of interface represented by a VLAN ID. Alteon uses VLAN IDs to represent any type of link, and such links can be associated with a vADC (trunk, dedicated link, VLAN tag on a dot1q trunk, team, shared interface, and so on).

For an example of assigning a VLAN shared interface to a vADC, see <u>Assigning a VLAN Shared</u> <u>Interface to a vADC, page 120</u>.

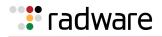

You can add VLANs using one of the following syntaxes:

- vlan1 vlan2 vlan3 (one by one)
- vlan1-vlan3 vlan4 (range and list)

```
>> vADC 4# add 101-102 104
Current vADC 4 Layer2 interfaces:
Pending new vADC 4 Layer2 interfaces: 101 102 104
>> vADC 4# add 103
Current vADC 4 Layer2 interfaces:
Pending new vADC 4 Layer2 interfaces: 101-104
>> Global - vADC allowed IP networks# add
Enter allowed network number: 1
Current VLAN Number: 0
Pending new VLAN Number: 100
Enter new VLAN Number [1-4090]: 100
Enter new IP version[v4, v6]: v4
Current Network IP address: 0.0.0.0
Enter new Network IP address: 192.168.1.0
Current Network Mask: 0.0.0.0
Enter new Network Mask: 255.255.255.0
Current Settings:
   vADC 1 allowed networks:
   No allowed IP networks configured.
New Settings:
    vADC 1 allowed networks:
    Current IPv4 allowed networks:
     Id
           Vlan NetAddress
                                                   NetMask
           ____ ____
                                                    -----
      _ _ _ _
     1
          100 192.168.1.0
                                                    255.255.255.0
```

### Enabling a Newly Created vADC

After creating a new vADC either through the Creation Dialog or the vADC menu, you must enable it for it to be functional, as shown in the following example:

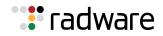

# 

#### To enable a newly created vADC

```
>> Global - Configuration# vadc 4
_____
[vADC 4 Menu]
   sys - Enable system services
   add - Add Vlan

rem - Remove Vlan

name - vADC Name

cu - Update Capacity Units
    limit - Maximum throughput allowed
    allow - Allocate allowed IP networks
    users - vADC Users Menu
    swf
            - Enable/Disable software features
    ena - Enable vADC
dis - Disable vADC
del - Delete vADC
    cur - Display current vADC configuration
>> vADC 4# ena
Current status: disabled
New status: enabled
>> vADC 4#
```

The following example displays all vADCs:

```
Available capacity units: 15(28
Available system Throughput: 18.60Gbps
Available system SSL (HW): 10000 CPS
Available system Compression: 0.10Gbps
vADC Name/IP Status
                         CUs VRRP Status Max thrput(Mbps)limit
Ave.SP%
____ _____

        1
        10.203.114.152
        ENA(RUNNING)
        12
        NONE

        28
        10.203.115.153
        ENA(RUNNING)
        1
        NONE

                                               84006251570062512
vADC Name/IP Status Max SSL(CPS) SSL limit Max Comp.(MB)
Comp.limit
---- -----
                                         -----
                                                                  _ _ _ _ _ _ _ _ _
-1 10.203.114.152 ENA(RUNNING) 16800
                                                0 600
                                                                        0
                                                        50
28 10.203.115.153 ENA(RUNNING) 1400
                                               0
                                                                         0
```

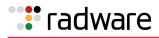

| Available capacity units:<br>Available system Throughp<br>Available system SSL (SW)<br>Available system Compress<br>vADC Name/IP<br>(Mbps) limit Ave.SP% | ut: 18.60Gbps<br>: 10000 CPS<br>ion: 0.10Gbps | CUs | s pblade | VRRP St   | atus Max thrput |
|----------------------------------------------------------------------------------------------------|-----------------------------------------------|-----|----------|-----------|-----------------|
| 1 10.203.119.3                                                                                                    | ENA (RUNNING)                                 | 1   | 3        | NONE      | 625             |
| 10 0<br>212 10.203.119.4<br>10 0                                                                                                    | ENA (RUNNING)                                 | 1   | 3        | NONE      | 625             |
| vADC Name/IP<br>x Comp.(Mb) Comp.limit                                                                                                    | Status                                        |     | Max      | SSL (CPS) | SSL limit Ma    |
| 1 10.203.119.3<br>50 0                                                                                                    | ENA (RUNNING)                                 |     |          | 180       | 0               |
| 50     0       212     10.203.119.4       50     0                                                                                                    | ENA (RUNNING)                                 |     |          | 180       | 0               |

### Resizing vADC Resources

You can resize vADC resources by changing the number of capacity units, as shown in the following example.

```
>> vADC 1# dis
                                                  (In order to
Current status: enabled
                                                   resize resources,
New status: disabled
                                                   you must first
                                                   disable the vADC)
>> vADC 1# apply
_____
Apply complete; don't forget to 'save' updated
configuration.
>> vADC 1# cu 5
                                                   (Change the
                                                   number of
Current Settings:
                                                   allocated
      vADC 1 Assigned Capacity Units: 3
                                                   capacity units)
New Settings:
      vADC 1 Assigned Capacity Units: 5
>> vADC 1# apply
>> vADC 1# ena
Current status: disabled
New status: enabled
>> vADC 1# apply
_____
Apply complete; don't forget to 'save' updated
configuration.
>> vADC 1#
```

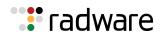

### Assigning a VLAN Shared Interface to a vADC

Alteon does not allow a mixture of shared and non-shared VLANs on the same port. Make sure that VLANs added to a port are either all shared or all non-shared. A mixture of shared and non-shared VLANs on the same port may result in unapplied configuration settings. For more information on shared interfaces, see Integrating vADCs into a Shared Network Design, page 104.

```
>> vADC 1# /cfg/port
Enter port (1-16): 15
_____
[Port 15 Menu]
    gig - SFP Gig Phy Menu
            - Set default port VLAN id
    pvid
    alias - Set port alias
    name - Set port name
rmon - Enable/Disable RMON for port
tag - Enable/disable VLAN tagging for port
    iponly - Enable/disable allowing only IP related frames
    ena - Enable port
dis - Disable port
    cur - Display current port configuration
>> Port 15# ena
Current status: enabled
New status: enabled
>> Global - Configuration# /cfg/l2/vlan 300
VLAN number 300 with name "VLAN 300" created.
_____
[VLAN 300 Menu]
    name - Set VLAN name
            - Assign VLAN to a Spanning Tree Group
     stq
           - Add port to VLAN
    add
    rem - Remove port from VLAN
def - Define VLAN as list of ports
learn - Enable/disable smac learning
     shared - Enable/disable VLAN sharing between vADCs
     ena - Enable VLAN
    dis - Disable VLAN
del - Delete VLAN
cur - Display current VLAN configuration
>> VLAN 300# add 15
Port 15 is an UNTAGGED port and its current PVID is 1.
Confirm changing PVID from 1 to 300 [y/n]: y
Current ports for VLAN 300: empty
Pending new ports for VLAN 300: 15
```

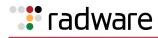

```
>> VLAN 300# shared
Current Enabled VLAN sharing: disabled
Enter new Enabled VLAN sharing [d/e]: e
>> VLAN 300# ena
Current status: disabled
>> vADC 1# add 300
Current vADC 1 Layer2 interfaces: 100
Pending new vADC 1 Layer2 interfaces: 300
>> vADC 1# apply
```

The following example displays information for a shared interface:

| >> Glo<br>VLAN | obal - Layer 2# vlan<br>Name | VADCs | Status | Jumbo | Learn | Shared | Ports   |
|----------------|------------------------------|-------|--------|-------|-------|--------|---------|
|                |                              |       |        |       |       |        |         |
| 1              | Default VLAN                 |       | ena    | n     | ena   | dis    | 1-14 16 |
| 3              | VLAN 3                       |       | ena    | n     | ena   | dis    | empty   |
| 100            | VLAN 100                     | 1     | ena    | n     | ena   | dis    | 16      |
| 300            | VLAN 300                     | 1     | ena    | n     | ena   | ena    | 15      |

## Importing the Active ADC Configuration

The vADC Administrator and the Global Administrator can import configurations from one ADC form factor to another:

- The vADC Administrator import tasks include <u>Restoring the Active Configuration of an Existing</u> vADC, page 121
- The Global Administrator import tasks include:
  - Performing a Complete System Recovery, page 122
  - Importing vADC Configuration Files to an Existing vADC, page 122
  - Creating a New vADC from Configuration Files of a Physical ADC, page 124

For both administrators, the file can contain a full ADC configuration or a partial ADC configuration.

### Restoring the Active Configuration of an Existing vADC

The vADC Administrator can restore the active configuration of an existing vADC.

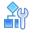

#### To restore the active configuration of an existing vADC

> Access the Active Switch Configuration Restoration menu and configure the following parameters:

```
Configuration# gtcfg <hostname> <filename> <-tftp | username password> [-
mgmt | -data] <scp>
```

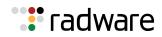

### Performing a Complete System Recovery

The Global Administrator can perform a complete system recovery (administrator configuration and vADC files) and restore all current settings.

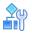

#### To perform a complete system recovery

1. Access the Active Switch Configuration Restoration menu.

```
>> /cfg/gtcfg
```

2. When prompted, configure the following parameters:

```
Select import option [all/vadc/padc]: all
Enter hostname or IP address of FTP/TFTP/SCP server:
Enter name of file on FTP/TFTP/SCP server:
Enter username for FTP/SCP server or hit return for TFTP server:
```

### Importing vADC Configuration Files to an Existing vADC

The Global Administrator can import vADC configuration files to an existing vADC and define the type of file to import. Import options include the following:

- all—Performs a complete system recovery (AC and vADC files) and will restore all current settings.
- vadc—Imports vADC configuration files to an existing vADC and define the type of file to recover. Sub-options include:
  - **all**-Creates a new vADC from the settings of the recovery file or replace an existing one.
  - vadmin—Creates a vADC Administrator level backup file containing the configuration information available to the vADC administrator. This option requires a vADC to exist in the system.
- **padc**—Creates or replaces a vADC from the configuration files of a physical, standalone ADC. The standalone configuration will be "split" to create a configuration for the ADC-VX (for the L2 and vADC management) and for the vADC (you will be asked to enter the vADC number)

This section includes the following procedures:

- To create a new vADC from the settings of the recovery file, page 122
- To create a vADC Administrator level backup file, page 123

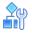

#### To create a new vADC from the settings of the recovery file

1. Access the Active Switch Configuration Restoration menu.

```
>> /cfg/gtcfg
Select import option [all/vadc/padc]: vadc
Select vADC recovery type [all/vadmin]: vadmin
Enter vADC number: [1-n]: 1
```

If the selected vADC 1 already exists, the following message displays:

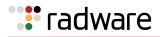

vADC 1 already exists in the system, do you wish to replace it? [y/n]: y

- 2. Enter **y** to replace the existing vADC.
- 3. When prompted, configure the following parameters:

```
Enter hostname or IP address of FTP/TFTP/SCP server:
Enter name of file on FTP/TFTP/SCP server:
Enter username for FTP/SCP server or hit return for TFTP server:
```

#### Example Creating a New vADC from the Settings of the Recovery File

```
>> Global - Configuration# /c/gtcfg
Select Import option [all/vadc/padc]:vadc
Select vADC recovery type [all/vadmin]:all
Enter vADC number: [1-n]: 1
Enter hostname or IP address of FTP/TFTP/SCP server: 192.168.1.1
Enter name of file on FTP/TFTP/SCP server: OCS Service vADC
Enter username for FTP/SCP server or hit return for TFTP server: myServer
Enter password for username on FTP/SCP server:
Enter "scp" or hit return for FTP server:
Include private keys? [y/n]: y
Enter passphrase:
Reconfirm passphrase:
Connecting to 192.168.1.1...
```

#### To create a vADC Administrator level backup file

1. Access the Active Switch Configuration Restoration menu.

```
>> /cfg/gtcfg
Select import option [all/vadc/padc]: vadc
Select vADC recovery type [all/vadmin]: vadmin
Enter vADC number: [1-n]: 1
```

If the selected vADC 1 already exists, the following message displays:

```
vADC 1 already exists in the system, do you wish to replace it? [y/n]: y
```

- 2. Enter y to replace the existing vADC.
- 3. When prompted, configure the following parameters:

```
Enter hostname or IP address of FTP/TFTP/SCP server:
Enter name of file on FTP/TFTP/SCP server:
Enter username for FTP/SCP server or hit return for TFTP server:
```

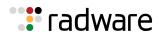

### Creating a New vADC from Configuration Files of a Physical ADC

The Global Administrator can create a new vADC from the configuration files of a physical, standalone ADC, or to replace one or all existing vADCs with the configuration files of a physical, standalone ADC.

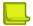

**Note:** In order not to create a conflict in IP addresses, you must first change the IP address in the cfg file with a new IP address for the new VADC. When you then run the cfg/gtcfg command with the padc argument, enter the new VADC IP address.

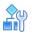

### To create a new vADC from the configuration files of a physical, standalone ADC

1. Access the Active Switch Configuration Restoration menu.

```
>> /cfg/gtcfg
```

2. When prompted, configure the following parameters:

```
Select import option [all/vadc/padc]: padc
Enter hostname or IP address of FTP/TFTP/SCP server:
Enter name of file on FTP/TFTP/SCP server:
Enter username for FTP/SCP server or hit return for TFTP server:
Enter password for username on FTP/SCP server:
Enter "scp" or hit return for FTP server:
Include private keys? [y/n]: y
Enter passphrase:
Reconfirm passphrase:
Enter vADC number: [1-n]: 1
```

If the selected vADC 1 already exists, the following message displays:

vADC 1 already exists in the system, do you wish to replace it? [y/n]: y

- 3. Enter **y** to replace the existing vADC.
- 4. When prompted, configure the following parameters:

```
Enter hostname or IP address of FTP/TFTP/SCP server:
Enter name of file on FTP/TFTP/SCP server:
Enter username for FTP/SCP server or hit return for TFTP server:
Enter vADC number: [1-n]: 1
```

The following message displays:

vADC 1 doesn't exist. Do you wish to create vADC 1? [y/n]: y

5. Enter **y** to create a new vADC.

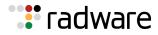

6. When prompted, configure the following parameters:

```
Enter vADC name: Employee Portal Enter throughput limit in Mbps: 1000 Do you want to configure edit the default acceleration settings? [y/n]: n
```

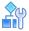

#### To replace an existing vADC with the configuration files of a physical, standalone ADC

1. Access the Active Switch Configuration Restoration menu.

>> /cfg/gtcfg

2. When prompted, configure the following parameters:

```
Select import option [all/vadc/padc]: padc
Enter hostname or IP address of FTP/TFTP/SCP server:
Enter name of file on FTP/TFTP/SCP server:
Enter username for FTP/SCP server or hit return for TFTP server:
Enter password for username on FTP/SCP server:
Enter "scp" or hit return for FTP server:
Include private keys? [y/n]: y
Enter passphrase:
Reconfirm passphrase:
Enter vADC number: [1-n]: 1
```

If the selected vADC 1 already exists, the following message displays:

vADC 1 is active do you wish to replace its current settings? [y/n] y

- 3. Enter y to replace the settings of the existing vADC.
- 4. When prompted, configure the following parameters:

```
Enter hostname or IP address of FTP/TFTP/SCP server:
Enter name of file on FTP/TFTP/SCP server:
Enter username for FTP/SCP server or hit return for TFTP server:
```

## Backing Up the Active vADC Configuration

The vADC Administrator can back up the vADC Administrator level configuration of an existing vADC to a specified destination on the file server.

The Global Administrator can back up both the Global and vADC Administrator level configurations of one or all existing vADCs to a destination on the file server.

This section includes the following topics:

- Backing Up the vADC Administrator Level Configuration, page 126
- Backing Up the Complete System, page 127
- Backing Up vADC Configuration Files from an Existing vADC, page 127
- Backing Up the Entire Administrator Environment, page 128

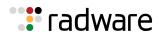

## Backing Up the vADC Administrator Level Configuration

The vADC Administrator can upload the vADC Administrator level configuration of an existing vADC.

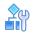

### To upload the vADC Administrator level configuration of an existing vADC

1. Access the Active Switch Configuration Restoration menu.

>> /cfg/gtcfg

2. When prompted, configure the following parameters:

```
Select import option [all/vadc/padc]: padc
Enter hostname or IP address of FTP/TFTP/SCP server:
Enter name of file on FTP/TFTP/SCP server:
Enter username for FTP/SCP server or hit return for TFTP server:
Enter password for username on FTP/SCP server:
Enter "scp" or hit return for FTP server:
Include private keys? [y/n]: y
Enter passphrase:
Reconfirm passphrase:
Enter vADC number: [1-n]: 1
```

If the selected vADC 1 already exists, the following message displays:

vADC 1 is active do you wish to replace its current settings? [y/n] y

- 3. Enter **y** to replace the settings of the existing vADC.
- 4. When prompted, configure the following parameters:

```
Enter hostname or IP address of FTP/TFTP/SCP server:
Enter name of file on FTP/TFTP/SCP server:
Enter username for FTP/SCP server or hit return for TFTP server:
```

5. Access the Active Switch Configuration Restoration menu.

>> /cfg/ptcfg

6. When prompted, configure the following parameters:

Enter hostname <and IP version> or IP address of FTP/TFTP/SCP server: Enter username for FTP/SCP server or hit return for TFTP server:

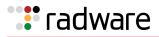

### Backing Up the Complete System

The Global Administrator can back up the complete system (administrator environment and vADC files).

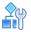

#### To backup the complete system

1. Access the Active Switch Configuration Restoration menu.

```
>> /cfg/ptcfg
Select backup option [all/global/vadc]:all
```

Choosing this option, **all**, backs up the entire vADC, including both the Global and vADC administration settings, such as CUs, VLANs, IP interfaces, licenses, server load balancing, acceleration features, and so on.

2. When prompted, configure the following parameters:

```
Enter hostname <and IP version> or IP address of FTP/TFTP/SCP server:
Enter username for FTP/SCP server or hit return for TFTP server:
```

### Backing Up vADC Configuration Files from an Existing vADC

The Global Administrator can back up vADC configuration files from an existing vADC and define the type of file to back up.

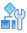

#### To backup all vADC configuration files from an existing vADC

1. Access the Active Switch Configuration Restoration menu.

```
>> /cfg/ptcfg
Select backup option [all/global/vadc]:vadc
```

2. When prompted, enter all:

Enter vADC number: [1-n, all]: all

3. When prompted, configure the following parameters:

```
Enter hostname <and IP version> or IP address of FTP/TFTP/SCP server:
Enter username for FTP/SCP server or hit return for TFTP server:
```

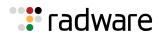

# 

### To backup a vADC Administrator level backup file from an existing vADC

This option creates a vADC Administrator level backup file containing the configuration information available to the vADC administrator.

1. Access the Active Switch Configuration Restoration menu.

```
>> /cfg/ptcfg
Select backup option [all/global/vadc]:vadc
```

2. When prompted, enter the vadc number:

```
Enter vADC number: [1-n, all]:
```

3. When prompted, configure the following parameters:

```
Enter hostname or IP address of FTP/TFTP/SCP server:
Enter username for FTP/SCP server or hit return for TFTP server:
```

### Backing Up the Entire Administrator Environment

The Global Administrator can back up the entire Administrator environment.

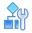

#### To backup the entire Administrator environment

1. Access the Active Switch Configuration Restoration menu.

```
>> /cfg/ptcfg
Select backup option [all/global/vadc]:global
```

2. When prompted, configure the following parameters:

```
Enter hostname or IP address of FTP/TFTP/SCP server:
Enter username for FTP/SCP server or hit return for TFTP server:
```

## Image Management

Alteon can support completely separate and unrelated ADC virtual instances ranging from 10 to 28, whose images and configurations are managed by the Global Administrator. ADC management also includes image management, enabling the Global Administrator to manage both standalone and virtual modes. You can upgrade, patch, migrate, and stage new ADC environments without high operational costs. With image management, you can

- Load new images
- Selectively upgrade system components
- Switch quickly and easily between standalone and virtual ADC modes

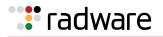

This section includes the following topics:

- Image Management in a Standalone ADC, page 131
- ADC-VX Image Management, page 135
- Switching Between System Modes, page 142

### What Is An Image?

An image is a file that contains specific pre-installed and pre-configured applications necessary to implement one or more of the Alteon form factors.

A set of image files are available for download, letting you upgrade only specific elements of the system. The image is pre-loaded to the system, supporting both ADC-VX and standalone ADC deployment without the need to change software images. For downloading procedures, see the *Alteon Maintenance and Installation Guide*.

The following are the available image types:

| Image Format             | File Name                                                                                                 | Description                                                                                                    |
|--------------------------|----------------------------------------------------------------------------------------------------|----------------------------------------------------------------------------------------------------|
| AlteonOS                 | AlteonOS- <version>-<platform>.img<br/>For example: AlteonOS-31.0.0-4408.img</platform></version>         | This is the default image you<br>can download when installing<br>an Alteon system. It includes<br>ADC-VX and the ADC<br>application.                                                                                 |
|                          |                                                                                                    | This image lets you upgrade<br>the entire system or just one of<br>its elements. It is installed on<br>the virtual (vADC) and<br>standalone Alteons, and is used<br>for USB recovery and<br>standalone ADC upgrades. |
|                          |                                                                                                    | This image upgrades the entire<br>system infrastructure and ADC<br>for both the vADC and<br>standalone mode.                                                                                                    |
|                          |                                                                                                    | For more information on default images, see <u>Default Image, page 130</u> .                                                                                                    |
| ADC Application<br>Image | AlteonOS- <version>-<platform>-ADC.img<br/>For example: AlteonOS-31.0.0-5000-ADC.img</platform></version> | This image is an upgrade image<br>and is used to install or and<br>upgrade a specific vADC<br>version within an active ADC-<br>VX system.                                                                            |
|                          |                                                                                                    | In ADC-VX mode, you can boot<br>to standalone mode from any<br>version installed as an ADC<br>application image.                                                                                                    |
|                          |                                                                                                    | <b>Note:</b> This image can only be installed when an image is first installed and set as the default image.                                                                                                    |

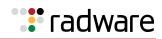

| Image Format                             | File Name                                                                                                    | Description                                                                                                    |  |
|------------------------------------------|----------------------------------------------------------------------------------------------------|----------------------------------------------------------------------------------------------------|--|
| ADC-VX<br>Infrastructure<br>Update Image | AlteonOS- <version>-<platform>-VX.img<br/>For example: AlteonOS-31.0.0-5000-VX.img</platform></version>                  | This image is an upgrade image<br>for the ADC-VX infrastructure.<br>It is only issued when an<br>update is available to the ADC-<br>VX infrastructure.                                     |  |
|                                          |                                                                                                    | <b>Note:</b> This image can only be installed when an image is first installed and set as the default image.                                                                               |  |
| USB Recovery<br>System Image             | Recovery-AlteonOS- <version>-<platform>.zip<br/>For example: Recovery-AlteonOS-31.0.0-<br/>5412.zip</platform></version> | This image is a USB recovery<br>image for the system image.<br>It is used for the entire system,<br>not for only one element<br>(standalone mode, vADC mode,<br>or ADC-VX infrastructure). |  |

## Default Image

The default image is the ADC image used in the following scenarios:

- When switching from standalone to ADC-VX
- When creating a new vADC in ADC-VX mode

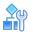

### To assign a default image in ADC-VX

1. Access the Active Switch Configuration Boot menu.

```
>> ADC-VX - Main# boot
[Boot Options Menu]
    single - Switch between ADC-VX and Standalone
    vadc - Restart selected vADC process
    image - Select software image to use on next boot
    dimage - Select default image
    rmimg - Select software image to remove
    conf - Select config block to use on next boot
    gtimg - Download new software image via FTP/TFTP/SCP
    reset - Reset switch
    shutdown - Shutdown switch
    cur - Display current boot options
```

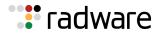

2. Enter *dimage* to select the new default image from a list of existing images.

|        | -VX - Boot Optio<br>plication Image | 3                         |              |          |
|--------|-------------------------------------|---------------------------|--------------|----------|
| ID     | Version                             | Downloaded                | Image status | vADC IDs |
|        |                                     |                           |              |          |
| 1      |                                     | 17:41:28 Sun Jan 13, 2017 | Incompatible | -        |
| 2      | 28.1.0.0                            | 12:45:39 Wed Mar 31, 2017 | Active       | 6        |
| 3      | 28.1.0.2                            | 17:41:28 Sun Jan 13, 2017 | Active       | 7        |
| 4      | 28.1.0.3                            | 12:45:39 Wed Mar 31, 2017 | Active       | 10-12    |
| 5      | 28.1.0.4                            | 17:41:28 Sun Jan 13, 2017 | Active       | 15-20    |
| 6      | 28.1.0.5                            | 12:45:39 Wed Mar 31, 2017 | Idle         | 28       |
| 7      | 28.1.0.6                            | 17:41:28 Sun Jan 13, 2017 | Idle         | 1-5      |
| 8      | 28.1.0.7                            | 12:45:39 Wed Mar 31, 2017 | Idle         |          |
| 9      | 28.3.0.0                            | 17:41:28 Sun Jan 13, 2017 | Active       | 22       |
| 10     | 28.4.0.0                            | 12:45:39 Wed Mar 31, 2017 | Idle         | -        |
| Select | default image                       | (1-10): 8                 |              |          |

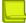

**Note:** If you delete the default image, the system automatically selects the latest version number and assigns it as the default image.

### What Is Multi-Image Management?

Multi-image management is the part of ADC-VX that enables the Global Administrator to

- Separately control vADC and ADC-VX infrastructure images.
- Maintain backward compatibility between the ADC-VX infrastructure and ADC software.
- Upgrade or patch one or more vADCs with a single action.
- Avoid multiple reloads of the same software image.

### Image Management in a Standalone ADC

With image management, the Global Administrator role includes managing enhanced image banks. You can load up to 10 ADC images, which are also used for vADC assignments, and up to four ADC-VX infrastructure images. Global administrators can view and manage ADC-VX and standalone deployment images.

### Image Bank

The image bank can store up to 10 ADC application images and ADC-VX infrastructure images. When booting the system or loading an image, the image bank displays all available images and their statuses. You can only load one image of each AlteonOS version.

### Loading Images

In standalone mode, you can

- Upgrade the entire system with an AlteonOS image
- Upgrade an ADC application image

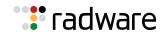

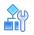

### To load an AlteonOS image

This procedure upgrades both ADC-VX and ADC application images with a single operation, whether the system is in standalone or ADC-VX mode.

1. Access the Active Switch Configuration Boot menu.

```
>> Standalone ADC - Main# boot
[Boot Options Menu]
    virtual - Switch mode from Standalone to ADC-VX
    image - Select software image to use on next boot
    conf - Select config block to use on next boot
    gtimg - Download new software image via FTP/TFTP/SCP
    reset - Reset switch [WARNING: Restarts Spanning Tree]
    cur - Display current boot options
```

2. Enter gtimg to load the AlteonOS image.

```
>> Standalone ADC - Boot Options#gtimg
Enter image type [all|vx|adc]: all
ADC-VX Infrastructure Images:
ID
              Version
                                                  Downloaded
                                                                                  Image status
                                                                                   -----
              _ _ _ _ _ _ _
                                                  _ _ _ _ _ _ _ _ _ _ _ _
- -
             28.1.0.517:41:28 Sun Jan 13, 201728.1.0.012:45:39 Wed Mar 31, 201728.1.0.117:41:28 Sun Jan 13, 201728.1.0.212:45:39 Wed Mar 31, 2017
 1
                                                                                    Idle
 2
                                                                                    Idle
 3
                                                                                    Idle
 4
                                                                                    Idle
Enter Image ID to be replaced (1-4): 2
ADC Application Images:
             Version
ID
                                               Downloaded
                                                                               Image status vADC IDs
_ _
              _ _ _ _ _ _ _ _
                                               _ _ _ _ _ _ _ _ _ _ _ _
                                                                               _ _ _ _ _ _ _ _ _ _ _ _ _ _ _ _ _
                                                                                                       _ _ _ _ _ _ _ _
                                  17:41:28 Sun Jan 13, 2017 Incompatible
 1
                                                                                                        -
          17:41:28Sun Jan 13, 2017Incompatible28.1.0.012:45:39Wed Mar 31, 2017Active28.1.0.217:41:28Sun Jan 13, 2017Active28.1.0.312:45:39Wed Mar 31, 2017Active28.1.0.417:41:28Sun Jan 13, 2017Active28.1.0.512:45:39Wed Mar 31, 2017Idle28.1.0.617:41:28Sun Jan 13, 2017Idle28.1.0.712:45:39Wed Mar 31, 2017Idle28.3.0.017:41:28Sun Jan 13, 2017Idle28.4.0.012:45:39Wed Mar 31, 2017Idle
                                                                                                       6
 2
 3
                                                                                                        7
                                                                                                        10-12
 4
 5
                                                                                                        15-20
 6
                                                                                                         28
 7
                                                                                                        1-5
 8
 9
                                                                                                         22
10
Enter Image ID to be replaced (1-10): 2
Enter hostname or IP address of FTP/TFTP/SCP server: 10.210.31.39
Enter name of file on FTP/TFTP/SCP server: AAS-31.0.0--IF-AlteonOS
Enter username for FTP/SCP server or hit return for TFTP server:
```

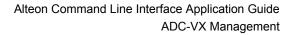

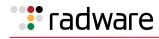

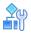

#### To load an ADC application image

This procedure uploads an ADC application image for the active standalone ADC, or as an image for one or more vADCs in ADC-VX mode.

1. Access the Active Switch Configuration Boot menu.

```
>> Standalone ADC - Main# boot
[Boot Options Menu]
    virtual - Switch mode from Standalone to ADC-VX
    image - Select software image to use on next boot
    conf - Select config block to use on next boot
    gtimg - Download new software image via FTP/TFTP/SCP
    reset - Reset switch [WARNING: Restarts Spanning Tree]
    cur - Display current boot options
```

2. Enter **gtimg** to load the ADC application image.

```
>> Standalone ADC - Boot Options#gtimg
Enter image type [all|vx|adc]: adc
ADC Application Images:
ID
           Version
                                                             Image status
                                      Downloaded
                                                                                   vADC IDs
                                      _ _ _ _ _ _ _ _ _ _ _ _ _
                                                                -----
- -
           _ _ _ _ _ _ _ _
                                                                                   _ _ _ _ _ _ _ _
                             17:41:28 Sun Jan 13, 2017
 1
                                                                Incompatible
          28.1.0.012:45:39 Wed Mar 31, 2017Active28.1.0.217:41:28 Sun Jan 13, 2017Active28.1.0.312:45:39 Wed Mar 31, 2017Active28.1.0.417:41:28 Sun Jan 13, 2017Active28.1.0.512:45:39 Wed Mar 31, 2017Idle28.1.0.617:41:28 Sun Jan 13, 2017Idle
                             12:45:39 Wed Mar 31, 2017 Active
 2
                                                                                     6
 3
                                                                                     7
                                                                                    10-12
 4
 5
                                                                                    15-20
 6
                                                                                     28
 7
                                                                                     1-5
 8
             _
                                                                  _
                                          _
                                                                                      _
9
            28.3.0.0 17:41:28 Sun Jan 13, 2017
                                                                 Active
                                                                                     22
10
            28.4.0.0
                             12:45:39 Wed Mar 31, 2017
                                                                  Idle
Enter Image ID to be replaced (1-10): 5
Enter hostname or IP address of FTP/TFTP/SCP server: 10.210.31.39
Enter name of file on FTP/TFTP/SCP server: AAS-31.0.0--IF-AlteonOS
Enter username for FTP/SCP server or hit return for TFTP server:
```

### Managing Images for ADC-VX

You can add ADC-VX images to the image bank while in standalone mode.

In standalone mode, the Global Administrator can prepare the system for the switch to ADC-VX mode by loading the desired ADC-VX infrastructure image. This image is completely independent from the ADC application image.

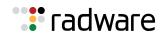

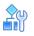

### To add an ADC-VX infrastructure image

This procedure uploads an ADC-VX infrastructure image to the image bank.

1. Access the Active Switch Configuration Boot menu.

```
>> Standalone ADC - Main# boot
[Boot Options Menu]
    virtual - Switch mode from Standalone to ADC-VX
    image - Select software image to use on next boot
    conf - Select config block to use on next boot
    gtimg - Download new software image via FTP/TFTP/SCP
    reset - Reset switch [WARNING: Restarts Spanning Tree]
    cur - Display current boot options
```

2. Enter **gtimg** to load the ADC-VX infrastructure image.

```
>> Standalone ADC - Boot Options#gtimg
Enter image type [all|vx|adc]: vx
ADC-VX Infrastructure Images:
ID
           Version
                                      Downloaded
                                                                Image status
- -
           _ _ _ _ _ _ _
                                      _ _ _ _ _ _ _ _ _ _ _ _ _
                                                                _ _ _ _ _ _ _ _ _ _ _ _ _ _ _

      28.1.0.5
      17:41:28 Sun Jan 13, 2017

      28.1.0.0
      12:45:39 Wed Mar 31, 2017

                                                                Idle
1
2
                                                                Idle
                          17:41:28 Sun Jan 13, 2017
3
          28.1.0.1
                                                                Idle
          28.1.0.2
 4
                          12:45:39 Wed Mar 31, 2017
                                                                Idle
Enter Image ID to be replaced (1-4): 2
Enter hostname or IP address of FTP/TFTP/SCP server: 10.210.31.39
Enter name of file on FTP/TFTP/SCP server: AAS-31.0.0--IF-AlteonOS
Enter username for FTP/SCP server or hit return for TFTP server:
```

### Image Statuses

The image status displays the current ADC-VX setup. The following are the image statuses:

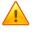

**Caution:** You should not remove images that are currently being used by vADCs.

| Status Option | Description                                                                 |
|---------------|-----------------------------------------------------------------------------|
| Incompatible  | The image is only compatible with standalone mode and not in use.           |
| Active        | The currently active image in the system.                                   |
| Assigned      | The image is assigned to a vADC that is not active.                         |
| Idle          | The image is idle and not assigned to a vADC or any other system component. |

#### Table 10: Image Statuses

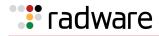

**Note:** ADC-VX is not compatible with image versions earlier than version 28.1. Therefore, images that are inherited from a standalone ADC from an earlier version are displayed in the image bank as **incompatible**.

### ADC-VX Image Management

Images used in ADC-VX mode are completely independent of other ADC images, enabling you to easily upgrade or patch specific vADCs without affecting certified image versions or existing configurations.

### Loading Images

Only the Global Administrator can load images. Because the system only holds one image for each ADC-VX at a time, you do not need to load the same image more than once. The same image can be used by multiple vADCs.

You can only replace an active image after the Global Administrator authorizes the switch.

In the ADC-VX mode, you can load the following images:

- AlteonOS
- ADC application image
- ADC-VX infrastructure image

For more information, see What Is An Image?, page 129.

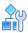

### To load an AlteonOS image

1. Access the Active Switch Configuration Boot menu.

```
>> Global - Main# /boot
_____
[Boot Options Menu]
   single - Switch between ADC-VX and Standalone
           - Restart selected vADC process
    vadc
    dimage - Select default image
    image - Select software image to use on next boot
           - Select config block to use on next boot
    conf
    qtimq
           - Download new software image via FTP/TFTP/SCP
            - Reset switch
    reset
            - Display current boot options
    cur
```

2. Enter **gtimg** to load the AlteonOS image.

```
>> Global - Boot Options#gtimg
Enter image type [all|vx|adc]: adc
Enter image ID to be replaced: (1-10)
```

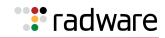

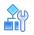

### To load an ADC Application image to a vacant image bank

1. Access the Active Switch Configuration Boot menu.

```
>> Global - Main# /boot
[Boot Options Menu]
single - Switch between ADC-VX and Standalone
vadc - Restart selected vADC process
dimage - Select default image
image - Select software image to use on next boot
conf - Select config block to use on next boot
gtimg - Download new software image via FTP/TFTP/SCP
reset - Reset switch
cur - Display current boot options
```

2. Enter **gtimg** to load the ADC application image.

```
>> Global - Boot Options#gtimg
Enter image type [all|vx|adc]: adc
ADC Application Images:
ID Version
                                    Downloaded Image status vADC IDs
         17:41:28Sun Jan 13, 2017Incompatible28.1.0.012:45:39Wed Mar 31, 2017Active28.1.0.217:41:28Sun Jan 13, 2017Active28.1.0.312:45:39Wed Mar 31, 2017Active28.1.0.417:41:28Sun Jan 13, 2017Active28.1.0.512:45:39Wed Mar 31, 2017Active28.1.0.617:41:28Sun Jan 13, 2017Idle
                                                                _ _ _ _ _ _ _ _ _ _ _ _ _ _ _
                                      _ _ _ _ _ _ _ _ _ _ _ _ _
_ _
           ----
                                                                                    _ _ _ _ _ _ _ _ _
 1
2
                                                                                    6
                                                                                    7
3
 4
                                                                                    10-12
 5
                                                                                    15-20
 6
                                                                                     28
 7
                                                                                     1-5
             -
8
                                          _
                                                                 -
                                                                                      -
          28.3.0.0 17:41:28 Sun Jan 13, 2017 Active
9
                                                                                    22
                            12:45:39 Wed Mar 31, 2017 Idle
10
          28.4.0.0
                                                                                       -
Enter image ID to be replaced: (1-10) 8
Enter hostname or IP address of FTP/TFTP/SCP server: 10.210.31.39
Enter name of file on FTP/TFTP/SCP server: AAS-31.0.0--IF-AlteonOS
Enter username for FTP/SCP server or hit return for TFTP server:
```

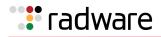

### Loading Infrastructure Images

The following describes how to load ADC-VX infrastructure images.

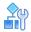

#### To add ADC-VX infrastructure settings

1. Access the Active Switch Configuration Boot menu.

```
>> Global - Main# /boot
[Boot Options Menu]
   single - Switch between ADC-VX and Standalone
   vadc - Restart selected vADC process
   dimage - Select default image
   image - Select software image to use on next boot
   conf - Select config block to use on next boot
   gtimg - Download new software image via FTP/TFTP/SCP
   reset - Reset switch
   cur - Display current boot options
```

2. Enter **gtimg**, and enter **vx** to add the ADC-VX infrastructure settings.

```
>> Global - Boot Options# gtimg
Enter image type [all|vx|adc]: vx
ADC-VX Infrastructure Images:
          Version
ID
                                          Downloaded
                                                                     Image status
            _ _ _ _ _ _ _
                                           ----
_ _
                                                                        _ _ _ _ _ _ _ _ _ _ _ _ _ _ _
           28.1.0.317:41:28 Sun Jan 13, 201728.1.0.012:45:39 Wed Mar 31, 201728.1.0.117:41:28 Sun Jan 13, 201728.1.0.212:45:39 Wed Mar 31, 2017
                                                                         Idle
 1
 2
                                                                        Active
 3
                                                                        Idle
 4
            28.1.0.2
                             12:45:39 Wed Mar 31, 2017
                                                                        Idle
```

3. At the prompt, select the image ID for the new infrastructure image.

```
Enter image ID: (1-4) 1
Enter hostname or IP address of FTP/TFTP/SCP server: 10.210.31.39
Enter name of file on FTP/TFTP/SCP server: AAS-31.0.0--IF-AlteonOS
Enter username for FTP/SCP server or hit return for TFTP server:
```

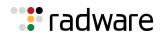

### Loading vADC Images

ADC application images are used by vADCs and standalone ADCs. Assigning an application image does not interfere with neighboring vADCs or vADCs currently running with the same image version. Application images are reusable and can be assigned in bulk, one by one, or for the entire system.

### Upgrading a Single vADC

vADCs can use any of the 10 ADC application images loaded on the system.

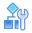

### To upgrade a single vADC

- 1. Access the Active Switch Configuration Boot menu.
- 2. Enter **image**, and select the image type used for the upgrade.

```
>> Global - Boot Options# image
Enter image type [vx adc]: adc
ADC Application Images:
         Version
ID
                                 Downloaded
                                                        Image status
                                                                          vADC IDs
          _ _ _ _ _ _ _
_ _
                                 _ _ _ _ _ _ _ _ _ _ _ _ _
                                                        _____
                                                                          -----
1
                        17:41:28 Sun Jan 13, 2017 Incompatible
                                                                           _
         28.1.0.012:45:39 Wed Mar 31, 2017Active28.1.0.217:41:28 Sun Jan 13, 2017Active28.1.0.312:45:39 Wed Mar 31, 2017Active28.1.0.417:41:28 Sun Jan 13, 2017Active
2
                                                                          6
3
                                                                           7
                                                                           10-12
 4
 5
                                                                               15-
20
         28.1.0.5 12:45:39 Wed Mar 31, 2017
                                                       Idle
 6
                                                                                28
 7
          28.1.0.6
                        17:41:28 Sun Jan 13, 2017
                                                             Idle
                                                                                1-
5
8
                                                               -
          28.3.0.0
9
                        17:41:28 Sun Jan 13, 2017
                                                             Active
                                                                                22
          28.4.0.0
10
                         12:45:39 Wed Mar 31, 2017
                                                             Idle
Enter vADC ID: (1-n) 1
Enter image ID: (1-10) 10
Image 10 instead of image 7 will be used by vADC # next vADC restart
```

3. Restart the vADC process.

```
>> Global - Boot Options# /boot/vadc 1
WARNING: There are unapplied/unsaved configuration changes.
Confirm Operation without apply/save changes [y/n]: y
vADC 1 set to restart. Are you sure? [y/n]: y
```

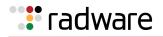

### Upgrading a Group of vADCs

You can upgrade a group of vADCs by entering their ID numbers separated by a comma, or entering a range of vADCs. For example, enter **1-10**, **25** to upgrade vADCs 1 to 10 and vADC 25. After upgrading, restart all relevant vADCs for the changes to apply.

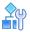

### To upgrade a group of vADCs

- 1. Access the Active Switch Configuration Boot menu.
- 2. Enter **image**, and select the image type used for the upgrade.

```
>> Global - Boot Options# image
Enter image type [vx adc]: adc
ADC Application Images:
ID
           Version
                                        Downloaded
                                                                  Image status
                                                                                        vADC IDs
- -
            ----
                                        _ _ _ _ _ _ _ _ _ _ _ _
                                                                    _ _ _ _ _ _ _ _ _ _ _ _ _ _ _ _
                                                                                        _ _ _ _ _ _ _ _
 1
                               17:41:28 Sun Jan 13, 2017
                                                                     Incompatible
                                                                                           -
           28.1.0.012:45:39 Wed Mar 31, 2017Active28.1.0.217:41:28 Sun Jan 13, 2017Active28.1.0.312:45:39 Wed Mar 31, 2017Active28.1.0.417:41:28 Sun Jan 13, 2017Active28.1.0.512:45:39 Wed Mar 31, 2017Idle28.1.0.617:41:28 Sun Jan 13, 2017Idle
 2
                                                                                           6
 3
                                                                                          7
 4
                                                                                          10-12
 5
                                                                                          15-20
 6
                                                                                           28
 7
                                                                                           1-5
 8
                -
                                                                      -
9
            28.3.0.0 17:41:28 Sun Jan 13, 2017
                                                                                           22
                                                                      Active
10
                             12:45:39 Wed Mar 31, 2017
            28.4.0.0
                                                                      Idle
                                                                                            -
Enter vADC ID: (1-n) 1,4 10-15
Enter image ID: (1-10) 10
Image 10 instead of image 7 will be used by vADC 1,4,10-15 next vADC restart
```

3. Restart the vADC processes.

```
>> Global - Boot Options# /boot/vadc
Enter vADC Number [1-n]: 1,4 10-15
WARNING: There are unapplied/unsaved configuration changes.
Confirm Operation without apply/save changes [y/n]: y
vADCs 1-5, 28 set to restart. Are you sure? [y/n]: y
```

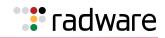

### **Upgrading All vADCs**

You can upgrade all vADCs by entering the entire range of existing vADCs. For example, enter **1-28**. After upgrading, restart all vADCs for the changes to apply.

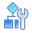

### To upgrade all vADCs

- 1. Access the Active Switch Configuration Boot menu.
- 2. Enter **image**, and select the image type used for the upgrade.

```
>> Global - Boot Options# image
Enter image type [vx|adc]: adc
ADC Application Images:
ID Version
                                      Downloaded Image status vADC IDs
           _ _ _ _ _ _ _
                                                                 -----
- -
                                      _ _ _ _ _ _ _ _ _ _ _ _ _
                            17:41:28 Sun Jan 13, 2017 Incompatible
 1
                                                                                       _
         17:41:28Sun Jan 13, 2017Incompatible28.1.0.012:45:39Wed Mar 31, 2017Active28.1.0.217:41:28Sun Jan 13, 2017Active28.1.0.312:45:39Wed Mar 31, 2017Active28.1.0.417:41:28Sun Jan 13, 2017Active28.1.0.512:45:39Wed Mar 31, 2017Idle28.1.0.617:41:28Sun Jan 13, 2017Idle
                                                                                      6
 2
 3
                                                                                       7
 4
                                                                                      10-12
 5
                                                                                      15-20
 6
                                                                                       28
 7
                                                                                       1-5
 8
             -
                                                                   -
         28.3.0.017:41:28 Sun Jan 13, 2017Active28.4.0.012:45:39 Wed Mar 31, 2017Idle
9
                                                                                      22
10
                                                                                        _
Enter vADC ID: (1-n) 1-20
Enter image ID: (1-10) 10
Image 10 instead of image 7 will be used by vADC 1-28 next vADC restart
```

3. Restart the vADC processes.

>> Global - Boot Options# /boot/vadc Enter vADC Number [1-n]: 1-20 WARNING: There are unapplied/unsaved configuration changes. Confirm Operation without apply/save changes [y/n]: y vADCs 1-20 set to restart. Are you sure? [y/n]: y

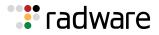

### Upgrading the ADC-VX Infrastructure

The ADC-VX infrastructure is backward- and forward-compatible with AlteonOS. Because of this, when upgrading the ADC-VX infrastructure software, you are not required to re-certify the AlteonOS for multiple applications.

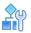

### To upgrade the ADC-VX infrastructure

- 1. Access the Active Switch Configuration Boot menu.
- 2. Enter **image**, and select the image type used for the upgrade.

```
>> Global - Boot Options# image
Enter image type [vx|adc]: vx
ADC-VX Infrastructure Images:
ID
            Version
                                          Downloaded
                                                                       Image status
- -
             _ _ _ _ _ _ _
                                          _ _ _ _ _ _ _ _ _ _ _ _ _
                                                                       _____
            28.1.0.317:41:28 Sun Jan 13, 201728.1.0.012:45:39 Wed Mar 31, 201728.1.0.117:41:28 Sun Jan 13, 201728.1.0.212:45:39 Wed Mar 31, 2017
 1
                                                                        Idle
 2
                                                                       Active
 3
                                                                        Idle
 4
                                                                        Idle
Enter image ID: (1-4) 3
ADC-VX infrastructure image 3 will become active after a system restart
Do you wish to restart the system? [y|n]n
```

Note: If you select no, you must restart the system manually.

### ADC Application Image Status Options

The image status options display the current ADC-VX setup.

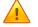

Caution: You should not remove images that are currently being used by vADCs.

| Status Option | Description                                                            |
|---------------|------------------------------------------------------------------------|
| Incompatible  | Image is only compatible with standalone mode and not in use.          |
| Active        | The currently active image in the system                               |
| Assigned      | Image is assigned to a vADC that is not active                         |
| Idle          | Image is idle and not assigned to a vADC or any other system component |

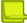

**Note:** Images inherited from a standalone ADC that are not compatible with ADC-VX display in the ADC application repository as incompatible.

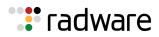

### Switching Between System Modes

The factory-installed Alteon image supports both ADC-VX and standalone modes.

You can switch between these two modes using a single command.

There are two options for switching between modes:

- **Standalone to ADC-VX**—The administrator selects an ADC-VX infrastructure image from which to boot.
- ADC-VX to Standalone—The administrator selects an ADC application image.

Regardless of the mode which is booted, the system does not delete old configuration files.

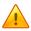

**Caution:** If you remove all infrastructure images, the image switching process cannot be initiated.

### Switching from Standalone to ADC-VX Mode

Switching from standalone to ADC-VX mode includes both the software and the configuration files. The following boot options are available:

- Boot with factory defaults
- Boot with the last known configuration

When booting with the last known configuration, the image IDs stored in the configuration file are used. If the image bank is empty, the assigned default image is used. The last known ADC-VX configuration includes both AC settings and vADCs.

E)

### To switch from standalone to ADC-VX mode

1. Access the Active Switch Configuration Boot menu.

```
>> Standalone ADC - Main# boot
[Boot Options Menu]
    virtual - Switch mode from Standalone to ADC-VX
    dimage - Select default image
    image - Select software image to use on next boot
    conf - Select config block to use on next boot
    gtimg - Download new software image via FTP/TFTP/SCP
    reset - Reset switch [WARNING: Restarts Spanning Tree]
    cur - Display current boot options
```

2. Enter virtual, and select 2.

```
>> Standalone ADC - Boot Options# virtual
Boot options:
1.Factory defaults
2.Last known ADC-VX configuration
Select ADC-VX boot option (1-2):2
Boot with current 28.1.0.0 ADC-VX infrastructure image? [y|n] y
```

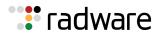

The system now boots up with the following settings:

- The ADC-VX infrastructure boots with the pre-installed version (for example version 28.1.0.0) and the vADCs are loaded based on the image IDs originally set for them.
- The standalone configuration file is still available to the system but is not visible to the system administrator.

This procedure prevents combining the configuration import and operational mode transformation.

### Switching from ADC-VX to Standalone Mode

When you switch from ADC-VX to standalone mode, ADC-VX images and ADC-VX configuration files are not deleted from their respective banks as a result of the switch.

This option imports the vADC Administrator level settings and the related network settings available to the Global Administrator (VLANs and port association).

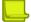

**Note:** Always use the settings available to the vADC, including the management address, management access mode, syslog service, and so on.

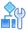

#### To switch a vADC to a standalone ADC

1. Access the Active Switch Configuration Boot menu.

```
>> Global - Main# /boot
_____
[Boot Options Menu]
    single - Switch between ADC-VX and Standalone
    vadc
           - Restart selected vADC process
    dimage - Select default image
    image - Select software image to use on next boot
           - Select config block to use on next boot
    conf
           - Download new software image via FTP/TFTP/SCP
    gtimg
           - Reset switch
    reset
           - Display current boot options
    cur
```

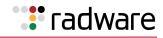

2. Enter **single** to switch to standalone mode.

```
>> Global - Boot Options# single
Confirm Use last known standalone ADC configuration? [y/n]: y
ADC Application Images:
ID
                    Version
                                                                     Downloaded
                                                                                                               Image status
_ _
                     _ _ _ _ _ _ _ _
                                                                     _ _ _ _ _ _ _ _ _ _ _ _ _
                                                                                                                -----
                                                 17:41:28 Sun Jan 13, 2017
 1
                                                                                                              Incompatible
  2
                    28.1.0.0
                                                  12:45:39 Wed Mar 31, 2017
                                                                                                               Active

      28.1.0.0
      17:41:28 Sun Jan 13, 2017

      28.1.0.3
      12:45:39 Wed Mar 31, 2017

      28.1.0.4
      17:41:28 Sun Jan 13, 2017

      28.1.0.5
      12:45:39 Wed Mar 31, 2017

      28.1.0.6
      17:41:28 Sun Jan 13, 2017

      28.1.0.7
      12:45:39 Wed Mar 31, 2017

      28.1.0.7
      12:45:39 Wed Mar 31, 2017

      28.3.0.0
      17:41:28 Sun Jan 13, 2017

      28.3.0.0
      17:41:28 Sun Jan 13, 2017

 3
                                                                                                           Assigned
  4
                                                                                                               Assigned
  5
                                                                                                               Idle
  6
                                                                                                               Idle
  7
                                                                                                               Idle
  8
                                                                                                               Idle
 9
                                                                                                               Assigned
10
                  28.4.0.0
                                               12:45:39 Wed Mar 31, 2017
                                                                                                               Idle
Select standalone ADC image (1-10) : 7
```

## HA ID Management

ADC-VX is a virtual environment in which vADCs can be isolated, share physical links, connect to shared areas of the network, and connect with other ADC form factors. This virtual environment handles all network layers, transitions between standalone to virtual environments and application resiliency.

ADC-VX supports

- Establishing a high availability relationship between vADCs with different IDs
- Establishing a high availability relationship between vADCs and standalone or virtual appliances
- Sharing a single link between up to 64 vADCs

### What is an HA ID?

An HA ID is a unique identifier that you use to assign vADC MAC addresses. You use HA IDs for vADCs with different IDs, establishing relationships, and for when an overlapping MAC address is generated over a shared link.

An HA ID is used to generate a unique MAC similar to the way a vADC ID is used to generate virtual router MACs. Once an HA ID is assigned, a unique virtual router MAC is created for each vADC on the shared interface. vADCs automatically adjust their virtual router MAC allocation based on the HA ID.

## HA ID Settings

The HA ID is set by the Global Administrator and is transparent to the vADC administrator. HA IDs are automatically assigned to vADCs during creation. By default, they are identical to the vADC ID and can be modified by the Global Administrator.

Table 12 - HA ID Settings, page 145 describes the HA ID settings.

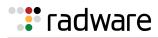

| Table | 12: | HA I | D Settings |
|-------|-----|------|------------|
|-------|-----|------|------------|

| HA ID | Description                                                                                                    |
|-------|----------------------------------------------------------------------------------------------------|
| 0     | This HA ID is required when creating an HA pair between a vADC and any other form factor through a shared interface. |
| 1-63  | This range of IDs is used to create a unique virtual router MAC together with the virtual router ID.                 |

# Modifying HA IDs

The Global Administrator can modify the HA ID of vADCs.

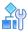

#### To modify an HA ID

1. Access the Active Switch Configuration vADC System Services menu.

```
>> Global - Main# /cfg/vadc 3/sys
[Global - vADC 3 system services Menu]
mmgmt - Management Port Menu
peer - Sync Peer Management Port Menu
sync - Assign target appliance for configuration sync
haid - Set HA-ID value
syslog - System Syslog Servers
radius - System RADIUS Servers
tacacs - System TACACS Servers
access - System Access Menu
idle - System timeout for idle CLI sessions
smtp - System SMTP host
cur - Display current vADC system parameters
```

2. Enter haid to set the **HA ID** value.

```
>> Global - vADC 3 system services# haid
Enter HA-ID value [0-63]: 1
Current HA-ID value: 3
New HA-ID value: 1
```

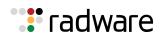

# **radware**

# Chapter 5 – VLANs

This chapter describes network design and topology considerations for using Virtual Local Area Networks (VLANs). VLANs are commonly used to split groups of network users into manageable broadcast domains to create logical segmentation of workgroups, and to enforce security policies among logical segments.

The following topics are addressed in this chapter:

- VLAN ID Numbers, page 147—This section discusses VLANs with VLAN ID numbers.
- VLAN Tagging, page 147—This section discusses VLAN tagging.
- <u>VLANs and the IP Interfaces, page 148</u>—This section briefly describes how management functions can only be accomplished from stations on VLANs that include an IP interface to Alteon.
- <u>VLAN Topologies and Design Issues, page 148</u>—This section discusses how you can logically connect users and segments to a host that supports many logical segments or subnets by using the flexibility of the multiple VLAN system.
- <u>VLANs and Default Gateways, page 151</u>—This section discusses associating gateways to VLANs.

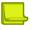

#### Notes

- Basic VLANs can be configured during initial configuration. For more information, see *Using the Setup Utility* in the *Alteon Command Line Interface Reference Guide*.
- More comprehensive VLAN configuration can be done from the CLI. For more information, see *VLAN Configuration*, as well as *Port Configuration*, in the *Alteon Command Line Interface Reference Guide*.

# **VLAN ID Numbers**

Alteon supports up to 2048 VLANs per Alteon. Even though the maximum number of VLANs supported at any given time is 2048, each can be identified with any number between 1 and 4090.

VLANs are defined on a per-port basis. Each port on Alteon can belong to one or more VLANs, and each VLAN can have any number of ports in its membership. Any port that belongs to multiple VLANs, however, must have VLAN tagging enabled.

Each port has a configurable default VLAN ID. The factory default value for all VLAN IDs is 1. This places all ports on the same VLAN initially, although each VLAN ID is configurable to any VLAN number between 1 and 4090.

Any untagged frames (those with no VLAN specified) are classified with the VLAN ID of the sending port.

# VLAN Tagging

Alteon supports 802.1Q VLAN tagging, providing standards-based VLAN support for Ethernet systems.

Tagging places the VLAN identifier in the frame header, allowing multiple VLANs per port. When you configure multiple VLANs on a port, you must also enable tagging on that port.

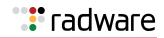

Because tagging fundamentally changes the format of frames transmitted on a tagged port, you must carefully plan the design of a network to prevent transmission of tagged frames to devices that do not support 802.1Q VLAN tags.

# VLANs and the IP Interfaces

You can access Alteon for remote configuration, trap messages, and other management functions only from stations on VLANs that include an IP interface to Alteon. For more information, see the *IP Interface Menu* section in the *Alteon Command Line Interface Reference Guide*. Likewise, you can cut off access to management functions to any VLAN by excluding IP interfaces from the VLAN membership.

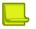

**Note:** Carefully consider how you create VLANs so that communication with Alteon remains possible.

For example, if all IP interfaces are left on VLAN 1 (the default), and all ports are configured for VLANs other than VLAN 1, then management features are effectively cut off. If an IP interface is added to one of the other VLANs, the stations in that VLAN will all have access to management features.

# VLAN Topologies and Design Issues

By default, Alteon has a single VLAN configured on every port. This configuration groups all ports into the same broadcast domain. The VLAN has an 802.1Q VLAN PVID of 1. VLAN tagging is turned off, because by default only a single VLAN is configured per port.

Since VLANs are most commonly used to create individual broadcast domains and/or separate IP subnets, host systems should be present on more than one VLAN simultaneously. Alteon and VLAN-tagging server adapters support multiple VLANs on a per-port or per-interface basis, allowing very flexible configurations.

You can configure multiple VLANs on a single VLAN-tagging server adapter, with each VLAN being configured through a logical interface and logical IP address on the host system. Each VLAN configured on the server adapter must also be configured on the port to which it is connected. If multiple VLANs are configured on the port, tagging must be turned on.

Using this flexible multiple VLAN system, you can logically connect users and segments to a host with a single VLAN-tagging adapter that supports many logical segments or subnets.

If a 802.1Q tagged frame is sent to a port that has VLAN-tagging disabled, then the frames are dropped at the ingress port.

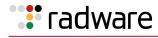

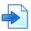

#### **Examples**

**A** Multiple VLANs with Tagging Adapters

#### Figure 3: Multiple VLANs with Tagging Adapters Example

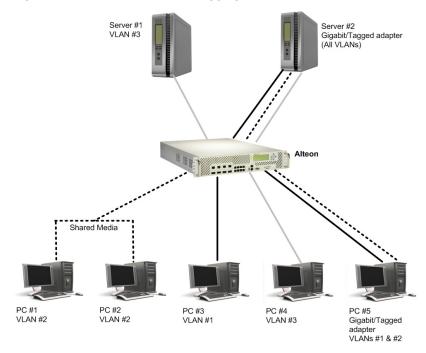

The components of this example VLAN configuration are described in <u>Table 13 - Explanation of</u> Example of Multiple VLANs with Tagging Adapters, page 149:

| Component     | Description                                                                                                    |
|---------------|----------------------------------------------------------------------------------------------------|
| Alteon        | This Alteon is configured for three VLANs that represent three different IP subnets. Two servers and five clients are attached to Alteon.                                                                                                    |
| Server #1     | This server is part of VLAN 3 and is present in only one IP subnet. The port that the VLAN is attached to is configured only for VLAN 3, so VLAN tagging is off.                                                                                                    |
| Server #2     | This high-use server needs to be accessed from all VLANs and IP subnets.<br>The server has a VLAN-tagging adapter installed with VLAN tagging turned<br>on. The adapter is attached to one of Alteon's Gigabit Ethernet ports that is<br>configured for VLANs 1, 2, and 3. Tagging is turned on. Because of the<br>VLAN tagging capabilities of both the adapter and Alteon, the server is able<br>to communicate on all three IP subnets in this network. Broadcast<br>separation between all three VLANs and subnets, however, is maintained. |
| PCs #1 and #2 | These PCs are attached to a shared media hub that is then connected to Alteon. They belong to VLAN 2 and are logically in the same IP subnet as Server 2 and PC 5. Tagging is not enabled on their ports.                                                                                                    |
| PC #3         | A member of VLAN 1, this PC can minimize its broadcast domain to Server 2 and PC 5.                                                                                                    |
| PC #4         | A member of VLAN 3, this PC can minimize its broadcast domain to Server 1 and Server 2.                                                                                                    |

| Table 13: Explanation of Example of Multiple VLANs with Tagging Adapter |
|-------------------------------------------------------------------------|
|-------------------------------------------------------------------------|

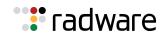

| Component | Description                                                                                                    |
|-----------|----------------------------------------------------------------------------------------------------|
| PC #5     | A member of both VLAN 1 and VLAN 2, this PC has VLAN-tagging Gigabit<br>Ethernet adapter installed. It can minimize its broadcast domain to Server<br>#2 via VLAN 1, and to PC #1 and PC #2 via VLAN 2. The port to which it is<br>connected is configured for both VLAN 1 and VLAN 2 and has tagging<br>enabled. |

| Table 13. Ev | planation of Example | o of Multiplo VI | ANe with Tagging | Adaptore (cont)  |
|--------------|----------------------|------------------|------------------|------------------|
|              |                      |                  | ANS WILL LAYSING | Audplers (conl.) |

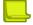

**Note:** VLAN tagging is required only on ports that are connected to other Alteons or on ports that connect to tag-capable end-stations, such as servers with VLAN- tagging adapters.

B Parallel Links with VLANs

This example shows how it is possible through the use of VLANs to create configurations where there are multiple links between two Alteons, without creating broadcast loops.

In <u>Figure 4 - Parallel Links with VLANs Example, page 150</u>, two Alteons are connected with two different Gigabit Ethernet links. Without VLANs, this configuration would create a broadcast loop. To prevent broadcast loops, port 25 is on VLAN 10 and port 26 is on VLAN 109. Both Alteon-to-Alteon links are on different VLANs and therefore are separated into their own broadcast domains.

#### Figure 4: Parallel Links with VLANs Example

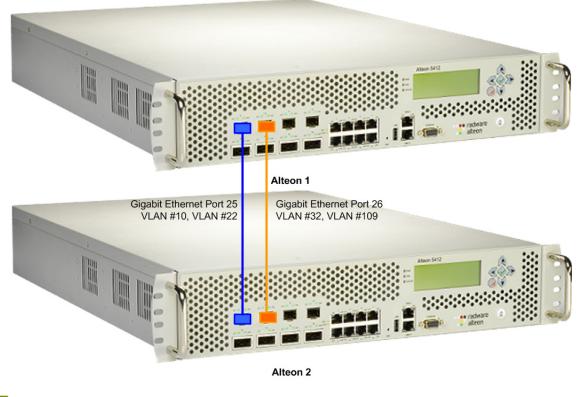

**Note:** In this example, the Gig ports are on different VLANs and the Spanning Tree Protocol (STP) is disabled. For information on STP, see <u>Spanning Tree Protocol, page 163</u>.

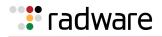

# VLANs and Default Gateways

Alteon lets you assign different gateways for each VLAN. You can effectively map multiple customers to specific gateways on a single Alteon. The benefits of segregating customers to different default gateways are:

- Resource optimization
- Enhanced customer segmentation
- Improved service differentiation

**Note:** : All MP-originating traffic selects its default gateway from gateway numbers 1 through 4 only. If they are not configured and there is no more specific route configured to the destination, the MP drops the packets.

# Segregating VLAN Traffic

Deploy this feature in an environment where you want to segregate VLAN traffic to a configured default gateway.

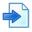

#### **Example Segregation of VLAN Traffic**

Figure 5 - Example Segregation of VLAN Traffic Configuration, page 151 illustrates a configuration where VLANs 2 and 3 have different routing requirements. VLAN 2 is required to route traffic through default gateway 5 and VLAN 3 is required to route traffic through default gateway 6.

#### Figure 5: Example Segregation of VLAN Traffic Configuration

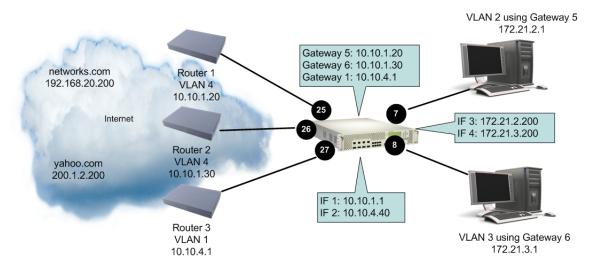

You can configure up to 255 gateways with one gateway per VLAN with values starting from 5 through 259. If the gateways per VLAN fail, then traffic is directed to default gateways 1 through 4. Default gateways 1 through 4 are used for load balancing session requests and as backup when a specific gateway that has been assigned to a VLAN is down.

If gateways 5 or 6 fail, then traffic is directed to default gateway 1, which is configured with IP address 10.10.4.1. If default gateways 1 through 4 are not configured, then packets from VLAN 2 and VLAN 3 are discarded.

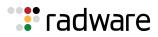

The route cache table records each session request by mapping the destination IP address with the MAC address of the default gateway. View the route cache table with the command /info/l3/arp/dump. Table 14 - Sample Route Cache Table, page 152 displays the entries in the route cache. The destination IP addresses are associated with the MAC addresses of the gateways.

| Destination IP<br>Address | Flags | MAC Address       | VLAN | Port     | Referenced SPs |
|---------------------------|-------|-------------------|------|----------|----------------|
| 10.10.1.1                 | Р     | 00:60:cf:46:48:60 | 4    |          | 1-4            |
| 10.10.1.20                |       | 00:60:cf:44:cd:a0 | 4    | 25 (Gig) | empty          |
| 10.10.1.30                |       | 00:60:cf:42:3b:40 | 4    | 26 (Gig) | empty          |
| 10.10.4.1                 |       | 00:60:cf:42:77:e0 | 1    | 27 (Gig) | empty          |
| 10.10.4.40                | Р     | 00:60:cf:46:48:60 | 1    |          | 1-4            |
| 172.21.2.27               |       | 00:50:da:17:c8:05 | 2    | 7        | 1              |
| 172.21.2.200              | Р     | 00:60:cf:46:48:60 | 2    |          | 1-4            |
| 172.21.3.14               |       | 00:c0:4f:09:3e:56 | 3    | 8        | 2              |
| 172.21.2.200              | Р     | 00:60:cf:46:48:60 | 3    |          | 1-4            |
| 192.168.20.200            | R     | 00:60:cf:44:cd:a0 | 4    | 1        | 7              |
| 200.1.2.200               | R     | 00:60:cf:42:3b:40 | 4    | 2        | 8              |

#### Table 14: Sample Route Cache Table

Traffic from VLAN 2 uses Gateway 5 to access destination IP address 192.168.20.200. If traffic from VLAN 3 requests the same destination address, then traffic is routed via Gateway 5 instead of Gateway 6, because 192.168.20.200 in the route cache is mapped to Gateway 5. If the requested route is not in the route cache, then Alteon reads the routing table. If the requested route is not in the routing table, then Alteon looks at the configured default gateway.

#### **Example VLAN-Based Gateway**

VLAN-based gateways do not apply to client-based traffic. Rather, defining a VLAN-based gateway configures Alteon to use a predetermined gateway for the real server response.

The following configuration has three VLANs:

| VLAN | Name         | Status | Jumbo | BWC | Learn | Ports          |
|------|--------------|--------|-------|-----|-------|----------------|
|      |              |        |       |     |       |                |
| 1    | Default VLAN | ena    | n     | 256 | 1     | 3 5 7-23 25-28 |
| 2    | VLAN 2       | ena    | n     | 256 | 2     | 4              |
| 3    | VLAN 3       | ena    | n     | 256 | 6     | 24             |
|      |              |        |       |     |       |                |

The real servers reside on VLAN 1. By specifying a VLAN-based gateway, Alteon controls which external link these real servers will use to respond to client requests. The external link used is not dependent on whether the client traffic was sourced from VLAN 2 or VLAN 3.

# Configuring the Local Network

To completely segregate VLAN traffic to its own default gateway, you can configure the local network addresses of the VLAN. As shown in <u>Example Segregation of VLAN Traffic, page 151</u>, this ensures that all traffic from VLAN 2 is forwarded to Gateway 5 and all traffic from VLAN 3 is forwarded to Gateway 6.

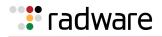

Typically, Alteon routes traffic based on the routes in the routing table. The routing table contains an entry of the configured local network with the default gateway. The route cache will not contain the route entry. This configuration provides a more secure environment, but affects performance if the routing table is close to its maximum capacity.

# **Configuring Gateways Per VLAN**

The following is an example gateway configuration for a VLAN.

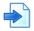

#### **Example Gateway Configuration for a VLAN**

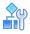

#### To configure a gateway for VLAN

- 1. Assign an IP address for each router and client workstation.
- 2. Assign an IP interface for each subnet attached to Alteon.

| >> /cfg/l3/if 1    |                    | (Select IP interface 1 for gateway 5 and 6 subnet) |
|--------------------|--------------------|----------------------------------------------------|
| >> IP Interface 1# | addr 10.10.1.1     | (Assign IP address for interface 1)                |
| >> IP Interface 1# | mask 255.255.255.0 | (Assign mask for IF 1)                             |
| >> IP Interface 1# | vlan 4             | (Assign VLAN 4 to IF 1)                            |
| >> IP Interface 1# | /cfg/l3/if 2       | (Select IP interface 2 for gateway 1)              |
| >> IP Interface 2# | addr 10.10.4.40    | (Assign IP address for interface 2)                |
| >> IP Interface 2# | mask 255.255.255.0 | (Assign mask for IF 2)                             |
| >> IP Interface 2# | vlan 1             | (Assign VLAN 1 to IF 2)                            |
| >> IP Interface 2# | /cfg/l3/if 3       | (Select IP interface 3 for VLAN 2 subnet)          |
| >> IP Interface 3# | addr 172.21.2.200  | (Assign IP address for interface 3)                |
| >> IP Interface 3# | mask 255.255.255.0 | (Assign mask for IF 3)                             |
| >> IP Interface 3# | vlan 2             | (Assign VLAN 2 to IF 3)                            |
| >> IP Interface 3# | /cfg/l3/if 4       | (Select IP interface 4 for VLAN 3 subnet)          |
| >> IP Interface 4# | addr 172.21.3.200  | (Assign IP address for interface 4)                |
| >> IP Interface 4# | mask 255.255.255.0 | (Assign mask for IF 4)                             |
| >> IP Interface 4# | vlan 3             | (Assign VLAN 3 to IF 4)                            |

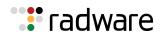

 Configure the default gateways. Configure gateways 5 and 6 for VLANs 2 and 3, respectively. Configure default gateway 1 for load-balancing session requests and as backup when gateways 5 and 6 fail.

| >> /cfg/l3/gw 5       |                 | (Select gateway 5)                |
|-----------------------|-----------------|-----------------------------------|
| >> Default gateway 5# | addr 10.10.1.20 | (Assign IP address for gateway 5) |
| >> Default gateway 5# | /cfg/13/gw 6    | (Select default gateway 6)        |
| >> Default gateway 6# | addr 10.10.1.30 | (Assign IP address for gateway 6) |
| >> Default gateway 6# | /cfg/13/gw 1    | (Select default gateway 1)        |
| >> Default gateway 1# | addr 10.10.4.1  | (Assign IP address for gateway 1) |

**Note:** The IP address for default gateways 1 to 4 must be unique. IP addresses for default gateways 5 to 259 can be set to the same IP address as the other gateways (including default gateway 1 to 4). For example, you can configure two default gateways with the same IP address for two different VLANs.

4. Add the VLANs to the gateways and enable them.

| >> /cfg/l3/gw 5       |              | (Select gateway 5)                 |
|-----------------------|--------------|------------------------------------|
| >> Default gateway 5# | vlan 2       | (Add VLAN 2 for default gateway 5) |
| >> Default gateway 5# | ena          | (Enable gateway 5)                 |
| >> Default gateway 5# | /cfg/l3/gw 6 | (Select gateway 6)                 |
| >> Default gateway 6# | vlan 3       | (Add VLAN 3 for default gateway 6) |
| >> Default gateway 6# | ena          | (Enable gateway 6)                 |
| >> Default gateway 6# | /cfg/13/gw 1 | (Select default gateway 1)         |
| >> Default gateway 1# | ena          | (Enable gateway 1 for all VLAN s)  |

5. Apply and verify your configuration.

>> Default gateway 1# /cfg/l3/cur (View current Layer 3 settings)

6. Configure the local networks using address and mask pairs to ensure that the VLANs use the configured default gateways.

| <pre>&gt;&gt; Default gateway 1# /cfg/l3/frwd/ local</pre> | (Select the local network menu)               |
|------------------------------------------------------------|-----------------------------------------------|
| >> IP Forwarding# add 10.10.0.0<br>255.255.0.0             | (Specify the network for routers 1, 2, and 3) |
| >> IP Forwarding# add 172.21.2.0<br>255.255.255.0          | (Specify the network for VLAN 2)              |
| >> IP Forwarding# add 172.21.3.0<br>255.255.255.0          | (Specify the network for VLAN 3)              |

7. Apply and save your new configuration changes.

```
>> IP Forwarding# apply
>> IP Forwarding# save
```

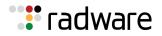

# Chapter 6 – Port Trunking

Trunk groups can provide super-bandwidth, multi-link connections between Alteons or other trunkcapable devices. A trunk group is a group of ports that act together, combining their bandwidth to create a single, larger virtual link. This chapter provides configuration background and examples for trunking multiple ports together either in a static (manually configured) trunk group, or dynamic trunk group using the Link Aggregation Control Protocol (LACP).

The following topics are addressed in this chapter:

- Overview, page 155
- <u>Static Port Trunking, page 157</u>
- Link Aggregation Control Protocol (LACP) Trunking, page 159

# **Overview**

When using port trunk groups between two Alteons, as shown in <u>Figure 6 - Example Port Trunk</u> <u>Group Between Alteons, page 155</u>, you can create a virtual link between Alteons operating up to 4 gigabits per second, depending on how many physical ports are combined. Alteon supports up to 12 static trunk groups per Alteon, each with two to eight ports per group.

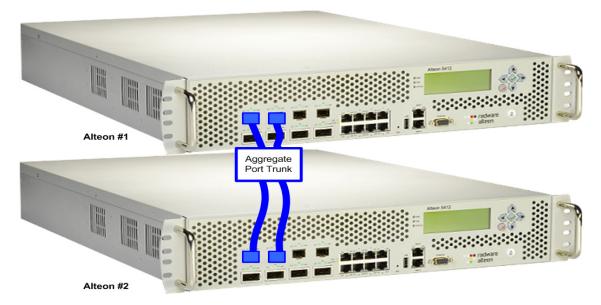

#### Figure 6: Example Port Trunk Group Between Alteons

Trunk groups are also useful for connecting an Alteon to third-party devices that support link aggregation, such as Cisco routers and switches with EtherChannel<sup>®</sup> technology (not ISL trunking technology) and Sun's Quad Fast Ethernet Adapter. Trunk group technology is compatible with these devices when they are configured manually.

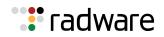

# Statistical Load Distribution

Network traffic is statistically load balanced between the ports in a trunk group. Alteon uses both the Layer 2 MAC address and Layer 3 IP address information present in each transmitted frame for determining load distribution.

The addition of Layer 3 IP address examination is an important advance for traffic distribution in trunk groups. In some port trunking systems, only Layer 2 MAC addresses are considered in the distribution algorithm. Each packet's particular combination of source and destination MAC addresses results in selecting one line in the trunk group for data transmission. If there are enough Layer 2 devices feeding the trunk lines, then traffic distribution becomes relatively even. In some topologies, however, only a limited number of Layer 2 devices (such as a handful of routers and servers) feed the trunk lines. When this occurs, the limited number of MAC address combinations encountered results in lopsided traffic distribution, which can reduce the effective combined bandwidth of the trunked ports.

By adding Layer 3 IP address information to the distribution algorithm, a far wider variety of address combinations are seen. Even with just a few routers feeding the trunk, the normal source and destination IP address combinations (even within a single LAN) can be widely varied. This results in a wider statistical load distribution and maximizes the use of the combined bandwidth available to trunked ports.

# The Trunk Hash Algorithm

In order to distribute the load across all active ports in a trunk group, the following algorithm is used to determine which port within the trunk group to use for frame forwarding, where *x* is the number of active ports within the trunk group:

(last 2 bytes SIP) xor (last 2 bytes DIP) xor (last 4 bytes SMAC)

The values of parameters A and B are defined below for the different types of forwarding and frames. These two parameters are XORed together to give the hash index. The modulus (mod) x of the lower 6 bits of the hash index is then taken to give the port of the trunk group.

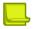

**Note:** The same algorithm is used across all Alteons.

- For Layer 2 forwarding of non-IP frames:
  - A = lower 16 bits of destination MAC address
  - B = Iower 32 bits of source MAC address
- For Layer 2 forwarding of IP frames:
  - A = lower 16 bits of source IP address
  - B = lower 32 bits of source MAC address
- For Layer 3 forwarding (enabled in WSM platform and Cheetah 20.1):
  - A = lower 32 bits of destination IP
  - B = lower 16 bits of source MAC
- For Layer 4 trunking (traffic towards the real servers in SLB and WCR):
  - A = lower 32 bits of source IP
  - B = lower 16 bits of destination MAC

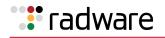

# **Built-In Fault Tolerance**

Since each trunk group comprises multiple physical links, the trunk group is inherently fault tolerant. As long as one connection between the Alteons is available, the trunk remains active.

Statistical load balancing is maintained whenever a port in a trunk group is lost or returned to service.

In the following example, three ports are trunked between two Alteons:

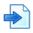

#### **Example Static Port Trunking**

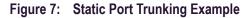

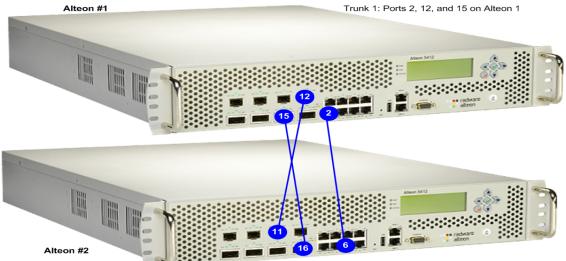

Trunk 3: Ports 6, 11, and 16 on Alteon 2

Prior to configuring each Alteon, you must connect to the appropriate CLI as the administrator.

**Note:** For details about accessing and using any of the menu commands described in this example, see the *Alteon Command Line Interface Reference Guide*.

In this example, two Alteons are used. If a third-party device supporting link aggregation is used (such as Cisco routers and switches with EtherChannel technology or Sun's Quad Fast Ethernet Adapter), trunk groups on the third-party device should be configured manually. Connection problems could arise when using automatic trunk group negotiation on the third-party device.

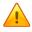

**Caution:** To prevent spanning tree instability, do not change the spanning tree parameters on individual ports belonging to any trunk group.

- 1. Connect the ports that are involved in the trunk group.
- 2. On Alteon 1, define a trunk group.

| >> # /cfg/l2/trunk 1     | (Select trunk group 1)         |
|--------------------------|--------------------------------|
| >> Trunk group 1# add 2  | (Add port 2 to trunk group 1)  |
| >> Trunk group 1# add 12 | (Add port 12 to trunk group 1) |

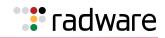

>> Trunk group 1# add 15 >> Trunk group 1# ena (Add port 15 to trunk group 1) (Enable trunk group 1)

3. Apply and verify the configuration.

| >> Trunk group 1# apply | (Make your changes active)            |
|-------------------------|---------------------------------------|
| >> Trunk group 1# cur   | (View current trunking configuration) |

- 4. Examine the resulting information. If any settings are incorrect, make appropriate changes.
- 5. Save your new configuration changes.

>> Trunk group 1# save

6. Repeat the process on Alteon 2.

| >> # /cfg/l2/trunk 3     | (Select trunk group 3)                |
|--------------------------|---------------------------------------|
| >> Trunk group 3# add 6  | (Add port 6 to trunk group 3)         |
| >> Trunk group 3# add 11 | (Add port 11 to trunk group 3)        |
| >> Trunk group 3# add 16 | (Add port 16 to trunk group 3)        |
| >> Trunk group 3# ena    | (Enable trunk group 3)                |
| >> Trunk group 3# apply  | (Make your changes active)            |
| >> Trunk group 3# cur    | (View current trunking configuration) |
| >> Trunk group 3# save   | (Save for restore after reboot)       |

Trunk group 1 (on Alteon 1) is now connected to trunk group 3 (on Alteon 2).

7. Examine the trunking information on each Alteon.

#### >> /info/l2/trunk

Make sure that trunk groups consist of the expected ports and that each port is in the expected state.

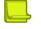

#### Notes

- Any physical port can belong to only one trunk group.
- Up to eight ports can belong to the same trunk group.
- Best performance is achieved when all ports in any given trunk group are configured for the same speed.
- Trunking from non-Alteon devices must comply with Cisco EtherChannel technology.

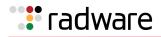

# Link Aggregation Control Protocol (LACP) Trunking

This section describes the following topics:

- LACP Overview, page 159
- Advantages of LACP over Static Configuration, page 160
- LACP Modes, page 160
- Configuring LACP Ports, page 160
- <u>Configuring LACP Port Timeouts, page 161</u>

# LACP Overview

The Link Aggregation Control Protocol (LACP) is an IEEE 802.3ad standard for grouping several physical ports into one logical port (known as a trunk group or a link aggregation group) with any device that supports the standard. If a link in a LACP trunk group fails, traffic is reassigned dynamically to any of the remaining links of the LACP trunk group. Link aggregation is a method of grouping physical link segments of the same media type and speed in full duplex, and treating them as if they were part of a single, logical link segment. Refer to IEEE 802.3ad-2002 for a full description of the standard.

When using LACP, any trunk groups you may have already configured according to the manual procedure described in <u>Static Port Trunking, page 157</u> are "static trunks". Any trunk groups using LACP are "dynamic trunks". With LACP, the maximum number of trunk groups has increased to 40. Static trunks continue to be limited to trunk IDs 1 through 12, and LACP trunks use IDs 13 through 40.

The Alteon implementation of LACP lets you group a maximum of eight physical ports into one logical port (LACP trunk group). Standby ports in LACP are created only when there are more than eight LACP ports configured in a trunk. Alteon assigns any non-trunked LACP-configured ports as standby ports for the LACP trunk. If any of the eight primary LACP ports fails, Alteon dynamically replaces it with the standby port.

Alteon can form trunk groups with any device which supports the IEEE 802.3ad standard.

Each LACP port has a parameter called **admin key**. An LACP trunk group is formed with the ports with the same admin key. The value of admin key can be any integer between 1 and 65535.

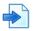

#### **Example Actor Versus Partner LACP Configuration**

| Actor Device             | Partner Device          |
|--------------------------|-------------------------|
| Port 1 (admin key = 100) | Port 1 (admin key = 50) |
| Port 2 (admin key = 100) | Port 2 (admin key = 50) |
| Port 3 (admin key = 100) | Port 3 (admin key = 50) |
| Port 4 (admin key = 100) | Port 4 (admin key = 50) |

#### Table 15: Actor versus Partner LACP Configuration

In this example, actor device ports 1 through 4 can aggregate to form an LACP trunk group with the partner device ports 1 through 4. Note that the port admin key value has local significance only. The admin key value for the partner device ports can be any integer value but it should be same for all ports 1 through 4. In this example, it is 50.

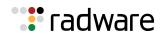

## Advantages of LACP over Static Configuration

LACP offers the following advantages over static configuration:

- **Automatic failover**—When a link fails and there is, for example, a media converter between the Alteon platforms, a peer system does not perceive any connectivity problems. With static link aggregation, the peer continues sending traffic down the link, causing the connection to fail.
- **Dynamic configuration**—Alteon can confirm that the configuration at the other end can handle link aggregation. With static link aggregation, a cabling or configuration mistake could go undetected and cause undesirable network behavior. Radware recommends that you use this mode when connecting Alteon to a virtual switch such as Cisco VSS or Juniper RSNG.

# LACP Modes

Each port can have one of the following LACP modes:

- **off (default)**—The user can configure this port into a regular static trunk group.
- **active**—The port is capable of forming an LACP trunk. This port sends LACP data unit (LACPDU) packets to partner system ports.
- **passive**—The port is capable of forming an LACP trunk. This port only responds to the LACPDU packets sent from an LACP **active** port.

When the system is initialized, all ports by default are in LACP off mode and are assigned unique admin keys. To make a group of ports eligible for aggregation, you assign all of them the same admin key. You must set the port's LACP mode to active to activate LACP negotiation. You can set another port's LACP mode to passive, to reduce the amount of LACPDU traffic, at the initial trunkforming stage.

Each active LACP port transmits LACPDUs, while each passive LACP port listens for LACPDUs. During LACP negotiation, the admin key value is exchanged. The LACP trunk group is enabled as long as the information matches at both ends of the link. If the admin key value changes for a port at either end of the link, that port's association with the LACP trunk group is lost.

**Note:** LACP implementation does not support the Churn machine, an option used for detecting the port is operable within a bounded time period between the actor and the partner. Only the marker responder is implemented, and there is no marker protocol generator. Refer to 802.3ad-2002 for details.

# **Configuring LACP Ports**

Use the following procedure to configure LACP for port 1 through port 4 for the actor device to participate in link aggregation. Perform a similar configuration on the partner device with admin key 50.

1. Set the LACP mode on port 1.

```
>> # /cfg/l2/lacp/port 1/mode (Select port 1 for LACP mode of operation)
>> LACP port 1# active (Set port 1 to LACP active)
Current Port 1 LACP mode setting: off
New Port 1 LACP mode setting: active
```

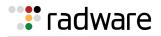

2. Define the admin key on port 1. Only ports with the same admin key can form a LACP trunk group.

>> # /cfg/l2/lacp/port 1/adminkey 100 (Set port 1 adminkey to 100)
Current LACP port adminkey: 1
New pending LACP port adminkey: 100

3. Set the LACP mode on ports 2 to 4.

>> # /cfg/l2/lacp/port 2/mode active (Select port 2 mode of operation)
>> # /cfg/l2/lacp/port 3/mode active (Select port 3 mode of operation)
>> # /cfg/l2/lacp/port 4/mode active (Select port 4 mode of operation)

4. Define the admin key on ports 2 to 4.

| > | > | # | /cfg/l2/lacp/port | 2/adminkey | 100 | (Select port 2 adminkey to 100) |
|---|---|---|-------------------|------------|-----|---------------------------------|
| > | > | # | /cfg/l2/lacp/port | 3/adminkey | 100 | (Select port 3 adminkey to 100) |
| > | > | # | /cfg/l2/lacp/port | 4/adminkey | 100 | (Select port 4 adminkey to 100) |

5. Apply and verify the configuration.

| >> | LACP | port | 4# | apply | (Make your changes active)            |
|----|------|------|----|-------|---------------------------------------|
| >> | LACP | port | 4# | cur   | (View current trunking configuration) |

6. Save your new configuration changes.

| >> LACP port 4# save  | (Save for restore after reboot) |
|-----------------------|---------------------------------|
| >> mici pore iff bave |                                 |

# **Configuring LACP Port Timeouts**

Periodic transmissions of LACP PDUs occur at either a slow or fast transmission rate, depending on the LACP timeout interval (long timeout or short timeout).

The LACP timeout interval indicates how long LACP waits before timing out the neighboring device. The short timeout period is 3 seconds, and the long timeout period is 90 seconds.

| >> Main # /cfg/l2/lacp/timeout short | (Alteon waits 3 seconds)  |
|--------------------------------------|---------------------------|
| >> Main # /cfg/l2/lacp/timeout long  | (Alteon waits 90 seconds) |

The fast periodicity is 1 second and the slow periodicity is 30 seconds.

Configure the same periodicity and timeout settings on both neighboring Alteon platforms, and on the partner switch side.

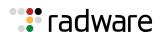

# 🐮 radware

# Chapter 7 – Spanning Tree Protocol

When multiple paths exist on a network, the Spanning Tree Protocol (STP) configures the network so that Alteon uses only the most efficient path.

The following topics are addressed in this chapter:

- Overview, page 163
- Bridge Protocol Data Units (BPDUs), page 164
- Spanning Tree Group Configuration Guidelines, page 165
- Multiple Spanning Trees, page 167
- Rapid Spanning Tree Protocol, page 170
- Multiple Spanning Tree Protocol, page 172

# **Overview**

When multiple paths exist on a network, the Spanning Tree Protocol (STP) configures the network so that an Alteon uses only the most efficient path. STP detects and eliminates logical loops in a bridged or switched network. STP forces redundant data paths into a standby (blocked) state. When multiple paths exist, STP configures the network so that an Alteon uses only the most efficient path. If that path fails, STP automatically sets up another active path on the network to sustain network operations. As a result, STP is used to prevent loops in the network topology.

Alteon supports the IEEE 802.1p Spanning Tree Protocol (STP), and supports up to 16 instances of spanning trees or spanning tree groups. Each VLAN can be placed in only one spanning tree group per Alteon, except for the default spanning tree group (STG 1). The default group can have more than one VLAN. All other spanning tree groups (2 through 16) can have only one VLAN associated with them.

The relationship between ports, trunk groups, VLANs, and spanning trees is described in <u>Table 16</u> - <u>Relationship Between Ports</u>, Trunk Groups, VLANs, and Spanning Trees, page 163:

| Alteon Element | Belongs to                       |
|----------------|----------------------------------|
| Port           | Trunk group or one or more VLANs |
| Trunk group    | One or more VLANs                |
| VLAN           | One STP group                    |

|  | Table 16: | <b>Relationship Between</b> | Ports, Trunk Groups, | VLANs, a | nd Spanning Trees |
|--|-----------|-----------------------------|----------------------|----------|-------------------|
|--|-----------|-----------------------------|----------------------|----------|-------------------|

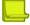

**Note:** Due to STP's sequence of listening, learning, and forwarding or blocking, lengthy delays may occur. For more information on using STP in cross-redundant topologies, see <u>Eliminating Loops with</u> STP and VLANs, page 940.

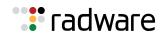

# Bridge Protocol Data Units (BPDUs)

To create a spanning tree, Alteon generates a configuration Bridge Protocol Data Unit (BPDU), which it then forwards out of its ports. All devices in the Layer 2 network participating in the spanning tree gather information about other devices in the network through an exchange of BPDUs.

A BPDU is a 64-byte packet that is sent out at a configurable interval, which is typically set at 2 seconds. The BPDU is used to establish a path, much like a "hello" packet in IP routing. BPDUs contain information about the transmitting bridge and its ports, including bridge and MAC addresses, bridge priority, port priority, and path cost. If the ports are tagged, each port sends out a special BPDU containing the tagged information.

The generic action of an Alteon on receiving a BPDU is to compare the received BPDU to its own BPDU that it transmits. If the received BPDU is better than its own BPDU, it will replace its BPDU with the received BPDU. Then, Alteon adds its own bridge ID number and increments the path cost of the BPDU. Alteon uses this information to block any necessary ports.

# Determining the Path for Forwarding BPDUs

When determining which port to use for forwarding and which port to block, Alteon uses information in the BPDU, including each bridge priority ID. A technique based on the "lowest root cost" is then computed to determine the most efficient path for forwarding.

For more information on bridge priority, port priority, and port cost, refer to the *Alteon Command Line Interface Reference Guide*. Much like least-cost routing, root cost assigns lower values to highbandwidth ports, such as Gigabit Ethernet, to encourage their use. For example, a 10 Mbps link has a "cost" of 2000000, a 100 Mbps (Fast Ethernet) link carries a cost of 200000, and a 1000 Mbps (or Gigabit Ethernet) link has a cost of 20000. The objective is to use the fastest links so that the route with the lowest cost is chosen.

#### **Bridge Priority**

The bridge priority parameter controls which bridge on the network is the STP root bridge. To make one Alteon the root bridge, configure the bridge priority lower than all other switches and bridges on your network. The lower the value, the higher the bridge priority.

The bridge priority is configured using the /cfg/l2/stg/brg/prior command.

#### **Port Priority**

The port priority helps determine which bridge port becomes the designated port. In a network topology that has multiple bridge ports connected to a single segment, the port with the lowest port priority becomes the designated port for the segment.

The port priority is configured using the /cfg/l2/stg/port/prior command.

#### Port Path Cost

The port path cost assigns lower values to high-bandwidth ports, such as Gigabit Ethernet, to encourage their use. The cost of a port also depends on whether the port operates at full-duplex (lower cost) or half-duplex (higher cost). For example, if a 100 Mbps (Fast Ethernet) link has a "cost" of 10 in half-duplex mode, it will have a cost of 5 in full-duplex mode. The objective is to use the fastest links so that the route with the lowest cost is chosen. A value of 0 indicates that the default cost will be computed for an auto-negotiated link speed.

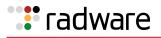

# **Spanning Tree Group Configuration Guidelines**

This section provides guidelines for configuring STGs, including:

- Adding a VLAN to a Spanning Tree Group, page 165
- Creating a VLAN, page 165
- Rules for VLAN-Tagged Ports, page 165
- Adding and Removing Ports to and from STGs, page 165
- Spanning Tree Implementations in Trunk Groups, page 166

# Adding a VLAN to a Spanning Tree Group

If no VLANs exist beyond the default VLAN 1, see <u>Creating a VLAN, page 165</u> for information on adding ports to VLANs.

Add the VLAN to the STG using the /cfg/l2/stg <stg-#> /add <vlan-number> command.

# Creating a VLAN

When you create a VLAN, that VLAN belongs to STG 1, the default STG. If you want the VLAN in another STG, you must move the VLAN by assigning it to another STG.

Move a newly created VLAN to an existing STG by following this order:

- 1. Create the VLAN
- 2. Add the VLAN to an existing STG

If ports are tagged, all trunked ports can belong to multiple STGs.

A port that is not a member of any VLAN cannot be added to any STG. The port must be added to a VLAN, and that VLAN added to the desired STG.

# **Rules for VLAN-Tagged Ports**

Tagged ports can belong to more than one STG, but untagged ports can belong to only one STG.

An untagged port cannot span multiple STGs.

When a tagged port belongs to more than one STG, the egress BPDUs are tagged to distinguish the BPDUs of one STG from those of another STG.

# Adding and Removing Ports to and from STGs

This section includes the following sub-sections:

- Adding a Port, page 166
- Removing a Port, page 166
- Disabling an STG, page 166

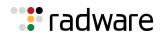

# Adding a Port

When you add a port to a VLAN that belongs to an STG, the port is also added to the STG. However, if the port you are adding is an untagged port and is already a member of an STG, that port is not added to an additional STG because an untagged port cannot belong to more that one STG.

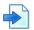

#### Example

VLAN1 belongs to STG1. You add an untagged port, port 1, that does not belong to any STG to VLAN1, and port 1 becomes part of STG1.

If you add **untagged** port 5 (which is a member to STG2) to STG1, Alteon prompts you to change the PVID from 2 to 1:

```
"Port 5 is an UNTAGGED port and its current PVID is 2. Confirm changing PVID from 2 to 1 [y/n]:" y
```

## Removing a Port

When you remove a port from a VLAN that belongs to an STG, that port will also be removed from the STG. However, if that port belongs to another VLAN in the same STG, the port remains in the STG.

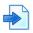

#### Example

Port 1 belongs to VLAN1, and VLAN1 belongs to STG1. When you remove port 1 from VLAN1, port 1 is also removed from STG1.

However, if port 1 belongs to both VLAN1 and VLAN2 and both VLANs belong to STG1, removing port 1 from VLAN1 does not remove port 1 from STG1 because VLAN2 is still a member of STG1.

# **Disabling an STG**

An STG cannot be deleted, only disabled. If you disable the STG while it still contains VLAN members, STP will be off on all ports belonging to that VLAN.

# Spanning Tree Implementations in Trunk Groups

In both Cisco and Alteon spanning tree implementations as described in <u>Spanning Tree Group</u> <u>Configuration Guidelines, page 165</u>, the trunking methodology applies to both the default and nondefault STGs. Make sure that all members of the trunk group are configured to the correct STG parameters, and determine whether to enable use of the Alteon multiple STG mode.

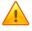

**Caution:** All ports that are within a trunk group should be configured to have the same spanning tree and VLAN parameters. Spanning tree parameters should not be changed on individual ports that belong to a trunk group. To change spanning tree parameters on one or more ports belonging to a trunk group, first remove individual members from the trunk group.

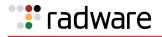

# **Multiple Spanning Trees**

Alteon supports the Multiple Spanning Tree Protocol (MSTP) and Rapid Spanning Tree Protocol (RSTP) as defined in the IEEE 802.1S (MSTP) and 802.1W (RSTP) standards. This is an improvement over previous spanning tree implementations in that it is a standards-based approach to implementing this functionality.

Before the 802.1S standard, MSTP was implemented through a variety of proprietary protocols such as Alteon MSTP and Cisco PVST+. Each one of these proprietary protocols had advantages and disadvantages but they were never interoperable. The 801.S standard solves this by creating standards-based MSTP. The 802.1W standard takes the same approach in creating standards-based RSTP.

In this implementation of MSTP, up to 2048 VLANs can be mapped to any of the 16 spanning tree instances. Each spanning tree instance handles multiple VLANs that have the same Layer 2 topology but each spanning tree instance can have a topology independent of other instances. Also, MSTP provides multiple forwarding paths for data traffic, enables load balancing, and improves overall network fault tolerance.

This implementation of RSTP improves upon previous implementations by addressing slow convergence times.

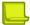

Note: By default, all newly created VLANs are members of STG1.

For specific information on MSTP and RSTP, see:

- Rapid Spanning Tree Protocol, page 170
- Multiple Spanning Tree Protocol, page 172

## Purpose of Multiple Spanning Trees

<u>Figure 8 - Example Multiple Spanning Tree Configuration, page 167</u> illustrates the purpose of multiple spanning trees. Two VLANs, VLAN 1 and VLAN 100 exist between Alteon A and Alteon B. If you have a single STG, the Alteons detect an apparent loop, and one VLAN may become blocked, affecting connectivity, even though no actual loop exists.

If VLAN 1 and VLAN 100 belong to different STGs, then the two spanning tree instances separate the topology without forming a loop. Both VLANs can forward packets between the Alteons without losing connectivity.

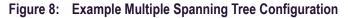

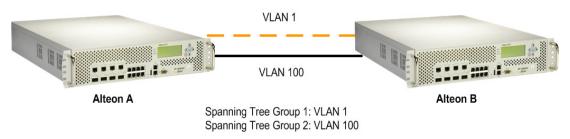

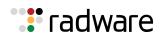

# Four-Alteon Topology with a Single Spanning Tree

In a four-Alteon topology (see Figure 9 - Four-Alteon Topology with a Single Spanning Tree, page 168), and assuming Alteon A has a higher priority, you can have at least three loops on the network:

- Data flowing from Alteons A to B to C and back to Alteon A.
- Data flowing from Alteons A to C to D and back to Alteon A
- Data flowing from Alteons A to B to C to D and back to Alteon A.

With a single spanning tree environment, two links are blocked to prevent loops on the network. It is possible that the blocks may be between Alteons C and D and between Alteons B and C, depending on the bridge priority, port priority, and port cost. The two blocks would prevent looping on the network, but the blocked link between Alteons B and C will inadvertently isolate VLAN 2 altogether.

For more information on bridge priority, port priority, and port cost, see the *Alteon Command Line Interface Reference Guide*.

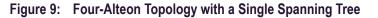

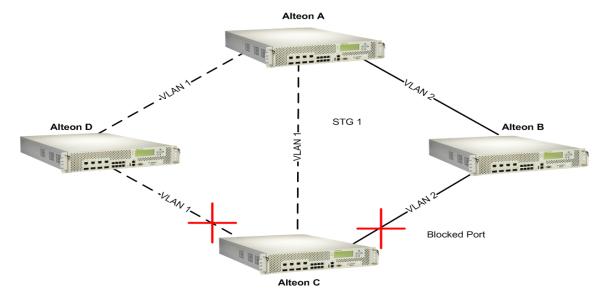

# Four-Alteon Topology with Multiple Spanning Trees

If multiple spanning trees are implemented and each VLAN is on a different spanning tree, elimination of logical loops will not isolate any VLAN.

Figure 10 - Four-Alteon Topology with a Multiple Spanning Tree, page 169 shows the same four-Alteon topology as in Figure 9 - Four-Alteon Topology with a Single Spanning Tree, page 168, but with multiple spanning trees enabled. The VLANs are identified on each of the three shaded areas connecting the Alteons. The port numbers are shown next to each Alteon. The STG number for each VLAN is shown at each Alteon.

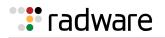

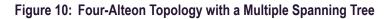

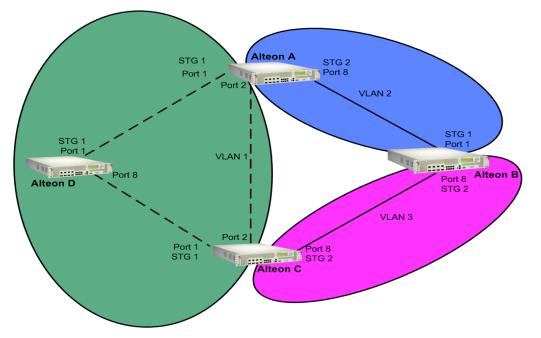

Two spanning tree instances are configured in this example. <u>Table 17 - Multiple Spanning Tree</u> <u>Groups per VLAN Example, page 169</u> provides a summary of this example:

| Alteon   | VLAN 1                | VLAN 2         | VLAN 3         |
|----------|-----------------------|----------------|----------------|
| Alteon A | STG1<br>Ports 1 and 2 | STG2<br>Port 8 |                |
| Alteon B |                       | STG1<br>Port 1 | STG2<br>Port 8 |
| Alteon C | STG1<br>Ports 1 and 2 |                | STG2<br>Port 8 |
| Alteon D | STG1<br>Ports 1 and 8 |                |                |

Table 17: Multiple Spanning Tree Groups per VLAN Example

#### Alteon-Centric Spanning Tree Protocol

In Figure 10 - Four-Alteon Topology with a Multiple Spanning Tree, page 169, VLAN 2 is shared by Alteons A and B on ports 8 and 1 respectively. Alteon A identifies VLAN 2 in STG2 and Alteon B identifies VLAN 2 in STG1. An STG is Alteon-centric. It is used to identify the VLANs participating in the STGs. The STG ID is not transmitted in the BPDU. Each spanning tree decision is based on the configuration of that Alteon.

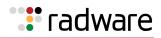

#### VLAN Participation in Spanning Tree Groups

The VLAN participation for each STG in Figure 10 - Four-Alteon Topology with a Multiple Spanning Tree, page 169 is summarized as follows:

- VLAN 1 Participation—If Alteon A is the root bridge, then Alteon A transmits the BPDU for VLAN 1 on ports 1 and 2. Alteon C receives the BPDU on its port 2 and Alteon D receives the BPDU on its port 1. Alteon D blocks port 8 or Alteon C blocks port 1 depending on the information provided in the BPDU.
- VLAN 2 Participation—Alteon A, the root bridge generates another BPDU for STG2 and forwards it out from port 8. Alteon B receives this BPDU on its port 1. Port 1 on Alteon B is on VLAN 2, STG1. Because Alteon B has no additional ports participating in STG1, this BPDU is not be forwarded to any additional ports and Alteon A remains the designated root.
- VLAN 3 Participation—For VLAN 3 you can have Alteon B or C to be the root bridge. If Alteon B is the root bridge for VLAN 3, STG2, then Alteon B transmits the BPDU out from port 8. Alteon C receives this BPDU on port 8 and is identified as participating in VLAN 3, STG2. Since Alteon C has no additional ports participating in STG2, this BPDU is not forwarded to any additional ports and Alteon B remains the designated root.

# **Rapid Spanning Tree Protocol**

The Rapid Spanning Tree Protocol (RSTP) provides rapid convergence of the spanning tree and provides for the fast reconfiguration critical for networks carrying delay-sensitive traffic such as voice and video. RSTP significantly reduces the time to reconfigure the active topology of the network when changes occur to the physical topology or its configuration parameters. RSTP reduces the bridged-LAN topology to a single spanning tree.

RSTP parameters are configured in STG1. STP Groups 2 through 32 do not apply to RSTP, and must be cleared. There are new STP parameters to support RSTP, and some values to existing parameters are different.

RSTP is compatible with devices that run 802.1d Spanning Tree Protocol. If Alteon detects 802.1d BPDUs, it responds with 802.1d-compatible data units. RSTP is not compatible with the Per VLAN Spanning Tree (PVST+) protocol.

# Port State Changes

The port state controls the forwarding and learning processes of a spanning tree. In RSTP, the port state is consolidated as follows: discarding, learning, and forwarding. <u>Table 18 - Comparison of Port</u> <u>States Between STP and RSTP, page 170</u> compares the port states between 802.1d Spanning Tree and 802.1w Rapid Spanning Trees.

| Operational status | STP Port State | RSTP Port State |
|--------------------|----------------|-----------------|
| Enabled            | Blocking       | Discarding      |
| Enabled            | Listening      | Discarding      |
| Enabled            | Learning       | Learning        |
| Enabled            | Forwarding     | Forwarding      |
| Disabled           | Disabled       | Discarding      |

#### Table 18: Comparison of Port States Between STP and RSTP

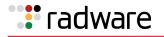

# Port Type and Link Type

The spanning tree configuration includes the edge port and link type parameters to support RSTP and MSTP. Although these parameters are configured for STGs 1 through 32, they only take effect when RSTP/MSTP is turned on.

A port that does not connect to a bridge is called an *edge port*. Edge ports are generally connected to a server. Edge ports can start forwarding as soon as the link is up.

Edge ports do not take part in a spanning tree configuration, and should not receive BPDUs. If a port with edge enabled does receive a BPDU, it begins STP processing only if it is connected to a spanning tree bridge. If it is connected to a host, the edge port ignores BPDUs.

The link type determines how the port behaves with rapid spanning trees. The link type corresponds to the duplex mode of the port. A full-duplex link is point-to-point (p2p), while a half-duplex link should be configured as shared. If you select auto as the link type, the port dynamically configures the link type.

# **RSTP Configuration Guidelines**

Follow these guidelines when configuring Rapid Spanning Tree Groups:

- When RSTP is turned on, STP parameters apply only to STP Group 1.
- When RSTP is turned on, all VLANs (including the management VLAN 4095) are moved to STG1.

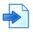

#### Example RSTP Configuration

1. Create VLAN and add ports.

Once ports have been readied for VLAN membership, VLAN 3 can be created and the ports added to the VLAN.

```
>> Main# /cfg/l2/vlan 2
<If the VLAN was not already created, it would be created with this
command.>
>> VLAN 2# add 2
>> VLAN 2# add 3
>> VLAN 2# add 4
```

2. Set the spanning tree mode to rapid spanning tree.

| > | >> Main# /cfg/l2/mrst                | (Select Multiple Spanning Tree menu) |
|---|--------------------------------------|--------------------------------------|
| > | >> Multiple Spanning Tree# mode rstp | (Set mode to Rapid Spanning Tree)    |
| > | >> Multiple Spanning Tree# on        | (Turn Rapid Spanning Tree on)        |

3. Configure STP Group 1 parameters.

| >> /cfg/l2/stg 1                | (Select Spanning Tree Protocol menu) |
|---------------------------------|--------------------------------------|
| >> Spanning Tree Group 1# add 2 | (Add VLAN 2 to STP Group 1)          |
| >> Spanning Tree Group 1# apply | (Apply the configurations)           |
| >> Spanning Tree Group 1# save  | (Save the configuration)             |

# **Multiple Spanning Tree Protocol**

In the Multiple Spanning Tree Protocol (MSTP) several VLANs can be mapped to each spanning tree instance. Each spanning tree instance is independent of other instances. MSTP allows frames assigned to different VLANs to follow separate paths, each path based on an independent spanning tree instance. This approach provides multiple forwarding paths for data traffic, enabling load balancing, and reducing the number of spanning tree instances required to support a large number of VLANs.

IEEE 802.1s MSTP extends the IEEE 802.1w RSTP through multiple STGs. MSTP maintains up to 16 spanning-tree instances that correspond to STP Groups 1 through 16.

By default, the spanning tree on the management ports is turned off in both STP/PVST+ mode and in MSTP/RSTP mode.

# **MSTP** Region

A group of interconnected bridges that share the same attributes is called a Multiple Spanning Tree (MST) *region*. Each bridge within the region must share the following attributes:

- Alphanumeric name
- Version number
- VLAN-to-STG mapping scheme

MSTP provides rapid reconfiguration, scalability and control due to the support of regions, and multiple spanning tree instances support within each region.

## **Common Internal Spanning Tree**

The Common Internal Spanning Tree (CIST) provides a common form of STP, with one spanning tree instance that can be used throughout the MSTP region. CIST allows Alteon to operate with legacy equipment, including devices that run IEEE 802.1d (STP).

CIST allows the MSTP region to act as a virtual bridge to other bridges outside of the region, and provides a single spanning tree instance to interact with them.

CIST port configuration includes Hello time, edge port enable/disable, and link type. These parameters do not affect STGs 1 through 16. They apply only when the CIST is used.

# **MSTP** Configuration Guidelines

Follow these guidelines when configuring MSTP:

• When MSTP is turned on, Alteon moves management VLAN 4095 to the CIST. When MSTP is turned off, Alteon moves VLAN 4095 from the CIST to STG16.

When enabling MSTP, the region name must be configured, and the default version number set to 1. Each bridge in the region must have the same name, version number, and VLAN mapping.

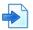

#### Example MSTP Configuration

1. Create VLAN and add ports. Once ports have been readied for VLAN membership, VLAN 3 can be created and the ports added to the VLAN.

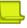

**Note:** If the VLAN was not already created, it would be created with this command.

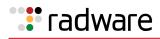

>> Main# /cfg/l2/vlan 2 >> VLAN 2# add 2 >> VLAN 2# add 3 >> VLAN 2# add 4

2. Set the mode to Multiple Spanning Tree, and configure MSTP region parameters.

| >> Main# /cfg/l2/mrst                  | (Select Multiple Spanning Tree menu)  |
|----------------------------------------|---------------------------------------|
| >> Multiple Spanning Tree# mode mstp   | (Set mode to Multiple Spanning Trees) |
| >> Multiple Spanning Tree# on          | (Turn Multiple Spanning Trees on)     |
| >> Multiple Spanning Tree# name xxxxxx | (Define the region name)              |

#### 3. Assign VLANs to STGs.

IP forwarding is enabled by default. Make sure IP forwarding is enabled if the default gateways are on different subnets, or if Alteon is connected to different subnets and those subnets need to communicate through Alteon.

>> Main# /cfg/l2/stg 2
>> Spanning Tree Group 2# add 2
>> Spanning Tree Group 2# apply
>> Spanning Tree Group 2# save

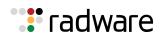

# **Chapter 8 – IP Routing**

This chapter includes the following topics:

- Basic IP Routing, page 175
- Routing Information Protocol, page 184
- Border Gateway Protocol, page 188
- Open Shortest Path First (OSPF), page 198

# **Basic IP Routing**

This section provides configuration background and examples for performing IP routing functions, and includes the following topics:

- <u>IP Routing Benefits, page 175</u>
- Routing Between IP Subnets, page 175
- Subnet Routing Example, page 177
- Using VLANs to Segregate Broadcast Domains, page 179
- Defining IP Address Ranges for the Local Route Cache, page 180
- Dynamic Host Configuration Protocol, page 181
- Gratuitous ARP (GARP) Command, page 182
- Static Routes, page 183

# **IP Routing Benefits**

Alteon uses a combination of configurable IP interfaces and IP routing options. Alteon IP routing capabilities provide the following benefits:

- Connects the server IP subnets to the rest of the backbone network.
- Performs Server Load Balancing (using both Layer 3 and Layer 4 in combination) to server subnets that are separate from backbone subnets.
- Routing IP traffic between multiple Virtual Local Area Networks (VLANs) configured on Alteon.

# **Routing Between IP Subnets**

The physical layout of most corporate networks has evolved over time. Classic hub and router topologies have given way to faster switched topologies, particularly now that switches are increasingly intelligent. Alteon is intelligent and fast enough to perform routing functions on a par with wire speed Layer 2 switching.

The combination of faster routing and switching in a single Alteon provides another service—it enables you to build versatile topologies that account for legacy configurations.

Example Topology Migration, page 176 illustrates an example topology migration:

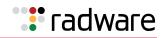

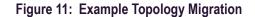

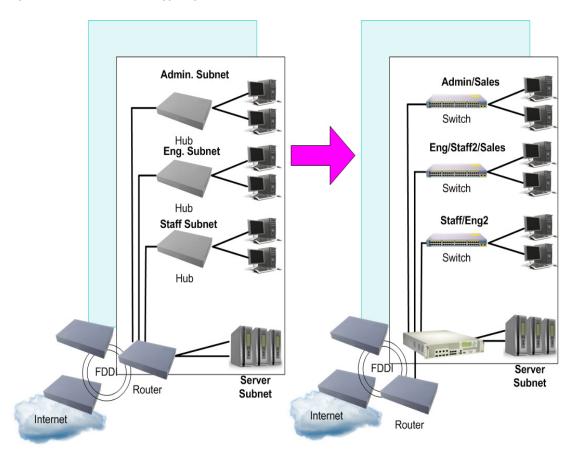

In this example, a corporate campus has migrated from a router-centric topology to a faster, more powerful, switch-based topology. The legacy of network growth and redesign has left the system with a mix of illogically distributed subnets.

This is a situation that switching alone cannot normalize. Instead, the router is flooded with crosssubnet communication. This compromises efficiency in two ways:

- Routers can be slower than switches. The cross-subnet side trip from the switch to the router and back again adds two hops for the data, slowing throughput considerably.
- Traffic to the router increases, increasing congestion.

Even if every end-station could be moved to better logical subnets, competition for access to common server pools on different subnets still burdens the routers.

This problem is solved by using Alteon with built-in IP routing capabilities. Cross-subnet LAN traffic can now be routed within Alteon with wire speed Layer 2 switching performance. This not only eases the load on the router but saves the network administrators from reconfiguring each and every end-station with new IP addresses.

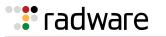

# Subnet Routing Example

The following is an example of IP subnet routing using Alteon:

#### Figure 12: Example Configuration IP Subnet Routing with Alteon

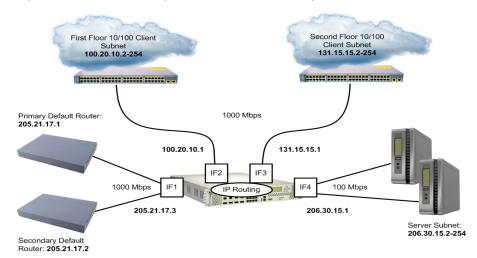

Alteon connects the Gigabit Ethernet trunks from various switched subnets throughout one building. Common servers are placed on another subnet attached to Alteon. A primary and backup router are attached to Alteon on yet another subnet.

Without Layer 3 IP routing, cross-subnet communication is relayed to the default gateway (in this case, the router) for the next level of routing intelligence. The router fills in the necessary address information and sends the data back to Alteon, which then relays the packet to the proper destination subnet using Layer 2 switching.

With Layer 3 IP routing in place, routing between different IP subnets can be accomplished entirely within Alteon. This leaves the routers free to handle inbound and outbound traffic for this group of subnets.

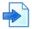

#### **Example IP Subnet Routing Configuration**

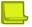

#### Notes

- Prior to configuration, you must be connected to the CLI as the administrator.
- For details about accessing and using any of the menu commands described in this example, see the *Alteon Command Line Interface Reference Guide*.
- 1. Assign an IP address (or document the existing one) for each real server, router, and client workstation.

In the example configuration in <u>Example Configuration IP Subnet Routing with Alteon, page 177</u>, the following IP addresses are used:

| Subnet | Devices                               | IP Addresses                |
|--------|---------------------------------------|-----------------------------|
| 1      | Primary and Secondary Default Routers | 205.21.17.1 and 205.21.17.2 |
| 2      | First Floor Client Workstations       | 100.20.10.2-254             |
| 3      | Second Floor Client Workstations      | 131.15.15.2-254             |
| 4      | Common Servers                        | 206.30.15.2-254             |

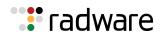

2. Assign an IP interface for each subnet attached to Alteon. Since there are four IP subnets connected to Alteon, four IP interfaces are needed:

| Interface | Devices                               | IP Interface Address |
|-----------|---------------------------------------|----------------------|
| IF 1      | Primary and Secondary Default Routers | 205.21.17.3          |
| IF 2      | First Floor Client Workstations       | 100.20.10.1          |
| IF 3      | Second Floor Client Workstations      | 131.15.15.1          |
| IF 4      | Common Servers                        | 206.30.15.1          |

Use the following commands to configure the IP interfaces:

| >> | #  | /cfg/13/if 1 |                  | (Select IP interface 1)               |
|----|----|--------------|------------------|---------------------------------------|
| >> | IP | Interface 1# | addr 205.21.17.3 | (Assign IP address for the interface) |
| >> | IP | Interface 1# | ena              | (Enable IP interface 1)               |
| >> | IP | Interface 1# | /cfg/13/if 2     | (Select IP interface 2)               |
| >> | IP | Interface 2# | addr 100.20.10.1 | (Assign IP address for the interface) |
| >> | IP | Interface 2# | ena              | (Enable IP interface 2)               |
| >> | IP | Interface 2# | /cfg/13/if 3     | (Select IP interface 3)               |
| >> | IP | Interface 3# | addr 131.15.15.1 | (Assign IP address for the interface) |
| >> | IP | Interface 3# | ena              | (Enable IP interface 3)               |
| >> | IP | Interface 3# | /cfg/13/if 4     | (Select IP interface 4)               |
| >> | IP | Interface 4# | addr 206.30.15.1 | (Assign IP address for the interface) |
| >> | IP | Interface 4# | ena              | (Enable IP interface 4)               |

- 3. Set each server and workstation's default gateway to the appropriate IP interface (the one in the same subnet as the server or workstation).
- 4. Configure the default gateways to the routers' addresses. This allows Alteon to send outbound traffic to the routers:

| _ |           |          |     |                  |                                        |
|---|-----------|----------|-----|------------------|----------------------------------------|
| > | > IP Inte | rface 5# | /ci | Eg/13/gw 1       | (Select primary default gateway)       |
| > | > Default | gateway  | 1#  | addr 205.21.17.1 | (Assign IP address for primary router) |
| > | > Default | gateway  | 1#  | ena              | (Enable primary default gateway)       |
| > | > Default | gateway  | 1#  | /cfg/13/gw 2     | (Select secondary default gateway)     |
| > | > Default | gateway  | 2#  | addr 205.21.17.2 | (Assign address for secondary router)  |
| > | > Default | gateway  | 2#  | ena              | (Enable secondary default gateway)     |

5. Enable, apply, and verify the configuration.

| >> Default gateway | 2# /cfg/l3/fwrd | (Select the IP Forwarding Menu) |
|--------------------|-----------------|---------------------------------|
| >> IP Forwarding#  | on              | (Turn IP forwarding on)         |
| >> IP Forwarding#  | apply           | (Make your changes active)      |
| >> IP Forwarding#  | /cfg/l3/cur     | (View current IP settings)      |

Examine the resulting information. If any settings are incorrect, make the appropriate changes.

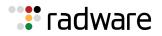

6. Save your new configuration changes.

| >> | IP# | save | (Save for restore after reboot) |
|----|-----|------|---------------------------------|
|----|-----|------|---------------------------------|

### Using VLANs to Segregate Broadcast Domains

In <u>Example Topology Migration, page 176</u>, devices that share a common IP network are all in the same broadcast domain. If you want to limit the broadcasts on your network, you could use VLANs to create distinct broadcast domains. For example, as shown in the following procedure, you could create one VLAN for the client trunks, one for the routers, and one for the servers.

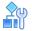

#### To segregate broadcast domains using VLANs

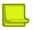

**Note:** This procedure uses the configuration in <u>Example Topology Migration, page 176</u> as its baseline.

1. Determine which ports and IP interfaces belong to which VLANs. Port and VLAN information used in this example:

| VLAN | Devices                          | IP Interface | Port |
|------|----------------------------------|--------------|------|
| 1    | First Floor Client Workstations  | 2            | 1    |
| 1    | Second Floor Client Workstations | 3            | 2    |
| 2    | Primary Default Router           | 1            | 3    |
| 2    | Secondary Default Router         | 1            | 4    |
| 3    | Common Servers 1                 | 4            | 5    |
| 3    | Common Servers 2                 | 4            | 6    |

2. Add the ports to their respective VLANs. The VLANs are configured as follows:

| >> # /cfg/ | l2/vlan 1      | (Select VLAN 1)                       |
|------------|----------------|---------------------------------------|
| >> VLAN 1# | add port 1     | (Add port for 1st floor to VLAN 1)    |
| >> VLAN 1# | add port 2     | (Add port for second floor to VLAN 1) |
| >> VLAN 1# | ena            | (Enable VLAN 1)                       |
| >> VLAN 1# | /cfg/l2/vlan 2 | (Select VLAN 2)                       |
| >> VLAN 2# | add port 3     | (Add port for default router 1)       |
| >> VLAN 2# | add port 4     | (Add port for default router 2)       |
| >> VLAN 2# | ena            | (Enable VLAN 2)                       |
| >> VLAN 2# | /cfg/l2/vlan 3 | (Add port for default router 3)       |
| >> VLAN 3# | add port 5     | (Select VLAN 3)                       |
| >> VLAN 3# | add port 6     | (Select port for common server 1)     |
| >> VLAN 3# | ena            | (Enable VLAN 3)                       |

Each time you add a port to a VLAN, you may get the following prompt:

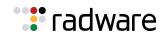

Port 4 is an untagged port and its current PVID is 1. Confirm changing PVID from 1 to 2  $\ [y/n]$  ?

Enter y to set the default Port VLAN ID (PVID) for the port.

3. Add each IP interface to the appropriate VLAN.

Now that the ports are separated into three VLANs, the IP interface for each subnet must be placed in the appropriate VLAN. Based on the configuration in <u>step 2</u>, the settings are made as follows:

| >> VLAN 3# /cfg/l3/if | f 1         | (Select IP interface 1 for default routers) |
|-----------------------|-------------|---------------------------------------------|
| >> IP Interface 1# v] | lan 2       | (Set to VLAN 2)                             |
| >> IP Interface 1# /c | cfg/l3/if 2 | (Select IP interface 2 for first floor)     |
| >> IP Interface 2# vl | lan 1       | (Set to VLAN 1)                             |
| >> IP Interface 2# /c | cfg/l3/if 3 | (Select IP interface 3 for second floor)    |
| >> IP Interface 3# vl | lan 1       | (Set to VLAN 1)                             |
| >> IP Interface 3# /c | cfg/l3/if 4 | (Select IP interface 4 for servers)         |
| >> IP Interface 4# v] | lan 3       | (Set to VLAN 3)                             |

4. Apply and verify the configuration.

| >> IP Interface 5# apply         | (Make your changes active)      |
|----------------------------------|---------------------------------|
| >> IP Interface 5# /info/l2/vlan | (View current VLAN information) |
| >> Layer 2# /info/port           | (View current port information) |

Examine the resulting information. If any settings are incorrect, make the appropriate changes.

5. Save your new configuration changes.

>> Information# save

# Defining IP Address Ranges for the Local Route Cache

The local route cache lets you use Alteon resources more efficiently. The local network address and local network mask parameters (accessed via the /cfg/l3/frwd/local/add command) define a range of addresses that are cached on Alteon. The local network address is used to define the base IP address in the range that will be cached. The local network mask is applied to produce the range. To determine if a route should be added to the memory cache, the destination address is masked (bit-wise AND) with the local network mask and checked against the local network address.

By default, the local network address and mask are both set to 0.0.0.0. This produces a range that includes all Internet addresses for route caching: 0.0.0.0 through 255.255.255.255.

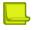

**Note:** All addresses that fall outside the defined range are forwarded to the default gateway. The default gateways must be within range.

**Note:** Static routes must be configured within the configured range. All other addresses that fall outside the defined range are forwarded to the default gateway.

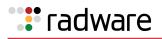

To limit the route cache to your local hosts, you could configure the parameters as shown in <u>Example</u> Local Routing Cache Address Ranges, page 181:

| Local Host Address Range  | Local Network Address | Local Network Mask     |
|---------------------------|-----------------------|------------------------|
| 0.0.0.0-127.255.255.255   | 0.0.0.0               | 128.0.0.0              |
| 128.0.0.0-128.255.255.255 | 128.0.0.0             | 128.0.0.0 or 255.0.0.0 |
| 205.32.0.0-205.32.255.255 | 205.32.0.0            | 255.255.0.0            |

| Table 19: | Example Local | <b>Routing Cache</b> | Address Ranges |
|-----------|---------------|----------------------|----------------|
|-----------|---------------|----------------------|----------------|

# **Dynamic Host Configuration Protocol**

The Dynamic Host Configuration Protocol (DHCP) is a transport protocol that provides a framework for assigning IP addresses and configuration information to other IP hosts or clients in a large TCP/IP network. Without DHCP, the IP address must be entered manually for each network device. DHCP allows a network administrator to distribute IP addresses from a central point and send a new IP address when a device is connected to a different place in the network.

DHCP is an extension of another network IP management protocol, the Bootstrap Protocol (BOOTP), with an additional capability of dynamically allocating reusable network addresses and configuration parameters for client operation.

The BOOTP configuration enables Alteon to forward a client request for an IP address to two DHCP/ BOOTP servers with IP addresses that have been configured on Alteon.

Built on the client/server model, DHCP allows hosts or clients on an IP network to obtain their configurations from a DHCP server, thereby reducing the network administration effort. The most significant configuration the client receives from the server is its required IP address. Other optional parameters include the "generic" file name to be booted, the address of the default gateway, and so on.

The DHCP relay agent eliminates the need to have DHCP/BOOTP servers on every subnet. It allows the administrator to reduce the number of DHCP servers deployed on the network and to centralize them. Without the DHCP relay agent, there must be at least one DHCP server deployed at each subnet that has hosts that need to perform the DHCP request.

The Bootstrap Protocol Relay option is disabled by default.

### **DHCP Relay Agent**

DHCP is described in RFC 2131, and the DHCP relay agent supported on Alteon is described in RFC 1542, DHCP uses UDP as its transport protocol. The client sends messages to the server on port 67 and the server sends messages to the client on port 68.

DHCP defines the methods through which clients can be assigned an IP address for a finite lease period and allows reassignment of the IP address to another client later. Additionally, DHCP provides the mechanism for a client to gather other IP configuration parameters it needs to operate in the TCP/IP network.

In the DHCP environment, Alteon acts as a relay agent. The DHCP relay feature (/cfg/l3/bootp) enables Alteon to forward a client request for an IP address to two BOOTP servers with configured IP addresses.

When Alteon receives a UDP broadcast on port 67 from a DHCP client requesting an IP address, Alteon acts as a proxy for the client, replacing the client source IP (SIP) and destination IP (DIP) addresses. The request is then forwarded as a UDP Unicast MAC layer message to two BOOTP servers with configured IP addresses. The servers respond with a UDP Unicast message back to Alteon, with the default gateway and IP address for the client. The destination IP address in the server response represents the interface address that received the client request. This interface address instructs Alteon on which VLAN to send the server response to the client.

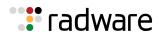

### DHCP Relay Agent Configuration

To enable Alteon as the BOOTP forwarder, you need to configure the DHCP/BOOTP server IP addresses. Generally, you should configure the command IP interface closest to the client so that the DHCP server knows from which IP subnet the newly allocated IP address should come.

Example Basic DHCP Network, page 182 illustrates a basic DHCP network example:

### Figure 13: Example Basic DHCP Network

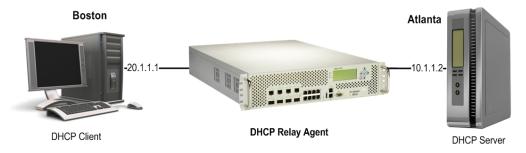

In this Alteon implementation, there is no need for primary or secondary servers. The client request is forwarded to the BOOTP servers configured. Using two servers provides failover redundancy. However, no health checking is supported.

# **A**

### To configure a DHCP relay agent

1. Use the following commands to configure Alteon as a DHCP relay agent:

| >> # /cfg/l3/bootp           |       |                                         |
|------------------------------|-------|-----------------------------------------|
| >> Bootstrap Protocol Relay# | addr  | (Set IP address of BOOTP server)        |
| >> Bootstrap Protocol Relay# | addr2 | (Set IP address of second BOOTP server) |
| >> Bootstrap Protocol Relay# | on    | (Globally turn BOOTP relay on)          |
| >> Bootstrap Protocol Relay# | off   | (Globally turn BOOTP relay off)         |
| >> Bootstrap Protocol Relay# | cur   | (Display the current configuration)     |

2. Additionally, DHCP Relay functionality can be assigned on a per-interface basis. Use the following command to enable the Relay functionality:

```
>> #/cfg/l3/if <interface number> /relay ena
```

# Gratuitous ARP (GARP) Command

Gratuitous ARP packets are used to force a next-hop router to learn an IP and MAC pair. For security reasons, this command can only be used for an IP address belonging to a VIP, PIP, or interface. Use the GARP command as follows:

```
>> Main#/oper/ip/garp <IP Address> <VLAN Number>
```

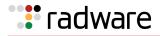

# Static Routes

Alteon has two basic mechanisms for learning networking routes:

• **Dynamic routes**—The primary mechanism is through the use of routing protocols like the Routing Information Protocol (RIP) and Open Shortest Path First (OSPF) protocol. Routes learned in this manner are often referred to as dynamic routes because they are updated periodically by the routing protocols to reflect the current conditions in the network.

For more information on these protocols and their use, see <u>Routing Information Protocol</u>, <u>page 184</u> and <u>Open Shortest Path First (OSPF)</u>, page 198.

• Static routes are manually entered into Alteon by an administrator. Although whole networks could be built upon static routes, they do not have the capacity to change without user intervention and therefore do not adequately represent the ever-changing reality of an enterprise network. It is because of this that static routes have an important but limited role in the enterprise network. Typically, static routes are used in situations when a protocol like RIP or OSPF cannot provide the information necessary to create connectivity between two nodes.

For example, a node in a network that is running OSPF may need to know the route to a node in a network that is not running OSPF. OSPF would not provide information about either network to its counterpart. In this situation, a static route should be used to provide connectivity.

Alteon supports both IPv4 and IPv6 static routes. You can define up to 1024 static routes.

### **IPv4 Static Routes**

IPv4 static routes are used to support static connectivity to an IPv4 network.

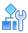

### To add an IPv4 static route

> Enter the following command:

```
>> Main#/cfg/l3/route/ip4/add <destination> <mask> <gateway> [interface
number]
```

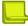

**Note:** When adding an IPv4 static route, in most cases you do not have to specify an interface number. However, if you are using Firewall Load Balancing (FWLB) and you define two IP interfaces on the same subnet, where one IP interface has a subnet of the host which is also included in the subnet of the second interface, you must specify the interface.

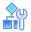

### To remove an IPv4 static route

> Enter the flowing command:

>> Main#/cfg/l3/route/ip4/rem <destination> <mask>

The IPv4 static routes that are currently part of the configuration can be displayed using the / cfg/l3/route/ip4/cur command.

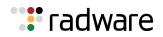

# **IPv6 Static Routes**

IPv6 static routes support static connectivity to an IPv6 network. IPv6 static routes are conceptually identical to their IPv4 counterparts and only differ in the addressing format used. For information about IPv6 concepts and addressing formats, see <u>IPv6, page 847</u>.

IPv6 static routes are added using the /cfg/l3/route/ip6/add command, using the following syntax:

```
>> Main#/cfg/l3/route/ip6/add <destination> <prefix length> <next hop>
[interface number]
```

IPv6 static routes are removed from the switch using the /cfg/l3/route/ip6/rem command, using the following syntax:

```
>> Main#/cfg/l3/route/ip6/rem <destination> <prefix length> <next hop>
```

The IPv6 static routes that are currently part of the switch configuration can be displayed using the /cfg/l3/route/ip6/cur command.

# **Routing Information Protocol**

This section discusses the Alteon implementation of the Routing Information Protocol (RIP). It includes the following topics:

- Distance Vector Protocol, page 184
- Stability, page 184
- Routing Updates, page 185
- <u>RIP Versions, page 185</u>
- RIP Features, page 186
- <u>RIP Configuration Example, page 187</u>

In a routed environment, routers communicate with one another to keep track of available routes. Routers can learn about available routes dynamically using the Routing Information Protocol (RIP). Alteon supports RIP version 1 (RIPv1) and RIP version 2 (RIPv2) for exchanging TCP/IP route information with other routers.

# **Distance Vector Protocol**

RIP is known as a distance vector protocol. The vector is the network number and next hop, and the distance is the cost associated with the network number. RIP identifies network reachability based on cost, and cost is defined as the hop count. One hop is considered to be the distance from one Alteon to the next, which is typically 1. This cost or hop count is known as the metric.

When Alteon receives a routing update that contains a new or changed destination network entry, it adds 1 to the metric value indicated in the update and enters the network in the routing table. The IP address of the sender is used as the next hop.

# Stability

RIP includes a number of stability features that are common to many routing protocols. For example, RIP implements the split horizon and hold-down mechanisms to prevent incorrect routing information.

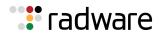

RIP prevents routing loops from continuing indefinitely by implementing a limit on the number of hops allowed in a path from the source to a destination. The maximum number of hops in a path is 15. The network destination network is considered unreachable if increasing the metric value by 1 causes the metric to be 16 (that is, infinity). This limits the maximum diameter of a RIP network to less than 16 hops.

RIP is often used in stub networks and in small autonomous systems that do not have many redundant paths.

# **Routing Updates**

RIP sends routing update messages at regular intervals and when the network topology changes. Each router "advertises" routing information by sending a routing information update every 30 seconds. If a router does not receive an update from another router for 180 seconds, the routes provided by that router are declared invalid. After another 120 seconds without receiving an update for those routes, the routes are removed from the routing table and respective regular updates.

When a router receives a routing update that includes changes to an entry, it updates its routing table to reflect the new route. The metric value for the path is increased by 1, and the sender is indicated as the next hop. RIP routers maintain only the best route (the route with the lowest metric value) to a destination.

For details on configuring routing updates, see the explanation of the *Configuration* menu, Routing Information Protocol Configuration (/cfg/l3/rip command) in the *Alteon Command Line Interface Reference Guide*.

# **RIP Versions**

This section includes the following sub-sections:

- RIP Version 1, page 185
- <u>RIP Version 2, page 185</u>
- RIP Version 2 in RIP Version 1 Compatibility Mode, page 186

### **RIP Version 1**

RIP version 1 (RIPv1) uses broadcast User Datagram Protocol (UDP) data packets for the regular routing updates. The main disadvantage is that the routing updates do not carry subnet mask information. Therefore, the router cannot determine whether the route is a subnet route or a host route. It is of limited use after the introduction of RIPv2.

For more information about RIPv1 and RIPv2, refer to RFC 1058 and RFC 2453.

### **RIP Version 2**

RIP version 2 (RIPv2) is the most popular and preferred configuration for most networks. RIPv2 expands the amount of useful information carried in RIP messages and provides a measure of security.

RIPv2 improves efficiency by using multicast UDP (address 224.0.0.9) data packets for regular routing updates. Subnet mask information is provided in the routing updates. A security option is added for authenticating routing updates by using a shared password. Alteon supports using clear text passwords for RIPv2.

RIPv2 supports the following enhancements to RIPv1:

- Variable length subnet masks for classless inter-domain routing.
- RIPv2 updates always include the next-hop router address.
- Routing updates can be sent to a multicast address.
- Routing updates can be authenticated using a simple password scheme.

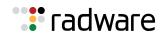

For a detailed explanation of RIPv2, refer to RFC 1723 and RFC 2453.

### RIP Version 2 in RIP Version 1 Compatibility Mode

Alteon allows for RIP version 2 (RIPv2) configuration and RIP version 1 (RIPv1) compatibility mode to use both RIPv2 and RIPv1 routers within a network. In this mode, the regular routing updates use broadcast UDP data packets to allow RIPv1 routers to receive those packets. With RIPv1 routers as recipients, the routing updates have to carry a natural or host mask. Therefore, it is not a recommended configuration for most network topologies.

**Note:** When using both RIPv1 and RIPv2 within a network, use a single subnet mask throughout the network.

### **RIP Features**

Alteon provides the following features to support RIPv1 and RIPv2:

- Poison, page 186
- Triggered Updates, page 186
- Multicast, page 186
- Default, page 186
- Metric, page 187
- Authentication, page 187

### Poison

Simple split horizon in the RIP scheme omits routes learned from one neighbor in updates sent to that neighbor. That is the most common configuration used in RIP network topology. Split horizon with poisoned reverse includes such routes in updates, but sets their metrics to 16. The disadvantage of using this feature is the increase of size in the routing updates. Radware recommends therefore that you disable split horizon with poisoned reverse.

### **Triggered Updates**

Triggered updates are an attempt to speed up convergence. When triggered updates are enabled, whenever a router changes the metric for a route, it sends update messages almost immediately without waiting for the regular update interval. Radware recommends that you enable triggered updates.

### Multicast

RIPv2 messages use the IP multicast address (224.0.0.9) for periodic broadcasts. Multicast RIPv2 announcements are not processed by RIPv1 routers.

To configure RIPv2 in RIPv1 compatibility mode, set multicast to disable.

### Default

The RIP router can listen and supply a default route, usually represented as 0.0.0.0 in the routing table. When a router does not have an explicit route to a destination network in its routing table, it uses the default route to forward those packets.

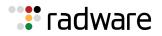

### Metric

The metric field contains a configurable value between 1 and 15 which specifies the current metric for the interface. The metric value typically indicates the total number of hops to the destination. The metric value of 16 represents an unreachable destination.

### Authentication

RIPv2 authentication uses clear text passwords for authentication. If configured using an authentication password, then it is necessary to enter an authentication key value.

The following method is used to authenticate a RIP message:

- If the router is not configured to authenticate RIPv2 messages, then RIPv1 and unauthenticated RIPv2 messages are accepted. Authenticated RIPv2 messages are discarded.
- If the router is configured to authenticate RIPv2 messages, then RIPv1 messages and RIPv2 messages which pass authentication testing are accepted. Unauthenticated and failed authentication RIPv2 messages are discarded.

For maximum security, RIPv1 messages are ignored when authentication is enabled. If not, the routing information from authenticated messages is propagated by RIPv1 routers in an unauthenticated manner.

# **RIP Configuration Example**

A disabled RIP interface uses all the default values of the RIP, no matter how the RIP parameters are configured for that interface. RIP sends RIP regular updates to include an up interface, but not a down interface.

### **To configure RIP**

1. Add VLANs for routing interfaces.

```
>> Main# cfg/l2/vlan 2/ena (Enable VLAN 2)
>> VLAN 2# add 2 (Add port 2 to VLAN 2)
Port 2 is an UNTAGGED port and its current PVID is 1.
Confirm changing PVID from 1 to 2 [y/n]: y
>> VLAN 2# /cfg/l2/vlan 3/ena (Enable VLAN 3)
>> VLAN 3# add 3 (Add port EXT3 to VLAN 3)
Port 3 is an UNTAGGED port and its current PVID is 1.
Confirm changing PVID from 1 to 3 [y/n]: y
```

2. Add IP interfaces to VLANs.

| >> Main# cfg/l3/if 2/ena            | (Enable interface 2)                |
|-------------------------------------|-------------------------------------|
| >> IP Interface 2# addr 102.1.1.1   | (Define IP address for interface 2) |
| >> IP Interface 2# vlan 2           | (Add interface 2 to VLAN 2)         |
| >> IP Interface 2# /cfg/l3/if 3/ena | (Enable interface 3)                |
| >> IP Interface 3# addr 103.1.1.1   | (Define IP address for interface 3) |
| >> IP Interface 3# vlan 3           | (Add interface 3 to VLAN 3)         |

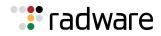

3. Turn on RIP globally and enable RIP for each interface.

| >> | Main# cfg/l3/rip on                    | (Turn on RIP globally)         |
|----|----------------------------------------|--------------------------------|
| >> | Routing Information Protocol# if 2/ena | (Enable RIP on IP interface 2) |
| >> | RIP Interface 2#                       |                                |
| >> | Routing Information Protocol# if 3/ena | (Enable RIP on IP interface 3) |
| >> | RIP Interface 3# apply                 | (Apply your changes)           |
| >> | RIP Interface 3# save                  | (Save the configuration)       |

4. Use the /maint/route/dump command to check the current valid routes in the routing table.

For those RIP-learned routes within the garbage collection period, routes phasing out of the routing table with metric 16, use the /info/13/route/dump command. Locally configured static routes do not appear in the RIP routing table.

# **Border Gateway Protocol**

The Border Gateway Protocol (BGP) enables routers on a network to share and advertise routing information with each other about the segments of the IP address space they can access within their network, and with routers on external networks. BGP allows you to decide what is the "best" route for a packet to take from your network to a destination on another network, rather than simply setting a default route from your border routers to your upstream providers. BGP is defined in RFC 1771.

Alteon can advertise its IP interfaces and virtual server IP addresses using BGP and take BGP feeds from as many as 16 BGP router peers. This allows more resilience and flexibility in balancing traffic from the Internet.

The following topics are addressed in this section:

- Internal Routing Versus External Routing, page 188
- Forming BGP Peer Routers, page 189
- Route Maps, page 190
- Aggregating Routes, page 193
- Redistributing Routes, page 193
- BGP Attributes, page 193
- Selecting Route Paths in BGP, page 194
- BGP Failover Configuration, page 195
- Default Redistribution and Route Aggregation Example, page 197

BGP-based Global Server Load Balancing (GSLB) uses the Internet's routing protocols to localize content delivery to the most efficient and consistent site. For more information on BGP-based GSLB, see Using Anycast for GSLB, page 623.

## Internal Routing Versus External Routing

To ensure effective processing of network traffic, every router on your network needs to be configured to correctly send a packet (directly or indirectly) to any other location or destination in your network. This is referred to as **internal routing**, and can be done with static routes or using active internal dynamic routing protocols, such as the Routing Information Protocol (RIP), RIPv2, and the **Open Shortest Path First** (OSPF) protocol.

Static routes should have a higher degree of precedence than dynamic routing protocols. If the destination route is not in the route cache, then the packets are forwarded to the default gateway, which may be incorrect if a dynamic routing protocol is enabled.

It is also useful to expose the routes you can access in your network to routers outside your network (upstream providers, or **peers**). External networks (those outside your own) that are under the same administrative control, are referred to as **autonomous systems** (AS). Sharing of routing information between autonomous systems is known as **external routing**.

External BGP (eBGP) is used to exchange routes between different autonomous systems, while internal BGP (iBGP) is used to exchange routes within the same autonomous system. An iBGP is a type of internal routing protocol you can use to perform active routing inside your network. It also carries AS path information, which is important when you are an ISP or performing BGP transit.

The iBGP peers must be part of a fully meshed network, as shown in <u>Example Topology using the</u> <u>Border Gateway Protocol (BGP), page 189</u>:

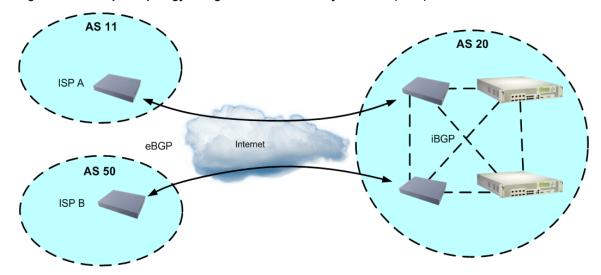

Figure 14: Example Topology using the Border Gateway Protocol (BGP)

Typically, an AS has one or more **border routers** (that is, peer routers that exchange routes with other ASs) and an internal routing scheme that enables routers in that AS to reach every other router and destination within that AS. When Alteon **advertises** routes to border routers on other autonomous systems, it is effectively committing to carry data to the IP space represented in the route being advertised. For example, if Alteon advertises 192.204.4.0/24, it is declaring that if another router sends it data destined for any address in 192.204.4.0/24, Alteon knows how to carry that data to its destination.

# Forming BGP Peer Routers

🐮 radware

Two BGP routers become peers, or neighbors, once you establish a TCP connection between them. For each new route, if a peer is configured to connect to that route (for example, if a peer is configured to receive static routes and the new route is static), an update message is sent to that peer containing the new route. For each route removed from the routing table, if the route has already been sent to a peer, an update message containing the route to withdraw is sent to that peer.

For each Internet host, your system must send a packet to that host, and that host must have a path back to your system. Whatever system provides Internet connectivity to that host must have a path to your system. Ultimately, the system providing the Internet connectivity must "hear a route" which covers the section of the IP space your system is using. Otherwise, your system will not have connectivity to the host in question.

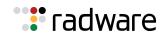

Note: Restart the BGP peer after updating an access list or route map.

## Route Maps

A route map is used to control and modify routing information. Route maps define conditions for redistributing routes from one routing protocol to another, or controlling routing information when injecting it in and out of BGP. Route maps are used by OSPF only for redistributing routes. For example, a route map is used to set a preference value for a specific route from a peer router and another preference value for all other routes learned via the same peer router.

The following command is used to define a route map:

```
>> # /cfg/l3/rmap 1
```

A route map lets you match attributes, such as metric, network address, and the AS number. It also lets you overwrite the local preference metric and to append the AS number in the AS route. For more information, see <u>BGP Failover Configuration</u>, page 195.

Alteon lets you configure up to 32 route maps. Each route map can have up to eight access lists. Each access list consists of a network filter. A network filter defines an IP address and subnet mask of the network that you want to include in the filter. Figure 15 - Relationship Between Route Maps, Access Lists, and Network Filters, page 190 illustrates the relationship between route maps, access lists and network filters.

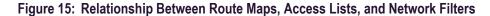

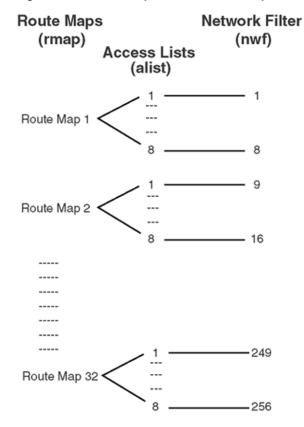

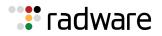

### Incoming and Outgoing Route Maps

You can have two types of route maps: incoming and outgoing. A BGP peer router can be configured to support up to eight route maps in the incoming route map list and outgoing route map list.

If a route map is not configured in the incoming route map list, the router imports all BGP updates. If a route map is configured in the incoming route map list, the router ignores all unmatched incoming updates.

Route maps in an outgoing route map list behave similar to route maps in an incoming route map list. If a route map is not configured in the outgoing route map list, all routes are advertised or permitted. If a route map is configured in the outgoing route map list, matched routes are advertised and unmatched routes are ignored.

### Precedence

You can set a priority to a route map by specifying a precedence value with the following command:

```
>> /cfg/l3/rmap <x> /pre
```

The lower the value, the higher the precedence. If two route maps have the same precedence value, the lower number has higher precedence.

### **Configuration Overview**

You can configure route maps.

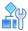

### To configure route maps

1. Define the network filter.

| >> # /cfg/l3/nwf 1                                | (Specify a network filter number) |
|---------------------------------------------------|-----------------------------------|
| >> IP Network Filter 1# addr <ip address=""></ip> | (Specify network address)         |
| >> IP Network Filter 1# mask <ip mask=""></ip>    | (Specify network mask)            |
| >> IP Network Filter 1# ena                       | (Enable network filter)           |

Enter a filter number from 1 to 256. Specify the IP address and subnet mask of the network that you want to match. Enable the network filter. You can distribute up to 256 network filters among 32 route maps each containing eight access lists.

2. Optionally, define the criteria for the access list and enable it.

Specify the access list and associate the network filter number configured in step 1.

| >> # /cfg/13/rmap 1              | (Specify a route map number)         |
|----------------------------------|--------------------------------------|
| >> IP Route Map 1# alist 1       | (Specify the access list number)     |
| >> IP Access List 1# nwf 1       | (Specify the network filter number)  |
| >> IP Access List 1# metric      | (Define a metric)                    |
| >> IP Access List 1# action deny | (Specify action for the access list) |
| >> IP Access List 1# ena         | (Enable the access list)             |
|                                  |                                      |

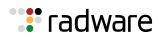

This step and <u>step 3</u> are optional, depending on the criteria that you want to match. In this step, the network filter number is used to match the subnets defined in the network filter. In <u>step 3</u>, the autonomous system number is used to match the subnets. Alternately, you can use both <u>step 2</u> and <u>step 3</u> criteria (access list [network filter] and access path [AS filter]) to configure the route maps.

3. Optionally, configure the attributes in the AS filter menu.

| >> # cfg/13/rmap 1/aspath   | (Specify the attributes in the filter) |
|-----------------------------|----------------------------------------|
| >> AS Filter 1# as 1        | (Specify the AS number)                |
| >> AS Filter 1# action deny | (Specify the action for the filter)    |
| >> AS Filter 1# ena         | (Enable the AS filter)                 |

4. Set up the BGP attributes.

If you want to overwrite the attributes that the peer router is sending, define the following BGP attributes:

- Specify the AS numbers that you want to prepend to a matched route and the local preference for the matched route.
- Specify the metric for the matched route.

| >> # /cfg/l3/rmap 1     | (Specify a route map number)        |
|-------------------------|-------------------------------------|
| >> IP Route Map 1# ap 1 | (Specify the AS numbers to prepend) |
| >> IP Route Map 1# 1p   | (Specify the local preference)      |
| >> IP Route Map 1# met  | (Specify the metric)                |

5. Enable the route map.

>> # /cfg/l3/rmap 1/en

- 6. Assign the route map to a peer router. Select the peer router and then add the route map to one of the following:
  - Incoming route map list:

>> # /cfg/l3/bgp/peer 1/addi

Outgoing route map list:

>> # /cfg/l3/bgp/peer 1/addo

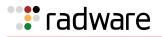

# **Aggregating Routes**

Aggregation is the process of combining several different routes in such a way that a single route can be advertised, minimizing the size of the routing table. You can configure aggregate routes in BGP either by redistributing an aggregate route into BGP or by creating an aggregate entry in the BGP routing table.

When a subnet is redistributed from an Interior Gateway Protocol (IGP) into BGP, only the network route is injected into the BGP table. By default, this automatic summarization is disabled.

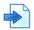

### Example

The following shows an example of aggregating a route:

| >> # /cfg/l3/bgp                   | (Specify BGP)                       |
|------------------------------------|-------------------------------------|
| >> Border Gateway Protocol# aggr 1 | (Specify aggregate list number)     |
| >> BGP aggr 1 # addr               | (Enter aggregation network address) |
| >> BGP aggr 1 # mask               | (Enter aggregation network mask)    |
| >> BGP aggr 1 # ena                | (Enable aggregation)                |

For an example of creating a BGP aggregate route, see <u>Default Redistribution and Route</u> Aggregation Example, page 197.

# **Redistributing Routes**

In addition to running multiple routing protocols simultaneously, Alteon can redistribute information from one routing protocol to another. For example, you can instruct Alteon to use BGP to readvertise static routes. This applies to all of the IP-based routing protocols.

You can also conditionally control the redistribution of routes between routing domains by defining a method known as route maps between the two domains. For more information on route maps, see <u>Route Maps, page 190</u>. Redistributing routes is another way of providing policy control over whether to export OSPF routes, fixed routes, static routes, and virtual IP address routes. For an example configuration, see <u>Default Redistribution and Route Aggregation Example, page 197</u>.

Default routes can be configured using the following methods:

- Import
- Originate—The router sends a default route to peers even though it does not have any default routes in its routing table.
- Redistribute Default routes are either configured through the default gateway or learned via other protocols and redistributed to peer routers. If the default routes are from the default gateway, enable the static routes because default routes from the default gateway are static routes. Similarly, if the routes are learned from another routing protocol, enable that protocol for redistribution.
- None

# **BGP** Attributes

The following two BGP attributes are discussed in this section:

- Local Preference Attribute, page 194
- Metric (Multi-Exit Discriminator) Attribute, page 194

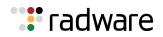

### Local Preference Attribute

When there are multiple paths to the same destination, the local preference attribute indicates the preferred path. The path with the higher preference is preferred (the default value of the local preference attribute is 100). Unlike the weight attribute, which is only relevant to the local router, the local preference attribute is part of the routing update and is exchanged among routers in the same AS.

The local preference attribute can be set in one of two ways:

- /cfg/l3/bgp/pref—This command uses the BGP default local preference method, affecting the outbound direction only.
- /cfg/l3/rmap/lp—This command uses the route map local preference method, which affects both inbound and outbound directions.

### Metric (Multi-Exit Discriminator) Attribute

This attribute is a hint to external neighbors about the preferred path into an AS when there are multiple entry points. A lower metric value is preferred over a higher metric value. The default value of the metric attribute is 0.

Unlike local preference, the metric attribute is exchanged between ASs. However, a metric attribute that comes into an AS does not leave the AS.

When an update enters the AS with a certain metric value, that value is used for decision making within the AS. When BGP sends that update to another AS, the metric is reset to 0.

Unless otherwise specified, the router compares metric attributes for paths from external neighbors that are in the same AS.

# Selecting Route Paths in BGP

BGP selects only one path as the best path. It does not rely on metrics attributes to determine the best path. When the same network is learned via more than one BGP peer, BGP uses its policy for selecting the best route to that network.

The BGP implementation in Alteon uses the following criteria to select a path when the same route is received from multiple peers:

- 1. Local fixed and static routes are preferred over learned routes.
- 2. With iBGP peers, routes with higher local preference values are selected.
- 3. In the case of multiple routes of equal preference, the route with lower AS path weight is selected, using the following algorithm:

AS path weight = 128 x AS path length (number of autonomous systems transversed)

4. In the case of equal weight and routes learned from peers that reside in the same AS, the lower metric is selected.

A route with a metric is preferred over a route without a metric.

- 5. The lower cost to the next hop of routes is selected.
- 6. In the case of equal cost, the eBGP route is preferred over iBGP.
- 7. If all routes are from eBGP, the route with the lower router ID is selected.

When the path is selected, BGP puts the selected path in its routing table and propagates the path to its neighbors.

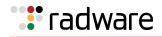

# **BGP** Failover Configuration

This section describes an example configuration to create redundant default gateways for Alteons at a Web Host/ISP site, eliminating the possibility, should one gateway go down, that requests are forwarded to an upstream router unknown to Alteon.

As shown in <u>Example BGP Failover Configuration, page 195</u>, Alteon is connected to ISP 1 and ISP 2. The customer negotiates with both ISPs to allow Alteon to use the ISPs' peer routers as default gateways. The ISP peer routers announce themselves as default gateways to Alteon.

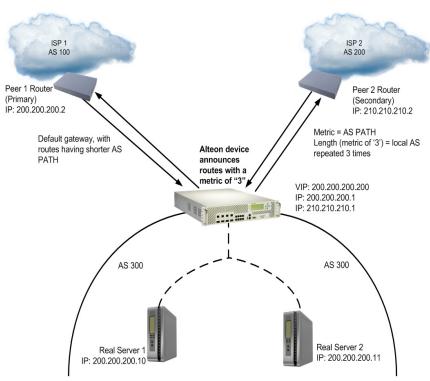

### Figure 16: Example BGP Failover Configuration

On Alteon, one peer router (the secondary one) is configured with a longer AS path than the other, so that the peer with the shorter AS path will be seen by Alteon as the primary default gateway. ISP 2, the secondary peer, is configured with a metric of 3, appearing to Alteon to be three router hops away.

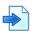

### Example

- 1. Configure Alteon as you normally would for Server Load Balancing (SLB).
  - Assign an IP address to each of the real servers in the server pool.
  - Define each real server.
  - Define a real server group.
  - Define a virtual server.
  - Define the port configuration.

For more information about SLB configuration, see Server Load Balancing, page 251.

2. Define the VLANs.

For simplicity, both default gateways are configured on the same VLAN in this example. The gateways could be in the same VLAN or different VLANs.

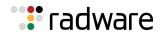

| >> # /cfg/l2/vlan 1                    | (Select VLAN 1)                     |
|----------------------------------------|-------------------------------------|
| >> vlan 1# add <port number=""></port> | (Add a port to the VLAN membership) |

3. Define the IP interfaces.

Alteon needs an IP interface for each default gateway to which it is connected. Each interface needs to be placed in the appropriate VLAN. These interfaces are used as the primary and secondary default gateways for Alteon.

Alteon can be configured with up to 255 gateways. Gateways 1 to 4 are reserved for default gateway load balancing. Gateways 5 to 259 are used for load-balancing of VLAN-based gateways.

| >> | /cfg/l3/arp/rearp 10               | (Set the re-ARP period for interface to 10) |
|----|------------------------------------|---------------------------------------------|
| >> | IP# /cfg/l3/metric strict          | (Set metric for default gateway)            |
| >> | IP# if 1                           | (Select default gateway interface 1)        |
| >> | IP Interface 1# ena                | (Enable Interface 1)                        |
| >> | IP Interface 1# addr 200.200.200.1 | (Configure IP address of Interface 1)       |
| >> | IP Interface 1# mask 255.255.255.0 | (Configure IP subnet address mask)          |
| >> | IP Interface 1# /cfg/l3/if 2       | (Select default gateway interface 2)        |
| >> | IP Interface 2# ena                | (Enable Interface 2)                        |
| >> | IP Interface 2# addr 210.210.210.1 | (Configure IP address of Interface 2)       |
| >> | IP Interface 2# mask 255.255.255.0 | (Configure IP subnet address mask)          |

IP forwarding is enabled by default and is used for VLAN-to-VLAN (non-BGP) routing. Make sure IP forwarding is enabled if the default gateways are on different subnets or if Alteon is connected to different subnets and those subnets need to communicate through Alteon.

### >> /cfg/l3/frwd/on

To help eliminate the possibility for a Denial of Service (DoS) attack, the forwarding of directed broadcasts is disabled by default.

4. Globally turn on BGP.

>> # /cfg/13/bgp/on

5. Configure BGP peer router 1 and 2. Peer 1 is the primary gateway router. Peer 2 is configured with a metric of 3. The metric option is key to ensuring gateway traffic is directed to peer 1, as it makes peer 2 appear to be three router hops away from Alteon. Therefore, Alteon should never use it unless peer 1 goes down.

| >> # /cfg/13/bg | p/peer 1           | (Select BGP peer router 1)           |
|-----------------|--------------------|--------------------------------------|
| >> BGP Peer 1#  |                    | (Enable this peer configuration)     |
| >> BGP Peer 1#  | addr 200.200.200.2 | (Set IP address for peer router 1)   |
| >> BGP Peer 1#  | if 200.200.200.1   | (Set IP interface for peer router 1) |
| >> BGP Peer 1#  | ras 100            | (Set remote AS number)               |
| >> BGP Peer 1#  | /cfg/l3/bgp/peer 2 | (Select BGP peer router 2)           |
| >> BGP Peer 2#  | ena                | (Enable this peer configuration)     |
| >> BGP Peer 2#  | addr 210.210.210.2 | (Set IP address for peer router 2)   |

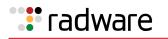

| >> BGP Peer 2# if 210.210.210.1 | (Set IP interface for peer router 2)  |
|---------------------------------|---------------------------------------|
| >> BGP Peer 2# ras 200          | (Set remote AS number)                |
| >> BGP Peer 2# redist/metric 3  | (Set AS path length to 3 router hops) |

The metric command in the Peer menu causes Alteon to create an AS path of 3 when advertising via BGP.

6. Apply and save your configuration changes.

| >> BGP Peer 2# apply | (Make your changes active)      |
|----------------------|---------------------------------|
| >> save              | (Save for restore after reboot) |

# Default Redistribution and Route Aggregation Example

This example illustrates how to configure Alteon to redistribute information from one routing protocol to another and create an aggregate route entry in the BGP routing table to minimize the size of the routing table.

As illustrated in <u>Default Redistribution and Route Aggregation Example, page 197</u>, there are two peer routers: an internal and an external peer router. Alteon is configured to redistribute the default routes from AS 200 to AS 135. At the same time, route aggregation condenses the number of routes traversing from AS 135 to AS 200.

### Figure 17: Default Redistribution and Route Aggregation Example

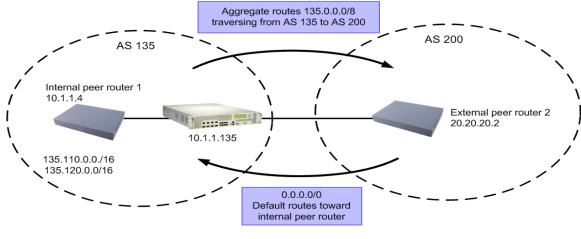

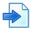

### Example

- 1. Configure the IP interface.
- 2. Configure the AS number (AS 135) and router ID number (10.1.1.135).

The router ID number must be a unique number and does not have to be an IP address. However, for convenience, this ID is typically one of IP addresses assigned in IP interfaces.

| >> | # /cfg/ | 'l3/bgp |           |    |       | (Select the BGP menu)          |
|----|---------|---------|-----------|----|-------|--------------------------------|
| >> | Border  | Gateway | Protocol# | as | 135   | (Specify an AS number)         |
| >> | Border  | Gateway | Protocol# | as | /cfg/ | 13/rtrid 10.1.1.135            |
|    |         |         |           |    |       | (Specify the router ID number) |

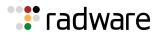

3. Configure internal peer router 1 and external peer router 2.

| >> # /cfg/13/bgp  | /peer 1           | (Select internal peer router 1)    |
|-------------------|-------------------|------------------------------------|
| >> BGP Peer 1# en | na                | (Enable this peer configuration)   |
| >> BGP Peer 1# a  | ddr 10.1.1.4      | (Set IP address for peer router 1) |
| >> BGP Peer 1# ra | as 135            | (Set remote AS number)             |
| >> BGP Peer 1# /  | cfg/l3/bgp/peer 2 | (Select external peer router 2)    |
| >> BGP Peer 2# en | na                | (Enable this peer configuration)   |
| >> BGP Peer 2# a  | ddr 20.20.20.2    | (Set IP address for peer router 2) |
| >> BGP Peer 2# ra | as 200            | (Set remote AS number)             |

4. Configure redistribution for peer 1.

| >> # /cfg/l3/bgp/peer 1/redist      | (Select redistribute)         |
|-------------------------------------|-------------------------------|
| >> BGP Peer 1# default redistribute | (Set default to redistribute) |
| >> BGP Peer 1# fixed ena            | (Enable fixed routes)         |

5. Configure aggregation policy control. Configure the routes that you want aggregated.

| >> # /cfg/l3/bgp/aggr 1       | (Set aggregation number)        |
|-------------------------------|---------------------------------|
| >> BGP Aggr 1# addr 135.0.0.0 | (Add IP address to aggregate 1) |
| >> BGP Aggr 1# mask 255.0.0.0 | (Add IP mask to aggregate 1)    |
| >> BGP Aggr 1# ena            | (Enable route aggregation)      |

6. Apply and save the configuration.

>> # apply >> # save

# **Open Shortest Path First (OSPF)**

The following topics are addressed in this section:

- OSPF Overview, page 199—This section explains OSPF concepts, such as types of OSPF areas, types of routing devices, neighbors, adjacencies, link state database, authentication, and internal versus external routing.
- <u>OSPF Implementation, page 202</u>—This section describes how OSPF is implemented, such as configuration parameters, electing the designated router, summarizing routes, and defining route maps.
- <u>OSPF Configuration Examples, page 211</u>—This section provides step-by-step instructions on configuring four different configuration examples:
  - 1: Simple OSPF Domain, page 212
  - 2: Virtual Links, page 214
  - <u>3: Summarizing Routes, page 217</u>
  - 4: Host Routes, page 219

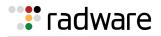

# **OSPF** Overview

OSPF is designed for routing traffic within a single IP domain called an Autonomous System (AS). The AS can be divided into smaller logical units known as areas.

All routing devices maintain link information in their own Link State Database (LSDB). The LSDB for all routing devices within an area is identical but is not exchanged between different areas. Only routing updates are exchanged between areas, thereby significantly reducing the overhead for maintaining routing information on a large, dynamic network.

The following key OSPF concepts are described in this section:

- Equal Cost Multipath Routing Support, page 199
- Types of OSPF Areas, page 199
- Types of OSPF Routing Devices, page 200
- Neighbors and Adjacencies, page 201
- The Link-State Database, page 201
- The Shortest Path First Tree, page 201
- Internal versus External Routing, page 201

### Equal Cost Multipath Routing Support

Alteon supports equal-cost multipath (ECMP), which is a routing technique for routing packets along multiple paths of equal cost. The routing table contains multiple next hops for any given destination. The router load balances packets along the multiple next hops. The number of next hops for the same destination supported on Alteon is 4.

### Types of OSPF Areas

An AS can be broken into logical units known as **areas**. In any AS with multiple areas, one area must be designated as area 0, known as the **backbone**. The backbone acts as the central OSPF area. All other areas in the AS must be connected to the backbone. Areas inject summary routing information into the backbone, which then distributes it to other areas as needed.

As shown in OSPF Areas, page 200, OSPF defines the following types of areas:

- **Stub Area**—An area that is connected to only one other area. External route information is not distributed into stub areas.
- Not-So-Stubby-Area (NSSA)—An area similar to a stub area with additional capabilities. Routes originating from within the NSSA can be propagated to adjacent transit and backbone areas. External routes from outside the AS can be advertised within the NSSA but are not distributed into other areas.
- **Transit Area**—An area that allows area summary information to be exchanged between routing devices. The backbone (area 0), any area that contains a virtual link to connect two areas, and any area that is not a stub area or an NSSA, are considered transit areas.

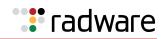

### Figure 18: OSPF Areas

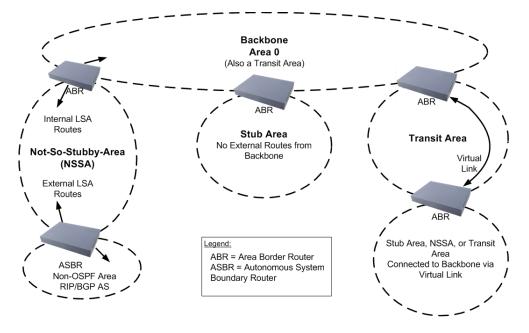

### Types of OSPF Routing Devices

As shown in <u>OSPF Routing Device Types, page 200</u>, OSPF uses the following types of routing devices:

- **Internal Router (IR)**—A router that has all of its interfaces within the same area. IRs maintain LSDBs identical to those of other routing devices within the local area.
- Area Border Router (ABR)—A router that has interfaces in multiple areas. ABRs maintain one LSDB for each connected area and disseminate routing information between areas.
- Autonomous System Boundary Router (ASBR)—A router that acts as a gateway between the OSPF domain and non-OSPF domains, such as RIP, BGP, and static routes.

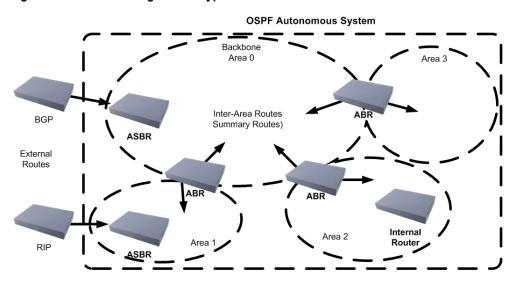

Figure 19: OSPF Routing Device Types

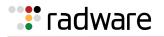

### **Neighbors and Adjacencies**

In areas with two or more routing devices, neighbors and adjacencies are formed.

Neighbors are routing devices that maintain information about each others' health. To establish neighbor relationships, routing devices periodically send hello packets on each of their interfaces. All routing devices that share a common network segment, appear in the same area, and have the same health parameters (hello and dead intervals), and authentication parameters respond to each other's hello packets and become neighbors. Neighbors continue to send periodic hello packets to advertise their health to neighbors. In turn, they listen to hello packets to determine the health of their neighbors and to establish contact with new neighbors.

The hello process is used for electing one of the neighbors as the area's Designated Router (DR) and one as the area's Backup Designated Router (BDR). The DR is adjacent to all other neighbors and acts as the central contact for database exchanges. Each neighbor sends its database information to the DR, which relays the information to the other neighbors.

The BDR is adjacent to all other neighbors (including the DR). Each neighbor sends its database information to the BDR just as with the DR, but the BDR merely stores this data and does not distribute it. If the DR fails, the BDR takes over the task of distributing database information to the other neighbors.

**Note:** The Alteon IPv6 component runs OSPFv3 adjacency per VLAN and not per Layer 3 interface. This is because OSPFv3 requires a link-local address, which is available with a VLAN, but not with a Layer 3 interface.

### The Link-State Database

OSPF is a link-state routing protocol. A link represents an interface (or routable path) from the routing device. By establishing an adjacency with the DR, each routing device in an OSPF area maintains an identical Link-State Database (LSDB) describing the network topology for its area.

Each routing device transmits a Link-State Advertisement (LSA) on each of its interfaces. LSAs are entered into the LSDB of each routing device. OSPF uses flooding to distribute LSAs between routing devices.

When LSAs result in changes to the routing device's LSDB, the routing device forwards the changes to the adjacent neighbors (the DR and BDR) for distribution to the other neighbors.

OSPF routing updates occur only when changes occur, instead of periodically. For each new route, if an adjacency is interested in that route (for example, if configured to receive static routes and the new route is indeed static), an update message containing the new route is sent to the adjacency. For each route removed from the routing table, if the route has already been sent to an adjacency, an update message containing the route to withdraw is sent.

### The Shortest Path First Tree

The routing devices use a link-state algorithm (Dijkstra's algorithm) to calculate the shortest path to all known destinations, based on the cumulative **cost** required to reach the destination.

The cost of an individual interface in OSPF is an indication of the overhead required to send packets across it. The cost is inversely proportional to the bandwidth of the interface. A lower cost indicates a higher bandwidth.

### Internal versus External Routing

To ensure effective processing of network traffic, every routing device on your network needs to be configured to correctly send a packet (directly or indirectly) to any other location or destination in your network. This is referred to as internal routing, and can be done with static routes or using active internal routing protocols, such as the Routing Information Protocol (RIP), RIPv2, and the Open Shortest Path First (OSPF) protocol.

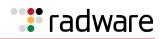

It is also useful to expose the routes you can access outside your network (upstream providers or peers) about the routes you have access to in your network. Sharing of routing information between autonomous systems is known as external routing.

Typically, an AS has one or more border routers (peer routers that exchange routes with other OSPF networks) as well as an internal routing system enabling every router in that AS to reach every other router and destination within that AS.

When a routing device advertises routes to boundary routers on other autonomous systems, it is effectively committing to carry data to the IP space represented in the route being advertised. For example, if the routing device advertises 192.204.4.0/24, it is declaring that if another router sends data destined for any address in the 192.204.4.0/24 range, it will carry that data to its destination.

# **OSPF** Implementation

Alteon supports a single instance of OSPF and up to 4 K routes on the network. The following sections describe Alteon OSPF implementation:

- Defining Areas, page 202
- Interface Cost, page 204
- Electing the Designated Router and Backup, page 204
- Summarizing Routes, page 204
- Default Routes, page 205
- Virtual Links, page 205
- Router ID, page 206
- Authentication, page 206
- Host Routes for Load Balancing, page 209
- Redistributing Routes into OSPF, page 209

### **Defining Areas**

If you are configuring multiple areas in your OSPF domain, one of the areas must be designated as area 0, known as the backbone. The backbone is the central OSPF area and is usually physically connected to all other areas. The areas inject routing information into the backbone which, in turn, disseminates the information into other areas.

Since the backbone connects the areas in your network, it must be a contiguous area. If the backbone is partitioned (possibly as a result of joining separate OSPF networks), parts of the AS will be unreachable, and you will need to configure virtual links to reconnect the partitioned areas (see Virtual Links, page 205).

Up to three OSPF areas can be connected to Alteon. To configure an area, the OSPF number must be defined and then attached to a network interface on Alteon. The full process is explained in this section.

An OSPF area is defined by assigning two pieces of information—an area index and an area ID. The command to define an OSPF area is as follows:

```
>> # /cfg/l3/ospf/aindex <area index> /areaid <n.n.n.n>
```

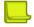

**Note:** The aindex value is an arbitrary index used only by Alteon, and does not represent the actual OSPF area number. The actual OSPF area number is defined in the areaid value.

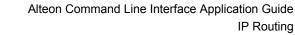

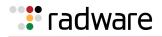

### Assigning the Area Index

The aindex value is an arbitrary index (0 to 2) used only by Alteon. This index does not necessarily represent the OSPF area number, though for configuration simplicity, it should where possible.

For example, both of the following procedures define OSPF area 0 (the backbone) and area 1 because that information is held in the areaid value. However, the first set of commands is easier to maintain because the arbitrary area indexes agree with the areaid values:

• aindex and areaid values agree.

| /cfg/l3/ospf/aindex 0/areaid 0.0.0.0 | (Use index 0 to set area 0 in ID octet format) |
|--------------------------------------|------------------------------------------------|
| /cfg/l3/ospf/aindex 1/areaid 0.0.0.1 | (Use index 1 to set area 1 in ID octet format) |

• aindex set to an arbitrary value.

| /cfg/l3/ospf/aindex 1/areaid 0.0.0.0 | (Use index 1 to set area 0 in ID octet format) |
|--------------------------------------|------------------------------------------------|
| /cfg/l3/ospf/aindex 2/areaid 0.0.0.1 | (Use index 2 to set area 1 in ID octet format) |

### Using the Area ID to Assign the OSPF Area Number

The OSPF area number is defined in the areaid value. The octet format is used in order to be compatible with two different notation systems used by other OSPF network vendors. There are two valid ways to designate an area ID:

- Placing the area number in the last octet (0.0.0.n)—Most common OSPF vendors express the area ID number as a single number. For example, the Cisco IOS-based router command network 1.1.1.0 0.0.0.255 area 1 defines the area number simply as area 1. In Alteon, using the last octet in the area ID, area 1 is equivalent to area ID 0.0.0.1.
- **Multi-octet (IP address)**—Some OSPF vendors express the area ID number in multi-octet format. For example, area 2.2.2.2 represents OSPF area 2, and can be specified directly in Alteon as area ID 2.2.2.2.

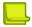

**Note:** Although both types of area ID formats are supported, ensure that the area IDs are in the same format throughout an area.

### Attaching an Area to a Network

Once an OSPF area has been defined, it must be associated with a network. To attach the area to a network, you must assign the OSPF area index to an IP interface that participates in the area. The format for the command is as follows:

>> # /cfg/l3/ospf/if <interface number> /aindex <area index>

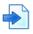

### Example

The following commands could be used to configure IP interface 14 for a presence on the 10.10.1/24 network, to define OSPF area 1, and to attach the area to the network:

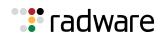

| >> # /cfg/l3/if 14                          | (Select menu for IP interface 14)        |
|---------------------------------------------|------------------------------------------|
| >> IP Interface 14# addr 10.10.10.1         | (Define IP address on backbone network)  |
| >> IP Interface 14# mask 255.255.255.0      | (Define IP mask on backbone)             |
| >> IP Interface 14# ena                     | (Enable IP interface 14)                 |
| >> IP Interface 14# /cfg/l3/ospf/aindex 1   | (Select menu for area index 1)           |
| >> OSPF Area (index) 1 # areaid 0.0.0.1     | (Define area ID as OSPF area 1)          |
| >> OSPF Area (index) 1 # ena                | (Enable area index 1)                    |
| >> OSPF Area (index) 1 # /cfg/l3/ospf/if 14 | (Select OSPF menu for interface 14)      |
| >> OSPF Interface 14# aindex 1              | (Attach area to network on interface 14) |
| >> OSPF Interface 14# enable                | (Enable interface 14 for area index 1)   |

### Interface Cost

The OSPF link-state algorithm (Dijkstra's algorithm) places each routing device at the root of a tree and determines the cumulative *cost* required to reach each destination. Usually, the cost is inversely proportional to the bandwidth of the interface. A low cost indicates high bandwidth.

You can manually enter the cost for the output route with the following command:

```
>> # /cfg/l3/ospf/if <OSPF interface number> /cost <cost value (1-65535)
```

### Electing the Designated Router and Backup

In any area with more than two routing devices, a Designated Router (DR) is elected as the central contact for database exchanges among neighbors, and a Backup Designated Router (BDR) is elected in case the DR fails.

DR and BDR elections are made through the hello process. The election can be influenced by assigning a priority value to the OSPF interfaces with the following commands:

```
>> # /cfg/l3/ospf/if <OSPF interface number> /prio <priority value (0-255)>
```

A priority value of 255 is the highest, and 1 is the lowest. A priority value of 0 specifies that the interface cannot be used as a DR or BDR. In case of a tie, the routing device with the highest router ID wins.

### **Summarizing Routes**

Route summarization condenses routing information. Without summarization, each routing device in an OSPF network would retain a route to every subnet in the network. With summarization, routing devices can reduce some sets of routes to a single advertisement, reducing both the load on the routing device and the perceived complexity of the network. The importance of route summarization increases with network size.

Summary routes can be defined for up to 16 IP address ranges using the following commands:

>> # /cfg/l3/ospf/range <range number> /addr <IP address> /mask <mask>

For a detailed configuration example, see <u>3: Summarizing Routes, page 217</u>.

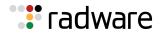

### **Default Routes**

When an OSPF routing device encounters traffic for a destination address it does not recognize, it forwards that traffic along the *default route*. Typically, the default route leads upstream toward the backbone until it reaches the intended area or an external router.

Each Alteon acting as an ABR inserts a default route into each attached area. In simple OSPF stub areas or NSSAs with only one ABR leading upstream (see Area 1 in <u>Default Routes Example, page 205</u>), any traffic for IP address destinations outside the area is forwarded to Alteon's IP interface, and then into the connected transit area (usually the backbone). Since this is automatic, no further configuration is required for such areas.

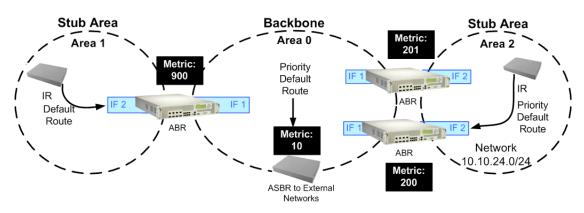

### Figure 20: Default Routes Example

In more complex OSPF areas with multiple ABRs or ASBRs (such as area 0 and area 2 in <u>Default</u> <u>Routes Example, page 205</u>), there are multiple routes leading from the area. In such areas, traffic for unrecognized destinations cannot determine which route leads upstream without further configuration.

To resolve the situation and select one default route among multiple choices in an area, you can manually configure a metric value on each ABR. The metric assigns a priority to the ABR for its selection as the priority default route in an area.

### To clear a default route metric

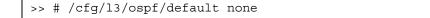

### Virtual Links

Usually, all areas in an OSPF AS are physically connected to the backbone. In some cases where this is not possible, you can use a **virtual link**. Virtual links are created to connect one area to the backbone through another non-backbone area (see <u>Default Routes Example, page 205</u>).

The area which contains a virtual link must be a transit area and have full routing information. Virtual links cannot be configured inside a stub area or NSSA. The area type must be defined as **transit** using the following command:

```
>> # /cfg/l3/ospf/aindex <area index> /type transit
```

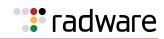

The virtual link must be configured on the routing devices at each endpoint of the virtual link, though they may traverse multiple routing devices.

# Ŷ

### To configure Alteon as one end-point of a virtual link

>> # /cfg/l3/ospf/virt <link number> /aindex <area index> /nbr <router ID>

- *link number* is a value between 1 and 3.
- area index is the OSPF area index of the transit area.
- *router ID* is the IP address of the virtual neighbor (*nbr*), the routing device at the target endpoint.

Another router ID is needed when configuring a virtual link in the other direction. To provide Alteon with a router ID, see <u>Router ID, page 206</u>.

For a detailed configuration example on Virtual Links, see 2: Virtual Links, page 214.

### **Router ID**

Routing devices in OSPF areas are identified by a router ID. The router ID is expressed in IP address format. The IP address of the router ID is not required to be included in any IP interface range or in any OSPF area.

The router ID can be configured in one of the following two ways:

- **Dynamically**—By default, OSPF protocol configures the lowest IP interface IP address as the router ID.
- **Statically**—Use the following command to manually configure the router ID:

>> # /cfg/l3/rtrid <IP address>

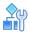

#### To modify the router ID from static to dynamic

> Set the router ID to 0.0.0.0, save the configuration, and reboot Alteon.

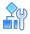

### To view the router ID

>> # /info/13/ospf/gen

### Authentication

OSPF protocol exchanges can be authenticated so that only trusted routing devices can participate. This ensures less processing on routing devices that are not listening to OSPF packets.

Authentication Example, page 207 shows authentication configured for area 0 with the password test. Simple authentication is also configured for the virtual link between area 2 and area 0. Area 1 is not configured for OSPF authentication.

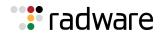

### Figure 21: Authentication Example

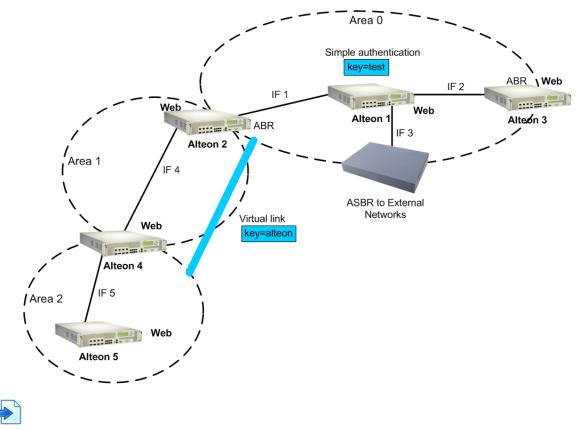

### **Example Configure Simple Plain Text OSPF Passwords**

This example uses the configuration illustrated in Authentication Example, page 207.

1. Enable OSPF authentication for Area 0 on Alteons 1, 2, and 3.

```
>> # /cfg/l3/ospf/aindex 0/auth password
```

2. Configure a simple text password up to eight characters for each OSPF IP interface in Area 0 on Alteons 1, 2, and 3.

```
>> # /cfg/l3/ospf/if 1
>> OSPF Interface 1 # key test
>> OSPF Interface 1 # /cfg/l3/ospf/if 2
>> OSPF Interface 2 # key test
>> OSPF Interface 1 # /cfg/l3/ospf/if 3
>> OSPF Interface 3 # key test
```

3. Enable OSPF authentication for Area 2 on Alteon 4.

>> # /cfg/l3/ospf/aindex 2/auth password

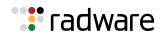

4. Configure a simple text password up to eight characters for the virtual link between Area 2 and Area 0 on Alteons 2 and 4.

>> # /cfg/l3/ospf/virt 1/key Alteon

### **Example Configure MD5 Authentication**

This example uses the configuration illustrated in Authentication Example, page 207.

1. Enable OSPF MD5 authentication for Area 0 on Alteons 1, 2, and 3.

>> # /cfg/l3/ospf/aindex 0/auth md5

2. Configure MD5 key ID for Area 0 on Alteons 1, 2, and 3.

>> # /cfg/l3/ospf/md5key 1/key test

3. Assign MD5 key ID to OSPF interfaces on Alteons 1, 2, and 3.

```
>> # /cfg/l3/ospf/if 1
>> OSPF Interface 1 # mdkey 1
>> OSPF Interface 1 # /cfg/l3/ospf/if 2
>> OSPF Interface 2 # mdkey 1
>> OSPF Interface 1 # /cfg/l3/ospf/if 3
>> OSPF Interface 3 # mdkey 1
```

4. Enable OSPF MD5 authentication for Area 2 on Alteon 4.

>> # /cfg/l3/ospf/aindex 2/autn md5

5. Configure MD5 key for the virtual link between Area 2 and Area 0 on Alteons 2 and 4.

>> # /cfg/l3/ospf/md5key 2/key Alteon

6. Assign MD5 key ID to OSPF virtual link on Alteons 2 and 4.

>> # /cfg/l3/ospf/virt 1/mdkey 2

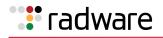

# Host Routes for Load Balancing

Alteon implementation of OSPF includes host routes. Host routes are used for advertising network device IP addresses to external networks, accomplishing the following goals:

- Server Load Balancing (SLB) within OSPF—Host routes advertise virtual server IP addresses to external networks. This allows standard SLB between Alteon and the server pools in an OSPF environment. For more information on SLB, see <u>Server Load Balancing, page 251</u> and the *Alteon Command Line Interface Reference Guide*.
- **ABR Load Sharing**—As a second form of load balancing, host routes can be used for dividing OSPF traffic among multiple ABRs. To accomplish this, each Alteon provides identical services but advertises a host route for a different virtual server IP address to the external network. If each virtual server IP address serves a different and equal portion of the external world, incoming traffic from the upstream router should be split evenly among ABRs.
- **ABR Failover**—Complementing ABR load sharing, identical host routes can be configured on each ABR. These host routes can be given different costs so that a different ABR is selected as the preferred route for each virtual server and the others are available as backups for failover purposes.

If redundant routes via multiple routing processes (such as OSPF, RIP, BGP, or static routes) exist on your network, Alteon defaults to the OSPF-derived route. For a configuration example, see  $\frac{4: Host}{Routes, page 219}$ .

# Redistributing Routes into OSPF

Alteon lets you emulate an ASBR by redistributing information from other routing protocols (static, RIP, iBGP, eBGP, and fixed routes) into OSPF. For information on ASBR, see <u>Types of OSPF Routing</u> <u>Devices</u>, page 200. For example, you can instruct OSPF to re-advertise a RIP-derived route into OSPF as an AS-External LSA. Based on this LSA, other routers in the OSPF routing domain installs an OSPF route.

Use the following command to redistribute a protocol into OSPF:

```
>> /cfg/l3/ospf/redist <protocol name>
```

protocol name is static, RIP, iBGP, eBGP, or fixed. By default, these protocol routes are not redistributed into OSPF.

Use one of the following methods to redistribute the routes of a particular protocol into OSPF:

- Exporting all the routes of the protocol
- Using route maps

Route maps allow you to control the redistribution of routes between routing domains. For conceptual information on route maps, see <u>Route Maps, page 190</u>.

• Exporting all routes of the protocol except a few selected routes

Each of these methods is discussed in detail in the following sections.

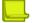

**Note:** Alteon does not redistribute Layer 3 interface IPv6 addresses when the address has a prefix length of 128.

### **Exporting All Routes**

Use the following command to redistribute all routes of a protocol:

>> /cfg/l3/ospf/redist <protocol name> /export <metric> <metric type>

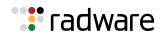

- *metric* sets the OSPF cost for the route
- *metric type* (either 1 or 2) determines whether the route's cost includes or excludes external costs of the route

If you want to remove a previous configuration to export all the routes of a protocol, use the parameter **none** to the export command:

```
>> /cfg/l3/ospf/redist <protocol name> /export none
```

### Using Route Maps to Export Selected Routes

Use route maps to specify which routes of the protocol that you want exported into OSPF. Commands for Using Route Maps, page 210 lists the tasks that you can perform using route maps:

| Task                                                 | Command                                                                                             |
|------------------------------------------------------|----------------------------------------------------------------------------------------------------|
| Adding a route map for a particular protocol         | /cfg/l3/ospf/redist <protocol name=""> /add<br/><route map="" numbers=""></route></protocol>        |
| Adding all 32 route maps                             | /cfg/l3/ospf/redist <protocol name=""> /add all</protocol>                                          |
| Removing a route map for a particular protocol       | <pre>/cfg/l3/ospf/redist <protocol name=""> /rem <route map="" numbers=""></route></protocol></pre> |
| Removing all 32 route maps for a particular protocol | <pre>/cfg/l3/ospf/redist <protocol name=""> /rem all</protocol></pre>                               |

 Table 20:
 Commands for Using Route Maps

OSPF does not require you to set all the fields in the route map menu. The following procedure includes the route maps and network filter parameter that must be set:

1. Enable the route map.

```
>> /cfg/l3/rmap <route map number> /ena
```

2. Assign the metric value in the AS-External LSA.

>> /cfg/l3/rmap <route map number> /metric <metric value>

If a route map is added to a protocol for redistribution, and if the routes of that protocol match any of the routes in the access lists, and if action is set to permit, then those routes are redistributed into OSPF using the metric and metric type assigned for that route map. Metric sets the priority for choosing this device for the default route.

3. Enable the access list.

>> /cfg/l3/rmap <route map number> /alist <access list number> /ena

4. Set the action to permit for the access list.

```
>> /cfg/l3/rmap <route map number> /alist <access list number> /action
permit
```

To redistribute routes matched by the route map, the action in the **alist** must be set to **permit**. If the action is set to **deny**, the routes matched by the route map are not redistributed.

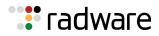

5. Link a network filter to the access list.

>> /cfg/l3/rmap <route map number> /alist <access list number> /nwf <network
filter number>

6. Enable the network filter.

>> /cfg/l3/nwf <network filter number> /ena

7. Specify the IP address and mask for the network filter.

>> /cfg/l3/nwf 1/addr <IP address> /mask <IP mask>

### **Optional Parameters for Route Maps**

Set the following optional parameters (metric type and metric) for route redistribution into OSPF:

1. Assign the metric type in the AS-External LSA.

>> /cfg/l3/rmap <route map number> /type [1|2]

The type is the method for influencing routing decisions for external routes.

2. Match the metric of the protocol route.

>> /cfg/l3/rmap <l> /alist <access list number> /metric <metric value>

The **metric value** sets the priority for choosing this device for the route. The value **none** sets no default, and **1** sets the highest priority for the route.

### Exporting All Routes Except a Few Selected Routes

This method is a combination of <u>Exporting All Routes</u>, page 209 and <u>Using Route Maps to Export</u> <u>Selected Routes</u>, page 210). The basic steps to configure this method are outlined below:

- 1. Configure OSPF to export all routes of the protocol using the export command as described in Exporting All Routes, page 209.
- 2. Use route maps to configure routes to be denied by setting the action in the access list of the route map to deny.

The configuration of the route map is similar to that described in the second method except that the action is set to **deny**.

### **OSPF** Configuration Examples

Each of the configuration examples in this section are constructed using the following basic steps:

- 1. Configure IP interfaces—One IP interface is required for each desired network (range of IP addresses) being assigned to an OSPF area on Alteon.
- 2. Optionally configure the router ID—The router ID is required only when configuring virtual links on Alteon.
- 3. Enable OSPF on Alteon.
- 4. Define the OSPF areas.

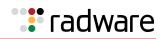

- 5. Configure OSPF interface parameters—IP interfaces are used for attaching networks to the various areas.
- 6. Optionally configure route summarization between OSPF areas.
- 7. Optionally configure virtual links.
- 8. Optionally configure host routes.

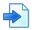

### Example 1: Simple OSPF Domain

In this example, two OSPF areas are defined: the backbone and the stub area. A stub area does not allow advertisements of external routes, thus reducing the size of the database. Instead, a default summary route of IP address 0.0.0.0 is inserted into the stub area. Any traffic for IP address destinations outside the stub area is forwarded to the stub area's IP interface, and then into the backbone.

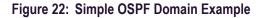

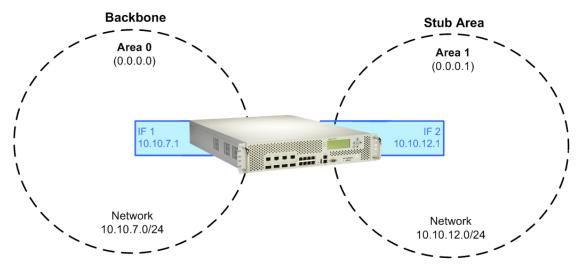

 Configure IP interfaces on each network that is attached to OSPF areas. Two IP interfaces are needed: one for the backbone network on 10.10.7.0/24, and one for the stub area network on 10.10.12.0/24.

| >> # /cfg/l3/if 1                      | (Select menu for IP interface 1)      |
|----------------------------------------|---------------------------------------|
| >> IP Interface 1 # addr 10.10.7.1     | (Set IP address on backbone network)  |
| >> IP Interface 1 # mask 255.255.255.0 | (Set IP mask on backbone network)     |
| >> IP Interface 1 # enable             | (Enable IP interface 1)               |
| >> IP Interface 1 # /cfg/l3/if 2       | (Select menu for IP interface 2)      |
| >> IP Interface 2 # addr 10.10.12.1    | (Set IP address on stub area network) |
| >> IP Interface 2 # mask 255.255.255.0 | (Set IP mask on stub area network)    |
| >> IP Interface 2 # enable             | (Enable IP interface 2)               |

2. Enable OSPF.

```
>> IP Interface 2 # /cfg/l3/ospf/on (Enable OSPF on Alteon)
```

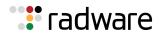

3. Define the backbone. Always configure the backbone as a transit area using areaid 0.0.0.0.

| >> Open Shortest Path First # aindex 0  | (Select menu for area index 0)    |
|-----------------------------------------|-----------------------------------|
| >> Open Area (index) 0 # areaid 0.0.0.0 | (Set the ID for backbone area 0)  |
| >> Open Area (index) 0 # type transit   | (Define backbone as transit type) |
| >> OSPF Area (index) 0 # enable         | (Enable the area)                 |

4. Define the stub area.

```
>> OSPF Area (index) 0 # /cfg/l3/ospf/aindex (Select menu for area index 1)
1
>> OSPF Area (index) 1 # areaid 0.0.0.1 (Set the area ID for OSPF area 1)
>> OSPF Area (index) 1 # type stub (Define area as stub type)
>> OSPF Area (index) 1 # enable (Enable the area)
```

5. Attach the network interface to the backbone.

| >> OSPF Area 1 # /cfg/l3/ospf/if 1 | (Select OSPF menu for IP interface 1) |
|------------------------------------|---------------------------------------|
| >> OSPF Interface 1 # aindex       | (Attach network to backbone index)    |
| >> OSPF Interface 1 # enable       | (Enable the backbone interface)       |

6. Attach the network interface to the stub area.

| >> OSPF Interface 1 # | /cfg/l3/ospf/if 2 | (Select OSPF menu for IP interface 2) |
|-----------------------|-------------------|---------------------------------------|
| >> OSPF Interface 2 # | aindex 1          | (Attach network to stub area index)   |
| >> OSPF Interface 2 # | enable            | (Enable the stub area interface)      |

7. Apply and save the configuration changes.

| >> OSPF Interface 2 # apply | (Global command to apply all changes) |
|-----------------------------|---------------------------------------|
| >> OSPF Interface 2 # save  | (Global command to save all changes)  |

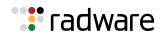

# 

### **Example 2: Virtual Links**

### Figure 23: Virtual Links Example

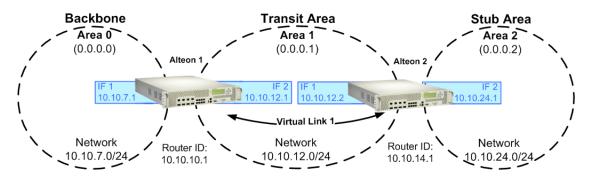

 Configure IP interfaces on each network that is attached to Alteon 1. In this example, two IP interfaces are needed on Alteon 1: the backbone network on 10.10.7.0/ 24, and the transit area network on 10.10.12.0/24.

| >> # /cfg/l3/if 1                      | (Select menu for IP interface 1)         |
|----------------------------------------|------------------------------------------|
| >> IP Interface 1 # addr 10.10.7.1     | (Set IP address on backbone network)     |
| >> IP Interface 1 # mask 255.255.255.0 | (Set IP mask on backbone network)        |
| >> IP Interface 1 # enabled            | (Enable IP interface 1)                  |
| >> IP Interface 1 # /cfg/l3/if 2       | (Select menu for IP interface 2)         |
| >> IP Interface 2 # addr 10.10.12.1    | (Set IP address on transit area network) |
| >> IP Interface 2 # mask 255.255.255.0 | (Set IP mask on transit area network)    |
| >> IP Interface 2 # enable             | (Enable interface 2)                     |

2. Configure the router ID. A router ID is required when configuring virtual links. Later, when configuring the other end of the virtual link on Alteon 2, the router ID specified here is used as the target virtual neighbor (**nbr**) address.

>> IP Interface 2 # /cfg/l3/rtrid 10.10.10.1 (Set static router ID on Alteon 1)

3. Enable OSPF.

| >> | ΙP | # | /cfg/l3/ospf/on |  |
|----|----|---|-----------------|--|
|----|----|---|-----------------|--|

(Enable OSPF on Alteon 1)

4. Define the backbone.

| >> Open Shortest Path First # aindex 0  | (Select menu for area index 0)        |
|-----------------------------------------|---------------------------------------|
| >> OSPF Area (index) 0 # areaid 0.0.0.0 | (Set the area ID for backbone area 0) |
| >> OSPF Area (index) 0 # type transit   | (Define backbone as transit type)     |
| >> OSPF Area (index) 0 # enable         | (Enable the area)                     |

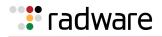

5. Define the transit area. The area that contains the virtual link must be configured as a transit area.

```
>> OSPF Area (index) 0 # /cfg/l3/ospf/aindex (Select menu for area index 1)
1
>> OSPF Area (index) 1 # areaid 0.0.0.1 (Set the area ID for OSPF area 1)
>> OSPF Area (index) 1 # type transit (Define area as transit type)
>> OSPF Area (index) 1 # enable (Enable the area)
```

6. Attach the network interface to the backbone.

```
>> OSPF Area (index) 1 # /cfg/l3/ospf/if 1 (Select OSPF menu for IP interface 1)
>> OSPF Interface 1 # aindex 0 (Attach network to backbone index)
>> OSPF Interface 1 # enable (Enable the backbone interface)
```

7. Attach the network interface to the transit area.

| >> | OSPF Int | erface 3 | 1 # | /cfg/l3/ospf/if 2 | (Select OSPF menu for IP interface 2)  |
|----|----------|----------|-----|-------------------|----------------------------------------|
| >> | OSPF Int | erface 2 | 2 # | aindex 1          | (Attach network to transit area index) |
| >> | OSPF Int | erface 2 | 2 # | enable            | (Enable the transit area interface)    |

 Configure the virtual link. The **nbr** router ID configured in this step must be the same as the router ID that is configured for <u>step 2</u> in the procedure for Alteon 2.

| >> OSPF Interface 2 # /cfg/l3/ospf/virt 1 | (Specify a virtual link number)                 |
|-------------------------------------------|-------------------------------------------------|
| >> OSPF Virtual Link 1 # aindex 1         | (Specify the transit area for the virtual link) |
| >> OSPF Virtual Link 1 # nbr 10.10.14.1   | (Specify the router ID of the recipient)        |
| >> OSPF Virtual Link 1 # enable           | (Enable the virtual link)                       |

9. Apply and save the configuration changes.

| : | >> OSPF Interface 2 # | apply 1 | (Global command to apply all changes) |
|---|-----------------------|---------|---------------------------------------|
| : | >> OSPF Interface 2 # | save    | (Global command to save all changes)  |

- 10. Configure IP interfaces on each network that is attached to OSPF areas.
- 11. Two IP interfaces are needed on Alteon 2: the transit area network on 10.10.12.0/24, and the stub area network on 10.10.24.0/24.

| >> # /cfg/l3/if 1                      | (Select menu for IP interface 1)              |
|----------------------------------------|-----------------------------------------------|
| >> IP Interface 1 # addr 10.10.12.2    | (Set IP address on transit area net-<br>work) |
| >> IP Interface 1 # mask 255.255.255.0 | (Set IP mask on transit area network)         |
| >> IP Interface 1 # enable             | (Enable IP interface 1)                       |
| >> IP Interface 1 # /cfg/l3/if 2       | (Select menu for IP interface 2)              |
| >> IP Interface 2 # 10.10.24.1         | (Set IP address on stub area network)         |

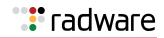

>> IP Interface 2 # mask 255.255.255.0
>> IP Interface 2 # enable

(Set IP mask on stub area network) (Enable IP interface 2)

12. Configure the router ID. A router ID is required when configuring virtual links. This router ID should be the same one specified as the target virtual neighbor (**nbr**) in <u>step 8</u> for Alteon 1.

>> IP Interface 2 # /cfg/l3/rtrid 10.10.14.1

13. Enable OSPF.

>> IP cfg/13/ospf/on

14. Configure the backbone index on the non-backbone end of the virtual link.

```
>> Open Shortest Path First # aindex 0 (Select the menu for area index 0)
>> OSPF Area (index) 0 # areaid 0.0.0.0 (Set the area ID for OSPF area 0)
>> OSPF Area (index) 0 # enable (Enable the area)
```

15. Define the transit area.

```
>> OSPF Area (index) 0 # /cfg/l3/ospf/aindex (Select menu for area index 1)
1
>> OSPF Area (index) 1 # areaid 0.0.0.1 (Set the area ID for OSPF area 1)
>> OSPF Area (index) 1 # type transit (Define area as transit type)
>> OSPF Area (index) 1 # enable (Enable the area)
```

16. Define the stub area.

| >> | OSPF Area | (index) 1 | <pre># /cfg/l3/ospf/aindex</pre> | (Select menu for area index 2)    |
|----|-----------|-----------|----------------------------------|-----------------------------------|
| 2  |           |           |                                  |                                   |
| >> | OSPF Area | (index) 2 | 2 # areaid 0.0.0.2               | (Set the area ID for OSPF area 2) |
| >> | OSPF Area | (index) 2 | 2 # type stub                    | (Define area as stub type)        |
| >> | OSPF Area | (index) 2 | 2 # enable                       | (Enable the area)                 |

17. Attach the network interface to the backbone.

| >> OSPF Area (index) 2 # /cfg/l3/ospf/if 1 | (Select OSPF menu for IP interface 1)  |
|--------------------------------------------|----------------------------------------|
| >> OSPF Interface 1 # aindex 1             | (Attach network to transit area index) |
| >> OSPF Interface 1 # enable               | (Enable the transit area interface)    |

18. Attach the network interface to the transit area.

| Γ | >> | OSPF | Interface | 1 | # /cfg/l3/ospf/if 2 | (Select OSPF menu for IP interface 2) |
|---|----|------|-----------|---|---------------------|---------------------------------------|
|   | >> | OSPF | Interface | 2 | # aindex 2          | (Attach network to stub area index)   |
|   | >> | OSPF | Interface | 2 | # enable            | (Enable the stub area interface)      |

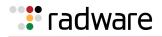

19. Configure the virtual link. The nbr router ID configured in this step must be the same as the router ID that was configured in step 12 for Alteon 1.

```
>> OSPF Interface 2 # /cfg/l3/ospf/virt 1 (Specify a virtual link number)
>> OSPF Virtual Link 1 # aindex 1 (Specify the transit area for the virtual link)
>> OSPF Virtual Link 1 # nbr 10.10.10.1 (Specify the router ID of the recipient)
>> OSPF Virtual Link 1 # enable (Enable the virtual link)
```

20. Apply and save the configuration changes.

| >> OSPF Interface 2 # apply 1 | (Global command to apply all changes) |
|-------------------------------|---------------------------------------|
| >> OSPF Interface 2 # save    | (Global command to save all changes)  |

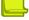

Notes

- You can use redundant paths by configuring multiple virtual links.
- Only the endpoints of the virtual link are configured. The virtual link path may traverse multiple routers in an area as long as there is a routable path between the endpoints.

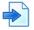

#### **Example 3: Summarizing Routes**

By default, ABRs advertise all the network addresses from one area into another area. Route summarization can be used for consolidating advertised addresses and reducing the perceived complexity of the network.

If the network IP addresses in an area are assigned to a contiguous subnet range, you can configure the ABR to advertise a single summary route that includes all the individual IP addresses within the area.

Summarizing Routes Example, page 217 illustrates one summary route from area 1 (stub area) injected into area 0 (the backbone). The summary route consists of all IP addresses from 36.128.192.0 through 36.128.254.255, except for the routes in the range 36.128.200.0 through 36.128.200.255.

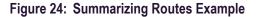

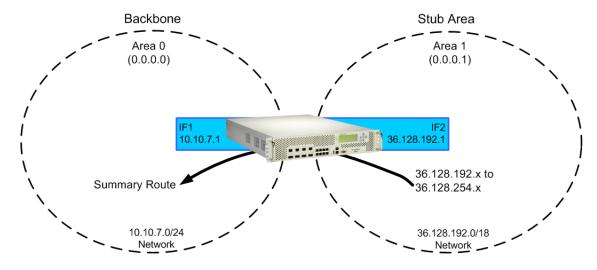

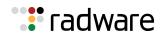

You can specify a range of addresses to *prevent* advertising by using the hide option. In this example, routes in the range 36.128.200.0 through 36.128.200.255 are kept private.

1. Configure IP interfaces for each network which is attached to OSPF areas.

| >> OSPF Virtual Link 1 # aindex 1      | (Select menu for IP interface 1)      |
|----------------------------------------|---------------------------------------|
| >> IP Interface 1 # addr 10.10.7.1     | (Set IP address on backbone network)  |
| >> IP Interface 1 # mask 255.255.255.0 | (Set IP mask on backbone network)     |
| >> IP Interface 1 # ena                | (Enable IP interface 1)               |
| >> IP Interface 1 # /cfg/l3/if 2       | (Select menu for IP interface 2)      |
| >> IP Interface 2 # addr 36.128.192.1  | (Set IP address on stub area network) |
| >> IP Interface 2 # mask 255.255.192.0 | (Set IP mask on stub area network)    |
| >> IP Interface 2 # ena                | (Enable IP interface 2)               |

2. Enable OSPF.

>> IP Interface 2 # /cfg/l3/ospf/on (Enable OSPF on Alteon)

3. Define the backbone.

| >> Open Shortest Path First # aindex 0  | (Select menu for area index 0)    |
|-----------------------------------------|-----------------------------------|
| >> OSPF Area (index) 0 # areaid 0.0.0.0 | (Set the ID for backbone area 0)  |
| >> OSPF Area (index) 0 # type transit   | (Define backbone as transit type) |
| >> OSPF Area (index) 0 # enable         | (Enable the area)                 |

4. Define the stub area.

| >> | OSPF Area | (index) | 0 # /cfg/l3/ospf/aindex | (Select menu for area index 1)    |
|----|-----------|---------|-------------------------|-----------------------------------|
| 1  |           |         |                         |                                   |
| >> | OSPF Area | (index) | 1 # areaid 0.0.0.1      | (Set the area ID for OSPF area 1) |
| >> | OSPF Area | (index) | 1 # type stub           | (Define area as stub type)        |
| >> | OSPF Area | (index) | 1 # enable              | (Enable the area)                 |

5. Attach the network interface to the backbone.

| >> OSPF Area (index) 1 # /cfg/l3/ospf/if 1 | (Select OSPF menu for IP interface 1) |
|--------------------------------------------|---------------------------------------|
| >> OSPF Interface 1 # aindex 0             | (Attach network to backbone index)    |
| >> OSPF Interface 1 # enable               | (Enable the backbone interface)       |

6. Attach the network interface to the stub area.

| > | > OSPF | Interface | 1 # | /cfg/l3/ospf/if 2 | (Select OSPF menu for IP interface 2) |
|---|--------|-----------|-----|-------------------|---------------------------------------|
| > | > OSPF | Interface | 2 # | aindex            | (Attach network to stub area index)   |
| > | > OSPF | Interface | 2 # | enable            | (Enable the stub area interface)      |

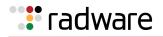

7. Configure route summarization by specifying the starting address and mask of the range of addresses to be summarized

| ; | >> | OSPF | Interfac | ce 2 # | /cf | g/13/0 | ospf/range | 1   | (Select menu for summary range)        |
|---|----|------|----------|--------|-----|--------|------------|-----|----------------------------------------|
| 2 | >> | OSPF | Summary  | Range  | 1 # | addr   | 36.128.192 | .0  | (Set base IP address of summary range) |
| 2 | >> | OSPF | Summary  | Range  | 1 # | mask   | 255.255.19 | 2.0 | (Set mask address for summary range)   |
| 2 | >> | OSPF | Summary  | Range  | 1 # | ainde  | ex O       |     | (Inject summary route into backbone)   |
| : | >> | OSPF | Summary  | Range  | 1 # | enab   | le         |     | (Enable summary range)                 |

8. Use the hide command to prevent a range of addresses from advertising to the backbone.

```
>> OSPF Interface 2 # /cfg/l3/ospf/range 2 (Select menu for summary range)
>> OSPF Summary Range 2 # addr 36.128.200.0 (Set base IP address)
>> OSPF Summary Range 2 # mask 255.255.255.0 (Set mask address)
>> OSPF Summary Range 2 # hide enable (Hide the range of addresses)
```

9. Apply and save the configuration changes.

| >> OSPF Summary Range 2 # apply | (Global command to apply all changes) |
|---------------------------------|---------------------------------------|
| >> OSPF Summary Range 2 # save  | (Global command to save all changes)  |

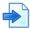

#### **Example 4: Host Routes**

The Alteon OSPF implementation includes host routes. Host routes are used for advertising network device IP addresses to external networks and allows for Server Load Balancing (SLB) within OSPF. It also makes ABR load sharing and failover possible.

In <u>Host Routes Example, page 220</u>, both Alteons have access to servers with identical content and are configured with the same virtual server IP addresses: 10.10.10.1 and 10.10.10.2. Alteon 1 is given a host route with a low cost for virtual server 10.10.10.1, and another host route with a high cost for virtual server 10.10.10.2. Alteon 2 is configured with the same hosts but with the costs reversed; one host route has a high cost for virtual server 10.10.10.1, and another has a low cost for virtual server 10.10.10.2.

All four host routes are injected into the upstream router and advertised externally. Traffic comes in for both virtual server IP addresses (10.10.10.1 and 10.10.10.2). The upstream router sees that both addresses exist on both Alteons and uses the host route with the lowest cost for each. Traffic for 10.10.10.1 goes to Alteon 1 because its host route has the lowest cost for that address. Traffic for 10.10.10.2 goes to Alteon 2 because its host route has the lowest cost. This effectively shares the load among ABRs. Both Alteons then use standard Server Load Balancing (SLB) to distribute traffic among available real servers.

In addition, if one of Alteons were to fail, the upstream routing Alteon would forward the traffic to the ABR whose host route has the next lowest cost. The remaining Alteon assumes the entire load for both virtual servers.

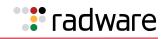

#### Figure 25: Host Routes Example

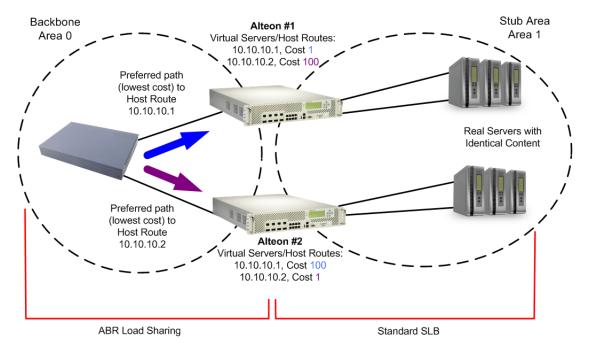

1. Configure IP interfaces for each network that is attached to OSPF areas.

| >> Virtual server 1 # /cfg/l3/if 1      | (Select menu for IP interface 1)      |
|-----------------------------------------|---------------------------------------|
| >> IP Interface 1 # addr 10.10.10.5     | (Set IP address on backbone network)  |
| >> IP Interface 1 # enable              | (Enable IP interface 1)               |
| >> IP Interface 1 # /cfg/l3/if 2        | (Select menu for IP interface 2)      |
| >> IP Interface 2 # addr 100.100.100.40 | (Set IP address on stub area network) |
| >> IP Interface 2 # enable              | (Enable IP interface 2)               |

2. Configure basic server load balancing parameters. Alteon 1 is connected to two real servers. Each real server is given an IP address and is placed in the same real server group.

| >> # /cfg/slb/real 1                  | (Select menu for real server 1)        |
|---------------------------------------|----------------------------------------|
| >> Real server 1 # rip 100.100.100.25 | (Set the IP address for real server 1) |
| >> Real server 1 # ena                | (Enable the real server)               |
| >> Real server 1 # /cfg/slb/real 2    | (Select menu for real server 2)        |
| >> Real server 2 # rip 100.100.100.26 | (Set the IP address for real server 2) |
| >> Real server 2 # ena                | (Enable the real server)               |
| >> Real server 2 # /cfg/slb/group 1   | (Select menu for real server group 1)  |
| >> Real server group 1 # add 1        | (Add real server 1 to group)           |
| >> Real server group 1 # add 2        | (Add real server 2 to group)           |
| >> Real server group 1 # enable       | (Enable the group)                     |

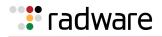

3. Configure client and server processing on specific ports.

| >> Layer 4 # /cfg/slb/port 4    | (Select port 4)                      |
|---------------------------------|--------------------------------------|
| >> SLB Port 4 # client ena      | (Enable client processing on port 4) |
| >> SLB Port 4 # /cfg/slb/port 5 | (Select port 5)                      |
| >> SLB Port 5 # server ena      | (Enable server processing on port 5) |

4. Enable direct access mode.

| >> | Layer 4 Port 5 # /cfg/slb/adv | (Select the SLB advance menu) |
|----|-------------------------------|-------------------------------|
| >> | Layer 4 Advanced # direct ena | (Enable DAM)                  |
| >> | Layer 4 Advanced#             | (Return to the SLB menu)      |

5. Configure the primary virtual server. Alteon 1 is preferred for virtual server 10.10.10.1.

| >> Layer 4 # /cfg/slb/virt                 | (Select menu for virtual server 1)          |
|--------------------------------------------|---------------------------------------------|
| >> Virtual server 1 # vip 10.10.10.1       | (Set the IP address for virtual server 1)   |
| >> Virtual server 1 # ena                  | (Enable the virtual server)                 |
| >> Virtual server 1 # service http         | (Select menu for service on virtual server) |
| >> Virtual server 1 http service # group 1 | (Use real server group 1 for HTTP service)  |

6. Configure the backup virtual server. Alteon 1 acts as a backup for virtual server 10.10.10.2. Both virtual servers in this example are configured with the same real server group and provide identical services.

| <pre>&gt;&gt; Virtual server 2 http service # /cfg/slb/<br/>virt 2</pre> | (Select menu for virtual server 2)          |
|--------------------------------------------------------------------------|---------------------------------------------|
| >> Virtual server 1 # vip 10.10.10.2                                     | (Set the IP address for virtual server 2)   |
| >> Virtual server 1 # ena                                                | (Enable the virtual server)                 |
| >> Virtual server 1 # service http                                       | (Select menu for service on virtual server) |
| >> Virtual server 1 http service # group 1                               | (Use real server group 1 for HTTP service)  |

7. Enable OSPF on Alteon 1.

| >> | ΙP | Interface | 2 | # | /cfg/l3/ospf/on | (Enable OSPF on Alteon 1) |
|----|----|-----------|---|---|-----------------|---------------------------|
|----|----|-----------|---|---|-----------------|---------------------------|

8. Define the backbone.

| >> Open Shortest Path First # aindex 0  | (Select menu for area index 0)    |
|-----------------------------------------|-----------------------------------|
| >> OSPF Area (index) 0 # areaid 0.0.0.0 | (Set the ID for backbone area 0)  |
| >> OSPF Area (index) 0 # type transit   | (Define backbone as transit type) |
| >> OSPF Area (index) 0 # enable         | (Enable the area)                 |

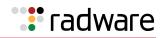

9. Define the stub area.

| ſ | >> | OSPF | Area | (index) | 0 # , | /cfg/l3/ospf/aindex | (Select menu for area index 1) |
|---|----|------|------|---------|-------|---------------------|--------------------------------|
|   | 1  |      |      |         |       |                     |                                |
|   | >> | OSPF | Area | (index) | 1 #   | areaid 0.0.0.1      | (Set the ID for stub area 1)   |
|   | >> | OSPF | Area | (index) | 1 #   | type stub           | (Define area as stub type)     |
|   | >> | OSPF | Area | (index) | 1 #   | enable              | (Enable the area)              |

10. Attach the network interface to the backbone.

| >> OSPF Area (index) 1 # /cfg/l3/ospf/if 1 | (Select OSPF menu for IP interface 1) |
|--------------------------------------------|---------------------------------------|
| >> OSPF Interface 1 # aindex 0             | (Attach network to backbone index)    |
| >> OSPF Interface 1 # enable               | (Enable the backbone interface)       |

11. Attach the network interface to the stub area.

| >> | OSPF | Interface | 1 # | /cfg/l3/ospf/if 2 | (Select OSPF menu for IP interface 2) |
|----|------|-----------|-----|-------------------|---------------------------------------|
| >> | OSPF | Interface | 2 # | aindex 1          | (Attach network to stub area index)   |
| >> | OSPF | Interface | 2 # | enable 1          | (Enable the stub area interface)      |

12. Configure host routes. One host route is needed for each virtual server on Alteon 1. Since virtual server 10.10.10.1 is preferred for Alteon 1, its host route has a low cost. Because virtual server 10.10.10.2 is used as a backup in case Alteon 2 fails, its host route has a high cost.

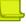

**Note:** You do not need to enable redistribution (/cfg/l3/ospf/redist) if you configure virtual server routes as host routes.

| >> | OSPF   | Inter | face 2 | #   | /cfg/l3/ospf/host 1 | (Select menu for host route 1)            |
|----|--------|-------|--------|-----|---------------------|-------------------------------------------|
| >> | OSPF 1 | Host  | Entry  | 1 # | addr 10.10.10.1     | (Set IP address same as virtual server 1) |
| >> | OSPF 1 | Host  | Entry  | 1 # | aindex 0            | (Inject host route into backbone area)    |
| >> | OSPF 1 | Host  | Entry  | 1 # | cost 1              | (Set low cost for preferred path)         |
| >> | OSPF 1 | Host  | Entry  | 1 # | enable              | (Enable the host route)                   |
| >> | OSPF 1 | Host  | Entry  | 1 # | /cfg/l3/ospf/host 2 | (Select menu for host route 2)            |
| >> | OSPF 1 | Host  | Entry  | 2 # | addr 10.10.10.2     | (Set IP address same as virtual server 2) |
| >> | OSPF 1 | Host  | Entry  | 2 # | aindex 0            | (Inject host route into backbone area)    |
| >> | OSPF 1 | Host  | Entry  | 2 # | cost 100            | (Set high cost for use as backup path)    |
| >> | OSPF 1 | Host  | Entry  | 2 # | enable              | (Enable the host route)                   |

Note: When a service goes down, the corresponding host route is removed from advertising.

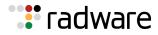

13. Apply and save the configuration changes.

| >> OSPF Host Entry 2 # apply | (Global command to apply all changes) |
|------------------------------|---------------------------------------|
| >> OSPF Host Entry 2 # save  | (Global command to save all changes)  |

14. Configure basic server load balancing parameters. Alteon 2 is connected to two real servers. Each real server is given an IP address and is placed in the same real server group.

| >> # /cfg/slb/real 1                  | (Select menu for real server 1)        |
|---------------------------------------|----------------------------------------|
| >> Real server 1 # rip 100.100.100.27 | (Set the IP address for real server 1) |
| >> Real server 1 # enable             | (Enable the real server)               |
| >> Real server 1 # /cfg/slb/real 2    | (Select menu for real server 2)        |
| >> Real server 2 # rip 100.100.100.28 | (Set the IP address for real server 2) |
| >> Real server 1 # rip 100.100.100.27 | (Enable the real server)               |
| >> Real server 2 # /cfg/slb/group 1   | (Select menu for real server group 1)  |
| >> Real server 1 # add 1              | (Add real server 1 to group)           |
| >> Real server group 1 # add 2        | (Add real server 2 to group)           |
| >> Real server group 1 # enable       | (Enable the group)                     |

15. Configure the virtual server parameters. The same virtual servers are configured as on Alteon 1.

| (Select menu for virtual server 1)          |
|---------------------------------------------|
| (Set the IP address for virtual server 1)   |
| (Enable the virtual server)                 |
| (Select menu for service on virtual server) |
| (Use real server group 1 for http service)  |
| (Select menu for virtual server 2)          |
| (Set the IP address for virtual server 2)   |
| (Enable the virtual server)                 |
| (Select menu for service on virtual server) |
| (Use real server group 1 for http service)  |
|                                             |

16. Configure IP interfaces for each network that will be attached to OSPF areas.

| >> Virtual server 1# /cfg/l3/if 1       | (Select menu for IP Interface 1)      |
|-----------------------------------------|---------------------------------------|
| >> IP Interface 1 # addr 10.10.10.6     | (Set IP address on backbone network)  |
| >> IP Interface 1 # enable              | (Enable IP interface 1)               |
| >> IP Interface 1 # /cfg/l3/if 2        | (Select menu for IP Interface 2)      |
| >> IP Interface 2 # addr 100.100.100.41 | (Set IP address on stub area network) |
| >> IP Interface 2 # enable              | (Enable IP interface 2)               |

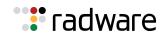

17. Enable OSPF on Alteon 2.

```
>> IP Interface 2 # /cfg/13/ospf/on (Enable OSPF on Alteon 2)
```

18. Define the backbone.

| >> Open Shortest Path# addr 10.10.10.6  | (Select menu for area index 0)    |
|-----------------------------------------|-----------------------------------|
| >> OSPF Area (index) 0 # areaid 0.0.0.0 | (Set the ID for backbone area 0)  |
| >> OSPF Area (index) 0 # type transit   | (Define backbone as transit type) |
| >> OSPF Area (index) 0 # enable         | (Enable the area)                 |

19. Define the stub area.

| >> | OSPF | Area | (index) | 0 # , | /cfg/l3/ospf/aindex | (Select menu for area index 1) |
|----|------|------|---------|-------|---------------------|--------------------------------|
| 1  |      |      |         |       |                     |                                |
| >> | OSPF | Area | (index) | 1 #   | areaid 0.0.0.1      | (Set the ID for stub area 1)   |
| >> | OSPF | Area | (index) | 1 #   | type stub           | (Define area as stub type)     |
| >> | OSPF | Area | (index) | 1 #   | enable              | (Enable the area)              |

20. Attach the network interface to the backbone.

| >> OSPF Area (index) 1 # /cfg/l3/ospf/if 1 | (Select OSPF menu for IP interface 1) |
|--------------------------------------------|---------------------------------------|
| >> OSPF Interface 1 # aindex 0             | (Attach network to backbone index)    |
| >> OSPF Interface 1 # enable               | (Enable the backbone interface)       |

21. Attach the network interface to the stub area.

| >> OSPF Interface 1 # /cfg/l3/ospf/if 2 | (Select OSPF menu for IP interface 2) |
|-----------------------------------------|---------------------------------------|
| >> OSPF Interface 2 # aindex 1          | (Attach network to stub area index)   |
| >> OSPF Interface 2 # enable            | (Enable the stub area interface)      |

22. Configure host routes. Host routes are configured just like those on Alteon 1, except their costs are *reversed*. Since virtual server 10.10.10.2 is preferred for Alteon 2, its host route has been given a low cost. Because virtual server 10.10.10.1 is used as a backup in case Alteon 1 fails, its host route has been given a high cost.

| >> | OSPF Interface 2 # /cfg/l3/ospf/host 1  | (Select menu for host route 1)            |
|----|-----------------------------------------|-------------------------------------------|
| >> | OSPF Interface 1 # addr 10.10.10.1      | (Set IP address same as virtual server 1) |
| >> | OSPF Host Entry 1 # aindex 0            | (Inject host route into backbone area)    |
| >> | OSPF Host Entry 1 # cost 100            | (Set high cost for use as backup path)    |
| >> | OSPF Host Entry 1 # enable              | (Enable the host route)                   |
| >> | OSPF Host Entry 1 # /cfg/l3/ospf/host 2 | (Select menu for host route 2)            |
| >> | OSPF Host Entry 2 # addr 10.10.10.2     | (Set IP address same as virtual server 2) |
| >> | OSPF Host Entry 2 # aindex 0            | (Inject host route into backbone area)    |

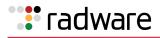

| >> | OSPF | Host | Entry | 2 | # | cost 2 |
|----|------|------|-------|---|---|--------|
| >> | OSPF | Host | Entry | 2 | # | enable |

(Set low cost for primary path) (Enable the host route)

23. Apply and save the configuration changes.

| >> OSPF Host Entry 2 # apply | (Global command to apply all changes) |
|------------------------------|---------------------------------------|
| >> OSPF Host Entry 2 # save  | (Global command to save all changes)  |

### Verifying OSPF Configuration

Use the following commands to verify the OSPF configuration:

- /info/l3/ospf/general
- /info/l3/ospf/nbr
- /info/l3/ospf/dbase/dbsum
- /info/l3/ospf/route
- /stats/13/route

Refer to the Alteon Command Line Interface Reference Guide for information on these commands.

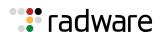

## : radware

# Chapter 9 – High Availability

Alteon supports high availability (HA) network topologies through a selection of HA modes. This chapter describes the following topics:

- Alteon High Availability Modes, page 227
- Failback Mode, page 228
- Preferred State, page 228
- Advertisement Interfaces, page 229
- Transitioning from the Initial State, page 229
- Holdoff Timer, page 229
- Floating IP Addresses, page 229
- Failover Triggers (Tracking), page 230
- Failover Triggers (Port Trunking), page 230
- Working with Service Groups (Service HA Mode Only), page 231
- Stateful Failover, page 236
- Viewing High Availability Settings, page 244
- Synchronizing Alteon Configuration, page 245

## Alteon High Availability Modes

Alteon supports two high availability modes, and a legacy mode that maintains the Alteon HA module as implemented in software versions earlier than 30.1.

For information about the legacy HA module, see <u>High Availability before Alteon version 30.1,</u> page 855.

Set a high availability mode with the  $/ \mbox{cfg/l3}/\mbox{hamode}$  command.

## Switch HA Mode

In Switch HA mode, a switch-based group aggregates all virtual IPs (VIP, PIP, and floating IP addresses) on an Alteon as a single entity. PIPs for real servers, services, and VLAN ports associated with a VIP are automatically added when you add that VIP to a group. The active Alteon supports all traffic or services. The backup Alteon acts as a standby for services on the active master Alteon. If the master Alteon fails, the backup Alteon takes over processing for all services. The backup Alteon may forward Layer 2 and Layer 3 traffic, as appropriate. When both Alteons are healthy, only the master responds to packets sent to the virtual server IP address. All virtual IPs fail over as a group, and cannot fail over individually. All virtual IPs in a switch-based group are either in a master or backup state.

In Switch HA mode, only one Alteon is active at any given time, and the other is in standby mode. When failover occurs, the Alteon that becomes active sends Gratuitous ARP messages to the virtual IP addresses (VIP, PIP, and floating IP addresses) associated with the Alteon that becomes inactive.

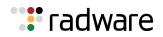

### Service HA Mode

In Service HA mode, several VIPs and floating IP addresses can be grouped together and behave as a single entity for failover purposes. PIP addresses for real servers and services associated with a VIP are automatically added when you add that VIP to a group. PIP addresses for VLAN ports are not added. A service group is comprised of several VIPs and their associated floating IP addresses. You can define up to 64 service groups on a single Alteon platform.

Service HA mode provides an efficient tracking and failover method based on a group's tracking parameters while leaving other groups unaffected.

In Service HA mode, both Alteon platforms can be active. Some VIPs are active on one Alteon, while others are active on the second Alteon. A single service group (VIP or group of VIP and floating IP addresses) can fail to the other device. When failover occurs, the Alteon that becomes active sends Gratuitous ARP messages to the virtual IP addresses (VIP, PIP, and floating IP addresses) associated with the Alteon that becomes inactive.

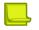

#### Notes

- PIP addresses configured per port/VLAN are not synchronized and do not fail over.
- The same PIP address cannot be configured on two virtual servers in different service groups.

## Failback Mode

Alteon supports two failback modes, as follows:

- always—Failback to the Alteon with the preferred state set to active occurs when that Alteon becomes available.
- onfailure—Failback does not occur if all tracked resources are available on the active Alteon.

The failback mode of both Alteons in the HA pair should be the same.

Set a failback mode with the following commands:

- In **Switch HA** mode—/cfg/l3/ha/switch/failback (default onfailure).
- In Service HA mode—/cfg/l3/ha/service 1/failback (default onfailure).

## **Preferred State**

The preferred state for an Alteon platform (Switch HA mode) or a service group (Service HA mode) can be active or standby.

The preferred state is relevant and configurable only when the failback mode is **Always**.

The preferred state should be *active* for one of the Alteons (or service groups) in an HA pair, and standby for the other.

If both Alteon platforms (or service groups) have the same preferred state, the system arbitrarily selects the active Alteon (or group).

Set a preferred state with the following commands:

- In Switch HA mode -/ cfg/13/ha/switch/pref (default standby).
- In Service HA mode / cfg/l3/ha/service 1/pref (default standby).

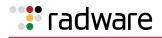

## Advertisement Interfaces

Select the IP interface through which Alteon sends high availability advertisements. Define IP interfaces at /cfg/l3/if, making sure that you set a peer IP address for each interface. Radware recommends that you define at least two advertisement interfaces.

Select interfaces with the following commands:

- In Switch HA mode—/cfg/l3/ha/switch/addif.
- In Service HA mode—/cfg/l3/ha/service/group 1/addif.

Alternatively, you can define multiple IP interfaces with the following commands:

- In Switch HA mode—/cfg/l3/ha/switch/def.
- In Service HA mode—/cfg/l3/ha/service/group 1/def.

## Transitioning from the Initial State

If there are no active advertisement interfaces, Alteon moves to the INIT state until at least one advertisement interface becomes active.

The Alteon remains in the INIT state for a period defined by the holdoff timer (see <u>Holdoff Timer, page 229</u>), then switches to backup mode.

A backup Alteon behaves according to its failback mode setting (see Failback Mode, page 228).

A backup Alteon configured for session mirroring waits 40 seconds to complete the mirroring of the session table before assuming the active role.

## Holdoff Timer

When an Alteon platform becomes the master at power up or after a failover operation, it may begin to forward data traffic before the connected gateways or real servers are operational. Alteon may create empty session entries for the incoming data packets and the traffic cannot be forwarded to any gateway or real server.

Alteon supports a holdoff timer, which pauses the start as, or changes to, the master state during the initialization. The holdoff timer can be set from 0 to 255 seconds. The master waits the specified number of seconds before forwarding traffic to the default gateway and real servers.

This can also be used, for example, with LACP to postpone initialization after LACP LAG negotiation, and after health checks are confirmed.

Set a holdoff interval with the /cfg/l3/ha/holdoff command (default 0).

## **Floating IP Addresses**

A floating IP address is a virtual IP address that is identical for both devices in a high availability pair. The floating IP address is intended for routing purposes from clients and real servers when they are not located in the same Layer 2 domain.

The floating IP address must reside on the same subnet as the interface, and it must be different than any other defined IP addresses (virtual IP, proxy IP, interface IP, and peer IP addresses).

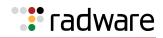

## Failover Triggers (Tracking)

Alteon performs failover based on the availability of its failover triggers (interfaces, gateways, trunks, or real servers). Failover occurs when one Alteon in an HA pair has fewer available resources than the other.

Configure the active switch/group on the master Alteon before you configure the backup Alteon. After configuring the master, you can synchronize the configuration with the backup Alteon. If you configure the backup Alteon before the master, a failover might occur. The backup switch/group will take control since its "priority" will be higher.

To avoid a failover when adding tracking, first add the trigger to the active Alteon, and then to the backup Alteon.

To avoid a failover when removing tracking, first remove the trigger from the backup Alteon, and then from the active Alteon.

The following triggers are supported:

• IP interfaces (always enabled)—Port failure causes failover, even when the port belongs to a trunk that is still operational.

Alteon only tracks interfaces belonging to the specified group (according to the floating IP addresses attached to the group).

- Gateways—When enabled, Alteon tracks all selected configured gateways. Gateway failure causes failover.
- Real servers When a server does not respond, Alteon removes it from the calculation of available resources.

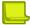

**Note:** If one or more tracked real servers becomes unavailable, an unexpected failover can occur if the health check sent from the backup switch precedes the health check sent from the master, and vice versa when the servers become available again.

• Ports — When the number of operational ports is less than the number of ports defined in the failover criteria.

Set failover triggers with the following commands:

- In Switch HA mode—/cfg/l3/ha/switch/trigger.
- In Service HA mode—/cfg/l3/ha/service/group 1/trigger.

## Failover Triggers (Port Trunking)

Trunk groups can provide extended bandwidth, multi-link connections between Alteons or other trunk-capable devices. A trunk group is a group of ports that act together, combining their bandwidth to create a single, larger virtual link, or to obtain redundancy. You can trunk multiple ports together either in a static (manually configured) trunk group, or dynamic trunk group using the Link Aggregation Control Protocol (LACP).

Failover occurs when the number of operational ports in a group is less than the number of ports defined in the failover criteria.

In both Switch HA mode and Service HA mode, select static trunks or LACP groups with the following commands:

- Static trunks—/cfg/l3/ha/addtrunk and /cfg/l3/ha/remtrunk.
- LACP groups—/cfg/l3/ha/addlacp and /cfg/l3/ha/remlacp.

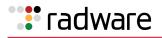

## Working with Service Groups (Service HA Mode Only)

In Service HA mode, several VIPs and floating IP addresses can be grouped together and behave as a single entity for failover purposes. PIP addresses for real servers and services associated with a VIP are automatically added when you add that VIP to a group. PIP addresses for VLAN ports are not added. A service group is comprised of several VIPs and their associated floating IP addresses. You can define up to 64 service groups on a single Alteon platform.

This section describes the following topics:

- <u>Configuring a Service Group, page 231</u>
- Assigning Members to a Service Group, page 232
- Assigning Advertisement Interfaces to a Service Group, page 232
- Assigning a Floating IP Address to a Service Group, page 233
- Assigning Tracking Failover Triggers to a Service Group, page 234
- Assigning Port Trunking Failover Triggers to a Service Group, page 235

### Configuring a Service Group

This section describes how to create a new service group and add it to Alteon.

## 

#### To configure a service group

1. Select the Service HA mode.

```
>> Main# cfg/l3/hamode service
```

2. Define the service group ID.

```
>> Main# cfg/l3/ha/service 1
```

3. Select a preferred state for the service group. For more information, see <u>Preferred State</u>, <u>page 228</u>.

```
>> Service HA 1# pref
Current HA Preferred state : standby
Enter HA Preferred mode [active|standby] [standby]: active
```

4. Select a failback mode for the service group. For more information, see <u>Failback Mode</u>, page 228.

```
>> Service HA 1# failback
Current HA Failback mode : onfailure
Enter Failback mode [onfailure | always] [onfailure]: always
```

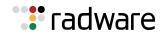

5. Enable the service group.

```
>> Service HA 1# ena
Current status: disabled
New status: enabled
```

6. Apply and save the configuration.

### Assigning Members to a Service Group

This section describes how to group several VIPs together. The virtual servers available are those already defined at /cfg/slb/virt.

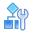

#### To add members to a service group

1. Select the Service HA mode.

>> Main# cfg/l3/hamode service

2. Select the service group you want to edit.

>> Main# cfg/l3/ha/service 1

3. Select the virtual servers that you want to add to the service group.

```
>> Service HA 1# addvip
Enter Virtual Server ID: 123
```

4. Apply and save the configuration.

### Assigning Advertisement Interfaces to a Service Group

Advertisement interfaces are IP interfaces for communication between the Alteon HA platforms.

You must assign at least one advertisement interface to a service group. Ensure that the advertisement interface is enabled.

The interfaces available are those already defined at /cfg/l3/if. Make sure that each interface has a peer IP address defined.

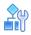

#### To add advertisement interfaces to a service group

1. Select the Service HA mode.

>> Main# cfg/l3/hamode service

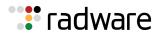

2. Select the service group you want to edit.

>> Main# cfg/l3/ha/service 1

3. Select the interfaces that you want to add to the service group.

```
>> Service HA 1# addif
Enter interface number: (1-256) 2
```

Alternatively, you can define multiple IP interfaces, as follows:

```
>> Service HA 1# def
Enter interface one per line, Type ... to abort.:
> 1
> 2
> 3
```

4. Apply and save the configuration.

### Assigning a Floating IP Address to a Service Group

The floating IP addresses available are those already defined at /cfg/l3/ha/floatip.

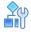

#### To assign a floating IP address to a service group

1. Select the Service HA mode.

>> Main# cfg/l3/hamode service

2. Select the service group you want to edit.

>> Main# cfg/l3/ha/service 1

3. Select the ID of the floating IP addresses that you want to add to the service group.

```
>> Service HA 1# addfip
Enter Floating IP ID: myFloatingIP
```

4. Apply and save the configuration.

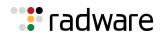

### Assigning Tracking Failover Triggers to a Service Group

Alteon performs failover based on the availability of its tracking failover triggers (interfaces, gateways, or real servers). This section describes how to configure tracking failover triggers for a service group.

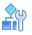

#### To assign tracking failover triggers to a service group

1. Select the Service HA mode.

>> Main# cfg/l3/hamode service

2. Select the service group you want to edit.

>> Main# cfg/l3/ha/service 1

3. Access the Service Failover Trigger menu.

```
>> Service HA 1# trigger
[Service 1 Failover Trigger Menu]
gwtrck - Gateway tracking menu
ifs - Interface tracking menu
reals - Enable/disable tracking L4 real servers
cur - Display current failover trigger configuration
```

4. Access the Gateway Tracking menu.

```
>>> Service 1 Failover Trigger# gwtrck
[Gateway Tracking Menu]
    enable - enable gateway tracking
    disable - disable gateway tracking
    add - add gateway to tracking list
    remove - exclude gateway from tracking
    cur - Display current tracked Gateways
```

5. Add a gateway.

```
>> Standalone ADC - Gateway Tracking# add
Enter Gateway number [1-259]: 1
```

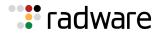

6. (Optional) Select the interfaces to include and exclude when tracking.

```
>> Service 1 Failover Trigger# ifs
[Interfaces Tracking Menu]
    add - add interface to tracking list
    exclude - exclude interface from tracking
    cur - Display current tracked Interfaces
```

7. Enable real server tracking to remove a real server from the calculation of available resources when that server does not respond to Alteon.

```
>> Service 1 Failover Trigger# reals
Current Failover trigger tracking L4 real servers: disabled
Enter new Failover trigger tracking L4 real servers [d/e]: e
New Failover trigger tracking L4 real servers: enabled
```

8. Apply and save the configuration.

### Assigning Port Trunking Failover Triggers to a Service Group

Alteon can also perform failover based on static and dynamic trunk groups.

Trunk groups can provide extended bandwidth, multi-link connections between Alteons or other trunk-capable devices. A trunk group is a group of ports that act together, combining their bandwidth to create a single, larger virtual link, or to obtain redundancy. You can trunk multiple ports together either in a static (manually configured) trunk group, or dynamic trunk group using the Link Aggregation Control Protocol (LACP).

Failover occurs when the number of operational ports in a group is less than the number of ports defined in the failover criteria.

#### To assign port trunking failover triggers to a service group

1. Access the High Availability menu.

>> Main# cfg/l3/ha

2. Add a static trunk.

>> Main# cfg/l3/ha/addtrunk

- 3. Define an identifier for the trunk, and the minimum number of ports that must be active. Failover occurs when the number of available ports on the trunk falls below this value.
- 4. Add a dynamic LACP group.

>> Main# cfg/l3/ha/addlacp

- 5. Define an administration key for the trunk, and the minimum number of ports that must be active. Failover occurs when the number of available ports on the trunk falls below this value.
- 6. Apply and save the configuration.

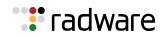

## Stateful Failover

Alteon supports high availability by allowing a standby Alteon to take over when the primary Alteon fails. This ensures that an Alteon platform is always available to process traffic. However, when an Alteon platform becomes active, existing connections are dropped and new connections are load-balanced to newly selected servers.

Stateful failover ensures that traffic can continue without interruption. This is achieved by mirroring session state and persistence data to the standby Alteon, allowing the standby Alteon to continue forwarding traffic on existing connections, and ensuring persistence for new connections.

Stateful failover is available in Switch HA mode and in switch-based Legacy VRRP modes only.

This section describes the following topics:

- Session Mirroring, page 236
- Operations During Stateful Data Mirroring on Reboot, page 237
- <u>Configuring Session Mirroring, page 238</u>
- Persistent Session State Mirroring, page 239
- Configuring Persistent Session State Mirroring, page 239
- What Happens When Alteon Fails, page 240
- <u>Configuring Stateful Failover, page 241</u>
- Forcing Failover, page 243

### Session Mirroring

Session mirroring synchronizes the state of active connections with the standby Alteon to prevent service interruptions in case of failover.

Session mirroring is recommended for long-lived TCP connections, such as FTP, SSH, and Telnet connections. Session mirroring for protocols characterized by short-lived connections such as UDP and in many cases HTTP, is not necessary. Radware recommends that you use service-based session mirroring only when you need to maintain the state of a long connection.

Session mirroring support can differ according to the type of processing and protocol, as follows:

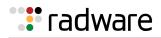

| Su | pport for Sessions Processed at Layer 4                                                                                                    | Support for Sessions Processed at Layer 7                                                                                                    |
|----|----------------------------------------------------------------------------------------------------|----------------------------------------------------------------------------------------------------|
| •  | <ul> <li>Session mirroring is performed for regular<br/>Layer 4 protocols.</li> <li>For protocols that require ALG support: <ul> <li>Session mirroring is performed for SIP<br/>and FTP.</li> <li>Session mirroring is not performed for<br/>RTSP.</li> </ul> </li> </ul> | <ul> <li>Session mirroring is supported in non-proxy<br/>mode (delayed binding enabled) when the<br/>back-end server does not change during the<br/>session. When the back-end server changes<br/>during the session (per transaction), session<br/>mirroring is not supported. For more<br/>information, see <u>Immediate and Delayed</u><br/><u>Binding, page 291</u>.</li> </ul>       |
|    |                                                                                                    | <ul> <li>In full proxy mode (delayed binding force<br/>Proxy), new sessions, server changes, and<br/>session deletions are mirrored to the backup<br/>device, but the TCP sequence is not updated<br/>during the session life. Upon failover, the<br/>newly active Alteon sends a reset to the<br/>clients, inducing them to initiate new<br/>connections as soon as possible.</li> </ul> |
|    |                                                                                                    | <ul> <li>SSL termination sessions are not mirrored<br/>(only their underlying TCP sessions, as per<br/>full proxy mode), as this requires<br/>synchronizing to the peer Alteon confidential<br/>SSL session parameters (such as the shared<br/>SSL key negotiated between the client and<br/>the Alteon server during the SSL<br/>handshake).</li> </ul>                                  |

### Prerequisites

To work with session mirroring, you must perform the following prerequisites:

- Configure the master and backup with the same port layout and trunk IDs.
- Define a configuration synchronization peer. Radware recommends that you synchronize configuration between Alteons after each **Apply** operation using the Alteon automated mechanism. If you do not want to synchronize configuration via Alteon, to ensure session mirroring works properly, you must at least enable mapping synchronization, which synchronizes the mapping of alphanumeric IDs to internal IDs for servers, groups, and virtual servers across Alteons.

### **Operations During Stateful Data Mirroring on Reboot**

The following are the operations that take place during session mirroring on reboot:

- 1. While booting, the standby Alteon sends a synchronize message to its peer, the active Alteon, requesting data synchronization.
- 2. On receipt of this message, the active Alteon starts to synchronize the connection state information and the dynamic data store to the standby Alteon.
- 3. After the Alteon sends all the sessions to the standby Alteon, the total number of synchronized sessions is logged to syslog.
- 4. When all the following conditions are met, the master Alteon waits 40 seconds before taking over to allow for data to be synchronized:
  - a. The active and standby Alteons are configured to always fail back to the active master Alteon.
  - b. The master Alteon reboots.
  - c. The master Alteon starts to synchronize the connection state information and the dynamic data store to the standby Alteon.

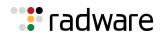

### **Configuring Session Mirroring**

The **Unicast Session Mirroring** option enables UDP unicast communication between the active and standby Alteons. You must define the interface over which mirroring takes place. A secondary interface can also be defined for backup. Interfaces used for session mirroring must have a peer IP address configured.

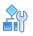

#### To configure session mirroring using unicast

1. Select the Switch HA mode.

>> Main# cfg/l3/hamode switch

2. Access the SFO Unicast Mode menu.

```
>> Main# cfg/slb/sync/ucast
[SFO Unicast Mode Menu]
ena - Enable Unicast Mode
dis - Disable Unicast Mode
primif - Enter Primary mirroring interface
secif - Enter Secondary mirroring interface
cur - Display current Unicast mode configuration
```

3. Enable unicast session mirroring.

>> SFO Unicast Mode# ena

4. Select a primary and secondary interface for unicast mirroring.

```
>> SFO Unicast Mode# primif
Current primary mirroring interface: 0
Enter new primary mirroring interface [0-256]: 1
New primary mirroring interface: 1
>> SFO Unicast Mode# secif
Current secondary mirroring interface: 0
Enter new secondary mirroring interface [0-256]: 2
New secondary mirroring interface: 2
```

Available interfaces are defined at /cfg/l3/if.

Unicast mirroring interfaces must include a peer IP address.

- 5. Enable session mirroring for all virtual services and filters for which session state mirroring is required.
  - For virtual services, see <u>To enable session mirroring for a virtual service, page 239</u>.
  - For filters, see <u>To enable session mirroring for a filter, page 239</u>.
- 6. Apply and save the configuration.

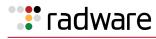

## **A**

#### To enable session mirroring for a virtual service

1. Enable the mirror command for the service, as follows:

>> Main# cfg/slb/virt 1/service http/mirror ena

2. Apply and save the configuration.

#### To enable session mirroring for a filter

1. Enable the mirror command for the filter, as follows:

>> Main# cfg/slb/filt 1/adv/mirror ena

2. Apply and save the configuration.

### Persistent Session State Mirroring

Synchronization of persistence information with the standby Alteon ensures that when a standby device becomes active, it can continue to forward new connections to the persistent server.

The following persistent session data can be mirrored:

- Client IP
- Passive cookie for HTTP

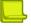

**Note:** Insert and rewrite cookie modes do not require a persistent session state because cookie insertion is based on a hashing algorithm, which results in both Alteons of the cluster binding to the same servers without the need for a session table.

- SSL ID
- FTP state

Persistent session state data is synchronized over the same interface used for configuration synchronization, thus configuration synchronization peer must be defined for the persistent session state mirroring to occur.

New persistent entries are aggregated and synchronized to the peer device over unicast UDP communication every user-defined interval (default 30 seconds) or when more than 32 entries are aggregated, whichever occurs first.

### **Configuring Persistent Session State Mirroring**

The **Sync Persistent Sessions** option synchronizes persistent session data over the same interface used for configuration synchronization, thus a configuration synchronization peer must be defined for persistent session state mirroring to occur.

New persistent entries are aggregated and synchronized to the peer device over unicast UDP communication every user-defined interval (default 30 seconds) or when more than 32 entries are aggregated, whichever occurs first.

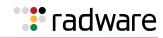

## 

#### To configure persistent session state mirroring

1. Enable the state command for the session, as follows:

>> Main# cfg/slb/sync/state ena

2. Set the time, in seconds, between stateful failover updates.

>> Main# cfg/slb/sync/update 25

3. Apply and save the configuration.

### Dynamic Data Store Mirroring

Alteon uses a persistent memory infrastructure called dynamic data store to store, update, retrieve, age, or delete persistence data.

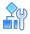

#### To configure dynamic data store mirroring

1. Enable the ddstore command for the session, as follows:

>> Main# cfg/slb/sync/ddstore ena

2. Apply and save the configuration.

### What Happens When Alteon Fails

Assume that the user performing an e-commerce transaction has selected a number of items and placed them in the shopping cart. The user has already established a persistent session on the top server, as shown in Figure 26 - Stateful Failover Example when the Master Alteon Fails, page 241.

The user then clicks **Submit** to purchase the items. At this time, the active Alteon fails. With stateful failover, the following sequence of events occurs:

- 1. The backup becomes active.
- 2. The incoming request is redirected to the backup.
- 3. When the user clicks **Submit** again, the request is forwarded to the correct server.

Even though the master has failed, the stateful failover feature prevents the client from having to re-establish a secure session. The server that stores the secure session now returns a response to the client via the backup.

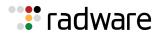

#### Figure 26: Stateful Failover Example when the Master Alteon Fails

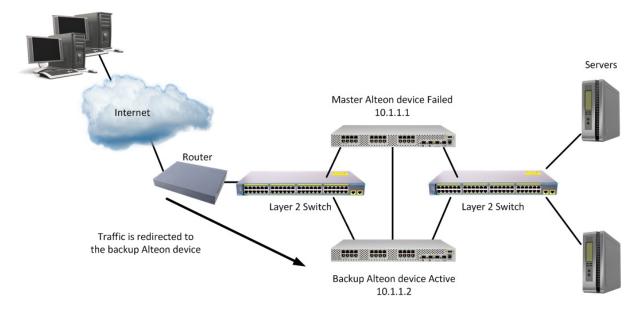

### **Configuring Stateful Failover**

This procedure is based on Figure 26 - Stateful Failover Example when the Master Alteon Fails, page 241, where Alteon 1 and 2 must be in the same network.

#### Recommendations

Radware recommends that you use the following configuration options for optimal stateful failover:

- Enable preemption at /cfg/slb/real 1/preempt ena.
- The master and backup Alteons should run the same software version, to ensure that stateful failover works correctly (data structures can change between versions).
- The master and backup Alteons should be the same model with the same amount of memory, to ensure all stateful data can be mirrored (different models have different amounts of physical memory and therefore different stateful data capacity).

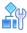

#### To configure stateful failover on the master Alteon

1. Enable stateful failover monitoring.

>> Main # /cfg/slb/sync/state ena

2. Set the update interval. The default is 30. Reduce the default value if the loss of a persistent session is problematic for you. For example, when filling in long online forms.

>> Main # /cfg/slb/sync/update 25

3. Select the Switch HA mode.

>> Main# cfg/l3/hamode switch

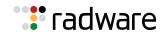

4. Enable unicast session mirroring.

>> Main# cfg/slb/sync/ucast ena

5. Select a primary and secondary interface for unicast mirroring.

>> Main# cfg/slb/sync/ucast/primif 1

>> Main# cfg/slb/sync/ucast/secif 2

Available interfaces are defined at /cfg/l3/if.

Unicast mirroring interfaces must include a peer IP address.

6. Select a failback mode.

The failback mode of both Alteons in the HA pair should be the same.

>> Main# cfg/l3/ha/switch/failback

7. Select a preferred state.

The preferred state is relevant and configurable only when the failback mode is always.

The preferred state should be active for one of the Alteons (or service groups) in an HA pair, and standby for the other.

>> Main# cfg/l3/ha/switch/pref

- 8. Enable session mirroring for all virtual services and filters for which session state mirroring is required.
  - For virtual services, see <u>To enable session mirroring for a virtual service, page 239</u>.
  - For filters, see <u>To enable session mirroring for a filter, page 239</u>.
- 9. Apply and save the configuration.

## 

#### To configure stateful failover on the backup Alteon

1. Enable stateful failover monitoring.

>> Main # /cfg/slb/sync/state ena

2. Set the update interval. The default is 30. Reduce the default value if the loss of a persistent session is problematic for you. For example, when filling in long online forms.

>> Main # /cfg/slb/sync/update 25

3. Select the Switch HA mode.

>> Main# cfg/l3/hamode switch

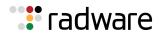

4. Enable unicast session mirroring.

>> Main# cfg/slb/sync/ucast ena

5. Reverse the primary and secondary interfaces configured for the master Alteon.

>> Main# cfg/slb/sync/ucast/primif 2

>> Main# cfg/slb/sync/ucast/secif 1

Available interfaces are defined at /cfg/l3/if.

Unicast mirroring interfaces must include a peer IP address.

6. Select a failback mode.

The failback mode of both Alteons in the HA pair should be the same.

```
>> Main# cfg/l3/ha/switch/failback
```

7. Select a preferred state.

The preferred state is relevant and configurable only when the failback mode is always.

The preferred state should be active for one of the Alteons (or service groups) in an HA pair, and standby for the other.

>> Main# cfg/l3/ha/switch/pref

- 8. Enable session mirroring for all virtual services and filters for which session state mirroring is required.
  - For virtual services, see <u>To enable session mirroring for a virtual service, page 239</u>.
  - For filters, see <u>To enable session mirroring for a filter, page 239</u>.
- 9. Apply and save the configuration.

### Forcing Failover

You can force a specified master Alteon, or a specified master service group, into backup mode. This is generally used for passing master control back to a preferred Alteon (or service group) once the preferred Alteon (or service group) has been returned to service after a failure.

If failback mode is always when you force failover, the Alteon with preferred state active (the "preferred master") briefly becomes the backup and then reverts to the master.

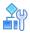

#### To force a master Alteon into backup mode

1. Select the Switch HA mode.

>> Main# cfg/l3/hamode switch

2. Verify that the failback mode of both Alteons in the HA pair is onfailure.

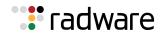

3. Force the master Alteon into backup mode.

>> Main# oper/ha/back

4. Apply and save the configuration.

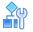

To force a master service group into backup mode

1. Select the Service HA mode.

```
>> Main# cfg/l3/hamode service
```

2. Select the master service group that you want to force into backup mode.

```
>> Main# oper/ha/back
Enter Service HA Group ID: myServiceGroup
HA group 1 in SERVICE mode moved to backup
```

3. Apply and save the configuration.

## Viewing High Availability Settings

You can view the following high availability settings using the /info/l3/ha command. This information can help explain the master or backup state of an Alteon. The information displayed varies according to the high availability mode currently in use.

- State
- Failback Mode
- Preferred State
- Last failover time—The time at which the Alteon was last in the backup or INIT state.
- Last sync config time
- Last Failover reason
- Tracked Interfaces
- Up Interfaces
- Tracked Real servers
- Up Reals servers

For example:

```
>> IP Interface 138# /info/l3/ha
High Availability mode is SWITCH HA- information:
    State: backup Failback Mode : always, Preferred State: active
    Last failover time:
    Last sync config time: 10:28:43 Tue Feb 17, 2015
    Last Failover reason: Peer timeout.
    Tracked Interfaces : 0 Up Interfaces : 0
    Tracked Real servers : 0 Up Reals servers: 0
```

## Synchronizing Alteon Configuration

The final step in configuring a high availability solution is to define configuration synchronization.

For proper high availability functionality, at least some of the configuration elements must be consistent across the redundant peers. For example VIRs, VSRs, and all virtual server-related configuration.

Configuration synchronization between peers can be achieved through manual configuration, but this can be tedious and error-prone. Alteon provides a mechanism for updating the configuration created on one Alteon platform to a peer Alteon platform.

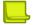

🐮 radware

**Note:** Configuration synchronization is supported only between Alteon platforms that are exactly the same (for example, both are 6420 models) and that run an identical software version.

When you exit an Alteon in a high availability configuration, you are prompted to synchronize the configuration to the peer. However, if the primary Alteon cannot reach the peer, no such prompt displays.

Alteon supports synchronization of the following:

- <u>Manual ADC/vADC Configuration Synchronization, page 245</u>
- Manual ADC-VX Configuration Synchronization, page 247
- Automatically Synchronizing Alteon Peers, page 249

### Manual ADC/vADC Configuration Synchronization

An Alteon or vADC can synchronize its configuration with up to two peers. For each peer, configure the IP address to which you want to send the configuration.

When configuration synchronization is activated, some configuration parameters are always synchronized, some can be synchronized or not according to user definition, and some parameters are never synchronized (for example Layer 2, system configuration, and security configuration).

The following parameters are always synchronized:

- Server load balancing configuration.
- VRRP configuration, except VR priority.

Synchronization of the following parameters is user-defined:

- VR priority (enabled by default).
- IP interfaces. To synchronize IP interfaces, peer IP addresses must be configured for all interfaces.
- Layer 4 port settings (enabled by default). Layer 4 port settings should be synchronized only when the two backup Alteon platforms have the same port layout.
- Filter settings (enabled by default). To synchronize filter port settings, enable Layer 4 port setting synchronization.
- Proxy IP settings.
- Static routes (enabled by default).
- Bandwidth management settings (enabled by default).
- Certificate repository.

In addition, Alteon can synchronize updates of OSPF dynamic routes to the backup Alteon platform to make sure that the backup can start processing traffic quickly when it becomes the master. The synchronization of routing updates is done periodically, at user-defined intervals, and not by clicking the sending the /oper/slb/sync command.

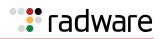

Radware recommends that you synchronize configuration after initial Alteon configuration to keep peers synchronized, and after any further changes to parameters that are synchronized.

Type yes when Alteon prompts you to perform synchronization after each successful apply, or use the /oper/slb/sync command to initiate synchronization at any time.

- Radware recommends that when port specific parameters, such as Layer 4 port processing (for client, server, proxy, or filter) are synchronized, the hardware configurations and network connections of all Alteons in the virtual router be identical. This means that each Alteon should be the same model and have the same ports connected to the same external network devices.
- When certificate repository synchronization is enabled, you are required to set a passphrase to be used during the configuration synchronization for the encryption of private keys. To encrypt or decrypt certificate private keys during configuration synchronization, the same passphrase must be set on all peer platforms.

To support stateful failover, one of the following synchronization options is required:

- Trigger configuration synchronization after each server load balancing configuration changes session (recommended).
- Perform the same configuration changes manually on the peer Alteon and enable only synchronization of index mapping table (this maps the alphanumeric IDs of server load balancing objects to internal indexes). When enabled, index mapping table synchronization automatically occurs after each apply.

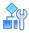

#### To configure two Alteons as peers to each other

1. From Alteon 1, configure Alteon 2 as a peer and specify its IP address:

| >> Main # /cfg/slb/sync                      | (Select the <i>Synchronization</i> menu) |
|----------------------------------------------|------------------------------------------|
| >> Config Synchronization # peer 1           | (Select a peer)                          |
| >> Peer Switch 1 # addr <ip address=""></ip> | (Assign the Alteon 2 IP address)         |
| >> Peer Switch 1 # enable                    | (Enable peer Alteon)                     |

2. From Alteon 2, configure Alteon 1 as a peer and specify its IP address:

| >> Main # /cfg/slb/sync                      | (Select the <i>Synchronization</i> menu) |
|----------------------------------------------|------------------------------------------|
| >> Config Synchronization # peer 1           | (Select a peer)                          |
| >> Peer Switch 2 # addr <ip address=""></ip> | (Assign Alteon 1 IP address)             |
| >> Peer Switch 2 # enable                    | (Enable peer Alteon)                     |

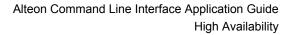

## Manual ADC-VX Configuration Synchronization

: radware

An ADC-VX can synchronize its vADC container definitions to other ADC-VX platforms.

You can define up to five peers for each ADC-VX. This lets you plan your system according to considerations such as risk, resource availability and internal organizational priorities. For more information on vADCs, see <u>ADC-VX Management, page 99</u>.

Figure 27 - Example Peer Synchronization Topology, page 247 is an example topology for a set of Alteons that use peer synchronization:

#### Figure 27: Example Peer Synchronization Topology

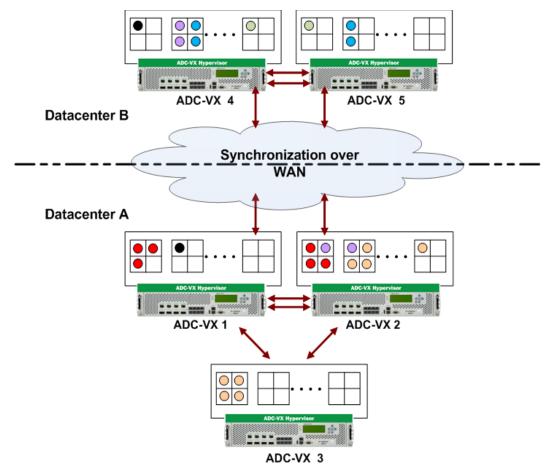

### **Configuring Peer Synchronization**

To configure peer synchronization, you must:

- 1. Configure peer switches (Alteons) for your Alteon (see <u>To configure peers (ADC-VX mode)</u>, <u>page 248</u>)
- 2. Associate the peer switches to vADCs (see <u>To associate peer switches to a single vADC (ADC-VX</u> mode), page 248)

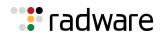

## 

#### To configure peers (ADC-VX mode)

1. From the *Peer Switch* menu, define the address settings of the Global Administrator environment for the peer you want to configure.

You can associate vADCs with the **range** option. You can enter a combination of single vADCs and ranges of vADCs. For example: 1, 3-5, 8.

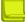

**Note:** For a description of these menu options, see the *Alteon Command Line Interface Reference Guide*.

```
>> # /cfg/sys/sync/peer
Enter peer switch number (1-5):1
[Peer Switch 1 Menu]
    addr - Set peer switch IP address
    ena - Enable peer switch
    dis - Disable peer switch
    range - Set synchronization target for a range of vADCs
    del - Delete peer switch
    cur - Display current peer switch configuration
```

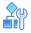

#### To associate peer switches to a single vADC (ADC-VX mode)

When you create a vADC, you are prompted to associate peer switches to that vADC (see <u>Creating a</u> <u>Basic vADC with the Creation Dialog, page 111</u>). After creating the vADC, you can also separately associate and configure peers switches to it.

1. Access the Peer Switch Addresses prompt.

```
>> # /cfg/vadc/sys/sync/
Enter vADC Number [1-n]:1
[Peer Switch Addresses]
        Peer switch 1: 10.1.1.1, enabled
        Peer switch 2: 20.1.1.1, enabled
        Peer switch 3: 30.1.1.1, enabled
        Peer switch 4: 40.1.1.1, enabled
        Peer switch 5: 0.0.0.0, disabled
Enter peer switch number (1-5):1
```

- 2. Enter the peer switch number you want to associate to the selected vADC.
- 3. **Apply** and **save**. After setting peer switch addresses, vADC configuration is synchronized to the assigned peers.

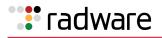

## Automatically Synchronizing Alteon Peers

When you enable the autosync option, Alteon automatically synchronizes the Layer 3 to Layer 7 configuration on all configured and enabled Alteon peers after every apply or revert apply operation.

Alteon provides a report on the state of the configuration synchronization, including a timestamp and reason for failure where appropriate.

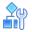

#### To automatically synchronize Alteon peers (standalone and VA mode)

> Enable automatic configuration synchronization.

>> Main # /cfg/slb/sync/autosync ena

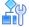

#### To automatically synchronize Alteon peers (ADC-VX mode)

> Enable automatic configuration synchronization.

>> Main # /cfg/sys/sync/autosync ena

You can view the status of the synchronization with the /info/sys/syncstat command.

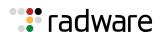

# 🐮 radware

## Chapter 10 – Server Load Balancing

Server Load Balancing (SLB) lets you configure Alteon to balance user session traffic among a pool of available servers that provide shared services.

This chapter includes the following sections:

- <u>Understanding Server Load Balancing, page 251</u>—Discusses the benefits of SLB and its operation.
- <u>Implementing Server Load Balancing, page 254</u>—Discusses how implementing SLB provides reliability, performance, and ease of maintenance on the network.
- Extending Server Load Balancing Topologies, page 277—Discusses proxy IP addresses, mapping real to virtual ports, monitoring real server ports, and delayed binding.
- <u>Session Timeout Per Service, page 297</u>—This section discusses the configuration of the session timeout per service feature.
- <u>IPv6 and Server Load Balancing, page 297</u>—Discusses the configuration and management of SLB and IPv6.
- FQDN Servers, page 304—Discusses how FQDN servers allow real servers to be defined by domain name instead of by static IP address.
- <u>Source Network-Based Server Load Balancing, page 305</u>—Discusses the configuration and management of network classes.

For additional information on SLB commands, refer to the *Alteon Command Line Interface Reference Guide*.

## **Understanding Server Load Balancing**

This section describes the following topics:

- Benefits of Server Load Balancing, page 251
- Identifying Your Network Needs, page 252
- How Server Load Balancing Works, page 252

### Benefits of Server Load Balancing

SLB benefits your network in the following ways:

- Increased efficiency for server utilization and network bandwidth—With SLB, Alteon is aware of the shared services provided by your server pool and can then balance user session traffic among the available servers. Important session traffic gets through more easily, reducing user competition for connections on overused servers. For even greater control, traffic is distributed according to a variety of user-selectable rules.
- **Increased reliability of services to users**—If any server in a server pool fails, the remaining servers continue to provide access to vital applications and data. The failed server can be brought back up without interrupting access to services.
- **Increased scalability of services**—As users are added and the server pool's capabilities are saturated, new servers can be added to the pool transparently.

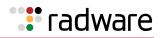

### Identifying Your Network Needs

SLB may be the right option for addressing these vital network concerns:

- A single server no longer meets the demand for its particular application.
- The connection from your LAN to your server overloads server capacity.
- When servers hold critical application data and must remain available even in the event of a server failure.
- Your Web site is being used as a way to do business and for taking orders from customers. It must not become overloaded or unavailable.
- You want to use multiple servers or hot-standby servers for maximum server uptime.
- You must be able to scale your applications to meet client and LAN request capacity.
- You cannot afford to continue using a less effective load balancing technique, such as DNS round-robin or a software-only system.

### How Server Load Balancing Works

In an average network that employs multiple servers without SLB, each server usually specializes in providing one or two unique services. If one of these servers provides access to applications or data that is in high demand, it can become overused. Placing this kind of strain on a server can decrease the performance of the entire network as user requests are rejected by the server and then resubmitted by the user stations. Ironically, overuse of key servers often happens in networks where other servers are actually available.

The solution to getting the most from your servers is SLB. With this software feature, Alteon is aware of the services provided by each server. Alteon can direct user session traffic to an appropriate server, based on a variety of load balancing algorithms.

<u>Figure 28 - Traditional Versus SLB Network Configurations, page 253</u> illustrates traditional versus SLB network configurations:

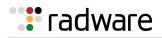

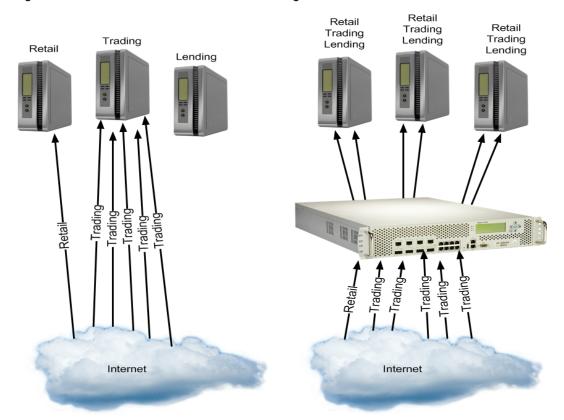

#### Figure 28: Traditional Versus SLB Network Configurations

To provide load balancing for any particular type of service, each server in the pool must have access to identical content, either directly (duplicated on each server) or through a back-end network (mounting the same file system or database server).

Alteon with SLB software acts as a front-end to the servers, interpreting user session requests and distributing them among the available servers. Load balancing in Alteon can be done in the following ways:

• Virtual server-based load balancing — This is the traditional load balancing method. Alteon is configured to act as a virtual server and is given a virtual server IP address (or range of addresses) for each collection of services it distributes. Depending on your Alteon platform, there can be as many as 1023 virtual servers on Alteon, each distributing up to eight different services.

Each virtual server is assigned a list of the IP addresses (or range of addresses) of the real servers in the pool where its services reside. When the user stations request connections to a service, they communicate with a virtual server on Alteon. When Alteon receives the request, it binds the session to the IP address of the best available real server and remaps the fields in each frame from virtual addresses to real addresses.

HTTP, IP, FTP, RTSP, IDS, and static session WAP are examples of some of the services that use virtual servers for load balancing.

• **Filter-based load balancing**—A filter allows you to control the types of traffic permitted through Alteon. Filters are configured to allow, deny, or redirect traffic according to the IP address, protocol, or Layer 4 port criteria. In filter-based load balancing, a filter is used to redirect traffic to a real server group. If the group is configured with more than one real server entry, redirected traffic is load balanced among the available real servers in the group.

Firewalls, WAP with RADIUS snooping, IDS, and WAN links use redirection filters to load balance traffic.

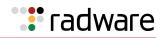

• **Content-based load balancing**—Content-based load balancing uses Layer 7 application data (such as URL, cookies, and Host Headers) to make intelligent load balancing decisions.

URL-based load balancing, browser-smart load balancing, and cookie-based preferential load balancing are a few examples of content-based load balancing.

# Implementing Server Load Balancing

This section includes basic SLB implementation procedures, as well as customized SLB options. To implement basic Server Load Balancing, see <u>Basic Server Load Balancing Topology, page 254</u>.

The following configuration options can be used to customize SLB in Alteon:

- <u>Network Topology Requirements, page 256</u>
- Server Load Balancing Configuration Basics, page 257
- Physical and Logical Real Server Modes, page 260
- Supported Services and Applications, page 261
- <u>Running a Service over UDP and TCP, page 262</u>
- Disabling and Enabling Real Servers, page 263
- Health Checks for Real Servers, page 264
- Configuring Multiple Services per Real Server, page 264
- Buddy Server Health Checks, page 264
- Metrics for Real Server Groups, page 267
- Status Thresholds for Real Server Groups, page 271
- Weights for Real Servers, page 271
- Connection Time-Outs for Real Servers, page 272
- Maximum Connections for Real Servers, page 273
- Unlimited Connections to Real Servers, page 273
- Server Redundancy, page 274

# Basic Server Load Balancing Topology

Consider a situation where customer Web sites are hosted by a popular Web hosting company and/ or Internet Service Provider (ISP). The Web content is relatively static and is kept on a single NFS server for easy administration. As the customer base increases, the number of simultaneous Web connection requests also increases.

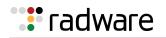

#### Figure 29: Web Hosting Configuration Without SLB

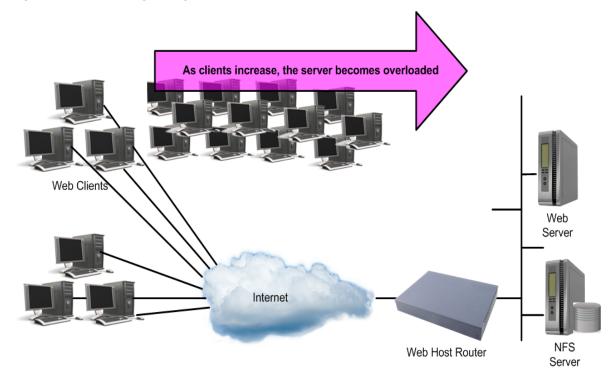

Such a company has three primary needs:

- Increased server availability
- Server performance scalable to match new customer demands
- Easy administration of network and servers

All of these issues can be addressed by adding an Alteon with SLB software, as shown in Figure 30 -Web Hosting with SLB Solutions, page 255:

#### Figure 30: Web Hosting with SLB Solutions

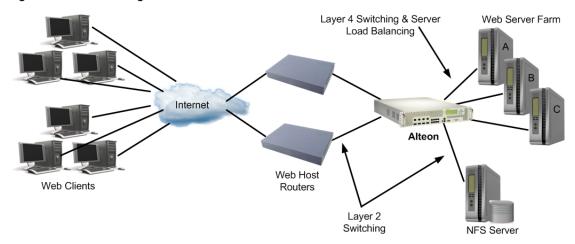

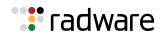

SLB accomplishes the following:

- Reliability is increased by providing multiple paths from the clients to Alteon, and by accessing a
  pool of servers with identical content. If one server fails, the others can take up the additional
  load.
- Performance is improved by balancing the Web request load across multiple servers. More servers can be added at any time to increase processing power.
- For ease of maintenance, servers can be added or removed dynamically, without interrupting shared services.

## **Network Topology Requirements**

When deploying SLB, there are a few key aspects to consider:

• In standard SLB, all client requests to a virtual server IP address and all responses from the real servers must pass through Alteon, as shown in <u>Figure 31 - SLB Client/Server Traffic Routing</u>, page 256. If there is a path between the client and the real servers that does not pass through Alteon, Alteon, Alteon can be configured to proxy requests in order to guarantee that responses use the correct path.

#### Figure 31: SLB Client/Server Traffic Routing

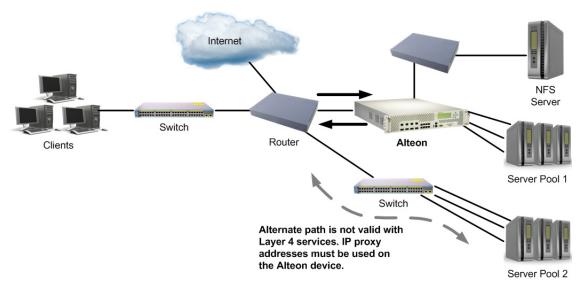

- Identical content must be available to each server in the same pool. Either of the following methods can be used:
  - Static applications and data are duplicated on each real server in the pool.
  - Each real server in the pool has access to the same data through use of a shared file system or back-end database server.
- Some services require that a series of client requests go to the same real server so that sessionspecific state data can be retained between connections. Services of this nature include Web search results, multi-page forms that the user fills in, or custom Web-based applications typically created using *cgi-bin* scripts. Connections for these types of services must be configured as *persistent* (see <u>Persistence</u>, page 465), or must use the minmisses, hash, or phash metrics (see <u>Metrics for Real Server Groups</u>, page 267).
- Clients and servers can be connected through the same Alteon port. Each port in use can be configured to process client requests, server traffic, or both. You can enable or disable processing on a port independently for each type of Layer 4 traffic:

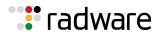

- Layer 4 client processing Ports that are configured to process client request traffic provide address translation from the virtual server IP to the real server IP address.
- Layer 4 server processing Ports that are configured to process server responses to client requests provide address translation from the real server IP address to the virtual server IP address. These ports require real servers to be connected to Alteon directly or through a hub, router, or another switch.

**Note:** Ports configured for Layer 4 client/server processing can simultaneously provide Layer 2 switching and IP routing functions.

The following is an example network topology:

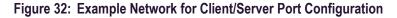

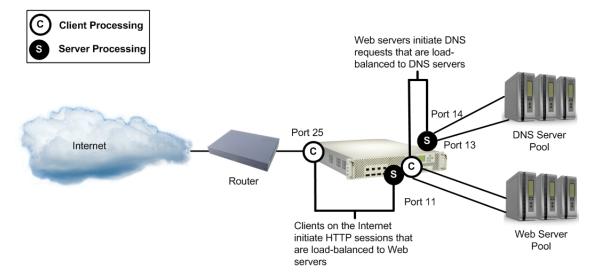

Alteon load balances traffic to a Web server pool and to a Domain Name System (DNS) server pool. The port connected to the Web server pool (port 11) is instructed to perform both server and client processing.

# Server Load Balancing Configuration Basics

This section describes the steps for configuring an SLB Web hosting solution. In this procedure, many of the SLB options are left to their default values. For more options, see <u>Implementing Server</u> Load Balancing, page 254. Before you start configuring, you must be connected to the CLI as the administrator.

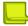

**Note:** For details about any of the menu commands described in this example, refer to the *Alteon Command Line Interface Reference Guide*.

1. Assign an IP address to each of the real servers in the server pool.

The real servers in any given real server group must have an IP route to the Alteon platform that performs the SLB functions. This IP routing is most easily done by placing the Alteons and servers on the same IP subnet, although advanced routing techniques can be used as long as they do not violate the topology rules outlined in <u>Network Topology Requirements, page 256</u>.

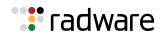

2. Define an IP interface on Alteon.

Alteon needs an IP interface for each subnet to which it is connected so it can communicate with the real servers and other devices attached to it that receive switching services. Alteon can be configured with up to 256 IP interfaces. Each IP interface represents Alteon on an IP subnet on your network. The interface option is disabled by default.

To configure an IP interface for this example, enter these commands from the CLI:

| > | > | # / | 'cfg/l3/if | 1  |      |                 | (Select IP Interface 1)               |
|---|---|-----|------------|----|------|-----------------|---------------------------------------|
| > | > | ΙP  | Interface  | 1# | addr | 200.200.200.100 | (Assign IP address for the interface) |
| > | > | ΙP  | Interface  | 1# | ena  |                 | (Enable IP Interface 1)               |

**Note:** The IP interface and the real servers must belong to the same VLAN, if they are in the same subnet. This example assumes that all ports and IP interfaces use default VLAN 1, requiring no special VLAN configuration for the ports or IP interface.

3. Define each real server. For each real server, you must assign a real server ID, specify its actual IP address, and enable the real server.

| >> IP Interface 1# /cfg/slb/real 1  | (Server A is Real Server 1)  |
|-------------------------------------|------------------------------|
| >> Real server 1# rip 200.200.200.2 | (Assign Server A IP address) |
| >> Real server 1# ena               | (Enable Real Server 1)       |
| >> Real server 1# /cfg/slb/real 2   | (Server B is Real Server 2)  |
| >> Real server 2# rip 200.200.200.3 | (Assign Server B IP address) |
| >> Real server 2# ena               | (Enable Real Server 2)       |
| >> Real server 2# /cfg/slb/real 3   | (Server C is Real Server 3)  |
| >> Real server 3# rip 200.200.200.4 | (Assign Server C IP address) |
| >> Real server 3# ena               | (Enable Real Server 3)       |

4. Define a real server group and add the three real servers to the service group.

| >> Real server 3# /cfg/slb/group 1 | (Select Real Server group 1)   |
|------------------------------------|--------------------------------|
| >> Real server group 1# add 1      | (Add Real Server 1 to group 1) |
| >> Real server group 1# add 2      | (Add Real Server 2 to group 1) |
| >> Real server group 1# add 3      | (Add Real Server 3 to group 1) |

5. Define a virtual server. All client requests are addressed to a virtual server IP address on a virtual server defined on Alteon. Clients acquire the virtual server IP address through normal DNS resolution. In this example, HTTP is configured as the only service running on this virtual server, and this service is associated with the real server group.

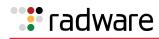

| >> Real server group 1# /cfg/slb/virt 1   | (Select Virtual Server 1)              |
|-------------------------------------------|----------------------------------------|
| >> Virtual server 1# vip 200.200.200.1    | (Assign a virtual server IP address)   |
| >> Virtual server 1# ena                  | (Enable the virtual server)            |
| >> Virtual server 1#service http          | (Select the HTTP service menu)         |
| >> Virtual server 1 http Service# group 1 | (Associate virtual port to real group) |

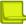

**Note:** This configuration is not limited to the HTTP Web service. Other TCP/IP services can be configured in a similar fashion. For a list of other well-known services and ports, see <u>Table 21 - Well-known Application Ports</u>, page 261. To configure multiple services, see <u>Configuring Multiple</u> Services per Real Server, page 264.

6. Define the port settings. In this example, the following ports are being used on Alteon:

| Port | Host                                                                                                    | L4 Processing |
|------|----------------------------------------------------------------------------------------------------|---------------|
| 1    | Server A serves SLB requests.                                                                                               | Server        |
| 2    | Server B serves SLB requests.                                                                                               | Server        |
| 3    | Server C serves SLB requests.                                                                                               | Server        |
| 4    | Back-end NFS server provides centralized content for all three real servers. This port does not require switching features. | None          |
| 5    | Client router A connects Alteon to the Internet where client requests originate.                                            | Client        |
| 6    | Client router B connects Alteon to the Internet where client requests originate.                                            | Client        |

The ports are configured as follows:

| >> Virtual server 1# /cfg/slb/port 1 | (Select physical port 1)             |
|--------------------------------------|--------------------------------------|
| >> SLB port 1# server ena            | (Enable server processing on port 1) |
| >> SLB port 1# /cfg/slb/port 2       | (Select physical port 2)             |
| >> SLB port 2# server ena            | (Enable server processing on port 2) |
| >> SLB port 1# /cfg/slb/port 3       | (Select physical port 3)             |
| >> SLB port 3# server ena            | (Enable server processing on port 3) |
| >> SLB port 5# /cfg/slb/port 5       | (Select physical port 5)             |
| >> SLB port 5# client ena            | (Enable client processing on port 5) |
| >> SLB port 6# /cfg/slb/port 6       | (Select physical port 6)             |
| >> SLB port 6# client ena            | (Enable client processing on port 6) |

- 7. Add service ports to the real server. For more information, see <u>Configuring Multiple Service</u> <u>Ports, page 284</u>.
- 8. Enable, apply, and verify the configuration.

| >> SLB port 6# /cfg/slb | (Select the <i>SLB</i> Menu) |
|-------------------------|------------------------------|
| >> Layer 4# on          | (Turn SLB on)                |

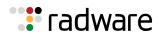

| >> Layer 4# apply | (Make your changes active) |
|-------------------|----------------------------|
| >> Layer 4#cur    | (View current settings)    |

Examine the resulting information. If any settings are incorrect, make the appropriate changes.

9. Save your new configuration changes.

>> Layer 4# save

**Note:** You must apply any changes in order for them to take effect, and you must save changes if you want them to remain in effect after reboot.

10. Check the SLB information.

```
>> Layer 4# /info/slb/dump
```

Check that all SLB parameters are working as expected. If necessary, make any appropriate configuration changes and then check the information again.

## Physical and Logical Real Server Modes

Alteon supports multiple real servers to have the same IP address. To do this, you can define numerous "physical" or "logical" real servers, all with the same IP address (associated with the same real, physical server).

Such real servers must either have different ports configured or be associated to different server groups, enabling Alteon to differentiate the destination ports on the server.

When using logical servers, you must enable DAM on the virtual service to which a logical server is attached, or you must enable PIP for that logical server.

PIP is enabled for a server when PIP Mode is enabled at server level and a PIP address is configured either at server level, or at virtual service level (when PIP mode is set to Ingress or Egress, PIP must be configured at port or VLAN level).

This feature provides greater flexibility in a number of the Alteon SLB operations.

- **Logical server weight**—The **weight** parameter is defined only per real server and not per port. To prioritize multiple logical servers (daemons) with different processing requirements, you can define multiple real servers, with different ports or in different groups, all with the same IP address. You can then set each real server weight to its desired value.
- Client NAT behavior—For an IIS server running multiple logical servers, some applications (such as HTTP) need the client IP addresses to be masked using Proxy-IP/Client-NAT and perform persistence using other methods (cookies) or allow multiplexing to be used to improve the server's efficiency, and other applications (such as FTP) require that the client IP addresses not be masked to allow client-IP persistence. Using a logical server proxy mode, you can define multiple real servers with desired ports (or in different groups), all with the same IP address, and set each real server proxy mode to its desired value.
- Layer7 content switching to specific application port—If you have multiple HTTP applications running on the same real server differentiated by the listening port on the server, the applications are identified by HTTP (Layer 7) content switching rules that review requesting URL content to determine destination application port.

Alteon lets you define different real servers with the same IP address and different ports where every HTTP application is configured on a separate real server with its own ports, all with the same IP address. The real servers are associated with groups, each dedicated to a Layer 7 content switching rule on the virtual service.

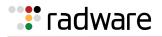

- **Health check**—Lets you configure scripted health checks for a server with multiple ports.
- Maximum connections
  - Physical server—If you need to limit the maximum number of connections per physical server (maximum TCP capacity), you can define multiple real servers with the same IP address and set each real server mode to physical and its maximum connections (maxcon) to the required value.
  - Logical server—If you need to limit the maximum number of connections per logical server running on the same physical server, you can define multiple real servers with the same IP address and set each real mode to logical and its maximum connections to the required value.

You can also set the max connections mode to **physical** (default) or **logical**. Real servers with the same IP address must be set to the same maximum connection mode.

Real servers with the same IP address set to maximum connection mode **physical** must all have the same maximum connections value. The maximum connections value is the maximum number of connections that the real servers both support.

Real servers with the same IP address set to maximum connection mode **logical** can each have different maximum connections values. The maximum connections value is the maximum number of connections that each logical real server supports individually.

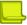

#### Notes

- DAM must be turned on or a proxy must be used to support multiple real servers with the same IP address.
- Multiple real servers with the same IP address cannot share the same added ports. Multiple real
  servers with the same IP address with no added port configured must be associated to different
  server groups.

# **Supported Services and Applications**

Each virtual server can be configured to support up to eight services, limited to a total of 1023 services per Alteon. Using the /cfg/slb/virt <virtual server ID> /service option, the following TCP/UDP applications can be specified:

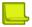

Note: The service number specified on Alteon must match the service specified on the server.

| Number | TCP/UDP<br>Application | Number | TCP/UDP<br>Application | Number     | TCP/UDP<br>Application |
|--------|------------------------|--------|------------------------|------------|------------------------|
| 20     | ftp-data               | 80     | http                   | 389        | ldap                   |
| 21     | ftp                    | 109    | pop2                   | 443        | https/ssl              |
| 22     | ssh                    | 110    | рор3                   | 520        | rip                    |
| 23     | telnet                 | 119    | nntp                   | 554        | rtsp                   |
| 25     | smtp                   | 123    | ntp                    | 5060, 5061 | sip                    |
| 37     | time                   | 143    | imap                   | 9201       | wts                    |
| 42     | name                   | 144    | news                   | 1812       | radius                 |
| 43     | whois                  | 161    | snmp                   | 1813       | radius-acc             |

#### Table 21: Well-known Application Ports

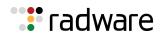

| Number | TCP/UDP<br>Application | Number | TCP/UDP<br>Application | Number | TCP/UDP<br>Application |
|--------|------------------------|--------|------------------------|--------|------------------------|
| 53     | domain (DNS)           | 162    | snmptrap               | 1985   | hsrp                   |
| 69     | tftp                   | 179    | bgp                    |        |                        |
| 79     | finger                 | 194    | irc                    |        |                        |

#### Table 21: Well-known Application Ports (cont.)

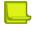

Notes

- Load balancing some applications (such as FTP and RTSP) require special configuration. For more information, see Load Balancing Special Services, page 379.
- For all applications without a well-known port, you can select **Basic-SLB** as the application.

# Running a Service over UDP and TCP

This section describes how to configure a Syslog application with both the TCP and UDP protocols.

#### 

#### To run a single service over both the UDP and TCP protocols

1. Define two virtual servers with the same VIP address.

2. On one virtual server, define a Syslog service over TCP.

```
/cfg/slb/virt 1/
service 514 basic-slb
group 1
rport 514
protocol tcp
```

 On the second virtual server, define a Syslog service over UDP. If you enable client NAT (PIP) on this service, also enable DAM.

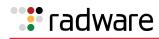

```
/cfg/slb/virt 2/
service 514 basic-slb
group 1
rport 514
protocol udp
```

# **Disabling and Enabling Real Servers**

If you need to reboot a server, ensure that new sessions are not sent to the real server and that current sessions are not discarded before shutting down the server, using one of the following methods:

• Use the following command with the **n** (none) option to suspend connection assignments to the real server:

```
>> # /oper/slb/dis <real server ID> n
```

When the current session count on your server falls to zero, you can shut down your server.

• If you have configured persistence on the real server, use the following command with the **p** (persistent) option to suspend connection assignments (except for persistent http 1.0 sessions) to the real server:

```
>> # /oper/slb/dis <real server ID> p
```

When the current session count on your server falls to zero and when persistent sessions for the real server have aged out (refer to the persistence parameters you have set for this real server), you can shut down your server. For more information, see <u>Persistence, page 465</u>.

• When maintenance is complete, use the following command to enable the real server:

```
>> # /oper/slb/ena <real server ID>
```

Alteon resumes assignment of connections to this real server immediately.

Table 22 - Disabling Commands Behavior, page 263 compares the behavior of the /oper/slb/dis and /cfg/slb/real <real id>/dis commands:

| Behavior                                                            | >> # /oper/slb/dis | >> # /cfg/slb/real <real id="">/dis</real> |
|---------------------------------------------------------------------|--------------------|--------------------------------------------|
| Clearing all old sessions<br>immediately after executing<br>command | No                 | Yes                                        |
| Allowing persistent HTTP<br>1.0 sessions                            | Yes/No             | N/A                                        |

#### Table 22: Disabling Commands Behavior

The grace option is enabled only if the real server is in "failed" state and not in "disabled" state (failed by health check). For example, consider HTTP service when the grace option is enabled. After handling client requests for some time, the real server is marked failed by the health check, but the remaining sessions to the real server are still kept to maintain previous connections from client to the real server.

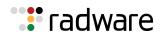

**Note:** To disable a real server (for example, to perform maintenance) and make sure that the backup real server takes over, use the /oper/slb/dis command. If you use the /cfg/slb/real <real id>/dis command, the backup real server remains in a blocked state. A backup real server takes over only in the following cases:

- When a health check request to the primary real server fails.
- When traffic overflow occurs on the primary real server.
- When a real server is disabled using the /oper/slb/dis command.

# Health Checks for Real Servers

Determining the health for each real server is a basic function for SLB. By default, Alteon checks the health of a real server using ICMP.

Once servers are attached to groups which, in turn, are attached to services, Alteon checks the availability of the services running on the server using the health checks configured for the group. However, it is possible to override this behavior and configure for each real server its own health checks.

Alteon checks the availability of real servers using timers defined in the health check. However, it is possible to override timers per real server. The following example illustrates how the health check interval and the number of retries can be changed:

For more complex health-checking strategies, see <u>Health Checking, page 483</u>.

# **Configuring Multiple Services per Real Server**

When you configure multiple services in the same group, their health checks are dependent on each other. If a real server fails a health check for a service, then the status of the real server for the second service appears as "blocked".

- **Independent Services**—If you are configuring two independent services such as FTP and SMTP, where the real server failure on one service does not affect other services that the real server supports, then configure two groups with the same real servers, but with different services. If a real server configured for both FTP and SMTP fails FTP, the real server is still available for SMTP. This allows the services to act independently even though they are using the same real servers.
- **Dependent Services**—If you are configuring two dependent services such as HTTP and HTTPS, where the real server failure on one service blocks the real server for other services, then configure a single group with multiple services. If a real server configured for both HTTP and HTTPS fails for the HTTP service, then the server is blocked from supporting any HTTPS requests. Alteon blocks HTTPS requests, (even though HTTPS has not failed) until the HTTP service becomes available again. This helps in troubleshooting so you know which service has failed.

# **Buddy Server Health Checks**

Alteon administrators can tie the health of a real server to another real server, known as a "buddy server". The real server and its buddy can be in the same real server group, or in separate groups. In this configuration, a real server is only considered healthy if its buddy is also healthy. If the buddy server fails, the real server also fails.

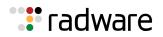

<u>Figure 33 - Example Buddy Server Health Check Configuration, page 265</u> illustrates an example network topology using buddy server health checking:

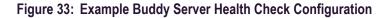

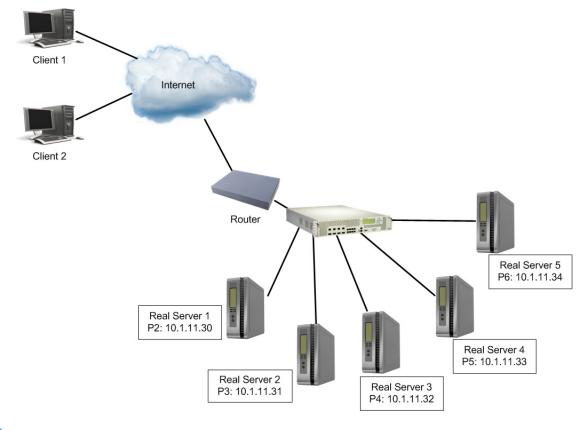

### Ŷ

#### To add a real server as a buddy server for another real server

>> Main# /cfg/slb/real <real server ID> /adv/buddyhc/addbd <real server ID>
<real server group> <service>

# **A**

#### To remove a real server as a buddy server

```
>> Main# /cfg/slb/real <real server ID> /adv/buddyhc/delbd <real server ID>
<real server group> <service>
```

# **A**

#### To view the current buddy server settings for a real server

```
>> Main# /cfg/slb/real <real server ID> /adv/buddyhc/cur
```

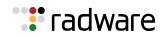

# 

#### To configure buddy server health checking

1. Configure an interface.

>>Main# /cfg/l3/if 1/addr 10.1.11.1/mask 255.255.255.0/ena

2. Enable ports for SLB.

```
>> Main# /cfg/slb/port 2/server en
>> Main# /cfg/slb/port 3/server en
>> Main# /cfg/slb/port 4/server en
>> Main# /cfg/slb/port 5/server en
>> Main# /cfg/slb/port 6/server en
```

3. Configure and enable real servers.

```
>> Main# /cfg/slb/real 1/rip 10.1.11.30/ena
>> Main# /cfg/slb/real 2/rip 10.1.11.31/ena
>> Main# /cfg/slb/real 3/rip 10.1.11.32/ena
>> Main# /cfg/slb/real 4/rip 10.1.11.33/ena
>> Main# /cfg/slb/real 5/rip 10.1.11.34/ena
```

4. Configure real server groups and assign real servers to them.

```
>> Main# /cfg/slb/group 2/add 2
>> Main# /cfg/slb/group 2/add 3
>> Main# /cfg/slb/group 2/add 4
>> Main# /cfg/slb/group 2/add 5
>> Main# /cfg/slb/group 2/health tcp
```

5. Apply and save the configuration

>> Main# Apply
>> Main# Save

6. Configure virtual servers and enable HTTP service.

```
>> Main # /cfg/slb/virt 1/vip 120.10.10.10/ena
>> Main # /cfg/slb/virt 1/service http
>> Main # /cfg/slb/virt 1/service http/group 1
>> Main # /cfg/slb/virt 2/vip 120.10.10.11/ena
>> Main # /cfg/slb/virt 2/service http
>> Main # /cfg/slb/virt 2/service http/group 2
```

7. Add Real Servers 2 to 5 in Group 2 to Real Server 1 as buddy servers.

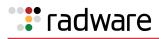

```
>> Main# /cfg/slb/real 1/adv/buddyhc/addbd 2 2 80
>> Main# /cfg/slb/real 1/adv/buddyhc/addbd 3 2 80
>> Main# /cfg/slb/real 1/adv/buddyhc/addbd 4 2 80
>> Main# /cfg/slb/real 1/adv/buddyhc/addbd 5 2 80
```

8. Apply and save configuration.

>> Main# Apply
>> Main# Save

# **Metrics for Real Server Groups**

Metrics are used for selecting which real server in a group receives the next client connection. This section includes:

- Changing the Real Server Group Metric, page 267
- The available metrics, including:
  - Minimum Misses, page 268
  - Hash, page 268
  - Persistent Hash, page 269
  - Tunable Hash, page 269
  - Weighted Hash, page 269
  - Least Connections, page 269
  - Least Connections Per Service, page 269
  - <u>Round-Robin, page 270</u>
  - Response Time, page 270
  - Bandwidth, page 270

### Changing the Real Server Group Metric

The default metric is leastconns. The following example changes the default metric to minmisses.

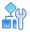

#### To change the default real server group metric

1. Access the real server group.

>> # /cfg/slb/group <group ID>

2. Set the metric command to minmisses:

>> Real server group# metric minmisses

3. Apply and save the configuration.

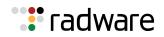

### Minimum Misses

The minmisses metric is optimized for cache redirection. It uses IP address information in the client request to select a server. When selecting a server, Alteon calculates a value for each available real server based on the relevant IP address information. The server with the highest value is assigned the connection. This metric attempts to minimize the disruption of persistence when servers are removed from service. This metric should be used only when persistence is required.

By default, the minmisses algorithm uses the upper 24 bits of the source IP address to calculate the real server that the traffic should be sent to when the minmisses metric is selected. Alteon allows the selection of all 32 bits of the source IP address to hash to the real server.

The source or destination IP address information used depends on the application:

- For application redirection, the client destination IP address is used. All requests for a specific IP destination address are sent to the same server. This metric is particularly useful in caching applications, helping to maximize successful cache hits. Best statistical load balancing is achieved when the IP address destinations of load balanced frames are spread across a broad range of IP subnets.
- For SLB, the client source IP address and real server IP address are used. All requests from a specific client are sent to the same server. This metric is useful for applications where client information must be retained on the server between sessions. With this metric, server load becomes most evenly balanced as the number of active clients with different source or destination addresses increases.

To select all 32 bits of the source IP address, use the command /cfg/slb/group x/mhash 32. This 32-bit hash is most useful in the wireless world.

The minmisses metric cannot be used for Firewall Load Balancing (FWLB), since the real server IP addresses used in calculating the score for this metric are different on each side of the firewall.

### Hash

The hash metric uses IP address information in the client request to select a server. The specific IP address information used depends on the application:

- For application redirection, the client destination IP address is used. All requests for a specific IP destination address are sent to the same server. This is particularly useful for maximizing successful cache hits.
- For SLB, the client source IP address is used. All requests from a specific client are sent to the same server. This option is useful for applications where client information must be retained between sessions.
- For FWLB, both the source and destination IP addresses are used to ensure that the two unidirectional flows of a given session are redirected to the same firewall.

When selecting a server, a mathematical hash of the relevant IP address information is used as an index into the list of currently available servers. Any given IP address information will always have the same hash result, providing natural persistence, as long as the server list is stable. However, if a server is added to or leaves the set, then a different server might be assigned to a subsequent session with the same IP address information even though the original server is still available. Open connections are not cleared. The phash metric can be used to maintain stable server assignment. For more information, see <u>Persistent Hash, page 269</u>.

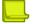

**Note:** The hash metric provides more distributed load balancing than minmisses at any given instant. It should be used if the statistical load balancing achieved using minmisses is not as optimal as desired. If the load balancing statistics with minmisses indicate that one server is processing significantly more requests over time than other servers, consider using the phash metric.

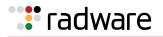

### Persistent Hash

The phash metric provides the best features of hash and minmisses metrics together. This metric provides stable server assignments like the minmisses metric and even load distribution like the hash metric.

When you select the phash metric for a group, a baseline hash is assumed based on the configured real servers that are enabled for the group. If the server selected from this baseline hash is unavailable, then the old hash metric is used to find an available server.

If all the servers are available, then phash operates exactly like hash. When a configured server becomes unavailable, clients bound to operational servers will continue to be bound to the same servers for future sessions and clients bound to unavailable servers are rehashed to an operational server using the old hash metric.

When more servers go down with phash, you will not have an even load distribution as you would with the standard hash metric.

The default phash mask is 255.255.255.255. To change the default, configure the required mask next to metric parameter.

For example, /cfg/slb/group 1/metric phash 255.255.255.0.

# **Tunable Hash**

By default, the hash metric uses the client's source IP address as the parameter for directing a client request to a real server. In environments where multiple users are sharing the same proxy, resulting in the same source IP address, a load balancing hash on the source IP address directs all users to the same real server.

Tunable hash allows the user to select the parameters (source IP, or source IP and source port) that are used when hashing is chosen as the load balancing metric.

### Weighted Hash

Weighted hash allows real server weighting to be used in conjunction with the hash load balancing algorithm. If the configured real server weight is greater than 1, the real server weight is taken into account during the load balancing calculation. There are no CLI commands to configure or change the weighted hash state.

### **Least Connections**

The default metric is leastconns. With the leastconns metric, the number of connections currently open on each real server is measured in real time. The server with the fewest current connections is considered to be the best choice for the next client connection request.

This option is the most self-regulating, with the fastest servers typically getting the most connections over time.

# Least Connections Per Service

The svcleast (least connections per service) metric is an extension of the leastconns metric. When using this metric, Alteon selects the real server based only on the number of active connections for the service which is load balanced, and not the total number of connections active on the server. For example, when selecting a real server for a new HTTP session, a real server serving one HTTP connections and 20 FTP connections takes precedence over a real server serving two HTTP connections only.

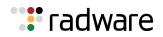

## Round-Robin

With the roundrobin metric, new connections are issued to each server in turn. This means that the first real server in the group gets the first connection, the second real server gets the next connection, followed by the third real server, and so on. When all the real servers in this group have received at least one connection, the issuing process starts over with the first real server.

# Response Time

The response metric uses the real server response time to assign sessions to servers. The response time between the servers and Alteon is used as the weighting factor. Alteon monitors and records the amount of time it takes for each real server to reply to a health check to adjust the real server weights. The weights are adjusted so they are inversely proportional to a moving average of response time. In such a scenario, a server with half the response time as another server receives a weight twice as large.

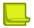

**Note:** The effects of the response weighting apply directly to the real servers and are not necessarily confined to the real server group. When response time-metered real servers are also used in other real server groups that use the leastconns, roundrobin, or (weighted) hash metrics, the response weights are applied on top of the metric method calculations for the affected real servers. Since the response weight changes dynamically, this can produce fluctuations in traffic distribution for the real server groups that use these metrics.

# Bandwidth

The bandwidth metric uses real server octet counts to assign sessions to a server. Alteon monitors the number of octets sent between the server and Alteon. The real server weights are then adjusted so they are inversely proportional to the number of octets that the real server processes during the last interval.

Servers that process more octets are considered to have less available bandwidth than servers that have processed fewer octets. For example, the server that processes half the amount of octets over the last interval receives twice the weight of the other servers. The higher the bandwidth used, the smaller the weight assigned to the server. Based on this weighting, the subsequent requests go to the server with the highest amount of free bandwidth. These weights are assigned.

The bandwidth metric requires identical servers with identical connections.

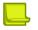

**Note:** The effects of the bandwidth weighting apply directly to the real servers and are not necessarily confined to the real server group. When bandwidth-metered real servers are also used in other real server groups that use the leastconns, roundrobin, or (weighted) hash metrics, the bandwidth weights are applied on top of the metric method calculations for the affected real servers. Since the bandwidth weight changes dynamically, this can produce fluctuations in traffic distribution for the real server groups that use the above metrics.

🐮 radware

# Status Thresholds for Real Server Groups

You can set thresholds that define the status and availability of a real server group.

- **Group Down Threshold** (the minimum threshold)—When the number of active real servers equals or is less than this threshold, the status of the real server group changes to **down**.
- **Group Restore threshold** (the maximum threshold)—When the number of active real servers equals or is greater than this threshold, the status of the real server group changes to **up**.

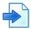

#### **Example Group Thresholds**

A group has 10 real servers, the down threshold is 3, and the restore threshold is 5.

- As long as there are more than 3 real servers active, the status of the real server group is up.
- If any of the group's real servers fail and the number of active servers falls to 3 or fewer, the status of the real server group changes to **down**.
- If the status of the real server group is **down**, and the number of active real servers in the group reaches 4, the status of the real server group remains **down**.
- If the status of the real server group is **down**, and the number of active real servers in the group reaches 5, the status of the real server group changes to **up**.

These values are set using the  $/{\tt cfg/slb/group/minthrsh}$  and  $/{\tt cfg/slb/group/maxthrsh}$  commands.

# Weights for Real Servers

Weights can be assigned to each real server. These weights can bias load balancing to give the fastest real servers a larger share of connections. Weight is specified as a number from 1 to 48. Each increment increases the number of connections the real server gets. By default, each real server is given a weight setting of 1. A setting of 10 would assign the server roughly 10 times the number of connections as a server with a weight of 1.

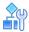

#### To set weights

1. Enable dynamic readjustment of weights.

>> # /cfg/slb/advhc/health 1 snmp/snmp/weight e

2. Set the required weight for a real server.

| >> # /cfg/slb/real <real id="" server=""></real> | (Select the real server)             |
|--------------------------------------------------|--------------------------------------|
| >> Real server# weight 10                        | (10 times the number of connections) |

The effects of the bandwidth weighting apply directly to the real servers and are not necessarily confined to the real server group. When bandwidth-metered real servers are also used in other real server groups that use the leastconns or roundrobin metrics, the bandwidth weights are applied on top of the leastconns or roundrobin calculations for the affected real servers. Since the bandwidth weight changes dynamically, this can produce fluctuations in traffic distribution for the real server groups that use the leastconns or roundrobin metrics.

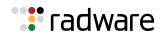

# Readjusting Server Weights Based on SNMP Health Check Response

Alteon can be configured to dynamically change weights of real servers based on a health check response using the Simple Network Management Protocol (SNMP).

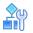

#### To enable dynamic readjustment of weights

1. Set the SNMP health script.

>> # /cfg/slb/adv/snmphc 1

2. Enable weighting via the SNMP health check.

>> SNMP Health Check 1# weight e

3. Apply and save the configuration.

For more information on configuring SNMP health checks, see <u>SNMP Health Check, page 491</u>.

# **Connection Time-Outs for Real Servers**

In some cases, open TCP/IP sessions might not be closed properly (for example, Alteon receives the SYN for the session, but no FIN is sent). If a session is inactive for 10 minutes (the default), it is removed from the session table.

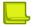

**Note:** By default, Alteon creates a session with a time-out value of 4 minutes. Alteon updates this value for subsequent traffic on the same session for virtual servers and filters after the initial packet.

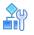

#### To change the time-out period

- 1. Select the real server.
- 2. Specify an even-numbered interval.

In this example, we change the time-out period of all connections on the designated real server to 4 minutes.

| >> # /cfg/slb/real <real id="" server=""></real> | (Select the real server)            |
|--------------------------------------------------|-------------------------------------|
| >> Real Server# tmout 4                          | (Specify an even numbered interval) |

3. Apply and save the configuration.

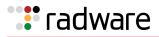

# **Maximum Connections for Real Servers**

You can set the number of open connections each real server is allowed to handle for SLB.

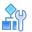

#### To set the connection limit

1. Select the real server.

```
>> # /cfg/slb/real <real server ID>
```

2. Set the maximum number of connections.

>> Real Server 1 # maxcon 1600

3. Apply and save the configuration.

Values average from approximately 500 HTTP connections for slower servers to 1500 for quicker, multiprocessor servers. The appropriate value also depends on the duration of each session and how much CPU capacity is occupied by processing each session. Connections that use many Java or CGI scripts for forms or searches require more server resources and thus a lower maximum number of connections limit. You may want to use a performance benchmark tool to determine how many connections your real servers can handle.

When a server reaches its maximum number of connections limit, Alteon no longer sends new connections to the server. When the server drops back below the maximum connections limit, new sessions are again allowed.

You can also set the max connections mode to **physical** (default) or **logical**. Real servers with the same IP address must be set to the same maximum connection mode.

- Real servers with the same IP address set to maximum connection mode **physical** must all have the same maximum connection value. The value is the maximum number of connections that the real servers both support.
- Real servers with the same IP address set to maximum connection mode **logical** can each have different maximum connection values. The value is the maximum number of connections that each logical real server supports individually.

# **Unlimited Connections to Real Servers**

This feature allows for an unlimited number of connections to be allocated to traffic accessing a real server. Alteon allows for a range of 0 to 200000 connections per real server. A maximum connection value of 0 allows the specified real server to handle up to its (or Alteon's) maximum number of connections.

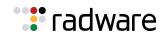

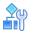

#### To configure unlimited connections

1. Set the real server maximum connection value to zero.

```
>> # Main# /cfg/slb/Real Server 700 # maxcon
Current max connections: 200000, physical
Max connections 0 means unlimited connections
Enter new max connections (0-200000) [200000]: 0
Current max connections mode: logical
Enter new max connections mode [physical/logical][logical]:
```

2. Apply and save the configuration.

>> # apply >> # save

# Server Redundancy

This section describes how Alteon supports server redundancy. When one server in a group of servers fails and no backup server is defined, Alteon continues to send traffic to all servers in the group, except the failed server.

This section describes the following topics:

- Backup/Overflow Servers, page 274
- Backup Only Server, page 275
- Buddy Server, page 275
- Backup Preemption, page 276
- Secondary Backup Real Server Group, page 276

### **Backup/Overflow Servers**

A real server can back up other real servers and can handle overflow traffic when the maximum connection limit is reached. Each backup real server must be assigned a real server ID and real server IP address. It must then be enabled and associated with each real server that it will back up.

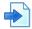

#### Example Define Real Server 4 as a backup/overflow for Real Servers 1 and 2

| >> # /cfg/slb/real 4                | (Select Real Server 4 as backup)    |
|-------------------------------------|-------------------------------------|
| >> Real server 4# rip 200.200.200.5 | (Assign backup IP address)          |
| >> Real server 4# ena               | (Enable Real Server 4)              |
| >> Real server 4# /cfg/slb/real 1   | (Select Real Server 1)              |
| >> Real server 1# backup 4          | (Real Server 4 is the backup for 1) |
| >> Real server 1# /cfg/slb/real 2   | (Select Real Server 2)              |
| >> Real server 2# backup 4          | (Real Server 4 is the backup for 2) |
| >> Real server 2# overflow enabled  | (Overflow enabled)                  |

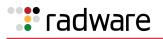

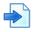

#### Example Assign a backup/overflow server to a real server group

Similarly, a backup/overflow server can be assigned to a real server group. If all real servers in a real server group fail or overflow, the backup comes online.

| <pre>&gt;&gt; # /cfg/slb/group <real group="" id="" server=""></real></pre> | (Select Real Server group)       |
|-----------------------------------------------------------------------------|----------------------------------|
| <pre>&gt;&gt; Real server group# backup r4</pre>                            | (Assign Real Server 4 as backup) |

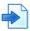

# Example Real server groups using another real server group for backup/ overflow

```
>> # /cfg/slb/group <real server group
ID>
>> Real server group# backup g2
(Assign Real Server Group 2 as backup)
```

### **Backup Only Server**

Unlike a Backup/Overflow server, a Backup Only server is used to *only* backup real servers, and not provide an overflow capability. This enforces maximum session capacity while still providing resiliency. In this configuration, if the primary server reaches its maximum session capacity, the backup server does not take over sessions from the primary server. The backup server only comes into play if the primary server fails.

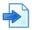

#### Example Define Real Server 4 as a backup only server for Real Servers 1 and 2

| >> # /cfg/slb/real 4                | (Select Real Server 4 as backup) |  |  |
|-------------------------------------|----------------------------------|--|--|
| >> Real server 4# rip 200.200.200.5 | (Assign backup IP address)       |  |  |
| >> Real server 4# ena               | (Enable Real Server 4)           |  |  |
| >> Real server 4# /cfg/slb/real 1   | (Select Real Server 1)           |  |  |
| >> Real server 1# backup 4          | (Real Server 4 is backup for 1)  |  |  |
| >> Real server 1# /cfg/slb/real 2   | (Select Real Server 2)           |  |  |
| >> Real server 2# backup 4          | (Real Server 4 is backup for 2)  |  |  |
|                                     |                                  |  |  |

### **Buddy Server**

Alteon administrators can tie the health of a real server to another real server, known as a "buddy server". The real server and its buddy can be in the same real server group, or in separate groups. In this configuration, a real server is only considered healthy if its buddy is also healthy. If the buddy server fails, the real server also fails.

For more information on configuring a real server as a buddy server for another real server, see Buddy Server Health Checks, page 264.

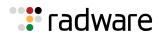

### **Backup Preemption**

Alteon supports control preemption of backup when a primary server becomes active.

By default, preemption is enabled. When the primary server becomes active, it displaces the backup server and takes control. When preemption is disabled, the backup server continues processing requests sent by Alteon even if the primary server becomes active. During this process, the primary server is operationally disabled and becomes active only if the backup server goes down.

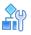

To enable or disable backup preemption

/cfg/slb/real <server number>/preempt e|d

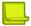

**Note:** When a group of backup servers is assigned to a real server group, preemption must be enabled for all servers in the group. If preemption is disabled for one server in the group, you cannot configure a backup group or a backup real server for this group since this will cause a mixed group to be created.

In the following example, Real Server 4 is configured as backup for Real Server 1, and preemption is disabled in Real Server 1:

| >> # /cfg/slb/real 4                | (Select Real Server 4 as backup)        |  |  |
|-------------------------------------|-----------------------------------------|--|--|
| >> Real server 4# rip 200.200.200.5 | (Assign backup IP address)              |  |  |
| >> Real server 4# ena               | (Enable Real Server 4)                  |  |  |
| >> Real server 4# /cfg/slb/real 1   | (Select Real Server 1)                  |  |  |
| >> Real server 1# backup 4          | (Real Server 4 is backup for 1)         |  |  |
| >> Real server 1# preempt dis       | (Disable preemption ability of real 1)) |  |  |

### Secondary Backup Real Server Group

You can configure a second backup group in addition to an existing backup group.

The secondary group becomes active only when both the master and backup groups fail.

The secondary backup group behaves in the same way as the primary backup group. For example, G1 is the master group, G2 is the backup group, and G3 is the secondary backup group. If G2 fails, G3 functions as the backup group for G1.

You can configure G3 as the secondary backup to G1 only after you configure G2 as the backup for G1, otherwise the apply operation fails.

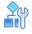

#### To configure a secondary backup group

1. Configure a secondary backup group with the /cfg/slb/group/secbkp command.

```
>> Real Server Group 1# secbkp
Current secondary group backup: none
Enter real group is (1-8192): 2
```

2. Apply and save the configuration.

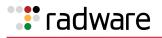

# **Extending Server Load Balancing Topologies**

For standard server load balancing, all client-to-server requests to a particular virtual server, and all related server-to-client responses, must pass through the same Alteon. In complex network topologies, routers and other devices can create alternate paths around the Alteon server load balancing functions. Under such conditions, Alteon provides the following solutions:

- Virtual Matrix Architecture, page 277
- Client Network Address Translation (Proxy IP), page 278
- Mapping Ports, page 282
- Direct Server Return (DSR), page 285
- One Arm Topology Application, page 286
- Direct Access Mode, page 288
- Assigning Multiple IP Addresses, page 289
- Immediate and Delayed Binding, page 291
- IP Address Ranges Using imask, page 296

### Virtual Matrix Architecture

Virtual Matrix Architecture (VMA) is a hybrid architecture that takes full advantage of the distributed processing capability in Alteon. With VMA, Alteon makes optimal use of system resources by distributing the workload to multiple processors, which improves performance and increases session capacity. VMA also removes the topology constraints introduced by using Direct Access Mode (DAM).

Table 23 - VMA Configuration Options, page 277 describes the VMA configuration options:

| Option                                                          | Description                                                                                                    |
|-----------------------------------------------------------------|----------------------------------------------------------------------------------------------------|
| >> /cfg/slb/adv/matrix                                          | Enables and disables VMA.                                                                                                    |
| <pre>VMA with source port: &gt;&gt; /cfg/slb/adv/vmasport</pre> | Source IP and source port are used to determine the processor.                                                                                                    |
| VMA with destination IP:<br>>> /cfg/slb/adv/vmadip              | Source IP and destination IP are used to determine the processor. Both options can be enabled together, where source IP, source port, and destination IP are used to determine the processor. |

#### Table 23: VMA Configuration Options

**Note:** Radware recommends that you do not change VMA option while Alteon is in operation, as that may result in temporary disconnection of clients.

The maintenance mode command /maint/debug/vmasp can be used to find the processor for any combination of source IP, source port (if VMA with source port is enabled), and destination IP (if VMA with destination IP is enabled).

### Miscellaneous Debug

When VMA with destination IP is enabled, the following message displays:

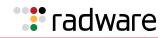

```
>> /cfg/slb/adv/vmadip ena
Current VMA with destination IP: disabled
New VMA with destination IP: enabled
WARNING!! Changing VMA option may result in temporary disconnection of clients.
Do you want to continue? [y/n] [n]
```

# Client Network Address Translation (Proxy IP)

Network address translation (NAT) is the process of modifying IP address information in IP packet headers while in transit across a traffic routing device.

There are several types of NAT mechanism, but the most common method is to hide an entire IP address space behind a single IP address, or a small group of IP addresses. To allow correct handling of returned packets, a many-to-one NAT mechanism must modify higher-level information such as TCP/UDP ports in outgoing communications.

Alteon uses the many-to-one NAT mechanism to translate client IP and port information. Client NAT can serve several purposes, including:

- Hiding client IP address from the servers for increased security.
- Solving routing issues when client and servers belong to the same IP address space (subnet). By using NAT on the client IP, traffic returning from the server is forced to pass via Alteon.
- Support for non-transparent proxy functionality. Alteon works as a non-transparent proxy in the following cases:
  - When performing connection management (multiplexing).
  - When performing as an IPv4/IPv6 gateway.

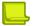

**Note:** Client IP translation is mandatory for non-transparent proxy capabilities.

This section includes the following topics:

- Client NAT for Virtual Services, page 278
- Client NAT for Filters, page 281
- Using a Virtual Server IP Address to NAT outbound traffic, page 282

### **Client NAT for Virtual Services**

You can perform client NAT per virtual service based on one of the following options:

- NAT using a proxy IP address configured on an egress port or VLAN. For more information, see <u>Port or VLAN-based Proxy IP Addresses, page 279</u>.
- NAT using a specific proxy IP address or subnet. For more information, see <u>Specific Proxy IP</u> Address for Virtual Service, page 280.
- NAT using a specific network class. For more information, see <u>Specific Proxy IP Address for</u> <u>Virtual Service, page 280</u>.

When client NAT is enabled for a virtual service, you can disable NAT or specify a different proxy IP address for any real server connected to that service. For more information, see <u>Proxy IP Address</u> for Real Servers, page 281.

Additional NAT capabilities on virtual services include:

- Client IP persistence in selecting a proxy IP address—The same proxy IP address is used to redirect all connections from a specific client using the same proxy IP address. Available when a proxy IP subnet or network class is configured per virtual service or real server.
- Host Preservation—Preserves the host bits of an IP address, and translates only the network
  prefix bits of the IP address. Useful when the host number is used to identify users uniquely. For
  more information, see <u>Host Preservation</u>, page 280.

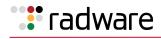

Note: Enable proxy processing on the client ports to perform client NAT on a virtual service.

#### Port or VLAN-based Proxy IP Addresses

Proxy IP addresses can be associated with physical ports or VLANs. You define a proxy IP address per virtual service, and determine whether to perform client NAT using the proxy addresses configured on the ingress interface (port or VLAN), or on the egress interface. By default, ingress interface addresses are used.

You must define whether Alteon uses port-based or VLAN-based proxy IP addresses; they cannot both be active on the same Alteon.

When multiple addresses are configured per port or VLAN interface, the proxy IP address for each connection s selected in round-robin mode.

You must enable proxy IP address processing on the port to use this feature. You can configure up to 1024 port or VLAN-based proxy IP addresses (IPv4 or IPv6) per Alteon, and up to 32 per single port or VLAN interface.

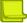

Notes

- WAN Link Load Balancing (see <u>WAN Link Load Balancing, page 1079</u>) requires port-based proxy IP addresses.
- Use an egress port or a VLAN-based proxy IP address for Web Cache Redirection (WCR) filtering.

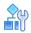

#### To configure a virtual service to use ingress port-based proxy IP addresses

- 1. Enable proxy capability on the client ports.
- 2. Configure real servers, groups, and a virtual service.
- 3. Configure proxy IP addresses on client ports.

| >> # /cfg/slb/pip/type port                                                  | (Select a port-based PIP address)                              |
|------------------------------------------------------------------------------|----------------------------------------------------------------|
| >> # /cfg/slb/pip/add                                                        | (Add an IPv4 PIP address; use <b>add6</b> for an IPv6 address) |
| Enter Proxy IP address: 10.10.10.1                                           |                                                                |
| Enter port <1 to 28> or block <first-<br>last&gt;: e.g. 1 2 3-10</first-<br> | (Add PIP address to ports 1 to 3)                              |
| New pending: 1: 10.10.10.1 port 1-3                                          |                                                                |

- 4. Enable proxy capability on the client ports.
- 5. Configure real servers, groups, and a virtual service.

The default value for the virtual service client NAT capability (Proxy IP Mode) is **ingress**, so no special configuration is required on the virtual service in this case. To use egress port-based proxy IP addresses:

>> Virtual Server 1 80 http Service # (Select egress port or VLAN-based proxy IP
pip/mode mode)
Current pip mode: ingress
Enter new pip mode [disable|ingress|egress|address|nwclss]: egress

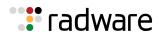

#### Specific Proxy IP Address for Virtual Service

You can configure a specific proxy IP address (or entire subnet) per virtual service.

When you configure a specific IP subnet as a proxy IP pool for a virtual service, you can also define whether to select the proxy IP address for each connection in round-robin mode with no persistence, or to ensure client IP persistence (translate all connections from a certain client IP using the same proxy IP).

For a virtual service, you can configure an IPv4 and/or an IPv6 proxy IP address (both could be needed in a mixed IPv4/IPv6 environment).

You can configure up to 1024 IPv4 subnets, and up to 1024 IPv6 addresses per Alteon, as specific proxy IP addresses or as part of proxy IP network class.

#### **Host Preservation**

You can choose to translate only the network prefix portion of the client IP address, and to preserve the host portion.

For example, if the proxy IP address is set to 20.12.32.0/255.255.255.0, client IP 133.14.15.29 is translated to 20.12.32.29, client IP 145.11.23.67 is translated to 20.12.32.67, and so on.

This capability requires configuring a proxy IP subnet for the virtual service.

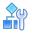

#### To configure a proxy IP address for a virtual service

- 1. Configure real servers, groups, and a virtual service.
- 2. Configure multiple proxy IP addresses.
- 3. Configure a proxy IP address for the virtual service.

```
(Select PIP Mode Address/Subnet)
>> Virtual Server 1 80 http Service #
pip/mode
Current pip mode: ingress
Enter new pip mode [disable | ingress | eqress | address | nwclss]: address
                                           (Define proxy IP subnet)
>> Proxy IP# addr
Current PIP addresses:
  v4 none
  v6 none
  persist disable
Enter new IPv4 PIP address or none []: 2.2.2.0
Enter new IPv4 PIP mask
                                           (Available PIP addresses are 2.2.2.1-
                                           2.2.2.5)
[255.255.255.255]: 255.255.255.255
Enter new IPv6 PIP address or none []:
Enter new IPv6 PIP prefix [128]:
                                           (Set PIP persistence for the client IP
Enter PIP persistency
                                           address)
[disable|client|host][disable]: client
```

#### **Proxy IP Network Class per Virtual Service**

You can use the network class object to configure a pool of proxy IP addresses per virtual service. This is useful when you require a pool of discrete IP addresses or ranges.

For a virtual service, you can configure an IPv4 and/or an IPv6 network class (both could be needed in a mixed IPv4/IPv6 environment).

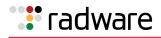

You can configure up to 1024 IPv4 subnets, and up to 1024 IPv6 addresses per Alteon, as specific proxy IP addresses or as part of a proxy IP network class.

# **A**

#### To configure a proxy IP address for a virtual service

- 1. Configure real servers, groups, and a virtual service.
- 2. Configure a network class:

```
>>Layer 4 # nwclss net1>>Network Class net1 # network
Enter network element id: range1
>> Network Class net1 Network range1 # net
Current network:
Enter network type [range|subnet] [subnet]: range
Enter from IP address []: 2.2.2.10
Enter to IP address []: 2.2.2.20
```

3. Configure a proxy IP address for the virtual service:

```
>> Virtual Server 1 80 http Service # pip/mode
Current pip mode: ingress
Enter new pip mode [disable|ingress|egress|address|nwclss]: nwclss
>> Proxy IP# nwclss
Current PIP network class:
    v4 none
    v6 none
Select new IPv4 PIP network class or none: net1
Select new IPv6 PIP network class or none:
Enter PIP persistency [disable|client][disable]:client
```

#### **Proxy IP Address for Real Servers**

For virtual service traffic forwarded to a specific real server, you can choose to disable client IP translation, or to specify a different proxy IP address (address/subnet or network class) to the address configured at virtual service level.

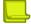

#### Notes

- Real server proxy IP address configuration is ignored if the client NAT is disabled at the level of the virtual service.
- Real server-level proxy IP address configuration is ignored for traffic that arrives at the real server via a redirect filter. Instead, NAT is performed using proxy IP/NAT addresses defined at filter level.

### **Client NAT for Filters**

Alteon supports translation of client IP addresses for traffic processed by NAT or redirect filters. You can choose to use ingress or egress port or VLAN-based proxy IP addresses, or you can configure a specific proxy IP address for a filter. For more information, see <u>Filtering and Traffic Manipulation</u>, page 513.

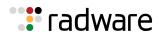

### Using a Virtual Server IP Address to NAT outbound traffic

When internal servers initiate requests to the external network, they require a public IP address for their source IP address. When the real servers initiate traffic flows, Alteon can mask real IP addresses of the servers in the server farm with a virtual server IP address configured in Alteon. Using a virtual server IP address as the PIP address enables conservation of public IP addresses.

This behavior can be achieved by configuring a NAT filter that intercepts outbound traffic initiated by servers, and uses a virtual server IP address as a proxy IP. For more information, see <u>Filtering and</u> <u>Traffic Manipulation, page 513</u>.

# Mapping Ports

For security, Alteon lets you hide the identity of a port by mapping a virtual server port to a different real server port. This section includes the following topics:

- Mapping a Virtual Server Port to a Real Server Port, page 282
- Mapping a Virtual Server Port to Multiple Real Server Ports, page 282
- Load Balancing Metric for Real Servers, page 284
- Load Balancing Metric for Real Ports, page 284
- Configuring Multiple Service Ports, page 284

### Mapping a Virtual Server Port to a Real Server Port

In addition to providing direct real server access in certain situations (see <u>Mapping Ports for Multiple</u> <u>IP Addresses</u>, <u>page 290</u>), mapping is required when administrators choose to execute their real server processes on different ports than the well-known TCP/UDP ports. Otherwise, virtual server ports are mapped directly to real server ports by default and require no mapping configuration.

Port mapping is configured from the *Virtual Server Services* menu. For example, to map the virtual server TCP/UDP port 80 to real server TCP/UDP port 8004:

| >> # /cfg/slb/virt 1/service 80              | (Select virtual server port 80) |
|----------------------------------------------|---------------------------------|
| >> Virtual Server 1 http Service# rport 8004 | (Map to real port 8004)         |

### Mapping a Virtual Server Port to Multiple Real Server Ports

To take advantage of multi-CPU or multi-process servers, Alteon can be configured to map a single virtual port to multiple real ports. This lets site managers, for example, differentiate users of a service by using multiple service ports to process client requests.

Alteon supports up to 64 real ports per server when multiple real ports are enabled. This feature allows the network administrator to configure up to 64 real ports for a single service port. It is supported in Layer 4 and Layer 7 and in cookie-based and SSL persistence switching environments.

When multiple real ports on each real server are mapped to a virtual port, Alteon treats the real server IP address/port mapping combination as a distinct real server.

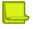

Note: For each real server, you can only configure one service with multiple real ports.

<u>Figure 34 - Basic Virtual Port-to-Real Port Mapping Configuration, page 283</u> illustrates an example virtual port-to-real port mapping configuration:

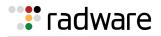

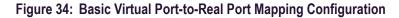

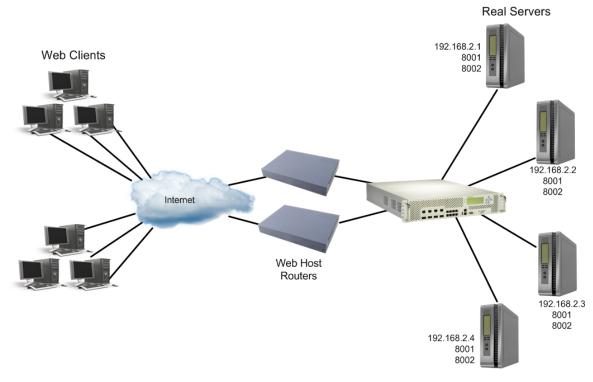

<u>Table 24 - Basic Virtual Port-to-Real Port Mapping Configuration Example, page 283</u> further illustrates this example:

| Table 24: | Basic V | Virtual Po | t-to-Real | Port I | Mapping | Configura | tion Example |
|-----------|---------|------------|-----------|--------|---------|-----------|--------------|
|-----------|---------|------------|-----------|--------|---------|-----------|--------------|

| Domain Name    | Virtual Server IP<br>Address | Ports<br>Activated | Port Mapping   | Real Server IP<br>Address |
|----------------|------------------------------|--------------------|----------------|---------------------------|
| www.abcxyz.com | 192.168.2.100                | 80 (HTTP)          | 8001 (rport 1) | 192.168.2.1 (RIP 1)       |
|                |                              |                    | 8002 (rport 2) | 192.168.2.2 (RIP 2)       |
|                |                              |                    |                | 192.168.2.3 (RIP 3        |
|                |                              |                    |                | 192.168.2.4 (RIP 4)       |

In the example, four real servers are used to support a single service (HTTP). Clients access this service through a virtual server with IP address 192.168.2.100 on virtual port 80. Since each real server uses two ports (8001 and 8002) for HTTP services, the logical real servers are:

- 192.168.2.1/8001
- 192.168.2.1/8002
- 192.168.2.2/8001
- 192.168.2.2/8002
- 192.168.2.3/8001
- 192.168.2.3/8002
- 192.168.2.4/8001
- 192.168.2.4/8002

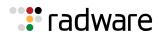

### Load Balancing Metric for Real Servers

For each service, a real server is selected using the configured load balancing metric (roundrobin, hash, or leastconns).

Metrics work on ports that were added by the /cfg/slb/real/addport command.

- roundrobin—When an available server is selected, Alteon ensures even distribution when choosing a real port to receive the incoming connection.
- hash—Alteon selects the server based on a hash of the client IP address. The server selected may be affected when a server becomes available or unavailable, since the hash calculation uses only the servers that are available.
- leastconns—Alteon sends the incoming connections to the logical real server (real server IP address/port combination) with the least number of connections.

The /cfg/slb/virt command defines the real server TCP or UDP port assigned to a service. By default, this is the same as the virtual port (service virtual port). If rport is configured to be different from the virtual port defined in /cfg/slb/virt <virtual server ID> / service <virtual port>, Alteon maps the virtual port to the real port.

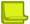

**Note:** To use the single virtual port to multiple real ports feature, set this real server port option to 0. However, you **cannot** configure multiple services with multiple rports in the same server if the multiple real port feature is enabled.

### Load Balancing Metric for Real Ports

The group metrics determine how a real server is selected. When multiple service ports are configured on the same real server, the real port metric (rmetric) is used to determine how a specific service instance (port) on the real server is selected.

Metrics work on ports that were added by the /cfg/slb/real/addport command.

Available real port metric options are:

- roundrobin—When an available server is selected, Alteon ensures even distribution when choosing a real port to receive the incoming connection.
- hash-Alteon selects the real port based on a hash of the client IP address.
- leastconns—Alteon sends the incoming connections to the real port with the least number of connections.

### **Configuring Multiple Service Ports**

This section describes how to configure multiple service ports.

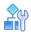

#### To configure multiple serve ports

Two commands, addport and remport, under the *Real Server* menu, let users add or remove multiple service ports associated with a particular server. A service port is a TCP or UDP port number. For example: **addport 8001** and **remport 8001**.

1. Configure the real servers.

```
>> # /cfg/slb/real 1/rip 192.168.2.1/ena
>> # /cfg/slb/real 2/rip 192.168.2.2/ena
>> # /cfg/slb/real 3/rip 192.168.2.3/ena
>> # /cfg/slb/real 4/rip 192.168.2.4/ena
```

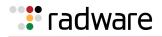

2. Add all four servers to a group.

```
>> # /cfg/slb/group 1
>> Real server Group 1# add 1
>> Real server Group 1# add 2
>> Real server Group 1# add 3
>> Real server Group 1# add 4
```

3. Configure a virtual server IP address.

>> # /cfg/slb/virt 1/vip 192.168.2.100/ena

4. Turn on multiple rport for port 80.

>> # /cfg/slb/virt 1/service 80/rport 0

5. Add the ports to which the Web server listens.

| >> # /cfg/slb/real 1/addport 8001 | (Add port 8001 to Real Server 1) |
|-----------------------------------|----------------------------------|
| >> # addport 8002                 | (Add port 8002 to Real Server 1) |
| >> # /cfg/slb/real 2/addport 8001 | (Add port 8001 to Real Server 2) |
| >> # addport 8002                 | (Add port 8002 to Real Server 2) |
| >> # /cfg/slb/real 3/addport 8001 | (Add port 8001 to Real Server 3) |
| >> # addport 8002                 | (Add port 8002 to Real Server 3) |
| >> # /cfg/slb/real 4/addport 8001 | (Add port 8001 to Real Server 4) |
| >> # addport 8002                 | (Add port 8002 to Real Server 4) |

### Direct Server Return (DSR)

Direct Server Return allows the server to respond directly to the client, without passing through Alteon. This is useful for sites where large amounts of data flow from servers to clients, such as with content providers or portal sites that typically have asymmetric traffic patterns.

When Direct Server Return is enabled, Alteon translates only the destination MAC address to the real server MAC address, and not the destination IP. On the servers you must define a loopback interface with the virtual server IP address.

Direct Server Return and content-intelligent Layer 7 load balancing cannot be performed at the same time because content-intelligent load balancing requires that all frames go back to the Alteon for connection splicing.

### How Direct Server Return Works

The sequence of steps that are executed in DSR are illustrated in Figure 35 - Direct Server Return, page 286:

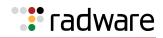

#### Figure 35: Direct Server Return

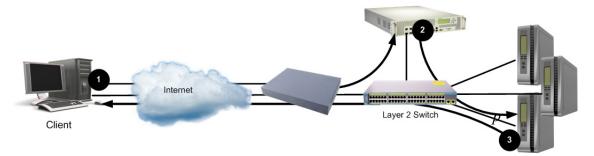

- 1. A client request is forwarded to Alteon.
- 2. Because only MAC addresses are substituted, Alteon forwards the request to the best server, based on the configured load balancing policy.
- 3. The server responds directly to the client, bypassing Alteon, and using the virtual server IP address as the source IP address.

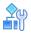

#### To set up DSR

```
>> # /cfg/slb/real <real server ID>/adv/submac ena
>> # /cfg/slb/virt <virtual server ID>/service <service number>/nonat ena
```

### One Arm Topology Application

The following topics are discussed in this section:

- Source MAC Address Substitution, page 286
- One Arm SLB Configuration, page 286

### Source MAC Address Substitution

By default, in packets destined for servers in a server load balancing environment, the source MAC address is not modified and the client request is forwarded to the server with the MAC address of the client. You can substitute the client source MAC address for the packets going to the server with the Alteon MAC address using source MAC address substitution.

You can enable this feature globally (using the /cfg/slb/adv/submac enable command), or per-real service (using the /cfg/slb/real/adv/submac enable command). Global MAC address substitution supersedes per-real service MAC address substitution.

### **One Arm SLB Configuration**

In a one-arm SLB configuration, you must enable MAC address substitution to avoid session failure. As illustrated in Figure 36 - One Arm Topology, page 287, in a one-arm configuration, the client and server are on same broadcast domain but have different IP address ranges.

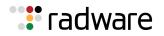

#### Figure 36: One Arm Topology

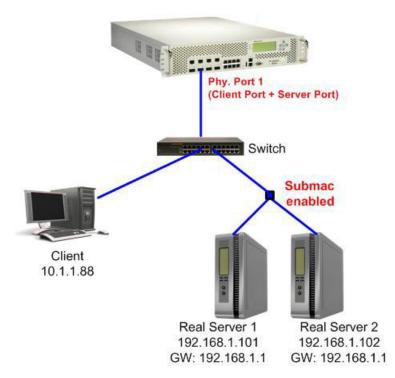

Because in this configuration delayed binding (dbind) is enabled, you must force the reply traffic from the server to go back through Alteon for correct session conversion. This is performed through routing and not proxy IP (PIP), which forces the traffic to return though Alteon without making changes on the server.

In this configuration, everything works properly on the server side. The server receives packets with the client's source MAC address, and because it has a different IP range than the client, the server correctly returns the traffic to the client. However, the packets fail to reach the client because both Alteon and the Layer 2 switch are located on the same broadcast domain. This results in Alteon forwarding packets from the client on a different port on the Layer 2 switch, with the MAC address acting like a floating address, meaning that first the Layer 2 switch reads the client MAC address on the client's physical port, and then it reads it on the Alteon physical port.

When enabling source MAC substitution, the packets sent from an Alteon only use Alteon's MAC address, so the client MAC address "remains" on the client port of the switch.

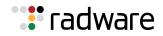

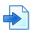

#### Example Enabling Source MAC Substitution for a One-Arm Topology

```
/cfg/l2/stg 1/off
/cfg/l3/if 1/addr 10.1.1.1/mask 255.255.255.0/en
/cfg/l3/if 2/addr 192.168.1.1/mask 255.255.255.0/en
/cfg/slb/adv/direct en
/cfg/slb/real 1/rip 192.168.1.101/en/
/cfg/slb/real 1/adv/submac en
/cfg/slb/real 2/rip 192.168.1.102/en/
/cfg/slb/real 2/adv/submac en
/cfg/slb/real 2/adv/submac en
/cfg/slb/group 1/add 1/add 2
/cfg/slb/virt 1/vip 10.1.1.100/en
/cfg/slb/virt 1/service 80/group 1
/cfg/slb/port 1/client en
/cfg/slb/port 1/server en
```

### **Direct Access Mode**

Direct Access Mode (DAM) allows any client to communicate with any real server's load balanced service, and any number of virtual services can be configured to load balance a real service.

DAM enables both client and server processing on the same port to handle traffic that requires direct access to real servers.

DAM is necessary for applications such as:

- Direct access to real servers for management or administration.
- One real server serving multiple virtual server IP (VIP) addresses.
- Content-intelligent load balancing, which requires traffic to go to specific real servers based on the inspection of HTTP headers, content identifiers such as URLs and cookies, and the parsing of content requests.

The following topics are discussed in this section:

- <u>Configuring Global Direct Access Mode, page 288</u>
- Blocking Direct Access Mode on Selected Services, page 289

#### **Configuring Global Direct Access Mode**

This section describes how to enable DAM on default SLB configurations with the client and server on separate VLANs.

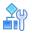

#### To configure Direct Access Mode globally on Alteon

1. Activate DAM by enabling the /cfg/slb/adv/direct option:

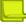

**Note:** The direct command is not applicable when logical servers with the same IP address are configured as real servers.

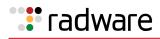

>> Main# /cfg/slb/adv/direct e
Current Direct Access Mode: disabled
New Direct Access Mode: enabled

2. Verify that the server sends responses to the MAC address of the default gateway (the Alteon interface or the virtual interface router).

When DAM is enabled, port mapping and default gateway load balancing is supported only when filtering is enabled, a proxy IP address is configured, or URL parsing is enabled on any port.

### **Blocking Direct Access Mode on Selected Services**

When Direct Access Mode (DAM) is enabled globally on Alteon, it can also be disabled on selected virtual servers and virtual services.

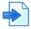

#### **Example Blocking DAM on Selected Services**

You have enabled direct access mode on Alteon so that it can support content-intelligent load balancing applications such as those described in <u>Content-Intelligent Server Load Balancing</u>, page 310.

However, you also want to load balance a stateless protocol such as UDP, which by its nature cannot be recorded in a session entry in the session table.

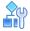

#### To block use of DAM for the UDP protocol (service port 9200)

```
>> Main# /cfg/slb/adv/direct e (Enable DAM globally on the Alteon)
>> /cfg/slb/virt 1/service 9200/direct
disable
```

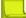

#### Notes

- The /cfg/slb/virt <x> /service <y> /direct command requires that DAM be enabled globally on Alteon. If DAM is not enabled globally on Alteon, the direct disable command has no effect. When DAM is enabled on Alteon and disabled on a virtual server/virtual port pair, direct access to **other** real servers (those servers that are not servicing a virtual server/virtual port pair with direct access mode disabled) is still allowed.
- DAM cannot be disabled for FTP and RTSP services.

## Assigning Multiple IP Addresses

One way to provide both SLB access and direct access to a real server is to assign multiple IP addresses to the real server. For example, one IP address could be established exclusively for SLB and another could be used for direct access needs.

#### Using Proxy IP Addresses

Proxy IP (PIP) addresses are used primarily to eliminate SLB topology restrictions in complex networks. PIP addresses can also provide direct access to real servers.

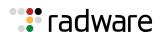

If Alteon is configured with proxy IP addresses and the client port is enabled for proxy, the client can access each real server directly using the real server's IP address. To directly access a real server, the port connected to the real server must have server processing disabled. However, if DAM is enabled (/cfg/slb/adv/direct ena), server processing must be enabled on the server port regardless of the proxy setting and SLB is still accessed using the virtual server IP address.

### Mapping Ports for Multiple IP Addresses

When SLB is used without PIP addresses and without DAM, Alteon must process the server-to-client responses. If a client were to access the real server IP address and port directly, bypassing client processing, the server-to-client response could be mishandled by SLB processing as it returns through Alteon, with the real server IP address getting remapped back to the virtual server IP address on Alteon.

First, two port processes must be executed on the real server. One real server port handles the direct traffic, and the other handles SLB traffic. Then, the virtual server port on Alteon must be mapped to the proper real server port.

Figure 37 - Mapped and Non-Mapped Server Access, page 290 illustrates a topology where clients can access SLB services through well-known TCP port 80 at the virtual server's IP address. Alteon behaves like a virtual server that is mapped to TCP port 8000 on the real server. For direct access that bypasses the virtual server and SLB, clients can specify well-known TCP port 80 as the real server's IP address.

#### Figure 37: Mapped and Non-Mapped Server Access

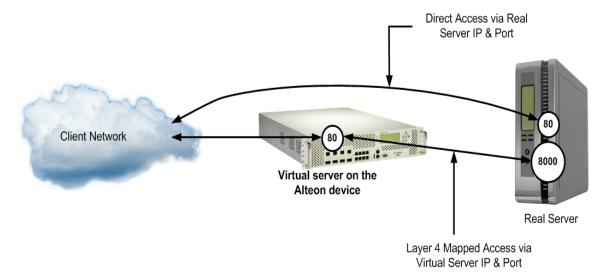

Port mapping is supported with DAM when filtering is enabled, a proxy IP address is configured, or URL parsing is enabled on any port.

For more information on how to map a virtual server port to a real server port, see <u>Mapping Ports</u>, page 282.

### Monitoring Real Servers

Typically, network administrators use the management network to monitor real servers and services. By configuring real server direct management access parameters, administrators can access the real services being load balanced.

**Note:** Clients on the management network do not have access to SLB services and cannot access the virtual services being load balanced.

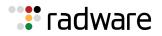

The mnet and mmask options are located under /cfg/slb/adv. They are described below:

- mnet—Defines the source IP addresses allowed direct (non-Layer 4) access to the real servers for administration and monitoring purposes. When this option is not defined, anyone can directly access the servers.
- mmask—The IP address mask used with the mnet to select management traffic that is allowed
  direct access to real servers.

### Immediate and Delayed Binding

Binding can be immediate or delayed. In delayed binding (also known as TCP connection splicing), the connection between client and server is postponed until sufficient information for routing is available, or to avoid Denial of Service attacks by waiting until handshakes are complete.

In immediate binding, Alteon selects the server to which it forwards the request as soon as it receives the TCP SYN request from the client.

Delayed binding allows a load balancer to look inside the client's request packet for specific details, and to bind to the appropriate server.

In delayed binding, Alteon establishes separate sessions with the client and server, and then splices the sessions to form a single connection after the TCP three-way handshake is complete. The connection is thus controlled by the endpoints (the client and the server).

By contrast, in force proxy mode, there are two independent sessions thanks to the Full TCP Proxy. Alteon is thus more involved in the connection control. For more information about force proxy mode, see <u>Delayed Binding Configuration Options</u>, page 292.

### Immediate Binding

The immediate binding process occurs as follows:

- 1. Alteon receives a TCP SYN request from the client.
- 2. Alteon selects to which server to forward the request.
- 3. Alteon immediately forwards the TCP SYN request to the selected server.
- 4. The TCP three-way handshake is completed.

#### **Delayed Binding**

Delayed binding can be used in several scenarios, for example Layer 7 matching, for which you need to accumulate information about the client connection on which a load balancing decision is performed.

Delayed binding supports the following load balancing options:

- Layer 7 server load balancing
- Layer 7 redirection filtering
- SSL session ID-based binding for session persistence
- Cookie-based binding for session persistence

The delayed binding process occurs as follows:

- 1. The client and Alteon perform and complete the TCP three-way handshake. The handshake is performed according to the dbind option setting.
  - When the dbind option is enabled, Alteon sends the SYN ACK to the MAC address of the SYN sender, but sends the rest of the reply packets to the default gateway MAC address.
  - When the dbind option is disabled, Alteon sends the reply to the default gateway. The
    destination MAC address is the default gateway MAC address.
  - When the dbind option is set to forceproxy, Alteon sends all reply packets to the MAC address of the SYN sender.

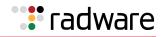

- 2. Alteon receives a GET request from the client.
- 3. Alteon selects to which server to forward the request.
- 4. Alteon performs and completes the TCP three-way handshake with the selected server.
- 5. Alteon forwards the GET request to the selected server.
- 6. The connection between the client and the server is completed.

Table 25 - Services Supporting forceproxy, page 292 lists the services that support the delayed binding forceproxy option.

**TCP/UDP** Applications **TCP/UDP** Applications Number Number 37 162 time snmptrap 42 name 194 irc 53 domain (DNS) 443 https/ssl 520 80 http rip 119 5060, 5061 nntp sip 123 ntp 9201 wts 143 1812 radius imap 144 news 1813 radius-acc

 Table 25:
 Services Supporting forceproxy

#### **Delayed Binding Configuration Options**

Delayed binding can be enabled, disabled, or set to force proxy mode using the dbind option at / cfg/slb/virt/service.

Table 26 - Delayed Binding Options, page 292 summarizes the delayed binding options.

#### Table 26: Delayed Binding Options

| Delayed Binding Option | De | scription                                                                                                    |
|------------------------|----|----------------------------------------------------------------------------------------------------|
| enabled                | •  | TCP proxy                                                                                                    |
|                        | •  | Provides TCP-SYN attack protection                                                                             |
|                        | •  | Performs SYN SYN denial-of-service protection, and enables some Alteon Layer 7 capabilities and SYN protection |
|                        | •  | No TCP optimization                                                                                            |

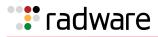

| Delayed Binding Option | Description                                                                                                    |
|------------------------|----------------------------------------------------------------------------------------------------|
| force proxy            | Full TCP proxy                                                                                                    |
|                        | <ul> <li>Independent full back-end session, including:</li> </ul>                                                                                |
|                        | <ul> <li>Client pipeline request support</li> </ul>                                                                                              |
|                        | <ul> <li>Packet reordering (for example, for Layer 7 processing)</li> </ul>                                                                      |
|                        | <ul> <li>FIN retransmission on the server side</li> </ul>                                                                                        |
|                        | <ul> <li>Server MSS (Windows 2008 R2)</li> </ul>                                                                                                 |
|                        | <ul> <li>HTTP modification (cookie or x-forwarded-for header<br/>insertion) requiring padding</li> </ul>                                         |
|                        | • Client-side optimization—TCP optimization (Client MSS, Slowstart, congestion avoidance)                                                        |
|                        | <ul> <li>Reverse proxy features—Use Acceleration Engine (caching,<br/>compression, SSL offload, HTTP multiplexing, HTTP modification)</li> </ul> |
|                        | <ul> <li>No TCP-SYN attack protection</li> </ul>                                                                                                 |
| disabled               | No delayed binding is performed.                                                                                                    |

#### Table 26: Delayed Binding Options (cont.)

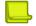

**Note:** Using Acceleration Engine services, Alteon does not initiate TCP keep-alive packets on frontend and back-end connections. However, Alteon responds to client initiated keep-alive packets.

### **Delayed Binding Using Denial-of-Service Protection**

Delayed binding prevents SYN denial-of-service (DoS) attacks on the server. DoS occurs when the server or Alteon cannot service the client because they are saturated with invalid traffic.

Typically, a three-way handshake occurs before a client connects to a server. The client sends out a synchronization (SYN) request to the server. The server allocates an area to process the client requests, and acknowledges the client by sending a SYN ACK. The client then acknowledges the SYN ACK by sending an acknowledgment (ACK) back to the server, thus completing the three-way handshake.

Using delayed binding, Alteon intercepts the client SYN request before it reaches the server. Alteon responds to the client with a SYN ACK that contains embedded client information. Alteon does not allocate a session until a valid SYN ACK is received from the client or the three-way handshake is complete.

Figure 38 - Mapped and Non-Mapped Server Access, page 294 illustrates a classic type of SYN DoS attack. If the client does not acknowledge the server's SYN ACK with a data request (REQ) and instead sends another SYN request, the server gets saturated with SYN requests. As a result, all of the servers resources are consumed and it can no longer service legitimate client requests.

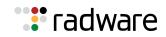

#### Figure 38: Mapped and Non-Mapped Server Access

#### Normal Request

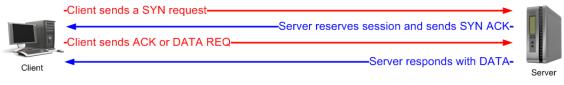

#### **DoS SYN Attack**

| -Client sends a SYN request—   |                                            |
|--------------------------------|--------------------------------------------|
|                                | Server reserves session and sends SYN ACK- |
| -Client ignores SYN ACK and se | ends new SYN requests                      |
|                                |                                            |
|                                | ving sessions. Server is eventually        |

# Repelling DoS SYN Attacks With Delayed Binding

Figure 39 - Normal Request with Delayed Binding, page 294 is an illustration of a normal request with delayed binding.

Figure 39: Normal Request with Delayed Binding

#### Normal Request with Delayed Binding Internet Client Alteon Server -Client sends a SYN reques Alteon device responds with special SYN ACK- Client sends an ACK or DATA REQ Alteon device recognizes valid three-way handshake Alteon device sends a SYN request to server-Server responds with SYN ACK-Alteon device sends ACK or DATA REQ Server responds with DATA and Alteon device splices connection to client-**DoS SYN Attack with Delayed Binding** Internet Client Alteon Server Client sends a SYN request Alteon device responds with special SYN ACK- Client sends an ACK or DATA REQ No session entry is made until a valid three-way handshake is complete. Server responds with SYN ACK-Alteon device and server resources are protected for legitimate requests.

After Alteon receives a valid ACK or DATA REQ from the client, Alteon sends a SYN request to the server on behalf of the client, waits for the server to respond with a SYN ACK, and then forwards the clients DATA REQ to the server. This means that Alteon delays binding the client session to the server until the proper handshakes are complete.

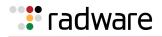

As a result, two independent TCP connections span a session: one from the client to Alteon, and the second from Alteon to the selected server. Alteon temporarily terminates each TCP connection until content has been received, preventing the server from being inundated with SYN requests.

**Note:** Delayed binding is enabled when content-intelligent load balancing is used. However, if you are not parsing content, you must explicitly enable delayed binding if desired.

## **Configuring Delayed Binding**

This section describes how to configure delayed binding.

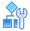

#### To configure delayed binding

```
>> # /cfg/slb/virt <virtual server ID> /service <service type> /dbind
Current delayed binding: disabled
Enter new delayed binding [d/e/f]:e
```

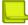

**Note:** Enable delayed binding without configuring any HTTP SLB processing or persistent binding types.

To configure delayed binding for cache redirection, see <u>Delayed Binding for Cache Redirection</u>, page 630.

# **Detecting SYN Attacks**

In Alteon, SYN attack detection is enabled by default whenever delayed binding is enabled. SYN attack detection includes the following capabilities:

- Provides a way to track half open connections
- Activates a trap notifying that the configured threshold has been exceeded
- Monitors DoS attacks and proactively signals alarm
- Provides enhanced security
- Improves visibility and protection for DoS attacks

The probability of a SYN attack is higher if excessive half-open sessions are generated on Alteon. Half-open sessions show an incomplete three-way handshake between the server and the client. You can view the total number of half-open sessions from the /stat/slb/layer7/maint menu.

To detect SYN attacks, Alteon keeps track of the number of new half-open sessions for a set period. If the value exceeds the threshold, then a syslog message and an SNMP trap are generated.

You can change the default parameters for detecting SYN attacks in the /cfg/slb/adv/synatk menu. You can specify how frequently you want to check for SYN attacks, from two seconds to one minute, and modify the default threshold representing the number of new half-open sessions per second.

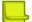

**Note:** When sending SYN to a server on a back-end connection, Alteon does not use the TCP Maximum Segment Size (MSS) option and the segment size for TCP packets that Alteon sends to the client depends on the server's default MSS size.

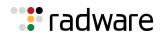

## Force Proxy Using the Application Service Engine

Alteon provides various application layer services which require a full TCP proxy behavior. Some of these capabilities include SSL offloading, HTTP caching and compression, HTTP modifications, TCP optimizations, and more. To facilitate these functionalities, Alteon includes a module named Application Service Engine.

The Application Service Engine is a full TCP proxy which performs delayed binding of connections, during which it can optimize TCP behavior, intercept client requests and server responses to modify them, and so on. In some cases, the proxy behavior itself may be required even without the use of any other application service. For this purpose, you can set delayed binding to *force proxy* mode. In this mode, the Application Service Engine performs TCP optimizations without SYN attack protection, functions as a full TCP proxy, performs persistence for HTTP cookies to reorder TCP packets which do not arrive in the correct order, and so on.

For example, when no Layer 7 application services (such as SSL offloading, caching, compression, or HTTP modifications) are in use, and when no Layer 7 requests are coming from the client, force proxy mode forces Alteon to perform a back-end TCP handshake. If the server does not respond within a configured period, Alteon moves to the next server.

**Note:** The Application Service Engine can work in both Alteon delayed binding modes. In enabled delayed binding mode, the Application Service Engine only provides SYN attack protection. In force proxy mode, it only provides TCP optimizations.

### **Configuring Force Proxy**

This section describes how to configure the force proxy feature

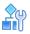

#### To configure force proxy

```
>> # /cfg/slb/virt <virtual server ID> /service <service type> /dbind
Current delayed binding: disabled
Enter new delayed binding [d/e/f]:f
```

# **IP Address Ranges Using imask**

The imask option lets you define a range of IP addresses for the real and virtual servers configured under SLB. By default, the imask setting is 255.255.255.255, which means that each real and virtual server represents a single IP address. An imask setting of 255.255.255.0 means that each real and virtual server represents 256 IP addresses.

Consider the following example:

- A virtual server is configured with an IP address of 172.16.10.1.
- Real servers 172.16.20.1 and 172.16.30.1 are assigned to service the virtual server.
- The imask is set to 255.255.255.0.

If the client request is set to virtual server IP address 172.16.10.45, the unmasked portion of the address (0.0.0.45) gets mapped directly to whichever real server IP address is selected by the SLB algorithm. This results in the request being sent to either 172.16.20.45 or 172.16.30.45.

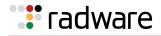

# **Session Timeout Per Service**

This feature allows for the configuration of session timeout based on a service timeout instead of the real server timeout. With this feature, by default the timeout value for the service is set to 0. When the value is 0, the service uses the real server timeout value. Once the timeout value for the service is configured, the new configuration is used instead.

The timeout for aging of persistent sessions is prioritized. According to the priority, persistent timeout is the highest followed by virtual service and real server timeout.

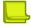

**Note:** Persistent timeout must be greater than the virtual service and real server timeout.

This is useful when sessions need to be kept alive after their real server configured timeout expires. An FTP session could be kept alive after its server defined timeout period, for example.

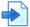

# Example Configure a timeout of 10 minutes for HTTP (service 80) on virtual server 1

1. Select service 80.

>> Main# /cfg/slb/virt 1/service 80

2. Set the service timeout value.

>> Virtual Server 1 http Service# tmout 10

3. Save configuration.

>> Virtual Server 1 http Service# apply
>> Virtual Server 1 http Service# save

# **IPv6 and Server Load Balancing**

Alteon provides a full range of SLB options for Internet Protocol version 6 (IPv6).

## **Pure IPv6 Environment**

In this environment, IPv6 virtual address traffic is sent to IPv6 real servers, where Alteon supports

- Layer 4 and Layer 7 traffic processing for HTTP and HTTPS, including application acceleration, and Layer 7 traffic processing for DNS over UDP.
- Layer 4 SLB for all other applications.

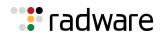

## Mixed IPv4 and IPv6 Environment (Gateway)

In this environment, IPv6 client traffic is sent to IPv4 real servers, or IPv4 client traffic is sent to IPv6 real servers. Real server groups can contain mixed IPv4 and IPv6 servers.

When the IP version of the server is different from the IP version of the client, Alteon converts the client packet to a packet of the server IP version before it is forwarded to the server. In this environment, Alteon supports

- Layer 4 and Layer 7 traffic processing for HTTP and HTTPS, including application acceleration.
- Layer 4 SLB and SSL offloading for SSL.
- Basic Layer 4 SLB for UDP and TCP.

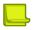

**Note:** Since IPv6 does not allow intermediary routers or switches to fragment packets, internal translation of the maximum IPv4 packet (MTU of 1500) cannot be translated without fragmenting. Therefore, all IPv4 real servers must use IPv6 SLB to be configured with a maximum MTU less than or equal to 1480.

For example, in the Windows 2003 environment, run **REGEDIT** to add a new parameter to the registry in **HKEY\_LOCAL\_MACHINE\SYSTEM\CurrentControlSet\Services\ Tcpip\Parameters\Interfaces\xx** (where **xx** is the correct interface for the configured IP address), with the keyword **MTU**, using **REG\_DWORD** with a decimal value of **1480**.

PIP addresses can be in either IPv4 or IPv6 format. Ports and VLANs can be assigned either one type or both. The appropriate PIP is used in load balancing operations based on the IP version of the incoming packet.

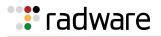

# IPv6 to IPv4 Server Load Balancing

Figure 40 - IPv6 to IPv4 Layer 4 SLB Example, page 299 illustrates SLB between IPv6 clients and IPv4 servers:

#### Figure 40: IPv6 to IPv4 Layer 4 SLB Example

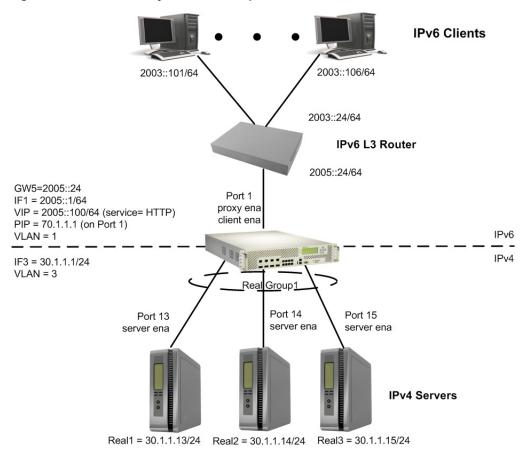

# 

#### To configure IPv6 support for load balancing IPv4 real servers

This procedure references Figure 40 - IPv6 to IPv4 Layer 4 SLB Example, page 299.

1. Configure the IPv6 network interface.

```
>> Main# /cfg/l3/if 1
>> IP Interface 1# ena
>> IP Interface 1# ipver v6
>> IP Interface 1# addr 2005:0:0:0:0:0:0:1
>> IP Interface 1# mask 64
>> IP Interface 1# apply
```

2. Configure VLAN for Interface 31.

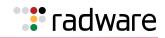

>> Main# /cfg/l2/vlan 3 >> VLAN 3# ena >> VLAN 3# add 13 Port 13 is an UNTAGGED port and its current PVID is 1. Confirm changing PVID from 1 to 3 [y/n]: y >> VLAN 3# add 14 Port 14 is an UNTAGGED port and its current PVID is 1. Confirm changing PVID from 1 to 3 [y/n]: y >> VLAN 3# add 15 Port 15 is an UNTAGGED port and its current PVID is 1. Confirm changing PVID from 1 to 3 [y/n]: y

3. Configure the IPv4 network interface for the real servers.

```
>> Main# /cfg/l3/if 3
>> Interface 3# ena
>> Interface 3# ipver v4
>> Interface 3# addr 30.1.1.1
>> Interface 3# mask 255.255.255.0
>> Interface 3# broad 30.1.1.255
>> Interface 3# vlan 3
```

4. Configure the IPv6 default gateway.

```
>> Main# /cfg/l3/gw 5
>> Default gateway 5# ena
>> Default gateway 5# ipver v6
>> Default gateway 5# addr 2005:0:0:0:0:0:0:24
>> Default gateway 5# vlan 1
```

5. Configure the IPv6 virtual server IP address.

```
>> Main# /cfg/slb/virt 1
>> Virtual Server 1# ena
>> Virtual Server 1# ipver v6
>> Virtual Server 1# vip 2005:0:0:0:0:0:0:100
```

6. Assign the HTTP service to virtual server.

>> Main# /cfg/slb/virt 1/service http
>> Virtual Server 1 http Service# group 1

7. Configure real servers and a real server group.

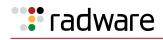

```
>> Main# /cfg/slb/real 1
>> Real Server 1# ena
>> Real Server 1# rip 30.1.1.13
>> Main# /cfg/slb/real 2
>> Real Server 2# ena
>> Real Server 2# rip 30.1.1.14
>> Main# /cfg/slb/real 3
>> Real Server 3# ena
>> Real Server 3# rip 30.1.1.15
>> Main# /cfg/slb/group 1
>> Real Server Group 1# ena
>> Real Server Group 1# health http
>> Real Server Group 1# add 1
>> Real Server Group 1# add 2
>> Real Server Group 1# add 3
```

8. Configure client and server processing on the client and server ports.

```
>> Main# /cfg/slb/port 1
>> SLB Port 1# client ena
>> Main# /cfg/slb/port 13
>> SLB Port 13# server ena
>> Main# /cfg/slb/port 14
>> SLB Port 14# server ena
>> Main# /cfg/slb/port 15
>> SLB Port 15# server ena
```

9. Configure a PIP and enable it on the client port.

The PIP address is used to converge the IPv4 and IPv6 traffic. Optionally, the PIP address can be assigned to a VLAN instead of the port. To enable it on the VLAN, use the command /cfg/slb/pip/type vlan, instead of /cfg/slb/pip/type port.

```
>> Main# /cfg/slb/pip/type port
>> Proxy IP Address# add 70.1.1.1 1
>> Main# /cfg/slb/port 1
>> SLB Port 1# proxy ena
```

10. Apply and save the configuration.

>> Management Port# apply
>> Management Port# save

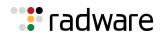

## IPv6 to IPv6 Server Load Balancing

Figure 41 - IPv6 to IPv6 Layer 4 SLB Example, page 302 illustrates SLB between IPv6 clients and IPv6 servers:

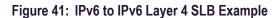

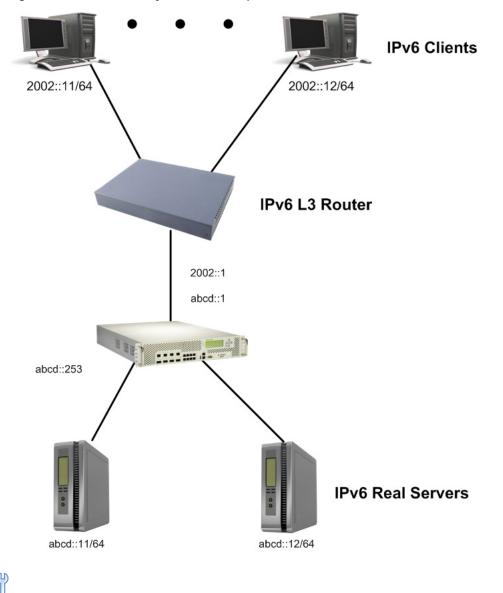

#### To configure IPv6 support for load balancing IPv6 real servers

This procedure references Figure 41 - IPv6 to IPv6 Layer 4 SLB Example, page 302.

1. Configure the IPv6 network interface.

```
>> Main# /cfg/l3/if 1>
> Interface 1# ena
>> Interface 1# ipver v6
>> Interface 1# addr abcd:0:0:0:0:0:0:253
>> Interface 1# mask 64
```

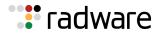

2. Globally enable load balancing.

>> Main# /cfg/slb
>> Layer 4# on

3. Configure the IPv6 real servers.

```
>> Main# /cfg/slb/real 1
>> Real Server 1# ena
>> Real Server 1# ipver v6
>> Real Server 1# rip abcd:0:0:0:0:0:0:11
>> Main# /cfg/slb/real 2
>> Real Server 2# ena
>> Real Server 2# ipver v6
>> Real Server 2# rip abcd:0:0:0:0:0:12
```

4. Configure the IPv6 real server groups.

```
>> Main# /cfg/slb/group 1
>> Real Server Group 1# ipver v6
>> Real Server Group 1# add 1
>> Real Server Group 1# add 2
```

5. Enable client processing on the SLB ports.

```
>> Main# /cfg/slb/port 1
>> SLB Port 1# client ena
>> Main# /cfg/slb/port 2
>> SLB Port 2# client ena
```

6. Enable server processing on the SLB ports.

```
>> Main# /cfg/slb/port 21
>> SLB Port 21# server ena
>> Main# /cfg/slb/port 22
>> SLB Port 22# server ena
```

7. Create the IPv6 virtual servers.

```
>> Main# /cfg/slb/virt 1
>> Virtual Server 1# ena
>> Virtual Server 1# ipver v6
>> Virtual Server 1# vip abcd:0:0:0:0:0:0:100
```

8. Assign the desired service to the IPv6 virtual server group.

```
>> Main# /cfg/slb/virt 1/service http
>> Virtual Server 1 http Service# group 1
```

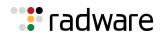

# IPv6 Layer 4 Server Load Balancing Information

The following commands are used to display IPv6 Layer 4 session information:

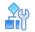

#### To display IPv6-related items in the SLB session dump

>> Main# /info/slb/sess/dump

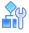

#### To display IPv6 client IP addresses in the SLB session dump

>> Main# /info/slb/sess/cip6

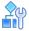

To display IPv6 destination IP addresses in the SLB session dump

>> Main# /info/slb/sess/dip6

### IPv6 Real Server Health Checks

Health checking is supported for IPv6 real servers. For information on the configuration and management of health checking, refer to <u>Health Checking</u>, page 483.

# **FQDN Servers**

In a virtualized environment, and in cloud networks in particular, server IP addresses can change. In such environments it is necessary to define a server by domain name to automatically update its IP address. This also allows for smooth scalability as a domain name can be served by multiple servers.

FQDN servers allow real servers to be defined by domain name instead of by static IP address. Traffic can then be forwarded to a server when its IP address changes, or even when additional servers are added, without any change in the Alteon configuration.

Once an FQDN server is created, Alteon contacts DNS servers to resolve the FQDN. According to the response, Alteon creates one or more ephemeral real servers. The ephemeral servers take their parameters (except ID and IP address) from a real server object designated as a template (a different template can be used for each FQDN server). When a parameter changes in one of the real server templates, all new ephemeral servers subsequently created with that template inherit that change.

The ephemeral servers are not included in the configuration; they are only run-time instances.

You can view the ephemeral servers and their status with the /info/slb command.

Ephemeral servers are deleted:

- Upon Alteon reset. The DNS resolution process is initiated and new ephemeral servers are created.
- When the FQDN server is disabled or deleted.

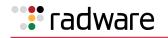

- When the FQDN or IP version is changed. The DNS resolution process is initiated and new ephemeral servers are created.
- When a "No such name" DNS response is received.

The IP addresses received as a result are available for the duration of their TTL. Once the TTL expires, DNS resolution is attempted again. Based on the response, the following can occur:

- The same IP addresses are received. No change is performed to the ephemeral real servers, and the TTL is reset.
- Some of the IP addresses are changed. New ephemeral servers are created for the new IPs addresses. Existing ephemeral servers whose IP addresses are not included in the DNS response are moved to graceful shutdown mode after 15 seconds (graceful shutdown mode is delayed by 15 seconds). No new sessions are allocated but existing sessions are allowed to continue on the server.
- DNS timeout. No change is performed to the ephemeral real servers, and DNS resolution continues to be attempted.
- A "No such name" DNS response is received. Ephemeral servers are deleted.

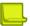

#### Notes

- The following real server capabilities are not supported for ephemeral real servers:
  - Buddy server
  - Legacy Layer 7 (Layer 7 strings)
  - User management role (ephemeral servers cannot be attached to a specific user)
- The backup server can be configured via template only.
- Switch failover is supported for high availability.
- The Alteon DNS client must be configured with the DNS servers available for resolution.

# Source Network-Based Server Load Balancing

Alteon lets you provide differentiated services for specific client groups, including different types of services, different levels of service, and different service access rights. This can be achieved by adding source IP classification to a virtual server or filter using network classes.

A network class is a configuration object that can include multiple IP ranges and/or IP subnets and can be used for traffic classification.

- <u>Configuring Network Classes, page 305</u>
- Configuring Source Network-Based Server Load Balancing, page 307

## **Configuring Network Classes**

A network class contains multiple network elements, with each element defining a specific range, a specific IP subnet, or a specific IP address that is either included in the network class or excluded from the network class. Using network classes for traffic classification, you can add or remove IP addresses without changing the entire traffic classification configuration.

You can configure up to 1024 network classes, 8192 subnets or IP address ranges, and 8192 single IP addresses.

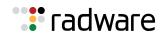

# 

#### To configure a network class

1. Access the Network Class menu.

```
>> # /cfg/slb/nwclss
```

2. At the prompt, enter the network class ID you want to configure. The *Network Class* menu displays.

```
[Network Class NWC1 Menu]
name - Set network class name
network - Network Element Menu
ipver - Set IP version
copy - Copy network class
del - Delete network class
cur - Display current network class
```

- 3. To define the network class name for that ID, enter **name**. At the prompt, enter the name you want to define.
- 4. To set a network element for the network class, enter **network.** At the prompt, enter the network element ID you want to set. The *Network Element* menu displays.

```
[Network Class NWC1 Network 123 Menu]
net - Set network element
del - Delete network element
cur - Display current network element
```

- 5. Enter **net** to define the network element. At the prompt, do one of the following:
  - Enter **range** to define a range of IP addresses, and the network match type.

```
Enter network type [range|subnet] [subnet]: range
Enter from IP address []:
Enter to IP address []:
Enter network match type [exclude|include] [include]:
```

- Enter **subnet** to define an IP address, a subnet mask, and the network match type.

```
Enter network type [range|subnet] [range]: subnet
Enter IP address []:
Enter subnet mask []:
Enter network match type [exclude|include] [include]:
```

**Note:** When configuring a network element with the **subnet** option, the range of addresses defined should not include the first and last addresses of the subnet as they are the network and broadcast addresses of the subnet.

To define a range of addresses that includes the first and last addresses, use the **range** option. For example:

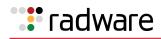

```
/cfg/slb/nwclss 1
    ipver v4
/cfg/slb/nwclss 1/network 1
    net subnet 192.168.100.0 255.255.255.0 include
```

defines a range of addresses that does not include 192.168.100.0 and 192.168.100.255. To include theses addresses, configure the following:

```
/cfg/slb/nwclss 1
    ipver v4
/cfg/slb/nwclss 1/network 1
    net range 192.168.100.0 192.168.100.255 include
```

## Configuring Source Network-Based Server Load Balancing

To configure differentiated service for a specific source network, you can configure network classes that define the required source network for specific virtual servers.

The configuration described in this example procedure is defined with the following service differentiation requirements:

- Accelerate applications for external service users. Caching and compression are applied to external client traffic.
- Regular application delivery for internal service customers.

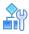

#### To configure source network-based SLB

- 1. Before you can configure SLB string-based load balancing, ensure that Alteon is configured for basic SLB with the following tasks:
  - Assign an IP address to each of the real servers in the server pool.
  - Define an IP interface.
  - Define each real server.
  - Assign servers to real server group 1.
  - Define caching policy cache\_ext.
  - Define compression policy **compress\_ext**.
  - Enable SLB
  - Enable client processing on the port connected to the clients.

For information on how to configure your network for SLB, see <u>Server Load Balancing</u> <u>Configuration Basics, page 257</u>.

2. Define network classes for the type of differentiated services you want to configure.

```
>> # /cfg/slb/nwclss internal (Create a network class called internal.)
>> Network Classifier internal# network
1/net range 10.201.1.1 10.205.255.255
include
(Create a network class called internal.)
(Define network element 1 for this network
class to include an IP address range.)
```

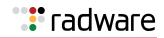

| >> # /cfg/slb/nwclss external                                                                          | (Create a network class called <b>external</b> .)                                    |
|----------------------------------------------------------------------------------------------------|--------------------------------------------------------------------------------------|
| <pre>&gt;&gt; Network Classifier external# network 1/net range 10.201.1.1 10.205.255.255 exclude</pre> | (Specify a network element 1 for this network class to exclude an IP address range.) |

3. Define virtual servers for internal and external customers, and assign the network classes you defined for each virtual server accordingly. Define an HTTP service for each of the virtual servers.

| >> # /cfg/slb/virt 1/vip<br>128.100.100.100                 | (Define VIP for Virtual Server 1)                                 |
|-------------------------------------------------------------|-------------------------------------------------------------------|
| >> Virtual 1 # srcnet internal                              | (Assign the network class <b>internal</b> to Virtual Server 1)    |
| >> Virtual Server 1# service HTTP                           | (Define the HTTP service for Virtual Server 1)                    |
| >> Virtual Server 1 80 http Service#<br>group 1             | (Set the group to Group 1)                                        |
| >> # /cfg/slb/virt 2/vip<br>128.100.100.100                 | (Define the same VIP for Virtual Server 2)                        |
| >> Virtual 2 # /cfg/slb/virt 2/srcnet<br>external           | (Assign the network class <b>external</b> to<br>Virtual Server 2) |
| >> Virtual Server 2# service HTTP                           | (Define the HTTP service for Virtual Server 2)                    |
| >> Virtual Server 2 80 http Service#<br>group 1             | (Set the group to Group 1)                                        |
| >> Virtual Server 2 80 http<br>Service#cachepol cache_ext   | (Set the cache policy for the external customers)                 |
| >> Virtual Server 2 80 http<br>Service#comppol compress_ext | (Set the compression policy for external customers)               |

# 🐮 radware

# Chapter 11 – HTTP/HTTPS Server Load Balancing

The Hypertext Transfer Protocol (HTTP) is a Layer 7 request-response protocol standard that lets you communicate between the client and the server. The client sends HTTP requests to the server, which sends messages, or responses, back to the client. The default port used for HTTP is 80, but it also can be used with other non-standard ports.

HTTPS, or HTTP Secure, combines HTTP with the SSL/TLS protocol, thereby enabling data encryption and secure server identification. The default port used for HTTPS is 443 but it also can be used with other non-standard ports.

Alteon enables you to load balance HTTP/HTTPS traffic.

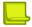

**Note:** For a list of well-known ports identified by Alteon, see <u>Supported Services and Applications</u>, page 261.

This section describes the following topics:

- Implementing HTTP/HTTPS Server Load Balancing, page 309
- Content-Intelligent Server Load Balancing, page 310
- Content-Intelligent Application Services, page 329
- <u>Advanced Content Modifications, page 336</u>
- <u>Content-Intelligent Caching and Compression Overview</u>, page 361
- <u>Content-Intelligent Caching, page 361</u>
- Cache Content Management, page 363
- <u>Content-Intelligent Compression, page 365</u>
- Content-Intelligent Connection Management, page 370
- FastView for Alteon, page 371
- HTTP/2 Support, page 373
- Application Performance Monitoring (APM), page 375

# Implementing HTTP/HTTPS Server Load Balancing

Use the following commands for common HTTP and HTTPS implementations.

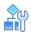

#### To configure Alteon for HTTP load balancing on its well-known port (80)

> Access the virtual server, and set the HTTP virtual service.

>> /cfg/slb/virt 1/service http

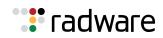

# 

#### To configure Alteon for HTTPS load balancing on its well-known port (443)

> Access the virtual server, and set the HTTPS virtual service.

>> /cfg/slb/virt 1/service https

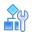

#### To configure Alteon for HTTP load balancing on a non-standard port

Use the same command with the requested port number. Alteon prompts you for the application for which you want to use this port (assuming it is not the well-known port of another application). This example uses non-standard port 88.

> Access the virtual server, and set the HTTP virtual service.

>> /cfg/slb/virt 1/service 88 http

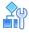

#### To configure Alteon for HTTPS load balancing on a non-standard port

This example uses non-standard port 444.

> Access the virtual server, and set the HTTP virtual service.

```
>> /cfg/slb/virt 1/service 444 https
```

# **Content-Intelligent Server Load Balancing**

Alteon lets you load balance HTTP requests based on different HTTP header information, such as the "Cookie:" header for persistent load balancing, the "Host:" header for virtual hosting, or the "User-Agent" for browser-smart load balancing.

Content-intelligent server load balancing uses Layer 7 content switching rules, which are defined per virtual service. These rules consist of a protocol-specific matching content class and an action, and are evaluated by priority based on their ID number. When Alteon matches a rule, the defined action is performed, and stops searching for matches. If no matching rule is found, Alteon performs the default service action configured at the service level itself.

Various actions are available per rule to provide further configuration granularity. For example, the actions for the HTTP rule include selecting a server group for load balancing (default), redirecting to an alternative location, or discarding the HTTP request altogether. Similarly, the default action configured at the service level can be any available action.

The content class is a matching object used for Layer 7 Content Switching rules. You can define a set of matching criteria that are based on the application type. For example, with an HTTP class, you can define matching criteria based on HTTP protocol elements such as URL, HTTP headers and so on. Each element can have multiple matching values, enabling advanced matching decisions to be evaluated. For example, "if (URL=my-site.com OR URL=my-site2.com) AND (Header=User-Agent: Internet-Explorer)".

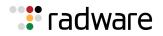

Content classes can be nested using logical expressions. This enables you to use one class as part of the matching criteria for another class. For example, Class A includes a list of 100 mobile phone browser types. Classes B, C, and D need to match specific URLs for all the mobile phones from Class A. To configure this, Class A is defined as a logical expression matching the criteria of Classes B, C, and D. When you need to add additional mobile phone browsers to the list, you add them to Class A, and they are then propagated to Classes B, C, and D.

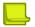

Notes

- Alteon supports Layer 7 Content Switching using an additional legacy configuration model that is based on Layer 7 strings. For related examples based on using Layer 7 strings see <u>Appendix C</u> -<u>Content-Intelligent Server Load Balancing Not Using Layer 7 Content Switching Rules</u>, page 823.
- To support IP fragment traffic when Layer 7 content switching is defined based on strings, use the **forceproxy** command under /cfg/slb/virt/service/dbind to force traffic through the Application Services Engine.

For more information, see the /cfg/slb/virt/service/dbind/forceproxy option in the *Alteon Command Line Interface Reference Guide*.

# HTTP Layer 7 Content Switching

HTTP Content Switching uses HTTP content classes to match protocol element values. The HTTP content class enables matching with the following protocol elements: URL hostname, URL path, URL page name, URL page type, HTTP headers, cookies, text, and XML tags. Each value defined for the elements can be a simple text match or a regex match. When using text match, you have the flexibility to define whether the match is for the exact string (equal), or for partial matching (contain, prefix, suffix). When using regex, the expression is always matched with contain logic, meaning that it can to appear anywhere in the matched element.

Alteon supports both HTTP1.0 and HTTP1.1 for Layer 7 Content Switching.

**Note:** Alteon performs HTTP Layer 7 content switching before applying any modifications and is based on the original requests.

The following sample use cases illustrate the feature range of Layer 7 Content Switching:

- URL-Based Server Load Balancing, page 311
- Virtual Hosting, page 317
- Cookie-Based Preferential Load Balancing, page 318
- Browser-Smart Load Balancing, page 322
- XML/SOAP-Based Server Load Balancing, page 325
- URL Hashing for Server Load Balancing, page 328
- HTTP Normalization, page 329

## **URL-Based Server Load Balancing**

URL-based server load balancing enables you to optimize resource access and server performance. Content dispersion can be optimized by making load balancing decisions on the entire path and filename of each URL.

Consider an example where the following criteria are specified for Layer 7 content switching:

- Requests with ".cgi" in the URL path are load balanced between Real Servers 1 and 2.
- Requests with "images" in the URL path are load balanced between Real Servers 3 and 4.
- Requests with "secure" in the URL path are redirected to same URL over secure HTTP (HTTPS).

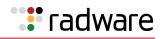

Requests containing URLs with anything else are load balanced between Real Servers 1 through 4.

#### Figure 42: URL-Based SLB Scenario

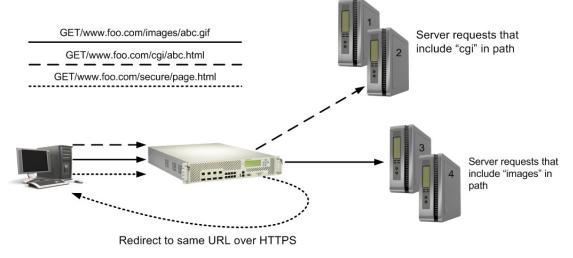

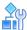

#### To configure URL-based SLB

- 1. Before you can configure SLB string-based load balancing, ensure that Alteon is configured for basic SLB with the following tasks:
  - Assign an IP address to each of the real servers in the server pool.
  - Define an IP interface.
  - Define each real server.
  - Define a real server group containing all servers (1 through 4), and set up health checks for the group.
  - Define a virtual server with a virtual service on port 80 (HTTP), and assign the real server group to service it. This will be the group servicing all "other" requests (not "cgi" or "images") containing Real Servers 1 through 4.
  - Enable SLB.
  - Enable client processing on the port connected to the clients.
- 2. Define the HTTP classes to be used for URL load balancing.

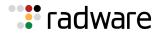

- For an HTTP class to match a path that includes "cgi", do the following:

```
>> Server Load balance Resource# /cfg/slb/layer7/slb
>> Server Load balance Resource# cntclss
Enter Class id: cqi
_____
[HTTP Content Class cqi Menu]
     name - Set the Descriptive HTTP content class name
     hostname - URL Hostname lookup Menu
     path - URL Path lookup Menu
     filename - URL File Name lookup Menu
     filetype - URL File Type lookup Menu
     header - Header lookup Menu
     cookie - Cookie lookup Menu
     text - Text lookup Menu
     xmltag - XML tag lookup Menu
     logexp - Set logical expression between classes
     copy - Copy HTTP content class
del - Delete HTTP content class
     cur
             - Display current HTTP content class
>> HTTP Content Class cgi# path
Enter path id: 1
_____
[Path 1 Menu]
     path - Set path to match
     match - Set match type
     case - Enable/disable case sensitive for string matching
copy - Copy path
            - Delete path
     del
     cur
            - Display current path configuration
>> Path 1# path
Current path to match:
Enter new path to match: cgi
>> Path 1# match
Current matching type: include
Enter new matching type [sufx|prefx|equal|include|regex]: include
>> Path 1# case
Current Case sensitive matching: disabled
Enter new Case sensitive matching [d/e]: d
```

- For an HTTP class to match a path that includes "images", perform the same procedure and specify "images" in the path parameter.
- For an HTTP class to match a path that includes "secure", perform the same procedure and specify "secure" in the path parameter.
- 3. Create two additional server groups containing the real servers that only serve "cgi" (Real Servers 1 and 2), and the real servers that only serve "images" (Real Servers 3 and 4), and assign health checks to the groups.
- 4. Create Layer 7 Content Switching rules on the HTTP virtual service, including matching and traffic redirection.

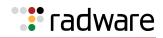

 The following rule defines matching the "cgi" class and redirecting traffic to the group of Real Servers 1 and 2 (group 2) for load balancing:

| >> HTTP Load Balancing# /cfg/slb/virt 10/service http |                                                           |  |  |
|-------------------------------------------------------|-----------------------------------------------------------|--|--|
| [Virtual Server 10 80 http Service Menu]              |                                                           |  |  |
| name                                                  | - Set descriptive virtual service name                    |  |  |
| http                                                  | - HTTP Load Balancing Menu                                |  |  |
| cntrules                                              | - Content Based Services Rules Menu                       |  |  |
| appshape                                              | - AppShape++ Menu                                         |  |  |
| action                                                | - Set action type of this service                         |  |  |
| pip                                                   | - Proxy IP Menu                                           |  |  |
|                                                       | - SSL Load Balancing Menu                                 |  |  |
| group                                                 | - Set real server group number                            |  |  |
| redirect                                              | - Set application redirection URL                         |  |  |
| rport                                                 | - Set real port                                           |  |  |
|                                                       | - Set hostname                                            |  |  |
| cont                                                  | - Set BW contract for this virtual service                |  |  |
| -                                                     | - Set persistent binding type                             |  |  |
|                                                       | - Set hash parameter                                      |  |  |
|                                                       | - Set report granularity level                            |  |  |
| tmout                                                 | - Set minutes inactive connection remains open            |  |  |
| -                                                     | - Set in minutes for inactive persistent connection       |  |  |
|                                                       | - Enable/disable/forceproxy delayed binding               |  |  |
|                                                       | - Enable/disable send RST on connection close             |  |  |
|                                                       | - Enable/disable only substituting MAC addresses          |  |  |
|                                                       | - Enable/disable direct access mode                       |  |  |
|                                                       | - Enable/disable session mirroring                        |  |  |
|                                                       | - Enable/disable pip selection based on egress port/vlan  |  |  |
|                                                       | - Enable/disable using window size zero in SYN+ACK        |  |  |
|                                                       | - Enable/disable server rebalancing when cookie is absent |  |  |
|                                                       | - Enable/disable session logging                          |  |  |
|                                                       | - Delete virtual service                                  |  |  |
| cur                                                   | - Display current virtual service configuration           |  |  |

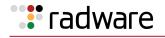

```
>> Virtual Server 10 80 http Service# /cfq/slb/virt/service
>> Virtual Server 10 80 http Service# cntrules
Enter Content Based Services Rule number (1-12800):
                                                    5
  [HTTP Content Rule 5 Menu]
     name - Set descriptive content rule name
     cntclss - Set content class for this rule
     action - Set action type for this rule
     group - Set real server group number for this rule
     redirect - Set application redirection location for this rule
     copy - Copy rule
     ena
             - Enable rule
            - Disable rule
     dis
     del
            - Delete rule
     cur
            - Display current rule configuration
>> HTTP Content Rule 5# name
Current descriptive content rule name:
Enter new descriptive content rule name: cgi rule
>> HTTP Content Rule 5# cntclss
Current content class:
Enter new content class or none: cgi
For content class updates use /cfg/slb/layer7/slb>>
HTTP Content Rule 5# action
Current action type: group
Enter new action type [group | redirect | discard] : group
>> HTTP Content Rule 5# group
Current real server group: 1
Enter new real server group [1-1024]: 2
```

 Define a similar content switching rule to match the "image" class, and redirect traffic to the group of Real Servers 3 and 4 (group 1).

# **?**

**Tip:** Radware recommends that you leave a gap between rule numbers that you create so you can easily place future rules within the current hierarchy because the content switching rule ID serves as rule matching priority. For example, create rules 1, 5, and 10 in the event that new rule 3 should be placed between rules 1 and 5, or new rule 7 should be placed between rules 5 and 10. If you need to move a rule to a different ID, use the copy command. This creates a copy of the rule from within the command that was used with a new ID, after which you can delete the original rule ID.

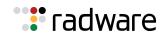

 The following rule defines matching the "secure" class and redirecting traffic to a secure site:

```
>> Virtual Server 10 80 http Service# /cfg/slb/virt/service
>> Virtual Server 10 80 http Service# cntrules
Enter Content Based Services Rule number (1-12800):
                                                   15
_____
[HTTP Content Rule 15 Menu]
     name - Set descriptive content rule name
     cntclss - Set content class for this rule
     action - Set action type for this rule
     group - Set real server group number for this rule
     redirect - Set application redirection location for this rule
             - Copy rule
     сору
             - Enable rule
     ena
         - Disable rule
     dis
     del
            - Delete rule
     cur
             - Display current rule configuration
>> HTTP Content Rule 15# name
Current descriptive content rule name:
Enter new descriptive content rule name: redirect secure request
>> HTTP Content Rule 15# cntclss
Current content class:
Enter new content class or none: secure
For content class updates use /cfg/slb/layer7/slb
>> HTTP Content Rule 15# action
Current action type: group
Enter new action type [group|redirect|discard] : redirect
>> HTTP Content Rule 15# redirect ?
Usage: redirect <"redirection location"> | none
To use the same value as in the request, use:
       $PROTOCOL, $PORT, $HOST, $PATH, $QUERY
       Examples:
       http://www.mysite.com:8080/mypath
       https://$HOST/new/$PATH
>> HTTP Content Rule 15# redirect
Enter new redirect location: https://$HOST/$PATH?$QUERY
```

**Note:** The redirection location must consist of a full URL (including protocol, hostname, and path). The optional tokens enable dynamic copying of URL parts from the request to the redirect location, as a result preserving original client requests.

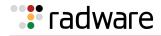

# Virtual Hosting

Alteon enables individuals and companies to have a presence on the Internet in the form of a dedicated Web site address. For example, you can have a "www.site-a.com" and "www.site-b.com" instead of "www.hostsite.com/site-a" and "www.hostsite.com/site-b."

Service providers, on the other hand, do not want to deplete the pool of unique IP addresses by dedicating an individual IP address for each home page they host. By supporting an extension in HTTP 1.1 to include the host header, Alteon enables service providers to create a single virtual server IP address to host multiple Web sites per customer, each with their own hostname.

The following list provides more detail on virtual hosting with configuration information:

• An HTTP/1.0 request sent to an origin server (*not* a proxy server) is a partial URL instead of a full URL.

The following is an example of the request that the origin server receives:

```
GET /products/Alteon/ HTTP/1.0
User-agent: Mozilla/3.0
Accept: text/html, image/gif, image/jpeg
```

The GET request does not include the hostname. From the TCP/IP headers, the origin server recognizes the hostname, port number, and protocol of the request.

• With the extension to HTTP/1.1 to include the HTTP Host: header, the above request to retrieve the URL www.company.com/products/Alteon would look like this:

```
GET /products/Alteon/ HTTP/1.1
Host: www.company.com
User-agent: Mozilla/3.0
Accept: text/html, image/gif, image/jpeg
```

The Host: header carries the hostname used to generate the IP address of the site.

- Based on the Host: header, Alteon forwards the request to servers representing different customer Web sites.
- The network administrator needs to define a domain name as part of the 128 supported URL strings.

**Note:** It is also possible to provide virtual hosting for SSL encrypted sites (HTTPS), using the SSL protocol Server Name Indication (SNI) extension. See <u>Example 4: Configuring an SSL Offloading</u> <u>Service for Multiple Domains on the Same Virtual IP Using Server Name Indication (SNI), page 456</u> for more information.

# ł

#### To configure virtual hosting based on HTTP Host: headers

 Define the hostnames as HTTP content classes. If needed, associate multiple hostnames to the same HTTP content class. For an example of creating a content class, see <u>URL-Based Server</u> <u>Load Balancing, page 311</u>.

Both domain names "www.company-a.com" and "www.company-b.com" resolve to the same IP address. In this example, the IP address is for a virtual server on Alteon.

2. Define dedicated real server groups for each of the customer's servers.

Servers 1 through 4 belong to "www.company-a.com" and are defined as Group 1. Servers 5 through 8 belong to "www.company-b.com" and are defined as Group 2.

3. Create Layer 7 Content Switching rules on the virtual server's HTTP service, assigning HTTP content classes and groups to each rule. For an example of creating a content class, see <u>URL</u> Hashing for Server Load Balancing, page 328.

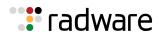

- 4. Alteon inspects the HTTP host header in requests received from the client.
  - If the host header is "www.company-a.com," Alteon directs requests to the server group containing one of the Servers 1 through 4.
  - If the host header is "www.company-b.com," Alteon directs requests to the server group containing one of the Servers 5 through 8.

# **Cookie-Based Preferential Load Balancing**

Cookies can be used to provide preferential services for customers, ensuring that certain users are offered better access to resources than other users when site resources are scarce. For example, a Web server could authenticate a user via a password and then set cookies to identify them as "Gold," "Silver," or "Bronze" customers. Using cookies, you can distinguish individuals or groups of users and place them into groups or communities that get redirected to better resources and receive better services than all other users.

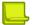

Note: Cookie-based persistent load balancing is described in Persistence, page 465.

Cookie-based preferential services enables, among others, the following supported use cases:

- Redirect higher priority users to a larger server or server group.
- Identify a user group and redirect them to a particular server group.
- Serve content based on user identity.
- Prioritize access to scarce resources on a Web site.
- Provide better services to repeat customers, based on access count.

Clients that receive preferential service can be distinguished from other users by one of the following methods:

- **Individual User**—A specific individual user can be distinguished by IP address, login authentication, or permanent HTTP cookie.
- **User Communities**—A set of users, such as "Premium Users" for service providers who pay higher membership fees than "Normal Users", can be identified by source address range, login authentication, or permanent HTTP cookie.
- **Applications**—Users can be identified by the specific application they are using. For example, priority can be given to HTTPS traffic that is performing credit card transactions versus HTTP browsing traffic.
- **Content**—Users can be identified by the specific content they are accessing.

Based on one or more of these criteria you can load balance requests to different server groups.

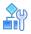

#### To configure cookie-based preferential load balancing

- 1. Before you can configure header-based load balancing, ensure that Alteon is configured for basic SLB with the following tasks:
  - Assign an IP address to each of the real servers in the server pool.
  - Define an IP interface.
  - Define each real server.
  - Assign servers to real server groups.
  - Define virtual servers and services.

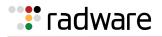

2. Configure the Layer 7 content classes to match the various cookie values by which you need to load balance.

For example, to configure the cookie named "session-id" with the value "gold":

```
>> Main# /cfg/slb/layer7/slb/cntclss/
Enter Class id: cookie-gold
_____
[HTTP Content Class cookie-gold Menu]
    name - Set the Descriptive HTTP content class name
    hostname - URL Hostname lookup Menu
    path - URL Path lookup Menu
    filename - URL File Name lookup Menu
    filetype - URL File Type lookup Menu
    header - Header lookup Menu
    cookie - Cookie lookup Menu
    text - Text lookup Menu
    xmltag - XML tag lookup Menu
    logexp - Set logical expression between classes
    copy - Copy HTTP content class
           - Delete HTTP content class
    del
    cur
           - Display current HTTP content class
>> HTTP Content Class cookie-gold# cookie/
Enter cookie id: 1
               _____
 _ _ _ _ _ _ _ _ _ _ _ _ _ _ _ _ _ _ _
[Cookie 1 Menu]
    cookie - Set cookie to match
    match - Set match type
    case - Enable/disable case sensitive for string matching
    сору
           - Copy cookie
    del
           - Delete cookie
    cur
           - Display current cookie configuration
>> Cookie 1# cookie
Current cookie to match: key= value=
Enter new cookie key to match or none []:session-id
Enter new cookie value to match or none []:gold
```

- 3. Repeat step 2 to define HTTP content classes to match the values "silver" and "bronze".
- 4. Define real server groups to serve each client group according to their cookie value.

For example, Gold clients are served by Real Servers 1 through 4 (Group 1), Silver clients are served by Real Servers 5 through 8 (Group 2), Bronze clients are served by Real server 9 through 10 (Group 3).

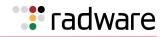

5. Define Layer 7 content switching rules in the HTTP virtual service to match each cookie value and redirect to the respective server group:

```
>> Main# /cfg/slb/virt 10/service http
_____
[Virtual Server 10 80 http Service Menu]
     name - Set descriptive virtual service name
     http - HTTP Load Balancing Menu
     cntrules - Content Based Services Rules Menu
     appshape - AppShape++ Menu
     action - Set action type of this service
          - Proxy IP Menu
     pip
     ssl
            - SSL Load Balancing Menu
     group - Set real server group number
     redirect - Set application redirection location
     rport - Set real port
     hname - Set hostname
     cont - Set BW contract for this virtual service
     pbind - Set persistent binding type
            - Set hash parameter
     thash
     tmout
            - Set minutes inactive connection remains open
     ptmout - Set in minutes for inactive persistent connection
     dbind - Enable/disable/forceproxy delayed binding
     clsrst - Enable/disable send RST on connection close
            - Enable/disable only substituting MAC addresses
     nonat
     direct - Enable/disable direct access mode
     mirror - Enable/disable session mirroring
     epip - Enable/disable pip selection based on egress port/vlan
     winsize0 - Enable/disable using window size zero in SYN+ACK
     ckrebind - Enable/disable server rebalancing when cookie is absent
     sesslog - Enable/disable session logging
     del
             - Delete virtual service
     cur
             - Display current virtual service configuration
>> Virtual Server 10 80 http Service# cntrules
Enter Content Based Services Rule number (1-12800):
                                                 10
_____
[HTTP Content Rule 10 Menu]
     name - Set descriptive content rule name
     cntclss - Set content class for this rule
     action - Set action type for this rule
     group - Set real server group number for this rule
     redirect - Set application redirection location for this rule
     copy - Copy rule
     ena
             - Enable rule
           - Disable rule
     dis
     del
           - Delete rule
     cur
            - Display current rule configuration
```

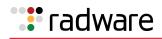

```
>> HTTP Content Rule 10# name
Current descriptive content rule name:
Enter new descriptive content rule name: gold users
>> HTTP Content Rule 10# cntclss
Current content class:
Enter new content class or none: cookie-gold
For content class updates use /cfg/slb/layer7/slb
>> HTTP Content Rule 10# action
Current action type: group
Enter new action type [group|redirect|discard] : group
>> HTTP Content Rule 10# group
Current real server group: 1
Enter new real server group [1-1024]: 10
```

6. Because a session cookie does not exist in the first request of an HTTP session, a default server group is needed to assign cookies to a None cookie HTTP request. Create a server group containing designated servers for example servers 1 through 10, and associate it to the HTTP virtual service as the fallback group.

```
>> Main# /cfg/slb/virt 10/service http
_____
[Virtual Server 10 80 http Service Menu]
     name - Set descriptive virtual service name
     http - HTTP Load Balancing Menu
     appshape - AppShape++ Menu
     cntrules - Content Based Services Rules Menu
     action - Set action type of this service
     pip - Proxy IP Menu
ssl - SSL Load Balancing Menu
     ssl
     group - Set real server group number
     redirect - Set application redirection URL
     rport - Set real port
     hname - Set hostname
            - Set BW contract for this virtual service
     cont
     pbind - Set persistent binding type
     thash - Set hash parameter
     report - Set report granularity level
     tmout - Set minutes inactive connection remains open
     ptmout - Set in minutes for inactive persistent connection
     dbind - Enable/disable/forceproxy delayed binding
     clsrst - Enable/disable send RST on connection close
     nonat - Enable/disable only substituting MAC addresses
     direct - Enable/disable direct access mode
     mirror - Enable/disable session mirroring
     epip - Enable/disable pip selection based on eqress port/vlan
     winsize0 - Enable/disable using window size zero in SYN+ACK
     ckrebind - Enable/disable server rebalancing when cookie is absent
     sesslog - Enable/disable session logging
     del - Delete virtual service
     cur
              - Display current virtual service configuration
```

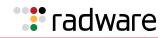

```
>> Virtual Server 10 80 http Service# action
Current action type of this service: group
Enter new action type of this service [group|redirect|discard]: group
For load balancing group updates use /cfg/slb/virt/service/group
>> Virtual Server 10 80 http Service# group
Current real server group: 1
Enter new real server group [1-1024]: 15
```

This example produces the following results:

- Request 1 comes in with no cookie. It is load balanced between servers in Group 15 (Real Servers 1 through 10) to receive a response and a cookie assigned.
- Request 2 comes in with a "Gold" cookie; it is load balanced between servers in Group 10 (Real Servers 1 through 4).
- Request 3 comes in with a "Silver" cookie; it is load balanced between servers in Group 11 (Real Servers 5 through 8).
- Request 4 comes in with a "Bronze" cookie; it is load balanced between servers in Group 12 (Real Servers 9 through 10).
- Request 5 comes in with a "Titanium" cookie; it is load balanced between servers in Group 15 (Real Servers 1 through 10), and because it does not contain an exact cookie match, it uses the fallback action.

## Browser-Smart Load Balancing

HTTP requests can be directed to different servers based on browser type by inspecting the "User-Agent" header. For example:

```
GET /products/Alteon/ HTTP/1.0
User-agent: Mozilla/3.0
Accept: text/html, image/gif, image/jpeg
```

This also enables content-based load balancing based on device type (for example, laptop versus mobile phones), as each device type uses unique browser types. Since the list of browser user agents is quite extensive, it might be hard to manage and update them. To facilitate this kind of list referencing, using a content class enables nesting classes in a logical expression as part of the class.

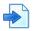

### **Example Browser-Smart Load Balancing**

- HTTP Class1—Includes a list of user-agents to match laptops and desktops.
- HTTP Class2—Includes a list of user agents to match mobile phones.
- HTTP Class3—Matched with URL my-site.com AND Class1 and performs SLB using Server Group 1, providing regular web site content.
- HTTP Class4—Matched with URL my-site.com *and* Class2 and redirects request to the mobilephone specific version of the Web site located at <u>mobile.my-site.com</u>.
- HTTP Class5—Matched with URL <u>mobile.my-site.com</u> and performs SLB using Server Group 2 which contains the optimized "mobile" version of the web site.

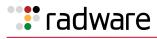

# 

#### To enable Alteon to perform browser-smart load balancing

This procedure is based on Browser-Smart Load Balancing, page 322.

- 1. Before you can configure browser-based load balancing, ensure that Alteon is configured for basic SLB with the following tasks:
  - Assign an IP address to each of the real servers in the server pool.
  - Define an IP interface.
  - Define each real server.
  - Assign servers to real server groups (Group 1 and Group 2).
  - Define virtual servers and HTTP services.
- 2. Configure content Class1, and name it "desktop-browsers," to match laptop or desktop browsers. In this example, Internet Explorer version 7 and later, and Firefox are matched.

```
>> Main# /cfg/slb/layer7/slb/cntclss/
Enter Class id: desktop-browsers
_____
[HTTP Content Class desktop-browsers Menu]
     name - Set the Descriptive HTTP content class name
     hostname - URL Hostname lookup Menu
     path - URL Path lookup Menu
     filename - URL File Name lookup Menu
     filetype - URL File Type lookup Menu
     header - Header lookup Menu
     cookie - Cookie lookup Menu
     text - Text lookup Menu
     xmltag - XML tag lookup Menu
     logexp - Set logical expression between classes
     copy - Copy HTTP content class
del - Delete HTTP content class
             - Display current HTTP content class
     cur
>> HTTP Content Class desktop-browsers# header
Enter header id: internet-explorer
   _____
                              [Header internet-explorer Menu]
     header - Set header to match
     match
             - Set match type
     case - Enable/disable case sensitive for string matching
     copy - Copy header
           - Delete header
     del
     cur
             - Display current header configuration
>> Header internet-explorer# match
Current matching type for Header: name=include, value=include
Enter new matching type for Header name [eq|incl|regex][regex]:eq
Enter new matching type for Header value [eq|incl|regex] [regex] : regex
```

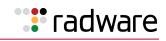

```
>> Header internet-explorer# header
Current header to match: name= value=
Enter new header name to match or none []:User-agent
Enter new header value to match or none []:MSIE ([789].[0-9]+|1[01].[0-9]+)
>> Header internet-explorer# ..
HTTP Content Class desktop-browsers# header
Enter header id: firefox
[Header firefox Menu]
     header - Set header to match
     match - Set match type
              - Enable/disable case sensitive for string matching
      case
              - Copy header
      сору
              - Delete header
      del
      cur
              - Display current header configuration
>> Header firefox# header
Current header to match: name= value=
Enter new header name to match or none []:User-agent
Enter new header value to match or none []:Firefox
```

Regular expressions (regex) can be used to match multiple browser user agents with a single value. Additional desktop or laptop browser user agents can be added to this class.

- Configure content class "Class2" to match mobile browsers user-agent header values using the same procedure as Class1 in <u>step 2</u>.
- 4. Configure content class "Class3" to match URL my-site.com *and* Class1 ("desktop-browsers") by using the logical expression option in the *Class* menu:

```
>> Server Load balance Resource# cntclss
Enter Class id: Class3
_____
[HTTP Content Class Class3 Menu]
     name - Set the Descriptive HTTP content class name
     hostname - URL Hostname lookup Menu
     path - URL Path lookup Menu
     filename - URL File Name lookup Menu
     filetype - URL File Type lookup Menu
     header - Header lookup Menu
     cookie - Cookie lookup Menu
     text - Text lookup Menu
     xmltag - XML tag lookup Menu
            - Set logical expression between classes
     logexp
     сору
            - Copy HTTP content class
     del
            - Delete HTTP content class
     cur
            - Display current HTTP content class
```

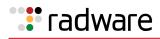

```
>> HTTP Content Class Class3# hostname
Enter hostname id: 1
_____
[Hostname 1 Menu]
     hostname - Set hostname to match
     match - Set match type
     copy - Copy hostname
            - Delete hostname
     del
     cur
             - Display current hostname configuration
>> Hostname 1# hostname
Current hostname to match:
Enter new hostname to match: my-site.com
>> Hostname 1# ..
>> HTTP Content Class Class3# logexp
Current logical expression:
Enter new logical expression:
Enter logical expression: desktop-browsers
```

- 5. Configure Class4 to match URL <u>my-site.com</u> and Class2 (mobile-browsers) using the procedure in <u>step 4</u>.
- 6. Configure Class5 matched with URL <u>mobile.my-site.com</u> using the same procedure in the URLbased content load balancing example (URL Hashing for Server Load Balancing, page 328).
- Configure an HTTP Layer 7 Content Switching rule in the HTTP virtual service to match Class3 (with URL <u>my-site.com</u> and desktop-browsers), and perform load balancing using Server Group 1.
- Configure an HTTP Layer 7 Content Switching rule in the HTTP virtual service to match Class4 (with URL <u>my-site.com</u> and mobile-browsers), and perform HTTP redirection to <u>http://</u> <u>mobile.my-site.com</u>.
- 9. Configure an HTTP Layer 7 Content Switching rule in the HTTP virtual service to match Class5 (with URL mobile.my-site.com), and perform load balancing using Server Group 2.

### XML/SOAP-Based Server Load Balancing

With the evolution of Web applications, much of HTTP traffic is based on SOAP messages or other XML formatted data transfer. Alteon can perform content switching based on specific XML tag attributes or tag values. The following is a SOAP message written in XML format and sent over HTTP protocol:

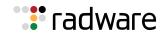

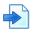

### Example XML/SOAP-Based Message

```
POST /InStock HTTP/1.1
Host: www.example.org
Content-Type: application/soap+xml; charset=utf-8
Content-Length: nnn
<?xml version="1.0"?>
<soap:Envelope
xmlns:soap="http://www.w3.org/2001/12/soap-envelope"
soap:encodingStyle="http://www.w3.org/2001/12/soap-encoding">
<soap:Envelope
xmlns:soap="http://www.w3.org/2001/12/soap-envelope"
soap:encodingStyle="http://www.w3.org/2001/12/soap-encoding">
<soap:Body xmlns:me"http://www.w3.org/2001/12/soap-encoding">
<soap:Body xmlns:me"http://www.w3.org/2001/12/soap-encoding">
<soap:Body xmlns:me"http://www.w3.org/2001/12/soap-encoding">
<soap:Body xmlns:me"http://www.w3.org/2001/12/soap-encoding">
<soap:Body xmlns:me"http://www.w3.org/2001/12/soap-encoding">
</soap:Body xmlns:me"http://www.w3.org/2001/12/soap-encoding">
</soap:Body xmlns:me"http://www.w3.org/2001/12/soap-encoding">
</soap:Body xmlns:me"http://www.w3.org/2001/12/soap-encoding">
</soap:Body xmlns:me"http://www.example.org/stock">
</m:GetStockPrice
</m:GetStockPrice>
</soap:Body>
</soap:Envelope>
```

In this message, Alteon performs content switching based on a tag attribute such as the tag GetStockPrice with the attribute StockEx, which has the value **NASDAQ**. Alternatively, Alteon can perform content switching based on a tag value like the tag StockName with the value **IBM**.

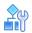

#### To configure XML-based load balancing

- 1. Before you can configure XML-based load balancing, ensure that Alteon is configured for basic SLB with the following tasks:
  - Assign an IP address to each of the real servers in the server pool.
  - Define an IP interface.
  - Define each real server.
  - Assign servers to real server groups.
  - Define virtual servers and services.

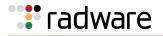

2. Configure the Layer 7 content classes to match the XML tags values you need to load balance by. For example, configuring the XML tag StockName from <u>XML/SOAP-Based Message</u>, page 326:

```
>> Main# /cfg/slb/layer7/slb/cntclss/
Enter Class id: StockName-IBM
_____
[HTTP Content Class StockName-IBM Menu]
     name - Set the Descriptive HTTP content class name
     hostname - URL Hostname lookup Menu
     path - URL Path lookup Menu
     filename - URL File Name lookup Menu
     filetype - URL File Type lookup Menu
     header - Header lookup Menu
     cookie - Cookie lookup Menu
            - Text lookup Menu
     text
    xmltag - XML tag lookup Menu
     logexp - Set logical expression between classes
     copy - Copy HTTP content class
           - Delete HTTP content class
     del
     cur
            - Display current HTTP content class
>> HTTP Content Class StockName-IBM# xmltag/
Enter xmltag id: ibm
_____
[XML tag ibm Menu]
     xmltag - Set XML tag to match
    match - Set match type
    case - Enable/disable case sensitive for string matching
     copy - Copy XML tag
     del
           - Delete XML taq
     cur
            - Display current XML tag configuration
>> XML tag ibm# xmltag
Current XML tag to match: pathtag= value=
Enter new XML path and tag name to match or none:\GetStockPrice\StockName
Enter new value to match or none []:IBM
```

**Note:** To reference a tag attribute, use the @ sign in the tag path before the tag attribute name.

- Configure additional Layer 7 content classes with different match values (for example Microsoft, Goggle, and so on). You can also include multiple match values in each class (for example, IBM or HP).
- 4. Configure server groups with the real servers that will serve each of the XML tag values, and assign health checks to them.
- Configure a Layer 7 content rule in the HTTP virtual service, using the defined XML-based content classes and groups. For more information on how to configure content switching rules, see <u>URL-Based Server Load Balancing, page 311</u>.

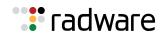

## URL Hashing for Server Load Balancing

By default, hashing algorithms use the IP source address and/or IP destination address (depending on the application area) to determine content location. The default hashing algorithm for SLB is the IP source address. By enabling URL hashing, requests going to the same page of an origin server are redirected to the same real server or cache server.

### Load Balancing Non-transparent Caches

You can deploy a cluster of non-transparent caches and use the virtual server to load balance requests to the cache servers. The client's browser is configured to send Web requests to a non-transparent cache (the IP address of the configured virtual server).

If hash is selected as the load balancing algorithm, Alteon hashes the source IP address to select the server for SLB. Under this condition, Alteon may not send requests for the same origin server to the same proxy cache server. For example, requests made from a client to http://companyAlteon.com from different clients may get sent to different caches.

### Figure 43: Load Balancing Non-transparent Caches

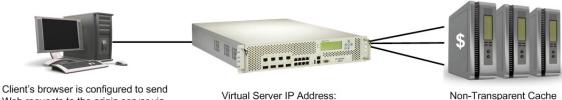

Web requests to the origin server via the virtual server

/irtual Server IP Address: 205.178.13.243

Non-Transparent Cache Farm

### Configuring URL Hashing

You can direct the same URL request to the same cache or proxy server by using a virtual server IP address to load balance proxy requests. By configuring hash or minmisses as the metric, Alteon uses the number of bytes in the URI to calculate the hash key.

If the host field exists and Alteon is configured to look into the Host: header, Alteon uses the Host: header field to calculate the hash key.

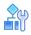

#### To configure URL hashing

- 1. Before you can configure URL hashing, ensure that Alteon is configured for basic SLB with the following tasks:
  - Assign an IP address to each of the real servers in the server pool.
  - Define an IP interface.
  - Define each real server.
  - Assign servers to real server groups.
  - Define virtual servers and services.
  - Configure load balancing algorithm for hash or minmisses.
  - Enable SLB.
  - Define server port and client port.

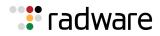

2. Enable URL hashing.

```
>> # /cfg/slb/virt 1
>> Virtual Server 1 # service 80
>> Virtual Server 1 http Service # http/httpslb urlhash
Enter new hash length [1-255]: 25
```

Hashing is based on the URL, up to a maximum of 255 bytes.

3. Set the metric for the real server group to minmisses or hash.

```
>> # /cfg/slb/group 1/metric <hash|minmisses>
```

### **HTTP Normalization**

When enabled, Alteon normalizes characters in the HTTP strings that are encoded to real characters and performs URL path traversal reversals before performing rule matching for HTTP Layer 7 content switching and HTTP modifications. After matching the content, it is sent back to the real servers in its original format.

You can enable or disable HTTP normalization via the *HTTP Virtual Service* menu. For more information, see the *Alteon Command Line Interface Reference Guide*.

# **Content-Intelligent Application Services**

Alteon lets you modify HTTP responses and requests to achieve the following purposes:

- Sending Original Client IP Addresses to Servers, page 329
- Controlling Server Response Codes, page 330
- Changing URLs in Server Responses, page 331
- Enhancing Server Security by Hiding Server Identity, page 333
- Enhancing Security by Hiding Page Locations, page 334
- Replacing Free Text in Server Responses, page 335

### Sending Original Client IP Addresses to Servers

Alteon can insert the inclusion of the X-Forwarded-For header in client HTTP requests to preserve client IP address information. This feature is useful in proxy mode, where the client source IP address information is replaced with the proxy IP address. However, it may also be used for all Layer 4 load balancing in both proxy and non-proxy mode, if there is a need to include the X-Forwarded-For header. This feature is supported for Layer 4 and Layer 7.

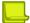

**Note:** To enable X-Forwarded-For, either set delayed binding to full proxy mode and configure a proxy IP address, or enable Direct Access Mode.

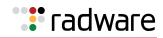

# 

#### To configure Alteon to insert the X-Forwarded-For header

- 1. Ensure that Alteon is configured for basic SLB:
  - Assign an IP address to each of the real servers in the server pool.
  - Define an IP interface.
  - Define each real server.
  - Assign servers to real server groups.
  - Define virtual servers and services.
- 2. Enable client proxy operation mode on the real servers used in load balancing.

```
>> # /cfg/slb/real 1/adv/proxy ena
```

3. On the virtual server attached to the real servers, enable the X-Forwarded-For header:

>> # /cfg/slb/virt 1/service 80/http/xforward ena

4. Apply and save the configuration.

```
>> # apply
>> # save
```

Note: Session mirroring is not supported when X-Forward-For is enabled.

### **Controlling Server Response Codes**

Alteon can intercept server responses and update the HTTP error messages sent to the user by the server.

You can change the error code generated by the server, edit the error reason, or redirect to a different HTTP location. When redirecting, the hostname specified should include the protocol. For example: <u>HTTP://www.a.com</u> not <u>www.a.com</u>.

You can define multiple error codes per service if all use the same behavior. When editing the **errcode** configuration, type all the relevant codes. To configure multiple error codes, type the codes separated with a comma. For example: **403**, **504**.

Make sure that you define whether the new values are added to or replace the existing values. For example, if the current configuration is for X and you update the code to Y, then X is removed. To configure both X and Y, type both ports separated with a comma. For example: X, Y.

When editing the existing configuration, the current configuration is displayed in square brackets [] to facilitate the update. To clear the existing configuration of the page name and page type, enter **None**.

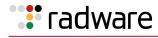

# **A**

#### To configure server response code control

- 1. Ensure that Alteon is configured for basic SLB:
  - Assign an IP address to each of the real servers in the server pool.
  - Define an IP interface.
  - Define each real server.
  - Assign servers to real server groups.
  - Define virtual servers and services.
- 2. Access error code handling, enable it and then enter the error codes to be changed.

```
>> Main# /cfg/slb/virt 1/service 80/http/errcode
>> Enter status enabled/disabled [e:d:c] [c]: e
>> Enter match error code(s), e.g 203, 204 []: 504
```

3. Enable or disable HTTP redirection, and then enter a new error code and a new error reason.

```
>> Use http redirection? [y:n]: y
>> Enter URL for redirection: http://www.changesite.com
>> Enter new error code []: 302
```

#### **Example Configuring Redirection**

To change server responses with error code 333 or 444 to a redirection to <u>www.alternatesite.com/</u> <u>trythis</u>, use the following configuration:

```
>> HTTP Load Balancing# errcode
Current error code configuration:
Disabled << It should work only if it's Enabled
Enter enabled/disabled or clear [e|d|c] [c]: e
Enter match error code(s), e.g 203,204 []: 333,444
Use http redirection [y/n] [y]:
Enter URL for redirection []: http://www.alternatesite.com/trythis</pre>
```

### Changing URLs in Server Responses

Alteon lets you update the links within the server responses that do not match the actual object location on the servers. By changing the URL, the server responses are updated with the correct URLs. This can be used when the content of the servers has been moved, but the links have not yet been updated. You can match the hostname, URL, page and page type within the server responses, and update the URL, page and page type within the server responses.

When editing the existing configuration, the current configuration is displayed in square brackets [] to facilitate the update. To clear the existing configuration of the page name and page type, enter **None**.

By default, URL path change modification is disabled.

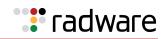

**Note:** Using these commands results in path modifications only. The protocol (HTTP or HTTPS) and the port (when specified) are not modified.

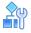

#### To change URLs in server responses

- 1. Ensure that Alteon is configured for basic SLB:
  - Assign an IP address to each of the real servers in the server pool.
  - Define an IP interface.
  - Define each real server.
  - Assign servers to real server groups.
  - Define virtual servers and services.
- 2. Access and then enable URL path change.

```
>> Main# /cfg/slb/virt 1/service 80/http/urlchang
>> Enter enabled/disabled or clear [e|d|c] [d]: e
>> Enter hostname match type [sufx|prefx|eq|incl|any] [any]: eq
>> Enter hostname to match: www.a.com
>> Enter path match type [sufx|prefx|eq|incl|any] [any]: eq
>> Enter path to match: www.path.com
>> Enter page name to match or none []: test
>> Enter page type to match or none: html
>> Enter path action type [insert:replace:remove:none]:
```

3. Depending on the action type, enter the required parameters.

| Action  | Action Parameters                                        |
|---------|----------------------------------------------------------|
| None    | No action is taken.                                      |
|         | Continue to the next step                                |
| Remove  | The matched path section is removed.                     |
|         | Continue to the next step                                |
| Insert  | The following path section is inserted.                  |
|         | >> Enter path to insert []:                              |
|         | >> Insert the specified path before or after the matched |
|         | <pre>section? [b/a]:</pre>                               |
| Replace | The following path section is removed.                   |
|         | >> Enter new path to replace the matched section:        |

4. Enter the page name and path type to be used for the path change.

>> Enter new page name or none []: newpagename >> Enter new page type or none []: html

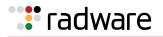

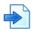

#### **Example Changing Links in Server Responses**

To change links in server responses with paths starting with "abcd" to start with "aaabcd", use the following configuration:

```
>> HTTP Load Balancing# urlchang
Note: The match condition applies to the response.
Current URL Change configuration disabled
Enter enabled/disabled or clear [e|d|c] [c]: e
Enter hostname match type [sufx|prefx|eq|incl|any] [any]:
Enter path match type [sufx|prefx|eq|incl|any] []: prefx
Enter path to match []: abcd
Enter page name to match or none []:
Enter path action type [insert|replace|remove|none] []: insert
Enter path to insert []: aa
Insert the specified path before or after the matched section? [b|a] []: b
Enter new page name or none []:
Enter new page type or none []:
```

### Enhancing Server Security by Hiding Server Identity

Alteon lets you modify server responses by replacing HTTP headers that include information about the server computer and operating system. By default modifying server responses is disabled.

#### 

#### To hide the server identity

- 1. Ensure that Alteon is configured for basic SLB:
  - Assign an IP address to each of the real servers in the server pool.
  - Define an IP interface.
  - Define each real server.
  - Assign servers to real server groups.
  - Define virtual servers and services.
- 2. Access and enable server resource cloaking.

Specifies whether to enhance server security by hiding its identity. This is achieved by modifying in HTTP responses the HTTP headers that include information about the server computer and operating system.

>>Main# /cfg/slb/virt 1/service 80/http/cloaksrv ena

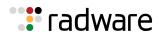

## Enhancing Security by Hiding Page Locations

Alteon enables you to hide links within the server responses to avoid exposing the internal data structure on the server. When hiding path locations, specified URLs within the server responses are removed and added back to the client requests.

For example, if the user wants to hide a path with "newsite", all links such as **www.site.com/ newsite/page.htm** appear to the user as **www.site.com/page.htm**. Therefore, **newsite** will be added at the beginning of the path to all requests to **www.site.com**.

You can enable, disable, or clear the path obfuscation configuration.

When editing the existing configuration, the current configuration is displayed in square brackets [] to facilitate the update. To clear the existing configuration of the page name and page type, enter "None".

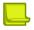

**Note:** Using these commands results in path modifications only. The protocol (HTTP or HTTPS) and the port (when specified) are not modified.

# **A**

#### To hide page locations

- 1. Ensure that Alteon is configured for basic SLB:
  - Assign an IP address to each of the real servers in the server pool.
  - Define an IP interface.
  - Define each real server.
  - Assign servers to real server groups.
  - Define virtual servers and services.
- 2. Access and then enable URL path change:

```
>> Main# /cfg/slb/virt 1/service 80/http/pathhide
>> HTTP Load Balancing# pathhide
Note: Set path to remove according to the response.
Current path hide (obfuscate) configuration:
    disabled
    action:
        path remove
Enter enabled/disabled or clear [e|d|c] [c]:
```

3. Enter the hostname type and path type to be matched.

```
>> Enter hostname match type [sufx:prefx:eq:incl:any] [any]:
>> Enter hostname to match:
>> Enter path match type [sufx:prefx:eq:incl:any] [any]:
>> Enter path to remove:
```

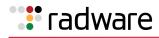

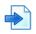

#### **Example Server Responses and Client Requests**

In all URLs in the server responses that use **www.site.com/test/**, "test" should be removed from the path. For example, when **www.site.com/test/a/page.html** appears in the response, it is translated to **www.site.com/a/page.html**.

Client requests are modified the opposite way. For example, a request from the user to **www.site.com** is modified and sent to the server as **www.site.com/test**. A request to **www.site.com/my.page** is modified to **www.site.com/test/my.page**.

To perform this action, use following configuration:

```
>> HTTP Load Balancing# pathhide
Note: The match condition applies to the response.
Current path hide (obfuscate) configuration: disabled
Enter enabled/disabled or clear [e|d|c] [c]: e
Enter hostname match type [sufx|prefx|eq|incl|any] [any]: eq
Enter hostname to match []: www. site.com
Enter path match type [sufx|prefx|eq|incl|any] []: prefx
Enter path to remove []: test
```

### **Replacing Free Text in Server Responses**

Alteon lets you remove or replace free text in server responses.

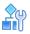

#### To replace free text in server responses

- 1. Ensure that Alteon is been configured for basic SLB:
  - Assign an IP address to each of the real servers in the server pool.
  - Define an IP interface.
  - Define each real server.
  - Assign servers to real server groups.
  - Define virtual servers and services.
- 2. Access and enable URL path change, and define the action type.

```
>> Main# /cfg/slb/virt 1/service 80/http/textrep
>> Enter status enabled/disabled or clear [e:d:c] [d]: e
>> Enter action [replace:remove] []:
```

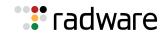

3. Depending on the action type, enter the required parameters.

| Action  | Action Parameters                                                            |
|---------|------------------------------------------------------------------------------|
| Remove  | The matched text to be removed:                                              |
|         | >> Enter text to remove []:                                                  |
| Replace | The matched text to be replaced:                                             |
|         | <pre>&gt;&gt; Enter text to be replaced []: &gt;&gt; Enter new text[]:</pre> |

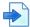

#### **Example Removing Text**

To remove the text "this is a dummy line" from server responses, use the following configuration:

```
>> HTTP Load Balancing# textrep
Current text replace configuration: disabled
Enter enabled/disabled or clear [e|d|c] [c]: e
Enter action [replace|remove] []: remove
Enter text to remove []: this is a dummy line
```

# **Advanced Content Modifications**

In various cases there is a need to control the content returned by a Web application or sent to the Web application. This can include modifying URLs of objects, modifying cookies or other HTTP headers or modifying any text in the HTTP or HTML.

Alteon lets you modify different types of HTTP elements. Following are the HTTP elements that can be modified:

- **HTTP Headers**—Can be inserted, replaced, or removed. See <u>Configuring HTTP Modification for</u> <u>HTTP Headers, page 338</u>.
- **Cookies**—Can be replaced or removed. See <u>Configuring HTTP Modification for Cookies</u>, page 342.
- **File type**—File type elements within the HTTP requests can be replaced. See <u>Configuring HTTP</u> <u>Modifications for the HTTP File Type, page 346</u>.
- **Status Line**—Status line elements within the HTTP responses can be replaced. See <u>Configuring</u> <u>HTTP Modification for HTTP Status Line, page 348</u>.
- **URL**—Within requests or responses, headers or entire message body can be replaced. See Configuring HTTP Modification for URL Elements, page 349.
- **Text**—Any text elements can be replaced in HTTP headers or the entire message body. See <u>Configuring HTTP Modification for Text Elements, page 358</u>.

Depending on the element type, these modifications are applied to the header only or both header and body of the HTTP responses or requests.

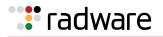

### About Rule Lists

You can configure lists of HTTP modification rules (rule lists), and then associate a rule list to services. The same HTTP modification rule list can be reused across virtual services. The rule-list identifier is a name. Within each rule list, you create rules for each HTTP element type.

For more information on associating rule lists to services, see <u>Associating HTTP Modification Rules to</u> <u>a Service, page 360</u>.

### About Rules

HTTP Modification rules are based on different types of HTTP elements. A rule can be added, removed, or copied. The rules are evaluated according to their priority, with the lowest number getting evaluated first. The maximum number of rules in a rule list is 128.

When defining a rule, you first set the rule ID, and then select the desired element on which the rule will be based on. You cannot update a rule after setting its rule ID and element. To change the element, the rule must be deleted and a new rule created.

Once a rule is matched and acted upon, the rest of the rules in the list are not evaluated for that object. Rules are displayed in numerical order.

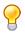

**Tip:** Radware recommends that you leave a gap between rule numbers that you create so you can easily place future rules within the current hierarchy. For example, create rules 1, 5, and 10 in the event that new rule 3 should be placed between rules 1 and 5, or new rule 7 should be placed between rules 5 and 10.

If more than one rule matches the same element, only the first modification will take place, that is, you cannot match and modify an element that has already been modified.

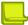

**Note:** You have to enable the desired rule list and rule, and apply the changes for the modifications to take effect.

For information on how to associate rules to a virtual service, see <u>Associating HTTP Modification</u> Rules to a Service, page 360.

Table 27 - HTTP Elements and Their Supported Actions, page 337 lists all HTTP elements and their supported actions:

| Element     | Action                                                             |
|-------------|--------------------------------------------------------------------|
| Header      | To configure the replace action for header elements, page 338      |
|             | To configure the remove action for HTTP Headers, page 339          |
|             | To configure the insert action for HTTP headers, page 340          |
| Cookie      | To configure the replace action for cookies, page 342              |
|             | To configure the remove action for cookies, page 343               |
|             | To configure the insert action for cookies, page 344               |
| File type   | To configure HTTP modification for the HTTP file type, page 347    |
| Status line | To configure the replace action for the HTTP status line, page 348 |
| URL         | To use HTTP content modifications for URL elements, page 349       |
| Text        | To configure the replace action for an HTTP text element, page 358 |
|             | To configure the remove action for the HTTP text element, page 359 |

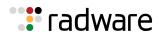

### **Configuring HTTP Modification for HTTP Headers**

When creating a rule for a HTTP header element, the following actions can be defined:

- To configure the replace action for header elements, page 338
- To configure the remove action for HTTP Headers, page 339
- To configure the insert action for HTTP headers, page 340

### Configuring the Replace Action for HTTP Headers

This action replaces the matched header name and value with the new header name and value specified. Only the first encountered matching header field of the original string in the message is replaced. A value match means a complete word within the value of the header.

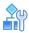

#### To configure the replace action for header elements

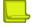

Note: The numbers and names in this procedure are examples only.

1. Access HTTP Modification rule list configuration via the *Layer 7* menu, enter a rule list ID, and enable the rule list.

```
>>Main# /cfg/slb/layer7/httpmod
>>Enter HTTP Modification rule-list id (alphanumeric): http-mod-list
>>HTTP Modification rule-list http-mod-list# ena
```

2. Enter **rule**, the rule ID number, the desired element type, and then enable the rule.

```
>>HTTP Modification rule-list http-mod-list# rule
>>Enter HTTP Modification rule number (1-128):5
>>Element can be one of: url, header, cookie, filetype, statusline, text
>>Enter element to be modified: header
>>header Modification http-mod-list Rule 5 # ena
```

3. Enter **action** to access the **Rule Action** menu, and then enter **replace** to set the new rule replace action.

```
>>header Modification http-mod-list Rule 5 # action
>>Enter rule action [insert|replace|remove]: replace
>>Enter header field to replace:
>>Enter value to replace or none:
>>Enter new header field or none:
>>Enter new value or none:
```

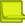

**Note:** To replace only the content of the header field (the value) and not the header field name, enter the same header field name in **new header field** prompt.

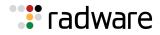

4. Enter directn to set the rule direction, and then enter the rule direction: request or response.

```
>>header Modification http-mod-list Rule 5 # directn
>>Enter new rule direction [req:resp] [req]:
```

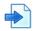

#### **Example Replacing an HTTP Header in All Client Requests**

To replace the value of the HTTP Header "My-Header" in all client requests, so that the first match of the string "ABC" is replaced with "XYZ", use the following configuration:

```
>>HTTP Modification http_mod Rule 2# cur
Current rule: 2
enabled, name My_list
action replace header
from: HEADER=My-Header, VALUE=ABC
to: HEADER=My-Header, VALUE=XYZ
direction request
```

The header value is only replaced if the original string is an exact match of the complete replacement value. In this example, if the value is "ABCABC", it is not replaced since it is not an exact match.

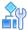

#### To configure the remove action for HTTP Headers

With this action, the entire matching header field is removed. The value specified is used to decide whether the header should be removed. Only the first encountered matching header field of the original string in the message is removed. A value match means a complete word within the value of the header.

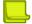

Note: The numbers and names in this procedure are examples only.

1. Access HTTP Modification rule list configuration via the *Layer 7* menu, enter a rule list ID, and enable the rule list.

```
>>Main# /cfg/slb/layer7/httpmod
>>Enter HTTP Modification rule-list id (alphanumeric): http-mod-list
>>HTTP Modification rule-list http-mod-list# ena
```

2. Enter **rule**, the rule ID number, the desired element type, and then enable the rule.

```
>>HTTP Modification rule-list http-mod-list# rule
>>Enter HTTP Modification rule number (1-128):5
>>Element can be one of: url, header, cookie, filetype, statusline, text
>>Enter element to be modified: header
>>header Modification http-mod-list Rule 5 # ena
```

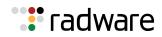

3. Enter **action** to access the *Rule Action* menu, and then enter **remove** to set the new rule remove action.

```
>>header Modification http-mod-list Rule 5 # action
>>Current rule action:
>>Enter new rule action [insert|replace|remove]: remove
>>Enter header field to remove:
>>Enter value to remove:
```

4. Enter directn to set the rule direction, and then enter the rule direction: request or response.

```
>>header Modification http-mod-list Rule 5 # directn
>>Enter new rule direction [req:resp] [req]:
```

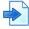

#### **Example Removing the HTTP Header from All Server Responses**

To remove HTTP Header "Test-Header" from all server responses, use the following configuration:

```
>> HTTP Modification http_mod Rule 2# cur
Current rule: 2
  enabled, name My_list
  action remove header
        HEADER=Test_Header
        direction request
```

If you leave the value empty, the complete header is removed, regardless of the value of the header. If you set the cookie value, the cookie is only removed when both the key and value match.

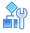

#### To configure the insert action for HTTP headers

This action inserts the header field and value at the beginning of the header area. A value match means a complete word within the value of the header.

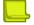

Note: The numbers and names in this procedure are examples only.

1. Access HTTP Modification rule list configuration via the *Layer 7* menu, enter a rule list ID, and enable the rule list.

```
>>Main# /cfg/slb/layer7/httpmod
>>Enter HTTP Modification rule-list id (alphanumeric): http-mod-list
>>HTTP Modification rule-list http-mod-list# ena
```

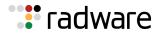

2. Enter **rule**, the rule ID number, the desired element type, and then enable the rule.

```
>>HTTP Modification rule-list http-mod-list# rule
>>Enter HTTP Modification rule number (1-128):5
>>Element can be one of: url, header, cookie, filetype, statusline, text
>>Enter element to be modified: header
>>header Modification http-mod-list Rule 5 # ena
```

3. Enter **action** to access the *Rule Action* menu, and then enter **insert** to set the new rule insert action.

```
>>header Modification http-mod-list Rule 5 # action
>>Current rule action:
>>Enter new rule action [insert|replace|remove]: insert
>>Enter header field to insert:
>>Enter value to insert:
```

4. For the insert action, you can define a match criteria. If you define a match criteria, the insert is performed only if the match is met.

Enter the element to be matched for insertion.

```
>>Element to match can be one of url, header, cookie, filetype, statusline,
>>text, regex, none
>>Enter element to match []:
```

- 5. Based on the selected match element, enter the required parameters. For more information, refer to the *Alteon Command Line Interface Reference Guide*.
- 6. Enter **directn** to set the rule direction, and then enter the rule direction: request or response.

```
>>header Modification http-mod-list Rule 5 # directn
>>Enter new rule direction [req:resp] [req]:
```

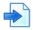

#### **Example Inserting an HTTP Header in All Client Requests**

To insert the HTTP Header "New-Header" with value of "VALUE" in all client requests for www.site.com/path/new, use the following configuration:

```
>> HTTP Modification http_mod Rule 2# cur
Current rule: 2
    enabled, name My_list
    action insert header
HEADER=New-Header, VALUE=VALUE
MATCH=url, URL=www.site.com, PATH=/path/new
    direction request
```

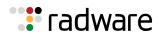

### **Configuring HTTP Modification for Cookies**

When using cookies for request, the Cookies HTTP header is updated. When using cookies for responses, the Set-Cookie header is updated.

When creating a rule for a cookie element, the following actions can be defined:

- To configure the replace action for cookies, page 342
- To configure the remove action for cookies, page 343
- To configure the insert action for cookies, page 344

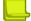

**Note:** When both cookie-based pbind is used and HTTP modifications on the same cookie header are defined, Alteon performs both. This may lead to various application behaviors and should be done with caution.

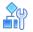

#### To configure the replace action for cookies

This action replaces the matched cookie key and value with the new specified key and value. When the direction is set to request, the cookie header is modified. When the direction is set to response, the Set-Cookie header is modified.

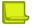

Note: The numbers and names in this procedure are examples only.

1. Access HTTP Modification rule list configuration via the *Layer 7* menu, enter a rule list ID, and enable the rule list.

```
>>Main# /cfg/slb/layer7/httpmod
>>Enter HTTP Modification rule-list id (alphanumeric): http-mod-list
>>HTTP Modification rule-list http-mod-list# ena
```

2. Enter **rule**, the rule ID number, and then enter the desired element type.

```
>>HTTP Modification rule-list http-mod-list# rule
>>Enter HTTP Modification rule number (1-128):5
>>Element can be one of: url, header, cookie, filetype, statusline, text
>>Enter element to be modified: cookie
>>cookie Modification http-mod-list Rule 5
```

3. Enter **action** to access the *Rule Action* menu, and then enter **replace** to set the new rule replace action.

```
>>cookie Modification http-mod-list Rule 5 # action
>>Current rule action:
>>Enter new rule action [insert|replace|remove]: replace
>>Enter cookie key to replace or none:
>>Enter cookie value to replace or none:
>>Enter new cookie key or none:
>>Enter new cookie value or none:
```

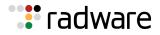

4. Enter directn to set the rule direction, and then enter the rule direction: request or response.

```
>>cookie Modification http-mod-list Rule 5 # directn
>>Enter new rule direction [req:resp] [req]:
```

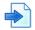

#### **Example Changing a Cookie in All Client Requests**

To change the value of the cookie "User-Type" from "Gold" to "Premium" in all client requests, use the following configuration:

```
>>HTTP Modification rule-list mylist# cur
Current rule-list: mylist enabled
10:
    enabled
    action replace cookie
        from: KEY=User-Type, VALUE=Gold
        to: KEY=User-Type, VALUE=Premium
    direction request
```

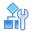

#### To configure the remove action for cookies

With this action, the entire key=value pair is removed from the header. The value specified is used to decide whether the header should be removed. When the direction is set to request, the cookie header is modified. When the direction is set to response, the Set-Cookie header is modified.

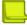

Note: The numbers and names in this procedure are examples only.

1. Access HTTP Modification rule list configuration via the *Layer 7* menu, enter a rule list ID, and enable the rule list.

```
>>Main# /cfg/slb/layer7/httpmod
>>Enter HTTP Modification rule-list id (alphanumeric): http-mod-list
>>HTTP Modification rule-list http-mod-list# ena
```

2. Enter **rule**, the rule ID number, and then enter the desired element type.

```
>>HTTP Modification rule-list http-mod-list# rule
>>Enter HTTP Modification rule number (1-128):5
>>Element can be one of: url, header, cookie, filetype, statusline, text
>>Enter element to be modified: cookie
>>cookie Modification http-mod-list Rule 5
```

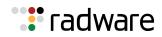

3. Enter **action** to access the *Rule Action* menu, and then enter **remove** to set the new rule remove action.

```
>>cookie Modification http-mod-list Rule 5 # action
>>Current rule action:
>>Enter new rule action [insert|replace|remove]: remove
>>Enter cookie key to remove:
>>Enter cookie value to remove:
```

4. Enter directn to set the rule direction, and then enter the rule direction: request or response.

```
>>cookie Modification http-mod-list Rule 5 # directn
>>Enter new rule direction [req:resp] [req]:
```

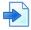

#### Example Removing a Cookie from All Server Responses

To remove the Set-Cookie for a cookie named "Old-Cookie" from all server responses, use the following configuration:

```
>>URL Modification rule-list mylist# cur
Current rule-list: mylist enabled
10:
    enabled
    action remove cookie
        KEY=Old-Cookie
    direction response
```

When you leave the cookie value empty, the cookie is removed.

If you set the cookie value, the cookie is removed only when both the key and value match.

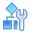

#### To configure the insert action for cookies

This action inserts the cookie header at the beginning of the header area, after the request line. When the direction is set to request, the cookie header is modified. When the direction is set to response, the Set-Cookie header is modified.

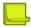

Note: The numbers and names in this procedure are examples only.

1. Access HTTP Modification rule list configuration via the *Layer 7* menu, enter a rule list ID, and enable the rule list.

```
>>Main# /cfg/slb/layer7/httpmod
>>Enter HTTP Modification rule-list id (alphanumeric): http-mod-list
>>HTTP Modification rule-list http-mod-list# ena
```

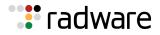

2. Enter **rule**, the rule ID number, and then enter the desired element type.

```
>>HTTP Modification rule-list http-mod-list# rule
>>Enter HTTP Modification rule number (1-128):5
>>Element can be one of: url, header, cookie, filetype, statusline, text
>>Enter element to be modified: cookie
>>cookie Modification http-mod-list Rule 5
```

3. Enter **action** to access the *Rule Action* menu, and then enter **insert** to set the new rule insert action.

```
>>cookie Modification http-mod-list Rule 5 # action
>>Current rule action:
>>Enter new rule action [insert|replace|remove]: insert
>>Enter cookie key to insert:
>>Enter cookie value to insert:
>>Enter cookie path or none:
>>Enter cookie domain name or none:
>>Enter insert-cookie expiration as either :
>>... a date <MM/dd/yy[@hh:mm]> (e.g. 12/31/01@23:59)
>>... a duration <days[:hours[:minutes]]> (e.g. 45:30:90)
>>... or none <return>
>>Enter cookie expiration:
```

4. For the insert action, you can define a match criteria. If you define a match criteria, the insertion is performed only if the match is met.

Enter the element to be matched for insertion. For more information, see the *Alteon Command Line Interface Reference Guide*.

```
>>Element to match can be one of url, header, cookie, filetype, statusline,
>>text, regex, none
>>Enter element to match []:
```

- 5. Based on the selected match element, enter the required parameters.
- 6. Enter **directn** to set the rule direction, and then enter the rule direction: request or response.

```
>>cookie Modification http-mod-list Rule 5 # directn
>>Enter new rule direction [req:resp] [req]:
```

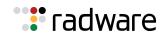

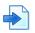

#### **Examples**

**A** To insert the Set-Cookie for a cookie named "Device-ID" with the value "Alteon123" in all server responses, use the following configuration:

```
>>HTTP Modification rule-list mylist# cur
Current rule: mylist enabled
10:
    enabled
    action insert cookie
        KEY=Device-ID, VALUE=Alteon123
    direction response
```

**B** To insert the Set-Cookie for a cookie named "Device-ID" with the value "Alteon123" to server responses where a cookie named "GSLB" with the value "On" exists, use the following configuration:

```
>> HTTP Modification http-mod-list Rule 1# cur
Current rule: 1
    enabled, name My_list
    action insert cookie
        KEY=Device_ID, VALUE=Alteon123
        MATCH=cookie, KEY=GSLB, VALUE=On
    direction response
```

The header is only inserted if the response contains the header Set-Cookie: GSLB=On.

### Configuring HTTP Modifications for the HTTP File Type

When creating a rule for an HTTP file type element, only the replace action can be defined. Only the request direction is supported.

In the response, the file type may appear in different locations. If such file type elements need to be modified, the modification depends on the location, as follows:

- HTTP Headers in the server response—Location and Content-Type
  - The **Content type** field indicates the media type of the entity-body sent to the recipient.
  - The Location is used to redirect the recipient to a location other than the Request-URL for completion of the request.
  - If you want to modify these headers, use HTTP modification for headers and specify header name as Location or Content-Type accordingly.
- Links that appear in the HTML within the server response—If you want to modify all file types of
  other objects referenced in the server's response (for example, links in the HTML), then use URL
  modification and select Header and Body.

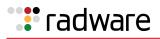

#### To configure HTTP modification for the HTTP file type

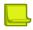

**Note:** The numbers and names in this procedure are examples only.

1. Access HTTP Modification rule list configuration via the *Layer 7* menu, enter a rule list ID, and enable the rule list.

```
>>Main# /cfg/slb/layer7/httpmod
>>Enter HTTP Modification rule-list id (alphanumeric): http-mod-list
>>HTTP Modification rule-list http-mod-list# ena
```

2. Enter **rule**, the rule ID number, and then enter the desired element type.

```
>>HTTP Modification rule-list http-mod-list# rule
>>Enter HTTP Modification rule number (1-128):5
>>Element can be one of: url, header, cookie, filetype, statusline, text
>>Enter element to be modified: filetype
>>filetype Modification http-mod-list Rule 5
```

3. Enter **action** to access the *Rule Action* menu, and then enter **replace** to set the new rule replace action.

```
>>filetype Modification http-mod-list Rule 5 # action
>>Current rule action:
>>filetype supports only action replace
>>Enter file type to replace:
>>Enter new file type:
```

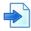

#### Example Replacing a File Type in All Requests

To replace all requests for ".jpeg" files to use ".jpg", use the following configuration:

```
>> HTTP Modification http-mod-list Rule 2# cur
Current rule: 2
enabled, name My_list
action replace filetype
from: FILETYPE=jpeg
to: FILETYPE=jpg
direction request
```

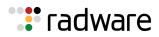

## **Configuring HTTP Modification for HTTP Status Line**

The status line is a mandatory part of an HTTP response. A single status line must appear in every HTTP response. Therefore, the status line cannot be inserted or removed. The only supported modification for status line is replace.

For elements of the status line type, the direction is set to response and cannot be changed. When creating a rule for a HTTP status line element, only the replace action can be defined.

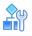

#### To configure the replace action for the HTTP status line

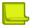

Note: The numbers and names in this procedure are examples only.

1. Access HTTP Modification rule list configuration via the *Layer 7* menu, enter a rule list ID, and enable the rule list.

```
>>Main# /cfg/slb/layer7/httpmod
>>Enter HTTP Modification rule-list id (alphanumeric): http-mod-list
>>HTTP Modification rule-list http-mod-list# ena
```

2. Enter **rule**, the rule ID number, and then enter the desired element type.

```
>>HTTP Modification rule-list http-mod-list# rule
>>Enter HTTP Modification rule number (1-128):5
>>Element can be one of: url, header, cookie, filetype, statusline, text
>>Enter element to be modified: statusline
>>statusline Modification http-mod-list Rule 5
```

3. Enter **action** to access the *Rule Action* menu, and then enter **replace** to set the new rule replace action.

```
>>statusline Modification http-mod-list Rule 5 # action
>>Current rule action:
>>Enter status code to replace: 333
>>Enter status line to replace or none:
>>Enter new status code or none: 444
>>Enter new status line or none:
```

#### **Example Replacing the Content of a Response**

To replace responses with status code of 333 to 444 with text of "status is 444", use the following configuration:

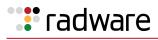

```
>> HTTP Modification http-mod-list Rule 1# cur
Current rule: 1
    enabled
    action replace statusline
    from: STATUSCODE=333
    to: STATUSCODE=444, STATUSLINE=status is 444
    direction response
```

If you do not set the new status line, the previous text remains.

## **Configuring HTTP Modification for URL Elements**

Modification for URL element s lets you perform complex operations. You can set actions for the protocol (HTTP or HTTPS), port, host, path, page name and page type in one rule.

- For example, when the URL is as HTTP://www.site.com/a/b/c/index.html, the following results:
- The protocol is HTTP
- The port is 80 (default for HTTP)
- The host is www.site.com
- The path is a/b/c
- The page name is index
- The page type is html

All the components within this URL can be modified using a single HTTP Modification URL rule. The following topics are discussed in this section:

- Update the Path, page 352
- Force links to sensitive information to use HTTPS, page 353
- Update Host and Path, page 355

### **Configuring Modification for HTTP URL Elements**

The following procedure provides general background and parameter-level explanation for modifying HTTP URL elements.

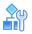

#### To use HTTP content modifications for URL elements

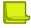

Note: The numbers and names in this procedure are examples only.

1. Access HTTP Modification rule list configuration via the *Layer 7* menu, enter a rule list ID, and enable the rule list.

```
>>HTTP Modification rule-list http-mod-list#
>>Enter HTTP Modification rule-list id (alphanumeric): http-mod-list
>>HTTP Modification rule-list http-mod-list# ena
```

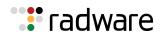

2. Enter **rule**, the rule ID number, and then enter the desired element type.

```
>>HTTP Modification rule-list http-mod-list# rule
>>Enter HTTP Modification rule number (1-128):5
>>Element can be one of: url, header, cookie, filetype, statusline, text
>>Enter element to be modified: URL
>>URL Modification http-mod-list Rule 5
```

- 3. Enter **directn** to set the rule direction, and then enter the desired rule direction:
  - Request—Only client requests are inspected for modification.
  - Response—Only server responses are inspected for modification.
  - Bidirectional—The modification is done on server response and the reverse modification is done on the subsequent client request. For example, you can remove the complete path from the response so that the same path is added to the subsequent request.

```
>>URL Modification http-mod-list Rule 5 # directn
>>Enter new rule modification direction [req:resp:bidirectional] [req]:
```

4. Enter **body** to enable URL modification in the body.

```
>>URL Modification http-mod-list Rule 5 # body
>>Current rule body: exclude
>>Enter new rule body [include:exclude] [exclude]:
```

By default, only headers are modified (body exclude). To modify both header and body, set to **body include**.

5. Enter **match** to access the *Match* menu and define the match criteria.

Set the match parameters according to the configured rule direction: request or response. When the direction is set to bidirectional, set the match parameters to match the server response.

You can set match criteria for the following:

- Protocol—HTTP or HTTPS. The default value is HTTP.
- Port—The port used in the URL. The default value is 0, implying a match for cases when the
  port is not explicitly specified in the URL. This means the default port for the specified
  protocol (80 for HTTP, 443 for HTTPS) is used. Another example is when the default port
  appears explicitly in the URL.

When the port is 0 for both match and action, this implies that the port parameter is not checked (the rule is matched regardless of the port that is used in the URL) and not changed.

- Host
  - Host Match Type can be set to Suffix, Prefix, Equal, Include or Any. Any implies that any host will match.
  - Host to Match indicates the value to be used for the match. This parameter is not required when Match Type is set to Any.
  - For example: Host Match Type prefix and Host to Match www.a will match all hosts that start with **www.a**, such as **www.a.com**, **www.abc.com**, and so on.

– Path

- Path Match Type can be set to Suffix, Prefix, Equal, Include or Any. This parameter is not required when Match Type is set to Any. Any implies that any non-empty path will match.
- Path to Match indicates the value to be used for the match.

This parameter is not required when the Match Type is set to Any.

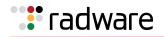

For example: Path Match Type **include**, and Path to Match **abc** match any path that has **abc** in it, such as **/abc/**, **/a/abc**, and so on.

- Page Name—Used for an exact match.
- Page Type—Used for an exact match.

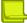

**Note:** An AND operation is used between the configured match criteria. Therefore, only when all the configured match criteria are met in the request (or response), the action is performed.

6. Enter **action** to access the *Rule Action* menu, and define the action criteria.

You can set actions for the following parameters:

- Protocol—HTTP or HTTPS. The default value is HTTP.
- Port—The port to be set in the URL. The default value is 0, which means:
  - When the match port is not 0, the port is removed from the URL.
  - When the port parameter is 0 for both match and action, the port in the URL remains unchanged. That is, if it was explicitly specified it remains as it is, if it was not specified it remains so.
- Host—The Host Action Type can be set to Insert, Replace, or Remove.
  - Insert— Lets you insert additional text to the hostname, either before or after the matched text.
  - Replace—Lets you replace the matched text in the hostname with another text.
  - Remove—Lets you remove the matched text from the hostname.
  - None—No action is taken.

Replace and Remove are not allowed when the Host Match Type is set to Any.

When a host match is set, an action must be specified. To leave the same host, use **action replace** with the same text string used in the match.

For example: Host Match Type prefix and Host to Match **www.a** match all hosts that start with **www.a**. Using Host Action Insert After with Host to Insert **bbb** results in the following: host **www.a.com** is modified to **www.abbb.com**. Host **www.az.com** is modified to **www.abbb.com**.

- Path Path Action Type can be set to Insert, Replace, or Remove.
  - Insert—Lets you insert additional text to the path, either before or after the matched text.
  - Replace—Lets you replace the matched text in the path with another text.
  - Remove—Lets you remove the matched text from the path.
  - None—No action is taken.

Replace and Remove are not allowed when the Path Match Type is set to **Any**.

When using a path match, an action must be specified. To use path match as match criteria only and leave the same path, use the replace action with the same text string used in the match.

For example: Path Match Type include, and Path to Match **abc** match any path that contains **abc**, such as **/abc/**, **/a/abc**, and so on. Using Path Action Remove results in the following: path **abc** is removed, path **de/abc/xyz** is modified to **de/xyz**.

- Page Name—A new page name. Leave this action empty to remove the matched page name. When both match and action are empty, no operation is performed.
- Page Type A new page type. Leave this action empty to remove the matched page type.
   When both match and action are empty, no operation is performed.

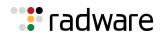

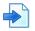

#### **Example Update the Path**

The web site links should be updated as follows:

Every link that ends with **cars** should now be updated to end with **new-cars**. For example, the URL **HTTP://www.site.com/vehicles/offer-cars/details.html** should now be **HTTP:// www.site.com/vehicles/offer-new-cars/details.html**.

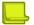

Note: The numbers and names in this procedure are examples only.

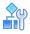

#### To update a path

1. Create the HTTP modifications rule list:

```
>> Main # /cfg/slb/layer7/httpmod
>> Enter HTTP Modification rule-list id (alphanumeric): add-new
```

 Configure the required real servers, group, virtual server and service. The service is HTTP or HTTPS, according to the site. Associate an HTTP modification policy to achieve the HTTPS link updates.

```
>> HTTP Load Balancing Menu # httpmod
Current HTTP modifications rule-list:
Enter new HTTP modifications rule-list or none: add-new
>>For HTTP Modification rule-list configuration use /cfg/slb/layer7/httpmod
```

3. One rule is required. In this example, Rule 10 is added:

```
>>URL Modification rule-list add-new#
>>Enter HTTP Modification rule number (1-128): 10
>>Element can be one of: url, header, cookie, filetype, statusline, text
>>Enter element to be modified: URL
>>URL Modification add-new Rule 10#
```

4. Modify URLs in the body of the response by setting the body to **include**.

```
>>URL Modification add-new Rule 10#body
Current rule body: exclude
Enter new rule body [include|exclude] [exclude]:include
>>URL Modification add-new Rule 10#
```

5. Set match criteria.

```
>>URL Modification add-new Rule 10#match
>>URL Match#path
Current path match configuration:
Enter path match-type [sufx|prefx|eq|incl|any] [any]:sufx
Enter path to match:cars
```

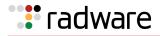

6. Set the required action. Path match was set, so an action also must be specified. In order not to change the path, use replace with the same path string.

```
>>URL Modification add-new Rule 10#action
>>URL Match#path
Current path action configuration: none
Enter path action-type [insert|replace|remove|none] [none]: insert
Enter path to insert: new-
Insert the specified path before or after the matched section? [b|a]: b
```

7. Enable the rule and the rule list.

```
>>URL Modification add-new Rule 10#ena
>>URL Modification add-new Rule 10#..
>>URL Modification rule-list add-new#ena
```

8. Apply and save. You can use **cur** to see the complete rule list configuration:

```
>>HTTP Modification rule-list add-new# apply
>>HTTP Modification rule-list add-new# save
>> HTTP Modification rule-list add-new# cur
Current Httpmod Rule-List add-new:
    enabled
    Rules:
        1: enabled
           element url
                      match:
                          protocol http, port 0
                          path suffix cars
                      action:
                          protocol http, port 0
                          path insert new- before
                      direction response
                      body include
```

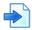

#### Example Force links to sensitive information to use HTTPS

A Web site includes sensitive information. However, the links in the Web site were not designed to use HTTPS for the sensitive information, and so some links refer to HTTP.

Alteon needs to modify URLs that appear in the response, where the path includes "/sensitive/", to use HTTPS rather than HTTP.

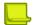

Note: The numbers and names in this procedure are examples only.

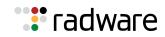

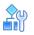

#### To force links to sensitive information to use HTTPS

1. Configure the required real servers, group, virtual server and service. The service is HTTP or HTTPS, according to the site. Associate an HTTP Modification Policy to achieve the HTTPS links.

```
>> HTTP Load Balancing Menu # httpmod
Current HTTP modifications rule-list:
Enter new HTTP modifications rule-list or none: force-https
For HTTP Modification rule-list configuration use /cfg/slb/layer7/httpmod
```

2. Create the HTTP modifications rule list:

```
>> Main # /cfg/slb/layer7/httpmod
Enter HTTP Modification rule-list id (alphanumeric): force-https
```

3. One rule is required. In this example, Rule 10 is added:

```
>>URL Modification rule-list force-https#
>>Enter HTTP Modification rule number (1-128): 1028.1 28.1.4 28.1.8 28.1.100
28.1.220 29.0 29.1
>>Element can be one of: url, header, cookie, filetype, statusline, text
>>Enter element to be modified: URL
>>URL Modification force-https Rule 10#
```

4. It is required to modify URLs in the body of the response, so set the body to **include**.

```
>>URL Modification force-https Rule 10#body
Current rule body: exclude
Enter new rule body [include|exclude] [exclude]:include
>>URL Modification force-https Rule 10#
```

5. Set the match criteria.

```
>>URL Modification force-https Rule 10#match
>>URL Match#protocol http
>>URL Match#path
Current path match configuration:
Enter path match-type [sufx|prefx|eq|incl|any] [any]:incl
Enter path to match:/sensitive/
```

6. Set the required action. Since a path match was set, an action also must be specified. To leave the path unchanged, use replace with the same path string.

```
>>URL Modification force-https Rule 10#action
>>URL Match#protocol https
>>URL Match#path
Current path action configuration: none
Enter path action-type [insert|replace|remove|none] [none]: replace
Enter new path to replace the matched section: /sensitive/
```

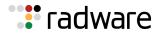

7. Enable the rule and the rule list.

```
>>URL Modification force-https Rule 10#ena
>>URL Modification force-https Rule 10#..
>>URL Modification rule-list force-https#ena
```

8. Apply and save. In addition, you can use **cur** to see the complete rule list configuration:

```
>>URL Modification rule-list force-https# apply
>>URL Modification rule-list force-https# save
>>URL Modification rule-list force-https# cur
Current rule-list: force-https enabled
10:
    enabled
    element url
    match:
        protocol http, port 80
        path incl /sensitive/
    action:
        protocol https, port 443
        path replace /sensitive/
    direction response
    body include
```

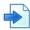

#### **Example Update Host and Path**

All links to HTTP://www.site2.com/anypath should be updated to point to HTTP:// www.site1.com/site2/anypath.

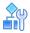

#### To update host and path

1. Configure the required real servers, group, virtual server and HTTP service. Associate an HTTP modification policy to achieve the HTTPS links.

```
>> HTTP Load Balancing Menu # httpmod
Current HTTP modifications rule-list:
Enter new HTTP modifications rule-list or none: move-site2
For HTTP Modification rule-list configuration use /cfg/slb/layer7/httpmod
```

2. Create the HTTP modifications rule list.

```
>> Main # /cfg/slb/layer7/httpmod
Enter HTTP Modification rule-list id (alphanumeric): move-site2
```

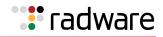

3. One rule is required. In this example, Rule 20 is added:

```
>>URL Modification rule-list move-site2#
>>Enter HTTP Modification rule number (1-128): 20
>>Element can be one of: url, header, cookie, filetype, statusline, text
>>Enter element to be modified: URL
>>URL Modification move-site2 Rule 20#
```

4. Modify URLs in the body of the response by setting the body to **include**.

```
>>URL Modification move-site2 Rule 20#body
Current rule body: exclude
Enter new rule body [include|exclude] [exclude]:include
>>URL Modification move-site2 Rule 20#
```

5. Set the match criteria.

```
>>URL Modification move-site2 Rule 20#match
>>URL Match#host
Current host match configuration:
Enter host match-type [sufx|prefx|eq|incl|any] [any]:eq
Enter host to match: www.site2.com
```

6. Set the required action.

```
>>URL Modification move-site2 Rule 20#action
>>URL Match#host
Current host action configuration: none
Enter host action-type [insert|replace|remove|none] [none]: replace
Enter new path to replace the matched section: www.site1.com
>>URL Match#path
Current path action configuration: none
Enter path action-type [insert|replace|remove|none] [none]: insert
Enter path to insert: site2/
Insert the specified path before or after the matched section? [b|a]: b
```

7. Enable the rule and the rule list.

>>URL Modification move-site2 Rule 20#ena
>>URL Modification move-site2 Rule 20#..
>> HTTP Modification rule-list force-https#ena

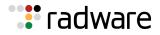

8. Apply and save. In addition, you can use **cur** to see the complete rule list configuration:

```
>>URL Modification rule-list move-site2# apply
>>URL Modification rule-list move-site2# save
>>URL Modification rule-list move-site2# cur
Current rule-list: move-site2 enabled
20:
    enabled
    element url
    match:
        protocol http, port 80
        host eq www.site2.com
        path any
    action:
        protocol http, port 80
        host replace www.site1.com
        path insert site2/ before
```

**Note:** The current rule matches any link that includes any path at **www.site2.com**. To modify the URL HTTP://www.site2.com itself (with no path), a different rule is required. The path match is set to equal empty (leave the value empty), so that the rule list looks as follows:

```
>>URL Modification rule-list move-site2# cur
Current rule-list: move-site2 enabled
  20:
    enabled
    element url
    match:
        protocol http, port 80
       host eq www.site2.com
        path any
    action:
        protocol http, port 80
        host replace www.site1.com
        path insert site2/ before
    direction response
    body include
  30:
    enabled
    element url
    match:
        protocol http, port 80
       host eq www.site2.com
       path eq
    action:
        protocol http, port 80
        host replace www.site1.com
        path insert site2/ before
    direction response
    body include
```

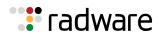

### **Configuring HTTP Modification for Text Elements**

When configuring actions for text elements, these modifications are applied to the header only (default), or to both the header and body, of the HTTP responses or requests.

When creating a rule for a HTTP text element, the following actions can be defined:

- To configure the replace action for an HTTP text element, page 358
- To configure the remove action for the HTTP text element, page 359

#### To configure the replace action for an HTTP text element

This action replaces the matched string with the new text specified.

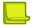

Note: The numbers and names in this procedure are examples only.

1. Access HTTP Modification rule list configuration via the *Layer 7* menu, enter a rule list ID, and enable the rule list.

```
>>Main# /cfg/slb/layer7/httpmod
>>Enter HTTP Modification rule-list id (alphanumeric): http-mod-list
>>HTTP Modification rule-list http-mod-list# ena
```

2. Enter **rule**, the rule ID number, and then enter the desired element type.

```
>>HTTP Modification rule-list http-mod-list# rule
>>Enter HTTP Modification rule number (1-128):5
>>Element can be one of: url, header, cookie, filetype, statusline, text
>>Enter element to be modified: text
>>text Modification http-mod-list Rule 5
```

3. Enter **action** to access the *Rule Action* menu, and then enter **replace** to set the new rule replace action.

```
>>text Modification http-mod-list Rule 5 # action
>>Enter rule action [replace:remove]: replace
>>Enter text to replace: Copyright 2007
>>Enter new text: All rights reserved
```

4. Enter **directn** to set the rule direction, and then enter the desired rule direction.

```
>>text Modification http-mod-list Rule 5 # directn
>>Enter new rule modification direction [req:resp] [req]: resp
```

5. Enter **body** to enable text modification in the body.

```
>>text Modification http-mod-list Rule 5 # body
>>Current rule body: exclude
>>Enter new rule body [include:exclude] [exclude]: include
```

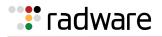

#### **Example Replacing Specified Text in a Response**

To replace responses that include the text "Copyright 2013" to "All rights reserved", use the following configuration:

Note: The numbers and names in this procedure are examples only.

```
>>URL Modification rule-list mylist# cur
Current rule-list: mylist enabled
  10:
    enabled
    action replace text
from: TEXT=Copyright 2013
to: TEXT=All rights reserved
    direction response
    body include
```

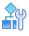

#### To configure the remove action for the HTTP text element

With this action, the string matching the condition is removed.

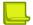

Note: The numbers and names in this procedure are examples only.

1. Access HTTP Modification rule list configuration via the *Layer 7* menu, enter a rule list ID, and enable the rule list.

```
>>Main# /cfg/slb/layer7/httpmod
>>Enter HTTP Modification rule-list id (alphanumeric): http-mod-list
>>HTTP Modification rule-list http-mod-list# ena
```

2. Enter **rule**, the rule ID number, and then enter the desired element type.

```
>>HTTP Modification rule-list http-mod-list# rule
>>Enter HTTP Modification rule number (1-128):5
>>Element can be one of: url, header, cookie, filetype, statusline, text
>>Enter element to be modified: text
>>text Modification http-mod-list Rule 5
```

3. Enter **action** to access the *Rule Action* menu, and then enter **remove** to set the new rule remove action.

```
>>text Modification http-mod-list Rule 5 # action
>>Enter rule action [replace:remove]: remove
>>Enter text to remove: test test test
```

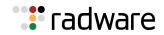

4. Enter **directn** to set the rule direction, and then enter the desired rule direction.

```
>>text Modification http-mod-list Rule 5 # directn
>>Enter new rule modification direction [req:resp] [req]:
```

5. Enter **body** to enable text modification in the body.

```
>>text Modification http-mod-list Rule 5 # body
>>Current rule body: exclude
>>Enter new rule body [include:exclude] [exclude]:
```

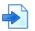

#### Example Removing a Specified String from the Response

To remove the text "test test test" wherever it appears in the response, use the following configuration:

```
>>URL Modification rule-list mylist# cur
Current rule-list: mylist enabled
  10:
      enabled
      action remove text
TEXT=test test test
      direction response
      body include
```

### Associating HTTP Modification Rules to a Service

After defining HTTP modification rule lists, you can associate them to one or multiple services. The following procedure applies to all types of elements.

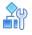

#### To associate HTTP modification rules to a service

Access the desired service and enable the desired rule list for the selected service.

```
>>Main# /cfg/slb/virt 1/service 80/http/httpmod
>>Enter new HTTP Modification rule list or none:
```

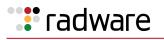

# **Content-Intelligent Caching and Compression Overview**

Application acceleration helps to speed up the performance of Web applications for remote employees, customers or partners who access these applications over a network.

An Application Delivery Controller (ADC) that accelerates Web traffic addresses the two main factors that impede performance—latency (the time delay between two computers communicating with each other over a network), and bandwidth (the amount of network capacity available to applications) using the following techniques:

- **Content caching**—This technique stores data that is likely to be used again and is unlikely to change, instead of requiring servers to retrieve or generate it every time. For more details, see <u>Content-Intelligent Caching</u>, page 361.
- **Compression**—This technique reduces the amount of data crossing the link (squeezing it into smaller amounts) making it faster and more efficient to send across a network. For more details, see <u>Content-Intelligent Compression, page 365</u>.
- **Connection management**—Connection management uses the optimizations to the standard TCP protocol to gain better performance of transporting the data over the network and multiplexing of HTTP requests from multiple clients over a much smaller number of server connections. For more information about the specific TCP optimization see <u>Content-Intelligent</u> <u>Connection Management, page 370</u>.

# **Content-Intelligent Caching**

Web pages are composed of a series of objects. Many of these objects are static objects that are used repeatedly from page to page. Alteon caching can recognize requests for such objects and retrieve them directly from Alteon's local cache without fetching them from the Web server. This relieves the server of dealing with repetitive requests for the same content and at the same time accelerates objects delivery to the end-user.

Alteon caching support is compliant with RFC 2616 of HTTP 1.1. It respects relevant HTTP headers (such as Cache-control, Expires, Authorization, and Pragma) which are the Web Application means of dictating which content is to be cached and when it should be refreshed.

Alteon caching has options to determine its cache behavior, both in terms of which content to cache, and in terms of which content to serve to clients from cache. Caching support includes the option to define per-URL caching behavior, cache expiration time, and includes an option to optimize a client browser's caching to improve response time and Quality of Experience (QoE).

Alteon caching is based on available RAM to ensure fast retrieval of content and delivery to clients. You can configure the amount of RAM dedicated for the caching Web object. However, the more cache space you allocate, the fewer the number of concurrent connections that can be handled by Alteon.

Caching occurs at the client side of the flow. This means that when a request comes, it is considered higher priority for serving from cache before all other application services (for example, HTTP modifications). On the other hand, when a server response arrives at the Application Services Engine, it goes through all required treatments, such as compression and HTTP modification, before being cached. Therefore the next serving of that response from cache also includes them.

Caching configuration includes a caching policy and a cache URL exceptions rule list that is optionally associated to that policy. Caching policies are, in turn, associated with an HTTP virtual service.

The following caching procedures are covered in this section:

- Configuring the Caching Virtual Service, page 362
- Configuring the Caching Policy, page 362

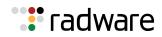

### Configuring the Caching Virtual Service

For Alteon to perform caching, you must define an HTTP virtual service and associate a caching policy to it. As with other Alteon capabilities, the virtual service is assigned to an application, in this case HTTP, or HTTPS with SSL offloading.

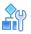

#### To associate a caching policy to a virtual service

1. Access the *Virtual Server Service* menu for the virtual service to which you want to associate the caching policy. In the following example, Virtual Server 1 is associated with the HTTP application.

**Note:** When indicating the virtual service, you can use either the virtual port number or a name. In this example, instead of the HTTP, you can enter 80 for the standard HTTP port number.

>> Main# /cfg/slb/virt 1/service 80/http/cachepol

2. Enter a new caching policy name, or one that already exists.

```
Current cache policy name:
Enter new cache policy name or none: Caching1
```

The caching policy name you entered is now associated with virtual service HTTP.

3. Configure the caching policy, as described in Configuring the Caching Policy, page 362.

### **Configuring the Caching Policy**

The caching policy defines the caching behavior required for the virtual service. A single caching policy can be associated to multiple virtual services if they share the same caching configuration. Caching parameters include:

- Policy name
- Maximum expiration time
- Minimum object size to be stored
- Maximum object size to be stored
- Cache URL exceptions rule list
- Behavior for storing new object in cache
- Behavior when serving client with object
- Inclusion of query parameter
- Enable or disable optimize browser cache

For details on configuring the caching policy parameters, see the section on the /cfg/slb/accel/ caching/cachepol menu in the *Alteon Command Line Interface Reference Guide*.

🐮 radware

# **Cache Content Management**

This section describes the following procedures:

- <u>Cache URL Exceptions Rule Lists, page 363</u>
- Purging Cached Content, page 363
- Cache Content Invalidation, page 363
- Common Caching Policy Use Cases, page 364

### Cache URL Exceptions Rule Lists

Associating exceptions rule lists to a caching policy enables you to skip caching certain types of traffic that either require too many resources or provide little benefit in caching them.

A rule list is an ordered list of rules that specifies which URLs to cache or not cache. You can create multiple rule lists and change the lists associated with a caching policy as needed.

Rule list logic is first-match, meaning once a rule within the list is matched, the remaining rules in the list are not evaluated. You can duplicate an entire rule list using the Copy Rule-List option.

Rules are ordered in the rule list according to their index number. Radware recommends that you put rules that are matched often at the top of the list to optimize performance. See the cache URL rule list statistics per rule to determine how often rules are matched.

## **Purging Cached Content**

In some cases you may want to purge the cached content of HTTP responses. Enter the caching policy ID to purge the cache for a particular caching policy, or ALL to purge the cache for all caching policies, or the object's URL to purge only specific objects from a specific policy or from all policies. For more information, see the section on the /oper/slb/cachpurg command in the *Alteon Command Line Interface Reference Guide*.

### **Cache Content Invalidation**

Alteon enables you to remove objects from cache based on a specific object URL or a URL containing a wildcard (\*).

In addition, Alteon automatically removes objects that have been changed by users from its cache. HTTP Cache RFC2616 requires that HTTP requests of methods POST, PUT or DELETE invalidate the cache content related to these URL requests. Alteon enables a more extensive use of cache invalidation:

- An HTTP request using methods POST, PUT or DELETE causes invalidation of the requested object in the cache according to its URL. The invalidation can be performed for a specific URL match of the object, that is matching the URL only, without including the query parameters (when the query parameter is set to **ignore**), or a match of the URL including its query parameters (when the query parameter is set to **consider**).
- When the URL ends with an asterisk (\*) it is interpreted as a wildcard, and causes the entire objects "tree" under the specified URL to be invalidated. The wildcard is interpreted in a wide sense; meaning anything that appears in URL after that point will be invalidated including multiple page instances differentiated by query parameters.
- If the URL includes a page name and/or page suffix and then an asterisk (e.g. http:// mycompany.com/path/page.type\*), only various instances of the specific page with different query parameters (specified after the question mark sign) will be invalidated.

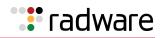

### **Common Caching Policy Use Cases**

This section describes common caching policy use cases.

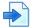

### **Example Configuring a Basic Caching Service**

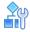

### To configure a basic Caching service

- 1. Before you can configure a caching service, ensure that Alteon is configured for basic SLB:
  - Define an IP interface.
  - Enable SLB.
  - Assign an IP address to each of the real servers in the server pool.
  - Define each real server.
  - Assign servers to real server groups.
  - Define server port and client port.
  - Define virtual server
- 2. Define the caching policy which will govern the caching behavior, as follows:

| >> Main# /cfg/slb/accel/caching/cachepol myPol | (Define an ID to identify the caching |
|------------------------------------------------|---------------------------------------|
|                                                | policy)                               |
| >> Caching Policy myPol# ena                   | (Enable the policy)                   |

For details on defining additional caching policy parameters, see the section on the /cfg/slb/ accel/caching/cachepol menu in the *Alteon Command Line Interface Reference Guide*.

3. Globally enable caching.

>> Main# /cfg/slb/accel/caching/on

4. Set the HTTP virtual service to used in the defined virtual server.

| >> Main# /cfg/slb/virt 1/service | 80/http (Define HTTP service)                |
|----------------------------------|----------------------------------------------|
| >> HTTP Load Balancing# cachepol | myPol (Associate the defined caching policy) |

5. Enable DAM or configure proxy IP addresses and enable proxy on the client port.

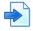

#### Example Configuring a Caching Service with a URL Exception Rule List

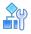

#### To configure a Caching service with a URL Exception Rule List

- 1. Before you can configure a caching service, ensure that Alteon is configured for basic SLB:
  - Define an IP interface.
  - Enable SLB.
  - Assign an IP address to each of the real servers in the server pool.

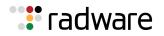

- Define each real server.
- Assign servers to real server groups.
- Define server port and client port.
- Define virtual server
- 2. Define the caching policy which will govern the caching behavior, as follows:

| >> Main# /cfg/slb/accel/caching/cachepol myPol | (Define an ID to identify the caching policy) |
|------------------------------------------------|-----------------------------------------------|
| >> Caching Policy myPol# urllist myurllist     | (Associate the URL rule list name myurllist)  |
| >> Caching Policy myPol# ena                   | (Enable the policy)                           |

For details on defining additional caching policy parameters, see the section on the /cfg/slb/ accel/caching/cachepol menu in the *Alteon Command Line Interface Reference Guide*.

3. Define a cache URL exception rule list.

```
>> Main# /cfg/slb/accel/caching/urllist
myurllist
>> Cache URL Rule-List myurllist#
>> Cache URL Rule-List myurllist# ena
(Enable the URL List)
```

4. Globally enable caching.

>> Main# /cfg/slb/accel/caching/on

5. Set the HTTP virtual service to used in the defined virtual server.

```
>> Main# /cfg/slb/virt 1/service 80/ (Define HTTP service)
http
>> HTTP Load Balancing# cachepol myPol (Associate the defined caching policy)
```

6. Enable DAM or configure proxy IP addresses and enable proxy on the client port.

# **Content-Intelligent Compression**

HTTP compression is built into Web servers and Web clients to make better use of available bandwidth, and provide faster perceivable transmission speeds between both, as less data is actually transferred. HTTP data is compressed before it is sent from the server as follows:

- Compliant browsers announce what methods are supported to the server before requesting each object. Commonly supported methods are the gzip and Deflate compression algorithms.
- Browsers that do not support compliant compression method download uncompressed data.

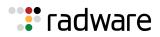

Alteon compression can ensure optimal application delivery and bandwidth savings through compression of Web pages such as HTML and JavaScript in real-time before transmission on the network. This is important especially for small remote offices and home office users where bandwidth may be limited. This dynamic HTML compression accelerates traffic by reducing the payload using an open compression standard (gzip and Deflate), providing a powerful performance boost. The support of the industry-standard gzip algorithm (as well the Deflate algorithm) ensures compatibility with virtually all popular Web browsers without requiring any special software installation on the end-user computer.

Alteon HTTP compression includes options to control compression behavior. These include the ability to define whether objects should be compressed for browser, content-type or URL specific behavior, as well as a set of predefined exceptions of the default compression behavior based on known browser limitations.

Compression configuration includes an compression policy and two types of compression rule lists (URL exceptions and browser exceptions) that are optionally associated to the policy. Compression policies are, in turn, associated with an HTTP virtual service.

The following procedures are covered in this section:

- Configuring the Compression Virtual Service, page 366
- Compression Policy, page 367
- Compression Exceptions Rule Lists, page 367
- Common Compression Policy Use Cases, page 368

### **Configuring the Compression Virtual Service**

For Alteon to perform compression, you must define an HTTP virtual service and associate a compression policy to it. As with other Alteon capabilities, the virtual service is assigned to an application, in this case HTTP or HTTPS. HTTP is the only supported application type and is the only protocol that supports compression inherently.

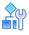

#### To associate a compression policy to a virtual service

1. Access the *Virtual Server Service* menu for the virtual service to which you want to associate a compression policy. In the following example, Virtual Server 1 is associated with the HTTP application.

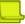

**Note:** When indicating the virtual service, you can use either the virtual port number or a name. In this example, instead of the HTTP, you can enter 80 for the standard HTTP port number.

>> Main# /cfg/slb/virt 1/service 80/http/comppol

2. Enter a new compression policy name, or one that already exists.

```
Current compression policy:
Enter new compression policy or none: mycompression
```

The compression policy name you entered is now associated with virtual service HTTP.

3. To configure the compression policy, see the section on the /cfg/slb/accel/compress menu in the *Alteon Command Line Interface Reference Guide*.

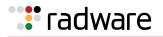

### **Compression Policy**

A compression policy defines the compression behavior required for the virtual service to which it is associated. A single compression policy can be associated to multiple virtual services if they share the same compression configuration.

The maximum number of policies is 1024. The compression policy is identified by an alphanumeric ID.

- Policy name
- Compression algorithm
- Compression level
- Minimum file size to be compressed
- Maximum file size to be compressed
- Compression URL exceptions rule list
- Compression browser exceptions rule list
- Predefined browser exceptions rule list
- Compression by real server

For details on configuring the compression policy parameters, see the section on the /cfg/slb/ accel/compress menu in the *Alteon Command Line Interface Reference Guide*.

### **Compression Exceptions Rule Lists**

Associating exceptions rule lists to a compression policy enables you to skip compressing certain types of traffic that either require too many resources or provide little benefit in compressing them.

A rule list is an ordered list of rules that specifies which URLs to compress or not compress. You can create multiple rule lists and change the lists associated with a compression policy as needed.

Rule list logic is first-match, meaning once a rule within the list is matched, the remaining rules in the list are not evaluated. You can duplicate an entire rule list using the Copy Rule-List option.

Rules are ordered in the rule list according to their index number. Radware recommends that you put rules that are matched often at the top of the list to optimize performance. See the compression URL rule list statistics per rule to determine which rules are matched more or less often.

The following are the types of compression rule lists you can associate with a compression policy:

• URL Exceptions Rule List—This is a list of compression exceptions rules based on an object's URL (file/folder). These rules are the primary filter for evaluating exceptions. Browser exception and browser limitation rules are only evaluated after the URL exceptions.

For example, the following rules compress all files in the **images** folder except **image1.jpg**:

rule1: /images/image1.jpg, do not compress

rule2: /images/, compress

• Browser Exceptions Rule List—This is a list of compression exception rules based on useragent (browser type) and/or content-type (file type). These rules skip the compression of certain objects that create issues when uncompressed or that require too many resources with little benefit (for example, PDFs and PPT files). Browser exception rules are evaluated after the URL exception rules are evaluated, so they are more general than the URL exceptions.

For example, the following rules compress files with a .jpeg suffix, but leave files with a .pdf suffix uncompressed:

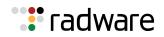

rule1: PDF, do not compress rule2: JPEG, compress

• **Predefined Browser Exceptions Rule List**—This is a list of compression browser exception rules that address known issues in commonly used browsers which cause them to mishandle specific types of compressed content. The predefined browser limitation rule list cannot be modified or deleted. In order to customize it, you should first copy the rule list to a new browser exceptions rule list. This exception list is evaluated last, after the URL exception and browser exception rule list, and therefore can be overridden by both the user-defined browser exception rule list.

When there are both URL exception rule lists and browser exception rule lists associated with a compression policy, compression occurs only if both rule lists result in no exceptions.

### **Common Compression Policy Use Cases**

This section describes common compression policy use cases.

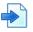

### **Example Configuring a Basic Compression Service**

- 1. Before you can configure a compression service, ensure that Alteon is configured for basic SLB:
  - Define an IP interface.
  - Enable SLB.
  - Assign an IP address to each of the real servers in the server pool.
  - Define each real server.
  - Assign servers to real server groups.
  - Define server port and client port.
  - Define virtual server
- 2. Define the compression policy which will govern the compression behavior, as follows:

| >> Main# /cfg/slb/accel/compress/comppol myPol | (Define an ID to identify the compression policy) |
|------------------------------------------------|---------------------------------------------------|
| >> Compression Policy myPol#                   |                                                   |
| >> Compression Policy myPol# ena               | (Enable the policy)                               |

For details on defining additional compression policy parameters, see the section on the /cfg/ slb/accel/compress/comppol menu in the Alteon Command Line Interface Reference Guide.

3. Globally enable compression.

>> Main# /cfg/slb/accel/compress/on

4. Set the HTTP virtual service to used in the defined virtual server.

| >> Main# /cfg/slb/virt 1/service 80/http | (Define HTTP service)                      |
|------------------------------------------|--------------------------------------------|
| >> HTTP Load Balancing# comppol myPol    | (Associate the defined compression policy) |

5. Enable DAM or configure proxy IP addresses and enable proxy on the client port.

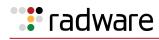

### **Example Configuring a Compression Service with a Compression URL Exception Rule List**

- 1. Before you can configure a compression service, ensure that Alteon is configured for basic SLB:
  - Assign an IP address to each of the real servers in the server pool.
  - Define an IP interface.
  - Define each real server.
  - Assign servers to real server groups.
  - Enable SLB.
  - Define server port and client port.
  - Define virtual server
- 2. Define the compression policy which will govern the caching behavior, as follows:

```
>> Main# /cfg/slb/accel/compress/comppol myPol (Define an ID to identify the
compression policy)
>> Compression Policy myPol# urllist myurllist (Associate a URL Rule List)
>> Compression Policy myPol# ena (Enable the policy)
```

For details on defining additional compression policy parameters, see the section on the /cfg/ slb/accel/compress/comppol menu in the *Alteon Command Line Interface Reference Guide*.

3. Define a compression URL exception rule list.

```
>> Main# /cfg/slb/accel/compress/urllist
myurllist
>> Compression URL Rule-List myurllist# (Add a rule to the rule list)
>> Compression URL Rule-List myurllist# ena (Enable the URL List)
```

4. Globally enable compression.

>> Main# /cfg/slb/accel/compress/on

5. Set the HTTP virtual service to used in the defined virtual server.

| >> Main# /cfg/slb/virt 1/service 80/http/ | (Define HTTP service)              |
|-------------------------------------------|------------------------------------|
| comppol                                   |                                    |
| >> HTTP Load Balancing# comppol myPol     | (Associate the defined compression |
|                                           | policy)                            |

6. Enable DAM or configure proxy IP addresses and enable proxy on the client port.

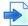

# Example Configuring a Compression Service with a Compression Browser Exception Rule List

- 1. Before you can configure a compression service, ensure that Alteon is configured for basic SLB:
  - Assign an IP address to each of the real servers in the server pool.
  - Define an IP interface.

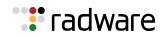

- Define each real server.
- Assign servers to real server groups.
- Enable SLB.
- Define server port and client port.
- Define virtual server
- 2. Define the caching policy which will govern the caching behavior, as follows:

| >> Main# /cfg/slb/accel/compress/comppol myPol | (Define an alphanumeric ID to identify the compression policy) |
|------------------------------------------------|----------------------------------------------------------------|
| >> Compression Policy myPol# brwslist          | (Associate a browser rule list)                                |
| mybrwslist                                     |                                                                |
| >> Compression Policy myPol# ena               | (Enable the policy)                                            |

For details on defining additional compression policy parameters, see the section on the /cfg/ slb/accel/compress/comppol menu in the *Alteon Command Line Interface Reference Guide*.

3. Define a compression browser exception rule list.

| <pre>&gt;&gt; Main# /cfg/slb/accel/compress/brwslist mybrwslist</pre> | (Define an alphanumeric ID to identify the URL exception rule list) |
|-----------------------------------------------------------------------|---------------------------------------------------------------------|
| >> Compression Browser Rule-List mybrwslist#                          | (Add a rule to the rule list)                                       |
| >> Main# /cfg/slb/accel/compress/brwslist# ena                        | (Enable the browser List)                                           |

4. Globally enable compression.

```
>> Main# /cfg/slb/accel/compress/on
```

5. Set the HTTP virtual service to used in the defined virtual server.

```
>> Main# /cfg/slb/virt 1/service 80/http/
comppol
>> HTTP Load Balancing# comppol myPol
(Associate the defined compression
policy)
```

# **Content-Intelligent Connection Management**

Connection management increases throughput and server capacity by minimizing the number of TCP connection establishments between Alteon and back-end servers. The TCP overhead is reduced by allowing multiple client connections to reuse existing server connections. When used with back-end SSL encryption it also reduces SSL load on servers because fewer SSL handshakes are needed.

Since Alteon acts as a client for the back-end servers, Alteon always tries to reuse previously established SSL sessions. The SSL session reuse attempts are usually successful because the back-end server recognizes Alteon as a client that connects repeatedly. SSL session reuse between Alteon and the back-end servers helps lower the overhead involved in performing a full SSL handshake.

In a connection managed environment, a pool of server connections is maintained for servicing client connections. When a client sends an HTTP request, a server-side connection is selected from the server pool and used to service the request. When the client request is complete, the server connection is returned to the pool and the client connection dropped.

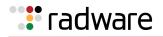

This feature only supports the HTTP and HTTPS protocols over TCP, and can work in conjunction with SSL, caching, and compression. When used with back-end SSL (where SSL is used between Alteon and the servers), it also reduces load on servers because fewer SSL handshakes are needed to be performed by them.

The following example enables connection management for the HTTP and HTTPS protocol on virtual Server 1:

```
>> Main# /cfg/slb/virt 1/service 80/http/connmgt
Current Connection management configuration: disabled
Enter new Connection management configuration [enabled|disabled|pooling] [d]:
ena
Enter server side connection idle timeout in minutes [0-32768] [10]:
Note: PIP must be set when connection management is enabled. It is recommended
to use egress PIP.
```

Connection management statistics can be displayed by issuing the following command:

```
>> Main# /stats/slb/http/connmng
```

**Note:** You must configure the Proxy IP (PIP) addresses to be used as source IP addresses for the server-side connections. Radware recommends that you use egress PIP, to ensure PIP is used only to the required servers and service. When using ingress PIP, all traffic coming via the specified port uses PIP, including traffic to other services.

# FastView for Alteon

FastView is a Web Performance Optimization (WPO) solution that accelerates Web sites and customer-facing Web applications by up to 40% (with the FastView configuration optimized by Radware Technical Support). It transforms front-end optimization (FEO) from a lengthy and complex process to an automated function performed in real-time, accelerating Web application response time for any browser, client, or end-user device. FastView is a simple-to-deploy solution, based on an asymmetrical architecture that does not require any integration into Web application servers or any client installation on the end-user device.

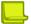

**Note:** A FastView license must be installed and resources allocated before Web acceleration can be enabled.

### FastView Provisioning

FastView capabilities are supported on Alteon operating in virtualized mode (ADC-VX), and on Alteon VA for VMWare.

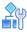

#### **To provision FastView**

- 1. Install a FastView license on Alteon.
- 2. For ADC-VX users, the following must be set at vADC creation:

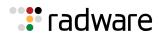

- Capacity limit for FastView Pages per Second must be defined on the vADC.
- Capacity Units (CUs) must be allocated on the vADC for FastView Offline Processing (minimum 2 CUs, maximum is 8). The FastView Offline Processing CUs are used by the smart optimization engine.

**Note:** For more information regarding FastView for Alteon configuration and operation, refer to the *FastView for Alteon NG User Guide*.

### FastView Clustering

This feature is available only in Alteon VA and vADC environments.

FastView clustering lets you create and configure FastView peer VIPs (cluster members) for virtual services that use FastView. Using FastView clustering, any cluster member can serve treated resources that are generated by another cluster member. You can define more than one cluster.

There is no configuration sync between the Alteon load balancing configuration and the FastView clustering devices. When configuring a cluster, use the relevant Alteon virtual services addresses as the peer VIPs of the FastView cluster members. Additionally, There is no auto-configuration sync between cluster members; you handle configuration sync manually.

When a virtual service is configured to use FastView clustering, all of the virtual service's content rules can also use the clustering functionality. If you remove the FastView configuration for a virtual service, the clustering configuration for that virtual service is also removed.

|  |  | 1 |
|--|--|---|
|  |  |   |
|  |  |   |
|  |  | L |
|  |  |   |
|  |  |   |

**Note:** For more information regarding FastView Clustering configuration and operation, refer to the *FastView for Alteon NG User Guide*.

### Server PUSH

Server PUSH is an HTTP/2 protocol capability that lets the server push a resource to a client without the client asking for the resource. This is a unique behavior that lets the server initiate data transfer to the client to improve page load time. Using FastView, HTTP/2 PUSH is used to send resources to newcomers to the site for best landing page experience. This behavior is fully automated, and no manual PUSH lists are required.

This is a FastView treatment that is available only for HTTP/2 treatment sets.

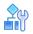

#### **To enable Server PUSH**

- 1. Navigate to Application Delivery > Application Services > FastView > Desktop (or Mobile) Treatment Sets.
- 2. Select an HTTP/2 treatment set.
- 3. In the Server Push tab, select **Enable**.

For more information on how to configure Server PUSH within FastView HTTP/2 treatment sets, see the *FastView for Alteon NG User Guide*. For information on the Alteon HTTP/2 Gateway, see <u>HTTP/2</u> Gateway, page 374.

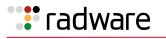

# HTTP/2 Support

The Internet world has changed dramatically since HTTP 1.1 was first introduced. There has been a meteoric increase in the number of clients over the Web, and Web pages have become significantly more complex, introducing new performance and security challenges. These challenges have multiplied as Web sites need to support a growing range of devices (such as mobile devices) which have limited compute and memory resources compared to desktops.

HTTP/2 is the next major version of the HTTP network protocol. Its main goal is to improve Web page load time and latency, without compromising security.

HTTP/2-enabled browsers immediately enjoy the following benefits:

- **Multiplexing of Transactions**—HTTP/2 transactions are multiplexed by nature, which translates to fewer connections to set up, resulting in less latency. In addition, multiplexing allows for parallel delivery of critical resources that can lead to a faster page load time.
- **Header Compression**—Using the HTTP/2 HPACK algorithm, HTTP headers are sent only once per client connection and not per request, which translates into reduced bandwidth.
- **Privacy/Security**—Encrypted HTTP/2 traffic is required to use only TLS 1.2 and above with ciphers that implement Perfect Forward Secrecy (PFS) such as ephemeral DH or GCM. This implies that HTTP/2 encrypted sessions are harder to break.

HTTP/2 configuration is very easy: you associate an HTTP/2 policy to your HTTPS service. You can monitor and view various statistics about HTTP/2 usage and behavior.

For information on how to configure FastView HTTP/2 treatment sets, see the FastView for Alteon NG User Guide.

This section includes the following topics:

- Fastest HTTP Ever, page 373
- HTTP/2 Gateway, page 374
- HTTP/2 Full Proxy, page 374

### Fastest HTTP Ever

HTTP/2 includes built-in capabilities such as request prioritization and automated Server PUSH, giving a smart server granular control over traffic flow and resources sent to the client.

To benefit the most from the single optimized TCP connection between client and server with HTTP/ 2:

- Alteon should be the HTTP/2 terminating device. It is best if the long haul is between the client side of the connection and Alteon.
  - It is best that a service use a single front-end IP address. A service that uses multiple front-end IP addresses (for example for www.site.com and for anotherdomain.site.com, for different resources or a different part of the page) would require multiple connection establishments.
  - HTTP/2 can be used only for HTTPS services (not for filters).
  - Radware recommends that you use HTTP/2 in conjunction with multiplexing to back-end servers, compression, and caching. To add acceleration value, work with FastView to best leverage HTTP/2 FastView PUSH. FastView PUSH support is included both with FastView and with FastView+ for Alteon NG.
- HTTP/2 implies that the site is available and used over SSL. If your site is currently using clear text HTTP, you may benefit from the following Alteon capabilities for the transition to HTTPS:
  - Make sure that the SSL Policy **Convert** parameter is set to **Enabled**.
  - Add header modification for front-end-SSL to indicate to the back-end system to use links to HTTPS.

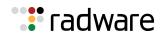

### HTTP/2 Gateway

The latest versions of most Web browsers support HTTP/2, which is enabled by default. To gain the performance improvement value of HTTP/2 without changing your back-end systems, Alteon provides a high speed gateway from HTTP/2 to HTTP/1. Your back-end system can remain intact while any browsers that are HTTP/2-ready can benefit from HTTP/2 right away.

The following diagram describes the topology for the HTTP/2 Gateway:

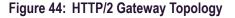

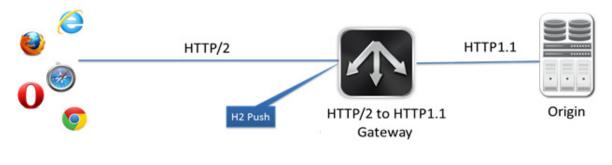

#### Notes

- When HTTP/2 Full Proxy is enabled, the HTTP/2 Gateway becomes disabled. For more information, see HTTP/2 Full Proxy, page 349.
- The HTTP/2 Gateway must be used in conjunction with TLS 1.2.
- To use GCM, the SSL Policy configuration must have **http/2** as the selected **Cipher Suite**.
- Radware recommends for HTTP/2 services that you set /cfg/slb/virt/service/http/ connmgt either to enabled, or if client IP visibility is required on the servers, to h2.
- The HTTP/2 Gateway currently uses software-based SSL offload only.
- The HTTP/2 Gateway is not supported in conjunction APM. Starting with version 31.0, the HTTP/ 2 Gateway supports AppShape++.
- The HTTP/2 Gateway is currently not supported in conjunction with Pass SSL Info to back-end servers and with Pass Client Authentication Information to back-end servers.

## HTTP/2 Full Proxy

Starting with version 31.0, the HTTP/2 Full Proxy feature lets you send incoming HTTP/2 traffic to your back-end HTTP/2 servers and perform the following proxy services:

- SSL offloading
- Back-end SSL
- Layer 4 load balancing
- XFF header insertion
- Server Health Check over HTTP/2

Currently, Full Proxy is only configurable by Technical Support. If you want to enable Full Proxy, contact Technical Support. You can view the Full Proxy configuration in the *Frontend* tab.

**Note:** When HTTP/2 Full Proxy is enabled, the HTTP/2 Gateway becomes disabled.

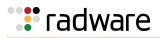

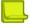

#### Notes

- HTTP/2 can be used only for HTTPS services.
- Radware recommends that you use HTTP/2 in conjunction with multiplexing to back-end servers.
- Alteon should be the HTTP/2 terminating device.

# **Application Performance Monitoring (APM)**

Alteon standalone, VA, and vADC can send Application Performance Monitoring (APM) data to an APM server. The APM server processes the data and can display the information in the APM Web interface.

This section describes the following topics:

- How APM Works, page 375
- Prerequisites, page 376
- APM Server Objects, page 376
- APM Activation on a Virtual Service, page 376

The Alteon APM module provides visibility into the application performance and the actual quality of experience (QoE) end-users are experiencing.

Alteon APM provides the following key values:

- Complete visibility of Web application performance and real-user experience, managing and tracking user-defined SLAs
- Fast Root Cause Analysis using highly granular measurement, in real time
- Monitoring of actual user traffic, with no dedicated scripts per Web application, lowering costs

For more details on the Application Performance Monitoring capabilities, see the *APSolute Vision User Guide*.

### How APM Works

APM monitors your Web application and end-user experience using dedicated collectors. The Page Collector is a small and efficient JavaScript script that is automatically embedded into Web application pages by Alteon. The Page Collector gathers real-user measurements when running within the user's browser.

It monitors a sample of the real-life transactions and sends the consolidated report to the APM server. The APM server traces transactions and automatically uses the data to create an accurate, real-time representation of the environment and true measurements of service-level performance. Then, the APM server can let you know whether any applications require attention.

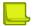

**Note:** When you have an APM license for 1000 PgPm, for example, it means that only 1000 HTML pages per minutes are monitored out of the total traffic. It does not have an impact on the amount of transactions or even PgPm load balanced.

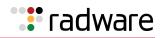

### Prerequisites

To activate and support APM functionality on HTTP/HTTPS services, the following are required:

- An APM server must be installed. For more information, see the *APSolute Vision Installation Guide*.
- Configure and apply an APM server on your Alteon platform. You must apply the APM server configuration to activate APM on services.
- Enable APM on desired HTTP or HTTPS services.
- An APM license must be installed on the Alteon platform. The APM license defines the maximum number of pages per minute that can be used for APM data gathering. By default, 10 pages per minute are always available. For higher capacity, an early APM subscription should be purchased. For more information, see the *Alteon Maintenance and Installation Guide*.
- The traffic that Alteon receives must be HTTP or HTTPS.
- The traffic that Alteon receives must be clear text. APM cannot work with traffic that another network element has compressed or encrypted. To support APM functionality for compressed traffic, Alteon must compress the traffic using a compression policy on the virtual service.
- AppShape++ Priority number 16 must be reserved for the APM AppShape++ script. The AppShape++ Priority parameter determines the order in which the AppShape++ script runs relative to the other AppShape++ scripts that are associated with the virtual service. For more information, see <u>AppShape++ Scripting</u>, page 787.
- The virtual server on which the virtual service runs must be configured with IPv4.
- In the configuration of the virtual service, set the real server port to 0 or the same value as the APM server port.
- On an HTTPS virtual service with back-end SSL traffic:
  - You must configure the SSL parameters (server certificate type, server certificate, and SSL policy) on the virtual service.
  - The server certificate must be of type **certificate**.
  - In the configuration of the SSL policy, enable back-end SSL encryption.

### **APM Server Objects**

Once you have configured and applied an APM server on your Alteon platform, the following Alteon objects are created:

- A real server called **APM\_<APM Server ID>**.
- A group called **APM\_Group**, that includes the APM\_<APM Server ID> real server.

You cannot edit or delete these objects. You can delete the APM server to remove these objects.

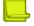

**Note:** When Alteon platforms are managed via APSolute Vision, the connection details of the APM server should also be configured in the APSolute Vision *Asset Management* perspective.

### APM Activation on a Virtual Service

After an APM server is configured and its configuration applied, you can activate APM for required HTTP or HTTPS services. When APM is enabled for a service, Alteon creates a new application domain on the APM server. This operation takes time and can fail if the APM server is unavailable. If the application domain creation on the APM server fails, the APM status for that service is changed back to **Disabled**. The status of the service activation is reported. The name used for the application domain is **ADC\_<Virtual Server ID>\_<Service Port>**.

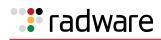

**Note:** If the virtual server ID includes a hyphen ("-"), a service activation error displays when you try to enable APM server on Alteon.

If the same virtual server ID is used in multiple devices, the APM data for all these services is aggregated by the APM server as a single application domain.

If service activation is successful, after **Apply** a predefined AppShape++ script, called **APM\_Script**, is attached to the virtual service, with priority 16. This script redirects the HTTP requests that contain report beacons to the APM server. This script cannot be edited or deleted. If APM is disabled on the service, after **Apply** the AppShape++ **APM\_Script** is removed from the virtual service.

AppShape++ script priority 16 must be empty on the service before enabling APM, otherwise APM activation fails.

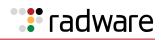

# 🐮 radware

# Chapter 12 – Load Balancing Special Services

This chapter discusses Server Load Balancing (SLB) based on special services, such as SSL, source IP addresses, FTP, LDAP, RTSP, DNS, WAP, IDS, and SIP, as well as basic SLB. For information on HTTP and HTTPS special services, see HTTP/HTTPS Server Load Balancing, page 309.

The following topics are discussed in this chapter:

- IP Server Load Balancing, page 379
- TCP Optimization Policies, page 380
- FTP Server Load Balancing, page 383
- TFTP Server Load Balancing, page 385
- Lightweight Directory Access Server Load Balancing, page 386
- Domain Name Server (DNS) Server Load Balancing, page 389
- Real Time Streaming Protocol Server Load Balancing, page 395
- Secure Socket Layer (SSL) Server Load Balancing, page 403
- Wireless Application Protocol (WAP) Server Load Balancing, page 405
- Intrusion Detection System (IDS) Server Load Balancing, page 413
- Session Initiation Protocol (SIP) Server Load Balancing, page 427
- SoftGrid Load Balancing, page 434
- Workload Manager (WLM) Support, page 436

For additional information on SLB commands, refer to the *Alteon Command Line Interface Reference Guide*.

# **IP Server Load Balancing**

IP SLB lets you perform server load balancing based on a client's IP address only. Typically, the client IP address is used with the client port number to produce a session identifier. When the Layer 3 option is enabled, Alteon uses only the client IP address as the session identifier.

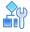

#### To configure Alteon for IP load balancing

```
>> # /cfg/slb/virt <virtual server ID>
>> Virtual Server 1# layer3 e
>> Virtual Server 1# service ip
>> Virtual Server 1 IP Service# group <group ID>
```

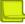

Note: The session that is created for the IP service ages based on setting for real server timeout.

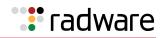

# **TCP Optimization Policies**

A proxy TCP optimization profile is a collection of TCP stack parameters. Proxy TCP optimization profiles enable TCP connections under different network conditions such as 3G, LTE, LAN, or WAN to benefit from significant improvements to latency, response time, and bandwidth utilization environment.

You can associate a dedicated profile with a specific deployment, and define different TCP profiles for the server side and the client side of a single flow. For example, you can use a set of mobile network-related TCP parameters for the HTTP connection between the mobile device and the proxy, and use a different TCP profile for the HTTP connection from Alteon to the Internet.

You can apply a TCP profile globally for system-wide impact, or locally with a virtual service, group, or filter when delayed binding operates in force proxy mode.

For more information on force proxy mode, see <u>Delayed Binding Configuration Options, page 292</u>.

This section describes the following topics:

- Configuring a TCP Optimization Policy, page 380
- Adding a TCP Optimization Policy to a Virtual Service, page 382
- Adding a TCP Optimization Policy to a Filter, page 383

### **Configuring a TCP Optimization Policy**

This section describes how to configure a TCP optimization policy.

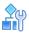

#### To configure a TCP optimization policy

1. Access the TCP Optimization Policy menu.

```
>> Main# /cfq/slb/tccpol
Enter TCP optimization policy id: tcp1
_____
                                        _ _ _ _ _ _ _ _ _ _ _ _ _ _ _ _
[TCP Optimization Policy tcp1 Menu]
    name - Set descriptive policy name
    conctrl - Set Congestion control mechanism
    maxrx - Set Maximum receive buffer size
    maxtx - Set Maximum transmit buffer size
    mss - Set Maximum Segment Size
adpt - Enable/Disable Adaptive Tuning
            - Enable/Disable Selective ACK
    sack
    ena
             - Enable policy
    dis
            - Disable policy
    del
            - Delete Policy
```

2. Type a description of up to 32 characters for this policy.

```
>> TCP Optimization Policy tcp1# name
Current TCP Optimization policy name:
Enter new TCP Optimization policy name [<"policy name">|none]:
```

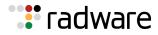

3. Select an algorithm to prevent network congestion.

```
>> TCP Optimization Policy tcp1# conctrl
Current congestion control mechanism: Hybla+Pacing
Enter new congestion control mechanism[Reno|Hybla|Hybla+Pacing]:
```

4. Set the send and receive buffer sizes, in bytes, for the Application Services Engine. You can increase the buffer to allow more data to accumulate in the Application Services Engine before forwarding. Buffer size is advertised to Alteon clients and servers, and and controls their ability to send and receive data.

The default value is 256K.

```
>> TCP Optimization Policy tcp1# maxrx
Current maximum receive buffer size: 256K
Enter new maximum receive buffer size:
>> TCP Optimization Policy tcp1# maxtx
Current maximum transmit buffer size: 256K
Enter new maximum transmit buffer size:
```

5. Set the the maximum segment size, in bytes, to be used over the TCP connection.

The TCP protocol includes a mechanism for both ends of a connection to advertise the maximum segment size to be used over the connection when the connection is created.

Each end uses the OPTIONS field in the TCP header to advertise a proposed maximum segment size. Alteon uses the smaller of the values provided by the two ends. The other party does not necessarily have to use this value.

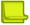

**Note:** It is more efficient to send the largest possible packet size to ensure maximum bandwidth on the network. However, to avoid fragmentation, a host must specify the maximum segment size as equal to the largest datagram available for all other networks between the end points.

The default value is default.

```
>> TCP Optimization Policy tcp1# mss
Current MSS value: default
Enter new MSS value:
```

6. (Optional) Enable adaptive tuning to limit the use of the proxy server memory to prevent overloading by resizing the TCP buffers according to RAM usage.

The default value is enabled.

```
>> TCP Optimization Policy tcp1# adpt
Current Using Adaptive Tuning: enabled
Enter new Using Adaptive Tuning [d/e]:
```

7. (Optional) Enable selective acknowledgment to improve system performance by processing data using selective ACK messages.

The default value is enabled.

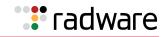

>> TCP Optimization Policy tcp1# sack
Current selective acknowledgement: enabled
Enter new selective acknowledgement [d/e]:

8. Enable the policy.

```
>> TCP Optimization Policy tcp1# ena
Current status: disabled
New status: enabled
```

9. Apply and save your configuration.

### Adding a TCP Optimization Policy to a Virtual Service

This section describes how to add a TCP optimization policy to the client-side and server-side flows of a virtual service.

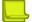

**Note:** You can add a TCP optimization policy only to a TCP service that supports delayed binding in force proxy mode.

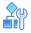

#### To add a TCP optimization policy to a virtual service

1. Access the TCP Optimization menu.

2. Select the TCP optimization policy for the the client side of the flow.

```
>> TCP Optimization# fetcppol
Current Front-end TCP Optimization policy: default
Enter new Front-end TCP Optimization policy or none: tcp1
```

3. Select the TCP optimization policy for the the server side of the flow.

```
>> TCP Optimization# betcppol
Current Back-end TCP Optimization policy: default
Enter new Back-end TCP Optimization policy or none: tcp1
```

4. Enter apply.

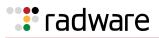

### Adding a TCP Optimization Policy to a Filter

This section describes how to add a TCP optimization policy to the client-side and server-side flows of a filter.

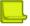

**Note:** You can add a TCP optimization policy only to a redirection filter that supports delayed binding in force proxy mode.

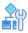

#### To add a TCP optimization policy to a filter

1. Access the TCP Optimization menu.

```
Main# /cfg/slb/filt 1/tcpopt
[TCP Optimization Menu]
fetcppol - Set frontend TCP optimization Policy
betcppol - Set backend TCP optimization Policy
cur - Display current TCP optimization configuration
```

2. Select the TCP optimization policy for the client side of the flow.

```
>> TCP Optimization menu# fetcppol
Current Front-end TCP Optimization policy: default
Enter new Front-end TCP Optimization policy or none: tcp1
```

3. Select the TCP optimization policy for the the server side of the flow.

>> TCP Optimization menu# betcppol
Current Back-end TCP Optimization policy: default
Enter new Back-end TCP Optimization policy or none: tcp1

4. Enter apply.

# FTP Server Load Balancing

As defined in RFC 959, FTP uses two connections: one for control information and another for data. Each connection is unique. Unless the client requests a change, the server always uses TCP port 21 (a well-known port) for control information, and TCP port 20 as the default data port.

FTP uses TCP for transport. After the initial three-way handshake, a connection is established. When the client requests any data information from the server, it issues a PORT command (such as *ls, dir, get, put, mget,* and *mput*) via the control port.

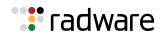

There are two FTP operation modes:

- In Active FTP, the FTP server initiates the data connection.
- In *Passive FTP*, the FTP client initiates the data connection. Because the client also initiates the connection to the control channel, passive FTP mode does not pose a problem with firewalls and is the most common mode of operation.

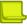

**Note:** In a DSR environment, with Passive FTP you must enable FTP parsing (FTPP) to ensure that responses pass through the Alteon platform.

Alteon supports both active and passive FTP operation modes. You can switch from active to passive, or vice versa, in the same FTP session.

## **FTP Configuration**

To create an active FTP configuration, configure both FTP and FTP data services on the virtual server. If there is no proxy defined on the client port or VLAN, you do not have to enable the FTP data service.

To create a passive FTP configuration, enable both the FTP and FTP data services on the virtual server.

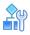

#### To create an FTP configuration

1. Add the FTP virtual service to the virtual server.

>> Main# /cfg/slb/virt 1/service 21

2. Add the FTP data virtual service to the virtual server.

```
>> Main# /cfg/slb/virt 1/service 20
```

3. Apply and save your configuration.

### FTP Network Topology Restrictions

FTP network topology restrictions are:

- FTP control and data channels must be bound to the same real server.
- FTP with port mapping is not supported.

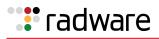

### **Configuring FTP Server Load Balancing**

The following procedure is an example configuration for FTP SLB.

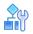

### To configure FTP SLB

- 1. Ensure that a proxy IP address is enabled on the client ports, or DAM is enabled.
- 2. Ensure the virtual port for FTP is set up for the virtual server.

>> Main# /cfg/slb/virt 1/service ftp

3. Enable FTP parsing on the FTP service.

>> Main# /cfg/slb/virt 1/service 21/ftpp ena

4. Apply and save your configuration.

# **TFTP Server Load Balancing**

As defined in RFC 1350, Trivial File Transfer Protocol (TFTP) can only read and write files from or to a remote server. TFTP uses UDP datagrams to transfer data. A transfer begins with a request to read or write a file, which also serves to request a connection. If the server grants the request, the connection is opened and the file is sent in fixed length blocks of 512 bytes.

Each data packet contains one block of data, and must be acknowledged by an acknowledgment packet before the next packet can be sent. A data packet of less than 512 bytes signals termination of a transfer.

TFTP SLB is similar to other types of server load balancing. It uses configured SLB metric to select a TFTP server. No additional commands are required to load balance to TFTP servers.

### Requirements

You must select or enable the following:

- load balancing service port 69
- DAM

The following are not supported:

- PIP, because the server port is changed. PIP uses server port for allocating a pport.
- Multiple rports

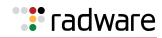

## Configuring TFTP Server Load Balancing

The following procedure is an example configuration for TFTP SLB.

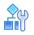

#### To configure TFTP SLB

- 1. Ensure that Direct Access Mode (DAM) is enabled.
- 2. Ensure the virtual port for TFTP is set up for the virtual server.

>> # /cfg/slb/virt 1/service tftp

3. Apply and save your configuration.

# Lightweight Directory Access Server Load Balancing

As defined in RFC 2251, Lightweight Directory Access Protocol (LDAP) is an application-level protocol between LDAP clients and servers, which allows clients to retrieve LDAP directory entries via the Internet. The client sends a protocol operation request to the server and the server responds with a response. If it is based on TCP, port 389 is used. Once a connection is set up between the client and server, the client issues operations to the server, and the server sends responses back to the client. Before LDAP directory operations can be issued, usually a bind operation is first issued in which authorization is also sent.

### LDAP Operations and Server Types

There are two kinds of LDAP operations: read and write. Clients use read operations to browse directories on servers, and use write operations to modify a directory on a server. There are two types of LDAP servers: read and write servers. Read servers only conduct read operations, and write servers perform both read and write operations.

### How LDAP Server Load Balancing Works

An LDAP connection is set up via Layer 4 load balancing and is bound to a read server. After that, operation frames received by Alteon are checked at Layer 7 to determine if there are any write operations. The bind and write operation data frames are stored for potential later use. When a write operation arrives, Alteon disconnects the connection to the read server and re-initiates another connection with the write server without the client's knowledge. Once the connection is set up with the write server, all the later requests go to the write server until an unbind request is received by Alteon. All these operations occur within one TCP connection.

After the reset is sent to the old server, a connection is set up to the new server. Stored data frames are forwarded to the server. After the write operation is forwarded to the server, the connection is spliced.

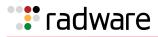

### Selectively Resetting a Real Server

If a long-lived LDAP connection exceeds Alteon's maximum session length (32,768 minutes), the session ages out before the LDAP connection is closed. Alteon may then create another session to accept the same connection data. To prevent this, Alteon can be configured to send a reset to a real server whose session has timed out before the LDAP connection is closed.

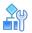

#### To enable a session reset for a virtual server that is running the LDAP service

>> # /cfg/slb/virt 1/service ldap/reset enable

Figure 45 - LDAP Load Balancing, page 387 shows four LDAP servers load balancing LDAP queries:

#### Figure 45: LDAP Load Balancing

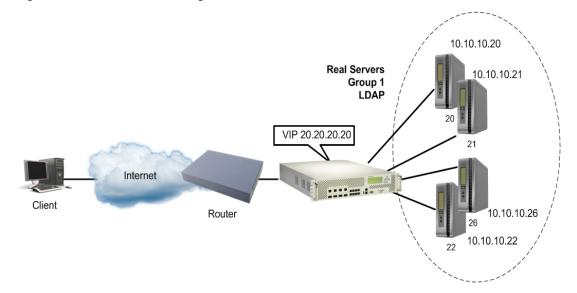

### **Configuring LDAP Server Load Balancing**

This procedure references Figure 45 - LDAP Load Balancing, page 387.

### To configure LDAP SLB

1. Configure the four real LDAP servers and their real IP addresses.

```
>> # /cfg/slb/real 20
>> Real server 20 # ena (Enable Real Server 20)
>> Real server 20 # rip 10.10.10.20 (Specify the IP address)
>> Real server 20 # layer7/ (Select the Layer 7 menu)
>> Real Server 20 Layer 7 Commands# (Enable LDAP read-write)
ldapwr e
/cfg/slb/real 21/ena/rip 10.10.10.21/layer7/ldapwr e
```

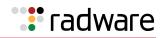

|                             | (Configure and enable LDAP Write Server 21) |
|-----------------------------|---------------------------------------------|
| /cfg/slb/real 22/ena/rip 10 | 0.10.10.22/layer7/ldapwr e                  |
|                             | (Configure and enable LDAP Write Server 22) |
| /cfg/slb/real 26/ena/rip 10 | 0.10.10.26/layer7/ldapwr e                  |
|                             | (Configure and enable LDAP Write Server 26) |

2. Configure Group 1 for LDAP.

| >> # /cfg/slb/group 1                         | (Select real server Group 1)                    |
|-----------------------------------------------|-------------------------------------------------|
| >> Real server group 1 # metric<br>roundrobin | (Specify the load balancing metric for Group 1) |
| >> Real server group 1 # add 20               | (Add Real Server 20)                            |
| >> Real server group 1 # add 21               | (Add Real Server 21)                            |
| >> Real server group 1 # add 22               | (Add Real Server 22)                            |
| >> Real server group 1 # add 26               | (Add Real Server 26)                            |
|                                               |                                                 |

3. Configure and enable a virtual server IP address 1 on Alteon.

>> # /cfg/slb/virt 1/vip 20.20.20.20 (Specify the virtual server IP address)
>> Virtual Server 1# ena (Enable the virtual server)

4. Set up the LDAP service for the virtual server, and add real server Group 1.

```
>> Virtual Server 1# service ldap (Specify the LDAP service)
>> Virtual Server 1 LDAP Service# group (Select the real server group)
1
```

5. Enable LDAP load balancing.

>> # /cfg/slb/virt 1/service ldap/ldapslb ena

6. Optionally, enable session reset for long LDAP connections.

>> # /cfg/slb/virt 1/service ldap/reset enable

7. Apply and save your configuration.

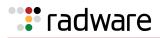

# Domain Name Server (DNS) Server Load Balancing

DNS load balancing lets you choose the service based on the two forms of DNS queries: UDP and TCP. This enables Alteon to send TCP DNS queries to one group of real servers and UDP DNS queries to another group of real servers. The requests are then load balanced among the real servers in that group.

Figure 46 - Layer 4 DNS Load Balancing, page 389 shows four real servers load balancing UDP and TCP queries between two groups:

#### Figure 46: Layer 4 DNS Load Balancing

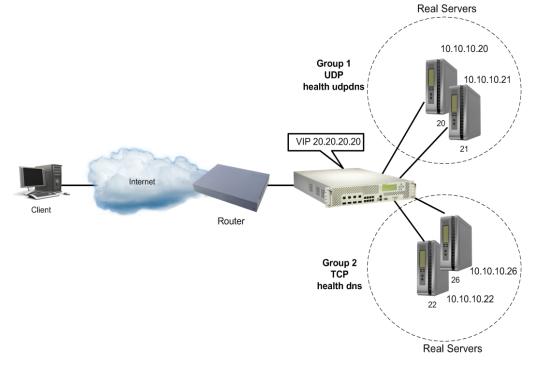

Note: You can configure both UDP and TCP DNS queries for the same virtual server IP address.

### **Preconfiguration Tasks**

This procedure references Figure 46 - Layer 4 DNS Load Balancing, page 389.

# 

#### To preconfigure Alteon for Layer 4 DNS load balancing

1. Configure the four real servers and their real IP addresses.

```
>> # /cfg/slb/real 20
>> Real server 20 # ena (Enable Real Server 20)
>> Real server 20 # rip 10.10.10.20 (Specify the IP address)
>> Real server 20 # /cfg/slb/real 21
```

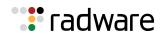

| >> Real server 21 # ena              | (Enable Real Server 21)  |
|--------------------------------------|--------------------------|
| >> Real server 21 # rip 10.10.10.21  | (Specify the IP address) |
| >> Real server 20 # /cfg/slb/real 22 |                          |
| >> Real server 22 # ena              | (Enable Real Server 22)  |
| >> Real server 22 # rip 10.10.10.22  | (Specify the IP address) |
| >> Real server 20 # /cfg/slb/real 26 |                          |
| >> Real server 26 # ena              | (Enable Real Server 26)  |
| >> Real server 26 # rip 10.10.10.26  | (Specify the IP address) |

2. Configure Group 1 for UDP and Group 2 for TCP.

| >> | Main           | # /cfg/ | /slb/gr | roup | 1              | (Select Real Server Group 1)                    |
|----|----------------|---------|---------|------|----------------|-------------------------------------------------|
|    | Real<br>undrob |         | group   | 1 #  | metric         | (Specify the load balancing metric for Group 1) |
| >> | Real           | server  | group   | 1 #  | health udpdns  | (Set the health check to UDP)                   |
| >> | Real           | server  | group   | 1 #  | add 20         | (Add Real Server 20)                            |
| >> | Real           | server  | group   | 1 #  | add 21         | (Add Real Server 21)                            |
| >> | Real           | server  | group   | 1 #  | /cfg/slb/group | 2                                               |
|    | Real<br>undrob |         | group   | 2 #  | metric         | (Specify the load balancing metric for Group 2) |
| >> | Real           | server  | group   | 2 #  | health dns     | (Set the health check to TCP)                   |
| >> | Real           | server  | group   | 2 #  | add 22         | (Add Real Server 22)                            |
| >> | Real           | server  | group   | 2 #  | add 26         | (Add Real Server 26)                            |

For more information on configuring health checks, see <u>TCP and UDP-based DNS Health Checks</u>, page 491.

3. Define and enable the server ports and the client ports.

For more information, see <u>step 6</u> under <u>Server Load Balancing Configuration Basics</u>, <u>page 257</u>. Some DNS servers initiate upstream requests and must be configured both as a server and a client.

4. Apply and save your configuration.

### Configuring UDP-Based DNS Load Balancing

The following procedure is an example configuration for UDP-Based DNS SLB.

# **A**

#### To configure UDP-based DNS Load Balancing

1. Configure and enable a virtual server IP address 1 on Alteon.

| >> # /cfg/slb/virt 1/vip 20.20.20.20 | (Specify the virt server IP address) |  |
|--------------------------------------|--------------------------------------|--|
| >> Virtual Server 1# ena             | (Enable the virtual server)          |  |

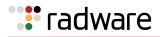

2. Set up the DNS service for the virtual server, and add Real Server Group 1.

```
>> Virtual Server 1# service dns (Specify the DNS service)
>> Virtual Server 1 DNS Service# group (Select the real server group)
1
```

3. Disable delayed binding. Delayed binding is not required because UDP does not process session requests with a TCP three-way handshake.

```
>> Virtual Server 1 DNS Service# dbind dis
```

4. Enable UDP DNS queries.

```
>> Virtual Server 1 DNS Service# protocol udp
```

5. Apply and save your configuration.

### Configuring TCP-Based DNS Load Balancing

The following procedure is an example configuration for TCP-Based DNS SLB.

#### 

#### To configure TCP-based DNS load balancing

1. Configure and enable the virtual server IP address 2 on Alteon.

| >> # /cfg/slb/virt 2/vip 20.20.20.20 | (Specify the virt server IP address) |
|--------------------------------------|--------------------------------------|
| >> Virtual Server 2# ena             | (Enable the virtual server)          |

2. Set up the DNS service for virtual server, and select Real Server Group 2.

```
>> Virtual Server 2# service dns (Specify the DNS service)
>> Virtual Server 2 DNS Service# group
2
```

3. As this is TCP-based load balancing, ensure that you enable TCP DNS queries.

>> Virtual Server 2 DNS Service# protocol tcp

4. Apply and save your configuration.

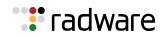

## Layer 7 DNS Load Balancing

The Internet name registry has become so large that a single server cannot keep track of all the entries. This is resolved by splitting the registry and saving it on different servers.

If you have large DNS server farms, Alteon lets you load balance traffic based on DNS names, DNS query types and DNS versus DNSSEC queries. To load balance DNS queries, the DNS protocol elements are extracted from the query, processed by Alteon DNS Layer 7 processing engine, and the request is sent to the appropriate real server.

Alteon supports Layer 7 DNS load balancing for TCP/DNS and UDP/DNS (stateful) in a pure IPv4 environment (IPv4 clients and servers), and UDP/DNS (stateful) in a pure IPv6 environment (IPv6 clients and servers). For UDP stateful DNS load balancing, Alteon creates session entries in its session table, and removes them when a response is sent from the server to the client.

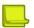

**Note:** This parameter must be disabled if an AppShape++ script is attached to the service. In such cases the AppShape++ script provides the application awareness.

For example, as illustrated in Figure 47 - Load Balancing DNS Queries, page 392 a DNS server farm load balances DNS queries based on DNS names.

- Regular DNS requests with DNS names beginning with A through G and N through T are sent to Server 1.
- DNS names beginning with H through M and U through Z are sent to Server 2.
- Server 3 is an old DNS server not supporting DNSSEC queries and answers DNS queries of types MX, AAAA and A for all hostnames.
- Server 4 supports only DNSSEC queries and answers DNS types A, AAAA, MX and DNSKEY for all hostnames.

#### Figure 47: Load Balancing DNS Queries

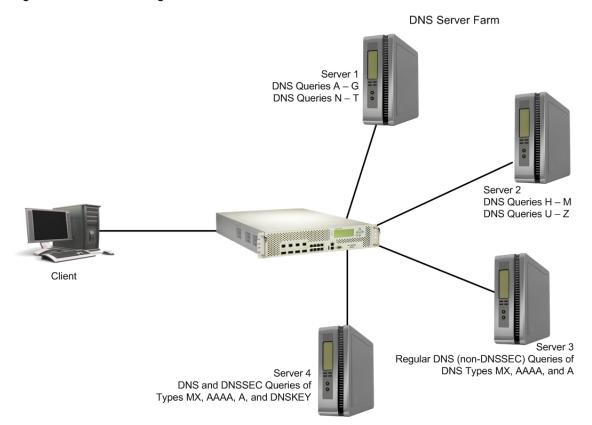

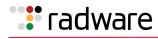

# **A**

#### To configure Alteon for DNS load balancing

- 1. Before you can configure DNS load balancing, ensure that Alteon is configured for basic SLB:
  - Assign an IP address to each of the real servers in the server pool.
  - Define an IP interface on Alteon.
  - Define each real server (DNS server address).
  - Assign servers to real server groups.
  - Define virtual servers and services.
  - Enable SLB.
  - Define server port and client port.

For information on how to configure your network for SLB, see <u>Server Load Balancing</u>, page 251.

2. Enable DNS load balancing.

For servers 1 through 3, configure and enable a virtual server that supports only DNS load balancing (default). Virtual Server 1 performs DNS SLB for regular DNS queries and serves servers 1 through 3.

>> # /cfg/slb/virt 1 (Select the virtual server)
>> Virtual Server 1 # service 53 (Select the DNS service)
>> Virtual Server 1 DNS Service # (Enable DNS SLB)
dnsslb ena
>> Virtual Server 1 DNS Service # (Support DNS queries of type DNS only)
dnstype dns

3. In addition to the TCP settings, for the virtual server, if using a TCP-based DNS server, enable delayed binding (if using a UDP-based DNS server, do not enable delayed binding).

```
>> Virtual Server 1 DNS Service # protocol tcp
>> Virtual Server 1 DNS Service# dbind ena
```

4. Define the hostnames used by servers 1 and 2.

```
>> /cfg/slb/layer7/slb/addstr DNSQ=any;TP=dns;HN=[abcdefg]+\\.com
>> /cfg/slb/layer7/slb/addstr DNSQ=any;TP=dns;HN=[hijklm]+\\.com
>> /cfg/slb/layer7/slb/addstr DNSQ=any;TP2=dns;HN=[nopqrst]+\\.com
>> /cfg/slb/layer7/slb/addstr DNSQ=any;TP=dns;HN=[uvwxyz]+\\.com
```

Alternatively, use the interactive CLI. For example:

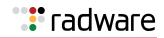

```
>> Server Load balance Resource# /cfg/slb/layer7/slb/addstr
Enter type of string [l7lkup|pattern]: l7lkup
Select Application (http|dns|other) [other]: dns
Enter DNS Type (dns, dnssec, any) [any]: dns
Enter DNS Query Type(s) (by number, query type name, or any) [any]: any
Enter DNS hostname or none [none]: [uvwxyz]+.com
```

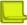

**Note:** When using the interactive menu the "\" is not inserted as in the regex format. The "\" is used to cancel the "." as a wildcard.

5. Define the DNS query types (used by servers 3 through 4).

```
# /cfg/slb/layer7/slb/addstr DNSQ=A,AAAA,MX;TP=dns
# /cfg/slb/layer7/slb/addstr DNSQ=A,AAAA,MX,DNSKEY;TP=dnssec
```

6. Apply and save your configuration changes.

For easy configuration and identification, each defined string has an ID attached, as shown in the following table:

| ID | SLB String                                    |
|----|-----------------------------------------------|
| 1  | any, cont 1024                                |
| 2  | DNSQ=any;TP=dns;HN=[abcdefg]+\.com, cont 1024 |
| 3  | DNSQ=any;TP=dns;HN=[hijkIm]+\.com, cont 1024  |
| 4  | DNSQ=any;TP=dns;HN=[nopqrst]+\.com, cont 1024 |
| 5  | DNSQ=any;TP=dns;HN=[uvwxyz]+\.com, cont 1024  |
| 6  | DNSQ=A,AAAA,MX;TP=dns, cont 1024              |
| 7  | DNSQ=A,AAAA,MX,DNSKEY;TP=dnssec, cont 1024    |

7. Add the defined string IDs to the real server:

```
>> # /cfg/slb/real 1/layer7/addlb 2
>> # /cfg/slb/real 1/layer7/addlb 4
>> # /cfg/slb/real 2/layer7/addlb 3
>> # /cfg/slb/real 2/layer7/addlb 5
>> # /cfg/slb/real 3/layer7/addlb 6
>> # /cfg/slb/real 2/layer7/addlb 7
```

8. Apply and save your configuration.

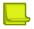

**Note:** Alteon does not respond to DNS queries on a service with action set to redirect. To enable Alteon to respond to DNS queries, set the first metric in the DNS rule attached to the virtual server to network, and add the virtual server and relevant remote servers, as follows:

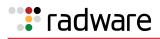

/cfg/slb/gslb/network 1 ena addvirt v1 65535 addreal r3 65535 /cfg/slb/gslb/rule 7 ena name "dnsquery" /cfg/slb/gslb/rule 7/metric 1 gmetric network addnet 1

# **Real Time Streaming Protocol Server Load Balancing**

The Real Time Streaming Protocol (RTSP) is an application-level protocol for control over the delivery of data with real-time properties as documented in RFC 2326. RTSP is the proposed standard for controlling streaming data over the Internet. RTSP uses RTP (Real-Time Transport Protocol) to format packets of multimedia content. RTSP is designed to efficiently broadcast audio-visual data to large groups.

Typically, a multimedia presentation consists of several streams of data (for example, video stream, audio stream, and text) that must be presented in a synchronized fashion. A multimedia client like Real Player or Quick Time Player downloads these multiple streams of data from the multimedia servers and presents them on the player screen.

RTSP is used to control the flow of these multimedia streams. Each presentation uses one RTSP control connection and several other connections to carry the audio/video/text multimedia streams. In this section, the term *RTSP server* refers to any multimedia server that implements the RTSP protocol for multimedia presentations.

Note: RTSP SLB cannot be set to None for the RTSP service 554.

### How RTSP Server Load Balancing Works

The objective of RTSP SLB is to intelligently switch an RTSP request, and the other media streams associated with a presentation, to a suitable RTSP server based on the configured load balancing metric. Typically, an RTSP client establishes a control connection to an RTSP server over TCP port 554 and the data flows over UDP or TCP. This port can be changed however.

Alteon supports two Layer 7 metrics, URL hashing and URL pattern matching, and all Layer 4 load balancing metrics. This section discusses load balancing RTSP servers for Layer 4. For information on load balancing RTSP servers for Layer 7, see <u>Content-Intelligent RTSP Load Balancing, page 399</u>.

For information on using RTSP with cache redirection, see RTSP Cache Redirection, page 630.

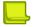

**Note:** This feature is not applicable if the streaming media (multimedia) servers use the HTTP protocol to tunnel RTSP traffic. To ensure that RTSP SLB works, ensure the streaming media server is configured for the RTSP protocol.

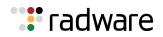

### **Supported RTSP Servers**

In a typical scenario, the RTSP client issues several sequences of commands to establish connections for each component stream of a presentation. There are several variations to this procedure, depending upon the RTSP client and the server involved. For example, there are two prominent RTSP server and client implementations.

The RTSP stream setup sequence is different for these two servers, and Alteon handles each differently:

• **Real Server**—Real Server from RealNetworks Corporation supports both UDP and TCP transport protocols for the RTSP streams. The actual transport is negotiated during the initialization of the connection. If TCP transport is selected, then all streams of data flow in the TCP control connection itself. If UDP transport is chosen, the client and server negotiate a client UDP port, which is manually configurable.

The real media files that the Real Server plays have the extension ".rm", ".ram" or ".smil".

• QuickTime Streaming Server—QuickTime Streaming Server from Apple Incorporated supports a QuickTime presentation that typically has two streams and therefore uses four UDP connections exclusively for transport and one TCP control connection. QuickTime clients use a UDP port, which is manually configurable. The QuickTime files have the extension ".mov".

Alteon can also support other RTSP-compliant applications such as Microsoft Windows Media Server 9.

### **RTSP Port Configuration**

You can also configure RTSP to use a port other than the default of 554.

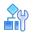

#### To configure an RTSP port

1. Select a non-standard port to use for RTSP.

```
>> Main# /cfg/slb/virt 1/service 808
```

2. Configure RTSP load balancing on the selected port.

```
>> Main# /cfg/slb/virt 1/service 808/rtsp
>> Main# /cfg/slb/virt 1/service 808/rtsp/rtspslb hash
Note: The rtspslb options are: hash, pattern, l4hash, and none.
```

3. Apply and save your configuration.

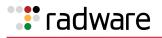

## Configuring RTSP Load Balancing

In the example configuration illustrated in Figure 48 - Load Balancing RTSP Servers, page 397, Alteon load balances RTSP traffic between two media server farms. One group of media servers consist of QuickTime servers and the other group of servers consist of RealNetworks servers. Each group has its own virtual server IP address. For example, three Real Networks servers host media files for GlobalNews. Similarly, another three QuickTime servers host media files for GlobalNews. The content is duplicated among the servers in each group. Depending on the client request type, Alteon is configured to load balance in the following way:

- Retrieving files from the Real Networks server group—RTSP://www.GlobalNews.com/ \*.ram, RTSP://www.GlobalNews.com/\*.rm, and RTSP://www.GlobalNews.com/\*.smil are load balanced among the Real Networks media servers using virtual IP address 30.30.30.100.
- **Retrieving files from the QuickTime server group**—RTSP://www.GlobalNews.com/\*.mov is load balanced among the Quick Time media servers using virtual IP address 40.40.40.100.

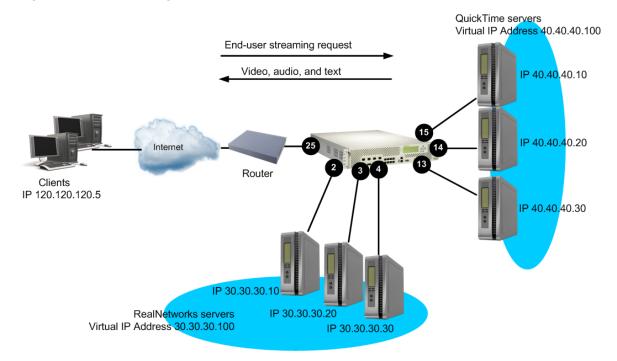

#### Figure 48: Load Balancing RTSP Servers

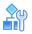

#### To configure RTSP load balancing

- 1. On Alteon, before you start configuring RTSP load balancing:
  - Connect each QuickTime server to the Layer 2 switch
  - Connect each RealNetworks server to the Layer 2 switch
  - Configure the IP addresses on all devices connected to Alteon
  - Configure the IP interfaces on Alteon
  - Enable Direct Access Mode (DAM)
  - Disable Bandwidth Management
  - Disable proxy IP addressing

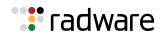

2. Configure IP addresses for the real servers.

```
(Define IP address for Real Server 1)
>> # /cfg/slb/real 1/rip 30.30.30.10/
ena
>> # /cfg/slb/real 2/rip 30.30.30.20/
                                             (Define IP address for Real Server 2)
ena
>> # /cfg/slb/real 3/rip 30.30.30.30/
                                             (Define IP address for Real Server 3)
ena
                                             (Define IP address for Real Server 4)
>> # /cfg/slb/real 4/rip 40.40.40.10/
ena
                                             (Define IP address for Real Server 5)
>> # /cfg/slb/real 5/rip 40.40.20/
ena
                                            (Define IP address for Real Server 6)
>> # /cfg/slb/real 6/rip 40.40.40.30/
ena
```

3. Create a group to support RealNetworks servers.

| >> # /cfg/slb/group 100        | (Define a group)    |
|--------------------------------|---------------------|
| >>Real Server Group 100# add 1 | (Add Real Server 1) |
| >>Real Server Group 100# add 2 | (Add Real Server 2) |
| >>Real Server Group 100# add 3 | (Add Real Server 3) |

4. Create a group to support QuickTime servers.

| >> # /cfg/slb/group | 200        | (Define a group)    |
|---------------------|------------|---------------------|
| >>Real Server Group | 200# add 4 | (Add Real Server 4) |
| >>Real Server Group | 200# add 5 | (Add Real Server 5) |
| >>Real Server Group | 200# add 6 | (Add Real Server 6) |

5. Create a virtual server for the RealNetworks servers. To configure a virtual server for Layer 4 load balancing of RTSP, select **rtsp**, or port 554, as a service for the virtual server.

| >> # /cfg/slb/virt 1                                        | (Select the virtual server)                   |
|-------------------------------------------------------------|-----------------------------------------------|
| >>Virtual Server 1# vip 30.30.30.100                        | (Set IP address for the virtual server        |
| >>Virtual Server 1# service 554                             | (Add the RTSP service for the virtual server) |
| <pre>&gt;&gt;Virtual Server 1 rtsp Service# group 100</pre> | (Set the real server group)                   |
| >>Virtual Server 1 rtsp Service# /cfg/<br>slb/virt 1/ena    | (Enable virtual server)                       |

6. Create a virtual server for the QuickTime servers. To configure a virtual server for Layer 4 load balancing of RTSP, select rtsp, or port 554, as a service for the virtual server.

| >> # /cfg/slb/virt 2                 | (Select the virtual server)                   |
|--------------------------------------|-----------------------------------------------|
| >>Virtual Server 2# vip 40.40.40.100 | (Set IP address for the virtual server        |
| >>Virtual Server 2# service 554      | (Add the RTSP service for the virtual server) |

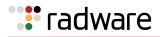

>>Virtual Server 2 rtsp Service# group (Set the QuickTime server group)
200
>>Virtual Server 2 rtsp Service# /cfg/ (Enable virtual server)
slb/virt ena

7. Enable server and client processing at the port level.

| >> # /cfg/slb/port 25           | (Select the client port)   |
|---------------------------------|----------------------------|
| >>SLB port 25# client ena       | (Enable client processing) |
| >>SLB port 1# /cfg/slb/port 2   | (Select the server port)   |
| >>SLB port 2# server ena        | (Enable server processing) |
| >>SLB port 2# /cfg/slb/port 3   | (Select the server port)   |
| >>SLB port 3# server ena        | (Enable server processing) |
| >>SLB port 3# /cfg/slb/port 4   | (Select the server port)   |
| >>SLB port 4# server ena        | (Enable server processing) |
| >>SLB port 4# /cfg/slb/port 13  | (Select the server port)   |
| >>SLB port 13# server ena       | (Enable server processing) |
| >>SLB port 13# /cfg/slb/port 14 | (Select the server port)   |
| >>SLB port 14# server ena       | (Enable server processing) |
| >>SLB port 14# /cfg/slb/port 15 | (Select the server port)   |
| >>SLB port 15# server ena       | (Enable server processing) |

8. Apply and save your configuration.

Clients retrieving files of type **RTSP://Globalnews.com/headlines.ram** use virtual IP address 30.30.30.100 of the RealNetworks server group, and clients retrieving files of type **RTSP://Globalnews.com/headlines.mov** use virtual IP address 40.40.40.100 of the QuickTime server group.

## Content-Intelligent RTSP Load Balancing

Alteon supports RTSP load balancing based on URL hash metric or string matching to load balance media servers that contain multimedia presentations. Because multimedia presentations consume a large amount of Internet bandwidth, and their correct presentation depends upon the real time delivery of the data over the Internet, several media servers contain the same multimedia data.

For more conceptual information on RTSP, see <u>Real Time Streaming Protocol Server Load Balancing</u>, page 395.

Figure 49 - RTSP Load Balancing, page 400 shows two groups of media servers: Group 1 is configured for URL hashing, and Group 2 is configured for string matching. The media servers are cache servers configured in reverse proxy mode.

### URL Hash

Use the URL hash metric to maximize client requests to hash to the same media server. The original servers push the content to the cache servers ahead of time. For example, an ISP is hosting audiovideo files for GlobalNews on media servers 1, 2, 3, and 4. The domain name GlobalNews.com associated with the virtual IP address 120.10.10.10 is configured for URL hash.

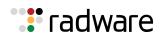

The first request for http://Globalnews.com/saleswebcast.rm hashes to media server 1. Subsequent requests for http://Globalnews.com/saleswebcast.rm from other clients or from client 1 hashes to the same Server 1. Similarly, another request for http://Globalnews.com/ marketingwebcast.rm may hash to media Server 2, provided saleswebcast and marketingwebcast media files are located in the origin servers.

Typically, a set of related files (audio, video, and text) of a presentation are usually placed under the same directory (called a *container directory*). Alteon URL hashing ensures that the entire container is cached in a single cache by using the entire URL to compute the hash value and omitting the extension (for example, .ram, .rm, .s**mil)** occurring at the end of the URL.

### String Matching

Use the string matching option to populate the RTSP servers with content-specific information. For example, you have clients accessing audio-video files on Server1 and clients accessing audio-video files on Globalnews2. You can host the Globalnews1 media files on media Servers 5 and 6, and host Globalnews2 media files on media Servers 7 and 8.

#### Figure 49: RTSP Load Balancing

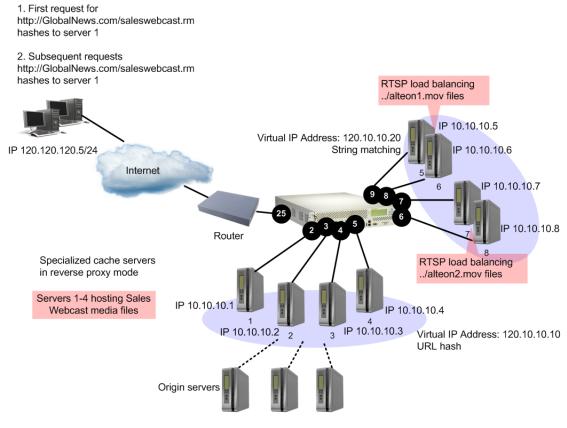

#### To configure content-intelligent RTSP load balancing

- 1. Before you start configuring RTSP load balancing, configure Alteon for standard server load balancing, as described in <u>Server Load Balancing Configuration Basics, page 257</u>:
  - Connect each Media server to Alteon.
  - Configure the IP addresses on all devices connected to Alteon.
  - Configure the IP interfaces on Alteon.

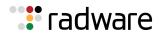

- Enable client processing at the client port (/cfg/slb/port 1/client ena)
- Enable server processing at the Server Ports 2 and 7 (for example: /cfg/slb/port 2/ server ena)
- Enable Direct Access Mode (DAM)
- Disable proxy IP addressing
- 2. Configure IP addresses for the real servers.

```
>> # /cfg/slb/real 1/rip 10.10.10.1/ena (Define IP address for Real Server 1)
>> # /cfg/slb/real 2/rip 10.10.10.2/ena (Define IP address for Real Server 2)
>> # /cfg/slb/real 3/rip 10.10.10.3/ena (Define IP address for Real Server 3)
>> # /cfg/slb/real 4/rip 10.10.10.4/ena (Define IP address for Real Server 4)
>> # /cfg/slb/real 5/rip 10.10.10.5/ena (Define IP address for Real Server 5)
>> # /cfg/slb/real 6/rip 10.10.10.6/ena (Define IP address for Real Server 6)
>> # /cfg/slb/real 7/rip 10.10.10.7/ena (Define IP address for Real Server 7)
>> # /cfg/slb/real 8/rip 10.10.10.8/ena (Define IP address for Real Server 8)
```

3. Create a group to support RealNetworks servers.

```
>> # /cfg/slb/group 100(Define a group)>>Real Server Group 100# add 1(Add Real Server 1)>>Real Server Group 100# add 2(Add Real Server 2)>>Real Server Group 100# add 3(Add Real Server 3)>>Real Server Group 100# add 4(Add Real Server 4)
```

4. Create a group to support QuickTime servers.

| >> # /cfg/slb/group 200  |       | (Define a group)    |
|--------------------------|-------|---------------------|
| >>Real Server Group 200# | add 5 | (Add Real Server 5) |
| >>Real Server Group 200# | add 6 | (Add Real Server 6) |
| >>Real Server Group 200# | add 7 | (Add Real Server 7) |
| >>Real Server Group 100# | add 8 | (Add Real Server 8) |

5. Create a virtual server for Group 1 media servers. Configure a virtual server and select **rtsp**, or port 554, as a service for the virtual server.

| >> # /cfg/slb/virt 1                                        | (Select the virtual server)                   |
|-------------------------------------------------------------|-----------------------------------------------|
| >>Virtual Server 1# vip 120.10.10.10                        | (Set IP address for the virtual server        |
| >>Virtual Server 1# service 554                             | (Add the RTSP service for the virtual server) |
| <pre>&gt;&gt;Virtual Server 1 rtsp Service# group 100</pre> | (Set the real server group)                   |
| >>Virtual Server 1 rtsp Service# /cfg/<br>slb/virt 1 ena    | (Enable virtual server)                       |

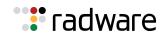

6. Configure URL hash-based RTSP load balancing for Group 1 servers. URL hashing maintains persistence by enabling the client to hash to the same media server.

>> Virtual Server 1 rtsp Service# rtspslb hash

7. Create another virtual server for Group 2 media servers. Configure a virtual server and select **rtsp**, or port 554, as a service for the virtual server.

```
>> # /cfg/slb/virt 2 (Select the virtual server)
>>Virtual Server 2# vip 120.10.10.20 (Set IP address for the virtual server)
>>Virtual Server 2# service 554 (Add the RTSP service for the virtual server)
>>Virtual Server 2 rtsp Service# group (Set the real server group)
200
>>Virtual Server 2 rtsp Service# /cfg/ (Enable virtual server)
slb/virt 2 ena
```

- 8. Configure string matching-based RTSP load balancing for Group 2 servers.
  - Enable Layer 7 pattern matching

>> Virtual Server 2 rtsp Service# rtspslb pattern

Add URL strings.

```
>> # /cfg/slb/layer7/slb/addstr server1.mov
>> Server Loadbalance Resource# addstr server2.mov
```

Apply and save the configuration.

>> Server Loadbalance Resource# apply
>> Server Loadbalance Resource# save

Identify the defined string IDs.

>> Server Loadbalance Resource# cur

For easy configuration and identification, each defined string has an ID attached, as shown in the following table:

| ID | SLB String             |
|----|------------------------|
| 1  | any, cont 1024         |
| 2  | server1.mov, cont 1024 |
| 3  | server2.mov, cont 1024 |

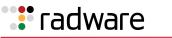

9. Add the defined string IDs to the real servers as shown in Figure 49 - RTSP Load Balancing, page 400.

```
>> # /cfg/slb/real 5/layer7
>> Real server 5 Layer 7 Commands# addlb 2
>> Real server 5# /cfg/slb/real 6/layer7
>> Real server 6 Layer 7 Commands# addlb 2
>> Real server 6# /cfg/slb/real 7/layer7
>> Real server 7 Layer 7 Commands# addlb 3
>> Real server 7# /cfg/slb/real 8/layer7
>> Real server 8 Layer 7 Commands# addlb 3
```

10. Apply and save your configuration.

Clients retrieving RTSP://Globalnews.com/saleswebcast.rm hash to the same media server—1, 2, 3, or 4.

A client request of the form **RTSP://120.10.10.20/../Globalnews1.mov** is load balanced between RTSP Servers 5 and 6 using string matching. A client request of the form **RTSP://120.10.10.20/../Globalnews2.mov** is load balanced between RTSP Servers 7 and 8.

# Secure Socket Layer (SSL) Server Load Balancing

Alteon can provide SSL offloading services to any application. For HTTP over SSL (HTTPS), Alteon offers comprehensive support (see <u>Offloading SSL Encryption and Authentication, page 441</u>). For other applications that do not require special SSL support, Alteon can provide simple SSL offloading where the SSL is decrypted and forwarded to the servers.

Applications that require special SSL support and are not supported by Alteon include FTPS, POPS, SMTPS.

For Alteon to perform SSL offloading, you must define an SSL virtual service and associate both a server certificate (or certificate group) and an SSL policy to it. As with other Alteon features, the virtual service is assigned to an application, in this case either HTTPS or another protocol encrypted by SSL.

For details on defining SSL policies, see <u>SSL Policies</u>, page 442. For details on defining server certificates, see <u>Certificate Repository</u>, page 442.

The following procedures are discussed in this section:

- Associating an SSL Policy to a Virtual Service, page 404
- Associating a Server Certificate to a Virtual Service, page 404

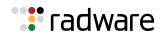

## Associating an SSL Policy to a Virtual Service

When configuring an SSL virtual service, you must associate an SSL policy which defines the SSL behavior.

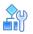

#### To associate an SSL Policy to a virtual service

1. Access the *Virtual Server Service* menu for the virtual service to which you want to associate an SSL policy. In this example, Virtual Server 1 is associated with a general SSL application.

```
>> Main# /cfg/slb/virt 1/service 12345/ssl/sslpol
Application usage: http|https|ssl|dns|rtsp|wts|sip|basic-slb
Enter application: ssl
```

2. Enter a new SSL policy ID (1 to 32 characters).

```
Current SSL policy:
Enter new SSL policy or none:
```

The following message displays

For SSL policy configuration use /cfg/slb/ssl/sslpol

The SSL policy name you entered is now associated with virtual service HTTPS.

3. To configure the SSL policy, see the section on the /cfg/slb/ssl/sslpol menu in the *Alteon Command Line Interface Reference Guide*.

## Associating a Server Certificate to a Virtual Service

When configuring an SSL virtual service, you must associate a server certificate to it. Alteon requires the server certificate and private key in order to perform SSL handshaking and be able to decrypt and encrypt traffic related to the virtual service.

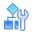

#### To associate a server certificate to a virtual service

1. Access the *Virtual Server Service* menu for the virtual service to which you want to associate a server certificate. In this example, Virtual Server 1 is associated with a general SSL service.

>> Main# /cfg/slb/virt 1/service 12345/ssl/srvrcert

2. Enter a new server certificate ID (1 to 32 characters).

```
Current Server certificate name:
Enter new Server certificate name or none:
```

The following message displays:

For Server certificate configuration use /cfg/slb/ssl/certs/srvrcert

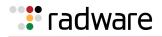

The server certificate name you entered is now associated with virtual service 12345.

3. To configure to the server certificate, see the section on the /cfg/slb/ssl/certs/srvrcert menu in the *Alteon Command Line Interface Reference Guide*.

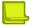

#### Notes

- You can associate only a single server certificate to a virtual service.
- When the virtual service is enabled and you associate an SSL policy with a virtual service without a certificate and try to apply the changes with the *apply* command, you receive an error message. The SSL offloading capabilities can be set only with both a server certificate and SSL policy associated with a virtual service.

# *Wireless Application Protocol (WAP) Server Load Balancing*

The Wireless Application Protocol (WAP) is an open, global specification for a suite of protocols designed to allow wireless devices to communicate and interact with other devices. It empowers mobile users with wireless devices to easily access and interact with information and services instantly by allowing non-voice data, such as text and images, to pass between these devices and the Internet. Wireless devices include cellular phones, pagers, Personal Digital Assistants (PDAs), and other hand-held devices.

WAP supports most wireless networks and is supported by all operating systems, with the goal of interoperability. A WAP gateway translates Wireless Markup Language (WML) (which is a WAP version of HTML) into HTML/HTTP so that requests for information can be serviced by traditional Web servers.

To load balance WAP traffic among available parallel servers, Alteon must provide **persistence** so that the clients can always go to the same WAP gateway to perform WAP operation.

Figure 50 - Load Balancing WAP Gateways, page 406 illustrates how the user is first authenticated by the remote access server. In this example, the RADIUS servers are integrated with the WAP gateways:

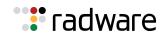

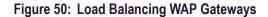

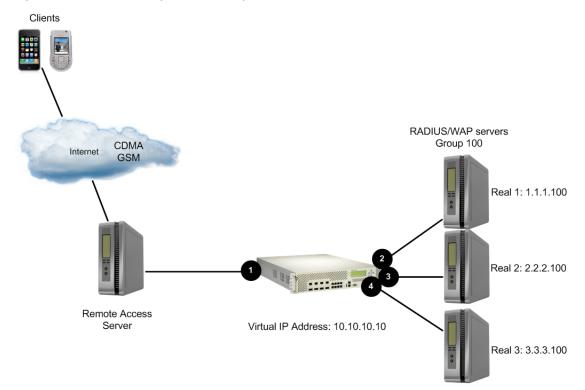

You can configure Alteon to select a WAP gateway for each client request based on one of the following three methods:

- WAP Server Load Balancing with RADIUS Static Session Entries, page 406
- WAP Server Load Balancing with RADIUS Snooping, page 408
- WAP Server Load Balancing with RADIUS/WAP Persistence, page 411

## WAP Server Load Balancing with RADIUS Static Session Entries

RADIUS, a proposed IETF standard, is a client/server protocol that enables remote access servers to communicate with a central server to authenticate dial-in users and authorize their access to the requested network or service. RADIUS allows a company to maintain user profiles in a central database that all remote servers can share. It provides better security, allowing a company to set up a policy that can be applied at a single-administered network point. TPCP is used for WAP load balancing when server selection is performed by the RADIUS server. The RADIUS server uses TPCP to configure static session entries on Alteon, ensuring it forwards each WAP session to the selected server.

A static session entry added via TPCP to Alteon does not age out. The entry is only deleted by another TPCP **Delete Session** request.

Because TPCP is UDP-based, the **Add/Delete Session** requests may get lost during transmission. The WAP gateway issues another **Add Session** request on detecting that it has lost a request. The WAP gateway detects this situation when it receives WAP traffic that does not belong to that WAP gateway. If a **Delete Session** request is lost, it is overwritten by another **Add Session** request.

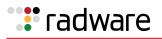

### How WAP Server Load Balancing Works with Static Session Entries

The WAP SLB workflow is as follows:

- 1. On dialing, the user is first authenticated by the Remote Access Server (RAS).
- 2. The RAS sends a RADIUS authentication request to one of the RADIUS servers, which can be integrated with a WAP gateway.
- 3. If the user is accepted, the RADIUS server determines which WAP gateway is right for this user and informs Alteon of the decision via TPCP.
- 4. Alteon receives a request from the RADIUS server, and adds a session entry to its session table to bind a WAP gateway with that user.
- 5. A response packet is sent back to the RAS by the RADIUS server.
- 6. The RAS receives the packet and allows the WAP traffic for that user.
- 7. If the user disconnects, the RAS detects it and sends this information to the RADIUS server.
- 8. The RADIUS server removes the session entry for that user.

#### Configuring WAP Server Load Balancing using Static Session Entries

This procedure references Figure 50 - Load Balancing WAP Gateways, page 406.

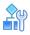

#### To configure WAP SLB using static session entries

- 1. Before you start configuring WAP load balancing:
  - Enable Layer 3 server load balancing.

>> # /cfg/slb/virt <number>/layer3 e

- Enable UDP under the WAP services (ports 9200 to 9203) menu.

>> # /cfg/slb/virt <number> /service <name|number> /protocol udp

Configure for RADIUS services 1812, 1813, and 1645.

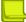

Note: If the application is not recognized by the port, set the application to **basic-slb**.

>> # /cfg/slb/virt <number> /service <name |number> /protocol udp

**Note:** The RADIUS service number specified on Alteon must match the service specified on the server.

2. Configure IP addresses for the RADIUS/WAP gateways.

| >> # /cfg/slb/real 1/rip 1.1.1.100 | (Define address for WAP Gateway1)  |
|------------------------------------|------------------------------------|
| >> Real server 1# ena              | (Enable Real Server 1)             |
| >> # /cfg/slb/real 2/rip 2.2.2.100 | (Define address for WAP Gateway 2) |
| >> Real server 2# ena              | (Enable Real Server 2)             |

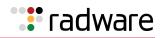

>> # /cfg/slb/real 3/rip 3.3.3.100
>> Real server 3# ena

(Define address for WAP Gateway 3) (Enable Real Server 3)

3. Create a group to load balance the WAP gateways.

| >> # /cfg/slb/group 100        | (Define a group)      |
|--------------------------------|-----------------------|
| >>Real Server Group 100# add 3 | 1 (Add Real Server 1) |
| >>Real Server Group 100# add 2 | 2 (Add Real Server 2) |
| >>Real Server Group 100# add 3 | 3 (Add Real Server 3) |

4. Enable the external notification from the WAP gateway to add and delete session requests if you are using static session via TPCP.

>> # cfg/slb/adv/tpcp ena

5. Enable TPCP for adding and deleting WAP sessions.

>> # cfg/slb/wap/tpcp ena

6. Apply and save your configuration.

## WAP Server Load Balancing with RADIUS Snooping

RADIUS snooping is similar to the static session entry method in the way that a static session entry is added to, or removed from, Alteon for the WAP traffic for a user. It is different from the static session entry method in the way that RADIUS accounting packets are snooped by Alteon instead of by the RADIUS server using TPCP.

RADIUS snooping enables Alteon to examine RADIUS accounting packets for client information. This information is needed to add to or delete static session entries in the Alteon session table so that it can perform the required persistence for load balancing. A static session entry does not age out. Such an entry, added using RADIUS snooping, is only deleted using RADIUS snooping. Alteon load balances both the RADIUS and WAP gateway traffic using the same virtual server IP address.

### How WAP Server Load Balancing Works with RADIUS Snooping

Before the Remote Access Service (RAS) allows the WAP traffic for a user to pass in and out of the gateway, it sends a **RADIUS Accounting Start** message to one of the RADIUS servers. Alteon then **snoops** on the packet to extract the required information. It needs to know the type of the **RADIUS Accounting** message, the client IP address, the caller ID, and the user's name. If it finds this information, Alteon adds a session entry to its session table. If any of this information is missing, Alteon does not take any action to handle the session entry.

When the client ends the WAP connection, the RAS sends an **RADIUS Accounting Stop** packet. If Alteon finds the needed information in a **RADIUS Accounting Stop** packet, it removes the corresponding session entry from its table.

The following steps occur when using RADIUS snooping:

- 1. The user is authenticated on dialing.
- 2. The RAS establishes a session with the client and sends a RADIUS Accounting Start message with the client IP address to the RADIUS server.
- 3. Alteon snoops on the RADIUS accounting packet and adds a session entry if it finds enough information in the packet.

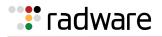

- 4. Alteon load balances the WAP traffic to a specific WAP gateway.
- 5. When the client terminates the session, the RAS sends an Accounting Stop message to the RADIUS server, and the session entry is deleted from Alteon.

Review the following guidelines before configuring RADIUS snooping:

- The same virtual server IP address must be used when load balancing both the RADIUS accounting traffic and WAP traffic.
- All the RADIUS servers must use the same UDP port for RADIUS accounting services.
- Before a session entry is recorded on Alteon, WAP packets for a user can go to any of the real WAP gateways.
- If a session entry for a client cannot be added because of resource constraints, the subsequent WAP packets for that client will not be load balanced correctly. The client will need to drop the connection and then reconnect to the wireless service.
- The persistence of a session cannot be maintained if the number of healthy real WAP gateways changes during the session. For example, if a new WAP server comes into service or some of the existing WAP servers are down, the number of healthy WAP gateway changes and, in this case, the persistence for a user cannot be maintained.
- Persistence cannot be maintained if the user moves from one ISP to another, or if the base of the user's session changes (that is, from CALLING\_STATION\_ID to USER\_NAME, or vice versa). For example, if a user moves out of a roaming area, it is possible that the user's CALLING\_STATION\_ID is not available in the RADIUS accounting packets. In such a case, Alteon uses USER\_NAME to choose a WAP server instead of CALLING\_STATION\_ID. As a result, persistence cannot be maintained.

#### Configuring WAP Server Load Balancing using RADIUS Snooping

This procedure references Figure 50 - Load Balancing WAP Gateways, page 406.

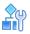

#### To configure WAP SLB using RADIUS snooping

- 1. Before you start configuring WAP load balancing:
  - Enable Layer 3 server load balancing.

>> # /cfg/slb/virt <number> /layr3 ena

- Enable UDP under the WAP services (ports 9200 to 9203) menu.

>> # /cfg/slb/virt <number> /service <name number> /protocol udp

- Configure for RADIUS services 1812, 1813, and 1645.

>> # /cfg/slb/virt <number> /service <name |number> /protocol udp

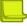

**Note:** The RADIUS service number specified on Alteon must match the service specified on the server.

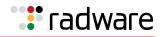

2. Configure IP addresses for the RADIUS/WAP gateways.

| >> # /cfg/slb/real 1/rip 1.1.1.100 | (Define address for WAP Gateway1)  |
|------------------------------------|------------------------------------|
| >> Real server 1# ena              | (Enable Real Server 1)             |
| >> # /cfg/slb/real 2/rip 2.2.2.100 | (Define address for WAP Gateway 2) |
| >> Real server 2# ena              | (Enable Real Server 2)             |
| >> # /cfg/slb/real 3/rip 3.3.3.100 | (Define address for WAP Gateway 3) |
| >> Real server 3# ena              | (Enable Real Server 3)             |

3. Create a group to load balance the WAP gateways.

| >> # /cfg/slb/group 100        | (Define a group)    |
|--------------------------------|---------------------|
| >>Real Server Group 100# add 1 | (Add Real Server 1) |
| >>Real Server Group 100# add 2 | (Add Real Server 2) |
| >>Real Server Group 100# add 3 | (Add Real Server 3) |

4. Enable the external notification from WAP gateway to add and delete session requests if you are using static session via TPCP.

>> # cfg/slb/adv/tpcp ena

5. Enable TPCP for adding and deleting WAP sessions.

>> # cfg/slb/wap/tpcp ena

6. Configure the following filter on Alteon to examine a RADIUS accounting packet. Set the basic filter parameters

| >> # /cfg/slb/filt 1                | (Select the filter)               |
|-------------------------------------|-----------------------------------|
| >> Filter 1 # ena                   | (Enable the filter)               |
| >> Filter 1 # dip 10.10.10.100      | (Set the destination IP address)  |
| >> Filter 1 # dmask 255.255.255.255 | (Set the destination IP mask)     |
| >> Filter 1 # proto udp             | (Set the protocol to UDP)         |
| >> Filter 1                         | (Set the destination port)        |
| >> Filter 1 # action redir          | (Set the action to redirect)      |
| >> Filter 1 # group 1               | (Set the group for redirection)   |
| >> Filter 1 # rport 1813            | (Set server port for redirection) |
|                                     |                                   |

7. Enable proxy and RADIUS snooping.

| >> Filter 1 # adv               | (Select the Advanced Filter menu)  |
|---------------------------------|------------------------------------|
| >> Filter 1 Advanced# proxy ena | (Enable proxy)                     |
| >> Filter 1 Advanced# layer7    | (Select the Layer 7 Advanced menu) |
| >> Layer 7 Advanced# rdsnp ena  | (Enable RADIUS snooping)           |

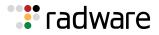

8. Apply and save your configuration.

**Note:** Alteon supports Virtual Router Redundancy Protocol (VRRP) and stateful failover, using both static session entries and RADIUS snooping. However, the active-active configuration with stateful failover is not supported.

## WAP Server Load Balancing with RADIUS/WAP Persistence

This feature enables RADIUS and WAP persistence by binding both RADIUS accounting and WAP sessions to the same server.

A WAP client is first authenticated by the RADIUS server on UDP port 1812. The server replies with a RADIUS accept or reject frame. Alteon forwards this reply to the RAS. After the RAS receives the RADIUS accept packet, it sends a RADIUS accounting start packet on UDP port 1813 to the bound server. Alteon snoops on the RADIUS accounting start packet for the **framed IP address** attribute. The **framed IP address** attribute is used to rebind the RADIUS accounting session to a new server.

The following steps occur when using RADIUS/WAP persistence:

1. The user is authenticated on dialing.

The RAS sends a RADIUS authentication request on UDP port 1812 to one of the servers. Alteon receives the authentication request. If there is no session corresponding to this request, a new session is allocated and the client is bound to a server. Alteon then relays the authentication request to the bound server.

- 2. The RAS establishes a session with the client and sends a RADIUS accounting start message to the RADIUS server on UDP port 1813.
- 3. Alteon snoops on the RADIUS accounting start packet for the **framed IP address** attribute.

This attribute in a RADIUS accounting packet contains the IP address of the specific client (the IP address of the wireless device).

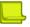

**Note:** The RADIUS accounting packet and the RADIUS accounting service must share the same rport.

4. The framed IP address attribute is used to rebind the RADIUS session to a new server.

Alteon hashes on the framed IP address to select a real server for the RADIUS accounting session. If the **framed IP address** is not found in the RADIUS accounting packet, then persistence is not maintained for the RADIUS/WAP session. The load balancing metric of the real server group has to be hash for RADIUS/WAP Persistence

5. When the client begins to send WAP requests to the WAP gateways on ports 9200 through 9203, a new session is allocated and a server is bound to the WAP session.

The RADIUS session and the WAP session are now both bound to the same server because both sessions are using the same source IP address.

### Configuring WAP Server Load Balancing using RADIUS/WAP Persistence

This procedure references Figure 50 - Load Balancing WAP Gateways, page 406.

1. Configure IP addresses for the RADIUS/WAP Gateways.

| >> # /cfg/slb/real 1/rip 1.1.1.100 | (Define address for WAP Gateway1)  |
|------------------------------------|------------------------------------|
| >> Real server 1# ena              | (Enable Real Server 1)             |
| >> # /cfg/slb/real 2/rip 2.2.2.100 | (Define address for WAP Gateway 2) |
| >> Real server 2# ena              | (Enable Real Server 2)             |

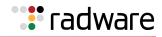

>> # /cfg/slb/real 3/rip 3.3.3.100
>> Real server 3# ena

(Define address for WAP Gateway 3) (Enable Real Server 3)

2. Create a group to load balance the WAP gateways.

| >> # /cfg/slb/group 100              | (Define a group)                       |
|--------------------------------------|----------------------------------------|
| >>Real Server Group 100# metric hash | (Select hash as load balancing metric) |
| >>Real Server Group 100# add 1       | (Add Real Server 1)                    |
| >>Real Server Group 100# add 2       | (Add Real Server 2)                    |
| >>Real Server Group 100# add 3       | (Add Real Server 3)                    |

3. Configure a virtual server.

```
>> # cfg/slb/virt 1/vip 10.10.10.10
>>Virtual Server 1# ena
```

(Enable Virtual Server 1)

4. Configure the services for Virtual Server 1.

The RADIUS service number specified on Alteon must match the service specified on the server. If the application is not recognized by the port, set the application as **basic-slb**.

```
>>Virtual Server 1# service 1812
>>Virtual Server 1 radius-auth service# /protocol udp
>>Virtual Server 1 radius-auth service# /cfg/slb/virt 1/service 1813
>>Virtual Server 1 radius-acc service# /protocol udp
>>Virtual Server 1 radius-auth service# /cfg/slb/virt 1/service 9200
>>Virtual Server 1 9200 service# /protocol udp
>>Virtual Server 1 radius-auth service# /cfg/slb/virt 1/service 9201
>>Virtual Server 1 radius-auth service# /cfg/slb/virt 1/service 9201
>>Virtual Server 1 9201 service# /protocol udp
>>Virtual Server 1 radius-auth service# /cfg/slb/virt 1/service 9202
>>Virtual Server 1 radius-auth service# /cfg/slb/virt 1/service 9202
>>Virtual Server 1 9202 service# /protocol udp
>>Virtual Server 1 radius-auth service# /cfg/slb/virt 1/service 9203
>>Virtual Server 1 radius-auth service# /cfg/slb/virt 1/service 9203
>>Virtual Server 1 9203 service# /protocol udp
```

5. Configure the following filter to examine a RADIUS accounting packet. Set the basic filter parameters.

| >> # /cfg/slb/filt 1                | (Select the filter)               |
|-------------------------------------|-----------------------------------|
| >> Filter 1 # ena                   | (Enable the filter)               |
| >> Filter 1 # dip 10.10.10.10       | (Set the destination IP address)  |
| >> Filter 1 # dmask 255.255.255.255 | (Set the destination IP mask)     |
| >> Filter 1 # proto udp             | (Set the protocol to UDP)         |
| >> Filter 1 # dport 1813            | (Set the destination port)        |
| >> Filter 1 # action redir          | (Set the action to redirect)      |
| >> Filter 1 # group 100             | (Set the group for redirection)   |
| >> Filter 1                         | (Set server port for redirection) |

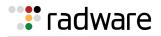

6. Enable RADIUS/WAP persistence.

| >> # /cfg/slb/filt 1            | (Select the filter)             |
|---------------------------------|---------------------------------|
| >> Layer 7 Advanced# rdswap ena | (Enable RADIUS/WAP persistence) |

7. Enable client and server ports and enable filtering on client ports.

| >> # /cfg/slb/port 1/client ena      |                              |  |  |  |
|--------------------------------------|------------------------------|--|--|--|
| >> SLB port 1# filt ena              | (Enable filtering on Port 1) |  |  |  |
| >> SLB port 1# /cfg/slb/port 1       |                              |  |  |  |
| >> SLB port 1# /cfg/slb/port 1/add 1 | (Add filter 1 to port 1)     |  |  |  |
| >> SLB port 1# /cfg/slb/server ena   |                              |  |  |  |
| >> SLB port 2# /cfg/slb/port 2       |                              |  |  |  |
| >> SLB port 2# /cfg/slb/port 2/add 1 | (Add filter 1 to port 2)     |  |  |  |
| >> SLB port 2# /cfg/slb/server ena   |                              |  |  |  |
| >> SLB port 3# /cfg/slb/port 3       | (Add filtor 1 to part 2)     |  |  |  |
| >> SLB port 3# /cfg/slb/port 3/add 1 | (Add filter 1 to port 3)     |  |  |  |
| >> SLB port 3# /cfg/slb/server ena   |                              |  |  |  |
| >> SLB port 4# /cfg/slb/port 4       | (Add filter 1 to port 4)     |  |  |  |
| >> SLB port 4# /cfg/slb/port 4/add 1 |                              |  |  |  |
| >> SLB port 4# /cfg/slb/server ena   |                              |  |  |  |
|                                      |                              |  |  |  |

8. Apply and save your configuration.

# Intrusion Detection System (IDS) Server Load Balancing

The Intrusion Detection System (IDS) is a type of security management system for computers and networks. An IDS gathers and analyzes information from various areas within a computer or a network to identify possible security breaches, which include both intrusions (attacks from outside the organization) and misuse (attacks from within the organization).

This section includes the following topics:

- How Intrusion Detection Server Load Balancing Works, page 414
- Setting Up IDS Servers, page 414
- IDS Load Balancing Configurations, page 416

Intrusion detection functions include:

- Monitoring and analyzing both user and system activities
- Analyzing system configurations and vulnerabilities
- Assessing system and file integrity
- Recognizing patterns typical of attacks
- Analyzing abnormal activity patterns
- Tracking user policy violations

Intrusion detection devices inspect every packet before it enters a network, looking for any signs of an attack. The attacks are recorded and logged in an attempt to guard against future attacks and to record the information about the intruders.

IDS SLB helps scale intrusion detection systems since it is not possible for an individual server to scale information being processed at Gigabit speeds.

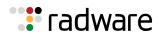

## How Intrusion Detection Server Load Balancing Works

Alteon can forward a copy of the IP packets to an Intrusion Detection server. IDS SLB must be enabled on the incoming ports and enabled for the groups containing the IDS real servers. The IDS SLB-enabled device copies packets entering IDS-enabled ports. An SLB session is created on Alteon to a group of intrusion detection servers. The IDS server is selected based on the IDS group metric.

The following summarizes the primary steps involved in configuring IDS load balancing:

1. Set up the IDS servers.

Determine if you want to setup the IDS servers in stealth mode (without IP addresses) or with non-routable IP addresses. For more information about setting up IDS servers, see <u>Setting Up</u> IDS Servers, page 414.

2. Create the IDS groups.

Create real server groups for the IDS servers. You may create multiple IDS groups to segregate incoming traffic based on protocols.

- Choose the metric for the group as hash
- Choose the health check for the group: **link**, **icmp**, **arp**, or snmp
- Enable IDS on the group
- Select the type of traffic that is captured by the group by defining the IDS rport value.
   Default: **any**

If multiple groups are configured for the same rport, then only **one** of the groups is used for SLB.

3. Enable IDS on the incoming ports (both client and server ports).

Enabling IDS at the port level enables Alteon to make a copy of the frames ingressing the port and forward the copy to the IDS server group.

4. Configure filter processing on the incoming ports with the IDS hash metric.

This allows a session entry to be created for frames ingressing the port. IDS load balancing requires a session entry to be created in order to store the information regarding which IDS server to send the request.

If the allow filter is configured to hash on both the client and server IP address, then this ensures that both client and server traffic belonging to the same session is sent to the same IDS server. For more information, see Example 2: Load Balancing to Multiple IDS Groups, page 419. If the port is configured for client processing only, then Alteon hashes on the source IP address only.

## Setting Up IDS Servers

Table 28 - Setting Up IDS Servers, page 415 illustrates how to configure IDS servers, depending on the IDS server type:

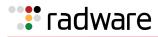

| IDS Server                                                            | Health Check | Port Configuration                                                                                                    | Explanation                                                                                                    |
|-----------------------------------------------------------------------|--------------|----------------------------------------------------------------------------------------------------|----------------------------------------------------------------------------------------------------|
| Configuration                                                         | Туре         |                                                                                                    |                                                                                                    |
| Stealth mode<br>(without IP<br>addresses or<br>dummy IP<br>addresses) | Link         | <ul> <li>IDS servers must<br/>directly connect to<br/>separate physical<br/>ports on Alteon.</li> <li>The real server<br/>number of IDS<br/>server must match<br/>the physical port<br/>number (1 to 26)<br/>on Alteon.</li> </ul>                                                                                           | To send packets to different IDS servers,<br>you must connect IDS servers to<br>separate ports and associate them with<br>different VLANs and tag the packets<br>accordingly. Because unmodified frames<br>are sent to the IDS servers, Alteon does<br>not use the L2 destination field of the<br>packet to direct it to the correct IDS<br>server.<br>The port or the VLAN tag is used to<br>identify the destination IDS server.<br>However, if the ingress packet is already<br>tagged, you must use different ports for<br>different IDS servers. |
| Stealth mode<br>(without IP<br>addresses or<br>dummy IP<br>addresses) | SNMP         | IDS servers need not<br>be directly connected<br>to Alteon. The IDS<br>servers may be<br>connected to another<br>switch via an<br>interswitch link<br>between it and Alteon.<br>SNMP health checks<br>are used to check the<br>status of a port or<br>VLAN on the remote<br>device that is<br>connected to an IDS<br>server. | To send packets to different IDS servers,<br>you must connect IDS servers to<br>separate ports and associate them with<br>different VLANs. Because unmodified<br>frames are sent to the IDS servers,<br>Alteon does not use the L2 destination<br>field of the packet to direct it to the<br>correct IDS server.<br>The VLAN tag is used to identify the<br>destination IDS server. However, if the<br>ingress packet is already tagged, you<br>must use different VLANs for different<br>IDS servers.                                                |
| With IP<br>addresses                                                  | ICMP or ARP  | IDS servers need not<br>be directly connected<br>to Alteon. The IDS<br>servers may be<br>connected via an<br>Alteon or a Layer 2<br>switch.                                                                                                    | The data packet is modified, so that it is<br>addressed to the IDS servers.<br>Destination MAC address is changed to<br>the real server MAC address.                                                                                                    |

Table 28: Setting Up IDS Servers

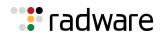

## **IDS Load Balancing Configurations**

The examples in this section illustrate IDS load balancing in two different network environments:

- Example 1: Load Balancing to a Single IDS Group, page 416—One Alteon is dedicated to load balancing two IDS servers in a single group, and a second Alteon performs standard server load balancing.
- Example 2: Load Balancing to Multiple IDS Groups, page 419—A single Alteon performs both IDS load balancing and standard server load balancing. Two IDS groups are configured: IDS Group 51 is for HTTP traffic only, and IDS Group 52 is for all other traffic.
- Example 3: Load Balancing IDS Servers Across Multiple Alteons, page 422—Two Alteons in a high availability configuration are connected to each other via a trunked interswitch link that is associated with all VLANs configured on both Alteons. Each Alteon is connected to IDS servers that are each on different VLANs but belong to the same IDS group. A feature to disable source MAC address learning across the interswitch link allows traffic to reach real servers even when one Alteon goes into the standby state.

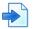

#### Example 1: Load Balancing to a Single IDS Group

Figure 51 - Server Load Balancing and IDS Load Balancing to a Single Group, page 416 illustrates a basic configuration for load balancing client and server traffic to the IDS servers. Alteon 1 performs IDS load balancing and Alteon 2 performs standard server load balancing. IDS is enabled on the client port (port 25) and both the firewall ports (ports 26 and 27).

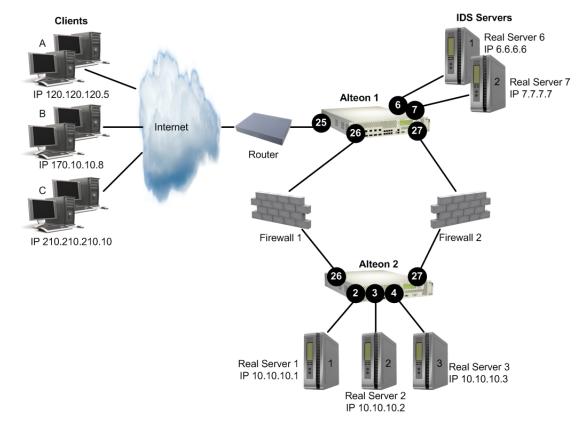

#### Figure 51: Server Load Balancing and IDS Load Balancing to a Single Group

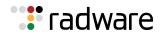

When the client request enters port 25 on Alteon 1, Alteon 1 makes a copy of the packet. Alteon load balances the copied packet between the two IDS servers based on the configured load balancing metric (hash). The original data packet however, enters Alteon 2 through the firewall and Alteon 2 performs standard server load balancing on the client data between the three real servers. The client request is processed and returned to Alteon 1 via the firewall. An allow filter at ports 26 and port 27 causes Alteon to make a copy of the request and directs the copy to the IDS server group.

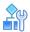

#### To load balance to a single IDS group

1. Set up the IDS servers.

To configure the IDS servers as real servers you must consider the setup of the IDS servers and the selection of the health check. Typically, most IDS servers are set up in stealth mode (without IP addresses). However, they can also be set up with non-routable IP addresses. For more information about setting up IDS servers, see <u>Setting Up IDS Servers, page 414</u>.

2. Configure the IDS servers as real servers.

The IDS servers are configured in stealth mode. Match the real server ID with the physical port number to which the IDS servers are connected, and configure dummy IP addresses. The real servers must be numbered between 1 and 63.

>> # /cfg/slb/real 6/rip 6.6.6.6/ena (Define a dummy IP address for IDS Server
6)
>> # /cfg/slb/real 7/rip 7.7.7.7/ena (Define a dummy IP address for IDS Server
7)

3. Create a group and add the IDS servers. The group must be numbered between 1 and 63.

| >> # /cfg/slb/group | 50        | (Define a group)   |
|---------------------|-----------|--------------------|
| >>Real Server Group | 50# add 6 | (Add IDS Server 6) |
| >>Real Server Group | 50# add 7 | (Add IDS Server 7) |

4. Define the group metric for the IDS server group. IDS SLB supports the hash metric only.

>>Real Server Group 50# metric hash

5. Define the health check for the group. Configure link health check which is specifically developed for IDS servers set up in stealth mode (without IP addresses).

>>Real Server Group 50# health link

6. Define the group for IDS SLB.

>>Real Server Group 50# ids e

7. Select the rport for the IDS group.

>>Real Server Group 50# idsrprt any

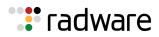

8. Enable IDS on the client and server ports. This enables frames ingressing the port to be copied to the IDS servers.

| >># /cfg/slb/port 25/idslb e            | (Enable IDS SLB for port 25) |
|-----------------------------------------|------------------------------|
| >>SLB port 25# /cfg/slb/port 26/idslb e | (Enable IDS SLB for port 26) |
| >>SLB port 26# /cfg/slb/port 27/idslb e | (Enable IDS SLB for port 27) |

In addition to enabling IDS at the port level, a filter must be configured to create a session entry for non-SLB frames ingressing the port. IDS load balancing requires a session entry to be created to store the information regarding which IDS server to send to.

9. Create an allow filter and configure the filter with the idshash metric.

| >> # /cfg/slb/filt 2048          | (Select the menu for Filter 2048) |
|----------------------------------|-----------------------------------|
| >> Filter 2048# sip any          | (From any source IP address)      |
| >> Filter 2048# dip any          | (To any destination IP address)   |
| >> Filter 2048# action allow     | (Allow matching traffic to pass)  |
| >> Filter 2048# ena              | (Enable the filter)               |
| >> Filter 2048# adv/idshash both | (Set the hash metric parameter)   |

The IDS hash metric is set to hash on both the source and destination IP addresses. Hashing on both source and destination IP address ensures that the returning traffic goes to the same IDS server. If the port is configured for client processing only, then Alteon hashes on the source IP address. By default, the IDS hash metric hashes on the source IP address only.

10. Apply the allow filter to ports 25, 26, and 27. The allow filter must be applied on all ports that require Layer 4 traffic to be routed to the IDS servers.

| >> | Filter 2048# | /cfg/slb/port 25 | (Select the client port)              |
|----|--------------|------------------|---------------------------------------|
| >> | SLB Port 25# | add 2048         | (Apply the filter to the client port) |
| >> | SLB Port 25# | filt ena         | (Enable the filter)                   |
| >> | SLB Port 25# | /cfg/slb/port 26 | (Select port 26)                      |
| >> | SLB Port 26# | add 2048         | (Apply the filter to port 26)         |
| >> | SLB Port 26# | filt ena         | (Enable the filter)                   |
| >> | SLB Port 26# | /cfg/slb/port 27 | (Select port 27)                      |
| >> | SLB Port 27# | add 2048         | (Apply the filter to port 27)         |
| >> | SLB Port 27# | filt ena         | (Enable the filter)                   |
|    |              |                  |                                       |

All ingressing traffic at these ports that match any of the filters configured for that port are load balanced to the IDS groups. The allow filter is used at the end of the filter list to ensure that all traffic matches a filter. A **deny all** filter can also be used as the final filter instead of an **allow all** filter.

- 11. Apply and save your changes.
- 12. Configure Alteon 2 to load balance the real servers as described in <u>Server Load Balancing</u> Configuration Basics, page 257.
  - Configure the IP interfaces on Alteon
  - Configure the SLB real servers and add the real servers to the group
  - Configure the virtual IP address

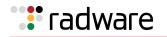

- Configure the SLB metric
- Enable SLB

A copy of Layer 4 traffic from clients A, B, and C and from the real servers are directed to the IDS servers and load balanced between IDS servers 6 and 7.

#### **Example 2: Load Balancing to Multiple IDS Groups**

Figure 52 - Server Load Balancing and IDS Load Balancing to Multiple Group, page 419 illustrates a single Alteon performing both standard server load balancing and IDS SLB. In this example, two IDS groups are configured: IDS Group 51 is for HTTP traffic only, and IDS Group 52 is for all other traffic.

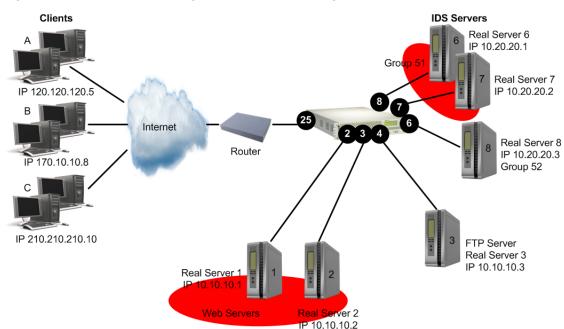

Figure 52: Server Load Balancing and IDS Load Balancing to Multiple Group

When the same Alteon is configured to load balance real servers and IDS servers, filter processing is not required on the client processing port (port 25). To maintain session persistence, if you add the filter to the client port, Alteon can be configured to hash on both the client IP and virtual server IP. This ensures that both client and server traffic belonging to the same session is sent to the same IDS server. If you do not add the filter on port 25, then Alteon hashes on the client IP address only.

#### To load balance to multiple IDS groups

1. Set up the IDS servers.

For information on setting up the IDS servers, see <u>Setting Up IDS Servers</u>, page 414. To configure the IDS servers as real servers you must consider the following:

- Connecting the IDS servers
- Choosing the health check
- Configuring the IP addresses

For more information on each of the above items, see step 1 on page 414.

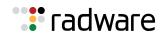

2. Configure the IDS servers as real servers.

In Figure 53 - Server Load Balancing and IDS Load Balancing Across Multiple Alteon Platforms, page 422, the IDS servers are set up with non-routable IP addresses. The real servers must be numbered 1 to 8191.

>> # /cfg/slb/real 6/rip 10.20.20.1/ena (Specify IP address for IDS Server 6)
>> # /cfg/slb/real 7/rip 10.20.20.2/ena (Specify IP address for IDS Server 7)
>> # /cfg/slb/real 8/rip 10.20.20.3/ena (Specify IP address for IDS Server 8)

3. Create two IDS groups and add the IDS servers. Define the two IDS Groups 51 and 52. The IDS group numbers must be between 1 to 8191.

| >> # /cfg/slb/group 51                                     | (Define a group)       |
|------------------------------------------------------------|------------------------|
| >>Real Server Group 51# add 6                              | (Add IDS Server 6)     |
| >>Real Server Group 51# add 7                              | (Add IDS Server 7)     |
| <pre>&gt;&gt;Real Server Group 51# /cfg/slb/group 52</pre> | (Define another group) |
| >>Real Server Group 52# add 8                              | (Add IDS Server 8)     |

4. Define the group metric for the IDS server groups. IDS SLB supports the hash metric only.

| >>Real       | Server | Group | 51# | metric hash    | (Set the metric to hash)     |
|--------------|--------|-------|-----|----------------|------------------------------|
| >>Real<br>52 | Server | Group | 51# | /cfg/slb/group | (Select the other IDS group) |
| >>Real       | Server | Group | 52# | metric hash    | (Set the metric to hash)     |

The hash metric is implemented in two ways. For more information, see <u>step 4</u> on <u>page 417</u>.
Define the health check for the group. Configure ICMP health check for the group.

```
>>Real Server Group 51# health icmp (Set the health check to ICMP)
>>Real Server Group 51# /cfg/slb/group
52
>>Real Server Group 52# health arp (Set the health check to ARP)
```

6. Define the group for IDS SLB.

```
>>Real Server Group 51# ids e (Enable IDS for the IDS server group)
>>Real Server Group 51# /cfg/slb/group
52
>>Real Server Group 52# ids e (Enable IDS for the IDS server group)
```

7. Select the rport for the IDS group.

```
>> # /cfg/slb/group 51 (Select the IDS group)
>>Real Server Group 51# idsrprt http (Select HTTP traffic for IDS group)
>>Real Server Group 51# /cfg/slb/group (Select the IDS group)
52
>>Real Server Group 52# idsrprt any (Select non-HTTP traffic for IDS group)
```

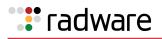

8. Enable IDS on the client and server processing ports. This enables frames ingressing the port to be copied to the IDS servers.

| >># /cfg/slb/port 25/idslb ena         | (Enable IDS SLB for port 25) |
|----------------------------------------|------------------------------|
| >>SLB port 25# /cfg/slb/port 2/idslb e | (Enable IDS SLB for port 2)  |
| >>SLB port 2# /cfg/slb/port 3/idslb e  | (Enable IDS SLB for port 3)  |
| >>SLB port 3# /cfg/slb/port 4/idslb e  | (Enable IDS SLB for port 4)  |

In addition to enabling IDS at the port level, a filter must be configured to create a session entry for non-SLB frames ingressing the port. IDS load balancing requires a session entry to be created to store the information regarding to which IDS server to send traffic.

9. Create an allow filter and configure the filter with the idshash metric.

| >> # /cfg/slb/filt 2048          | (Select the menu for Filter 2048) |
|----------------------------------|-----------------------------------|
| >> Filter 2048# sip any          | (From any source IP address)      |
| >> Filter 2048# dip any          | (To any destination IP address)   |
| >> Filter 2048# action allow     | (Allow matching traffic to pass)  |
| >> Filter 2048# ena              | (Enable the filter)               |
| >> Filter 2048# adv/idshash both | (Set the hash metric parameter)   |

The IDS hash metric is set to hash on both the source and destination IP addresses. Hashing on both source and destination IP address ensures that the returning traffic goes to the same IDS server. By default, the IDS hash metric hashes on the source IP address only.

10. Apply the filter to ports 2, 3, 4 and 25 only. Enable filter processing on all ports that have IDS enabled.

If you add the allow filter to the client port 25, Alteon hashes on the client IP and virtual server IP addresses for both client and server frames. This ensures that both client and server traffic belonging to the same session is sent to the same IDS server. If you do not add the allow filter on port 25, Alteon hashes on the client IP only for client frames and hashes on the client IP and virtual server IP addresses for server frames.

| >> # /cfg/slb/port 2            | (Select the port menu)        |
|---------------------------------|-------------------------------|
| >> SLB Port 2# add 2048         | (Apply the filter to port 2)  |
| >> SLB Port 2# filt ena         | (Enable the filter)           |
| >> SLB Port 2# /cfg/slb/port 3  | (Select port 3)               |
| >> SLB Port 3# add 2048         | (Apply the filter to port 3)  |
| >> SLB Port 3# filt ena         | (Enable the filter)           |
| >> SLB Port 3# /cfg/slb/port 4  | (Select port 4)               |
| >> SLB Port 4# add 2048         | (Apply the filter to port 4)  |
| >> SLB Port 4# filt ena         | (Enable the filter)           |
| >> SLB Port 4# /cfg/slb/port 25 | (Select port 25)              |
| >> SLB Port 25# add 2048        | (Apply the filter to port 25) |
| >> SLB Port 25# filt ena        | (Enable the filter)           |

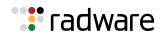

11. Apply and save your changes.

A copy of Layer 4 Web traffic from clients A, B, and C and from the Real Servers 1, 2, and 3 is load balanced between IDS Servers 6 and 7. A copy of all non-HTTP traffic is directed to IDS Server 8.

- 12. Configure Alteon to load balance the real servers as described in <u>Server Load Balancing</u> <u>Configuration Basics, page 257</u>.
  - Configure the IP interfaces on Alteon.
  - Configure and create a group for the SLB real servers.
  - Configure the virtual IP address.
  - Configure the SLB metric.
  - Enable SLB.

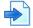

#### **Example 3: Load Balancing IDS Servers Across Multiple Alteons**

Alteon supports load balancing IDS servers across multiple platforms in a high availability configuration. By allowing the administrator to disable learning of client and server source MAC addresses over the interswitch link, client request packets are able to reach the real servers when failover occurs.

As illustrated in Figure 53 - Server Load Balancing and IDS Load Balancing Across Multiple Alteon Platforms, page 422, the Alteons are connected via a trunked interswitch link (ports 25 and 26) that is associated with all the VLANs configured on the Alteons. Each Alteon is connected to IDS servers that are each on different VLANs but belong to the same IDS group. For VLAN-based IDS load balancing, the ingress packets are copied by the master Alteon and flooded to the IDS servers for monitoring through the path associated with an IDS VLAN. Since the interswitch link is also associated with this IDS VLAN, the copied packet passes through the interswitch link and is flooded to the IDS VLAN on the standby Alteon.

#### Figure 53: Server Load Balancing and IDS Load Balancing Across Multiple Alteon Platforms

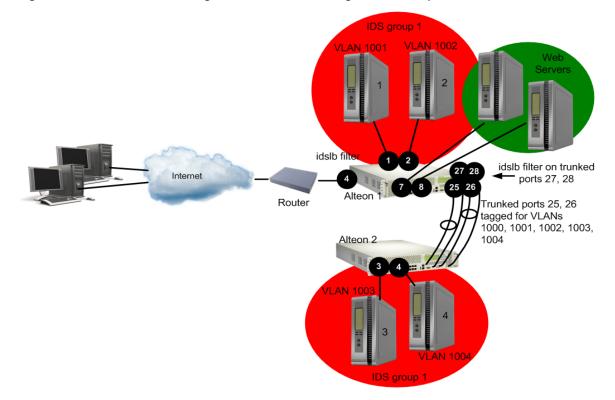

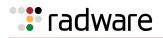

Normally, the standby Alteon learns the source MAC address of clients in the copied packet from the port that is connected to the interswitch link. The standby Alteon also learns the source MAC address of the server when the server response packets enter the master Alteon and are flooded to the IDS VLAN over the interswitch link.

In a high availability configuration, the standby Alteon becomes the master if the current master Alteon fails. The new master Alteon forwards traffic between clients and servers. Because the MAC addresses of the real servers are learned via the interswitch link port, the request packets from clients are forwarded to the interswitch link port on the new master Alteon and are received by the new standby Alteon. Because the standby Alteon does not forward traffic, the request packets do not normally reach the real servers.

Alteon remedies this situation by allowing the administrator to disable learning of client and server source MAC addresses over the interswitch link, thus ensuring that when failover occurs, the client request packets reach the real servers.

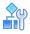

#### To load balance IDS servers across multiple Alteons

1. Set up the IDS servers.

For information on setting up the IDS servers, see <u>Setting Up IDS Servers, page 414</u>. To configure the IDS servers as real servers you must consider the following:

- Connecting the IDS servers
- Choosing the health check (in this case, use the SNMP health check)
- Configuring the IP addresses

For more information on each of the above items, see step 1 on page 414.

2. On the master Alteon, configure the interswitch link ports/VLANs for the IDS VLAN.

/cfg/port 25/tag ena/pvid 1000
/cfg/port 26/tag ena/pvid 1000

3. Configure trunk groups.

| /cfg/l2/trunk 1/ena/add 25/add 26 | (Add ports 25, 26 to Trunk Group 1) |
|-----------------------------------|-------------------------------------|
| /cfg/l2/trunk 2/ena/add 27/add 28 | (Add ports 27, 28 to Trunk Group 2) |

4. Configure an IP interface for the SNMP health check to the other Alteon.

/cfg/l3/if 3/addr 11.11.11.1/mask 255.255.255.255/vlan 1000

5. Configure VLANs. Disable source MAC address learning only on the IDS VLANs.

The following VLANS are configured on Alteon:

- VLAN 1-For load balancing traffic to the real servers
- VLAN 1000—For performing SNMP health checks on Alteon 2
- VLAN 1001-For IDS Server 1
- VLAN 1002-For IDS Server 2
- VLAN 1003—For IDS Server 3
- VLAN 1004-For IDS Server 4

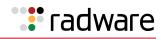

6. Configure the IDS servers as real servers.

In Figure 53 - Server Load Balancing and IDS Load Balancing Across Multiple Alteon Platforms, page 422, the IDS servers are set up with non-routable IP addresses. The real servers must be numbered between 1 and 63. SNMP health checks are configured to check the status of the ports on Alteon 2 that are connected to the IDS servers.

```
>> # /cfg/slb/real 1/rip 11.11.11.1/ena (Set IP address for IDS Server 1)
                                          (Set IDS VLAN for IDS Server 1)
>> Real server 1 # ids/idsvlan 1001
>> Real Server 1 IDS# idsport 25
                                          (Set IDS VLAN port)
>> Real Server 1 IDS# oid 1.3.6.1.2.1.2.2.1.8.257
                                          (Set OID to health check port 1)
>> # /cfg/slb/real 2/rip 11.11.11.1/ena
>> Real server 2 # ids/idsvlan 1002
>> Real Server 2 IDS# idsport 25
>> Real Server 2 IDS# oid 1.3.6.1.2.1.2.2.1.8.258
                                          (Set OID to health check port 2)
>> # /cfg/slb/real 3/rip 11.11.11.100/ (Set the IP interface for Alteon 2)
ena
>> Real server 3 # ids/idsvlan 1003
>> Real Server 3 IDS# idsport 25
                                          (Set OID to health check port 3 on Alteon 2)
>> Real Server 3 IDS# oid
1.3.6.1.2.1.2.2.1.8.259
>> # /cfq/slb/real 4/rip 11.11.11.100/ena
>> Real server 4 # ids/idsvlan 1004
>> Real Server 4 IDS# idsport 25
                                          (Set OID to health check port 4 on Alteon 2)
>> Real Server 4 IDS# oid
1.3.6.1.2.1.2.2.1.8.260
```

7. Create an IDS group and add the IDS servers. Define the IDS group. The IDS group numbers must be between 1 to 8191.

| >> # /cfg/slb/group 53        | (Define a group)   |
|-------------------------------|--------------------|
| >>Real Server Group 53# add 1 | (Add IDS Server 1) |

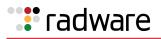

| >>Real | Server | Group | 53# | add | 2 | (Add IDS Server 2) |  |
|--------|--------|-------|-----|-----|---|--------------------|--|
| >>Real | Server | Group | 53# | add | 3 | (Add IDS Server 3) |  |
| >>Real | Server | Group | 53# | add | 4 | (Add IDS Server 4) |  |

8. Define the group metric for the IDS server group. IDS SLB supports the hash metric only.

>>Real Server Group 53# metric hash

9. Define the health check for the group.

>>Real Server Group 50# health snmp1

10. Define the group for IDS SLB.

>>Real Server Group 50# ids ena

11. Select the rport for the IDS group.

```
>>Real Server Group 50# idsrprt 80
```

12. Enable IDS on the client and server ports. This enables frames ingressing the traffic ports to be copied to the IDS servers.

| /cfg/slb/port 4/idslb e                 | (Enable IDS SLB for port 4)  |
|-----------------------------------------|------------------------------|
| >>SLB port 4# /cfg/slb/port 7 idslb e   | (Enable IDS SLB for port 7)  |
| >>SLB port 7# /cfg/slb/port 8 idslb e   | (Enable IDS SLB for port 8)  |
| >>SLB port 7# /cfg/slb/port 27/idslb e  | (Enable IDS SLB for port 27) |
| >>SLB port 27# /cfg/slb/port 28/idslb e | (Enable IDS SLB for port 28) |

In addition to enabling IDS at the port level, a filter must be configured to create a session entry for non-SLB frames ingressing the port. IDS load balancing requires a session entry to be created to store the information regarding to which IDS server to send traffic.

13. Configure an integer value for Alteon to accept the SNMP health check.

If the value returned by the real server for the MIB variable does not match the expected value configured in the **rcvcnt** field, then the server is marked down. The server is marked back up when it returns the expected value.

In this step, the server is marked down if Alteon receives a value of 1. The real server is considers the health check to have failed.

>>SLB port 27# /cfg/slb/advhc/snmphc 1/rcvcnt "1"

14. Create an allow filter and configure the filter with the idshash metric.

The IDS hash metric is set to hash on both the source and destination IP addresses. Hashing on both source and destination IP address ensures that the returning traffic goes to the same IDS server. If the port is configured for client processing only, then Alteon hashes on the source IP address. By default, the IDS hash metric hashes on the source IP address only.

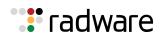

15. Apply the allow filter to ports 4, 7, 8, 27, and 28 to enable filter processing on all ports that have IDS enabled.

If you add the allow filter to the client port 4, Alteon hashes on the client IP and virtual server IP address for both the client and server frames. This ensures that both client and server traffic belonging to the same session is sent to the same IDS server. If you do not add the allow filter on port 5, then Alteon hashes on the client IP only for client frames and hashes on the client IP and virtual server IP addresses for server frames. The allow filter must be applied on all ports that require Layer 4 traffic to be routed to the IDS servers.

| >> Filter 2048# /cfg/slb/port 4  | (Select the client port)              |
|----------------------------------|---------------------------------------|
| >> SLB Port 4# add 2048          | (Apply the filter to the IDS port)    |
| >> SLB Port 4# filt ena          | (Enable the filter)                   |
| >> SLB Port 4# /cfg/slb/port 7   | (Select the IDS Server 7 port)        |
| >> SLB Port 7# add 2048          | (Apply the filter to the IDS port)    |
| >> SLB Port 7# filt ena          | (Enable the filter)                   |
| >> SLB Port 7# /cfg/slb/port 8   | (Select the IDS Server 8 port)        |
| >> SLB Port 2# add 2048          | (Apply the filter to the client port) |
| >> SLB Port 2# filt ena          | (Enable the filter)                   |
| >> SLB Port 2# /cfg/slb/port 27  | (Select the interswitch link for IDS) |
| >> SLB Port 27# add 2048         | (Apply the filter to traffic port 27) |
| >> SLB Port 27# filt ena         | (Enable the filter)                   |
| >> SLB Port 27# /cfg/slb/port 28 | (Select the interswitch link for IDS) |
| >> SLB Port 28# add 2048         | (Apply the filter to traffic port 28) |
| >> SLB Port 28# filt ena         | (Enable the filter)                   |

All ingressing traffic at these ports that match any of the filters configured for that port are load balanced to the IDS groups. The allow filter is used at the end of the filter list to make sure that all traffic matches a filter. A **deny all** filter could also be used as the final filter instead of an **allow all** filter.

- 16. Apply and save your changes.
- 17. Configure Alteon 2 to load balance the real servers as described in <u>Server Load Balancing</u> <u>Configuration Basics, page 257</u>.
  - Configure the IP interfaces on Alteon.
  - Configure the SLB real servers and add the real servers to the group.
  - Configure the virtual IP address.
  - Configure the SLB metric.
  - Enable SLB.

# Session Initiation Protocol (SIP) Server Load Balancing

The Session Initiation Protocol (SIP) is an application-level control (signaling) protocol for Internet multimedia conferencing, telephony, event notification, and instant messaging. The protocol initiates call setup, routing, authentication and other feature messages to end-points within an IP domain.

The SIP protocol is used to:

🐮 radware

- Locate where the caller and called parties are located.
- Determine the type of protocol (TCP or UDP) used and other user capabilities.
- Determine how to create the call based on user availability and call setup.
- Manage call handling by determining how to keep the call up and how to bring the call down.

This feature load balances SIP proxy servers such as Nortel MCS (Multimedia Communications Server) and TCP-based implementations like Microsoft OCS.

## SIP Processing on Alteon

SIP over UDP processing provides the capability to scan and hash calls based on a SIP Call-ID header to a Multimedia Communication Server (MCS). The Call-ID uniquely identifies a specific SIP session. Future messages from the same Call-ID is switched to the same SIP server. This involves stateful inspection of SIP messages.

SIP is a text-based protocol with header lines preceding the content. Like HTTP, the first header line has the method specification followed by other header lines that specify other parameters like Call-ID, and so on.

## **TCP-Based SIP Servers**

Alteon supports TCP-based load balancing for SIP and TLS for services such as Microsoft Office Communication Services (OCS) R1 and R2, and the Nortel Multimedia Communication Server (MCS). Microsoft-approved OCS load balancing for both consolidated and expanded topologies enables support for up to 125,000 telephony users.

### **Configuring SIP Server Load Balancing**

Figure 54 - SIP Load Balancing, page 428 illustrates an Alteon performing TCP-based SIP SLB. In this example, three SIP proxy servers are configured in a Real Server Group 100. Alteon is configured for SIP service (port 5060) for virtual server 40.40.40.100.

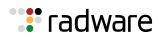

#### Figure 54: SIP Load Balancing

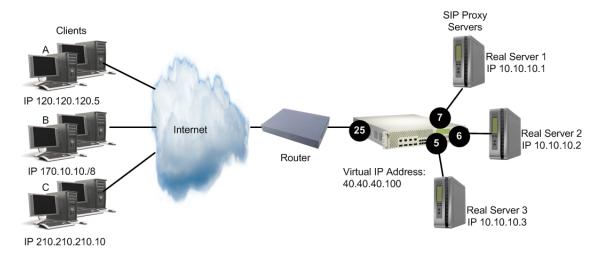

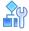

#### To configure SIP load balancing

- 1. Before you start configuring SIP load balancing:
  - Connect each SIP proxy server to Alteon
  - Configure the IP addresses on all devices connected to Alteon
  - Configure the IP interfaces on Alteon
  - Enable Direct Access Mode (DAM)
  - Disable proxy IP addressing
- 2. Configure IP addresses for the SIP proxy servers.

| >> # /cfg/slb/real 1/rip 10.10.10.1 | (Define address for MCS 1) |
|-------------------------------------|----------------------------|
| >> Real server 1# ena               | (Enable Real Server 1)     |
| >> # /cfg/slb/real 2/rip 10.10.10.2 | (Define address for MCS 2) |
| >> Real server 2# ena               | (Enable Real Server 2)     |
| >> # /cfg/slb/real 3/rip 10.10.10.3 | (Define address for MCS 3) |
| >> Real server 3# ena               | (Enable Real Server 3)     |

3. Create a group to load balance the SIP proxy servers.

| >> # /cfg/slb/group 100        | (Define a group)    |
|--------------------------------|---------------------|
| >>Real Server Group 100# add 1 | (Add Real Server 1) |
| >>Real Server Group 100# add 2 | (Add Real Server 2) |
| >>Real Server Group 100# add 3 | (Add Real Server 3) |

4. Define the group metric for the server group. TCP-based SIP load balancing supports all metrics. For example, set the metric to minmisses.

>>Real Server Group 100# metric minmiss

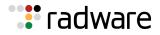

5. Define the health check for the group. The health check is TCP for TCP-based SIP load balancing.

>>Real Server Group 100# health tcp

6. Configure a virtual server for Layer 4 SIP load balancing.

| >> # /cfg/slb/virt 1                 | (Select Virtual Server 1)               |
|--------------------------------------|-----------------------------------------|
| >>Virtual Server 1# vip 40.40.40.100 | (Set IP address for the virtual server) |
| >>Virtual Server 1# virt ena         | (Enable virtual server)                 |

7. Configure the SIP service 5060 for Virtual Server 1.

| >> # /cfg/slb/virt 1                          | Select Virtual Server 1)                   |
|-----------------------------------------------|--------------------------------------------|
| >>Virtual Server 1# service 5060              | (Add the SIP service for Virtual Server 1) |
| >>Virtual Server 1# service 5060 Group<br>100 | (Add the real server group to the service) |

8. Configure the SIP TLS service 5061 for Virtual Server 1.

>> # /cfg/slb/virt 1/service 5061/Group 100

9. Enable DAM.

```
>> # /cfg/slb/adv/direct ena
```

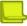

**Note:** Distribution of calls between servers is achieved using a hash method (**minmisses**) and is not always even. Call distribution can be improved by increasing the number of Call ID bytes that are used as input to the hash function. For example:

>> Virtual Server 1 sip Service# sip/hashlen 16

10. Increase the timeout for idle sessions.

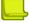

**Note:** SIP sessions are quite long and data may be flowing while the signaling path is idle. Radware recommends that you increase the real server session timeout value to 30 minutes (default: 10 minutes) because Alteon resides in the signaling path.

| >> # /cfg/slb/real 1/tmout | 30 | (Increase Real 1 session timeout) |
|----------------------------|----|-----------------------------------|
| >> # /cfg/slb/real 2/tmout | 30 | (Increase Real 2 session timeout) |
| >> # /cfg/slb/real 3/tmout | 30 | (Increase Real 3 session timeout) |

11. Configure the virtual service for RPC load balancing.

```
>> /cfg/slb/virt/service 135
>>Virtual Server 1 135 service #group 1
```

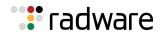

12. Enable server and client processing at the port level.

| >> # /cfg/slb/port 25          | (Select the client port)   |
|--------------------------------|----------------------------|
| >>SLB port 25# client ena      | (Enable client processing) |
| >>SLB port 25# /cfg/slb/port 5 | (Select the server port)   |
| >>SLB port 5# server ena       | (Enable server processing) |
| >>SLB port 5# /cfg/slb/port 6  | (Select the server port)   |
| >>SLB port 6# server ena       | (Enable server processing) |
| >>SLB port 6# /cfg/slb/port 7  | (Select the server port)   |
| >>SLB port 7# server ena       | (Enable server processing) |
|                                |                            |

13. Apply and save your changes.

## **UDP-Based SIP servers**

SIP processing provides the capability to scan and hash calls based on a SIP Call-ID header to a SIP server. The Call-ID uniquely identifies a specific SIP session. Future messages from the same Call-ID are switched to the same SIP server. This involves stateful inspection of SIP messages.

SIP is a text-based protocol with header lines preceding the content. Like HTTP, the first header line has the method specification followed by the other header lines that specify other parameters like Call-ID, and so on.

### **Configuring SIP Server Load Balancing**

Figure 55 - SIP Load Balancing Configuration Example, page 430 illustrates an Alteon performing UDP-based SIP SLB. In this example, three SIP proxy servers are configured in a Real Server Group 100. Alteon is configured for SIP service (port 5060) for virtual server 40.40.40.100.

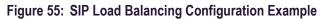

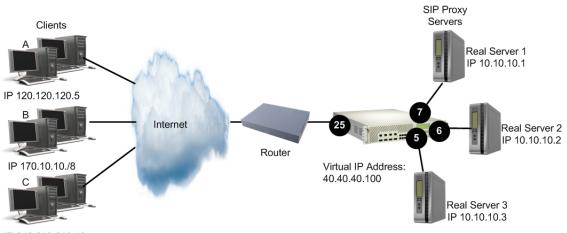

IP 210.210.210.10

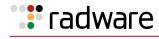

# **A**

#### To configure SIP load balancing

- 1. Before you start configuring SIP load balancing:
  - Connect each SIP proxy server to Alteon
  - Configure the IP addresses on all devices connected to Alteon
  - Configure the IP interfaces on Alteon
  - Enable Direct Access Mode (DAM)
  - Disable proxy IP addressing
- 2. Configure IP addresses for the SIP proxy servers.

| >> # /cfg/slb/real 1/rip 10.10.10.1 | (Define address for MCS 1) |
|-------------------------------------|----------------------------|
| >> Real server 1# ena               | (Enable Real Server 1)     |
| >> # /cfg/slb/real 2/rip 10.10.10.2 | (Define address for MCS 2) |
| >> Real server 2# ena               | (Enable Real Server 2)     |
| >> # /cfg/slb/real 3/rip 10.10.10.3 | (Define address for MCS 3) |
| >> Real server 3# ena               | (Enable Real Server 3)     |

3. Create a group to load balance the SIP proxy servers.

| >> # /cfg/slb/group 100        | (Define a group)    |
|--------------------------------|---------------------|
| >>Real Server Group 100# add 1 | (Add Real Server 1) |
| >>Real Server Group 100# add 2 | (Add Real Server 2) |
| >>Real Server Group 100# add 3 | (Add Real Server 3) |

4. Define the group metric for the server group. Because SIP load balancing is performed based on Call-ID, only the minmisses metric is supported to ensure persistence.

>>Real Server Group 100# metric minmiss

5. Define the health check for the group. Configure SIP PING request health check which is specifically developed for SIP-enabled servers.

>>Real Server Group 100# health sip

6. Configure a virtual server for Layer 4 SIP load balancing.

| >> # /cfg/slb/virt 1                 | (Select Virtual Server 1)               |
|--------------------------------------|-----------------------------------------|
| >>Virtual Server 1# vip 40.40.40.100 | (Set IP address for the virtual server) |
| >>Virtual Server 1# virt ena         | (Enable virtual server)                 |

7. Configure the SIP service 5060 for Virtual Server 1.

>> # /cfg/slb/virt 1

(Select Virtual Server 1)

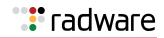

>>Virtual Server 1# service 5060 (Add the SIP service for Virtual Server 1)
>>Virtual Server 1# service 5060 Group (Add the real server group to the service)
100

8. Enable SIP SLB.

>>Virtual Server 1 sip Service # sip/sip ena

9. Enable DAM.

>>Virtual Server 1 sip Service # direct ena

10. Enable UDP load balancing.

>>Virtual Server 1 sip Service # protocol udp

11. Increase the timeout for idle sessions.

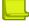

**Note:** SIP sessions are quite long and data may be flowing while the signaling path is idle. , Radware recommends that you increase the real server session timeout value to 30 minutes (default: 10 minutes) because Alteon resides in the signaling path.

When the call terminates with a BYE command, Alteon releases the session entry immediately.

| >> # /cfg/slb/real 1/tmout 30 | (Increase Real 1 session timeout) |
|-------------------------------|-----------------------------------|
| >> # /cfg/slb/real 2/tmout 30 | (Increase Real 2 session timeout) |
| >> # /cfg/slb/real 3/tmout 30 | (Increase Real 3 session timeout) |

12. Enable server and client processing at the port level.

| >> # /cfg/slb/port 25          | (Select the client port)   |
|--------------------------------|----------------------------|
| >>SLB port 25# client ena      | (Enable client processing) |
| >>SLB port 25# /cfg/slb/port 5 | (Select the server port)   |
| >>SLB port 5# server ena       | (Enable server processing) |
| >>SLB port 5# /cfg/slb/port 6  | (Select the server port)   |
| >>SLB port 6# server ena       | (Enable server processing) |
| >>SLB port 6# /cfg/slb/port 7  | (Select the server port)   |
| >>SLB port 7# server ena       | (Enable server processing) |

13. Apply and save your changes.

🐮 radware

## Enhancements to SIP Server Load Balancing

Alteon supports the following enhancements to SIP SLB:

• **User-defined SIP port**—Lets you modify the server SIP port (rport). In earlier versions, the server SIP port was supported on UDP 5060 only.

To define the server SIP port, enter the command:

>> Main# /cfg/slb/virt <Virtual Server> /service 5060/rport <Port>

• Session persistence using the refer method—The refer method of load balancing SIP servers is required for call transfer services. The refer method indicates that the recipient should contact a third party using the contact information provided in the request.

To maintain session persistence, the new request from the recipient to the third party should also hash the same real server. To maintain persistence, whenever Alteon receives a session configured for the refer method, Alteon creates a persistent session.

When creating a session for a new request, Alteon looks up the session table and selects the correct real server. If there is a persistent session, then the real server specified in the session entry is used if that real server is up. Otherwise, the normal minmiss method is used to select the real server.

• **Supports standard health check options**—Alteon supports the standard method to health check SIP servers. The options method (like HTTP and RTSP) is supported by all RFC 3261 compliant proxies.

Alteon sends an **options** request to the SIP server when configured to use the **SIP options** health check. If the response from the server is a "200 OK", then the server is operational. Otherwise, the server is marked down.

• **Translating the source port in SIP responses**—Alteon supports the translation of the source port to the application port before forwarding a response to the client in cases where the server uses a source port different to the application port in its response.

>> Main# /cfg/slb/sipspat enable

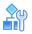

#### To configure the SIP options health check

```
>> Main# /cfg/slb/virt<Virtual Server>/service 5060/rport<Port>
>> Main# /cfg/slb/group <Real Server Group> /health sipoptions
```

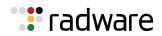

# RTP (SDP) Media Portal NAT

This feature is useful if you have several media portal servers with private IP addresses. When the proxy servers respond to an INVITE request, the private IP address of the media portal is embedded in the SDP. Alteon translates this private IP address to a public IP address.

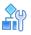

#### **To support Media Portal NAT**

1. Configure the private to public address mapping.

```
>> Main# /cfg/slb/layer7
>> Layer 7 Resource Definition# sdp
>> SDP Mapping# add <private_IP> <public_IP>
```

2. Enable SDP Media Portal NAT.

```
>> Main# /cfg/slb/virt 1
>> Virtual Server 1# service 14
>> Virtual Server 1 14 Service# sip
>> SIP Load Balancing# sdpnat
```

3. Create static NAT filters.

This allows RTP traffic destined for the public media portal address to be translated to the actual private media portal address. Create static NAT filters to operate in both directions: one to translate the public address to the private address, and one to translate the private address to the public address.

For more information on static NAT filters, see Network Address Translation, page 544.

# SoftGrid Load Balancing

Alteon supports load balancing tailored to the SoftGrid suite for the delivery of sequenced applications and the maintaining of persistence while applications are launched from the SoftGrid Client. Once an application is delivered to the SoftGrid Client, it can be run on the client computer.

<u>Figure 56 - SoftGrid Load Balancing Network Topology, page 435</u> illustrates an example of a SoftGrid Load Balancing network topology:

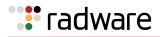

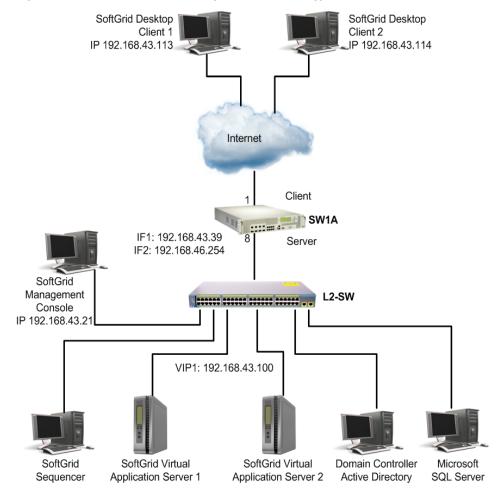

#### Figure 56: SoftGrid Load Balancing Network Topology

The SoftGrid platform supports TCP unicast connections using the following protocols:

- 1. **Real Time Streaming Protocol (RTSP)**—RTSP is an application-level protocol that is responsible for controlling the transport of multimedia content, session announcements, and tear downs.
- 2. **Real Time Transport Protocol (RTP)**—RTP is used to transport the application data between the server and the client.
- 3. **Real Time Control Protocol (RTCP)**—RTCP is used to control the streaming of the application data that is transported by RTP.

The SoftGrid platform uses three channels to complete the application delivery process. Initially, the SoftGrid Client uses the RTSP channel to create a connection with the SoftGrid Server. The SoftGrid Server then opens two ports for the RTP and RTCP channels and sends these port numbers to the client. The client then opens TCP connections to the ports created on the server. The requested application is then streamed over the RTP channel while the RTCP channel provides control over the RTP channel.

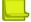

Note: SoftGrid load balancing does not work with proxy IP addresses.

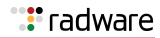

# Configuring SoftGrid Load Balancing

The following procedure is an example configuration for SoftGrid SLB.

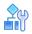

#### To configure the SoftGrid load balancing

1. Configure a hostname for the virtual IP address on the DNS server.

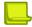

**Note:** This step is performed on the *network domain controller*.

Make an entry in the network domain controller for the SoftGrid Server. For example, <sw\_name> 10.10.10.10. where <sw\_name> was configured on Alteon using the command cfg/slb/virt 1/vname <sw\_name>.

2. Edit the SoftGrid Server OSD files.

When the SoftGrid platform is set up for load balancing, change the .**OSD** files in the SoftGrid Servers to point to the Alteon virtual IP address or virtual server name:

```
rtsp:// <Device VIP> :554/DefaultApp.sft OR
rtsp:// <Device Virtual NAME> :554/DefaultApp.sft
```

3. Enable SoftGrid load balancing.

```
>> Main# /cfg/slb/virt <virtual server ID> /service rtsp/softgrid enable
```

If SoftGrid is enabled for an RTSP service, the SoftGrid RTSP mode performs the RTSP SLB for that service.

# Workload Manager (WLM) Support

Alteon supports the Server/Application State Protocol (SASP) used by the Enterprise Workload Management (WLM) tool.

This feature is used to monitor server resources and provide additional input on load balancing decisions. WLM takes into account a server's CPU, storage capacity, and network traffic in any final weighting decisions. WLM uses an implementation of the SASP protocol to perform this task.

The WLM software developed by IBM lets you specify end-to-end performance goals for distributed requests. WLM runs on an entity responsible for reporting or managing a group of members. This entity is known as the Domain Manager (DM). The DM recommends a weight for each application or server in the group. This weight recommendation is based on the business importance, topology, and ability of the system to meet its business goals. This recommended weight helps Alteon make intelligent SLB decisions.

Alteon also supports WLM in the redirect filter environment. The SASP protocol enables Alteon to

- receive traffic weight recommendations from the DM
- register Alteon members with the DM
- enable the Generic Window Manager (GWM) to propose new group members to Alteon

This section includes the following topics:

- How Alteon Works with the DM, page 437
- Configuring WLM Support, page 437

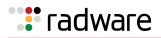

- Verifying WLM Configurations, page 438
- Limitations for WLM Support, page 440

# How Alteon Works with the DM

Alteon initiates a TCP connection with the GWM for all the configured IP address and port numbers. After establishing the connection, Alteon registers various WLM-configured groups of real servers with the GWM.

When using application load balancing, the representation of a member is the real server's IP address and the application's port and protocol. When the members are registered, the GWM starts monitoring and computes the weight. The DM periodically sends the weights for all the registered groups.

When a real server is disabled or enabled operationally, Alteon sends a request to temporarily remove the server from the weight calculation.

## **Configuring WLM Support**

Before you start configuring for WLM support, ensure you have configured the following for all the groups and real servers participating in dynamic weights with WorkLoad Managers (WLM):

- Alteon name (/cfg/sys/ssnmp/name)
- group name (/cfg/slb/group #/name)
- real server names (/cfg/slb/real #/name)

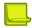

Note: You can configure up to 16 Work Load Managers (WLM).

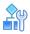

#### To configure WLM support

1. Configure the IP address and the TCP port number to connect to the WLM.

```
>> Main# /cfg/slb/wlm 11
>> Workload Manager 1# addr 10.10.10.10 (IP address of the WLM)
>> Workload Manager 1# port 10 (TCP port to connect to the WLM)
```

2. Assign the WLM number to the server or application group.

```
>> Main# /cfg/slb/group 2
>> Real Server Group 1# wlm 11
>> Default gateway 1# apply
```

If the WLM number is not specified, the group is not registered with the WLM. As a result, dynamic weights are not used for this group.

3. Specify if the WLM should use data or management port.

```
>> Main# /cfg/sys/mmgmt
```

```
>> Management Port# wlm mgmt
```

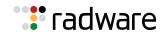

4. Apply and save the configuration.

```
>> Management Port# apply
>> Management Port# save
```

# Verifying WLM Configurations

The following are example commands to display and verify WLM configurations.

# 

#### To display WLM information

>> Main# /info/slb/wlm
Workload Manager Information:
ID IP address Port State
1 47.81.25.66 3860 Connected
10 47.80.23.245 3860 Not Connected

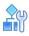

#### To display statistics on Work Load Manager 11

| >> Main# /stats/slb/wlm 11<br>Workload Manager 11 Statistics: |        |
|---------------------------------------------------------------|--------|
| Registration Requests:                                        | 1      |
| Registration Replies:                                         | 1      |
| Registration Reply Errors:                                    | 0      |
|                                                               |        |
| Deregisteration Requests:                                     | 1      |
| Deregisteration Replies:                                      | 1      |
| Deregisteration Reply Errors:                                 | 0      |
|                                                               |        |
| Set LB State Requests:                                        | 1      |
| Set LB State Replies:                                         | 1      |
| Set LB State Reply Errors:                                    | 0      |
|                                                               |        |
| Set Member State Requests:                                    | 0      |
| Set Member State Replies:                                     | 0      |
| Set Member State Reply Errors:                                | 0      |
|                                                               |        |
| Send Weights Messages received:                               | 47     |
| Send Weights Message Parse Errors:                            | 0      |
| Total Messages with Invalid LB Name:                          | 0      |
| Total Messages with Invalid Group Name:                       | 0      |
| Total Messages with Invalid Real Server N                     | ame: 0 |
| Messages with Invalid SASP Header:                            | 0      |
| Messages with parse errors:                                   | 0      |
| Messages with Unsupported Message Type:                       | 0      |
|                                                               |        |

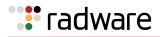

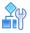

#### To display weights updates for the WLM-configured group

```
>> Main# /stats/slb/group 2
Real server group 2 stats:
Total weight updates from WorkLoad Manager : 10
           Current Total Highest
Real IP address Sessions Sessions Octets
---- ------
                              _ _ _ _ _ _
 1 1.1.1.1 0 0
                    0
                              0
 2 2.2.2.2 0 0
3 3.3.3.3 0 0
                      0
                             0
                      0
                             0
 4 4.4.4.4 0 0
                      0
                              0
---- ----- -----
   group 2 0 0 0
                              0
```

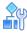

To display the current weight for the real servers for a particular service for application load balancing

Note: The WLM-assigned weights are displayed as dynamic weight.

```
>> Main# /info/slb
>> Server Load Balancing Information# virt 1
1: 10.10.7.1, 00:01:81:2e:a0:8e
virtual ports:
http: rport http, group 1, backup none, slowstart
real servers:
1: 192.168.2.11, backup none, 0 ms, group ena, up
dynamic weight 20
2: 192.168.2.12, backup none, 0 ms, group ena, up
dynamic weight 40
```

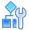

#### To display the current weight for the real server for application redirection

```
>> Main# /info/slb
>> Server Load Balancing Information# filt 224
224: action allow
group 1, health 3, backup none, vlan any, content web.gif
thash auto, idsgrp 1
proxy: enabled
layer 7 parse all packets: enabled
real servers:
1: 192.168.2.11, backup none, 0 ms, group ena, up
dynamic weight 40
```

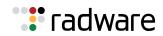

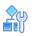

#### To clear WLM SASP statistics

```
>> Main# /stats/slb/wlm <#> clear
```

# Limitations for WLM Support

Alteon does not support the following:

- SASP over SSL.
- Real server weights per service. If multiple services are configured to use the same group, then changing the weight for one service affects the weight of real server for all other services.
- Workload manager de-registration after a Layer 2 or Layer 3 change. If you make any changes to the VLAN or IP Interface as the eWLM environment, then WLM de-registration updates are sent to all the DMs.
- Workload manager de-registration after an SLB change. WLM de-registration is sent to all DMs after an SLB update.

# 🐮 radware

# Chapter 13 – Offloading SSL Encryption and Authentication

Transport Layer Security (TLS) and its predecessor, Secure Sockets Layer (SSL), both of which are frequently referred to as "SSL", are cryptographic protocols that provide a security layer for various communication protocols to establish a secure communication channel.

SSL encryption and authentication includes the following characteristics:

- Authentication—Each communicating partner should be able to verify that the other is who it claims to be and not an impostor.
- **Privacy**—A third party should not be able to eavesdrop on a private communication.
- Integrity—The protocol should or easily detect any tampering with the transmission.
- **Non-repudiation**—Senders should not be able to claim that they did not send what the receiver received.

The chapter includes the following sections:

- SSL Offloading Implementation, page 441
- SSL Policies, page 442
- <u>Certificate Repository, page 442</u>
- <u>Client Authentication Policies</u>, page 447
- <u>Certificate Validation Policies, page 449</u>
- FIPS Support, page 449
- Common SSL Offloading Service Use Cases, page 450

# SSL Offloading Implementation

For Alteon to provide SSL offloading, you must configure, enable, and apply the following components:

- **SSL Virtual Service**—As discussed in <u>Secure Socket Layer (SSL) Server Load Balancing</u>, <u>page 403</u>, you must define an HTTPS or SSL virtual service and associate to it both an SSL server certificate, and an SSL policy that governs the behavior of the SSL virtual service.
- **SSL Policy**—As discussed in <u>SSL Policies, page 442</u>, you must define an SSL policy and associate it to the SSL virtual service. An SSL policy includes the definition of the ciphers that enable SSL handshaking, as well as the type of traffic that is sent to the back-end servers.

A single SSL policy can be reused across multiple virtual services.

Certificate Repository — As discussed in <u>Certificate Repository</u>, page 442, you must supply a
server certificate that you associate with the SSL virtual service. The server certificate includes
the attributes needed to perform SSL handshaking and enable the decryption and encryption of
the traffic related to the virtual service.

You can associate multiple server certificates to a virtual service using Server Name Indication (SNI). With SNI, the browser sends the requested hostname, enabling the server to recognize which certificate to use before an SSL handshake and an actual HTTP request was made. The same server certificate can also be used by multiple services.

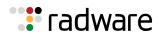

• **Client Authentication Policy**—Optionally, you can define a client authentication policy that validates a client's identity as part of the SSL handshake. In addition to defining the client authentication policy, you must associate it to the SSL policy for it to take effect. For more information, see <u>Client Authentication Policies</u>, page 447.

A single client authentication policy can be reused across multiple SSL policies, and by extension across multiple virtual services.

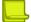

**Note:** The order of configuring these components is not important, as long that you eventually enable and apply them all as a unified configuration at one time. This means that you can configure one or more of them individually and then configure the remaining items at a later time.

# **SSL** Policies

An SSL policy determines the behavior of the SSL or HTTPS service that it is associated with. The SSL policy determines the following:

- Which SSL/TLS versions are allowed during handshake
- Which cipher suites are used during handshake and encryption
- Which intermediate Certificate Authority (CA) to use
- Which SSL information to pass to the back-end servers
- When and if to use HTTP protocol-based location redirection conversion from HTTP to HTTPS
- Whether to use back-end encryption
- Whether and how to use client authentication
- Whether to use SSL/TLS on the front-end connection

A single SSL policy can be associated to multiple virtual services if they share the same SSL configuration.

For details on defining the SSL policy parameters, see the section on the /cfg/slb/ssl/sslpol menu in the *Alteon Command Line Interface Reference Guide*.

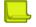

#### Notes

- Alteon lets you explicitly select or deselect supported SSL and TLS protocol versions for the front-end and back-end connections.
- Perfect Forward Secrecy (PFS) is supported by Alteon and is enforced automatically once an ephemeral cipher (such as DHE) is chosen during the SSL handshake.

# **Certificate Repository**

Certificates are digitally signed indicators that identify a server or a user. They are usually provided in the form of an electronic key or value. The digital certificate represents the certification of an individual business or organizational public key but can also be used to show the privileges and roles for which the holder has been certified. It also includes information from a third-party verifying identity. Authentication is needed to ensure that users in a communication or transaction are who they claim to be.

A basic certificate includes:

- The certificate holder's identity
- The certificate serial number

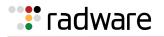

- The certificate expiry date
- A copy of the certificate holder's public key
- The identity of the Certificate Authority (CA) and its digital signature to affirm the digital certificate was issued by a valid authority.

The certificate repository is a secured stronghold of all PKI-related components such as encryption keys, certificates of different types, and Certificate Signing Requests (CSRs). Certificate components are required for Alteon to supply SSL offloading services and client authentication. Alteon supports the X.509 standard for PKIs.

For details on configuring the components of the certificate repository, see the section on the /cfg/ slb/ssl/certs menu in the *Alteon Command Line Interface Reference Guide*.

## Certificate Types in the Certificate Repository

The certificate repository may include the following certificate types:

- Server Certificates, page 443
- Intermediate CA Certificates, page 443
- Trusted CA Certificates, page 444

#### **Server Certificates**

A server certificate is a type of certificate used to identify servers during SSL handshake. For details on associating server certificates to SSL-based virtual services, see <u>SSL Offloading Implementation</u>, <u>page 441</u>. You either import a pre-existing server certificate using the /cfg/slb/ssl/certs/ import command, or you can generate your own in Alteon.

When you generate your own server certificate, if an underlying Certificate Signing Request (CSR) and/or key pair do not already exist by the same name as the server certificate, they are generated along with the server certificate. The resulting server certificate is a "self-signed" server certificate, meaning it was issued by the server for itself. This kind of a certificate is good for testing purposes, as real users will experience various warning messages if used for the real SSL service. In order to be used in the real-life SSL environment, the server certificate must be issued (signed) by a Certificate Authority (CA) which is trusted by the client's browsers.

To achieve this, once the certificate's CSR is generated, you must submit it to a trusted Certificate Authority (CA) for signing. If the request is successful, the CA sends back a certificate that has been digitally signed by its own key, which you import using the /cfg/slb/ssl/certs/import command, ensuring that it is not imported to the same entity name as the CSR.

#### Intermediate CA Certificates

The Intermediate CA certificate chain type. Use Intermediate CA certificates when the CA providing the virtual service's server certificate is not directly trusted by the SSL client's trusted certificate store. This is typical in an organization that has its own CA server for generating server certificates. To construct the trust chain from the user's browser's list of trusted CAs to the organization's CA server, an intermediate CA certificate or chain of certificates can be provided. This is an optional configuration that lets you bind an intermediate CA certificate to the SSL policy. You can also create a group of intermediate certificates (a complete CA chain) and bind it to the SSL policy.

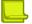

**Note:** CA certificates of different CA chains cannot be imported into the same intermediate CA group as they don't form a valid chain.

For details on associating an Intermediate CA certificate to an SSL policy, see the section on the / cfg/slb/ssl/sslpol menu in the *Alteon Command Line Interface Reference Guide*.

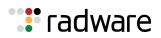

#### **Trusted CA Certificates**

Trusted CA certificates are certificates that come from a Certificate Authority that your organization uses to provide users with certificates (client certificates). Trusted CA certificates are associated with client authentication policies (see <u>Client Authentication Policies, page 447</u>). If you use this option, you must specify the trusted client CA certificate or group of trusted client CA certificates to allow Alteon to know which client certificates to accept.

Trusted CA certificates are not created in Alteon—you must first import them. You select the trusted CA certificates from those you have imported.

For details on associating a trusted CA certificate to a client authentication policy, see the section on the /cfg/slb/ssl/authpol menu in the *Alteon Command Line Interface Reference Guide*.

# *Importing and Exporting Certificate Components to and from the Repository*

You import and export components to and from the certificate repository as described in <u>Table 29</u> - <u>Import and Export of Certificate Repository Components, page 444</u>. For more information on exporting and importing certificate repository components, see the section on the /cfg/slb/ssl/ certs menu in the *Alteon Command Line Interface Reference Guide*.

| Component   | Export/Import  | Description                                                                                                    |
|-------------|----------------|----------------------------------------------------------------------------------------------------|
| Key pair    | Export, Import | Key pairs include a private key and public key. The<br>private key is used to decrypt and encrypt the SSL<br>handshake, making it the most sensitive piece of<br>information in the PKI, and should be kept as<br>secure as possible. It is usually exported for<br>backup purposes only. |
|             |                | When a key pair is exported, it is encrypted with a<br>one-time passphrase supplied at the time of<br>export. The same passphrase must be supplied<br>during import to allow decrypting of the keys.                                                                                      |
|             |                | <b>Note:</b> When an FIPS HSM module is installed, entering a passphrase for key export/import is not required.                                                                                                    |
|             |                | Public keys construct the other side of the<br>asymmetric encryption key pair and are published<br>as part of the certificate to allow decrypting traffic<br>encrypted by the private key, and vice-versa. Keys<br>are exported in encrypted PEM format.                                  |
|             |                | <b>Note:</b> The maximum file size for importing SSL components (excluding the 2424-SSL configuration) is 200 KB.                                                                                                    |
| CSR         | Export         | You export a CSR to a CA to get a trusted CA signature for a server certificate that you want created.                                                                                                    |
| Certificate | Export, Import | Certificates are usually exported for backup purposes. Certificate are exported in PEM format.                                                                                                    |
|             |                | <b>Note:</b> The maximum file size for importing SSL components (excluding the 2424-SSL configuration) is 200 KB.                                                                                                    |

| Table 29: | Import and Exp | ort of Certificate | Repository | / Components |
|-----------|----------------|--------------------|------------|--------------|
|           |                | ont of oorthioato  | repository | 0011101110   |

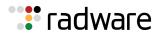

| Component                      | Export/Import  | Description                                                                                                    |
|--------------------------------|----------------|----------------------------------------------------------------------------------------------------|
| Certificate and key            | Export, Import | A combined key pair and server certificate.                                                                                                    |
|                                |                | Alteon allows importing and exporting certificates<br>and keys encapsulated into a single PKCS#12<br>(p12) file. This file is secured by a passphrase that<br>must be supplied during the import or export<br>operation.                                      |
|                                |                | <b>Note:</b> The maximum file size for importing SSL components (excluding 2424-SSL configuration) is 200 KB.                                                                                                    |
|                                |                | <b>Note:</b> When a FIPS HSM module is installed, the certificate and key option is not available.                                                                                                    |
|                                |                | See the explanations for certificates and key pairs in this table.                                                                                                    |
| Intermediate CA<br>certificate | Export, Import | Intermediate CA certificates are not created in Alteon—you must first import them.                                                                                                    |
|                                |                | Intermediate CA certificates are usually exported for backup purposes.                                                                                                    |
|                                |                | <b>Note:</b> The maximum file size for importing SSL components (excluding 2424-SSL configuration) is 200 KB.                                                                                                    |
| Trusted CA certificate         | Export, Import | Trusted CA certificates are not created in Alteon—<br>you must first import them from the CA. Trusted<br>CA certificates are usually exported for backup<br>purposes.                                                                                         |
|                                |                | <b>Note:</b> The maximum file size for importing SSL components (excluding 2424-SSL configuration) is 200 KB.                                                                                                    |
| 2424-SSL configuration         | Import         | If you are migrating your SSL configuration from<br>an Alteon 2424-SSL platform to an Alteon platform<br>running Alteon version 27.0.0.0 or later, you can<br>import the entire 2424-SSL certificates and key<br>pairs repository in a single bulk operation. |
|                                |                | For detailed procedures on migrating the SSL configuration of an Alteon 2424-SSL platform, refer to                                                                                                    |
|                                |                | Migrating the SSL Offloading Configuration of the Alteon Application Switch 2424-SSL to AlteonOS version 27.0.0.0.                                                                                                    |
|                                |                | When importing this configuration, all associated<br>certificates are imported by default, including<br>server certificates, intermediate CA certificates,<br>and trusted CA certificates. Other certificates may<br>also be imported on request.             |
|                                |                | <b>Note:</b> This procedure does not transfer the SSL server configuration from the 2424-SSL configuration file.                                                                                                    |

#### Table 29: Import and Export of Certificate Repository Components (cont.)

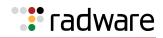

### SSL Server Certificate Renewal Procedure

The SSL server certificate renewal procedure comprised two cases:

- 1. Renewal of a self-signed server certificate (The certificate was created on the Alteon itself, and the certificate signer (CA) is same as the certificate subject name.)
- 2. Renewal of a real server certificate signed by a third-party trusted CA.

In both cases, in order to facilitate a timely renewal process, you can track Alteon SNMP alerts. Alteon generates SNMP alerts 30, 15, 10, 5, 4, 3, 2, and 1 day before certificate expiration. Once a certificate has expired a daily alert is issued.

# 

#### To renew a self-signed certificate

- 1. Log in over a secure management interface (SSH, HTTPS).
- 2. Enter the certificate repository (/cfg/slb/ssl/certs/) and select the server certificate to be renewed.
- 3. Select **Generate**.

Alteon will recognize this as a self-signed certificate (SubjectName=Issuer) and will prompt with:

A self-signed server certificate already generated.

Expire: Sat Nov 10 02:51:59 2017

To renew, enter\ certificate validation period in days (1-3650) [365]:

- 4. Enter the new validation period.
- 5. Enter apply and save.

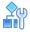

#### To renew a real server certificate signed by a third-party trusted CA

- 1. Log in over a secure management interface (SSH, HTTPS).
- 2. Enter the certificate repository (/cfg/slb/ssl/certs/).
- 3. If the original server certificate was generated on this Alteon platform, then a corresponding Certificate Signing Request (CSR) will exist for it in the certificate repository. Skip to step 5.
- 4. If there is no existing CSR, create a CSR for the server certificate:
  - a. Select the server certificate to be renewed.
  - b. Enter cur to list all certificate information.
  - c. Exit and enter the **Request** menu using the same ID as the to-be-renew server certificate.
  - d. Select **Generate** and specify all information as shown for the existing server certificate (from the cur command).
- 5. Export the to-be-renewed server certificate CSR and send it to the third-party CA for signing.
- 6. When the newly-signed certificate is received from the third-party CA import it to the Alteon platform with the same ID as the existing server certificate.
- 7. Enter apply and save.

Alternatively you can follow the procedure in example1 for generating a new server certificate, and when completed, replace the associated server certificate in the virtual service. This allows easy roll-back to a previous certificate if needed.

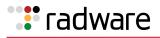

# **Client Authentication Policies**

SSL client authentication enables a server to confirm a client's identity as part of the SSL handshake process. A client's certificate and public ID are checked if they are valid and were issued by a trusted Certificate Authority (CA). If the certificate is valid, the handshake process is completed, allowing data to be sent to the intended destination. If the certificate is not valid, the session is terminated.

When using SSL offloading, you can optionally define a client authentication policy that authenticates the client's identity. You associate a client authentication policy to an SSL policy, and the SSL policy, in turn, is associated to a virtual service.

To authenticate the client's identity, you import a CA certificate into Alteon to be used when Alteon receives a client certificate. Alteon checks that this certificate was generated by this trusted CA.

Following an SSL handshake where client authentication was performed successfully, you may want to validate that the certificate has not been revoked. You can perform certificate validation by either checking a Certification Revocation List (CRL)/Central Distribution Points (CDP) that must be kept updated, or using the Online Certificate Status Protocol (OCSP).

# Certificate Revocation List (CRL)

Certification Authorities (CA) are responsible for the distribution and availability of CRLs (Certificate Revocation Lists) to the community (clients/organizations) that they serve.

Often this is achieved by posting the CRL to an X.500 directory server managed by the CA. It is then the responsibility of the end-user, or the end-user's software application, to retrieve the CRL from the X.500 directory. There are alternative distribution methods such as e-mailing the CRL to all end-users or posting the CRL as a file to a Web site for end-users to download.

Alteon supports downloading CRLs. The downloaded CRL file includes a validity period in which the list is valid and after which it should be updated. Alteon fetches a new copy of the list when validity requires it.

All clients that arrive at the SSL tunnel are requested to present a client certificate, and then Alteon checks if they appear in the CRL. If the certificate is displayed in the CRL, the request is denied.

The CRL authorizes the client and specifies which customers must be denied access to the Web server when this feature is enabled. This list must be updated periodically by importing the new list into Alteon. To add a newly revoked certificate to the CRL, it must be added to the list of existing revoked certificates and then the file must be imported to Alteon. For example, a bank main office might need to revoke a certificate of one of its customers. The bank must add this customer's certificate to the CRL. Once the CRL file is modified, it must be imported into Alteon so that requests received from the revoked certificate are denied access.

# Certificate Distribution Point (CDP)

CRLs are posted to Certificate Distribution Points (CDPs) and can be accessed by LDAP and HTTPS. Each CDP includes a complete URI used to access the CRL. For example; <u>http://www.example.com/</u><u>crl/crl-site.txt</u>.

Alteon supports downloading CRLs from CDPs using the CDP URI embedded in client certificates or URI statically configured in the Alteon authentication policy. This means that multiple CDPs can be used for a single service. For example, if a single Web site supports client certificates from multiple CAs (for example, the Web site of a central bank that supports users using client certificates from different regional banks), various CDP URI locations are extracted from the client's certificates.

When using CDP, client certificate verification is performed in the same way as importing CRLs manually. Once a CRL is downloaded using CDP, all clients that arrive at the SSL tunnel are requested to present a client certificate and then Alteon checks if they appear in the CRL. If the certificate displays in the CRL, then the request is denied.

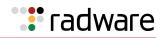

#### **CRL/CDP** Authentication Process

The following steps describe the Alteon CRL/CDP process:

- 1. When CRL is selected as the verification mode in an Authentication policy, a CRL file must be uploaded to Alteon.
- 2. Upon receiving a new CRL file (manually or by CDP), the following validations are performed:
  - The signature is validated to ensure that it was not altered.
  - The file is checked to ensure that it is within its validity period.
- 3. When the client certificate is presented to Alteon, its serial number is looked up in the CRL, and if it displays, the authentication is rejected.

Alteon saves CDP content in a cache for a defined period of time. In some cases you may want to purge the CDP cached content. For more details, see the section on the /oper/slb/cdppurg command in the *Alteon Command Line Interface Reference Guide*.

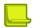

#### Notes

- Supported formats for CRL (the \*.crl extension) are currently PEM and DER.
- CRL file size up to 5 MB is supported.
- CRL files must be manually synchronized to the backup, and are not automatically synchronized using the synchronize operation.

### **Online Certificate Status Protocol (OCSP)**

Instead of using CRLs, Alteon can verify the revocation status of client certificates by using the online method of OCSP (Online Certificate Status Protocol), defined in RFC 2560.

OCSP eliminates problems related to CRL management and distribution, such as CRL updates. Each client certificate is tested when a new connection is established. This method is slower than using CRLs, but extremely safe. The client is blocked at the moment that the client certificate is revoked, not only when a new CRL is received.

When a request is sent to an OCSP responder for certificate status information, it receives a digitally signed response that can have one of the following three states:

- A **good** certificate status indicates that the certificate is not revoked at the time of the request, according to the OCSP responder's knowledge of the certificate's status. This does not mean that the certificate was ever issued, or that the time of the response was within the certificate's validity interval.
- A **revoked** certificate status indicates that the certificate is either permanently revoked or temporarily suspended.
- An **unknown** certificate status indicates that the responder does not know about the certificate requested.

To relieve OCSP servers of frequent, repetitive validation requests, Alteon saves OCSP responses in a cache for a defined period of time. In some cases you may want to purge the OCSP cache of OCSP responses. For more details, see the section on the /oper/slb/ocsppurg command in the Alteon Command Line Interface Reference Guide.

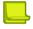

**Note:** Certificate validation uses the SSL handshake process, which means the TCP handshake was already completed. This implies that Alteon opens the connection to the back-end server even if the OCSP validation failed.

For details on configuring client authentication policies, see the section on the /cfg/slb/ssl/ authpol menu in the *Alteon Command Line Interface Reference Guide*.

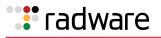

# **Certificate Validation Policies**

Certificate Validation policies allow additional client identity validation, beyond ensuring that the certificate was generated by a trusted CA and is not revoked. This additional validation is achieved by defining any certificate field or extension for which only specific values are allowed.

This capability is available in Alteon via an AppShape++ script. For more information on AppShape++ and available commands, see the Alteon AppShape<sup>TM</sup>++ Reference Guide.

To define certificate validation policies on an HTTPS service:

- Attach a client authentication policy to the SSL policy used by the service.
- Attach an AppShape++ script to the service that implements the validation logic.

# **FIPS Support**

The Federal Information Processing Standards (FIPS) PUB 140-2 is a computer security standard that specifies requirements for cryptography modules. FIPS level 2 requires tamper-evident physical security and provides role-based authentication. It allows software cryptography in multi-user time-shared systems when used in conjunction with a trusted operating system.

The Alteon 5224 platform is available with a FIPS-certified Cavium hardware security module (HSM) as a factory-installed option providing FIPS 140 level 2 support.

The HSM module generates a key-pair (private and public), and the public keys are extracted and held in the Alteon certificate table to be used for CSR/certificate generation.

The HSM module stores the encryption keys and provides logical and physical protection from nonauthorized use and potential adversaries. Encryption keys can never be extracted in plain text format.

For all details regarding the FIPS HSM commands, see the section on the /cfg/slb/ssl/certs/ hsm menu in the Alteon Command Line Interface Reference Guide.

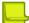

**Note:** HSM operations are only available using CLI over a secure connection (such as via console or SSH).

### HSM User and Security Officer (SO) Authorizations

The HSM module supports two operator roles:

- HSM user—The normal operator within the module and is activated automatically and internally. The HSM user password is defined during the initialization process.
- Security Officer (SO), also referred to as a crypto officer—A privileged role whose purpose is to perform security administration tasks (such as HSM initialization). The SO can also manually change the HSM user and SO password. SO login is only allowed for users with certificate management permissions. If ten consecutive SO logon attempts fail, the HSM module is zeroized, resulting in deletion of all keys and the need for module re-initialization.

#### Initializing the HSM

You must initialize the HSM module before you can use it. When you initialize the HSM module, you need to enter the default SO password, and then you will be prompted to enter a security domain and set a new HSM user password and a new SO password.

The HSM initialization operation resets the HSM configuration and erases all stored keys. To complete this operation, Alteon restarts automatically following the HSM initialization.

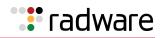

When creating a redundant system configuration using two FIPS platforms, you must initialize both HSM units using the same security domain.

For details on initializing the HSM module, see the section on the /cfg/slb/ssl/certs/hsm/ init menu in the Alteon Command Line Interface Reference Guide.

## Synchronizing Redundant Alteon Pairs

The process of synchronizing keys between two Alteons (master-backup) includes:

- 1. Creating trust between the HSM modules.
- 2. Synchronizing the keys.

Before synchronizing HSM modules, you must ensure that the target HSM is already initialized, has an identical security domain label, and does not contain any existing keys. The target Alteon must also be reachable using SSH from the source Alteon.

#### **Creating Trust**

Creating trust between two or more HSM modules is based on copying (cloning) the master Alteon masking key, which is used for masking export HSM key files, to the backup Alteon.

The **trust** command is operated on the master and the backup Alteon simultaneously (each with the appropriate parameters). The trust operation between HA peers must be completed within one minute. If the process takes longer it will time out and you must wait another minute or restart the Alteons before running the trust operation again.

For details on the HSM trust command, see the section on the /cfg/slb/ssl/certs/hsm/ trust menu in the Alteon Command Line Interface Reference Guide.

#### Synchronizing Keys

The synchronization process is comprised of moving masked HSM key files between Alteons and decrypting them using the shared masking-key. It synchronizes all keys to the trusted HSM, erasing all previously-existing content and keys from the target. The process also includes synchronizing the certificate repository.

For details on the HSM synchronization process, see the section on the /oper/slb/sync menu in the Alteon Command Line Interface Reference Guide.

# **Common SSL Offloading Service Use Cases**

The following are examples of common use cases for configuring an SSL offloading service:

- Example 1: Configuring a Basic SSL Offloading Service, page 451
- Example 2: Configuring a Basic SSL Offloading Service for a Non-HTTP Protocol, page 452
- Example 3: Configuring an SSL Offloading Service with Back-End Encryption, page 454
- Example 4: Configuring an SSL Offloading Service for Multiple Domains on the Same Virtual IP Using Server Name Indication (SNI), page 456
- Example 5: Configuring an SSL Offloading Service with Client Authentication, page 459
- Example 6: Configuring a Clear-text HTTP Service with Back-end Encryption, page 460
- Example 7: Configuring SSL Offload for FTPS, page 461

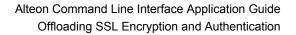

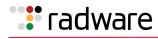

#### Example 1: Configuring a Basic SSL Offloading Service

- 1. Before you can configure an SSL offloading service, ensure that Alteon is configured for basic SLB:
  - Assign an IP address to each of the real servers in the server pool.
  - Define an IP interface.
  - Define each real server.
  - Assign servers to real server groups.
  - Enable SLB.
  - Define server port and client port.
  - Define virtual server

For more information on how to configure Alteon for SLB, see Server Load Balancing, page 251.

2. Define the SSL Policy which will govern the SSL offloading behavior.

| >> | Main# /cfg/slb/ssl/sslpol myPol | (Define an ID to identify the SSL Policy. The ID may be alphanumeric or numeric.)                                                                                                    |
|----|---------------------------------|----------------------------------------------------------------------------------------------------|
| >> | SSL Policy myPol# cipher high   | (Select the cipher suite to use during SSL<br>handshake. By default, the RSA cipher suite<br>is selected. Radware recommends that you<br>use the PCI-DSS pre-configured cipher suite<br>for enhanced SSL security.) |
| >> | SSL Policy myPol# ena           | (Enable the policy)                                                                                                    |

For details on defining additional SSL policy parameters, see the section on the /cfg/slb/ssl/sslpol menu in the *Alteon Command Line Interface Reference Guide*.

- 3. Define a server certificate for this service:
  - Import a third-party signed server certificate. For details on configuring the certificate repository, see the section on the /cfg/slb/ssl/certs menu in the Alteon Command Line Interface Reference Guide.
  - Alternatively, generate a self-signed server certificate, as shown in the following example:

```
>> Main# /cfg/slb/ssl/certs/srvrcert MyCert
>> Server certificate MyCert# generate
This operation will generate a self-signed server certificate.
Enter key size [512|1024|2048|4096] | [1024]:
Enter server certificate hash algorithm [md5|sha1|sha256|sha384|sha512] |
[sha1]: sha256
Enter certificate Common Name (e.g. your site's name): www.mysite.com
Use certificate default values? [y/n]: [y/n]: y
Enter certificate validation period in days (1-3650) [365]:
Self signed server certificate, certificate signing request and key pair
added.
```

4. Globally enable SSL.

```
>> Main# /cfg/slb/ssl/on
```

5. Set the HTTPS virtual service to be used in the defined virtual server.

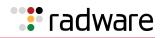

```
>> Main# /cfg/slb/virt 1/service https
                                           (Define the HTTPS service)
                                           (Associate the server group to be used in
>> Virtual Server 1 443 https Service#
                                           that service)
group 1
>> Virtual Server 1 443 https Service#
                                           (Switch to the SSL menu under the HTTPS
                                           service)
ssl
                                            (Associate the defined server certificate)
>> SSL Load Balancing# srvrcert
Current SSL server certificate: none
Enter new SSL server certificate or
group [cert|group|none] [none]: cert
Enter new SSL server certificate:
MyCert
                                            (Associate the defined SSL Policy)
>> SSL Load Balancing# sslpol myPol
```

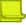

**Note:** The back-end server listening port (rport) changes from 443 to 80 because you did not enable back-end encryption. For a different network setting, rport can be configured manually.

6. Optionally, import an Intermediate CA certificate or group and bind it to the SSL policy. For details on Intermediate CA certificates and groups, see the section on the /cfg/slb/ssl/ certs menu in the Alteon Command Line Interface Reference Guide.

To bind the intermediate CA certificate to the SSL policy use the following command:

| >> Main# /cfg/slb/ssl/sslpol myPol                                                      | (Enter the defined SSL policy)                               |
|-----------------------------------------------------------------------------------------|--------------------------------------------------------------|
| >> SSL Policy myPol# intermca<br><cert group> <cert group="" id=""></cert></cert group> | (Select the intermediate CA certificate or group to be used) |

7. Enable DAM or configure proxy IP addresses and enable proxy on the client port.

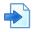

#### Example 2: Configuring a Basic SSL Offloading Service for a Non-HTTP Protocol

- 1. Before you can configure an SSL offloading service, ensure that Alteon is configured for basic SLB:
  - Assign an IP address to each of the real servers in the server pool.
  - Define an IP interface.
  - Define each real server.
  - Assign servers to real server groups.
  - Enable SLB.
  - Define server port and client port.
  - Define virtual server.

For more information on how to configure Alteon for SLB, see Server Load Balancing, page 251.

2. Define the SSL Policy which will govern the SSL offloading behavior.

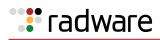

| >> Main# /cfg/slb/ssl/sslpol myPol | (Define an ID to identify the SSL Policy. The ID may be alphanumeric or numeric.)                                                                                                    |
|------------------------------------|----------------------------------------------------------------------------------------------------|
| >> SSL Policy myPol# cipher high   | (Select the cipher suite to be used during<br>SSL handshake. By default, the RSA cipher<br>suite is selected. Radware recommends that<br>you use the PCI-DSS preconfigured cipher<br>suite for best SSL security.) |
| >> SSL Policy myPol# ena           | (Enable the policy)                                                                                                    |

For details on defining additional SSL policy parameters, see the section on the /cfg/slb/ssl/sslpol menu in the *Alteon Command Line Interface Reference Guide*.

- 3. Define a server certificate for this service:
  - Import a third-party signed server certificate. For details on configuring the certificate repository, see the section on the /cfg/slb/ssl/certs menu in the Alteon Command Line Interface Reference Guide.
  - Alternatively, generate a self-signed server certificate, as shown in the following example:

```
>> Main# /cfg/slb/ssl/certs/srvrcert MyCert
>> Server certificate MyCert# generate
This operation will generate a self-signed server certificate.
Enter key size [512|1024|2048|4096] | [1024]:
Enter server certificate hash algorithm [md5|sha1|sha256|sha384|sha512] |
[sha1]: sha256
Enter certificate Common Name (e.g. your site's name): www.mysite.com
Use certificate default values? [y/n]: [y/n]: y
Enter certificate validation period in days (1-3650) [365]:
Self signed server certificate, certificate signing request and key pair
added.
```

4. Globally enable SSL.

>> Main# /cfg/slb/ssl/on

5. Set the non-HTTP virtual service to be used in the defined virtual server.

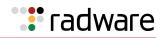

```
>> Main# /cfg/slb/virt 1/service 12345
                                            (Define the service port and select SSL as
                                            the service's application type)
Application usage:
http|https|ssl|dns|rtsp|wts|basic-slb
Enter application: ssl
                                            (Associate the server group to be used in
>> Virtual Server 1 12345 Service#
                                            that service)
group 1
                                            (Switch to the SSL menu under the service
>> Virtual Server 1 12345 Service# ssl
                                            menu)
                                            (Associate the defined server certificate)
>> SSL Load Balancing# srvrcert
Current SSL server certificate: none
Enter new SSL server certificate or
group [cert|group|none] [none]: cert
Enter new SSL server certificate:
MyCert
                                            (Associate the defined SSL Policy)
>> SSL Load Balancing# sslpol myPol
```

**Note:** The back-end server listening port (rport) is set to 12345. For a different setting, rport can be configured manually.

6. Optionally, import an Intermediate CA certificate or group and bind it to the SSL policy. For details on Intermediate CA certificates and groups, see the section on the /cfg/slb/ssl/ certs menu in the Alteon Command Line Interface Reference Guide.

To bind the intermediate CA certificate to the SSL policy use the following command:

| >> Main# /cfg/slb/ssl/sslpol myPol                                                      | (Enter the defined SSL policy)                               |
|-----------------------------------------------------------------------------------------|--------------------------------------------------------------|
| >> SSL Policy myPol# intermca<br><cert group> <cert group="" id=""></cert></cert group> | (Select the intermediate CA certificate or group to be used) |

7. Enable DAM or configure proxy IP addresses and enable proxy on the client port.

#### Example 3: Configuring an SSL Offloading Service with Back-End Encryption

- 1. Before you can configure an SSL offloading service, ensure that Alteon is configured for basic SLB:
  - Assign an IP address to each of the real servers in the server pool.
  - Define an IP interface.
  - Define each real server.
  - Assign servers to real server groups.
  - Enable SLB.
  - Define server port and client port.
  - Define virtual server.

For more information on how to configure Alteon for SLB, see Server Load Balancing, page 251.

2. Define the SSL policy which will govern the SSL offloading behavior:

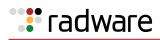

| >> Main# /cfg/slb/ssl/sslpol myPol | (Define an ID to identify the SSL Policy. The ID may be alphanumeric or numeric.)                                                                                                    |
|------------------------------------|----------------------------------------------------------------------------------------------------|
| >> SSL Policy myPol# cipher rsa    | (Select the cipher suite to use during SSL<br>handshake. By default, the RSA cipher suite<br>is selected. Radware recommends that you<br>use the PCI-DSS pre-configured cipher suite<br>for enhanced SSL security.) |
| >> SSL Policy myPol# bessl enabled | (Enable back-end SSL)                                                                                                    |
| >> SSL Policy myPol# becipher low  | (Set the cipher to be used for back-end connections)                                                                                                    |
| >> SSL Policy myPol# ena           | (Enable the policy)                                                                                                    |

For details on defining additional SSL policy parameters, see the section on the /cfg/slb/ssl/ sslpol menu in the Alteon Command Line Interface Reference Guide.

3. Import a third-party signed server certificate. For details on configuring the certificate repository, see the section on the /cfg/slb/ssl/certs menu in the *Alteon Command Line Interface Reference Guide*.

Alternatively, generate a self-signed server certificate, as shown in the following example:

```
>> Main# /cfg/slb/ssl/certs/srvrcert MyCert
>> Server certificate MyCert# generate
This operation will generate a self-signed server certificate.
Enter key size [512|1024|2048|4096] | [1024]:
Enter server certificate hash algorithm [md5|sha1|sha256|sha384|sha512] |
[sha1]: sha256
Enter certificate Common Name (e.g. your site's name): www.mysite.com
Use certificate default values? [y/n]: [y/n]: y
Enter certificate validation period in days (1-3650) [365]:
Self signed server certificate, certificate signing request and key pair
added.
```

4. Globally enable SSL.

>> Main# /cfg/slb/ssl/on

5. Set the HTTPS virtual service to be used in the defined virtual server.

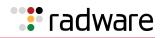

```
>> Main# /cfg/slb/virt 1/service https
                                            (Define the HTTPS service)
                                            (Associate the servers group to be used in
>> Virtual Server 1 443 https Service#
                                            that service)
group 1
>> Virtual Server 1 443 https Service#
                                           (Switch to SSL menu under HTTPS service)
ssl
                                            (Associate the defined server certificate)
>> SSL Load Balancing# srvrcert
Current SSL server certificate: none
Enter new SSL server certificate or
group [cert|group|none] [none]: cert
Enter new SSL server certificate:
MyCert
                                            (Associate the defined SSL policy)
>> SSL Load Balancing# sslpol myPol
```

**Note:** The back-end server listening port (rport) is set to 443 because you enabled back-end encryption. For a different network setting, rport can be configured manually. If the back-end server listening port was previously configured to a specific port, it will not be modified and must be configured manually if required.

6. Optionally, import an Intermediate CA certificate or group and bind it to the SSL policy. For details on Intermediate CA certificates and groups, see the section on the /cfg/slb/ssl/ certs menu in the Alteon Command Line Interface Reference Guide.

To bind the intermediate CA certificate to the SSL policy use the following command:

| >> Main# /cfg/slb/ssl/sslpol myPol                                                      | (Enter the defined SSL policy)                               |
|-----------------------------------------------------------------------------------------|--------------------------------------------------------------|
| >> SSL Policy myPol# intermca<br><cert group> <cert group="" id=""></cert></cert group> | (Select the intermediate CA certificate or group to be used) |

- 7. Enable DAM or configure proxy IP addresses and enable proxy on the client port.
- 8. When using HTTP SSL offloading with back-end encryption enabled, Radware recommends that you use multiplexing to minimize the server load of performing new SSL handshakes.

For more details on multiplexing, see <u>Content-Intelligent Server Load Balancing, page 310</u>.

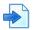

# Example 4: Configuring an SSL Offloading Service for Multiple Domains on the Same Virtual IP Using Server Name Indication (SNI)

To configure SSL offloading for multiple domains behind a single virtual IP, SSL handshake server name indication (SNI) is used.

- 1. Before you can configure an SSL offloading service, ensure that Alteon is configured for basic SLB:
  - Assign an IP address to each of the real servers in the server pool.
  - Define an IP interface.
  - Define each real server.
  - Assign servers to real server groups.
  - Enable SLB.
  - Define server port and client port.
  - Define virtual server.

For more information on how to configure Alteon for SLB, see Server Load Balancing, page 251.

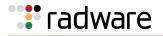

- 2. Create or import SSL server certificates of all the servers that are SSL offloaded according to Example 1: Configuring a Basic SSL Offloading Service, page 451.
- 3. Create a certificate group that includes all the server certificates to be used in this VIP.

```
(Enter the Group menu)
/cfg/slb/ssl/certs/
>> Certificate Repository# group/
Enter group id: 1
                                            (Select the Group type of the Server
>> Group 1# type
Current certificate group type:
                                            Certificate Group)
intermca
Enter new certificate group type
[srvrcert|trustca|intermca]: srvrcert
                                            (Add the server certificate)
>> Group 1# add
Enter certificate ID:servercert1
                                            (Press the tab key to list all existing server
Certificate servercert1 is added to
                                            certificates or for name completion)
group 1
>> Group 1# add
Enter certificate ID:servercert2
Certificate servercert2 is added to
group 1
```

4. Optionally, define a default certificate to be used for browsers or clients not supporting SNI:

```
/cfg/slb/ssl/certs/group (Select def-cert as the default certificate)
>> Group 1# default
Current default srvrcert certificate:
Enter new default server certificate id
to use for non-SNI clients or none:
def-cert
default srvrcert certificate def-cert
is added to group 1
```

This certificate can include the various domains for which you do SSL-offloading, using wildcard domain names or a Subject Alternative Name (SAN).

5. Associate the server certificate group to a virtual service according to Example 1: Configuring a Basic SSL Offloading Service, page 451 with the following change:

| >> Main# /cfg/slb/virt 1/service https                                                                                                    | (Define the HTTPS service)                              |
|----------------------------------------------------------------------------------------------------|---------------------------------------------------------|
| >> Virtual Server 1 443 https Service#<br>group 1                                                                                                    | (Associate the server group to be used in that service) |
| >> Virtual Server 1 443 https Service#<br>ssl                                                                                                    | (Switch to the SSL menu under HTTPS service)            |
| >> SSL Load Balancing# srvrcert<br>Current SSL server certificate: none<br>Enter new SSL server certificate or<br>group [cert group none] [none]: group<br>Enter new SSL server certificate:<br>group1 | (Associate the defined server certificate group)        |
| >> SSL Load Balancing# sslpol myPol                                                                                                    | (Associate a SSL policy)                                |

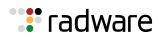

Alteon supports both SSL offloading with and without SNI, and there are various ways to indicate domain names in certificates (common name, wildcards, subject alternative name extension). The following is the order in which certificates are used in various scenarios (SSL offloading certificate matching logic).

Non-SNI configuration (i.e. a specific server certificate is associated to the virtual service)—
in this scenario, no matter whether or not there is an SNI in the SSL hello from the client,
the associated server certificate is returned to the client.

**Note:** Alteon is oblivious to the contents of the certificate. Therefore wildcard certificates or Subject Alternative names (SAN) play no role and are supported.

- SNI configuration—in this scenario, the Alteon matching logic is as follows:
  - Match the client SNI content to the server's certificate common name (CNAME) in the associated certificate group. If there is an exact match, send the matched server certificate to the client.
  - Match the client SNI content to the server's certificate with wildcards, looking for a match in the domain name, and ignoring the hostname. If there is a domain name match (ignoring the hostname), send the matched wildcard server certificate to the client.
  - Match the client SNI content to the server's certificate with Subject Alternative Names (SAN) appearing in each of the servers' certificates in the certificate group. If there is an exact match, send the matched server certificate to the client.
  - If there is no match between client SNI and any of the server domain names, the SSL handshake fails.
  - Whenever no SNI is sent by the client in SSL hello, use the "default" certificate defined in the certificates group and return it to the client.
- Create Layer7 content switching rules to select the Server group by domain name. See <u>Content-Intelligent Server Load Balancing</u>, page 310 for more information about using content switching rules and classes.

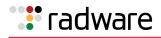

| <pre>&gt;&gt; HTTP Content Class 1# /cfg/slb/<br/>layer7/slb/cntclss 1/hostname 1</pre>                                                                                        | (Create a content switching rule for each of the domains)            |
|----------------------------------------------------------------------------------------------------|----------------------------------------------------------------------|
| >> Hostname 1# hostname<br>Current hostname to match:<br>Enter new hostname to match:<br>mydomain.com                                                                          |                                                                      |
| >> Hostname 1# match<br>Current matching type: include<br>Enter new matching type<br>[sufx prefx equal include regex]: eq                                                      |                                                                      |
| <pre>&gt;&gt; Hostname 1# /cfg/slb/virt 1/service 443</pre>                                                                                                    | (Associate the defined content class for every rule)                 |
| >> Virtual Server 1 443 https Service#<br>cntrules 1                                                                                                    |                                                                      |
| <pre>&gt;&gt; HTTPS Content Rule 1# cntclss<br/>Current content class:<br/>Enter new content class or none: 1<br/>For content class updates use /cfg/slb/<br/>layer7/slb</pre> |                                                                      |
| >> HTTPS Content Rule 1# group 10<br>Current real server group: 1<br>New pending real server group: 10                                                                         | (Select the server group to be used for serving each of the domains) |

**Note:** Each of the created objects in this procedure must be enabled.

7. Apply and save your configuration.

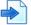

#### Example 5: Configuring an SSL Offloading Service with Client Authentication

- 1. Before you can configure an SSL offloading service, ensure that Alteon is configured for basic SLB:
  - Assign an IP address to each of the real servers in the server pool.
  - Define an IP interface.
  - Define each real server.
  - Assign servers to real server groups.
  - Enable SLB.
  - Define server port and client port.
  - Define virtual server.

For more information on how to configure Alteon for SLB, see Server Load Balancing, page 251.

- 2. Define the SSL offloading service which will govern the SSL offloading behavior.
  - For basic SSL offloading, see <u>Example 1: Configuring a Basic SSL Offloading Service, page</u> <u>451</u>.
  - For SSL offloading with back-end encryption enabled, see <u>Example 3: Configuring an SSL</u> <u>Offloading Service with Back-End Encryption, page 454</u>.

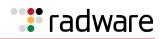

- 3. Define the Trusted CA used to authenticate the client's certificate by importing its certificate to Alteon.
  - a. Import a Trusted CA Certificate into the certificate repository. For details on importing a Trusted CA Certificate, see the section on the /cfg/slb/ssl/certs/import menu in the Alteon Command Line Interface Reference Guide.
  - b. Optionally, you can define a group of Trusted CA certificates. For details on defining a Trusted CA Certificate group, see the section on the /cfg/slb/ssl/certs/group menu in the Alteon Command Line Interface Reference Guide.
- 4. Define the client authentication policy.

| >> Main#/cfg/slb/ssl/authpol Cauth                                                                                     | (Define an ID to identify the client<br>authentication policy. The ID may be<br>alphanumeric or numeric.) |  |
|----------------------------------------------------------------------------------------------------|----------------------------------------------------------------------------------------------------|--|
| <pre>&gt;&gt; Client Authentication Policy Cauth# trustca <cert group> <cert group="" id=""></cert></cert group></pre> | (Select the trust CA certificate or group to be used)                                                     |  |
| >> Client Authentication Policy Cauth# ena                                                                             | (Enable the policy)                                                                                       |  |
| >> Client Authentication Policy Cauth# validity                                                                        | (Optionally, switch to the Validity menu and set the certificate validation method to OCSP)               |  |
| >> Client Authentication Policy<br>clientauth Validation# method ocsp                                                  |                                                                                                    |  |

For details on defining additional client authentication policy parameters, see the section on the /cfg/slb/ssl/authpol menu in the *Alteon Command Line Interface Reference Guide*.

5. Associate the defined client authenticating policy to the SSL policy used in the HTTPS service.

| >> Main# /cfg/slb/ssl/sslpol | myPol | (Enter the defined SSL policy)                       |
|------------------------------|-------|------------------------------------------------------|
| >> SSL Policy myPol# authpol | Cauth | (Associate the defined client Authentication Policy) |

6. Enable DAM or configure proxy IP addresses and enable proxy on the client port.

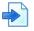

#### Example 6: Configuring a Clear-text HTTP Service with Back-end Encryption

- 1. Before you can configure an SSL offloading service, ensure that Alteon is configured for basic SLB, as follows:
  - Assign an IP address to each of the real servers in the server pool.
  - Define an IP interface.
  - Define each real server.
  - Assign servers to real server groups.
  - Enable SLB.
  - Define a server port and client port.
  - Define a virtual server.

For more information on how to configure Alteon for SLB, see Server Load Balancing, page 251.

2. Define the SSL policy which will govern the SSL offloading behavior:

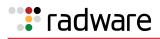

| >> Main# /cfg/slb/ssl/sslpol myPol | (Define an ID to identify the SSL Policy. The ID may be alphanumeric or numeric.) |
|------------------------------------|-----------------------------------------------------------------------------------|
| >> SSL Policy myPol# fessl disable | (Disable front-end SSL)                                                           |
| >> SSL Policy myPol# bessl enable  | (Enable back-end SSL)                                                             |
| >> SSL Policy myPol# becipher high | (Set the cipher to be used for back-end connections)                              |
| >> SSL Policy myPol# ena           | (Enable the policy)                                                               |

3. Globally enable SSL.

```
>> Main# /cfg/slb/ssl/on
```

4. Set the HTTP virtual service to be used in the defined virtual server.

```
>> Main# /cfg/slb/virt 1/service http (Define the HTTP service)
>> Virtual Server 1 80 http Service# (Associate the server group to be used with
that service)
>> Virtual Server 1 80 http Service# (Access the SSL menu for the HTTP service)
ssl
>> SSL Load Balancing# sslpol myPol (Associate the defined SSL policy)
```

```
4
```

**Note:** The back-end server listening port (rport) is set to 80 (vport). For a different network setting, rport can be configured manually. If the back-end server listening port was previously configured to a specific port, it will not be modified and must be configured manually if required.

- 5. Enable DAM or configure proxy IP addresses, and enable proxy on the client port.
- 6. When using back-end encryption, Radware recommends that you use multiplexing to minimize the server load of performing new SSL handshakes. For more details on multiplexing, see <u>Content-Intelligent Server Load Balancing, page 310</u>.

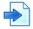

#### **Example 7: Configuring SSL Offload for FTPS**

Alteon reduces the load on FTP servers by using SSL Offload for FTPS in passive transfer mode.

FTPS is an extension to the File Transfer Protocol (FTP) that adds support for the Transport Layer Security (TLS) and the Secure Sockets Layer (SSL) cryptographic protocols. FTPS supports only front-end SSL mode.

Two separate methods were developed to invoke client security for use with FTP clients: *implicit* and *explicit*. The implicit method requires that Transport Layer Security is established from the beginning of the connection, which can break the compatibility with non-FTPS-aware clients and servers. The explicit method uses standard FTP protocol commands and replies to upgrade a plain text connection to an encrypted one, allowing a single control port to be used for both FTPS-aware and non-FTPS-aware clients.

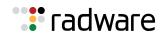

# 

#### To configure SSL offload for FTPS

- 1. Before you can configure an SSL offloading service, ensure that Alteon is configured for basic SLB:
  - Define an IP interface.
  - Define each real server in the group.
  - Assign servers to the real server group.

For more information on how to configure Alteon for SLB, see <u>Server Load Balancing, page 251</u>.

2. Define the SSL Policy which will govern the SSL offloading behavior.

| >> Main# /cfg/slb/ssl/sslpol myPol | (Define an ID to identify the SSL Policy. The ID may be alphanumeric or numeric.) |
|------------------------------------|-----------------------------------------------------------------------------------|
| >> SSL Policy myPol# ena           | (Enable the policy)                                                               |

For details on defining additional SSL policy parameters, see the section on the /cfg/slb/ssl/sslpol menu in the Alteon Command Line Interface Reference Guide.

- 3. Define a server certificate for this service:
  - Import a third-party signed server certificate.

For details on configuring the certificate repository, see the section on the /cfg/slb/ssl/ certs menu in the *Alteon Command Line Interface Reference Guide*.

- Alternatively, generate a self-signed server certificate.
- 4. Upload an FTPS offload AppShape++ script.

```
>> Main# /cfg/slb/appshape
>> AppShape++ Repository# script ftps_offload
>> AppShape++ script ftps_offload# import (Paste the FTPS offload script or
import as file)
Import script from text or file in PEM format
[text|file] [text]: text
Please paste script. To abort type "..."
```

5. Define virtual server for FTPS service:

```
>> Main# /cfg/slb/virt FTPS
>> Virtual Server FTPS #vip 10.10.10.10
>> Virtual Server FTPS #ena
```

- 6. Define a virtual service for the FTPS control traffic with the following parameters:
  - For explicit FTPS—FTP service with service port set to standard FTP port (21). For example:

```
>> Virtual Server FTPS# service ftp (Define the FTP service)
>> Virtual Server FTPS 21 ftp (Associate the server group to be used in that service)
>> Virtual Server FTPS 21 ftp (Set the server port to 21)
```

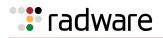

| >> Virtual Server FTPS 21 ftp<br>service#ssl                                | (Switch to the SSL menu under the FTP service) |  |
|-----------------------------------------------------------------------------|------------------------------------------------|--|
| >> SSL Load Balancing# srvrcert                                             | (Associate the defined server certificate)     |  |
| Current SSL server certificate: none                                        |                                                |  |
| Enter new SSL server certificate or<br>group [cert group none] [none]: cert |                                                |  |
| Enter new SSL server certificate:<br>MyCert                                 |                                                |  |
| >> SSL Load Balancing# sslpol myPol                                         | (Associate the defined SSL policy)             |  |
| >> SSL Load Balancing#/appshape                                             |                                                |  |
| >> AppShape++#add 1 ftps_offload                                            |                                                |  |

 For implicit FTPS—Basic-SLB service with service port set to standard implicit FTPS port (990) and protocol set to TCP. For example:

| >> Virtual Server FTPS# service 990<br>basic-slb                            | (Define the Basic SLB service)                          |  |
|-----------------------------------------------------------------------------|---------------------------------------------------------|--|
| >> Virtual Server FTPS 990 basic-slb<br>service#group ftps_group            | (Associate the server group to be used in that service) |  |
| >> Virtual Server FTPS 990 basic-slb<br>service#ssl                         | (Switch to the SSL menu under the FTP service)          |  |
| >> Virtual Server FTPS 990 basic-slb<br>service#rport 21                    | (Set the server port to 21)                             |  |
| >> SSL Load Balancing# srvrcert                                             | (Associate the defined server certificate)              |  |
| Current SSL server certificate: none                                        |                                                         |  |
| Enter new SSL server certificate or<br>group [cert group none] [none]: cert |                                                         |  |
| Enter new SSL server certificate:<br>MyCert                                 |                                                         |  |
| >> SSL Load Balancing# sslpol myPol                                         | (Associate the defined SSL Policy)                      |  |
| >> SSL Load Balancing#/appshape                                             |                                                         |  |
| >> AppShape++#add 1 ftps_offload                                            |                                                         |  |

7. Define a redirect filter that intercepts FTPS data traffic to the VIP (10.10.10.10 in our example):

>> Main# /cfg/slb/filt 44 >> Filter 44# action redir >> Filter 44# dip 10.10.10.10 >> Filter 44# dmask 255.255.255.255 >> Filter 44# proto tcp >> Filter 44# applic basic >> Filter 44# dport 1024 - 65534 >> Filter 44# group ftps\_group >> Filter 44# adv/redir

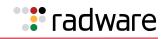

>> Redirection Advanced# rtproxy ena >> Redirection Advanced# dbind forceproxy (Switch to the SSL menu under the FTP >> Redirection Advanced#../../ssl ) service (Associate the defined server certificate) >> SSL Load Balancing# srvrcert Current SSL server certificate: none Enter new SSL server certificate or group [cert|group|none] [none]: cert Enter new SSL server certificate: MyCert >> SSL Load Balancing# sslpol myPol (Associate the defined SSL Policy) >> SSL Load Balancing#../appshape >> AppShape++#add 1 ftps offload

# 🐮 radware

# Chapter 14 – Persistence

Server persistence ensures that all connections of a specific client session reach the same real server.

The following topics are addressed in this chapter:

- Overview of Persistence, page 465
- <u>Cookies, page 466</u>
- Server-Side Multi-Response Cookie Search, page 475
- SSL Session ID, page 475
- SIP Call ID, page 477
- Advanced Persistence with AppShape++, page 478
- Windows Terminal Server Load Balancing and Persistence, page 479

# **Overview of Persistence**

In a typical SLB environment, traffic comes from various client networks across the Internet to the virtual server IP address on Alteon. Alteon then load balances this traffic among the available real servers.

In any authenticated Web-based application, it is necessary to provide a persistent connection between a client and the content server to which it is connected. Persistence is an important consideration for administrators of e-commerce Web sites, where a server may have data associated with a specific user that is not dynamically shared with other servers at the site.

Because HTTP does not carry any state information for these applications, it is important for the browser to be mapped to the same real server for each HTTP request until the transaction is completed. This ensures that the client traffic is not load balanced mid-session to a different real server, forcing the user to restart the entire transaction.

Additional protocols require mapping the requests belonging to a specific session to the same server, such as Call ID persistence in SIP, SSL ID for SSL traffic, or client IP address for any protocol.

Persistence-based SLB lets you configure the network to redirect requests from a client to the same real server that initially handled the request.

# Source IP Address

In Alteon, persistence can be based on the source IP address. Using the source IP address as the key identifier is the basic way to achieve TCP/IP session persistence. However, more and more applications, especially Web-based applications, require the session to be identified based on application-aware information. This is due to two major issues encountered when session persistence is based on a packet's IP source address:

- Many clients sharing the same source IP address (proxied clients)—When many
  individual clients behind a firewall use the same proxied source IP address, they appear to
  Alteon as a single source IP address and requests are directed to the same server, without the
  benefit of load balancing the traffic across multiple servers. Persistence is supported without the
  capability of effectively distributing traffic load.
- **Single client sharing a pool of source IP addresses**—When individual clients share a pool of source IP addresses, persistence for any given request cannot be assured. Although each source IP address is directed to a specific server, the source IP address itself is randomly selected, thereby making it impossible to predict which server will receive the request. SLB is supported, but without persistence for any given client.

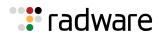

Alteon provides the following advanced source IP persistence capabilities:

- **HTTP and HTTPS persistence**—Alteon lets you persist requests arriving from the same client IP address, whether from the HTTP service or from the HTTPS service, to the same server provided that the same group is configured for both services.
- Server port persistence—When the configured metric is hash, phash, or minmisses, persistence may also be maintained to the real server port (rport), in addition to the real server.

Disable persistence to the rport when:

- There are two different services, such as TCP and UDP, that must maintain persistence to the same real server.
- Client IP-based persistence is not dependent on the load balancing metric.

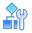

#### To configure Client IP address-based persistence

- 1. Configure real servers and services for basic SLB, as follows:
  - Define each real server and assign an IP address to each real server in the server pool.
  - Define a real server group and set up health checks for the group.
  - Define a virtual server on the virtual port for HTTP (port 80) and HTTPS (port 443) and assign both services to the same real server group. HTTP and HTTPS are supported only on their default service port numbers.
  - Enable SLB.
  - Enable client processing on the port connected to the client.

For information on how to configure your network for SLB, see <u>Server Load Balancing, page 251</u>.

2. Select Client IP-based persistence as the persistent binding option for the virtual port.

If multiple real server ports are configured for this service, you may choose whether to maintain persistence to the rport on the real server.

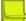

**Note:** Changing the persistent binding setting for a virtual IP address removes all existing sessions from the session table.

```
>> # /cfg/slb/virt 1/service <virtual port> pbind
Current persistent binding mode: disabled
Enter clientip|cookie|sslid|disable persistence mode: clientip
Use Rport? (y/n) [y]y
```

3. Enable client processing on the client port.

>> # /cfg/slb/port <port number> /client ena

# Cookies

Cookies are a mechanism for maintaining the state between clients and servers. When the server receives a client request, the server issues a **cookie**, or token, to the client, which the client then sends to the server on all subsequent requests. Using cookies, the server does not require authentication, the client IP address, or any other time-consuming mechanism to determine that the user is the same user that sent the original request.

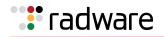

In the simplest case, the cookie may be just a "customer ID" assigned to the user. It may be a token of trust, allowing the user to skip authentication while his or her cookie is valid. It may also be a key that associates the user with additional state data that is kept on the server, such as a shopping cart and its contents. In a more complex application, the cookie may be encoded so that it actually contains more data than just a single key or an identification number. The cookie may contain the user's preferences for a site that allows their pages to be customized.

Based on the mode of operation, cookies are inserted by either Alteon or the server. After a client receives a cookie, it includes the cookie in its subsequent requests, which allows the server to positively identify the client as the one that received the cookie earlier.

Cookie-based persistence solves the proxy server problem and provides improved load distribution at the server site.

Figure 57 - Cookie-Based Persistence, page 467 illustrates how cookie-based persistence works:

#### Figure 57: Cookie-Based Persistence

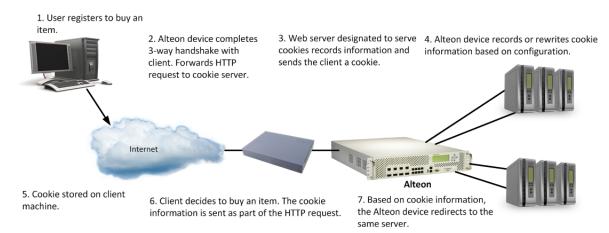

The following cookie-based persistence topics are discussed in this section:

- Permanent and Temporary Cookies, page 467
- <u>Cookie Formats, page 468</u>
- <u>Client Browsers that Do Not Accept Cookies, page 468</u>
- Cookie Modes of Operation, page 468
- Configuring Cookie-Based Persistence, page 472
- Server-Side Multi-Response Cookie Search, page 475

**Note:** When cookie-based persistence is used and HTTP modifications on the same cookie header are defined, Alteon performs both. This may lead to various application behaviors and should be used with caution.

#### Permanent and Temporary Cookies

Cookies can either be permanent or temporary. A permanent cookie is stored on the client's browser as part of the response from a Web site's server. It is sent by the browser when the client makes subsequent requests to the same site, even after the browser has been shut down. A temporary cookie is only valid for the current browser session. Similar to a SSL session-based ID, the temporary cookie expires when you shut down the browser. Based on RFC 2109, any cookie without an expiration date is a temporary cookie.

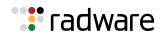

# **Cookie Formats**

A cookie can be defined in the HTTP header (the recommended method) or placed in the URL for hashing. The cookie is defined as a "Name=Value" pair and can appear along with other parameters and cookies. For example, the cookie "SessionID=1234" can be represented in one of the following ways:

• In the HTTP Header:

```
Cookie: SesssionID=1234
Cookie: ASP_SESSIONID=POIUHKJHLKHD
Cookie: name=john_smith
```

The second cookie represents an Active Server Page (ASP) session ID. The third cookie represents an application-specific cookie that records the name of the client.

• Within the URL

```
http://www.mysite.com/reservations/SessionID=1234
```

## **Client Browsers that Do Not Accept Cookies**

Under normal conditions, most browsers are configured to accept cookies. However, if a client browser is not configured to accept cookies, you must use hash or pbind clientip (for client IP persistence) as the load balancing metric to maintain session persistence.

With cookie-based persistence enabled, session persistence for browsers that do not accept cookies is based on the source IP address. However, individual client requests coming from a proxy firewall appear to be coming from the same source IP address. Therefore, the requests are directed to a single server, resulting in traffic being concentrated on a single real server instead of load balanced across the available real servers.

# **Cookie Modes of Operation**

Alteon supports the following modes of operation for cookie-based session persistence: **insert**, **passive**, and **rewrite** mode. <u>Table 30 - Comparison of Cookie Modes of Operation, page 468</u> shows the differences between these modes:

| Cookie Mode    | Configuration Required | Cookie Location    | Uses Session Entry |
|----------------|------------------------|--------------------|--------------------|
| Insert Cookie  | Alteon only            | HTTP Header        | No                 |
| Passive Cookie | Server and Alteon      | HTTP Header or URL | Yes                |
| Rewrite Cookie | Server and Alteon      | HTTP Header        | No                 |

Table 30: Comparison of Cookie Modes of Operation

• Insert Cookie Mode, page 469

- Passive Cookie Mode, page 470
- <u>Rewrite Cookie Mode, page 471</u>

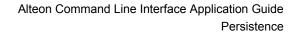

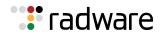

### **Insert Cookie Mode**

In the insert cookie mode, Alteon generates a cookie value, inserts the Set-Cookie header in the server response, and records the cookie value and the server. All subsequent HTTP requests carrying this cookie value are forwarded to the same server.

Available only for HTTP services and HTTPS services with SSL offload (the default persistence type for these services).

In this mode, the client sends a request to visit the Web site. In this mode, the client sends a request to visit the Web site. If the client request arrives without the cookie used for persistence, Alteon performs load balancing and selects a real server. The real server responds without a cookie. Alteon inserts a Set-Cookie header in the server response and forwards it to the client.

If the client request arrives with a Cookie header with the specified persistence cookie name, Alteon uses the cookie to forward the request to the server allocated for this session (as represented by the cookie value), and Set-Cookie header is not inserted in the response.

Figure 58 - Insert Cookie Mode, page 469 illustrates insert cookie mode:

#### Figure 58: Insert Cookie Mode

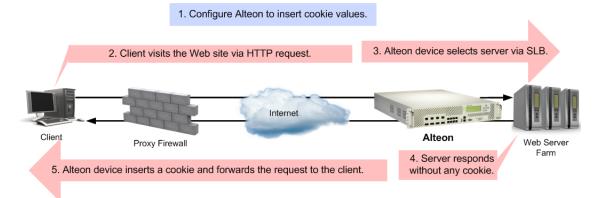

When selecting insert cookie persistence mode in addition to the cookie name (which defaults to "AlteonP"), you can configure the following cookie attributes:

- **Expiry date and time**—If configured, the client sends cookie only until the expiration time. Otherwise, the cookie expires after the current session. For more information, see <u>Setting</u> Expiration Timer for Insert Cookie, page 470.
- **Domain**—You can define whether or not to include the Domain attribute in the Set-Cookie header. When you choose to include Domain, the domain value is taken from virtual server domain (/cfg/slb/virt x/dname) and the virtual service hostname (/cfg/slb/virt x/ service y/hname) in the format "<hname>.<dname>".
- **Cookie path**—If the cookie path is configured, the cookie is sent only for URL requests that are a subset of the path. By default, no path is specified and the path attribute is not added.
- **Secure flag**—If the secure flag is set, the client is required to use a secure connection to obtain content associated with the cookie.

By default, Alteon inserts a session cookie (with no expiry parameter). The virtual service ptmout option defines the aging of the cookie value.

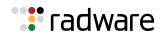

#### **Setting Expiration Timer for Insert Cookie**

If you configure persistence mode for insert cookie, Alteon prompts you for a cookie expiration timer. The expiration timer specifies a date string that defines the valid lifetime of that cookie. The expiration timer for insert cookie can be of the following types:

• **Absolute timer**—The syntax for the absolute timer is MM/dd/yy[@hh:mm]. The date and time are based on RFC 822, RFC 850, RFC 1036, and RFC 1123, with the variations that the only legal time zone is GMT. Once the expiration date is met, the cookie is not stored or given out. For example:

```
>> Enter cookie expiration: 12/31/14@11:59
Current persistent binding for http: disabled
New persistent binding for http: cookie
New cookie persistence mode: insert
Inserted cookie expires on Mon 12/31/04 at 11:59>>
```

• **Relative timer**—This timer defines the elapsed time from when the cookie was created. The syntax for the relative timer is days [:hours[:minutes]]. For example:

Enter cookie expiration: 32:25:61 Current persistent binding for http: disabled New persistent binding for http: cookie New cookie persistence mode: insert Inserted cookie expires after 33 days 2 hours 1 minutes

Alteon adds or subtracts hours according to the time zone settings using the /cfg/sys/ntp/ tzone command. When the relative expiration timer is used, ensure the tzone setting is correct. If NTP is disabled (using /cfg/sys/ntp/off), the tzone setting still applies to the cookie mode.

**Note:** If the cookie expiration timer is not specified, the cookie will expire when the user's session ends. If the cookie expiration time is greater than the virtual service ptmout value, timed-out requests will not be persistent.

#### **Passive Cookie Mode**

In passive cookie mode, The Web server embeds a cookie in its response to the client. Alteon records the specified cookie value and server, and forwards subsequent requests carrying the same cookie value to the same server.

Available only for HTTP services and HTTPS services with SSL offload.

Figure 59 - Passive Cookie Mode, page 471 illustrates passive cookie mode operation:

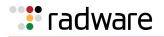

#### Figure 59: Passive Cookie Mode

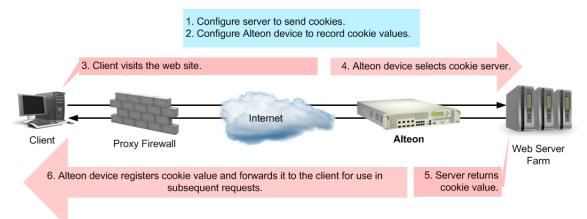

Subsequent requests from Client 1 with the same cookie value are sent to the same real server (RIP 1 in this example).

When passive cookie persistence mode is enabled, Alteon creates persistent entries for server returned responses with new cookie values within the same TCP connection.

The following properties are available for passive cookie:

- Cookie names of up to 20 bytes. An asterisk (\*) can be used in the cookie name for wildcards. For example: Cookie name = ASPsession\*.
- The offset of the cookie value within the cookie string.

For security, the real cookie value can be embedded within a longer string. The offset directs Alteon to the starting point of the real cookie value within the longer cookie string.

- The length of the cookie value. This defines the number of bytes to extract for the cookie value within a longer cookie string.
- Whether to find the cookie value in the HTTP header (the default) or the URL.

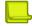

**Note:** In force proxy mode, the cookie value can be retrieved only from the HTTP header.

#### **Rewrite Cookie Mode**

The server inserts a persistency cookie in the response but Alteon, and not the network administrator, rewrites it, eliminating the need for the server to generate cookies for each client.

Instead, the server is configured to return a special persistence cookie which Alteon is configured to recognize. Alteon then intercepts this persistence cookie and rewrites the value to include server-specific information before sending it to the client. Subsequent requests from the same client with the same cookie value are sent to the same real server.

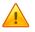

**Caution:** If there are less than 28 bytes in the cookie header, Alteon corrupts the HTTP header by overwriting the 28 bytes after the cookie key without regard to where the original cookie value ends.

Figure 60 - Rewrite Cookie Mode, page 472 illustrates the rewrite cookie mode operation:

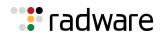

#### Figure 60: Rewrite Cookie Mode

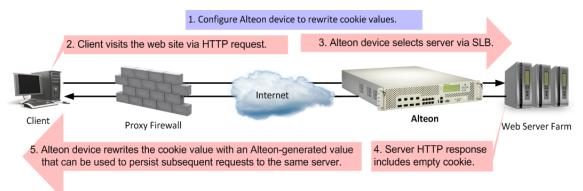

## **Configuring Cookie-Based Persistence**

This section describes the following topics:

- To configure cookie-based persistence, page 472
- CLI Capture, page 473
- Cookie-Based Persistence Examples, page 474

The following is an example procedure for configuring cookie-based persistence.

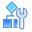

#### To configure cookie-based persistence

- 1. Before you can configure cookie-based persistence, configure Alteon for basic SLB:
  - Assign an IP address to each of the real servers in the server pool.
  - Define an IP interface.
  - Configure each real server with its IP address, name, weight, and so on.
  - Assign servers to real server groups.
  - Define virtual servers and services.

For information on basic SLB configuration, see Server Load Balancing, page 251.

- 2. Either enable Direct Access Mode (DAM), or disable DAM and specify proxy IP addresses on the client ports.
  - Enable DAM.

>> # /cfg/slb/adv/direct ena

- Disable DAM and specify proxy IP addresses on the client ports.

| >> # /cfg/slb/adv/direct disable | (Disable DAM)                     |
|----------------------------------|-----------------------------------|
| >> # /cfg/slb/port 1             | (Select network Port 1)           |
| >> # pip 200.200.200.68          | (Set proxy IP address for Port 1) |

3. Server processing is not required if using proxy IP addresses, so optionally you can disable it.

| <pre>&gt;&gt; # /cfg/slb/port 1 &gt;&gt; # server dis</pre> | (Select Port 1)<br>(Disable server processing on |
|-------------------------------------------------------------|--------------------------------------------------|
|                                                             | Port 1)                                          |

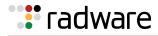

4. Enable cookie-based persistence on the virtual server service.

In this example, cookie-based persistence is enabled for service 80 (HTTP).

```
>> # /cfg/slb/virt 1/service 80/pbind
Current persistent binding mode: disabled
Enter clientip|cookie|sslid|disable persistence mode: cookie
```

After you specify cookie as the persistence mode, you are prompted for the following parameters:

```
>> Enter insert|passive|rewrite cookie persistence mode [i/p/r]: p
Enter cookie name: CookieSession1
Enter starting point of cookie value [1-64]: 1
Enter number of bytes to extract [1-64]: 8
Look for cookie in URI [e|d]: d
```

- Cookie-based persistence mode: insert, passive or rewrite
- Cookie name
- Starting point of the cookie value
- Number of bytes to be extracted
- Look for cookie in the URI [e | d]

If you want to look for a cookie name/value pair in the URI, enter to enable this option. To look for the cookie in the HTTP header, enter **d** to disable this option.

#### **CLI** Capture

When you issue the /cfg/slb/virt <virtual#>/service <service#>/pbind command, additional inputs taken from the user are listed in the output:

```
>> Virtual Server 10 http Service# /c/sl/vi 10/ser http/pbind
Current persistent binding mode: disabled
New persistent binding mode: cookie
Enter clientip|cookie|sslid|disable persistent mode: cookie
Enter passive|rewrite|insert cookie persistence mode [p/r/i]: i
Enter Cookie Name [AlteonP]:
Enter insert-cookie expiration as either:
...a date <MM/dd/yy [@hh:mm]> (e.g., 12/31/01@23:59)
...a duration <days[:hours[:minutes]]> (e.g., 45:30:90)
...or none <return>
Enter cookie expiration: 0:0:59
Insert path: "/test/test.html"
Is cookie secure[y/n] [n]yes
```

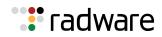

#### **Cookie-Based Persistence Examples**

This section includes the following cookie-based persistence examples:

- Example 1: Setting the Cookie Location, page 474
- Example 2: Parsing the Cookie, page 474

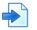

#### Example 1: Setting the Cookie Location

In this example, the client request has two different cookies labeled "UID". One exists in the HTTP header and the other appears in the URI:

```
GET /product/switch/UID=12345678;ck=1234...
Host: www.company.com
Cookie: UID=87654321
```

1. Look for the Cookie in the HTTP Header.

```
>> # /cfg/slb/virt 1/service 80/pbind cookie passive UID 1 8 dis
```

The last parameter in this command answers the "Look for cookie in URI?" prompt. If you set this parameter to disable, Alteon uses UID=87654321 as the cookie.

2. Look for the Cookie in the URI.

```
>> # /cfg/slb/virt 1/service 80/pbind cookie passive UID 1 8 ena
```

The last "Look for cookie in URI?" parameter is set to enable. As a result, Alteon uses UID=12345678 as the cookie.

#### **Example 2: Parsing the Cookie**

This example shows three configurations which use the hashing key or wildcards to identify which part of the cookie value should be used for determining the real server. For example, the value of the cookie is defined as follows:

>> Cookie: sid=0123456789abcdef; name1=value1;...

1. Select the entire value of the sid cookie as a hashing key for selecting the real server.

>> # /cfg/slb/virt 1/service 80/pbind cookie passive sid 1 16 dis

This command directs Alteon to use the sid cookie, starting with the first byte in the value, and using the full 28 bytes.

2. Select a specific portion of the sid cookie as a hashing key for selecting the real server.

>> # /cfg/slb/virt 1/service 80/pbind cookie passive sid 8 4 dis

This command directs Alteon to use the sid cookie, starting with the eighth byte in the value, and using only four bytes. This uses **789a** as a hashing key.

3. Using wildcards for selecting cookie names.

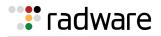

>> # /cfg/slb/virt 1/service 80/pbind cookie passive ASPSESSIONED\* 1 16 dis

With this configuration, Alteon looks for a cookie name that starts with **ASPSESSIONID**. **ASPSESSIONID123**, **ASPSESSIONID456**, and **ASPSESSIONID789** are seen as the same cookie name. If more than one cookie matches, only the first one is used.

## Server-Side Multi-Response Cookie Search

Cookie-based persistence requires Alteon to search the HTTP response packet from the server and, if a persistence cookie is found, set up a persistence connection between the server and the client. Alteon looks through the first HTTP response from the server. While this approach works for most servers, some customers with complex server configurations might send the persistence cookie a few responses later. In order to achieve cookie-based persistence in such cases, Alteon lets the network administrator configure Alteon to search through multiple HTTP responses from the server.

In Alteon, the network administrator can modify a response counter to a value from 1 through 16. Alteon looks for the persistence cookie in this number of responses (each of them can be multi-frame) from the server.

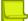

Note: When a passive cookie is used, the server might not insert the cookie in the first response.

#### Configuring Server-Side Multi-Response Cookie Search

The following is an example procedure for configuring a server-side multi-response cookie search.

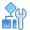

#### To configure the server-side multi-response cookie search

```
>> # /cfg/slb/virt <virtual server> /service 80/http/rcount
Current Cookie search response count:
Enter new Cookie search response count [1-16]:
```

## SSL Session ID

SSL is a set of protocols built on top of TCP/IP that allows an application server and client to communicate over an encrypted HTTP session, providing authentication, non-repudiation, and security. The SSL protocol **handshake** is performed using clear (unencrypted) text. The content data is then encrypted, using an algorithm exchanged during the handshake, prior to being transmitted.

Using the SSL session ID, Alteon forwards the client request to the same real server to which it was bound during the last session. Because the SSL protocol allows many TCP connections to use the same session ID from the same client to a server, the key exchange needs to be done only when the session ID expires. This reduces server overhead and provides a mechanism, even when the client IP address changes, to send all sessions to the same real server.

This section describes the following topics:

- How SSL Session ID-Based Persistence Works, page 476
- Configuring SSL Session ID-Based Persistence, page 477

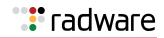

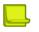

Notes

- The SSL session ID can only be read after the TCP three-way handshake. In order to make a forwarding decision, Alteon must terminate the TCP connection to examine the request.
- SSL session ID persistence is not supported when SSL offloading is enabled and other more advanced persistence features, such as cookie persistence, are available.

Some versions of Web browsers allow the session ID to expire every two minutes, thereby breaking the SSL ID persistence. To resolve this issue, use source IP persistence or the hash metric.

## How SSL Session ID-Based Persistence Works

The following lists how SSL session ID-based persistence works.

- All SSL sessions that present the same session ID (32 random bytes chosen by the SSL server) are directed to the same real server.
- New sessions are sent to the real server based on the metric selected (hash, roundrobin, leastconns, minmisses, response, and bandwidth).
- If no session ID is presented by the client, Alteon picks a real server based on the metric for the real server group and waits until a connection is established with the real server and a session ID is received.
- The session ID is stored in a session hash table. Subsequent connections with the same session ID are sent to the same real server. This binding is preserved even if the server changes the session ID midstream. A change of session ID in the SSL protocol causes a full three-way handshake to occur.
- Session IDs are kept on Alteon until an idle time equal to the configured server timeout (a default of 10 minutes) for the selected real server has expired.

Figure 61 - SSL Session ID-Based Persistence, page 476 illustrates persistence based on the SSL session ID, as follows:

- 1. An SSL Hello handshake occurs between Client 1 and Server 1 via Alteon.
- 2. An SSL session ID is assigned to Client 1 by Server 1.
- 3. Alteon records the SSL session ID.
- 4. Alteon selects a real server based on the existing SLB settings. As a result, subsequent connections from Client 1 with the same SSL session ID are directed to Server 1.

## Figure 61: SSL Session ID-Based Persistence

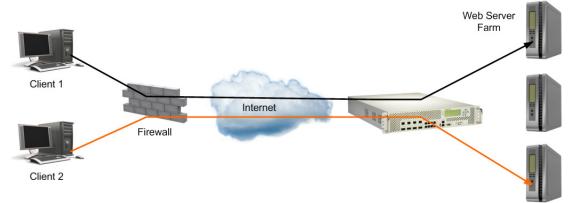

Client 2 appears to have the same source IP address as Client 1 because they share the same proxy firewall.

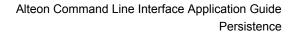

🐮 radware

However, Alteon does not direct Client 2 traffic to Server 1 based on the source IP address. Instead, an SSL session ID for the new traffic is assigned. Based on SLB settings, the connection from Client 2 is spliced to Server 3. As a result, subsequent connections from Client 2 with the same SSL session ID are directed to Server 3.

## Configuring SSL Session ID-Based Persistence

The following is an example procedure for configuring SSL session ID-based persistence.

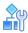

#### To configure session ID-based persistence for a real server

- 1. Configure real servers and services for basic SLB:
  - Define each real server and assign an IP address to each real server in the server pool.
  - Define a real server group and set up health checks for the group.
  - Define a virtual server on the virtual port for HTTPS (for example, port 443), and assign a real server group to service it.
  - Enable SLB.
  - Enable client processing on the port connected to the client.
  - For information on how to configure your network for SLB, see Server Load Balancing, page 251.
- 2. If a proxy IP address is not configured on the client port, enable DAM for real servers.

>> # /cfg/slb/adv/direct ena

3. Select session ID-based persistence as the persistent binding option for the virtual port.

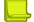

**Note:** Alteon does not support the SSL ID option when you set the /cfg/slb/virt/ service/dbind command to forceproxy.

```
>> # /cfg/slb/virt <virtual server ID> /service <virtual port> pbind sslid
```

4. Enable client processing on the client port.

```
>> # /cfg/slb/port <port number> /client ena
```

## SIP Call ID

The Session Initiation Protocol (SIP) is a signaling communications protocol, widely used for controlling multimedia communication sessions such as voice and video calls over Internet Protocol (IP) networks.

The Call-ID attribute that uniquely identifies a SIP call is used in most cases to ensure all requests belonging to the same session are forwarded to the same server.

Alteon can ensure Call-ID persistence by selecting server using hash function on the Call-ID. This capability is available only when the group metric is set to **minmisses**.

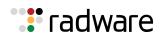

## Configuring Call ID-Based Persistence

The following is an example procedure for configuring SIP Call ID-based persistence.

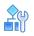

#### To configure Call ID-based persistence for a real server

- 1. Configure real servers and services for basic SLB:
  - Define each real server and assign an IP address to each real server in the server pool.
  - Define a real server group, set the metric to minmisses, and set up health checks for the group.
  - Define a virtual server on the virtual port for SIP (for example, port 5060), and assign a real server group to service it.
  - Enable SLB.
  - Enable client processing on the port connected to the client.

For information on how to configure your network for SLB, see Server Load Balancing, page 251.

2. Enable SIP load balancing for the virtual service to perform Call ID-based persistence. You can also specify the number of Call ID bytes that should be used by the hash function.

>> # /cfg/slb/virt <virtual server ID> /service <virtual port> sip/sip ena

## Advanced Persistence with AppShape++

Alteon's advanced persistence capability supports any TCP/UDP protocol, including proprietary ones, and provides enhanced capabilities for HTTP and SIP persistence.

AppShape++ lets you retrieve any payload parameter that identifies a session, and ensures persistence based on its value. Alteon uses a persistent memory infrastructure called dynamic data store to store, update, retrieve, age, or delete persistence data.

Using AppShape++ you can implement a wide range of persistence scenarios, such as:

- Persistence based on any HTTP header or body parameter, such as an XML tag.
- Different persistence parameters for separate HTTP applications (URLs) that use the same virtual service.
- Persistence for any TCP/UDP protocol, such as RADIUS, based on AVP value.
- Persistence based on more than one parameter.
- Shared persistence between two different applications running on the same server, such as HTTP and SIP.

For more information on the AppShape++ API and scripts, see <u>AppShape++ Scripting</u>, page 787 and the *Alteon AppShape*<sup>M</sup>++ *Reference Guide*.

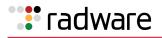

## Windows Terminal Server Load Balancing and Persistence

Windows Terminal Services refers to a set of technologies that allow Windows users to run Windowsbased applications remotely on a computer running as the Windows Terminal Server. Alteon includes load balancing and persistence options designed specifically for Windows Terminal Services.

In a load balanced environment, a group of terminal servers have incoming session connections distributed in a balanced manner across the servers in the group. The Windows session director is used to keep a list of sessions indexed by user name. This allows a user to reconnect to a disconnected user session.

The session director provides functionality that allows a group of terminal servers to coordinate the reconnection of disconnected sessions. The session director is updated and queried by the terminal servers whenever users log on, log off, or disconnect their sessions while leaving their applications active.

The client can be reconnected to the terminal server where the user's disconnected session resides using the routing token information. The session director passes the routing token information to the client with the correct server IP address embedded. The client presents this routing token to the load balancer when it reconnects to the virtual IP address. The load balancer deciphers the token and sends the client to the correct terminal server.

In some instances, a dedicated session director may not exist. If this is the case, enable the **userhash** functionality to perform the terminal server binding operation based on user name hashing.

By default, Windows Terminal Server traffic uses TCP port 3389 but it can configured to work on any non-standard port.

For further information regarding Windows Terminal Services, refer to the Microsoft Web site.

<u>Figure 62 - Windows Terminal Server Load Balancing Network Topology, page 480</u> illustrates a sample Windows Terminal Server Load Balancing network topology:

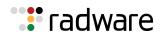

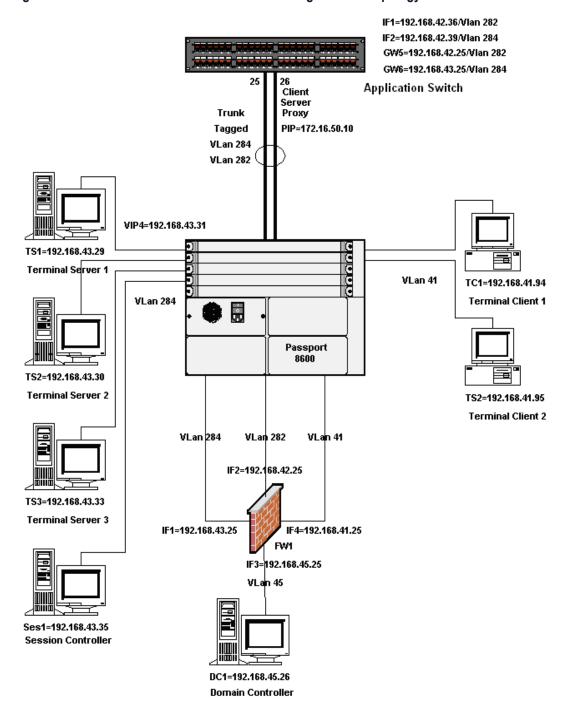

### Figure 62: Windows Terminal Server Load Balancing Network Topology

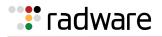

## Configuring Windows Terminal Server Load Balancing and Persistence

When using Windows Terminal Server load balancing and persistence, ensure that either DMA is enabled or a proxy IP address has been configured.

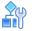

#### To configure Windows Terminal Server load balancing and persistence

1. Access the Windows Terminal Server menu.

>> Main# /cfg/slb/virt <virtual server ID> /service 3389/wts

2. Enable the Windows Terminal Server feature.

>> WTS Load Balancing# ena

3. Optionally, enable the WTS user hash.

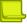

**Note:** Radware recommends that you enable the user hash functionality to relate users to disconnected sessions if the dedicated session director does not exist to perform this task.

>> WTS Load Balancing# userhash enable

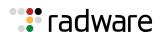

# 🐮 radware

# Chapter 15 – Health Checking

Health checking allows you to verify content accessibility in large Web sites. As content grows and information is distributed across different server farms, flexible, customizable content health checks are critical to ensure end-to-end availability.

The following health-checking topics are described in this chapter:

- <u>Understanding Health Check Monitoring, page 484</u>—Describes the use of template health checks and reusable health checks, and how to assign them to real servers and groups.
- <u>Supported Health Check Types, page 487</u>—Lists all the supported health check types available:
  - <u>Link Health Checks, page 487</u>—Describes how to perform Layer 1 health checking on an Intrusion Detection Server (IDS).
  - <u>TCP Health Checks, page 488</u>—TCP health checks help verify the TCP applications that cannot be scripted.
  - <u>UDP Health Checks, page 488</u>—UDP health checks help verify the UDP applications that cannot be scripted.
  - <u>ICMP Health Checks, page 488</u>—Explains how ICMP health checks are used for UDP services.
  - <u>HTTP/S Health Checks, page 488</u>—Provides examples of HTTP-based health checks using hostnames.
  - <u>TCP and UDP-based DNS Health Checks, page 491</u>—Explains the functionality of the DNS Health Checks using UDP packets.
  - <u>TFTP Health Check, page 491</u>—Explains how to health check a real server using the TFTP protocol.
  - <u>SNMP Health Check, page 491</u>—Explains how to perform SNMP health checks to real servers running SNMP Agents.
  - <u>FTP Server Health Checks, page 492</u>—Describes how the File Transfer Protocol (FTP) server is used to perform health checks and explains how to configure Alteon to perform FTP health checks.
  - POP3 Server Health Checks, page 493—Explains how to use Post Office Protocol Version 3 (POP3) mail server to perform health checks between a client system and a mail server and how to configure Alteon for POP3 health checks.
  - <u>SMTP Server Health Checks, page 493</u>—Explains how to use Simple Mail Transfer Protocol (SMTP) mail server to perform health checks between a client system and a mail server and how to configure Alteon for SMTP health checks.
  - <u>IMAP Server Health Checks, page 493</u>—Describes how the mail server Internet Message Access Protocol (IMAP) protocol is used to perform health checks between a client system and a mail server.
  - <u>NNTP Server Health Checks, page 493</u>—Explains how to use Network News Transfer Protocol (NNTP) server to perform health checks between a client system and a mail server and how to configure Alteon for NNTP health checks
  - <u>RADIUS Server Health Checks, page 494</u>—Explains how the RADIUS protocol is used to authenticate dial-up users to Remote Access Servers (RASs).
  - <u>SSL HELLO Health Checks, page 494</u>—Explains how Alteon queries the health of the SSL servers by sending an SSL client "Hello" packet and then verifies the contents of the server's "Hello" response.
  - <u>WAP Gateway Health Checks, page 495</u>—Discusses how Alteon provides connection-less and connection-oriented WSP health check for WAP gateways.
  - <u>LDAP/LDAPS Health Checks, page 496</u>—Describes how to configure Alteon to perform Lightweight Directory Access Protocol (LDAP) health checks for Alteon to determine if the LDAP server is running.

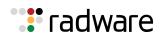

- <u>ARP Health Checks, page 497</u>—Describes how to perform health checks on Intrusion Detection Servers (IDS) that do not have full TCP/IP stack support.
- <u>RTSP Health Checks, page 497</u>—Describes how to perform RTSP health checks.
- <u>SIP Health Checks, page 498</u>—Describes how to perform SIP health checks for end-points within an IP domain.
- <u>Script-Based Health Checks, page 498</u>—Describes how to configure Alteon to send a series of health-check requests to real servers or real server groups and monitor the responses. Health checks are supported for TCP and UDP protocols, using either Binary or ASCII content.
- <u>Pre-defined Health Check Summary, page 505</u>—Lists all available out-of-the-box health check objects.
- <u>Failure Types, page 507</u>—Explains the service failed and server failed states.
- <u>Direct Server Return (DSR) Health Checks, page 509</u>—Describes the servers' ability to respond to the client queries made to the Virtual server IP address when the server is in Direct Server Return (DSR) mode.
- <u>Advanced Group Health Check, page 509</u>—Describes how to configure an expression to finetune the selected health check for a real server group.
- <u>Disabling the Fast Link Health Check, page 511</u>—Describes how to disable fast link health checks.

## **Understanding Health Check Monitoring**

Health checking allows you to accurately monitor the health and performance (response time) of real servers and the applications running on them.

Determining the health of each real server is a necessary function for Layer 4 switching. For TCP services, Alteon verifies that real servers and their corresponding services are operational by opening a TCP connection to each service using the defined service ports configured as part of each virtual service. For UDP services, Alteon pings servers to determine their status.

Alteon uses a wide range of health check types.

For increased flexibility, you can monitor server availability based on multiple health check types or availability of additional elements by defining complex health checks (advanced health checks) as logical expression of basic health checks.

Alteon health checks are reusable objects that can be assigned to multiple monitored objects. The health check library includes:

- Pre-defined basic health checks that can be assigned to monitored objects
- User-defined basic health checks
- User-defined advanced health checks (logical expression on basic health checks).

Alteon health checks can be assigned to:

- Server Groups—A health check assigned to a server group monitors each of the servers in the group.
- Real Servers—A health check assigned to a real server monitors that server and overrides health check assigned to server groups to which it belongs.

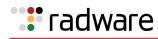

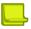

Notes

 Before configuring a health check for a real server, assign the real server to a group that is associated with a virtual server

When a group is not associated with any virtual server, Alteon performs an ICMP health check for the real servers in that group, regardless of the health check configured for the real servers.

• Alteon restarts health checks for all the real servers that are not associated to any virtual service or filters, even when you perform an SLB configuration change that is not related to the real server setting.

## **Pre-defined Health Checks**

Alteon provides out-of-the-box health checks for most popular applications. The purpose of predefined health checks is saving time by allowing you to quickly define group health checks without having to configure a health check object first. Pre-defined health checks cannot be edited (with the exception of WAP health checks) and are meant to be used as is.

For a full list of available pre-defined health checks, see <u>Pre-defined Health Check Summary</u>, page 505.

## **Basic Health Checks**

A basic health check allows monitoring a real server by performing a single type of check. A basic health check consists of the following parameters:

- Health check identification, including:
  - ID—A unique alphanumeric identifier
  - Name—A descriptive name
- Health check type—The type of application used for the check. See <u>Supported Health Check</u> <u>Types, page 487</u> for the available health check types.
- Health check target, including:
  - Destination address—Defines the IP address or hostname where this health check must be sent

When the destination address is unspecified (default) and the health check is assigned to a monitored element, the health check destination is selected as follows:

- When assigned to a server group, separate run-time instances are created for each real server in the group, with the destination address set to real server IP.
- When assigned to a real server, a run-time instance is created with the destination address set to real server IP.

When a destination address is specified, the health check is always sent to that destination, regardless of its assigned elements. This option is useful to determine real server availability based on the availability of an external element (non-real server).

- If the destination address is specified as a hostname, the IP version with which you want the hostname to be resolved must be specified.
- A health check with a specified address that is not the real server IP address should only be used as part of a logical expression health check that also includes a direct health check on the real server. The health check must poll the real server.

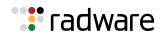

- Destination port—Defines the application port where the health check must be sent.

When the destination port is unspecified (default), the health check destination port is determined by the server port used for each monitored service. When the destination address is specified, the destination port must also be specified.

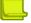

Note: The destination port parameter is not relevant for Link, ICMP, and ARP health checks.

- Reverse health check result—When this parameter is enabled, if the health check behaves as expected, it is considered failed.
- Transparent health check—Specifies whether the health check is performed in transparent mode. A transparent health check sends the request to the health check target via the monitored element (real server). Such health checks are recommended, for example, to test WAN Links servers. The destination address and port must always be specified for a transparent health check. A transparent health check cannot be attached directly to a group or server; it can only be part of a logical expression health check together with a health check that test the availability of the monitored element non-transparently.
- Health check timers
  - Interval (1-600 seconds)—Defines the interval at which consecutive health check requests are sent to the monitored element.
  - Timeout (0-600 seconds)—If the health check response from the monitored element does not arrive within this time frame, the health check fails. This parameter value must be lower or equal to the interval parameter. When parameter is set to 0, the timeout is equal to the interval.
  - Retries to failure (1-63)—The monitored element is considered unavailable if this number of consecutive health checks fails.
  - Retries to restore (1-63)—The monitored element is considered available after failure if this number of consecutive health checks is successful.
  - Down-time interval (0-600 sec)—This parameter allows defining a different health check interval (usually longer than regular interval) while the server is down. When the parameter is set to 0, the server is tested at the same interval whether it is up or down.

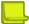

**Note:** Interval, retries to failure, and retries to restore parameters can be overridden at the real server level.

 Application arguments — Application related arguments that differ based on health check type. For details on the available health check types and their arguments, see <u>Supported Health Check</u> <u>Types, page 487</u>.

## Advanced Server Health Checks

Alteon lets you determine real server availability based on multiple health checks. These checks can monitor different applications and different targets. For example, to determine whether application servers are available, you must test that the application is running on the server and back-end processing servers or databases are available.

Multiple basic health checks can be bound to the monitored real server by means of an advanced logical expression (LOGEXP) health check:

- Up to ten basic health checks can be included in an advanced health check.
- The following logical operators are supported: "&" for AND, "|" for OR, and brackets ().
   For example: ((ID1&ID2)|ID3)&(ID4)

You can attach either a basic health check or an advanced health check to a server group or real server.

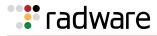

## Supported Health Check Types

Alteon supports the following health check types:

- Link Health Checks, page 487
- TCP Health Checks, page 488
- UDP Health Checks, page 488
- ICMP Health Checks, page 488
- <u>HTTP/S Health Checks, page 488</u>
- TCP and UDP-based DNS Health Checks, page 491
- TFTP Health Check, page 491
- SNMP Health Check, page 491
- FTP Server Health Checks, page 492
- POP3 Server Health Checks, page 493
- SMTP Server Health Checks, page 493
- IMAP Server Health Checks, page 493
- NNTP Server Health Checks, page 493
- RADIUS Server Health Checks, page 494
- SSL HELLO Health Checks, page 494
- WAP Gateway Health Checks, page 495
- LDAP/LDAPS Health Checks, page 496
- Windows Terminal Server Health Checks, page 496
- ARP Health Checks, page 497
- DHCP Health Checks, page 497
- RTSP Health Checks, page 497
- SIP Health Checks, page 498
- Script-Based Health Checks, page 498

## Link Health Checks

Link health checks are performed at the Layer 1 (physical) level, and are relevant only for Intrusion Detection Servers (IDS) servers. The intrusion detection interface on IDS servers does not include the TCP/IP stack, so it is not possible to perform any health check other than Layer 1.

The server is considered to be **up** when the link (connection) is present, and **down** when the link is absent.

To perform this health check, you need to:

- Connect each IDS server to a different physical port.
- Configure real servers for each IDS server, and assign a real server ID to the physical port on which it is connected. The real server ID is used to determine to which port the server is connected to.

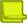

**Note:** In most cases, real server numbering (rindex) and port numbering match up. For example, real server id 1 is assumed to be connected to port 1. When port/link 1 is up we declare real server 1 as up.

• Assign the pre-defined Link health check to the IDS server group.

For this health check type only the pre-defined **link** object is available. It is not possible to configure a user-defined Link health check.

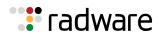

## **TCP Health Checks**

TCP health checks are useful in verifying that a specific TCP application port is up.

Session devices monitor the health of servers and applications by sending Layer 4 connection requests (TCP SYN packets). When a connection request succeeds, depending on the connection termination method configured, the device either sends TCP RST, or completes the handshake (ACK) and then sends TCP FIN. The pre-defined **tcp** and **tcphalfopen** health checks are available for simple TCP service monitoring.

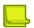

Note: The pre-defined tcp health check is the default health check for a new group.

## **UDP Health Checks**

UDP health checks are useful in verifying that a specific UDP application port is up.

Due to the nature of UDP, UDP health checks use a combination of ICMP (ping) requests and UDP requests to monitor an UDP application port. When the UDP application is operational, no reply is received. When the UDP application is not operational, the ICMP message "UDP Port Unreachable" is sent. This means that it is impossible to know whether the lack of response is because the server is available, or because the host computer is not working and is unable to send a response of any kind.

To get a clear indication if the server is available, the UDP requests are combined with ping requests. A server is available when there is no response to the UDP request, but there is a response to the ping request. The pre-defined **udp** health check is available for simple TCP service monitoring.

## **ICMP Health Checks**

The ICMP health check monitors real server availability by sending an ICMP echo request and waiting for an echo reply with the correct sequence number.

A pre-defined **icmp** health check is available. User-defined ICMP health checks are only necessary when you want to select non-default timer values or monitor a specific network element.

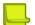

**Note:** The pre-defined **icmp** health check is the default health check for real servers that are not attached to any virtual service.

## HTTP/S Health Checks

The HTTP/S health check allows you to determine HTTP/S service availability by requesting a specified web page (GET or HEAD methods), or by posting a page (POST method). The health check is successful when an HTTP/S response is received and it matches one of the specified response codes and/or strings.

You can use the connterm command to determine whether to terminate the TCP connection using RST or FIN (default) once the HTTP/S response is received.

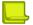

**Note:** HTTPS health check initiates an SSL handshake using TLS 1.2.

The following HTTP/S specific arguments facilitate the configuration of accurate health checks:

- HTTPS—Specifies whether to perform an HTTP (disabled) or HTTPS (enabled) health check.
- Host—Specifies the host header to be used in the health check request (up to 128 characters). If this parameter is not specified an HTTP 1.0 request is sent. Otherwise an HTTP 1.1 request is sent. An **Inherit** value can be configured to allow the host definition per virtual service using the virtual service hname parameter and the virtual server dname parameter. See <u>Example HTTP</u> <u>Health Checks, page 489</u>.

When performing an HTTPS health check, if a hostname is available (either configured or inherited), it is inserted as SNI extension in the Client SSL Hello message.

- Path—Specifies the request path (up to 256 characters). If empty, the request is sent to the Web service root ("/"). An **Inherit** value can be configured to allow the path configuration using the group content. See Example HTTP Health Checks, page 489.
- Method—Specifies the HTTP method used in the request. The options are GET (default), POST, and HEAD.
- Additional headers—Specifies additional headers to be included in the health check HTTP request.
- Body—Specifies the HTTP body to be included in the health check HTTP request (up to 512 characters).
- Authentication—Specifies whether the monitored server requires authentication. The options are None, Basic (user and password), NTLM (v2), and NTLMssp.

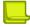

: radware

**Note:** The Windows 2003 operating system supports the ntlm2 health check. Later versions of the Windows operating system support only the ntlmssp health check.

- User name and password—Specifies the login user name and password if authentication is required.
- Proxy request—Specifies whether to perform HTTP proxy health check. This means that the full path URI is included in the GET/POST command (even in HTTP 1.1 where the host appears in Host header).
- Response codes—Specifies a list of up to 10 response codes that represent health check success (or failure if a reverse check is performed). Default: 200
- Return String and Type—Specifies a string (up to 256 characters) expected in the response that represents health check success (or failure if a reverse check is performed) and its match type (included or regex).

Pre-defined **http** and **https** health checks are available for simple HTTP and HTTPS service monitoring. The health checks have the host and path parameters set to **Inherit** (their definition is taken from the virtual service and group configuration) and expect **200 OK** response codes.

- Virtual server hostname (/cfg/slb/virt/service/hostname maximum 34 characters)
- Domain name (/cfg/slb/virt/dname maximum 64 characters)
- Content examined during health checks (/cfg/slb/group/content maximum 127 characters)

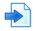

#### **Example HTTP Health Checks**

The following examples show the health checks sent when using HTTP health check configuration inherited from virtual service and group.

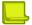

Note: If content is not specified, the health check is performed using the / character.

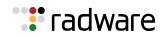

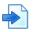

#### **Examples**

A Host header using virtual service (hname) and virtual server (dname) parameters

hname= everest
dname= example.com
content= index.html
Health check is performed using:
GET /index.html HTTP/1.1
Host: everest.example.com

B Host header using virtual server (dname) parameter only

```
hname= (none)
dname= raleighduram.cityguru.com
content= /page/gen/?_template=Alteon
Health check is performed using:
```

GET /page/gen/?\_template=Alteon HTTP/1.1 Host: raleighduram.cityguru.com

**C** Host header not specified

```
hname= (none)
dname= (none)
content= index.html
Health check is performed using:
GET /index.html HTTP/1.0 (since no HTTP HOST: header is required)
```

**D** Request path using group content

hname= (none)
dname= (none)
content= //everest/index.html
Health check is performed using:
GET /index.html HTTP/1.1
Host: everest

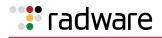

## TCP and UDP-based DNS Health Checks

Alteon supports both TCP and UDP-based DNS health checking. This health check is performed by sending a DNS query over either protocol and monitoring the server reply.

The following DNS-specific arguments are available:

- Protocol—Specifies whether the DNS health checks should be performed using UDP (default) or TCP protocol.
- Domain—Specifies the domain name that must be resolved (up to 63 characters). An **Inherit** value can be configured to allow definition of the domain using the group content parameter. If no domain name is configured, the health check is performed by sending a query for a dummy host and watching for the server's reply. The reply, even though it is negative (for example, the reply is "Server not found" since the query is for a dummy host), serves the purpose of a health check.

Pre-defined **udpdns** (DNS over UDP) and **dns** (UDP over TCP) health checks are available for simple DNS service monitoring. The domain parameter of the pre-defined health checks is set to **Inherit**, allowing definition using the group content and the destination port set to standard DNS port (53).

## TFTP Health Check

Alteon supports the Trivial File Transfer Protocol (TFTP) health check, which uses the TFTP protocol to request a file from the server. At regular intervals, Alteon transmits TFTP read requests (RRQ) to all the servers in the group. The health check is successful if the server successfully responds to the RRQ. The health check fails if Alteon receives an error packet from the real server.

Path/Filename is a TFTP-specific argument that specifies the file name requested (up to 256 characters). Depending on the implementation of the TFTP daemon on the real servers being health-checked, you may have to specify the full pathname of the file (/tftpboot/<filename>) on some systems. On others, a filename is sufficient. By default, if no path is specified, the switch checks the /tftpboot folder. An **Inherit** value can be configured to allow the file configuration using the group content.

**Note:** If no filename is specified (directly or via group configuration), the health check performed for that group is TCP.

A pre-defined **tftp** health check is available for simple TFTP service monitoring. The health check has the path or filename parameter set to **Inherit**, allowing definition using the group content and the destination port set to standard TFTP port (69).

## **SNMP Health Check**

Alteon supports SNMP health checks by sending an SNMP GET request to the real server running an SNMP-based agent. SNMP health checks can be used on any real servers, provided they have an SNMP agent. The SNMP health check is performed by polling a single variable within the MIB.

The health check is successful if a valid response is received and the returned value is within a configured range or if it matches a configured string.

The SNMP health check response can also be used to dynamically readjust monitored real server weights.

The following SNMP-specific arguments are available:

- OID—Specifies the OID whose value the health check attempts to retrieve.
- Community—Specifies the community name that the system must use to authenticate with the host server through SNMP.

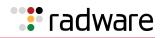

- Minimum and maximum value—Specifies the minimum and/or maximum value that can be received as response that is considered a success. This should be used when the OID value is of numeric type (integer, counter, and so on)
- Response String—Specifies a string expected in the SNMP response value that represents health check success. This should be used when the OID value is of string type.

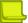

**Note:** If no expected response is configured (minimal or maximal value, or string), the health check just checks that an SNMP response is received.

 Readjust Weight—Specifies whether the real server weights are adjusted dynamically based on the SNMP health check response.

Weights can be assigned to each real server. These weights can bias load balancing to give the fastest real servers a larger share of connections. A setting of 10 would assign the server roughly 10 times the number of connections as a server with a weight of 1.

If the parameter is enabled and the value in the response packet is greater than 100, then 100 is used as the weight (relevant only for an integer parameter).

When the invert option is used, if the SNMP health check response returns a value lower than 100, Alteon adjusts the real server weight to 100 minus the returned value. If the SNMP health check response returns a value of 100 or greater, Alteon sets the real server weight to 100.

OID and community strings assigned to an IDS real server override the health check configuration.

## **FTP Server Health Checks**

The Internet File Transfer Protocol (FTP) provides facilities for transferring files to and from remote computer systems. Usually the user transferring a file needs authority to log in and access files on the remote system. This protocol is documented in RFC 1123.

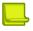

**Note:** The Alteon FTP health check request allows you to configure both a user name name and password to log in in the FTP server, but Alteon sends a FIN message instead of the password.

The FTP health check monitors an FTP service by attempting to log in to the server and retrieve the specified file size.

The following FTP-specific arguments are available:

- Username—Specifies the login user name to the FTP server (up to 32 characters). Default: anonymous
- Password—Specifies the login password for the configured username (up to 32 characters).
- Path/Filename—Specifies the name of the file to be downloaded (up to 256 characters). An **Inherit** value can be configured to allow path/filename definition using the group content parameter. If no filename is specified, the FTP health check only checks successful login to the FTP server.

A pre-defined **ftp** health check is available for simple FTP service monitoring. The health check has the username set to Anonymous and the path/filename parameter set to **Inherit**, allowing definition using the group content and the destination port set to standard FTP control port (21).

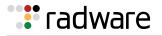

## **POP3 Server Health Checks**

The Post Office Protocol—Version 3 (POP3) is intended to permit a workstation to dynamically access a maildrop on a server host. The POP3 protocol is used to allow a workstation to retrieve mail that the server is holding for it. This protocol is documented in RFC 1939.

The POP3 health check monitors service availability by attempting login to the POP3 server and requires username and password configuration (mandatory parameters). An **Inherit** value can be configured for the two parameters to allow the user name and password configuration using the group content (content includes user:password).

**Note:** If the username and password are set to **Inherit** but group content is empty, the health check performed for that group is TCP.

A pre-defined **pop3** health check is available for simple POP3 service monitoring. The health check has the username and password parameters set to **Inherit**, allowing definition using the group content and the destination port set to standard POP3 port (110).

## **SMTP Server Health Checks**

Simple Mail Transfer Protocol (SMTP) is a protocol to transfer e-mail messages between servers reliably and efficiently. This protocol traditionally operates over TCP, port 25 and is documented in RFC 821.

The SMTP health check attempts to verify specified user name validity on the SMTP server. The username configuration is mandatory. An **Inherit** value can be configured to allow the user name configuration via group content.

A pre-defined **smtp** health check is available for simple SMTP service monitoring. The health check has the Username parameter set to **Inherit**, allowing definition using the group content and the destination port set to standard SMTP port (25).

### **IMAP Server Health Checks**

The IMAP health check monitors service availability by attempting login to the IMAP server and requires username and password configuration (mandatory parameters). An **Inherit** value can be configured for the two parameters to allow the user name and password configuration using the group content (content includes user:password).

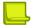

**Note:** If the username and password are set to **Inherit** but the group content is empty, the health check performed for that group is TCP.

A pre-defined **imap** health check is available for simple IMAP service monitoring. The health check has the Username and Password parameters set to **Inherit**, allowing definition using the group content and the destination port set to standard IMAP port (143).

## **NNTP Server Health Checks**

Net News Transfer Protocol (NNTP) specifies a protocol for the distribution, inquiry, retrieval, and posting of news articles using a reliable stream-based transmission of news among the ARPA-Internet community. NNTP is designed so that news articles are stored in a central database allowing a subscriber to select only those items he wishes to read.

NNTP is documented in RFC 977. Articles are transmitted in the form specified by RFC 1036.

NNTP health check monitors service availability by attempting to retrieve the identification line of the specified Newsgroup Name (mandatory parameter) from the server. An **Inherit** value can be configured to allow the newsgroup name configuration using the group content.

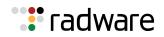

**Note:** If the Newsgroup Name is set to **Inherit** but the group content is empty, the health check performed for that group is TCP.

A pre-defined **nntp** health check is available for simple NNTP service monitoring. The health check has the newsgroup name parameter set to **Inherit**, allowing definition using the group content and the destination port set to standard NNTP port (119).

## **RADIUS Server Health Checks**

Alteon lets you use the Remote Authentication Dial-In User Service (RADIUS) protocol to health check the RADIUS accounting and authentication services on RADIUS servers. RADIUS is stateless and uses UDP as its transport protocol.

The following RADIUS-specific arguments are available:

- Type—Specify the type of the RADIUS service that must be monitored. Options are Accounting and Authentication.
- Username and password—Specifies the username and password parameters that are mandatory for RADIUS Authentication health check. An **Inherit** value can be configured for the two parameters to allow the user name and password configuration using the group content (content includes user:password).
- Shared secret—Specifies the shared secret parameter that is mandatory for a RADIUS Authentication health check. An **Inherit** value can be configured to allow the parameter configuration using the group secret value or advanced health check secret value if the group secret is empty.

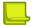

**Note:** For a RADIUS Authentication health check if the username, password and secret are unspecified (directly or using the group configuration), the health check performed for that group is TCP.

The following pre-defined RADIUS health checks are available:

- radius-auth—RADIUS Authentication health check with username, password and shared secret set to Inherit.
- radius-acc—RADIUS Accounting health check with username, password empty and shared secret set to **Inherit**.
- radius-aa—Performs either a RADIUS Accounting or a RADIUS Authentication health check based on the server port (rport) configured on the service. If the server port is not a standard RADIUS port (1812 or 1813), a TCP health check is performed. For this health check, the username, password and shared secret are set to **Inherit**.

## SSL HELLO Health Checks

Alteon can query the health of the SSL servers by sending an SSL client "Hello" packet and then verifying that the response is a valid Server Hello response.

During the handshake, the user and server exchange security certificates to negotiate an encryption and compression method and establish a session ID for each session.

For backward compatibility, two pre-defined SSL Hello health checks are available. Both use TLS 1.2.

- sslh—SSL Hello version 2 health check.
- sslhv3—SSL Hello version 3 health check.

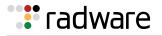

## WAP Gateway Health Checks

The Wireless Application Protocol (WAP) is a specification for wireless devices that uses TCP/IP and HTTP as part of a standards-based implementation. The translation from HTTP/HTML to WAP/WML (Wireless Markup Language) is implemented by servers known as WAP gateways on the land-based part of the network.

Wireless Session Protocol (WSP) is used within the WAP suite to manage sessions between wireless devices and WAP content servers or WAP gateways. Alteon includes a content-based health check mechanism where customized WSP packets are sent to the WAP gateways, and Alteon verifies the expected response.

Alteon supports WAP health checks for all 4 transport types: secure and non-secure connection-less transport, secure and non-secure connection-oriented transport, as detailed in <u>Table 31 - WAP</u> <u>Gateway Health Checks, page 495</u>:

| WAP Health Check<br>Type | Description                                       | Default Port | Arguments               |
|--------------------------|---------------------------------------------------|--------------|-------------------------|
| WSP                      | Connection-less WSP                               | 9200         | See below.              |
| WTP <sup>1</sup>         | Connection-oriented WTP +<br>WSP                  | 9201         | See below.              |
| WTLS <sup>2</sup> WSP    | Encrypted connection-less<br>WTLS + WSP           | 9202         | No parameters required. |
| WTLS WTP                 | Encrypted connection-oriented<br>WTLS + WTP + WSP | 9203         | No parameters required. |

#### Table 31: WAP Gateway Health Checks

1 – Wireless Transaction Protocol

2 - Wireless Transport Layer Security

**Note:** In Alteon, all four WAP services are grouped together. If a health check to one of the services fail on a specific real server, then all four WAP services (9200, 9201, 9202, or 9203) are disabled on that real server.

The following WAP-specific arguments are available for WSP and WTP health check types:

- Connect message header (mandatory)—Specifies the content for the Connect message used for unencrypted WTP health check only.
- Sent content (mandatory)—Specifies the content of the packet that is sent to the gateway as a hexadecimal string, which should include all applicable WSP headers.
- Received content (mandatory)—Specifies the expected response for WTP health checks as a hexadecimal byte string. Alteon matches each byte of this string with the received content and if there is a mismatch of even a single byte on the received content, the health check fails.
- Offset—Specifies the offset from which to start search for the Received Content in the UDP data.
- RADIUS Service Dependency—Specifies whether RADIUS accounting service must also be monitored on the WAP servers. When this parameter is enabled, if the RADIUS service is unavailable, the server is unavailable.

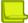

**Note:** For unencrypted WSP and WTP WAP health checks, if the mandatory content arguments are empty, the health check performed for that group is TCP.

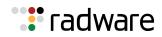

The following WAP pre-defined health checks are available:

- **wsp**, **wtp**, **wtls-wsp** and **wtls-wtp**—Unlike other pre-defined health checks available on Alteon, these health checks are editable. For WSP and WTP health checks, if the content parameters are not configured, the health check performed is TCP.
- wtls—Performs either WTLS+WSP or WTLS+WTP depending on virtual service port.

## LDAP/LDAPS Health Checks

The Lightweight Directory Access Protocol (LDAP) health checks enable Alteon to determine whether the LDAP server is alive or not. LDAP versions 2 and 3 are described in RFC 1777 and RFC 2251.

The LDAP health check attempts to initiate an LDAP application session with the monitored server by sending a BIND request. If a BIND response is received from the server and the result code indicates that the server is alive, the health check is successful. After the BIND response is received, Alteon sends an UNBIND request so that the server can close the LDAP application session.

The following LDAP/S-specific arguments are available:

- LDAPS—Specifies whether to perform a LDAP (disabled) or LDAPS (enabled) health check.
- Username and Password—Specifies the login user name and password when authentication is required.
- Base Distinguish Name—Specifies the domain component of the root Distinguish Name.

You can configure an **Inherit** value for Username, Password, and Base Distinguish Name arguments to allow configuration using the group content. The group content includes all required parameters in the LDAP message format: *cn=<username>,dc=<base-part1>,dc=<base-part2>,dc=<base-part3>:<password>.* 

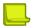

**Note:** If the Username, Password and Base Distinguish Name are set to **Inherit**, and the group content is empty, the health check performed for that group is TCP.

Pre-defined **Idap** and **Idaps** health checks are available for simple LDAP and LDAPS service monitoring. The health checks have all the parameters set to **Inherit**, allowing definition using the group content.

The Alteon LDAP health check is supported for LDAP version 2 and 3. The LDAP version used is defined per Alteon by the global flag /cfg/slb/advhc/ldapver.

### Windows Terminal Server Health Checks

Windows Terminal Services (WTS), renamed Remote Desktop Services in Windows 2008 R2, is a component of Microsoft Windows (both server and client versions) that allows a user to access applications and data on a remote computer over a network, using the Remote Desktop Protocol (RDP).

The WTS health check attempts to open a connection to the TS server. You can define a user name to be used in the TS cookie. By default, the user name *Administrator* is used. An **Inherit** value can be configured to allow the user name configuration via group content.

A pre-defined **wts** health check is available for simple WTS service monitoring. The health check has the Username parameter set to **Inherit**, allowing configuration using the group content. The destination port is set to the standard WTS port (3389).

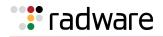

## **ARP Health Checks**

The Address Resolution Protocol (ARP) is the TCP/IP protocol that resides within the Internet layer. ARP resolves a physical address from an IP address. ARP queries computers on the local network for their physical addresses. ARP also maintains IP-to-physical address pairs in its cache memory.

In any IP communication, the ARP cache is consulted to see if the IP address of the computer or the router is present in the ARP cache. The corresponding physical address is used to send a packet.

A pre-defined **arp** health check is available.

## DHCP Health Checks

The DHCP health check monitors the service by sending a DHCP INFORM or REQUEST message and expecting responses.

You can specify the following:

- DHCP message type—Send an INFORM or REQUEST message
- DHCP message source port—Use a random or standard port (68 for IPv4 and 546 for IPv6)

An **Inherit** value can be configured for both parameters to allow configuration using the group content.

The group content supports the following options:

- request DHCP REQUEST with a random source port
- **srequest**—DHCP REQUEST with source port 68 for an IPv4 target or 546 for an IPv6 target
- **strict**—DHCP INFORM with source port 68 for an IPv4 target or 546 for an IPv6 target
- **none**—DHCP INFORM with a random source port

A pre-defined **dhcp** health check is available for simple DHCP service monitoring. The health check has the parameters set to **Inherit**, allowing definition using the group content.

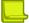

Note: Enable DAM while using DHCP health checks.

## **RTSP Health Checks**

The RTSP health check monitors the service by sending OPTIONS or DESCRIBE requests. The health check is successful if an RTSP response with the expected response code is received.

The following RTSP-specific arguments are available:

- **Method**—Specifies whether to use the OPTIONS or DESCRIBE RTSP method in the request. An **Inherit** value can be configured to allow the method to be based on the group content. If the content is configured, the DESCRIBE method is used with the Hostname and Path configured in the content. Otherwise the OPTIONS method is used.
- Hostname and Path—Specifies the host name and path to be used in the DESCRIBE health check request. An Inherit value can be configured to allow the host definition using the group content.
- **Response codes**—Specifies a list of up to 10 response codes that represent health check success. The default is 200.

A pre-defined **rtsp** health check is available for simple RTSP service monitoring. The health check has the parameters set to **Inherit**, allowing definition using the group content and destination port set to standard RTSP port (554).

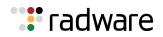

## SIP Health Checks

The Session Initiation Protocol (SIP) is an application-level control (signaling) protocol for Internet multimedia conferencing, telephony, event notification, and instant messaging. The protocol initiates call setup, routing, authentication and other feature messages to end-points within an IP domain.

Alteon can monitor SIP service using standard SIP OPTIONS health check or Nortel proprietary SIP Ping.

The following SIP-specific arguments are available:

- **Method**—Specifies the SIP method used by the health check (OPTIONS or PING).
- **Request URI**—Specifies the URI (without the sip: part) used in the health check request. If this parameter is not specified, the health check URI is RIP:rport.
- From—Specifies the content of the From and Contact headers. An Inherit value can be configured to allow configuration using the group content. If this parameter is empty, "radware@radware.com" is used.
- **Response codes**—Specifies a list of up to 10 response codes that represent health check success.

Pre-defined SIP (SIP Ping) and SIPOPTIONS (SIP OPTIONS) health checks are available for simple SIP service monitoring. For these health checks, the Request URI is set to **Inherit** and the expected response code is 200.

## Script-Based Health Checks

Health check scripts dynamically verify application and content availability by executing a sequence of tests based on send and expect commands.

This section includes the following topics:

- Configuring Script-Based Health Checks, page 498
- Script Formats, page 499
- Scripting Commands, page 501
- Scripting Guidelines, page 502
- Script Configuration Examples, page 502

#### **Configuring Script-Based Health Checks**

You can configure Alteon to send a series of health check requests to real servers or real server groups and monitor the responses. Both ASCII and binary-based scripts, for TCP and UDP protocols, can be used to verify application and content availability.

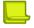

**Note:** Script-based health check requests in Alteon cannot match data that is split across two packets.

The benefits of using script-based health checks include:

- Ability to send multiple commands
- Check for any return ASCII string or binary pattern
- Test availability of different applications
- Test availability of multiple domains or Web sites

Alteon supports the following capacity:

- 6K bytes per script
- 256 scripts per Alteon

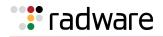

A simple CLI controls the addition and deletion of commands to each script. New commands are added and removed from the end of the script. Commands exist to open a connection to a specific TCP or UDP port, send a request to the server, expect an ASCII string or binary pattern, and, for TCP-based health checks only, to close a connection. The string or pattern configured with an **expect** (or in the case of binary, **bexpect**) command is searched for in each response packet. If it is not seen anywhere in any response packet before the real server health check interval expires, the server does not pass the expect (or bexpect) step and fails the health check. A script can contain any number of these commands, up to the allowable number of characters that a script supports.

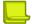

#### Notes

- There is no need to use double slashes when configuring a script in WBM that uses special characters with single slashes. For example, the script entry GET /index.html HTTP/ 1.1\r\nHOST:www.hostname.com\r\n\r\n does not require the use of \\r or \\n to ensure proper functioning of the script.
- Only one protocol can be configured per script.

#### Script Formats

Health check script formats use different commands based on whether the content to be sent is ASCII-based or binary-based. The close command is used only to close a TCP connection and is not required if health checking a UDP-based protocol.

Each script should start with the command open <protocol port number>, <protocolname>. The next line can be either a send or expect (for ASCII-based), or bsend or bexpect (binary-based).

#### **ASCII-Based Health Check**

The following is the general format for ASCII-based health-check:

```
open application_port, protocol-name #(for example: 80, TCP)
send request 1 (ascii string)
expect response 1
send request 2
expect response 2
send request 3
expect response 3
close #(used in TCP-based health checks only)
```

#### **Binary-Based Health Check**

The following is the general format for binary-based health check scripts. Specify the binary content in hexadecimal format:

```
open application_port, protocol-name #(for example: 80, TCP)
bsend request 1 (binary pattern in hex format)
nsend request 1-continued
bexpect response 1
nexpect response 1-continued
expect response 3
offset offset count
depth number of packets from offset to count
close #(used in TCP-based health checks only)
```

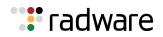

#### A Binary-Based TCP Health Check

The **bsend** and **bexpect** commands are used to specify binary content. The **offset** and **depth** commands are used to specify where in the packet to start looking for the binary content. For example, if your script is configured to look for an **HTTP 200 (ok)** response, this typically appears starting from the 7th byte in the packet, so an offset value of 7 can be specified:

```
open "80,tcp"
bsend " <binary content for request 1> "
nsend " <continuing binary content for request 1> "
bexpect " <binary content for response 1> "
nexpect " <binary content> "
offset " <byte count from the start of the TCP/UDP payload> "
depth "10"
wait "100"
close #(used in TCP-based health checks only)
```

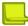

**Note:** UDP-based health checks:

- UDP-based health check scripts can use either ASCII strings or binary patterns.
- The **close** command is not required for a health check on UDP protocol.

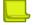

Note: TCP-based health checks for the HTTP protocol:

- If you are performing HTTP 1.1 pipelining, you need to individually open and close each response in the script.
- For HTTP-based health checks, the first word is the method. The method is usually the get command. However, HTTP also supports several other commands, including put and head. The second word indicates the content desired, or request-URI, and the third word represents the version of the protocol used by the client.
- If you supplied HTTP/1.1 for the protocol version, you would also have to add in the following line: Host: www.hostname.com.

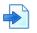

#### Example

| GET /index.html HTTP/1.1 | (press the <b>Enter</b> key)          |
|--------------------------|---------------------------------------|
| Host: www.hostname.com   | (press the <b>Enter</b> key<br>twice) |

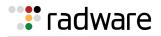

This is known as a host header. It is important to include because most Web sites now require it for proper processing. Host headers were optional in HTTP/1.0 but are required when you use HTTP/ 1.1+.

• In order to tell the application server you have finished entering header information, a blank line of input is needed after all headers. At this point, the URL will be processed and the results returned to you.

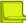

**Note:** If you make an error, enter **rem** to remove the last typed script line entered. If you need to remove more than one line, enter **rem** for each line that needs to be removed.

Alteon includes the "\" prompt, which is one Enter key stroke. When using the send command, note what happens when you type the send command with the command string. When you type send, press the Enter key and allow Alteon to format the command string (that is, \ versus \\).

### **Scripting Commands**

Listed below are the currently available commands for building a script-based health check:

- **OPEN**—Specify which destination real server UDP port to be used. For example: OPEN 9201. You can also use **Inherit** to allow a script to inherit the destination port from the service server port. This enables the reuse of a script for multiple services. After entering the destination port, you will be prompted to specify a protocol. Choose **udp**.
- **CLOSE** (for TCP-based health checks only)—Close a TCP connection. It is not necessary to use this command for UDP services.
- **SEND**—Specify the send content in raw hexadecimal format.
- **BSEND** (for binary content only)—Specify binary content (in hexadecimal format) for the request packet.
- **NSEND** (for binary content only)—Specify an additional binary send value (in hexadecimal format) at the end of a UDP based health check script. The NSEND command lets the user append additional content to the packet generated by the BSEND command. Since the current CLI limit allows a maximum of 256 bytes to be entered, using one or more NSEND commands will allow binary content of more than 256 bytes in length to be generated.
- **EXPECT**—Specify the expected content in raw hexadecimal format.
- **BEXPECT** (for binary content only)—Specify the binary content (in hexadecimal format) to be expected from the server response packet.
- **NEXPECT** (for binary content only)—Similar to NSEND, specify additional binary content to be appended to the original content specified by the BEXPECT command.
- **OFFSET** (for binary content only)—Specify the offset from the beginning of the TCP/UDP payload to start matching the content specified in the EXPECT command. The OFFSET command is supported for both UDP and TCP-based health checks. Specify the OFFSET command after an EXPECT command if an offset is desired. If this command is not present, an offset of zero is assumed.
- **DEPTH** (for binary content only)—Specify the number of bytes in the TCP/UDP payload that should be examined. If no OFFSET value is specified, DEPTH is specified from the beginning of the TCP/UDP payload. If an OFFSET value is specified, the DEPTH counts the number of bytes starting from the offset value.
- **WAIT**—Specify a wait interval before the expected response is returned. The wait window begins when the SEND string is sent from Alteon. If the expected response is received within the window, the WAIT step passes. Otherwise, the health check fails. The WAIT command should come after an EXPECT command in the script, or the OFFSET command if one exists after an EXPECT command. The wait window is in units of milliseconds.
- Wildcard character (\*)—Trigger a match as long as a response is received from the server. The wildcard character is allowed with the BEXPECT command, as in BEXPECT \*. Any NEXPECT, OFFSET, or DEPTH commands that follow a wildcard character will be ignored.

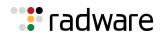

### **Scripting Guidelines**

When using scripts:

- Use generic result codes that are standard and defined by the RFC, as applicable. This helps ensure that if the server software changes, the servers do not start failing unexpectedly.
- Avoid tasks that may take a long time to perform or the health check will fail. For example, avoid tasks that exceed the interval for load balancing.

### Script Configuration Examples

This section includes the following script configuration examples:

- Example 1: A Basic ASCII TCP-Based Health Check, page 502
- Example 2: GSLB URL Health Check, page 503
- Example 3: A UDP-Based Health Check using Binary Content, page 504
- Example 4: A TCP-Based Health Check using Binary Content, page 504

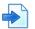

#### Example 1: A Basic ASCII TCP-Based Health Check

Configure Alteon to check a series of Web pages (HTML or dynamic CGI scripts) before it declares a real server is available to receive requests.

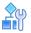

#### To configure a script-based health check

```
>> /cfg/slb/group x/health script1/content none
open 80
send "GET /index.html HTTP/1.1\\r\\nHOST:www.hostname.com\\r\\n\\r\\n
expect "HTTP/1.1 200
close
open 80
send "GET /index.html HTTP/1.1\\r\\nHOST:www.hostname.com\\r\\n\\r\\n
expect "HTTP/1.1 200
close
open 443
...
close
```

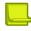

Notes

- If you are using the CLI to create a health check script, you must use quotation marks ("") to indicate the beginning and end of each command string.
- When you are using the CLI to enter the send string as an argument to the send command, you
  must type two back slahes ("\") before an "n" or "r". If you are instead prompted for the line,
  that is, the text string is entered after pressing the **Return** key, then only one "\" is needed
  before the "n" or "r".

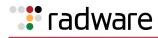

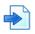

#### Example 2: GSLB URL Health Check

Before the introduction of the scriptable health check feature in Alteon, each remote Global Server Load Balancing (GSLB) site's virtual server IP address was required to be a real server of the local Alteon. Each Alteon sent a health check request to the other virtual servers that were configured on the local device. The health check was successful if there was at least one real server on the remote device that was up. If all real servers on the remote device were down, the remote real server (a virtual server of a remote Alteon) responded with an HTTP redirect message to the health check.

Using the scriptable health check feature, you can set up health check statements to check all the substrings involved in all the real servers.

The following is an example GSLB URL health check configuration:

- Site 1 with Virtual Server 1 and the following real servers:
  - Real Server 1 and Real Server 2: "images"
  - Real Server 3 and Real Server 4: "html"
  - Real Server 5 and Real Server 6: "cgi" and "bin"
  - Real Server 7 (which is Virtual Server 2): "any"
- Site 2 with Virtual Server 2 and the following real servers:
  - Real Server 1 and Real Server 2: "images"
  - Real Server 3 and Real Server 4: "html"
  - Real Server 5 and Real Server 6: "cgi" and "bin"
  - Real Server 7 (which is Virtual Server 2): "any"

Script-based health checking only sends the appropriate requests to the relevant servers. In the script below, the first GET statement is only be sent to Real Server 1 and Real Server 2. Going through the health check statements serially ensures that all content is available by at least one real server on the remote site.

The remote real server IP address (the virtual server IP address of the remote site) accepts "any" URL requests. The purpose of the first GET in the script is to check if Real Server 1 or Real Server 2 is up. In other words, it checks if the remote site has at least one server for "images" content. Either Real Server 1 or Real Server 2 responds to the first GET health check.

If all the real server IP addresses are down, Real Server 7 (the virtual server IP address of the remote site) responds with an HTTP redirect (respond code 302) to the health check. As a result, the health check fails, as the expected response code is 200, ensuring that the HTTP redirect messages will not cause a loop.

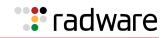

```
>>/cfg/slb/group x/health script2/content none
>> /cfg/slb/advhc/health myHealthCheck2/script/script
open 80
send "GET /imstall/default.html HTTP/1.1\\r\\nHOST: 192.192.1.2\\r\\n\\r\\n"
expect "HTTP/1.1 200"
close
open 80
send "GET /script.cgi HTTP/1.1\\r\\nHOST: www.myurl.com \\r\\n\\r\\n"
expect "HTTP/1.1 200"
close
```

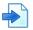

#### Example 3: A UDP-Based Health Check using Binary Content

Health check scripts can be designed to be sent over the UDP protocol with a few minor differences from a TCP-based health check script. Due to the stateless nature of the UDP protocol, the CLOSE command is not supported.

The following is an example UDP-based script that uses binary content to health check the UDP port on a real server:

```
>> /cfg/slb/advhc/health myHealthCheck3/script/script
open "53,udp"
bsend "53 53 01 00 00 01 00 00"
nsend "00 00 00 03 77 77 77"
nsend "04 74 65 73 74 03 63 6f"
nsend "6d 00 00 01 00 01"
bexpect "00 01 00 01"
offset "1"
depth "32"
wait "1024"
```

**Note:** A maximum of 255 bytes of input are allowed in the CLI. If you send or expect lengthy content, you may want to remove spaces in between the numbers to save space on the CLI. For example, type **000101** instead of **00 01 01**. Alternately, continue the content using the nsend and nexpect commands.

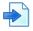

#### Example 4: A TCP-Based Health Check using Binary Content

Health check scripts can be sent over the TCP protocol using binary content.

The following is an example of a TCP-based script that uses binary content to send an HTTP GET request and expect an HTTP 200 response:

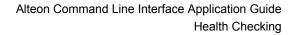

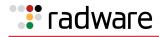

```
>> /cfg/slb/advhc/health myHealthCheck4/script/script
open "80,tcp"
bsend "474554202F746573742E68746D20"
nsend "485454502F312E300D0A0D0A"
bexpect "203230"
nexpect "3020"
offset "7"
depth "10"
wait "100"
close
```

#### Verifying Script-Based Health Checks

If a script fails, the expect line in the script that is failing is displayed using the /info/slb/real <real server ID> command:

```
>># /info/slb/real 1
1: 205.178.13.225, 00:00:00:00:00:00, vlan 1, port 0, health 4, FAILED
real ports:
    script 2, DOWN, current
    send GET / HTTP/1.0\r\n\r\n
    expect HTTP/1.0 200
```

In this case, the server is not responding to the get with the expect string.

When the script succeeds in determining the health of a real server, the following information displays:

```
>> # /info/slb/real 1
1: 205.178.13.223, 00:00:5e:00:01:24, vlan 1, port 2, health 4, up
real ports:
    script 2, up, current
```

# **Pre-defined Health Check Summary**

Table 32 - Alteon Health Check Objects, page 505 details all available out-of-the-box health check objects:

| Name | Description                                                                                                    |
|------|----------------------------------------------------------------------------------------------------|
| link | Verifies the status of the interface using the monitored element to which it is connected. This type of health check is relevant only for monitoring IDS servers. |
| arp  | Monitors server availability using ARP requests.                                                                                                    |
| icmp | Checks connectivity to the monitored element using ICMP.                                                                                                    |
| tcp  | Monitors a TCP service by sending simple TCP requests to the server port (rport) of a virtual service.                                                            |
| udp  | Monitors a UDP service by sending a combination of ICMP requests<br>and simple UDP requests to the server port (rport) of a virtual<br>service.                   |

#### Table 32: Alteon Health Check Objects

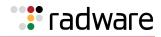

| Name        | Description                                                                                                    |
|-------------|----------------------------------------------------------------------------------------------------|
| http/https  | Sends an HTTP or HTTPS request to the Web page defined in the virtual service (hname and dname) and group (content) and expects a 200 response code.                                           |
| dhcp        | Sends a DHCP request determined by the health check content configuration in the monitored group.                                                                                              |
| dns         | Sends a DNS query for domain name configured in the group health check content to standard TCP DNS port (53).                                                                                  |
| udpdns      | Sends a DNS query for domain name configured in the group health check content to standard UDP DNS port (53).                                                                                  |
| ftp         | Attempts an anonymous login to the FTP server and retrieval of the filename configured in the group health check content.                                                                      |
| imap        | Attempts to login to the IMAP server on the standard port (143) using the user and password configured in the group health check content.                                                      |
| ldap/ldapss | Attempts to login into an LDAP or LDAPS server and retrieve data using the parameters configured in the group health check content.                                                            |
| nntp        | Attempts to access the NNTP server on the standard port (119) and retrieve the identification line of the newsgroup configured in the group health check content.                              |
| рор3        | Attempts to login to the POP3 server on the standard port (110) using the user and password configured in the group health check content.                                                      |
| radius-auth | Sends RADIUS authentication request using the parameters values configured in the group health check content and secret.                                                                       |
| radius-aa   | Sends a RADIUS accounting request.                                                                                                    |
| radius-any  | Sends either a RADIUS authentication or a RADIUS accounting request, depending on the service port. The service port must be the standard port for either RADIUS Authentication or Accounting. |
| rtsp        | Connects to the RTSP server on the standard 554 port and sends an RTSP request determined by the group health check content value.                                                             |
| sip         | Sends an SIP ping (proprietary Nortel) request to the real server.                                                                                                    |
| sipoptions  | Sends an SIP OPTIONS request to the real server.                                                                                                    |
| smtp        | Attempts to access the SMTP server on the standard port 25 and verify the validity of the username configured in the group health check content.                                               |
| sslh        | Sends an SSL Hello to the real server.                                                                                                    |
| sslh3       | Sends an SSL Hello to the real server.                                                                                                    |
| tftp        | Attempts to connect to the TFTP server on the standard port 69 and download the file specified in the group health check content using TFTP.                                                   |
| wsp         | Monitors unencrypted connection-less WAP service availability, optionally in conjunction with the RADIUS service.                                                                              |
|             | Note: This health check is editable.                                                                                                    |
| wtls-wsp    | Monitors encrypted connection-less WAP service availability, optionally in conjunction with the RADIUS service.                                                                                |
|             | Note: This health check is editable.                                                                                                    |

### Table 32: Alteon Health Check Objects (cont.)

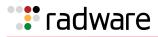

| Name     | Description                                                                                                    |
|----------|----------------------------------------------------------------------------------------------------|
| wtls-wtp | Monitors encrypted connection-oriented WAP service availability, optionally in conjunction with the RADIUS service.                                                                                                    |
|          | <b>Note:</b> This health check is editable.                                                                                                    |
| wtls     | Monitors encrypted connection-less or connection-oriented WAP service availability, depending on the server port of the virtual service. If the service port is not standard secure WSP or WTP port (9202 or 9203), a TCP health check is performed. |
| wts      | Monitors WTS (Window Terminal Server) service availability.                                                                                                    |

### Table 32: Alteon Health Check Objects (cont.)

# Failure Types

This section describes the following failure types:

- Service Failure, page 507
- Server Failure, page 507

### Service Failure

If a certain number of connection requests for a particular service fail, Alteon puts the service into the **service failed** state. While in this state, no new connection requests are sent to the server for this service. However, if graceful real server failure is enabled (using /cfg/slb/adv/grace ena), state information about existing sessions is maintained and traffic associated with existing sessions continues to be sent to the server. Connection requests to, and traffic associated with, other load balanced services continue to be processed by the server.

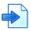

### Example

A real server is configured to support HTTP and FTP within two real server groups. If a session device detects an HTTP service failure on the real server, it removes that real server group from the load balancing algorithm for HTTP, but keeps the real server in the mix for FTP. Removing only the failed service from load balancing allows users access to all healthy servers supporting a given service.

When a service on a server is in the **service failed** state, the Alteon sends Layer 4 connection requests for the failed service to the server. When Alteon has successfully established a connection to the failed service, the service is restored to the load balancing algorithm.

## Server Failure

If all load balanced services supported on a server fail to respond to connection requests within the specified number of attempts, then the server is placed in the **server failed** state. While in this state, no new connection requests are sent to the server. However, if graceful real server failure is enabled, state information about existing sessions is maintained and traffic associated with existing sessions continues to be sent to the server.

All load balanced services on a server must fail before Alteon places the server in the **server failed** state.

The server is brought back into service as soon as the first service is proven to be healthy. Additional services are brought online as they are subsequently proven to be healthy.

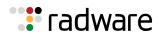

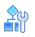

#### To enable graceful real server failure

1. Enter the following command:

/cfg/slb/adv/grace ena

2. Apply and save the configuration.

### Preventing a Flood of Server Connections

For a real server group using the **Least Connections** metric, Alteon performs a "slow start" for a server that is brought back into service. When a real server comes up, there is a risk that the flow of new connections directed to it may cause it to fail. To prevent such "flooding", Alteon temporarily changes the group metric to round-robin before reverting to the **Least Connections** metric.

You can configure the duration of the server slow start period during which the group metric is set to **Round Robin**.

By default, server slow start is disabled.

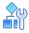

#### To define the duration of the server slow start period for a real server in a group

1. Enter the following command:

>> Main# /cfg/slb/group <group number>/slowstr <value in seconds>

- 2. Type a value in seconds.
- 3. Apply and save the configuration.

# **A**

#### To check the slow start mode of a real server in a group

> Enter the following command:

>> Main# /info/slb/group 2

The following information displays:

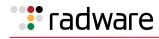

```
>> Standalone ADC - Main# info/slb/group
Enter real server group id (1-8192):
                                                  2
) Real Server Group 2:
  metric leastconns
  health tcp (TCP), content, slowstr 101
  Operation: enabled
         Real Servers:
            1: 192.168.2.11, ipver v4, 00:90:fb:18:60:be, vlan 23, port 3,
health icmp(runtime ICMP), 0 ms, UP
(runtime ICMP), 0 ms, UP
(runtime ICMP), 0 ms, UP
(runtime ICMP), 0 ms, UP
            2: 192.168.2.12, ipver v4, 00:90:fb:18:60:be, vlan 23, port 3,
health tcp(runtime ICMP), 0 ms, UP
(runtime ICMP), 0 ms, UP
(runtime ICMP), 0 ms, UP
```

# Direct Server Return (DSR) Health Checks

Direct Server Return health checks are used to verify the existence of a server-provided service where the server replies directly back to the client without responding through the virtual server IP address. In this configuration, the server will be configured with a real server IP address and virtual server IP address. The virtual server IP address is configured to be the same address as the user's virtual server IP address. When DSR health checks are selected, the specified health check is sent originating from one of Alteon's configured IP interfaces, and is destined to the virtual server IP address with the MAC address that was acquired from the real server IP address's Address Resolution Protocol (ARP) entry.

Alteon lets you perform health checks for DSR configurations. For more information, see <u>Direct</u> <u>Server Return (DSR), page 285</u>. Alteon can verify that the server correctly responds to requests made to the virtual server IP address as required in DSR configurations. To perform this function, the real server IP address is replaced with the virtual server IP address in the health check packets that are forwarded to the real servers for health checking. With this feature enabled, the health check will fail if the real server is not properly configured with the virtual server IP address.

**Note:** The DSR VIP health check (cfg/slb/group/viphlth) is enabled by default. This has no effect on the health check unless the real server is configured with DSR.

# **Advanced Group Health Check**

Alteon lets you configure an expression to fine-tune the selected health check for a real server group. For example, you have configured a real server group with four real servers. Two of the real servers handle the contents of the Web site and the other two real servers handle audio files. If the two content servers fail due to traffic distribution, then you want the two audio servers to fail. However, you want the audio servers up if at least one of the content servers is up.

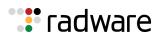

The advanced group health check feature lets you create a boolean expression to health check the real server group based on the state of the virtual services. This feature supports two boolean operators: AND and OR. The two boolean operators are used to manipulate TRUE/FALSE values as follows:

- **OR operator (|)**—A boolean operator that returns a value of TRUE if either or both of its operands are TRUE. This is called an inclusive OR operator.
- **AND operator (&)**—A boolean operator that returns a value of TRUE if both of its operands are TRUE.

Using parenthesis with the boolean operators, you can create a boolean expression to state the health of the server group. The following two boolean expressions show two examples with real servers 1, 2, 3, and 4 in two different groups:

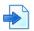

#### **Examples**

**A** (1|2)&(3|4)

Real servers 1, 2, 3, and 4 are configured in group 1 and assigned to virtual service x in Virtual Server 1. The boolean expression is used to calculate the status of a virtual service using group 1 based on the status of the real servers.

Virtual service x of Virtual Server 1 is marked UP if Real Servers 1 or 2 and Real Servers 3 or 4 are health checked successfully.

| >> # /cfg/slb/group 1                          | (Select the Real Server Group 1)                  |
|------------------------------------------------|---------------------------------------------------|
| >> Real server group 1# advhlth $(1 2)\&(3 4)$ | (Configure a boolean expression for health check) |
| >> # /cfg/slb/virt 1/service x/group 1         | (Assign the Real Server Group 1)                  |
| >> Virtual Server 1 Service# apply             | (Apply the changes)                               |
| >> Virtual Server 1 Service# save              | (Save the changes)                                |

### **B** (1&2)|(2&3)|(1&3)

Real servers 1, 2, and 3 are configured in Group 2 and assigned to virtual service x in Virtual Server 1. The boolean expression is used to calculate the status of the virtual service using Group 2 based on the status of the real servers.

Virtual service x of Virtual Server 1 is marked UP only if at least two of the real servers are health checked successfully.

| >> # /cfg/slb/group 2                  | (Select the Real Server Group 2)                  |
|----------------------------------------|---------------------------------------------------|
| >> Real server group 2# advhlth (1&2)  | (2&3)   (1&3)                                     |
|                                        | (Configure a boolean expression for health check) |
| >> # /cfg/slb/virt 1/service x/group 2 | (Assign the Real Server Group 2)                  |
| >> Virtual Server 1 Service# apply     | (Apply the changes)                               |
| >> Virtual Server 1 Service# save      | (Save the changes)                                |

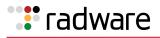

# **Disabling the Fast Link Health Check**

By default, Alteon sets the real server as operationally down as soon as the physical connection to it is down, without waiting for the health check to fail. This behavior may not be advantageous in certain configurations in which a link may go down and then be quickly restored, such as in VPN load balancing. By disabling this "fast health check" behavior, the real server will be marked as **down** only after the configured health check interval, thus allowing the possibility of the server reestablishing itself before the next health check.

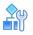

### To enable or disable fast link health checks

1. In the CLI, use the /cfg/slb/real/adv/fasthc command.

>> # /cfg/slb/real <real-server-#> /adv/fasthc ena|dis

2. Apply and save the configuration.

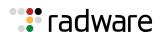

# 🐮 radware

# Chapter 16 – Filtering and Traffic Manipulation

Alteon enables traffic classification, manipulation and redirection. This chapter includes an overview of filters, load balancing modes, and configuration examples.

Filters are policies that enable classification, manipulation and redirection of traffic for load balancing purposes, network security, Network Address Translation (NAT) and more.

Alteon includes additional filtering features, such as reverse session and redirection to proxy, to support the different load balancing modes. For more information, see <u>Filtering Enhancements</u>, <u>page 521</u>.

Alteon supports the following load balancing modes:

- Routing mode or non-transparent load balancing—Alteon is responsible for full traffic manipulation.
- Semi-transparent load balancing—Alteon redirects traffic to services which perform minor adjustments to the client's packet.
- Transparent load balancing—Alteon performs traffic inspection and classification of all layers, load balancing traffic with one or more service farms while forwarding it to the original destination without any change to the original packet.

The following topics are discussed in this chapter:

- <u>Basic Filtering Features, page 514</u>—Describes the benefits and filtering criteria to allow for extensive filtering at the IP and TCP/UDP levels.
- Filtering Enhancements, page 521
- Load Balancing Modes, page 522
- MAC-Based Filters for Layer 2 Traffic, page 534
- VLAN-Based Filtering, page 534
- Filtering on 802.1p Priority Bit in a VLAN Header, page 537
- Persistence for Filter Redirection, page 538
- Filter-Based Security, page 539
- Network Address Translation, page 544

This section includes two examples of NAT:

- Internal client access to the Internet
- External client access to the server
- Matching TCP Flags, page 552
- Matching ICMP Message Types, page 556
- Multicast Filter Redirection, page 557
- IPv6 Filtering, page 557
- Content Class Filters for Layer 7 Traffic, page 560
- Data Classes, page 562
- Adding AppShape++ Scripts to Filters, page 564
- Filtering by Application Type, page 565
- Filtering by Class of Service, page 566
- Filter Content Buffers, page 566
- <u>Return to Sender, page 567</u>

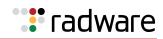

# **Basic Filtering Features**

Alteon includes extensive filtering capabilities at the Layer 2 (MAC), Layer 3 (IP), Layer 4 (TCP/ UDP), and Layer 7 (content-based) levels.

This section includes an overview of the following topics:

- Filtering Benefits, page 514
- Filtering Classification Criteria, page 514
- Filtering Actions, page 516
- Stacking Filters, page 516
- Overlapping Filters, page 517
- Default Filter, page 517
- Filtering with Network Classes, page 518
- IP Address Ranges, page 518
- Filter Logs, page 519
- Cached Versus Non-Cached Filters, page 520

## **Filtering Benefits**

Filtering provides the following benefits:

- Filtering of Layer 2 non-IP frames—In Alteon, a filter can specify only source MAC and destination MAC addresses, and capture and apply an allow.
- Increased security for server networks—Filtering gives you control over the types of traffic permitted through Alteon. Filters can be configured to allow or deny traffic from Layer 2 through Layer 7, including MAC address, IP address, protocol, Layer 4 port, Layer 7 string, or pattern content.
- Layer 2—Only filters, as described in <u>MAC-Based Filters for Layer 2 Traffic, page 534</u>, can be configured to allow or deny non-IP traffic.
- You can also secure Alteon from further virus attacks by configuring Alteon with a list of potential offending string patterns.
- Any filter can be optionally configured to generate system log messages for increased security visibility.
- Map the source or destination IP addresses and ports—Generic NAT can be used to map the source or destination IP addresses and the ports of private network traffic to or from advertised network IP addresses and ports.

Note: When applied to ports, Alteon filters work exclusively in ingress and not egress.

## Filtering Classification Criteria

Up to 2048 filters can be configured. Descriptive names can be used to define filters. Each filter can be set to perform filtering actions based on any combination of the filter options described in <u>Table</u> <u>33 - Filter Options, page 515</u>. For more information, see <u>Filtering Actions, page 516</u>.

In addition, Alteon supports advanced filtering options, such as TCP flags (<u>Matching TCP Flags,</u> page 552) ICMP message types (<u>Matching ICMP Message Types, page 556</u>), and Layer 7 inversion (<u>Layer 7 Invert Filter, page 522</u>).

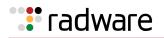

Using these filter criteria, you can create a single filter that can potentially perform a very wide variety of actions. Examples of such filters are:

- Block external Telnet traffic to your main server except from a trusted IP address.
- Warn you if FTP access is attempted from a specific IP address.
- Redirect all incoming e-mail traffic to a server where it can be analyzed for spam.

| Filter Option                                                | Description                                                                                                    |
|--------------------------------------------------------------|----------------------------------------------------------------------------------------------------|
| <pre>/cfg/slb/filt <filter number="">/ smac</filter></pre>   | Source MAC address                                                                                                    |
| /cfg/slb/filt <filter number="">/<br/>dmac</filter>          | Destination MAC address                                                                                                    |
| <pre>/cfg/slb/filt <filter number="">/ ipver</filter></pre>  | IP version                                                                                                    |
| <pre>/cfg/slb/filt <filter number="">/ sip</filter></pre>    | Source IP address or range (see <u>IP Address Ranges</u> , page 518)                                                                                           |
| /cfg/slb/filt <filter number="">/<br/>dip</filter>           | Destination IP address or range (dip and dmask)                                                                                                    |
| <pre>/cfg/slb/filt <filter number="">/ proto</filter></pre>  | Protocol number or name, as listed in <u>Table 34 - Well-</u><br>known Protocol Types, page 515.                                                               |
| <pre>/cfg/slb/filt <filter number="">/ sport</filter></pre>  | TCP/UDP application or source port or source port range (such as 31000 through 33000)                                                                          |
|                                                              | <b>Note:</b> The service number specified on Alteon must match the service specified on the server.                                                            |
| <pre>/cfg/slb/filt <filter number="">/ dport</filter></pre>  | TCP/UDP application or destination port or destination port range (such as 31000 through 33000)                                                                |
| /cfg/slb/filt <filter number="">/<br/>vlan</filter>          | VLAN ID                                                                                                    |
| <pre>/cfg/slb/filt <filter number="">/ invert</filter></pre> | Reverses the filter logic at Layer 4 to activate the filter whenever the specified conditions are not met.                                                     |
|                                                              | When disabled (default), this option acts as a logical AND operator. The filter matches when all fields are matching.                                          |
|                                                              | When enabled, this option acts as a logical OR operatot.<br>The filter matches when either one or more of the fields<br>are non-matching.                      |
|                                                              | <b>Note:</b> It is possible to reverse the filter logic at Layer 7 using an advanced filter option. For more information, see Layer 7 Invert Filter, page 522. |

### Table 33: Filter Options

### Table 34: Well-known Protocol Types

| Number | Protocol Name |
|--------|---------------|
| 1      | icmp          |
| 2      | igmp          |
| 6      | tcp           |

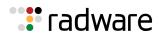

#### Table 34: Well-known Protocol Types (cont.)

| Number | Protocol Name |
|--------|---------------|
| 17     | udp           |
| 89     | ospf          |
| 112    | vrrp          |

### **Filtering Actions**

A filtering action (/cfg/slb/filt/action) instructs the filter what to do when the filtering criteria are matched.

Alteon supports the following filtering actions:

- allow—Allows the frame to pass (by default).
   This filtering action can be used to redirect the returning traffic to the service farm if the reverse session is enabled. For more information, see Reverse Session, page 521.
- deny—Discards frames that fit the filter profile. This can be used for building basic security profiles.
- redir—Redirects frames that fit the filter profile, such as for Web cache redirection.
- nat—Performs generic Network Address Translation (NAT). This can be used to map the source or destination IP address and port information of a private network scheme to and from the advertised network IP address and ports. This is used in conjunction with the NAT option and can also be combined with proxies.
- outbound-IIb—Performs outbound WAN Link Load Balancing. Transparently forwards traffic from the local network to the wide-area network via a WAN Link selected from the group of WAN links specified. The public addresses used to NAT this outgoing traffic should be configured per each WAN link (in WAN link server configuration).
- goto—Allows the user to specify a target filter ID that the filter search should jump to when a match occurs. This action causes filter processing to jump to a designated filter, effectively skipping over a block of filter IDs. Filter searching then continues from the designated filter ID. To specify the new filter to goto, use the /cfg/slb/filt/adv/goto command. This filter does not support Layer 7 classification.

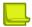

**Note:** If the filter destination matches or includes the virtual IP address on a device, only the allow and deny actions are supported. No redir action is possible from a filter.

## **Stacking Filters**

Filters are assigned and enabled on a per-port basis. Each filter can be used by itself or in combination with any other filter on any given port. The filters are numbered 1 through 2048. When multiple filters are stacked together on a port, the filter number determines its order of precedence; the filter with the lowest number is checked first. When traffic is encountered at the port, if the filter matches, its configured action takes place and the rest of the filters are ignored. If the filter criteria do not match, Alteon tries to match the criteria of the following filter.

As long as the filters do not overlap, you can improve filter performance by making sure that the most heavily used filters are applied first. For example, consider a filter system where the Internet is divided according to destination IP address:

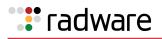

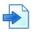

### **Example Stacking Filters**

|          | Filtering by Destination IP Address Ranges |          |          |                   |                 |
|----------|--------------------------------------------|----------|----------|-------------------|-----------------|
| 0.0.0.0  |                                            |          |          | ••••••••••••••••• | 255.255.255.255 |
| Deny     |                                            | Allow    | Deny     | Redirect          |                 |
| Filter 2 | 2                                          | Filter 4 | Filter 3 | Filter 1          |                 |

Assuming that traffic is distributed evenly across the Internet, the largest area would be the most used and is assigned to filter 1. The smallest area is assigned to filter 4.

### **Overlapping Filters**

Filters are permitted to overlap, although special care must be taken to ensure the proper order of precedence. When there are overlapping filters, the more specific filters (those that target fewer addresses or ports) must be applied before the generalized filters. For example:

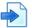

### **Example Overlapping Filters**

| 0.0.0.0  | Filtering by Destination IP Address Ranges<br>0.0.0.0 · · · · · · · · · · · · · · · · |          |  |
|----------|---------------------------------------------------------------------------------------|----------|--|
| Deny     |                                                                                       | Redirect |  |
| Filter 3 | Allow<br>Filter 2                                                                     | Filter 1 |  |

In this example, filter 2 must be processed prior to filter 3. If filter 3 is permitted to take precedence, filter 2 is never triggered.

### **Default Filter**

Before filtering can be enabled on any given port, a default filter should be configured. This filter handles any traffic not covered by any other filter. All the criteria in the default filter must be set to the fullest range possible (any). For example:

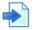

### **Example Default Filter**

### Filtering by Destination IP Address Ranges

| 0.0.0.0     |          |          | · · · · · · · <b>&gt;</b> | 255.255.255.255 |
|-------------|----------|----------|---------------------------|-----------------|
| Deny        |          |          |                           |                 |
|             | Allow    | Redirect |                           |                 |
| Filter 2048 | Filter 2 | Filter 1 |                           |                 |

In this example, the default filter is defined as filter 2048 to give it the lowest order of precedence. All matching criteria in filter 2048 are set to any. If the traffic does not match the filtering criteria of any other filter and no action is triggered, filter 2048 processes it, denying and logging unwanted traffic.

| >> # /cfg/slb/filt 2048 | (Select the default filter)    |
|-------------------------|--------------------------------|
| >> Filter 2048# sip any | (From any source IP addresses) |

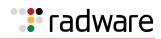

| >> | Filter | 2048# dip any                      | (To any destination IP addresses)                                                                             |
|----|--------|------------------------------------|----------------------------------------------------------------------------------------------------|
| >> | Filter | 2048# proto any                    | (For any protocols)                                                                                           |
| >> | Filter | 2048# action deny                  | (Deny matching traffic)                                                                                       |
| >> | Filter | 2048# name "deny unwanted traffic" | (Provide a descriptive name of up to 31 characters for the filter. Specify the name in quotation marks ("").) |
| >> | Filter | 2048# ena                          | (Enable the default filter)                                                                                   |
| >> | Filter | 2048# adv                          | (Select the advanced menu)                                                                                    |
| >> | Filter | 2048 Advanced# log enable          | (Log matching traffic to syslog)                                                                              |

Default filters are recommended, but not required, when configuring filters for IP traffic control and redirection. Using default filters can increase session performance but takes some of the session binding resources. If you experience an unacceptable number of binding failures, as shown in the Server Load Balancing Maintenance statistics (/stats/slb/maint), you may want to remove some of the default filters.

### Filtering with Network Classes

You can perform faster searches of ranges, subnets, or single IP addresses by assigning a network class to a filter, identified by a network class name. Using network classes, you can add or remove IP addresses without changing filter or Alteon configurations.

You use a network class to define a filter source IP address (sip) or filter destination IP address (dip).

For more information on network classes, see Server Load Balancing, page 251.

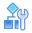

#### To assign a network class to a filter

1. Access the *Filter* menu.

>> # /cfg/slb/filter 22

2. Enter sip to specify the source IP address of the filter.

```
>> Filter 22 #sip
Current IP source address or a network class Id : 0.0.0.0
Enter new IP source address or a network class Id :
```

3. Enter the network class ID.

### **IP Address Ranges**

You can specify a range of IP addresses for filtering both the source and/or destination IP address for traffic. When a range of IP addresses is needed, the source IP address or destination IP address defines the base IP address in the desired range. The source mask or destination mask is the mask that is applied to produce the range.

For example, to determine if a client request destination IP address should be redirected to the cache servers attached to a particular Alteon, the destination IP address is masked (bit-wise AND) with the destination mask and then compared to the destination IP address.

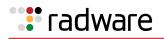

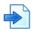

### **Example IP Address Ranges**

Alteon can be configured with two filters so that each would handle traffic filtering for one half of the Internet. To do this, you could define the following parameters:

| Filter | Internet Address Range    | Destination IP<br>Address | Destination Mask |
|--------|---------------------------|---------------------------|------------------|
| 1      | 0.0.0.0-127.255.255.255   | 0.0.0.0                   | 128.0.0.0        |
| 2      | 128.0.0.0-255.255.255.255 | 128.0.0.0                 | 128.0.0.0        |

### Filter Logs

To provide enhanced troubleshooting and session inspection capabilities, packet source and destination IP addresses are included in filter log messages. Filter log messages are generated when a Layer 3 or Layer 4 filter is triggered and has logging enabled. The messages are output to the console port, system host log (syslog), and the Web-based interface message window.

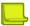

**Note:** Filter logging should only be used for debugging purposes and not run on production environments, as this may cause excessive CPU utilization if the filter firings are excessive.

### **Example Filter Logs**

A network administrator has noticed a significant number of ICMP frames on one portion of the network and wants to determine the specific sources of the ICMP messages. The administrator creates and applies a filter as described:

| >> # /cfg/slb/filt 15                     | (Select filter 15)                          |
|-------------------------------------------|---------------------------------------------|
| >> Filter 15# sip any                     | (From any source IP address)                |
| >> Filter 15# dip any                     | (To any destination IP address)             |
| >> Filter 15# action allow                | (Allows matching traffic to pass)           |
| >> Filter 15# name allow matching traffic | (Provide a descriptive name for the filter) |
| >> Filter 15# proto icmp                  | (For the ICMP protocol)                     |
| >> Filter 15# ena                         | (Enable the filter)                         |
| >> Filter 15# adv/log enable              | (Log matching traffic to syslog)            |
| >> Filter 15 Advanced# /cfg/slb/port 7    | (Select a port to filter)                   |
| >> SLB port 7# add 15                     | (Add the filter to the port)                |
| >> SLB port 7# filt ena                   | (Enable filtering on the port)              |
| >> SLB port 7# apply                      | (Apply the configuration changes)           |
| >> SLB port 7# save                       | (Save the configuration changes)            |

When applied to one or more ports, this simple filter rule produces log messages that show when the filter is triggered, and what the IP source and destination addresses were for the ICMP frames traversing those ports.

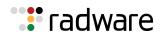

**Note:** After port filtering is enabled or disabled and you apply the change, session entries are deleted immediately.

The following is a filter log message output, displaying the filter number, port, source IP address, and destination IP address:

```
slb: filter 15 fired on port 7, 206.118.93.110 -> 20.10.1.10
```

### **Cached Versus Non-Cached Filters**

To improve efficiency, Alteon by default performs filter processing only on the first frame in each session. Subsequent frames in a session are assumed to match the same criteria and are treated in the same way as the initial frame. These filters create a session entry and are known as **cached** filters.

Some types of filtering (TCP flag and ICMP message-type filtering) require each frame in the session to be filtered separately. These filters are known as **non-cached** filters. A Layer 2 filter, which specifies only source MAC address and destination MAC address criteria, is a non-cached filter.

All filters are cached by default. To change the status of a filter, use the following commands:

| >> # /cfg/slb/filt <filter number=""> /adv</filter> | (Select the Advanced Filter menu)  |
|-----------------------------------------------------|------------------------------------|
| >> Filter 1 Advanced # cache ena dis                | (Enable or disable filter caching) |

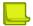

**Note:** Do not apply cache-enabled filters to the same ports as cache-disabled filters. Otherwise, the cache-disabled filters could potentially be bypassed for frames matching the cache-enabled criteria.

Alteon does not create a session, or track fragments, for a filter which has caching disabled. Alteon drops fragments when a filter does not allow caching.

### Logging Non-Cached Filter Hits

A non-cached filter hit occurs when a session entry is not cached. Cache-disabled filters are used when a session is either very short-lived or contains minimal data.

In order to log cache-disabled filters without generating an excess amount of syslog messages, the log message displays only a single non-cached filter message within a given window of time, which includes the number of times the cache-disabled filter has fired.

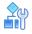

#### To enable logging of both cached and cache-disabled filters

1. Issue the following command:

>> # /cfg/slb/filt <filter number> /adv/log enable

2. Apply and save the configuration change.

```
>> Filter <#> Advanced# apply
>> Filter <#> Advanced# save
```

The following is an example of a non-cached filter log message:

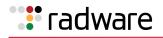

```
Jun 28 3:57:57 WARNING slb: NON-cached filter 1 fired on port 1 repeated 4 times.
```

# Filtering Enhancements

Alteon simplifies session management through filters. While filters classify user traffic and qualify the proper action, Alteon transparently takes care of session management and proper handling in cases of proxy deployments.

Alteon supports the following filtering enhancements:

- Reverse Session, page 521
- <u>Return to Proxy, page 521</u>
- Layer 7 Invert Filter, page 522

### **Reverse Session**

Filters only handle and search for a match of incoming traffic sent from the client server. In previous versions, filters only created one entry in a session table per session. To handle reverse traffic, either Direct Access Mode (DAM) or a reverse session must be defined.

When using DAM, Alteon changes the source port of the session and identifies the return session by its changed source port. Alteon then reverts the session parameters to the original parameters of the client session.

Previously, when using reverse session, Alteon created a reverse session entry in the session table, handled the packet and reversed its parameters to those of the original client session. However, reverse session could only handle traffic at Layer 4.

Reverse session returns traffic to the original session without changing the source port and handles traffic at all layers. Return traffic is redirected to the original session table and forwarded to the client with the original parameters.

Reverse session is defined per filter. At Layer 4, if DAM is activated, it takes precedence over reverse session and overrides it. At Layer 7, reverse session takes precedence over DAM. That is, if reverse session is enabled, DAM is automatically overridden.

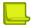

**Note:** Reverse entries are created only for TCP/UDP/ICMP traffic. For any other kind of traffic (such as ESP), create an additional filter to match the return traffic.

To view an example using reverse session, see <u>Redirecting Traffic with a Transparent Server</u>, page 522.

## **Return to Proxy**

Alteon supports a wide range of server deployments. In some deployment scenarios, the servers must have the traffic destined to their own assigned IP address, while the service must maintain transparent. You can redirect traffic to such servers by changing the session destination IP to match that of the server. To maintain persistence, that is for the return traffic to return via the proxy, you must enable the reverse session option when using the redirecting to proxy option.

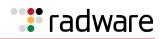

## Layer 7 Invert Filter

The Layer 7 invert filter (/cfg/slb/filt/adv/layer7/invert) is relevant when you use legacy Layer 7 capabilities on filters for which the /cfg/slb/filt/action command is set to redir.

A Layer 7 invert filter works like a basic invert filter, but the invert action is delayed until the string content is examined to see if the session needs to be redirected because of its content.

- If an invert filter is enabled and a string match is found, Alteon sends the request to the cache server.
- If an invert filter is enabled and no string match is found, Alteon sends the request to the original destination server of the client packet.
- If the invert filter option is disabled and a string match is found, Alteon sends the request to the original destination server of the client packet.
- If the invert filter option is disabled and no string match is found, Alteon sends the request to the cache server.

Traffic that matches the Layer 7 invert filtering criteria can be redirected to VAS servers when enabling the /cfg/slb/filt/adv/layer7/invert command.

# Load Balancing Modes

Alteon supports a wide range of deployment scenarios, and can perform traffic and flow manipulation, and redirection based on the service requirement. The supported load balancing modes range from being completely transparent to the user to services that are completely visible.

The supported modes include:

- Transparent Load Balancing, page 522
- Semi-Transparent Load Balancing, page 528
- Non-Transparent Load Balancing, page 532

### Transparent Load Balancing

Transparent load balancing is the deployment of a server load balancer where the network and/or client traffic is not interrupted. That is, Alteon redirects the traffic and returns it to the client without changing any of its parameters. Transparent load balancing can be performed in various ways.

The following are examples of supported transparent load balancing scenarios:

- <u>Redirecting Traffic with a Transparent Server, page 522</u>
- Transparent Redirect Based on Layer 7 Classification, page 524

### Redirecting Traffic with a Transparent Server

When redirecting traffic with a transparent server, the client traffic is redirected to a VAS server group. By using reverse session, an opposite entry is added to the session table so that the return traffic matches its source MAC address and is redirected to the VAS server group before returning to the client. None of the client traffic parameters are changed in the process.

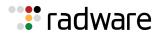

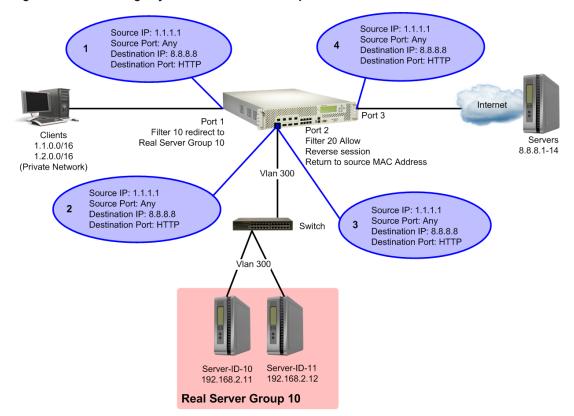

#### Figure 63: Redirecting Layer 4 Traffic with a Transparent Server

### To redirect traffic with a transparent server

1. Configure filter 10 to redirect traffic to Real Server Group 10 (VAS server).

| >> # /cfg/slb/filt 10           | (Select the menu for filter 10)      |
|---------------------------------|--------------------------------------|
| >> Filter 10# sip 1.1.0.0       | (From a specific source IP address)  |
| >> Filter 10# smask 255.255.0.0 | (From a specific source IP mask)     |
| >> Filter 10# dip any           | (To any network destination address) |
| >> Filter 10# dmask 0.0.0.0     | (For any subnet range)               |
| >> Filter 10# proto tcp         | (For TCP protocol traffic)           |
| >> Filter 10# sport any         | (From any source port)               |
| >> Filter 10# dport http        | (To any HTTP destination port)       |
| >> Filter 10# action redirect   | (Redirect matching traffic)          |
| >> Filter 10# group 10          | (Redirect to Real Server Group 10)   |
| >> Filter 10# vlan any          | (To any VLAN)                        |
| >> Filter 10# ena               | (Enable the filter)                  |
|                                 |                                      |

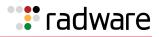

2. Configure filter 20 to allow client traffic to browse the Web.

| >> # /cfg/slb/filt 20       | (Select the menu for filter 20)         |
|-----------------------------|-----------------------------------------|
| >> Filter 20# sip any       | (From any source IP address)            |
| >> Filter 20# smask 0.0.0.0 | (From any source IP mask)               |
| >> Filter 20# dip any       | (To any network destination address)    |
| >> Filter 20# dmask 0.0.0.0 | (For any subnet range)                  |
| >> Filter 20# ipver v4      | (Set filter IP version to IP Version 4) |
| >> Filter 20# action allow  | (Allow matching traffic to pass)        |
| >> Filter 20# vlan any      | (To any VLAN)                           |
| >> Filter 20# ena           | (Enable the filter)                     |
|                             |                                         |

3. Configure filter 20 to enable the Return to Source MAC address option. This adds an opposite entry in the session table so that the return traffic matches its source MAC address.

| >> # /cfg/slb/filt 20/adv           | (Select the Advanced menu for filter 20)             |
|-------------------------------------|------------------------------------------------------|
| >> Filter 20 Advanced# rtsrcmac ena | (Enable traffic to return to the source MAC address) |

4. Add filters to Alteon network ports.

| >> # /cfg/slb/port 1          | (Name the port)                |
|-------------------------------|--------------------------------|
| >> # /cfg/slb/port 1/filt ena | (Enable filtering on the port) |
| >> # /cfg/slb/port 1/add 10   | (Add filter 10 to the port)    |
| >> # /cfg/slb/port 2          | (Name the port)                |
| >> # /cfg/slb/port 2/filt ena | (Enable filtering on the port) |
| >> # /cfg/slb/port 2/add 20   | (Add filter 20 to the port)    |

### Transparent Redirect Based on Layer 7 Classification

When redirecting traffic with a transparent proxy server, first configure a filter to redirect traffic, and then configure the transparent proxy server.

In the <u>Redirecting Layer 7 Traffic with a Transparent Server</u> diagram, Alteon uses a filter with an HTTP content class to operate on file name **page** and file type **html**, as defined in <u>step 5</u> of <u>To</u> configure a filter to redirect traffic, page 525.

Alteon sends the client request for **picture.jpg** directly to the specified hostname **www.a.com**. Alteon sends the request for **page.html** transparently to proxy server group 1, as defined in <u>step 6</u> of <u>To configure a filter to redirect traffic, page 525</u>.

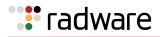

### Figure 64: Redirecting Layer 7 Traffic with a Transparent Server

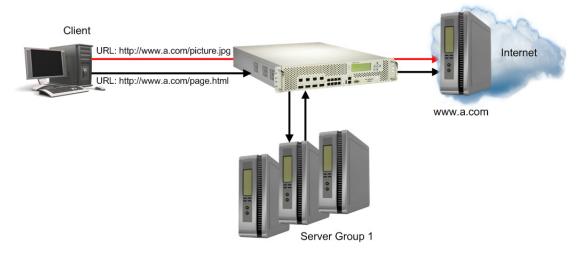

## 

### To configure a filter to redirect traffic

1. Enable application redirection.

| >> # /cfg/slb/adv/direct ena  | (Enable Direct Access mode to real servers)  |
|-------------------------------|----------------------------------------------|
| >> # /CIG/SID/auv/ullect ella | (Lindble Direct Access mode to real servers) |

2. Configure a real server.

| >> # /cfg/slb/real 1             | (Name the real server)                   |
|----------------------------------|------------------------------------------|
| >> # /cfg/slb/real 1/ena         | (Enable the real server)                 |
| >> # /cfg/slb/real 1/ipver v4    | (Set the IP version)                     |
| >> # /cfg/slb/real 1/rip 3.1.1.1 | (Set the IP address for the real server) |

3. Configure a real server group.

| >> # /cfg/slb/group 1                        | (Name the real server group)      |
|----------------------------------------------|-----------------------------------|
| >> # /cfg/slb/group 1/ipver v4               | (Set the IP version)              |
| >> # /cfg/slb/group 1/health icmp            | (Set the group health check type) |
| <pre>&gt;&gt; # /cfg/slb/group 1/add 1</pre> | (Add real server 1 to the group)  |

4. Add filters to Alteon network ports.

| >> # /cfg/slb/port 1          | (Name the port)                |
|-------------------------------|--------------------------------|
| >> # /cfg/slb/port 1/filt ena | (Enable filtering on the port) |
| >> # /cfg/slb/port 1/add 1    | (Add filter 1 to the port)     |
| >> # /cfg/slb/port 3          | (Name the port)                |
| >> # /cfg/slb/port 3/filt ena | (Enable filtering on the port) |
| >> # /cfg/slb/port 3/add 2    | (Add filter 2 to the port)     |

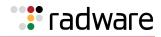

| >> # /cfg/slb/port 4          | (Name the port)                |
|-------------------------------|--------------------------------|
| >> # /cfg/slb/port 4/filt ena | (Enable filtering on the port) |

5. Configure the content class properties on which the filters operate.

| >> # /cfg/slb/layer7/slb/cntclss 1                                  | (Name the content class)                         |
|---------------------------------------------------------------------|--------------------------------------------------|
| >> # /cfg/slb/layer7/slb/cntclss 1 http                             | (Access the HTTP Content Class menu)             |
| >> # /cfg/slb/layer7/slb/cntclss 1<br>http/filename 1/filename page | (Set the file name on which the filters operate) |
| >> # /cfg/slb/layer7/slb/cntclss 1<br>http/filetype 1/filetype html | (Set the file type on which the filters operate) |

- 6. Configure filters.
  - a. Filter 1

| >> # /cfg/slb/filt                                 | 1                 | (Name the filter)                                                              |
|----------------------------------------------------|-------------------|--------------------------------------------------------------------------------|
| >> # /cfg/slb/filt                                 | 1 ena             | (Enable the filter)                                                            |
| >> # /cfg/slb/filt                                 | 1/action redir    | (Set the filter to redirect traffic)                                           |
| >> # /cfg/slb/filt                                 | 1/ipver v4        | (Set the IP version)                                                           |
| >> # /cfg/slb/filt                                 | 1/sip any         | (Set the filter to redirect traffic with any source IP address)                |
| >> # /cfg/slb/filt                                 | 1/smask 0.0.0.0   | (Set the subnet mask for the source IP address)                                |
| >> # /cfg/slb/filt                                 | 1/dip any         | (Set the filter to redirect traffic with any destination IP address)           |
| >> # /cfg/slb/filt                                 | 1/dmask 0.0.0.0   | (Set the subnet mask for the destination IP address)                           |
| >> # /cfg/slb/filt                                 | 1/proto tcp       | (Set the filter to redirect TCP traffic)                                       |
| >> # /cfg/slb/filt                                 | 1/dport http      | (Set the filter to redirect traffic to an HTTP destination port)               |
| >> # /cfg/slb/filt                                 | 1/applic http     | (Set HTTP as the application type for this filter)                             |
| >> # /cfg/slb/filt                                 | 1/group 1         | (Set the real server group to which the filter redirects traffic)              |
| >> # /cfg/slb/filt                                 | 1/rport 0         | (Set the real server port to which the filter redirects traffic)               |
| >> # /cfg/slb/filt                                 | 1/vlan any        | (Set the VLAN on which the filter operates)                                    |
| >> # /cfg/slb/filt                                 | 1/cntclss 1       | (Set the content class on which the filter operates)                           |
| >> # /cfg/slb/filt                                 | 1/adv             |                                                                                |
| >> # /cfg/slb/filt                                 | 1/adv/reverse ena | (Enable Alteon to generate a session for traffic coming from the reverse side) |
| <pre>&gt;&gt; # /cfg/slb/filt forceproxy ena</pre> | 1/adv/redir/      | (Enable full proxy mode for redirection)                                       |

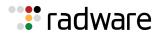

#### b. Filter 2

| >> # /cfg/slb/filt 2          | (Name the filter)                                                         |
|-------------------------------|---------------------------------------------------------------------------|
| >> # /cfg/slb/filt 2 ena      | (Enable the filter)                                                       |
| >> # /cfg/slb/filt 2/action a | (Set the filter to allow traffic to pass)                                 |
| >> # /cfg/slb/filt 2/ipver v4 | (Set the IP version)                                                      |
| >> # /cfg/slb/filt 2/sip any  | (Set the filter to allow traffic with any source IP address to pass)      |
| >> # /cfg/slb/filt 2/smask 0. | 0.0.0 (Set the subnet mask for the source IP address)                     |
| >> # /cfg/slb/filt 2/dip any  | (Set the filter to allow traffic with any destination IP address to pass) |
| >> # /cfg/slb/filt 2/dmask 0. | 0.0.0 (Set the subnet mask for the destination IP address)                |
| >> # /cfg/slb/filt 2/proto to | (Set the filter to allow TCP traffic to pass)                             |
| >> # /cfg/slb/filt 2/dport ht | (Set the filter to allow traffic to pass to an HTTP destination port)     |
| >> # /cfg/slb/filt 1/applic h | (Set HTTP as the application type for this filter)                        |
| >> # /cfg/slb/filt 2/group 1  | (Set the real server group to which the filter allows traffic to pass)    |
| >> # /cfg/slb/filt 2/rport 0  | (Set the real server port to which the filter allows traffic to pass)     |
| >> # /cfg/slb/filt 2/vlan any | (Set the VLAN on which the filter operates)                               |
| >> # /cfg/slb/filt 2/adv      |                                                                           |
| >> # /cfg/slb/filt 2/adv/rtsr | ccmac ena (Enable traffic to return to the source MAC address)            |

7. Add filters to Alteon network ports.

| >> # /cfg/slb/port 1          | (Name the port)                |
|-------------------------------|--------------------------------|
| >> # /cfg/slb/port 1/filt ena | (Enable filtering on the port) |
| >> # /cfg/slb/port 1/add 10   | (Add filter 10 to the port)    |
| >> # /cfg/slb/port 2          | (Name the port)                |
| >> # /cfg/slb/port 2/filt ena | (Enable filtering on the port) |
| >> # /cfg/slb/port 2/add 20   | (Add filter 20 to the port)    |

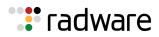

## Semi-Transparent Load Balancing

When employing semi-transparent load balancing, Alteon redirects the traffic and returns it to the client, and changes one or more source parameters in the process.

The following are examples of supported semi-transparent load balancing scenarios:

- Redirecting Traffic with Port and IP Address Translation, page 528
- Redirecting Traffic with Port Address Translation, page 529
- Proxy Server Port Address Translation, page 531

### Redirecting Traffic with Port and IP Address Translation

Figure 65 - Redirecting Traffic with Port and IP Address Translation, page 528 illustrates how Alteon redirects the traffic and changes the destination port and IP address defined on the client, as follows:

- 1. The client sends traffic to Alteon with destination IP address 1.1.1.1 and port 80.
- 2. Alteon changes the destination IP address to 2.2.2.2, and the port to 801, and forwards the traffic to the proxy server.
- 3. The proxy server changes the destination IP address back to 1.1.1.1, and the port to 80, and forwards the traffic to the destination server.

### Figure 65: Redirecting Traffic with Port and IP Address Translation

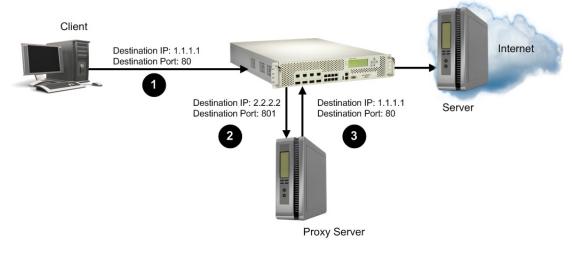

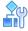

#### To redirect traffic with port and IP address translation

- 1. Configure filters.
  - a. Filter 1

| >>#/cfg/slb/filt 1              | (Name the filter)                                                           |
|---------------------------------|-----------------------------------------------------------------------------|
| >>#/cfg/slb/filt 1/ena          | (Enable the filter)                                                         |
| >>#/cfg/slb/filt 1/action redir | (Set the filter to redirect traffic)                                        |
| >>#/cfg/slb/filt 1/ipver v4     | (Set the IP version)                                                        |
| >>#/cfg/slb/filt 1/dip 1.1.1.1  | (Set the filter to redirect traffic with a specific destination IP address) |

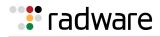

| >>#/cfg/slb/filt 1/dmask<br>255.255.255.255 | Set the subnet mask for the destination IP address               |
|---------------------------------------------|------------------------------------------------------------------|
| >>#/cfg/slb/filt 1/proto tcp                | (Set the filter to redirect TCP traffic)                         |
| >>#/cfg/slb/filt 1/dport 80                 | (Set the destination port to which the filter redirects traffic) |
| >>#/cfg/slb/filt 1/rport 801                | (Set the real server port to which the filter redirects traffic) |
| >>#/cfg/slb/filt 1/adv/redir/rtproxy e      | (Enable redirect to proxy server)                                |

#### b. Filter 2

| >>#/cfg/slb/filt                    | 2                | (Name the filter)                                                           |
|-------------------------------------|------------------|-----------------------------------------------------------------------------|
| >>#/cfg/slb/filt                    | 2/ena            | (Enable the filter)                                                         |
| >>#/cfg/slb/filt                    | 2/action allow   | (Allow matching traffic to pass)                                            |
| >>#/cfg/slb/filt                    | 2/dip 1.1.1.1    | (Set the filter to redirect traffic with a specific destination IP address) |
| >>#/cfg/slb/filt<br>255.255.255.255 | 2/dmask          | Set the subnet mask for the destination IP address                          |
| >>#/cfg/slb/filt                    | 2/ipver v4       | (Set the IP version)                                                        |
| >>#/cfg/slb/filt                    | 2/action redir   | (Set the filter to redirect traffic)                                        |
| >>#/cfg/slb/filt                    | 2/adv/rtsrcmac e | (Enable traffic to return to the source MAC address)                        |

2. Add filters to Alteon network ports.

| >>#/cfg/slb/port | 1          | (Name the port)                |
|------------------|------------|--------------------------------|
| >>#/cfg/slb/port | 1/filt ena | (Enable filtering on the port) |
| >>#/cfg/slb/port | 1/add 1    | (Add filter 1 to the port)     |
| >>#/cfg/slb/port | 2          | (Name the port)                |
| >>#/cfg/slb/port | 2/filt ena | (Enable filtering on the port) |
| >>#/cfg/slb/port | 2/add 2    | (Add filter 2 to the port)     |
| >>#/cfg/slb/port | 3          | (Name the port)                |
| >>#/cfg/slb/port | 3/filt ena | (Enable filtering on the port) |

### **Redirecting Traffic with Port Address Translation**

Figure 66 - Redirecting Traffic with Port Address Translation, page 530 illustrates how Alteon redirects the traffic and changes the destination port defined on the client, as follows:

- 1. The client sends traffic to Alteon with destination port 80.
- 2. Alteon changes the destination port to 801, and forwards the traffic to the proxy server.
- 3. The proxy server changes the destination port back to 80, and forwards the traffic to the destination server.

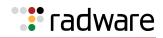

### Figure 66: Redirecting Traffic with Port Address Translation

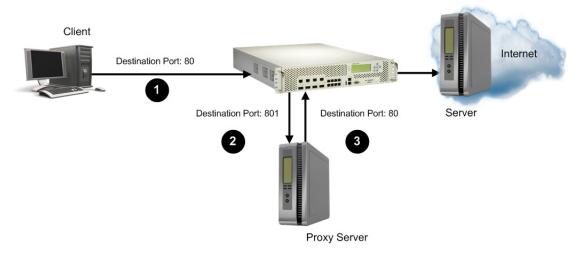

R

### To redirect traffic with port address translation

- 1. Configure filters.
  - a. Filter 1

| >>#/cfg/slb/filt 1              | (Name the filter)                                                |
|---------------------------------|------------------------------------------------------------------|
| >>#/cfg/slb/filt 1/ena          | (Enable the filter)                                              |
| >>#/cfg/slb/filt 1/action redir | (Set the filter to redirect traffic)                             |
| >>#/cfg/slb/filt 1/ipver v4     | (Set the IP version)                                             |
| >>#/cfg/slb/filt 1/proto tcp    | (Set the filter to redirect TCP traffic)                         |
| >>#/cfg/slb/filt 1/dport 80     | (Set the destination port to which the filter redirects traffic) |
| >>#/cfg/slb/filt 1/rport 801    | (Set the real server port to which the filter redirects traffic) |

b. Filter 2

| >>#/cfg/slb/filt 2                | (Name the filter)                                                |
|-----------------------------------|------------------------------------------------------------------|
| >>#/cfg/slb/filt 2/ena            | (Enable the filter)                                              |
| >>#/cfg/slb/filt 2/action allow   | (Allow matching traffic to pass)                                 |
| >>#/cfg/slb/filt 2/ipver v4       | (Set the IP version)                                             |
| >>#/cfg/slb/filt 2/proto tcp      | (Set the filter to redirect TCP traffic)                         |
| >>#/cfg/slb/filt 2/dport 80       | (Set the destination port to which the filter redirects traffic) |
| >>#/cfg/slb/filt 2/adv/rtsrcmac e | (Enable traffic to return to the source MAC address)             |

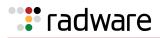

2. Add filters to Alteon network ports.

| >>#/cfg/slb/port 1          | (Name the port)                |
|-----------------------------|--------------------------------|
| >>#/cfg/slb/port 1/filt ena | (Enable filtering on the port) |
| >>#/cfg/slb/port 1/add 1    | (Add filter 1 to the port)     |
| >>#/cfg/slb/port 2          | (Name the port)                |
| >>#/cfg/slb/port 2/filt ena | (Enable filtering on the port) |
| >>#/cfg/slb/port 2/add 2    | (Add filter 2 to the port)     |
|                             |                                |

### **Proxy Server Port Address Translation**

Figure 67 - Proxy Server Port Address Translation, page 531 illustrates how Alteon redirects the traffic and the proxy server changes the destination port defined on the client, as follows:

- 1. The client sends traffic to Alteon with destination port 80.
- 2. Alteon forwards the traffic to the proxy server.
- 3. The proxy server changes the destination port to 801, and Alteon forwards the traffic to the destination server.

#### Figure 67: Proxy Server Port Address Translation

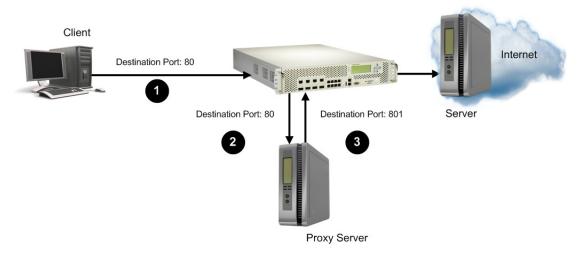

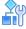

#### To redirect traffic with proxy server port address translation

- 1. Configure filters.
  - a. Filter 1

| >>#/cfg/slb/filt 1              | (Name the filter)                        |
|---------------------------------|------------------------------------------|
| >>#/cfg/slb/filt 1/ena          | (Enable the filter)                      |
| >>#/cfg/slb/filt 1/action redir | (Set the filter to redirect traffic)     |
| >>#/cfg/slb/filt 1/ipver v4     | (Set the IP version)                     |
| >>#/cfg/slb/filt 1/proto tcp    | (Set the filter to redirect TCP traffic) |

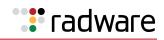

| >>#/cfg/slb/filt 1/dport | 80  | (Set the destination port to which the filter redirects traffic) |
|--------------------------|-----|------------------------------------------------------------------|
| >>#/cfg/slb/filt 1/rport | 801 | (Set the real server port to which the filter redirects traffic) |

b. Filter 2

| >>#/cfg/slb/filt 2                | (Name the filter)                                                |
|-----------------------------------|------------------------------------------------------------------|
| >>#/cfg/slb/filt 2/ena            | (Enable the filter)                                              |
| >>#/cfg/slb/filt 2/action allow   | (Allow matching traffic to pass)                                 |
| >>#/cfg/slb/filt 2/ipver v4       | (Set the IP version)                                             |
| >>#/cfg/slb/filt 2/proto tcp      | (Set the filter to redirect TCP traffic)                         |
| >>#/cfg/slb/filt 2/dport 801      | (Set the destination port to which the filter redirects traffic) |
| >>#/cfg/slb/filt 2/adv/rtsrcmac e | (Enable traffic to return to the source MAC address)             |

2. Add filters to Alteon network ports.

### Non-Transparent Load Balancing

Alteon continues to support non-transparent load balancing. When employing non-transparent load balancing, Alteon redirects the traffic and returns it to the client and changes one or more source or destination parameters in the process.

The following is an example of a supported non-transparent load balancing scenario.

### Redirecting Traffic with a Non-Transparent Server

When redirecting traffic with a non-transparent server, Alteon redirects the client traffic to a VAS server group. The VAS server changes the destination IP and destination port to that of the VAS server, and sends the traffic to the Internet. The return traffic is then redirected back to the VAS server, and the server translates its source IP and source port back to the original before returning to the client.

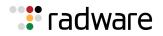

### Figure 68: Redirecting Traffic with a Non-Transparent Server

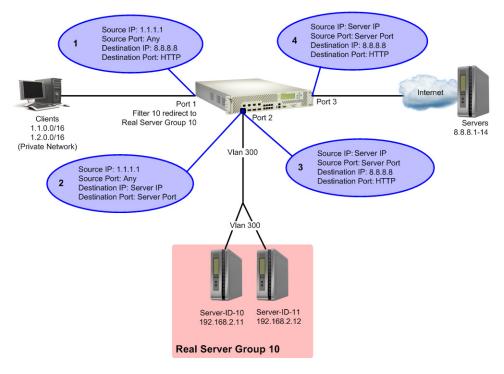

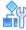

### To redirect traffic with a non-transparent server

1. Configure a filter.

| >>#/cfg/slb/filt                    | 1              | (Name the filter)                                                |
|-------------------------------------|----------------|------------------------------------------------------------------|
| >>#/cfg/slb/filt                    | 1/ena          | (Enable the filter)                                              |
| >>#/cfg/slb/filt                    | 1/action redir | (Set the filter to redirect traffic)                             |
| >>#/cfg/slb/filt                    | 1/ipver v4     | (Set the IP version)                                             |
| >>#/cfg/slb/filt                    | 1/sip 1.1.1.1  | (From a specific source IP address)                              |
| >>#/cfg/slb/filt<br>255.255.255.255 | 1/smask        | (From a specific source IP mask)                                 |
| >>#/cfg/slb/filt                    | 1/proto tcp    | (Set the filter to redirect TCP traffic)                         |
| >>#/cfg/slb/filt                    | 1/dport 80     | (Set the destination port to which the filter redirects traffic) |
| >>#/cfg/slb/filt                    | 1/rport 8080   | (Set the real server port to which the filter redirects traffic) |

2. Add filters to Alteon network ports.

| >>#/cfg/slb/port 1          | (Name the port)                |
|-----------------------------|--------------------------------|
| >>#/cfg/slb/port 1/filt ena | (Enable filtering on the port) |
| >>#/cfg/slb/port 1/add 1    | (Add filter 1 to the port)     |
| >>#/cfg/slb/port 2          | (Name the port)                |

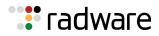

```
>>#/cfg/slb/port 2/filt ena
```

```
>>#/cfg/slb/port 2/add 2
```

(Enable filtering on the port) (Add filter 2 to the port)

# MAC-Based Filters for Layer 2 Traffic

Filters can be configured based on MAC addresses to capture non-IP frames. The benefits of a MACbased filtering solution is that filters can be applied to allow or deny non-IP traffic such as ARP or AppleTalk. In early Alteon versions, filtering allowed for MAC address criteria, but only IP traffic was supported.

- To configure a filter for non-IP traffic, specify only the source MAC address and destination MAC address. Do not enter source or destination IP addresses on a MAC-based filter. MAC-based filtering of non-IP frames is supported for non-cached filters only. Even if caching is enabled on this type of filter, it does not create a session entry.
- To configure a MAC-based filter, specify only source MAC address and destination MAC address criteria, without any IP-related parameters. The only filtering actions supported for MAC-based filters are allow and deny.

MAC-based filters are supported for VLAN-based filters (see <u>VLAN-Based Filtering</u>, page 534), and 802.1p bit filtering (see <u>Filtering on 802.1p Priority Bit in a VLAN Header</u>, page 537).

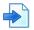

### **Example MAC-Based Filters for Layer 2 Traffic**

| >> # /cfg/slb/filt 23                | (Select the menu for filter 23)   |
|--------------------------------------|-----------------------------------|
| >> Filter 23# smac any               | (From any source MAC address)     |
| >> Filter 23# dmac 00:60:cf:40:56:00 | (To this MAC destination address) |
| >> Filter 23# action deny            | (Deny matching traffic)           |
| >> Filter 23# ena                    | (Enable this filter)              |

# **VLAN-Based Filtering**

Filters are applied per Alteon, per port, or per VLAN. VLAN-based filtering allows a single Alteon to provide differentiated services for multiple customers, groups, or departments. For example, you can define separate filters for Customers A and B on the same Alteon on two different VLANs.

If VLANs are assigned based on data traffic, for example, ingress traffic on VLAN 1, egress traffic on VLAN 2, and management traffic on VLAN 3, filters can be applied accordingly to the different VLANs.

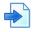

### **Example VLAN-Based Filtering**

In the example in <u>Figure 69 - Example VLAN-Based Filtering Configuration, page 535</u>, filter 2 is configured to allow local clients on VLAN 20 to browse the Web, and filter 3 is configured to allow local clients on VLAN 30 to Telnet anywhere outside the local intranet. filter 2048 is configured to deny ingress traffic from VLAN 70.

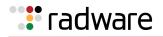

### Figure 69: Example VLAN-Based Filtering Configuration

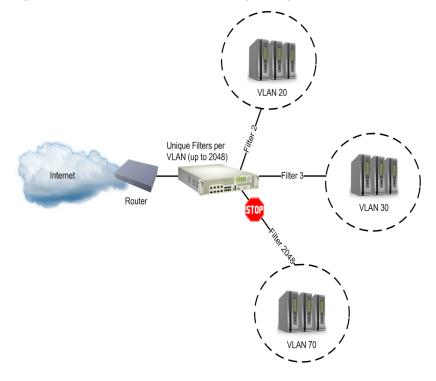

# **A**

### To configure VLAN-based filtering

This procedure is based on Figure 69 - Example VLAN-Based Filtering Configuration, page 535.

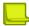

**Note:** While this example is based on IP traffic, VLAN-based filtering can also be used for non-IP traffic by specifying **smac** and **dmac** criteria instead of **sip** and **dip**.

 Configure filter 2 to allow local clients to browse the Web and then assign VLAN 20 to the filter. The filter must recognize and allow TCP traffic from VLAN 20 to reach the local client destination IP addresses if originating from any HTTP source port.

| >> # /cfg/slb/filt 2             | (Select the menu for filter 2)              |
|----------------------------------|---------------------------------------------|
| >> Filter 2# sip any             | (From any source IP address)                |
| >> Filter 2# dip 205.177.15.0    | (To base local network destination address) |
| >> Filter 2# dmask 255.255.255.0 | (For entire subnet range)                   |
| >> Filter 2# proto tcp           | (For TCP protocol traffic)                  |
| >> Filter 2# sport http          | (From any source HTTP port)                 |
| >> Filter 2# dport any           | (To any destination port)                   |
| >> Filter 2# action allow        | (Allow matching traffic to pass)            |
| >> Filter 2# vlan 20             | (Assign VLAN 20 to filter 2)                |
| >> Filter 2# ena                 | (Enable the filter)                         |

All clients from other VLANs are ignored.

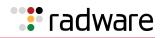

2. Configure filter 3 to allow local clients to telnet anywhere outside the local intranet and then assign VLAN 30 to the filter.

The filter must recognize and allow TCP traffic to reach the local client destination IP addresses if originating from a Telnet source port.

| >> # /cfg/slb/filt 3                      | (Select the menu for filter 3)              |
|-------------------------------------------|---------------------------------------------|
| >> Filter 3# sip any                      | (From any source IP address)                |
| >> Filter 3# dip 205.177.15.0             | (To base local network destination address) |
| >> Filter 3# dmask 255.255.255.0          | (For entire subnet range)                   |
| >> Filter 3# proto tcp                    | (For TCP protocol traffic)                  |
| >> Filter 3# sport telnet                 | (From a Telnet port)                        |
| >> Filter 3# dport any                    | (To any destination port)                   |
| >> Filter 3# action allow                 | (Allow matching traffic to pass)            |
| >> Filter 3# name allow clients to telnet | (Provide a descriptive name for the filter) |
| >> Filter 3# vlan 30                      | (Assign VLAN 30 to filter 3)                |
| >> Filter 3# ena                          | (Enable the filter)                         |

3. Configure filter 2048 to deny traffic and then assign VLAN 70 to the filter. As a result, ingress traffic from VLAN 70 is denied entry to Alteon.

| >> # /cfg/slb/filt 2048             | (Select the menu for filter 2048)           |
|-------------------------------------|---------------------------------------------|
| >> Filter 2048# sip any             | (From any source IP address)                |
| >> Filter 2048# dip 205.177.15.0    | (To base local network destination address) |
| >> Filter 2048# dmask 255.255.255.0 | (For entire subnet range)                   |
| >> Filter 2048# proto tcp           | (For TCP protocol traffic)                  |
| >> Filter 2048# sport http          | (From a Telnet port)                        |
| >> Filter 2048# dport any           | (To any destination port)                   |
| >> Filter 2048# action deny         | (Allow matching traffic to pass)            |
| >> Filter 2048# vlan 70             | (Assign VLAN 70 to filter 2048)             |
| >> Filter 2048# ena                 | (Enable the filter)                         |

4. Assign VLAN-based filters to an SLB port.

Before the filters can be used, they must be assigned to an SLB port.

| >> # /cfg/slb/port 10    | (Select the menu for the port in use) |
|--------------------------|---------------------------------------|
| >> SLB Port 10# filt ena | (Enable filtering on port 10)         |
| >> SLB Port 10# add 2    | (Add filter 2 to SLB Port 10)         |
| >> SLB Port 10# add 3    | (Add filter 3 to SLB Port 10)         |
| >> SLB Port 10# add 2048 | (Add filter 2048 to SLB Port 10)      |

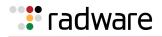

# Filtering on 802.1p Priority Bit in a VLAN Header

Alteon lets you filter based on the priority bits in a packet's VLAN header. The priority bits are defined by the 802.1p standard within the IEEE 802.1Q VLAN header. The 802.1p bits, if present in the packet, specify the priority that should be given to packets during forwarding. Packets with higher (non-zero) priority bits should be given forwarding preference over packets with numerically lower priority bit value.

## 802.1p Priorities

The IEEE 802.1p standard uses eight levels of priority, 0 through 7, with priority 7 being assigned to highest priority network traffic such as OSPF or RIP routing table updates, priorities 5 though 6 being for delay-sensitive applications such as voice and video, and lower priorities for standard applications. A value of zero indicates a "best effort" traffic prioritization, and this is the default when traffic priority has not been configured on your network. Alteon can only filter packets based on the 802.1p values already present in the packets. It does not assign or overwrite the 802.1p values in the packet.

### Classifying Packets Based on 802.1p Priority Bits

Traffic is easily classified based on its 802.1p priority by applying a filter based on the priority bit value. The **Filtering Advanced** menu provides the option to filter based on the priority bit value. The filter matches if it finds the corresponding 802.1p bit value in the packet. If the packet does not have the 802.1p bits, the filter does not match.

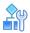

### To configure a filter to classify traffic

1. Configure a filter and an action.

| >> # /cfg/slb/filt <x> /ena</x> | (Enable the filter) |
|---------------------------------|---------------------|
| >> Filter 1 # action allow      | (Set filter action) |

2. Go to the Filtering Advanced menu and select the 802.1p priority value.

| >> # /cfg/slb/filt <x></x>    |                                          |
|-------------------------------|------------------------------------------|
| >> Filter <x># adv/8021p/</x> | (Select the 802.1p advanced menu)        |
| >> 802.1p Advanced# match ena | (Enable matching of 802.1p value)        |
| >> # 802.1p Advanced# value 1 | (Set the 802.1p priority value to match) |

3. Apply a Bandwidth Management (BWM) contract to the prioritized filter.

You can apply an 802.1p-prioritized filter to a BWM contract to establish the rule for how the traffic that matches the defined 802.1p priority value. For more information on configuring a BWM contract, see <u>Contracts, page 753</u>.

>> # /cfg/slb/filt <x> /adv/cont 1

# **Persistence for Filter Redirection**

The persistence feature ensures that all connections from a specific client session reach the same real server. Alteon provides the following options for persistence when using filter redirection:

- Layer 3/4 persistence—The hash is based on Layer 3/4 session parameters. You can choose from a number of options for the hash input (also called tunable hash): source IP address, destination IP address, both source and destination IP addresses, or source IP address and source port.
- **HTTP Layer 7 persistence**—The hash is based on any HTTP header value.
- **Persistence binding per filter**—The /cfg/slb/filt <filter number>/adv/redir/ pbind command enables persistent binding for redirection. It is applicable when using redirect filters for SLB instead of virtual services. When enabled, persistence is maintained across multiple sessions from the same client (same source IP).

Persistence-based SLB enables the network administrator to configure the network to redirect requests from a client to the same real server that initially handled the request. For example, when a server has data associated with a specific user that is not dynamically shared with other servers at the site.

Persistence binding per filter is similar to client IP-based persistence for virtual services, where the **cip**, **dip**, **rport**, and **dport** force sessions with values that match the filter to be redirected to the same server in the group.

#### Notes

- When either Layer 3/4 or Layer 7 persistence is required, the group metric must be set to hash or minmiss.
- HTTP Layer 7 persistence, when configured, overwrites the Layer 3/4 persistence setting.
- Persistence binding per filter cannot be enabled with Layer 7 content lookup (/cfg/slb/filt <filter number>/adv/layer7/l7lkup) because pbind server selection uses Layer 3 and 4 criteria, while the **I7lkup** command can use Layer 7 SLB strings attached to the server.
- If Firewall Load Balancing (FWLB) is enabled, the FWLB filter which hashes on the source and destination IP addresses overrides the tunable hash filter. For more information, see <u>Firewall Load Balancing, page 655</u>.

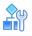

### To configure Layer 3/4 persistence (tunable hash) for filter redirection

1. Configure hashing based on source IP address:

| >> # /cfg/slb/filt 10/ena        | (Enable the filter)                    |
|----------------------------------|----------------------------------------|
| >> Filter 10 # action redir      | (Specify the redirection action)       |
| >> Filter 10 # proto tcp         | (Specify the protocol)                 |
| >> Filter 10 # group 1           | (Specify the group of real servers)    |
| >> Filter 10 # rport 3128        | (Specify the redirection port)         |
| >> Filter 10 # vlan any          | (Specify the VLAN)                     |
| >> Filter 10 # adv               | (Select the Advanced Filter menu)      |
| >> TCP advanced menu # thash sip | (Select source IP address for hashing) |

Hashing on the 24-bit source IP address ensures that client requests access the same cache.

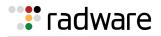

2. Set the metric for the real server group to minmiss or hash.

The source IP address is passed to the real server group for either of the two metrics.

```
>> # /cfg/slb/group 1 (Select the group of real servers)
>> Real server group 1 # metric minmiss (Set the metric to minmiss or hash)
```

# R

#### To configure HTTP Layer 7 persistence for filter redirection

1. Configure hashing based on User-Agent HTTP header:

| >> # /cfg/slb/filt 10/ena                                  | (Enable the filter)                                          |
|------------------------------------------------------------|--------------------------------------------------------------|
| >> Filter 10 # action redir                                | (Specify the redirection action)                             |
| >> Filter 10 # proto 80                                    | (Specify the protocol)                                       |
| >> Filter 10 # group 1                                     | (Specify the group of real servers)                          |
| >> Filter 10 # vlan any                                    | (Specify the VLAN)                                           |
| >> Filter 10 # adv                                         | (Select the Advanced Filter menu)                            |
| >> Filter 10 Advanced # layer7                             | (Select the Layer 7 Advanced Filter menu)                    |
| >> Layer 7 Advanced # httphash<br>headerhash User-Agent 20 | (Specify the header name and the length of the value to use) |

2. Set the metric for the real server group to **minmiss** or **hash**.

The source IP address is passed to the real server group for either of the two metrics.

>> # /cfg/slb/group 1 (Select the group of real servers)
>> Real server group 1 # metric minmiss (Set the metric to minmiss or hash)

# **Filter-Based Security**

This section includes an example for configuring filters for providing the best security. Radware recommends that you configure filters to deny all traffic except for those services that you specifically want to allow. Consider the example network in <u>Figure 70 - Filter-Based Security</u> <u>Configuration Example, page 540</u>:

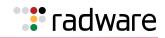

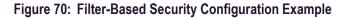

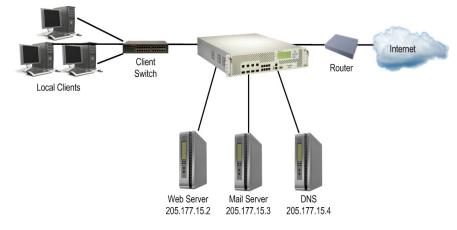

In this example, the network is made of local clients on a collector Alteon, a Web server, a mail server, a domain name server, and a connection to the Internet. All the local devices are on the same subnet. The administrator wants to install basic security filters to allow only the following traffic:

- External HTTP access to the local Web server
- External SMTP (mail) access to the local mail server
- Local clients browsing the World Wide Web
- Local clients using Telnet to access sites outside the intranet
- DNS traffic

All other traffic is denied and logged by the default filter.

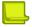

**Note:** Since IP address and port information can be manipulated by external sources, filtering does not replace the necessity for a well-constructed network firewall.

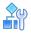

#### To configure a filter-based security solution

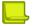

**Note:** In this example, all filters are applied only to the port that connects to the Internet. If intranet restrictions are required, filters can be placed on ports connecting to local devices.

Filtering is not limited to the few protocols and TCP or UDP applications shown in this example. See <u>Table 21 - Well-known Application Ports</u>, page 261 for a list of well-known applications ports.

- 1. Before you begin, you must be logged into the CLI as the administrator.
- 2. Assign an IP address to each of the network devices.

For this example, the network devices have the following IP addresses on the same IP subnet:

| Network Device     | IP Address                  |
|--------------------|-----------------------------|
| Local Subnet       | 205.177.15.0-205.177.15.255 |
| Web Server         | 205.177.15.2                |
| Mail Server        | 205.177.15.3                |
| Domain Name Server | 205.177.15.4                |

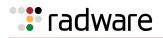

3. Create a default filter to deny and log unwanted traffic.

The default filter is defined as filter 2048 in order to give it the lowest order of precedence:

| >> # /cfg/slb/filt 2048                    | (Select the default filter)                 |
|--------------------------------------------|---------------------------------------------|
| >> Filter 2048# sip any                    | (From any source IP addresses)              |
| >> Filter 2048# dip any                    | (To any destination IP addresses)           |
| >> Filter 2048# proto any                  | (For any protocols)                         |
| >> Filter 2048# action deny                | (Deny matching traffic)                     |
| >> Filter 2048# name deny unwanted traffic | (Provide a descriptive name for the filter) |
| >> Filter 2048# ena                        | (Enable the default filter)                 |
| >> Filter 2048# adv/log enable             | (Log matching traffic to syslog)            |

**Note:** Because the **proto** parameter is **not tcp or udp**, the source port (**sport**) and destination port (**dport**) values are ignored and may be excluded from the filter configuration.

4. Create a filter that allows external HTTP requests to reach the Web server.

The filter must recognize and allow TCP traffic with the Web server's destination IP address and HTTP destination port:

| >> Filter 2048# /cfg/slb/filt 1    | (Select the menu for filter 1)              |
|------------------------------------|---------------------------------------------|
| >> Filter 1# sip any               | (From any source IP address)                |
| >> Filter 1# dip 205.177.15.2      | (To Web server destination IP address)      |
| >> Filter 1# dmask 255.255.255.255 | (Set mask for exact destination address)    |
| >> Filter 1# proto tcp             | (For TCP protocol traffic)                  |
| >> Filter 1# sport any             | (From any source port)                      |
| >> Filter 1# dport http            | (To an HTTP destination port)               |
| >> Filter 1# action allow          | (Allow matching traffic to pass)            |
| >> Filter 1# name allow matching   | (Provide a descriptive name for the filter) |
| traffic                            |                                             |
| >> Filter 1# ena                   | (Enable the filter)                         |

Create a pair of filters to allow incoming and outgoing mail to and from the mail server.
 Filter 2 allows incoming mail to reach the mail server, and filter 3 allows outgoing mail to reach

| >> F | Filter 1‡ | # /cfg/slb/filt 2       | (Select the menu for filter 2)           |
|------|-----------|-------------------------|------------------------------------------|
| >> F | Filter 2‡ | t sip any               | (From any source IP address)             |
| >> F | Filter 2‡ | ‡ dip 205.177.15.3      | (To mail server destination IP address)  |
| >> F | Filter 2‡ | 4 dmask 255.255.255.255 | (Set mask for exact destination address) |
| >> F | Filter 2‡ | ‡ proto tcp             | (For TCP protocol traffic)               |
| >> F | Filter 2‡ | f sport any             | (From any source port)                   |
| >> F | Filter 2‡ | t dport smtp            | (To a SMTP destination port)             |

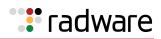

| >> | Filter | 2# | action allow          | (Allow matching traffic to pass)     |
|----|--------|----|-----------------------|--------------------------------------|
| >> | Filter | 2# | ena                   | (Enable the filter)                  |
| >> | Filter | 2# | /cfg/slb/filt 3       | (Select the menu for filter 3)       |
| >> | Filter | 3# | sip 205.177.15.3      | (From mail server source IP address) |
| >> | Filter | 3# | smask 255.255.255.255 | (Set mask for exact source address)  |
| >> | Filter | 3# | dip any               | (To any destination IP address)      |
| >> | Filter | 3# | proto tcp             | (For TCP protocol traffic)           |
| >> | Filter | 3# | sport smtp            | (From a SMTP port)                   |
| >> | Filter | 3# | dport any             | (To any destination port)            |
| >> | Filter | 3# | action allow          | (Allow matching traffic to pass)     |
| >> | Filter | 3# | ena                   | (Enable the filter)                  |

6. Create a filter that allows local clients to browse the Web.

The filter must recognize and allow TCP traffic to reach the local client destination IP addresses if traffic originates from any HTTP source port:

| >> Filter 3# /cfg/slb/filt 4        | (Select the menu for filter 4)              |
|-------------------------------------|---------------------------------------------|
| >> Filter 4# sip any                | (From any source IP address)                |
| >> Filter 4# dip 205.177.15.0       | (To base local network destination address) |
| >> Filter 4# dmask 255.255.255.0    | (For entire subnet range)                   |
| >> Filter 4# proto tcp              | (For TCP protocol traffic)                  |
| >> Filter 4# sport http             | (From any source HTTP port)                 |
| >> Filter 4# dport any              | (To any destination port)                   |
| >> Filter 4# action allow           | (Allow matching traffic to pass)            |
| >> Filter 4# name allow clients Web | (Provide a descriptive name for the filter) |
| browse                              |                                             |
| >> Filter 4# ena                    | (Enable the filter)                         |

- 7. Create a filter that allows local clients to telnet anywhere outside the local intranet.
  - The filter must recognize and allow TCP traffic to reach the local client destination IP addresses if originating from a Telnet source port:

| >> Filt | er 4# | /cfg/slb/filt 5     | (Select the menu for filter 5)              |
|---------|-------|---------------------|---------------------------------------------|
| >> Filt | er 5# | sip any             | (From any source IP address)                |
| >> Filt | er 5# | dip 205.177.15.0    | (To base local network destination address) |
| >> Filt | er 5# | dmask 255.255.255.0 | (For entire subnet range)                   |
| >> Filt | er 5# | proto tcp           | (For TCP protocol traffic)                  |
| >> Filt | er 5# | sport telnet        | (From a Telnet port)                        |
| >> Filt | er 5# | dport any           | (To any destination port)                   |
| >> Filt | er 5# | action allow        | (Allow matching traffic to pass)            |
| >> Filt | er 5# | ena                 | (Enable the filter)                         |

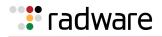

8. Create a series of filters to allow Domain Name System (DNS) traffic. DNS traffic requires four filters; one pair is needed for UDP traffic (incoming and outgoing) and another pair for TCP traffic (incoming and outgoing).

a. For UDP:

| >> Filter 5# /cfg/slb/filt 6       | (Select the menu for filter 6)           |
|------------------------------------|------------------------------------------|
| >> Filter 6# sip any               | (From any source IP address)             |
| >> Filter 6# dip 205.177.15.4      | (To local DNS Server)                    |
| >> Filter 6# dmask 255.255.255.255 | (Set mask for exact destination address) |
| >> Filter 6# proto udp             | (For UDP protocol traffic)               |
| >> Filter 6# sport any             | (From any source port)                   |
| >> Filter 6# dport domain          | (To any DNS destination port)            |
| >> Filter 6# action allow          | (Allow matching traffic to pass)         |
| >> Filter 6# ena                   | (Enable the filter)                      |
| >> Filter 6# /cfg/slb/filt 7       | (Select the menu for filter 7)           |
| >> Filter 7# sip 205.177.15.4      | (From local DNS Server)                  |
| >> Filter 7# smask 255.255.255.255 | (Set mask for exact source address)      |
| >> Filter 7# dip any               | (To any destination IP address)          |
| >> Filter 7# proto udp             | (For UDP protocol traffic)               |
| >> Filter 7# sport domain          | (From a DNS source port)                 |
| >> Filter 7# dport any             | (To any destination port)                |
| >> Filter 7# action allow          | (Allow matching traffic to pass)         |
| >> Filter 7# ena                   | (Enable the filter)                      |

b. Similarly, for TCP:

| >> Filter 7# | /cfg/slb/filt 8       | (Select the menu for filter 8)           |
|--------------|-----------------------|------------------------------------------|
| >> Filter 8# | sip any               | (From any source IP address)             |
| >> Filter 8# | dip 205.177.15.4      | (To local DNS Server)                    |
| >> Filter 8# | dmask 255.255.255.255 | (Set mask for exact destination address) |
| >> Filter 8# | proto tcp             | (For TCP protocol traffic)               |
| >> Filter 8# | sport any             | (From any source port)                   |
| >> Filter 8# | dport domain          | (To any DNS destination port)            |
| >> Filter 8# | action allow          | (Allow matching traffic to pass)         |
| >> Filter 8# | ena                   | (Enable the filter)                      |
| >> Filter 8# | /cfg/slb/filt 9       | (Select the menu for filter 9)           |
| >> Filter 9# | sip 205.177.15.4      | (From local DNS Server)                  |
| >> Filter 9# | smask 255.255.255.255 | (Set mask for exact source address)      |
| >> Filter 9# | dip any               | (To any destination IP address)          |
| >> Filter 9# | proto tcp             | (For TCP protocol traffic)               |
| >> Filter 9# | sport domain          | (From a DNS source port)                 |
| >> Filter 9# | dport any             | (To any destination port)                |
| L            |                       |                                          |

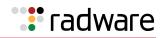

| ; | >> | Filter | 9# | action allow | (Allow matching traffic to pass) |
|---|----|--------|----|--------------|----------------------------------|
| ; | >> | Filter | 9# | ena          | (Enable the filter)              |

9. Assign the filters to the port that connects to the Internet.

| >> | Filter 9# /cfg/slb/port 5 | (Select the SLB port 5 to the Internet) |
|----|---------------------------|-----------------------------------------|
| >> | SLB Port 5# add 1-9       | (Add filters 1 through 9 to port 5)     |
| >> | SLB Port 5# add 2048      | (Add the default filter to port 5)      |
| >> | SLB Port 5# filt enable   | (Enable filtering for port 5)           |
|    |                           |                                         |

Alteon lets you add and remove a contiguous block of filters with a single command.

10. Apply and verify the configuration.

>> SLB Port 5# apply >> SLB Port 5# cur

**Note:** After port filtering is enabled or disabled and you apply the change, session entries are deleted immediately.

Examine the resulting information. If any settings are incorrect, make appropriate changes.

11. Save your new configuration changes.

>> SLB Port 5# save

12. Check the SLB information.

>> SLB Port 5# /info/slb/dump

13. Check that all SLB parameters are working as expected. If necessary, make any appropriate configuration changes and then check the information again.

**Note:** Changes to filters on a given port do not take effect until the port's session information is updated (every two minutes or so). To make filter changes take effect immediately, clear the session binding table for the port (see the /oper/slb/clear command in the *Alteon Command Line Interface Reference Guide*).

### **Network Address Translation**

Network Address Translation (NAT) is an Internet standard that enables Alteon to use one set of IP addresses for internal traffic and a second set of addresses for external traffic. Alteon uses filters to implement NAT.

NAT serves two main purposes:

- Provides a type of firewall by hiding internal IP addresses, increasing network security.
- Enables a company to use more internal IP addresses. Since they are used internally only, there is no possibility of conflict with public IP addresses used by other companies and organizations.

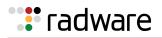

In the NAT examples in this section, a company has configured its internal network with private IP addresses. A private network is one that is isolated from the global Internet and is, therefore, free from the usual restrictions requiring the use of registered, globally unique IP addresses.

With NAT, private networks are not required to remain isolated. Alteon NAT capabilities allow internal, private network IP addresses to be translated to valid, publicly advertised IP addresses and back again. NAT can be configured in one of the following two ways:

- Static NAT provides a method for direct mapping of one predefined IP address (such as a publicly available IP address) to another (such as a private IP address).
- Dynamic NAT provides a method for mapping multiple IP addresses (such as a group of internal clients) to a single IP address (to conserve publicly advertised IP addresses).

### Static NAT

In the following example for static NAT (non-proxy), there are two filters: one for the external clientside port, and one for the internal, server-side port. The client-side filter translates incoming requests for the publicly advertised server IP address to the server's internal private network address. The filter for the server-side port reverses the process, translating the server's private address information to a valid public address.

Alteon ignores Layer 4 parameters when you do not configure a proxy IP address for a filter.

In <u>Figure 71 - Static NAT Example, page 545</u>, clients on the Internet require access to servers on the private network:

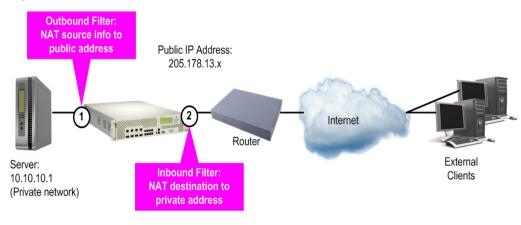

### Figure 71: Static NAT Example

### To configure static NAT

| >> # /cfg/slb/filt 10             | (Select the menu for outbound filter)                            |
|-----------------------------------|------------------------------------------------------------------|
| >> Filter 10# ena                 | (Enable the filter)                                              |
| >> Filter 10# action nat          | (Perform NAT on matching traffic)                                |
| >> Filter 10# ipver v4            | (Set the IP version)                                             |
| >> Filter 10# sip 4.1.1.0         | (From the clients private IP address)                            |
| >> Filter 10# smask 255.255.255.0 | (For the entire private subnet range)                            |
| >> Filter 10# group 1             | (Redirect to Real Server Group 1)                                |
| >> Filter 10# rport 0             | (Set the real server port to which the filter redirects traffic) |

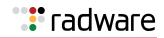

| >> Filter 10# nat source                              | (Translate source information)                                          |
|-------------------------------------------------------|-------------------------------------------------------------------------|
| >> Filter 10# vlan any                                | (To any VLAN)                                                           |
| /cfg/slb/filt 10/adv                                  |                                                                         |
| >> Filter 10 Advanced# reverse dis                    | (Disable generating a session for traffic coming from the reverse side) |
| >> Filter 10# adv/proxyadv/proxy dis<br>100.100.100.0 | (Override any proxy IP settings. Static NAT is used for this filter.)   |
| >> # /cfg/slb/filt 20                                 | (Select the menu for outbound filter)                                   |
| >> Filter 20# ena                                     | (Enable the filter)                                                     |
| >> Filter 20# action nat                              | (Perform NAT on matching traffic)                                       |
| >> Filter 20# ipver v4                                | (Set the IP version)                                                    |
| >> Filter 20# dip 100.100.100.0                       | (Use the same settings as outbound)                                     |
| >> Filter 20# dmask 255.255.255.0                     | (Use the same settings as outbound)                                     |
| >> Filter 20# group 1                                 | (Redirect to Real Server Group 1)                                       |
| >> Filter 20# rport 0                                 | (Set the real server port to which the filter redirects traffic)        |
| >> Filter 20# nat dest                                | (Translate destination information)                                     |
| >> Filter 20# vlan any                                | (To any VLAN)                                                           |
| /cfg/slb/filt 20/adv                                  |                                                                         |
| >> Filter 20 Advanced# reverse dis                    | (Disable generating a session for traffic coming from the reverse side) |
| >> Filter 20# adv/proxyadv/proxy dis 4.1.1.0          | (Override any proxy IP settings. Static NAT is used for this filter.)   |
| >> Filter 20 Advanced# /cfg/slb/port 1                | (Select server-side port)                                               |
| >> SLB port 1# client enable                          | (Configure port to process client traffic)                              |
| >> SLB port 1# filt enable                            | (Enable filtering on port 1)                                            |
| >> SLB port 1# add 10                                 | (Add the outbound filter)                                               |
| >> Filter 20 Advanced# /cfg/slb/port 2                | (Select server-side port)                                               |
| >> SLB port 2# client enable                          | (Configure port to process client traffic)                              |
| >> SLB port 2# filt enable                            | (Enable filtering on port 2)                                            |
| >> SLB port 2# add 20                                 | (Add the inbound filter)                                                |

Notes

- Within each filter, the smask and dmask values are identical.
- All parameters for both filters are identical except for the NAT direction. For filter 10, the source NAT is used. For filter 11, the destination NAT is used.
- Filters for static (non-proxy) NAT should take precedence over dynamic NAT filters (see <u>Dynamic</u> <u>NAT, page 547</u>). Static filters should be given lower filter numbers.
- After port filtering is enabled or disabled and you apply the change, session entries are deleted immediately.

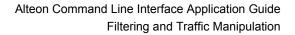

# **Dynamic NAT**

🐮 radware

Dynamic NAT is a many-to-one solution. Multiple clients on the private subnet take advantage of a single external IP address, thus conserving valid IP addresses. In the example in <u>Figure 72 - Dynamic NAT Example, page 547</u>, clients on the internal private network require TCP/UDP access to the Internet:

### Figure 72: Dynamic NAT Example

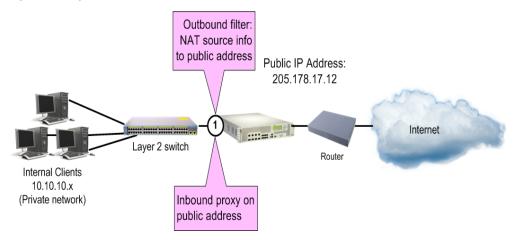

You may directly connect the clients to Alteon if the total number of clients is less than or equal to the ports.

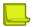

Note: Dynamic NAT can also be used to support ICMP traffic for PING.

This example requires a NAT filter to be configured on the port that is connected to the internal clients. When the NAT filter is triggered by outbound client traffic, the internal private IP address information on the outbound packets is translated to a valid, publicly advertised IP address on Alteon. In addition, the public IP address must be configured as a proxy IP address on the Alteon port that is connected to the internal clients. The proxy performs the reverse translation, restoring the private network addresses on inbound packets.

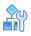

### To configure dynamic NAT

| >> # /cfg/slb/filt 14                                               | (Select the menu for client filter)   |
|---------------------------------------------------------------------|---------------------------------------|
| >> Filter 14# invert ena                                            | (Invert the filter logic)             |
| >> Filter 14# dip 10.10.10.0                                        | (If the destination is not private)   |
| >> Filter 14# dmask 255.255.255.0                                   | (For the entire private subnet range) |
| >> Filter 14# sip any                                               | (From any source IP address)          |
| >> Filter 14# action nat                                            | (Perform NAT on matching traffic)     |
| >> Filter 14# nat source                                            | (Translate source information)        |
| >> Filter 14# ena                                                   | (Enable the filter)                   |
| >> Filter 14# adv/proxyadv/proxy enable                             | (Enable client proxy on this filter)  |
| <pre>&gt;&gt; Filter 14 Proxy Advanced# proxyip 205.178.17.12</pre> | (Set the filter's proxy IP address)   |

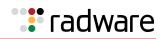

| _  |      |        |      |                          |
|----|------|--------|------|--------------------------|
| >> | Filt | ter 14 | 1 Ac | dvanced# /cfg/slb/port 1 |
| >> | SLB  | port   | 1#   | add 14                   |
| >> | SLB  | port   | 1#   | filt enable              |
| >> | SLB  | port   | 1#   | proxy ena                |
| >> | SLB  | port   | 1#   | apply                    |
| >> | SLB  | port   | 1#   | save                     |

(Select SLB port 1) (Add the filter 14 to port 1) (Enable filtering on port 1) (Enable proxies on this port) (Apply configuration changes) (Save configuration changes)

For more information on proxy IP address, see <u>Client Network Address Translation (Proxy IP)</u>, page 278.

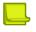

#### Notes

- The invert option in this example filter makes this specific configuration easier, but is not a requirement for dynamic NAT.
- Filters for dynamic NAT should be given a higher numbers than any static NAT filters (see <u>Static</u> <u>NAT</u>, page 545).
- After port filtering is enabled or disabled and you apply the change, session entries are deleted immediately.

## **FTP Client NAT**

Alteon provides NAT services to many clients with private IP addresses. An FTP enhancement lets you perform true FTP NAT for dynamic NAT.

Because of the way FTP works in active mode, a client sends information on the control channel (information that reveals their private IP address) out to the Internet. However, the filter only performs NAT translation on the TCP/IP header portion of the frame, preventing a client with a private IP address from performing active FTP.

Alteon can monitor the control channel and replace the client's private IP address with a proxy IP address defined on Alteon. When a client in active FTP mode sends a port command to a remote FTP server, Alteon analyzes the data part of the frame and modifies the port command as follows:

- The real server (client) IP address is replaced by a public proxy IP address.
- The real server (client) port is replaced with a proxy port.

### Figure 73: FTP Client NAT Example

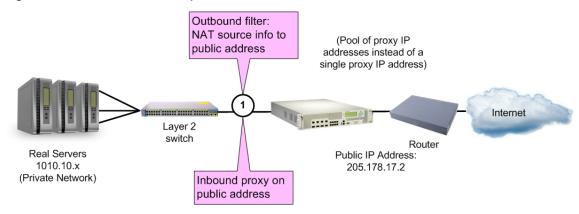

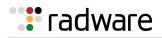

You may directly connect the real servers to Alteon if the total number of servers is less than or equal to the ports.

# 

#### To configure active FTP client NAT

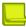

**Note:** The passive mode does not need to use this feature.

- 1. Make sure that a proxy IP address is enabled on the filter port.
- 2. Make sure that a source NAT filter is set up for the port:

| >> # /cfg/slb/filt 14                                               | (Select the menu for client filter)   |
|---------------------------------------------------------------------|---------------------------------------|
| >> Filter 14# invert ena                                            | (Invert the filter logic)             |
| >> Filter 14# dip 10.10.10.0                                        | (If the destination is not private)   |
| >> Filter 14# dmask 255.255.255.0                                   | (For the entire private subnet range) |
| >> Filter 14# sip any                                               | (From any source IP address)          |
| >> Filter 14# action nat                                            | (Perform NAT on matching traffic)     |
| >> Filter 14# nat source                                            | (Translate source information)        |
| >> Filter 14# ena                                                   | (Enable the filter)                   |
| >> Filter 14# adv/proxyadv/proxy enable                             | (Allow proxy IP translation)          |
| <pre>&gt;&gt; Filter 14 Proxy Advanced# proxyip 205.178.17.12</pre> | (Set the filter's proxy IP address)   |
| >> Proxy IP Address# /cfg/slb/port 1                                | (Select SLB port 1)                   |
| >> SLB port 1# add 14                                               | (Add the filter to port 1)            |
| >> SLB port 1# filt enable                                          | (Enable filtering on port 1)          |
| >> SLB port 1# proxy ena                                            | (Enable proxies on this port)         |
| >> SLB port 1# apply                                                | (Apply configuration changes)         |
| >> SLB port 1# save                                                 | (Save configuration changes)          |

### \_

**Note:** After port filtering is enabled or disabled and you apply the change, session entries are deleted immediately.

For more information on proxy IP address, see <u>Port or VLAN-based Proxy IP Addresses</u>, page 279.

3. Enable active FTP NAT using the following command:

>> # /cfg/slb/filt <filter number> /adv/layer7/ftpa ena

4. Apply and save the configuration.

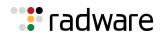

# **Overlapping NAT**

Alteon supports overlapping or duplicate source IP addresses on different VLANs in a source NAT filter. This is done by extending the session table lookup algorithm to include the session VLAN.

When there is an overlapping source IP address for different VLANs, Alteon creates different sessions. For the source NAT, Alteon substitutes the source IP address with the configured proxy IP address. A proxy IP address for the VLAN must be configured for this to function properly.

When there is an overlapping NAT, Alteon does not use the routing table to route the packet back to the sender in Layer 3 mode, due to the overlapping source address. Instead, Alteon uses the VLAN gateway to forward the packet back to the sender. While VLAN gateway configuration is necessary to make this feature function properly, Layer 2 mode is also supported.

#### To configure overlapping NAT

1. Configure a gateway per VLAN. Default gateway 5 or above must be used for the VLAN gateway, as gateways 1 through 4 are reserved for default gateways.

```
>> Main# /cfg/l3/gw 5
>> Default Gateway 5# addr <IP address>
>> Default Gateway 5# vlan 100
```

2. Configure the source NAT filter. Select the appropriate filter. In this example, filter 2 is used.

>> Main# /cfg/slb/filt 2/action nat

3. Enable overlapping NAT.

>> Main# /cfg/slb/adv/pvlantag enable

## SIP NAT and Gleaning Support

The IP end points on a network are typically assigned private addresses. Voice calls from and to the public network need to reach end points on the private network. As a result, NAT is required to allow proper routing of media to end points with private addresses.

The Session Initiation Protocol (SIP) carries the identification of the IP end point (IP address and port) within the body of the message. The voice media which gets directed to the private IP address identified in the signaling message cannot be routed and results in a one-way path. Therefore, Alteon allows you to translate the address (using NAT) for the Session Description Protocol (SDP) and create sessions for the media communication.

### How SIP NAT Works

All occurrences of the internal client's private IP address and port in the outgoing SIP message is replaced with the translated address. This procedure is reversed when the SIP messages come from an external source, in which case the public IP is replaced with the private client's IP and port. Alteon translates the IP address and port.

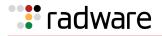

### Setting Up SIP NAT

To set up SIP NAT, configure a NAT filter and enable SIP parsing. The SIP NAT modifies the signaling to reflect the public IP addresses and ports. These pinholes and NAT bindings are assigned dynamically based on stateful inspection. The SIP NAT performs the necessary translation of the IP addresses embedded in the SIP messages and updates the SIP message before sending the packet out.

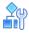

#### To support SIP NAT and gleaning

- 1. Enable Virtual Matrix Architecture (VMA).
- 2. Configure a NAT filter.

\_

**Note:** Dynamic NAT is supported only.

```
>> Main# /cfg/slb/filt 14
>> Filter 14# action nat
>> Filter 14# nat source
```

3. Enable SIP parsing.

```
>> Main# /cfg/slb/filt 14
>> Filter 14# adv
>> Filter 14 Advanced# Layer7
>> Layer 7 Advanced# sip
>> Layer 7 SIP# sipp ena
```

4. Set a BWM contract for the SIP RTP sessions.

>> Layer 7 SIP# rtpcont <contract #>

5. Apply and save the configuration.

```
>> Layer 7 SIP# apply
>> Layer 7 SIP# save
```

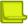

**Note:** When MCS proxy authentication is enabled, the MCS PC client creates message digests using the client's private address. These digests are sent back to the MCS server for authentication during the *invite* stage. Call setup fails with MCS proxy authentication enabled as Alteon does not regenerate these message digests with the public address.

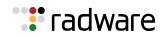

# Matching TCP Flags

This section describes the ACK filter criteria, which provides greater filtering flexibility. Alteon supports packet filtering based on any of the following TCP flags.

| Flag | Description    |
|------|----------------|
| URG  | Urgent         |
| ACK  | Acknowledgment |
| PSH  | Push           |
| RST  | Reset          |
| SYN  | Synchronize    |
| FIN  | Finish         |

Any filter may be set to match against more than one TCP flag at the same time. If there is more than one flag enabled, the flags are applied with a logical AND operator. For example, by setting Alteon to filter **SYN** and **ACK**, Alteon filters all SYN-ACK frames.

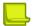

Notes

- TCP flag filters must be cache-disabled. Exercise caution when applying cache-enabled and cache-disabled filters to the same port. For more information, see <u>Cached Versus Non-Cached</u> <u>Filters, page 520</u>.
- With IPv6, TCP health checks end with an RST flag instead of FIN as in IPv4.

# Configuring the TCP Flag Filter

By default, all TCP filter options are disabled. TCP flags are not inspected unless one or more TCP options are enabled.

Consider the network in Figure 74 - TCP Flag Filter Configuration Example, page 552.:

### Figure 74: TCP Flag Filter Configuration Example

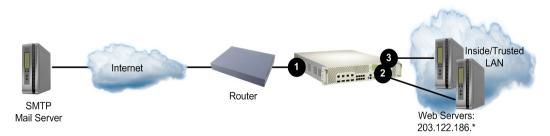

In this network, the Web servers inside the LAN must be able to transfer mail to any SMTP-based mail server out on the Internet. At the same time, you want to prevent access to the LAN from the Internet, except for HTTP.

SMTP traffic uses well-known TCP port 25. The Web servers originates TCP sessions to the SMTP server using TCP destination port 25, and the SMTP server acknowledges each TCP session and data transfer using TCP source port 25.

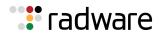

Creating a filter with the ACK flag closes one potential security hole. Without the filter, Alteon permits a TCP SYN connection request to reach any listening TCP destination port on the Web servers inside the LAN, as long as it originated from TCP source port 25. The server would listen to the TCP SYN, allocate buffer space for the connection, and reply to the connect request. In some SYN attack scenarios, this could cause the server's buffer space to fill, crashing the server or at least making it unavailable.

A filter with the ACK flag enabled prevents external devices from beginning a TCP connection (with a TCP SYN) from TCP source port 25. Alteon drops any frames that have the ACK flag turned off.

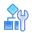

#### To configure TCP flag filters

This procedure is based on Figure 74 - TCP Flag Filter Configuration Example, page 552.

1. Configure an allow filter for TCP traffic from the LAN that allows the Web servers to pass SMTP requests to the Internet.

| >> # /cfg/slb/filt 10             | (Select a filter for trusted SMTP requests) |
|-----------------------------------|---------------------------------------------|
| >> Filter 10# sip 203.122.186.0   | (From the Web servers' source IP address)   |
| >> Filter 10# smask 255.255.255.0 | (For the entire subnet range)               |
| >> Filter 10# sport any           | (From any source port)                      |
| >> Filter 10# proto tcp           | (For TCP traffic)                           |
| >> Filter 10# dip any             | (To any destination IP address)             |
| >> Filter 10# dport smtp          | (To well-known destination SMTP port)       |
| >> Filter 10# action allow        | (Allow matching traffic to pass)            |
| >> Filter 10# ena                 | (Enable the filter)                         |

Configure a filter that allows SMTP traffic from the Internet to pass through Alteon only if the destination is one of the Web servers, and the frame is an acknowledgment (SYN-ACK) of a TCP session.

| >> Filter 10# /cfg/slb/filt 15    | (Select a filter for Internet SMTP ACKs) |
|-----------------------------------|------------------------------------------|
| >> Filter 15# sip any             | (From any source IP address)             |
| >> Filter 15# sport smtp          | (From well-known source SMTP port)       |
| >> Filter 15# proto tcp           | (For TCP traffic)                        |
| >> Filter 15# dip 203.122.186.0   | (To the Web servers' IP address)         |
| >> Filter 15# dmask 255.255.255.0 | (To the entire subnet range)             |
| >> Filter 15# dport any           | (To any destination port)                |
| >> Filter 15# action allow        | (Allow matching traffic to pass)         |
| >> Filter 15# ena                 | (Enable the filter)                      |
| >> Filter 15# adv/tcp             | (Select the advanced TCP menu)           |
| >> Filter 15 Advanced# ack ena    | (Match acknowledgments only)             |
| >> Filter 15 Advanced# syn ena    | (Match acknowledgments only)             |
|                                   |                                          |

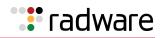

3. Configure a filter that allows SMTP traffic from the Internet to pass through Alteon only if the destination is one of the Web servers, and the frame is an acknowledgment (ACK-PSH) of a TCP session.

| >> Filter 15# /cfg/slb/filt 16    | (Select a filter for Internet SMTP ACKs) |
|-----------------------------------|------------------------------------------|
| >> Filter 16# sip any             | (From any source IP address)             |
| >> Filter 16# sport smtp          | (From well-known source SMTP port)       |
| >> Filter 16# proto tcp           | (For TCP traffic)                        |
| >> Filter 16# dip 203.122.186.0   | (To the Web servers' IP address)         |
| >> Filter 16# dmask 255.255.255.0 | (To the entire subnet range)             |
| >> Filter 16# dport any           | (To any destination port)                |
| >> Filter 16# action allow        | (Allow matching traffic to pass)         |
| >> Filter 16# ena                 | (Enable the filter)                      |
| >> Filter 16# adv/tcp             | (Select the advanced TCP menu)           |
| >> Filter 16 Advanced# ack ena    | (Match acknowledgments only)             |
| >> Filter 16 Advanced# psh ena    | (Match acknowledgments only)             |

4. Configure a filter that allows trusted HTTP traffic from the Internet to pass through Alteon to the Web servers.

| >> Filt | er 16 Advanced# /cfg/slb/filt 17 | (Select a filter for incoming HTTP traffic) |
|---------|----------------------------------|---------------------------------------------|
| >> Filt | er 17# sip any                   | (From any source IP address)                |
| >> Filt | er 17# sport http                | (From well-known source HTTP port)          |
| >> Filt | er 17# proto tcp                 | (For TCP traffic)                           |
| >> Filt | er 17# dip 203.122.186.0         | (To the Web servers' IP address)            |
| >> Filt | er 17# dmask 255.255.255.0       | (To the entire subnet range)                |
| >> Filt | er 17# dport http                | (To well-known destination HTTP port)       |
| >> Filt | er 17# action allow              | (Allow matching traffic to pass)            |
| >> Filt | er 17# ena                       | (Enable the filter)                         |

5. Configure a filter that allows HTTP responses from the Web servers to pass through Alteon to the Internet.

| >> | Filter 1 | .7# /cfg/slb/filt 18   | (Select a filter for outgoing HTTP traffic) |
|----|----------|------------------------|---------------------------------------------|
| >> | Filter 1 | .8# sip 203.122.186.0  | (From the Web servers' source IP address)   |
| >> | Filter 1 | 8# smask 255.255.255.0 | (From the entire subnet range)              |
| >> | Filter 1 | .8# sport http         | (From well-known source HTTP port)          |
| >> | Filter 1 | .8# proto tcp          | (For TCP traffic)                           |
| >> | Filter 1 | .8# dip any            | (To any destination IP address)             |
| >> | Filter 1 | .8# dport http         | (To well-known destination HTTP port)       |
| >> | Filter 1 | .8# action allow       | (Allow matching traffic to pass)            |
| >> | Filter 1 | .8# ena                | (Enable the filter)                         |

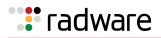

6. Configure a default filter which denies all other traffic. This filter is required.

| >> Filter 18# /cfg/slb/filt 2048           | (Select a default filter)                   |
|--------------------------------------------|---------------------------------------------|
| >> Filter 2048# sip any                    | (From any source IP address)                |
| >> Filter 2048# dip any                    | (To any destination IP address)             |
| >> Filter 2048# action deny                | (Block matching traffic)                    |
| >> Filter 2048# name deny matching traffic | (Provide a descriptive name for the filter) |
| >> Filter 2048# ena                        | (Enable the filter)                         |

7. Apply the filters to the appropriate ports.

| >> Filter 2048# /cfg/slb/port 1 | (Select the Internet-side port)            |
|---------------------------------|--------------------------------------------|
| >> SLB port 1# add 15           | (Add the SMTP ACK filter to the port)      |
| >> SLB port 1# add 16           | (Add the incoming HTTP filter)             |
| >> SLB port 1# add 17           | (Add the incoming HTTP filter)             |
| >> SLB port 1# add 2048         | (Add the default filter to the port)       |
| >> SLB port 1# filt ena         | (Enable filtering on the port)             |
| >> SLB port 1# /cfg/slb/port 2  | (Select the first Web server port)         |
| >> SLB port 2# add 10           | (Add the outgoing SMTP filter to the port) |
| >> SLB port 2# add 18           | (Add the outgoing HTTP filter to the port) |
| >> SLB port 2# add 2048         | (Add the default filter to the port)       |
| >> SLB port 2# filt ena         | (Enable filtering on the port)             |
| >> SLB port 2# /cfg/slb/port 3  | (Select the other Web server port)         |
| >> SLB port 3# add 10           | (Add the outgoing SMTP filter to the port) |
| >> SLB port 3# add 18           | (Add the outgoing HTTP filter to the port) |
| >> SLB port 3# add 2048         | (Add the default filter to the port)       |
| >> SLB port 3# filt ena         | (Enable filtering on the port)             |
| >> SLB port 3# apply            | (Apply the configuration changes)          |
| >> SLB port 3# save             | (Save the configuration changes)           |

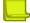

**Note:** After port filtering is enabled or disabled and you apply the change, session entries are deleted immediately.

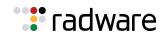

# Matching ICMP Message Types

The Internet Control Message Protocol (ICMP) is used for reporting TCP/IP processing errors. There are numerous types of ICMP messages, as shown in <u>Table 35 - ICMP Supported Message Types</u>, page 556. Although ICMP packets can be filtered using the /cfg/slb/filt/proto icmp command, by default, Alteon ignores the ICMP message type when matching a packet to a filter. To perform filtering based on specific ICMP message types, ICMP message type filtering must be enabled.

| Type # | Message Type | Description                  |  |  |
|--------|--------------|------------------------------|--|--|
| 0      | echorep      | ICMP echo reply              |  |  |
| 3      | destun       | ICMP destination unreachable |  |  |
| 4      | quench       | ICMP source quench           |  |  |
| 5      | redir        | ICMP redirect                |  |  |
| 8      | echoreq      | ICMP echo request            |  |  |
| 9      | rtradv       | ICMP router advertisement    |  |  |
| 10     | rtrsol       | ICMP router solicitation     |  |  |
| 11     | timex        | ICMP time exceeded           |  |  |
| 12     | param        | ICMP parameter problem       |  |  |
| 13     | timereq      | ICMP timestamp request       |  |  |
| 14     | timerep      | ICMP timestamp reply         |  |  |
| 15     | inforeq      | ICMP information request     |  |  |
| 16     | inforep      | ICMP information reply       |  |  |
| 17     | maskreq      | ICMP address mask request    |  |  |
| 18     | maskrep      | ICMP address mask reply      |  |  |

#### Table 35: ICMP Supported Message Types

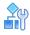

### To enable or disable ICMP message type filtering

```
>> # /cfg/slb/filt <filter number> /adv
>> Filter 1 Advanced# icmp any|<number>|<type; "icmp list" for list>
```

For any given filter, only one ICMP message type can be set at any one time. The **any** option disables ICMP message type filtering. The **list** option displays a list of the available ICMP message types that can be entered.

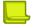

**Note:** ICMP message type filters must be cache-disabled. Exercise caution when applying cacheenabled and cache-disabled filters to the same port. For more information, see <u>Cached Versus Non-</u> Cached Filters, page 520.

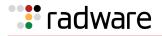

## **Multicast Filter Redirection**

Multicast Filter Redirection is used to redirect multicast packets based on filtering criteria. Before packets get redirected to the filter-specified server, Alteon substitutes the destination MAC address with the server MAC address. The modified packets are then sent to the port where the specified server is connected. Multicast packets are redirected without substituting the destination MAC address.

Since the destination MAC address and destination IP address need to be in same cast category, the redirected multicast or broadcast packets should keep the multicast type destination MAC address. In redirection filter processing, Alteon checks cast type of destination MAC address in the received packet. If the received packet is a unicast packet, the destination MAC address is substituted to the specified server's MAC address. Then the redirected unicast packet is sent to the port to where the server is connected. If the received packet is a multicast packet, the destination MAC address is not substituted. Then the redirected multicast packet is sent to the port that the server connected to.

# **IPv6** Filtering

Alteon IPv6 support includes support for filter classification and action up to Layer 4. Layer 7 classification and actions are not supported on IPv6 filters. IPv6 filtering operates in a similar fashion to IPv4 filtering.

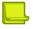

#### Notes

- For NAT filters, the advanced PIP address configured within an IPv6 filter must also be IPv6.
- For an IPv6 redirection filter, the server group to which the filter redirects must contain only IPv6 servers.

Connectivity is maintained in IPv6 through the regular exchange of Neighbors Solicitation (NSol) packets. These packets are sent to find the link layer address of a neighbor in the link and to find the reachability of a neighboring node. It is usually necessary to configure an additional ALLOW filter for these multicast packets so that link neighbors can be learned. If this is not done, no packets are allowed because link neighbors cannot be learned. Filter inversion also must take these NSol packets into consideration.

Not all *Advanced* menu commands that are available for configuring IPv4 filters are available for configuring IPv6 filters. You can use the following *Advanced* menu commands to configure IPv6 filters:

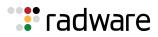

| Command Menu                                                         | Supported Commands                                                                       |  |  |
|----------------------------------------------------------------------|------------------------------------------------------------------------------------------|--|--|
| /cfg/slb/filt <filter number=""> /adv</filter>                       | • cont <bw 1-1024="" contract,=""></bw>                                                  |  |  |
|                                                                      | • revcont <bw 1-1024="" contract,=""></bw>                                               |  |  |
|                                                                      | <ul> <li>tmout <even 4-<br="" minutes,="" number="" of="">32768&gt;</even></li> </ul>    |  |  |
|                                                                      | <ul> <li>idsgrp <real group="" number,<br="" server="">1-1024&gt; none</real></li> </ul> |  |  |
|                                                                      | • idshash sip dip both                                                                   |  |  |
|                                                                      | <ul> <li>thash<br/>auto sip dip both sip+sport dip32</li> </ul>                          |  |  |
|                                                                      | • mcvlan <vlan id=""></vlan>                                                             |  |  |
|                                                                      | • goto <filter id=""></filter>                                                           |  |  |
|                                                                      | <ul> <li>reverse disable enable (or just d e)</li> </ul>                                 |  |  |
|                                                                      | <ul> <li>cache disable enable (or just<br/>d e)</li> </ul>                               |  |  |
|                                                                      | • log disable enable (or just d e)                                                       |  |  |
|                                                                      | <ul> <li>mirror disable enable (or just d e)</li> </ul>                                  |  |  |
|                                                                      | • nbind disable   enable (or just d e)                                                   |  |  |
| <pre>/cfg/slb/filt <filter number=""> /adv/ ip</filter></pre>        | length <ip (in="" 64-65535="" bytes),="" length="" packet=""  <br="">any&gt;</ip>        |  |  |
| <pre>/cfg/slb/filt <filter number=""> /adv/<br/>tcp</filter></pre>   | All TCP menu commands.                                                                   |  |  |
| /cfg/slb/filt <filter number=""> /adv/<br/>8021p</filter>            | All 802.1p menu commands.                                                                |  |  |
| /cfg/slb/filt <filter number=""> /adv/<br/>proxyadv</filter>         | All Proxy menu commands.                                                                 |  |  |
| /cfg/slb/filt <filter number=""> /adv/<br/>redir</filter>            | All Redirection menu commands.                                                           |  |  |
| /cfg/slb/filt <filter number=""> /adv/<br/>security/ratelim</filter> | All Rate Limiting menu commands.                                                         |  |  |

The following example creates two IPv6 filters for Port 1. Filter 1 allows the exchange Neighbors Solicitation packets, and filter 2 allows the movement of bridged HTTP traffic.

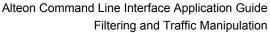

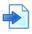

### Example IPv6 Filtering Example

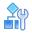

### To configure IPv6 filtering

**Tadware** 

1. Create filter 1 to allow the passage of Neighbors Solicitation packets.

| >> Main# /cfg/slb/filt 1/ena        | (Enable filter 1)                 |
|-------------------------------------|-----------------------------------|
| >> Filter 1# action allow           | (Specify an ALLOW filter)         |
| >> Filter 1# ipver v6               | (Specify an IPv6 filter)          |
| >> Filter 1# sip 2001:0:0:0:0:0:0:0 | (Specify source IP)               |
| >> Filter 1# smask 64               | (Specify IPv6 source prefix)      |
| >> Filter 1# dip ff00:0:0:0:0:0:0:0 | (Specify destination IP)          |
| >> Filter 1# dmask 8                | (Specify IPv6 destination prefix) |
| >> Filter 1# vlan any               | (Specify VLAN settings)           |
|                                     |                                   |

2. Create filter 2 to allow the movement of bridged HTTP traffic.

| >> Main# /cfg/slb/filt 2/ena        | (Enable filter 2)                 |
|-------------------------------------|-----------------------------------|
| >> Filter 2# action allow           | (Specify an ALLOW filter)         |
| >> Filter 2# ipver v6               | (Specify an IPv6 filter)          |
| >> Filter 2# sip 2001:0:0:0:0:0:0:1 | (Specify source IP)               |
| >> Filter 2# smask 128              | (Specify IPv6 source prefix)      |
| >> Filter 2# dip 2001:0:0:0:0:0:0:8 | (Specify destination IP)          |
| >> Filter 2# dmask 128              | (Specify IPv6 destination prefix) |
| >> Filter 2# proto tcp              | (Specify filter protocol)         |
| >> Filter 2# sport any              | (Specify source port)             |
| >> Filter 2# dport http             | (Specify destination port)        |
| >> Filter 2# vlan any               | (Specify VLAN settings)           |

3. Add the two filters to Port 1.

| >> Main# /cfg/slb/port 1 | (Select port 1)                 |
|--------------------------|---------------------------------|
| >> Port 1# filt ena      | (Enable port filtering)         |
| >> Port 1# add 1-2       | (Add filters 1 and 2 to port 1) |

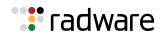

## **Content Class Filters for Layer 7 Traffic**

Alteon filters serve as traffic classifiers for Layers 2 through 4. The integration of the Application Acceleration module with Alteon filters extends this functionality to Layer 7, and provides complete service transparency for users.

The section describes the following topics:

- Content Class Overview, page 560
- Defining a Content Class, page 560
- Assigning a Content Class to a Filter, page 561
- Viewing Content Class Capacity Information, page 562

### **Content Class Overview**

The content class is a matching object used for Layer 7 content switching rules. You can define a set of matching criteria that are based on the application type. For example, with an HTTP class, you can define matching criteria based on HTTP protocol elements such as URL, HTTP headers, and so on.

Each element can have multiple matching values, enabling advanced matching decisions to be evaluated. For example, "if (URL=my-site.com OR URL=my-site2.com) AND (Header=User-Agent: Internet-Explorer)".

Content classes can be nested using logical expressions. This enables you to use one class as part of the matching criteria for another class. For example, Class A includes a list of 100 mobile phone browser types. Classes B, C, and D need to match specific URLs for all the mobile phones from Class A. To configure this, Class A is defined as a logical expression matching the criteria of Classes B, C, and D. When you need to add additional mobile phone browsers to the list, you add them to Class A, and they are then propagated to Classes B, C, and D.

For more information, see Content-Intelligent Server Load Balancing, page 310.

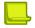

Notes

- Alteon supports Layer 7 content switching using an additional legacy configuration model that is based on Layer 7 strings. For related examples based on using Layer 7 strings see <u>Appendix C</u> -<u>Content-Intelligent Server Load Balancing Not Using Layer 7 Content Switching Rules</u>, page 823.
- To support IP fragment traffic when Layer 7 content switching is defined based on strings, set the /cfg/slb/virt/service/dbind command to forceproxy to force traffic through the Application Services Engine.

### **Defining a Content Class**

This section describes how to define a new content class.

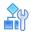

#### To configure a content class

1. Select the **cntclss** option.

>> Main# /cfg/slb/layer7/slb/cntclss

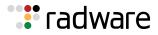

2. Set an alphanumeric ID for the content class.

```
>> vADC 1 - Server Load balance Resource# cntclss
Enter Class id: myclass1
```

The Content Class menu displays.

```
[HTTP Content Class myclass1 Menu]
    name - Set the Descriptive HTTP content class name
    hostname - URL Hostname lookup Menu
    path - URL Path lookup Menu
    filename - URL File Name lookup Menu
    filetype - URL File Type lookup Menu
    header - Header lookup Menu
    cookie - Cookie lookup Menu
           - Text lookup Menu
    text
    xmltag - XML tag lookup Menu
    logexp - Set logical expression between classes
           - Copy HTTP content class
    сору
           - Delete HTTP content class
    del
    cur
            - Display current HTTP content class
```

- 3. Define the following class classes:
  - URL hostname
  - URL path
  - URL file name
  - URL file type
  - header
  - cookie
  - general text
  - XML tag

### Assigning a Content Class to a Filter

This section describes how to assign a content class to a filter.

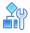

#### To assign a content class to one or more filters

1. Select the cntclss option.

>> Main# /cfg/slb/filt 10/cntclss

2. Add the content class to the specified filter.

```
>> Filter 10 # cntclss
Current content class:
Enter new content class or none: myclass1
```

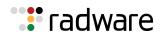

### Viewing Content Class Capacity Information

You can view content class capacity information with the command /info/sys/capacity.

| >> Main# /info/sys/capacity       |         |                  |  |
|-----------------------------------|---------|------------------|--|
|                                   | Maximum | Current(Enabled) |  |
| CONTENT CLASSES                   |         |                  |  |
| Content Rules                     | 4096    | 0(0)             |  |
| Content Rules per virtual service | 128     |                  |  |
| Content Classes                   | 1024    | 0(0)             |  |
| Content lookup entries            | 8192    | 0(0)             |  |

# Data Classes

A data class is a unique key-value pair that can be referred to from within AppShape++ scripts and Layer 7 content classes. A data class may also contain only a key. Data classes are useful when you perform a search within a list of values. For example, when:

- Blocking or allowing traffic to certain URLs, as defined in a black or white list.
- Performing content-switching for a large number of URLs. In such cases, the data class contains pairs of URLs, and a group to be selected for each URL.
- Checking domain aliases for GSLB resolution.

You configure data classes for use with AppShape++ scripts and Layer 7 content classes as follows:

- You access data classes from AppShape++ scripts using the class command.
- You can assign data classes of type string to HTTP or RTSP content classes to compare processed traffic values. The different field types in the content class allow you to select a data class instead of manual configuration. You define the match type (for example, suffix or prefix) and case-sensitivity in the content class element to which the data class is assigned.

Alteon supports up to 1024 configured data classes, which can occupy up to 40 MB of memory.

- This section describes the following topics:
- Defining a Data Class, page 562
- Assigning a Data Class to a Content Class, page 564
- Viewing Data Class Statistics, page 564

### **Defining a Data Class**

After you create a data class, you can only change its key-value pair. You cannot change its ID or type.

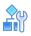

#### To define a data class

1. Select the **dataclss** option.

>> Main# /cfg/slb/dataclss

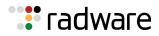

2. Access the Data Class Configuration menu.

>> Main# /cfg/slb/dataclss/class

3. Set an ID and data type for the data class.

```
>> Main# /cfg/slb/dataclss/class
Enter data class id: 8
Enter data type [string|ip]: string
```

The Data Class menu displays.

```
[Data class 8 Menu Menu]
name - Set descriptive data class name
data - Add or edit data class entry
rem - Remove data class entry
copy - Copy data class
del - Delete data class
cur - Display current data class
```

4. Set a descriptive name for the data class.

>> Main# /cfg/slb/dataclss/class 8/name

5. Set a key-value pair for the data class.

```
>> Data class 8 Menu# data
Enter string key: mystring
Enter new value or none [none]: myvalue
```

When data type is set to ip, the key is an IP address. Alteon supports both IPv4 and IPv6 addresses, and both discrete (host) addresses and subnets. Valid values are:

- IPv4 host-x.y.z.w
- IPv4 subnet-x.y.z.w/prefix
- IPv6 host-a:b:c:d:e:f:g:h or a:b:c::e
- IPv6 subnet—a:b:c:d:e:f:g:h/prefix or a:b:c::e/prefix

When data type is set to **string**, the key is a string.

The maximum key length is 256 characters. The maximum value length is 512 characters.

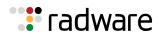

### Assigning a Data Class to a Content Class

You can associate data classes of type string to HTTP or RTSP content classes.

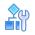

#### To assign a data class to an HTTP content class

1. Access the HTTP Content Class menu.

```
>> Main# /cfg/slb/layer7/slb/cntclss
Enter Class id: 4
```

2. Set the data class for hostname matching.

```
>> Main# /cfg/slb/layer7/slb/cntclss mycntclss/hostname myhostname/dataclss
8
```

3. Set the data class for the path.

>> Main# /cfg/slb/layer7/slb/cntclss mycntclss/path mypath/dataclss 8

### Viewing Data Class Statistics

You can view data class capacity information at /info/sys/capacity.

```
>> Main# /info/sys/capacity
DATA CLASSES
Data Classes manual entries 1048576 0
Data Classes memory size (Bytes) 41943040 4294967275
```

# Adding AppShape++ Scripts to Filters

You can add up to 16 AppShape++scripts to a filter. You can use scripts to:

- Enhance filter classification
- Change the action of a filter
- Add further actions to a filter

For information on adding a script to a filter, see <u>To attach an AppShape++ script to a filter</u>, page 789.

For more information on the AppShape++ API and scripts, see <u>AppShape++ Scripting, page 787</u>.

Filtering uses the Global **filter** and **forward** commands. Filter matching fires the **HTTP\_FILTER\_MATCH** event. For more information, see the *Alteon AppShape*<sup>TM</sup>++ *Reference Guide*.

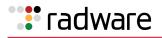

# Filtering by Application Type

This section is relevant only for filters where the /cfg/slb/filt/adv/redir/dbind option is set to forceproxy.

You can use the /cfg/slb/filt/applic command to specify if Alteon examines traffic in an HTTP, SIP, DNS, or generic tunnel.

- http—Creates an HTTP tunnel to examine HTTP-related matching for HTTP content class, and AppShape++ scripts with HTTP-related parameters and actions.
- basic—Creates a generic tunnel to examine non-HTTP traffic.
- sip Specifies SIP as the application type for the filter.
- dns—Specifies DNS as the application type for the filter.
- none—No tunnel created.

Default: none

```
>> Main# /cfg/slb/filt/applic
Current applic: none
Enter applic: http
```

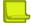

**Note:** The order of the filters is significant. For example, Alteon classifies traffic sent to a basic tunnel as non-HTTP, even if a later filter is set to use an HTTP tunnel.

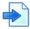

#### **Example Filtering by application type**

Assume the following filter definitions:

- Filter 1—dbind=forceproxy, applic=http
- Filter 2-dbind=forceproxy, applic=basic
- Filter 3—dbind=enable, applic=none

Alteon creates two tunnels, as follows:

- An HTTP tunnel including filters 1,2, and 3
- A basic tunnel including filter 2

Alteon creates the tunnels based on the following behavior:

- If Layer 4 traffic is matched on filter 1, Alteon forwards the traffic to the HTTP tunnel.
- If Layer 4 traffic is matched on filter 2 only, Alteon forwards the traffic to the basic tunnel.
- If Layer 4 traffic is matched on filter 3 only, Alteon does not forward the traffic to any tunnel.
- If Layer 4 traffic is matched on filter 1, but there is no HTTP content class match, Alteon forwards the traffic to filter 2.

# Filtering by Class of Service

Alteon can filter traffic based on the Class of Service (CoS) value. The CoS value allows Layer 4 filtering without using the forceproxy option at /cfg/slb/virt/service/dbind.

You set the CoS string at /cfg/slb/filt/adv/cos. The maximum string length is 32 characters. Class of service matching is case insensitive and combines predefined attribute-value pairs (AVPs). Set the string to any to perform matching on the source IP address using the user data table. For more information about user data, see Enhanced User Aware Classification, page 80.

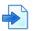

### Example

Assume the following user data table:

| IP      | MSISDN      | Class of Service | AVP 1     | AVP 2 |
|---------|-------------|------------------|-----------|-------|
| 1.2.3.4 | +4455512345 | Silver           | Pre-paid  | Youth |
| 2.4.6.8 | +4455512345 | Gold             | Post-paid | Adult |
| 3.5.7.9 | +4455566666 | Default_Cos      |           |       |

In this example, you can set the filter to seek a match based on CoS string values **Silver**, **Gold**, or **Default\_Cos**.

To perform the following operations:

- Redirect **Gold** users.
- Filter all other known users by NAT.
- Block all other traffic.

Set the following configuration:

- Set the redirect filter redirect with CoS value Gold.
- Set the NAT filter with CoS value **Any**.
- Set the block filter to all other traffic.

# Filter Content Buffers

This section is relevant only for HTTP content.

You can use the cfg/slb/adv/fparselen command to specify how much content (in bytes) Alteon collects when classifying traffic by content class or AppShape++ script. This lets you avoid unnecessary content collection. When set to 0, Alteon does not collect any content.

```
>> Main# /cfg/slb/adv/fparselen
>> vADC 1 - Layer 4 Advanced# fparselen
Current content buffer length: 0
Enter new content buffer length [0-18200]: 500
```

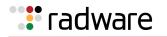

## **Return to Sender**

The Return to Sender (RTS) option enables Alteon to look up responses from the real server in the session table.

When you enable RTS, Alteon associates the session with the MAC address of the WAN router. This ensures that the returning traffic takes the same ISP path as the incoming traffic. RTS is enabled on the incoming WAN ports (port 2 and 7) to maintain persistence for the returning traffic. Data leaves Alteon from the same WAN link that it used to enter, thus maintaining persistence.

You can also use a VLAN for RTS information on the real server, and include the IP address in the session table look-up.

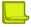

**Note:** The RTS method has been superseded by Transparent Load Balancing. Radware recommends that you use Transparent Load Balancing for best results. For more information, see <u>Transparent</u> Load Balancing, page 522.

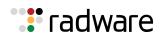

# 🐮 radware

# Chapter 17 – Global Server Load Balancing

This chapter provides information for configuring Global Server Load Balancing (GSLB) across multiple geographic sites. This chapter includes the following topics:

- GSLB Overview, page 569
- GSLB Licensing, page 571
- <u>Configuring DNS Redirection, page 571</u>
- Configuring GSLB with DNSSEC, page 574
- Synchronizing the DNS Persistence Cache, page 584
- Distributed Site Session Protocol (DSSP), page 585
- Configuring Basic GSLB, page 586
- Configuring a Standalone GSLB Domain, page 595
- Working with GSLB DNS Redirection Rules, page 598
- Configuring GSLB with Client Proximity, page 609
- Configuring GSLB with Proxy IP for Non-HTTP Redirects, page 618
- Configuring GSLB Behind a NAT Device, page 621
- Using Anycast for GSLB, page 623
- Verifying GSLB Operation, page 623

## **GSLB** Overview

GSLB enables balancing server traffic load across multiple physical sites. The Alteon GSLB implementation takes into account an individual site's health, response time, and geographic location to smoothly integrate the resources of the dispersed server sites for complete global performance.

### **Benefits**

GSLB meets the following demands for distributed network services:

- High content availability is achieved through distributed content and distributed decisionmaking. If one site becomes disabled, the others become aware of it and take up the load.
- There is no latency during client connection set-up. Instant site hand-off decisions can be made by any distributed Alteon.
- The best performing sites receive a majority of traffic over a given period of time but are not overwhelmed.
- Alteons at different sites regularly exchange information through the Distributed Site State Protocol (DSSP), and can trigger exchanges when any site's health status changes. This ensures that each active site has valid state knowledge and statistics. All versions of DSSP are supported.
- GSLB implementation takes geography as well as network topology into account.
- Creative control is given to the network administrator or Webmaster to build and control content by user, location, target application, and more.
- GSLB is easy to deploy, manage, and scale. Alteon configuration is straightforward. There are no complex system topologies involving routers, protocols, and so on.
- Flexible design options are provided.

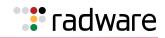

- All IP protocols are supported.
- Supports IPv4, IPv6, and mixed IP version environments.

### How GSLB Works

A GSLB device performs or initiates a global server selection to direct client traffic to the best server for a given domain during the initial client connection.

GSLB is based on the Domain Name System (DNS) and proximity by source IP address. In the example in <u>Figure 75 - DNS Resolution with GSLB, page 570</u>, a client is using a Web browser to view the Web site for the Example Corporation at "www.example.com". The Example Corporation has two Web sites: one in San Jose and one in Denver, each with identical content and available services. Both Web sites have an Alteon configured for GSLB, with domain name set to "www.gslb.example.com." These devices are also configured as the Authoritative Name Servers for "www.gslb.example.com." These devices are also configured to a step site service is to delegate

"www.example.com." On the company master DNS server, the configuration is to delegate "www.example.com" to "www.gslb.example.com".

### Figure 75: DNS Resolution with GSLB

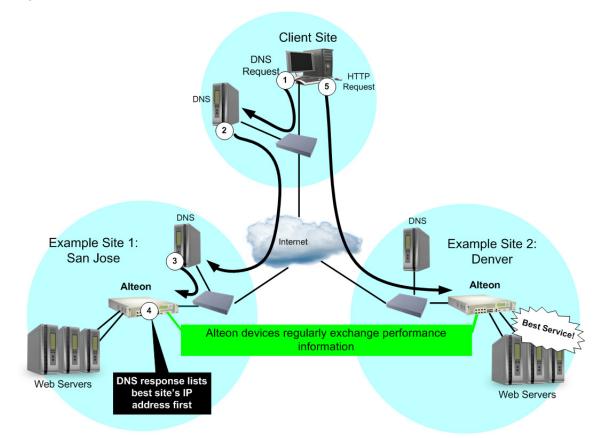

The DNS resolution for this GSLB configuration is as follows:

- 1. The client Web browser requests the "www.example.com" IP address from the local DNS.
- 2. The client's DNS asks its upstream DNS, which in turn asks the next, and so on, until the address is resolved.

Eventually, the request reaches an upstream DNS server that has the IP address information available or the request reaches one of the Example, Inc. DNS servers.

3. The Example Inc.'s San Jose DNS tells the local DNS to query the Alteon with GSLB software as the authoritative name server for "www.example.com".

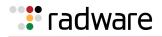

4. The San Jose Alteon responds to the DNS request, listing the IP address with the current best service.

Each Alteon with GSLB software is capable of responding to the client's name resolution request. Since each Alteon regularly checks and communicates health and performance information with its peers, either Alteon can determine which sites are best able to serve the client's Web access needs. It can respond with a list of IP addresses for the Example Inc.'s distributed sites, which are prioritized by performance, geography, and other criteria.

In this case, the San Jose Alteon knows that Example Inc. Denver currently provides better service, and lists Example Inc. Denver's virtual server IP address first when responding to the DNS request.

5. The client connects to Example Inc. Denver for the best service.

The client's Web browser uses the IP address information obtained from the DNS request to open a connection to the best available site. The IP addresses represent virtual servers at any site, which are locally load balanced according to regular SLB configuration.

If the site serving the client HTTP content suddenly experiences a failure (no healthy real servers) or becomes overloaded with traffic (all real servers reach their maximum connection limit), Alteon issues an HTTP redirect and transparently causes the client to connect to another peer site.

The end result is that the client gets quick, reliable service with no latency and no special clientside configuration.

# **GSLB** Licensing

To use GSLB, you must purchase an additional software license and license string. Contact Radware Technical Support to acquire additional software licenses. GSLB configurations running in earlier versions of the Alteon are maintained after upgrading. When you upgrade the software image to the new version, the configuration is migrated.

Once you have obtained the proper password key to enable GSLB, do the following:

- 1. Connect to the CLI via Telnet or the console port, and log in as the administrator, following the directions in the *The Command Line Interface* chapter of the *Alteon Command Line Interface Reference Guide*.
- 2. From the CLI, enter the /oper/swkey command.

You are prompted to enter the license string.

If the license is correct for this MAC address, Alteon accepts the password, permanently records it in non-volatile RAM (NVRAM), and then enables the feature.

# **Configuring DNS Redirection**

In global load balancing, Alteon takes control of particular URLs and points a client to the desired site. For this to occur, Alteon must become the authoritative name server for a particular URL through proper configuration in an organization's master DNS servers. This causes all DNS queries from the Internet for the particular URL to reach Alteon.

Queries can arrive at an Alteon IPv4 interface, or at IPv4 or IPv6 virtual IP addresses known as **DNS Responder VIPs**. Radware recommends that you use a DNS Responder VIP. Responder VIPs provide the following benefits:

- Supports resolution of AAAA ("quad-A") and PTR records.
- Supports responses secured using DNSSEC. For more information, see <u>Configuring GSLB with</u> <u>DNSSEC</u>, page 574.
- Supports DNS queries over both IPv4 and IPv6 transport.

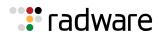

- Supports resolution for regular expression domain names.
- Preserves a single IP address in high availability configurations, thus simplifying master DNS server configuration.
- DNS resolution statistics are available (virtual service statistics for a DNS Responder service).

The DNS Responder provides both UDP and TCP services. When you define a DNS responder VIP, Alteon creates two virtual server IDs for the same VIP; one for the UDP service and one for the TCP service.

When a client queries Alteon for DNS records using an IPv6 DNS responder VIP address, Alteon supports retrieval of both A and AAAA ("quad-A") records.

When a client queries Alteon using the IPv4 address of an Alteon interface, Alteon supports retrieval of A records only.

This section describes the following topics:

- Defining a DNS Responder VIP, page 572
- <u>Removing a DNS Responder VIP, page 573</u>

### Defining a DNS Responder VIP

This section describes how to define a DNS Responder VIP.

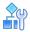

#### To define a DNS Responder VIP

1. In the Alteon CLI, enter /cfg/slb/gslb/dnsrsvip.

Alteon automatically associates two available virtual servers with the responder. The virtual servers are labeled "DnsRespX" where X is the next available sequential virtual server number. These virtual server IDs are now unavailable for other virtual services.

```
>> Global SLB# dnsrsvip
Virts DnsResp6, DnsResp7 allocated automatically for DNS responder.
-----
[DNS Responder VIP (DnsResp6, DnsResp7) Menu]
    vname - Set descriptive DNS Responder VIP name
    ipver - Set IP version
           - Set IP addr of DNS Responder VIP
    vip
            - Enable DNS Responder VIP
    ena
    dis
           - Disable DNS Responder VIP
           - Delete DNS Responder VIP
    del
            - Display current DNS Responder VIP configuration
    cur
```

2. (Optional) Enter a virtual server name for the DNS responder.

```
>> DNS Responder VIP (DnsResp6,DnsResp7)# vname
Current DNS Responder VIP Name (VIP0X will be added):
Enter new DNS Responder VIP Name (VIP0X will be added): responder1
```

3. Enter an IP version for the DNS responder. By default, Alteon uses IP version 4.

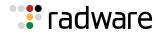

4. Enter an IP address for the DNS responder.

```
>> DNS Responder VIP (DnsResp6,DnsResp7)# vip
Current IP addr of DNS Responder VIP: none
Enter new IP addr of DNS Responder VIP: 125.28.2.1
```

5. Enable the DNS Responder VIP.

```
>> DNS Responder VIP (DnsResp6,DnsResp7)# ena
Current status: disabled
New status: enabled
```

- 6. Enter apply.
- 7. Enter cur to verify that Alteon has created separate TCP and a UDP services on a DNS port.

**Note:** Alteon automatically appends the string "VIP01" to the DNS Responder name for the TCP service, and "VIP02" for the UDP service.

```
>> DNS Responder VIP (DnsResp6,DnsResp7)# cur
ID Name IP Version IP Address Service Protocol
DnsResp6 responder1 VIP01 IPv4 125.28.2.1 53 (DNS) TCP
DnsResp7 responder1 VIP02 IPv4 125.28.2.1 53 (DNS) UDP
```

### Removing a DNS Responder VIP

This section describes how to remove a DNS Responder VIP.

#### To remove a DNS Responder VIP

1. In the Alteon CLI, enter /cfg/slb/gslb/dnsrsvip followed by the name of the DNS Responder virtual service you want to remove.

>> Main# cfg/slb/gslb/dnsrsvip DnsResp6

The DNS Responder VIP Menu displays.

2. Enter del.

```
>> DNS Responder VIP (DnsResp6,DnsResp7)# del
DNS Responder VIP . deleted.
```

3. Enter apply.

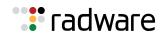

# **Configuring GSLB with DNSSEC**

The Domain Name System Security Extensions (DNSSEC) adds authentication security measurements to Alteon to defend the DNS protocol against known DNS threats. DNS digitally signs records for DNS lookup using public-key cryptography. The correct DNSKEY record is authenticated using a chain of trust, starting with a set of verified public keys for the DNS root zone, which is the trusted third party. When DNSSEC is used, each answer to a DNS lookup contains an RRSIG DNS record in addition to the requested record type. The RRSIG record is a digital signature of the DNS resource record set answer. The digital signature can be verified by locating the correct public key found in a DNSKEY record. The DNS record is used in the authentication of DNSKEYs in the lookup procedure using the chain of trust.

To enable the use of replacement keys, a key rollover procedure is used. New keys are rolled out in new DNSKEY records in addition to the existing old keys.

For authentication purposes, Alteon uses two different keys in DNSKEY records, with different DNSKEY records for each. Key Signing Keys (KSKs) are used to sign the Zone Signing Key (ZSKs) and are exported (publicly) to the parent DNS. ZSKs are used to sign the DNS resource records (RRs). Because the ZSKs are controlled and used by one specific DNS zone, they can be switched more easily and more frequently. RFC 4614 recommends changing ZSKs on a monthly basis, enabling them to be shorter in bit length (for example, 1024). The KSK validity period is usually one year, and needs a higher bit length (for example, 2048), making it harder to forge. When a new KSK is created, the delegation signer (DS) record must be transferred to the parent zone, and must be signed and published there.

When working with GSLB and DNSSEC enabled, the configuration of remote sites must be identical for all Alteons participating in the GSLB configuration (/cfg/slb/gslb/site x).

For GSLB sites to synchronize Alteon peers, the passphrase for Alteon synchronization must be enabled (/cfg/slb/sync/passphrs). Failing to set the passphrase generates an error message.

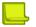

**Note:** Ensure that the time and date are configured correctly in the GSLB configuration for all Alteons. Radware recommends that you manually configure the time date using NTP.

This section includes the following topics:

- Basic DNSSEC Configuration, page 574
- DNSSEC Key Rollover, page 577
- Importing and Exporting Keys, page 580
- Deleting Keys, page 582
- NSEC and NSEC3 Records, page 583

### **Basic DNSSEC Configuration**

For DNSSEC to work with GSLB, you must perform the following:

- 1. Enable DNSSEC.
- 2. Configure a DNS responder VIP.
- 3. Create a Key Signing Key (KSK) and a Zone Signing Key (ZSK).
- 4. Associate the ZSK and KSK with a DNS zone.
- 5. Export the KSK Delegation Signer (DS) to the parent of the zone.

For example, if you have a domain called *mywebhosting.company.com*, the parent of the domain resides in *company.com*.

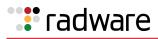

# Ŷ

#### To configure DNSSEC to work with GSLB

1. Access the GSLB menu and turn DNSSEC on.

>> Main# /cfg/slb/gslb/dnssec/on

2. Configure a DNS responder VIP.

```
>> Main# /cfg/slb/gslb/dnsrsvip/vip x.x.x.x
>> Main# /cfg/slb/gslb/dnsrsvip/ena
```

3. Create a Key Signing Key (KSK) and define its parameters.

```
>> Main# /cfg/slb/gslb/dnssec/key
Enter key id: examplekey1
>> Key examplekey# generate
Enter key type [zsk | ksk]: ksk
Should the key be enabled (yes/no)? [yes|no] [yes]
Enter key size [1024|2048|4096] [2048]:
Enter key algorithm RSA/SHA1, RSA/SHA256, RSA/SHA512 [1|256|512] [1]:
Enter key algorithm RSA/SHA1, RSA/SHA256, RSA/SHA512 [1|256|512] [1]:
Enter key TTL in seconds [0-86400] [86400]:
Enter key expiration in seconds (0-2147483647) [0]:
Enter key rollover period in seconds (0-2147483647) [0]:
Enter key signature validity period in seconds (0-2147483647) [604800]:
Enter key signature publication period in seconds (0-2147483647) [302400]:
Generating key. Please wait.
Key examplekey1 added.
```

4. Create a Zone Signing Key (ZSK) and define its parameters by repeating the same procedure with the key type ZSK.

```
>> Main# /cfg/slb/gslb/dnssec/key
Enter key id: examplekey2
>> Key examplekey# generate
Enter key type [zsk | ksk]: zsk
Should the key be enabled (yes/no)? [yes|no] [yes]
Enter key size [1024|2048|4096] [2048]:
Enter key algorithm RSA/SHA1, RSA/SHA256, RSA/SHA512 [1|256|512] [1]:
Enter key algorithm RSA/SHA1, RSA/SHA256, RSA/SHA512 [1|256|512] [1]:
Enter key TTL in seconds [0-86400] [86400]:
Enter key expiration in seconds (0-2147483647) [0]:
Enter key rollover period in seconds (0-2147483647) [0]:
Enter key signature validity period in seconds (0-2147483647) [604800]:
Enter key signature publication period in seconds (0-2147483647) [302400]:
Generating key. Please wait.
Key examplekey2 added.
```

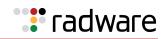

5. Associate the KSK and ZSK with a DNS zone, enable the DNS zone, and set the KSP parent IP address (parentip) under the DNS zone.

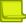

**Note:** DNS zones are explicitly derived from the **dname** parameter specified in the GSLB configuration.

```
>> Main# /cfq/slb/qslb/dnssec/zonekey
Enter DNS-Zone-to-key entry id: example
Zone example# zone
Current DNS Zone:
Enter new DNS Zone: company.com
>> Zone example# ena
Current status: disabled
New status:
                enabled
>> Zone example# addksk
Select KSK: examplekey1
Association between zone example and KSK examplekey1 created.
>> Zone example# addzsk
Select ZSK: examplekey2
Association between zone example and ZSK examplekey2 created.
>> Zone example# parentip
Current parent IP: 0.0.0.0
Enter new parent IP: 10.241.21.7
```

6. Export the KSK as text using the Delegation Signer (DS) option.

```
>> Main# /cfg/slb/gslb/dnssec/export
Select key ID to export: examplekey1
Enter component type to export [Key|DNSKEY|ds-record]: ds-record
Exporting [ZSK | KSK] examplekey in PEM format.
Export to text or file [text|file]: text
-----BEGIN [KEY|ZONE] SIGNING KEY-----
```

Your zone is DNSSEC configured.

- Notes
- The DS export is a manual process that needs administrator validation at both the parent and child zones.
- You can perform this procedure over a secure connection, such as HTTPS or SSH.
- Timers are defined per key, not globally.
- When working with GSLB and DNSSEC enabled, the configuration of remote sites must be identical for all Alteons participating in the GSLB configuration (/cfg/slb/gslb/site x). See Example Configuring Identical Remote Sites with GSLB and DNSSEC, page 577.

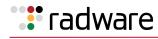

### Example Configuring Identical Remote Sites with GSLB and DNSSEC

There are 3 sites:

- Site A—Denver
- Site B—New York
- Site C—London

Although the configuration is asymmetric

- Site A holds <u>www.denver.com</u> and <u>www.london.com</u>.
- Site B holds <u>www.newyork.com</u>, <u>www.denver.com</u> and <u>www.london.com</u>.
- Site C holds <u>www.london.com</u> and <u>www.newyork.com</u>.

In the site DSSP configuration (/cfg/slb/gslb/site x), each site contains the configuration of the other sites (remote IP address). The following is an example set of parameters of the Denver site:

```
# /cfg/slb/gslb/site 1 (London)
Remote site 1# prima 1.2.3.4 (London IP)
Remote site 1# ena
```

All IP addresses of all the sites must be configured on all Alteons participating in the GSLB DNSSEC configuration.

# **DNSSEC Key Rollover**

DNSSEC key maintenance requires administrative logic and deals with issues such as key revocation, key expiration, and key compromise. RFC 4641 (DNSSEC Operational Practices) advises how to manage keys and what are the recommended maintenance procedures.

A rollover is an automated process during which new DNSSEC keys are created, existing records are resigned, old DNSSEC keys are revoked, and new keys are published to the public using the Internet. An automated rollover is initiated periodically by the system administrator. An emergency rollover is initiated as necessary.

Contrary to other cipher key mechanisms that are revoked and created, DNSSEC rollover is an essential part of the RFC definition to ensure the continuous service for global Internet service.

This section includes the following sub-sections:

- Preventing Expiration of KSK or ZSK in Rollover Situations, page 578
- Automated ZSK Rollover, page 578
- Automated KSK Rollover, page 579
- Emergency Rollovers, page 579
- Importing and Exporting Keys, page 580
- Deleting Keys, page 582
- <u>Automatic NSEC and NSEC3 Record Creation, page 583</u>

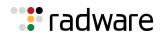

### Preventing Expiration of KSK or ZSK in Rollover Situations

Alteon includes a DNS key rollover mechanism for preventing expiration. The following information is relevant when the ZSK and the KSK are assigned to the same zone. The goal of an automatic rollover process is that the created key is published and RRs are signed before the old key is revoked.

- During key rollovers (automatic, emergency, KSK or ZSK), the KSK must finalize before the ZSK rollover begins.
- To prevent overload on the CPU when creating keys, limit the number of bulk keys to be created to 10 at a time. If more keys are needed, their creation is queued.
- During an emergency rollover, the emergency rollover takes precedence over any other type of rollover. For example, when the administrator has four ZSKs in queue for automatic rollover and activates a ZSK emergency for another ZSK, the emergency ZSK is executed directly. Existing rollovers of the *same key* are canceled and a console or syslog message is generated.

### Automated ZSK Rollover

Alteon includes the following automated ZSK rollover methods:

- Zone Signing Key—As specified in RFC 4641, section 4.2.1.1. Pre-Publish Key Rollover
- Key Signing Key—As specified in RFC 4641, section 4.2.2

The automatic rollover of the DNSSEC keys is performed according to the parameters specified in Table 37 - Automated ZSK Rollover as Defined in RFC 4641, page 578:

| Initial DNSKEY   | New DNSKEY       | New RRSIGs       | DNSKEY Removal   |
|------------------|------------------|------------------|------------------|
| SOA0             | SOA1             | SOA2             | SOA3             |
| RRRSIG10(SOA0)   | RRRSIG10(SOA1)   | RRRSIG10(SOA2)   | RRRSIG10(SOA3)   |
| DNSKEY1          | DNSKEY1          | DNSKEY1          | DNSKEY1          |
| DNSKEY10         | DNSKEY10         | DNSKEY10         | DNSKEY10         |
|                  | DNSKEY11         | DNSKEY11         |                  |
| RRSIG1 (DNSKEY)  | RRSIG1 (DNSKEY)  | RRSIG1 (DNSKEY)  | RRSIG1 (DNSKEY)  |
| RRSIG10 (DNSKEY) | RRSIG10 (DNSKEY) | RRSIG11 (DNSKEY) | RRSIG11 (DNSKEY) |

### Table 37: Automated ZSK Rollover as Defined in RFC 4641

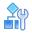

### To initiate a ZSK rollover

- 1. Initiate the automatic rollover using the timer.
- 2. To initiate an immediate rollover, set the timer to 0.

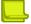

**Note:** Radware recommends that you do not initiatie an immediate rollover.

As a result, the following occurs:

- a. A new ZSK is created and stored in the key storage location.
- b. The system administrator is notified through SNMP, console, or e-mail that a new ZSK has been created.
- c. The new ZSK is published using DNSKEY.
- d. The system administrator is notified through SNMP, console, or e-mail that a new ZSK has been published to the supporting ISP.

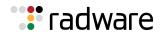

- e. A timeout of 12 hours, in addition to the TTL of the original ZSK, starts before enabling the DNSKEY publication.
- f. All zone records are signed with the new ZSK, including all RRSIGs still existing in cache.
- g. The old RRSIGs are removed from storage. The old ZSK remains in storage and is publicly available using DNSKEY.
- h. A timeout of 12 hours, in addition to the TTL of the highest signed RRSIG, starts.
- i. The old ZSK is revoked and is removed from storage.

### Automated KSK Rollover

The *expiration period* is the period for which the key is valid (for example, one month). The *rollover period* is defined in Alteon as the period during which the rollover will be finished before the key expiration period starts. When entering the value, ensure that it is valid and does not overlap with the expiration date.

#### To initiate a KSK rollover

- 1. Initiate the automatic rollover using the timer.
- 2. To initiate an immediate rollover, set the timer to 0.

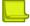

**Note:** Radware recommends that you do not initiate an immediate rollover.

As a result, the following occurs:

- a. A new KSK is created and stored in the key storage location.
- b. All the relevant keys are signed with the new KSK.
- c. The new KSK is published using DNSKEY.
- d. The system administrator is notified through SNMP, console, or e-mail that a new KSK has been created.
- e. The KSK rollover is counted to zero.
- f. The resource record of the parent points to the new DNSKEY.
- g. A timeout of 48 hours, in addition to the TTL of the original KSK, starts.
- h. The old DNSKEY is removed.
- i. The system administrator is notified through SNMP, console, or e-mail that a new KSK is created and in place.

### **Emergency Rollovers**

Emergency rollover is an administrator action.

When an emergency KSK rollover is enabled, Alteon waits for the DS record to be signed by the parent. The timer waits a predefined period (KSK Rollover Phase timer). If the administrator does not ensure that the DS was signed, a warning is issued that the DNSSEC service might be disturbed.

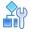

#### To initiate a ZSK emergency rollover

1. Initiate the emergency rollover.

The system administrator is warned through SNMP, console, or e-mail that an emergency ZSK rollover has been initiated, which can disrupt services.

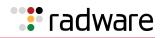

2. The system administrator must confirm the emergency rollover.

The system administrator is notified through SNMP, console, or e-mail that a new ZSK has been created.

- 3. A new ZSK is created and stored in the key storage location.
- 4. The new ZSK is signed with the existing ZSK.
- 5. The new ZSK is published using DNSKEY.
- 6. All zone records are signed with the new ZSK, including all RRSIGs still existing in cache.
- 7. The old RRSIGs are removed from storage.
- 8. The old ZSK are revoked and removed from storage.
- 9. The system administrator is notified through SNMP, console, or e-mail that the emergency rollover is complete.

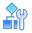

### To initiate a KSK emergency rollover

Initiate the emergency rollover. As a result, the following occurs:

- 1. A new KSK is created and stored in the key storage location.
- 2. All the relevant keys are signed with the new KSK.
- 3. The new KSK is published using DNSKEY.
- 4. The system administrator is notified through SNMP, console, or e-mail that a new emergency KSK has been created.
- 5. The KSK rollover is counted to zero.
- 6. The RR of the Parent must point to the new DNSKEY.
- 7. A timeout of 48 hours in addition to the TTL of the original KSK starts.
- 8. The old DNSKEY is removed.
- 9. The system administrator is notified through SNMP, console, or e-mail that a new emergency KSK is in place.
- 10. All KSKs linked to this KSK are signed with the expiration that was set by the user.

### Importing and Exporting Keys

After a key is created, it is imported and exported as necessary.

 DNSSEC keys are exported either for backup purposes or to export of a DS record to be signed by the parent of the domain. DNSSEC keys can be exported in their entirety (private and public keys), just like SSL keys. For more information regarding SSL keys, see <u>Offloading SSL</u> Encryption and Authentication, page 441.

In addition, DNSSEC keys can be exported publicly (either a DS or DNSKEY), where only the public key is exported.

When a private key is exported, it is encrypted with a one-time passphrase supplied at the time of export. This same passphrase is supplied during import for decrypting of the keys.

When exporting keys, the digital properties of the keys are exported regardless of the zone assignments.

During a DNSSEC private key export, the digital part of the key (private and public) is exported, and the key does not hold any relevant zone information. The zone information is only part of the DNSKEY Zone assignment.

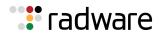

When exporting a public key, only the DNSKEY with all the relevant DNSSEC key properties and features (DS, TTLS, zone assignment, timer values and so on) is exported. When exporting a KSK in DS format, the key must be signed by the parent of the domain. Make sure to manually send the DS export to be signed by the parent of the domain.

• When importing keys, you import DNSSEC key properties, such as timers, which require user input. After importing, a DNSKEY is not functional unless it is assigned to a zone.

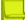

Note: Importing and exporting DNSSEC keys requires a secure connection such as HTTPS or SSH.

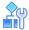

### To import a key

ZSKs and KSKs are imported in the same way.

1. Access the DNSSEC import menu.

>> /cfg/slb/gslb/dnssec/import

- 2. Select the zone from which the ZSK or KSK are imported.
- 3. The following is an example set of parameters to enter at each prompt:

```
Select key id: 12
Enter key type (KSK or ZSK) [KSK ZSK] [ZSK]: zsk
Enter key passphrase:
Import from text or file in PEM format [text | file] [file]: text
Should the key be enabled (yes/no)? [yes|no] [yes]: no
Enter key size (1024, 2048 or 4096) [1024|2048|4096] [1024]:
Enter key hash algorithm (encryption is always RSA) [RSA-SHA1 RSA-
SHA256 RSA-SHA512] [RSA-SHA1]:
Enter key ttl in seconds (0-86400) [86400]:
Enter key expiration in seconds (0-2147483647) [2419200]:
Enter key rollover period in seconds (0-2147483647) [1814400]:
Enter key signature validity period in seconds (0-2147483647) [604800]:
Enter key signature publication period in seconds (0-2147483647) [302400]:
*** At Import (called by user) key id 12 type 1 passphrase=1234 format=0
ena=0 keysize=0 alg=5 ttl=86400 exp=2419200 rollover=1814400
validity=604800 publication=302400
```

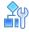

#### To export a key to a file

1. Access the DNSSEC export menu.

>> /cfg/slb/gslb/dnssec/export

2. Select the zone from which the ZSK or KSK are exported.

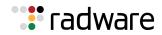

3. The following is an example set of parameters to enter at each prompt:

```
Enter key id: 45
Enter component type to export [key|dnskey] [key]: key
Enter passphrase:
Reconfirm passphrase:
Export to text or file [text|file] [file]: file
Enter hostname or IP address of SCP server: 10.241.1.77
Enter name of file on SCP server: a.c
Enter username for SCP server: anonymous
Enter password for username on SCP server
```

# 

#### To export a key to text

1. Access the DNSSEC export menu.

>> /cfg/slb/gslb/dnssec/export

- 2. Select the zone from which the ZSK or KSK are exported.
- 3. The following is an example set of parameters to enter at each prompt:

**Note:** The export type DS format is for KSK export only. For more information on DNSSEC export types, see the *Alteon Command Line Interface Reference Guide*.

```
Enter key id: 45
Enter component type to export [key|dnskey] [key]: key
Enter passphrase:
Reconfirm passphrase:
Error: passphrase confirmation failure
Enter passphrase:
Reconfirm passphrase:
Export to text or file [text|file] [file]: text
----BEGIN RSA PRIVATE KEY-----
Proc-Type: 4,ENCRYPTED
DEK-Info: DES-EDE3-CBC,B5FBFDCB02000DFB
```

## **Deleting Keys**

This section describes how to delete a DNSSEC key.

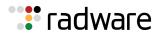

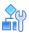

### To delete a key

1. Access the DNSSEC Key menu.

```
>> /cfg/slb/gslb/dnssec/key
Enter key id:
Enter key id: 123
_____
[Key 123 Menu]
     generate - Create new key
     expire - Set key expiration period
     rollover - Set key rollover period
     sigvalid - Set key signature validity period
     sigpub - Set key signature publication period
     del
           - Delete key
     ena
           - Enable entry
            - Disable entry
     dis
             - Display current key configuration
     cur
```

2. Delete the selected key.

```
>> Key 123# del
Confirm deletion of this key? (y/n) [n]:
```

### **NSEC and NSEC3 Records**

DNSSEC authenticates denial of existence by using NSEC and NSEC3 records. An NSEC is used to prove that a name does not exist. When a record does not exist, the DNS server (Alteon) answers with an NSEC DNS signature using the closest lexicographic name of the request.

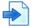

### Example

The DNS server holds the *example.com* domain and has records for *a.example.com* and *c.example.com*. When someone asks for *b.example.com*, the DNS server responds with an NSEC for *a.example.com* and *c.example.com*.

### Automatic NSEC and NSEC3 Record Creation

The following procedure occurs:

- 1. Alteon receives a DNS query.
- 2. One of the following occurs:
  - If the domain name and a matching record exists, the regular GSLB DNSSEC procedure is followed.
  - If the domain name exists but no matching record exists, Alteon returns the NSEC or NSEC3 record of the requested name.
  - If neither the domain name nor a matching record exists, Alteon drops the DNS request.

**Note:** When issuing an NSEC RRSIG answer, the DNS server uses only one record (NSEC or NSEC3).

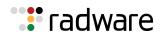

# Synchronizing the DNS Persistence Cache

The DNS persistence cache provides persistence for DNS site selection. It ensures that the same site IP address is provided each time Alteon receives a request for a specified domain name from the same client IP subnet. The subnet mask for the persistence cache is configured globally and can be overwritten per GSLB rule.

To ensure persistence for DNS resolution, even when a site fails and returns online, Alteon synchronizes the DNS cache with remote sites using the DSSP protocol. Enable DNS cache synchronization with the /cfg/slb/dsync command.

You can also synchronize the DNS cache with the peer Alteon in a redundant configuration to ensure persistence is preserved when the active Alteon becomes unavailable and the peer Alteon takes over. To synchronize the cache to the peer device, enable DNS cache synchronization with the / cfg/slb/gslb/dsync command, and mark the peer Alteon as a peer device with the /cfg/slb/gslb/site/peer ena command.

The samples below illustrate synchronization of the DNS persistence cache from site A to a VRRP peer at site B:

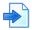

### **Example Site A configuration**

```
/cfq/13/if 11
        ena
        ipver v4
        addr 192.168.101.140
        vlan 11
/cfg/slb/gslb/dnsresvip DnsResp6, DnsResp7
        ipver v4
        vip 192.168.101.91
        ena
/cfg/slb/gslb
        on
        version 5
        hostlk ena
        dsync ena
/cfg/slb/gslb/site 1
        ena
        primaipver v4
        prima 192.168.101.240
        peer ena
/cfg/slb/gslb/rule 1
        ena
/cfg/slb/gslb/rule 1/metric 1
        qmetric persistence
```

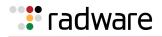

### **Example Site B configuration**

```
/cfg/l3/if 11
        ena
        ipver v4
        addr 192.168.101.240
        vlan 11
/cfg/slb/qslb/dnsresvip DnsResp6, DnsResp7
        ipver v4
        vip 192.168.101.91
        ena
/cfg/slb/gslb
        on
        version 5
        hostlk ena
        dsync ena
/cfq/slb/qslb/site 1
        ena
        primaipver v4
        prima 192.168.101.140
        peer ena
/cfq/slb/qslb/rule 1
        ena
/cfg/slb/gslb/rule 1/metric 1
        gmetric persistence
```

# **Distributed Site Session Protocol (DSSP)**

Distributed Site Selection Protocol (DSSP) is a Radware proprietary protocol for supporting Alteon GSLB functionality which resides above TCP. It enables Alteons in various sites to communicate and exchange required GSLB data and statuses. Availability is determined by regular health checks to determine the status of a remote real server. It enables the sending and receiving of remote site updates. DSSP supports server response time and sessions available in the remote site updates.

# **DSSP** Versions

By default, DSSP version 1 is enabled. Alteon supports the following DSSP versions:

- DSSP version 1—The initial release of DSSP. Uses fixed TCP port 80.
- DSSP version 2—DSSP version 2 adds support for server response time, CPU use, session availability, and session utilization in the remote site updates. Lets you modify TCP port 80, and encrypts the DSSP payload by default.
- DSSP version 3—DSSP version 3 adds support for the availability persistence selection metric.
- DSSP version 4—DSSP version 4 adds support for the client proximity selection metric in remote site updates.
- DSSP version 5—DSSP version 5 adds support for IPv6 remote server updates. Does not support client proximity for IPv6.

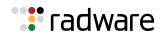

# Support for DSSP Versions

Although all versions of DSSP are supported, if you require interconnection to Alteons running earlier software versions, use the DSSP version that best accommodates those earlier software versions.

If interconnection to Alteons running older software versions is not required, use the most recent version supported by all Alteons.

Set the DSSP version with the /cfg/slb/gslb/version command.

# **Configuring Basic GSLB**

The basic GSLB configuration procedure is an extension of the standard configuration procedure for SLB, as follows:

- 1. Use the administrator login to connect to the Alteon you want to configure.
- 2. Activate the GSLB software key. For details, see the *Alteon Command Line Interface Reference Guide*.
- 3. Configure Alteon at each site with basic attributes:
  - Configure the Alteon IP interface.
  - Configure the default gateways.
- 4. Configure Alteon at each site to act as the DNS server for each service that is hosted on its virtual servers. Also, configure the master DNS server to recognize Alteon as the authoritative DNS server for the hosted services.
- 5. Configure Alteon at each site for local SLB:
  - Define each local real server.
  - Group local real servers into real server groups.
  - Define the local virtual server with its IP address, services, and real server groups.
  - Define the port states.
  - Enable SLB.
- 6. Configure each Alteon to recognize remote peers.
  - Configure a remote real server entry on each Alteon for each remote service. This is the virtual server IP address that is configured on the remote peer.
  - Add the remote real server entry to an appropriate real server group.

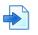

### Example GSLB Topology

The procedures to implement the example GSLB topology illustrated in Figure 76 - GSLB Topology Example, page 587 are described in this example.

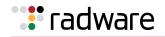

### Figure 76: GSLB Topology Example

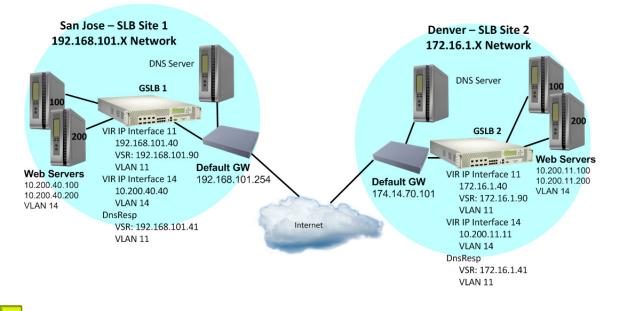

### Notes

- In the procedures described in this example, many of the options are left at their default values. For more details about these options, see <u>Implementing Server Load Balancing</u>, page 254.
- For details about any of the processes or menu commands described in this example, see the *Alteon Command Line Interface Reference Guide*.

This section describes the following procedures:

- To configure the San Jose site, page 588
- <u>To configure the Denver site, page 592</u>

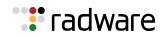

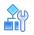

### To configure the San Jose site

1. On the San Jose Alteon, configure settings for management, VLANs, interfaces, default gateway, real servers, virtual servers, server groups, and ports.

```
/cfg/sys/mmgmt
        addr 10.10.242.40
        mask 255.255.248.0
        broad 10.10.247.255
        gw 10.10.240.1
        ena
/cfg/sys
        idle 123
        idbynum ena
/cfg/sys/access
        tnet ena
/cfg/sys/access/sshd/sshv1 dis
/cfg/sys/access/sshd/on
/cfg/l3/if 11
        ena
        ipver v4
        addr 192.168.101.140
        vlan 11
/cfg/l3/if 14
        ena
        ipver v4
        addr 10.200.40.1
        mask 255.255.255.0
        broad 10.200.40.255
        vlan 14
/cfg/l3/gw 1
        ena
        ipver v4
        addr 192.168.101.254
/cfg/l3/vrrp/on
/cfg/l3/vrrp/vr 11
        ena
        ipver v4
        vrid 11
        if 11
        addr 192.168.101.40
        share dis
/cfg/l3/vrrp/vr 14
        ena
        ipver v4
        vrid 14
        if 14
        addr 10.200.40.40
        share dis
```

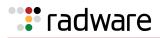

/cfg/l3/vrrp/vr 41 ena ipver v4 vrid 41 if 11 addr 192.168.101.41 share dis /cfq/l3/vrrp/vr 90 ena ipver v4 vrid 90 if 11 addr 192.168.101.90 share dis /cfg/l3/vrrp/group ena ipver v4 vrid 10 if 11 prio 101 share dis /cfg/slb/accel/compress on /cfg/slb/ssl/certs/key WebManagementCert /cfg/slb/ssl/certs/request WebManagementCert /cfg/slb/ssl/certs/import request "WebManagementCert" text ----BEGIN CERTIFICATE REQUEST----MIIBazCB1QIBADAsMSowKAYDVQQDDCFEZWZhdWx0X0dlbmVyYXR1ZF9BbHR1b25f QkJJX0N1cnQwqZ8wDQYJKoZIhvcNAQEBBQADqY0AMIGJAoGBAJv7bqcqCf3JOtHr H1PXNs82hrQOjmCPv9Pqd4j0//2F+VE+8STTqxHM3Nvbe2tvsMQ3z0U+aLaxwaNZ r10bqsxM/wp9+W6MphBmVQQbW5or0K/bF5qKWUIcaJFGpy5/1FSh1Lzb89s7NyHk LcilrS1dvupa41YZ3LcJdsLUlR+7AqMBAAGqADANBqkqhkiG9w0BAQQFAAOBqQBX afwLasnVGrUJSNAA7899Ez32RHQcYql/PFod2qlOUhh83NkpIjy9OuABN73RA1Ye ZB1z3ZTpdzl1h3dyEa0lkkanX1u2WH8+cLQizYiQxL6RFZEPe/QdvIuJfoLbUnZp HwdrqINBiPSYKTYJ2YXXpva2V1yZ2XXNraQ5u6ooBw== ----END CERTIFICATE REQUEST----/cfg/slb/ssl/certs/srvrcert WebManagementCert /cfg/slb/ssl/certs/import srvrcert "WebManagementCert" text ----BEGIN CERTIFICATE----MIICsjCCAhugAwIBAgIEVGH9GzANBgkqhkiG9w0BAQQFADAsMSowKAYDVQQDDCFE ZWZhdWx0X0dlbmVyYXRlZF9BbHRlb25fQkJJX0NlcnQwHhcNMTQxMTExMTIxMjEx WhcNMTUxMTExMTIxMjExWjAsMSowKAYDVQQDDCFEZWZhdWx0X0dlbmVyYXR1ZF9B bHRlb25fQkJJX0NlcnQwgZ8wDQYJKoZIhvcNAQEBBQADgY0AMIGJAoGBAJv7bqcq Cf3JOtHrHlPXNs82hrQOjmCPv9Pqd4jO//2F+VE+8STTqxHM3Nvbe2tvsMQ3z0U+ aLaxwaNZr10bqsxM/wp9+W6MphBmVQQbW5or0K/bF5qKWUIcaJFGpy5/1FSh1Lzb 89s7NyHkLcilrS1dvupa41YZ3LcJdsLUlR+7AgMBAAGjgeAwgd0wDwYDVR0TAQH/ BAUwAwEB/zARBqlqhkqBhvhCAQEEBAMCAkQwMqYJYIZIAYb4QqENBCUWI0FsdGVv bi9Ob3J0ZWwgR2VuZXJhdGVkIENlcnRpZmljYXRlMB0GA1UdDgQWBBT2zwvivX7w ri1RB7aMPfGdtXBfwjBXBgNVHSMEUDBOgBT2zwvivX7wri1RB7aMPfGdtXBfwqEw pC4wLDEqMCqGA1UEAwwhRGVmYXVsdF9HZW51cmF0ZWRfQWx0ZW9uX0JCSV9DZXJ0 qqRUYf0bMAsGA1UdDwQEAwIC5DANBqkqhkiG9w0BAQQFAAOBqQA/IXjtAYwsYnch sed6tWc8n1Nj76pq0y0YUXXo21dJD8U389zAuFYBvV10Jy+Vj65Buq4+eych5h1L t6fT9FStOMmWKXXig0yizfaS2eiIE8LEGCPuZup8BvDFWiIe1/NnCC4ud0VjWYKi sbcP3W4eF53ZxHXCfTN4+QxoTK+mtg== ----END CERTIFICATE----

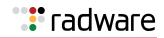

| /cfg/slb/ssl           |
|------------------------|
| on                     |
| /cfg/slb/accel/caching |
| on                     |
|                        |
| /cfg/slb/adv           |
| direct ena             |
| vstat ena              |
| submac "ena"           |
| /cfg/slb/sync          |
| prios d                |
| /cfg/slb/sync/peer 1   |
| ena                    |
| addr 192.168.101.240   |
| /cfg/slb/real 10       |
| ena                    |
| ipver v4               |
| rip 10.200.40.100      |
| /cfg/slb/real 20       |
| ena                    |
| ipver v4               |
| rip 10.200.40.200      |
| /cfg/slb/real 30       |
| ena                    |
| ipver v4               |
| rip 172.16.1.90        |
| inter 30               |
| /cfg/slb/real 30/adv   |
| remote ena             |
| /cfg/slb/group 10      |
| ipver v4               |
| add 10                 |
| add 20                 |
| add 30                 |
| /cfg/slb/port "1"      |
| client ena             |
| server ena             |
| proxy ena              |
| /cfg/slb/port "2"      |
| client ena             |
| server ena             |
| proxy ena              |

2. Define the domain name and hostname for each service hosted on each virtual server.

In this example, the domain name for Example Inc. is "gslb.example.com", and the hostname for the only service (HTTP) is "www". These values are configured as follows:

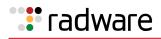

/cfg/slb/virt 90 ena

```
ipver v4
vip 192.168.101.90
dname "gslb.example.com"
/cfg/slb/virt 90/service 80 http
group 10
rport 80
hname www
```

To define other services (such as FTP), make additional hostname entries.

3. Configure a DNS responder VIP. For more information, see <u>Configuring DNS Redirection</u>, page 571.

```
/cfg/slb/gslb/dnsrsvip DnsResp6,DnsResp7
    ipver v4
    vip 192.168.101.41
    ena
```

4. Enable virtual service hostname matching.

This option lets you determine whether Alteon responds to matches for both hostname and domain name, or only for domain name in a GSLB configuration.

When enabled, Alteon uses the host name specified for the virtual service, and the domain name, to resolve the IP address for the service. When disabled, Alteon uses only the domain name to resolve the IP address.

/cfg/slb/gslb version 5 hostlk ena

5. Define each remote site.

When you start configuring at the San Jose site, San Jose is local and Denver is remote. Add and enable the remote Alteon Internet-facing IP interface address. In this example, there is only one remote site: Denver, with an IP interface address of 172.16.1.140.

```
/cfg/slb/gslb/site 1
ena
primaipver v4
prima 172.16.1.140
seconipver v4
secon 172.16.1.240
```

6. Apply and save the configuration.

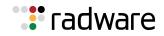

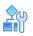

### To configure the Denver site

1. On the Denver Alteon, configure settings for management, VLANs, interfaces, default gateway, real servers, virtual servers, server groups, and ports.

/cfg/sys/mmgmt addr 10.10.242.11 mask 255.255.248.0 broad 10.10.247.255 gw 10.10.240.1 ena /cfg/sys idle 9999 /cfg/sys/access tnet ena /cfg/port 1 pvid 11 /cfg/port 2 pvid 14 /cfg/l2/vlan 1 learn ena def 0 /cfg/l2/vlan 2 dis learn ena def 0 /cfg/l2/vlan 11 ena name "VLAN 11" learn ena def 1 /cfg/l2/vlan 14 ena name "VLAN 14" learn ena def 2 /cfg/l2/stg 1/clear /cfg/l2/stg 1/add 1 2 11 14 /cfg/sys/access/sshd/on /cfg/l3/if 11 ena ipver v4 addr 172.16.1.140 mask 255.255.255.0 broad 172.16.1.255 vlan 11

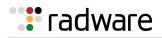

/cfg/l3/if 14 ena ipver v4 addr 10.200.11.1 mask 255.255.255.0 broad 10.200.11.255 vlan 14 /cfg/l3/gw 1 ena ipver v4 addr 172.16.1.254 /cfg/l3/vrrp/on /cfg/l3/vrrp/vr 11 ena ipver v4 vrid 11 if 11 prio 101 addr 172.16.1.40 share dis /cfg/l3/vrrp/vr 14 ena ipver v4 vrid 14 if 14 prio 101 addr 10.200.11.11 share dis /cfg/l3/vrrp/vr 41 ena ipver v4 vrid 41 if 11 addr 172.16.1.41 share dis /cfg/l3/vrrp/vr 100 ena ipver v4 vrid 211 if 11 prio 101 addr 172.16.1.90 share dis /cfg/l3/vrrp/group ena ipver v4 vrid 12 if 11 prio 101 share dis /cfg/slb/adv direct ena /cfg/slb/sync prios d

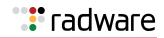

/cfg/slb/sync/peer 1 ena addr 10.200.11.2 /cfg/slb/real 10 ena ipver v4 rip 10.200.11.100 /cfg/slb/real 20 ena ipver v4 rip 10.200.11.200 /cfg/slb/real 30 ena ipver v4 rip 192.168.101.90 /cfg/slb/real 30/adv remote ena /cfg/slb/group 10 ipver v4 add 10 add 20 add 30 /cfg/slb/pip/type vlan /cfg/slb/pip/type port /cfg/slb/pip/add 10.200.11.69 1 /cfg/slb/port 1 client ena proxy ena /cfq/slb/port 2 server ena /cfg/slb/virt 10 ena ipver v4 vip 172.16.1.90

2. Define a virtual server and associate a service.

```
/cfg/slb/virt 10/service 80 http
group 10
rport 80
```

3. Configure a DNS responder VIP. For more information, see <u>Configuring DNS Redirection</u>, page 571.

```
/cfg/slb/gslb/dnsrsvip DnsResp3,DnsResp4
    ipver v4
    vip 172.16.1.41
    ena
```

4. Enable virtual service hostname matching.

The <code>hostlk</code> command (/cfg/slb/gslb/hostlk) lets you determine whether Alteon responds to matches for both hostname and domain name, or only for domain name in a GSLB configuration.

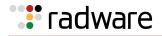

When enabled, Alteon uses the host name specified for the virtual service, and the domain name, to resolve the IP address for the service. When disabled, Alteon uses only the domain name to resolve the IP address.

/cfg/slb/gslb version 5 hostlk ena

5. Define each remote site.

When you start configuring at the San Jose site, San Jose is local and Denver is remote. Add and enable the remote Alteon Internet-facing IP interface address. In this example, there is only one remote site: Denver, with an IP interface address of 192.168.101.240.

```
/cfg/slb/gslb/site 1
ena
primaipver v4
prima 192.168.101.240
seconipver v4
secon 192.168.101.240
```

6. Apply and save the configuration.

# Configuring a Standalone GSLB Domain

An Alteon can serve as a **standalone** GSLB device, meaning that it can perform GSLB health checking and site selection to other sites without supporting SLB to local real servers.

The remote sites can be other sites configured with an Alteon running GSLB, an Alteon running only SLB, or even a site that uses another vendor's load balancers.

An Alteon running GSLB can operate in standalone mode as long as it uses site selection metrics that do not require remote site updates.

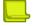

Note: In standalone mode, no DSSP information is shared between Alteons.

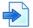

### Example GSLB Topology with a Standalone GSLB Site

The procedures to implement the example GSLB topology illustrated in Figure 77 - GSLB Topology with a Standalone GSLB Site Example, page 596 are described in this example.

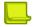

**Note:** In this configuration each Alteons has its own GSLB license, but only the standalone Tokyo Alteon must have a GSLB license.

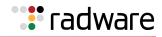

### Figure 77: GSLB Topology with a Standalone GSLB Site Example

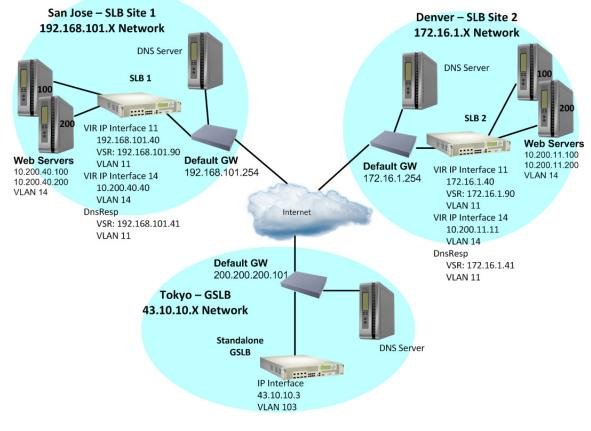

# R

### To configure the basics at the Tokyo site

Following a similar procedure as described in <u>Configuring Basic GSLB, page 586</u>, configure a third site—Tokyo—in standalone mode.

Remember that in standalone mode, Alteon does not require SLB configuration of local real servers.

1. On the Tokyo Alteon, configure settings for management, VLANs, interfaces, default gateway, real servers, virtual servers, server groups, and ports.

| >> # /cfg/sys/mmgmt/addr 43.100.80.20   | (Management port IP address)          |
|-----------------------------------------|---------------------------------------|
| >> Management Port# mask 255.255.255.0  | (Management port mask)                |
| >> Management Port# gw 43.100.80.1      | (Management port gateway address)     |
| >> Management Port# ena                 | (Enable the management port)          |
| >> # /cfg/l2/vlan 103/name internet     | (VLAN 102 for Internet)               |
| >> VLAN 103# add 3                      | (Add Port 3 to VLAN 103)              |
| >> # /cfg/l3/if 103                     | (Select IP Interface 103)             |
| >> IP Interface 103# addr 43.10.10.3    | (Assign IP address for the interface) |
| >> IP Interface 103# mask 255.255.255.0 | (Assign network mask)                 |
| >> IP Interface 103# ena                | (Enable IP Interface 103)             |
| >> IP Interface 103# vlan 103           | (Assign interface to VLAN 103)        |

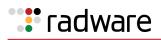

>> IP Interface 103# /cfg/l3/gw 1 (Select Default Gateway 1)
>> Default gateway 1# addr 43.10.10.103 (Assign IP address for the gateway)
>> Default gateway 1# ena (Enable Default Gateway 1)

2. Configure the local DNS server to recognize the local GSLB device as the authoritative name server for the hosted services.

Determine the domain name that will be distributed to both sites and the hostname for each distributed service. In this example, the Tokyo DNS server is configured to recognize 43.10.10.3 (the IP interface of the Tokyo GSLB device) as the authoritative name server for "www.gslb.example.com".

3. Assign each remote distributed service to a local virtual server.

In this step, the local site, Tokyo, is configured to recognize the services offered at the remote San Jose and Denver sites. As before, configure one real server entry on the Tokyo Alteon for each virtual server located at each remote site.

The new real server entry is configured with the IP address of the remote virtual server, rather than the usual IP address of a local physical server. Do not confuse this value with the IP interface address on the remote Alteon.

| >> | # /cfg/slb/r | real 1                 | (Create an entry for San Jose)         |
|----|--------------|------------------------|----------------------------------------|
| >> | Real server  | 1# ena                 | (Enable the real server entry)         |
| >> | Real server  | 1# name San_Jose       | (Set a name for the real server entry) |
| >> | Real server  | 1# rip 200.200.200.100 | (Set remote VIP address of San Jose)   |
| >> | Real server  | 1# adv/remote enable   | (Define the real server as remote)     |
| >> | # /cfg/slb/r | ceal 2                 | (Create an entry for Denver)           |
| >> | Real server  | 2# ena                 | (Enable the real server entry)         |
| >> | Real server  | 2# name Denver         | (Set a name for the real server entry) |
| >> | Real server  | 2# rip 74.14.70.200    | (Set remote VIP address for Denver)    |
| >> | Real server  | 2# adv/remote enable   | (Define the real server as remote)     |

**Note:** Note where each configured value originates, or this step can result in improper configuration.

4. Define a network that will match and accept all incoming traffic for the other sites.

| >> # /cfg/slb/gslb/network 1 | (Create an entry for the new network)  |
|------------------------------|----------------------------------------|
| >> Network 1# ena            | (Enable the new network)               |
| >> Network 1# sip 0.0.0.0    | (Define a source IP address match)     |
| >> Network 1# mask 0.0.0.0   | (Define a network mask match)          |
| >> Network 1# addreal 1      | (Add the San Jose site to the network) |
| >> Network 1# addreal 2      | (Add the Denver site to the network)   |

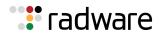

5. Define a new rule that will make the new network active.

| >> # /cfg/slb/gslb/rule 1/ena       | (Enable the new rule)                  |
|-------------------------------------|----------------------------------------|
| >> Rule 1# dname gslb.example.com   | (Define a domain name)                 |
| >> Rule 1# metric 1/gmetric network | (Define the metric this rule will use) |
| >> Rule 1# metric 1/addnet 1        | (Add network to the rule metric)       |

6. Apply and save the configuration.

# Working with GSLB DNS Redirection Rules

A DNS redirection rule governs the criteria for GSLB site selection by using a sequence of metrics ordered by preference. GSLB metrics contain values called *gmetrics*. For a description of available gmetrics, see <u>Table 40 - Available GSLB Metrics</u>, page 602.

GSLB DNS redirection rules can be configured on a per-domain basis to allow dynamic site selection based on the time of day for a given domain. Each rule has a single metric preference list. Each domain has one or more rules. The GSLB selection mechanism selects the first rule that matches the domain, and starts with the first metric in the metric preference list of the rule.

The maximum number of rules that you can configure depends on the type of platform and the number of CUs configured, as follows:

- Standalone: 2048
- Alteon VA: 2048
- vADC with less than 5 CUs: 512
- vADC with 5-10 CUs: 1024
- vADC with 11 or more CUs: 2048

You can configure up to eight metrics per rule.

Rules are associated with virtual servers. By default, Alteon assigns rule 1 to all virtual servers. For more information about the default rule, see <u>Default Rule, page 599</u>.

This section describes the following topics:

- Default Rule, page 599
- Adding a Rule to a Virtual Server, page 601
- GSLB Metrics (Gmetrics), page 601
- Weighting Gmetrics, page 604
- Thresholds, page 604
- Rule Iteration, page 605
- Configuring GSLB Rules, page 605

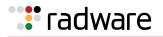

# **Default Rule**

Alteon comes with a predefined rule (rule 1). By default, Alteon assigns rule 1 to all virtual servers. Radware recommends that you create an entirely new rule if you want to assign a different metric sequence to a rule. Do not modify the default rule. The site selection metric sequence in rule 1 is as follows:

```
>> Main# cfg/slb/gslb/rule 1/cur
Current Global SLB rule 1:
  start 00:00:00, end 00:00:00, ttl 60 secs, rr 2, enabled
  smask 255.255.255.0, sprefix 64, timeout 60 mins
  metric 1: gmetric network
  metric 2: gmetric none
  metric 3: gmetric geographical
  metric 4: gmetric leastconns
  metric 5: gmetric roundrobin
  metric 6: gmetric none
  metric 7: gmetric none
  metric 8: gmetric none
```

Table 38 - Default Rule 1 Parameters, page 599 describes the parameter settings for the default rule.

Table 39 - Default Rule 1 Gmetrics, page 600 describes the gmetrics for the default rule.

For a complete description of all available gmetrics, see <u>Table 40 - Available GSLB Metrics, page</u> <u>602</u>.

| Parameter | Description                                                                                                    |
|-----------|----------------------------------------------------------------------------------------------------|
| start     | The start time for the rule.                                                                                                    |
| end       | The end time for the rule.                                                                                                    |
| ttl       | The time period within which the rule wants an answer from the domain to which Alteon sends the request for DNS resource records.                                                                                                |
| rr        | The number of DNS resource records (virtual IP addresses) returned in the DNS response.                                                                                                    |
|           | For example, when set to 1, Alteon sends only one site IP address in the DNS response. This can provide greater control where multiple IP addresses can be interpreted differently depending on local DNS server configurations. |
|           | Possible values are $1-10$ . The default value is 2.                                                                                                    |
| enabled   | Indicates that the rule is enabled.                                                                                                    |
| smask     | The source IP subnet mask for the DNS persistence cache.                                                                                                    |
| sprefix   | The source IPv6 prefix for the DNS persistence cache.                                                                                                    |
| timeout   | The timeout (in minutes) for the DNS persistence cache.                                                                                                    |

### Table 38: Default Rule 1 Parameters

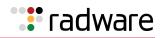

| Metric | Gmetric      | Description                                                                                                    |
|--------|--------------|----------------------------------------------------------------------------------------------------|
| 1      | network      | Selects the server based on the preferred network defined for a given domain. If preferred networks are not configured, this metric is not used in the default rule.<br>Uses the IP address of the client's DNS caching server, not the actual client IP address.                                |
|        |              | <b>Note:</b> The network metric ignores the preference settings of virtual servers and remote real servers in the network preference table. Alteon uses these preference settings only when creating the client proximity table.                                                                 |
|        |              | For more information on configuring preferred networks, see Configuring GSLB Network Preference, page 616.                                                                                                    |
| 2      | none         | Lets you configure the <b>local</b> or <b>availability</b> metric here. The local server or the server with the highest availability is selected before any subsequent metric is used to select other servers.                                                                                   |
|        |              | For more information, see <b>local</b> or <b>availability</b> in <u>Table 40 -</u><br><u>Available GSLB Metrics, page 602</u> .                                                                                                    |
| 3      | geographical | Selects the server based on the IANA-defined geographical region of the client source IP address.                                                                                                    |
|        |              | Use the /info/slb/gslb/geo command to see a list of the IP address ranges that are mapped to each region.                                                                                                    |
|        |              | The available regions are as follows:                                                                                                    |
|        |              | • Africa                                                                                                    |
|        |              | • Caribbean                                                                                                    |
|        |              | Pacific Rim                                                                                                    |
|        |              | Europe                                                                                                    |
|        |              | North America                                                                                                    |
| 4      | leastconns   | Selects the server based on which server has the lowest session<br>utilization. Session utilization is the percentage of sessions used<br>over total sessions, which results in normalized sessions between<br>servers. A server whose session utilization is 100% is considered<br>unavailable. |
|        |              | If the number of possible matches is greater than the number of DNS resource records (virtual IP addresses) returned in the DNS response (as defined in the rr parameter of the rule), Alteon returns nothing and moves on to the next metric.                                                   |
|        |              | Requires remote site updates.                                                                                                    |
|        |              | The value of this gmetric represents a percentage of the maximum connections for the relevant service, and not an absolute number.                                                                                                    |
|        |              | Session utilization on one site must reach at least 1% of the maximum connections for this gmetric to operate correctly. If session utilization on both sites is equal to or less than 1%, there is no difference between the sites.                                                             |
| 5      | roundrobin   | Selects the server based on a round robin of servers.                                                                                                    |
|        |              | Set the last metric in a rule to <b>roundrobin</b> or <b>random</b> so that the GSLB mechanism returns a value if there is at least one functional site.                                                                                                    |

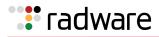

| Metric | Gmetric | Description                                                               |
|--------|---------|---------------------------------------------------------------------------|
| 6      | none    | Removes a gmetric value. Alteon rule iteration passes to the next metric. |
| 7      | none    | Removes a gmetric value. Alteon rule iteration passes to the next metric. |
| 8      | none    | Removes a gmetric value. Alteon rule iteration passes to the next metric. |

### Table 39: Default Rule 1 Gmetrics (cont.)

# Adding a Rule to a Virtual Server

This section describes how to add a new GSLB rule to a virtual server. For information on configuring a new GSLB rule, see <u>Configuring GSLB Rules, page 605</u>.

# **A**

### To add a rule to a virtual server

1. Set virtual server properties.

```
/cfg/slb/virt 1/service http/group 11 (Set the virtual server group)
/cfg/slb/virt 1/service http/hname www
(Set the virtual server hostname)
```

2. Set the virtual server domain name.

```
/cfg/slb/virt 1/dname abc.com
```

3. Select the rule to add.

```
/cfg/slb/virt 1/addrule 3
```

4. Apply your changes.

# **GSLB** Metrics (Gmetrics)

Global server load balancing metric values are called *gmetrics*. Gmetrics are algorithms used to decide to which site a new client should be redirected. Gmetrics can load balance, maintain persistence, or be based on proximity. All GSLB metrics can be prioritized for selection order.

Table 40 - Available GSLB Metrics, page 602 lists and describes all the gmetrics available for a GSLB rule.

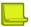

**Note:** When a rule contains both a **network** metric and a **remote** metric, and the domain name is configured for both the rule and a virtual server, preference goes to the **network** metric and the servers associated with it.

For example, assume the domain name "www.a.com" is configured for a virtual server and for a rule.

If there are five configured remote real servers, but only three of them are added to the **network** metric, **remote** metric selection applies only to the three remote real servers included in the network.

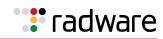

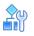

### To add a client network rule to a DNS redirection metric

/cfg/slb/gslb/rule x/metric x/addnet

### Table 40: Available GSLB Metrics

| preferred networks are not configured, this metric is not used in the default rule         Uses the IP address of the client's DNS caching server, not the actual client IP address.         Note: The network metric ignores the preference settings of virtual servers and remote real servers in the network preference table. Alteon uses these preference settings only when creating the client proximity table.         For more information on configuring preferred networks, see <u>Configuring GSLB</u> Network Preference, page 616.         geographical       Selects the server based on the IANA-defined geographical region of the client source IP address.         Use the /info/slb/gslb/geo command to see a list of the IP address ranges that are mapped to each region.         The available regions are as follows:         Africa         Caribbean         Pacific Rim         Europe         North America         Selects the server based on which server has the lowest session utilization.         Session utilization is the percentage of sessions used over total sessions, which results in normalized sessions between servers. A server whose session utilization is 100% is considered unavailable.         If the number of possible matches is greater than the number of DNS resource records (virtual IP addresses) returned in the DNS response (as defined in the results)                                                                                                    | Metric       | Description                                                                                                    |
|----------------------------------------------------------------------------------------------------|--------------|----------------------------------------------------------------------------------------------------|
| address.         Note: The network metric ignores the preference settings of virtual servers<br>and remote real servers in the network preference table. Alteon uses these<br>preference settings only when creating the client proximity table.         For more information on configuring preferred networks, see <u>Configuring GSLB</u><br>Network Preference, page 616.         geographical       Selects the server based on the IANA-defined geographical region of the client<br>source IP address.         Use the / info / slb/gslb/geo command to see a list of the IP address ranges<br>that are mapped to each region.         The available regions are as follows:         Africa         Caribbean         Pacific Rim         Europe         North America         Ieastconns         Selects the server based on which server has the lowest session utilization.<br>Session utilization is the percentage of sessions used over total sessions, which<br>results in normalized sessions between servers. A server whose session utilization<br>is 100% is considered unavailable.         If the number of possible matches is greater than the number of DNS resource<br>records (virtual IP addresses) returned in the DNS response (as defined in the maximum<br>connections for the rule), Alteon returns nothing and moves on to the next metric.<br>Requires remote site updates.         The value of this gmetric represents a percentage of the maximum connections<br>for the relevant service, and not an absolute number.         Session utilization on one site must reach at least 1% of the maximum<br>connections for this gmetric to operate correctly. If session utilization on bot | network      | Selects the server based on the preferred network defined for a given domain. If preferred networks are not configured, this metric is not used in the default rule.                                                                           |
| and remote real servers in the network preference table. Alteon uses these preference settings only when creating the client proximity table.         For more information on configuring preferred networks, see Configuring GSLB Network Preference, page 616.         geographical       Selects the server based on the IANA-defined geographical region of the client source IP address.         Use the /info/slb/gslb/geo command to see a list of the IP address ranges that are mapped to each region.         The available regions are as follows:         • Africa         • Caribbean         • Pacific Rim         • Europe         • North America         Ieastconns         Selects the server based on which server has the lowest session utilization.         Session utilization is the percentage of sessions used over total sessions, which results in normalized sessions between servers. A server whose session utilization is 100% is considered unavailable.         If the number of possible matches is greater than the number of DNS resource records (virtual IP addresses) returned in the DNS response (as defined in the reparameter of the rule), Alteon returns nothing and moves on to the next metric.         Requires remote site updates.       The value of this gmetric represents a percentage of the maximum connections for the relevant service, and not an absolute number.         Session utilization on one site must reach at least 1% of the maximum connections for this gmetric to operate correctly. If session utilization on both sites is equal to or less than 1%, there is no difference between the si                                                      |              |                                                                                                    |
| Network Preference, page 616.           geographical         Selects the server based on the IANA-defined geographical region of the client source IP address.           Use the /info/slb/gslb/geo command to see a list of the IP address ranges that are mapped to each region.         The available regions are as follows:           Africa         Caribbean           Pacific Rim         Europe           North America         Selects the server based on which server has the lowest session utilization. Session utilization is the percentage of sessions used over total sessions, which results in normalized sessions between servers. A server whose session utilization is 100% is considered unavailable.           If the number of possible matches is greater than the number of DNS resource records (virtual IP addresses) returned in the DNS response (as defined in the rr parameter of the rule), Alteon returns nothing and moves on to the next metric. Requires remote site updates.           The value of this gmetric represents a percentage of the maximum connections for the relevant service, and not an absolute number.         Session utilization on one site must reach at least 1% of the maximum connections for the sequal to or less than 1%, there is no difference between the sites.           roundrobin         Selects the server based on a round robin of servers.                                                                                                    |              | and remote real servers in the network preference table. Alteon uses these                                                                                                    |
| source IP address.         Use the /info/slb/gslb/geo command to see a list of the IP address ranges that are mapped to each region.         The available regions are as follows:         • Africa         • Caribbean         • Pacific Rim         • Europe         • North America         Selects the server based on which server has the lowest session utilization.         Session utilization is the percentage of sessions used over total sessions, which results in normalized sessions between servers. A server whose session utilization is 100% is considered unavailable.         If the number of possible matches is greater than the number of DNS resource records (virtual IP addresses) returned in the DNS response (as defined in the reparameter of the rule), Alteon returns nothing and moves on to the next metric.         Requires remote site updates.         The value of this gmetric represents a percentage of the maximum connections for the relevant service, and not an absolute number.         Session utilization on one site must reach at least 1% of the maximum connections for this gmetric to operate correctly. If session utilization on both sites is equal to or less than 1%, there is no difference between the sites.         roundrobin       Selects the server based on a round robin of servers.                                                                                                    |              |                                                                                                    |
| that are mapped to each region.         The available regions are as follows:         Africa         Caribbean         Pacific Rim         Europe         North America         leastconns         Selects the server based on which server has the lowest session utilization.         Session utilization is the percentage of sessions used over total sessions, which results in normalized sessions between servers. A server whose session utilization is 100% is considered unavailable.         If the number of possible matches is greater than the number of DNS resource records (virtual IP addresses) returned in the DNS response (as defined in the rr parameter of the rule), Alteon returns nothing and moves on to the next metric.         Requires remote site updates.         The value of this gmetric represents a percentage of the maximum connections for the relevant service, and not an absolute number.         Session utilization on one site must reach at least 1% of the maximum connections for this gmetric to operate correctly. If session utilization on both sites is equal to or less than 1%, there is no difference between the sites.         roundrobin       Selects the server based on a round robin of servers.                                                                                                    | geographical |                                                                                                    |
| <ul> <li>Africa</li> <li>Caribbean</li> <li>Pacific Rim</li> <li>Europe</li> <li>North America</li> </ul> leastconns Selects the server based on which server has the lowest session utilization.<br>Session utilization is the percentage of sessions used over total sessions, which<br>results in normalized sessions between servers. A server whose session utilization<br>is 100% is considered unavailable.<br>If the number of possible matches is greater than the number of DNS resource<br>records (virtual IP addresses) returned in the DNS response (as defined in the reparameter of the rule), Alteon returns nothing and moves on to the next metric.<br>Requires remote site updates.<br>The value of this gmetric represents a percentage of the maximum connections<br>for the relevant service, and not an absolute number.<br>Session utilization on one site must reach at least 1% of the maximum<br>connections for this gmetric to operate correctly. If session utilization on both<br>sites is equal to or less than 1%, there is no difference between the sites. roundrobin Selects the server based on a round robin of servers.<br>Set the last metric in a rule to <b>roundrobin</b> or <b>random</b> so that the GSLB                                                                                                    |              | Use the /info/slb/gslb/geo command to see a list of the IP address ranges that are mapped to each region.                                                                                                    |
| <ul> <li>Caribbean</li> <li>Pacific Rim</li> <li>Europe</li> <li>North America</li> <li>leastconns</li> <li>Selects the server based on which server has the lowest session utilization.<br/>Session utilization is the percentage of sessions used over total sessions, which results in normalized sessions between servers. A server whose session utilization is 100% is considered unavailable.</li> <li>If the number of possible matches is greater than the number of DNS resource records (virtual IP addresses) returned in the DNS response (as defined in the reparameter of the rule), Alteon returns nothing and moves on to the next metric. Requires remote site updates.</li> <li>The value of this gmetric represents a percentage of the maximum connections for the relevant service, and not an absolute number.</li> <li>Session utilization on one site must reach at least 1% of the maximum connections for this gmetric to operate correctly. If session utilization on both sites is equal to or less than 1%, there is no difference between the sites.</li> <li>roundrobin</li> <li>Selects the server based on a round robin of servers.</li> </ul>                                                                                                    |              | The available regions are as follows:                                                                                                    |
| <ul> <li>Pacific Rim</li> <li>Europe</li> <li>North America</li> <li>leastconns</li> <li>Selects the server based on which server has the lowest session utilization.<br/>Session utilization is the percentage of sessions used over total sessions, which results in normalized sessions between servers. A server whose session utilization is 100% is considered unavailable.</li> <li>If the number of possible matches is greater than the number of DNS resource records (virtual IP addresses) returned in the DNS response (as defined in the rm parameter of the rule), Alteon returns nothing and moves on to the next metric. Requires remote site updates.</li> <li>The value of this gmetric represents a percentage of the maximum connections for the relevant service, and not an absolute number.</li> <li>Session utilization on one site must reach at least 1% of the maximum connections for this gmetric to operate correctly. If session utilization on both sites is equal to or less than 1%, there is no difference between the sites.</li> <li>roundrobin</li> <li>Selects the server based on a round robin of servers.</li> </ul>                                                                                                    |              | Africa                                                                                                    |
| <ul> <li>Europe         <ul> <li>North America</li> </ul> </li> <li>leastconns</li> <li>Selects the server based on which server has the lowest session utilization. Session utilization is the percentage of sessions used over total sessions, which results in normalized sessions between servers. A server whose session utilization is 100% is considered unavailable.         <ul> <li>If the number of possible matches is greater than the number of DNS resource records (virtual IP addresses) returned in the DNS response (as defined in the reparameter of the rule), Alteon returns nothing and moves on to the next metric. Requires remote site updates.             <ul> <li>The value of this gmetric represents a percentage of the maximum connections for the relevant service, and not an absolute number.</li> <li>Session utilization on one site must reach at least 1% of the maximum connections for this gmetric to operate correctly. If session utilization on both sites is equal to or less than 1%, there is no difference between the sites.</li> </ul> </li> <li>roundrobin</li> <li>Selects the server based on a round robin of servers.</li> <li>Set the last metric in a rule to <b>roundrobin</b> or <b>random</b> so that the GSLB</li> </ul></li></ul>                                                                                                    |              | Caribbean                                                                                                    |
| <ul> <li>North America</li> <li>leastconns</li> <li>Selects the server based on which server has the lowest session utilization.<br/>Session utilization is the percentage of sessions used over total sessions, which results in normalized sessions between servers. A server whose session utilization is 100% is considered unavailable.<br/>If the number of possible matches is greater than the number of DNS resource records (virtual IP addresses) returned in the DNS response (as defined in the raparameter of the rule), Alteon returns nothing and moves on to the next metric.<br/>Requires remote site updates.<br/>The value of this gmetric represents a percentage of the maximum connections for the relevant service, and not an absolute number.<br/>Session utilization on one site must reach at least 1% of the maximum connections for this gmetric to operate correctly. If session utilization on both sites is equal to or less than 1%, there is no difference between the sites.</li> <li>roundrobin</li> <li>Selects the server based on a round robin of servers.<br/>Set the last metric in a rule to <b>roundrobin</b> or <b>random</b> so that the GSLB</li> </ul>                                                                                                    |              | Pacific Rim                                                                                                    |
| leastconnsSelects the server based on which server has the lowest session utilization.<br>Session utilization is the percentage of sessions used over total sessions, which<br>results in normalized sessions between servers. A server whose session utilization<br>is 100% is considered unavailable.If the number of possible matches is greater than the number of DNS resource<br>records (virtual IP addresses) returned in the DNS response (as defined in the rr<br>parameter of the rule), Alteon returns nothing and moves on to the next metric.<br>Requires remote site updates.The value of this gmetric represents a percentage of the maximum connections<br>for the relevant service, and not an absolute number.<br>Session utilization on one site must reach at least 1% of the maximum<br>connections for this gmetric to operate correctly. If session utilization on both<br>sites is equal to or less than 1%, there is no difference between the sites.roundrobinSelects the server based on a round robin of servers.<br>Set the last metric in a rule to <b>roundrobin</b> or <b>random</b> so that the GSLB                                                                                                    |              | • Europe                                                                                                    |
| Session utilization is the percentage of sessions used over total sessions, which<br>results in normalized sessions between servers. A server whose session utilization<br>is 100% is considered unavailable.If the number of possible matches is greater than the number of DNS resource<br>records (virtual IP addresses) returned in the DNS response (as defined in the rr<br>parameter of the rule), Alteon returns nothing and moves on to the next metric.<br>Requires remote site updates.The value of this gmetric represents a percentage of the maximum connections<br>for the relevant service, and not an absolute number.Session utilization on one site must reach at least 1% of the maximum<br>connections for this gmetric to operate correctly. If session utilization on both<br>sites is equal to or less than 1%, there is no difference between the sites.roundrobinSelects the server based on a round robin of servers.<br>Set the last metric in a rule to <b>roundrobin</b> or <b>random</b> so that the GSLB                                                                                                    |              | North America                                                                                                    |
| records (virtual IP addresses) returned in the DNS response (as defined in the rate<br>parameter of the rule), Alteon returns nothing and moves on to the next metric.<br>Requires remote site updates.<br>The value of this gmetric represents a percentage of the maximum connections<br>for the relevant service, and not an absolute number.<br>Session utilization on one site must reach at least 1% of the maximum<br>connections for this gmetric to operate correctly. If session utilization on both<br>sites is equal to or less than 1%, there is no difference between the sites.roundrobinSelects the server based on a round robin of servers.<br>Set the last metric in a rule to <b>roundrobin</b> or <b>random</b> so that the GSLB                                                                                                    | leastconns   | Session utilization is the percentage of sessions used over total sessions, which results in normalized sessions between servers. A server whose session utilization                                                                           |
| The value of this gmetric represents a percentage of the maximum connections<br>for the relevant service, and not an absolute number.Session utilization on one site must reach at least 1% of the maximum<br>connections for this gmetric to operate correctly. If session utilization on both<br>sites is equal to or less than 1%, there is no difference between the sites.roundrobinSelects the server based on a round robin of servers.<br>Set the last metric in a rule to <b>roundrobin</b> or <b>random</b> so that the GSLB                                                                                                    |              | If the number of possible matches is greater than the number of DNS resource records (virtual IP addresses) returned in the DNS response (as defined in the rr parameter of the rule), Alteon returns nothing and moves on to the next metric. |
| for the relevant service, and not an absolute number.Session utilization on one site must reach at least 1% of the maximum<br>connections for this gmetric to operate correctly. If session utilization on both<br>sites is equal to or less than 1%, there is no difference between the sites.roundrobinSelects the server based on a round robin of servers.<br>Set the last metric in a rule to <b>roundrobin</b> or <b>random</b> so that the GSLB                                                                                                    |              | Requires remote site updates.                                                                                                    |
| connections for this gmetric to operate correctly. If session utilization on both<br>sites is equal to or less than 1%, there is no difference between the sites.roundrobinSelects the server based on a round robin of servers.<br>Set the last metric in a rule to <b>roundrobin</b> or <b>random</b> so that the GSLB                                                                                                    |              |                                                                                                    |
| Set the last metric in a rule to <b>roundrobin</b> or <b>random</b> so that the GSLB                                                                                                    |              | connections for this gmetric to operate correctly. If session utilization on both                                                                                                    |
|                                                                                                    | roundrobin   | Selects the server based on a round robin of servers.                                                                                                    |
|                                                                                                    |              |                                                                                                    |
| response Selects the server based on the lowest response time in milliseconds from an SLE health check of the servers.                                                                                                    | response     | Selects the server based on the lowest response time in milliseconds from an SLB health check of the servers.                                                                                                    |
| Requires SLB health checks and remote site updates.                                                                                                    |              | Requires SLB health checks and remote site updates.                                                                                                    |

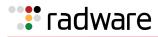

| Metric       | Description                                                                                                    |
|--------------|----------------------------------------------------------------------------------------------------|
| random       | Selects the server based on uniform random distribution of the servers.                                                                                                    |
|              | Set the last metric in a rule to <b>roundrobin</b> or <b>random</b> so that the GSLB mechanism returns a value if there is at least one functional site.                                                                                                    |
| availability | Selects a server exclusively when that server is available. If that server becomes<br>unavailable, Alteon selects the next available server. Availability is determined by<br>a rank assigned to each server ranging from the lowest score of 1 to the highest<br>score of 48. Multiple servers can be scored the same.                                                                                                  |
|              | Rules that use <b>availability</b> as the primary metric handle failures by selecting the server with the next highest score compared to that of the server that failed, and begin forwarding requests to that server. If the server that failed becomes operational again, that server regains precedence and requests are routed to it once more.                                                                      |
|              | Ensuring that the former primary server does not regain precedence is achieved<br>by assigning the highest possible availability value (48) to the server that takes<br>over after a failure. If this new primary server fails, its original availability value is<br>restored and the next server in the list gains the higher precedence.                                                                              |
|              | Lets you group servers based on priority, or into primary and secondary groups.                                                                                                    |
|              | Requires SLB health checks and remote site updates.                                                                                                    |
|              | For examples using this gmetric, see <u>Using the Availability Gmetric in a Rule,</u><br>page 607 and <u>Using the Availability Gmetric with GSLB Availability Persistence,</u><br>page 608.                                                                                                    |
|              | The availability metric is applicable only when the dname in the GSLB rule is matched, provided that the virtual servers are added appropriately as the first network metric.                                                                                                    |
| qos          | Selects the server based on combination of the lowest session utilization and the lowest response time of the SLB health check of the servers.                                                                                                    |
|              | Requires SLB health checks and remote site updates.                                                                                                    |
| minmisses    | Selects the same server based on the hash of source IP address (the IP address of the client's DNS caching server, not the actual client IP address) and domain name. The hash calculation uses all the servers that are configured for the domain irrespective of the state of the server. When the server selected is not available, <b>minmisses</b> selects the next available server.                               |
| hash         | Selects the same server based on the hash of source IP address (the IP address of<br>the client's DNS caching server, not the actual client IP address) and domain<br>name. The hash calculation uses only the servers that are available for the<br>domain. The server selected may be affected when a server become available or<br>not available since the hash calculation uses only the servers that are available. |
| persistence  | Selects the server for which the persistence cache contains the client IP address and subnet mask.                                                                                                    |
|              | For an example using this gmetric, see <u>Using the Persistence Gmetric in a Rule,</u> page 609.                                                                                                    |
| local        | Selects the local virtual server only when the local virtual server is available.<br>Applies to DNS-based GSLB only.                                                                                                    |
| always       | Selects the local virtual server even though the local virtual server is not available. Applies to DNS-based GSLB only.                                                                                                    |
|              | Set the last metric in rule 1 to $always$ so that the GSLB selection mechanism selects at least the local virtual server when all servers are unavailable.                                                                                                    |
| remote       | Selects the remote real servers only.                                                                                                    |

### Table 40: Available GSLB Metrics (cont.)

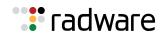

### Table 40: Available GSLB Metrics (cont.)

| Metric | Description                                                               |  |
|--------|---------------------------------------------------------------------------|--|
|        |                                                                           |  |
| none   | Removes a gmetric value. Alteon rule iteration passes to the next metric. |  |

### Weighting Gmetrics

All metrics can be weighted on a per-site basis.

For example, if you associate a rule that includes the **roundrobin** gmetric to weighted virtual servers (/cfg/slb/virt 1/weight), Alteon uses a virtual server with weight 2 twice in DNS replies, while a virtual server with weight 1 is used only once. Alteon uses virtual servers with higher weighting more often when replying to DNS queries.

## Thresholds

Gmetrics are completed by thresholds. Thresholds are not metrics; they are utilization thresholds which when exceeded cause Alteon to ignore a site during the selection process. Table 41 - GSLB Thresholds, page 604 lists and describes the GSLB thresholds available with the /cfg/slb/gslb command.

| Threshold | Description                                                                                                    |  |
|-----------|----------------------------------------------------------------------------------------------------|--|
| sesscap   | The threshold percentage for session utilization capacity.                                                                   |  |
|           | Ignores a server when the server session utilization exceeds the threshold.                                                  |  |
|           | Session utilization is the percentage of sessions used of total sessions that result in normalized sessions between servers. |  |
|           | When the server is not available, session utilization is 100%.                                                               |  |
|           | Overwrites all other metrics and requires remote site updates.                                                               |  |
|           | Values 1-100                                                                                                    |  |
|           | Default: 90                                                                                                    |  |
| cpucap    | The threshold percentage for the CPU utilization capacity.                                                                   |  |
|           | Ignores a server when CPU utilization of the site with the server exceeds the threshold.                                     |  |
|           | CPU utilization is the highest CPU utilization for periods of up to 64 seconds among SPs.                                    |  |
|           | Overwrites all other metrics and requires remote site updates.                                                               |  |
|           | Values 1-100                                                                                                    |  |
|           | Default: 90                                                                                                    |  |
| mincon    | The capacity threshold for the sessions available on the real server for GSLB.                                               |  |
|           | Ignores a server when the number of available sessions on the server falls below the threshold.                              |  |
|           | When the server is not available, the session available capacity is 0.                                                       |  |
|           | Overwrites all other metrics and requires remote site updates.                                                               |  |
|           | Values 1–65535                                                                                                    |  |
|           | Default: 1024                                                                                                    |  |

### Table 41: GSLB Thresholds

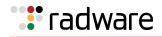

# **Rule Iteration**

You can configure one or more rules on each domain. Setting metric preferences enables the GSLB selection mechanism to use multiple metrics from a metric preference list. The GSLB selection mechanism selects the first rule that matches the domain and starts with the first metric in the metric preference list of the rule. It then goes to the next metric when no server is selected, or when more than the required servers are selected.

The GSLB selection stops when the metric results in at least one server, and no more than the required number of servers, or when Alteon reaches the last metric in the list. For DNS direct-based GSLB, the DNS response can be configured to return up to 10 required servers. For HTTP redirect-based GSLB, the only one server is required server.

Alteon checks metrics until the number of possible matches is less than or equal to the number of DNS resource records (virtual IP addresses) found. Then Alteon submits the possible matches in the DNS response.

If the number of possible matches for is greater than the number of VIP addresses in the response, or no match is found, Alteon moves to the next metric until a match is found or the rule list ends.

# **Configuring GSLB Rules**

This section describes how to configure GSLB rule. For information on adding a rule to a virtual server, see <u>Adding a Rule to a Virtual Server</u>, page 601.

This section also describes the following topics:

- Configuring Time-Based Rules, page 606
- Using the Availability Gmetric in a Rule, page 607
- Using the Availability Gmetric with GSLB Availability Persistence, page 608
- Using the Persistence Gmetric in a Rule, page 609
- Best Practices, page 609

### To configure a GSLB rule

1. Schedule the rule.

| /cfg/slb/gslb/rule 2                                                        | (Select rule 2)                 |
|-----------------------------------------------------------------------------|---------------------------------|
| >> Rule 2# start                                                            | (Set the start time for rule 2) |
| Enter start hour in 24-hour format [00]: 08<br>Enter start minutes [00]: 30 |                                 |
| >> Rule 2# end<br>Enter end hour in 24-hour format [00]: 22                 | (Set the end time for rule 2)   |
| Enter end minutes [00]: 45                                                  |                                 |

2. Set gmetrics for the rule. In this example, metric 1 is **network**, metric 2 is **geographical**, and metric 3 is **roundrobin**.

For a description of available gmetrics, see Table 40 - Available GSLB Metrics, page 602.

| /cfg/slb/gslb/rule 2/metric 1/gmetric network                  | (Set <b>network</b> as metric 1)        |
|----------------------------------------------------------------|-----------------------------------------|
| cfg/slb/gslb/rule 2/metric 1/addnet 43/<br>addnet 55/addnet 56 | (Add preferred networks for the domain) |

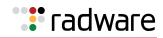

```
/cfg/slb/gslb/rule 2/metric 2/gmetric (Set geographical as metric 2)
geographical
/cfg/slb/gslb/rule 2/metric 3/gmetric (Set roundrobin as metric 3)
roundrobin
```

- 3. Add the rule to a virtual server as described at Adding a Rule to a Virtual Server, page 601.
- 4. Apply your changes.

### **Configuring Time-Based Rules**

This section explains how to configure time-based rules.

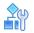

### To configure the first time-based rule

Using the base configuration at <u>Configuring Basic GSLB</u>, page 586, you can define a new time-based rule for certain networks, as follows:

1. Disable the default rule 1 to ensure that the time-based rule is processed first.

>> # /cfg/slb/gslb/rule 1/dis

2. Configure the networks to be added to the GSLB rule.

```
>> # /cfg/slb/gslb/network 43/sip 43.0.0.0/mask 255.0.0.0/addvirt 1/ena
>> # /cfg/slb/gslb/network 55/sip 55.0.0.0/mask 255.0.0.0/addreal 10/ena
>> # /cfg/slb/gslb/network 56/sip 56.0.0.0/mask 255.0.0.0/addreal 10/ena
```

3. Configure a new rule.

```
>> # /cfg/slb/gslb/rule 2
```

4. Specify a start and end time for this rule to be applied.

```
>> Rule 2# start 7 00/end 18 00/ena (From 7AM until 6PM)
>> Rule 2# ena (Enable the rule)
```

5. Specify the GSLB metrics to select a site if a server is not selected at first. Since the **network** gmetric is the first metric, make sure that you add the configured networks to metric 1.

```
>> # /cfg/slb/gslb/rule 2/metric 1/gmetric network
>> # /cfg/slb/gslb/rule 2/metric 1/addnet 43/addnet 55/addnet 56
```

6. Specify the other preferred GSLB gmetrics.

>> # /cfg/slb/gslb/rule 2/metric 2/gmetric geographical
>> # /cfg/slb/gslb/rule 2/metric 3/gmetric roundrobin

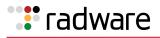

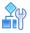

### To configure the second time-based rule

1. Using the steps in <u>To configure the first time-based rule, page 606</u>, configure another rule with the following parameters:

```
>> # /cfg/slb/gslb/network 48/sip 48.0.0.0/mask 240.0.0.0/addreal 2/en
>> # /cfg/slb/gslb/rule 4/start 18 00/end 7 00/ena
>> # /cfg/slb/gslb/rule 4/metric 1/gmetric network/addnet 48
>> # /cfg/slb/gslb/rule 4/metric 2/gmetric geographical
>> # /cfg/slb/gslb/rule 4/metric 3/gmetric random
```

2. Add the rule to the configured virtual server.

3. Apply and save the configuration.

```
>> Rule 2 Metric 4# apply
>> Rule 2 Metric 4# save
```

### Using the Availability Gmetric in a Rule

The **availability** gmetric selects the next server in a priority list when any capacity thresholds of the previous servers have been reached.

#### 

### To use the availability gmetric in a rule

1. Set the **availability** gmetric as metric 2 in rule 1.

>> # /cfg/slb/gslb/rule 1/metric 2/gmetric availability

2. Set the availability values for the real and virtual servers. For example:

```
>> Rule 1# /cfg/slb/virt 1/avail 11 (Set available weight for virtual server)
>> Rule 1# /cfg/slb/real 10/avail 22 (Set available weight for real server)
>> Rule 1# /cfg/slb/real 11/avail 33 (Set available weight for real server)
```

3. Apply and save the configuration.

```
>> Rule 1 Metric 4# apply
>> Rule 1 Metric 4# save
```

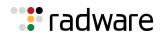

### Using the Availability Gmetric with GSLB Availability Persistence

GSLB availability persistence lets the administrator use the **availability** gmetric to reassign requests to a server that had previously failed thanks to its higher initial score. With availability persistence enabled, a server that takes over after a failure is assigned the highest possible availability value (48). This ensures that after the server that failed becomes operational again, it cannot regain precedence from the recovery server. If this new primary server fails, its original availability value is restored and the next server in the list gains the higher precedence.

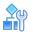

### To enable GSLB availability persistence

1. Enable DSSP version 3 on all Alteons with GSLB configured, using the following command:

/cfg/slb/gslb/version 3

2. Set the **availability** gmetric as the metric 1 in rule 1.

>> # /cfg/slb/gslb/rule 1/metric 1/gmetric availability

3. Enable availability persistence on the backup Alteon (the Alteon that will take over from the primary Alteon) using the following command, where 55 is the virtual server ID of the backup Alteon:

/oper/slb/gslb/avpersis 55 enable

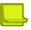

**Note:** This is an operational command that *does not* survive an Alteon reboot.

4. After the primary server recovers, you can revert to the configured availabilities on the Alteon whose virtual server currently has precedence. This is the Alteon with the virtual server that is advertising an availability of 48, where 44 is the virtual server ID of the primary Alteon:

```
/oper/slb/gslb/avpersis 44 disable
```

5. After both sites are reporting their configured availability, turn the feature back on by enabling availability persistence on Alteon with the backup server:

/oper/slb/gslb/avpersis 55 enable

6. (Optional) Use the following command to enable or disable availability persistence on the backup Alteon:

/cfg/slb/virt 55/avpersis enable/disable

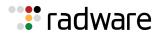

### Using the Persistence Gmetric in a Rule

When Alteon receives a GSLB client request that includes a rule with the persistence metric, it searches the relevant server persistence cache for the client IP address and subnet mask.

If Alteon finds the client IP address and mask, it executes the rule. If Alteon does not find the client IP address and mask, it returns a saved GSLB load balancing decision from the persistence table and stops the process.

Enable GSLB persistence with the /cfg/slb/gslb/rule 3/metric/gmetric persistence command.

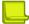

**Note:** The persistence cache is not enabled unless you define a rule that includes the **persistence** gmetric. Without such a rule, no caching takes place.

### **Best Practices**

The following are best practices:

- If you want a rule with a different metric sequence to default rule 1, create an entirely new rule. Do not modify the default rule.
- When setting the order of metrics for a rule, place more specific metrics, such as the **network** metric, before more general gmetrics such as **geographical**.
- Set the last metric in a rule to **always** so that the GSLB selection mechanism selects at least the local virtual server when all servers are unavailable.

# **Configuring GSLB with Client Proximity**

The GSLB client proximity metric measures the response time between each data center and the client. Using GSLB with the client proximity metric, Alteon selects the optimal site for the end-client, when HTTP/S redirection must be performed because local resources are unavailable. This is based on the calculated shortest response time from site to site in GSLB mode.

When configuring client proximity, carefully analyze your network mask requirements. Increasing the client IP mask reduces computation time for client proximity, because the clients with the same IP subnet mask can reuse the client proximity that is already calculated.

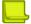

**Note:** Client proximity does not work for HTTPS services or HTTP services with the dbind command set to forceproxy, for example, HTTP services with content rules, FastView, and compression. Set the dbind command to enable. If the dbind command is set to disable, traffic goes to the Alteon management processor, and not to the switch processor, impacting performance.

Client proximity is not supported for HTTPS services with the dbind command set to forceproxy or enable.

This section describes the following topics:

- <u>GSLB Client Proximity Metric, page 610</u>
- Static Client Proximity Dataflow, page 610
- <u>Configuring Static Client Proximity, page 611</u>
- Configuring Dynamic Client Proximity, page 615
- <u>Configuring GSLB Network Preference, page 616</u>

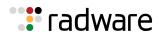

# **GSLB Client Proximity Metric**

This section describes the basic commands used with the GSLB client proximity metric.

Set client proximity parameters with the /cfg/slb/gslb/clntprox command.

View client proximity statistics with the /stats/slb/gslb/clntprox command.

# Static Client Proximity Dataflow

This section details the client proximity dataflow and procedures to configure the sites for <u>Figure 78</u> - <u>GSLB Client Proximity Site with HTTP Service, page 610</u>.

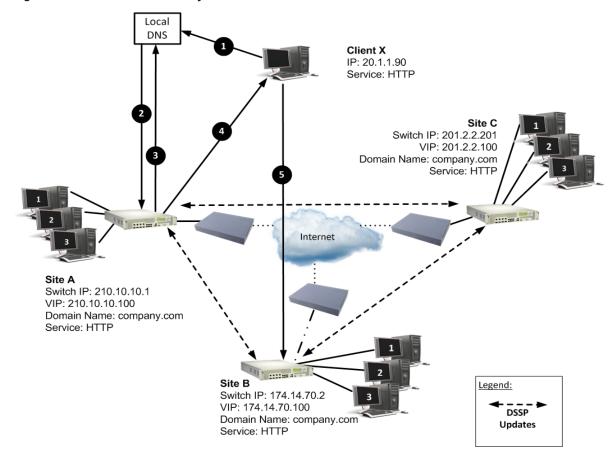

Figure 78: GSLB Client Proximity Site with HTTP Service

In this example, the order of preference for Client X is Site C followed by Site B and Site A. When Client X loads the browser and enters the URL www.company.com/products/index.html, the system sends a DNS getHostByname query to the client's local DNS server for the www.company.com IP address.

The dataflow for the example as shown Figure 78 - GSLB Client Proximity Site with HTTP Service, page 610 is as follows:

- 1. The Client X DNS requests the local DNS server to send the www.company.com IP address.
- 2. The local DNS server queries the upstream DNS server on Alteon.
- 3. The Site A Alteon receives a DNS request and acts as the authoritative DNS. Site A responds to the DNS request with a Site A VIP address according to the DNS GSLB configured metric.
- 4. Client X opens an HTTP application session with an Alteon at Site A.

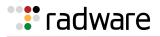

- 5. On receiving the request, Site A checks its client proximity table and finds a static entry. It identifies Site C to be the closest site and sends an HTTP 302 redirection with Site C IP address/ domain name.
- 6. On receiving the request, Site C checks its client proximity table and serves the HTTP request.

In the client proximity table, the static client proximity entries are set to Site C as the closest.

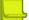

**Note:** When the closest site is down, the client is redirected to the next closest site. In Figure <u>78 - GSLB Client Proximity Site with HTTP Service, page 610</u>, if Site A determines that Site C is down, it sends an HTTP redirect message with Site B VIP address/domain name.

# **Configuring Static Client Proximity**

This section describes how to configure Alteon for a GSLB client proximity site using an HTTP service.

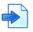

### Example Topology for GSLB Client Proximity Site with HTTP Service

This example begins with a sample configuration for Site C, followed by sample configurations for Sites A and B. In Figure 78 - GSLB Client Proximity Site with HTTP Service, page 610, the order of preference for Client X is Site C followed by Site B and Site A.

The configurations are located as follows:

- <u>To configure Site C, page 611</u>
- <u>To configure Site A, page 613</u>
- To configure Site B, page 614

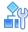

### To configure Site C

1. On the Site C Alteon, configure the following settings:

| >> # /cfg/slb/adv/direct ena   | (Enable DAM)                                    |
|--------------------------------|-------------------------------------------------|
| >> # /cfg/slb/gslb/version 4   | (Set DSSP to v4 for client proximity updates)   |
| >> # /cfg/slb/real 1 ena       | (Enable the local real server)                  |
| >> # /cfg/slb/real 1/ipver v4  | (Set DSSP to v4)                                |
| >> # /cfg/slb/real 1/rip 174.1 | 68.10.100 (Assign local real server IP address) |
| >> # /cfg/slb/real 2/ena       | (Assign real server to Site A)                  |
| >> # /cfg/slb/real 2/ipver v4  |                                                 |
| >> # /cfg/slb/real 2/rip 210.1 | 0.10.100                                        |
| >> # /cfg/slb/real 2/adv/remot | e ena (Enable remote real server for Site A)    |
| >> # /cfg/slb/real 3/ena       |                                                 |
| >> # /cfg/slb/real 3/ipver v4  |                                                 |
| >> # /cfg/slb/real 3/rip 174.1 | 4.70.100                                        |
| >> # /cfg/slb/real 3/adv/remot | e ena (Enable remote real server for Site B)    |
| >> # /cfg/slb/group 1          | (Configure SLB Group 1)                         |
| >> # /cfg/slb/group 1/ipver v4 |                                                 |

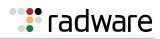

| >> # /cfg/slb/group 1/health http                                      | (Enable HTTP-based health check)                          |
|------------------------------------------------------------------------|-----------------------------------------------------------|
| <pre>&gt;&gt; # /cfg/slb/group 1/content "index.html"</pre>            | (Configure content-based health check for Group 1)        |
| >> # /cfg/slb/group 1/add 1                                            | (Add Real Server 1)                                       |
| >> # /cfg/slb/group 1/add 2                                            | (Add remote Real Server 2-Site B)                         |
| >> # /cfg/slb/group 1/add 3                                            | (Add remote Real Server 3—Site C)                         |
| >> # /cfg/slb/port 1/server ena                                        | (Enable server processing)                                |
| >> # /cfg/slb/port 8/client ena                                        | (Enable client processing)                                |
| <pre>&gt;&gt; # /cfg/slb/port 8/server ena</pre>                       | (Enable server processing for health packet in this port) |
| <pre>&gt;&gt; # /cfg/slb/virt 1 ena ipver v4</pre>                     | (Configure virtual server)                                |
| >> # /cfg/slb/virt 1/ipver v4                                          |                                                           |
| >> # /cfg/slb/virt 1/vip 201.2.2.100                                   | (Local VIP—Site C)                                        |
| <pre>&gt;&gt; # /cfg/slb/virt 1/dname "company.com"</pre>              | (Assign domain name)                                      |
| <pre>&gt;&gt; # /cfg/slb/virt 1/service http/ group 1</pre>            |                                                           |
| <pre>&gt;&gt; # /cfg/slb/virt 1/service http/dbind ena</pre>           | (Enable delayed binding for HTTP service)                 |
| <pre>&gt;&gt; # /cfg/slb/virt 1/service http/http/ clntprox http</pre> | (Enable client proximity for HTTP/HTTPS service)          |

2. Configure the interfaces of the remote site for DSSP updates.

| >> # /cfg/slb/gslb/site 1 ena                  | (Enable Site B)                    |
|------------------------------------------------|------------------------------------|
| >> # /cfg/slb/gslb/site 1/prima<br>174.14.70.2 | (Remote site interface IP address) |
| >> # /cfg/slb/gslb/site 2 ena                  | (Enable Site A)                    |
| >> # /cfg/slb/gslb/site 2/prima<br>210.10.10.1 | (Remote site interface IP address) |

3. Create a static entry for each remote site with local VIP as the closest site. This prevents client proximity calculation for health check packets.

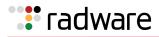

4. Configure a static entry for client network 20.0.0.0.

(Most preferred site)

(Least preferred site)

5. Enable Direct Access mode.

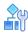

### To configure Site A

> Configure the Alteon at Site A as follows:

```
/cfg/slb/adv/direct ena
/cfg/slb/gslb/version 4
/cfg/slb/real 1
        ena
        ipver v4
        rip 10.10.10.12
/cfg/slb/real 2/ena
        ipver v4
        rip 174.14.70.100
        adv/remote ena
/cfg/slb/real 3/ena
        ipver v4
        rip 201.2.2.100
        adv/remote ena
/cfg/slb/group 1
        ipver v4
        health http
        content "index.html"
        add 1
        add 2
        add 3
/cfg/slb/port 1/server ena
/cfg/slb/port 8/client ena
        server ena
/cfg/slb/virt 1
        ena
        ipver v4
        vip 210.10.10.10
        dname "company.com"
/cfg/slb/virt 1/service http
        group 1
        dbind ena
        http/clntprox http
/cfg/slb/gslb/site 1
        ena
        prima 174.14.70.2
```

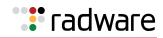

```
/cfg/slb/gslb/site 2
        ena
        prima 201.2.2.201
/cfg/slb/gslb/network 1
        ena
        sip 174.14.0.0
        mask 255.255.0.0
        addvirt 1 1
/cfg/slb/gslb/network 2
        ena
        sip 201.2.0.0
        mask 255.255.0.0
        addvirt 1 1
/cfg/slb/gslb/network 3
        ena
        sip 20.0.0.0
        mask 255.0.0.0
        addvirt 1 30
        addreal 2 20
        addreal 3 10
```

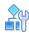

### To configure Site B

> Configure the Alteon at Site B as follows:

```
/cfg/slb/adv/direct ena
/cfg/slb/gslb/version 4
/cfg/slb/real 1
        ena
        ipver v4
        rip 174.168.10.100
/cfg/slb/real 2/ena
        ipver v4
        rip 210.10.10.100
        adv/remote ena
/cfg/slb/real 3/ena
        ipver v4
        rip 201.2.2.100
        adv/remote ena
/cfg/slb/group 1
        ipver v4
        health http
        content "index.html"
        add 1
        add 2
        add 3
/cfg/slb/port 1/server ena
/cfg/slb/port 8/client ena
        server ena
```

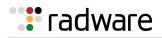

/cfg/slb/virt 1 ena ipver v4 vip 174.14.70.100 dname "company.com" /cfq/slb/virt 1/service http group 1 dbind ena http/clntprox http /cfg/slb/gslb/site 1 ena prima 210.10.10.1 /cfg/slb/gslb/site 2 ena prima 201.2.2.201 /cfg/slb/gslb/network 1 ena sip 210.10.0.0 mask 255.255.0.0 addvirt 1 1 /cfq/slb/qslb/network 2 ena sip 201.2.0.0 mask 255.255.0.0 addvirt 1 1 /cfg/slb/gslb/network 3 ena sip 20.0.0.0 mask 255.0.0.0 addvirt 1 20 addreal 2 10 addreal 3 30

## **Configuring Dynamic Client Proximity**

To configure dynamic client proximity for all sites according to the example, follow the procedure for configuring Site C at Configuring Static Client Proximity, page 611, leaving out step 3.

For configuring the sites, see:

- To configure Site C, page 611 •
- To configure Site A, page 613
- To configure Site B, page 614 .

For the example, when Client X loads the browser and enters the URL www.company.com/products/ index.html, the system sends a DNS getHostByname guery to the client's local DNS server for the www.company.com IP address.

The following is the workflow for the example as shown Figure 78 - GSLB Client Proximity Site with HTTP Service, page 610 using HTTP-based dynamic client proximity:

- 1. The Client X DNS requests the local DNS server to send the www.company.com IP address.
- The local DNS server queries the upstream DNS server on Alteon. 2.
- 3. The Site A Alteon receives a DNS request and acts as the authoritative DNS. Site A responds to the DNS request with a Site A VIP address according to the DNS GSLB configured metric.
- 4. The client opens an HTTP application session with Alteon at Site A.

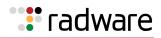

- 5. Site A receives the HTTP request and checks the client proximity entry. If a client proximity entry does not exist, computation begins for this client network.
- Alteon at Site A responds with three URL links. The Site A Alteon computes multi-trip time (RTT) with the client from current connection and obtains remote site's RTT through DSSP updates. The following are the URL links at Site A:
  - http://<Site A IP address>/products/index.html
  - http://<Site B IP address>/company\_client\_proximity\_url
  - http://<Site C IP address>/company\_client\_proximity\_url
- 7. Client X sends an HTTP request to Site A, Site B, and Site C. Client X establishes a TCP connection with Site B and Site C, and sends a "cntpurl" request. Site B and C respond with a dummy response and in the process compute the RTT of their TCP connections with the Client X. Site B and Site C update the computed RTTs to Site A. On receiving RTT from Sites B and C, Site A sends the consolidated RTT list to all sites.
- 8. At this time, Site A serves the request from the client.
- 9. During the next request from the Client X, Site A redirects the HTTP request to the closest RTT site (Site C in this example).
- 10. Client X opens a new connection with Site C.
- 11. Site C serves the HTTP request.

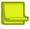

**Note:** When the closest site is down, Client X is redirected to the next best site. In the above example, if Site A determines that Site C is down, it sends an HTTP redirect message with the Site B VIP address/domain name.

## **Configuring GSLB Network Preference**

Alteon enables clients to select GSLB sites based on where the client is located. This is implemented by configuring network preference. Network preference selects the server based on the preferred network of the source IP address for a given domain. The preferred network contains a subset of the servers for the domain.

The example configuration in Figure 79 - Configuring GSLB Network Preference, page 617 illustrates how to create rules based on client network preference. Two client networks, A and B, are configured in the network preference rule on the master Alteon at Site 4. Client A with a subnet address of 205.178.13.0 is configured with a network preference rule for preferred Sites 1 and 3. Client B, with a subnet address of 204.165.0.0, is configured a network preference rule for preferred Sites 2 and 4.

Client A, with a source IP address of 205.178.13.10, initiates a request that is sent to the local DNS server. The local DNS server is configured to forward requests to the DNS server at Site 4. Alteon at Site 4 looks up its network preference and finds that Client A prefers to connect to Sites 1 or 3. Similarly, Client B's requests are always forwarded to Sites 2 or 4.

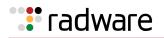

### Figure 79: Configuring GSLB Network Preference

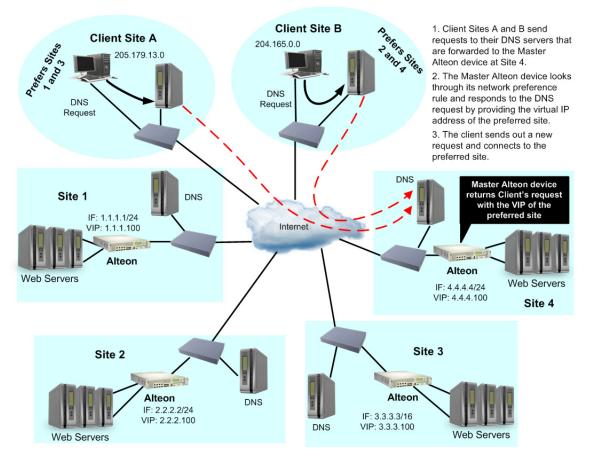

**Note:** The Alteon lets you configure up to 128 preferred client networks. Each network can contain up to 1023 real servers.

**Note:** The maximum number of preferred client networks that you can configure depends on the type of platform and the number of CUs configured, as follows:

- Standalone: 2048
- Alteon VA: 2048
- vADC with less than 11 CUs: 1024
- vADC with 11 or more CUs: 2048

Each network can contain up to 1023 real servers.

### 

#### To configure network preferences on Alteon at Site 4

> Define network ranges per domain.

| >> # /cfg/slb/gslb/network 1/  | (Select Network 1)                   |
|--------------------------------|--------------------------------------|
| >> Network 1# sip 205.178.13.0 | (Assign source address for Client A) |

Alteon Command Line Interface Application Guide Global Server Load Balancing

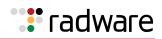

| >> Network 1# mask 255.255.255.0      | (Assign the mask for Client A)       |
|---------------------------------------|--------------------------------------|
| >> Network 1# addreal 1/addreal 3     | (Add Real Servers 1 and 3)           |
| >> # /cfg/slb/gslb/network 2/         | (Select Network 2)                   |
| >> Network 2# sip 204.165.0.0         | (Assign source address for Client B) |
| >> Network 2# mask 255.255.0.0        | (Assign the mask for Client B)       |
| >> Network 2# addreal 2               | (Add Real Server 2)                  |
| >> Network 2# addvirt 4               | (Select preferred Site 4)            |
| >> # /cfg/slb/gslb/rule 1/metric 1    | (Select metric 1-network preference) |
| >> Rule 1 Metric 2# addnet 1/addnet 2 | (Add Network 1 and Network 2)        |
|                                       |                                      |

Using this configuration, the DNS request for "company.com" from client IP address 205.178.13.0 receives a DNS response with only the virtual server IP address of Site 1, if Site 1 has less load than Site 3.

# **Configuring GSLB with Proxy IP for Non-HTTP Redirects**

Typically, client requests for HTTP applications are redirected to the location with the best response and least load for the requested content. The HTTP protocol has a built-in redirection function that allows requests to be redirected to an alternate site. However, if a client requests a non-HTTP application such as FTP, POP3, or SMTP, then the lack of a redirection functionality in these applications requires that a proxy IP address be configured on the client port. The client port initiates a redirect only if resources are unavailable at the first site.

**Note:** This feature should be used as the method of last resort for GSLB implementations in topologies where the remote servers are usually virtual server IP addresses in other Alteons.

Figure 80 - HTTP and Non-HTTP Redirects, page 619 illustrates the packet-flow of HTTP and non-HTTP redirects in a GSLB environment. The following table explains the HTTP or non-HTTP request from the client when it reaches Site 2, but Site 2 has no available services.

| Application Type                        | Site 2 Alteon                                                                                                    | Site 1 Alteon                                                                                                    |
|-----------------------------------------|----------------------------------------------------------------------------------------------------|----------------------------------------------------------------------------------------------------|
| HTTP application (built-in redirection) | 1a—The client HTTP request<br>reaches Site 2. Resources are<br>unavailable at Site 2. Site 2 sends<br>an HTTP redirect to a client with<br>Site 1's virtual server IP address.                                                                                            | 2a—The client resends the request to Site 1. Resources are available at Site 1.                                                                 |
| Non-HTTP application (no redirection)   | 1b—The client non-HTTP request<br>reaches Site 2. Resources are<br>unavailable at Site 2. Site 2 sends<br>a request to Site 1 with Site 2's<br>proxy address as the source IP<br>address and the virtual server IP<br>address of Site 1 as the destination<br>IP address. | 2b—Site 1 processes the client<br>proxy IP request. Resources are<br>available at Site 1. Site 1 returns<br>request to proxy IP port on Site 2. |

| Table 42: | HTTP | versus | <b>Non-HTTP</b> | Redirects |
|-----------|------|--------|-----------------|-----------|
|-----------|------|--------|-----------------|-----------|

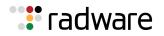

### Figure 80: HTTP and Non-HTTP Redirects

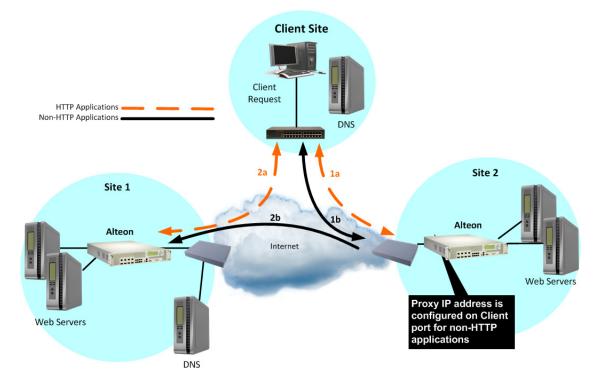

### How Proxy IP Works

Figure 81 - POP3 Request Fulfilled via Proxy IP, page 619 illustrates two GSLB sites deployed in San Jose and Denver. The applications being load balanced are HTTP and POP3. Any request that cannot be serviced locally is sent to the peer site. HTTP requests are sent to the peer site using HTTP redirect. Any other application request is sent to the peer site using the proxy IP address feature.

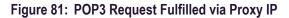

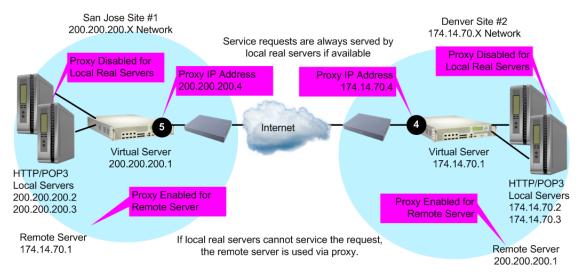

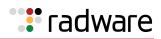

The following procedure explains the three-way handshake between the two sites and the client for a non-HTTP application (POP3):

- 1. A user POP3 TCP SYN request is received by the virtual server at Site 2. Alteon at that site determines that there are no local resources to handle the request.
- 2. The Site 2 Alteon rewrites the request such that it now contains a client proxy IP address as the source IP address, and the virtual server IP address at Site 1 as the destination IP address.
- 3. Alteon at Site 1 receives the POP3 TCP SYN request to its virtual server. The request looks like a normal SYN frame, so it performs normal local load balancing.
- 4. Internally at Site 1, Alteon and the real servers exchange information. The TCP SYN ACK from Site 1's local real server is sent back to the IP address specified by the proxy IP address.
- 5. The Site 1 Alteon sends the TCP SYN ACK frame to Site 2, with Site 1's virtual server IP address as the source IP address, and Site 2's proxy IP address as the destination IP address.
- 6. Alteon at Site 1 receives the frame and translates it, using Site 1's virtual server IP address as the source IP address and the client's IP address as the destination IP address.

This cycle continues for the remaining frames to transmit all the client's mail, until a FIN frame is received.

### **Configuring Proxy IP Addresses**

Alteon at Site 1 in San Jose is configured with port 6 connecting to the default gateway and Real Server 3 represents the remote server in Denver.

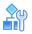

#### To configure the proxy address at Site 1 in San Jose for the remote server in Denver

1. Issue the following commands:

| >> # /cfg/slb/pip                                                          | (Select the Proxy IP Address menu)                    |
|----------------------------------------------------------------------------|-------------------------------------------------------|
| >> Proxy IP address# type port                                             | (Use port-based proxy IP address)                     |
| >> Proxy IP address# add 200.200.200.4                                     | (Set unique proxy IP address)                         |
| >> # /cfg/slb/port 6/proxy enable                                          | (Enable proxy on the port)                            |
| <pre>&gt;&gt; Proxy IP address /cfg/slb/real 1/ adv/pip/mode nonat</pre>   | (Disable proxy IP suppport for the local real server) |
| <pre>&gt;&gt; Proxy IP address /cfg/slb/real 2/ adv/pip/mode nonat</pre>   | (Disable proxy IP suppport for the local real server) |
| <pre>&gt;&gt; Proxy IP address /cfg/slb/real 3/ adv/pip/mode address</pre> | (Enable proxy IP support for the remote server)       |
| >> Real server 3# apply                                                    | (Apply configuration changes)                         |
| >> Real server 3# save                                                     | (Save configuration changes)                          |

For more information on proxy IP addresses, see <u>Client Network Address Translation (Proxy IP)</u>, page 278.

2. If you want to configure proxy IP addresses on Site 2, issue the following commands on the Denver Alteon:

| >> # /cfg/slb/pip                    | (Select Proxy IP Address menu)    |
|--------------------------------------|-----------------------------------|
| >> Proxy IP address# type port       | (Use port-based proxy IP address) |
| >> Proxy IP address# add 174.14.70.4 | (Set unique proxy IP address)     |

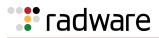

| >> # /cfg/slb/port 4/adv/proxy enable                                      | (Enable proxy on the port)                            |
|----------------------------------------------------------------------------|-------------------------------------------------------|
| <pre>&gt;&gt; Proxy IP address /cfg/slb/real 1/ adv/pip/mode nonat</pre>   | (Disable proxy IP suppport for the local real server) |
| <pre>&gt;&gt; Proxy IP address /cfg/slb/real 2/ adv/pip/mode nonat</pre>   | (Disable proxy IP suppport for the local real server) |
| <pre>&gt;&gt; Proxy IP address /cfg/slb/real 3/ adv/pip/mode address</pre> | (Enable proxy IP support for the remote server)       |
| >> Real server 3# apply                                                    | (Apply configuration changes)                         |
| >> Real server 3# save                                                     | (Save configuration changes)                          |

# **Configuring GSLB Behind a NAT Device**

Two Alteons, each behind a separate NAT device, connect using the IP address of each other's NAT device for DSSP communication. When an Alteon performs DNS resolution, the DNS response must include the public (NAT) address of the service, not the internal virtual IP address. When Alteons are installed between NAT devices:

- Alteon must be aware of the public (NAT) address for each of its virtual IP addresses.
- The remote real server must always be configured using public (NAT) addresses.

Figure 82 - Network with GSLB Configuration Behind NAT Devices, page 621 illustrates a configuration where Alteons at Sites A and B are located behind NAT devices, and Alteon at Site C is not.

### Figure 82: Network with GSLB Configuration Behind NAT Devices

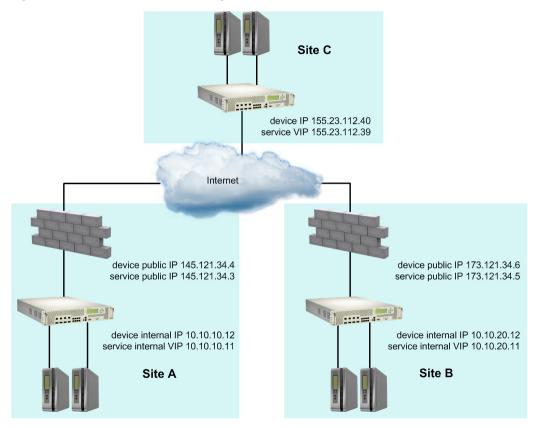

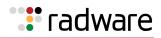

Table 43 - GSLB Configuration Behind NAT Devices, page 622 summarizes the network configuration.

| IP Address Type         | Site A                                    | Site B                                    | Site C                                        |
|-------------------------|-------------------------------------------|-------------------------------------------|-----------------------------------------------|
| Alteon internal IP      | 10.10.10.12                               | 10.10.20.12                               | 155.23.112.40                                 |
| Alteon public IP (NAT)  | 145.121.34.4                              | 173.121.34.6                              |                                               |
| Remote sites            | 173.121.34.6<br>(site B Alteon public IP) | 145.121.34.4<br>(site A Alteon public IP) | 145.121.34.4<br>(site A Alteon public IP)     |
|                         | 155.23.112.40<br>(site C Alteon IP)       | 155.23.112.40<br>(site C Alteon IP)       | 173.121.34.6<br>(site B Alteon public IP)     |
| Service VIP             | 10.10.10.11                               | 10.10.20.11                               | 155.23.112.39                                 |
| Service public IP (NAT) | 145.121.34.3                              | 173.121.34.5                              |                                               |
| Remote servers          | 173.121.34.5 (site B service public IP)   | 145.121.34.3 (site A service public IP)   | 145.121.34.3 (site A service public IP)       |
|                         | 155.23.112.39<br>(site C service IP)      | 155.23.112.39<br>(site C service IP)      | 173.121.34.5<br>(site B service public<br>IP) |

### Table 43: GSLB Configuration Behind NAT Devices

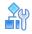

### To add a NAT device IPv4 address to an Alteon server

1. Set the network preference to IPv4.

```
>> # /cfg/slb/virt 1/ipver v4
```

2. Add the service public IP address (NAT) of the device to the Alteon server.

```
>> # /cfg/slb/virt 1/nat
>> Virtual Server 1# nat
Current NAT IP address: 0.0.0.0
Enter new NAT IP address: 145.121.34.3
```

#### To add a NAT device IPv6 address to an Alteon server

1. Set the network preference to IPv6.

>> # /cfg/slb/virt 1/ipver v6

2. Add the service public IP address (NAT) of the device to the Alteon server.

```
>> # /cfg/slb/virt 1/nat
>> Virtual Server 1# nat
Current NAT IP6 address: 0:0:0:0:0:0:0:0
Enter new NAT IP6 address: 3001:1:1:1:1:1:abcd:22
```

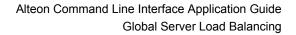

# **Using Anycast for GSLB**

🐮 radware

Anycast is the process that allows a single IP address to be announced from multiple locations. It simulates a situation where a routing domain may have multiple routes that lead to a certain destination. Such an application is useful if a service is required globally, and there are multiple service points that should be totally transparent to the user.

Once a packet has the Anycast address as a destination, the routing domain will control the flow of that packet towards one of the destinations.

Alteon can advertise virtual IP addresses via all the dynamic routing protocols that it supports, as follows:

- **BGP**—Enable virtual IP address advertisement with the /cfg/l3/bgp/peer 1/redist/vip ena command.
- **RIP**—Enable virtual IP address advertisement with the /cfg/l3/rip/vip ena command.
- **OSPF and OSPFv3**—Configure each advertised virtual IP address with the /cfg/l3/ospf/ host command menu. Up to 128 hosts are supported.

# Verifying GSLB Operation

The following procedure is for verifying GSLB operations.

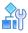

### To verify GSLB operation

- 1. Use your browser to request the configured service ("www.gslb.example.com" in Figure 75 DNS Resolution with GSLB, page 570).
- 2. Examine the /info/slb and /info/slb/gslb information on each Alteon.
- 3. Check to see that all SLB and GSLB parameters are working as expected. If necessary, make any appropriate configuration changes and then check the information again.
- 4. Examine the /stats/slb and /stats/slb/gslb statistics on each Alteon.

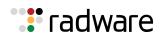

# 🐮 radware

# **Chapter 18 – Application Redirection**

Application redirection improves network bandwidth and provides unique network solutions. Filters can be created to redirect traffic to cache or application servers, improving the speed of repeated client access to common Web or application content and freeing valuable network bandwidth.

The following topics are discussed in this chapter:

- <u>Overview, page 625</u>—Application redirection helps reduce the traffic congestion during peak loads by accessing locally cached information. Also discusses how performance is improved by balancing cached requests across multiple servers.
- <u>Cache Redirection Environment, page 626</u>—Provides a step-by-step procedure on how to intercept all Internet bound HTTP requests (on default TCP port 80) and redirect them to the cache servers.
- <u>RTSP Cache Redirection, page 630</u>—Explains how to configure Alteon to redirect data (multimedia presentations) to the cache servers, and how to balance the load among the cache servers.
- <u>IP Proxy Addresses for NAT, page 633</u>—Discusses the benefits of transparent proxies when used with application redirection.
- Excluding Non-Cacheable Sites, page 634—Describes how to filter out applications that prevent real-time session information from being redirected to cache servers.
- <u>Content-Intelligent Cache Redirection, page 635</u>—Describes how to redirect cache requests based on different Layer 7 content.
- <u>Peer-to-Peer Cache Load Balancing, page 650</u>—Discusses the pattern-matching filter redirection for load balancing peer-to-peer caches.
- HTTP Proxy Addition and Removal, page 651

**Note:** To access application redirection functionality, the optional Layer 4 software must be enabled.

# **Overview**

Most of the information downloaded from the Internet is not unique, as clients will often access a Web page many times for additional information or to explore other links. Duplicate information also gets requested as the components that make up Internet data at a particular Web site (pictures, buttons, frames, text, and so on) are reloaded from page to page. When you consider this scenario in the context of many clients, it becomes apparent that redundant requests can consume a considerable amount of your available bandwidth to the Internet.

Application redirection can help reduce the traffic congestion during peak loads. When application redirection filters are properly configured, outbound client requests for Internet data are intercepted and redirected to a group of application or cache servers on your network. The servers duplicate and store inbound Internet data that has been requested by your clients. If the servers recognize a client's outbound request as one that can be filled with cached information, the servers supply the information rather than send the request across the Internet.

In addition to increasing the efficiency of your network, accessing locally cached information can be much faster than requesting the same information across the Internet.

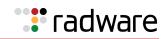

# **Cache Redirection Environment**

Consider the network illustrated in Figure 83 - Network without Application Redirection, page 626, where client HTTP requests begin to regularly overload the Internet router.

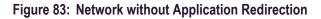

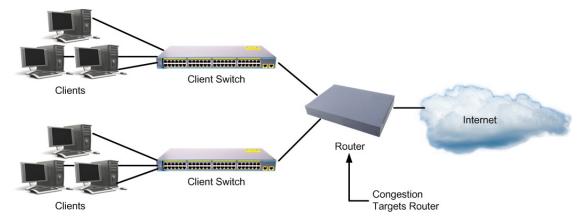

This network needs a solution that addresses the following key concerns:

- The solution must be readily scalable.
- The administrator should not need to reconfigure all the clients' browsers to use proxy servers.

If you have more clients than ports, then connect the clients to a Layer 2 switch, as shown in <u>Figure</u> 84 - Network with Application Redirection, page 626:

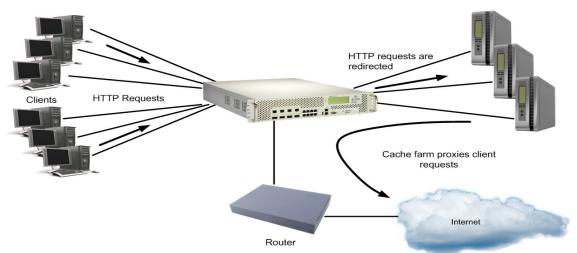

### Figure 84: Network with Application Redirection

Adding Alteon with optional Layer 4 software addresses the following issues:

- Cache servers can be added or removed dynamically without interrupting services.
- Performance is improved by balancing the cached request load across multiple servers. More servers can be added at any time to increase processing power.
- The proxy is transparent to the client.
- Frames that are not associated with HTTP requests are normally passed to the router.

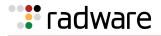

## Additional Application Redirection Options

Application redirection can be used in combination with other Layer 4 options, such as load balancing metrics, health checks, real server group backups, and more. For more details, see <u>Implementing Server Load Balancing, page 254</u>.

## Cache Redirection Example

The following is an example cache redirection configuration.

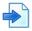

### **Example Cache Redirection Configuration**

The following is required prior to configuration:

- You must connect to the CLI as the administrator.
- Layer 4 (SLB) software must be enabled.

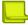

**Note:** For details about these procedures or any of the menu commands described in this example, see the *Alteon Command Line Interface Reference Guide*.

In this example, Alteon is placed between the clients and the border gateway to the Internet. Alteon is configured to intercept all Internet bound HTTP requests (on default TCP port 80), and redirect them to the cache servers. Alteon distributes HTTP requests equally to the cache servers based on the destination IP address of the requests. If the cache servers do not have the requested information, then the cache servers behave like the client and forward the request out to the Internet.

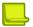

**Note:** Filters are not limited to the few protocols and TCP or UDP applications shown in this example. See <u>Table 21 - Well-known Application Ports</u>, page 261 for a list of well-known applications ports and for a list of supported protocols.

1. Assign an IP address to each of the cache servers.

Similar to SLB, the cache real servers are assigned an IP address and placed into a real server group. The real servers must be in the same VLAN and must have an IP route to Alteon that will perform the cache redirection. In addition, the path from Alteon to the real servers must not contain a router. The router would stop HTTP requests from reaching the cache servers and instead direct them back out to the Internet.

More complex network topologies can be used if configuring IP proxy addresses (see <u>IP Proxy</u> Addresses for NAT, page 633).

For this example, the three cache real servers have the following IP addresses on the same IP subnet:

| Cache Server | IP address    |
|--------------|---------------|
| Server A     | 200.200.200.2 |
| Server B     | 200.200.200.3 |
| Server C     | 200.200.200.4 |

- 2. Install transparent cache software on all three cache servers.
- 3. Define an IP interface on Alteon. Alteon must have an IP interface on the same subnet as the three cache servers because, by default, Alteon only remaps destination MAC addresses.

To configure an IP interface for this example, enter these commands:

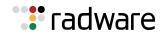

| >> | # / | /cfg/l3/if | 1  |      |                 | (Select IP interface 1)               |
|----|-----|------------|----|------|-----------------|---------------------------------------|
| >> | IP  | Interface  | 1# | addr | 200.200.200.100 | (Assign IP address for the interface) |
| >> | IP  | Interface  | 1# | ena  |                 | (Enable IP interface 1)               |

\_

**Note:** The IP interface and the real servers must be in the same subnet. This example assumes that all ports and IP interfaces use default VLAN 1, requiring no special VLAN configuration for the ports or IP interface.

4. Define each real server. For each cache real server, you must assign a real server ID, specify its actual IP address, and enable the real server. For example:

| >> # /cfg/slb/real 1                | (Server A is Real Server 1)  |
|-------------------------------------|------------------------------|
| >> Real server 1# rip 200.200.200.2 | (Assign Server A IP address) |
| >> Real server 1# ena               | (Enable Real Server 1)       |
| >> Real server 1# /cfg/slb/real 2   | (Server B is Real Server 2)  |
| >> Real server 2# rip 200.200.200.3 | (Assign Server B IP address) |
| >> Real server 2# ena               | (Enable Real Server 2)       |
| >> Real server 2# /cfg/slb/real 3   | (Server C is Real Server 3)  |
| >> Real server 3# rip 200.200.200.4 | (Assign Server C IP address) |
| >> Real server 3# ena               | (Enable Real Server 3)       |

5. Define a real server group. This places the three cache real servers into one service group.

| >> Real server 3# /cfg/slb/group 1 | (Select Real Server Group 1)   |
|------------------------------------|--------------------------------|
| >> Real server group 1# add 1      | (Add Real Server 1 to Group 1) |
| >> Real server group 1# add 2      | (Add Real Server 2 to Group 1) |
| >> Real server group 1# add 3      | (Add Real Server 3 to Group 1) |

6. Set the real server group metric to minmisses. This setting he2lps minimize cache misses in the event real servers fail or are taken out of service.

>> Real server group 1# metric minmisses

7. Verify that server processing is disabled on the ports supporting application redirection.

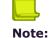

**Note:** Do not use the server setting on a port with application redirection enabled. Server processing is used only with SLB. To disable server processing on the port, use the commands on the /cfg/slb/port menu, as described in the *Alteon Command Line Interface Reference Guide*.

8. Create a filter that will intercept and redirect all client HTTP requests.

The filter must intercept all TCP traffic for the HTTP destination port and must redirect it to the proper port on the real server group.

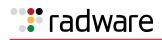

| >> | SLB port 6# /cfg/slb/filt 2 | (Select the menu for Filter 2)    |
|----|-----------------------------|-----------------------------------|
| >> | Filter 2# sip any           | (From any source IP addresses)    |
| >> | Filter 2# dip any           | (To any destination IP addresses) |
| >> | Filter 2# proto tcp         | (For TCP protocol traffic)        |
| >> | Filter 2# sport any         | (From any source port)            |
| >> | Filter 2# dport http        | (To an HTTP destination port)     |
| >> | Filter 2# action redir      | (Set the action for redirection)  |
| >> | Filter 2# rport http        | (Set the redirection port)        |
| >> | Filter 2# group 1           | (Select Real Server Group 1)      |
| >> | Filter 2# ena               | (Enable the filter)               |

The action command must be set to redir whenever TCP/UDP protocol traffic is redirected. You must also define the real server TCP or UDP port to which redirected traffic is sent. The defined port is used when performing Layer 4 health checks of TCP services.

Also, if NAT and proxy addresses are used on Alteon (see <u>step 3</u>), redirection must be configured for all application redirection filters. Make sure that you use the proper port designation with the redirection parameter. If the transparent proxy operation resides on the host, the well-known port 80 (or HTTP) is probably required. If the transparent proxy occurs in Alteon, make sure that you use the service port required by the specific software package.

For more information on IP proxy addresses, see <u>IP Proxy Addresses for NAT, page 633</u>.

9. Create a default filter. In this case, the default filter will allow all non-cached traffic to proceed normally.

| >> Filter 2# /cfg/slb/filt 2048 | (Select the default filter)       |
|---------------------------------|-----------------------------------|
| >> Filter 2048# sip any         | (From any source IP addresses)    |
| >> Filter 2048# dip any         | (To any destination IP addresses) |
| >> Filter 2048# proto any       | (For any protocols)               |
| >> Filter 2048# action allow    | (Set the action to allow traffic) |
| >> Filter 2048# ena             | (Enable the default filter)       |

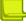

**Note:** When the proto command is not set to TCP or UDP, sport and dport are ignored.

10. Assign the filters to the client ports. Assuming that the redirected clients are connected to physical ports 5 and 6, both ports are configured to use the previously created filters.

| >> Filter 2048# /cfg/slb/port 5 | (Select the Client Port 5)         |
|---------------------------------|------------------------------------|
| >> SLB Port 5# add 2            | (Add Filter 2 to Port 5)           |
| >> SLB Port 5# add 2048         | (Add the default filter to Port 5) |
| >> SLB Port 5# filt enable      | (Enable filtering for Port 5)      |
| >> SLB Port 5# /cfg/slb/port 6  | (Select the client Port 6)         |
| >> SLB Port 6# add 2            | (Add Filter 2 to Port 6)           |
| >> SLB Port 6# add 2048         | (Add the default filter to Port 6) |
| >> SLB Port 6# filt enable      | (Enable filtering for Port 6)      |

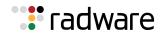

11. Activate Layer 4 services. Apply and verify the configuration.

| >> SLB Port 6# /cfg/slb | (Select the Server Load Balancing menu) |
|-------------------------|-----------------------------------------|
| >> Layer 4# on          | (Activate Layer 4 software services)    |
| >> Layer 4# apply       | (Make your changes active)              |
| >> Layer 4# cur         | (View current settings)                 |

SLB must be turned on in order for the application redirection to work properly.

- 12. Examine the resulting information from the **cur** command. If any settings are incorrect, make appropriate changes.
- 13. Save your new configuration changes.

>> Layer 4# save

14. Check the SLB information.

>> Layer 4# /info/slb

Check that all SLB parameters are working as expected. If necessary, make any appropriate configuration changes and then check the information again.

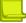

**Note:** Changes to filters on a given port only affect new sessions. To make filter changes take effect immediately, clear the session binding table for the port. See the /oper/slb/clear command in the *Alteon Command Line Interface Reference Guide*.

### **Delayed Binding for Cache Redirection**

This section describes how to configure delayed binding for cache redirection only:

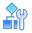

#### To configure delayed binding for cache redirection only

>> # /cfg/slb/filt <filter number> /adv/layer7/l7lkup ena

For more information on delayed binding, see Immediate and Delayed Binding, page 291.

## **RTSP Cache Redirection**

Alteon supports cache redirection for Real Time Streaming Protocol (RTSP). RTSP cache redirection is similar to HTTP cache redirection. Multimedia presentations consume a lot of Internet bandwidth. The quality of these presentations depends upon the real-time delivery of the data. To ensure the high quality of multimedia presentations, several caching servers are needed to cache the multimedia data locally. This data is then made available quickly from the cache memory as required.

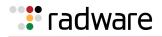

RTSP cache redirection redirects cached data transparently and balances the load among the cache servers. If there is no cache server, the request is directed to the origin server. Internet Service Providers (ISPs) use this feature to cache the multimedia data of a customer site locally. Since the requests for this data are directed to the local cache, they are served faster.

This section explains Layer 4 support for RTSP Streaming Cache Redirection. For detailed information on two prominent commercial RTSP servers (Real Player and QuickTime), see <u>Real Time</u> Streaming Protocol Server Load Balancing, page 395.

You can also configure Alteon to redirect client requests based on URL content. For information on Layer 7 RTSP Streaming Cache Redirection, see <u>RTSP Streaming Cache Redirection</u>, page 646.

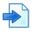

### Example RTSP Cache Redirection Configuration

This example is based on Figure 85 - RTSP Cache Redirection Configuration, page 631:

### Figure 85: RTSP Cache Redirection Configuration

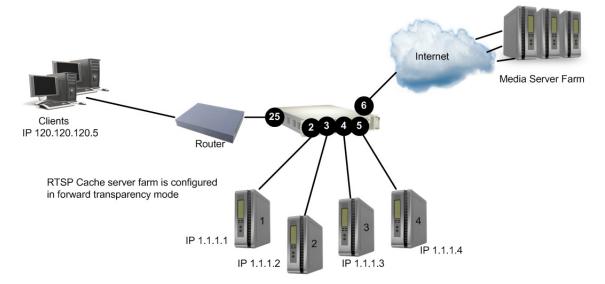

- 1. Before configuring RTSP, do the following:
  - Connect each cache server to Alteon
  - Configure the IP addresses on all devices connected to Alteon
  - Configure the IP interfaces on Alteon
- 2. Configure RTSP cache servers and the IP addresses on Alteon.

```
>> # /cfg/slb/real 1
>> Real server 1# rip 1.1.1.1 (Configure RTSP Cache Server 1)
>> Real server 1# ena (Enable RTSP Cache Server 1)
>> Real server 2# rip 1.1.1.2 (Configure RTSP Cache Server 2)
>> Real server 2# ena (Enable RTSP Cache Server 2)
>> Real server 2# /cfg/slb/real 3
>> Real server 3# rip 1.1.1.3 (Configure RTSP Cache Server 3)
>> Real server 3# ena (Enable RTSP Cache Server 3)
```

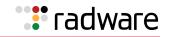

```
>> Real server 3# /cfg/slb/real 4
>> Real server 4# rip 1.1.1.4
>> Real server 4# ena
```

(Configure RTSP Cache Server 4) (Enable RTSP Cache Server 4)

3. Define a group to load balance the RTSP cache servers.

| >> # /cfg/slb/group 1         |                                         |
|-------------------------------|-----------------------------------------|
| >> Real Server Group 1# add 1 | (Add RTSP Cache Server 1 to Group<br>1) |
| >> Real Server Group 1# add 2 | (Add RTSP Cache Server 2 to Group<br>1) |
| >> Real Server Group 1# add 3 | (Add RTSP Cache Server 3 to Group 1)    |
| >> Real Server Group 1# add 4 | (Add RTSP Cache Server 4 to Group 1)    |

4. Define the group metric for the RTSP cache servers. RTSP supports all the standard load balancing metrics.

>>Real Server Group 1# metric leastconn

5. Configure an RTSP redirection filter to cache data and balance the load among the cache servers.

| >> # /cfg/slb/filt 1                 | (Select the menu for Filter 1)      |
|--------------------------------------|-------------------------------------|
| >> Filter 1# action redir            | (Set the action for redirection)    |
| >> Filter 1# proto tcp               | (Enter TCP protocol)                |
| >> Filter 1# dport rtsp              | (Enter service port for RTSP)       |
| >> Filter 1# rport rtsp              | (Enter redirection port for RTSP)   |
| >> Filter 1# group 1                 | (Select RTSP cache server Group 1)  |
| >> Filter 1# adv/proxyadv            | (Select advanced menu for Filter 1) |
| >> Filter 1# Advanced# proxy disable | (Disable proxy)                     |

6. Configure a default allow filter to facilitate traffic.

| >> # /cfg/slb/filt 2048      | (Select a default allow filter 2048)     |
|------------------------------|------------------------------------------|
| >> Filter 2048# sip any      | (From any source IP addresses)           |
| >> Filter 2048# dip any      | (To any destination IP addresses)        |
| >> Filter 2048# ena          | (Enable a default allow filter)          |
| >> Filter 2048# action allow | (Set the action to allow normal traffic) |

7. Add and enable the redirection filter on the port to support basic cache redirection.

| >> # /cfg/slb/port 25 | (Select the menu for Port 25)  |
|-----------------------|--------------------------------|
| >> SLB Port 25# add 1 | (Add RTSP filter 1 to Port 25) |

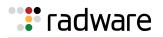

>> SLB Port 25# add 2048
>> SLB Port 25# filt ena

(Add default filter 2048 to Port 25) (Enable filtering on Port 25)

8. Apply and save the configuration.

>> SLB Port 25# apply
>> SLB Port 25# save

# **IP Proxy Addresses for NAT**

Transparent proxies provide the following benefits when used with application redirection. Application redirection is enabled when a filter with the redirection action is applied on a port.

- With proxy IP addresses configured on ports that use redirection filters, Alteon can redirect client requests to servers located on any subnet.
- Alteon can perform transparent substitution for all source and destination addresses, including destination port remapping. This provides support for comprehensive, fully-transparent proxies. No additional client configuration is needed.

The following procedure can be used for configuring proxy IP addresses:

- Configure proxy IP addresses and enable proxy for the redirection ports.
   Each of the ports using redirection filters require proxy IP addresses. For more information on proxy IP addresses, see Port or VLAN-based Proxy IP Addresses, page 279.
- 2. In this example, proxy IP addresses are configured.

```
(Select Proxy IP Address menu)
>> Main# cfg/slb/pip/add
                                                 (Set proxy IP address)
>> Proxy IP Address# add
Enter Proxy IP address: 200.200.200.68
Enter port <1 to 2> or block <first-last>:
                                                 (Set port 1)
e.g. 1 2 3-10
1
New pending: 1: 200.200.200.68 port 1
                                                 (Set proxy IP address)
>> Proxy IP Address# add
Enter Proxy IP address: 200.200.200.69
Enter port <1 to 2> or block <first-last>:
                                                 (Set port 2)
e.g. 1 2 3-10
2
New pending: 1: 200.200.200.69 port 2
                                                 (Set proxy IP address)
>> Proxy IP Address# add
Enter Proxy IP address: 200.200.200.70
Enter port <1 to 2> or block <first-last>:
                                                 (Set port 3)
e.g. 1 2 3-10
3
New pending: 1: 200.200.200.70 port 3
```

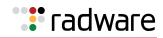

```
>> Proxy IP Address# add (Set proxy IP address)
Enter Proxy IP address: 200.200.200.71
Enter port <1 to 2> or block <first-last>: (Set port 4)
e.g. 1 2 3-10
4
New pending: 1: 200.200.200.71 port 4
```

3. Configure the application redirection filters. Once proxy IP addresses are established, configure each application redirection filter (Filter 2 in this example) with the real server TCP or UDP port to which redirected traffic will be sent. In this case, the requests are mapped to a different destination port (8080). You must also enable proxies on the real servers:

```
>> # /cfg/slb/filt 2 (Select the menu for Filter 2)
>> Filter 2# rport 8080 (Set proxy redirection port)
>> Filter 2# /cfg/slb/real 1/adv/proxy (Enable proxy on real servers)
enable
>> Real server 1# /cfg/slb/real 2/adv/proxy (Enable proxy on real servers)
enable
```

**Note:** This configuration is not limited to the HTTP (Web) service. Other TCP/IP services can be configured in a similar fashion. For example, if this had been a DNS redirect, the rport value would be set to well-known port 53 (or the service port you want to remap to). For a list of other well-known services and ports, see the Table 21 - Well-known Application Ports , page 261.

- 4. Apply and save your changes.
- 5. Check server statistics to verify that traffic has been redirected based on filtering criteria.

>> # /info/slb/group <group ID> /filter <filt number>

# **Excluding Non-Cacheable Sites**

Some sites provide content that is not well suited for redirection to cache servers. Such sites might provide browser-based games or applications that keep real-time session information or authenticate by client IP address.

To prevent such sites from being redirected to cache servers, create a filter that allows this specific traffic to pass normally through the Alteon. This filter must have a higher precedence (a lower filter number) than the application redirection filter.

For example, if you want to prevent a popular Web-based game site on subnet 200.10.10.\* from being redirected, you could add the following to the previous example configuration:

| >> # /cfg/slb/filt 1             | (Select the menu for Filter 1)         |
|----------------------------------|----------------------------------------|
| >> Filter 1# dip 200.10.10.0     | (To the site's destination IP address) |
| >> Filter 1# dmask 255.255.255.0 | (For entire subnet range)              |
| >> Filter 1# sip any             | (From any source IP address)           |
| >> Filter 1# proto tcp           | (For TCP traffic)                      |

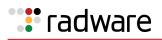

| >> Filter 1# dport http       | (To an HTTP destination port)    |
|-------------------------------|----------------------------------|
| >> Filter 1# sport any        | (From any source port)           |
| >> Filter 1# action allow     | (Allow matching traffic to pass) |
| >> Filter 1# ena              | (Enable the filter)              |
| >> # /cfg/slb/port 5          | (Select port 5)                  |
| >> # /cfg/slb/port 5/filt ena | (Enable filtering on port 5)     |
| >> # /cfg/slb/port 5/add 1    | (Add filter 1 to port 5)         |
| >> # /cfg/slb/port 6          | (Select port 6)                  |
| >> # /cfg/slb/port 6/filt ena | (Enable filtering on port 6)     |
| >> # /cfg/slb/port 6/add 1    | (Add filter 1 to port 6)         |
| >> # /cfg/slb/port 6/apply    | (Apply configuration changes)    |
| >> # /cfg/slb/port 6/save     | (Save configuration changes)     |

# **Content-Intelligent Cache Redirection**

Alteon lets you redirect cache requests based on different Layer 7 content for HTTP header information such as "Host:" header or "User-Agent" for browser-smart load balancing.

The No Cache/Cache-Control for cache redirection lets you offload the processing of non-cacheable content from cache servers by sending only appropriate requests to the cache server farm. When a Cache-Control header is present in a HTTP 1.1 request, it indicates a client's special request with respect to caching, such as to guarantee up-to-date data from the origin server. If this feature (Cache-Control: no cache directive) is enabled, HTTP 1.1 GET requests are forwarded directly to the origin servers.

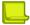

Note: Origin server refers to the server originally specified in the request.

The HTTP 1.0 **Pragma: no-cache** header is equivalent to the HTTP 1.1 **Cache-Control** header. By enabling the Pragma: no-cache header, requests are forwarded to the origin server.

For cache redirection, at any given time one HTTP header is supported globally on Alteon. This section discusses the following types of cache redirection:

- URL-Based Cache Redirection, page 636
- HTTP Header-Based Cache Redirection, page 642
- Browser-Based Cache Redirection, page 643
- URL Hashing for Cache Redirection, page 644
- <u>RTSP Streaming Cache Redirection, page 646</u>

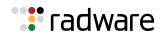

### **URL-Based Cache Redirection**

URL parsing for cache redirection operates in a manner similar to URL-based server load balancing, except that in cache redirection a virtual server is the target of all IP/HTTP requests.

By separating static and dynamic content requests via URL parsing, Alteon enables you to send requests with specific URLs or URL strings to designated cache servers. The URL-based cache redirection option lets you offload overhead processing from the cache servers by only sending appropriate requests to the cache server farm.

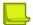

Note: Both HTTP 1.0 and HTTP 1.1 requests are supported.

Each request is examined and handled as described below:

- If the request is a non-GET request such as HEAD, POST, PUT, or HTTP with cookies, it is not sent to the cache.
- If the request is an ASP or CGI request or a dynamically generated page, it is not sent to the cache.
- If the request contains a cookie, it can optionally bypass the cache.

Examples of matching string expressions are:

- /product Any URL that starts with "/product," including any information in the "/product" directory.
- product—Any URL that has the string "product".

Some of the common non-cacheable items that you can configure to add, delete, or modify are:

- Dynamic content files:
  - Common gateway interface files (.cgi)
  - Cold fusion files (.cfm), ASP files (.asp)
  - BIN directory
  - CGI-BIN directory
  - SHTML (scripted HTML)
  - Microsoft HTML extension files (.htx)
  - Executable files (.exe)
- Dynamic URL parameters: +, !, %, =, &

As shown in Figure 86 - URL-Based Cache Redirection, page 637, requests matching the URL are load balanced among the multiple servers, depending on the metric specified for the real server group (leastconns is the default).

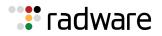

### Figure 86: URL-Based Cache Redirection

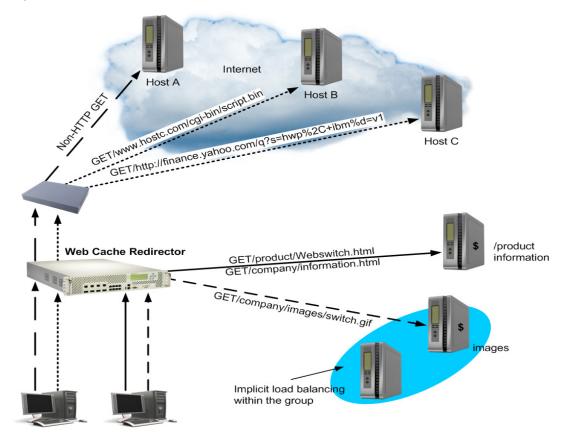

### **Network Address Translation Options**

URL-based cache redirection supports three types of Network Address Translation (NAT):

- No NAT—Traffic is redirected to the cache with the destination MAC address of the virtual server replaced by the MAC address of the cache. The destination IP address remains unchanged, and no modifications are made to the IP address or the MAC address of the source or origin server. This works well for transparent cache servers, which process traffic destined to their MAC address but use the IP address of some other device.
- **Half NAT**—In this most commonly used NAT method, the destination IP address is replaced by the IP address of the cache, and the destination MAC address is replaced by the MAC address of the cache. Both the IP address and the MAC address of the source remain unchanged.
- **Full NAT**—The source IP address and the source MAC address are replaced by the IP address and MAC address of the cache. This method works well for proxy cache servers.

### **Configuring URL-Based Cache Redirection**

This procedure is an example configuration for URL-based cache redirection.

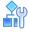

#### To configure URL-based cache redirection

- 1. Before you can configure URL-based cache redirection, configure Alteon for basic SLB with the following tasks:
  - Assign an IP address to each of the real servers in the server pool.
  - Define an IP interface.

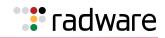

Define each real server.

For information on how to configure your network for SLB, see <u>Server Load Balancing</u>, page 251.

2. Configure Alteon to support basic cache redirection.

For information on cache redirection, refer to Application Redirection, page 625.

- 3. Configure the parameters and file extensions that bypass cache redirection.
  - a. Add or remove string IDs that should not be cacheable.

>> # /cfg/slb/filt 1/adv/layer7/addstr|remstr <ID>

>> # /cfg/slb/layer7/slb/addstr|remstr <strings>

b. Enable or disable ALLOW for non-GETS (such as HEAD, POST, and PUT) to the origin server:

>> # /cfg/slb/layer7/redir/urlal {ena|dis}

- **ena**—Alteon allows all non-GET requests to the origin server.
- **dis**—Alteon compares all requests against the expression table to determine whether the request should be redirected to a cache server or the origin server.
- c. Enable or disable cache redirection of requests that contain the string "cookie:" in the HTTP header:

>> # /cfg/slb/layer7/redir/cookie {ena|dis}

- **ena**—Alteon redirects all requests that contain "cookie:" in the HTTP header to the origin server.
- **dis**—Alteon compares the URL against the expression table to determine whether the request should be redirected to a cache server or the origin server.
- d. Enable or disable cache redirection of requests that contain the string "Cache-control:no cache" in the HTTP 1.1 header or the string "Pragma:no cache" in the HTTP 1.0 header to the origin server.

>> # /cfg/slb/layer7/redir/nocache {ena|dis}

- **ena**—Alteon redirects all requests that contain the string "Cache-control: no cache" in the HTTP 1.1 header or the string "Pragma:no cache" in the HTTP 1.0 header to the origin server.
- **dis**—Alteon compares the URL against the expression table to determine whether the request should be redirected to a cache server or the origin server.
- 4. Define the strings to be used for cache SLB:

>> # /cfg/slb/layer7/slb/{addstr|remstr} <string>

- addstr Add a string or a path.
- remstr Remove string or a path.

A default string **any** indicates that the particular server can handle all URL or cache requests. Refer to the following examples:

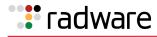

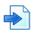

### Example 1: String Starting with the Forward Slash (/)

A string that starts with a forward slash (/), such as "/images," indicates that the server will process requests that start with the "/images" string only.

With the "/images" string, the server will handle these requests:

/images/product/b.gif

/images/company/a.gif

/images/testing/c.jpg

The server will not handle these requests:

/company/images/b.gif

/product/images/c.gif

/testing/images/a.gif

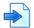

### Example 2: String Without the Forward Slash (/)

A string that does not start out with a forward slash (/) indicates that the server will process any requests that contain the defined string.

With the "images" string, the server will process these requests:

/images/product/b.gif

/images/company/a.gif

/images/testing/c.jpg

/company/images/b.gif

/product/images/c.gif

/testing/images/a.gif

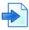

### Example 3: String with the Forward Slash (/) Only

If a server is configured with the load balance string (/) only, it will only handle requests to the root directory.

The server will handle any files in the ROOT directory:

//index.htm

/default.asp

/index.shtm

- 1. Apply and save your configuration changes.
- 2. Identify the defined string IDs.

>> # /cfg/slb/layer7/slb/cur

For easy configuration and identification, each defined string has an ID attached, as shown in Table 44 - SLB Strings, page 640.

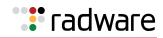

### Table 44: SLB Strings

| ID | SLB String |
|----|------------|
| 1  | any        |
| 2  | .gif       |
| 3  | /sales     |
| 4  | /xitami    |
| 5  | /manual    |
| 6  | .jpg       |

3. Configure the real servers to support cache redirection.

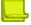

**Note:** If you do not add a defined string (or add the defined string **any**), the server will handle any request.

Add the defined strings to the real servers, where **ID** is the identification number of the defined string:

>> # /cfg/slb/real 2/layer7/addlb <ID>

The server can have multiple defined strings. For example: "/images", "/sales", ".gif"

With these defined strings, the server can handle requests that begin with "/images" or "/sales" and any requests that contain ".gif".

4. Define a real server group and add real servers to the group. The following configuration combines three real servers into a group.

| >> # /cfg/slb/group 1         | (Select Real Server Group 1)   |
|-------------------------------|--------------------------------|
| >> Real server group 1# add 1 | (Add Real Server 1 to Group 1) |
| >> Real server group 1# add 2 | (Add Real Server 2 to Group 1) |
| >> Real server group 1# add 3 | (Add Real Server 3 to Group 1) |

5. Configure a filter to support basic cache redirection.

The filter must be able to intercept all TCP traffic for the HTTP destination port and must redirect it to the proper port in the real server group.

| >> # /cfg/slb/filt <filter number=""></filter>       | (Select the menu for Filter #)    |
|------------------------------------------------------|-----------------------------------|
| >> Filter <filter number=""> # sip any</filter>      | (From any source IP addresses)    |
| >> Filter <filter number=""> # dip any</filter>      | (To any destination IP addresses) |
| >> Filter <filter number=""> # proto tcp</filter>    | (For TCP protocol traffic)        |
| >> Filter <filter number=""> # sport any</filter>    | (From any source port)            |
| >> Filter <filter number=""> # dport http</filter>   | (To an HTTP destination port)     |
| >> Filter <filter number=""> # action redir</filter> | (Set the action for redirection)  |
| >> Filter <filter number=""> # rport http</filter>   | (Set the redirection port)        |
| >> Filter <filter number=""> # group 1</filter>      | (Select real server group 1)      |
| >> Filter <filter number=""> # ena</filter>          | (Enable the filter)               |

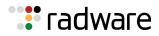

6. Enable URL-based cache redirection on the same filter.

```
>> # /cfg/slb/filt <filter number> /adv/layer7/l7lkup ena
```

- 7. Select the appropriate NAT option. The three NAT options are listed below. For more information about each option, see Network Address Translation Options, page 637.
  - No NAT option:

>> # /cfg/slb/filter <filter number> /adv/proxyadv/proxy dis

Half NAT option:

>> # /cfg/slb/filter <filter number> /adv/proxyadv/proxy ena

Full NAT option:

```
>> # /cfg/slb/pip
>> Proxy IP Address# add 12.12.12.12 (Configure proxy IP address)
>> # /cfg/slb/filt <filter number>
>> Filter <filter number> # rport 3128 (Specify redirection port)
>> Filter <filter number> # adv/proxyadv (Select the advance menu)
>> Filter <filter number> Advanced# proxy (Enable proxy IP address)
ena
```

For more information on proxy IP addresses, see <u>Port or VLAN-based Proxy IP Addresses</u>, page 279.

8. Create a default filter for non-cached traffic.

| >> # /cfg/slb/filt <filter number=""></filter>                                                                   | (Select the default filter)           |
|----------------------------------------------------------------------------------------------------|---------------------------------------|
| >> Filter <filter number=""> # sip any</filter>                                                                  | (From any source IP addresses)        |
| >> Filter <filter number=""> # dip any</filter>                                                                  | (To any destination IP addresses)     |
| >> Filter <filter number=""> # proto any</filter>                                                                | (For any protocol traffic)            |
| >> Filter <filter number=""> # action allow</filter>                                                             | (Set the action to allow traffic)     |
| >> Filter <filter number=""> # ena</filter>                                                                      | (Enable the default filter)           |
| >> Filter <filter number=""> # port <port< td=""><td>(Assign the default filter to a port)</td></port<></filter> | (Assign the default filter to a port) |
| number>                                                                                                    |                                       |

When the proto parameter is **not tcp or udp**, then **sport** and **dport** are ignored.

9. Turn on filtering for the port.

>> SLB <port number> # filt ena

10. Add the filters to the client port.

```
>> SLB <port number> # add <filter number>
```

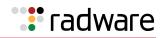

11. Enable Direct Access Mode (DAM).

>> SLB <port number> # /cfg/slb/adv
>> Layer 4 Advanced# direct ena

12. Enable, apply, and verify the configuration.

| >> # /cfg/slb | (Select the SLB menu)      |
|---------------|----------------------------|
| >> # on       | (Turn SLB on)              |
| >> # apply    | (Make your changes active) |
| >> # cur      | (View current settings)    |

### Viewing Statistics for URL-Based Cache Redirection

To show the number of hits to the cache server or origin server, use the following command:

```
>> # /stats/slb/layer7/redir
Total URL based Web cache redirection stats:
Total cache server hits:
                                           73942
Total origin server hits:
                                           2244
Total straight to origin server hits:
                                           0
Total none-GETs hits:
                                           53467
Total 'Cookie: ' hits:
                                           729
Total no-cache hits:
                                           43
Total RTSP cache server hits:
                                           0
Total RTSP origin server hits:
                                           0
Total HTTP redirection hits:
                                           0
```

### HTTP Header-Based Cache Redirection

This procedure is an example configuration for HTTP header-based cache redirection.

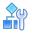

### To configure Alteon for cache direction based on the "Host:" header

- 1. Before you can configure header-based cache redirection, ensure that Alteon is configured for basic SLB (see <u>Server Load Balancing, page 251</u>):
  - Assign an IP address to each of the real servers in the server pool.
  - Define an IP interface.
  - Define each real server.
  - Assign servers to real server groups.
  - Define virtual servers and services.
- 2. Turn on Layer 7 lookup for the filter.

>> # /cfg/slb/filt 1/adv/layer7/l7lkup ena

3. Enable header load balancing for the Host: header.

>> # /cfg/slb/layer7/redir/header ena host

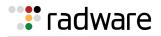

4. Define the hostnames.

```
>> # /cfg/slb/layer7/slb/addstr ".com"
>> Server Load Balance Resource# add ".org"
>> Server Load Balance Resource# add ".net"
```

- 5. Apply and save your configuration changes.
- 6. Identify the string ID numbers with this command.

>> # /cfg/slb/layer7/slb/cur

Each defined string has an associated ID number:

| ID | SLB String |
|----|------------|
| 1  | any        |
| 2  | .com       |
| 3  | .org       |
| 4  | .net       |

- 7. Configure the real servers to handle the appropriate load balance strings.
- 8. Add the defined string IDs to the real servers, where **ID** is the identification number of the defined string.

#### >> # /cfg/slb/real 2/layer7/addlb <ID>

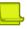

Note: If you do not add a defined string (or add ID=1), the server will handle any request.

### **Browser-Based Cache Redirection**

Browser-based cache redirection uses the User-agent: header.

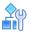

#### To configure browser-based cache redirection

- 1. Before you can configure header-based cache redirection, ensure that Alteon is configured for basic SLB:
  - Assign an IP address to each of the real servers in the server pool.
  - Define an IP interface.
  - Define each real server.
  - Assign servers to real server groups.
  - Define virtual servers and services.
- 2. Turn on Layer 7 lookup for the filter.

>> # /cfg/slb/filt 1/adv/layer7/l7lkup enable

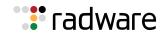

3. Enable header load balancing for "User-Agent:" header.

```
>> # /cfg/slb/layer7/redir/header ena useragent
```

4. Define the hostnames.

```
>> # /cfg/slb/layer7/slb/addstr "Mozilla"
>> Server Load Balance Resource# add "Internet Explorer"
>> Server Load Balance Resource# add "Netscape"
```

- 5. Apply and save your configuration changes.
- 6. Identify the string ID numbers with this command.

>> # /cfg/slb/layer7/slb/cur

Each defined string has an ID number. Number of entries: four

| ID | SLB String        |
|----|-------------------|
| 1  | any               |
| 2  | Mozilla           |
| 3  | Internet Explorer |
| 4  | Netscape          |

7. Add the defined string IDs to configure the real servers to handle the appropriate load balance strings, where **ID** is the identification number of the defined string.

>> # /cfg/slb/real 2/layer7/addlb <ID>

If you do not add a defined string (or add the ID 1), the server will handle any request.

### **URL Hashing for Cache Redirection**

By default, hashing algorithms use the source IP address and/or destination IP address (depending on the application area) to determine content location. For example, FWLB uses both source and destination IP addresses, cache redirection uses only the destination IP address, and SLB uses only the source IP address.

Hashing is based on the URL, up to a maximum of 255 bytes. You can optimize cache hits by using the hashing algorithm to redirect client requests going to the same page of an origin server to a specific cache server.

For example, Alteon could use the string "company.com/products/Alteon/" for hashing the following request:

```
GET http://products/Alteon/ HTTP/1.0
HOST:www.company.com
```

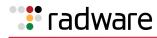

# 

### To configure Alteon for cache redirection based on a hash key

1. Configure basic SLB.

Before you can configure header-based cache redirection, ensure that Alteon is configured for basic SLB (see <u>Server Load Balancing, page 251</u>):

- Assign an IP address to each of the real servers in the server pool.
- Define an IP interface.
- Define each real server.
- Assign servers to real server groups.
- Define virtual servers and services.
- Configure the load balancing algorithm to hash or minmisses.
- 2. Turn on Layer 7 lookup for the filter.

```
>> # /cfg/slb/filt 1/adv/layer7/l7lkup enable
```

3. Enable hash to direct a cacheable URL request to a specific cache server.

By default, the host header field is used to calculate the hash key and URL hashing is disabled.

hash ena—Enables hashing based on the URL and the host header if it is present. Specify
the length of the URL to hash into the cache server:

```
>> # /cfg/slb/layer7/redir/hash ena
Enter new hash length [1-255]: 24
```

 hash disable—Disables hashing based on the URL. Instead, the host header field to calculate the hash key.

If the host header field does not exist in the HTTP header, then Alteon uses the source IP address as the hash key.

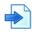

### Examples

A Hashing on the URL

In this example, URL hashing is enabled. If the host field does not exist, the specified length of the URL is used to hash into the cache server as shown in <u>Figure 87 - URL Hashing for</u> <u>Application Redirection, page 646</u>. If the host field exists, the specified length of both the host field and the URL is used to hash into the cache server. The same URL request goes to the same cache server:

- Client 1 request <u>http://www.company.com/sales/index.htm</u> is directed to cache server 1.
- Client 2 request <a href="http://www.company.com/sales/index.htm">http://www.company.com/sales/index.htm</a> is directed to cache server 1.
- Client 3 request <u>http://www.company.com/sales/index.htm</u> is directed to cache server 1.

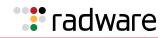

### Figure 87: URL Hashing for Application Redirection

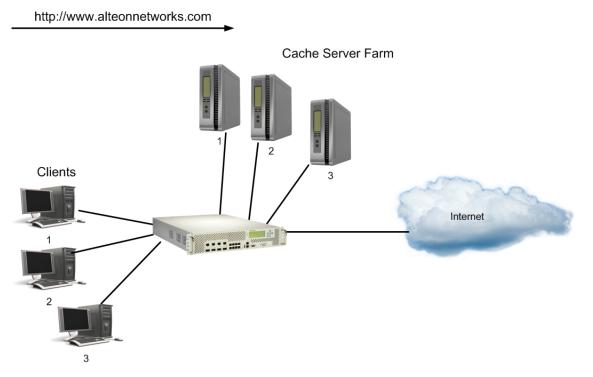

**B** Hashing on the Host Header Field Only

In this example, URL hashing is disabled. If you use the host header field to calculate the hash key, the same URL request goes to the same cache server:

- Client 1 request http://www.company.com is directed to cache server 1.
- Client 2 request http://www.company.com is directed to cache server 1.
- Client 3 request <a href="http://www.company.com">http://www.company.com</a> is directed to cache server 1.
- C Hashing on the Source IP Address

In this example, URL hashing is disabled. Because the host header field does not exist in the HTTP header, the source IP address is used as the hash key and requests from clients 1, 2, and 3 are directed to three different cache servers:

- Client 1 request <u>http://www.company.com</u> is directed to cache server 1.
- Client 2 request <u>http://www.company.com</u> is directed to cache server 2.
- Client 3 request <u>http://www.company.com</u> is directed to cache server 3.

### **RTSP Streaming Cache Redirection**

RTSP load balancing with the URL **hash** metric can be used to load balance cache servers that cache multimedia presentations. Since multimedia presentations consume a large amount of Internet bandwidth, and their correct presentation depends upon the real-time delivery of the data over the Internet, several caching servers cache the multimedia data.

As a result, the data is available quickly from the cache, when required. The Layer 7 metric of URL hashing directs all requests with the same URL to the same cache server, ensuring that no data is duplicated across the cache servers. All the stream connections and the control connections are switched to the same cache server to facilitate caching of entire presentations.

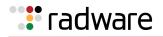

This section explains Layer 7 support for RTSP Streaming Cache Redirection. For more information on RTSP Streaming Cache Redirection, see <u>RTSP Cache Redirection, page 630</u>. For detailed information on two prominent commercial RTSP servers (Real Player and QuickTime), see <u>Real Time</u> <u>Streaming Protocol Server Load Balancing, page 395</u>.

As shown in <u>Figure 88 - RTSP Streaming Cache Redirection, page 647</u>, the cache servers are configured for forward proxy mode. The cache servers process the client request even though the destination IP address is not destined for the cache servers.

### Figure 88: RTSP Streaming Cache Redirection

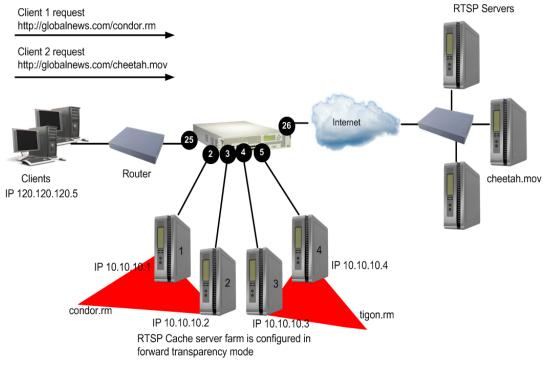

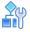

### To configure RTSP streaming cache redirection

This procedure is based on Figure 88 - RTSP Streaming Cache Redirection, page 647.

- 1. Before you start configuring this feature, do the following:
  - Connect each cache server to the Alteon appliance.
  - Configure the IP addresses on all devices connected to Alteon.
  - Configure the IP interfaces.
- 2. Configure RTSP cache servers and the IP addresses.

```
>> # /cfg/slb/real 1
>> Real server 1# rip 1.1.1.1 (Configure RTSP Cache Server 1)
>> Real server 1# ena (Enable RTSP Cache Server 1)
>> Real server 1# /cfg/slb/real 2
>> Real server 2# rip 1.1.1.2 (Configure RTSP Cache Server 2)
>> Real server 2# ena (Enable RTSP Cache Server 2)
>> Real server 2# /cfg/slb/real 3
```

```
: radware
```

| >> Real server 3# rip 1.1.1.3     | (Configure RTSP Cache Server 3) |
|-----------------------------------|---------------------------------|
| >> Real server 3# ena             | (Enable RTSP Cache Server 3)    |
| >> Real server 3# /cfg/slb/real 4 |                                 |
| >> Real server 4# rip 1.1.1.4     | (Configure RTSP Cache Server 4) |
| >> Real server 4# ena             | (Enable RTSP Cache Server 4)    |

3. Define a group to load balance the RTSP cache servers.

| >> | # /cfg/slb/group 1         |                                      |
|----|----------------------------|--------------------------------------|
| >> | Real Server Group 1# add 1 | (Add RTSP Cache Server 1 to Group 1) |
| >> | Real Server Group 1# add 2 | (Add RTSP Cache Server 2 to Group 1) |
| >> | Real Server Group 1# add 3 | (Add RTSP Cache Server 3 to Group 1) |
| >> | Real Server Group 1# add 4 | (Add RTSP Cache Server 4 to Group 1) |

4. Configure a redirection filter.

| >> # /cfg/slb/filter 100               | (Select the menu for filter 100)                 |
|----------------------------------------|--------------------------------------------------|
| >> Filter 100# action redir            | (Set the action for redirection)                 |
| >> Filter 100# proto tcp               | (Enter TCP protocol)                             |
| >> Filter 100# dport rtsp              | (Enter service port for RTSP)                    |
| >> Filter 100# rport rtsp              | (Enter redirection port for RTSP)                |
| >> Filter 100# group 1                 | (Select RTSP cache server group 1)               |
| >> Filter 100# adv/proxyadv            | (Select the <i>Advanced</i> menu for filter 100) |
| >> Filter 100# Advanced# proxy disable | (Disable proxy)                                  |

5. Enable Layer 7 lookup for the redirection filter 100.

>> Filter 100 Advanced# layer7/171kup ena

6. Configure a default allow filter to facilitate traffic.

| >> # /cfg/slb/filt 2048      | (Select a default allow filter 2048)     |
|------------------------------|------------------------------------------|
| >> Filter 2048# sip any      | (From any source IP addresses)           |
| >> Filter 2048# dip any      | (To any destination IP addresses)        |
| >> Filter 2048# ena          | (Enable a default allow filter)          |
| >> Filter 2048# action allow | (Set the action to allow normal traffic) |

7. Add and enable the redirection filter to the port.

| >> # /cfg/slb/port 25    | (Select the menu for port 25)        |
|--------------------------|--------------------------------------|
| >> SLB Port 25# add 100  | (Add RTSP filter 100 to port 25)     |
| >> SLB Port 25# add 2048 | (Add default filter 2048 to port 25) |
| >> SLB Port 25# filt ena | (Enable filtering on port 25)        |

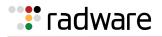

8. Configure the parameters and file extensions that will bypass RTSP streaming cache redirection. This is for user-defined, non-cacheable content.

For example, QuickTime files are non-cacheable—RTSP files with the extension \*.mov must bypass the streaming cache redirection. Similarly, you can add other RTSP file extensions (such as \*.smil, \*.rm, \*.ram, and so forth) to bypass the redirection.

| >> # /cfg/slb/layer7/slb | (Select the SLB resource menu)   |
|--------------------------|----------------------------------|
| >> # addstr *.mov        | (Add non-cacheable RTSP strings) |

A client request of the form "**RTSP://\*.mov**" bypasses the cache servers and instead is routed directly to the original servers.

9. Under the filter menu, add the string IDs that need to be excluded.

| <pre>&gt;&gt; /cfg/slb/filt 20/adv/layer7</pre> | (Select the <i>Filtering Layer 7 Advanced</i> menu) |
|-------------------------------------------------|-----------------------------------------------------|
| >> Layer 7 Advanced# addstr 2                   | (Add the string ID for <b>*.mov</b> )               |

10. Define the RTSP file extensions to load balance among the cache servers.

>> # /cfg/slb/layer7/slb/addstr condor.rm
>> Server Load Balance Resource# addstr tiger.rm

- 11. Apply and save your configuration changes.
- 12. Identify the associated ID number for each of the defined RTSP file extension.

>> # /cfg/slb/layer7/slb/cur

| ID | SLB String |
|----|------------|
| 1  | any        |
| 2  | *.mov      |
| 3  | condor.rm  |
| 4  | tiger.rm   |

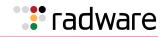

13. Assign the URL string ID to the cache servers.

| >> # /cfg/slb/real 1                              | (Select the Real Server 1) |
|---------------------------------------------------|----------------------------|
| >> Real Server 1# Layer 7/addlb 3                 | (Add the URL string ID 3)  |
| >> Real Server 1 Layer 7 Commands# cfg/slb/real 2 |                            |
| >> Real Server 2# Layer 7/addlb 3                 | (Add the URL string ID 3)  |
| >> Real Server 2 Layer 7 Commands# cfg/slb/real 3 |                            |
| >> Real Server 3# Layer 7/addlb 4                 | (Add the URL string ID 4)  |
| >> Real Server 3 Layer 7 Commands# cfg/slb/real 4 |                            |
| >> Real Server 4# Layer 7/addlb 4                 | (Add the URL string ID 4)  |
|                                                   |                            |

4

**Note:** If no string is assigned to the server, the server will handle all requests.

14. Apply and save the configuration.

>> Real Server 4 Layer 7 Commands# apply
>> Real Server 4 Layer 7 Commands# save

Client requests "**condor.rm**" or "**tiger.rm**" are retrieved from the local Cache servers 1 or 2 and 3 or 4 respectively. However, a client request "**cheetah.mov**" bypasses the local cache servers and is forwarded to the original server.

## Peer-to-Peer Cache Load Balancing

The pattern matching filter redirection feature load balances peer-to-peer caches. The pattern matching filter redirection feature supports ALLOW, DENY, and REDIR actions. For more information on this topic, see <u>Filtering and Traffic Manipulation, page 513</u>.

There are two instances where a packet will be redirected because of a pattern matching filter:

- 1. The packet matches a previously configured filter with a REDIR action.
- 2. A packet earlier in the session was matched against a filter configured with a REDIR action and the session has been converted to a redirect session. In this instance, subsequent packets after the initial match are not subjected to pattern matching.

Packet redirection is accomplished by substituting the original destination MAC address with the real server MAC address. Some applications, however, require that all of the Layer 2 information remain unmodified in the redirected packet. To support instances where this is the case, you can disable destination MAC address substitution on a real server by real server basis. With this option enabled, all packets will be transparently redirected and no destination MAC address substitution will take place.

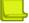

**Note:** Disabling destination MAC address substitution is only available for filter redirection. To disable destination MAC address substitution, issue the following command:

>> Main# /cfg/slb/real <real server ID> /adv/subdmac disable

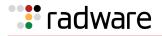

## HTTP Proxy Addition and Removal

Alteon can modify a user HTTP request, transparently adding or removing a proxy. These operations remove the need to adjust proxy configurations on each client, and are configured using AppShape++ scripts.

• **HTTP proxy addition**—Alteon transparently redirects requests to a defined proxy server based on filter rule matching applied by an AppShape++ script.

Alteon transforms an HTTP request into an HTTP proxy request, and inserts the Host header value, or destination IP address if no Host header is present, in the request URL.

Alteon supports proxy addition for HTTP 1.0 and 1.1.

• **HTTP proxy removal**—Alteon bypasses a proxy server and forwards the HTTP request to the required destination by transparently intercepting an HTTP Proxy request. Alteon replaces the destination IP address (the proxy IP address) with the resolved IP address from the URL stated in the HTTP GET command, and performs a DNS query to resolve this IP address.

Proxy removal performs the following operations:

- DNS resolution for the hostname in the HTTP request URI.
- Transforms the HTTP proxy request into a regular HTTP request by removing the hostname from the URL, and replacing the Proxy-Connection header with a Connection header.
- Forwards the HTTP request to the resolved IP address.

Alteon supports proxy removal for HTTP 1.0 and 1.1, and for HTTPS.

For more information on the AppShape++ API and scripts, see <u>AppShape++ Scripting, page 787</u>.

HTTP proxy addition uses the **HTTP::transform\_request** command. HTTP proxy removal uses the **HTTP::bypass\_proxy** command. For more information, see the *Alteon AppShape*<sup>M</sup>++ *Reference Guide*.

## HTTP Proxy Addition Workflow

Alteon forwards the connection to a specified IP address as follows:

- 1. A dedicated filter transparently intercepts the traffic. The filter forwards the request without modifying the destination IP.
- 2. Alteon modifies the destination IP to the predefined remote proxy IP address. Alteon modifies the destination port, if required.
- 3. If the HTTP Host header is different from the URI value in the GET command, Alteon updates the HTTP GET command to include the URL.
- 4. Alteon redirects the traffic to the proxy server.

## HTTP Proxy Removal Workflow

Alteon forwards the connection to a specified IP address as follows:

- 1. A dedicated filter transparently intercepts the HTTP Proxy request.
- 2. Alteon resolves the IP address of the hostname from the URL stated in the HTTP GET command.Alteon replaces the original destination IP address (the proxy IP address) with the resolved IP address.
- 3. Alteon updates the HTTP GET command to replace the absolute URI with "/".
- 4. Alteon verifies that the HTTP Header host is identical to the URI in the GET command.

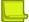

**Note:** A filter attached to an AppShape++ script containing an **HTTP::bypass\_proxy** command behaves as follows:

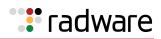

- If the URI includes a specific port (for example, **http://HN:9090/page**), Alteon forwards traffic to that port.
- If the URI does not include a specific port:
  - If this is a CONNECT request, Alteon forwards traffic to port 443.
  - If this is not a CONNECT request, and the URI includes a schema, Alteon forwards HTTPS traffic to port 443, and HTTP traffic to port 80.
- In all other cases (including a relative URI with no schema, or a schema other than HTTP/S), Alteon forwards HTTPS traffic to port 80.

# 🐮 radware

# Chapter 19 – LinkProof for Alteon WAN Link Load Balancing

To handle the high volume of data on the Internet, corporations may use more than one ISP as a way to increase the reliability of Internet connections. Such enterprises with more than one ISP are referred to as being *multi-homed*. In addition to reliability, a multi-homed network architecture enables enterprises to distribute load among multiple connections and to provide more optimal routing.

Multi-homing has become essential for reliable networks, providing customers with protection against connectivity outages and unforeseen ISP failures. Multi-homing also presents other clear opportunities for enterprises to intelligently manage how WAN links are used. With link load balancing, organizations have greater flexibility to scale bandwidth and reduce spending for corporate connectivity.

LinkProof for Alteon eliminates link bottlenecks and failures from enterprise multi-homed networks, for fault tolerant connectivity and continuous user access to cloud applications, Web-enabled databases, online services, corporate Web sites, and e-commerce. By intelligently routing traffic and moderating bandwidth levels across all enterprise WAN links, LinkProof maximizes link utilization, driving application performance, economically scaling link capacities and controlling connectivity service costs.

For more details on LinkProof for Alteon, see the LinkProof for Alteon NG User Guide.

This version of Alteon also supports the Alteon legacy WAN Link Load Balancing feature. For a description of Alteon legacy WAN Link Load Balancing, see <u>Legacy WAN Link Load Balancing</u>, page 799

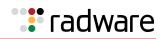

# 🐮 radware

# Chapter 20 – Firewall Load Balancing

Firewall Load Balancing (FWLB) with Alteon allows multiple active firewalls to operate in parallel. Parallel operation enables users to maximize firewall productivity, scale firewall performance without forklift upgrades, and eliminate the firewall as a single point-of-failure.

This chapter discusses the following topics:

- <u>Firewall Overview, page 655</u>—An overview of firewalls and the various FWLB solutions supported by Alteon.
- <u>Basic FWLB, page 656</u>—Explanation and example configuration for FWLB in simple networks, using two parallel firewalls and two Alteons. The basic FWLB method combines redirection filters and static routing for FWLB.
- <u>Four-Subnet FWLB, page 665</u>—Explanation and example configuration for FWLB in a largescale, high-availability network with redundant firewalls and Alteons. This method combines redirection filters, static routing, and Virtual Router Redundancy Protocol (VRRP).
- Advanced FWLB Concepts, page 681
  - <u>Free-Metric FWLB, page 681</u>—Using other load balancing metrics (besides hash) by enabling the transparent load balancing (rtsrcmac) option.
  - <u>Adding a Demilitarized Zone (DMZ), page 696</u>—Adding a DMZ for servers that attach to Alteon between the Internet and the firewalls.
  - Firewall Health Checks, page 698
     — Methods for fine-tuning the health checks performed for FWLB.

## **Firewall Overview**

Firewall devices have become indispensable for protecting network resources from unauthorized access. Without FWLB, firewalls can become critical bottlenecks or single points-of-failure for your network. As an example, consider the network in Figure 89 - Firewall Configuration with FWLB, page 655:

#### Figure 89: Firewall Configuration with FWLB

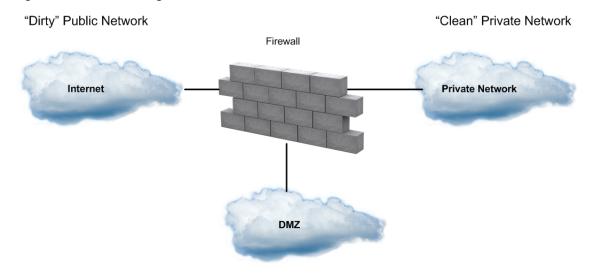

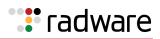

One network interface card on the firewall is connected to the public side of the network, often to an Internet router. This is known as the dirty, or untrusted, side of the firewall. Another network interface card on the firewall is connected to the side of the network with the resources that must be protected. This is known as the clean, or trusted, side of the firewall.

In the example in Figure 89 - Firewall Configuration with FWLB, page 655, all traffic passing between the dirty, clean, and demilitarized zone (DMZ) networks must traverse the firewall, which examines each individual packet. The firewall is configured with a detailed set of rules that determine which types of traffic are allowed and which types are denied. Heavy traffic can turn the firewall into a serious bottleneck. The firewall is also a single point-of-failure device. If it goes out of service, external clients can no longer reach your services and internal clients can no longer reach the Internet.

Sometimes a DMZ is attached to the firewall or between the Internet and the firewall. Typically, a DMZ contains its own servers that provide dirty-side clients with access to services, making it unnecessary for dirty-side traffic to use clean-side resources.

FWLB provides a variety of options that enhance firewall performance and resolve typical firewall problems. Alteon supports the following FWLB methods:

 Basic FWLB for simple networks—This method uses a combination of static routes and redirection filters and is usually employed in smaller networks.

An Alteon filter on the dirty-side splits incoming traffic into streams headed for different firewalls. To ensure persistence of session traffic through the same firewall, distribution is based on a mathematical hash of the IP source and destination addresses. For more information, see Basic FWLB, page 656.

• Four-Subnet FWLB for larger networks—Although similar to basic FWLB, the four-subnet method is more often deployed in larger networks that require high-availability solutions. This method adds Virtual Router Redundancy Protocol (VRRP) to the configuration.

Just as with the basic method, four-subnet FWLB uses the hash metric to distribute firewall traffic and maintain persistence. For more information, see Four-Subnet FWLB, page 665.

## **Basic FWLB**

The basic FWLB method uses a combination of static routes and redirection filters to allow multiple active firewalls to operate in parallel. <u>Figure 90 - Basic FWLB Topology, page 656</u> illustrates a basic FWLB topology:

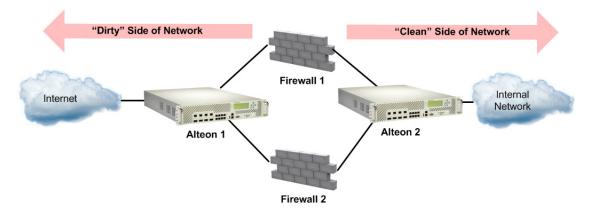

#### Figure 90: Basic FWLB Topology

The firewalls being load balanced are in the middle of the network, separating the dirty side from the clean side. This configuration requires a minimum of two Alteons: one on the dirty side of the firewalls and one on the clean side.

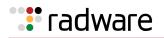

A redirection filter on the dirty-side Alteon splits incoming client traffic into multiple streams. Each stream is routed through a different firewall. The same process is used for outbound server responses. A redirection filter on the clean-side Alteon splits the traffic, and static routes forward each stream through a different firewall and then back to the client.

Although other metrics can be used in some configurations (see <u>Free-Metric FWLB</u>, page 681), the distribution of traffic within each stream is normally based on a mathematical hash of the source IP address and destination IP addresses. This ensures that each client request and its related responses will use the same firewall (a feature known as persistence) and that the traffic is equally distributed. Persistence is required for the firewall as it maintains state and processes traffic in both directions for a connection.

Although basic FWLB techniques can support more firewalls as well as multiple devices on the clean and dirty sides for redundancy, the configuration complexity increases dramatically. The four-subnet FWLB solution is usually preferred in larger scale, high-availability topologies (see <u>Four-Subnet</u> FWLB, page 665).

## **Basic FWLB Implementation**

As shown in Figure 91 - Basic FWLB Process, page 657, traffic is load balanced among the available firewalls:

#### Figure 91: Basic FWLB Process

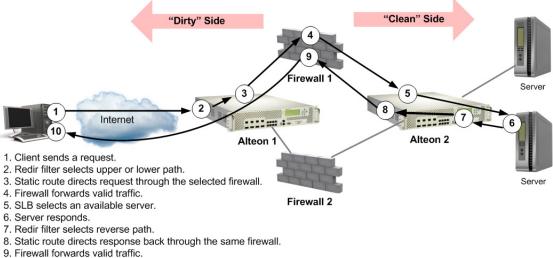

10. Client receives response.

1. The client requests data.

The external clients are configured to connect to services at the publicly advertised IP address assigned to a virtual server on the clean-side Alteon.

2. A redirection filter balances incoming requests among different IP addresses.

When the client request arrives at the dirty-side Alteon, a filter redirects it to a real server group that consists of a number of different IP addresses. This redirection filter splits the traffic into balanced streams: one for each IP address in the real server group. For FWLB, each IP address in the real server group represents an IP Interface (IF) on a different subnet on the clean-side Alteon.

3. Requests are routed to the firewalls.

On the dirty-side Alteon, one static route is needed for each traffic stream. For instance, the first static route leads to an IP interface on the clean-side Alteon using the first firewall as the next hop. A second static route leads to a second clean-side IP interface using the second firewall as the next hop, and so on. By combining the redirection filter and static routes, traffic is load balanced among all active firewalls.

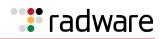

All traffic between specific IP source/destination address pairs flows through the same firewall, ensuring that sessions established by the firewalls persist for their duration.

**Note:** More than one stream can be routed though a particular firewall. You can weight the load to favor one firewall by increasing the number of static routes that traverse it.

4. The firewalls determine if they should allow the packets and, if so, forward them to a virtual server on the clean-side Alteon.

Client requests are forwarded or discarded according to rules configured for each firewall.

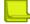

Note: Rule sets must be consistent across all firewalls.

5. The clean-side Alteon performs normal SLB functions.

Packets forwarded from the firewalls are sent to the original destination address, that is, the virtual server on the clean-side Alteon. There, they are load balanced to the real servers using standard SLB configuration.

- 6. The real server responds to the client request.
- 7. Redirection filters on the clean-side Alteon balance responses among different IP addresses.

Redirection filters are needed on all ports on the clean-side Alteon that attach to real servers or internal clients on the clean-side of the network. Filters on these ports redirect the Internetbound traffic to a real server group that consists of a number of different IP addresses. Each IP address represents an IP interface on a different subnet on the dirty-side Alteon.

8. Outbound traffic is routed to the firewalls.

Static routes are configured on the clean-side Alteon. One static route is needed for each stream that was configured on the dirty-side Alteon. For instance, the first static route is configured to lead to the first dirty-side IP interface using the first firewall as the next hop. The second static route leads to the second dirty-side IP interface using the second firewall as the next hop, and so on.

Since Alteon intelligently maintains state information, all traffic between specific IP source or destination addresses flows through the same firewall, maintaining session persistence.

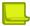

**Note:** If Network Address Translation (NAT) software is used on the firewalls, FWLB session persistence requires transparent load balancing to be enabled (see <u>Free-Metric FWLB</u>, page 681).

9. The firewall determines if it should allow the packet and, if so, forwards it to the dirty-side Alteon.

Each firewall forwards or discards the server responses according to the rules that are configured for it. Forwarded packets are sent to the dirty-side Alteon and out to the Internet.

10. The client receives the server response.

## **Configuring Basic FWLB**

This procedures in the example refer to Figure 92 - Basic FWLB Configuration Example, page 659. While two or four Alteon platforms can be used, this example uses a simple network topology with only two Alteons, one on each side of the firewalls.

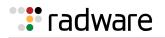

#### Figure 92: Basic FWLB Configuration Example

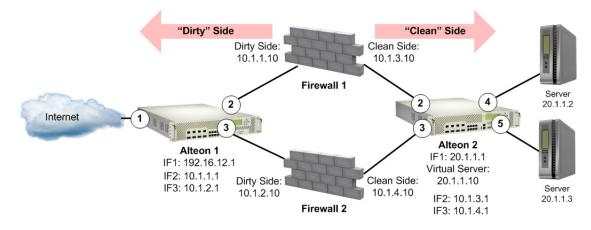

**Y**Y

#### To configure the dirty-side Alteon

1. Configure VLANs.

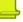

**Note:** Alternately, if you are using hubs between Alteons and firewalls and you do not want to configure VLANs, you must enable the Spanning Tree Protocol (STP) to prevent broadcast loops.

2. Define the dirty-side IP interface.

In addition to one IP interface for general Alteon management, there must be one dirty-side IP interface for each firewall path being load balanced. Each must be on a different subnet.

| >> | # / | /cfq/l3/if | 1  |                    | (Select IP Interface [IF] 1)        |
|----|-----|------------|----|--------------------|-------------------------------------|
|    |     | 2          |    | addr 192.16.12.1   | (Set address for Alteon management) |
| >> | IP  | Interface  | 1# | mask 255.255.255.0 | (Set subnet mask for IF 1)          |
| >> | IP  | Interface  | 1# | ena                | (Enable IF 1)                       |
| >> | IP  | Interface  | 1# | /cfg/l3/if 2       | (Select IF 2)                       |
| >> | IP  | Interface  | 2# | addr 10.1.1.1      | (Set the IP address for IF 2)       |
| >> | IP  | Interface  | 2# | mask 255.255.255.0 | (Set subnet mask for IF 2)          |
| >> | IP  | Interface  | 2# | ena                | (Enable IF 2)                       |
| >> | IP  | Interface  | 2# | /cfg/l3/if 3       | (Select IF 3)                       |
| >> | IP  | Interface  | 3# | addr 10.1.2.1      | (Set the IF 3)                      |
| >> | IP  | Interface  | 3# | mask 255.255.255.0 | (Set subnet mask for IF 3)          |
| >> | IP  | Interface  | 3# | ena                | (Enable IF3)                        |

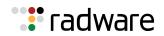

3. Configure the clean-side IP interface as if they are real servers on the dirty side.

Later in this procedure, you will configure one clean-side IP interface on a different subnet for each firewall path being load balanced. On the dirty-side Alteon, create two real servers using the IP address of each clean-side IP interface used for FWLB.

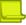

**Note:** The real server index number must be the same on both sides of the firewall. For example, if Real Server 1 is the dirty-side IP interface for Firewall 1, then configure Real Server 1 on the clean side with the dirty-side IP interface. Configuring the same real server ID on both sides of the firewall ensures that the traffic travels through the same firewall.

| >> IP Interface 3# /cfg/slb/real 1 | (Select Real Server 1)           |
|------------------------------------|----------------------------------|
| >> Real server 1# rip 10.1.3.1     | (Assign clean-side IF 2 address) |
| >> Real server 1# ena              | (Enable Real Server 1)           |
| >> Real server 1# /cfg/slb/real 2  | (Select Real Server 2)           |
| >> Real server 2# rip 10.1.4.1     | (Assign clean-side IF 3 address) |
| >> Real server 2# ena              | (Enable Real Server 2)           |

Real servers in the server groups must be ordered the same on both clean side and dirty side Alteon. For example, if the Real Server 1 IF connects to Firewall 1 for the clean side server group, then the Real Server 1 IF on the dirty side should be connected to Firewall 1. Selecting the same real server ensures that the traffic travels through the same firewall.

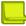

**Note:** Each of the four interfaces used for FWLB (two on each Alteon) in this example must be configured for a different IP subnet.

4. Place the IP interface real servers into a real server group.

| >> IP Interface 2# /cfg/slb/group 1 | (Select Real Server Group 1)   |
|-------------------------------------|--------------------------------|
| >> Real server group 1# add 1       | (Add Real Server 1 to Group 1) |
| >> Real server group 1# add 2       | (Add Real Server 2 to Group 1) |

5. Set the health check type for the real server group to ICMP.

>> Real server group 1# health icmp (Select ICMP as health check type)

6. Set the load balancing metric for the real server group to hash.

>> Real server group 1# metric hash

Using the hash metric, all traffic between specific IP source/destination address pairs flows through the same firewall. This ensures that sessions established by the firewalls are maintained for their duration.

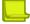

**Note:** Other load balancing metrics such as leastconns, roundrobin, minmiss, response, and bandwidth can be used when enabling the transparent load balancing option. For more information, see <u>Free-Metric FWLB, page 681</u>.

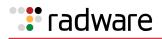

7. Create a filter to allow local subnet traffic on the dirty side of the firewalls to reach the firewall interfaces.

| >> Layer 4# /cfg/slb/filt 10      | (Select Filter 10)                   |
|-----------------------------------|--------------------------------------|
| >> Filter 10# sip any             | (From any source IP address)         |
| >> Filter 10# dip 192.16.12.0     | (Specify destination IP address)     |
| >> Filter 10# dmask 255.255.255.0 | (Specify destination mask)           |
| >> Filter 10# action allow        | (Allow frames with this DIP address) |
| >> Filter 10# ena                 | (Enable the filter)                  |

8. Create the FWLB redirection filter.

This filter redirects inbound traffic, load balancing it among the defined real servers in the group. In this network, the real servers represent IP interfaces on the clean-side Alteon.

| >> | Filter | 10# | /cfg/slb/filt 15 | (Select Filter 15)              |
|----|--------|-----|------------------|---------------------------------|
| >> | Filter | 15# | sip any          | (From any source IP address)    |
| >> | Filter | 15# | dip any          | (To any destination IP address) |
| >> | Filter | 15# | proto any        | (For any protocol)              |
| >> | Filter | 15# | action redir     | (Perform redirection)           |
| >> | Filter | 15# | group 1          | (To Real Server Group 1)        |
| >> | Filter | 15# | ena              | (Enable this filter)            |

9. Enable FWLB.

```
>> Filter 15# /adv/redir/fwlb ena
```

10. Firewall load balancing requires the "by number" mode of operation to be enabled.

```
>> # /cfg/sys/idbynum ena
```

11. Add filters to the ingress port.

```
>> SLB Port 5# /cfg/l3/route/ip4
>> IP Static Route# add 10.1.3.1 255.255.255.255 10.1.1.10
>> IP Static Route# add 10.1.4.1 255.255.255.255 10.1.2.10
```

**Note:** When adding an IPv4 static route, if you are using FWLB and you define two IP interfaces on the same subnet, where one IP interface has a subnet of the host which is also included in the subnet of the second interface, you must specify the interface.

12. Define static routes to the clean-side IP interfaces, using the firewalls as gateways.

One static route is required for each firewall path being load balanced. In this case, two paths are required: one that leads to clean-side IF 2 (10.1.3.1) through the first firewall (10.1.1.10) as its gateway, and one that leads to clean-side IF 3 (10.1.4.1) through the second firewall (10.1.2.10) as its gateway.

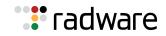

13. Apply and save the configuration changes.

```
>> # apply
>> # save
```

#### To configure the clean-side Alteon

1. Define the clean-side IP interfaces. Create one clean-side IP interface on a different subnet for each firewall being load balanced.

Note: An extra IP interface (IF 1) prevents server-to-server traffic from being redirected.

| >> # /cfg/l3/if 1                     | (Select IP Interface 1)              |
|---------------------------------------|--------------------------------------|
| >> IP Interface 1# addr 20.1.1.1      | (Set IP address for Interface 1)     |
| >> IP Interface 1# mask 255.255.255.0 | (Set subnet mask for Interface 1)    |
| >> IP Interface 1# ena                | (Enable IP Interface 1)              |
| >> IP Interface 1# /cfg/l3/if 2       | (Select IP Interface 2)              |
| >> IP Interface 2# addr 10.1.3.1      | (Set the IP address for Interface 2) |
| >> IP Interface 2# mask 255.255.255.0 | (Set subnet mask for Interface 2)    |
| >> IP Interface 2# ena                | (Enable IP Interface 2)              |
| >> IP Interface 2# /cfg/l3/if 3       | (Select IP Interface 3)              |
| >> IP Interface 3# addr 10.1.4.1      | (Set the IP address for Interface 3) |
| >> IP Interface 3# mask 255.255.255.0 | (Set subnet mask for Interface 3)    |
| >> IP Interface 3# ena                | (Enable IP Interface 3)              |

2. Configure the dirty-side IP interfaces as if they were real servers on the clean side.

You should already have configured a dirty-side IP interface on a different subnet for each firewall path being load balanced. Create two real servers on the clean-side Alteon using the IP address of each dirty-side IP interface.

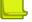

**Note:** The real server index number must be the same on both sides of the firewall. For example, if Real Server 1 is the dirty-side IP interface for Firewall 1, then configure Real Server 1 on the clean side with the dirty-side IP interface. Configuring the same real server ID on both sides of the firewall ensures that the traffic travels through the same firewall.

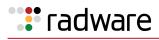

| >> IP Interface 3# /cfg/slb/real | 1 (Select Real Server 1)         |
|----------------------------------|----------------------------------|
| >> Real server 1# rip 10.1.1.1   | (Assign dirty-side IF 1 address) |
| >> Real server 1# ena            | (Enable Real Server 1)           |
| >> Real server 1# /cfg/slb/real  | 2 (Select Real Server 2)         |
| >> Real server 2# rip 10.1.2.1   | (Assign dirty-side IF 2 address) |
| >> Real server 2# ena            | (Enable Real Server 2)           |
|                                  |                                  |

### \_

**Note:** Each of the four IP interfaces (two on each Alteon) in this example must be configured for a different IP subnet.

3. Place the real servers into a real server group.

```
>> IP Interface 2# /cfg/slb/group 1 (Select Real Server Group 1)
>> Real server group 1# add 1 (Add Real Server 1 to Group 1)
>> Real server group 1# add 2 (Add Real Server 2 to Group 1)
```

4. Set the health check type for the real server group to ICMP.

```
>> Real server group 1# health icmp
```

5. Set the load balancing metric for the real server group to hash.

```
>> Real server group 1# metric hash
```

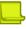

**Note:** The clean-side Alteon must use the same metric as defined on the dirty side.

6. Configure ports 2 and 3, which are connected to the clean-side of the firewalls, for client processing.

| <pre>&gt;&gt; Real server group 1# /cfg/slb/port 2/client ena</pre> | (Enable client processing on Port 2) |
|---------------------------------------------------------------------|--------------------------------------|
| >> SLB port 2# apply                                                | (Apply the configuration)            |
| >> SLB port 2# save                                                 | (Save the configuration)             |
| <pre>&gt;&gt; Real server group 1# /cfg/slb/port 3/client ena</pre> | (Enable client processing on Port 3) |
| >> SLB port 3# apply                                                | (Apply the configuration)            |
| >> SLB port 3# save                                                 | (Save the configuration)             |

7. Configure the virtual server that will load balance the real servers.

| >> SLB port 3# /cfg/slb/virt 100     | (Configure Virtual Server 100)            |
|--------------------------------------|-------------------------------------------|
| >> Virtual Server 100# vip 20.1.1.10 | (Assign Virtual Server 100 an IP address) |
| >> Virtual Server 100# ena           | (Enable the virtual server)               |

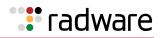

8. Configure the real servers to which traffic will be load balanced. These are the real servers on the network.

| >: | > Real server group 1# /cfg/slb/real 3 | s (Select Real Server 3)             |
|----|----------------------------------------|--------------------------------------|
| >: | > Real server 2 # rip 20.1.1.2         | (Assign Real Server 2 an IP address) |
| >: | > Real server 2 # ena                  | (Enable Real Server 2)               |
| >: | > Real server 2 # /cfg/slb/real 4      | (Select Real Server 4)               |
| >: | > Real server 3# ena 20.1.1.3          | (Assign Real Server 3 an IP address) |

9. Place the real servers into a real server group.

```
>> Real server group 3# /cfg/slb/group (Select Real Server Group 1)
200
>> Real server group 200# add 3 (Select Real Server 2 to Group 200)
>> Real server group 200# add 4 (Select Real Server 3 to Group 200)
```

10. Configure ports 4 and 5, which are connected to the real servers, for server processing.

```
>> Real server group 200# /cfg/slb/port 4/server ena
>> SLB port 4# /cfg/slb/port 5/server ena
```

11. Create a filter to prevent server-to-server traffic from being redirected.

| >> Layer 4# /cfg/slb/filt 10      | (Select Filter 10)            |
|-----------------------------------|-------------------------------|
| >> Filter 10# sip any             | (From any source IP address)  |
| >> Filter 10# dip 20.1.1.0        | (To base IP address for IF 5) |
| >> Filter 10# dmask 255.255.255.0 | (For the range of addresses)  |
| >> Filter 10# proto any           | (For any protocol)            |
| >> Filter 10# action allow        | (Allow traffic)               |
| >> Filter 10# ena                 | (Enable the filter)           |

12. Create the redirection filter. This filter redirects outbound traffic, load balancing it among the defined real servers in the group. In this case, the real servers represent IP interfaces on the dirty-side Alteon.

| >> Filter 10# | /cfg/slb/filt 15 | (Select Filter 15)              |
|---------------|------------------|---------------------------------|
| >> Filter 15# | sip any          | (From any source IP address)    |
| >> Filter 15# | t dip any        | (To any destination IP address) |
| >> Filter 15# | proto any        | (For any protocol)              |
| >> Filter 15# | action redir     | (Perform redirection)           |
| >> Filter 15# | group 1          | (To real server Group 1)        |
| >> Filter 15# | ena              | (Enable the filter)             |

13. Add the filters to the ingress ports for the outbound packets.

Redirection filters are needed on all the ingress ports on the clean-side Alteon. Ingress ports are any that attach to real servers or internal clients on the clean-side of the network. In this case, two real servers are attached to the clean-side Alteon on ports 4 and 5.

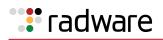

| >> Filter 15# /cfg/slb/port 4  | (Select Ingress Port 4)              |
|--------------------------------|--------------------------------------|
| >> SLB Port 4# add 10          | (Add the filter to the ingress port) |
| >> SLB Port 4# add 15          | (Add the filter to the ingress port) |
| >> SLB Port 4# filt ena        | (Enable filtering on the port)       |
| >> SLB Port 4# /cfg/slb/port 5 | (Select Ingress Port 5)              |
| >> SLB Port 5# add 10          | (Add the filter to the ingress port) |
| >> SLB Port 5# add 15          | (Add the filter to the ingress port) |
| >> SLB Port 5# filt ena        | (Enable filtering on the port)       |

14. Define static routes to the dirty-side IP interfaces, using the firewalls as gateways.

One static route is required for each firewall path being load balanced. In this case, two paths are required: one that leads to dirty-side IF 2 (10.1.1.1) through the first firewall (10.1.3.10) as its gateway and one that leads to dirty-side IF 3 (10.1.2.1) through the second firewall (10.1.4.10) as its gateway.

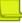

Note: Configuring static routes for FWLB does not require IP forwarding to be turned on.

```
>> SLB Port 5# /cfg/l3/route/ip4
>> IP Static Route# add 10.1.1.1 255.255.255.255 10.1.3.10
>> IP Static Route# add 10.1.2.1 255.255.255.255 10.1.4.10
```

**Note:** When adding an IPv4 static route, if you are using FWLB and you define two IP interfaces on the same subnet, where one IP interface has a subnet of the host which is also included in the subnet of the second interface, you must specify the interface.

15. Apply and save the configuration changes.

## Four-Subnet FWLB

The four-subnet FWLB method is often deployed in large networks that require high availability solutions. This method uses filtering, static routing, and Virtual Router Redundancy Protocol (VRRP) to provide a parallel firewall operation between redundant Alteons.

Figure 93 - Four-Subnet FWLB Network Topology, page 666 illustrates one possible network topology using the four-subnet method:

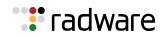

#### Figure 93: Four-Subnet FWLB Network Topology

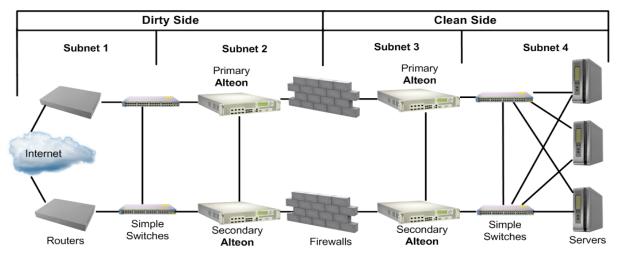

This network is classified as a high availability network because no single component or link failure can cause network resources to become unavailable. Simple switches and vertical block interswitch connections are used to provide multiple paths for network failover. However, the interswitch links may be trunked together with multiple ports for additional protection from failure.

**Note:** Other topologies that use internal hubs, or diagonal cross-connections between Alteons and simple switches are also possible. While such topologies may resolve networking issues in special circumstances, they can make configuration more complex and can cause restrictions when using advanced features such as active-active VRRP, free-metric FWLB, or content-intelligent switching.

In the example topology in Figure 93 - Four-Subnet FWLB Network Topology, page 666, the network is divided into four sections:

- Subnet 1 includes all equipment between the exterior routers and dirty-side Alteons.
- Subnet 2 includes the dirty-side Alteons with their interswitch link, and dirty-side firewall interfaces.
- Subnet 3 includes the clean-side firewall interfaces, and clean-side Alteons with their interswitch link.
- Subnet 4 includes all equipment between the clean-side Alteons and their servers.

In this network, external traffic arrives through both routers. Since VRRP is enabled, one of the dirty-side Alteons acts as the primary and receives all traffic. The dirty-side primary Alteon performs FWLB similar to basic FWLB—a redirection filter splits traffic into multiple streams which are routed through the available firewalls to the primary clean-side Alteon.

Just as with the basic method, four-subnet FWLB uses the hash metric to distribute firewall traffic and maintain persistence, though other load balancing metrics can be used by configuring an additional transparent load balancing option (see <u>Free-Metric FWLB, page 681</u>).

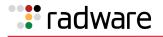

## Four-Subnet FWLB Implementation

In the example in <u>Figure 94 - Example Four-Subnet FWLB Implementation, page 667</u>, traffic between the redundant Alteons is load balanced among the available firewalls:

#### Figure 94: Example Four-Subnet FWLB Implementation

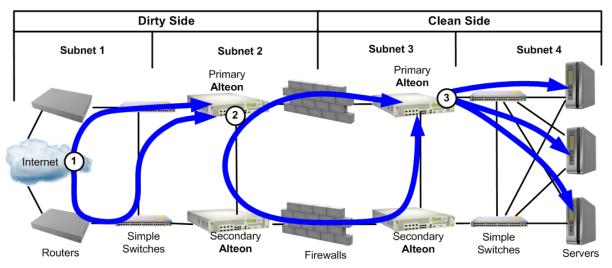

- 1. VRRP forces incoming traffic to converge on primary dirty-side Alteon device.
- 2. Firewall load balancing occurs between primary Alteon devices.
- 3. Primary clean-side Alteon device performs standard SLB.
- 1. Incoming traffic converges on the primary dirty-side Alteon.

External traffic arrives through redundant routers. A set of interconnected switches ensures that both routers have a path to each dirty-side Alteon.

VRRP is configured on each dirty-side Alteon so that one acts as the primary routing switch. If the primary fails, the secondary takes over.

2. FWLB is performed between primary Alteons.

Just as with basic FWLB, filters on the ingress ports of the dirty-side Alteon redirect traffic to a real server group composed of multiple IP addresses. This configuration splits incoming traffic into multiple streams. Each stream is then routed toward the primary clean-side Alteon through a different firewall.

Although other load balancing metrics can be used in some configurations (see <u>Free-Metric</u> <u>FWLB</u>, page 681), the distribution of traffic within each stream is normally based on a mathematical hash of the IP source and destination addresses. Hashing ensures that each request and its related responses use the same firewall (a feature known as persistence), and that the streams are statistically equal in traffic load.

3. The primary clean-side Alteon forwards the traffic to its destination.

After traffic arrives at the primary clean-side Alteon, it is forwarded to its destination. In this example, Alteon uses regular SLB settings to select a real server on the internal network for each incoming request.

The same process is used for outbound server responses – a filter on the clean-side Alteon splits the traffic, and static routes forward each response stream back through the same firewall that forwarded the original request.

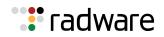

## Configuring Four-Subnet FWLB

Figure 95 - Example Four-Subnet FWLB Configuration, page 668 illustrates an example network for four-subnet FWLB. While other complex topologies are possible, this example assumes a high availability network using block (rather than diagonal) interconnections between Alteons.

#### Figure 95: Example Four-Subnet FWLB Configuration

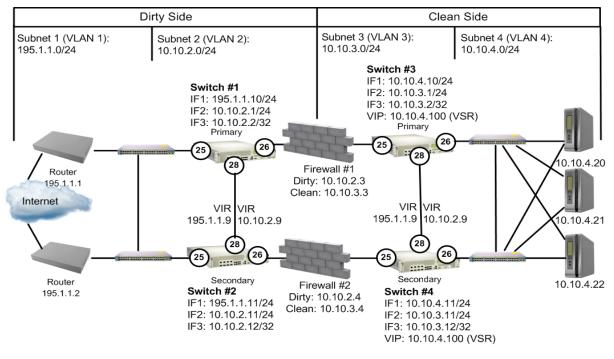

**Note:** The port designations of both dirty-side Alteons are identical, as are the port designations of both clean-side Alteons. This simplifies configuration by allowing you to synchronize the configuration of each primary Alteon with the secondary.

Four-subnet FWLB configuration includes the following procedures:

- Configure routers and firewalls and test them for proper operation, as explained in <u>Configure the</u> <u>Routers, page 669</u> and <u>Configure the Firewalls, page 669</u>.
- Configure VLANs, IP interfaces, and static routes on all Alteons and test them, as explained in:
  - <u>Configure the Primary Dirty-Side Alteon, page 670</u>—Configure FWLB groups and redirection filters on the primary dirty-side Alteon.
  - <u>Configure the Secondary Dirty-Side Alteon, page 671</u>—Configure and synchronize VRRP on the primary dirty-side Alteon.
  - <u>Configure the Primary Clean-Side Alteon, page 672</u>—Configure FWLB and SLB groups, and add FWLB redirection filters on the primary clean-side Alteon.
  - <u>Configure the Secondary Clean-Side Alteon, page 674</u>—Configure VRRP on the primary clean-side Alteon and synchronize the secondary.
  - Verify Proper Connectivity, page 675
- Configure secondary Alteons with VRRP support settings, as explained in:
  - Configure VRRP on the Secondary Dirty-Side Alteon, page 675
  - Configure VRRP on the Secondary Clean-Side Alteon, page 676

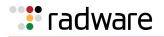

- Complete Primary Dirty-Side Alteon Configuration, page 676
- Complete Primary Clean-Side Alteon Configuration, page 678

#### **Configure the Routers**

The routers must be configured with a static route to the destination services being accessed by the external clients.

In this example, the external clients are configured to connect to services at a publicly advertised IP address on this network. Since the real servers are load balanced behind a virtual server on the clean-side Alteon using normal SLB settings, the routers require a static route to the virtual server IP address. The next hop for this static route is the Alteon Virtual Interface Router (VIR), which is in the same subnet as the routers:

```
Route Added: 10.10.4.100 (to clean-side virtual server) via 195.1.1.9 (Subnet 1 VIR)
```

### **Configure the Firewalls**

Before you configure Alteons, the firewalls must be properly configured. For incoming traffic, each firewall must be configured with a static route to the clean-side virtual server, using the VIR in its clean-side subnet as the next hop. For outbound traffic, each firewall must use the VIR in its dirty-side subnet as the default gateway.

As shown in <u>Table 45 - Four-Subnet Firewall IP Address Configuration, page 669</u>, in this example the firewalls are configured with the following IP addresses:

| Firewall |                                                                                  | IP Addresses                                                                                                    |  |
|----------|----------------------------------------------------------------------------------|----------------------------------------------------------------------------------------------------|--|
| Firewall | 1                                                                                |                                                                                                    |  |
| C<br>D   | irty-side IP interface<br>lean-side IP interface<br>efault Gateway<br>oute added | 10.10.2.3<br>10.10.3.3<br>10.10.2.9 (Subnet 2 VIR)<br>10.10.4.100 (virtual server) via 10.10.3.9 (Subnet 3<br>VIR)   |  |
| Firewall | 2                                                                                |                                                                                                    |  |
| C<br>D   | irty-side IP interface<br>lean-side IP interface<br>efault gateway<br>oute added | 10.10.2.4<br>10.10.3.4<br>10.10.2.9 (dirty-side VIR)<br>10.10.4.100 (virtual server) via 10.10.3.9 (Subnet 3<br>VIR) |  |

| Table 45: | Four-Subnet | <b>Firewall IP</b> | Address | Configuration |
|-----------|-------------|--------------------|---------|---------------|
|-----------|-------------|--------------------|---------|---------------|

The firewalls must also be configured with rules that determine which types of traffic will be forwarded through the firewall and which will be dropped. All firewalls participating in FWLB must be configured with the same set of rules.

Note: It is important to test the behavior of the firewalls prior to adding FWLB.

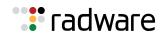

### Configure the Primary Dirty-Side Alteon

The following is an example configuration for a primary dirty-side Alteon.

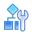

#### To configure the primary dirty-side Alteon

 Configure VLANs on the primary dirty-side Alteon. Two VLANs are required. VLAN 1 includes port 25 for the Internet connection. VLAN 2 includes port 26 for the firewall connection, and port 28 for the interswitch connection.

```
>> /cfg/l2/vlan 2
>> add 26
>> add 28
>> ena
```

**Note:** Port 25 is part of VLAN 1 by default and does not require manual configuration.

2. Configure IP interfaces on the primary dirty-side Alteon.

Three IP interfaces (IFs) are used. IF 1 is on placed on Subnet 1. IF 2 is used for routing traffic through the top firewall. IF 3 is used for routing traffic through the lower firewall. To avoid confusion, IF 2 and IF 3 are used in the same way on all Alteons.

```
>> /cfg/l3/if 1
>> mask 255.255.255.0
>> addr 195.1.1.10
>> ena
>> /cfg/l3/if 2
>> mask 255.255.255.0
>> addr 10.10.2.1
>> vlan 2
>> ena
>> /cfg/l3/if 3
>> mask 255.255.255.255
>> addr 10.10.2.2
>> vlan 2
>> vlan 2
>> ena
```

**Note:** By configuring the IP interface mask prior to the IP address, the broadcast address is calculated. Also, only the first IP interface in a given subnet is given the full subnet range mask. Subsequent IP interfaces (such as IF 3) are given individual masks.

3. Turn Spanning Tree Protocol (STP) off for the primary dirty-side Alteon.

>> /cfg/l2/stg #/off

4. Configure static routes on the primary dirty-side Alteon.

Four static routes are required:

- To primary clean-side IF 2 via Firewall 1 using dirty-side IF 2
- To primary clean-side IF 3 via Firewall 2 using dirty-side IF 3

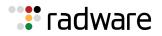

- To secondary clean-side IF 2 via Firewall 1 using dirty-side IF 2
- To secondary clean-side IF 3 via Firewall 2 using dirty-side IF 3

**Note:** IF 2 is used on all Alteons whenever routing through the top firewall, and IF 3 is used on all Alteons whenever routing through the lower firewall.

The static route **add** command uses the following format:

add <destination address> <dest. mask> <gateway address> <source interface>

This example requires the following static route configuration:

```
>> /cfg/l3/route/ip4|ip6
>> # add 10.10.3.1 255.255.255 10.10.2.3 2
>> # add 10.10.3.2 255.255.255 10.10.2.4 3
>> # add 10.10.3.11 255.255.255 10.10.2.3 2
>> # add 10.10.3.12 255.255.255 10.10.2.4 3
```

**Note:** When defining static routes for FWLB, it is important to specify the source IP interface numbers.

5. When dynamic routing protocols are not used, configure a gateway to the external routers.

```
>> /cfg/l3/gw 1/addr 195.1.1.1
>> /cfg/l3/gw 2/addr 195.1.1.2
```

6. Apply and save the configuration, and reboot Alteon.

```
>> # apply
>> # save
>> # /boot/reset
```

#### Configure the Secondary Dirty-Side Alteon

The following is an example configuration for a secondary dirty-side Alteon.

Except for the IP interfaces, this configuration is identical to the configuration of the primary dirty-side Alteon.

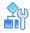

#### To configure the secondary dirty-side Alteon

1. Configure VLANs on the secondary dirty-side Alteon.

```
>> /cfg/l2/vlan 2
>> add 26
>> add 28
>> ena
```

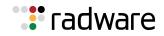

2. Configure IP interfaces on the secondary dirty-side Alteon.

```
>> /cfg/l3/if 1
>> mask 255.255.255.0
>> addr 195.1.1.11
>> ena
>> /cfg/l3/if 2
>> mask 255.255.255.0
>> addr 10.10.2.11
>> vlan 2
>> ena
>> /cfg/l3/if 3
>> mask 255.255.255.255
>> addr 10.10.2.12
>> vlan 2
>> ena
```

3. Turn STP off for the secondary dirty-side Alteon.

```
>> /cfg/l2/stg #/off
```

4. Configure static routes on the secondary dirty-side Alteon.

```
>> /cfg/l3/route
>> # add 10.10.3.1 255.255.255.255 10.10.2.3 2
>> # add 10.10.3.2 255.255.255 10.10.2.4 3
>> # add 10.10.3.11 255.255.255.255 10.10.2.3 2
>> # add 10.10.3.12 255.255.255 10.10.2.4 3
```

5. When dynamic routing protocols are not used, configure a gateway to the external routers on the secondary dirty-side Alteon.

```
>> /cfg/l3/gw 1/addr 195.1.1.1
>> /cfg/l3/gw 2/addr 195.1.1.2
```

6. Apply and save the configuration, and reboot Alteon.

```
>> # apply
>> # save
>> # /boot/reset
```

#### Configure the Primary Clean-Side Alteon

The following is an example configuration for a primary clean-side Alteon.

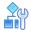

#### To configure the primary clean-side Alteon

1. Configure VLANs on the primary clean-side Alteon.

Two VLANs are required. VLAN 3 includes the firewall port and interswitch connection port. VLAN 4 includes the port that attaches to the real servers.

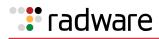

>> /cfg/l2/vlan 2
>> add 25
>> add 28
>> ena
>> /cfg/l2/vlan 4
>> add 26
>> ena

2. Configure IP interfaces on the primary clean-side Alteon.

```
>> /cfg/l3/if 1
>> mask 255.255.255.0
>> addr 10.10.4.10
>> vlan 4
>> ena
>> /cfg/l3/if 2
>> mask 255.255.255.0
>> addr 10.10.3.1
>> vlan 3
>> ena
>> /cfg/l3/if 3
>> mask 255.255.255.255
>> addr 10.10.3.2
>> vlan 3
>> ena
```

3. Turn STP off for the primary clean-side Alteon.

>> /cfg/l2/stg #/off

Spanning Tree Protocol is disabled because VLANs prevent broadcast loops.

4. Configure static routes on the primary clean-side Alteon.

Four static routes are needed:

- To primary dirty-side IF 2 via Firewall 1 using clean-side IF 2
- To primary dirty-side IF 3 via Firewall 2 using clean-side IF 3
- To secondary dirty-side IF 2 via Firewall 1 using clean-side IF 2
- To secondary dirty-side IF 3 via Firewall 2 using clean-side IF 3

The static route **add** command uses the following format:

add <destination address> <dest. mask> <gateway address> <source interface>

This example requires the following static route configuration:

```
>> /cfg/l3/route
>> # add 10.10.2.1 255.255.255.255 10.10.3.3 2
>> # add 10.10.2.2 255.255.255 10.10.3.4 3
>> # add 10.10.2.11 255.255.255.255 10.10.3.3 2
>> # add 10.10.2.12 255.255.255 10.10.3.4 3
```

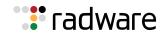

5. Apply and save the configuration, and reboot Alteon.

```
>> # apply
>> # save
>> # /boot/reset
```

### Configure the Secondary Clean-Side Alteon

The following is an example configuration for a secondary clean-side Alteon.

# 

#### To configure the secondary clean-side Alteon

1. Configure VLANs on the secondary clean-side Alteon.

```
>> /cfg/l2/vlan 3
>> add 25
>> add 28
>> ena
>> /cfg/l2/vlan 4
>> add 26
>> ena
```

2. Configure IP interfaces on the secondary clean-side Alteon.

```
>> /cfg/l3/if 1
>> mask 255.255.255.0
>> addr 10.10.4.11
>> vlan 4
>> ena
>> /cfg/l3/if 2
>> mask 255.255.255.0
>> addr 10.10.3.11
>> vlan 3
>> ena
>> /cfg/l3/if 3
>> mask 255.255.255.255
>> addr 10.10.3.12
>> vlan 3
>> ena
```

3. Turn STP off for the secondary clean-side Alteon.

>> /cfg/l2/stg #/off

Spanning Tree Protocol is disabled because VLANs prevent broadcast loops.

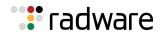

4. Configure static routes on the secondary clean-side Alteon.

```
>> /cfg/l3/route
>> # add 10.10.2.1 255.255.255.255 10.10.3.3 2
>> # add 10.10.2.2 255.255.255 10.10.3.4 3
>> # add 10.10.2.11 255.255.255.255 10.10.3.3 2
>> # add 10.10.2.12 255.255.255 10.10.3.4 3
```

5. Apply and save the configuration, and reboot Alteon.

```
>> # apply
>> # save
>> # /boot/reset
```

### Verify Proper Connectivity

To verify proper configuration at this point in the process, use the ping option to test network connectivity. At each Alteon, you should receive a valid response when pinging the destination addresses established in the static routes.

For example, on the secondary clean-side Alteon, the following commands should receive a valid response:

```
>> # ping 10.10.2.1
Response; 10.10.2.1: #1 OK, RTT 1 msec.
>> # ping 10.10.2.2
Response; 10.10.2.2: #1 OK, RTT 1 msec.
>> # ping 10.10.2.11
Response; 10.10.2.11: #1 OK, RTT 1 msec.
>> # ping 10.10.2.12
Response; 10.10.2.12: #1 OK, RTT 1 msec.
```

### Configure VRRP on the Secondary Dirty-Side Alteon

The secondary dirty-side Alteon must be configured with the primary as its peer. Once this is done, the secondary Alteon receives the remainder of its configuration from the primary when synchronized in a later step.

In this example, the secondary Alteon is configured to use primary dirty-side Interface 1 as its peer.

```
>> # /cfg/l3/vrrp/on
>> # /cfg/slb
>> # on
>> # sync/peer 1
>> # addr 195.1.1.10
>> # ena
>> # apply
>> # save
```

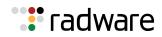

### Configure VRRP on the Secondary Clean-Side Alteon

In this example, the secondary Alteon uses primary clean-side Interface 1 as its peer.

```
>> # /cfg/l3/vrrp/on
>> # /cfg/slb
>> # on
>> # sync/peer 1
>> # addr 10.10.4.10
>> # ena
>> # apply
>> # save
```

### **Complete Primary Dirty-Side Alteon Configuration**

The following is an example configuration for a primary dirty-side Alteon.

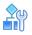

#### To complete the primary dirty-side Alteon configuration

1. Create an FWLB real server group on the primary dirty-side Alteon.

A real server group is used as the target for the FWLB redirection filter. Each IP address that is assigned to the group represents a path through a different firewall. In this case, since two firewalls are used, two addresses are added to the group.

Earlier, it was stated that this example uses IF 2 on all Alteons whenever routing through the top firewall, and IF 3 on all Alteons whenever routing through the lower firewall. Therefore, the first address represents the primary clean-side IF 2, and the second represents the primary clean-side IF 3.

```
>> # /cfg/slb
>> # on
>> # real 1
>> # rip 10.10.3.1
>> # ena
>> # /cfg/slb/real 2
>> # rip 10.10.3.2
>> # ena
>> # /cfg/slb/group 1
>> # add 1
>> # add 2
>> # metric hash
```

Using the hash metric, all traffic between specific IP source/destination address pairs flows through the same firewall, ensuring that sessions established by the firewalls are maintained for their duration (persistence).

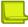

**Note:** Other load balancing metrics, such as leastconns, roundrobin, minmiss, response, and bandwidth can be used when enabling the transparent load balancing option. For more information, see <u>Free-Metric FWLB, page 681</u>.

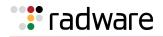

2. Create the FWLB filters.

Three filters are required on the port attaching to the routers:

- Filter 10 prevents local traffic from being redirected.
- Filter 20 prevents VRRP traffic (and other multicast traffic on the reserved 224.0.0.0/24 network) from being redirected.
- Filter 2048 redirects the remaining traffic to the firewall group.

```
>> # /cfg/slb/filt 10
>> # dip 195.1.1.0
>> # dmask 255.255.255.0
>> # ena
>> # /cfg/slb/filt 20
>> # dip 224.0.0.0
>> # dmask 255.255.255.0
>> # ena
>> # /cfg/slb/filt 2048
>> # action redir
>> # group 1
>> # ena
>> # /cfg/slb/port 1
>> # filt ena
>> # add 10
>> # add 20
>> # add 2048
```

3. Configure VRRP on the primary dirty-side Alteon. VRRP in this example requires two virtual routers: one for the subnet attached to the routers and one for the subnet attached to the firewalls.

| >> # /cfg/l3/vrrp 2    |                                           |
|------------------------|-------------------------------------------|
| >> # on                |                                           |
| >> # vr 1              |                                           |
| >> # vrid 1            | (Configure Virtual Router 1)              |
| >> # addr 195.1.1.9    | (For the subnet attached to the routers)  |
| >> # if 1              |                                           |
| >> # prio 101          |                                           |
| >> # share dis         |                                           |
| >> # ena               |                                           |
| >> # track             |                                           |
| >> # ifs ena           |                                           |
| >> # ports ena         |                                           |
| >> # /cfg/l3/vrrp/vr 2 | (Configure ) (interal Douton 2)           |
| >> # vrid 2            | (Configure Virtual Router 2)              |
| >> # addr 10.10.2.0    | (For the subnet attached to the firewall) |
| >> #if 2               |                                           |
| >> # prio 101          |                                           |
| >> # share dis         |                                           |
| >> # ena               |                                           |
| >> # track             |                                           |
| >> # ifs ena           |                                           |
| >> # ports ena         |                                           |

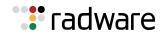

4. Configure the VRRP peer on the primary dirty-side Alteon.

```
>> # /cfg/slb/sync
>> # prios d
>> # peer 1
>> # ena
>> # addr 195.1.1.11
```

5. Apply and save your configuration changes.

```
>> # apply
>> # save
```

6. Synchronize primary and secondary dirty-side Alteons for the VRRP configuration.

```
>> # /oper/slb/sync
```

### **Complete Primary Clean-Side Alteon Configuration**

The following is an example configuration for a primary clean-side Alteon.

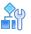

#### To complete the primary clean-side Alteon configuration

1. Create an FWLB real server group on the primary clean-side Alteon.

A real server group is used as the target for the FWLB redirection filter. Each IP address assigned to the group represents a return path through a different firewall. In this case, since two firewalls are used, two addresses are added to the group. The two addresses are the interfaces of the dirty-side Alteon, and are configured as if they are real servers.

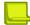

**Note:** IF 2 is used on all Alteons whenever routing through the top firewall, and IF 3 is used on all Alteons whenever routing through the lower firewall.

```
>> # /cfg/slb
>> # on
>> # real 1
>> # rip 10.10.2.1 (IF2 of the primary dirty-side Alteon)
>> # ena
>> # /cfg/slb/real 2
>> # rip 10.10.2.2 (IF2 of the primary dirty-side Alteon)
>> # ena
>> # /cfg/slb/group 1
>> # add 1
>> # add 2
>> # metric hash
```

**Note:** The clean-side Alteon must use the same metric as defined on the dirty side. For information on using metrics other than hash, see <u>Free-Metric FWLB</u>, page 681.

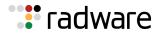

2. Create an SLB real server group on the primary clean-side Alteon to which traffic will be load balanced.

The external clients are configured to connect to HTTP services at a publicly advertised IP address. The servers on this network are load balanced by a virtual server on the clean-side Alteon. SLB options are configured as follows:

3. Configure port processing.

| # /afa/alb                       | (Salact the SLB manu)                                                |
|----------------------------------|----------------------------------------------------------------------|
| >> # /cfg/slb                    | (Select the SLB menu)                                                |
| >> # real 20                     | (Select Real Server 20)                                              |
| >> # rip 10.10.4.20              | (Set IP address of Real Server 20)                                   |
| >> # ena                         | (Enable)                                                             |
| >> # /cfg/slb/real 21            | (Select Real Server 21)                                              |
| >> # rip 10.10.4.21              | (Set IP address of Real Server 21)                                   |
| >> # ena                         | (Enable)                                                             |
| >> # /cfg/slb/real 22            | (Select Real Server 22)                                              |
| >> # rip 10.10.4.22              | (Set IP address of Real Server 22)                                   |
| >> # ena                         | (Enable)                                                             |
| >> # /cfg/slb/group 2            | (Select Real Server group 2)                                         |
| >> # add 20                      | (Add the Real Servers to the group)                                  |
| >> # add 21                      |                                                                      |
| >> # add 22                      |                                                                      |
| >> # metric leastconns           | (Select least connections as the load balancing metric)              |
| >> # /cfg/slb/virt 1             | (Select the Virtual Server 1 menu)                                   |
| >> # vip 10.10.4.100             | (Set the virtual server IP address)                                  |
| >> # service http                | (Select HTTP for load balancing)                                     |
| >> # group 2                     | (Add Real Server Group 2)                                            |
| >> # ena                         | (Enable the virtual server)                                          |
| >> # /cfg/slb/port/26/server ena | (Enable server processing on the port connected to the real servers) |
| >> # /cfg/slb/port/25/client ena | (Enable client processing on the port connected to the firewall)     |
| >> # /cfg/slb/port/28/client ena | (Enable client processing on the interswitch connection)             |

**Note:** The virtual server IP address configured in this step will also be configured as a Virtual Server Router (VSR) when VRRP is configured in a later step.

4. Create the FWLB filters on the primary clean-side Alteon.

Three filters are required on the port attaching to the real servers:

- Filter 10 prevents local traffic from being redirected.
- Filter 20 prevents VRRP traffic from being redirected.
- Filter 2048 redirects the remaining traffic to the firewall group.

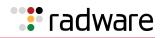

>> # /cfq/slb/filt 10 >> # dip 10.10.4.0 >> # dmask 255.255.255.0 >> # ena >> # /cfg/slb/filt 20 >> # dip 224.0.0.0 >> # dmask 255.255.255.0 >> # ena >> # /cfg/slb/filt 2048 >> # action redir >> # group 1 >> # ena >> # /cfg/slb/port 4 >> # filt ena >> # add 10 >> # add 20 >> # add 2048

5. Configure VRRP on the primary clean-side Alteon.

VRRP in this example requires two virtual routers to be configured: one for the subnet attached to the real servers and one for the subnet attached to the firewalls.

>> # /cfg/l3/vrrp >> # on >> # vr 1 >> # vrid 3 >> # addr 10.10.4.9 >> # if 1 >> # prio 100 >> # share dis >> # ena >> # track >> # ifs ena >> # ports ena >> # /cfg/l3/vrrp/vr 2 >> # vrid 4 >> # addr 10.10.3.9 >> # if 2 >> # prio 101 >> # share dis >> # ena >> # track >> # ifs ena >> # ports ena

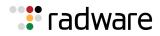

6. A third virtual router is required for the virtual server used for optional SLB.

```
>> # /cfg/l3/vrrp/vr 3
>> # vrid 5
>> # addr 10.10.4.100
>> # prio 102
>> # share dis
>> # ena
>> # track
>> # ifs ena
>> # ports ena
```

7. Configure the peer on the primary clean-side Alteon.

```
>> # /cfg/slb/sync
>> # prios d
>> # peer 1
>> # ena
>> # addr 10.10.4.11
```

8. Apply and save your configuration changes.

```
>> # apply
>> # save
```

9. Synchronize primary and secondary dirty-side Alteons for the VRRP configuration.

```
>> # /oper/slb/sync
```

## **Advanced FWLB Concepts**

This section includes the following topics:

- Free-Metric FWLB, page 681
- Adding a Demilitarized Zone (DMZ), page 696
- Firewall Health Checks, page 698

## Free-Metric FWLB

Free-metric FWLB lets you use load balancing metrics other than hash, such as leastconns, roundrobin, minmiss, response, and bandwidth for more versatility. The free-metric method uses the transparent load balancing option, which can be used with basic FWLB or four-subnet FWLB networks.

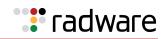

### Free-Metric with Basic FWLB

This example uses the basic FWLB network as illustrated in Figure 96 - Basic FWLB Network, page 682:

#### Figure 96: Basic FWLB Network

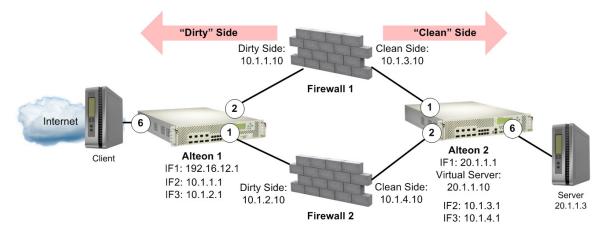

This section describes the following topics:

- <u>To configure a filter to redirect traffic with a firewall—client-side ("dirty side") Alteon settings,</u> page 682
- To configure a filter to redirect traffic with a firewall—server-side ("clean side") Alteon settings, page 686
- To configure a filter to redirect traffic with a firewall—Firewall 1, page 691
- <u>To configure a filter to redirect traffic with a firewall</u>—Firewall 2, page 693

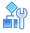

# To configure a filter to redirect traffic with a firewall-client-side ("dirty side") Alteon settings

1. Configure management port network settings.

| >> # /cfg/sys/mmgmt                     |                                       |
|-----------------------------------------|---------------------------------------|
| >> # /cfg/sys/mmgmt/net 1               |                                       |
| >> # /cfg/sys/mmgmt/addr 172.2.3.26     | (Set the management port IP address)  |
| >> # /cfg/sys/mmgmt/mask 255.255.0.0    | (Set the management port subnet mask) |
| >> # /cfg/sys/mmgmt/broad 172.2.255.255 |                                       |
| >> # /cfg/sys/mmgmt/gw 172.2.1.254      | (Set the default gateway IP address)  |
| >> # /cfg/sys/mmgmt/ena                 | (Enable the management port)          |
| >> # /cfg/sys/mmgmt/apply               | (Apply the configuration)             |

2. Configure the management port.

| >> # /cfg/sys/mmgmt/net 1/port                            |                                                    |
|-----------------------------------------------------------|----------------------------------------------------|
| <pre>&gt;&gt; # /cfg/sys/mmgmt/net 1/port/speed any</pre> | (Set the speed of the link to the management port) |

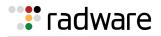

| >> # / | cfg/sys/mmgmt/net | 1/port/mode | any | (Set the duplex mode for the link to the management port) |
|--------|-------------------|-------------|-----|-----------------------------------------------------------|
| >> # / | cfg/sys/mmgmt/net | 1/port/auto | on  | (Set auto-negotiation for the management port)            |

3. Configure idle timeout and Telnet server access settings.

| >> # /cfg/sys/                |                                         |
|-------------------------------|-----------------------------------------|
| >> # /cfg/sys/idle 10080      | (Set the idle timeout for CLI sessions) |
| >> # /cfg/sys/access/tnet ena | (Enable Telnet server access)           |

4. Configure default VLANs per port.

>> # /cfg/port 1/pvid 2
>> # /cfg/port 2/pvid 3

5. Configure VLAN 1 settings.

```
>> # /cfg/l2/vlan 1
>> # /cfg/l2/vlan 1/learn ena
>> # /cfg/l2/vlan 1/learn ena
>> # /cfg/l2/vlan 1/def 3 4 5 7 8 9 10 (Define member ports for the VLAN)
11 12 13 14 15 16
```

6. Configure VLAN 2 settings.

| >> # /cfg/l2/vlan 2               |                                            |
|-----------------------------------|--------------------------------------------|
| >> # /cfg/l2/vlan 2/ena           | (Enable the VLAN)                          |
| >> # /cfg/l2/vlan 2/name "VLAN 2" | (Name the VLAN)                            |
| >> # /cfg/l2/vlan 2/learn ena     | (Enable MAC address learning for the VLAN) |
| >> # /cfg/l2/vlan 2/def 1         | (Define member ports for the VLAN)         |

7. Configure VLAN 3 settings.

| >> # /cfg/l2/vlan 3               |                                            |
|-----------------------------------|--------------------------------------------|
| >> # /cfg/l2/vlan 3/ena           | (Enable the VLAN)                          |
| >> # /cfg/l2/vlan 3/name "VLAN 3" | (Name the VLAN)                            |
| >> # /cfg/l2/vlan 3/learn ena     | (Enable MAC address learning for the VLAN) |
| >> # /cfg/l2/vlan 3/def 2         | (Define member ports for the VLAN)         |

8. Configure Spanning Tree protocol VLAN settings.

| >> # /cfg/12/stg             |                                                 |
|------------------------------|-------------------------------------------------|
| >> # /cfg/l2/stg 1           | (Set the Spanning Tree group index)             |
| >> # /cfg/l2/stg 1/clear     | (Remove all VLANs from the Spanning Tree group) |
| >> # /cfg/l2/stg 1/add 1 2 3 | (Add VLANs to the Spanning Tree group)          |

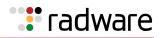

#### 9. Configure Alteon interfaces.

| >> # /cfg/l3/if 1                    | (Name the Alteon interface)             |
|--------------------------------------|-----------------------------------------|
| >> # /cfg/l3/if 1/ena                | (Enable the interface)                  |
| >> # /cfg/l3/if 1/ipver v4           | (Set the IP version)                    |
| >> # /cfg/l3/if 1/addr 192.16.12.1   | (Set the IP address for the interface)  |
| >> # /cfg/l3/if 2                    | (Name the Alteon interface)             |
| >> # /cfg/l3/if 2/ena                | (Enable the interface)                  |
| >> # /cfg/l3/if 2/ipver v4           | (Set the IP version)                    |
| >> # /cfg/l3/if 2/addr 10.1.1.1      | (Set the IP address for the interface)  |
| >> # /cfg/l3/if 2/mask 255.255.255.0 | (Set the subnet mask for the interface) |
| >> # /cfg/l3/if 2/broad 10.1.1.255   |                                         |
| >> # /cfg/l3/if 2/vlan 2             | (Attach the interface to a VLAN)        |
| >> # /cfg/l3/if 3                    | (Name the Alteon interface)             |
| >> # /cfg/l3/if 3/ena                | (Enable the interface)                  |
| >> # /cfg/l3/if 3/ipver v4           | (Set the IP version)                    |
| >> # /cfg/l3/if 3/addr 10.1.2.1      | (Set the IP address for the interface)  |
| >> # /cfg/l3/if 3/mask 255.255.255.0 | (Set the subnet mask for the interface) |
| >> # /cfg/l3/if 3/broad 10.1.2.255   |                                         |
| >> # /cfg/l3/if 3/vlan 3             | (Attach the interface to a VLAN)        |

10. Configure IPv4 static routing.

11. Configure real servers.

| >> # /cfg/slb/real 1              | (Name the real server)                   |
|-----------------------------------|------------------------------------------|
| >> # /cfg/slb/real 1/ena          | (Enable the real server)                 |
| >> # /cfg/slb/real 1/ipver v4     | (Set the IP version)                     |
| >> # /cfg/slb/real 1/rip 10.1.3.1 | (Set the IP address for the real server) |
| >> # /cfg/slb/real 2              | (Name the real server)                   |
| >> # /cfg/slb/real 2/ena          | (Enable the real server)                 |
| >> # /cfg/slb/real 2/ipver v4     | (Set the IP version)                     |
| >> # /cfg/slb/real 2/rip 10.1.4.1 | (Set the IP address for the real server) |

12. Configure real server groups.

| >> # /cfg/slb/group 1          | (Name the real server group) |
|--------------------------------|------------------------------|
| >> # /cfg/slb/group 1/ipver v4 | (Set the IP version)         |

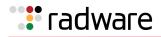

| >> | # | /cfg/slb/group | 1/metric | roundrobin | (Set the roundrobin metric to determine<br>which real server in the group is the target<br>of the next client request, or use the hash<br>metric if the session is from an RTP or RTSP<br>server) |
|----|---|----------------|----------|------------|----------------------------------------------------------------------------------------------------|
| >> | # | /cfg/slb/group | 1/health | icmp       | (Set the ICMP health check for the real server group)                                                                                                    |
| >> | # | /cfg/slb/group | 1/add 1  |            | (Add real server 1 to the group)                                                                                                    |
| >> | # | /cfg/slb/group | 1/add 2  |            | (Add real server 2 to the group)                                                                                                    |

#### 13. Configure filters.

| >> # /cfg/slb/filt                  | 10                 | (Name the filter)                                                                 |
|-------------------------------------|--------------------|-----------------------------------------------------------------------------------|
| >> # /cfg/slb/filt                  | 10 ena             | (Enable the filter)                                                               |
| >> # /cfg/slb/filt                  | 10/action allow    | (Set the filter to allow traffic to pass)                                         |
| >> # /cfg/slb/filt                  | 10/ipver v4        | (Set the IP version)                                                              |
| >> # /cfg/slb/filt                  | 10/sip any         | (Set the filter to allow traffic with any source IP address to pass)              |
| >> # /cfg/slb/filt                  | 10/smask 0.0.0.0   | (Set the subnet mask for the source IP address)                                   |
| >> # /cfg/slb/filt                  | 10/dip 192.16.12.0 | (Set the filter to allow traffic with a specified destination IP address to pass) |
| >> # /cfg/slb/filt<br>255.255.255.0 | 10/dmask           | (Set the subnet mask for the destination IP address)                              |
| >> # /cfg/slb/filt                  | 10/group 1         | (Set the real server group to which the filter redirects traffic)                 |
| >> # /cfg/slb/filt                  | 10/rport 0         | (Set the real server port to which the filter redirects traffic)                  |
| >> # /cfg/slb/filt                  | 10/vlan any        | (Set the VLAN on which the filter operates)                                       |
| >> # /cfg/slb/filt                  | 15                 | (Name the filter)                                                                 |
| >> # /cfg/slb/filt                  | 15 ena             | (Enable the filter)                                                               |
| >> # /cfg/slb/filt                  | 15/action redir    | (Set the filter to allow traffic redirection)                                     |
| >> # /cfg/slb/filt                  | 15/ipver v4        | (Set the IP version)                                                              |
| >> # /cfg/slb/filt                  | 15/sip any         | (Set the filter to allow traffic with any source IP address to pass)              |
| >> # /cfg/slb/filt                  | 15/smask 0.0.0.0   | (Set the subnet mask for the source IP address)                                   |
| >> # /cfg/slb/filt                  | 15/dip any         | (Set the filter to allow traffic from any destination IP address to pass)         |
| >> # /cfg/slb/filt                  | 15/dmask 0.0.0.0   | (Set the subnet mask for the destination IP address)                              |
| >> # /cfg/slb/filt                  | 15/group 1         | (Set the real server group to which the filter redirects traffic)                 |
| >> # /cfg/slb/filt                  | 15/rport 0         | (Set the real server port to which the filter redirects traffic)                  |
| >> # /cfg/slb/filt                  | 15/vlan any        | (Set the VLAN on which the filter operates)                                       |

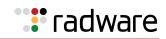

| >> # /cfg/slb/filt 15/adv                                 |                                                                                |
|-----------------------------------------------------------|--------------------------------------------------------------------------------|
| >> # /cfg/slb/filt 15/adv/rtsrcmac ena                    | (Enable traffic to return to the source MAC address)                           |
| >> # /cfg/slb/filt 15/adv/reverse dis                     | (Enable Alteon to generate a session for traffic coming from the reverse side) |
| <pre>&gt;&gt; # /cfg/slb/filt 15/adv/redir/fwlb ena</pre> | (Enable the firewall redirect hash method)                                     |
| >> # /cfg/sys/idbynum ena                                 | (Enable the "by number" mode of operation)                                     |

14. Add filters to Alteon network ports.

| >> # /cfg/slb/port 6          | (Name the port)                |
|-------------------------------|--------------------------------|
| >> # /cfg/slb/port 6/filt ena | (Enable filtering on the port) |
| >> # /cfg/slb/port 6/add 10   | (Add filter 10 to the port)    |
| >> # /cfg/slb/port 6/add 15   | (Add filter 15 to the port)    |

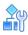

# To configure a filter to redirect traffic with a firewall-server-side ("clean side") Alteon settings

1. Configure management port network settings.

| Γ | >>                                                                      | # | /cfg/sys/mmgmt                  |                                       |
|---|-------------------------------------------------------------------------|---|---------------------------------|---------------------------------------|
|   | >>                                                                      | # | /cfg/sys/mmgmt/net 1            |                                       |
|   | >>                                                                      | # | /cfg/sys/mmgmt/addr 172.2.3.28  | (Set the management port IP address)  |
|   | >>                                                                      | # | /cfg/sys/mmgmt/mask 255.255.0.0 | (Set the management port subnet mask) |
|   | >> # /cfg/sys/mmgmt/broad 172.2.255.255                                 |   |                                 |                                       |
|   | >> # /cfg/sys/mmgmt/gw 172.2.1.254 (Set the default gateway IP address) |   |                                 |                                       |
|   | >>                                                                      | # | /cfg/sys/mmgmt/ena              | (Enable the management port)          |

2. Configure the management port.

| >> # /cfg/sys/mmgmt/net 1/port                            |                                                                      |
|-----------------------------------------------------------|----------------------------------------------------------------------|
| <pre>&gt;&gt; # /cfg/sys/mmgmt/net 1/port/speed any</pre> | (Set the speed of the link to the management port)                   |
| >> # /cfg/sys/mmgmt/net 1/port/mode a                     | ny (Set the duplex mode for the link to the management port)         |
| >> # /cfg/sys/mmgmt/net 1/port/auto o                     | <ul> <li>n (Set auto-negotiation for the management port)</li> </ul> |

3. Configure idle timeout and Telnet server access settings.

| >> # /cfg/sys/                |                                         |
|-------------------------------|-----------------------------------------|
| >> # /cfg/sys/idle 10080      | (Set the idle timeout for CLI sessions) |
| >> # /cfg/sys/access/tnet ena | (Enable Telnet server access)           |

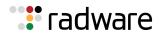

4. Configure default VLANs per port.

```
>> # /cfg/port 1/pvid 4
>> # /cfg/port 2/pvid 5
>> # /cfg/port 6/pvid 6
```

5. Enable RTS on the ports attached to the firewalls (ports 1 and 2), and enable filter and server processing so that responses from the real server are looked up in the session table.

```
>> # /cfg/slb/port 1/rts ena
>> # /cfg/slb/port 1/server ena
>> # /cfg/slb/port 1/filt ena
>> # /cfg/slb/port 2/rts ena
>> # /cfg/slb/port 2/server ena
>> # /cfg/slb/port 2/filt ena
```

6. Configure VLAN 1 settings.

```
>> # /cfg/l2/vlan 1
>> # /cfg/l2/vlan 1/learn ena
(Enable MAC address learning for the VLAN)
>> # /cfg/l2/vlan 1/def 3 4 5 7 8 9 10
(Define member ports for the VLAN)
11 12 13 14 15 16
```

7. Configure VLAN 4 settings.

| >> # /cfg/l2/vlan 4               |                                            |
|-----------------------------------|--------------------------------------------|
| >> # /cfg/l2/vlan 4/ena           | (Enable the VLAN)                          |
| >> # /cfg/l2/vlan 4/name "VLAN 4" | (Name the VLAN)                            |
| >> # /cfg/l2/vlan 4/learn ena     | (Enable MAC address learning for the VLAN) |
| >> # /cfg/l2/vlan 4/def 1         | (Define member ports for the VLAN)         |

8. Configure VLAN 5 settings.

| >> # /cfg/l2/vlan 5               |                                            |
|-----------------------------------|--------------------------------------------|
| >> # /cfg/l2/vlan 5/ena           | (Enable the VLAN)                          |
| >> # /cfg/l2/vlan 5/name "VLAN 5" | (Name the VLAN)                            |
| >> # /cfg/l2/vlan 5/learn ena     | (Enable MAC address learning for the VLAN) |
| >> # /cfg/l2/vlan 5/def 2         | (Define member ports for the VLAN)         |

9. Configure VLAN 6 settings.

| >> # /cfg/l2/vlan 6               |                                            |
|-----------------------------------|--------------------------------------------|
| >> # /cfg/l2/vlan 6/ena           | (Enable the VLAN)                          |
| >> # /cfg/l2/vlan 6/name "VLAN 6" | (Name the VLAN)                            |
| >> # /cfg/l2/vlan 6/learn ena     | (Enable MAC address learning for the VLAN) |
| >> # /cfg/l2/vlan 6/def 6         | (Define member ports for the VLAN)         |

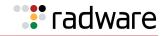

10. Configure Spanning Tree protocol VLAN settings.

| >> # /cfg/l2/stg               |                                                 |
|--------------------------------|-------------------------------------------------|
| >> # /cfg/l2/stg 1             | (Set the Spanning Tree group index)             |
| >> # /cfg/l2/stg 1/clear       | (Remove all VLANs from the Spanning Tree group) |
| >> # /cfg/l2/stg 1/add 1 4 5 6 | (Add VLANs to the Spanning Tree group)          |

11. Configure Alteon interfaces.

| >> # /cfg/l3/if | 1                    | (Name the Alteon interface)             |
|-----------------|----------------------|-----------------------------------------|
| >> # /cfg/l3/if |                      | (Enable the interface)                  |
| >> # /cfg/l3/if | 1/ipver v4           | (Set the IP version)                    |
| >> # /cfg/l3/if | 1/addr 20.1.1.1      | (Set the IP address for the interface)  |
| >> # /cfg/l3/if | 1/mask 255.255.255.0 | (Set the subnet mask for the interface) |
| >> # /cfg/l3/if | 1/broad 20.1.1.255   |                                         |
| >> # /cfg/l3/if | 1/vlan 6             | (Attach the interface to a VLAN)        |
| >> # /cfg/l3/if | 3                    | (Name the Alteon interface)             |
| >> # /cfg/l3/if | 3/ena                | (Enable the interface)                  |
| >> # /cfg/l3/if | 3/ipver v4           | (Set the IP version)                    |
| >> # /cfg/l3/if | 3/addr 10.1.3.1      | (Set the IP address for the interface)  |
| >> # /cfg/l3/if | 3/mask 255.255.255.0 | (Set the subnet mask for the interface) |
| >> # /cfg/l3/if | 3/broad 10.1.3.255   |                                         |
| >> # /cfg/l3/if | 3/vlan 5             | (Attach the interface to a VLAN)        |
| >> # /cfg/l3/if | 4                    | (Name the Alteon interface)             |
| >> # /cfg/l3/if | 4/ena                | (Enable the interface)                  |
| >> # /cfg/l3/if | 4/ipver v4           | (Set the IP version)                    |
| >> # /cfg/l3/if | 4/addr 10.1.4.1      | (Set the IP address for the interface)  |
| >> # /cfg/l3/if | 4/mask 255.255.255.0 | (Set the subnet mask for the interface) |
| >> # /cfg/l3/if | 4/broad 10.1.4.255   |                                         |
| >> # /cfg/l3/if | 4/vlan 4             | (Attach the interface to a VLAN)        |

#### 12. Configure IPv4 static routing.

13. Enable application redirection.

| >> # /cfg/slb/adv/direct ena | (Enable Direct Access mode to real servers) |  |
|------------------------------|---------------------------------------------|--|
|------------------------------|---------------------------------------------|--|

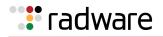

#### 14. Configure real servers.

| >> # /cfg/slb/real 1              | (Name the real server)                   |
|-----------------------------------|------------------------------------------|
| >> # /cfg/slb/real 1/ena          | (Enable the real server)                 |
| >> # /cfg/slb/real 1/ipver v4     | (Set the IP version)                     |
| >> # /cfg/slb/real 1/rip 10.1.1.1 | (Set the IP address for the real server) |
| >> # /cfg/slb/real 2              | (Name the real server)                   |
| >> # /cfg/slb/real 2/ena          | (Enable the real server)                 |
| >> # /cfg/slb/real 2/ipver v4     | (Set the IP version)                     |
| >> # /cfg/slb/real 2/rip 10.1.2.1 | (Set the IP address for the real server) |
| >> # /cfg/slb/real 3              | (Name the real server)                   |
| >> # /cfg/slb/real 3/ena          | (Enable the real server)                 |
| >> # /cfg/slb/real 3/ipver v4     | (Set the IP version)                     |
| >> # /cfg/slb/real 3/rip 20.1.1.3 | (Set the IP address for the real server) |

15. Configure real server groups.

| -  |   |                          |                     |                                                                                                    |
|----|---|--------------------------|---------------------|----------------------------------------------------------------------------------------------------|
| >> | # | /cfg/slb/group           | 1                   | (Name the real server group)                                                                                           |
| >> | # | /cfg/slb/group           | 1/ipver v4          | (Set the IP version)                                                                                                   |
| >> | # | /cfg/slb/group           | 1/metric roundrobin | (Set the roundrobin metric to determine<br>which real server in the group is the target<br>of the next client request) |
| >> | # | /cfg/slb/group           | 1/add 1             | (Add real server 1 to the group)                                                                                       |
| >> | # | /cfg/slb/group           | 1/add 2             | (Add real server 2 to the group)                                                                                       |
| >> | # | /cfg/slb/group           | 200                 | (Name the real server group)                                                                                           |
| >> | # | /cfg/slb/group           | 200/ipver v4        | (Set the IP version)                                                                                                   |
|    |   | /cfg/slb/group<br>drobin | 200/metric          | (Set the roundrobin metric to determine<br>which real server in the group is the target<br>of the next client request) |
| >> | # | /cfg/slb/group           | 200/add 3           | (Add real server 3 to the group)                                                                                       |

16. Configure ports to process server or client traffic.

```
>> # /cfg/slb/port 1/client ena
>> # /cfg/slb/port 2/client ena
```

17. Add filters to Alteon network ports. To ensure that return packets traverse the same firewall through which they were sent, do not add the redirection filter (filter 15—see <a href="step19">step 19</a>) to network ports.

| >> # /cfg/slb/port 6            | (Name the port)                  |
|---------------------------------|----------------------------------|
| >> # /cfg/slb/port 6/server ena | (Enable filtering on the server) |
| >> # /cfg/slb/port 6/filt ena   | (Enable filtering on the port)   |
| >> # /cfg/slb/port 6/add 10     | (Add filter 10 to the port)      |
| >> # /cfg/slb/port 6/add 15     | (Add filter 15 to the port)      |

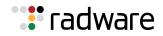

18. Configure virtual servers and attach services.

| >> # /cfg/slb/virt                           | 100                  | (Name the virtual server)                   |
|----------------------------------------------|----------------------|---------------------------------------------|
| >> # /cfg/slb/virt                           | 100 ena              | (Enable the virtual server)                 |
| >> # /cfg/slb/virt                           | 100/ipver v4         | (Set the IP version)                        |
| >> # /cfg/slb/virt                           | 100/vip 20.1.1.10    | (Set the IP address for the virtual server) |
| >> # /cfg/slb/virt                           | 100/service 80 http  | (Assign a service to the virtual server)    |
| >> # /cfg/slb/virt<br>group 200              | 200/service 80 http/ | (Assign a real server group to the service) |
| <pre>&gt;&gt; # /cfg/slb/virt rport 80</pre> | 200/service 80 http/ | (Assign a real server port to the service)  |

#### 19. Configure filters.

| >> # /cfg/slb/filt                  | 10               | (Name the filter)                                                                 |
|-------------------------------------|------------------|-----------------------------------------------------------------------------------|
| >> # /cfg/slb/filt                  | 10 ena           | (Enable the filter)                                                               |
| >> # /cfg/slb/filt                  | 10/action allow  | (Set the filter to allow traffic to pass)                                         |
| >> # /cfg/slb/filt                  | 10/ipver v4      | (Set the IP version)                                                              |
| >> # /cfg/slb/filt                  | 10/sip any       | (Set the filter to allow traffic with any source IP address to pass)              |
| >> # /cfg/slb/filt                  | 10/smask 0.0.0.0 | (Set the subnet mask for the source IP address)                                   |
| >> # /cfg/slb/filt                  | 10/dip 20.1.1.0  | (Set the filter to allow traffic with a specified destination IP address to pass) |
| >> # /cfg/slb/filt<br>255.255.255.0 | 10/dmask         | (Set the subnet mask for the destination IP address)                              |
| >> # /cfg/slb/filt                  | 10/group 1       | (Set the real server group to which the filter redirects traffic)                 |
| >> # /cfg/slb/filt                  | 10/rport 0       | (Set the real server port to which the filter redirects traffic)                  |
| >> # /cfg/slb/filt                  | 10/vlan any      | (Set the VLAN on which the filter operates)                                       |
| >> # /cfg/slb/filt                  | 15               | (Name the filter)                                                                 |
| >> # /cfg/slb/filt                  | 15 ena           | (Enable the filter)                                                               |
| >> # /cfg/slb/filt                  | 15/action redir  | (Set the filter to allow traffic redirection)                                     |
| >> # /cfg/slb/filt                  | 15/ipver v4      | (Set the IP version)                                                              |
| >> # /cfg/slb/filt                  | 15/sip any       | (Set the filter to allow traffic with any source IP address to pass)              |
| >> # /cfg/slb/filt                  | 15/smask 0.0.0.0 | (Set the subnet mask for the source IP address)                                   |
| >> # /cfg/slb/filt                  | 15/dip any       | (Set the filter to allow traffic from any destination IP address to pass)         |
| >> # /cfg/slb/filt                  | 15/dmask 0.0.0.0 | (Set the subnet mask for the destination IP address)                              |
| >> # /cfg/slb/filt                  | 15/group 1       | (Set the real server group to which the filter redirects traffic)                 |

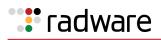

| >> | # | /cfg/slb/filt  | 15/rport 0           | (Set the real server port to which the filter redirects traffic)               |
|----|---|----------------|----------------------|--------------------------------------------------------------------------------|
| >> | # | /cfg/slb/filt  | 15/vlan any          | (Set the VLAN on which the filter operates)                                    |
| >> | # | /cfg/slb/filt  | 15/adv               |                                                                                |
| >> | # | /cfg/slb/filt  | 15/adv/rtsrcmac ena  | (Enable traffic to return to the source MAC address)                           |
| >> | # | /cfg/slb/filt  | 15/adv/reverse dis   | (Enable Alteon to generate a session for traffic coming from the reverse side) |
| >> | # | /cfg/slb/filt  | 1/adv/redir/fwlb ena | (Enable the firewall redirect hash method)                                     |
| >> | # | /cfg/sys/idbyr | num ena              | (Enable the "by number" mode of operation)                                     |

## 

#### To configure a filter to redirect traffic with a firewall-Firewall 1

1. Configure management port network settings.

| >> # /cfg/sys/mmgmt                     |                                       |
|-----------------------------------------|---------------------------------------|
| >> # /cfg/sys/mmgmt/addr 172.2.3.27     | (Set the management port IP address)  |
| >> # /cfg/sys/mmgmt/mask 255.255.0.0    | (Set the management port subnet mask) |
| >> # /cfg/sys/mmgmt/broad 172.2.255.255 |                                       |
| >> # /cfg/sys/mmgmt/gw 172.2.1.254      | (Set the default gateway IP address)  |
| >> # /cfg/sys/mmgmt/ena                 | (Enable the management port)          |
| >> # /cfg/sys/mmgmt/apply               | (Apply the configuration)             |

2. Configure the management port.

| >> # /cfg/sys/mmgmt/port                            |                                                           |
|-----------------------------------------------------|-----------------------------------------------------------|
| <pre>&gt;&gt; # /cfg/sys/mmgmt/port/speed any</pre> | (Set the speed of the link to the management port)        |
| >> # /cfg/sys/mmgmt/port/mode any                   | (Set the duplex mode for the link to the management port) |
| >> # /cfg/sys/mmgmt/port/auto on                    | (Set auto-negotiation for the management port)            |

3. Configure idle timeout and Telnet server access settings.

| >> # /cfg/sys/ | /                   |                                       |
|----------------|---------------------|---------------------------------------|
| >> # /cfg/sys/ | /idle 10080 (S      | et the idle timeout for CLI sessions) |
| >> # /cfg/sys/ | /access/tnet ena (E | nable Telnet server access)           |

4. Configure default VLANs per port.

| >> | # | /cfg/ | /port | 1/p | ovid | 4 |
|----|---|-------|-------|-----|------|---|
|    |   |       |       |     |      |   |

>> # /cfg/port 2/pvid 3

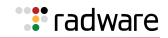

#### 5. Configure VLAN 1 settings.

| >> | # | /cfg/l2/vlan | 1       |     |     |    |   |                                            |
|----|---|--------------|---------|-----|-----|----|---|--------------------------------------------|
| >> | # | /cfg/l2/vlan | 1/learn | ena |     |    |   | (Enable MAC address learning for the VLAN) |
| >> | # | /cfg/l2/vlan | 1/def 3 | 45  | 6 ' | 78 | 9 | 10 (Define member ports for the VLAN)      |

6. Configure VLAN 3 settings.

| >> # /cfg/l2/vlan 3               |                                            |
|-----------------------------------|--------------------------------------------|
| >> # /cfg/l2/vlan 3/ena           | (Enable the VLAN)                          |
| >> # /cfg/l2/vlan 3/name "VLAN 3" | (Name the VLAN)                            |
| >> # /cfg/l2/vlan 3/learn ena     | (Enable MAC address learning for the VLAN) |
| >> # /cfg/l2/vlan 3/def 2         | (Define member ports for the VLAN)         |

7. Configure VLAN 4 settings.

| >> # /cfg/l2/vlan 4               |                                            |
|-----------------------------------|--------------------------------------------|
| >> # /cfg/l2/vlan 4/ena           | (Enable the VLAN)                          |
| >> # /cfg/l2/vlan 4/name "VLAN 4" | (Name the VLAN)                            |
| >> # /cfg/l2/vlan 4/learn ena     | (Enable MAC address learning for the VLAN) |
| >> # /cfg/l2/vlan 4/def 1         | (Define member ports for the VLAN)         |

8. Configure Spanning Tree protocol VLAN settings.

| >> # /cfg/l2/stg           |                                                 |
|----------------------------|-------------------------------------------------|
| >> # /cfg/l2/stg 1         | (Set the Spanning Tree group index)             |
| >> # /cfg/l2/stg 1/clear   | (Remove all VLANs from the Spanning Tree group) |
| >> # /cfg/l2/stg 1/add 1 4 | (Add VLANs to the Spanning Tree group)          |
| >> # /cfg/l2/stg 2         | (Set the Spanning Tree group index)             |
| >> # /cfg/l2/stg 2/clear   | (Remove all VLANs from the Spanning Tree group) |
| >> # /cfg/l2/stg 2/add 3   | (Add VLANs to the Spanning Tree group)          |

#### 9. Configure Alteon interfaces.

| >> # /cfg/l3/if 3                    | (Name the Alteon interface)             |
|--------------------------------------|-----------------------------------------|
| >> # /cfg/l3/if 3/ena                | (Enable the interface)                  |
| >> # /cfg/l3/if 3/ipver v4           | (Set the IP version)                    |
| >> # /cfg/l3/if 3/addr 10.1.2.10     | (Set the IP address for the interface)  |
| >> # /cfg/l3/if 3/mask 255.255.255.0 | (Set the subnet mask for the interface) |
| >> # /cfg/l3/if 3/broad 10.1.2.255   |                                         |
| >> # /cfg/l3/if 3/vlan 3             | (Attach the interface to a VLAN)        |
| >> # /cfg/l3/if 4                    | (Name the Alteon interface)             |
| >> # /cfg/l3/if 4/ena                | (Enable the interface)                  |

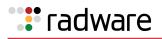

| >> | # | /cfg/l3/if | 4/ipver v4           | (Set the IP version)                    |
|----|---|------------|----------------------|-----------------------------------------|
| >> | # | /cfg/l3/if | 4/addr 10.1.4.10     | (Set the IP address for the interface)  |
| >> | # | /cfg/l3/if | 4/mask 255.255.255.0 | (Set the subnet mask for the interface) |
| >> | # | /cfg/l3/if | 4/broad 10.1.4.255   |                                         |
| >> | # | /cfg/l3/if | 4/vlan 4             | (Attach the interface to a VLAN)        |

10. Configure IPv4 static routing.

```
>> # /cfg/l3/route/ip4
add 20.1.1.0 255.255.255.0 10.1.4.1 4 (Add a destination IP address, destination
add 192.16.12.0 255.255.255.0 10.1.2.1 subnet mask, and gateway address)
3
```

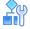

#### To configure a filter to redirect traffic with a firewall-Firewall 2

1. Configure management port network settings.

| >> # | /cfg/sys/mmgmt                     |                                       |
|------|------------------------------------|---------------------------------------|
| >> # | /cfg/sys/mmgmt/addr 172.2.3.29     | (Set the management port IP address)  |
| >> # | /cfg/sys/mmgmt/mask 255.255.0.0    | (Set the management port subnet mask) |
| >> # | /cfg/sys/mmgmt/broad 172.2.255.255 |                                       |
| >> # | /cfg/sys/mmgmt/gw 172.2.1.254      | (Set the default gateway IP address)  |
| >> # | /cfg/sys/mmgmt/ena                 | (Enable the management port)          |

2. Configure the management port.

| >> # /cfg/sys/mmgmt/port                            |                                                           |
|-----------------------------------------------------|-----------------------------------------------------------|
| <pre>&gt;&gt; # /cfg/sys/mmgmt/port/speed any</pre> | (Set the speed of the link to the management port)        |
| <pre>&gt;&gt; # /cfg/sys/mmgmt/port/mode any</pre>  | (Set the duplex mode for the link to the management port) |
| >> # /cfg/sys/mmgmt/port/auto on                    | (Set auto-negotiation for the management port)            |

3. Configure idle timeout and Telnet server access settings.

| >> # /cfg/sys/                |                                         |
|-------------------------------|-----------------------------------------|
| >> # /cfg/sys/idle 10080      | (Set the idle timeout for CLI sessions) |
| >> # /cfg/sys/access/tnet ena | (Enable Telnet server access)           |

4. Configure default VLANs per port.

>> # /cfg/slb/port 1/pvid 2
>> # /cfg/slb/port 2/pvid 5

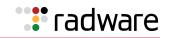

#### 5. Configure VLAN 1 settings.

>> # /cfg/l2/vlan 1
>> # /cfg/l2/vlan 1/learn ena (Enable MAC address learning for the VLAN)
>> # /cfg/l2/vlan 1/def 3 4 5 6 7 8 10 (Define member ports for the VLAN)
11 12

6. Configure VLAN 2 settings.

| >> # /cfg/l2/vlan 2               |                                            |
|-----------------------------------|--------------------------------------------|
| >> # /cfg/l2/vlan 2/ena           | (Enable the VLAN)                          |
| >> # /cfg/l2/vlan 2/name "VLAN 2" | (Name the VLAN)                            |
| >> # /cfg/l2/vlan 2/learn ena     | (Enable MAC address learning for the VLAN) |
| >> # /cfg/l2/vlan 3/def 1         | (Define member ports for the VLAN)         |

7. Configure VLAN 5 settings.

| >> # /cfg/l2/vlan 5               |                                            |
|-----------------------------------|--------------------------------------------|
| >> # /cfg/l2/vlan 5/ena           | (Enable the VLAN)                          |
| >> # /cfg/l2/vlan 5/name "VLAN 5" | (Name the VLAN)                            |
| >> # /cfg/l2/vlan 5/learn ena     | (Enable MAC address learning for the VLAN) |
| >> # /cfg/l2/vlan 5/def 2         | (Define member ports for the VLAN)         |

8. Configure Spanning Tree protocol VLAN settings.

| >> # /cfg/12/stg           |                                                 |
|----------------------------|-------------------------------------------------|
| >> # /cfg/l2/stg 1         | (Set the Spanning Tree group index)             |
| >> # /cfg/l2/stg 1/clear   | (Remove all VLANs from the Spanning Tree group) |
| >> # /cfg/l2/stg 1/add 1 5 | (Add VLANs to the Spanning Tree group)          |
| >> # /cfg/l2/stg 2         | (Set the Spanning Tree group index)             |
| >> # /cfg/l2/stg 2/clear   | (Remove all VLANs from the Spanning Tree group) |
| >> # /cfg/l2/stg 2/add 2   | (Add VLANs to the Spanning Tree group)          |

9. Configure Alteon interfaces.

| >> # /cfg/l3/if 2                    | (Name the Alteon interface)             |
|--------------------------------------|-----------------------------------------|
| >> # /cfg/l3/if 2/ena                | (Enable the interface)                  |
| >> # /cfg/l3/if 2/ipver v4           | (Set the IP version)                    |
| >> # /cfg/l3/if 2/addr 10.1.1.10     | (Set the IP address for the interface)  |
| >> # /cfg/l3/if 2/mask 255.255.255.0 | (Set the subnet mask for the interface) |
| >> # /cfg/l3/if 2/broad 10.1.1.255   |                                         |
| >> # /cfg/l3/if 2/vlan 2             | (Attach the interface to a VLAN)        |
| >> # /cfg/l3/if 2/apply              | (Apply the configuration)               |
|                                      |                                         |

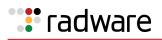

| >> # /cfg/l3/if 3                    | (Name the Alteon interface)             |
|--------------------------------------|-----------------------------------------|
| >> # /cfg/l3/if 3/ena                | (Enable the interface)                  |
| >> # /cfg/l3/if 3/ipver v4           | (Set the IP version)                    |
| >> # /cfg/l3/if 3/addr 10.1.3.10     | (Set the IP address for the interface)  |
| >> # /cfg/l3/if 3/mask 255.255.255.0 | (Set the subnet mask for the interface) |
| >> # /cfg/l3/if 3/broad 10.1.3.255   |                                         |
| >> # /cfg/l3/if 3/vlan 5             | (Attach the interface to a VLAN)        |
| >> # /cfg/l3/if 3/apply              | (Apply the configuration)               |
|                                      |                                         |

10. Configure IPv4 static routing.

```
>> # /cfg/l3/route/ip4
add 20.1.1.0 255.255.255.0 10.1.3.1 3 (Add a destination IP address, destination
add 192.16.12.0 255.255.255.0 10.1.1.1 subnet mask, and gateway address)
2
```

## Free-Metric with Four-Subnet FWLB

This example uses the four-subnet FWLB network as illustrated in Figure 97 - Four-Subnet Network, page 695:

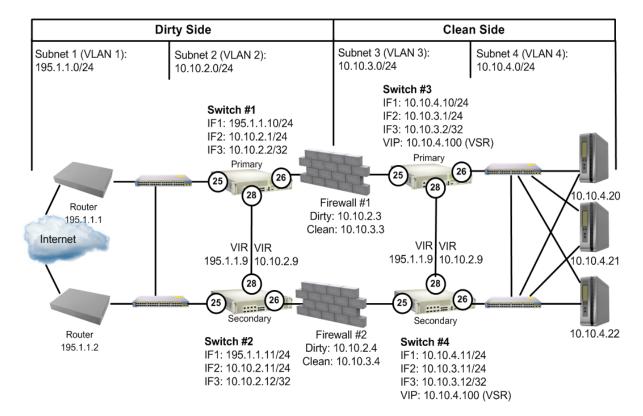

#### Figure 97: Four-Subnet Network

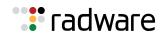

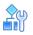

#### To use free-metric FWLB in a four-subnet FWLB network

1. On the clean-side Alteons, enable RTS on the ports attached to the firewalls (Port 3) and on the interswitch port (port 9).

Enable filter and server processing on Ports 3 and 9, so that the responses from the real server are looked up in the session table on both clean-side Alteons:

```
>> # /cfg/slb/port 26/rts enable
>> # /cfg/slb/port 28/rts enable
```

2. On the clean-side Alteons, remove the redirection filter from the ports attached to the real servers (Ports 4), and ensure filter processing is enabled. Do this on both clean-side Alteons:

```
>> # /cfg/slb/port 26/rts enable
>> # filt ena
```

3. On the dirty-side Alteons, set the FWLB metric on both dirty-side Alteons:

```
>> # /cfg/slb/group 1
>> # metric <metric type>
```

Any of the following load balancing metrics can be used: leastconns, roundrobin, minmiss, response, and bandwidth. See <u>Metrics for Real Server Groups, page 267</u> for details on using each metric.

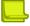

**Note:** Some metrics allow other options (such as weights) to be configured.

## Adding a Demilitarized Zone (DMZ)

Implementing a DMZ in conjunction with FWLB enables Alteon to perform traffic filtering, off-loading this task from the firewall. A DMZ is created by configuring FWLB with another real server group and a redirection filter towards the DMZ subnets.

The DMZ servers can be connected to Alteon on the dirty side of the firewall. A typical firewall load balancing configuration with a DMZ is shown in Figure 98 - FWLB with a Demilitarized Done (DMZ), page 697:

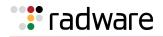

### Figure 98: FWLB with a Demilitarized Done (DMZ)

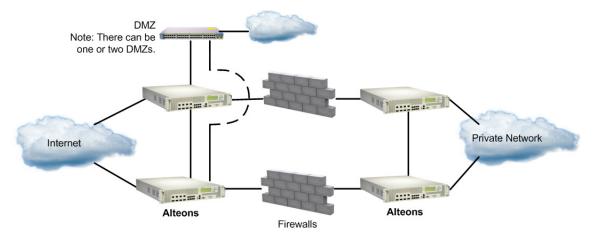

The DMZ servers can be attached to Alteon directly or through an intermediate hub or Alteon. Alteon is then configured with filters to permit or deny access to the DMZ servers. In this way, two levels of security are implemented: one that restricts access to the DMZ through the Alteon filters and another that restricts access to the clean network through the stateful inspection performed by the firewalls.

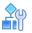

#### To add the filters required for the DMZ (to each Alteon)

1. On the dirty-side Alteon, create the filter to allow HTTP traffic to reach the DMZ Web servers. In this example, the DMZ Web servers use IP addresses 205.178.29.0/24.

| >> # /cfg/slb/filt 80             | (Select Filter 80)               |
|-----------------------------------|----------------------------------|
| >> Filter 80# sip any             | (From any source IP address)     |
| >> Filter 80# dip 205.178.29.0    | (To the DMZ base destination)    |
| >> Filter 80# dmask 255.255.255.0 | (For the range of DMZ addresses) |
| >> Filter 80# proto tcp           | (For TCP protocol traffic)       |
| >> Filter 80# sport any           | (From any source port)           |
| >> Filter 80# dport http          | (To an HTTP destination port)    |
| >> Filter 80# action allow        | (Allow the traffic)              |
| >> Filter 80# ena                 | (Enable the filter)              |

2. Create another filter to deny all other traffic to the DMZ Web servers.

| >> Filter 80# /cfg/slb/filt 89    | (Select Filter 89)            |
|-----------------------------------|-------------------------------|
| >> Filter 89# sip any             | (From any source IP address)  |
| >> Filter 89# dip 205.178.29.0    | (To the DMZ base destination) |
| >> Filter 89# dmask 255.255.255.0 |                               |
| >> Filter 89# proto any           | (For TCP protocol traffic)    |
| >> Filter 89# action deny         | (Allow the traffic)           |
| >> Filter 89# ena                 | (Enable the filter)           |

**Note:** The deny filter has a higher filter number than the allow filter. This is necessary so that the allow filter has the higher order of precedence.

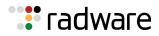

3. Add the filters to the traffic ingress ports.

| >> Filter 89# /cfg/slb/port | 1 | (Select the ingress port) |
|-----------------------------|---|---------------------------|
| >> SLB Port 1# add 80       |   | (Add the allow filter)    |
| >> SLB Port 1# add 89       |   | (Add the deny filter)     |

4. Apply and save the configuration changes.

```
>> SLB Port 1# apply
>> SLB Port 1# save
```

## **Firewall Health Checks**

Basic FWLB health checking is automatic. No special configuration is necessary unless you want to tune the health checking parameters. For details, see <u>Health Checking</u>, page 483.

### Firewall Service Monitoring

To maintain high availability, Alteon monitors firewall health status and send packets only to healthy firewalls. There are two methods of firewall service monitoring: ICMP and HTTP. Each Alteon monitors the health of the firewalls on a regular basis by pinging the IP interfaces configured on its partner Alteon on the other side of the firewall.

If an Alteon IP interface fails to respond to a user-specified number of pings, it (and, by implication, the associated firewall) is placed in a Server Failed state. When this happens, the partner Alteon stops routing traffic to that IP interface, and instead distributes it across the remaining healthy Alteon IP interfaces and firewalls.

When an Alteon IP interface is in the Server Failed state, its partner Alteon continues to send pings to it at user-configurable intervals. After a specified number of successful pings, the IP interface (and its associated firewall) is brought back into service.

For example, to configure Alteon to allow one-second intervals between health checks or pings, two failed health checks to remove the firewall, and four successful health checks to restore the firewall to the real server group, use the following command:

```
>> /cfg/slb/real <real server ID> /inter 1/retry 2/restr 4
```

### Physical Link Monitoring

Alteon also monitors the physical link status of ports connected to firewalls. If the physical link to a firewall goes down, that firewall is placed immediately in the Server Failed state. When Alteon detects that a failed physical link to a firewall has been restored, it brings the firewall back into service.

### **Using HTTP Health Checks**

For those firewalls that do not permit ICMP pings to pass through, Alteon can be configured to perform HTTP health checks.

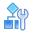

#### To use HTTP health checks

1. Set the health check type to HTTP instead of ICMP.

```
>> # /cfg/slb/group 1/health http
```

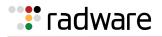

2. Enable HTTP access to Alteon.

>> # /cfg/sys/access/http ena

3. Configure a "dummy" redirect filter as the last filter (after the redirect all filter) to force the HTTP health checks to activate.

| >> | # /cfg/slb/filt 2048      | (Select Filter 2048)                    |
|----|---------------------------|-----------------------------------------|
| >> | Filter 2048# proto tcp    | (For TCP protocol traffic)              |
| >> | Filter 2048# action redir | (Redirect the traffic)                  |
| >> | Filter 2048# group 1      | (Set real server group for redirection) |
| >> | Filter 2048# rport http   | (Set real server port for redirection)  |
|    | Filter 2048# ena          | (Enable the filter)                     |
|    |                           |                                         |

**Note:** Ensure that the number of each real filter is lower than the number of the "dummy" redirect filter.

4. Apply filter to the port directed to the firewall.

>> # /cfg/slb/port #/add 2048 (Add the dummy filter)

In addition to HTTP, Alteon lets you configure up to five (5) different TCP services to listen for health checks. For example, you can configure FTP and SMTP ports to perform health checks. For a list of other well-known application ports, see <u>Table 21 - Well-known Application Ports</u>, page 261.

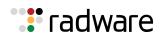

# 🐮 radware

# Chapter 21 – Virtual Private Network Load Balancing

The Virtual Private Network (VPN) load balancing feature allows Alteon to simultaneously load balance up to 255 VPN devices. Alteon records from which VPN server a session was initiated and ensures that traffic returns back to the same VPN server from which the session started.

The following topics are addressed in this chapter:

- Overview, page 701—Describes a VPN network and how VPN load balancing works in Alteon.
- <u>VPN Load Balancing Configuration, page 703</u>—Provides step-by-step instructions to configure VPN load balancing on a four-subnet network with four Alteons and two VPN devices.

## **Overview**

A VPN is a connection that has the appearance and advantages of a dedicated link, but it occurs over a shared network. Using a technique called *tunneling*, data packets are transmitted across a routed network, such as the Internet, in a private tunnel that simulates a point-to-point connection. This approach enables network traffic from many sources to travel via separate tunnels across the infrastructure. It also enables traffic from many sources to be differentiated, so that it can be directed to specific destinations and receive specific levels of service.

VPNs provide the security features of a firewall, network address translation, data encryption, and authentication and authorization. Since most of the data sent between VPN initiators and terminators is encrypted, network devices cannot use information inside the packet to make intelligent routing decisions.

## How VPN Load Balancing Works

VPN load balancing requires that all ingress traffic passing through a particular VPN must traverse the same VPN as it egresses back to the client. Traffic ingressing from the Internet is usually addressed to the VPNs, with the real destination encrypted inside the datagram. Traffic egressing the VPNs into the intranet contains the real destination in the clear.

In many VPN/firewall configurations, it may not be possible to use the hash algorithm on the source and destination address, because the address may be encrypted inside the datagram. Also, the source and destination IP addresses of the packet may change as the packet traverses from the dirty-side Alteons to clean-side Alteons, and back.

To support VPN load balancing, Alteon records the state on frames entering Alteon to and from the VPNs. This session table ensures that the same VPN server handles all the traffic between an inside host and an outside client for a particular session.

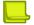

**Note:** VPN load balancing is supported for connecting from remote sites to the network behind the VPN cluster IP address. A connection initiated from clients internal to the VPN gateways is not supported.

Basic frame flow, from the dirty side of the network to the clean side, is illustrated in <u>Figure 99 -</u> <u>Basic Frame Flow, page 702</u>. An external client is accessing an internal server. The VPN devices do not perform Network Address Translation (NAT).

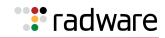

#### Figure 99: Basic Frame Flow

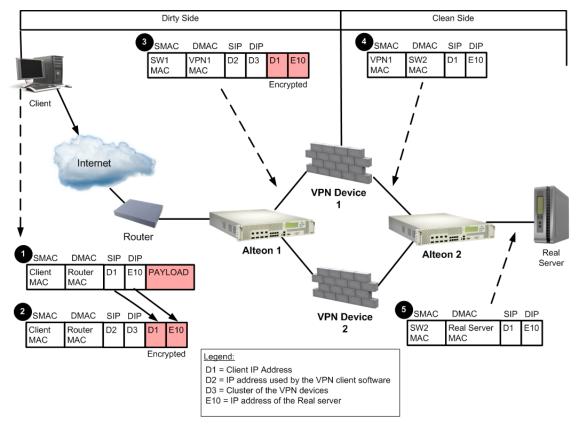

- 1. The client prepares to send traffic to the destination real server (with IP address E10).
- 2. The VPN client software encrypts the packet and sends it to the cluster IP address (D3) of the VPN devices.
- 3. Alteon 1 makes an entry in the session table and forwards the packet to VPN Device 1.

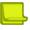

**Note:** Radware recommends that you use the hash load balancing metric to select the VPN device.

- 4. VPN Device 1 strips the IP header and decrypts the encrypted IP header.
- 5. Alteon 2 forwards the packet to the real server.

If an entry is found, the frame is forwarded normally. If an entry is not found, Alteon determines which VPN device processed the frame by performing a lookup with the source MAC address of the frame. If the MAC address matches a MAC address of a VPN device, Alteon adds an entry to the session table so that reverse traffic is redirected to the same VPN device.

## VPN Load Balancing Persistence

VPN load balancing persistence ensures that VPN sessions that exist in a load balanced environment retain their persistence with the load balanced server.

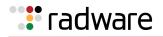

Since both the ISAKMP and IPSec protocols are used in a VPN environment, load balancing such an environment involves maintaining persistence for two protocols. For each user VPN login, the security associations must be established and key exchanges performed using the ISAKMP protocol before the IPSec protocols can be sent securely. Alteon redirects the ISAKMP request to a load balanced VPN server and creates a session. Subsequent ISAKMP requests are sent to this session. When the associated IPSec session arrives, Alteon looks for the associated ISAKMP session using session lookup so that it can be load balanced to the same server. If the ISAKMP session is not found, the IPSec session is bound to a VPN server according to the previously configured load balancing metrics.

## **VPN Load Balancing Configuration**

Before you start configuring Alteon for VPN load balancing, do the following:

- 1. Configure Alteon with firewall load balancing (FWLB).
- 2. Configure a filter to enable the transparent load balancing (Return to Source MAC address) option. This adds an opposite entry in the session table so that the return traffic matches its source MAC address.

| >> # /cfg/slb/filt 20/adv           | (Select the Advanced menu for Filter 20)                |
|-------------------------------------|---------------------------------------------------------|
| >> Filter 20 Advanced# rtsrcmac ena | (Enable traffic to return to the source<br>MAC address) |

3. Enable Filter 20 with the Return to Sender (RTS) feature on the port attached to the VPN Alteons.

```
>> # /cfg/slb/port <port number>/filt 20 ena
```

Figure 100 - Example VPN Load Balancing Configuration, page 704 illustrates VPN load balancing with two VPN devices and four Alteons in a four-subnet scenario:

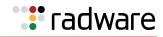

#### Figure 100: Example VPN Load Balancing Configuration

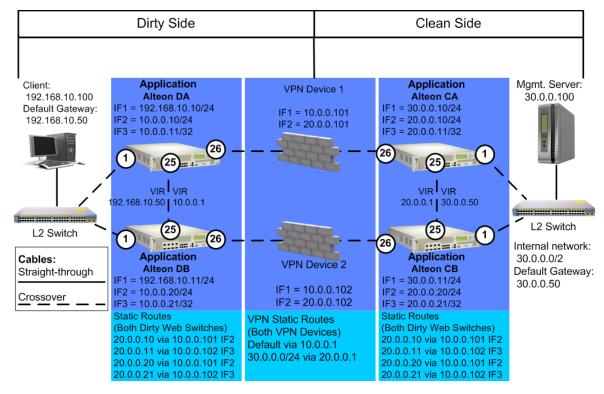

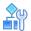

#### To configure the clean-side Alteon CA

1. Turn off BOOTP.

>> # /cfg/sys/bootp dis

2. Define and enable VLAN 2 for ports 25, and 26.

>> # /cfg/l2/vlan 2/ena/def 25 26

3. Turn off the Spanning Tree Protocol (STP)

>> # /cfg/l2/stg/off

4. Define the clean-side IP interfaces. Create one clean-side IP interface on a different subnet for each VPN device being load balanced.

| >> #/cfg/l3/if 1 ena                   | (Select IP Interface 1 and enable) |
|----------------------------------------|------------------------------------|
| >> IP Interface 1# mask 255.255.0      | (Set subnet mask for Interface 1)  |
| >> IP Interface 1# addr 30.9.0.10      | (Set IP address for Interface 1)   |
| >> IP Interface 1 # vlan 1             | (For VLAN 1)                       |
| >> IP Interface 1 #/ cfg/13/if 2/ena   | (Select IP Interface 2 and enable) |
| >> IP Interface 2 # mask 255.255.255.0 | (Set subnet mask for Interface 2)  |

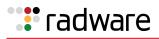

| >> IP Interface 2 # addr 20.0.0.10   | (Set IP address for Interface 2)   |
|--------------------------------------|------------------------------------|
| >> IP Interface 2 # vlan 2           | (For VLAN 2)                       |
| >> IP Interface 2 # /cgf/13/if 3/ena | (Select IP Interface 3 and enable) |
| >> IP Interface 3# mask 255.255.255. | (Set subnet mask for Interface 3)  |
| >> IP Interface 3# addr 20.0.0.11    | (Set IP address for Interface 3)   |
| >> IP Interface 3# vlan 2            | (For VLAN 2)                       |

5. Configure routes for each of the IP interfaces you configured in <u>step 4</u> using the VPN devices as gateways. One static route for redirection is required for each VPN device being load balanced.

| >>‡ | ‡/ci | Eg/l3/rc | oute   |                 |                                       |
|-----|------|----------|--------|-----------------|---------------------------------------|
| >>  | IP   | Static   | Route# | add 10.0.0.10   | (Static route destination IP address) |
| >>  | IP   | Static   | Route# | 255.255.255.255 | (Destination subnet mask)             |
| >>  | IP   | Static   | Route# | 20.0.0101       | (Enter gateway IP address)            |
| >>  | IP   | Static   | Route# | 2               | (For Interface 2)                     |
| >>  | IP   | Static   | Route# | add 10.0.0.11   | (Enter destination IP address)        |
| >>  | IP   | Static   | Route# | 255.255.255.255 | (Destination subnet mask)             |
| >>  | IP   | Static   | Route# | 20.0.0102       | (Enter gateway IP address)            |
| >>  | IP   | Static   | Route# | 3               | (For Interface 3)                     |
| >>  | IP   | Static   | Route# | add 10.0.0.20   | (Enter destination IP address)        |
| >>  | IP   | Static   | Route# | 255.255.255.255 | (Destination subnet mask)             |
| >>  | IP   | Static   | Route# | 20.0.101        | (Enter gateway IP address)            |
| >>  | IP   | Static   | Route# | 2               | (For Interface 2)                     |
| >>  | IP   | Static   | Route# | add 10.0.0.21   | (Static route destination IP address) |
| >>  | IP   | Static   | Route# | 255.155.255255  | (Destination subnet mask)             |
| >>  | IP   | Static   | Route# | 20.0.102        | (Enter gateway IP address)            |
| >>  | IP   | Static   | Route# | 3               | (For Interface 3)                     |

6. Configure VRRP for Virtual Routers 1 and 2.

| >> # /cfg/l3/vrrp/on                        | (Enable VRRP)                                              |
|---------------------------------------------|------------------------------------------------------------|
| >> Virtual Router Redundancy Protocol# vr 1 | (Select the <i>Virtual Router 1</i><br>menu)               |
| >> VRRP Virtual Router 1# ena               | (Enable the virtual router)                                |
| >> VRRP Virtual Router 1# vrid 1            | (Assign Virtual Router ID 1)                               |
| >> VRRP Virtual Router 1# if 1              | (To Interface Number 1)                                    |
| >> VRRP Virtual Router 1# prio 101          | (Set the renter priority)                                  |
| >> VRRP Virtual Router 1# addr 30.0.0.50    | (Set IP address of virtual router)                         |
| >> VRRP Virtual Router 1# share dis         | (Disable sharing)                                          |
| >> VRRP Virtual Router 1# track             | (Select the <i>Virtual Router</i><br><i>Tracking</i> menu) |

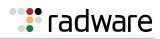

| >> VRRP VR 1 Priority Tracking# vrs ena                            | (Enable tracking of virtual routers)                       |
|--------------------------------------------------------------------|------------------------------------------------------------|
| >> VRRP VR 1 Priority Tracking# apply                              | (Apply the configuration)                                  |
| >> VRRP VR 1 Priority Tracking# save                               | (Save the configuration)                                   |
| <pre>&gt;&gt; VRRP VR 1 Priority Tracking# /cfg/l3/vrrp/vr 2</pre> | Select the Virtual Router 2 menu)                          |
| >> VRRP Virtual Router 2# ena                                      | (Enable the virtual router)                                |
| >> VRRP Virtual Router 2# vrid 2                                   | (Assign virtual router ID 2)                               |
| >> VRRP Virtual Router 2# if 2                                     | (To Interface Number 2)                                    |
| >> VRRP Virtual Router 2# prio 101                                 | (Set the renter priority)                                  |
| >> VRRP Virtual Router 2# addr 20.0.0.1                            | (Set IP address of virtual router)                         |
| >> VRRP Virtual Router 2# share dis                                | (Disable sharing)                                          |
| >> VRRP Virtual Router 2# track                                    | (Select the <i>Virtual Router</i><br><i>Tracking</i> menu) |
| >> VRRP VR 2 Priority Tracking# ports ena                          | (Track VLAN ports)                                         |
| >> VRRP VR 2 Priority Tracking# apply                              | (Apply the configuration)                                  |
| >> VRRP VR 2 Priority Tracking# save                               | (Save the configuration)                                   |

7. Configure real servers for health checking VPN devices.

| >> # /cfg/slb/real 1/ena               | (Enable SLB for Real Server 1)           |
|----------------------------------------|------------------------------------------|
| >> Real server 1 # rip 10.0.0.10       | (Assign IP address for Real Server 1)    |
| >> Real server 1 # /cfg/slb/real 2/ena | (Enable SLB for Real Server 2)           |
| >> Real server 2 # rip 10.0.0.11       | (Assign IP address for Real Server<br>2) |
| >> Real server 2 # /cfg/slb/real 3/ena | (Enable SLB for Real Server 3)           |
| >> Real server 3 # rip 10.0.0.20       | (Assign IP address for Real Server 3)    |
| >> Real server 3 # /cfg/slb/real 4/ena | (Enable SLB for Real Server 4)           |
| >> Real server 4 # rip 10.0.0.21       | (Assign IP address for Real Server<br>4) |

8. Configure Real Server group 1, and add Real Servers 1, 2, 3, and 4 to the group.

| >> # /cfg/slb/group 1               | (Configure Real Server Group 1)           |
|-------------------------------------|-------------------------------------------|
| >> Real server group 1# metric hash | (Select SLB hash metric for Group 1)      |
| >> Real server group 1 # add 1      | (Add real servers 1 through 4 to Group 1) |
| >> Real server 1# add 2/add3/add4   |                                           |

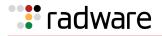

9. Configure a filter to enable the transparent load balancing (Return to Source MAC address) option. This adds an opposite entry in the session table so that the return traffic matches its source MAC address.

| >> # /cfg/slb/filt 20/adv           | (Select the <i>Advanced</i> menu for Filter 20)         |
|-------------------------------------|---------------------------------------------------------|
| >> Filter 20 Advanced# rtsrcmac ena | (Enable traffic to return to the source<br>MAC address) |

10. Enable filter processing on the server ports so that the responses from the real server are looked up in the VPN session table.

```
>> # /cfg/slb/port 1/filt ena
```

11. When dynamic routing protocols are not used, configure a gateway to the external router.

```
>> # /cfg/l3/gw 1/addr 192.168.10.50
```

12. Apply and save the configuration, and reboot Alteon.

```
>> # apply
>> # save
>> # /boot/reset
```

**a** 

#### To configure the clean-side Alteon CB

1. Turn off BOOTP.

>> # /cfg/sys/bootp dis

2. Define and enable VLAN 2 for ports 25 and 26.

>> # /cfg/l2/vlan 2/ena/def 25 26

3. Turn off the Spanning Tree Protocol (STP).

>> # /cfg/l2/stg #/off

4. Define the clean-side IP interfaces. Create one clean-side IP interface on a different subnet for each VPN device being load balanced.

```
>> # /cfg/l3/if 1/ena/mask 255.255.0/addr 30.0.0.11
>> # /cfg/l3/if 2/ena/mask 255.255.255.0/addr 20.0.0.20/vl 2
>> # /cfg/l3/if 3/ena/mask 255.255.255.255/addr 20.0.0.21/vl 2
```

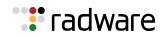

5. Configure routes for each of the IP interfaces you configured in <u>step 4</u>, using the VPN devices as gateways. One static route is required for each VPN device being load balanced.

```
>> #/cfg/l3/route>> # add 10.0.0.10 255.255.255.255 20.0.0.101 2
>> # add 10.0.0.11 255.255.255 20.0.0.102 3
>> # add 10.0.0.20 255.255.255 20.0.0.101 2
>> # add 10.0.0.21 255.255.255 20.0.0.102 3
```

6. Configure Virtual Router Redundancy Protocol (VRRP) for Virtual Routers 1 and 2.

```
>> # /cfg/l3/vrrp/on
>> Virtual Router Redundancy Protocol# vr
>> VRRP Virtual Router 1# ena
>> VRRP Virtual Router 1# vrid
>> VRRP Virtual Router 1# if
>> VRRP Virtual Router 1# addr 30.0.0.50
>> VRRP Virtual Router 1# share dis
>> VRRP Virtual Router 1 # track/vrs ena
>> VRRP Virtual Router 1 Priority Tracking# /cfg/l3/vrrp/vr 2
>> VRRP Virtual Router 2# ena
>> VRRP Virtual Router 2 # vrid 2
>> VRRP Virtual Router 2 # if 2
>> VRRP Virtual Router 2 # addr 20.0.0.1
>> VRRP Virtual Router 2 # share dis
>> VRRP Virtual Router 2 # track/ports ena
```

7. Configure real servers for health checking VPN devices.

```
>> Layer 4# /cfg/slb/real 1/ena/rip 10.0.010
>> Real server 1# /cfg/slb/real 2/ena/rip 10.0.0.11
>> Real server 2# /cfg/slb/real 3/ena/rip 10.0.0.20
>> Real server 3# /cfg/slb/real 4/ena/rip 10.0.0.21
```

8. Enable the real server group.

>> Real server 4 # /cfg/slb/group
>> Real server group 1# metric hash
>> Real server group 1# add 1/add 2/add 3/ add 4

9. Configure a filter to enable the transparent load balancing (Return to Source MAC address) option. This adds an opposite entry in the session table so that the return traffic matches its source MAC address.

| >> # /cfg/slb/filt 20/adv           | (Select the <i>Advanced</i> menu for Filter 20)         |
|-------------------------------------|---------------------------------------------------------|
| >> Filter 20 Advanced# rtsrcmac ena | (Enable traffic to return to the source<br>MAC address) |

10. Enable filter processing on the server ports so that the response from the real server will be looked up in VPN session table.

>> SLB port 25# /cfg/slb/port 1 /filt ena

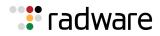

11. Apply and save the configuration, and reboot Alteon.

>> SLB port 25# apply
>> SLB port 25# save
>> SLB port 25# /boot/reset

#### To configure the dirty-side Alteon DA

1. Turn off BOOTP.

>> # /cfg/sys/bootp dis

2. Define and enable VLAN 2 for ports 25 and 26.

>> # /cfg/l2/vlan 2/ena/def 25 26

3. Turn off the Spanning Tree Protocol (STP).

>> # /cfg/l2/stg/off

4. Configure IP interfaces 1, 2, and 3.

```
>> # /cfg/l3/if 1/ena/mask 255.255.255.0/addr 192.168.10.10
>> # /cfg/l3/if 2/ena/mask 255.255.255.0/addr 10.0.0.10/vl 2
>> # /cfg/l3/if 3/ena/mask 255.255.255.255/addr 10.0.0.11/vl 2
```

5. Define static routes for each of the IP interfaces you configured in <u>step 4</u> using the VPN devices as gateways. One static route is required for each VPN device being load balanced.

```
>> # /cfg/l3/route
>> # add 20.0.0.10 255.255.255 10.0.0.101 2
>> # add 20.0.0.11 255.255.255 10.0.0.102 3
>> # add 20.0.0.20 255.255.255 10.0.0.101 2
>> # add 20.0.0.21 255.255.255 10.0.0.102 3
```

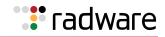

6. Configure VRRP for Virtual Routers 1 and 2.

```
>> # /cfg/l3/vrrp/on
>> Virtual Router Redundancy Protocol# /cfg/l3/vrrp/vr 1
>> VRRP Virtual Router 1# ena
>> VRRP Virtual Router 1# vrid 1
>> VRRP Virtual Router 1# if 1
>> VRRP Virtual Router 1# prio 101
>> VRRP Virtual Router 1# addr 192.168.10.50
>> VRRP Virtual Router 1# share dis
>> VRRP Virtual Router 1# track
>> VRRP Virtual Router 1 Priority Tracking# vrs ena
>> VRRP Virtual Router 1 Priority Tracking# ports ena
>> VRRP Virtual Router 1 Priority Tracking# /cfg/l3/vrrp/vr 2
>> VRRP Virtual Router 2# ena
>> VRRP Virtual Router 2# vrid 2
>> VRRP Virtual Router 2# if 2
>> VRRP Virtual Router 2# prio 101
>> VRRP Virtual Router 2# addr 10.0.0.1
>> VRRP Virtual Router 2# share dis
>> VRRP Virtual Router 2# track
>> VRRP Virtual Router 2 Priority Tracking# vrs ena
>> VRRP Virtual Router 2 Priority Tracking# ports>> # ena
```

7. Configure real servers for health-checking VPN devices.

```
>> Layer 4# real 1/ena/rip 20.0.0.10
>> Real server 1# /cfg/slb/real 2/ena/rip 20.0.0.11
>> Real server 2# /cfg/slb/real 3/ena/rip 20.0.0.20
>> Real server 3# /cfg/slb/real 4/ena/rip 20.0.0.21
```

8. Enable the real server group.

```
>> Real server 1# /cfg/slb/group 1
>> Real server group 1# metric hash
>> Real server group 1# add 1/add 2/add 3/add 4
```

9. Configure the filters to allow local subnet traffic on the dirty side of the VPN device to reach the VPN device interfaces.

```
>> # /cfg/slb/filt 100
>> # ena
>> # sip any
>> # dip 192.168.10.0/dmask 255.255.255.0
>> # action allow
>> # /cfg/slb/filt 110
>> # ena
>> # sip any
>> # dip 224.0.0.0/dmask 255.0.0.0
>> # action allow
```

10. Create the redirection filter and enable firewall load balancing.

This filter redirects inbound traffic, redirecting it among the defined real servers in the group.

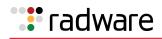

>> # /cfg/slb/filt 2048
>> # ena>> # sip any
>> # dip any
>> # action redir
>> # /cfg/slb/filt 2048/adv/redir
>> # fwlb ena

11. Firewall load balancing requires the "by number" mode of operation to be enabled.

```
>> # /cfg/sys/idbynum ena
```

12. Create a filter to allow the management firewall (policy server) to reach the VPN firewall.

```
>> # /cfg/slb/filt 120 ena
>> # sip 192.168.10.120
>> # smask 255.255.255
>> # dip 10.0.0.0
>> # dmask 255.255.255.0
```

13. Add filters to the ingress port.

```
>> # /cfg/slb/port 1
>> # filt ena
>> # add 100/add 110/add 2048
```

14. Apply and save the configuration, and reboot Alteon.

```
>> # apply
>> # save
>> # /boot/reset
```

#### To configure the dirty-side Alteon DB

1. Turn off BOOTP.

>> # /cfg/sys/bootp dis

2. Define and enable VLAN 2 for ports 25 and 26.

>> # /cfg/l2/vlan 2/ena/def 25 26

3. Turn off Spanning Tree Protocol (STP).

>> # /cfg/l2/stg/off

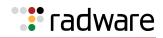

4. Configure IP interfaces 1, 2, and 3.

>> # /cfg/l3/if 1/ena/mask 255.255.0/addr 192.168.10.11
>> # /cfg/l3/if 2/ena/mask 255.255.255.0/addr 10.0.0.20/vl 2
>> # /cfg/l3/if 3/ena/mask 255.255.255.255/addr 10.0.0.21/vl 2

5. Configure routes for each of the IP interfaces you configured in step 4.

>> # /cfg/l3/route
>> # add 20.0.0.10 255.255.255 10.0.0.101 2
>> # add 20.0.0.11 255.255.255 10.0.0.102 3
>> # add 20.0.0.20 255.255.255 10.0.0.101 2
>> # add 20.0.0.21 255.255.255 10.0.0.102 3

6. Configure VRRP for Virtual Routers 1 and 2.

```
>> # /cfg/l3/vrrp/on
>> # /cfg/l3/vrrp/vr 1
>> # ena
>> # vrid 1
>> # if 1
>> # addr 192.168.10.50
>> # share dis
>> # track
>> # vrs ena
>> # ports ena
>> # /cfg/l3/vrrp/vr 2
>> # ena
>> # vrid 2
>> # if 2
>> # addr 10.0.0.1
>> # share dis
>> # track
>> # vrs ena
>> # ports ena
```

7. Configure real servers for health checking VPN devices.

```
>> # /cfg/slb/real 1/ena/rip 20.0.0.10
>> # /cfg/slb/real 2/ena/rip 20.0.0.11
>> # /cfg/slb/real 3/ena/rip 20.0.0.20
>> # /cfg/slb/real 4/ena/rip 20.0.0.21
```

8. Enable the real server group, and place real servers 1 through 4 into the real server group.

```
>> # /cfg/slb/group 1
>> # metric hash
>> # add 1/add 2/add 3/add 4
```

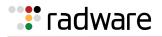

9. Configure the filters to allow local subnet traffic on the dirty side of the VPN device to reach the VPN device interfaces.

```
>> # /cfg/slb/filt 100
>> # ena
>> # sip any
>> # dip 192.168.10.0/dmask 255.255.255.0
>> # /cfg/slb/filt 110
>> # ena
>> # sip any
>> # dip 224.0.0.0/dmask 255.0.0.0
```

10. Create the redirection filter and enable firewall load balancing.

This filter will redirect inbound traffic, among the defined real servers in the group.

```
>> # /cfg/slb/filt 2048
>> # ena
>> # sip any
>> # dip any
>> # proto any
>> # action redir
>> # /cfg/slb/filt 2048/adv/redir
>> # fwlb ena
```

11. Add filters to the ingress port.

```
>> # /cfg/slb/port 1
>> # filt ena
>> # add 100/add 110/add 2048
```

12. Apply and save the configuration and reboot Alteon.

```
>> # apply
>> # save
>> # /boot/reset
```

#### To test the configurations and general topology

Alteons should be able to perform health checks to each other and all devices should see four real servers.

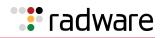

#### Figure 101: Checkpoint Rules for both VPN Devices as seen in the Policy Editor

| 显 叠 Q, ② 米 陸 IE   整 考 芬 B, II ♥ 距 ピ 幅 目 世 転 1 元 本 MP 局 用 水 NP<br>\$ Socurity Policy - VPN-LAB-CONFIGT |                |             |                 |                |       |             |                         |                                      |
|----------------------------------------------------------------------------------------------------|----------------|-------------|-----------------|----------------|-------|-------------|-------------------------|--------------------------------------|
| No.                                                                                                   | Source         | Destination | Service         | Action         | Track | Install On  | Time                    | Comment                              |
| 1                                                                                                    | ) Any          | 📕 OusterP   | PWI<br>FWI_topo | accept         | Long  | GW Galeways | <ul> <li>Any</li> </ul> | VPN connection establishment traffic |
| 2                                                                                                    | 💇 vpnusers@Any | a intronet  |                 | Client Encrypt | Long  | Gw Gateways | Any                     | VPN user traffic                     |
| 3                                                                                                    | Switches       | Switches    | ionp icmp-proto | accept         |       | Galeways    | Any                     | Health checking pings - do not log!  |
| 4                                                                                                    | Any            | Amy         | Any             | drop           | Short | GW Gateways | Any                     | Deny all, dude                       |

1. Disconnect the cables (cause failures) to change the available servers that are up.

>> # /info/slb/dump

This changes the VRRP preferences.

You can view VRRP preferences using the  $/{\tt info/l3/ha}$  command.

2. Watch for accepted and dropped traffic. In the toolbar, go to **Window > Log Viewer**.

|   | - |
|---|---|
| _ |   |

**Note:** To help simplify the logs, health checks are *not* logged.

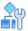

#### To test the VPN

- 1. Launch the SecuRemote client on the dirty side of the network.
- 2. Add a new site.

| Create New Site     |                     | × |
|---------------------|---------------------|---|
| □ <u>N</u> ickname: | 192.168.10.120      | ] |
| Name / <u>I</u> P:  | 192.168.10.120      |   |
|                     |                     |   |
|                     |                     |   |
|                     |                     |   |
|                     |                     |   |
| OK                  | Cancel <u>H</u> elp |   |
|                     |                     |   |

- 3. Enter the policy server IP address: 192.168.10.120. You have the option of adding a nickname.
- 4. Launch an Internet browser and go to **http://30.0.0100**.
- 5. Enter your user name and password.

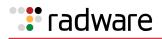

| VPN-1 SecuRemote Authent Secured by VPN-1 SecuRemote™                         | ication<br>Please authenticate yourself to site:<br>192.168.10.120 |         |  |
|-------------------------------------------------------------------------------|--------------------------------------------------------------------|---------|--|
|                                                                               | User name:<br>Password<br>C Enter password later                   | vpnuser |  |
| CHECK POINT <sup>16</sup><br>Software Technologies Ltd.<br>www.checkpoint.com | Iype in password now:     OK Ca                                    | ncel    |  |

A message displays verifying that you were authenticated.

6. Browse to the Web site.

If there are other services running on other servers in the internal network, you should reach those services. All traffic traveling over the VPN is decrypted at the VPN device. You can verify which VPN device is being used by looking at the Log Viewer. You should also see the client authentication as well as the decrypted traffic.

- 7. To verify that the FWLB and hash metric is working correctly on the dirty-side Alteons (that is, hashed on client IP address/destination IP address), do one of the following:
  - Configure your current client with an IP address one higher (or lower) in the last octet, and try to re-establish the VPN connection.
  - Add another PC on the dirty side and connect to it.

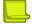

**Note:** When many clients are coming from *behind* a VPN gateway (for example, not using the SecuRemote clients but using a VPN 1 Gateway or other compatible VPN Gateway), you do *not* see load balancing across those clients. Each SecuRemote client is treated differently, but each VPN 1 Gateway is treated as one client each (that is, one Client IP address). VPN Device 1 and VPN Device 2 belong to one cluster IP.

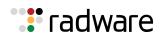

# **Tadware**

# Chapter 22 – Security

This chapter describes the Advanced Denial of Service (DoS) protection features that can be used to prevent a wide range of network attacks.

- <u>Advanced Denial of Service Protection, page 717</u>
- Web Application Security, page 745
- SSL Inspection, page 746

## **Advanced Denial of Service Protection**

The commands to execute Advanced Denial of Service (DoS) protection features are located in the *Security* menu, and are enabled via a separately purchased license key.

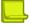

**Note:** If you purchased the Advanced DoS protection option, enable it by typing /oper/swkey and entering its software key.

- <u>Background, page 717</u>—Describes the rationale for providing Advanced DoS protection and how it can assist traditional firewalls in preventing malicious network attacks.
- <u>IP Address Access Control Lists (ACLs), page 718</u>—Describes how to setup blocking of large ranges of IP addresses.
- <u>Protection Against Common Denial of Service Attacks, page 720</u>—Explains how to prevent common DoS attacks from entering ports that are connected to unsafe networks.
- <u>Protocol-Based Rate Limiting, page 728</u>—Explains how to monitor and limit incoming UDP, ICMP or TCP traffic within a configurable time window.
- <u>Protection Against UDP Blast Attacks, page 733</u>—Describes how to monitor and limit traffic on UDP ports to a maximum number of connections per second.
- <u>TCP or UDP Pattern Matching, page 734</u>—Describes how to match on binary or ASCII patterns embedded in IP packets, and combine them into pattern groups which can be applied to a filter to deny traffic containing those patterns.

## Background

The Advanced DoS feature set extends the Alteon functionality to act as an application-intelligent firewall. You can use these features to perform deep inspection and blocking of malicious content. For example, many newer viruses, worms, malicious code, applications with security bugs, and cyber attacks have targeted application and protocol weaknesses by tunneling through a firewall over HTTP port 80, or by encapsulating attacks into SSL tunnels. Such packets can pass undetected through standard network firewalls, which are configured only to open or close access to HTTP port 80. Many of the attacks (such as nullscan, xmascan, scan SYNFIN) are created with purposely malformed packets that include illegal fields in the IP headers.

### Security Inspection Workflow

A typical Alteon workflow to handle security inspection is as follows:

1. Alteon is configured with a predefined set of rules.

To increase the performance of the inspection, complex pattern inspection rules can be defined with an offset value so that the inspection engine can go directly to the location to be inspected. A virus pattern often is a combination of multiple patterns within the IP payload. Alteon can be configured to inspect multiple patterns and locate them at different offsets within the payload.

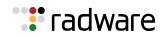

- 2. Packets enter the Alteon.
- 3. Alteon inspects the packet by comparing the rules to the content of the packet.
- 4. When an attack pattern is matched, Alteon drops this packet, and creates a session so that subsequent packets of the same session (if it is TCP) are also dropped without going through additional rule inspection.

### Other Types of Security Inspection

Alteon can use its inspection engine to provide rate limiting capability to complex protocols such as those used in the peer-to-peer programs that use dynamic ports to establish communication between clients. Standard firewalls are unable to detect these programs, because the protocol signatures do not appear at the Layer 4 port level. Many of these protocols have signatures that are embedded in the HTTP header or, in some cases, embedded in the data payload itself. For more information, see <u>TCP or UDP Pattern Matching, page 734</u>.

Alteon can also rate limit the amount of the total traffic generated by these programs. This is especially useful in Cable ISP and universities where peer-to-peer programs can reach as much as 70% of the total traffic. For more information, see <u>Protocol-Based Rate Limiting, page 728</u>.

## IP Address Access Control Lists (ACLs)

Alteon can be configured with IP access control lists composed of ranges of client IP addresses that are to be denied access to the Alteon platform. When traffic ingresses Alteon, the client source or destination IP address is checked against this pool of addresses. If a match is found, the client traffic is blocked.

## **ACLs versus Filters**

Access control lists are used to control which IP addresses are allowed access to a network. Unlike a filter, the IP ACL feature can only perform a **deny** action. The decision about whether to deny traffic is based solely on whether a match is found between the client IP and the ACL. The IP access control list commands can be used to configure a pool of up to 8192 blockable IP addresses (5120 configured source IP addresses, 1024 configured destination IP addresses, 1024 operationally added source IP addresses, and 1024 operationally added destination IP addresses).

While filters can perform the same function by blocking IP addresses ranges, they contain additional information which also must be matched on ingress traffic before determining whether to allow, deny, or redirect traffic.

## How IP ACL Works

IP ACL uses a hash table to effectively block a configured range of IP addresses. The ACL is a global list which is by default disabled. It is enabled on a per-port basis.

When a packet ingresses a port that has been enabled with IP ACK processing, Alteon compares the client source or destination IP address with internal hash tables containing the IP addresses. If a match is found, the packet is dropped. If no match on the address is found in any of the hash tables, the packet is allowed to pass.

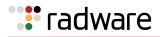

## **Configuring Blocking with IP Access Control Lists**

The following is an example procedure for configuring blocking with IP access control lists.

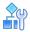

#### To configure blocking with IP ACLs

- 1. Add the IP addresses that you want to block.
  - The following example blocks source addresses 192.168.40.0-255:

```
>> Main # /cfg/security/ipacl
>> IP ACL# add 192.168.40.0
Enter IP subnet mask [default is
255.255.255.255]: 255.255.255.0
```

(Select the *IP ACL* menu) (Enter a network address) (Enter the appropriate mask)

- The following example blocks destination addresses 192.180.11.0-255:

```
>> Main# /cfg/security/ipacl
>>
IP ACL# dadd 192.180.11.0
Enter IP subnet mask [default is
255.255.255.255]: 255.255.0
```

(Select the *IP ACL* menu) (Enter a network address) (Enter the appropriate mask)

- 2. Repeat step 1 to configure any other IP addresses that should be dropped.
- 3. Enable IP ACL processing on the ingress port.

```
>> Main# /cfg/security/port <x> /ipacl ena
Current IP ACL processing: disabled
New IP ACL processing: enabled
```

4. Apply and save the configuration.

#### Viewing IP ACL Statistics

You can view the accumulated blocked packets for each IP address /mask pair by entering the following command:

```
>> /stats/security/ipacl/dump
IP ACL stats:
Source IP ACL hits: 3
Source IP Addr Mask Type
192.168.1.0 255.255.255.0 cfg
Destination IP ACL hits: 0
Dest IP Addr Mask Type
No destination IP ACL's created
```

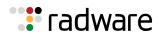

## **Protection Against Common Denial of Service Attacks**

Alteon can protect ports against a variety of DoS attacks, including Port Smurf, LandAttack, Fraggle, Blat, Nullscan, Xmascan, PortZero, and Scan SynFin, among many others. Enable DoS protection on any ports connected to unsafe networks.

#### **Configuring Ports with DoS Protection**

The following is an example procedure for configuring ports with DoS protection.

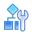

#### To enable DoS protection on any port that is connected to an unsafe network

Once enabled, this feature detects and drop packets containing any of the supported types of DoS attack.

1. Enable DoS protection on the ports.

```
>> Main# /cfg/security/port 1/dos enable
>> Current Protocol anomaly and DOS attack prevention: disabled
New Protocol anomaly and DOS attack prevention: enabled
```

2. Add a DoS attack type to guard against.

>> Main# /cfg/security/port 1/dos/add <DoS attack type>

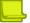

**Note:** To determine which DoS attack types a port is guarding against, view the current settings by using the command /cfg/security/port <port number>/cur.

3. Optionally, remove a DoS attack type from a port:

>> Main# /cfg/security/port 1/dos/rem <DoS attack type>

- 4. Repeat step 1 and step 2 to apply DoS protection to any other ports.
- 5. Apply and save the configuration.

#### **Viewing DoS Statistics**

You can view the number of times packets are dropped when a DoS attack is detected on Alteon or on a specific port.

When an attack is detected, Alteon generates a message similar to the following:

```
>> Jun 18 22:33:32 ALERT security: DoS Attack:Fraggle sip:192.115.106.200 dip:192.115.106.255 ingress port:1
```

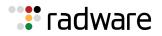

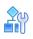

#### To show DoS statistics on all ports where DoS protection is enabled

| >> /stats | /securit | ty/dos/ | lump         |            |            |     |      |    |
|-----------|----------|---------|--------------|------------|------------|-----|------|----|
| Protocol  | anomaly  | and Do  | <br>S attack | prevention | statistics | for | port | 1: |
|           |          |         |              | prevention |            |     |      |    |
| broadcast | :        |         | L            |            |            |     |      |    |
| loopback  | :        |         | 3            |            |            |     |      |    |
| land      | :        |         | L            |            |            |     |      |    |
| ipptl     | :        |         | L            |            |            |     |      |    |
| ipprot    | :        |         | L            |            |            |     |      |    |
| fragmored | ont:     |         | L            |            |            |     |      |    |
| fragdata  | :        | :       | 2            |            |            |     |      |    |
| fragbound | ary:     | :       | 2            |            |            |     |      |    |
| fraglast  | :        |         | L            |            |            |     |      |    |
| fragdonto | ff :     |         | L            |            |            |     |      |    |
| fragoff   | :        |         | L            |            |            |     |      |    |
| fragovers | ize:     |         | L            |            |            |     |      |    |
| tcplen    | :        |         | 1            |            |            |     |      |    |
| tcpportze | ro :     | :       | 2            |            |            |     |      |    |
| blat      | :        |         | L            |            |            |     |      |    |
| nullscan  | :        |         | L            |            |            |     |      |    |
| fullxmass | can:     |         | L            |            |            |     |      |    |
| finscan   | :        |         | L            |            |            |     |      |    |
| vecnascan | :        |         | 5            |            |            |     |      |    |
| xmasscan  | :        |         | L            |            |            |     |      |    |
| synfinsca | n :      |         | L            |            |            |     |      |    |
| synfrag   | :        |         | L            |            |            |     |      |    |
| ftpport   | :        |         | L            |            |            |     |      |    |
| dnsport   | :        |         | L            |            |            |     |      |    |
| seqzero   | :        |         | L            |            |            |     |      |    |
| ackzero   | :        |         | L            |            |            |     |      |    |
| udplen    | :        |         | 2            |            |            |     |      |    |
| udpportze | ro :     | :       | 2            |            |            |     |      |    |
| fraggle   | :        |         | L            |            |            |     |      |    |
| snmpnull  | :        |         | L            |            |            |     |      |    |
| icmplen   | :        | :       | 2            |            |            |     |      |    |
| smurf     | :        |         | L            |            |            |     |      |    |
| icmpdata  | :        |         | L            |            |            |     |      |    |
| igmplen   | :        | :       | 2            |            |            |     |      |    |
| igmpfrag  | :        |         | L            |            |            |     |      |    |
| arpnbcast | :        | 2       | L            |            |            |     |      |    |
|           |          |         |              |            |            |     |      |    |
| Totals    | :        | 7       | 7            |            |            |     |      |    |

Specific subtotals are given for only those ports that are seeking attack traffic.

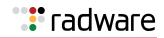

### Viewing DoS Statistics Per Port

The following is an example procedure for viewing DoS statistics per port.

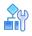

#### To display DoS protection statistics for a specified port

>> /stats/security/dos/port <port>

### Understanding the Types of DoS Attacks

This section includes an explanation of the different types of DoS attacks.

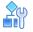

#### To obtain a brief explanation of each type of detected DoS attack

>> /stats/security/dos/help

Once DoS protection is enabled on the appropriate ports, Alteon performs checks on incoming packets, as described in Table 46 - DoS Attacks Detected by Alteon, page 722.

| DoS Attack | Description                                                         | Action                                                                                                    |
|------------|---------------------------------------------------------------------|----------------------------------------------------------------------------------------------------|
| IPLen      | An IPv4 packet is sent with an invalid payload or IP header length. | Alteon checks for malformed packets that<br>have either an IP header length less than 20<br>bytes, an IP total packet length less than the<br>IP header length, or an actual packet length<br>less than the IP total length, and drops any<br>matching packets. |
| IPVersion  | An IPv4 packet is sent with an invalid IP version.                  | Alteon checks for IPv4 packets marked with a version other than version 4, and drops any matching packets.                                                                                                    |
| Broadcast  | An IPv4 packet with a broadcast source or destination IP address.   | Alteon checks for IPv4 packets with a broadcast source or destination IP address (0.0.0,255.255.255.255), and drops any matching packets.                                                                                                    |
| LoopBack   | An IPv4 packet with a loopback source or destination IP address.    | Alteon checks for IPv4 packets with a loopback source or destination IP address (127.0.0.0/8), and drops any matching packets.                                                                                                    |
| LandAttack | Packets with source IP (sip) equal to destination IP (dip) address. | Alteon checks for a sip equal to the dip in the packet, and drops any matching packets.                                                                                                    |
| IPReserved | An IPv4 packet with the reserved IP bit set.                        | Alteon checks for IPv4 packets with the reserved IP bit set, and drops any matching packets.                                                                                                    |
| IPTTL      | An IPv4 packet with a small IP TTL.                                 | Alteon checks for IPv4 packets with a small IP TTL, and drops any matching packets.                                                                                                    |
| IPProt     | An IPv4 packet with an unassigned or reserved IP protocol.          | Alteon checks for IPv4 packets with an<br>unassigned or reserved IP protocol, and<br>drops any matching packets.                                                                                                    |

#### Table 46: DoS Attacks Detected by Alteon

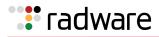

| DoS Attack   | Description                                                                                                    | Action                                                                                                    |
|--------------|----------------------------------------------------------------------------------------------------|----------------------------------------------------------------------------------------------------|
| IPOptLen     | An IPv4 packet with an invalid IP options length.                                                                        | Alteon checks for IPv4 packets with an invalid IP options length set, and drops any matching packets.                                                                     |
| FragMoreDont | An IPv4 packet with the "more"<br>fragments and "don't" fragment bits<br>set.                                            | Alteon checks for IPv4 packets with both the "more" fragments and "don't" fragments bits set, and drops any matching packets.                                             |
| FragData     | An IPv4 packet with the "more"<br>fragments bit set but a small<br>payload.                                              | Alteon checks for IPv4 packets with the<br>"more" fragments bit set but exhibiting a<br>small payload, and drops any matching<br>packets.                                 |
| FragBoundary | An IPv4 packet with the "more"<br>fragments bit set but a payload not<br>at an 8-byte boundary.                          | Alteon checks for IPv4 packets with the more<br>fragments bit set but whose payload is not at<br>an 8-byte boundary, and drops any matching<br>packets.                   |
| FragLast     | An IPv4 packet that is the last fragment but no payload.                                                                 | Alteon checks for IPv4 packets with the last fragment bit set but no payload, and drops any matching packets.                                                             |
| FragDontOff  | An IPv4 packet with a non-zero<br>fragment offset and the "don't"<br>fragment bits set.                                  | Alteon checks for IPv4 packets with a non-<br>zero fragment offset and the "don't"<br>fragment bits set, and drops any matching<br>packets.                               |
| FragOpt      | An IPv4 packet with a non-zero fragment offset and IP options bits set.                                                  | Alteon checks for IPv4 packets with a non-<br>zero fragment offset and the IP options bits<br>set, and drops any matching packets.                                        |
| FragOff      | An IPv4 packet with a small non-<br>zero fragment offset.                                                                | Alteon checks for IPv4 packets with a small non-zero fragment offset, and drops any matching packets.                                                                     |
| FragOverSize | An IPv4 packet with a non-zero fragment offset and an oversized payload.                                                 | Alteon checks for IPv4 packets with a non-<br>zero fragment offset and an oversized<br>payload, and drops any matching packets.                                           |
| TCPLen       | A TCP packet with a TCP header<br>length less than 20 bytes and an IP<br>data length less than the TCP header<br>length. | Alteon checks for TCP packets with a TCP<br>header length less than 20 bytes and an IP<br>data length less than the TCP header length,<br>and drops any matching packets. |
| TCPPortZero  | A TCP packet with a source or destination port of zero.                                                                  | Alteon checks for TCP packets with a source<br>or destination port of zero, and drops any<br>matching packets.                                                            |
| TCPReserved  | A TCP packet with the TCP reserved bit set.                                                                              | Alteon checks for TCP packets with the TCP reserved bit set, and drops any matching packets.                                                                              |
| NULLscan     | A TCP packet with a sequence<br>number of zero or all of the control<br>bits are set to zero.                            | Alteon checks for TCP packets with a sequence number or zero or with all control bits set to zero, and drops any matching packets.                                        |
| FullXmasScan | A TCP packet with all control bits set.                                                                                  | Alteon checks for TCP packets with all of the control bits set, and drops any matching packets.                                                                           |
| FinScan      | A TCP packet with only the FIN bit set.                                                                                  | Alteon checks for TCP packets with only the FIN bit set, and drops any matching packets.                                                                                  |

| <b>T</b> I I 40 |             |             |          |         |
|-----------------|-------------|-------------|----------|---------|
| Table 46:       | DoS Attacks | Detected by | Alteon ( | (cont.) |

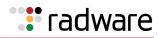

| DoS Attack   | Description                                                                                                    | Action                                                                                                    |
|--------------|----------------------------------------------------------------------------------------------------|----------------------------------------------------------------------------------------------------|
| VecnaScan    | A TCP packet with only the URG,<br>PUSH, URG FIN, PSH FIN, or<br>URG PSH bits set.                                                      | Alteon checks for TCP packets with only the URG, PUSH, URG FIN, PSH FIN, or URG PSH bits set and drops any matching packets.                                                                |
| Xmasscan     | Sequence number is zero and the FIN, URG, and PSH bits are set.                                                                         | Alteon checks for any TCP packets where the sequence number is zero and the FIN, URG, and PSH bits are set, and drops any matching packets.                                                 |
| SYNFIN Scan  | SYN and FIN bits set in the packet.                                                                                                    | Alteon checks for TCP packets with the SYN and FIN bits set, and drops any matching packets.                                                                                                |
| FlagAbnormal | A TCP packet with an abnormal control bit combination set.                                                                              | Alteon checks for an abnormal control bit combination, and drops any matching packets.                                                                                                    |
| SynData      | A TCP packet with the SYN bit set and that also has a payload.                                                                          | Alteon checks for TCP packets with the SYN bit set and that also has a payload, and drops any matching packets.                                                                             |
| SynFrag      | A TCP packet with the SYN and more fragments bits set.                                                                                  | Alteon checks for TCP packets with the SYN and more fragments bits set, and drops any matching packets.                                                                                     |
| FTPPort      | A TCP packet with a source port of 20, a destination port of less than 1024 and the SYN bit set.                                        | Alteon checks for TCP packets with a source<br>port of 20, a destination port of less than<br>1024, and the SYN bit set, and drops any<br>matching packets.                                 |
| DNSPort      | A TCP packet with a source port of 53, a destination port of less than 1024 and the SYN bit set.                                        | Alteon checks for TCP packets with a source<br>port of 53, a destination port of less than<br>1024, and the SYN bit set and drops any<br>matching packets.                                  |
| SeqZero      | A TCP packet with a sequence number of zero.                                                                                            | Alteon checks for TCP packets with a sequence number of zero, and drops any matching packets.                                                                                               |
| AckZero      | A TCP packet with an acknowledgement number of zero and the ACK bit set.                                                                | Alteon checks for TCP packets with an acknowledgement number of zero and the ACK bit set, and drops any matching packets.                                                                   |
| TCPOptLen    | A TCP packet with a TCP options<br>length of less than two or where the<br>TCP options length is greater than<br>the TCP header length. | Alteon checks for TCP packets with a TCP<br>options length of less than two or where the<br>TCP options length is greater than the TCP<br>header length, and drops any matching<br>packets. |
| UDPLen       | An UDP packet with a UDP header<br>length of less than 8 bytes or where<br>the IP data length is less than the<br>UDP header length.    | Alteon checks for UDP packets with a UDP<br>header length of less than 8 bytes or where<br>the IP data length is less than the UDP<br>header length, and drops any matching<br>packets.     |
| UDPPortZero  | An UDP packet with a source or destination port of zero.                                                                                | Alteon checks for UDP packets with a source<br>or destination port of zero, and drops any<br>matching packets.                                                                              |

#### Table 46: DoS Attacks Detected by Alteon (cont.)

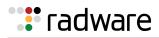

| DoS Attack | Description                                                                                                    | Action                                                                                                    |
|------------|----------------------------------------------------------------------------------------------------|----------------------------------------------------------------------------------------------------|
| Fraggle    | Similar to a smurf attack, attacks<br>are directed to a broadcast address,<br>except that the packets sent are<br>UDP, not ICMP.                             | Deny all the UDP packets with destination<br>address set to a broadcast address.<br><b>User action</b> : Configure <u>UDP and ICMP Rate</u><br><u>Limiting</u> . |
| Pepsi      | An UDP packet with a source port of 19 and destination port of 7, or vice versa.                                                                             | Alteon checks for UDP packets with a source<br>port of 19 and destination port of 7, or vice<br>versa, and drops any matching packets.                           |
| RC8        | An UDP packet with a source and destination port of 7.                                                                                                    | Alteon checks for UDP packets with a source<br>and destination port of 7, and drops any<br>matching packets.                                                     |
| SNMPNull   | An UDP packet with a destination port of 161 and no payload.                                                                                                 | Alteon checks for UDP packets with a destination port of 161 and no payload and drops any matching packets.                                                      |
| ICMPLen    | An ICMP packet with an improper ICMP header length.                                                                                                    | Alteon checks for ICMP packets with an improper ICMP header length and drops any matching packets.                                                               |
| Smurf      | The attacker sends ICMP ping<br>requests to multiple broadcast<br>destination IP ( $x.x.x.255$ ). The<br>packet contains spoofed source IP of<br>the victim. | Alteon checks every packet for destination IP set to a broadcast address in a filter, and drops any matching packet.                                             |
| ICMPData   | An ICMP packet with a zero fragment offset and a large payload.                                                                                              | Alteon checks for ICMP packets with a zero fragment offset and a large payload, and drops any matching packets.                                                  |
| ICMPOff    | An ICMP packet with a large fragment offset.                                                                                                    | Alteon checks for ICMP packets with a large fragment offset, and drops any matching packets.                                                                     |
| ІСМРТуре   | An ICMP packet where the type is unassigned or reserved.                                                                                                    | Alteon checks for ICMP packets where the type is unassigned or reserved, and drops any matching packets.                                                         |
| IGMPLen    | An IGMP packet with an improper IGMP header length.                                                                                                    | Alteon checks for IGMP packets with an improper IGMP header length, and drops any matching packets.                                                              |
| IGMPFrag   | An IGMP packet with the more fragments bit set and a non-zero fragment offset.                                                                               | Alteon checks for IGMP packets with the<br>more fragments bit set and a non-zero<br>fragment offset, and drops any matching<br>packets.                          |
| IGMPType   | An IGMP packet with the type of unassigned or reserved.                                                                                                    | Alteon checks for IGMP packets with the type of unassigned or reserved, and drops any matching packets.                                                          |
| ARPLen     | An ARP request or reply packet with an improper length.                                                                                                    | Alteon checks for ARP request or reply packets with an improper length, and drops any matching packets.                                                          |
| ARPNBCast  | An ARP request packet with a non-<br>broadcast destination MAC address.                                                                                      | Alteon checks for ARP request packets with a non-broadcast destination MAC address, and drops any matching packets.                                              |
| ARPNUCast  | An ARP reply packet with a non-<br>unicast destination MAC address.                                                                                          | Alteon checks for ARP reply packets with a non-unicast destination MAC address, and drops any matching packets.                                                  |

#### Table 46: DoS Attacks Detected by Alteon (cont.)

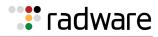

| DoS Attack | Description                                                                                                    | Action                                                                                                    |
|------------|----------------------------------------------------------------------------------------------------|----------------------------------------------------------------------------------------------------|
| ARPSpoof   | An ARP request or reply packet with<br>a mismatched source with sender<br>MAC addresses or destination with<br>target MAC addresses.              | Alteon checks for ARP request or reply<br>packets with a mismatched source with<br>sender MAC addresses, or destination with<br>target MAC addresses, and drops any<br>matching packets. |
|            |                                                                                                    | <b>Note:</b> VRRP enabled gateways can produce a false positive for arpspoof.                                                                                                    |
| GARP       | An ARP request or reply packet with the same source and destination IP.                                                                           | Alteon checks for ARP request or reply<br>packets with the same source and<br>destination IP, and drops any matching<br>packets.                                                         |
| IP6Len     | An IPv6 packet with an improper header length.                                                                                                    | Alteon checks for IPv6 packets with an improper header length, and drops any matching packets.                                                                                           |
| IP6Version | An IPv6 packet with the IP version set to a value other than 6.                                                                                   | Alteon checks for IPv6 packets with the IP version set to a value other than 6, and drops any matching packets.                                                                          |
| Blat       | TCP packets with a source IP (sip)<br>not equal to a destination IP (dip),<br>but a source port (sport) equal to<br>the destination port (dport). | Alteon checks for source IP not equal to<br>destination IP and sport equal to dport, and<br>drops any matching packets.                                                                  |

#### Table 46: DoS Attacks Detected by Alteon (cont.)

#### **DoS Attack Prevention Configuration**

Many of the DoS attacks that Alteon guards against have configurable values associated with them. These values allow Alteon to determine if the packets under inspection are DoS attacks based on additional administrator input.

Table 47 - Configurable DoS Attack Prevention Commands, page 726 outlines these DoS attacks and their associated commands.

| DoS Attack | Command                                                                                                    |
|------------|----------------------------------------------------------------------------------------------------|
| IPTTL      | <pre>/cfg/security/dos/ipttl <smallest allowable="" ip="" ttl=""> (IPv4 TTL, 0-255, default 1)</smallest></pre>                                                             |
| IPProt     | <pre>/cfg/security/dos/ipprot <highest allowable="" protocol=""> (IPv4 TTL, 0-255, default 137)</highest></pre>                                                             |
| FragData   | <pre>/cfg/security/dos/fragdata <smallest (ipv4="" 16-248,="" 32)<="" allowable="" bytes,="" default="" fragment="" in="" ip="" payload="" pre="" size=""></smallest></pre> |
| FragOff    | <pre>/cfg/security/dos/fragoff <smallest allowable="" fragment="" ip="" offset=""> (IPv4 fragment offset in multiples of 8 bytes, 1-255, default 4</smallest></pre>         |
| SynData    | <pre>/cfg/security/dos/syndata <largest allowable="" payload="" syn="" tcp=""> (TCP packet payload size in bytes, 0-255, default 0)</largest></pre>                         |

 Table 47: Configurable DoS Attack Prevention Commands

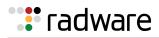

| DoS Attack | Command                                                                                                    |
|------------|----------------------------------------------------------------------------------------------------|
| ICMPData   | /cfg/security/dos/icmpdata <largest allowable="" icmp="" payload=""><br/>(ICMP packet payload size in bytes, 1-9026, default 800)</largest>                 |
| ICMPOff    | <pre>/cfg/security/dos/icmpoff <largest allowable="" icmp="" offset=""> (ICMP fragment offset in multiples of 8 bytes, 1-8190, default 101)</largest></pre> |

Table 47: Configurable DoS Attack Prevention Commands (cont.)

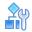

#### To view the current values associated with these DoS attacks

Use of the of the following commands:

```
>> Main# /cfg/security/dos/cur
>> Main# /info/security/dos
```

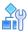

#### To display a brief explanation of any of the DoS attacks that Alteon guards against

>> Main# /cfg/security/dos/help

#### **Preventing Other Types of DoS Attacks**

Table 48 - Non-configurable DoS Attack Prevention Commands, page 727 describes how to prevent other types of DoS attacks.

| DoS Attack    | Description                                                                                                    | User Action                                                                                                    |
|---------------|----------------------------------------------------------------------------------------------------|----------------------------------------------------------------------------------------------------|
| Ping Flood    | Flood of ICMP packets intentionally<br>sent to overwhelm servers. The server<br>is removed from service while it<br>attempts to reply to every ping.                                                                                                    | Configure <u>4: A Rate Limiting Filter to</u><br><u>Thwart Ping Flooding, page 733</u> to limit<br>ICMP packets.               |
| Ping of Death | A ping of death attack sends<br>fragmented ICMP echo request<br>packets. When these packets are<br>reassembled, they are larger than the<br>65536 byte packets allowed by the IP<br>protocol. Oversized packets cause<br>overflows in the server's input buffer,<br>and can cause a system to crash,<br>hang, or reboot. | Configure FragOversize or <u>Matching and</u><br><u>Denying Large Packets—ICMP Ping of</u><br><u>Death Example, page 739</u> . |

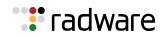

### **Protocol-Based Rate Limiting**

Alteon lets you detect and block certain kinds of protocol-based attacks. These attacks can flood servers with enough traffic to severely affect their performance or bring them down altogether. Protocol-based rate limiting is implemented via filters. Alteon currently supports rate limiting on TCP, UDP, and ICMP protocols. Each filter is configured with one of the above protocols, and then rate limiting is enabled or disabled in the *Filtering Advanced* menu.

- **TCP Rate Limiting**—Limits new TCP connection requests or SYN packets. Alteon monitors the rate of incoming TCP connection requests to a virtual IP address and limits the client requests with a known set of IP addresses. For more information, see <u>TCP Rate Limiting</u>, page 729.
- **UDP and ICMP Rate Limiting**—Counts all received packets from a client and compares against the configured maximum threshold. When the maximum configured threshold has been reached before the time window expires, Alteon drops until the configured holddown period expires. For more information, see <u>UDP and ICMP Rate Limiting, page 729</u>.

#### Time Windows and Rate Limits

A **time** window is a configured period of time, in seconds, during which packets are allowed to be received. A **rate limit** is defined as the maximum number of TCP connection requests (for TCP rate limiting), or the maximum number of UDP or ICMP packets, that have been received from a particular client within a configured time window.

- When the **fastage** value is configured, the total desired **timewin** is in seconds and the total desired **holddur** is in minutes. Alteon determines the multiple. For more information on these values, see the *Alteon Command Line Interface Reference Guide*. The total time window is the outcome of the **timewin** value multiplied by the **fastage** value.
- When the holddown is not triggered, the session time limit value starts with the total time window and it is decremented by one second until the value is zero (0). When the value is zero, the session time limit value resets to the next total time window value.
- When the holddown is triggered, the session time limit starts with holddown time, and it is decremented after every x minutes, where  $x = 2 * 2^{slowage}$ .

#### **Holddown Calculation**

hold\_down = holddur X slowage\_time

#### where

- holddur = the value entered using /cfg/slb/filt <filter number> /adv/security/ ratelim/holddur
- slowage\_time = 2 X 2^slowage

#### **Time Window Calculation**

 $Total\_time\_window = timewin X 2^{(-x)}$ 

where x is the fastage value. By default, the fastage value is 0.

#### Holddown Periods

Alteon monitors the number of new TCP connections (for TCP rate limiting) or UDP/ICMP packets received (for UDP/ICMP rate limiting). When the number of new connections or packets exceeds the configured limit, any new TCP connection requests or UDP/ICMP packets from the client are blocked. When blocking occurs, the client is said to be **held down**. The client is held down for a specified number of minutes, after which new TCP connection requests or packets from the client are allowed once again to pass through.

Note: The time window and hold duration can be configured individually on a per-filter basis.

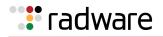

The **holddown period** is a multiple of the **slowage** and **holddur** values. For more information about these values, see the *Alteon Command Line Interface Reference Guide*. The total holddown period is the result of the **holddur** value multiplied by the **slowage** value.

#### UDP and ICMP Rate Limiting

Alteon filters can be configured to perform rate limiting on UDP and ICMP traffic. Because UDP and ICMP are stateless protocols, the maximum threshold (the maxcon command) should be interpreted as the maximum number of packets received from a particular client IP address.

When the maximum threshold has been reached before the time window has expired, all packets of the configured protocol are dropped until the configured holddown (holddur) period has expired.

#### TCP Rate Limiting

Alteon monitors new TCP connections by looking for incoming SYN packets that match a specified TCP rate filter. The first SYN packet to match the filter creates a TCP rate session in the session table. Subsequent SYN packets from the same client that match the same filter increment the TCP rate session counter. If the counter reaches the threshold value before the TCP rate session ages out, then a **holddown** period is reached. During the holddown period, no new TCP sessions from this client that match this filter are allowed. After the holddown period ends, the next SYN packet is allowed, and a new TCP rate session is created.

Figure 102 - Configuring Clients with Different Rates, page 729 shows four clients configured for TCP rate limits based on source IP address. Clients 1 and 4 have the same TCP rate limit of 10 connections per second. Client 2 has a TCP rate limit of 20 connections per second. Client 3 has a TCP rate limit of 30 connections per second.

When the rate of new TCP connections from clients 1, 2, 3, and 4 reach the configured threshold, any new connection request from the client is blocked for a pre-determined amount of time. If the client's IP address and the configured filter do not match, then the default filter is applied. The default filter 2048 configured for **Any** is applied for all other connection requests.

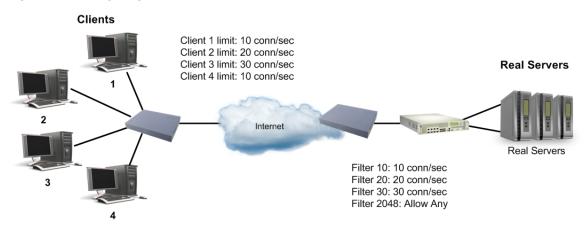

#### Figure 102: Configuring Clients with Different Rates

### **Configuring Protocol-Based Rate Limiting Filters**

Rate limiting filters are supported on TCP, UDP, or ICMP protocols only. Protocol-based rate limiting can be configured for all filter types (**allow**, **deny**, **redir**, **sip**, and **dip**) and parameters. Specify the source IP address and mask options in the *Filter Configuration* menu to monitor a client or a group of clients. The destination IP address and mask options are used to monitor connections to a virtual IP address or a group of virtual IP addresses.

The following examples work for any supported protocol-based rate limiting configuration. To specify a rate limiting filter for TCP, UDP, or ICMP, set the protocol on the filter itself, then go into the *Filtering Advanced* menu to set the rate limiting parameters.

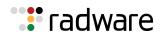

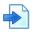

#### Example 1: A Basic Rate Limiting Filter

The following example illustrates how to configure rate limiting for Filter 10.

1. Set the protocol used for the rate limiting filter. Only UDP, ICMP, and TCP protocols are supported for rate limiting.

```
>> Main /cfg/slb/filt 10
>> Filter 10 # proto <any|<number>|<name>>
```

2. Enable rate limiting for the filter.

```
>> # /cfg/slb/filt 10/adv/security/ratelim/ena
```

3. Configure maximum number of connections. The value of 1 indicates a total of 10 TCP connections (or sessions).

```
>> Rate Limiting Advanced# maxconn 3
```

4. Set the time window in seconds.

```
>> Rate Limiting Advanced# timewin 3
```

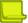

**Note:** The rate limit defined in <u>step 3</u> and <u>step 4</u> as the maximum number of connections over a specified time window results in 30 TCP connections for every three seconds (or 10 TCP connections per second).

5. Set the **holddur** parameter in minutes.

>> Rate Limiting Advanced# holddur 4

If a client exceeds the rate limit, then the client is not allowed to make any new TCP connections or UDP/ICMP packets for 4 minutes. The following two configuration examples illustrate how to use protocol-based rate limiting to limit user access based on source IP address and virtual IP address.

- 6. Repeat <u>step 1</u> through <u>step 5</u> to configure other filters.
- 7. Apply and save the configuration.

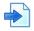

#### Example 2: A Rate Limiting Filter Based on Source IP Address

This example illustrates how to define a filter that limits clients with IP address 30.30.30.x to a maximum of 150 TCP connections or 150 UDP or ICMP packets per second.

1. Configure the filter as follows.

| >> # /cfg/slb/filt 100/ena     | (Enable the filter)             |
|--------------------------------|---------------------------------|
| >> Filter 100 # sip 30.30.30.0 | (Specify the source IP address) |

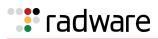

| >> Filter 100 # smask 255.255.255.0                       | (Specify the source IP address mask)                 |
|-----------------------------------------------------------|------------------------------------------------------|
| >> Filter 100 # proto <any number name></any number name> | (Specify TCP, UDP or ICMP protocol)                  |
| >> Filter 100 # adv/security/ratelim                      | (Select the <i>Rate Limiting</i><br>Advanced menu)   |
| >> Rate Limiting # ena                                    | (Enable rate limiting on TCP)                        |
| >> Rate Limiting # maxconn 15                             | (Specify the maximum connections in multiples of 10) |
| >> Rate Limiting # timewin 1                              | (Set the time window in seconds)                     |
| >> Rate Limiting # holddur 10                             | (Set the hold duration in minutes)                   |

- Time window = 1 second
- Hold duration = 10 minutes
- Max rate = maxconn/timewin = 150 connections/1 second = 150 connections/second
- 2. Apply and save the configuration.

Any client with source IP address equal to 30.30.30.x is allowed to make 150 new TCP connections (or UDP/ICMP packets) per second to any single destination. When the rate limit of 150 is met, the hold duration takes effect. The client is not allowed to transmit sessions or connections to the same destination for 10 minutes.

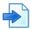

#### Example 3: A Rate Limiting Filter Based on Virtual Server IP Address

This example defines a filter that limits clients to 100 TCP connections per second or 100 UDP or ICMP sessions per second to a specific destination (VIP 10.10.10.100). Once a client exceeds that limit, the client is not allowed to initiate new TCP connection requests or send UDP or ICMP traffic to that destination for 40 minutes.

Figure 103 - Limiting User Service to a Server, page 732 illustrates how to use this feature to limit client access to a specific destination:

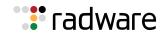

#### Figure 103: Limiting User Service to a Server

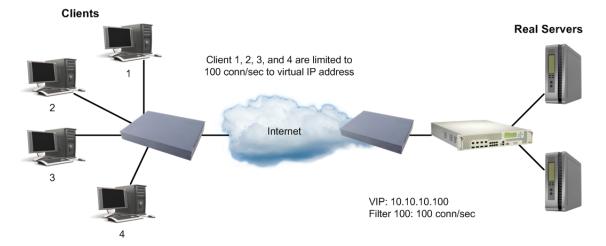

1. Configure the following:

| >> # /cfg/slb/filt 100/ena                                | (Enable the filter)                                  |
|-----------------------------------------------------------|------------------------------------------------------|
| >> Filter 100 # dip 10.10.10.100                          |                                                      |
| >> Filter 100 # dmask 255.255.255.255                     |                                                      |
| >> Filter 100 # proto <any number name></any number name> | (Specify TCP, UDP or ICMP protocol)                  |
| >> Filter 100 # adv/security                              | (Select the <i>Security</i> menu)                    |
| >> Security# ratelim ena                                  | (Enable rate limiting)                               |
| >> Security# maxconn 20                                   | (Specify the maximum connections in multiples of 10) |
| >> Security# timewin 2                                    | (Set the time window for the session)                |
| >> Security# holddur 40                                   | (Set the hold duration for the session)              |

- Time window = 2 seconds
- Hold duration = 40 minutes
- Max rate = maxconn/time window = 100 connections/second

This configuration limits all clients to 100 new TCP (or UDP/ICMP packets) per second to the server. If a client exceeds this rate, then the client is not allowed to transmit sessions or connections to the virtual server for 40 minutes.

2. Add the filter to the ingress port.

>> Rate Limiting # /cfg/slb/port 2/filt ena/add 100

3. Apply and save the configuration.

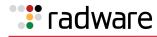

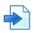

#### **Example 4: A Rate Limiting Filter to Thwart Ping Flooding**

This example shows how to define a filter that limits the amount of ICMP pings to any destination behind the Alteon. A ping flood attempts to overwhelm servers with ping packets, thus removing it from service while it attempts to reply to every ping.

1. Configure the following filter.

| >> # /cfg/slb/filt 30/ena   |                                                      |
|-----------------------------|------------------------------------------------------|
| >> Filter 30 # proto icmp   | (Specify ICMP protocol)                              |
| >> Filter 30 # action allow | (Allow ICMP traffic)                                 |
| >> Filter 30 # adv/security | (Select the Security menu)                           |
| >> Security# ratelim ena    | (Enable rate limiting)                               |
| >> Security# maxcon 10      | (Specify the maximum connections in multiples of 10) |

2. Add the filter to the ingress port.

| >> Rate Limiting # /cfg/slb/port 2 | (Select the appropriate ingress port)   |
|------------------------------------|-----------------------------------------|
| >> SLB port 2# filt ena            | (Enable filtering on the port)          |
| Current port 2 filtering: disabled |                                         |
| >> New port 2 filtering: enabled   |                                         |
| >> SLB port 2# add 30              | (Add the rate limit filter to the port) |
| >> Security# maxcon 10             |                                         |

3. Apply and save the configuration.

## Protection Against UDP Blast Attacks

Malicious attacks over UDP protocol ports are a common way to bring down real servers. Alteon can be configured to restrict the amount of traffic allowed on any UDP port, as a result ensuring that back-end servers are not flooded with data and become disabled.

You can specify a series of UDP port ranges and the allowed packet limit for that range. When the maximum number of packets per second is reached, UDP traffic is shut down on those ports.

Alteon supports up to 5000 UDP port numbers, using any integer from 1 to 65535. The maximum port range is 5000. If the first port number is 300, the last number that can be used is 5300. While you can configure multiple port ranges, the sum of ranges cannot exceed the maximum of 5000 ports.

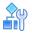

#### To configure UDP blast protection

1. Configure the UDP port numbers or ranges of UDP ports that you want to protect against UDP attacks.

For example, configure UDP ports 1001-2000 @ 1000pps, UDP ports 2001-4000 @2000pps, and UDP ports 4001-6000 @5000pps.

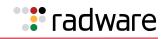

```
>> /cfg/security/udpblast
>> UDP Blast Protection# add
Enter UDP port number (1 to 65535) or range (first-last): 1001-2000
Enter max packet rate per second (1 to 20000000): 1000
>>
UDP Blast Protection# add
Enter UDP port number (1 to 65535) or range (first-last): 2001-4000
Enter max packet rate per second (1 to 20000000): 2000
>>
UDP Blast Protection# add
Enter UDP port number (1 to 65535) or range (first-last): 4001-6000
Enter max packet rate per second (1 to 2000000): 5000
```

Alteon supports up to 5000 UDP port numbers, using any integer from 1 to 65535. For the entire port range, the difference between the highest port number and the lowest port number must be less than or equal to 5000.

2. Enable UDP blast protection on the ports that are connected to unsafe networks.

>> /cfg/security/port 1/udpblast ena

3. Apply and save the configuration.

### TCP or UDP Pattern Matching

Pattern matching scans ingressing packets for patterns contained in some well-known TCP or UDP attacks on back-end servers. You can configure Alteon with one or more filters that scan the first IP packet, and drop if it contains one or all of the configured patterns. If no match is found, Alteon allows the packets through.

**Note:** The ability to match and perform filter action on a pattern or group of patterns is available only when you enable the Security Pack software.

#### Pattern Criteria

Many TCP or UDP attacks contain common signatures or patterns in the IP packet data. Alteon can be configured to examine an IP packet from either the beginning, from a specific offset value (starting point) within the IP packet, and/or from a specified depth (number of characters) into the IP packet. It then performs a matching operation.

Figure 104 - IP Packet Format, page 735 illustrates an IP packet format. Alteon is able to track from the beginning of the IP packet (at the IP version number), through an IP packet payload of 1500 bytes. Each row in an IP packet is four bytes.

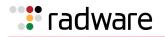

#### Figure 104: IP Packet Format

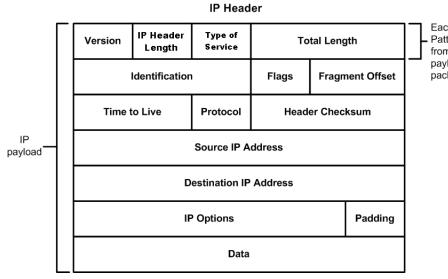

Each row is 4 bytes long. Pattern matching examines from the beginning of the IP payload portion of the packet.

#### To enter pattern criteria

```
>> /cfg/slb/layer7/slb/addstr
```

<u>Table 49 - Pattern Criteria Values, page 735</u> includes an explanation of values you are prompted to provide:

#### Table 49: Pattern Criteria Values

| Value   | Description                                                                                                    |
|---------|----------------------------------------------------------------------------------------------------|
| Pattern | A pattern can be a regular expression string pattern in ASCII characters, or a binary pattern in hexadecimal notation. For more information on using regular expressions to match pattern data, see <u>Regular Expression Matching, page 793</u> . |
|         | If the pattern is binary, specify the binary pattern in hexadecimal notation. For example, to specify the binary pattern 1111 1100 0010 1101, enter FC2D.                                                                                          |
| Offset  | An offset value is the byte count from the start of the IP header, from which a search or compare operation is performed. An offset value is always required when the creating pattern strings, even if the desired value is zero (0).             |
|         | For example, if an offset of 12 is specified, Alteon starts examining the hexadecimal representation of a binary string from the 13th byte. In the IP packet, the 13th byte starts at the source IP address portion of the IP payload.             |

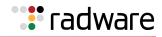

| Value     | Description                                                                                                    |
|-----------|----------------------------------------------------------------------------------------------------|
| Depth     | Depth is the number of bytes in the IP packet that should be examined from either<br>the beginning of the packet or from the offset value. For example, if an offset of 12<br>and a depth of 8 is specified, the search begins at the 13th byte in the IP packet,<br>and matches 8 bytes. An offset of 12 and depth of 8 encompasses the source IP<br>address and destination IP address fields in the IP payload. |
|           | If no depth is specified in ASCII matches, the exact pattern is matched from the offset value to the end of the pattern. A depth must be specified for binary matches that are larger than the pattern length in bytes.                                                                                                    |
| Operation | An operation tells Alteon how to interpret the pattern, offset, and depth criteria.                                                                                                    |
|           | • For a <b>string pattern</b> , use the operation <b>eq</b> (equals) to match the content of the string.                                                                                                    |
|           | • Use the operations to find values <b>It</b> (less than), <b>gt</b> (greater than), or <b>eq</b> (equals) to the specified binary value. If no operation is specified, the pattern is invalid. The <b>It</b> and <b>gt</b> operators can be used for certain attack signatures in which one or more bytes are less than or greater than a certain value.                                                          |

#### Table 49: Pattern Criteria Values (cont.)

#### Matching Groups of Patterns

When a virus or other attack contains multiple patterns or strings, it is useful to combine them into one group and give the group a name that is easy to remember. When a pattern group is applied to a deny filter, Alteon matches any of the strings or patterns within that group before denying and dropping the packet. Up to five (5) patterns can be combined into a single pattern group. Configure the binary or ASCII pattern strings, group them into a pattern group, name the pattern group, and then apply the group to a filter.

The filtering commands enable the administrator to define groups of patterns and place them into groups. By applying the patterns and groups to a deny filter, the packet content can be detected and thus denied access to the network.

Alteon supports up to 1024 pattern groups.

**Note:** The pattern group matching feature is available only if you have purchased and enabled the Advanced Denial of Service Protection software key.

Alteon supports multi-packet inspection. This allows for the inspection of multiple patterns across multiple packets in a session. Filtering actions will be taken only after matching all the patterns in the same given sequence.

For example, assume a chain consisting of multiple patterns numbered 1 through 4. The incoming packets of the session are first searched for pattern 1. Once pattern 1 of the chain is matched, subsequent packets of the session are searched for pattern 2 and, if matched, pattern 3 is searched for and so on, until all the patterns in the chain are matched. The filter action is taken after patterns 1 through 4 are matched.

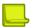

**Note:** A **reset** frame is sent to the destination device when a Layer 7 deny filter is matched instead of waiting for a server side timeout. This releases the TCP connection in the destination device. Similarly, any time a TCP packet is denied, a **reset** frame is sent.

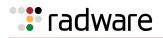

#### Matching and Denying a UDP Pattern Group

The following is an example configuration for matching an denying a UDP pattern group.

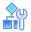

#### To match and deny a UDP pattern group

1. Configure a list of SLB strings containing binary patterns and offset pairs.

This example illustrates adding one binary pattern and one ASCII string pattern. The binary pattern is written in hexadecimal notation.

```
>> /cfg/slb/layer7/slb/addstr
Enter type of string [171kup|pattern]: pattern (Add the first pattern)
Enter match pattern type [ascii|binary]: binary (Select binary matching)
                                                    (For this binary pattern)
Enter HEX string: 014F
Enter offset in bytes from start of IP frame
                                                    (Starting from third byte)
(0-1500): 2
Enter depth in bytes to search from offset (0- (Search length of the pattern)
1500): 0
Enter operation (eq|gt|lt): eq
                                                    (For values equal to this binary
                                                    pattern)
                                                    (Add the second pattern)
>> Server Loadbalance Resource# add
Enter type of string [171kup|pattern]: pattern
Enter match pattern type [ascii|binary]: ascii
                                                   (Select ASCII matching)
Enter ASCII string:
                       /default.htm )
                                                    (Match this ASCII string)
                                                    (Search from 45th byte)
Enter offset in bytes from start of IP frame
(0-1500): 44
Enter depth in bytes to search from offset (0- (Search to the 30th byte)
1500): 30
```

2. Identify the IDs of the defined strings.

>> Server Loadbalance resource# cur

| ID | SLB String                                                 |
|----|------------------------------------------------------------|
| 1  | any                                                        |
| 2  | ida                                                        |
| 3  | %c1%9c                                                     |
| 4  | %c0%af                                                     |
| 6  | playdog.com                                                |
| 7  | HTTPHDR:Host:www.playdog.com                               |
| 8  | HTTPHDR:SoapAction=*                                       |
| 9  | BINMATCH=014F, offset=2, depth=0, op=eq, cont 256          |
| 10 | STRMATCH=/default.htm offset=44, depth=30, op=eq, cont 256 |

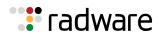

3. From the *Security* menu, configure a pattern group and name it something relevant and easy to remember.

| >> /cfg/security/pggroup 1/nam | ne (Name Pattern Group 1) |
|--------------------------------|---------------------------|
| >> /cfg/security/pggroup 1/nam | ne                        |
| >> /cfg/security/pggroup 1/nam | ne (Name the group)       |

4. Add the new pattern/offset pairs to the pattern group using their ID numbers.

Refer back to step 2, where you typed the cur command, if you need to recall the ID number associated with the SLB string.

| >>Pattern Match Group 1# add 8 | (Add the first binary pattern) |
|--------------------------------|--------------------------------|
| >>Pattern Match Group 1# add 8 | (Add the ASCII string pattern) |

5. Configure a filter and its appropriate protocol in which the patterns are found.

```
>>/cfg/slb/filt 90
>>Filter 90 # proto tcp
```

6. Configure the filter source and destination ports.

>>Filter 90 # sport any
>>Filter 90 # dport http

7. Configure the filter to deny.

```
>>Filter 90 # action deny
Current action: none
Pending new action: deny
```

8. Apply the pattern group you configured in step 3 and step 4 to the filter.

```
>>Main# /cfg/slb/filt 90/adv/security/addgrp 1
>>Group ID 1 added.
```

9. Enable pattern matching on the filter. This command enables Layer 7 lookup on the filter.

```
>>/cfg/slb/filt 90/adv/security/pmatch enable
Current Pattern Match: disabled
New Pattern Match: enabled
```

10. Apply the filter to the client port. If the incoming client requests enter the Alteon on port 3, then add this filter to port 3.

| >> # /cfg/slb/port 3    | (Select the client port)              |
|-------------------------|---------------------------------------|
| >> SLB Port 3# filt ena | (Enable filtering on the client port) |
| >> SLB Port 3# add 90   | (Add Filter #90 to the client port)   |

11. Apply and save the configuration.

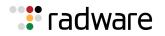

#### Matching All Patterns in a Group

Alteon is capable of matching on all patterns in a pattern group before the filter denies a packet. Use the **matchall** command to instruct the filter to match all patterns in the group before performing the **deny** action.

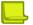

**Note:** The matchall command is configurable only for binary or ASCII patterns added to pattern groups (pgroup). It does not apply to **I7Ikup** filter strings configured with the /cfg/slb/layer7/ slb/addstr command.

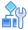

#### To match all patterns in a group

- 1. Use the base configuration in Matching and Denying a UDP Pattern Group, page 737.
- 2. In the *Filter* menu, enable the matching of all criteria.

```
>> /cfg/slb/filt 90/adv/security/matchall ena
>> SLB Port 3# add 90
```

Now, both patterns configured in <u>Matching and Denying a UDP Pattern Group, page 737</u> must be matched before a packet is denied and dropped.

| ID | SLB String                                                 |
|----|------------------------------------------------------------|
| 8  | BINMATCH=014F, offset=2, depth=0, op=eq, cont 256          |
| 9  | STRMATCH=/default.htm offset=44, depth=30, op=eq, cont 256 |

3. Apply and save the configuration.

#### Matching and Denying Large Packets—ICMP Ping of Death Example

A ping of death attack sends fragmented ICMP echo request packets. When these packets are reassembled, they are larger than the 65536 byte packets allowed by the IP protocol. Oversized packets cause overflows in the server's input buffer, and can cause a system to crash, hang, or reboot.

Large ICMP packets, such as in an ICMP ping of death attack, can be blocked using a deny filter combined with binary patterns used to filter non-zero IP offsets or More-Fragment bits sent in the IP flags.

An IP packet is determined to be an IP fragment if one the following occurs:

- The 13-bit fragment offset field in the IP header is non-zero
- The More-Fragments bit in the 3-bit flags field in the IP header is set.

The flags field begins at the seventh byte of the IP packet, and the fragment offset is right after this field. The two fields taken together occupy a total of two (2) bytes. By searching for values greater than 0000 and less than 4000, Alteon searches for either of these conditions, or both.

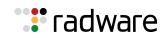

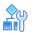

#### To match and deny large packets

This configuration is similar to the examples in <u>Matching and Denying a UDP Pattern Group</u>, page 737 and <u>Matching All Patterns in a Group</u>, page 739.

1. Create an SLB string pattern that filters non-zero IP offsets. Enter the value in hexadecimal notation.

```
>> /cfg/slb/layer7/slb/addstr
Enter type of string [171kup|pattern]: pattern (Add the pattern)
Enter match pattern type [ascii|binary]: binary (Select binary matching)
Enter HEX string: 0000 (non-zero IP offset)
Enter offset in bytes from start of IP frame (Search from seventh byte)
(0-1500): 6
Enter depth in bytes to search from offset (0- (Through end of pattern)
1500): 0
Enter operation (eq|gt|lt): gt (For values greater than 0000)
```

2. Create another SLB string pattern that filters More-Fragments.

| >> Server Loadbalance Resource# add                                            |                             |
|--------------------------------------------------------------------------------|-----------------------------|
| Enter type of string [171kup pattern]: pattern                                 | (Add the pattern)           |
| Enter match pattern type [ascii binary]: binary                                | (Select binary matching)    |
| >> Enter HEX string: 4000                                                      | (More-Fragments bit set)    |
| Enter offset in bytes from start of IP frame                                   | (Search from seventh byte)  |
| <pre>(0-1500): 6 Enter depth in bytes to search from offset (0- 1500): 0</pre> | (Through end of pattern)    |
| Enter operation (eq gt lt): lt                                                 | (For values less than 4000) |

3. Apply the new configuration.

>> Server Loadbalance Resource# apply

4. Identify the IDs of the defined patterns.

>> Server Loadbalance Resource# apply

| ID | SLB String                   |
|----|------------------------------|
| 1  | any                          |
| 2  | ida                          |
| 3  | %c1%9c                       |
| 4  | %c0%af                       |
| 6  | playdog.com                  |
| 7  | HTTPHDR:Host:www.playdog.com |

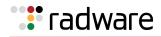

| ID | SLB String                                                 |
|----|------------------------------------------------------------|
| 8  | HTTPHDR:SoapAction=*                                       |
| 9  | BINMATCH=014F, offset=2, depth=0, op=eq, cont 256          |
| 10 | STRMATCH=/default.htm offset=44, depth=30, op=eq, cont 256 |
| 11 | BINMATCH=0000, offset=6, depth=0, op=gt, cont 256          |
| 12 | BINMATCH=4000, offset=6, depth=0, op=lt, cont 256          |

5. In the *Security* menu, configure a pattern group and name it something relevant and easy to remember.

```
>> /cfg/security/pgroup 2/name
Current pattern group name:
Enter new pattern group name: pingofdeath
```

6. Add the defined patterns to the pattern group.

```
>> Pattern Match Group 2# add 10
>> Pattern Match Group 2# add 11
```

7. Configure a filter and its appropriate protocol in which the patterns are found. In this case, the ICMP protocol should be specified.

```
>> /cfg/slb/filt 190
>> Filter 190 # proto icmp
```

8. Set the filter action to deny.

```
>> Filter 190 # action deny
Current action: none
Pending new action: deny
```

9. Set the ICMP message type. Ping of Death uses the ICMP message type echoreq.

```
>> Filter 190 # adv/icmp
>> Filter 190 Advanced# icmp
Current ICMP message type: any
Enter ICMP message type or any: echoreq
```

10. Apply the pattern group you configured in step 5 and step 6 to the filter.

```
>> Filter 190 # security/addgrp 2
Group ID 2 added.
```

11. Enable pattern matching on the filter.

```
>> /cfg/slb/filt 190/adv/security/pmatch enable
Current Pattern Match: disabled
New Pattern Match: enabled
```

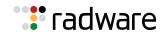

12. Enable matchall criteria so that the filter matches on all patterns in the pattern group.

```
>> Security# matchall ena
Current Match-all Criteria: disabled
New Match-all Criteria: enabled
```

13. Apply the filter to the client port. This example assumes a client connection on port 22.

| >> # /cfg/slb/port 22    | (Select the client port)              |
|--------------------------|---------------------------------------|
| >> SLB Port 22# filt ena | (Enable filtering on the client port) |
| >> SLB Port 22# add 190  | (Add Filter #190 to the client port)  |

14. Apply and save the configuration.

#### FlexiRules for SIP over UDP Traffic

FlexiRules control the SIP over UDP traffic going through Alteon, and enhances the SIP security in the network. They enable administrators to customize the security policies and set rules. These rules monitor the SIP calls and gives the SIP engine the ability to dynamically filter SIP traffic. FlexiRules work along with filters to provide in-depth security to SIP over UDP application servers.

The following are the functions of the SIP UDP rules:

- Deny traffic based on content match
- Rate limit based on content match
- Monitor SIP Uniform Resource Identifiers (URI)

FlexiRules for SIP over UDP are advanced pattern match filters. Multiple rules can be configured. The severity level can be set from 1 to 5, where 1 is the highest severity. Selection is based on severity when multiple rules are hit.

The following inputs define FlexiRules for SIP over UDP:

- Header field name and content
- Bandwidth Management (BWM) contract for the rule
- Alert message display
- Severity
- Dependent rules

There are two modes set by the SIP rules in a session entry:

- Monitor Mode, page 742
- Dependent Mode, page 743

#### **Monitor Mode**

In monitor mode, Alteon dumps the SIP header information to the Management Processor (MP) for analysis. This dump can be used for troubleshooting.

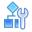

#### To enable monitor mode

You enable the monitor in the contract, as follows:

/cfg/bwm/cont <x>/mononly ena

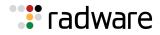

The following is an example set of monitoring messages that are displayed on the console:

```
10:10.1.1.10:5060->10.1.1.21 mrid 1 from_has_bob
cid 54A5E6ED-B154-4A22-A59B-E
f sam <sip:sam@ocs2007.com>
t <sip:bob@ocs2007.com>
```

#### **Dependent Mode**

You can configure two dependent rules for a rule. When rules contain dependent rules, the rule is matched only when its dependent rules are matched. It checks only the dependent rules for a match.

Alteon is in the inspection path until it finds a match. When multiple rules are matched, Alteon takes the action of the highest severity rule. If the highest severity rule contains dependent rules, and if the dependent rules are not matched, Alteon takes the action of the next highest severity rule that does not contain dependent rules. Alteon takes the action of the highest severity rule only when all its dependent rules are matched.

#### **Configuring the FlexiRules**

The following is an example configuration FlexiRules.

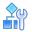

#### **To configure FlexiRules**

1. Create the rule.

/cfg/slb/layer7/rule <1 to 100>

2. Define the rule.

```
/cfg/slb/layer7/rule 1/hdrfld
from|to|replyto|via|method|reqline|callid|cseq|contact|expires|contentlen|s
dpcontent
```

3. Define the content of the header field name.

/cfg/slb/layer7/rule 1/content bob

4. Define the severity (1 to 5)

/cfg/slb/layer7/rule 1/severity 1

5. Assign contract for this rule (1 to 1024). For information about creating contracts, see Bandwidth Management, page 753.

/cfg/slb/layer7/rule 1/contract 2

6. Define the message. This message appears in the log when the rule is matched.

/cfg/slb/layer7/rule 1/message "from Bob"

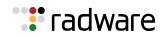

7. Enable the rule.

/cfg/slb/layer7/rule 1/ena

8. Enable SIPs in the filter.

/cfg/slb/filt/adv/layer7/sip/sips ena

9. Enable pattern matching in the filter.

/cfg/slb/filt/adv/security/pmatch ena

10. Add the filter on the port. Enable filter on the server port if reverse lookup for SIP UDP rule is configured.

/cfg/slb/port <port number>/filt ena/add <filter number>

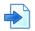

#### Example Configuration of FlexiRules

1. Configure contracts.

| /cfg/bwm        | (Select BWM)                |
|-----------------|-----------------------------|
| on              | (Enable BWM)                |
| /cfg/bwm/cont 1 | (Select the contract)       |
| ena             | (Enable the contract)       |
| pol 1           | (Set contract policy)       |
| /cfg/bwm/pol 1  | (Select the policy)         |
| hard Ok         | (Set the hard limit)        |
| soft Ok         | (Set the soft limit)        |
| resv 0k         | (Set the reservation limit) |
| userlim Ok      | (Set the user limit)        |
|                 |                             |

2. Create Rule 1.

| /cfg/slb/layer7/rule 1 | (Select Rule 1)                         |
|------------------------|-----------------------------------------|
| ena                    | (Enable Rule 1)                         |
| hdrfld from            | (Enter the header field name)           |
| content "bob"          | (Enter the content of the header field) |
| message "from_has_bob" | (Enter the alert message)               |
| contract 1             | (Select the contract)                   |
| severity 3             | (Select the highest severity)           |

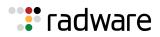

3. Create rule 99.

| /cfg/slb/layer7/rule 99 | (Select Rule 99)                        |
|-------------------------|-----------------------------------------|
| ena                     | (Enable Rule 99)                        |
| hdrfld to               | (Enter the header field name)           |
| content "Sam"           | (Enter the content of the header field) |
| message "to_is_sam"     | (Enter the alert message)               |
| severity 5              | (Select the severity)                   |

4. Create rule 100.

| /cfg/slb/layer7/rule 100   | (Select Rule 100)                       |
|----------------------------|-----------------------------------------|
| ena                        | (Enable Rule 100)                       |
| hdrfld sdpcontent          | (Enter the header field name)           |
| content "string"           | (Enter the content of the header field) |
| message "domain is Alteon" | (Enter the alert message)               |
| severity 4                 | (Select the severity)                   |

5. Add dependent rules 99 and 100 to rule 1.

addrule 100 addrule 99

After creating the rules, when Bob calls Sam, Rule 1 and Rule 99 are matched and Alteon takes the action of Rule 99. Alteon takes the action of Rule 1 only when Rule 100 is also matched. Until rule 100 is matched in the return traffic, Alteon rate limits the traffic according to Rule 99.

The following is an example of the logs:

```
Nov 12 19:27:33 NOTICE security: 10:10.1.1.10:5060->10.1.1.21 rid1 deny from_has_bob
```

# Web Application Security

Web Application Security includes diverse methods and techniques that protect Web applications from internal and external threats. Alteon Web Application Security capabilities include:

- AppWall—The Alteon integrated AppWall capability secures Web applications and enables PCI compliance through mitigation of Web application security threats and vulnerabilities. It prevents data theft, manipulation of sensitive corporate data, and protects customer information. AppWall incorporates scalable intrusion detection and prevention systems that work seamlessly to detect threats, generate events, and block both internal and external attacks against critical corporate data without impacting day-to-day operations.
- **Authentication**—The integrated Authentication gateway capability reduces operational costs by providing centralized and simplified identity and access management infrastructure, by offloading the user authentication process, and by simplifying the identity and access management infrastructure. The module can be used independently of, or together with, the AppWall capability to create role-based policies.

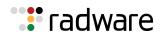

### Web Application Security Provisioning

AppWall and Authentication capabilities are supported only on Alteon operating in virtualized mode (ADC-VX). To provision these capabilities on a vADC, perform the following steps:

- Install the appropriate licenses on the Alteon platform (separate licenses for AppWall and Authentication).
- Define the appropriate capacity limit on the vADC for AppWall throughput and/or Authentication user.
- Allocate a minimum of two capacity units (CUs) on the vADC for Web Application Security .

For more information regarding configuration and operation of AppWall and Authentication, see the *AppWall for Alteon NG User Guide*.

# **SSL** Inspection

Most web applications used for private, commercial, or business purposes encrypt the transactions based on the SSL/HTTPS protocol to ensure the privacy of data transfer between the user and server.

SSL solves the privacy problem and secures the communication of sensitive information in and out of the enterprise, but it created a new blind spot in the visibility of traffic that goes in and out of the enterprise. SSL has also become a vehicle to carry malicious programs into the enterprise IT infrastructure and allows sensitive information to leak out of the enterprise unnoticed. Even private emails or innocent collaboration tools have become a security hazard as malicious programs can cross through the enterprise's anti-virus solution unchecked, hidden in the SSL connection established between the two ends.

Organizations subjected to industry and government regulations have strict rules on accessing sensitive information and require all traffic in the datacenter to be visible. This requirement contradicts the inherent need to keep data transmission encrypted to ensure privacy.

Alteon offers one unified solution that uniquely addresses all challenges and requirements.

Alteon can be implemented as a bump in the wire, overseeing all traffic to and from the Internet. Based on its advanced Layer 4 to Layer 7 classification capabilities, Alteon seamlessly intercepts and terminates SSL sessions as if it was a server, and opens a new SSL session on its other side, on behalf of the end-user, towards the original destination server. In between, Alteon's advanced transparent traffic steering capabilities forwards the decrypted traffic to deep packet inspection (DPI) security solutions, such as firewalls, anti-malware, and data leakage protection, providing full visibility into the content of both SSL encrypted and clear text sessions.

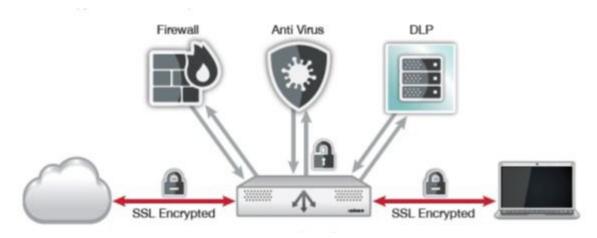

#### Figure 105: The SSL Inspection Solution

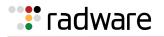

### How Outbound SSL Inspection Works

The figure below illustrates the traffic flow for the Outbound SSL Inspection solution.

#### Figure 106: SSL Inspection Traffic Flow

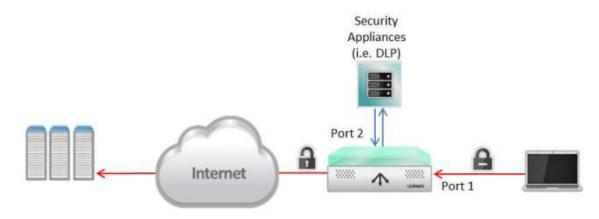

As illustrated, the traffic flow for the Outbound SSL Inspection solution is as follows:

- 1. A client initiates an HTTPS request (SSL Hello) to a secured Web site.
- 2. Alteon intercepts the request and initiates an SSL connection to the destination server. During the SSL handshake, the server passes its certificate to Alteon.
- 3. Alteon quickly generates a server certificate identical to the remote server's certificate, signs it with the configured CA certificate and passes it to the client This solves the problem of performing registry changes on the client's PC and also presents the exact server certificate's details to the client. The new certificate includes all the relevant information from the original certificate including the common fields:
  - Serial number
  - Valid from
  - Valid to
  - Subject
  - Subject alternative name extension (if exists)
  - Issuer alternative name extension (if exists)

The original Issuer field is passed in a Netscape comment extension in the new certificate, as it is not part of the new certificate when validated by the browser. The new certificate is created with a new Issuer field, which is changed to the common name of the CA certificate imported/ created on Alteon for this purpose.

- 4. After completing the SSL handshake with the client, Alteon decrypts the client's request and sends the HTTP request to the security device (antivirus, DLP, etc.) to be inspected.
- 5. The security device scans the HTTP traffic and if the result is OK, sends the traffic to the Internet.

Note: The same traffic can be inspected by multiple security devices, in a serial manner.

- 6. Alteon intercepts the request sent by the security device (the last in line in case of multiple devices) and initiates an encrypted request to the remote site as per the destination address requested by the client in the original request.
- 7. The returning traffic follows the same flow but in the opposite direction.

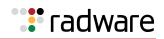

During the SSL handshake with the remote server, Alteon authenticates the server and can verify that:

- The server's public certificate is signed by a known and recognized CA authority. For this, a list of trusted CA certificates must be imported into Alteon.
- The server certificate is not revoked (using OSCP).
- If a server certificate passes the trust CA verification and the revocation verification, if it is expired or there is a name mismatch, this information is propagated to the client to decide whether to accept the connection or not.

During the SSL handshake, Alteon presents a newly created certificate to the client in place of the original server. This means that, in effect, the client receives a certificate that has been issued by Alteon, as opposed to the original issuer.

The client must trust the CA used to resign the server certificate, otherwise it will generate warnings indicating that the SSL session should not be trusted. There are two options to ensure that the client does trust the CA used by Alteon:

- 1.A self-signed certificate and key is generated on Alteon and used to resign server certificates generated on-the-fly. The certificate must be exported from Alteon and imported into the trusted CA store on the client.
- 2.If the organization in whose network the Alteon SSL Inspection solution is installed has a private public key infrastructure (PKI), this can be used to issue an intermediate CA certificate and key which can be loaded into Alteon and used to resign the server certificates generated on-the-fly. As the intermediate CA is issued by the enterprise root CA it, will automatically be trusted by all clients in the enterprise.

|   |  | - |   |
|---|--|---|---|
|   |  |   |   |
|   |  |   |   |
|   |  |   |   |
| ~ |  |   | - |
|   |  |   |   |

**Note:** Alteon generates RSA server certificates, even when original certificate is Elliptic Curve, hence the CA certificate and key must be RSA.

### **Deployment Modes**

An Outbound SSL Inspection solution can be deployed as either transparent or explicit proxy.

There are pros and cons with both types of web proxies and choosing one of them depends on the particularities of the IT environments such as requirements, processes and policies already in place.

The key difference between an explicit proxy and a transparent proxy is that an explicit proxy is known to the application, which realizes it is talking to a proxy and not the destination server, whereas transparent proxy mode is an intercept model and requires fewer changes to be implemented on the endpoint. Applications think they are going straight to the destination but, in reality, traffic is intercepted by the proxy, which then forwards it to its destination.

Alteon supports both deployment modes. Note that when Alteon is deployed in Explicit Proxy mode its DNS client must be configured.

### **Security Inspection Devices**

There are numerous types of security inspection devices, such as ATP, firewalls, anti-malware, DLP, and so on.

Alteon can steer decrypted traffic via several types of security devices for inspection.

🐮 radware

From a network installation point of view, this includes:

- Active Layer 3 devices, such as anti-malware or firewalls. They can be connected to Alteon as one-leg or two-leg devices.
- Virtual-wire (Layer 2 devices), such as ATPs. They are connected to Alteon in two-leg mode, each device is connected to a different pair of ports.
- Passive devices (traffic copy), such as DLPs and IDSs. They are connected to Alteon in one-leg mode via which traffic is only sent to the device (no traffic is received from the device).

## **Inspection Bypass**

#### Inspection Bypass

Outbound SSL Inspection is bound to local legal requirements for compliance and data privacy. To meet such requirements Alteon outbound SSL Inspection solution allows to bypass inspection for communication such as traffic to banking and healthcare sites or to other trusted sites.

Alteon allows to define whether to bypass inspection or intercept for inspection traffic to specific sites or to sites of specific categories, such as banking for example.

In order to define bypass/inspect for traffic to sites of a specific category the SecURL Gateway license is required.

## **Configuring SSL Inspection**

Configuring SSL Inspection consists of the following steps:

- Installing SSL Inspection License, page 749
- Defining SSL Inspection Certificates and Keys, page 749
- Configuring SSL Inspection Flow, page 750

#### Installing SSL Inspection License

To use SSL Inspection, you must install the specific license string. Contact Radware Technical Support to acquire this software licenses.

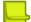

**Note:** In VX mode SSL Limit must be defined on the vADC on which you want to activate SSL Inspection.

#### **Defining SSL Inspection Certificates and Keys**

The following certificate and keys are required on the Alteon device to perform SSL Inspection:

- CA certificate and key used to sign the server certificates generated on-the-fly by Alteon. As previously explained, this certificate and key pair can be generated on Alteon (self-signed) or imported (intermediate CA). This certificate or a certificate from its chain of trust, must be installed in the clients trusted CA store.
- The private key that will be used together with the generated server certificate to establish SSL connection to the client. This key can be generated on Alteon or imported.

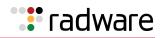

### **Defining SSL Policies**

The following SSL policies are required for SSL Inspection:

- **Front-end policy** defines the TLS version and ciphers that can be used to establish SSL connection to the client.
  - In Explicit Proxy mode the Frontend Encryption parameter should be set to Connect, while in Transparent Proxy mode it is set to Enable.
  - Backend Encryption is disabled
- **Back-end policy**, defines the TLS version and ciphers that can be used to establish SSL connection to the server. In addition it defines server certificate validation methods.
  - Frontend Encryption is disabled in this policy.

#### **Configuring SSL Inspection Flow**

The SSL Inspection flow requires the following elements:

- **Front-end filters** that define which traffic should be inspected (Redirect filter) and which traffic should bypass inspection (Allow filter/s).
  - SSL Inspection must be enabled and the Front-end SSL Policy attached on inspect filters and on Layer 7 (host-based) bypass filters.
  - The group configured on the inspect filters must be the security devices group to which the clear-text traffic should be redirected (first hop in the inspection chain).
  - The front-end filters must be activated on the LAN port/s.
- Flow filters that define the next step in the inspection chain (Redirect filter).
  - Such filters are necessary only when there is more than one group of security devices in the inspection chain.
  - These filters must be activated on the ingress port/s of the security devices in the previous hop (ingress port is port on which Alteon receives traffic from the security inspection device).
- Back-end filters that performs re-encryption of traffic and forward to destination.
  - This filter should be either an Allow filter or an Outbound LLB filter if NAT or link load balancing is required.
  - This filter must be activated on the ingress port/s of the last security device group in the chain.

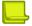

#### Notes

- Currently, a single pair of front-end and back-end SSL policies can be configured for SSL Inspection.
- To perform Layer 7 decisions on the decrypted traffic you must use AppShape++.

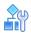

#### To configure the SSL Inspection solution

It is strongly recommended to configure the outbound SSL Inspection solution via the wizard available via Web Based Management. This wizard greatly simplifies the SSL Inspection solution configuration and automatically generates all required elements (SSL policies, real servers and groups, filters).

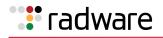

Following is an example of CLI configuration for a very simple outbound SSL Inspection solution, with a single L3 security device group in the inspection chain.

1. Configure security device real server sec1:

| #/cfg/slb/real sec1                | (Create/Select real server sec1) |
|------------------------------------|----------------------------------|
| >> Real Server sec1 # ena          | (Enable sec1)                    |
| >> Real Server sec1 # rip 1.1.1.10 | (Assign the security device IP)  |

2. Configure security device real server sec2:

| <pre>#/cfg/slb/real sec2</pre>     | (Create/Select real server sec2) |
|------------------------------------|----------------------------------|
| >> Real Server sec2 # ena          | (Enable sec2)                    |
| >> Real Server sec2 # rip 1.1.1.11 | (Assign the security device IP)  |

3. Configure group sec-dev:

| #/cfg/slb/group sec-dev                 | (Create/select group sec-dev) |
|-----------------------------------------|-------------------------------|
| >> Real Server Group sec-dev # add sec1 | (Add real server sec1)        |
| >> Real Server Group sec-dev # add sec2 | (Add real server sec2)        |

4. Configure front-end SSL policy:

| #/cfg/slb/ssl/sslpol fe-insp    | (Create SSL policy fe-ssl) |
|---------------------------------|----------------------------|
| >> SSL Policy fe-insp # ena     | (Enable policy fe-ssl)     |
| >> SSL Policy fe-insp # fessl e | (Enable front-end SSL)     |

5. Configure back-end SSL policy:

| #/cfg/slb/ssl/sslpol be-insp          | (Create SSL policy be-ssl) |
|---------------------------------------|----------------------------|
| >> SSL Policy be-insp # ena           | (Enable policy be-ssl)     |
| >> SSL Policy be-insp # fessl d       | (Disable font-end SSL)     |
| >> SSL Policy be-insp # backend/ssl e | (Enable back-end SSL)      |

6. Configure Redirect filter that intercepts traffic to be inspected and redirects the decrypted traffic to security device:

| #/cfg/slb/filt 10 |                     |                                     |  |  |
|-------------------|---------------------|-------------------------------------|--|--|
| >> Filter 10      | # action redirect   | (Set Action to Redirect)            |  |  |
| >> Filter 10      | # ena               | (Enable filter 10)                  |  |  |
| >> Filter 10      | # proto tcp         | (Set Protocol to TCP)               |  |  |
| >> Filter 10      | # applic http       | (Set Application to HTTP)           |  |  |
| >> Filter 10      | # sip 10.10.0.0     | (Assign source IP address and mask) |  |  |
| >> Filter 10      | # smask 255.255.0.0 |                                     |  |  |
| >> Filter 10      | # dport 443         | (Set Destination Port to 443)       |  |  |
| >> Filter 10      | # group sec-dev     |                                     |  |  |
| >> Filter 10      | # rport 80          | (Set Server Port to 80)             |  |  |

Alteon Command Line Interface Application Guide Security

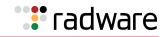

>> Filter 10 # ssl/inspect e
>> SSL Load Balancing # sslpol fe-insp

7. Configure Allow filter that intercepts clear-text traffic from the security device and re-encrypts it before forwarding to destination:

| #/cfg/slb/filt 20                                                                                |                              |  |  |  |
|--------------------------------------------------------------------------------------------------|------------------------------|--|--|--|
| >> Filter 20 # ena                                                                               | (Enable filter 20)           |  |  |  |
| >> Filter 20 # proto tcp                                                                         | (Set Protocol to TCP)        |  |  |  |
| >> Filter 20 # applic http                                                                       | (Set Application to HTTP)    |  |  |  |
| >> Filter 20 # dport 80                                                                          | (Set Destination Port to 80) |  |  |  |
| >> Filter 20 # rport 443                                                                         | (Set Server Port to 443)     |  |  |  |
| >> Filter 20 # ssl/inspect e                                                                     |                              |  |  |  |
| >> SSL Load Balancing # sslpol be-insp                                                           |                              |  |  |  |
| <pre>&gt;&gt;SSL Load Balancing #/adv/redir/ (set Fallback Action to Allow) fallback allow</pre> |                              |  |  |  |

8. Activate filter 10 on LAN port:

| #/cfg/slb/port 1        | (Select port processing for port 1)    |
|-------------------------|----------------------------------------|
| >> SLB Port 1# filt ena | (Enable filter processing on the port) |
| >> SLB Port 1# add 10   | (Add filter 10)                        |

9. Activate filter 20 on security device port:

| #/cfg/slb/port 2        | (Select port processing for port 2)    |
|-------------------------|----------------------------------------|
| >> SLB Port 2# filt ena | (Enable filter processing on the port) |
| >> SLB Port 2# add 20   | (Add filter 20)                        |

# **Defense Messaging**

Defense Messaging comprises the following features:

- Latency test per real server—A trap is sent if latency reaches the specified threshold or the delta between the current latency and the average of the last ten (10) latency ratios is more than the specified percentage.
- **Statistics per service**—A trap per service is sent if the bandwidth, PPS, or CPS pass a specified threshold or the delta between the current value and the average of the **last hour** ratio is more than a specified percentage.
- **Periodic updates**—A trap is sent at a specified time interval for the current value of the bandwidth, PPS, and CPS per service.

You can define a Defense Messaging policy (and enable or disable) for latency, bandwidth, PPS (packets per second) and CPS (connections per second).

# 🐮 radware

# Chapter 23 – Bandwidth Management

Bandwidth Management (BWM) enables Web site managers to allocate a portion of the available bandwidth for specific users or applications. It allows companies to guarantee that critical business traffic, such as e-commerce transactions, receive higher priority versus non-critical traffic. Traffic classification can be based on user or application information. BWM policies can be configured to set lower and upper bounds on the bandwidth allocation.

The following topics are discussed in this chapter:

- Using Bandwidth Management, page 753
- <u>Contracts, page 753</u>
- Policies, page 758
- Rate Limiting, page 758
- Traffic Shaping, page 761
- Bandwidth Management Information, page 762
- Packet Coloring (TOS bits) for Burst Limit, page 764
- Configuring Bandwidth Management, page 765
- Additional BWM Configuration Examples, page 768
- Configuring Cookie-Based Bandwidth Management, page 782

# **Using Bandwidth Management**

To use the BWM features, you must purchase an additional software license and license string. Contact Radware Technical Support for additional software licenses.

There are two operational license strings for BWM: standard and demo. The demo license automatically expires after a set time period. These license strings may only be enabled if Layer 4 services have been enabled.

Once you have obtained the proper license string to enable BWM, do the following:

- 1. Connect to the CLI via Telnet or the console port, and log in as the administrator, following the directions in the *Command Line Interface* chapter of the *Alteon Command Line Interface Reference Guide*.
- 2. From the CLI, enter the **/oper/swkey** command.

You are prompted to enter the license string. If it is correct for this MAC address, Alteon accepts the password, permanently records it in non-volatile RAM (NVRAM), and then enables the feature.

# Contracts

A contract is created to assign a certain amount of bandwidth for an application. Up to 1024 contracts can be configured on a single Alteon. Alteon uses these contracts to limit individual traffic flows, and can be enabled or disabled as necessary. Contracts can be assigned to different types of traffic, based on whether it is Layer 2, Layer 4, or Layer 7 traffic, as well as by port, VLAN, trunk, filters, virtual IP address, service on the virtual server, URL, and so on. Any item that is configured with a filter can be used for bandwidth management.

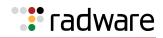

Bandwidth classification is performed using the following menus:

- /cfg/slb/filt—Used to configure classifications based on the IP destination address, IP source address, TCP port number, UDP, UDP port number, 802.1p priority value, or any filter rule.
- */cfg/slb/virt*—Used to configure classifications based on virtual servers.
- */cfg/port*—Used to configure classifications based on physical ports.

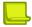

#### **Note:** For trunking, use /cfg/l2/trunk.

- */cfg/l2/vlan*—Used to configure classifications based on VLANs.
- /cfg/slb/layer7/lb—Used to configure classification based on URL paths.
- */info/bwm*—Used to display the set of classifications associated with each contract.

To associate a particular classification with a contract, enter the contract index into the *cont* menu option under the applicable configuration menus.

As illustrated in Figure 107 - How Bandwidth Management Works, page 754, when the Virtual Matrix Architecture (VMA) is enabled, traffic classification is performed on the ingress port (the port on which the frame is received), and not the **client port** or the **server port**. If the traffic classification is performed on Layer 4 through Layer 7 traffic (filter-based or SLB traffic), then the classification occurs on the **designated port**.

#### Figure 107: How Bandwidth Management Works

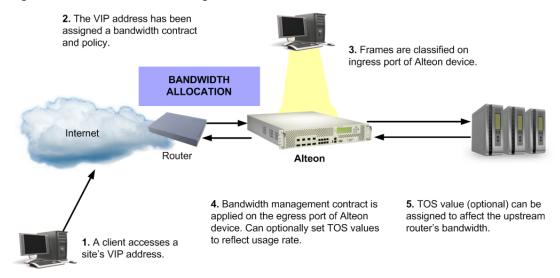

### **Classification Rules**

In a classification rule, certain frames are grouped together. For frames qualifying for multiple classifications, the contract precedence is also specified per contract. If no precedence is specified, the default order is used (see <u>Classification Precedence</u>, page 755).

The following classifications limit the traffic outbound from the server farm for bandwidth measurement and control:

- **Physical Port**—All frames are from a specified physical port.
- **VLAN**—All frames are from a specified VLAN. If a VLAN translation occurs, the bandwidth policy is based on the ingress VLAN.
- **IP Source Address**—All frames have a specified IP source address or range of addresses defined with a subnet mask.

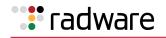

- **IP Destination Address**—All frames have a specified IP destination address or range of addresses defined with a subnet mask.
- Switch services on the virtual servers.

The following are various Layer 4 groupings:

- A single virtual server
- A group of virtual servers
- A service for a particular virtual server
- A particular port number (service on the virtual server) within a particular virtual server IP address

The following are various Layer 7 groupings:

- A single URL path
- A group of URL paths
- A single cookie

#### **Classification Precedence**

There are two mechanisms for frames that qualify for classifications: a per-contract precedence value and a default precedence ordering from 1 to 255, where the higher numbers have the higher precedence. If a contract does not have an assigned precedence value, then the default ordering is applied as follows:

- 1. Incoming source port/default assignment
- 2. VLAN
- 3. Filter
- 4. Layer 4 services on the virtual server
- 5. Layer 7 applications (for example, URL, HTTP, headers, cookies, and so on)

If a frame falls into all of classifications (1 through 5), and if the precedence is same for all the applicable contracts, then the Layer 7 applications contract classification (precedence level 5) is assigned because it comes last and has the highest precedence.

#### Application Bandwidth Control

Classification policies allow bandwidth limitations to be applied to particular applications, meaning that they allow applications to be identified and grouped. Classification can be based on any filtering rule, including the following:

- Layer 7 strings—Strings that identify to which application the traffic belongs.
- **TCP Port Number**—All frames with a specific TCP source or destination port number.
- **UDP**—All UDP frames.
- **UDP Port Number**—All frames with a specific UDP source or destination port number.

#### Combinations

Combinations of classifications are limited to grouping items together into a contract. For example, if you want to have three different virtual servers associated with a contract, you specify the same contract index on each of the three virtual server IP addresses. You can also combine filters in this manner. Combinations are described further in the following sections:

- <u>Grouped Bandwidth Contracts, page 756</u>—Describes how contracts can be grouped together to aggregate BMW resources.
- IP User Level Contracts for Individual Sessions, page 757—Describes a user-level contract.

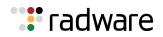

### **Grouped Bandwidth Contracts**

Alteon uses the concept of multi-tiered, or grouped, bandwidth management contracts. Bandwidth management contract groups are configured to aggregate contract resources and share unused bandwidth within the contract group. A group level contract should contain two or more individual contracts.

Based on how much traffic is sent in each contract in the group, the hard limits of the contracts are adjusted proportionately to their share in the group.

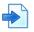

#### **Example Grouped Bandwidth Contract**

A group level contract is configured with four individual contracts with rate limits of 10, 20, 30 and 40 Mbps each. Together, the total rate limit of the member contracts is 100 Mbps. If a particular contract is not using its full bandwidth allocation, Alteon reallocates the bandwidth to the other members of the contract group by polling bandwidth statistics every second, and recalculating the bandwidth allocation.

Table 50 - Bandwidth Reallocation in Grouped Contracts, page 756 illustrates how the hard limits of individual contracts self-adjust when placed into a contract group. The hard limit indicates the actual hard limits set for each individual contract. Since contracts 1 through 4 are part of a contract group, the total hard limit allowed for the group in this example is 100 Mbps.

The actual traffic indicates that contracts 1 and 4 have exceeded their hard limits by a total of 25 Mbps. Contract 3 is underusing its hard limit by 10 Mbps.

Because all contracts are members of the group, the unused bandwidth is divided proportionately between the two contracts that exceeded their hard limits—contracts 1 and 4.

- Contract 1 requests 15 Mbps, which is 5 Mbps over its hard limit. Because contract 1 requests 5 of the 25 Mbps bandwidth over the total bandwidth hard limit for the contract group, it receives one-fifth of the available extra share, or 2 Mbps. The remaining 3 Mbps that contract 1 requests is dropped.
- Contract 4 requests 60 Mbps, which is 20 Mbps over its hard limit. Because contract 4 requests 20 of the 25 Mbps over the total bandwidth hard limit for the contract group, it receives fourfifths of the extra share, or 12 Mbps. The remaining 12 Mbps requested by contract 4 is dropped.

| Resource            | Contract 1                | Contract 2 | Contract 3 | Contract 4                 | Total |
|---------------------|---------------------------|------------|------------|----------------------------|-------|
| Hard limit          | 10 <sup>1</sup>           | 20         | 30         | 40                         | 100   |
| Actual traffic      | 15                        | 20         | 20         | 60                         | 115   |
| Unused bandwidth    | NA                        | NA         | 10         | NA                         | 10    |
| Bandwidth over Hard | 5                         | 0          | NA         | 20                         | 25    |
| Extra share         | $\frac{5}{25}x10 = 2^{a}$ | 0          | NA         | $\frac{20}{25}x10 = 8^{b}$ | 10    |
| Adjusted hard limit | 12                        | 20         | 20         | 48                         | 100   |

| Table 50: | Bandwidth | Reallocation | in Grouped | Contracts |
|-----------|-----------|--------------|------------|-----------|
|-----------|-----------|--------------|------------|-----------|

1 – (All units in Mbps)

2 – Denotes the bandwidth over the hard limit in contract 1, divided by the total bandwidth over the hard limit for the contract group, multiplied by the total extra share bandwidth.

3 – Denotes the bandwidth over the hard limit in contract 4, divided by the total bandwidth over the hard limit for the contract group, multiplied by the total extra share bandwidth

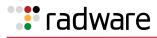

**Note:** The soft and reserved, or Committed Information Rate (CIR), limits of each contract are not part of the grouped contract's calculation, and remain set at their individual contract's levels.

For a group contract configuration example, see <u>Configuring Grouped Contracts for Bandwidth</u> <u>Sharing, page 770</u>.

### **IP User Level Contracts for Individual Sessions**

Bandwidth Management includes user limits, which are policies that can be applied to a contract that specify a rate limit for each user who is sending or receiving traffic in that contract. The contract can be configured to identify a user by either the source or the destination IP address in the packets.

The user limit policy monitors the amount of bandwidth used per second, and drops any traffic that exceeds the configured limit. To monitor a user's bandwidth, Alteon creates an IP user entry that records the source or destination IP address, and the amount of bandwidth used.

This feature is used to limiting bandwidth hogging by a few overactive internet users with unimportant traffic (for example peer-to-peer movie sharing), which may end up denying other users with legitimate traffic from their fair share of the bandwidth. Because user limiting is performed on a per-contract basis, different types of traffic can be classified into different contracts and can have different user limits applied according to the class of traffic. Because user limiting for a contract is optional, it can be set for contracts where fair-sharing of bandwidth is important, and not set for the contracts where fair-sharing of bandwidth is not important or desirable.

The following are examples that further explain how user limits work:

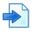

#### Example User Limits are Overwritten by the Contract Hard Limit

The IP user limit is configured in addition to the contract's hard limit. However, the contract's hard limit overrides the individual user entry's user limit.

An example contract has a hard limit of 10 Mbps and a user limit of 1 Mbps. If there are 20 IP users for the contract with an offered traffic rate of 1 Mbps each (for a total offered traffic rate for the contract of 20 Mbps), the total traffic allowed for the contract does not exceed the hard limit (10 Mbps). Therefore, even though the individual IP user limits do not exceed their 1 Mbps hard limit, some or all of the IP users may have some traffic dropped because the contract's hard limit (10 Mbps) is less than the total of the offered traffic rate for all 20 users (20 Mbps).

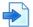

### Example User Limits are Maintained When a Contract has Available Bandwidth

An example contract has a hard limit of 10 Mbps and a user limit of 1 Mbps. There are two IP users for the contract, with an offered traffic rate of 5 Mbps each (for a total offered traffic rate for the contract of 10 Mbps). Even though the offered traffic rate for the whole contract does not exceed the hard limit, Alteon limits the traffic for both the IP users to their user limits (1 Mbps each).

The user limit configured for a contract is the limit for one egress Switch Processor (SP) rather than the entire Alteon. For example, if a contract is configured for a user limit of 64 kbps, and traffic for a user (IP address) is egressing port 1 (SP 1) and port 20 (SP 2), that user (IP address) is restricted to 64 kbps egressing on port 1 and 64 kbps egressing out on port 20.

For an example, see Configuring an IP User-Level Rate Limiting Contract, page 772.

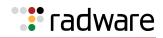

# **Policies**

Bandwidth policies are bandwidth limitations defined for any set of frames, that specify the maximum, best effort, and minimum guaranteed bandwidth rates. A bandwidth policy is assigned to one or more contracts. You can define up to 64 bandwidth policies.

A bandwidth policy is often based on a rate structure where a Web host or co-location provider could charge a customer for bandwidth usage. There are three rates that are configured:

- Committed Information Rate (CIR)/Reserved Limit
- Soft Limit
- Hard Limit

Bandwidth limits are usually entered in Mbps. For better granularity, rates can be entered in kbps by appending k to the entered number. For example, 1 Mbps can be entered as either 1 or as 1024k.

### **Bandwidth Policy Index**

Each BWM contract is assigned a bandwidth policy index and, optionally, a name. You can display this index using the */cfg/bwm/cont* menu.

### Bandwidth Queue Size

A queue size is associated with each policy. The queue size is measured in bytes.

### **Time Policy**

A BWM contract can be configured to apply different time policies defined by ranges of hours or days of the week. The time policy is based on the time set in the Alteon's system clock (see /info/sys/general).

<u>Configuring Time and Day Policies, page 780</u> describes how to configure and apply policies to different times and days.

### **Enforcing Policies**

For BWM contracts and policies to take effect, the policies must be enforced using the /cfg/bwm/force ena command.

Even when BWM is not enforced, Alteon can still collect classification information and report it, allowing an administrator to observe a network before deciding how to configure it. This feature can be disabled using /cfg/bwm/force dis. When this command is used, no limits will be applied on any contract.

# Rate Limiting

A rate limiting contract is controlled by metering the traffic that egresses from the Alteon. If the egress rate is below the configured rate limit (hard limit) for the port, the traffic is transmitted immediately without any buffering. If the egress rate is above the configured rate limit the traffic above the rate limit is dropped. This is illustrated in Figure 108 - Bandwidth Rate Limits, page 759.

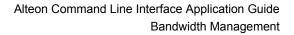

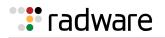

#### Figure 108: Bandwidth Rate Limits

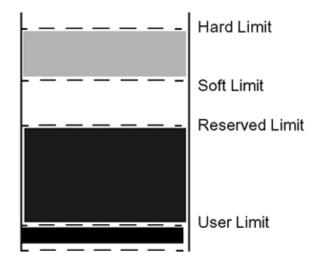

For rate limiting contracts, the queue depth is ignored because traffic is not buffered.

Typically, bandwidth management occurs on the egress port of the Alteon, meaning the port from which the frame is leaving. However, when there are multiple routes or trunk groups, the egress port can actually be one of several ports (from the point-of-view of where the queues are located).

A bandwidth policy specifies four limits, listed and described in <u>Table 51 - Bandwidth Rate Limits,</u> page 759:

| Rate Limit        | Description                                                                                                    |
|-------------------|----------------------------------------------------------------------------------------------------|
| Reservation Limit | This is a rate that a bandwidth classification is always guaranteed. In configuring bandwidth management contracts, ensure that the sum of all committed information rates never exceeds the link speeds associated with ports on which the traffic is transmitted. If the reservation limit exceeds the outbound port bandwidth, Alteon performs a graceful degradation of all traffic on the associated ports. |
| Soft Limit        | For traffic shaping contracts, this is the desired bandwidth rate—that is, the rate the customer has agreed to pay on a regular basis. When output bandwidth is available, a bandwidth class is allowed to send data at this rate. No exceptional condition is reported when the data rate does not exceed this limit. For rate limiting contracts, the soft limit is ignored.                                   |
| Hard limit        | This is a "never exceed" rate. A bandwidth class is never allowed to<br>transmit above this rate. Typically, traffic bursts between the soft limit and<br>the hard limit are charged a premium. The maximum hard limit for a<br>bandwidth policy is 1 Gbps, even when multiple Gigabit ports are trunked.                                                                                                    |
|                   | To ensure a specific amount of throughput on a port, configure hard and soft limits close together. For example, to ensure 20 Mbps of throughput on a 100 Mbps port, create a policy on a contract that sets the hard limit to 20M and the soft limit to 19M. If you apply this contract to a filter on the egress port, 20 Mbps of throughput can be ensured.                                                   |

#### Table 51: Bandwidth Rate Limits

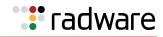

| Rate Limit | Description                                                                                                    |
|------------|----------------------------------------------------------------------------------------------------|
| User Limit | A user limit is a hard limit rate for individual users. It is defined as a policy<br>and is applied and enabled for an individual contract. It is based on either a<br>source IP or destination IP address. Setting user limits requires that a<br>contract be configured that enables IP limiting (/cfg/bwm/cont <x><br/>/iplimit ena), and sets the type of limiting to source IP or destination IP<br/>address (/cfg/bwm/cont <x> /iptype {sip dip}).</x></x> |
|            | When configured, an individual IP address can be limited to traffic between 0 Kbps and 1000 Mbps. A user limit based on source IP address should be set if the goal is to limit the amount of data being transmitted from a source IP address in your network.                                                                                                    |
|            | A user limit based on the destination IP address should be set if the goal is to limit the amount of data being downloaded from a destination IP address in your network.                                                                                                    |

#### Table 51: Bandwidth Rate Limits (cont.)

### **Application Session Capping**

Application session capping is a feature that allows limits to be placed on the number of sessions on a user per contract or per contract basis. This results in bandwidth contracts having an additional maximum sessions parameter that will define the upper limit at which the application will be capped.

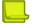

**Note:** Session capping per contract is applied on a per SP basis. Session capping per-user is applied on a per-Alteon basis.

Application session capping is applied in the following ways:

- Contract Capping—Session capping per contract is applied per SP.
- **User Capping**—Session capping per user is applied.

Application session capping is especially relevant in today's world of peer-to-peer applications that require a large amount of network bandwidth. It enables the administrator to cap the number of sessions of an application assigned to each user. In this way, peer-to-peer (and other such non-business applications) can be limited or completely eliminated on the network.

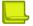

**Note:** For the purposes of this feature, a user is defined as a unique source IP address and the application is identified based on a bandwidth contract

Application session capping functions by creating an entry in the session table that designates the contract/user combination. Whenever a new session is created, this entry is checked against existing sessions in the session table and, if a match is made, the maximum sessions value is queried. If the maximum sessions value has been reached, the new session is dropped. If the value has not been reached, the session count is incremented and the session is allowed to continue.

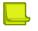

#### Notes

- Application session capping is not supported when a contract is assigned to a port, VLAN, trunk, or virtual service.
- Application session capping does not support an iplimit contract based on DIP. It does, however, support an iplimit contract based on SIP.

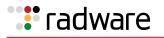

### **Rate Limiting Timeslots**

For rate limiting contracts, metering of individual traffic flows is done using several time slots per second. The time slot traffic limit is the traffic that is sent for a particular contract for every time slot corresponding to the contract rate limit, or the hard limit as initially calculated.

For any contract there is one timeslot traffic limit for each egress port. The timeslot traffic limit is calculated from the hard limit. The timeslot traffic limit is the amount of traffic that corresponds to the hard limit per second, divided by the number of timeslots per second.

Traffic is transmitted for every timeslot as long as the traffic is below the timeslot traffic limit for the contract. Any traffic that exceeds the timeslot traffic is discarded.

# **Traffic Shaping**

A traffic shaping contract establishes queues and schedules when frames are sent from each queue. Traffic is shaped by pacing the packets according to the hard, soft, and reserve limits. Each frame is put into a managed buffer and placed on a contract queue. The time that the next frame is supposed to be transmitted for the contract queue is calculated according to the configured rate of the contract, the current egress rate of the ports, and the buffer size set for the contract queue. The scheduler then organizes all the frames to be sent according to their time-based ordering and meters them out to the port.

When packets in a contract queue have not yet been sent and the buffer size set for the queue is full, any new frames attempting to be placed in the queue are discarded.

For traffic shaping contracts, a queue depth is also associated with a policy. A queue depth is the size of the queue that holds the data. It can be adjusted to accommodate delay-sensitive traffic (such as audio) versus drop-sensitive traffic (such as FTP).

### Data Pacing for Traffic Shaping Contracts

The mechanism used to keep the individual traffic flows under control in a traffic shaping contract is called *data pacing*. It is based on the concept of a real-time clock and theoretical departure times (TDT). The actual calculation of the TDT is based initially on the configured soft limit rate. The soft limit can be thought of as a target limit for the ISP's customer. As long as bandwidth is available and the classification queue is not being filled at a rate greater than the soft limit, the TDT is met for both incoming frames and outgoing frames, and no borrowing or bandwidth limitation is necessary. If the classification queue exceeds the soft limit, a frame is queued for transmittal and the TDT is increased by the size of the frame multiplied by the transmittal rate of the queue.

Figure 109 - Real-time Clocks and Theoretical Departure Times, page 762 illustrates how data may be paced in a traffic shaping contract. Six arriving frames are processed differently depending on rate of the queue. Queue 1 processes each packet evenly. Queue 2 processes per 1500 bytes and inserts some delay as it processes the first three 500 byte frames and then the next three frames. Queue 3 processes at 3000 bytes per second and has ample capacity to process egress frames at the same rate as the ingress frames.

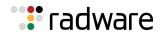

#### Figure 109: Real-time Clocks and Theoretical Departure Times

| Ingressing frames                 | * * * * | * * |   |     |  |               |
|-----------------------------------|---------|-----|---|-----|--|---------------|
| Egressing Frames<br>1. Per packet | I       | I   | I | I   |  | I             |
| 2. Per 1500 bytes                 | 111     |     |   | 111 |  |               |
| 3. Per 3000 bytes                 |         |     |   |     |  |               |
| Time                              |         |     |   |     |  | $\rightarrow$ |

Key

Indicates a single fixed size 500 byte frame being received.

Indicates a single fixed size 500 byte frame being sent.

If the data is arriving more quickly than it can be transmitted at the soft limit, and sufficient bandwidth is still available, the rate is adjusted upward based on the depth of the queue, until the rate is fast enough to reduce the queue depth or the hard limit is reached. If the data cannot be transmitted at the soft limit, then the rate is adjusted downward until the data can be transmitted or the CIR is hit. If the CIR is overcommitted among all the contracts configured for the Alteon, graceful degradation reduces each CIR until the total bandwidth allocated fits within the total bandwidth available.

### **Bandwidth Management Information**

Statistics are stored in the individual Switch Processors (SP) and then collected every second by the MP (Management Processor). The MP combines the statistics, as statistics for some classifications may be spread across multiple SPs.

### **Viewing BWM Statistics**

The /stats/bwm/dump command displays the total number of octets sent, octet discards, and times over the soft limit are kept, for each contract. The history buffer maintains the average queue size for the time interval and the average rate for the interval.

Packet counters also maintain bandwidth management statistics for packets on a per-contract basis as well as calculation of the average packet size.

### **Configuring BWM History**

History is maintained only for the contracts for which the history option is enabled, using the /cfg/bwm/cont x/hist command.

### Sending BWM History

The MP maintains global statistics, such as total octets, and a window of historical statistics. When the history buffer of 128K is ready to over flow, it can be sent from the Alteon using either an e-mail or direct socket transfer mechanism.

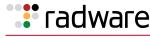

**A** 

#### To configure sending Bandwidth Management statistics

- 1. Select the statistics delivery method. Bandwidth Management statistics can be sent through email or by socket to a reporting server.
  - To send BWM statistics through e-mail, issue this command:

>> Main# /cfg/bwm/email enable

To send BWM statistics by socket to a reporting server, issue the following commands:

```
>> Main# /cfg/bwm/email/ disable (E-Mail statistics delivery must be
disabled)
>> Main# /cfg/bwm/report <Reporting Server IP Address>
```

BWM statistics are sent to TCP port 4952 of the specified reporting server.

- 2. Configure the selected delivery method.
  - To configure e-mail usage, issue these commands:

```
>> Main# /cfg/bwm/user <SMTP User Name>
>> Main# /cfg/sys/smtp <SMTP host name or IP address>
```

- To configure socket delivery usage, issue the following command:

|  | >> Main# /cfg/sys/mmgmt/report | {mgmt | data} | (Select to use the management or data port to communicate with the reporting server). |
|--|--------------------------------|-------|-------|---------------------------------------------------------------------------------------|
|--|--------------------------------|-------|-------|---------------------------------------------------------------------------------------|

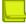

**Note:** To obtain graphs with this data, the data must be collected and processed by an external entity through SNMP.

### Statistics and Management Information Bases

The following are the BWM statistics and management information bases:

- For existing BWM classes—The MP maintains per-contract rate usage statistics. These are obtainable via a private MIB.
- When BWM services are not enabled—Even when BWM is not enforced, the MP can still collect classification information and report it, allowing an administrator to observe a network for a while before deciding how to configure it. This feature can be disabled using /cfg/bwm/force dis . When this commandis used, no limits are applied on any contract.

### Synchronizing BWM Configurations in VRRP

BWM configurations are optionally synchronized to a backup Alteon during VRRP synchronization. However, port contracts and VLAN contracts are not synchronized. For more information on VRRP and synchronized configurations, see Configuring Peer Synchronization, page 944.

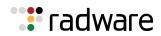

# Packet Coloring (TOS bits) for Burst Limit

Whenever the soft limit is exceeded, optional packet coloring can be done to allow downstream routers to use **diff-serv** mechanisms (that is, writing the Type-Of-Service (TOS) byte of the IP header) to delay or discard these **out-of-profile** frames. Frames that are not out-of-profile are marked with a different, higher priority value. This feature can be enabled or disabled on a percontract basis, using the wtos option under the contract menu (/cfg/bwm/cont <x> /wtos) to enable/disable overwriting IP TOS.

The actual values used by Alteon for overwriting TOS values (depending on whether traffic is over or under the soft TOS limit) are set in the bandwidth policy menu (/cfg/bwm/pol <x>) with the utos and otos options. The values allowed are 0 through 255. Typically, the values specified should match the appropriate **diff-serv** specification, but can be different, depending on the customer environment.

## **Contract-Based Packet Mirroring**

Contract-based packet mirroring allows an egress packet that matches a contract to be mirrored to a specified port. This feature can be used for troubleshooting and analysis as well as a tool to identify new signatures for Internet Traffic Management (ITM) functionality.

You enable packet mirroring on a contract by configuring a valid mirroring port. When a packet is classified, if a mirroring port is configured for that contract, a copy of the packet is mirrored to the configured port. The packet is mirrored at the egress port after all modifications are made to the packet.

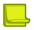

Note: This feature is available in maintenance mode only.

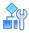

#### To set a mirroring port for a contract

>> Main# /cfg/bwm/cont <contract number> /pmirr <port>

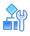

#### To disable a mirroring port on a contract

```
>> Main# /cfg/bwm/cont <contract number> /pmirr none
```

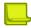

**Note:** Mirroring occurs before the application of the limiting contract. Packets that would have been otherwise discarded by the contract are also copied to the mirroring port.

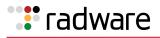

# **Configuring Bandwidth Management**

The following procedure provides general instructions for configuring BWM on the Alteon. Specific configuration examples begin on <u>Additional BWM Configuration Examples, page 768</u>.

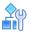

#### To configure Bandwidth Management

- 1. Configure the Alteon as you normally would for SLB. Configuration includes the following tasks:
  - Assign an IP address to each of the real servers in the server pool.
  - Define an IP interface.
  - Define each real server.
  - Define a real server group.
  - Define a virtual server.
  - Define the port configuration.

For more information about SLB configuration, see Server Load Balancing, page 251.

2. Enable BWM.

>># /cfg/bwm/on

**Note:** If you purchased the Bandwidth Management option, be sure to enable it by typing /oper/swkey and entering the license string. For more information, see <u>Using Bandwidth</u> Management, page 753.

3. Select a bandwidth policy. Each policy must have a unique number from 1 to 64.

>> Bandwidth Management # pol 1

4. Set the hard, soft, and reserved rate limits for the policy, in Mbps.

Typically, charges are applied for burst rates between the soft and hard limit. Each limit must be set between 64K and 1000M.

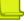

Note: For rates less than 1 Mbps, append a k suffix to the number.

| >> Policy 1# hard 6 | (Set "never exceed" rate)        |
|---------------------|----------------------------------|
| >> Policy 1# soft 5 | (Set desired bandwidth rate)     |
| >> Policy 1# resv 4 | (Set committed information rate) |

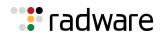

5. Optionally, set the Type-Of-Service (TOS) byte value, between 0 and 255, for the policy underlimit and overlimit.

There are two parameters for specifying the TOS bits underlimit (utos) and overlimit (otos). These TOS values are used to overwrite the TOS values of IP packets if the traffic for a contract is under or over the soft limit, respectively. These values only have significance to a contract if TOS overwrite is enabled in the *Bandwidth Management Contract* menu (/cfg/bwm/cont <x> /wtos ena).

**Note:** You should use care when selecting the TOS values because of their greater impact on the downstream routers.

| >> Policy 1# utos 204 | (Set BWM policy underlimit) |
|-----------------------|-----------------------------|
| >> Policy 1# otos 192 | (Set BWM policy overlimit)  |

6. Set the buffer limit for the policy. Set a value between 8192 and 128000 bytes. The buffer depth for a BWM contract should be set to a multiple of the packet size.

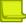

**Note:** The total buffer limit for the Bandwidth Management policy is 128K.

>> Policy 1# buffer 16320

7. On the Alteon, select a BWM contract and, optionally, a name for the contract. Each contract must have a unique number from 1 to 256.

```
>> Policy 1# /cfg/bwm/cont 1
>> BWM Contract 1# name BigCorp
```

8. Optionally, set a precedence value for the BWM contract.

Each contract can be given a precedence value from 1 to 255. The higher the number, the higher the precedence. If a frame is applicable to different classifications, then the contract with the higher precedence is assigned to the frame. If the precedence is the same for the applicable contracts, then the following order will be used to assign the contract to the frame:

- a. Incoming port
- b. VLAN
- c. Filter
- d. Service on the virtual server
- e. URL/cookie

>> BWM Contract 1# prec 1

9. Optionally, enable TOS overwriting for the BWM contract.

>> BWM Contract 1# wtos ena

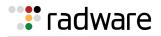

10. Set the bandwidth policy for this contract. Each bandwidth management contract must be assigned a bandwidth policy.

>> BWM Contract 1# pol 1

11. Optionally, enable traffic shaping. Rate limiting is enabled by default. Enabling traffic shaping disables rate limiting. For more information, see <u>Traffic Shaping, page 761</u>.

>> BWM Contract 1# shaping e

12. Enable the BWM contract.

>> BWM Contract 1# ena

13. Classify the frames for this contract and assign the BWM contract to the filter or virtual IP address.

Each BWM contract must be assigned a classification rule. The classification can be based on a filter or services on the virtual server. Filters are used to create classification policies based on the IP source address, IP destination address, TCP port number, UDP, and UDP port number.

In this case, all frames that match filter 1 or Virtual Server 1 will be assigned Contract 1.

```
>> BWM Contract 1# /cfg/slb/virt 1/cont 1
>> Virtual Server 1# /cfg/slb/filt 1/adv/cont 1
```

14. On the Alteon, apply and verify the configuration.

```
>> Filter 1 Advanced# apply
>> Filter 1 Advanced# /cfg/bwm/cur
```

Examine the resulting information. If any settings are incorrect, make any appropriate changes. 15. On the Alteon, save your new configuration changes.

>> Bandwidth Management# save

16. On the Alteon, check the BWM information.

```
>> Bandwidth Management# /info/bwm <contract (View BWM information)
number>
>> Bandwidth Management# /stats/bwm <contract (View BWM statistics)
number>
```

Check that all BWM contract parameters are set correctly. If necessary, make any appropriate configuration changes and then check the information again.

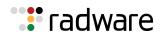

# Additional BWM Configuration Examples

The following examples are provided for the following Bandwidth Management applications:

- Configuring User/Application Fairness, page 768
- Configuring Grouped Contracts for Bandwidth Sharing, page 770
- Configuring an IP User-Level Rate Limiting Contract, page 772
- Configuring BWM Preferential Services, page 773
- Configuring Content-Intelligent Bandwidth Management, page 775
- Configuring Security Management, page 778
- Configuring Time and Day Policies, page 780
- Egress Bandwidth Tuning for Lower Speed Networks, page 781
- Overwriting the TCP Window Size, page 781

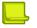

Note: Ensure BWM is enabled on the Alteon (/cfg/bwm/on).

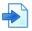

#### **Example Configuring User/Application Fairness**

Bandwidth Management can be applied to prevent heavy bandwidth bursters from locking out other users, such as the following:

- Customers using broadband access (such as DSL) blocking dial-up customers.
- Customers using the same hosting facility locking out each other because of a flash crowd.
- FTP locking out Telnet.
- Rate limits of particular applications.

In this example, BWM is configured to prevent broadband customers from affecting dial-up customer access. This is accomplished by setting higher bandwidth policy rate limits for the port that processes broadband traffic.

- Policy 1 is for dial-up customers with lower bandwidth allocation needs.
- Policy 2 is for broadband customers with higher bandwidth allocation needs.
- 1. Select the first bandwidth policy for dialup customers. Each policy must have a number from 1 to 512. Ensure BWM is enabled on the Alteon (/cfg/bwm/on).

```
>> # /cfg/bwm/pol 1
```

2. Set the hard, soft, and reserved rate limits for the bandwidth policy, in Mbps.

| >> Policy 1# hard 5 | (Set "never exceed" rate)        |
|---------------------|----------------------------------|
| >> Policy 1# soft 4 | (Set desired bandwidth rate)     |
| >> Policy 1# resv 3 | (Set committed information rate) |

3. On the Alteon, select a BWM contract and name the contract. Each contract must have a unique number from 1 to 1024.

```
>> Policy 1# /cfg/bwm/cont 1
>> BWM Contract 1# name dial-up
```

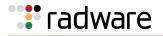

4. Set the bandwidth policy for this contract. Each BWM contract must be assigned a bandwidth policy.

>> BWM Contract 1# pol 1

5. Enable this BWM contract.

>> BWM Contract 1# ena

6. Select the second bandwidth policy for broadband customers.

```
>> BWM Contract 1# /cfg/bwm/pol 2
```

7. Set the hard, soft, and reserved rate limits for this policy, in Mbps.

```
>> Policy 2# hard 30 (Set "never exceed" rate)
>> Policy 2# soft 25 (Set desired bandwidth rate)
>> Policy 2# resv 20 (Set committed information rate)
```

8. On the Alteon, select the second BWM contract and name the contract.

```
>> Policy 2# /cfg/bwm/cont 2
>> BWM Contract 2# name broadband
```

9. Set the bandwidth policy for this contract. Each BWM contract must be assigned a bandwidth policy.

>> BWM Contract 2# pol 2

10. Enable this BWM contract.

>> BWM Contract 2# ena

11. On the Alteon, apply and verify the configuration.

```
>> Port 2# apply
>> Port 2# /cfg/bwm/cur
```

Examine the resulting information. If any settings are incorrect, make any appropriate changes. 12. On the Alteon, save your new configuration changes.

>> Bandwidth Management# save

13. On the Alteon, check the BWM information.

```
>> Bandwidth Management# /info/bwm <contract number>
```

Check that all BWM contract parameters are set correctly. If necessary, make any appropriate configuration changes and then check the information again.

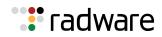

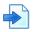

### **Example Configuring Grouped Contracts for Bandwidth Sharing**

In this example, BWM is configured to allow sharing of BWM resources by configuring a group contract. While the group hard limit is essentially the aggregate of the hard limits defined for each contract in the group, any unused bandwidth may be shared amongst all member contracts.

For example, a group level contract is defined with four individual contracts that have committed information rates (CIR) of 10, 20, 30, and 40 Mbps each. Together, the total CIR of the member contracts is 100 Mbps. Based on how much traffic is actually being sent by all the contracts in the group, the hard limits of each contract are readjusted every few seconds, in proportion to each contract's share in the group. In effect, the contract with only 10 Mbps may be allowed at times to share any unused resources in the group and burst up to a higher hard limit. If that contract is removed from the group, the contract reverts to its individual hard limits, and any traffic above its configured hard limit is dropped as usual. For a more detailed explanation on how hard limits for contracts behave in a contract group, see Table 50 - Bandwidth Reallocation in Grouped Contracts, page 756.

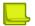

**Note:** While **traffic shaping** contracts may be added to a group level contract, their soft and reserved limits are not readjusted.

1. Ensure BWM is enabled on the Alteon.

#### >> /cfg/bwm/on

- 2. Configure the Alteon as you normally would for SLB. Configuration includes the following tasks:
  - Assign an IP address to each of the real servers in the server pool.
  - Define an IP interface on the Alteon.
  - Define each real server.
  - Define a real server group.
  - Define a virtual server.
  - Define the port configuration.
- 3. Select the first bandwidth policy and set the hard, soft, and reserved rate limits for the bandwidth policy, in Mbps.

| <pre>&gt;&gt; Policy 1# hard 10M (Set "never exceed" rate) &gt;&gt; Policy 1# soft 5M (Set desired bandwidth rate) (Set committed information rate)</pre> | >> # /cfg/bwm/pol 1   | (Select BWM Policy 1)            |
|----------------------------------------------------------------------------------------------------|-----------------------|----------------------------------|
|                                                                                                    | >> Policy 1# hard 10M | (Set "never exceed" rate)        |
| (Sot committed information rate)                                                                                                    | >> Policy 1# soft 5M  | (Set desired bandwidth rate)     |
| >> Policy 1# resv 1M (Set committed mornation rate)                                                                                                    | >> Policy 1# resv 1M  | (Set committed information rate) |

4. Configure BWM contract 1. Each contract must have a unique number from 1 to 1024.

>> Policy 1# /cfg/bwm/cont 1

5. Assign the bandwidth policy 1 to Contract 1.

>> BWM Contract 1# pol 1

6. Enable Contract 1.

>> BWM Contract 1# ena

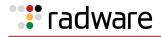

7. Select the second bandwidth policy and set the hard, soft, and reserved rate limits for the bandwidth policy, in Mbps.

| >> | # /cfg/ | 'bwr | n/pol | 2  |  |
|----|---------|------|-------|----|--|
| >> | Policy  | 2#   | hard  | 20 |  |
| >> | Policy  | 2#   | soft  | 15 |  |
| >> | Policy  | 2#   | resv  | 10 |  |

(Select BWM Policy 2) (Set "never exceed" rate) (Set desired bandwidth rate) (Set committed information rate)

8. On the Alteon, select BWM Contract 2.

```
>> Policy 2# /cfg/bwm/cont 2
```

9. Assign Bandwidth Policy 2 to Contract 2. Each BWM contract must be assigned a bandwidth policy.

>> BWM Contract 2# pol 2

10. Enable Contract 2.

>> BWM Contract 2# ena

- 11. Using the same procedures, configure Policy 3 with hard, soft, and reserved limits of 30, 25, and 20 Mbps, respectively. Then create Contract 3 and apply Policy 3 to this contract.
- 12. Configure Policy 4 with hard, soft, and reserved limits of 40, 35, and 30 Mbps, respectively. Then create Contract 4 and apply Policy 4 to this contract.
- 13. Configure BWM Contract Group 1 and add all four contracts to this group.

| <pre>&gt;&gt; /cfg/bwm/group 1 &gt;&gt; BW Group 1# add 1 Contract 1 added to group 1.</pre> | (Select Contract Group 1)<br>(Add Contract 1 to Group 1)   |
|----------------------------------------------------------------------------------------------|------------------------------------------------------------|
| >> BW Group 1# add 2<br>Contract 2 added to group 1.<br>>> BW Group 1# add 3                 | (Add Contract 2 to Group 1)<br>(Add Contract 3 to Group 1) |
| Contract 3 added to group 1.<br>>> BW Group 1# add 4<br>Contract 4 added to group 1.         | (Add Contract 4 to Group 1)                                |

14. Apply and verify the configuration.

```
>> Port 2# apply
>> Port 2# /cfg/bwm/cur
```

Examine the resulting information. If any settings are incorrect, make any appropriate changes. 15. Save your new configuration changes.

>> Bandwidth Management# save

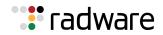

16. Check the BWM information.

>> Bandwidth Management# /info/bwm <contract number>

Check that all BWM contract parameters are set correctly. If necessary, make any appropriate configuration changes and then check the information again.

#### **Example Configuring an IP User-Level Rate Limiting Contract**

This example is for university that wants to restrict the amount of TCP traffic for individual students and for the student body as a whole. Contract 1 is configured as follows:

- Each student (IP address) is limited to 64 kbps.
- All members of the student body are limited to maximum (hard limit) of 10 Mbps.
- If the number of octets sent out exceeds the value of the entire contract (10 Mbps), excess octets are dropped.
- If the number of octets is below the value of the contract (10 Mbps), a session is created on the Alteon that records the student's IP address, the egress port number, and the contract number, as well as the number of octets transferred for that second. The session updates the number of octets being transferred every second, thus maintaining traffic within the configured user limit of 64 kbps.
- 1. Select the first bandwidth policy.

Each policy must have a number from 1 to 512.

>> # /cfg/bwm/pol 1

2. Configure the BWM policy with a hard limit of 10 Mbps and a "user limit" of 64 kbps. Apply that policy to Contract 1.

```
>> Policy 1# hard 10m
>> Policy 1# userlim 64k
>> Policy 1# /cfg/bwm/cont 1
>> BW Contract 1# policy 1
(Select Contract 1)
(Apply policy 1 to this contract)
```

3. Configure a filter to match the source IP address range of the student body, and assign BWM Contract 1 to that filter.

| /cfg/slb/filt 20/sip 150.150.0.0/smask         | (Allow student traffic)                     |
|------------------------------------------------|---------------------------------------------|
| 255.255.0.0/action allow<br>>> Filter 20 # adv | (Select the <i>Filter 20 Advanced</i> menu) |
| >> Filter 20 Advanced# cont 1                  | (Apply BWM Contract 1 to this filter)       |

4. Add the filter to an ingress port on the Alteon.

>> /cfg/slb/port 1/filt ena/add 20

5. In the BWM configuration, enable IP limiting.

>> /cfg/bwm/cont 1/iplimit

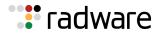

- 6. Determine whether the user should be identified by source or destination IP address.
  - If the contract is used for traffic going out to the Internet, define it by the source IP address using **iptype sip**.
  - If the contract is used to limit the amount of traffic downloaded from the user by a client on the Internet, define it by the destination IP address using **iptype dip**.

>> BW Contract 1# iptype sip

7. Disable traffic shaping on this contract. Traffic shaping cannot be used in user-level rate limiting contracts.

>> /cfg/bwm/cont 1/shaping dis

- 8. Apply and save the configuration.
- 9. View the current per-user BWM sessions for the active contract.

/stats/bwm/port 1/cont 1

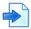

#### **Example Configuring BWM Preferential Services**

BWM can be used to provide preferential treatment to certain traffic, based on source IP blocks, applications, URL paths, or cookies. You may find it useful to configure higher policy rate limits for specific sites, for example, those used for e-commerce.

In this example, there are two Web sites, "A.com" and "B.com." BWM is configured to give preference to traffic sent to Web site "B.com:"

- 1. Configure the Alteon as you normally would for SLB. Configuration includes the following tasks:
  - Assign an IP address to each of the real servers in the server pool.
  - Define an IP interface on the Alteon.
  - Define each real server.
  - Define a real server group.
  - Define a virtual server.
  - Define the port configuration.

For more information about SLB configuration, refer to Server Load Balancing, page 251.

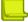

**Note:** Ensure BWM is enabled on the Alteon (/cfg/bwm/on).

2. Select bandwidth Policy 1.

Each policy must have a number from 1 to 512.

>> # /cfg/bwm/pol 1

3. Set the hard, soft, and reserved rate limits for the bandwidth policy in Mbps.

| >> | Policy 1# hard   | 10 | (Set "never exceed" rate)        |
|----|------------------|----|----------------------------------|
| >> | Policy 1# soft   | 8  | (Set desired bandwidth rate)     |
| >> | • Policy 1# resv | 5  | (Set committed information rate) |

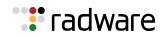

4. Select a BWM contract and name the contract. Each contract must have a unique number from 1 to 1024.

```
>> Policy 1# /cfg/bwm/cont 1
>> BWM Contract 1# name a.com
```

5. Assign the bandwidth policy to this contract. Each BWM contract must be assigned a bandwidth policy.

```
>> BWM Contract 1# pol 1
```

6. Enable this BWM contract.

>> BWM Contract 1# ena

7. Select Bandwidth Policy 2.

>> BWM Contract 1# /cfg/bwm/policy 2

8. Set the hard, soft, and reserved rate limits for this policy, in Mbps.

```
>> Policy 2# hard 18
>> Policy 2# soft 15
>> Policy 2# resv 10
```

(Set "never exceed" rate) (Set desired bandwidth rate) (Set committed information rate)

9. Select the second BWM contract and name the contract.

```
>> Policy 2# /cfg/bwm/cont 2
>> BWM Contract 2# name b.com
```

10. Assign the bandwidth policy to this contract. Each BWM contract must be assigned a bandwidth policy.

>> BWM Contract 2# pol 2

11. Enable this BWM contract.

>> BWM Contract 2# ena

12. Create a virtual server that is used to classify the frames for Contract 1 and assign the virtual server IP address for this server. Assign the BWM contract to the virtual server. Repeat this procedure for a second virtual server.

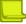

**Note:** This classification applies to the services within the virtual server and not to the virtual server itself.

The classification rule for these BWM contracts is based on a virtual service. One of the BWM contracts is applied to any frames that are sent to the virtual server associated with that contract.

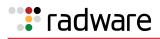

```
>> BWM Contract 2# /cfg/slb/virt 1/service
80/cont 1
>> Virtual Server 1# vip 100.2.16.2
>> Virtual Server 1# ena
>> Virtual Server 1# /cfg/slb/virt 2/cont 2
>> Virtual Server 2# vip 100.2.16.3
>> Virtual Server 2# ena

(Assign contract to Virtual
Server)
(Assign contract to virtual
Server)
(Set virtual Server IP address)
(Enable this virtual server)
(Set virtual Server IP address)
(Enable this virtual server)
```

13. Apply and verify the configuration.

```
>> Virtual Server 2# apply
>> Virtual Server 2# cfg/bwm/cur
```

Examine the resulting information. If any settings are incorrect, make the appropriate changes.

14. Save your new configuration changes.

>> Bandwidth Management# save

15. Check the bandwidth management information.

```
>> Bandwidth Management# /info/bwm <contract number>
```

Check that all BWM contract parameters are set correctly. If necessary, make any appropriate configuration changes and then check the information again.

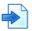

#### **Example Configuring Content-Intelligent Bandwidth Management**

Content-Intelligent BWM allows the network administrator or Web site manager to control bandwidth based on Layer 7 content such as URLs, HTTP headers, or cookies.

All three types of Bandwidth Management are accomplished by following the configuration guidelines on content load balancing described in <u>Content-Intelligent Server Load Balancing, page 310</u> and <u>Application Redirection, page 625</u>. You also need to assign a contract to each defined string, where the string is contained in a URL, an HTTP header, or a cookie.

BWM based on Layer 7 content gives Web site managers the following capabilities:

• Ability to allocate bandwidth based on the type of request.

Alteon allocates bandwidth based on certain strings in the incoming URL request. For example, if a Web site has 10 Mbps of bandwidth, the site manager can allocate 1 Mbps of bandwidth for static HTML content, 3 Mbps of bandwidth for graphic content and 4 Mbps of bandwidth for dynamic transactions, such as URLs with cgi-bin requests and .asp requests.

• Ability to prioritize transactions or applications.

By allocating bandwidth, Alteon can guarantee that certain applications and transactions get better response time.

• Ability to allocate a certain amount of bandwidth for requests that can be cached.

As shown in Figure 110 - URL-Based SLB with Bandwidth Management, page 776, users are able to allocate a certain percentage of bandwidth for Web cache requests by using the URL parsing and bandwidth management feature.

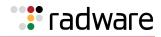

#### Figure 110: URL-Based SLB with Bandwidth Management

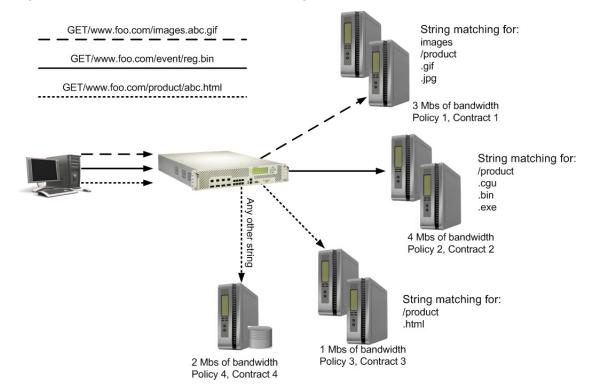

This example assumes you have configured URL-based SLB and the Layer 7 strings as described in <u>Content-Intelligent Server Load Balancing</u>, page 310. For URL-based SLB, a user has to first define strings to monitor. Each of these strings is attached to real servers, and any URL with the string is load balanced across the assigned servers. The best way to achieve URL-based bandwidth management is to assign a contract to each defined string. This allocates a percentage of bandwidth to the string or URL containing the string.

- 1. Configure Content-Intelligent Server Load Balancing, page 310.
- Configure BWM policies with the desired bandwidth limits. In this example, four policies are configured, as illustrated in <u>Figure 110 - URL-Based SLB with Bandwidth Management, page</u> <u>776</u>.

>> Main# /cfg/bwm/pol 1/hard 3M/soft 2M/res 1M
>> Policy 1# /cfg/bwm/pol 2/hard 4M/soft 3M/res 2M
>> Policy 2# /cfg/bwm/pol 3/hard 1M/soft 500k/res 250k
>> Policy 3# /cfg/bwm/pol 4/hard 2M/soft 1M/res 500k

3. Configure BWM contracts and apply the appropriate policies to the contracts. In this example, the policy numbers correspond to the contract numbers.

```
>> Main# /cfg/bwm/cont 1/policy 1 (Apply Policy 1 to Contract 1)
>> BW Contract 1# /cfg/bwm/cont 2/policy 2
>> BW Contract 2# /cfg/bwm/cont 3/policy 3
>> BW Contract 3# /cfg/bwm/cont 4/policy 4
```

4. Identify the defined string IDs that were configured.

>> # /cfg/slb/layer7/slb/cur

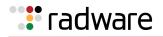

For easy configuration and identification, each defined string is assigned an ID number, as shown in the following table. The third column shows the BWM contracts to assign to the strings in this example.

| ID | SLB String | BWM Contract |
|----|------------|--------------|
| 1  | any        | 4            |
| 2  | .gif       | 1            |
| 3  | .jpg       | 1            |
| 4  | .cgi       | 2            |
| 5  | .bin       | 2            |
| 6  | .exe       | 2            |
| 7  | .html      | 3            |

5. Assign BWM contracts to each string using the syntax shown.

>> Main# /cfg/slb/layer7/slb/cont <String ID> < BWM Contract number>

6. Verify that the strings and contracts are assigned properly.

```
>> Server Load Balance Resource# cur
Number of entries: 2
1: any, cont 4
2: .gif, cont 1
3: .jpg, cont 1
4: .cgi, cont 2
5: .bin, cont 2
6: .exe, cont 2
7: .html, cont 3
```

7. Configure a real server to handle the URL request.

>> # /cfg/slb/real 2/layer7/addlb <SLB string ID>

*SLB string ID* is the identification number of the defined string as displayed when you enter the cur command. For example: /cfg/slb/real 2/layer7/addlb 3.

8. Either enable Direct Access Mode (DAM) on the Alteon or configure a proxy IP address on the client port. To turn on DAM.

>> # /cfg/slb/adv/direct ena

To turn off DAM and configure a proxy IP address on the client port.

```
>> # /cfg/slb/adv/direct dis
>> # /cfg/slb/port 2/proxy ena
>> # /cfg/slb/pip/type port
>> # /cfg/slb/pip/add 12.12.12.12
(Add this proxy IP address to Port
2)
```

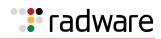

For more information on proxy IP addresses, see <u>Client Network Address Translation (Proxy IP)</u>, page 278.

Port mapping for content-intelligent SLB can be performed by enabling DAM on the Alteon, or disabling DAM and configuring a proxy IP address on the client port.

9. Turn on HTTP SLB processing on the virtual server. Configure everything under the virtual server as in <u>Configuring User/Application Fairness, page 768</u>.

>> # /cfg/slb/virt 1/service 80/http/httpslb urlslb

If the same string is used by more than one service, and you want to allocate a certain percentage of bandwidth to this URL string for this service on the virtual server, then define a rule using the urlcont command.

```
>> # /cfg/slb/virt 1/service 80/http/urlcont <SLB string ID> <BW Contract
number>
```

This contract is tied to service 1. The urlcont commandoverrides the contract assigned to the URL string ID.

10. Apply and save the configuration.

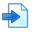

#### **Example Configuring Security Management**

BWM can be used to prevent Denial of Service (DoS) attacks that generate a flooding of "necessary evil" packets. BWM limits the rate of TCP SYN, ping, and other disruptive packets. BWM can alert the network manager when soft limits are exceeded.

In this example, a filter is configured to match ping packets, and BWM is configured to prevent DoS attacks by limiting the bandwidth policy rate of those packets:

- 1. Configure the Alteon as usual for SLB (see <u>Server Load Balancing, page 251</u>):
  - Assign an IP address to each of the real servers in the server pool.
  - Define an IP interface on the Alteon.
  - Define each real server.
  - Define a real server group.
  - Define a virtual server.
  - Define the port configuration.

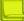

**Note:** Ensure BWM is enabled on the Alteon (/cfg/bwm/on).

2. Select a bandwidth policy. Each policy must have a number from 1 to 512.

>> # /cfg/bwm/pol 1

3. Set the hard, soft, and reserved rate limits for this policy in kilobytes.

```
>> Policy 1# hard 250k
>> Policy 1# soft 250k
>> Policy 1# resv 250k
```

(Set "never exceed" rate) (Set desired bandwidth rate) (Set committed information rate)

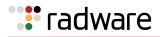

4. Set a parameter between 8192 and 128000 bytes. The buffer depth for a BWM contract should be set to a multiple of the packet size.

>> Policy 1# buffer 8192

5. On the Alteon, select a BWM contract and name the contract. Each contract must have a unique number from 1 to 1024.

```
>> Bandwidth Management# /cfg/bwm/cont 1
>> BWM contract 1# name icmp
```

6. Set the bandwidth policy for the contract. Each BWM contract must be assigned a bandwidth policy.

>> BWM Contract 1# pol 1

7. Enable the BWM contract.

>> BWM Contract 1# ena

8. Create a filter that will be used to classify the frames for this contract and assign the BWM contract to the filter.

The classification rule for this BWM contract is based on a filter configured to match ICMP traffic. The contract will be applied to any frames that match this filter.

```
>> BW Contract 1# /cfg/slb/filt 1/proto icmp
>> Filter 1# adv/icmp any
>> Filter 1 Advanced# cont 1
>> Filter 1 Advanced# /cfg/slb/filt 1/ena
>> Filter 1# apply
(Define protocol affected by filter)
(Set the ICMP message type)
(Assign BWM Contract 1 to this
filter)
(Enable this filter)
(Port and enable filtering)
```

9. On the Alteon, apply and verify the configuration.

```
>> Filter 1 Advanced# apply
>> Filter 1 Advanced# /cfg/bwm/cur
```

Examine the resulting information. If any settings are incorrect, make the appropriate changes. 10. On the Alteon, save your new configuration changes.

>> Bandwidth Management# save

11. On the Alteon, check the BWM information.

>> Bandwidth Management# /info/bwm <contract number>

Check that all BWM contract parameters are set correctly. If necessary, make any appropriate configuration changes and then check the information again.

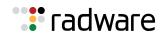

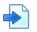

#### **Example Configuring Time and Day Policies**

Bandwidth management contracts can be configured to have different limits depending on the time of day and day of the week. For example, in office networks that are typically busy during a workday, higher bandwidth limits can be applied during peak work hours. Lower bandwidth limits can be applied during hours with minimal traffic, such as on evenings or weekends.

Up to two time policies can be applied to each contract. The default settings for each time policy are:

- **Day**—everyday
- From Hour-12am
- To Hour 12am
- **Policy**-512
- Time policy—disabled

If both Time Policy 1 and Time Policy 2 are enabled on a contract, and both policies match the current time set in the Alteon system clock, Time Policy 1 will take effect.

**Note:** When configuring time policies, the "To" hour cannot be earlier than the "From" hour, as in a time policy set from 7pm to 7am. Alteon does not calculate time policies that cross the 24-hour day boundary.

 Configure three BWM policies for high, low, and default bandwidth. These policies will be applied to different time policies in <u>step 5</u>.

| >> /cfg/bwm/policy 1/hard | 10M/soft 5M | (For peak working hours)    |
|---------------------------|-------------|-----------------------------|
| >> /cfg/bwm/policy 2/hard | 5M/soft 1M  | (For weekday evening hours) |
| >> /cfg/bwm/policy 3/hard | 4M/soft 2M  | (For all other times)       |

2. Create a BWM contract that will contain the time policies.

>> /cfg/bwm/cont 1

3. Create the first time policy under Contract 1, for peak working hours.

```
>> # /cfg/bwm/cont 1/timepol 1
>> BW Contract 1 Time Policy 1# day weekday
Current Time Policy Day: everyday
Pending new Time Policy Day: weekday
>> BW Contract 1 Time Policy 1# from 7am
Current Time Policy from hour: 12am
Pending new Time Policy from hour: 7am
>> BW Contract 1 Time Policy 1# to 7pm
Current Time Policy to hour: 2am
Pending new Time Policy to hour: 7pm
>> BW Contract 1 Time Policy 1# policy 1
(As
time
>> BW Contract 1 Time Policy 1# ena
Current status: disabled
New status: enabled
```

(Assign highest BWM policy to this time policy)

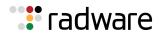

4. Create the second time policy under Contract 1, for weekday evening hours.

>> # /cfg/bwm/cont 1/timepol 2/day weekday/from 7pm/to 11pm/policy 2/ena

5. Apply the default BWM Policy 3 to this contract. This BWM policy will be in effect at all other times beyond the specifications of the two time policies.

```
>> # /cfg/bwm/cont 1/policy 3/ena
```

6. Assign the contract to an ingress port on the Alteon.

```
>> Main# /cfg/port 1
>> Port 1# cont 1
Current BW Contract: 256
New pending BW Contract: 1
```

7. Apply and save the configuration.

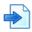

#### Example Egress Bandwidth Tuning for Lower Speed Networks

When an Alteon is connected to a router that feeds into lower speed networks, the egress traffic from the Alteon should be throttled down to prevent the packets from being dropped from the router as it forwards traffic into the slower network.

For example, an Alteon may be connected to a router with high bandwidth of 1 Gbps. However, that router may be connected into a Wide Area Network (WAN) using a T1 line (1.544 Mbps) or a T3 line (44.736 Mbps). Any packets that exceed the capacity of the WAN are dropped.

Egress bandwidth tuning is only available on 10/100/1000Base-T ports. To tune down the egress bandwidth to T3 speeds, enter the following commands:

```
>> # /cfg/port 1
>> Port 1# egbw 44M
>> Current port egress bandwidth: 0K
New pending port egress bandwidth: 44M
```

(Select the desired port) (Change the egress bandwidth to 44 Mbps)

#### **Example Overwriting the TCP Window Size**

The TCP window size set in the packet indicates how many bytes of data the receiver of that TCP packet can send without waiting for acknowledgment. In network environments where congestion is a common problem and traffic usually exceeds the configured BWM soft limit in a BWM contract, the TCP window size may be overwritten to better accommodate the prevailing traffic rates. It would be beneficial if the TCP traffic was slowed down by modifying the TCP window size rather than by dropping TCP packets, which would cause retransmissions.

By default, the TCP window size is overwritten only when traffic exceeds the soft limit of the BWM contract, and when the window size is above 1500 bytes. To overwrite TCP window size on a contract, enter the following commands:

```
>> # /cfg/bwm/cont 1/wtcpwin e
```

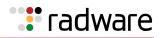

# **Configuring Cookie-Based Bandwidth Management**

Cookie-based BWM enables Web site managers to prevent network abuse by bandwidth-hogging users. Using this feature, bandwidth can be allocated by type of user or other user-specific information available in the cookie.

Cookie-based Bandwidth Management enables service providers to create tiered services. For example, Web site managers can classify users as first class, business class, and coach, and allocate a larger share of the bandwidth for preferred classes.

#### Figure 111: Cookie-Based Bandwidth Management

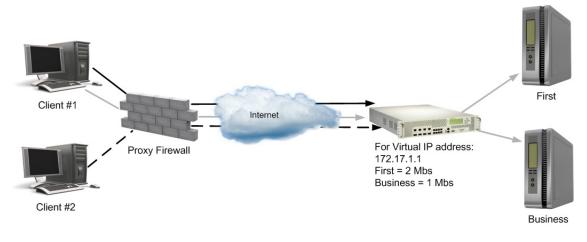

**Note:** Cookie-based BWM does not apply to cookie-based persistence or cookie passive/active mode applications.

In thse examples, you assign bandwidth based on cookies. First, configure cookie-based SLB, which is very similar to URL-based load balancing. Any cookie containing the specified string is redirected to the assigned server.

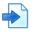

### Example Cookie-Based Bandwidth Management-Single Virtual Server IP

In this scenario, the Web site has a single virtual server IP address and supports multiple classes of users. Turn on cookie parsing for the service on the virtual server.

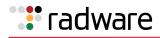

```
>> # /cfg/slb/virt 1/service 80
>> Virtual Server 1 http Service# http/httpslb
Application:
urlslb|host|cookie|browser|urlhash|headerhash|version|others|none
Select Application: cookie
Operation: and|or|none
Select Operation: ena
Enter Cookie Name:
Enter the starting point of the cookie value [1-64]: 1
Enter the number of bytes to be extract [1-64]: 8
Look for cookie in URL [e|d]:
```

1. Define one or more load balancing strings.

```
>> # /cfg/slb/layer7/slb/addstr <171kup|pattern> <SLB string>
```

For example:

```
>> # /cfg/slb/layer7/slb/addstr 171kup "Business"
# add 171kup "First"
# add 171kup "Coach"
```

2. Allocate bandwidth for each string. To do this, assign a BWM contract to each defined string.

>> # /cfg/slb/layer7/slb/cont <SLB string ID> <BWM Contract number>

3. Configure a real server to handle the cookie. To add a defined string where *SLB string ID* is the identification number of the defined string:

```
>> # /cfg/slb/real 2/layer7/addlb <SLB string ID>
```

For example:

```
>> # /cfg/slb/real 2/layer7/addlb
```

4. Either enable DAM on the Alteon or configure a proxy IP address on the client port. To turn on DAM:

>> # /cfg/slb/adv/direct ena

To turn off DAM and configure a Proxy IP address on the client port:

```
>> # /cfg/slb/adv/direct dis
>> # /cfg/slb/pip
>> Proxy IP address# type port
>> Proxy IP Address# add 12.12.12.12
>> # /cfg/slb/port 2
>> SLB Port 2# proxy ena
```

(Use port-based proxy IP)

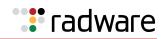

For more information on proxy IP addresses, see <u>Client Network Address Translation (Proxy IP)</u>, page 278.

**Note:** By enabling DAM on the Alteon or, alternatively, disabling DAM and configuring a proxy on the client port, port mapping for URL-based load balancing can be performed.

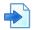

#### Example Cookie-Based Bandwidth Management—Multiple Virtual Server IPs

In this scenario, the Web site has multiple virtual server IP addresses, and the same user classification or multiple sites use the same string name. There are two virtual IP (VIP) addresses: 172.17.1.1 and 172.17.1.2. Both the virtual servers and sites have first class and business class customers, with different bandwidth allocations, as shown in Figure 112 - Cookie-Based Preferential Services, page 784:

#### Figure 112: Cookie-Based Preferential Services

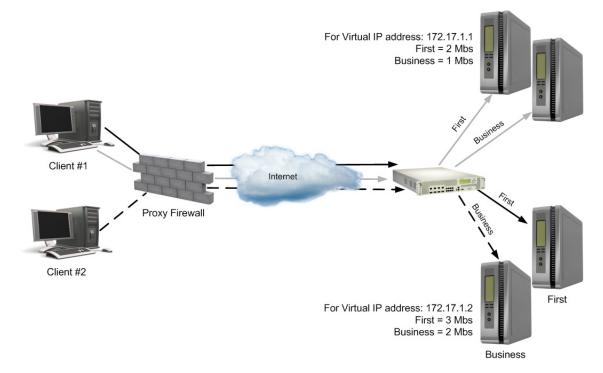

The configuration to support this scenario is similar to <u>Example Example, page 782</u>. Note the following:

- 1. Configure the string and assign contracts for the strings and services.
- 2. If the same string is used by more than one service, and you want to allocate a certain percentage of bandwidth to a user class for this service on the virtual server, then define a rule using the urlcont command.

>> # /cfg/slb/virt 1/service 80/http/urlcont <URL path ID> <BW Contract
number>

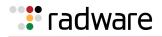

**Note:** When assigning /cfg/slb/virt 1/service 80/http/urlcont (Contract 1) and /cfg/slb/layer7/lb/cont (Contract 2) to the same URL, urlcont will override Contract 2, even if Contract 2 has higher precedence.

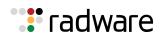

# 🐮 radware

# Chapter 24 – AppShape++ Scripting

This chapter introduces the AppShape++ scripting feature. For more information on the AppShape++ API and scripts, see the *Alteon AppShape*<sup>M</sup>++ *Reference Guide*.

The following topics are addressed in this chapter:

- AppShape++ Overview , page 787
- <u>AppShape++ Script Repository, page 787</u>
- <u>AppShape++ Script Activation, page 787</u>

# AppShape++ Overview

AppShape++ is a framework for customizing application delivery using user-written scripts. AppShape++ provides the flexibility to control application flows and fully meet business requirements in a fast and agile manner.

The AppShape++ framework enables you to:

- Extend ADC Fabric services with delivery of new applications.
- Quickly deploy new services.
- Mitigate application problems without changing the application.
- Preserve infrastructure investment by adding new capabilities without additional equipment investment.

AppShape++ provides specific API extension to the Tool Command Language (Tcl) to query and manipulate data, and take actions such as server selection. For more information on Tcl, see <a href="http://www.tcl.tk/">www.tcl.tk/</a>.

The AppShape++ scripts can be attached to virtual service thus allowing to perform protocol content switching decisions and modification on any TCP/UDP protocol.

# AppShape++ Script Repository

AppShape++ scripts need to be uploaded to the Alteon repository before they can be used. Up to 1024 scripts are supported.

When the Apply command is invoked, all new or edited scripts are validated.

# AppShape++ Script Activation

An AppShape++ script is activated when attached to a virtual service or filter. Up to 16 AppShape++ scripts can be attached to the same virtual service or filter, but each one must have a different priority level. The priority level determines the order in which Alteon executes the scripts.

Each AppShape++ script can be attached to any number of services or filters.

A virtual server that has a service with an AppShape++ script is shown as up even if all its real servers are down.

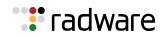

**Note:** When attaching an AppShape++ script to a non-HTTP service, legacy content-based load balancing for that service must be disabled.

# **A**

#### To attach an AppShape++ script to a virtual service

1. Make sure that Alteon is configured for basic SLB:

- Define an IP interface.
- Enable SLB.
- Assign an IP address to each of the real servers in the server pool.
- Define each real server.
- Assign servers to real server groups.
- Define server port and client port.
- Define virtual server
- Define virtual service

For more information on how to configure your network for SLB, see <u>Server Load Balancing</u>, page 251.

- 2. Write the AppShape++ script which will complete the virtual service behavior. Radware recommends that you use a Tcl-enabled editor.
- 3. Import the script to Alteon.

```
>> Main # /cfg/slb/appshape/script myscript
>> AppShape++ script myscript# import
Import script from text or file in PEM format [text|file] [text]: file
Enter hostname (and IP version) or IP address of FTP/TFTP/SCP server:
192.162.1.1
Enter name of file on FTP/TFTP/SCP server: myscript.tcl
Enter username for FTP/SCP server or hit return for TFTP server:
Enter password for username on FTP/SCP server:
Enter "scp" or hit return for FTP server:
```

4. Enable the script.

>> AppShape++ script myscript# ena

5. Attach the script to the virtual service.

```
>> Main# /cfg/slb/virt 1/service 80 (Select the service)
>> Main# /cfg/slb/virt 1/service 80/appshape/add 1 (Set the priority for the script)
>> Main# /cfg/slb/virt 1/service 80/appshape/add (Specify the name of the script)
1/myscript
```

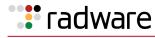

## 

#### To attach an AppShape++ script to a filter

- 1. Make sure that Alteon is configured for basic SLB:
  - Define an IP interface.
  - Enable SLB.
  - Define filters

For more information on how to configure your network filters, see <u>Filtering and Traffic</u> <u>Manipulation, page 513</u>.

- 2. Write the AppShape++ script which will complete the virtual service behavior. Radware recommends that you use a Tcl-enabled editor.
- 3. Import the script to Alteon.

```
>> Main # /cfg/slb/appshape/script myscript
>> AppShape++ script myscript# import
Import script from text or file in PEM format [text|file] [text]: file
Enter hostname (and IP version) or IP address of FTP/TFTP/SCP server:
192.162.1.1
Enter name of file on FTP/TFTP/SCP server: myscript.tcl
Enter username for FTP/SCP server or hit return for TFTP server:
Enter password for username on FTP/SCP server:
Enter "scp" or hit return for FTP server:
```

4. Enable the script.

>> AppShape++ script myscript# ena

5. Attach the script to the filter.

| >> | Main# | /cfg/slb/filt | 1              |            | (Select the filter)               |
|----|-------|---------------|----------------|------------|-----------------------------------|
| >> | Main# | /cfg/slb/filt | 1/appshape/add | 1          | (Set the priority for the script) |
| >> | Main# | /cfg/slb/filt | 1/appshape/add | 1/myscript | (Specify the name of the script)  |

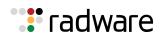

# 🐮 radware

# Appendix A – Layer 7 String Handling

This appendix describes how to create and manage the Layer 7 content used for configuring Alteon content-intelligent load balancing and redirection features.

The following topics are discussed in this appendix:

- Exclusionary String Matching for Real Servers, page 791
- Regular Expression Matching, page 793
- Content Precedence Lookup, page 794
- String Case Insensitivity, page 797
- Configurable HTTP Methods, page 798

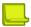

**Note:** For all content-intelligent load balancing features, enable Direct Access Mode (DAM) or configure proxy IP addresses. For more information, see <u>Direct Access Mode, page 288</u>.

# **Exclusionary String Matching for Real Servers**

URL-based SLB and application redirection can match or exclude up to 128 strings. Examples of strings are:

- "/product"—Matches URLs that starts with /product.
- "product"—Matches URLs that have the string "product" anywhere in the URL.

You can assign one or more strings to each real server. When more than one URL string is assigned to a real server, requests matching any string are redirected to that real server. There is also a special string known as **any** that matches all content.

Alteon also supports *exclusionary string matching*. Using this option, you can define a server to accept any requests regardless of the URL, except requests with a specific string.

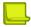

**Note:** Once exclusionary string matching is enabled, clients cannot access the URL strings that are added to that real server. This means you cannot configure a dedicated server to receive a certain string and, at the same time, have it exclude other URL strings. The exclusionary feature is enabled per server, not per string.

For example, the following strings are assigned to a real server:

```
string 1 = cgi
string 2 = NOT cgi/form_A
string 3 = NOT cgi/form B
```

As a result, all cgi scripts are matched except form\_A and form\_B.

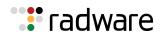

### Configuring Exclusionary URL String Matching

This configuration example illustrates how to configure a server to handle any requests *except* requests that contain the string "test", *or* requests that start with "/images" *or* "/product".

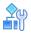

#### To configure exclusionary URL string matching

- 1. Before you can configure URL string matching, ensure that Alteon has already been configured for basic SLB:
  - Assign an IP address to each of the real servers in the server pool.
  - Define an IP interface on Alteon.
  - Define each real server.
  - Assign servers to real server groups.
  - Define virtual servers and services.
  - Enable SLB.
  - Enable URL-based HTTP SLB.

For information on how to configure your network for SLB, see <u>Server Load Balancing, page 251</u>.

2. Add the load balancing strings (for example test, /images, and /product) to the real server:

```
>> # /cfg/slb/layer7/slb/addstr "test"
>> Server Loadbalance Resource# addstr "/images"
>> Server Loadbalance Resource# addstr "/product"
```

- 3. Apply and save the configuration.
- 4. Identify the IDs of the defined strings.

>> Server Loadbalance Resource# cur

| ID | SLB String |
|----|------------|
| 1  | any        |
| 2  | test       |
| 3  | /images    |
| 4  | /product   |

5. Assign the URL string ID to the real server.

```
>> Real Server 1 Layer 7 commands# addlb 2
>> Real Server 1 Layer 7 commands# addlb 3
>> Real Server 1 Layer 7 commands# addlb 4
```

6. Enable the exclusionary string matching option.

>> Real Server 1 Layer 7 commands# exclude enable

If you configured an "any" string and enabled the exclusion option, the server does not handle any requests. This has the same effect as disabling the server.

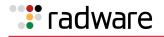

# **Regular Expression Matching**

Regular expressions are used to describe patterns for string matching. They enable you to match the exact string, such as URLs, hostnames, or IP addresses. It is a powerful and effective way to express complex rules for Layer 7 string matching. Both Layer 7 HTTP SLB and cache redirection can use regular expressions as a resource. Configuring regular expressions can enhance content-based load balancing in the following areas:

- HTTP header matching
- URL matching

# Standard Regular Expression Characters

<u>Table 52 - Standard Regular Expression Special Characters, page 793</u> includes a list of standard regular expression special characters that are supported by Alteon:

| Construction | Description                                                               |
|--------------|---------------------------------------------------------------------------|
| *            | Matches any string of zero or more characters                             |
|              | Matches any single character                                              |
| +            | Matches one or more occurrences of the pattern it follows                 |
| ?            | Matches zero or one occurrences of its followed pattern                   |
| \$           | Matches the end of a line                                                 |
| ١            | Escape the following special character                                    |
| [abc]        | Matches any of the single character inside the bracket                    |
| [^abc]       | Matches any single character <i>except</i> those inside the bracket       |
| ^            | Matches the pattern exactly only if it appears at the beginning of a line |

#### Table 52: Standard Regular Expression Special Characters

Use the following rules when defining patterns for string matching:

- Only one layer of parenthesis is supported.
- Only a single "\$" (match at end of line) is supported, which must appear at the end of the string.
   For example, "abc\$\*def" is not supported.
- The size of the user input string must be 40 characters or less.
- The size of the regular expression structure after compilation cannot exceed 43 bytes for load balancing strings, and 23 bytes for cache redirection. The size of regular expressions after compilation varies, based on the regular expression characters used in the user input string.
- Use "/" at the beginning of the regular expression. Otherwise a regular expression will have "\*" prefixed to it. For example, "html/\*\.htm" appears as "\*html/\*\.htm".
- Incorrectly or ambiguously formatted regular expressions are rejected instantly. For example:
  - Where a "+" or "?" follows a special character, such as the "\*" character.
  - A single "+" or "?" sign.
  - Unbalanced brackets and parenthesis.

# **Configuring Regular Expressions**

The regular expression feature is applicable to both path strings used for URL-based server load balancing, and expression strings used for URL-based application redirection.

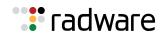

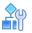

#### To configure regular expressions

```
>> # /cfg/slb/layer7/slb/addstr
```

As a result, both HTTP SLB and application redirection can use regular expression as the resource.

**Note:** The more complex the structure of the string, the longer it will take for the server to load balance the incoming packets.

# **Content Precedence Lookup**

The Layer 7 Precedence Lookup feature enables you to give precedence to one Layer 7 parameter over another, and selectively decide which parameter should be analyzed first.

You can combine up to two Layer 7 load balancing mechanisms. You can specify which types of Layer 7 content to examine, the order in which they are examined, and a logical operator (and/or) for their evaluation.

The following Layer 7 content types can be specified:

- URL SLB
- HTTP Host
- Cookie
- Browsers (user agent)
- URL hash
- Header hash

Using these content types with the **and** and **or** operators, Alteon is configured to refine HTTP-based server load balancing multiple times on a single client HTTP request in order to bind it to an appropriate server. Typically, when you combine two content types with an operator (and/or), URL hash and header hash are used in combination with host, cookie, or browser content types.

For example, the following types of load balancing can be configured:

- Virtual host and/or URL-based load balancing
- Cookie persistence and URL-based load balancing
- Cookie load balancing and/or URL-based load balancing
- Cookie persistence and HTTP SLB together in the same service
- Multiple HTTP SLB process type on the same service

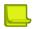

**Note:** Cookie persistence can also be combined with the Layer 7 content types. For more information on cookie persistence, see <u>Persistence, page 465</u>

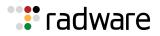

The following are example scenarios for which to use the Content Precedence Lookup feature:

- If the client request is sent without a cookie and if no HTTP SLB is configured, then Alteon binds the request to the real server using normal SLB.
- If the client request is sent without a cookie, but HTTP SLB is configured on Alteon, then the request is bound to real server based on HTTP SLB.
- If the client request is sent with a cookie, and a real server associated to the cookie is found in the local session table, then the request stays bound to that real server.

## Requirements

For Layer 7 string handling to work properly, you must

- enable Direct Access Mode (DAM), or configure proxy IP address if DAM is disabled.
- enable delayed binding.

## Using the or / and Operators

Figure 113 - Content Precedence Lookup Protectors Example, page 795 illustrates a network with Real Servers 1 and 3 configured for URL SLB, and Real Servers 2 and 3 configured for HTTP Host SLB.

#### Figure 113: Content Precedence Lookup Protectors Example

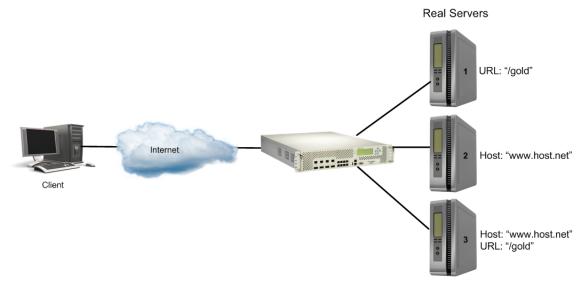

If you have configured Content Precedence Lookup with the **or** and **and** operators, the request from the client is as follows:

- **HTTP Host or URL SLB**—The HTTP Host header takes precedence because it is specified first. If there is no Host Header information, and because **or** is the operator, the URL string is examined next.
  - If a request from a client contains no Host Header but has a URL string (such as "/gold"), the request is load balanced on Server 1 or Server 3.
  - If a request from a client contains a Host Header, then the request is load balanced between Server 2 and Server 3. The URL string is ignored because the HTTP Host was specified and matched first.
- **HTTP Host and URL SLB**—The HTTP Host header takes precedence because it is specified first. Because **and** is the operator, both a Host Header and URL string are required. If either is not available, the request is dropped.

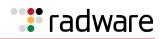

- If a request from a client contains a URL string (such as "/gold") but not a Host Header, it is not served by any real server.
- If a request from a client contains a URL string (such as "/gold") and Host Header, it is served only by real server 3.

# Assigning Multiple Strings

Figure 114 - Content Precedence Lookup Multiple Strings Example, page 796 illustrates an example of a company providing content for two large customers: Customers A and B. Customer A uses www.a.com as their domain name and Customer B uses www.b.com.

The company has a limited number of public IP addresses and wants to assign them on a very conservative basis. As a result, the company implements virtual hosting by advertising a single virtual server IP address that includes both customers' Web sites. Additionally, the hosting company assigns only one service (HTTP port 80) to support the virtual server.

The virtual hosting company wants to maintain the flexibility to allow different types of content to be placed on different servers. To make most efficient use of their server resources, they separate their servers into two groups, using their fastest servers to process dynamic content (such as.cgi files) and their slower servers to process all static content (such as .jpg files).

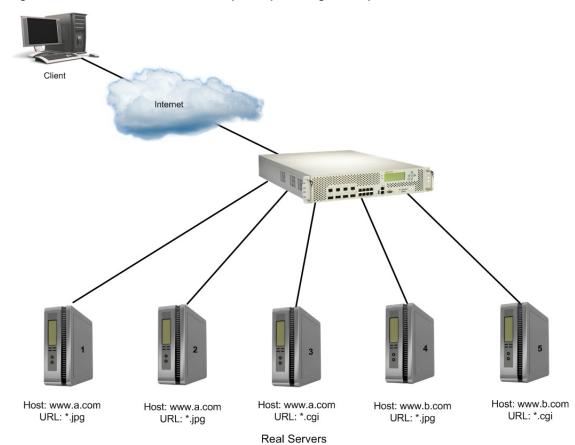

#### Figure 114: Content Precedence Lookup Multiple Strings Example

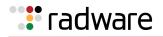

To configure Content Precedence Lookup for this example, the hosting company groups all the real servers into one real server group even though different servers provide services for different customers and different types of content. In this case, the servers are set up for the purpose as illustrated in Table 53 - Real Server Content, page 797.

| Table 53: | Real | Server | Content |
|-----------|------|--------|---------|
|-----------|------|--------|---------|

| Server   | Customer   | Content            |
|----------|------------|--------------------|
| Server 1 | Customer A | Static .jpg files  |
| Server 2 | Customer A | Static .jpg files  |
| Server 3 | Customer A | Dynamic .cgi files |
| Server 4 | Customer B | Static .jpg files  |
| Server 5 | Customer B | Dynamic .cgi files |

When a client request is received with **www.a.com** in the Host Header and **.jpg** in the URL, the request is load balanced between Server 1 and Server 2. For this configuration to work properly, you must assign multiple strings (a Host Header string and a URL string) for each real server.

# String Case Insensitivity

By default, Alteon supports case-sensitive matching when performing lookup of Layer 7 string content.

For example, if the following strings were configured for a real server, any incoming request containing "GET /Default.asp" would not bind to string 1 because of the capitalized D in Default.asp:

default.asp
 search.asp

String case sensitivity may be disabled, so that any incoming request containing **GET /Default.asp**, **GET /DEFAULT.ASP**, and other case combinations, all map to string 1.

```
>> # /cfg/slb/layer7/slb/case disable
```

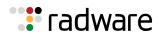

# **Configurable HTTP Methods**

Various types of HTTP methods to be processed by the Layer 7 engine are configurable.

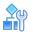

To view the currently supported HTTP methods

```
>> # /cfg/slb/layer7/slb/cur
HTTP method types:
1 GET 2 POST
3 HEAD 4 BCOPY
5 BMOVE 6 BDELETE
7 BPROPPATCH 8 COPY
9 CONNECT 10 DELETE
11 LINK 12 MKCOL
13 MOVE 14 OPTIONS
15 POLL 16 PUT
17 PROPFIND 18 PROPPATCH
19 SEARCH 20 SUBSCRIBE
21 TRACE 22 UNLINK
```

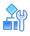

#### To add an HTTP method type

Select the method by its index number from the list in <u>To view the currently supported HTTP</u> methods, page 798.

```
>> # /cfg/slb/layer7/slb/addmeth 2
```

The list of supported HTTP methods is updated regularly in Alteon as the HTTP protocol evolves.

# 🐮 radware

# Appendix B – Legacy WAN Link Load Balancing

This appendix described the Alteon legacy WAN Link Load Balancing feature, which was the sole WAN Link Load Balancing implementation before version 30.1.

WAN link load balancing enables Alteon to provide gigabit connectivity from corporate resources to multiple ISP links to the Internet.

Alteon acts as a front-end to the WAN links, interpreting user session requests and distributing them among the available WAN links.

Load balancing in Alteon can be done in the following ways:

• **Filtered-based load balancing**—A filter allows you to control the types of traffic permitted through Alteon. Filters are configured to allow, deny, or redirect traffic according to the IP address, protocol, or Layer 4 port criteria. In filtered-based load balancing, a filter is used to redirect traffic to a real server group. If the group is configured with more than one real server entry, redirected traffic is load balanced among the available real servers in the group.

WAN links use redirection filters to load balance outbound traffic. For more information, see Outbound Traffic, page 799.

• Virtual server-based load balancing — This is the traditional load balancing method. Alteon is configured to act as a virtual server and is given a virtual server IP address (or range of addresses) for each collection of services it will distribute. There can be as many as 1024 virtual servers, each distributing up to eight different services (up to a total of 1023 services).

Each virtual server is assigned a real server. When the user stations request connections to a service, they will communicate with an Alteon virtual server. When Alteon receives the request, it binds the session to the IP address of the corresponding real server and remaps the fields in each frame from virtual addresses to real address.

This method of load balancing is used to load balance inbound traffic. For more information, see Inbound Traffic, page 800.

# How WAN Link Load Balancing Works

To effectively use multiple ISP links, Radware recommends that both outbound and inbound traffic is load balanced using Alteon. Alteon can be configured to load balance up to eight ISP links. Alteon regularly checks the health of the upstream routers and measures the condition of the link. When traffic is to be sent to the link, Alteon chooses the most optimal link for that session.

This section explains how WAN link load balancing works differently for:

- Outbound Traffic, page 799
- Inbound Traffic, page 800

# **Outbound Traffic**

Outbound traffic is data from the intranet that accesses content across the Internet. Alteon load balances outbound traffic using redirection filters to redirect traffic initiated from within the user's network to a group of devices that exist at the other end of the WAN link. These filters determine which link is the best at the time the request is generated.

The design of outbound WAN link load balancing is identical to standard redirection, except that Alteon substitutes the source IP address of each frame with the proxy IP address of the port to which the WAN link is connected. This substitution ensures that the returning response traverses the same link.

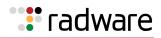

In Figure 115 - WAN Link Load Balancing for Outbound Traffic, page 800, client 1 at IP address 1.1.1.2 sends an HTTP request to the Internet. Outbound traffic from client 1 reaches port 5 on the Alteon which is configured with a redirection filter for link load balancing. The traffic is load balanced between ports 2 and 7 depending on the metric of the WAN group (configured as real servers 1 and 2).

#### Figure 115: WAN Link Load Balancing for Outbound Traffic

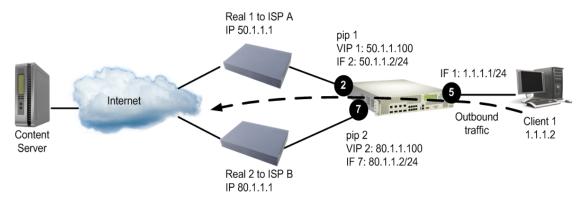

The outbound traffic resolution in Figure 115 - WAN Link Load Balancing for Outbound Traffic, page 800 is described as follows:

- 1. Client 1 makes a data request for content on the Internet.
- 2. When the request reaches port 5, the redirection filter is triggered and Alteon selects the optimal WAN link.
- 3. Before the packets leave the WAN link ports, the client IP address is substituted with the configured proxy IP address on port 2 or 7. Proxy IP address maintains persistence for the returning request.
- 4. Alteon sends the request to the destination IP address.
- 5. The returning request from the Internet uses the same WAN link because the destination IP address responds to the proxy IP address, thereby maintaining persistence. The selected ISP processes the packet.
- 6. Alteon converts the proxy IP address to the client IP address and the request is returned to the client.

# Inbound Traffic

Inbound traffic is data from an external client on the Internet that enters Alteon to access an internal service, such as corporate Web servers or FTP servers.

Alteon lets you load balance the inbound traffic by providing access to the external client with the best available WAN link.

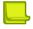

**Note:** For load balancing inbound traffic, you must have the Inbound Link Load Balancing license installed. For more information on installing licenses see the section on the /oper/swkey command in the *Alteon Command Line Interface Reference Guide*, and the *Alteon Maintenance and Installation Guide*.

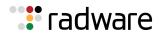

This is implemented by configuring Alteon as an authoritative name server. Alteon dynamically determines the best ISP link to use at the time the request is generated. The best link is determined by the configured metric, the load on the ISP, and periodic health checks on the upstream routers. For more information on load balancing metrics, see <u>Metrics for Real Server Groups, page 267</u>. Real server weighting can also be used to determine the best link when using the hash metric for load balancing inbound WAN links. For more information on real server weighting, see <u>Weights for Real Servers, page 271</u>.

When the external client makes a DNS request, Alteon responds with the IP address of the best available WAN link (ISP).

#### Tracing the Data Path

In <u>Figure 116 - External Client Accessing Data from a Non-SLB Group, page 802</u>, the client request enters Alteon via ISP A or ISP B. ISP A is configured as real server 1 and ISP B is configured as real server 2. A virtual server IP address is configured for each ISP and each domain. The virtual server IP addresses for each ISP must be configured in the ISP's address range.

As shown in Figure 116 - External Client Accessing Data from a Non-SLB Group, page 802, two virtual server IP addresses (virtual server IP address 1 and virtual server IP address 2) are configured for **company.com** in each of the ISP's address ranges. Once Alteon responds with the best virtual server IP address, all subsequent traffic from the clients to this domain is sent to the same virtual server IP address, thereby passing through the same ISP.

External client request can be one of the following ways:

- External Client Accessing Data from a Non-SLB Group, page 801
- External Client Accessing Data from an SLB Group, page 803

#### External Client Accessing Data from a Non-SLB Group

In Figure 116 - External Client Accessing Data from a Non-SLB Group, page 802, a client request for **http://www.company.com** enters Alteon via an ISP. The non-SLB server (real server 3) can be directly or indirectly connected to Alteon. A real server 4 is configured on the Alteon with the IP address of real server 3. Real server 4 is added to a server group and that group is advertised in VIP 1 and VIP 2.

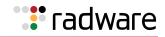

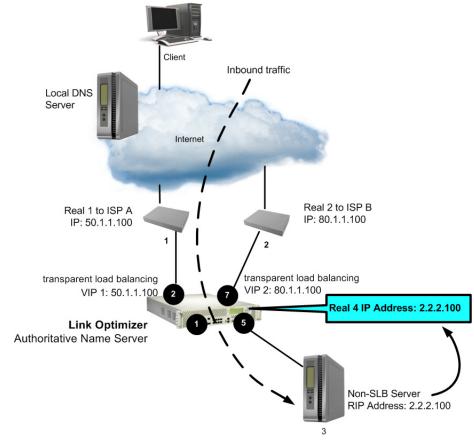

#### Figure 116: External Client Accessing Data from a Non-SLB Group

The inbound traffic resolution in Figure 116 - External Client Accessing Data from a Non-SLB Group, page 802 is described as follows:

- 1. The client makes a request to **www.company.com**.
- 2. The client query does not exist in the local DNS database. Local DNS queries the Domain Name Server on Alteon.
- 3. Alteon monitors WAN links and responds with the virtual IP address of the optimal ISP.

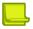

**Note:** Radware recommends that you use default gateways for each ISP VLAN to avoid asymmetric routing.

- 4. The client again requests with the provided virtual IP address.
- 5. The server responds to the content request.

An allow filter at port 5 processes the data for the services configured on the server. For example, if the client sends an HTTP request to server 3, then the allow filter should be configured for source port 80. Similarly, if the client sends an SMTP request to server 3, then the allow filter should be configured for source port 25.

6. The transparent load balancing feature on the WAN ports maintains persistence, so that the traffic returns via the same ISP.

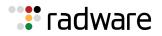

#### External Client Accessing Data from an SLB Group

In <u>Figure 117 - External Client Accessing Data from an SLB Group, page 803</u>, the client request is for **www.company.com**. The client request should be load balanced between SLB servers 5 and 6.

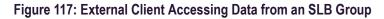

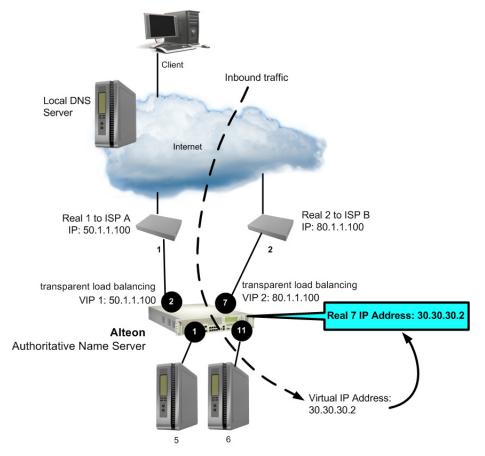

The inbound traffic resolution in Figure 117 - External Client Accessing Data from an SLB Group, page 803 is described as follows:

- 1. The client makes a request to www.company.com.
- 2. The client query does not exist in the local DNS database. Local DNS queries the Domain Name Server on Alteon.
- 3. Alteon monitors WAN links and responds with the virtual IP address of the optimal ISP.
- 4. The client makes the request again to **www.company.com** with the provided virtual IP address.
- 5. The SLB servers respond to the content request, because real server 7 IP address on Alteon is the virtual server address of **www.company.com**.
- 6. The session request egresses from port 1 and port 11 of Alteon where it is then load balanced between the SLB servers. The virtual server IP address for the SLB servers on Alteon are configured as a real server IP address (Real 7 IP: 30.30.30.2). Real 7 is added to a group.
- 7. The returning data from the SLB server reaches port 1, which is enabled for server processing.

For information on server processing, see <u>Network Topology Requirements, page 256</u>. The transparent load balancing feature on the WAN ports maintains persistence, so that the traffic returns via the same ISP.

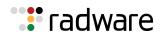

# **Configuring WAN Link Load Balancing**

This section describes how to configure Alteon for load balancing the WAN links in different environments:

- Before You Begin, page 804
- Configuration Summary, page 804
- WAN Link Load Balancing Examples, page 805

# Before You Begin

The following is required prior to configuration:

- Log into the CLI as the administrator.
- Connect each WAN link to a separate port on Alteon.

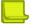

**Note:** Do not connect two or more WAN links to the same Alteon port using a Layer 2 switch. WAN link load balancing uses the proxy IP address of the destination port when translating the source IP address of the requests.

• Do not configure your WAN link ports into trunk groups.

# **Configuration Summary**

Table 54 - Configuration Summary, page 804 summarizes the steps for configuring WAN link load balancing:

| Step                                   | Configuring Outbound Traffic                                         | Configuring Inbound Traffic                                      |  |
|----------------------------------------|----------------------------------------------------------------------|------------------------------------------------------------------|--|
| Configure the basic parameters         | Configure VLAN, IP interfaces, and gateways per VLAN                 |                                                                  |  |
| Configure load<br>balancing parameters | <ol> <li>Configure ISP routers as real<br/>servers</li> </ol>        | 1. Configure ISP routers as real servers                         |  |
| for ISP WAN links                      | <ol> <li>Define the metric and health</li> <li>Enable SLB</li> </ol> | <ol> <li>Optionally assign weight to real<br/>servers</li> </ol> |  |
|                                        |                                                                      | 3. Add to a group                                                |  |
|                                        |                                                                      | 4. Define the metric and health                                  |  |
|                                        |                                                                      | 5. Enable SLB                                                    |  |
| Configure WAN link                     | Configure a proxy IP address                                         | 1. Enable client processing                                      |  |
| ports                                  |                                                                      | <ol> <li>Enable transparent load<br/>balancing</li> </ol>        |  |
|                                        |                                                                      | 3. Enable DAM                                                    |  |

#### Table 54: Configuration Summary

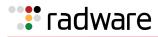

| Step                                                                  | Configuring Outbound Traffic                                                                                                    | Configuring Inbound Traffic                                                                                                    |
|-----------------------------------------------------------------------|----------------------------------------------------------------------------------------------------|----------------------------------------------------------------------------------------------------|
| Configure ports                                                       | <ol> <li>Configure outbound client ports</li> <li>Configure the redirection filter<br/>and enable it for link load<br/>balancing</li> <li>Apply the filter to the client<br/>ports</li> </ol> | <ol> <li>Configure inbound server ports</li> <li>Create a group with the real servers</li> <li>Enable server processing</li> <li>Enable link load balancing</li> <li>Enable filter processing</li> <li>A real server is configured for every SLB group</li> </ol> |
| Configure virtual server<br>IP addresses and<br>services for each ISP | N/A                                                                                                    | For each ISP link, configure a virtual server IP address per domain                                                                                                    |
| Configure Alteon to<br>behave like a DNS                              | N/A                                                                                                    | Define the domain record name, and<br>map the virtual server and real<br>server addresses (ISP router) for<br>each WAN link                                                                                                    |

#### Table 54: Configuration Summary (cont.)

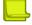

**Note:** For details about any of the menu commands described in the following examples, refer to the *Alteon Command Line Interface Reference Guide*.

### WAN Link Load Balancing Examples

The following examples are described in this section:

- Example 1: Simple WAN Link Load Balancing, page 805
- Example 2: WAN Link Load Balancing with Server Load Balancing, page 812

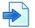

#### Example 1: Simple WAN Link Load Balancing

In this example, many of the load balancing options are left to their default values. See <u>Server Load</u> <u>Balancing, page 251</u> for details on other options.

Figure 118 - Simple WAN Link Load Balancing Example, page 806 illustrates a simple topology with two WAN links. Two ISPs, a server, and a client are directly connected to Alteon. Alteon load balances traffic between the two WAN links for both inbound and outbound traffic.

The server hosting **www.company.com** is directly connected to a port on Alteon. To illustrate outbound traffic, a client is directly connected to another port on Alteon.

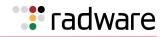

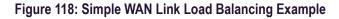

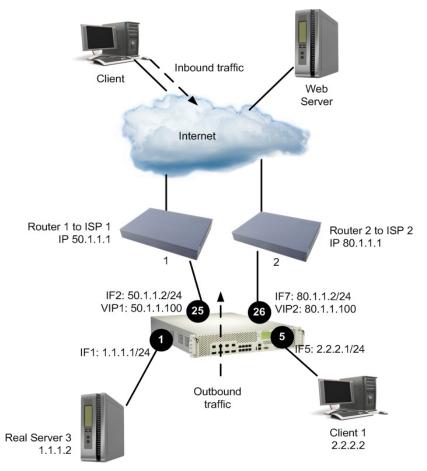

<u>Table 55 - Configuring Simple WAN Load Balancing, page 806</u> provides an overview of configuring simple WAN load balancing. All definitions for this example refer to <u>Figure 118 - Simple WAN Link</u> Load Balancing Example, page 806.

| For Outbound Traffic                                                                            | For Inbound Traffic                                                   |  |
|-------------------------------------------------------------------------------------------------|-----------------------------------------------------------------------|--|
| Step 1—Configure Basic Parameters,                                                              | page 807                                                              |  |
| Step 2—Configure the Load Balancing                                                             | Parameters for ISP Routers, page 808                                  |  |
| Step 3a (Outbound Traffic)—<br>Configure the WAN Link Ports,<br>page 809                        | Step 3b (Inbound Traffic)—Configure the WAN Link Ports,<br>page 809   |  |
| Step 4a (Outbound Traffic)—<br>Configure the Client Ports, page 809                             | Step 4b (Inbound Traffic) — Configure Server Ports,<br>page 810       |  |
| <u>Step 5 — Configure the Virtual Server IP Address and the Services for Each ISP, page 810</u> |                                                                       |  |
|                                                                                                 | <u>Step 6 — Configure Alteon as a Domain Name Server,</u><br>page 811 |  |
| Step 7 — Apply and Save Your Changes, page 812                                                  |                                                                       |  |

| Table 55  | Configuring | Simple | <b>WΔN</b>    | heo I | Balancing |
|-----------|-------------|--------|---------------|-------|-----------|
| Table JJ. | connyunny   | Simple | <b>VV</b> AIN | LUau  | Dalancing |

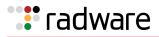

#### Step 1—Configure Basic Parameters

This step includes configuring VLANs, IP interfaces, and defining gateways per VLAN. Gateways per VLAN is recommended if you have not configured other routing protocols. For each ISP, configure a default gateway for each VLAN.

1. Assign an IP address to each of the ISP links. The WAN links in any given real server group must have an IP route to Alteon that performs the load balancing functions. For this example, the two ISP links are the following IP addresses on different IP subnets:

| WAN links | IP address |
|-----------|------------|
| ISP 1     | 50.1.1.1   |
| ISP 2     | 80.1.1.1   |

2. Configure VLANs. The real server IP addresses (WAN links and real server 3) and the respective IP interfaces must be on different VLANs. The **pvid** command sets the default VLAN number which is used to forward frames which are not VLAN tagged. The default number is 1.

| >> # /cfg/port 25/pvid         | (Sets the default VLAN number)   |
|--------------------------------|----------------------------------|
| >> # /cfg/port 26/pvid 7       | (Sets the default VLAN number)   |
| >> # /cfg/port 1/pvid 1        | (Sets the default VLAN number)   |
| >> # /cfg/port 5/pvid 5        | (Sets the default VLAN number)   |
| >> # /cfg/vlan 2/ena           | (Enable VLAN 2)                  |
| >> # /cfg/vlan 2/def 25        | (Add port 25 to VLAN 2)          |
| >> # /cfg/vlan 7/ena           | (Enable VLAN 7)                  |
| >> # /cfg/vlan 7/def 26        | (Add port 26 to VLAN 7)          |
| >> # /cfg/vlan 1/ena           | (Enable VLAN 2)                  |
| >> # /cfg/vlan 1/def 1         | (Add port 1 to VLAN 1)           |
| >> # /cfg/vlan 5/ena           | (Enable VLAN 5)                  |
| >> # /cfg/vlan 5/def 5         | (Add port 5 to VLAN 5)           |
| >> # /cfg/l2/stg 1/off         | (Disable STP)                    |
| >> # /cfg/l2/stg 1/clear       | (Clear STP)                      |
| >> # /cfg/l2/stg 1/add 1 2 5 7 | (Add ports 1, 2, 5, and 7 STP 1) |

3. Configure the IP interfaces on Alteon. Alteon must have an IP route to all of the real servers that receive switching services. For load balancing the traffic, Alteon uses this path to determine the level of TCP/IP reach of the WAN links.

| >> Main # /cfg/l3/if 2                | (Define interface 2 for ISP 1)          |
|---------------------------------------|-----------------------------------------|
| >> IP Interface 2 # ena               | (Enable interface 2)                    |
| >> IP Interface 2# addr 50.1.1.2      | (Define the IP address for interface 2) |
| >> IP Interface 2# mask 255.255.255.0 | (Define the mask for interface 2)       |
| >> IP Interface 2# broad 50.1.1.255   | (Define the broadcast for interface 2)  |
| >> IP Interface 2 # vlan 2            | (Specify the VLAN for interface 2)      |
| >> Main # /cfg/l3/if 7                | (Define interface 7 for ISP 2)          |
| >> IP Interface 7# ena                | (Enable interface 7)                    |
| >> IP Interface 7# addr 80.1.1.2      | (Define the IP address for interface 7) |

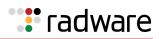

| >> IP Interface 7# mask 255.255.255.0 | (Define the mask for interface 7)        |
|---------------------------------------|------------------------------------------|
| >> IP Interface 7# broad 80.1.1.255   | (Define the broadcast for interface 7)   |
| >> IP Interface 7# vlan 7             | (Specify the VLAN for interface 7)       |
| >> Main # /cfg/l3/if 1                | (Define interface 1 for Real server 3)   |
| >> IP Interface 1# ena                | (Enable interface 1)                     |
| >> IP Interface 1# addr 1.1.1.1       | (Define the IP address for interface 1)  |
| >> IP Interface 1# mask 255.255.255.0 | (Define the mask for interface 1)        |
| >> IP Interface 1# broad 1.1.1.255    | (Define the broadcast for interface 1)   |
| >> IP Interface 1# vlan 1             | (Specify the VLAN for interface 1)       |
| >> Main # /cfg/l3/if 5                | (Define interface 5 for internal client) |
| >> IP Interface 5# ena                | (Enable interface 5)                     |
| >> IP Interface 5# addr 2.2.2.1       | (Define the IP address for interface 5)  |
| >> IP Interface 5# mask 255.255.255.0 | (Define the mask for interface 5)        |
| >> IP Interface 5# broad 2.2.2.255    | (Define the broadcast for interface 5)   |
| >> IP Interface 5# vlan 5             | (Specify the VLAN for interface 5)       |

### Step 2—Configure the Load Balancing Parameters for ISP Routers

Configure the ISP routers with load balancing parameters: real servers, group, metric, and health.

Configure IP addresses for WAN link routers.
 Proxy is disabled on the real servers, so that the original destination IP address is preserved.

| >> # /cfg/slb/real 1/rip 50.1.1.1     | (Define IP address for WAN link 1) |
|---------------------------------------|------------------------------------|
| >> # /cfg/slb/real 1/ena              | (Enable real server 1)             |
| >> # /cfg/slb/real 1/adv/pip/mode dis | (Disable proxy)                    |
| >> # /cfg/slb/real 2/rip 80.1.1.1     | (Define IP address for WAN link 2) |
| >> # /cfg/slb/real 2/ena              | (Enable real server 2)             |
| >> # /cfg/slb/real 2/adv/pip/mode dis | (Disable proxy)                    |

2. Create a group to load balance the WAN link routers.

| >> # /cfg/slb/group 100       | (Define a group)        |
|-------------------------------|-------------------------|
| >> Real Server Group 100# add | d 1 (Add real server 1) |
| >> Real Server Group 100# add | d 2 (Add real server 2) |

3. Assign the response metric for the WAN link group.

>> Real Server Group 100# metric response

Any of the server load balancing metrics may be used, but response or bandwidth metric is recommended.

4. Configure health check for the WAN link group.

>> Real Server Group 100# health icmp

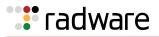

### Step 3a (Outbound Traffic)—Configure the WAN Link Ports

Configure proxy IP addresses on ports 25 and 26 for WAN link load balancing.

Note: Each proxy IP address must be unique on your network.

| >> # /cfg/slb/pip/type port          | (Set base type of proxy IP address) |
|--------------------------------------|-------------------------------------|
| >> # /cfg/slb/pip                    |                                     |
| >> Proxy IP Address# add 50.1.1.3 25 | (Set proxy IP address for port 25)  |
| >> Proxy IP Address# add 80.1.1.7 26 | (Set proxy IP address for port 26)  |

#### Step 3b (Inbound Traffic)—Configure the WAN Link Ports

Configure ports 25 and 26 for inbound WAN link processing.

1. Enable client processing for ports 25 and 26. This enables inbound traffic to access the virtual server IP address.

```
>> # /cfg/slb/port 25/client ena
>> # /cfg/slb/port 26/client ena
```

2. Enable transparent load balancing for ports 25 and 26. Enable transparent load balancing to ensure the returning traffic from all servers to go back to the same ISP router.

```
>> # /cfg/slb/port 25/rts ena
>> # /cfg/slb/port 26/rts ena
```

3. Enable WAN link load balancing.

| >> # /cfg/slb/linklb           | (Select the link load balancing menu)   |
|--------------------------------|-----------------------------------------|
| >> # /cfg/slb/linklb/group 100 | (Specify the ISP group of real servers) |
| >> # /cfg/slb/linklb/ena       | (Enable link load balancing)            |

4. Enable Direct Access Mode (DAM). Typically, you have two or more virtual server IP addresses representing the same real service. On the return path, DAM ensures that the real server IP address is mapped to the correct virtual IP address.

```
>> # /cfg/slb/adv/direct ena
```

For information about DAM, refer to Direct Access Mode, page 288.

#### Step 4a (Outbound Traffic)—Configure the Client Ports

Configure the redirection filter and enable the filter for link load balancing. This is required to translate (NAT) the client IP address to the proxy IP address.

1. Define the WAN link load balancing redirection filter.

```
>> # /cfg/slb/filt 100
>> Filter 100# ena
>> Filter 100# action redir
>> Filter 100# group 100
```

(Select the ISP group of real servers)

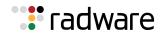

2. Enable WAN link load balancing for the redirection filter.

```
>> Filter 100# adv/redir
>> Filter 100 Redirection Advanced# linklb ena
```

3. Add the link load balancing filter 100 to the outbound client port.

| >> # /cfg/slb/port 5    | (Select port 5)            |
|-------------------------|----------------------------|
| >> SLB Port 5# add 100  | (Add filter 100 to port 5) |
| >> SLB Port 5# filt ena | (Enable the filter)        |

 If you are configuring link load balancing for outbound traffic only, then go to <u>Step 7 – Apply</u> and <u>Save Your Changes, page 812</u>. The remaining steps in this procedure are used for load balancing of inbound traffic only.

#### Step 4b (Inbound Traffic) — Configure Server Ports

For each real server connected to Alteon, assign a real server ID, specify its IP address, and enable the real server. Define a real server group and add the real server to the group.

1. Configure the real server and create a group.

| >> # /cfg/slb/real3/rip 1.1.1.2 | (Define IP address for real server 3) |
|---------------------------------|---------------------------------------|
| >> Real server 3# ena           | (Enable real server 3)                |
| >> # /cfg/slb/group 3           | (Define a group)                      |
| >> Real server Group 3# add 3   | (Add real server 3)                   |

2. Enable server processing.

```
>> # /cfg/slb/port 1/server ena
```

3. Enable filtering on server port 1.

Filtering is enabled on port 1, because you want Alteon to look up the session table for the transparent load balancing entry.

| >> # /cfg/slb/port 1    | (Select port 1)     |
|-------------------------|---------------------|
| >> SLB Port 1# filt ena | (Enable the filter) |

#### Step 5 — Configure the Virtual Server IP Address and the Services for Each ISP

All client requests are addressed to a virtual server IP address defined on Alteon. Clients acquire the virtual server IP address through normal DNS resolution. In this example, HTTP and FTP are configured as the services running on this virtual server, and this service is associated with the real server group.

Other TCP/IP services can be configured in a similar fashion. For a list of other well-known services and ports, see <u>Table 21 - Well-known Application Ports</u>, page 261. To configure multiple services, see <u>Configuring Multiple Services per Real Server, page 264</u>.

Define a virtual server IP address for each ISP.

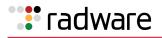

### Step 5a — Configure the Virtual Server IP Address and the Services for ISP 1

Define a virtual server and add the services and real server group for ISP 1.

1. Configure a virtual server for ISP 1.

| >> # /cfg/slb/virt 1                  | (Select the virtual server)            |
|---------------------------------------|----------------------------------------|
| >> Virtual 1 Server 1# vip 50.1.1.100 | (Set IP address from the ISP 1 subnet) |
| >> Virtual 1 Server 1# ena            | (Enable virtual server)                |

2. Add HTTP and FTP services for the virtual server.

| >> # /cfg/slb/virt 1                        | (Select the virtual server)     |
|---------------------------------------------|---------------------------------|
| >> Virtual 1 Server 1# service 80           | (Add the HTTP service)          |
| >> Virtual 1 Server 1 HTTP Service# group 3 | (Add real server group)         |
| >> Virtual 1 Server 1 HTTP Service#         | (Go to the virtual server menu) |
| >> Virtual 1 Server 1# service ftp          | (Add the FTP service)           |
| >> Virtual 1 Server 1 ftp Service# group 3  | (Add real server group)         |

#### Step 5b — Configure the Virtual Server IP Address and the Services for ISP 2

Define a virtual server and add the services and real server group for ISP 2.

1. Configure a virtual server for ISP 2.

| >> # /cfg/slb/virt 2                | (Select the virtual server)            |
|-------------------------------------|----------------------------------------|
| >> Virtual Server 2# vip 80.1.1.100 | (Set IP address from the ISP 1 subnet) |
| >> Virtual Server 2# ena            | (Enable virtual server)                |

2. Add HTTP and FTP services for the virtual server.

| >> # /cfg/slb/virt 2                      | (Select the virtual server)     |
|-------------------------------------------|---------------------------------|
| >> Virtual Server 2# service 80           | (Add the HTTP service)          |
| >> Virtual Server 2 HTTP Service# ena     | (Enable the service)            |
| >> Virtual Server 2 HTTP Service# group 3 | (Add real server group)         |
| >> Virtual Server 2 HTTP Service#         | (Go to the virtual server menu) |
| >> Virtual Server 2# service ftp          | (Add the FTP service)           |
| >> Virtual Server 2 ftp Service# ena      | (Enable the service)            |
| >> Virtual Server 2 ftp Service# group 3  | (Add real server group)         |

#### Step 6 — Configure Alteon as a Domain Name Server

Define the domain record name and map the virtual server and real server (ISP router) for each WAN link.

1. Configure the domain record to behave as a Domain Name Server.

| >> # /cfg/slb/linklb/drecord 1         | (Select the domain record menu) |
|----------------------------------------|---------------------------------|
| >> Domain record 1# domain company.com | (Define the domain name)        |
| >> Domain Record 1# ena                | (Enable the domain)             |

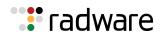

2. Configure an entry for each ISP and specify the virtual server and real server (ISP router).

You must map the domain record, **company.com**, to each ISP. Each ISP has two parameters: a virtual IP address and a real server IP address. The virtual IP address is used to respond to the DNS query for the **company.com** domain. The real server IP address is used to measure the ISP load and ISP health. These commands map the two parameters to the ISP link.

| >> Domain record 1# entry 1/ena | (Define entry for ISP 1)            |
|---------------------------------|-------------------------------------|
| >> Virt Real Mapping virt 1     | (Select virtual server 1 for ISP 1) |
| >> Virt Real Mapping# real 1    | (Select real server for ISP 1)      |
| >> Domain record 1# entry 2/ena | (Define entry for ISP 2)            |
| >> Virt Real Mapping# virt 2    | (Select virtual server 2 for ISP 2) |
| >> Virt Real Mapping# real 2    | (Select real server for ISP 2)      |

### Step 7 — Apply and Save Your Changes

You must apply your changes in order for them to take effect, and you must save changes if you want them to remain in effect after reboot.

1. Apply and verify the configuration.

```
>> Layer 4# apply
>> Layer 4# cur
```

Examine the resulting information. If any settings are incorrect, make the appropriate changes.

2. Save your new configuration changes.

>> Layer 4# save

3. Check the load balancing information.

>> Layer 4# /info/slb/dump

4. Check that all load balancing parameters are working as expected. If necessary, make any appropriate configuration changes and then check the information again.

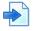

#### **Example 2: WAN Link Load Balancing with Server Load Balancing**

In this example, Alteon is configured for standard server load balancing. Alteon is configured to load balance the WAN links for both outbound and inbound traffic and perform server load balancing for inbound traffic.

The configuration is similar to Example 1: Simple WAN Link Load Balancing, page 805, except that the virtual server IP addresses are configured as real server IP addresses and are added to a group.

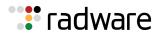

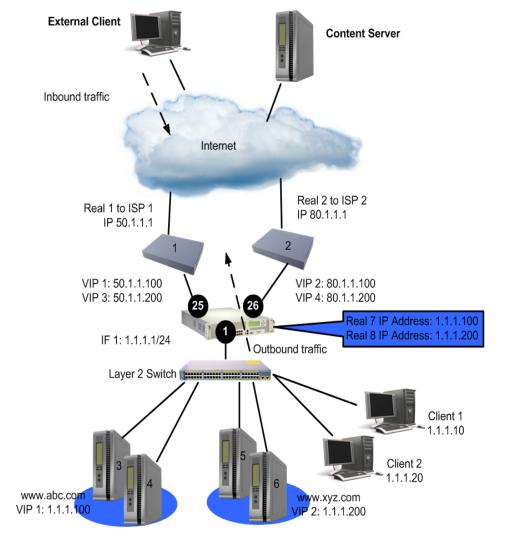

#### Figure 119: WAN Link Load Balancing with Server Load Balancing

<u>Table 55 - Configuring Simple WAN Load Balancing, page 813</u> provides an overview of configuring simple WAN load balancing with SLB. All definitions for this example refer to <u>Figure 119 - WAN Link</u> Load Balancing with Server Load Balancing, page 813.

| Table 56: Co | onfiguring W | IAN Link Load | <b>Balancing with SLB</b> |
|--------------|--------------|---------------|---------------------------|
|--------------|--------------|---------------|---------------------------|

| For outbound traffic                                                       | For inbound traffic                                                |  |  |
|----------------------------------------------------------------------------|--------------------------------------------------------------------|--|--|
| Step 1—Configure Basic Parameters,                                         | page 814                                                           |  |  |
| Step 2 — Configure the Load Balancing Parameters for ISP Routers, page 815 |                                                                    |  |  |
| Step 3a (Outbound Traffic) —<br>Configure the WAN Link Ports,<br>page 816  | Step 3b (Inbound Traffic) — Configure the WAN Link Ports, page 816 |  |  |

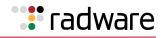

| Table 56: | Configuring WAN Link Load Balancing with SLB (cont.) |
|-----------|------------------------------------------------------|
|-----------|------------------------------------------------------|

| For outbound traffic                                                             | For inbound traffic                                                                                                    |  |  |
|----------------------------------------------------------------------------------|----------------------------------------------------------------------------------------------------|--|--|
| Step 4a (Outbound Traffic) —<br>Configure the Internal Network Port,<br>page 817 | Step 4b (Inbound Traffic) — Configure the Internal Network,         page 817         Step 5 — Configure the Virtual Server IP Address and the         Step 5 — Configure the Virtual Server IP Address and the |  |  |
|                                                                                  | Services for Each ISP, page 818<br>Step 6 — Configure Alteon as a Domain Name Server,<br>page 820                                                                                                    |  |  |
| Step 7 — Apply and Save Your Changes, page 821                                   |                                                                                                    |  |  |

#### Step 1—Configure Basic Parameters

This step includes configuring VLAN, interfaces, and defining gateways per VLAN. Gateways per VLAN is recommended if you have not configured other routing protocols. Configure a default gateway per VLAN for each ISP.

1. Assign an IP address to each of the ISP links. The WAN links in any given real server group must have an IP route to Alteon that performs the load balancing functions. For this example, the two ISP links are the following IP addresses on different IP subnets:

| WAN links | IP address |
|-----------|------------|
| ISP 1     | 80.1.1.1   |
| ISP 2     | 30.1.1.1   |

- 2. Configure the IP interfaces on Alteon. Alteon must have an IP route to all of the real servers that receive switching services. For load balancing the traffic, Alteon uses this path to determine the level of TCP/IP reach of the WAN links.
- 3. On Alteon, configure VLANs.

| >> # /cfg/port 25/pvid 2         | (Sets the default VLAN number)    |
|----------------------------------|-----------------------------------|
| >> # /cfg/port 26/pvid 7         | (Sets the default VLAN number)    |
| >> # /cfg/port 1/pvid 1          | (Sets the default VLAN number)    |
| >> # /cfg/port 5/pvid 5          | (Sets the default VLAN number)    |
| >> # /cfg/vlan 2/ena             | (Enable VLAN 2)                   |
| >> # /cfg/vlan 2/def 25          | (Add port 25 to VLAN 2)           |
| >> # /cfg/vlan 7/ena             | (Enable VLAN 7)                   |
| >> # /cfg/vlan 7/def 26          | (Add port 26 to VLAN 7)           |
| >> # /cfg/vlan 1/ena             | (Enable VLAN 1)                   |
| >> # /cfg/vlan 1/def 1           | (Add port 1 to VLAN 1)            |
| >> # /cfg/vlan 5/ena             | (Enable VLAN 5)                   |
| >> # /cfg/vlan 5/def 5           | (Add port 5 to VLAN 5)            |
| >> # /cfg/l2/stg 1/off           | (Disable STP)                     |
| >> # /cfg/l2/stg 1/clear         | (Clear STP)                       |
| >> # /cfg/l2/stg 1/add 1 25 26 5 | (Add ports 1, 25, 26, 5 to STP 1) |

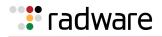

4. Configure the IP interfaces on Alteon.

| >> # /cfg/if 1                        | (Define interface 1)                    |
|---------------------------------------|-----------------------------------------|
| >> IP Interface 1# ena                | (Enable interface 1)                    |
| >> IP Interface 1# addr 1.1.1.1       | (Define the IP address for interface 1) |
| >> IP Interface 1# mask 255.255.255.0 | (Define the mask for interface 1)       |
| >> IP Interface 1# broad 1.1.1.255    | (Define the broadcast for interface 1)  |
| >> IP Interface 1# vlan 1             | (Specify the VLAN for interface 1)      |
| >> # /cfg/if 2                        | (Define interface 2)                    |
| >> IP Interface 2# ena                | (Enable interface 2)                    |
| >> IP Interface 2# addr 50.1.1.2      | (Define the IP address for interface 2) |
| >> IP Interface 2# mask 255.255.255.0 | (Define the mask for interface 2)       |
| >> IP Interface 2# broad 50.1.1.255   | (Define the broadcast for interface 2)  |
| >> IP Interface 2# vlan 2             | (Specify the VLAN for interface 2)      |
| >> # /cfg/if 7                        | (Define interface 7)                    |
| >> IP Interface 7# ena                | (Enable interface 7)                    |
| >> IP Interface 7# addr 80.1.1.2      | (Define the IP address for interface 7) |
| >> IP Interface 7# mask 255.255.255.0 | (Define the mask for interface 7)       |
| >> IP Interface 7# broad 80.1.1.255   | (Define the broadcast for interface 7)  |
| >> IP Interface 7# vlan 7             | (Specify the VLAN for interface 7)      |

#### Step 2 — Configure the Load Balancing Parameters for ISP Routers

On Alteon, configure the ISP routers as if they were real servers, with SLB parameters: real servers, group, metric, and health.

1. Configure IP addresses for WAN link routers.

| >> # /cfg/slb/real 1/rip 50.1.1.1                                              | (Define IP address for WAN link 1)                           |
|--------------------------------------------------------------------------------|--------------------------------------------------------------|
| >> Real server 1# ena                                                          | (Enable real server 1)                                       |
| >> Real server 1 # adv                                                         | (Select the advance menu)                                    |
| <pre>&gt;&gt; Real server 1# /cfg/slb/real 1/adv/ proxy dis</pre>              | (Disable proxy)                                              |
|                                                                                |                                                              |
| >> # /cfg/slb/real 2/rip 80.1.1.1                                              | (Define IP address for WAN link 2)                           |
| <pre>&gt;&gt; # /cfg/slb/real 2/rip 80.1.1.1 &gt;&gt; Real server 2# ena</pre> | (Define IP address for WAN link 2)<br>(Enable real server 2) |
|                                                                                | · · · ·                                                      |

Proxy is disabled on the real servers, because link load balancing and full NAT cache redirection cannot coexist.

2. Create a group to load balance the WAN link routers.

```
>> # /cfg/slb/group 100 (Define a group)
```

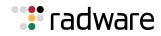

| >> | Real | Server | Group | 100# | add | 1 | (Add real server 1) |
|----|------|--------|-------|------|-----|---|---------------------|
| >> | Real | Server | Group | 100# | add | 2 | (Add real server 2) |

3. Assign the response metric for the WAN link group.

>> Real Server Group 100# metric response

Any of the server load balancing metrics may be used, but response or bandwidth metric is recommended.

4. Configure health check for the WAN link group.

>> Real Server Group 100# health icmp

#### Step 3a (Outbound Traffic) — Configure the WAN Link Ports

Configure proxy IP addresses on ports 25 and 26.

> Each proxy IP address must be unique on your network.

| >> # /cfg/slb/pip/type port          | (Set base type of proxy IP address) |
|--------------------------------------|-------------------------------------|
| >> # /cfg/slb/pip                    |                                     |
| >> Proxy IP Address# add 50.1.1.2 25 | (Set proxy IP address for port 25)  |
| >> Proxy IP Address# add 80.1.1.7 26 | (Set proxy IP address for port 26)  |

#### Step 3b (Inbound Traffic) — Configure the WAN Link Ports

Configure ports, WAN link load balancing, and Direct Access Mode.

1. Enable client processing at ports 25 and 26.

```
>> # /cfg/slb/port 25/client ena
>> # /cfg/slb/port 26/client ena
```

This enables inbound traffic to access the virtual server IP address.

2. Enable transparent load balancing for ports 25 and 26. Enable transparent load balancing to ensure the returning traffic from all servers to go back to the same ISP router.

```
>> # /cfg/slb/port 25/rts ena
>> # /cfg/slb/port 26/rts ena
```

3. Enable WAN link load balancing.

| >> # /cfg/slb/linklb           | (Select the link load balancing menu)   |
|--------------------------------|-----------------------------------------|
| >> # /cfg/slb/linklb/group 100 | (Specify the ISP group of real servers) |
| >> # /cfg/slb/linklb/ena       | (Enable link load balancing)            |

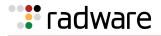

4. Enable Direct Access Mode (DAM). Typically, you have two or more virtual server IP addresses representing the same real service. On the return path, DAM ensures that the real server IP address is mapped to the correct virtual IP address.

>> # /cfg/slb/adv/direct ena

For information about DAM, refer to Direct Access Mode, page 288.

#### Step 4a (Outbound Traffic) — Configure the Internal Network Port

Configure the redirection filter and enable the filter for link load balancing. This is required to translate (NAT) the client IP address to the proxy IP address.

1. Define the WAN link load balancing redirection filter.

```
>> # /cfg/slb/filt 100
>> Filter 100# ena
>> action redir
>> Filter 100# group 100
```

2. Enable WAN link load balancing for the redirection filter.

```
>> Filter 100# adv
>> Filter 100# /c/slb/filt 100/adv/redir/linklb ena
```

3. Add the link load balancing filter 100 to the outbound client port.

| >> # /cfg/slb/port 1    | (Select port 1)            |
|-------------------------|----------------------------|
| >> SLB Port 1# add 100  | (Add filter 100 to port 1) |
| >> SLB Port 1# filt ena | (Enable the filter)        |

 If you are configuring link load balancing for outbound traffic only, then go to <u>Step 7 – Apply</u> and <u>Save Your Changes, page 812</u>. The remaining steps in this procedure are for load balancing inbound traffic only.

#### Step 4b (Inbound Traffic) — Configure the Internal Network

Configure the virtual server IP addresses on Alteon as real server IP addresses. In this example, you will configure two real server IP addresses for each of the two virtual server IP addresses. Then, define a real server group and add the real servers to the group.

1. Configure the first real server and create a group.

The real server IP address must be the virtual server IP address of the SLB servers that are hosting **abc.com**.

| >> # /cfg/slb/real 7/rip 1.1.1.100 | (Define IP address for www.abc.com) |
|------------------------------------|-------------------------------------|
| >> Real server 7# ena              | (Enable real server 7)              |
| >> # /cfg/slb/group 3              | (Define a group)                    |
| >> Real server Group 3# add 7      | (Add real server 7)                 |

2. Configure the second real server and create a group.

The real server IP address must be the virtual server IP address of the SLB servers that are hosting **xyz.com**.

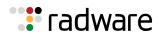

| >> # /cfg/slb/real 8/rip 1.1.1.200 | (Define IP address for xyz.com) |
|------------------------------------|---------------------------------|
| >> Real server 8# ena              | (Enable real server 8)          |
| >> # /cfg/slb/group 4              | (Define a group)                |
| >> Real server Group 4# add 8      | (Add real server 8)             |

3. Enable filter on server port 1.

Filter is enabled on port 1, because you want Alteon to look up the session table for the transparent load balancing entry.

| >> # /cfg/slb/port 1    | (Select port 1)     |
|-------------------------|---------------------|
| >> SLB Port 1# filt ena | (Enable the filter) |

4. Enable server processing on port 1.

>> # /cfg/slb/port 1/server ena

5. Configure an allow filter for health checks to occur.

If you have enabled link load balancing filter and server processing on the same port, then an allow filter must be configured for health checks. The allow filter is activated before the link load balancing filter, so that the health check traffic does not get redirected to the WAN links.

```
>> # /cfg/slb/filt 50
>> Filter 50# sip 1.1.1.0 (From server subnet)
>> Filter 50# smask 255.255.255.0
>> Filter 50# dip 1.1.1.1 (To IF 1 on Alteon)
>> Filter 50# action allow
>> Filter 50# ena
```

For more information on health checking, see <u>Health Checks for Real Servers, page 264</u>.

6. Add the allow filter 50 to port 1.

| >> # /cfg/slb/port 1    | (Select port 1)           |
|-------------------------|---------------------------|
| >> SLB Port 1# 50       | (Add filter 50 to port 1) |
| >> SLB Port 1# filt ena | (Enable the filter)       |

**Note:** If you are using two Alteons for redundancy, then must add allow filters for VRRP before the redirection filter. For more information on VRRP, see <u>High Availability before Alteon version</u> 30.1, page 855.

#### Step 5 — Configure the Virtual Server IP Address and the Services for Each ISP

All client requests are addressed to a virtual server IP address on a virtual server defined on Alteon. Clients acquire the virtual server IP address through normal DNS resolution. In this example, HTTP and FTP are configured as the services running on this virtual server, and this service is associated with the real server group.

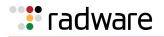

Other TCP/IP services can be configured in a similar fashion. For a list of other well-known services and ports, see <u>Table 21 - Well-known Application Ports</u>, page 261. To configure multiple services, see <u>Configuring Multiple Service Ports</u>, page 284.

Note: Define a virtual server IP address for each ISP.

#### Step 5a — Configure the Virtual Server IP Address and the Services for ISP 1

Define a virtual server and add the services and real server group for ISP 1.

1. Configure a virtual server for ISP 1.

| >> # /cfg/slb/virt 1                | (Select the virtual server)            |
|-------------------------------------|----------------------------------------|
| >> Virtual Server 1# vip 50.1.1.100 | (Set IP address from the ISP 1 subnet) |
| >> Virtual Server 1# ena            | (Enable virtual server)                |

2. Add HTTP and FTP services for the virtual server.

| >> | + # /cfg/slb/virt 1                    | (Select the virtual server)     |
|----|----------------------------------------|---------------------------------|
| >> | Virtual Server 1# service 80           | (Add the HTTP service)          |
| >> | Virtual Server 1 HTTP Service# ena     | (Enable the service)            |
| >> | Virtual Server 1 HTTP Service# group 3 | (Add real server group)         |
| >> | Virtual Server 1 HTTP Service#         | (Go to the virtual server menu) |
| >> | Virtual Server 1# service ftp          | (Add the FTP service)           |
| >> | Virtual Server 1 ftp Service# ena      | (Enable the service)            |
| >> | Virtual Server 1 ftp Service# group 3  | (Add real server group)         |
|    |                                        |                                 |

#### Step 5b — Configure the VIrtual Server IP Address and the Services for ISP 2

Define a virtual server and add the services and real server group for ISP 2.

1. Configure a virtual server for ISP 2.

| >> # /cfg/slb/virt 2                | (Select the virtual server)            |
|-------------------------------------|----------------------------------------|
| >> Virtual 1 Server 2# vip 80.1.1.1 | (Set IP address from the ISP 1 subnet) |
| >> Virtual Server 1 Server 2# ena   | (Enable virtual server)                |

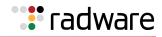

2. Add HTTP and FTP services for the virtual server.

| >> # /cfg/slb/virt 2                        | (Select the virtual server)     |
|---------------------------------------------|---------------------------------|
| >> Virtual 1 Server 2# service 80           | (Add the HTTP service)          |
| >> Virtual 1 Server 2 HTTP Service# group 3 | (Add real server group)         |
| >> Virtual 1 Server 2 HTTP Service#         | (Go to the virtual server menu) |
| >> Virtual 1 Server 2# service ftp          | (Add the FTP service)           |
| >> Virtual 1 Server 2 ftp Service# group 3  | (Add real server group)         |

**Note:** Repeat Step 5a — Configure the Virtual Server IP Address and the Services for ISP 1, page 819 and Step 5b — Configure the VIrtual Server IP Address and the Services for ISP 2, page 819 for virtual server 3 and 4, and add group 4 for each of the services. This allows inbound traffic to access SLB servers hosting the XYZ.com.

#### Step 6 — Configure Alteon as a Domain Name Server

This step involves configuring the domain record name and mapping the virtual server and real server (ISP router) for each WAN link.

```
drecord 1: abc.com
    entry 1 : VIP 1 and Real 1 (for ISP 1)
    entry 2 : VIP 2 and Real 2 (for ISP 2)
drecord 2: xyz.com
    entry 1 : VIP 3 and Real 1 (for ISP 1)
    entry 2 : VIP 4 and Real 2 (for ISP 2)
```

You must map the domain record **company.com** to each ISP. Each ISP has two parameters: a virtual IP address and a real server IP address. The virtual IP address is used to respond to the DNS query for the **company.com** domain. The real server IP address is used to measure the ISP load and ISP health. These commands map the two parameters to the ISP link.

1. Configure the domain record for **abc.com**.

| >> # /cfg/slb/linklb/drecord 1     | (Select the domain record menu) |
|------------------------------------|---------------------------------|
| >> Domain Record 1# ena            | (Enable the domain)             |
| >> Domain record 1# domain abc.com | (Define the domain name)        |

2. Configure an entry for each ISP and specify the virtual and real server (ISP router).

| >> Domain record 1# entry 1/ena | (Define entry for ISP 1)            |
|---------------------------------|-------------------------------------|
| >> Virt Real Mapping virt 1     | (Select virtual server 1 for ISP 1) |
| >> Virt Real Mapping# real 1    | (Select real server for ISP 1)      |
| >> Domain record 1# entry 2/ena | (Define entry for ISP 2)            |
| >> Virt Real Mapping# virt 2    | (Select virtual server 2 for ISP 2) |
| >> Virt Real Mapping# real 2    | (Select real server for ISP 2)      |

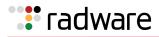

3. Configure the domain record for **xyz.com**.

| >> # /cfg/slb/linklb/drecord 2     | (Select the domain record menu) |
|------------------------------------|---------------------------------|
| >> Domain Record 2# ena            | (Enable the domain)             |
| >> Domain record 2# domain xyz.com | (Define the domain name)        |

4. Configure an entry for each ISP and specify the virtual and real server (ISP router).

| >> Domain record 2# entry 1/ena | (Define entry for ISP 1)            |
|---------------------------------|-------------------------------------|
| >> Virt Real Mapping# virt 3    | (Select virtual server 3 for ISP 1) |
| >> Virt Real Mapping# real 1    | (Select real server for ISP 1)      |
| >> Domain record 1# entry 2/ena | (Define entry for ISP 2)            |
| >> Virt Real Mapping# virt 4    | (Select virtual server 4 for ISP 2) |
| >> Virt Real Mapping# real 1    | (Select real server for ISP 2)      |

#### Step 7 — Apply and Save Your Changes

You must apply your changes in order for them to take effect, and you must save changes if you want them to remain in effect after reboot.

1. Apply and verify the configuration.

>> Layer 4# apply
>> Layer 4# cur

Examine the resulting information. If any settings are incorrect, make the appropriate changes.

2. Save your new configuration changes.

>> Layer 4# save

3. Check the load balancing information.

>> Layer 4# /info/slb/dump

4. Check that all load balancing parameters are working as expected. If necessary, make any appropriate configuration changes and then check the information again.

# Health Checking and Multi-homing

When using health checking with WAN link load balancing, sometimes disruption of service on one link may not be immediately apparent. This is because of how health checking interacts with a load balanced WAN environment.

Consider an Alteon that is multi-homed to two service providers. Alteon has WAN link load balancing configured for incoming and outgoing traffic. If the link to the first service provider is removed, the health check for this link does not fail even though the corresponding interface is down. This is because the health check packet is still being sent and received through the connection to the second service provider. This is a by-product of the tendency of any routing protocol to re-route a packet to an active link.

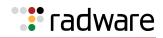

To overcome this problem, two filters can be used to on the two load balanced ports to suppress the ICMP echo reply which makes the health check fail if the link fails.

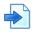

#### Example

This example applies filter 10 to the link to the first service provider:

After the filter is applied to the first link, the filter on the second link is applied. The following commands would apply filter 20 to the link to the second service provider:

```
/c/slb/filt 20
    ena
    action deny
    sip 50.1.1.1
    smask 255.255.255
    dip 80.1.1.2
    dmask 255.255.255
    proto icmp
    vlan any
/c/slb/filt 20/adv
    icmp echorep
```

Note: Radware recommends that you use a static route in addition to the application of the filters.

# 🐮 radware

# Appendix C – Content-Intelligent Server Load Balancing Not Using Layer 7 Content Switching Rules

Alteon lets you load balance HTTP requests based on different HTTP header information, such as the "Cookie:" header for persistent load balancing, the "Host:" header for virtual hosting, or the "User-Agent" for browser-smart load balancing.

**Note:** When Layer 7 load balancing is configured, Alteon does not support IP fragments. If IP fragments were supported in this mode, Alteon would have to buffer, re-assemble, and inspect packets before making a forwarding decision.

- URL-Based Server Load Balancing, page 823
- Statistics for URL-Based Server Load Balancing, page 827
- Virtual Hosting, page 827
- Cookie-Based Preferential Load Balancing, page 829
- Browser-Smart Load Balancing, page 832
- Configure SLB Strings for HTTP Redirection, page 833

# **URL-Based Server Load Balancing**

URL-based SLB lets you optimize resource access and server performance. Content dispersion can be optimized by making load balancing decisions on the entire path and filename of each URL.

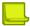

Note: Both HTTP 1.0 and HTTP 1.1 requests are supported.

For URL matching you, can configure up to 1024 strings comprised of 40 bytes each. Each URL request is then examined against the URL strings defined for each real server. URL requests are load balanced among multiple servers matching the URL, according to the load balancing metric configured for the real server group (**leastconns** is the default).

Consider an example where the following criteria are specified for content load balancing:

- Requests with ".cgi" in the URL are forwarded to Real Servers 3 and 4.
- Requests with the string "images" in the URL are sent to Real Servers 1 and 2.
- Requests with URLs starting with "/product:" are sent to Real Servers 2, 3, and 5.

Requests containing URLs with anything else are sent to Real Servers 1, 2, 3, and 4. These servers have been defined with the "any" string.

Figure 120: Requests with ".cgi" in the URL

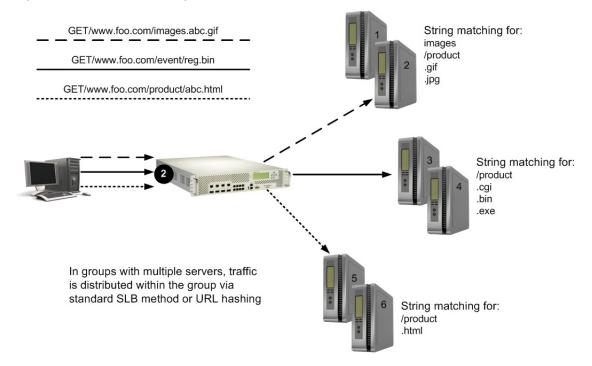

# Configuring URL-Based Server Load Balancing

The following procedure describes how to configure URL-based Server Load Balancing.

# 

#### To configure URL-based SLB

1. Before you can configure SLB string-based load balancing, ensure that the Alteon has already been configured for basic SLB with the following tasks:

**Note:** When URL-based SLB is used in an active/active redundant setup, use a proxy IP address instead of Direct Access Mode (DAM) to enable the URL parsing feature.

- Assign an IP address to each of the real servers in the server pool.
- Define an IP interface.
- Define each real server.
- Define a real server group and set up health checks for the group.
- Define a virtual server on virtual port 80 (HTTP), and assign the real server group to service it.
- Enable SLB.
- Enable client processing on the port connected to the clients.

For information on how to configure your network for SLB, see <u>Server Load Balancing, page 251</u>.

2. Define the strings to be used for URL load balancing.

>> # /cfg/slb/layer7/slb/addstr | remstr <l7lkup | pattern>

Alteon Command Line Interface Application Guide

- addstr—Add string or a pattern.
- remstr—Remove string or a pattern.

A default string **any** indicates that the particular server can handle all URL or cache requests. Refer to the following examples:

- Example 1: String with the Forward Slash (/), page 825
- Example 2: String without the Forward Slash (/), page 825
- Example 3: String with the Forward Slash (/) Only, page 825

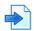

#### Example 1: String with the Forward Slash (/)

A string that starts with a forward slash (/), such as "/images," indicates that the server processes requests that start out with the "/images" string only.

The **/images** string allows the server to process these requests:

- /images/product/b.gif
- /images/company/a.gif
- /images/testing/c.jpg

This string would not allow the server to process these requests, however:

- /company/images/b.gif
- /product/images/c.gif
- /testing/images/a.gif

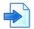

#### Example 2: String without the Forward Slash (/)

A string that does not start with a forward slash (/) indicates that the server will process any requests that contain the defined string.

The images string allows the server to process these requests:

- /images/product/b.gif
- /images/company/a.gif
- /images/testing/c.jpg
- /company/images/b.gif
- /product/images/c.gif
- /testing/images/a.gif

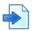

#### Example 3: String with the Forward Slash (/) Only

If a server is configured with the load balance string (/) only, it will only handle requests to the root directory.

The server would process any request to items in the root directory such as the following:

- /
- /index.htm

**radware** 

- /default.asp
- /index.shtm
- 1. Apply and save your configuration changes.
- 2. Identify the defined string IDs.

#### >> # /cfg/slb/layer7/slb/cur

For easy configuration and identification, each defined string is assigned an ID number, as shown below:

| ID | SLB String |
|----|------------|
| 1  | any        |
| 2  | .gif       |
| 3  | /sales     |
| 4  | /xitami    |
| 5  | /manual    |
| 6  | .jpg       |

3. Configure one or more real servers to support URL-based load balancing.

```
>> # /cfg/slb/real 2/layer7/addlb <ID>
```

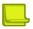

**Note:** If you do not add a defined string (or add the defined string any) the server handles any request.

A server can have multiple defined strings such as:

- /images
- /sales
- .gif

With these defined strings, this particular server can handle requests that start with /images or /sales and any requests that contain .gif.

4. Enable DAM or configure proxy IP addresses and enable proxy on the client port.

DAM and proxy IPs allow you to perform port mapping for URL load balancing.

a. Enable DAM

>> # /cfg/slb/adv/direct ena

b. Configure a proxy IP address and enable proxy on the client port.

```
>> # /cfg/slb/direct dis
```

```
>> # /cfg/slb/pip
```

```
>> Proxy IP Address# add 12.12.12.12
```

```
>> Proxy IP Address# type port
```

```
>> # /cfg/slb/port 2/proxy ena
```

(Use port-based proxy IP) (Enable proxy on client port)

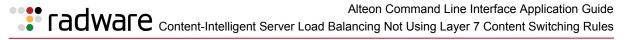

For more information on proxy IP addresses, see <u>Client Network Address Translation (Proxy IP)</u>, page 278.

5. Enable URL-based SLB on the virtual servers.

```
>> # /cfg/slb/virt <virtual server ID> /service 80/http/httpslb urlslb
```

# Statistics for URL-Based Server Load Balancing

The following procedure describes how to display statistics for URL-based Server Load Balancing.

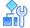

#### To show the number of hits to the SLB or cache server

```
>> # /stats/slb/layer7/str
```

The following are sample statistics generated by this command:

| ID | SLB String | Hits   |
|----|------------|--------|
| 1  | any        | 73881  |
| 2  | .gif       | 0      |
| 3  | /sales     | 0      |
| 4  | /xitami    | 162102 |
| 5  | /manual    | 0      |
| 6  | .jpg       | 0      |

# Virtual Hosting

Alteon allows individuals and companies to have a presence on the Internet in the form of a dedicated Web site address. For example, you can have a "www.site-a.com" and "www.site-b.com", instead of "www.hostsite.com/site-a" and "www.hostsite.com/site-b."

Service providers, on the other hand, do not want to deplete the pool of unique IP addresses by dedicating an individual IP address for each home page they host. By supporting an extension in HTTP 1.1 to include the host header, Alteon enables service providers to create a single virtual server IP address to host multiple Web sites per customer, each with their own host name.

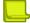

Note: For SLB, one HTTP header is supported per virtual server.

The following list provides more details on virtual hosting with configuration information:

 An HTTP/1.0 request sent to an origin server (not a proxy server) is a partial URL instead of a full URL.

An example of the request that the origin server would see as follows:

The GET request does not include the hostname. From the TCP/IP headers, the origin server knows the requests hostname, port number, and protocol.

GET /products/Alteon/ HTTP/1.0
User-agent: Mozilla/3.0
Accept: text/html, image/gif, image/jpeg

• With the extension to HTTP/1.1 to include the HTTP HOST: header, the above request to retrieve the URL **www.company.com/products/**Alteon would look like this:

```
GET /products/Alteon/ HTTP/1.1
Host: www.company.comUser-agent: Mozilla/3.0
Accept: text/html, image/gif, image/jpeg
```

The **Host:** header carries the hostname used to generate the IP address of the site.

- Based on the Host: header, Alteon forwards the request to servers representing different customer Web sites.
- The network administrator needs to define a domain name as part of the 128 supported URL strings.
- Alteon performs string matching. That is, the string "company.com" or "http:// www.company.com/" matches ""http://www.company.com/".

# Virtual Hosting Configuration Overview

The following is the sequence of events for configuring virtual hosting based on HTTP Host: headers:

- 1. The network administrator defines a domain name as part of the 128 supported URL strings. Both domain names "www.company-a.com" and "www.company-b.com" resolve to the same IP address. In this example, the IP address is for a virtual server on the Alteon.
- 2. "www.company-a.com" and "www.company-b.com" are defined as URL strings.
- 3. Server Group 1 is configured with Servers 1 through 8.

Servers 1 through 4 belong to "www.company-a.com" and Servers 5 through 8 belong to "www.company-b.com."

- 4. The network administrator assigns string "www.company-a.com" to Servers 1 through 4 and string "www.company-b.com" to Servers 5 through 8.
- 5. Alteon inspects the HTTP host header in requests received from the client.
  - If the host header is "www.company-a.com," Alteon directs requests to one of the Servers 1 through 4.
  - If the host header is "www.company-b.com," Alteon directs requests to one of the Servers 5 through 8.

### Configuring the Host Header for Virtual Hosting

The following procedure describes how to configure the host header for virtual hosting.

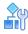

#### To support virtual hosting, configure the Alteon for Host header-based load balancing

- 1. Before you can configure host header-based SLB, ensure that the Alteon has already been configured for basic SLB:
  - Assign an IP address to each of the real servers in the server pool.
  - Define an IP interface.

🐺 radware

Alteon Command Line Interface Application Guide

- Define each real server.
- Assign servers to real server groups.
- Define virtual servers and services.

For information on how to configure your network for SLB, see Server Load Balancing, page 251.

2. Turn on URL parsing for the virtual server for virtual hosting.

```
>> # /cfg/slb/virt 1 (Select the virtual IP for host header-
based SLB)
>> Virtual Server 1 # service 80 (Select the HTTP service)
>> Virtual Server 1 http Service # http/httpslb host
```

3. Define the host names.

```
>> # /cfg/slb/layer7/slb/addstr "www.customer1.com"
>> Server Loadbalance Resource# addstr "www.customer2.com"
>> Server Loadbalance Resource# addstr "www.customer3.com"
```

4. Configure the real servers to handle the appropriate load balancing strings. To add a defined string where *ID* is the identification number of the defined string.

```
>># /cfg/slb/real 2 (Select the real server)
>> Real Server 2 # Layer7
>> Real Server 2 Layer 7 Commands # addlb (Specify the string ID)
<ID>
```

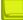

**Note:** The server handles any request if no string or the string any is defined.

### **Cookie-Based Preferential Load Balancing**

Cookies can be used to provide preferential services for customers, ensuring that certain users are offered better access to resources than other users when site resources are scarce. For example, a Web server could authenticate a user via a password and then set cookies to identify them as "Gold," "Silver," or "Bronze" customers. Using cookies, you can distinguish individuals or groups of users and place them into groups or communities that get redirected to better resources and receive better services than all other users.

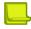

Note: Cookie-based persistent load balancing is described in Persistence, page 465.

Cookie-based preferential services enable the following support:

- Redirect higher priority users to a larger server or server group.
- Identify a user group and redirect them to a particular server.
- Serve content-based on user identity.
- Prioritize access to scarce resources on a Web site.
- Provide better services to repeat customers, based on access count.

Clients that receive preferential service can be distinguished from other users by one of the following methods:

- **Individual User**—Distinguish a specific user by IP address, login authentication, or permanent HTTP cookie.
- **User Communities**—Identify some set of users, such as "Premium Users" for service providers who pay higher membership fees than "Normal Users" by source address range, login authentication, or permanent HTTP cookie.
- **Applications**—Identify users by the specific application they are using. For example, priority can be given to HTTPS traffic that is performing credit card transactions versus HTTP browsing traffic.
- **Content**—Identify users by the specific content they are accessing.

Based on one or more of these criteria, you can load balance requests to different server groups.

### Configuring Cookie-Based Preferential Load Balancing

The following procedure describes how to configure cookie-based preferential load balancing.

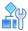

#### To configure cookie-based preferential load balancing

- 1. Before you can configure header-based load balancing, ensure that Alteon has already been configured for basic SLB with the following tasks:
  - Assign an IP address to each of the real servers in the server pool.
  - Define an IP interface.
  - Define each real server.
  - Assign servers to real server groups.
  - Define virtual servers and services.

For information on how to configure your network for SLB, see Server Load Balancing, page 251.

2. Turn on URL parsing for the virtual server.

```
>> # /cfg/slb/virt 1
>> Virtual Server 1 # service 80
>> Virtual Server 1 http Service # http
>> HTTP Load Balancing# httpslb
>> Application:
>> urlslb|host|cookie|browser|urlhash|headerhash|version|others|none
>> Select Application:cookie
>> Operation: and|or|none
>> Select Operation: ena
>> Enter Cookie Name: sid
>> Enter the starting point of the Cookie value [1-64]: 1
>> Enter the number of bytes to extract [1-64]: 6
>> Look for Cookie in URI [e:d]: d
```

In this example

- sid is the cookie name
- 1 is the offset (the starting position of the value to be used for hashing)
- **6** is the length (the number of bytes in the cookie value)
- d looks for the cookie in the cookie header instead of the URI (disables searching for cookie in the URI)

Alteon Command Line Interface Application Guide

3. Define the cookie values.

```
>> # /cfg/slb/layer7/slb/addstr "Gold"
>> # addstr "Silver"
>> # addstr "Bronze"
```

Because a session cookie does not exist in the first request of an HTTP session, a default server or **any** server is needed to assign cookies to a **None** cookie HTTP request.

- Real Server 1-Gold handles gold requests.
- Real Server 2—Silver handles silver request.
- Real Server 3-Bronze handles bronze request.
- Real Server 4-any handles any request that does not have a cookie or matching cookie.

With servers defined to handle the requests listed above, the following occurs:

- Request 1 comes in with no cookie; it is forwarded to Real Server 4 to get cookie assigned.
- Request 2 comes in with a "Gold" cookie; it is forwarded to Real Server 1.
- Request 3 comes in with a "Silver" cookie; it is forwarded to Real Server 2.
- Request 4 comes in with a "Bronze" cookie; it is forwarded to Real Server 3.
- Request 5 comes in with a "Titanium" cookie; it is forwarded to Real Server 4, since it does
  not have an exact cookie match (matches with "any" configured at Real Server 4).
- 4. Configure the real servers to handle the appropriate load balancing strings. Add a defined string, where *ID* is the identification number of the string:

>> # /cfg/slb/real 2/layer7/addlb <ID>

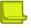

**Note:** If you do not add a defined string (or add the defined string **any**), the server handles any request.

5. Enable DAM on the Alteon or configure proxy IP addresses and enable proxy on the client port.

To use cookie-based preferential load balancing without DAM, you must configure proxy IP addresses.

Enable proxy load balancing on the port used for cookie-based preferential load balancing. If Virtual Matrix Architecture (VMA) is enabled, you can choose to configure the remaining ports with proxy disabled.

### **Browser-Smart Load Balancing**

HTTP requests can be directed to different servers based on browser type by inspecting the "User-Agent" header. For example:

```
GET /products/Alteon/ HTTP/1.0
User-agent: Mozilla/3.0
Accept: text/html, image/gif, image/jpeg
```

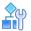

#### To allow Alteon to perform browser-smart load balancing

- 1. Before you can configure browser-based load balancing, ensure that Alteon has already been configured for basic SLB with the following tasks:
  - Assign an IP address to each of the real servers in the server pool.
  - Define an IP interface.
  - Define each real server.
  - Assign servers to real server groups.
  - Define virtual servers and services.
- 2. Turn on URL parsing for the virtual server for "User-Agent:" header.

>> # /cfg/slb/virt 1/service 80/http/httpslb browser

3. Define the hostnames.

```
>> # /cfg/slb/layer7/slb/addstr "Mozilla"
>> Server Loadbalance Resource# addstr "Internet Explorer"
>> Server Loadbalance Resource# addstr "Netscape"
```

4. Configure the real servers to handle the appropriate load balancing strings.

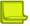

**Note:** If you do not add a defined string (or add the defined string any), the server handles any request.

Use the following command to add a defined string, where ID is the identification number of the defined string.

>> # /cfg/slb/real 2/layer7/addlb <ID>

# Configure SLB Strings for HTTP Redirection

All of the following HTTP filtering redirection examples require configuring the SLB strings listed in Table 57 - Example HTTP Redirection Strings, page 833. Each defined string has an associated ID number. A filter is then configured to redirect from one configured string ID to another.

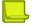

**Note:** Not all strings are used in each example.

#### ID SLB String any, cont 256 1 2 HTTPHDR=Host:wap.example.com 3 HTTPHDR=Host:wap.yahoo.com HTTPHDR=Host:wap.google.com 4 5 HTTPHDR=Host:wap.p-example.com HTTPHDR=Host:10.168.224.227=/top 6 7 jad, cont 256 8 jar, cont 256 9 HTTPHDR=Accept:text/vnd.foo.j2me.app-descriptor 10 HTTPHDR=Host:mobile.example.com=/4g/w?url=\$HOST\_URL 11 HTTPHDR=Host:any 12 HTTPHDR=Host:any:90 13 HTTPHDR=Host:any:8080 14 HTTPHDR=X-Foo-ipaddress:10.168.100.\* 15 HTTPHDR=Host:www.abc.com, cont 256 HTTPHDR=Host:any:443, cont 256 16 17 HTTPHDR=Host:mobile.example.com=/4g/w?url=\$HOST/nava/toggle.jad, nre, cont 1024 HTTPHDR=Host:mobile.example.com=/4g/w?url=dev.example.com/\$URL, nre, cont 1024 18

### Table 57: Example HTTP Redirection Strings

1. Configure Alteon with the basic SLB requirements as described in <u>Server Load Balancing</u> <u>Configuration Basics, page 257</u>.

2. Configure the filter strings.

>> # /cfg/slb/layer7/slb/ >> Server Loadbalance Resource# addstr (Add the first SLB string) Enter type of string [171kup|pattern]: 171kup Select Application (http|dns|other) [other]: http Configure HTTP header string? (y/n) [n] y Enter HTTP header name: Host Enter SLB header value string: wap.example.com Configure URL string? (y/n) [n] n >> # /cfg/slb/layer7/slb/
(Select the Server Loadbalance
Resource menu)
>> Server Loadbalance Resource# add
(Add the second SLB string)
Configure HTTP header string? [y/n] y
Enter HTTP header name: Host
(Define HTTP header name Host)
Enter SLB header value string: wap.yahoo.com

🐮 radware

- 3. Use the same commands as <u>step 2</u> to configure the rest of the filter strings shown in <u>Server</u> Load Balancing Configuration Basics, page 257.
- 4. Identify the ID numbers of the defined strings.

```
>> # /cfg/slb/layer7/slb/cur
Number of entries: 1
41: any, cont 256
2: HTTPHDR=Host:wap.example.com, cont 256
3: HTTPHDR=Host:wap.yahoo.com, cont 256
4: HTTPHDR=Host:wap.google.com, cont 256
5: HTTPHDR=Host:wap.p-example.com, cont 256
6: HTTPHDR=Host:10.168.224.227=/top, cont 256
7: jad, cont 256
8: jar, cont 256
9: HTTPHDR=Accept:text/vnd.foo.j2me.app-descriptor, cont 256
10: HTTPHDR=Host:mobile.example.com=/4g/w?url=$HOST URL, cont 256
11: HTTPHDR=Host:any, cont 256
12: HTTPHDR=Host:any:90, cont 256
13: HTTPHDR=Host:any:8080, cont 256
14: HTTPHDR=X-Foo-ipaddress:10.168.100.* , cont 256
15: HTTPHDR=Host:www.abc.com, cont 256
16: HTTPHDR=Host:any:443, cont 256
17: HTTPHDR=Host:mobile.example.com=/4g/w?url=$HOST/nava/toggle.jad, nre,
cont 1024
18: HTTPHDR=Host:mobile.example.com=/4g/w?url=dev.example.com/$URL, nre,
cont 1024
```

5. Configure a port for client traffic. This configuration assumes client traffic enters Alteon on port 1. Enabled filtering on the client port.

| >> /cfg/slb/port 1        |          | (Select the SLB Port 1 menu)   |
|---------------------------|----------|--------------------------------|
| >> SLB port 1# filt en    |          | (Enable filtering on the port) |
| Current port 1 filtering: | disabled |                                |
| New port 1 filtering:     | enabled  |                                |

The basic HTTP redirection configuration is now complete and can be used for each of the redirection options described in the following sections.

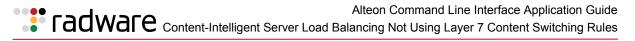

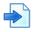

### **Example IP based HTTP Redirection**

In this example, Alteon redirects Web pages requested from a mobile phone to a specific gateway based on the client's IP address. A mobile phone is set to access its home page via the default device gateway.

The following is the client phone configuration used for the example:

```
Device Gateway IP address 10.168.107.101
Home page: http://wap.example.com
WAP port 9001, CSD number as 18881234567
username: john
```

The following rules filter client requests from different WAP gateways:

- Filter 1—If the client IP address is between 10.168.43.0-255 and the requested URL is http://wap.example.com, then redirect the client request to http://wap.yahoo.com.
- Filter 2—If the Client IP address is between **10.46.6.0.0-255** and the requested URL is http://wap.example.com, then redirect the client request to http://wap.google.com.
- Filter 3—If the client IP address is between 10.23.43.0- 255 and the requested URL is http://wap.p-example.com, then redirect the client request to http://10.168.224.227/top.

Assuming that each client is in a different subnet, configure Alteon with three filters to redirect client requests from each subnet, to the URLs specified above. Use the string index numbers in <u>Table 57 - Example HTTP Redirection Strings, page 833</u> to configure a redirection map for each filter.

1. Identify the ID numbers of the defined strings. The strings in bold in the filters defined above are used in this example.

```
>> # /cfq/slb/layer7/slb/cur
Number of entries: 14
1: any, cont 256
2: HTTPHDR=Host:wap.example.com, cont 256
3: HTTPHDR=Host:wap.yahoo.com, cont 256
4: HTTPHDR=Host:wap.google.com, cont 256
5: HTTPHDR=Host:wap.p-example.com, cont 256
6: HTTPHDR=Host:10.168.224.227=/top, cont 256
7: jad, cont 256
8: jar, cont 256
9: HTTPHDR=Accept:text/vnd.foo.j2me.app-descriptor, cont 256
10: HTTPHDR=Host:mobile.example.com=/4g/w?url=$HOST URL, cont 256
11: HTTPHDR=Host:any, cont 256
12: HTTPHDR=Host:any:90, cont 256
13: HTTPHDR=Host:any:8080, cont 256
14: HTTPHDR=X-Foo-ipaddress:10.168.100.* , cont 256
15: HTTPHDR=Host:www.abc.com, cont 256
16: HTTPHDR=Host:any:443, cont 256
17: HTTPHDR=Host:mobile.example.com=/4g/w?url=$HOST/nava/toggle.jad, nre,
cont 1024
18: HTTPHDR=Host:mobile.example.com=/4g/w?url=
dev.example.com/$URL, nre, cont 1024
```

Alteon Command Line Interface Application Guide Content-Intelligent Server Load Balancing Not Using Layer 7 Content Switching Rules

2. Configure Filter 1.

| >> /cfg/slb/filt 1                                      |                                     |
|---------------------------------------------------------|-------------------------------------|
| >> Filter 1 # sip 10.168.43.0                           | (From this source IP address range) |
| Current source address: any                             |                                     |
| New pending source address: 10.168.43.0                 |                                     |
| >> Filter 1 # smask 255.255.255.0                       |                                     |
| Current source mask: 0.0.0.0                            |                                     |
| New pending source mask: 255.255.255.0                  |                                     |
| >> Filter 1 # proto tcp                                 | (For TCP protocol traffic)          |
| Enter protocol or any: udp                              |                                     |
| Pending new protocol: tcp                               |                                     |
| >> Filter 1 # dport http                                | (To destination port HTTP)          |
| Current destination port or range: any                  |                                     |
| Pending new destination port or range: http             |                                     |
| >> Filter 1 # action redir                              | (Redirect the traffic)              |
| Current action: allow                                   |                                     |
| Pending new action: redir                               |                                     |
| <pre>&gt;&gt; Filter 1 # /cfg/slb/filt/adv/layer7</pre> | (Access the Advanced Layer 7 menu)  |
| >> Layer 7 Advanced# addrd                              |                                     |
| Enter filtering string ID (1-1024) to redirect from:    | 2 (Redirect string 2)               |
| Enter filtering string ID (2-1024) to redirect to:      | 3 (to string 3)                     |

3. Configure Filter 2.

```
>> /cfg/slb/filt 2
>> Filter 2 # sip 10.46.6.0.0
Current source address: any
New pending source address: 10.46.6.0.0
>> Filter 2 # smask 255.255.255.0
Current source mask: 0.0.0.0
New pending source mask: 255.255.255.0
>> Filter 2 # proto tcp
Enter protocol or any: udp
Pending new protocol:
                      tcp
>> Filter 2 # dport http
Current destination port or range:
                                        any
Pending new destination port or range: http
>> Filter 2 # action redir
Current action: allow
Pending new action:
                       redir
>> Filter 2 # /cfg/slb/filt/adv/layer7
>> Layer 7 Advanced# addrd
Enter filtering string ID (1-1024) to redirect from: 2 \,
Enter filtering string ID (2-1024) to redirect to: 4
```

Alteon Command Line Interface Application Guide Alteon Command Line Interface Application Guide **FadWare** Content-Intelligent Server Load Balancing Not Using Layer 7 Content Switching Rules

4. Configure Filter 3.

```
>> /cfg/slb/filt 3
>> Filter 3 # sip 10.23.43.0
Current source address: any
New pending source address: 10.23.43.0
>> Filter 3 # smask 255.255.255.0
Current source mask: 0.0.0.0
New pending source mask: 255.255.255.0
>> Filter 3 # proto tcp
Enter protocol or any: udp
Pending new protocol:
                      tcp
>> Filter 3 # dport http
Current destination port or range:
                                       anv
Pending new destination port or range: http
>> Filter 3 # action redir
Current action: allow
Pending new action:
                    redir
>> Filter 3 # /cfq/slb/filt/adv/layer7
>> Layer 7 Advanced# addrd
Enter filtering string ID (1-1024) to redirect from: 5
Enter filtering string ID (2-1024) to redirect to:
```

5. Apply and save the configuration.

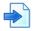

### **Example TCP Service Port Based HTTP Redirection**

In this example, Alteon redirects traffic entering Alteon on one TCP service port, and redirects it through another service port. Use the provided string index numbers to configure a redirection map for each filter.

6

- Filter 4—Configure a filter to examine the URL request http://10.46.6.231:80/ **Connect1.jad** on TCP service port 80, and redirect that URL to TCP service port 90.
- **Filter 5**—Configure a filter that intercepts all traffic entering on TCP service port 80, and send it • to 10.168.120.129 on TCP service port 8080.
- 1. Identify the ID numbers of the defined strings. The strings in bold in the filters defined above are used in this example.

```
>> # /cfq/slb/layer7/slb/cur
Number of entries: 141: any, cont 256
2: HTTPHDR=Host:wap.example.com, cont 256
3: HTTPHDR=Host:wap.yahoo.com, cont 256
4: HTTPHDR=Host:wap.google.com, cont 256
5: HTTPHDR=Host:wap.p-example.com, cont 256
6: HTTPHDR=Host:10.168.224.227=/top, cont 256
7: jad, cont 256
8: jar, cont 256
9: HTTPHDR=Accept:text/vnd.foo.j2me.app-descriptor , cont 256
10: HTTPHDR=Host:mobile.example.com=/4g/w?url=$HOST URL, cont 256
11: HTTPHDR=Host:any, cont 256
12: HTTPHDR=Host:any:90, cont 256
13: HTTPHDR=Host:any:8080, cont 256
14: HTTPHDR=X-Foo-ipaddress:10.168.100.* , cont 256
15: HTTPHDR=Host:www.abc.com, cont 256
```

(continued)
16: HTTPHDR=Host:any:443, cont 256
17: HTTPHDR=Host:mobile.example.com=/4g/w?url=
\$HOST/nava/toggle.jad, nre, cont 1024
18: HTTPHDR=Host:mobile.example.com=/4g/w?url=dev.example.com/\$URL, nre, cont 1024

2. Configure Filter 4.

```
>> /cfq/slb/filt 4
>> Filter 4 # dip 10.46.6.231
Current destination address:
                                any
New pending destination address: 10.46.6.231
>> Filter 4 # smask 255.255.255.255
Current source mask:
                      0.0.0.0
New pending source mask: 255.255.255.255
>> Filter 4 # proto tcp
Enter protocol or any: udp
Pending new protocol: tcp
>> Filter 4 # dport http
Current destination port or range:
                                       any
Pending new destination port or range: http
>> Filter 4 # action redir
Current action: allow
Pending new action:
                       redir
>> Filter 4 # /cfg/slb/filt/adv/layer7
>> Layer 7 Advanced# addrd
Enter filtering string ID (1-1024) to redirect from: 11
Enter filtering string ID (2-1024) to redirect to: 12
```

3. Configure Filter 5.

```
>> /cfg/slb/filt 5
>> Filter 5 # dip 10.46.6.231
Current destination address:
                                any
New pending destination address: 10.46.6.231
>> Filter 5 # smask 255.255.255.255
Current source mask: 0.0.0.0
New pending source mask: 255.255.255.255
>> Filter 5 # proto tcp
Enter protocol or any: udp
Pending new protocol: tcp
>> Filter 5 # dport http
Current destination port or range:
                                       anv
Pending new destination port or range: http
>> Filter 5 # action redir
Current action: allow
Pending new action:
                       redir
>> Filter 5 # /cfg/slb/filt/adv/layer7
>> Layer 7 Advanced# addrd
Enter filtering string ID (1-1024) to redirect from: 11
Enter filtering string ID (2-1024) to redirect to: 13
```

4. Apply and save the configuration.

# Alteon Command Line Interface Application Guide

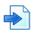

### **Example MIME Type Header-Based Redirection**

In this example, Alteon receives a URL request from a mobile client and examines the Multipurpose Internet Mail Extensions (MIME) type header in the URL. If the URL contains a pre-defined MIME type, text, or URL, Alteon replaces the URL. Use the string index numbers to configure a redirection map for the filter.

Filter 6—The mobile client executes a request for a URL http://dev.example.com/java/ toggle.jad. If the MIME type is text/vnd.foo.j2me.app-descriptor, or if the URL contains jad or jar as an extension, it will replace the URL with: http://mobile.example.com/4g/ w?url=dev.example.com/nava/toggle.jad.

1. Identify the ID numbers of the defined strings. The strings in bold are used in this example.

```
>> # /cfg/slb/layer7/slb/cur
Number of entries: 14
1: any, cont 256
2: HTTPHDR=Host:wap.example.com, cont 256
3: HTTPHDR=Host:wap.yahoo.com, cont 256
4: HTTPHDR=Host:wap.google.com, cont 256
5: HTTPHDR=Host:wap.p-example.com, cont 256
6: HTTPHDR=Host:10.168.224.227=/top, cont 256
7: jad, cont 256
8: jar, cont 256
9: HTTPHDR=Accept:text/vnd.foo.j2me.app-descriptor , cont 256
10: HTTPHDR=Host:mobile.example.com=/4g/w?url=$HOST URL, cont 256
11: HTTPHDR=Host:any, cont 256
12: HTTPHDR=Host:any:90, cont 256
13: HTTPHDR=Host:any:8080, cont 256
14: HTTPHDR=X-Foo-ipaddress:10.168.100.* , cont 256
15: HTTPHDR=Host:www.abc.com, cont 256
16: HTTPHDR=Host:any:443, cont 256
17: HTTPHDR=Host:mobile.example.com=/4g/w?url=$HOST/nava/toggle.jad, nre,
cont 1024
18: HTTPHDR=Host:mobile.example.com=/4g/w?url=dev.example.com/$URL, nre,
cont 1024
```

 Configure Filter 6. The filter intercepts string 7, 8, and 9 and then redirects them based on strings 10, 17, and 18 information. The \$HOST\_URL is replaced with the incoming request from the HOST and URL strings. The \$HOST is replaced with the incoming request from HOST string. The \$URL is replaced with the incoming request from the URL string.

🐮 radware

>> /cfg/slb/filt 6 >> Filter 6 # dip 10.46.6.231 Current destination address: anv New pending destination address: 10.46.6.231 >> Filter 6 # smask 255.255.255.255 Current source mask: 0.0.0.0 New pending source mask: 255.255.255.255 >> Filter 6 # proto tcp Enter protocol or any: udp Pending new protocol: tcp >> Filter 6 # dport http Current destination port or range: anv Pending new destination port or range: http >> Filter 6 # action redir Current action: allow Pending new action: redir >> Filter 6 # /cfg/slb/filt/adv/layer7 >> Layer 7 Advanced# addrd Enter filtering string ID (1-1024) to redirect from: 7 Enter filtering string ID (2-1024) to redirect to: 10 >> Layer 7 Advanced# addrd Enter filtering string ID (1-1024) to redirect from: 8 Enter filtering string ID (2-1024) to redirect to: 17 >> Layer 7 Advanced# addrd Enter filtering string ID (1-1024) to redirect from: 9 Enter filtering string ID (2-1024) to redirect to: 18

3. Apply and save the configuration.

>> Layer 7 Advanced# apply
>> Layer 7 Advanced# save

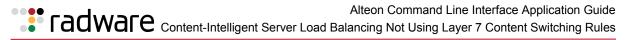

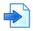

### **Example URL-Based Redirection**

A request for a URL can be redirected to another URL as follows:

Filter 7–URL http://wap.example.com is redirected to http://10.168.224.227/top.

1. Identify the ID numbers of the defined strings. The strings in bold in the filter defined above are used in this example.

```
>> # /cfq/slb/layer7/slb/cur
Number of entries: 14
1: any, cont 256
2: HTTPHDR=Host:wap.example.com, cont 256
3: HTTPHDR=Host:wap.yahoo.com, cont 256
4: HTTPHDR=Host:wap.google.com, cont 256
5: HTTPHDR=Host:wap.p-example.com, cont 256
6: HTTPHDR=Host:10.168.224.227=/top, cont 256
7: jad, cont 256
8: jar, cont 256
9: HTTPHDR=Accept:text/vnd.foo.j2me.app-descriptor, cont 256
10: HTTPHDR=Host:mobile.example.com=/4q/w?url=$HOST URL, cont 256
11: HTTPHDR=Host:any, cont 256
12: HTTPHDR=Host:any:90, cont 256
13: HTTPHDR=Host:any:8080, cont 256
14: HTTPHDR=X-Foo-ipaddress:10.168.100.* , cont 256
15: HTTPHDR=Host:www.abc.com, cont 256
16: HTTPHDR=Host:any:443, cont 256
17: HTTPHDR=Host:mobile.example.com=/4g/w?url=$HOST/nava/toggle.jad, nre,
cont 1024
18: HTTPHDR=Host:mobile.example.com=/4g/w?url=dev.example.com/$URL, nre,
cont 1024
```

2. Configure Filter 7 to redirect the URL as described above. By default, filter protocol is **any**. Change it to **udp**.

```
>> /cfq/slb/filt 7
>> Filter 7 # dip 10.46.6.231
Current destination address:
                                 any
New pending destination address: 10.46.6.231
>> Filter 7 # smask 255.255.255.255
Current source mask:
                       0.0.0.0
New pending source mask: 255.255.255.255
>> Filter 7 # proto tcp
Enter protocol or any: udp
Pending new protocol:
                       tcp
>> Filter 7 # dport http
Current destination port or range:
                                       any
Pending new destination port or range: http
>> Filter 7 # action redirCurrent action: allow
Pending new action:
                     redir
>> Filter 7 # /cfg/slb/filt/adv/layer7
>> Layer 7 Advanced# addrd
Enter filtering string ID (1-1024) to redirect from: 2
Enter filtering string ID (2-1024) to redirect to:
```

6

3. Apply and save the configuration.

```
>> Layer 7 Advanced# apply
>> Layer 7 Advanced# save
```

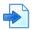

### Example Source IP from HTTP Header and Host Header-Based Redirection

In this example, a filter is configured as follows:

Filter 8—If X-Foo-ipaddress: 10.168.100.\* and the request is to http://wap.example.com, then redirect the request to wap.yahoo.com.

1. Identify the ID numbers of the defined strings. The strings in bold in the filter defined above are used in this example.

```
>> # /cfq/slb/layer7/slb/cur
Number of entries: 14
1: any, cont 256
2: HTTPHDR=Host:wap.example.com, cont 256
3: HTTPHDR=Host:wap.yahoo.com, cont 256
4: HTTPHDR=Host:wap.google.com, cont 256
5: HTTPHDR=Host:wap.p-example.com, cont 256
6: HTTPHDR=Host:10.168.224.227=/top, cont 256
7: jad, cont 256
8: jar, cont 256
9: HTTPHDR=Accept:text/vnd.foo.j2me.app-descriptor , cont 256
10: HTTPHDR=Host:mobile.example.com=/4g/w?url=$HOST URL, cont 256
11: HTTPHDR=Host:any, cont 256
12: HTTPHDR=Host:any:90, cont 256
13: HTTPHDR=Host:any:8080, cont 256
14: HTTPHDR=X-Foo-ipaddress:10.168.100.* , cont 256
15: HTTPHDR=Host:www.abc.com, cont 256
16: HTTPHDR=Host:any:443, cont 256
17: HTTPHDR=Host:mobile.example.com=/4g/w?url=$HOST/nava/toggle.jad, nre,
cont 1024
18: HTTPHDR=Host:mobile.example.com=/4g/w?url=dev.example.com/$URL, nre,
cont 1024
```

Alteon Command Line Interface Application Guide Alteon Command Line Interface Application Guide

2. Configure Filter 8 redirect URL as described above. By default, filter protocol is **any**. Change it to udp.

```
>> /cfg/slb/filt 8
>> Filter 8 # sip 10.46.6.231
Current source address:
                          any
New pending source address: 10.46.6.231
>> Filter 8 # smask 255.255.255.255
Current source mask:
                      0.0.0.0
New pending source mask: 255.255.255.255
>> Filter 8 # proto tcp
Enter protocol or any: udp
Pending new protocol:
                      tcp
>> Filter 8 # dport http
Current destination port or range:
                                        any
Pending new destination port or range: http
>> Filter 8 # action redir
Current action: allow
Pending new action:
                       redir
>> Filter 8 # /cfg/slb/filt/adv/layer7
>> Layer 7 Advanced# addrd
Enter filtering string ID (1-1024) to redirect from: 2
Enter filtering string ID (2-1024) to redirect to:
```

3. Apply and save the configuration.

>> Layer 7 Advanced# apply >> Layer 7 Advanced# save

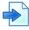

### **Example HTTP to HTTPS Redirection**

To redirect HTTP requires to HTTPS connections, the following filters can be set:

Filter 9—Configure a filter that intercepts HTTP traffic to http://www.abc.com and redirects it to https://www.abc.com

14

- Filter 10—Configure a filter that intercepts HTTP traffic directed to 205.10.10.10 and redirects • it to HTTPS.
- 1. Define Layer 7 strings and identify their ID numbers. The strings in bold in the filters defined above are used in this example.

```
/c/slb/layer7/slb/cur
         ren 2 "HTTPHDR=Host:any"
         ren 3 "HTTPHDR=Host:www.abc.com,"
         ren 4 "HTTPHDR=Host:any:443"
```

2. Configure Filters 9 and 10.

```
/c/slb/filt 9
       ena
        action redir
        ipver v4
        proto tcp
        dport http
/c/slb/filt 9/adv/layer7
        171kup ena
        addrd 3>4
/c/slb/filt 10
        ena
        action redir
       ipver v4
        dip 205.10.10.10
       proto tcp
        dport http
/c/slb/filt 10/adv/layer7
        171kup ena
        addrd 2>4
```

3. Apply and save the configuration.

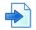

### **Example IPv6 Redirection Filter**

Figure 121 - TCP Service Port Based HTTP Redirection, page 845 illustrates an IPv6 redirection filter:

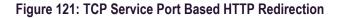

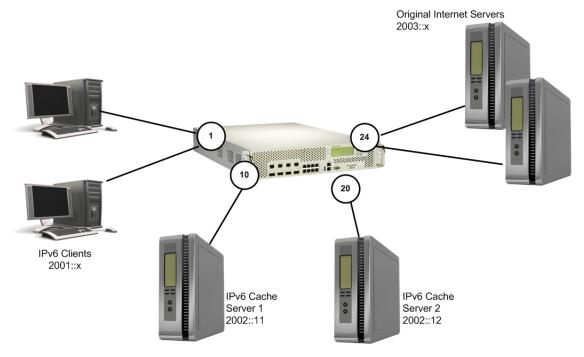

1. Configure the client VLAN.

>> Main# /cfg/l2/vlan 2/en/name "Client\_VLAN"/add 1

2. Configure the client interface.

>> Main# /cfg/l3/if 2/en/vlan 2/ipv v6/add 2001::1/mask 64

3. Configure the cache server VLAN.

>> Main# /cfg/l2/vlan 3/en/name "Cache\_VLAN"/add 10/add 20

4. Configure the cache server interface.

>> Main# /cfg/l3/if 3/en/vlan 3/ipv v6/add 2002::1/mask 64

5. Configure the original server VLAN (VLAN to Internet).

>> Main# /cfg/l2/vlan 4/en/name "Internet\_VLAN"/add 24

6. Configure the interface to the Internet.

>> Main# /cfg/l3/if 4/en/vlan 4/ipv v6/add 2003::1/mask 64

7. Configure Cache Server 1.

>> Main# /cfg/slb/re 1/en/ipv v6/rip 2002::11

8. Configure Cache Server 2.

>> Main# /cfg/slb/re 2/en/ipv v6/rip 2002::12

9. Add the two cache servers to the real group.

```
>> Main# /cfg/slb/gr 1/ipv v6/add 11/add 12
```

10. Configure the IPv6 redirection filter to redirect all HTTP traffic to the cache servers.

```
>> Main# /cfg/slb/fi 1/en/name "IPv6 HTTP Redir Filter"/ipv v6/act
redir/proto tcp/dport http/group 1/
```

11. Configure IPv6 default filter to allow other traffic.

>> Main# /cfg/slb/fi 2048/en/name "IPv6\_Allow\_Filter"/ipv v6/act allow

12. Enable filter processing on client ports and add the two filters to the client ports.

```
>> Main# /cfg/slb/po 1/fi en/add 1/add 2048
```

13. Apply the configuration.

```
>> Main# apply
>> Main# save
```

# radware Appendix D – IPv6

This appendix describes the basic configuration and management of IPv6. For IPv6 implementation with specific Alteon features, refer to the appropriate chapters for details on the level of support. This appendix includes the following topics:

- IPv4 versus IPv6, page 847
- <u>IPv6 Address Format, page 848</u>
- IPv6 Address Types, page 849
- Pinging IPv6 Addresses, page 849
- Verifying an IPv6 Configuration, page 850
- Verifying IPv6 Statistics, page 850

### IPv4 versus IPv6

Internet Protocol version 6 (IPv6) is a network layer protocol for packet-switched internetworks. It is designated as the successor of IPv4, the current version of the Internet Protocol, for general use on the Internet.

The main improvement brought by IPv6 is the increase in the number of addresses available for networked devices, allowing, for example, each cell phone and mobile electronic device to have its own address. IPv4 supports 232 (about 4.3 billion) addresses, which is inadequate for giving even one address to every living person, let alone supporting embedded and portable devices. IPv6, however, supports 2128 addresses; this is approximately  $5 \times 1028$  addresses for each of the billions of people alive today.

<u>Table 58 - Differences Between IPv4 and IPv6 Protocols, page 847</u> includes a summary of the key differences between IPv4 and IPv6 protocols:

| IPv4                                                                                          | IPv6                                                                                                    |
|-----------------------------------------------------------------------------------------------|----------------------------------------------------------------------------------------------------|
| Source and destination addresses are 32 bits (4 bytes) in length.                             | Source and destination addresses are 128 bits (16 bytes) in length.                                                  |
| IPSec support is optional.                                                                    | IPSec support is required.                                                                                           |
| No identification of packet flow for QoS handling by routers is present within IPv4.          | Packet flow identification for QoS handling by routers is present within the IPv6 header using the Flow Label field. |
| Fragmentation is performed by the sending host, and at the routers, thus slowing performance. | Fragmentation is performed only by the sending host.                                                                 |
| No link-layer packet size requirements and has to reassemble a 576-byte packet.               | Link layer must support a 1,280-byte packet and reassemble a 1,500-byte packet.                                      |
| Header includes a checksum.                                                                   | Header does not include a checksum.                                                                                  |
| Header includes options.                                                                      | All optional data is moved to IPv6 extension headers.                                                                |
| ARP uses Broadcast ARP Request frames to resolve an IPv4 address to a link layer address.     | ARP Request frames are replaced with multicast Neighbor Solicitation (Discovery) messages.                           |
| IGMP is used to manage local subnet group membership.                                         | IGMP is replaced with Multicast Listener Discovery (MLD) messages.                                                   |

### Table 58: Differences Between IPv4 and IPv6 Protocols

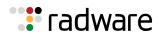

#### Table 58: Differences Between IPv4 and IPv6 Protocols (cont.)

| IPv4                                                                                                    | IPv6                                                                                                    |
|----------------------------------------------------------------------------------------------------|----------------------------------------------------------------------------------------------------|
| ICMP Router Discovery is used to determine<br>the IPv4 address of the best default gateway<br>and is optional. | ICMPv4 Router Discovery is replaced with ICMPv6<br>Router Solicitation (Discovery) and Router<br>Advertisement messages and is required. |
| Broadcast addresses are used to send traffic to all nodes on the subnet.                                       | There are no IPv6 broadcast addresses. Instead a link-local scope all-nodes multicast address is used.                                   |
| Must be configured either manually or through DHCP for IPv4.                                                   | IPV6 does not require manual or DHCP configuration.                                                                                      |
| Uses host address (A) resource records in DNS to map host names to IPv4 addresses.                             | Uses AAAA records in the DNS to map host names to IPv6 addresses.                                                                        |
| Uses pointer (PTR) resource records in the IN-ADDR.ARPA DNS domain to map IPv4 addresses to host names.        | Uses pointer (PTR) resource records in the IP6.INT DNS domains to map IPv6 addresses to host names.                                      |

### **IPv6 Address Format**

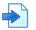

### Example

FEDC: BA98: 7654: BA98: FEDC: 1234: ABCD: 5412

### **Compressing Long Sequences of Zeros**

Some addresses can contain long sequences of zeros. A contiguous sequence of zeros can be compressed to :: (double colon).

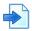

### Example

The address FE80:0:0:0:2AA:FF:FA:4CA2 can be compressed to FE80::2AA:FF:FA:4CA2. Unlike IPv4, a subnet mask is not used for IPv6 addresses.

### Prefix Length for a Network Identifier

IPv6 uses prefix length for network identifier.

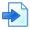

### Example

In this example, 64 is the network prefix: 21DA:D300:0000:2F3C::/64

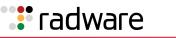

### **IPv6 Address Types**

There are three types of IPv6 addresses:

- Unicast, page 849
- Multicast, page 849
- Anycast, page 849

### Unicast

There are two types of unicast addresses:

Global unicast address — This is an address that can be reached and identified globally. Global unicast addresses use the high-order bit range from 2000 to 3FFF. If the last 64 bits of the address are not configured, Alteon defaults to the EUI-64 (Extended Unique Identifier 64-bit) address format. RFC 3513 defines the expanding of the Ethernet MAC address based on a 48-bit format into a 64-bit EUI-64 format.

The interface ID must be unique within the same subnet.

• Link-local unicast address—This is an address used to communicate with a neighbor on the same link. Link-local addresses use the high-order bit range from FE80 to FEBF. Link-local unicast addresses are configured on the interface by using the link-local prefix FE80::/10 and the interface identifier in EUI-64 format for its low-order 64-bit. Link-local packets are not routed between subnets.

### Multicast

A multicast address (FF00 to FFFF) is an identifier for a group interface. The multicast address most often encountered is a solicited-mode multicast address using prefix FF02::1:FF00:0000/104 with the low-order 24 bits of the unicast or anycast address.

### Anycast

Anycast addresses can be global unicast, site-local or link-local addresses used for a one-to-nearest node member of the anycast group communication. Alteon does not support anycast addresses.

# **Pinging IPv6 Addresses**

The following are examples of pinging IPv6 addresses:

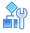

To ping an IPv6 address

```
>> Main# /info/l3/nbrcache
>> IP6 Neighbor Discovery Protocol# ping6 3000::1
3000:0:0:0:0:0:0:0:1 is alive
```

Alteon Command Line Interface Application Guide IPv6

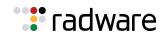

# 

### To specify the interface number when pinging to an IPv6 link-local unicast address

```
>> Main# /info/l3/nbrcache
>> IP6 Neighbor Discovery Protocol# ping6 fe80::20d:56ff:fe22:df09
Enter interface number: (1-256) 200
fe80:0:0:0:20d:56ff:fe22:df09 is alive
```

### Verifying an IPv6 Configuration

The following are commands used to display and verify an IPv6 configuration.

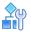

### To verify an IPv6 configuration

1. General IPv6 information:

>> Main# /info/l3/ip

2. IPv6 routing table:

```
>> Main# /info/l3/route6
>> IP6 Routing# dump
```

3. IPv6 neighbor discovery protocol table:

```
>> Main# /info/l3/nbrcache
>> IP6 Neighbor Discovery Protocol# dump
```

### Verifying IPv6 Statistics

The following is the command to display and verify IPv6 statistics.

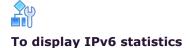

>> Main# /stats/l3/ip6

# 🐮 radware

# Appendix E – XML Configuration API

Alteon supports an Extensible Markup Language (XML) configuration application programming interface (API). This support provides a common interface for applications to operate with an Alteon. XML was chosen for its wide adoption and usage. XML is also supported by the Alteon Threat Protection System.

This chapter includes the following sections:

- Software Components, page 851
- XML Configuration File, page 852
- XML File Transmission, page 852
- XML Configuration, page 853
- Additional Feature Commands, page 853

### Software Components

This feature uses two distinct software components that work together to interpret XML files sent to Alteon. These two software components are:

• Schema document—The schema document is the roadmap that enables Alteon to interpret the XML documents that are sent to it. This schema document defines the markup tags that appear in the XML document and what each means. The following is an example schema document used by the XML Configuration API:

```
<?xml version="1.0" encoding="UTF-8"?>
<xs:schema xmlns:xs=
"http://www.w3.org/2001/XMLSchema"
elementFormDefault="gualified"
attributeFormDefault="unqualified">
   <xs:element name="AlteonConfig">
     <xs:annotation>
       <xs:documentation> Comment describing your root element
xs:documentation>
     </xs:annotation>
     <xs:complexType>
       <xs:sequence>
         <xs:element name="Cli" maxOccurs="unbounded">
           <xs:complexType>
             <xs:attribute name="Command" type="xs:string"use="required"/>
          </xs:complexType>
         </rs:element>
       </xs:sequence>
       <xs:attribute name="Version" type="xs:int" use="required"/>
     </xs:complexType>
   </xs:element>
</xs:schema>
```

• **XML Parser**—An XML parser is embedded in the software. This parser is used to interpret an XML file into usable CLI commands.

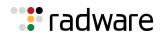

# XML Configuration File

The XML configuration file conforms to the rules laid out by the DTD document. The configuration file can either be produced by an application equipped to do so, or manually in a text editor. For information about the form and format of the Extensible Markup Language, refer to the World Wide Web Consortium XML Web site at <a href="http://www.w3.org/XML/">http://www.w3.org/XML/</a>.

The following is an example of an XML file that could be used to configure Alteon:

```
<?xml version="1.0" encoding="UTF-8"?>
<AlteonConfig xmlns:xsi=
"http://www.w3.org/2001/XMLSchemainstance"
xsi:noNamespaceSchemaLocation="AOSConfig.xsd" Version="1">
        <Cli Command="/c/ip/if 1/en"/>
        <Cli Command="/c/l3/if 1 addr 47.81.24.189"/>
        <Cli Command="/c/l3/if 1 mask 255.255.255.0"/>
        <Cli Command="/c/l3/if 1 broad 47.81.24.255"/>
</AlteonConfig>
```

### XML File Transmission

Secure Socket Layer (SSL) is used as the transport medium for sending XML configuration files to Alteon. An SSL client is needed to connect to Alteon using certificate authentication. This SSL client can be a standalone application or embedded as part of another application. After authentication takes place, the file can be sent securely.

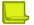

**Note:** Certificates used for authentication purposes must be in PEM format. Self-signed certificates are supported for this purpose.

A certificate can be either obtained via TFTP/FTP or by simply pasting the certificate directly through the CLI:

```
FTC1 - ADC-VX - Main# /cfg/sys/access/xml/gtcert
Import from text or file in PEM format [text|file] [text]:
```

Running the "gtcert" is only allowed when you are using SSH to access Alteon, if you are using telnet you will get the following error:

```
FTC1 - ADC-VX - Main# /cfg/sys/access/xml/gtcert
Access Denied: This operation can only be performed over a secure connection
such as HTTPS or SSH. Connect to Alteon using a secure protocol and retry.
```

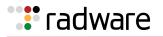

# XML Configuration

The following is an example procedure to enable and use the XML Configuration API.

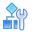

To use the XML configuration feature

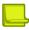

**Note:** All CLI commands with an enable option also have a corresponding disable option.

1. Globally enable XML configuration. The XML Configuration API is disabled by default. To enable this feature, enter the following command:

>> Main# /cfg/sys/access/xml/xml enable

2. Optionally, set the XML transport port number. Since SSL is the transport mechanism for the XML configuration file, the port used by Alteon to receive these files is the SSL port by default. You can change the default by using the following command:

```
>> Main# /cfg/sys/access/xml/port <port number>
```

**Note:** Since both HTTPS and XML use SSL as a transport layer, the two are closely tied together. Both HTTPS and XML must use the same port if both are enabled.

3. Import client certificate. Certificate authentication is required to send an XML configuration file to Alteon. To import a client certificate, do the following:

```
>> Main# /cfg/sys/access/xml/gtcert <SCP IP Address>
        <Certificate File Name> <SCP User Name> <SCP Password>
```

After entering the required information, the client certificate is downloaded to Alteon.

### **Additional Feature Commands**

The following commands are used to maintain and monitor the XML Configuration API:

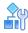

#### To delete the client certificate

```
>> Main# /cfg/sys/access/xml/delcert
```

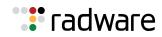

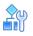

### To display the current client certificate

>> Main# /cfg/sys/access/xml/dispcert

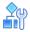

#### To enable XML debug operations

>> Main# /cfg/sys/access/xml/debug/ enabled

Enabling XML debug operations results in all commands in the XML file to be displayed on the console with one of the following prefaces:

- running XML cmd:
- Invalid XML cmd:

All responses to these commands are also displayed on the console.

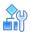

#### To display the current XML API configuration

>> Main# /cfg/sys/access/xml/cur

# : radware

# Appendix F – High Availability before Alteon version 30.1

Alteon supports high availability network topologies through an enhanced implementation of the Virtual Router Redundancy Protocol (VRRP).

This chapter describes the following topics:

- Virtual Router Redundancy Protocol, page 855
- IPv6 VRRP Support, page 877
- <u>Stateful Failover, page 880</u>
- Sharing Interfaces for Active-Active Failover, page 888
- Redundancy Topologies and Configurations, page 889
- Session Mirroring, page 913
- Virtual Router Deployment Considerations, page 940
- Synchronizing Alteon Configuration, page 942
- Failover with Link Aggregation Control Protocol (LACP), page 945
- Configuration Samples, page 946

### Virtual Router Redundancy Protocol

This section describes the following Virtual Router Redundancy Protocol (VRRP)-related topics:

- VRRP Overview, page 855
- Standard and Alteon VRRP Terminology, page 856
- VRRP Priority, page 859
- Alteon Extensions to VRRP, page 867
- Unicast Advertisements, page 876
- Port Teaming, page 876

### **VRRP** Overview

VRRP eliminates single points of failure within a network. The protocol supports redundant router configurations within a LAN, providing alternate router paths for a host.

In a high availability network topology, no device should be a single point of failure for the network or cause a single point of failure in any other part of the network. This means that a network remains in service despite the failure of any single device. To achieve this usually requires redundancy for all vital network components.

Each participating VRRP-capable routing device is configured with the same virtual router IP address and ID number. One of the virtual routers is elected as the master, based on a number of priority criteria, and assumes control of the shared virtual router IP address. If the master fails, the backup virtual router takes control of the virtual router IP address and actively processes traffic addressed to it.

Because the router associated with a given alternate path supported by VRRP uses the same IP address and MAC address as the routers for other paths, the host's gateway information does not change, no matter which path is used. A VRRP-based redundancy schema reduces administrative overhead because hosts do not need to be configured with multiple default gateways.

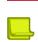

#### Notes

- The IP address of a VRRP virtual interface router (VIR) and virtual server router (VSR) are usually in the same IP subnet as the interface to which it is assigned.
- VIR and VSR replies always contain the virtual MAC address (VMAC) as the source MAC address. This happens regardless of which VLAN the reply is sent to. This can cause the VSR MAC to appear to be different in different VLANs. Radware recommends that virtual router IDs are unique across all VLANs attached to any Alteon platform, and that you use devices that support per VLAN MAC tables.

### Standard and Alteon VRRP Terminology

Table 59 - Standard and Alteon VRRP Terminology, page 856 describes standard and Alteon VRRP components and concepts.

| Term                                | Description                                                                                                    |  |  |
|-------------------------------------|----------------------------------------------------------------------------------------------------|--|--|
| VRRP router                         | A physical router running the Virtual Router Redundancy Protocol.                                                                                                    |  |  |
| virtual router (VR)                 | An address shared by two Alteon platforms using VRRP, as defined in RFC 2338. A virtual router is the master on one Alteon, and the backup on the other. Alteon determines which virtual router to use for interfaces, virtual IP addresses, and proxy IP addresses.                                                                                                    |  |  |
|                                     | For each virtual router, the virtual router identifier (VRID) and the IP address are the same on both Alteons in the high availability solution.                                                                                                    |  |  |
| VRID (virtual router<br>identifier) | In VRRP, a value used by each virtual router to create its MAC address and identify its peer for which it is sharing this VRRP address. The VRRP MAC address as defined in the RFC is 00-00-5E-00-01-{VRID}. If you have a VRRP address that two Alteons are sharing, then the VRID number must be identical on both Alteons so each virtual router on each Alteon can determine with which Alteon to share. |  |  |
|                                     | Assign the same VRID to the Alteon platforms in a high availability solution. Radware recommends that you do not use this VRID for other devices in the same VLAN.                                                                                                    |  |  |
| virtual router MAC<br>address       | A MAC address associated with a virtual router. For legacy-based MAC addresses, the five highest-order octets of the virtual router MAC address are the standard MAC prefix defined in RFC 2338. The VRID is used to form the lowest-order octet.                                                                                                    |  |  |
|                                     | The MAC address format is as follows:                                                                                                    |  |  |
|                                     | • If HA ID is non-zero—00:03:B2:78:XX:XX where XX:XX is the combination of HAID and VRID.                                                                                                    |  |  |
|                                     | • If HA ID=0 for IPv4-00:00:5E:00:01:XX.                                                                                                    |  |  |
|                                     | • If HA ID=0 for IPv6-00:00:5E:00:02:XX.                                                                                                    |  |  |
|                                     | where XX is the VRID.                                                                                                    |  |  |

#### Table 59: Standard and Alteon VRRP Terminology

📑 radware

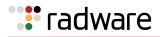

| Term                                  | Description                                                                                                    |  |  |
|---------------------------------------|----------------------------------------------------------------------------------------------------|--|--|
| virtual router master                 | Within each virtual router, one VRRP router is selected to be the <i>virtual router master</i> . If the <i>IP address owner</i> is available, it always becomes the virtual router master. For an explanation of the selection process, see <u>How</u> <u>VRRP Priority Decides Which Alteon is the Master, page 859</u> .                                                                                                    |  |  |
|                                       | The master forwards packets sent to the virtual interface router. It also responds to Address Resolution Protocol (ARP) requests sent to the virtual interface router's IP address. The master also sends out periodic advertisements to let other VRRP routers know it is alive, and its priority.                                                                                                    |  |  |
| virtual router backup                 | A VRRP router within a virtual router not selected to be the master. If the virtual router master fails, the virtual router backup becomes the master and assumes its responsibilities.                                                                                                    |  |  |
| VRRP advertisement<br>messages        | The master periodically sends advertisements to an IP multicast address.<br>As long as the backups receive these advertisements, they remain in the<br>backup state. If a backup does not receive an advertisement for three<br>advertisement intervals, it initiates a bidding process to determine which<br>VRRP router has the highest priority and takes over as master. The<br>advertisement interval must be identical for all virtual routers, or virtual<br>router groups. |  |  |
| virtual interface router<br>(VIR)     | An IP interface that is bound to a virtual router.                                                                                                    |  |  |
| Virtual interface IP<br>address owner | A VRRP router where the associated Layer 3 interface IP address matches the VRRP real interface IP address.                                                                                                    |  |  |
|                                       | Only one of the VRRP routers in a virtual interface router may be<br>configured as the IP address owner. There is no requirement for any VRRP<br>router to be the IP address owner. Most VRRP installations choose not to<br>implement an IP address owner, but use only a renter.                                                                                                    |  |  |
|                                       | A VIR owner is always dynamically assigned a priority of 255. If active, the VIR owner always assumes the master role, regardless of preemption settings.                                                                                                    |  |  |
|                                       | Tracking is not possible with a priority of 255.                                                                                                    |  |  |
| virtual server router<br>(VSR)        | A virtual router supporting Layer 4 (VIP) interfaces. A VSR is represented by the <b>server</b> state when dumping virtual router statuses using the / info/l3/ha command:                                                                                                    |  |  |
|                                       | <pre>VRRP information (group priorities):<br/>2: vrid 25, 192.168.100.21, if 1, renter, prio 103,<br/>master<br/>200: vrid 45, 192.168.100.21, if 2, renter, prio<br/>103,<br/>master, server</pre>                                                                                                    |  |  |
| virtual proxy router<br>(VPR)         | A proxy IP address that is bound to a virtual router. A VPR is represented<br>by the <b>proxy</b> state when dumping virtual router statuses using the /<br>info/l3/ha command:                                                                                                    |  |  |
|                                       | <pre>VRRP information (group priorities):<br/>2: vrid 25, 192.168.100.21, if 1, renter, prio 103,<br/>master<br/>200: vrid 45, 192.168.100.21, if 2, renter, prio<br/>103,</pre>                                                                                                    |  |  |
|                                       | master, <b>proxy</b>                                                                                                    |  |  |

### Table 59: Standard and Alteon VRRP Terminology (cont.)

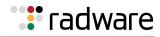

| Term                            | Description                                                                                                    |
|---------------------------------|----------------------------------------------------------------------------------------------------|
| active-standby<br>configuration | A configuration in which two Alteons are used. The active Alteon supports<br>all traffic or services. The backup Alteon acts as a standby for services on<br>the active master Alteon. If the master Alteon fails, the remaining Alteon<br>takes over processing for all services. The backup Alteon may forward<br>Layer 2 and Layer 3 traffic, as appropriate.                                                                           |
| hot-standby<br>configuration    | A configuration in which two Alteons provide redundancy for each other.<br>One Alteon is elected master and actively processes Layer 4 traffic. The<br>other Alteon (the backup) assumes the master role if the master fails.                                                                                                    |
|                                 | In a hot-standby configuration, the Spanning Tree Protocol (STP) is not<br>needed to eliminate bridge loops. This speeds up failover when an Alteon<br>fails. The standby Alteon disables all data ports configured as hot-standby<br>ports, whereas the master Alteon sets these same ports to forwarding.<br>Consequently, on a given Alteon, all virtual routers are either master or<br>backup; they cannot change state individually. |
| active-active<br>configuration  | A configuration in which two Alteons can process traffic for the same<br>service at the same time. Both Alteons share interfaces at Layer 3 and<br>Layer 4, meaning that both Alteons can be active simultaneously for a<br>given IP routing interface or load balancing virtual server (VIP).                                                                                                    |
| VRRP sharing                    | When enabled, both Alteons are able to load balance an ingress request,<br>even if an Alteon is not in the master. A get request is directed by the<br>routing protocol.                                                                                                    |
|                                 | When disabled, only a master Alteon can load balance an ingress request.<br>A get a request directed by the routing protocol is not processed.                                                                                                    |
|                                 | Sharing is enabled in active-active configurations, and disabled in all other configurations, such as active-standby and hot-standby                                                                                                    |
| LAG (link aggregation group)    | A logical port containing physical ports, as provided for by the Link<br>Aggregation Control Protocol (LACP). A LAG can contain up to a total of<br>eight physical and standby ports.                                                                                                    |
| preemption                      | In VRRP, preemption causes a virtual router that has a lower priority to become the backup, should a peer virtual router start advertising with a higher priority.                                                                                                    |
| preferred master                | An Alteon platform that is always active for a service, and forces its peer to be the backup.                                                                                                    |
|                                 | Preferred master is set according to VRRP priority. If a primary device is set with VRRP priority 101, and a secondary device is set with priority 100, then primary device is preferred master.                                                                                                    |
| priority                        | In VRRP, the value given to a virtual router to determine its ranking with its peers. A higher number wins out for master designation.                                                                                                    |
|                                 | Values: 1–254 for an IP renter, 255 for an IP owner<br>Default: 100                                                                                                    |
| real server group               | A group of real servers that are associated with a virtual server IP address, or a filter.                                                                                                    |
| RIP (real server IP<br>address) | An IP address to which Alteon load balances when requests are made to a virtual server IP address (VIP).                                                                                                    |
| split brain                     | A failure condition in which there is no communication or synchronization between two Alteon platforms which both behave as the master.                                                                                                    |

### Table 59: Standard and Alteon VRRP Terminology (cont.)

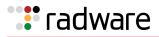

| Term                            | Description                                                                                                    |
|---------------------------------|----------------------------------------------------------------------------------------------------|
| tracking                        | A method to increase the priority of a virtual router and, as a result, the master designation (with preemption enabled). |
| VIP (virtual server IP address) | An IP address that Alteon owns and uses to terminate a load balancing request for a particular service request.           |

#### Table 59: Standard and Alteon VRRP Terminology (cont.)

### **VRRP** Priority

This section describes the following topics:

- How VRRP Priority Decides Which Alteon is the Master, page 859
- Transitioning from the INIT State Based on VRRP Priority, page 860
- VRRP Holdoff Timer, page 860
- Determining How to Configure Priority, page 860
- Tracking VRRP Router Parameters, page 861
- Determining VRRP Priority for Ports Outside the VLAN (Hot-Standby), page 863
- Failure Scenarios, page 864

### How VRRP Priority Decides Which Alteon is the Master

Virtual routers are usually configured with a priority of 1 to 254, with the master set with the highest priority given to the master. This is the scenario most often used in active-standby configurations.

According to the VRRP standard, a virtual interface IP address owner has a priority of 255. You configure each renter with a priority of between 1 and 254. If the IP address owner is available, it always become the virtual router master. This is the scenario most often used in hot-standby configurations.

The master periodically sends advertisements using an IP multicast address. As long as the backups receive these advertisements, they remain in the backup state. If a backup does not receive an advertisement for three advertisement intervals, it initiates a bidding process to determine which VRRP router has the highest priority and takes over as master.

If, at any time, a backup determines that it has higher priority than the current master, it can preempt the master and become the master itself, unless configured not to do so. In preemption, the backup assumes the role of master and begins to send its own advertisements. The current master sees that the backup has higher priority and stops functioning as the master.

A backup router can stop receiving advertisements for one of two reasons: the master can be down, or all communications links between the master and the backup can be down. If the master has failed, it is clearly desirable for the backup (or one of the backups, if there is more than one) to become the master.

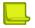

Notes

- If communication links between the master and the backup are down, but the master is healthy, Alteon may select a second master within the virtual router. To prevent this, configure redundant links between the VRRP devices within the virtual router.
- For session mirroring, configure the master and backup with the same priority value to prevent a former master from becoming active without a fully synchronized session table.

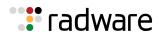

### Transitioning from the INIT State Based on VRRP Priority

If there is no port in the virtual router's VLAN with an active link, the interface for the VLAN fails or the related virtual router service is unavailable, thus placing the virtual router into the INIT state. A VRRP group (/cfg/l3/vrrp/group) is the exception. If there are no services available for a virtual server, the corresponding VSR has the same VRRP state as the other virtual routers in the group.

The INIT state indicates that the virtual router is waiting for a startup event. If it receives a startup event, it becomes the master if it is the IP address owner (so its priority is 255), or it transitions to the backup state if it it is not the IP address owner (and so has a lower priority).

The startup event to transition from INIT state cannot be an LACP LAG up event, but only a physical port link up event.

### VRRP Holdoff Timer

When an Alteon platform becomes the VRRP master at power up or after a failover operation, it may begin to forward data traffic before the connected gateways or real servers are operational. Alteon may create empty session entries for the incoming data packets and the traffic cannot be forwarded to any gateway or real server.

Alteon supports a VRRP holdoff timer, which pauses VRRP instances from starting or changing to master state during the initialization. The VRRP holdoff timer can be set from 0 to 255 seconds. The VRRP master waits the specified number of seconds before forwarding traffic to the default gateway and real servers.

This can also be used, for example, with LACP to postpone VRRP initialization after LACP LAG negotiation, and after health checks are confirmed.

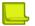

**Note:** Do not set a holdoff timer for a virtual interface IP address owner. Because an IP address owner always has a priority value of 255, setting a holdoff timer for an owner results in the same IP address for the owner and the current master.

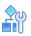

#### To set the VRRP holdoff timer

>> Main# /cfg/l3/vrrp/holdoff <0-255 seconds>

### **Determining How to Configure Priority**

Alteons in a cluster usually have the same priority. In such cases, the master is elected based on the highest IP interface value.

An Alteon with a higher priority than its peer is considered the preferred master. For example, if Alteon 1 has priority 101 and Alteon 2 has priority 100, Alteon 1 is considered the preferred master.

A virtual router's priority is an initial value that increases or decreases depending on the parameters that are tracked. For example, if you configure the virtual router to track the link state of the physical ports, the virtual router's priority decreases by two priority points if the link to one port fails.

To ensure that a decrease in priority causes failover from the current master to the backup virtual router, set the priority of the master Alteon one point higher than the backup. For example, priority 101 for the master, and 100 for the backup. If the master and backup Alteons are set to priorities 110 and 100 respectively, a single port failure only decreases the master's priority to 108. Since 108 is still higher than the backup's priority of 100, the master does not fail due to the loss of one port link.

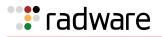

### Tracking VRRP Router Parameters

Alteon supports a tracking function that dynamically modifies the priority of a VRRP router based on its current state. The objective of tracking is to have, whenever possible, the master bidding processes for various virtual routers in a LAN converge on the same Alteon. Tracking ensures that the selected Alteon is the one that offers optimal network performance. For tracking to have any effect on virtual router operation, preemption must be enabled.

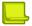

**Note:** Tracking only affects hot-standby and active-standby configurations. It does not have any effect on active-active sharing configurations.

Table 60 - VRRP Tracking Parameters, page 861 describes the parameters that Alteon can track.

Each tracked parameter is associated with a user-configurable weight. As the count associated with each tracked item increases or decreases, so does the VRRP router's priority, subject to the weighting associated with each tracked item. If the priority level of a backup is greater than that of the current master, then the backup can assume the role of the master.

Virtual router commands are located at /cfg/l3/vrrp/track.

Virtual router group commands are located at /cfg/l3/vrrp/vr<#>/track.

| Tracking Target | Command                       | Description                                                                                                    | Use                                                                                                    |
|-----------------|-------------------------------|----------------------------------------------------------------------------------------------------|----------------------------------------------------------------------------------------------------|
| Virtual routers | virtual router group:<br>/vrs | Defines the priority<br>increment value for virtual<br>routers in master mode<br>detected on this Alteon.                                                                                                    | iority<br>is<br>rtual<br>fic for<br>seful<br>fic for<br>de<br>de<br>de<br>de<br>de<br>de<br>de<br>de<br>de<br>de<br>de<br>de<br>de                                                                                                    |
|                 | virtual router:<br>/vrs/ena   | When enabled, the priority<br>for this virtual router is<br>increased for each virtual<br>router in master mode on<br>this Alteon. This is useful<br>for ensuring that traffic for<br>any particular client/<br>server pairing is handled                                                                                      |                                                                                                    |
|                 |                               | by the same Alteon,<br>increasing routing and<br>load balancing efficiency.                                                                                                    | <b>Note:</b> This parameter<br>is not available for<br>tracking for a service-<br>based vrgroup.                                                                                                    |
| IP interfaces   | virtual router group:<br>/ifs | Defines the priority<br>increment value for active<br>IP interfaces detected on<br>this Alteon.                                                                                                    | Helps elect the virtual<br>routers with the most<br>available routes as the<br>master. An IP interface is<br>considered active when<br>there is at least one active<br>port on the same VLAN.<br>This parameter influences<br>the VRRP router's priority<br>in both virtual interface<br>routers and virtual server<br>routers. Can also be used<br>with LACP trunks. |
|                 | virtual router:<br>/ifs/ena   | When enabled, the priority<br>for this virtual router is<br>increased for each IP<br>interface active on this<br>Alteon. An IP interface is<br>considered active when<br>there is at least one active<br>port on the same VLAN.<br>This helps elect the virtual<br>routers with the most<br>available routes as the<br>master. |                                                                                                    |

#### Table 60: VRRP Tracking Parameters

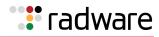

| Tracking Target                                     | Command                         | Description                                                                                                    | Use                                                                                                    |
|-----------------------------------------------------|---------------------------------|----------------------------------------------------------------------------------------------------|----------------------------------------------------------------------------------------------------|
| Active ports on<br>the same VLAN                    | virtual router group:<br>/ports | Defines the priority<br>increment value for active<br>ports on the virtual<br>router's VLAN.                                                                                                    | Helps elect the virtual<br>routers with the most<br>available ports as the<br>master. This parameter                                                                                                    |
|                                                     | virtual router:<br>/ports/ena   | When enabled, the priority<br>for this virtual router is<br>increased for each active<br>port on the same VLAN. A<br>port is considered active if<br>it has a link and is<br>forwarding traffic. This<br>helps elect the virtual<br>routers with the most<br>available ports as the<br>master.                                                                       | influences the VRRP<br>router's priority in both<br>virtual interface routers<br>and virtual server routers.                                                                                                    |
| Physical ports<br>with active Layer<br>4 processing | virtual router group:<br>/l4pts | Defines the priority<br>increment value for<br>physical ports with active<br>Layer 4 processing.                                                                                                    | Helps elect the main<br>Layer 4 Alteon as the<br>master. This parameter<br>influences the VRRP<br>router's priority in both<br>virtual interface routers<br>and virtual server routers.<br>Can also be used with<br>LACP trunks. |
|                                                     | virtual router:<br>/l4pts/ena   | When enabled for virtual<br>server routers (VSRs) and<br>virtual interface routers<br>(VIRs), the priority for this<br>virtual router is increased<br>for each physical port<br>which has active Layer 4<br>processing on this Alteon.<br>This helps elect the main<br>Layer 4 Alteon as the<br>master.                                                              |                                                                                                    |
| Real servers                                        | virtual router group:<br>/reals | Defines the priority<br>increment value for<br>healthy real servers<br>behind the virtual server<br>router.                                                                                                    | Helps elect the Alteon with<br>the largest server pool as<br>the master, increasing<br>Layer 4 efficiency. This<br>parameter influences the<br>VRRP router's priority in<br>virtual server routers only.                         |
|                                                     | virtual router:<br>/reals/ena   | When enabled for virtual<br>server routers, the priority<br>for this virtual router is<br>increased for each healthy<br>real server behind the<br>virtual server IP address<br>of the same IP address as<br>the virtual router on this<br>Alteon. This helps elect<br>the Alteon with the largest<br>server pool as the master,<br>increasing Layer 4<br>efficiency. |                                                                                                    |

### Table 60: VRRP Tracking Parameters (cont.)

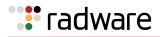

| Tracking Target                                           | Command                                                                              | Description                                                                                                    | Use                                                                                                    |
|-----------------------------------------------------------|--------------------------------------------------------------------------------------|----------------------------------------------------------------------------------------------------|----------------------------------------------------------------------------------------------------|
| Layer 4 Hot<br>Standby Router<br>Protocol (HSRP)<br>ports | ndby Router<br>cocol (HSRP)/hsrp increment value for por<br>with Layer 4 client-only | increment value for ports<br>with Layer 4 client-only<br>processing that receive                                                                                                    | Helps elect the Alteon<br>closest to the master<br>HSRP router as the<br>master, optimizing routing<br>efficiency. This parameter<br>influences the VRRP<br>router's priority in both<br>virtual interface routers<br>and virtual server routers. |
|                                                           | virtual router:<br>/hsrp/ena                                                         | HSRP is used with some<br>types of routers for<br>establishing router<br>failover. In networks<br>where HSRP is used,<br>enable this option to<br>increase the priority of<br>this virtual router for each<br>Layer 4 client-only port<br>that receives HSRP<br>advertisements. Enabling<br>HSRP helps elect the<br>Alteon closest to the<br>master HSRP router as the<br>master, optimizing routing<br>efficiency. |                                                                                                    |
| VRRP devices on<br>the same VLAN                          | virtual router group:<br>/hsrv                                                       | Defines the priority<br>increment value for VRRP<br>instances that are on the<br>same VLAN.                                                                                                    | A Hot-Standby router on<br>VLAN (HSRV) is used in<br>VLAN-tagged<br>environments. Enable this                                                                                                    |
|                                                           | virtual router:<br>/hsrv/ena                                                         | A Hot-Standby Router on<br>VLAN (HSRV) is used to<br>work in VLAN-tagged<br>environments. Enable this<br>option to increment only<br>that VRRP instance that is<br>on the same VLAN as the<br>tagged HSRP master<br>flagged packet.                                                                                                    | option to increment only<br>that VRRP instance that is<br>on the same VLAN as the<br>tagged HSRP master<br>flagged packet. This<br>command is disabled by<br>default.                                                                             |

### Table 60: VRRP Tracking Parameters (cont.)

### Determining VRRP Priority for Ports Outside the VLAN (Hot-Standby)

Alteon checks hot-standby ports when calculating VRRP priority.

- If all hot-standby ports are up, Alteon adds 2 to the VRRP priority, and continues the VRRP tracking calculation.
- If at least one hot-standby port is down, Alteon leaves the VRRP priority unchanged, and does not perform a tracking calculation.

When a vADC has VRRP configured with a hot-standby port that is not part of the VLANs assigned to the vADC, the vADC ignores this port in the VRRP priority calculation.

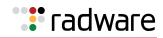

### **Failure Scenarios**

This section describes the following failure scenarios:

- Alteon Failure with Preferred Master, page 864
- Alteon Failure without Preferred Master, page 865
- Trunk Port, Link, or Device Failure, page 866

#### Alteon Failure with Preferred Master

This scenario is based on the configuration shown in <u>Figure 122 - Alteon Failure with Preferred</u> <u>Master, page 864</u>. In this configuration, the two Alteons have different priority values (101 for the master, and 100 for the backup). The Alteon with the higher priority is considered the preferred master. The preferred master assumes responsibility for processing traffic whenever it is active.

Table 61 - Operational States with Preferred Master, page 864 shows that when the preferred master fails at T1, the backup becomes active and processes traffic. However, when the preferred master becomes active again at T2, it takes responsibility for processing traffic away from the backup. The backup returns to the standby state.

#### Figure 122: Alteon Failure with Preferred Master

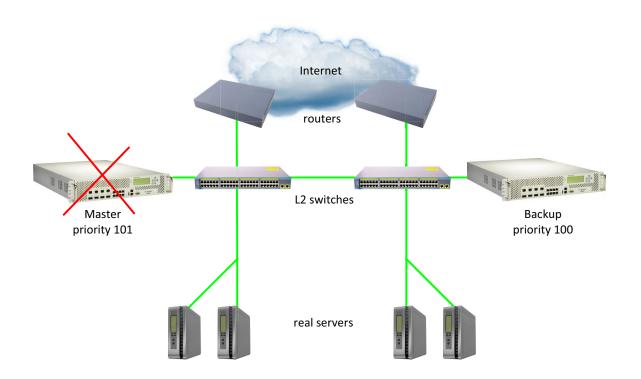

#### Table 61: Operational States with Preferred Master

| Timestamp | Master                       | Backup                |
|-----------|------------------------------|-----------------------|
| ТО        | Active for service 1         | Standby for service 1 |
| Τ1        | Out of service for service 1 | Active for service 1  |
| T2        | Active for service 1         | Standby for service 1 |

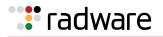

#### Alteon Failure without Preferred Master

This scenario is based on the configuration shown in <u>Figure 123 - Alteon Failure without Preferred</u> <u>Master, page 865</u>. In this configuration, the two Alteons have the same priority value (100 for both the master and backup). There is no preferred master.

Table 62 - Operational States without Preferred Master, page 865 shows that when the master fails (at T1), the backup becomes active and processes traffic. When the master becomes active again at T2, responsibility for processing traffic remains with the backup. The master remains in the standby state.

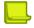

**Note:** Radware recommends that you use this configuration. Because the speed of session table synchronization is significantly slower than the speed of VRRP failover, using a preferred master may result in the loss of some session table information when the preferred master becomes active at T2.

#### Figure 123: Alteon Failure without Preferred Master

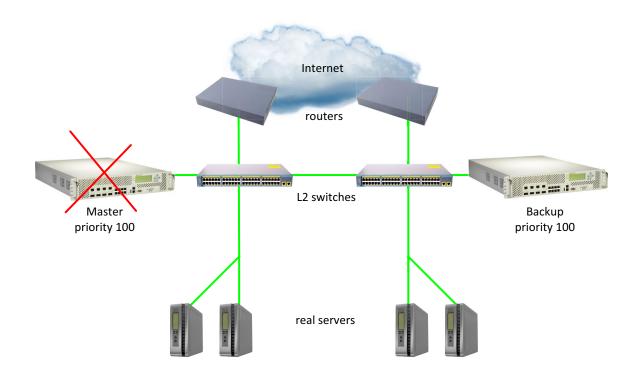

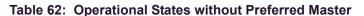

| Timestamp | Master                       | Backup                |
|-----------|------------------------------|-----------------------|
| ТО        | Active for service 1         | Standby for service 1 |
| Τ1        | Out of service for service 1 | Active for service 1  |
| T2        | Standby for service 1        | Active for service 1  |

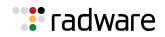

#### Trunk Port, Link, or Device Failure

This scenario is based on the configuration shown in Figure 124 - Trunk Port Failure, page 866. In this configuration, a trunk port has been lost, and there is a direct interswitch link between the master and backup. The two Alteons have the same priority value (100 for both the master and backup). There is no preferred master.

#### Figure 124: Trunk Port Failure

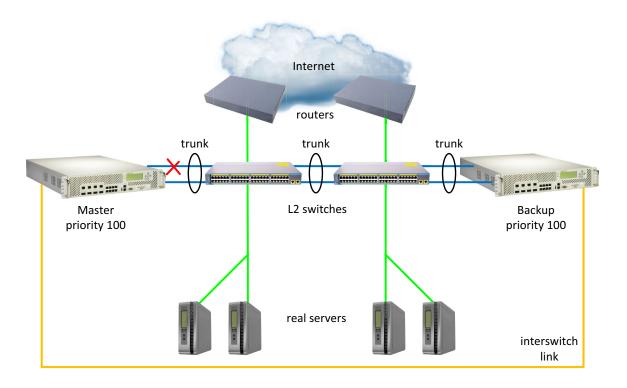

For failover to succeed in this scenario, you must perform the following:

- Make sure that Layer 2 connectivity is redundant to avoid <u>split brain</u> scenarios, where both Alteons are simultaneously the master because of connectivity loss.
- Set a **holdoff** interval of at least 3 seconds (/cfg/l3/vrrp/holdoff). In topologies using the Link Aggregation Control Protocol (LACP), configure a holdoff interval that matches the LACP timeout setting (3 or 90 seconds). For more information on LACP, see <u>Port Trunking, page 155</u>.

The holdoff interval makes sure that traffic streams are not forwarded by the Alteon until the default gateway and real servers are operational. This provides health checks sufficient time to operate.

- Enable preemption.
- Use tracking (/cfg/l3/vrrp/vr/track) for IP interfaces, active ports on the same VLAN, physical ports with active Layer 4 processing, real servers, Layer 4 Hot Standby Router Protocol (HSRP) ports, or VRRP devices on the same VLAN, depending on your topology.

HSRP tracking is not supported for IPv6.

If the trunk is used for port redundancy reasons, track IP interfaces. Failover is not triggered if a port link is lost.

If the trunk is used for bandwidth aggregation, track Layer 4 ports. Failover is triggered if a port link is lost.

• If session mirroring is in use, wait until session tables are synchronized before triggering a manual failover.

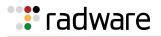

## Alteon Extensions to VRRP

This section describes the following VRRP enhancements implemented in Alteon:

- Virtual Interface Routers, page 867
- Virtual Server Routers, page 867
- OSPF Cost Update, page 868
- Service-based Virtual Router Groups, page 870
- Switch-based Virtual Router Groups, page 875

#### Virtual Interface Routers

At Layer 3, a virtual interface router (VIR) allows two VRRP routers to share an IP interface across all routers.

VIRs are often used when **virtual server routers** (VSRs) are not used. VIRs can be used to publish an IP subnet of VIPs to external networks.

VIRs provide a single destination IP address for upstream routers to reach various destination networks, and provide a virtual default gateway.

A VIR must be assigned an IP interface, and every IP interface must be assigned to a VLAN. When the IP interface of a VIR is down, the VIR is in the INIT state.

#### Virtual Server Routers

Alteon supports up to 1024 **virtual server routers** (VSRs), which extend the benefits of VRRP to virtual server IP addresses that are used to perform server load balancing.

Virtual server routers operate for virtual server IP addresses in much the same manner as virtual interface routers operate for IP interfaces. A master is negotiated via a bidding process, during which information about each VRRP router's priority is exchanged. Only the master can process packets that are destined for the virtual server IP address and respond to ARP requests.

One difference between **virtual server routers** and **virtual interface routers** is that a virtual server router cannot be an **IP address owner**. All virtual server routers are **renters**.

All virtual routers, whether virtual server routers or virtual interface routers, operate independently of one another. That is, their priority assignments, advertisements, and master negotiations are separate. For example, when you configure a VRRP router's priority in a virtual server router, you are not affecting that VRRP router's priority in any virtual interface router or any other virtual server router of which it is a part. However, because of the requirement that MAC addresses be unique on a LAN, VRIDs must be unique among all virtual routers, whether virtual interface routers or virtual server routers.

Alteon VSRs with a virtual router ID (VRID) greater than 255 use a new packet format, which differs in size and location to the VRID field. When sending advertisements using a VSR with a VRID greater than 255, set the type to 15. Devices that do not support the new packet format discard these packets because VRRP currently only supports one defined packet type (type=1).

In <u>Figure 125 - Virtual Interface Router Configuration, page 868</u>, Alteons are configured as VRRP routers. Together, they form a **virtual interface router** (VIR).

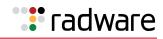

#### Figure 125: Virtual Interface Router Configuration

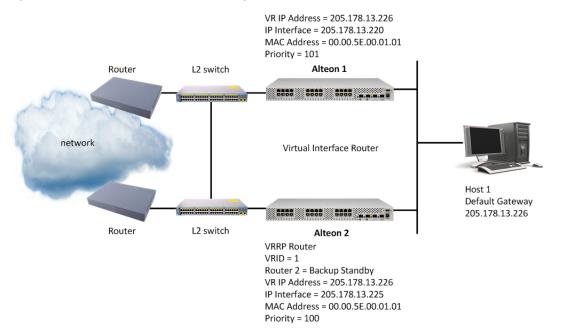

Alteon 1 has its real interface configured with the IP address of the virtual interface router, making it the IP address owner. As the IP address owner, it receives a priority of 101, and is the virtual router master.

Alteon 2 is a virtual router backup. Its real interface is configured with an IP address that is on the same subnet as the virtual interface router, but is not the IP address of the virtual interface router.

The virtual interface router is assigned a VRID of 1. Both of the VRRP routers have a virtual router MAC address of 00-00-5E-00-01-01.

#### **OSPF** Cost Update

Alteon supports OSPF cost updates based on VRRP status. Using cost updating, the entire OSPF path remains consistent across multiple links, ensuring that services are not interrupted.

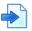

#### Example OSPF cost updating

Figure 126 - OSPF VRRP Topology Using Cost Updating, page 869 shows an example of OSPF VRRP topology using cost updating.

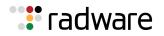

#### Figure 126: OSPF VRRP Topology Using Cost Updating

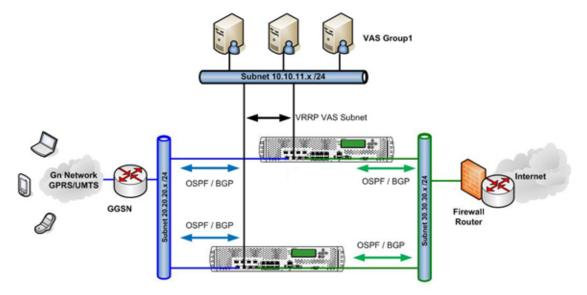

This example includes the following settings:

- 1. VRRP is configured as active-active. Both Alteons are OSPF-enabled and receive traffic.
- 2. The cost of the first Alteon is less than the cost of the second Alteon.
- 3. Mobile clients send traffic from network 20.20.20.x through the first Alteon to network 30.30.30.*x*.
- 4. Alteon intercepts and redirects the traffic based on the HTTP policy of the 10.10.11.x network.
- 5. The 10.10.10.*x* network does not appear in the OSPF routing and is accessed only by Alteon.
- 6. If the link between the first Alteon and the 10.10.11.x network fails, OSPF is not affected because the interface of the 10.10.10.x network is not bound to OSPF.
- 7. The traffic passes from the mobile clients to the first Alteon and the service is interrupted.
- 8. If the link fails when the traffic returns from the servers in the 10.10.10.*x* network, traffic returns through the second Alteon. This causes an asymmetric routing traffic flow.

VRRP cost update support does not require any changes to the OSPF settings. The VRRP functionality is part of the existing tracking options. This enables OSPF to remain a pure routing protocol regardless of the services running on top of it.

OSPF maintains a cost value per interface flexibility designed for routers creating deterministic paths. In this example, the traffic flow is handled as a service with path dependencies. That is, the service paths are related and affect one another.

You can set the OSPF cost increment for the virtual router (single interface), virtual router group (multiple interface), and group (multiple interface). For more information on configuring the OSPF cost, see <u>Open Shortest Path First (OSPF), page 198</u>.

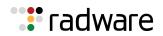

#### Service-based Virtual Router Groups

A **service-based** virtual router group (vrgroup) consists of one or more virtual routers on an Alteon platform. Virtual routers can be grouped together and behave as a single VRRP entity by updating the priority for the group. Service-based virtual router groups allow for efficient tracking and failover based on each group's tracking parameters while leaving other groups unaffected.

For example, a single Alteon platform can host multiple applications or services. Each application or service could require its own virtual router, virtual server router, and virtual proxy router. You can group each combination in a separate vrgroup, as follows: application/service 1 (including virtual router 1, virtual server router 1, and virtual proxy router 1) in vrgroup 1; and application/service 2 (including virtual router 2, virtual server router 2, and virtual proxy router 2) in vrgroup 2.

While virtual routers in one vrgroup (/cfg/l3/vrrp/vrgroup 1) do share the same priority defined by the vrgroup, not all virtual routers necessarily have the same status (master, backup, or INIT). By contrast, virtual routers in the global VRRP group (/cfg/l3/vrrp/group) always have the same status.

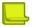

**Note:** The priority, tracking and preemption values for each virtual router in a vrgroup are overridden by the values for the vrgroup itself.

Radware recommends that you enable preemption when working with service-based vrgroups (/ cfg/l3/vrrp/vrgroup). If you do not want to use preemption, use switch-based virtual router groups (/cfg/l3/vrrp/group) instead.

For more information, see Switch-based Virtual Router Groups, page 875.

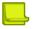

**Note:** For a vrgroup to work correctly, you must first set a virtual router in the group as the main virtual router using the /cfg/l3/vrrp/vrgroup/trackvr command. If the main virtual router fails, the entire group fails.

When the trackvr option is configured, the main virtual router is responsible for sending advertisements on behalf of all other virtual routers in the same vrgroup. If the trackvr option is not configured, each virtual router individually sends its own advertisements with the vrgroup priority.

When the trackvr option is set to 0, if a virtual router in the master state changes to the init state (due to VLAN, interface, or port failure), the peer virtual router assumes the master role, even though other virtual routers in the same group are in the backup state. All virtual routers in the same service-based virtual router group are usually in the same state.

Service-based virtual router groups can be used for failover in either an active-active or activestandby configuration.

Figure 127 - Service-based Virtual Router Groups in an Active-Standby Configuration, page 871, illustrates two customers sharing the same VRRP devices configured in an active-standby configuration for VIP 1 and 2. Virtual routers 1, 2, 3, and 4 are defined on both Alteons as follows:

- Virtual routers 1 and 3 are virtual interface routers—they use the IP interface addresses.
- Virtual routers 2 and 4 are virtual service routers—they use the virtual server IP addresses.

Virtual Router 1 on the master forwards the packets sent to the IP addresses associated with the virtual router, and answers ARP requests for these IP addresses. The virtual router backup assumes forwarding responsibility for a virtual router should the current master fail.

Virtual routers 1 and 2 are members of vrgroup 1, and virtual routers 3 and 4 are members of vrgroup 2.

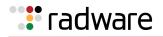

#### Figure 127: Service-based Virtual Router Groups in an Active-Standby Configuration

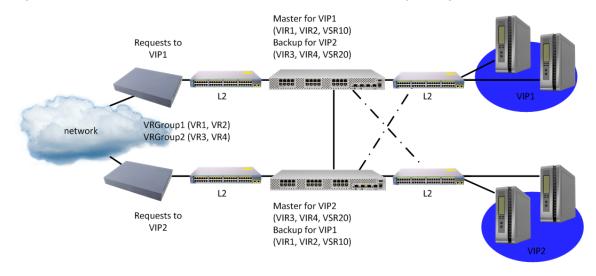

#### **Example Service-based Virtual Router Groups Configuration**

In this example, if the interface or link to the real server fails for the vrgroup 1 on Alteon 1, all the virtual routers in vrgroup 1 change to the backup state, and all virtual routers in vrgroup 1 on Alteon 2 change to the master state. The virtual routers in vrgroup 2 continue to operate via Alteon 1.

The separate real server groups provide segregation of services for each customer, so neither customer's traffic interferes with the other. To implement this active-standby example with tracking of service-based virtual router groups, do the following:

1. Define the IP interfaces.

Alteon needs an IP interface for each subnet to which it is connected so it can communicate with the real servers and other devices attached to it that receive switching services. Alteon can be configured with up to 256 IP interfaces. Each IP interface represents Alteon on an IP subnet on your network. The interface option is disabled by default.

To configure the IP interfaces for this example, enter the following commands from the CLI:

| >> Main# /cfg/l3/if 10                  | (Select IP interface 10)              |
|-----------------------------------------|---------------------------------------|
| >> IP Interface 10 # addr 200.200.200.1 | (Assign IP address for the interface) |
| >> IP Interface 10 # ena                | (Enable IP interface 10)              |
| >> Main# /cfg/l3/if 11                  | (Select IP interface 11)              |
| >> IP Interface 11 # addr 10.10.10.1    | (Assign IP address for the interface) |
| >> IP Interface 11 # ena                | (Enable IP interface 11)              |

- 2. (Optional) Define all filters required for your network configuration. Filters may be configured on one Alteon and synchronized with settings on the other Alteon.
- 3. Configure all required SLB parameters on Alteon 1.

Required Layer 4 parameters include two virtual server IP addresses, two groups, and four real servers.

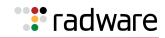

| >> Main# /cfg/slb/real 1/                                                                                                  | (Configure real servers)                   |
|----------------------------------------------------------------------------------------------------|--------------------------------------------|
| >> Real server 1# rip 10.10.10.101<br>>> Real server 1# /cfg/slb/real 2/rip 10.10.10.10                                    | 02                                         |
| <pre>&gt;&gt; Real server 2# /cfg/slb/real 3/rip 10.10.10.10 &gt;&gt; Real server 3# /cfg/slb/real 4/rip 10.10.10.10</pre> |                                            |
| >> Real server 3# /cfg/slb/rear 4/rip 10.10.10.10                                                                          | (Select Real Server Group 1)               |
| >> Real server group 1# add 1                                                                                              | (Add Real Server 1 to Group 1)             |
| >> Real server group 1# add 2                                                                                              | (Add Real Server 2 to Group 1)             |
| >> Main # /cfg/slb/virt 1/vip 200.200.200.226                                                                              | (Configure Virtual Server IP 1)            |
| >> Virtual server 1# ena                                                                                                   | (Enable the virtual server)                |
| >> Virtual server 1# service http                                                                                          | (Select the <i>HTTP Service Port</i> menu) |
| >> Virtual server 1 http Service# group 1                                                                                  | (Associate the virtual port to real group) |
| >> Main # /cfg/slb/group 2                                                                                                 |                                            |
| >> Real server group 1# add 3                                                                                              | (Add Real Server 3 to Group 1)             |
| >> Real server group 1# add 4                                                                                              | (Add Real Server 4 to Group 1)             |
| >> Main # /cfg/slb/virt 1/vip 200.200.200.226                                                                              |                                            |
| >> Virtual server 1# ena                                                                                                   | (Enable the virtual server)                |
| >> Virtual server 1# service http                                                                                          | (Select the HTTP service menu)             |
| >> Virtual server 1 http Service# group 2                                                                                  | (Associate the virtual port to real group) |

4. Configure virtual interface routers 1 and 3, and make sure that you disable sharing.

These virtual routers are assigned the same IP address as the IP interfaces configured in <u>step 1</u>, resulting in Alteon recognizing these as virtual interface routers (VIRs). In this example, Layer 3 bindings are left in their default configuration (disabled). For an active-standby configuration, sharing is disabled.

| >> | Main | # /cfg/1 | L3/vrrp/ | vr | 1                    | (Select Virtual Router 1)             |
|----|------|----------|----------|----|----------------------|---------------------------------------|
| >> | VRRP | Virtual  | Router   | 1# | vrid 1               | (Set the virtual router ID)           |
| >> | VRRP | Virtual  | Router   | 1# | addr 200.200.200.100 | (Assign the VR IP address)            |
| >> | VRRP | Virtual  | Router   | 1# | if 1                 | (Assign the virtual router interface) |
| >> | VRRP | Virtual  | Router   | 1# | share dis            | (Disable sharing of interfaces)       |
| >> | VRRP | Virtual  | Router   | 1# | ena                  | (Enable Virtual Router 1)             |
| >> | Main | # /cfg/] | L3/vrrp/ | vr | 3                    | (Select Virtual Router 3)             |
| >> | VRRP | Virtual  | Router   | 3# | vrid 3               | (Set the virtual router ID)           |
| >> | VRRP | Virtual  | Router   | 3# | addr 200.200.200.103 | (Assign VR IP address)                |
| >> | VRRP | Virtual  | Router   | 3# | if 3                 | (Assign the virtual router interface) |
| >> | VRRP | Virtual  | Router   | 3# | share dis            | (Disable sharing of interfaces)       |
| >> | VRRP | Virtual  | Router   | 3# | ena                  | (Enable Virtual Router 3)             |

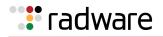

5. Configure virtual interface routers 2 and 4.

These virtual routers have the same IP addresses as the virtual server IP address. This is how Alteon recognizes that these are virtual service routers (VSRs). For an active-standby configuration, sharing is disabled.

| >> | Main | # /cfg/] | L3/vrrp/v | 2                    | (Select Virtual Router 2)         |
|----|------|----------|-----------|----------------------|-----------------------------------|
| >> | VRRP | Virtual  | Router 2  | vrid 2               | (Set the virtual router ID)       |
| >> | VRRP | Virtual  | Router 2  | addr 200.200.200.226 | (Assign VR IP address)            |
| >> | VRRP | Virtual  | Router 2  | if 2                 | (Assign virtual router interface) |
| >> | VRRP | Virtual  | Router 2  | share dis            | (Disable sharing of interfaces)   |
| >> | VRRP | Virtual  | Router 2  | ena                  | (Enable Virtual Router 2)         |
| >> | Main | # /cfg/] | L3/vrrp/v | <u> </u>             | (Select Virtual Router 4)         |
| >> | VRRP | Virtual  | Router 4  | vrid 4               | (Set virtual router ID)           |
| >> | VRRP | Virtual  | Router 4  | addr 200.200.200.226 | (Assign VR IP address)            |
| >> | VRRP | Virtual  | Router 4  | if 4                 | (Assign virtual router interface) |
| >> | VRRP | Virtual  | Router 4  | share dis            | (Disable sharing of interfaces)   |
| >> | VRRP | Virtual  | Router 4  | ena                  | (Enable virtual router 4)         |

6. Add virtual routers 1 and 2 to the vrgroup 1.

| >> | >> Main# /cfg/l3/vrrp/vrgroup 1 |         |        |           |      |               |                                            |
|----|---------------------------------|---------|--------|-----------|------|---------------|--------------------------------------------|
| >> | VRRP                            | Virtual | Router | Vrgroup   | 1#   | add 1         | (Add virtual router 1—the VIR)             |
| >> | VRRP                            | Virtual | Router | Vrgroup   | 1#   | add 2         | (Add virtual router 2-the VSR)             |
| >> | VRRP                            | Virtual | Router | Vrgroup   | 1#   | e             |                                            |
| >> | VRRP                            | Virtual | Router | Vrgroup   | 1#   | track         | (Select the <i>Priority Tracking</i> menu) |
| >> | VRRP                            | Vrgroup | 1 Prio | rity Trac | ckiı | ng# ports ena | (Track on physical ports)                  |

7. Add virtual routers 3 and 4 to switch-based vrgroup 2.

| >> Main# /cfg/l3/vrrp/vrgroup 2                  |                                            |
|--------------------------------------------------|--------------------------------------------|
| >> VRRP Virtual Router Vrgroup 2# add 3          | (Add Virtual Router 1)                     |
| >> VRRP Virtual Router Vrgroup 2# add 4          | (Add Virtual Router 2)                     |
| >> VRRP Virtual Router Vrgroup 2# ena            |                                            |
| >> VRRP Virtual Router Vrgroup 2# track          | (Select the <i>Priority Tracking</i> menu) |
| >> VRRP Vrgroup 2 Priority Tracking# 14ports ena | (Track on Layer 4 ports)                   |

8. Disable synchronizing of priority on Alteon 1.

The priorities should not be synchronized between the two Alteons. The priority for each vrgroup will change based on the tracking parameters configured in <u>step 6</u> and <u>step 7</u>.

>> Main # /cfg/slb/sync prios disable

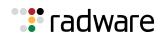

9. Synchronize the SLB and VRRP configurations from Alteon 1 with Alteon 2.

Use the /oper/slb/sync command (see <u>ADC/vADC Configuration Synchronization</u>, page 942).

#### **Characteristics of Service-based Virtual Router Groups**

The following are characteristics of virtual router groups:

- Physical Alteon-based VRRP groups must be disabled.
- Up to 16 vrgroups can be configured on a single Alteon. Each IPv4 vrgroup can contain up to 64 virtual routers assigned with a virtual router number from 1 through 1024. Each virtual router can be configured as a virtual interface router or a virtual service router.
- An IPv6 vrgroup cannot contain more than 90 virtual routers.
- Virtual routers that become members of a vrgroup assume the share, preemption, advertisement interval, and priority tracking parameters configured for that vrgroup.
- When one member of a master vrgroup fails, the priority of the vrgroup decreases, and all the members of that vrgroup change from master to backup. This is done by configuring tracking on the service-based virtual router group.

#### **Creating a Service-based Virtual Router Group**

This set of procedures is based on Figure 127 - Service-based Virtual Router Groups in an Active-Standby Configuration, page 871.

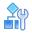

#### To create a service-based vrgroup

1. Set a number for the vrgroup.

>> Main# /cfg/l3/vrrp/vrgroup <vrgroup # 1-16> 1

2. Add virtual routers to the vrgroup.

| >> Main# /cfg/l3/vrrp/vrgroup 1         |                                     |
|-----------------------------------------|-------------------------------------|
| >> VRRP Virtual Router Vrgroup 1# add 1 | (Add virtual router 1 to vrgroup 1) |
| >> VRRP Virtual Router Vrgroup 1# add 2 | (Add virtual router 2 to vrgroup 1) |
| >> Main# /cfg/l3/vrrp/vrgroup 2         | (Select vrgroup 2)                  |
| >> VRRP Virtual Router Vrgroup 2# add 3 | (Add virtual router 3 to vrgroup 2) |
| >> VRRP Virtual Router Vrgroup 2# add 4 | (Add virtual router 4 to vrgroup 2) |

#### Tracking Service-based Virtual Router Groups

Alteon supports a tracking function that dynamically modifies the priority of a service-based virtual router group (vrgroup), which contains one or more virtual routers. Once a VRRP router is added to a vrgroup, the group's tracking configuration overrides an individual VRRP router's tracking.

Alteon allows for the independent failover of individual virtual router groups on the same Alteon platform. When Web hosting is shared between two or more customers on a single VRRP platform, several virtual routers can be grouped to serve the high availability needs of a specific customer.

Each vrgroup is treated as a single entity regardless of how many virtual routers belong to the vrgroup. When Alteon tracks a vrgroup, it measures the resources contained in this group, and updates all members of the vrgroup with the same priority. When any of the tracked parameters changes the priority for one of the virtual routers belonging to the vrgroup, the entire vrgroup fails over.

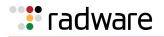

Tracking can be configured for each vrgroup, with the same resources tracked on individual virtual routers. The only resource that cannot be tracked on a vrgroup basis is the number of virtual routers.

If failover occurs on a customer link, only the group of virtual routers associated with that customer's vrgroup fails over to the backup. Other vrgroups configured for other customers do not fail over. For example, if a vrgroup is configured to track ports, a port failure decreases the priority of the vrgroup. The lowered priority causes this vrgroup to fail over to its equivalent vrgroup on the other Alteon.

Tracking virtual routers is not available for service-based virtual router groups.

Table 60 - VRRP Tracking Parameters, page 861 describes the parameters that Alteon can track.

#### Switch-based Virtual Router Groups

A **switch-based** virtual router group aggregates all virtual routers on an Alteon as a single entity for non-shared environments. In non-shared environments, two Alteons are used as VRRP routers, implementing a virtual server router (VSR). The active Alteon supports all traffic or services. The backup Alteon acts as a standby for services on the active master Alteon. If the master Alteon fails, the backup Alteon takes over processing for all services. The backup Alteon may forward Layer 2 and Layer 3 traffic, as appropriate. When both Alteons are healthy, only the master responds to packets sent to the virtual server IP address. All virtual routers fail over as a group, and cannot fail over individually. All virtual routers in a switch-based vrgroup are either in a master or backup state.

#### **Characteristics of Switch-based Virtual Router Groups**

The following are characteristics of a switch-based VRRP group:

- When enabled, all virtual routers behave as one entity, and all group settings override any individual virtual router settings or service-based vrgroup settings.
- Virtual routers that become members of a group assume the share, preemption, advertisement interval, and priority tracking parameters configured for that group.
- When one member of a switch-based group fails, the priority of the group decreases, and the state of the entire Alteon changes from master to backup.
- If an Alteon is in the backup state, Layer 4 processing is still enabled. If a virtual server is not a virtual router, the backup can still process traffic addressed to that virtual server IP address. Filtering is also still functional. Only traffic addressed to virtual server routers is not processed.
- Each VRRP advertisement can include up to 1024 addresses. All virtual routers are advertised within the same packet, conserving processing and buffering resources.

A switch-based virtual router group cannot be used for active-active configurations or any other configuration that requires shared interfaces.

#### Enabling Switch-based Virtual Router Group

This procedure describes how to enable a switch-based group.

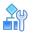

#### To enable a switch-based VRRP group

> Enable the /cfg/l3/vrrp/group command.

>> Main# /cfg/l3/vrrp/group ena

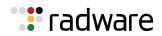

## **Unicast Advertisements**

The VRRP standard is based on multicast communication that is not propagated beyond the Layer 2 domain. This can be problematic in certain environments, in particular in cloud environments where two redundant entities are usually not located in the same Layer 2 domain.

Alteon supports high availability in such environments using unicast communication over UDP for VRRP advertisements. Advertisements are still sent via all interfaces for which virtual routers are defined, but using unicast.

To support the unicast mode, the peer IP address must be configured for every IP interface that participates (has a virtual router defined).

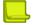

**Note:** If a VRRP group includes both IPv4 and IPv6 VIRs, Alteon transmits VRRP advertisements using unicast through the IPv6 interfaces only. The transmitted data includes advertisements for all VRRP group virtual routers.

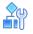

#### To configure unicast advertisements

1. Configure an interface peer IP address for all IP interfaces participating in session failover.

```
>> Main # /cfg/l3/if 1/peer 10.1.1.1
>> Main # /cfg/l3/if 2/peer 10.1.1.2
```

2. (Optional) Enable IP interface configuration synchronization.

```
>> Main # /cfg/slb/sync/if ena
```

3. Enable unicast VRRP advertisements.

```
>> Main # /cfg/l3/vrrp/ucast ena
```

### Port Teaming

Port teaming is a feature deployed in scenarios where the Virtual Router Redundancy Protocol (VRRP) is not used to detect link failures. If an uplink connection fails, Alteon notifies uplink routers and switches of the failure instead of waiting for the routers and switches to time out.

This feature is also used to operationally link ports or trunks so that when one port or trunk in the team is down, all others in the team are operationally disabled. Alteon supports a maximum of 8 port teams.

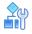

#### To create a simple two-port team

1. Create a new port team.

>> Main# /cfg/l2/team 1

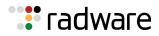

2. Add ports to the new team.

>> Port Team 1# addport 1
>> Port Team 1# addport 2

3. Enable port team.

>> Port Team 1# ena

#### To create a simple two-trunk team

1. Create a new port team.

>> Main# /cfg/l2/team 2

2. Add trunks to the new team.

>> Port Team 2# addtrunk 1
>> Port Team 2# addtrunk 2

3. Enable port team.

>> Port Team 2# ena

In both of these examples, the teams are placed in **passive** mode with either the ports or trunks operational. The team is in **passive** mode when all ports or trunks are operational, and the team is waiting for any one of the ports or trunks to become disabled. When one of the ports or trunks is disabled, the team goes to **active** mode and the other ports or trunks in the team are operationally disabled. The port or trunk that triggered this becomes the **master** port or trunk.

When the **master** port or trunk becomes operational once more, the other ports or trunks in the team are operationally enabled. When all the ports or trunks are operational, the team goes back to **passive** mode.

In some cases when the ports and trunks are operationally enabled, some of the other ports or trunks in the team are not operational either because of a link going down, or because they were operationally disabled or were set as disabled. If this happens, the team goes into **off** mode. In this mode, the team waits until all ports or trunks are operational before going back to **passive** mode to repeat the cycle.

# **IPv6 VRRP Support**

Alteon supports using IPv6 with VRRP. For background information on IPv6, see <u>Appendix D - IPv6, page 847</u>.

This section describes the following topics:

- IPv6 VRRP Support Overview, page 878
- IPv6 VRRP Packets, page 878
- IPv6 VRRP Configuration, page 879
- IPv6 VRRP Information, page 879

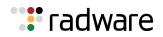

# IPv6 VRRP Support Overview

IPv6 hosts on a VLAN usually learn about other routers by receiving IPv6 routing advertisements. The routing advertisements are multicast periodically at a rate such that the hosts usually learn about the other routers within a few minutes. They are not sent frequently enough for the hosts to rely on them to detect router failures.

IPv6 hosts can also use the neighbor discovery mechanism to detect router failure by sending unicast neighbor solicitation messages to the other routers. By using the default setting, it takes a host about 30 seconds to learn that a router is unreachable before it switches to another router.

IPv6 VRRP support provides a much faster mechanism for the switch over to a backup router than can be obtained using standard neighbor discovery procedures. Using IPv6 VRRP support, a backup router can take responsibility for the virtual router master within seconds. This is done without any interaction with the hosts, and a minimum amount of traffic in the subnet.

Two types of addresses are used in IPv6 that facilitate VRRP support:

• **Unicast address**—The global unicast address is an address that is accessible and identifiable globally.

The link-local unicast address is an address used to communicate with neighbors on the same link. The source address of an IPv6 VRRP packet is set to the IPv6 link-local address of the transmission interface.

• **Multicast address**—The IPv6 multicast address is an identifier for a group interface. IPv6 VRRP support has an IPv6 link-local scope multicast address assigned by IANA. This multicast address follows the format FF02:0:0:0:0:0:0:XXXX:XXX. The destination address of the IPv6 packet is set to this link-local scope multicast address. A router must not forward a datagram with this destination address regardless of its hop limit setting.

**Note:** Radware recommends that you do not configure a VR owner when working with IPv6 VRRP. Configuring an IPv6 owner may cause synchronization to fail on session failover.

# IPv6 VRRP Packets

IPv6 VRRP packets differ in some aspects from VRRP implemented in an IPv4 network. The key differences are:

- The **Version** field specifies the VRRP protocol version. In IPv4 packets this value is 2, and in IPv6 packets this value is 3.
- The **Authentication Type** field is not present in IPv6 packets. This field is used in IPv4 to identify the authentication method in use.
- The **Advertisement Interval** field is a 12-bit field that indicates the advertisement interval in centiseconds (1/100 second). This is an 8-bit field in IPv4 that specifies this interval in seconds.

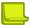

**Note:** Radware recommends that you set the default to 100 (1 second) or greater to avoid a high load on the management CPU.

• The **Hop Limit** field is used to track how many nodes have forwarded the packet. The field value is decremented by one for each node that forwards the packet. VRRP routers are instructed to discard IPv6 VRRP packets that do not have a Hop Limit value of 255.

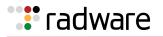

- The **Next Header** field is used to identify the type of protocol immediately following the IPv6 header. The IPv6 Next Header assigned by IANA for VRRP is 112.
- The neighbor discovery protocol replaces IPv4 ARP, ICMP router discovery, and ICMP redirection. Neighbor discovery enables nodes (hosts and routers) to determine the link-layer address of a neighbor on the same network and to detect any changes in these addresses. It also enables a router to advertise its presence and address prefix to inform hosts of a better next hop address to forward packets.

# **IPv6 VRRP Configuration**

This section includes the two procedures required to enable IPv6 VRRP support.

#### Notes

- You cannot use IPv6 VRRP groups with more than 90 virtual routers.
- The VRRP3 VRID for IPv6 VRRP configuration has a range of 1 to 255.

# R

#### To enable IPv6 support on the virtual router

1. Change the IP version supported by the virtual router.

Use the command /cfg/l3/vrrp/vr < virtual router number> /ipver v6 to configure the virtual router for IPv6 support.

2. Assign an IPv6 address to the virtual router.

Use the command address <IPv6\_address > to assign an IPv6 address to the virtual router.

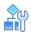

#### To enable IPv6 support on the virtual router group

> After IPv6 support has been enabled on the virtual router, enable it on the virtual router group using the /cfg/l3/vrrp/group/ipver v6 command.

# **IPv6 VRRP Information**

The following are sample informational and statistical displays for IPv6 VRRP support.

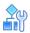

#### To view IPv6 VRRP information

> In the CLI, use the /info/13/ha command.

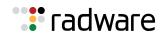

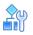

#### To view IPv6 VRRP statistics

> In the CLI, use the /stats/l3/vrrp6 command.

| >> Main# /stats/l3/vrrp6      |       |
|-------------------------------|-------|
| VRRP6 statistics information: |       |
| vrrp6InAdvers:                | 7     |
| vrrp6BadAdvers:               | 0     |
| vrrp6OutAdvers:               | 86801 |
| vrrp6BadVersion:              | 0     |
| vrrp6BadVrid:                 | 0     |
| vrrp6BadAddress:              | 0     |
| vrrp6BadData:                 | 0     |
| vrrp6BadInterval:             | 0     |
| vrrp6BadHaId:                 | 0     |
|                               |       |

# Stateful Failover

Alteon supports high availability by allowing a standby Alteon to take over when the primary Alteon fails. This ensures that an Alteon platform is always available to process traffic. However, when an Alteon platform becomes active, existing connections are dropped and new connections are load balanced to newly selected servers.

This section decribes the following topics:

- Limitations, page 881
- Recommendations, page 881
- Operations During Stateful Data Mirroring on Reboot, page 881
- <u>Session Mirroring, page 881</u>
- Configuring Session Mirroring, page 882
- Session Mirroring Topology for Active-Standby Configurations, page 884
- Interswitch Links, page 884
- Persistent Session State Mirroring, page 885
- What Happens When Alteon Fails, page 885
- User-defined Persistent Data Mirroring, page 887

Stateful failover ensures that traffic can continue without interruption. This is achieved by mirroring session state and persistence data to the standby Alteon, allowing the standby Alteon to continue forwarding traffic on existing connections, and ensuring persistence for new connections.

To ensure stateful failover, Alteon mirrors the following information:

- Connection state (session mirroring)
- Persistent sessions state
- User-defined persistent data

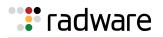

## Limitations

Stateful failover is available only in switch-based active-standby mode (cfg/l3/vrrp/group/ena) and hot-standby mode.

## Recommendations

Radware recommends that you use the following configuration options for stateful failover:

- The recommended high availability configuration for optimal stateful failover is:
  - Preemption enabled.
  - The same priorities for the master and backup Alteons to avoid preemption to an Alteon without a fully synchronized session table. For more information, see <u>Trunk Port, Link, or</u> <u>Device Failure, page 866</u>.
- The master and backup Alteons should run the same software version, to ensure that stateful failover works correctly (data structures can change between versions).
- The master and backup Alteons should be the same model with the same amount of memory, to ensure all stateful data can be mirrored (different models have different amounts of physical memory and therefore different stateful data capacity).

# **Operations During Stateful Data Mirroring on Reboot**

The following are the operations that take place during session mirroring on reboot:

- 1. While booting, the standby Alteon sends a synchronize message to its peer, the active Alteon, requesting data synchronization.
- 2. On receipt of this message, the active Alteon starts to synchronize the connection state information and the dynamic data store to the standby Alteon.
- 3. After the Alteon sends all the sessions to the standby Alteon, the total number of synchronized sessions is logged to syslog.
- 4. When all the following conditions are met, the master Alteon waits 40 seconds before taking over to allow for data to be synchronized:
  - a. The active and standby Alteons are configured to always fail back to the active master Alteon (preemption enabled and VR priorities higher on the master Alteon).
  - b. The master Alteon reboots.
  - c. The master Alteon starts to synchronize the connection state information and the dynamic data store to the standby Alteon.

# **Session Mirroring**

Session mirroring synchronizes the state of active connections with the standby Alteon to prevent service interruptions in case of failover.

Session mirroring can be activated per virtual service or filter.

Session mirroring support can differ according to the type of processing and protocol, as follows:

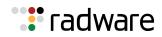

| Support for Sessions Processed at Layer 4                                                                                                    | Support for Sessions Processed at Layer 7                                                                                                    |  |  |
|----------------------------------------------------------------------------------------------------|----------------------------------------------------------------------------------------------------|--|--|
| <ul> <li>Session mirroring is performed for regular<br/>Layer 4 protocols.</li> <li>For protocols that require ALG support:         <ul> <li>Session mirroring is performed for SIP<br/>and FTP.</li> <li>Session mirroring is not performed for<br/>RTSP.</li> </ul> </li> </ul> | <ul> <li>Session mirroring is supported in non-proxy<br/>mode (delayed binding enabled) when the<br/>back-end server does not change during the<br/>session. When the back-end server changes<br/>during the session (per transaction), session<br/>mirroring is not supported. For more<br/>information, see <u>Immediate and Delayed</u><br/><u>Binding, page 291</u>.</li> </ul>       |  |  |
|                                                                                                    | <ul> <li>In full proxy mode (delayed binding force<br/>Proxy), new sessions, server changes, and<br/>session deletions are mirrored to the backup<br/>device, but the TCP sequence is not updated<br/>during the session life. Upon failover, the<br/>newly active Alteon sends a reset to the<br/>clients, inducing them to initiate new<br/>connections as soon as possible.</li> </ul> |  |  |
|                                                                                                    | <ul> <li>SSL termination sessions are not mirrored<br/>(only their underlying TCP sessions, as per<br/>full proxy mode), as this requires<br/>synchronizing to the peer Alteon confidential<br/>SSL session parameters (such as the shared<br/>SSL key negotiated between the client and<br/>the Alteon server during the SSL<br/>handshake).</li> </ul>                                  |  |  |

#### Prerequistes

To work with session mirroring, you must perform the following prerequisites:

- Configure the master and backup with the same port layout and trunk IDs.
- Define a configuration synchronization peer. Radware recommends that you synchronize configuration between Alteons after each **Apply** operation using the Alteon automated mechanism. If you do not wish to synchronize configuration via Alteon, to ensure session mirroring works properly, you must at least enable mapping synchronization which synchronizes the mapping of alphanumeric IDs to internal IDs for servers, groups and virtual servers across Alteons.

#### Recommendations

Session mirroring is recommended for long-lived TCP connections, such as FTP, SSH, and Telnet connections. Session mirroring for protocols characterized by short-lived connections such as UDP and in many cases HTTP, is not necessary. Radware recommends that you use service-based session mirroring only when you need to maintain the state of a long connection.

# **Configuring Session Mirroring**

Session mirroring uses one of these connection methods:

- **NAAP**—The legacy Network Access, Authentication, and Accounting protocol (NAAP) communication mechanism between the master and the backup. Since NAAP is a Layer 2 protocol, you must connect the master and backup Alteon directly via an interswitch link. For more information, see <u>To configure session mirroring using NAAP, page 883</u>.
- **Unicast**—A UDP unicast communication mechanism between the master and the backup. You must define the interface over which mirroring takes place. A secondary interface can also be defined for backup. Interfaces used for session mirroring must have the peer IP parameter configured.

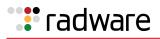

# Ŷ

#### To configure session mirroring using NAAP

- 1. Make sure there is a direct link connection between the master and the backup Alteon.
- 2. Enable interswitch processing on the port used for the connection, for example:

>> # /cfg/slb/port 8/intersw ena

3. (In active-standby configurations) Configure a VLAN for interswitch processing, for example:

```
>> # /cfg/slb/port 8/vlan 6
```

4. Enable session mirroring for all virtual services and filters for which session state mirroring is required, for example:

>> # /cfg/slb/virt <Virtual Server>/service <Service Number>/mirror enable

>> # /cfg/slb/filt <Filter Number>/adv/mirror enable

# **A**

#### To configure session mirroring using unicast

1. Enable unicast mirroring mode.

```
>> # /cfg/slb/sync/ucast/ena
```

2. Configure a primary and secondary interface for unicast mirroring, for example:

```
>> # /cfg/slb/sync/ucast/primif 20
>> # /cfg/slb/sync/ucast/secif 21
```

3. Enable session mirroring for all virtual services and filters for which session state mirroring is required, for example:

```
>> # /cfg/slb/virt <Virtual Server>/service <Service Number>/mirror enable
>> # /cfg/slb/filt <Filter Number>/adv/mirror enable
```

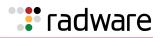

# Session Mirroring Topology for Active-Standby Configurations

Figure 128 - Active-Standby Session Mirroring, page 884 illustrates a service-based session mirroring network topology. VLAN 6 is dedicated to interswitch traffic.

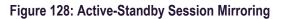

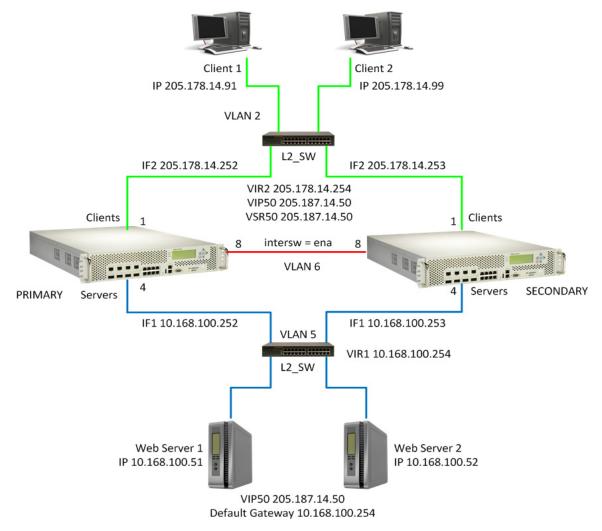

# Interswitch Links

An interswitch link is a direct connection between two Alteons. An interswitch link is used for session mirroring, but also for the backup Alteon to send health checks to the servers in hot-standby mode.

In a redundant configuration, both the active and backup Alteon monitor server health checks—the active Alteon to properly load balance the traffic, and the backup Alteon to allow for fast failover without traffic interruptions.

In hot-standby mode, the ports of the backup Alteon are in blocking mode. The only way to allow the backup Alteon to monitor the real servers is to include the interswitch ports in the server VLAN. A dedicated VLAN for interswitch traffic is not necessary. In <u>Single VLAN with Layer 2 Loops (Hot-Standby)</u>, page 925, the ports of both Alteon platforms are in the same VLAN and IP subnet.

In active-standby configurations, a dedicated VLAN for interswitch traffic (VLAN 6 in <u>Figure 128 -</u> <u>Active-Standby Session Mirroring, page 884</u>) is required to avoid network loops. The interswitch link does not require IP interfaces for the VLAN for session mirroring.

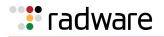

Similar to a standalone Alteon, vADCs must share a broadcast domain to send the session updates to a neighboring vADC. In ADC-VX, enabling and disabling the interswitch link for session mirroring is available per vADC.

Up to 64 vADCs can share an interswitch port or VLAN using their HA ID. The HA ID assigns a unique ID to each packet sent over the interswitch link, and enables you to determine which vADC sends any given interswitch packet. Alternatively, you can dedicate a separate VLAN to each vADC.

# Persistent Session State Mirroring

Synchronization of persistence information with the standby Alteon ensures that when a standby device becomes active it can continue to forward new connections to the persistent server.

The following persistent session data can be mirrored:

- Client IP
- Passive cookie for HTTP

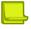

**Note:** Insert and rewrite cookie modes do not require a persistent session state because cookie insertion is based on a hashing algorithm which results in both Alteons of the cluster binding to the same servers without the need for a session table.

- SSL ID
- FTP state

Persistent session state data is synchronized over the same interface used for configuration synchronization, thus configuration synchronization peer must be defined for the persistent session state mirroring to occur.

New persistent entries are aggregated and synchronized to the peer device over unicast UDP communication every user-defined interval (default 30 seconds) or when more than 32 entries are aggregated, whichever occurs first.

#### Limitations

In hot-standby mode, IPv6 passive cookie persistence entries are not mirrored when the service is not assigned to a virtual server router.

### What Happens When Alteon Fails

Assume that the user performing an e-commerce transaction has selected a number of items and placed them in the shopping cart. The user has already established a persistent session on the top server, as shown in Figure 129 - Stateful Failover Example when the Master Alteon Fails, page 886.

The user then clicks **Submit** to purchase the items. At this time, the active Alteon fails. With stateful failover, the following sequence of events occurs:

- 1. The backup becomes active.
- 2. The incoming request is redirected to the backup.
- 3. When the user clicks **Submit** again, the request is forwarded to the correct server.

Even though the master has failed, the stateful failover feature prevents the client from having to re-establish a secure session. The server that stores the secure session now returns a response to the client via the backup.

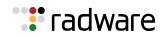

#### Figure 129: Stateful Failover Example when the Master Alteon Fails

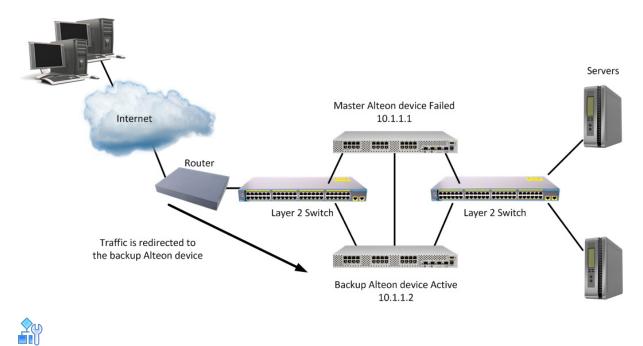

#### To configure stateful failover

This procedure is based on Figure 129 - Stateful Failover Example when the Master Alteon Fails, page 886, where Alteon 1 and 2 must be in the same network.

- 1. On the master:
  - a. Enable stateful failover monitoring.

>> Main # /cfg/slb/sync/state ena

b. Set the update interval. The default is 30. Reduce the default value if the loss of a persistent session is problematic for you. For example, when filling in long online forms.

>> Main # /cfg/slb/sync/update 25

c. Configure the backup as a peer and specify its IP address.

| >> Main # /cfg/slb/sync            |                                   |
|------------------------------------|-----------------------------------|
| >> Config Synchronization # peer 1 | (Select a peer)                   |
| >> Peer Switch 1 # addr 10.1.1.2   | (Assign backup Alteon IP address) |
| >> Peer Switch 1 # enable          | (Enable peer Alteon)              |

- 2. On the backup Alteon:
  - a. Enable stateful failover.

>> Main # /cfg/slb/sync/state ena

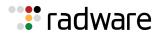

b. Set the update interval. The default is 30.

>> Main # /cfg/slb/sync/update 25

The update does not have to be the same for both Alteons. Stateful failover supports up to two peers.

c. Configure the master as a peer and specify its IP address.

| >> Main # /cfg/slb/sync            |                                                                                     |
|------------------------------------|-------------------------------------------------------------------------------------|
| >> Config Synchronization # peer 1 | (Select a peer. Radware<br>recommends that you use the<br>same peer as the master.) |
| >> Peer Switch 2 # addr 10.1.1.1   | (Assign master Alteon IP address)                                                   |
| >> Peer Switch 2 # enable          | (Enable peer Alteon)                                                                |

### **User-defined Persistent Data Mirroring**

Alteon supports advanced persistence capability for any TCP/UDP protocol, including proprietary ones via AppShape++ scripting engine. AppShape++ uses a persistent memory infrastructure called dynamic data store to store, update, retrieve, age, or delete persistence data.

Session mirroring uses one of these communication methods:

- NAAP—The legacy Network Access, Authentication, and Accounting protocol (NAAP) communication mechanism between the master and the backup. Since NAAP is a Layer 2 protocol, you must connect the master and backup Alteon directly via an interswitch link. For more information, see <u>To configure session mirroring using NAAP, page 883</u>.
- **Unicast**—A UDP unicast communication mechanism between the master and the backup. You must define the interface over which mirroring takes place. A secondary interface can also be defined for backup. Interfaces used for session mirroring must have the peer IP parameter configured.

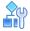

#### To configure user-defined persistent data mirroring using NAAP

- 1. Make sure there is a direct link connection between the master and the backup Alteon.
- 2. Enable interswitch processing on the port used for the connection, for example:

```
>> # /cfg/slb/port 5/intersw ena
```

3. (In active-standby configurations) Configure a VLAN for interswitch processing, for example:

>> # /cfg/slb/port 5/vlan 200

4. Enable session mirroring for the dynamic data store, for example:

>> # /cfg/slb/sync/ddstore ena

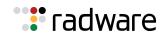

# 

#### To configure user-defined persistent data mirroring using unicast

1. Enable unicast mirroring mode.

```
>> # /cfg/slb/sync/ucast/ena
```

2. Configure a primary and secondary interface for unicast mirroring, for example:

```
>> # /cfg/slb/sync/ucast/primif 20
>> # /cfg/slb/sync/ucast/secif 21
```

3. Enable session mirroring for the dynamic data store, for example:

>> # /cfg/slb/sync/ddstore ena

# Sharing Interfaces for Active-Active Failover

Active-active configurations are present in less than five percent of all Alteon deployments.

Active-active configurations require that sharing is enabled on virtual routers. The sharing option is enabled by default.

Alteon supports sharing of interfaces at both Layer 3 and Layer 4, as shown in Figure 130 - Active-Active Failover with Shared Interfaces, page 888:

#### Figure 130: Active-Active Failover with Shared Interfaces

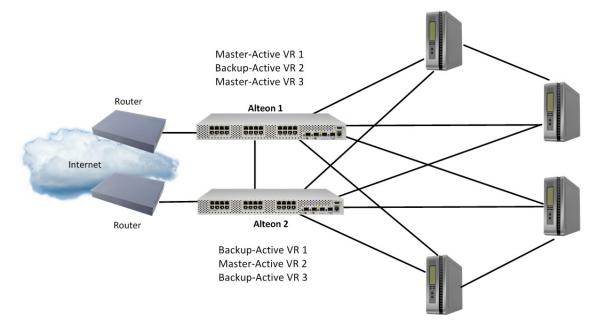

With sharing enabled, an IP interface or a VIP address can be active simultaneously on multiple Alteons, enabling the active-active operation as shown in Figure 130 - Active-Active Failover with Shared Interfaces, page 888 and Table 63 - Active-Active Failover with Shared Interfaces, page 889:

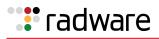

| Alteon          | Virtual Router 1          | Virtual Router 2          | Virtual Router 3          |
|-----------------|---------------------------|---------------------------|---------------------------|
| Alteon <b>1</b> | Master-Active             | Backup-Active             | Master-Active             |
|                 | VRID 2                    | VRID 4                    | VRID 6                    |
|                 | VIP: 205.178.13.226       | VIP: 205.178.13.240       | VIP: 205.178.13.110       |
|                 | Virtual Rtr. MAC address: | Virtual Rtr. MAC address: | Virtual Rtr. MAC address: |
|                 | 00-00-5E-00-01-02         | 00-00-5E-00-01-04         | 00-00-5E-00-01-06         |
| Alteon <b>2</b> | Backup-Active VR 1        | Master-Active VR 2        | Backup-Active VR 3        |
|                 | VRID 2                    | VRID 4                    | VRID 6                    |
|                 | VIP: 205.178.13.226       | VIP: 205.178.13.240       | VIP: 205.178.13.110       |
|                 | Virtual Rtr. MAC address: | Virtual Rtr. MAC address: | Virtual Rtr. MAC address: |
|                 | 00-00-5E-00-01-02         | 00-00-5E-00-01-04         | 00-00-5E-00-01-06         |

| Table 63: | Active-Active Failover with Shared Interfaces |  |
|-----------|-----------------------------------------------|--|
|-----------|-----------------------------------------------|--|

When sharing is used, incoming packets are processed by the Alteon platform on which they enter the virtual router. The ingress Alteon is determined by external factors, such as routing and Spanning Tree configuration.

Sharing cannot be used in configurations where incoming packets have more than one entry point into the virtual router, such as when a hub is used to connect Alteon platforms.

When sharing is enabled, the master election process still occurs. Although the process does not affect which Alteon processes packets that must be routed or that are destined for the virtual server IP address, it does determine which Alteon sends advertisements and responds to ARP requests sent to the virtual router's IP address.

# **Redundancy Topologies and Configurations**

Alteon has the flexibility to implement redundant configurations.

This section describes a few of the more useful and easily deployed configurations, including:

- Multiple VLANs with Non-directly Attached Routers (Active-Standby), page 889
- Multiple VLANs with Directly Attached Routers (Active-Active), page 919
- Single VLAN with Layer 2 Loops (Hot-Standby), page 925
- Single VLAN with Single IP Subnet in One Leg, page 930

# Multiple VLANs with Non-directly Attached Routers (Active-Standby)

In this topology Alteon uses an active-standby configuration. The active Alteon supports all traffic or services. The backup Alteon acts as a standby for services on the active master Alteon. If the master Alteon fails, the remaining Alteon takes over processing for all services. The backup Alteon may forward Layer 2 and Layer 3 traffic, as appropriate.

This topology uses either separate client and server ports, or a single port for both.

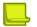

**Note:** Radware recommends that you use this topology because it is very robust and allows up to 100 percent of throughput. To avoid Layer 2 loops, use STG or VLANs as described at <u>Eliminating</u> Loops with STP and VLANs, page 940.

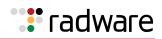

### Failover Configuration

Radware recommends that you use the following configuration options:

- Sharing is disabled for virtual routers to ensure that the backup Alteon does not process traffic.
- Group VIR and VSR routers on the same Alteon to keep them active. If tracking is required, define it at the group level.
- When using separate client and server ports, use tracking on interfaces or ports, as described at <u>VRRP Holdoff Timer, page 860</u>.
- If tracking is required, define it at the virtual router level.

### Options

This section lists topology options.

- This topology can use a single port or trunk (also called one-leg or one-arm) for both client and server.
- This topology can optionally use PIP, as required. The same PIP for both master and backup is used only for persistence in session mirroring, and for virtual proxy routers (VPRs). Radware recommends that you use a different PIP for master and backup.
- This topology can host a single VIP or multiple VIPs.
- This topology can use VSRs, or rely on a static route pointing to a VIP subnet.
- This topology can use VPRs, or rely on a static route pointing to a PIP subnet.
- Session mirroring can be enabled for long-lived sessions (for example, SSH). In such cases, add a directly connected ISL link and configure a dedicated VLAN.
- Stateful failover can be enabled for persistent state tables (for example, cookie passive).

#### Topology

This section describes the following active-standby configurations, which are based on Figure 131 - Multiple VLANs with Non-directly Attached Routers (Active-Standby), page 891:

- Separate Client and Server Ports with a Single Service, no PIP, page 891
- Separate Client and Server Ports with a Single Service, with PIP, page 896
- Separate Client and Server Ports with a Single Service, with PIP, and Dedicated VIP Subnet, page 901
- One-leg Design with LACP, no PIP, page 907
- Session Mirroring, page 913

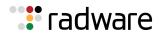

#### Figure 131: Multiple VLANs with Non-directly Attached Routers (Active-Standby)

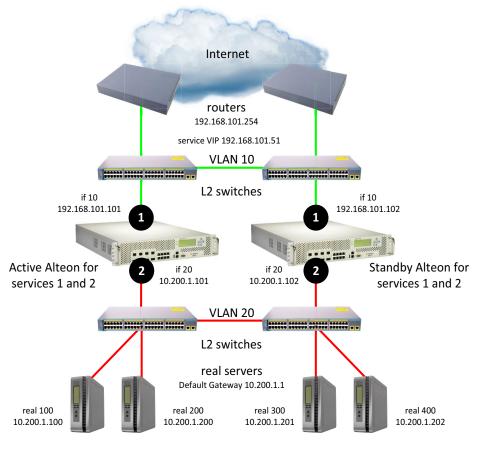

sharing disabled, optional vrgroups

### Separate Client and Server Ports with a Single Service, no PIP

This section describes the following procedures:

- <u>To configure separate client and server ports with a single service, no PIP—Alteon 1, page 891</u>
- To configure separate client and server ports with a single service, no PIP—Alteon 2, page 895
- For a sample CLI configuration, see <u>Separate Client and Server Ports with a Single Service, no</u> <u>PIP (Active-Standby), page 947</u>

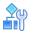

#### To configure separate client and server ports with a single service, no PIP-Alteon 1

- 1. Configure network management settings and default VLANs per port.
- 2. Configure VLAN settings.
  - a. VLAN 10

```
>> # /cfg/l2/vlan 10
```

>> # /cfg/l2/vlan 10/ena

(Enable the VLAN)

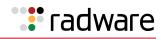

| >> # /cfg/l2/vlan 10/name "VLAN 10" | (Name the VLAN)                            |
|-------------------------------------|--------------------------------------------|
| >> # /cfg/l2/vlan 10/learn ena      | (Enable MAC address learning for the VLAN) |
| >> # /cfg/l2/vlan 10/def 1          | (Define member ports for the VLAN)         |

#### b. VLAN 20

| >> # /cfg/l2/vlan 20                |                                            |
|-------------------------------------|--------------------------------------------|
| >> # /cfg/l2/vlan 20/ena            | (Enable the VLAN)                          |
| >> # /cfg/l2/vlan 20/name "VLAN 20" | (Name the VLAN)                            |
| >> # /cfg/l2/vlan 20/learn ena      | (Enable MAC address learning for the VLAN) |
| >> # /cfg/l2/vlan 20/def 2          | (Define member ports for the VLAN)         |

3. Disable the Spanning Tree protocol.

| >> # /cfg/l2/stg               |                                                    |
|--------------------------------|----------------------------------------------------|
| >> # /cfg/l2/stg 1             | (Set the Spanning Tree group index)                |
| >> # /cfg/l2/stg 1/off         | (Turn off the Spanning Tree protocol)              |
| >> # /cfg/l2/stg 1/clear       | (Remove all VLANs from the Spanning<br>Tree group) |
| >> # /cfg/l2/stg 1/add 1 10 20 | (Add VLANs to the Spanning Tree group)             |

4. Configure Alteon interfaces.

| >> # /cfg/l3/if 10                      | (Name the Alteon interface)             |
|-----------------------------------------|-----------------------------------------|
| >> # /cfg/l3/if 10/ena                  | (Enable the interface)                  |
| >> # /cfg/l3/if 10/ipver v4             | (Set the IP version)                    |
| >> # /cfg/l3/if 10/addr 192.168.101.101 | (Set the IP address for the interface)  |
| >> # /cfg/l3/if 10/vlan 10              | (Attach the interface to a VLAN)        |
|                                         |                                         |
| >> # /cfg/l3/if 20                      | (Name the Alteon interface)             |
| >> # /cfg/l3/if 20/ena                  | (Enable the interface)                  |
| >> # /cfg/l3/if 20/ipver v4             | (Set the IP version for the interface)  |
| >> # /cfg/l3/if 20/addr 10.200.1.101    | (Set the IP address for the interface)  |
| >> # /cfg/l3/if 20/mask 255.255.255.0   | (Set the subnet mask for the interface) |
| >> # /cfg/l3/if 20/broad 10.200.1.255   |                                         |
| >> # /cfg/l3/if 20/vlan 20              | (Attach the interface to a VLAN)        |

5. Configure the default gateway.

| >> # /cfg/l3/gw 1     | (Name the default gateway)   |
|-----------------------|------------------------------|
| >> # /cfg/l3/gw 1/ena | (Enable the default gateway) |

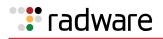

| >> # /cfg/l3/gw 1/ipver v4             | (Set the IP version for the gateway) |
|----------------------------------------|--------------------------------------|
| >> # /cfg/l3/gw 1/addr 192.168.101.254 | (Set the IP address for the gateway) |

#### 6. Configure VRRP settings.

| >> # /cfg/l3/vrrp    |                            |
|----------------------|----------------------------|
| >> # /cfg/l3/vrrp/on | (Enable the VRRP protocol) |

a. Virtual router 10-virtual interface router (optional, useful for routing only)

| >> | # | /cfg/l3/vrrp/vr | 10                     | (Create and name a virtual router)                   |
|----|---|-----------------|------------------------|------------------------------------------------------|
| >> | # | /cfg/l3/vrrp/vr | 10/ena                 | (Enable the virtual router)                          |
| >> | # | /cfg/l3/vrrp/vr | 10/ipver v4            | (Set the IP version for the virtual router)          |
| >> | # | /cfg/l3/vrrp/vr | 10/vrid 101            | (Set the virtual router ID)                          |
| >> | # | /cfg/l3/vrrp/vr | 10/if 10               | (Set the Alteon IP interface for the virtual router) |
| >> | # | /cfg/l3/vrrp/vr | 10/addr 192.168.101.10 | (Set the IP address for the virtual router)          |
| >> | # | /cfg/l3/vrrp/vr | 10/share dis           | (Disable sharing for the virtual router)             |

b. Virtual router 20-virtual interface router

|                                         | <b>/a</b>                                            |
|-----------------------------------------|------------------------------------------------------|
| >> # /cfg/l3/vrrp/vr 20                 | (Create and name a virtual router)                   |
| >> # /cfg/l3/vrrp/vr 20/ena             | (Enable the virtual router)                          |
| >> # /cfg/l3/vrrp/vr 20/ipver v4        | (Set the IP version for the virtual router)          |
| >> # /cfg/l3/vrrp/vr 20/vrid 151        | (Set the virtual router ID)                          |
| >> # /cfg/l3/vrrp/vr 20/if 20           | (Set the Alteon IP interface for the virtual router) |
| >> # /cfg/l3/vrrp/vr 20/addr 10.200.1.1 | (Set the IP address for the virtual router)          |
| >> # /cfg/l3/vrrp/vr 20/share dis       | (Disable sharing for the virtual router)             |

c. Virtual router 51-virtual server router

| >> | # | /cfg/l3/vrrp/vr | 51                     | (Create and name a virtual router)                   |
|----|---|-----------------|------------------------|------------------------------------------------------|
| >> | # | /cfg/l3/vrrp/vr | 51/ena                 | (Enable the virtual router)                          |
| >> | # | /cfg/l3/vrrp/vr | 51/ipver v4            | (Set the IP version for the virtual router)          |
| >> | # | /cfg/l3/vrrp/vr | 51/vrid 201            | (Set the virtual router ID)                          |
| >> | # | /cfg/l3/vrrp/vr | 51/if 10               | (Set the Alteon IP interface for the virtual router) |
| >> | # | /cfg/l3/vrrp/vr | 51/addr 192.168.101.51 | (Set the IP address for the virtual router)          |
| >> | # | /cfg/l3/vrrp/vr | 51/share dis           | (Disable sharing for the virtual router)             |

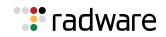

#### 7. Configure a virtual router group.

| >> # /cfg/l3/vrrp/group           |                                                            |
|-----------------------------------|------------------------------------------------------------|
| >> # /cfg/l3/vrrp/group/ena       | (Enable the virtual router group)                          |
| >> # /cfg/l3/vrrp/group/ipver v4  | (Set the IP version for the virtual router group)          |
| >> # /cfg/l3/vrrp/group/vrid 1    | (Set the virtual router group ID)                          |
| >> # /cfg/l3/vrrp/group/if 10     | (Set the Alteon IP interface for the virtual router group) |
| >> # /cfg/l3/vrrp/group/share dis | (Disable sharing for the virtual router group)             |

8. Enable tracking of Layer 4 switch ports for the virtual router group. For more information, see <u>Tracking a Link Aggregation Group (LAG), page 946</u>.

| >> | # | /cfg/l3/vrrp/group/track           |                                        |
|----|---|------------------------------------|----------------------------------------|
| >> | # | /cfg/l3/vrrp/group/track/l4pts ena | (Enable tracking Layer 4 switch ports) |

9. Configure a peer to synchronize the configuration between two Alteons.

| >> | # | /cfg/slb/sync/peer | 1                   | (Set the number of the peer Alteon) |
|----|---|--------------------|---------------------|-------------------------------------|
| >> | # | /cfg/slb/sync/peer | 1/ena               | (Enable the peer Alteon)            |
| >> | # | /cfg/slb/sync/peer | 1/addr 10.200.1.102 | (Set the peer Alteon IP address)    |

10. Configure real servers.

| >> # /cfg/slb/real | 100                  | (Name the real server)                   |
|--------------------|----------------------|------------------------------------------|
| >> # /cfg/slb/real | 100/ena              | (Enable the real server)                 |
| >> # /cfg/slb/real | 100/ipver v4         | (Set the IP version)                     |
| >> # /cfg/slb/real | 100/rip 10.200.1.100 | (Set the IP address for the real server) |
|                    |                      |                                          |
| >> # /cfg/slb/real | 200                  | (Name the real server)                   |
| >> # /cfg/slb/real | 200/ena              | (Enable the real server)                 |
| >> # /cfg/slb/real | 200/ipver v4         | (Set the IP version)                     |
| >> # /cfg/slb/real | 200/rip 10.200.1.200 | (Set the IP address for the real server) |
|                    |                      |                                          |
| >> # /cfg/slb/real | 300                  | (Name the real server)                   |
| >> # /cfg/slb/real | 300/ena              | (Enable the real server)                 |
| >> # /cfg/slb/real | 300/ipver v4         | (Set the IP version)                     |
| >> # /cfg/slb/real | 300/rip 10.200.1.201 | (Set the IP address for the real server) |
|                    |                      |                                          |
| >> # /cfg/slb/real | 400                  | (Name the real server)                   |
| >> # /cfg/slb/real | 400/ena              | (Enable the real server)                 |

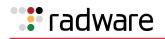

| ſ | >> | # | /cfg/slb/real | 400/ipver v4         | (Set the IP version)                     |
|---|----|---|---------------|----------------------|------------------------------------------|
|   | >> | # | /cfg/slb/real | 400/rip 10.200.1.202 | (Set the IP address for the real server) |

11. Configure a real server group.

| >> # /cfg/slb/group 10          | (Name the real server group)       |
|---------------------------------|------------------------------------|
| >> # /cfg/slb/group 10/ipver v4 | (Set the IP version)               |
| >> # /cfg/slb/group 10/add 100  | (Add real server 100 to the group) |
| >> # /cfg/slb/group 10/add 200  | (Add real server 200 to the group) |

12. Configure ports to process server or client traffic.

>> # /cfg/slb/port 1/client ena
>> # /cfg/slb/port 2/server ena

13. Configure virtual servers and attach services.

| >> # /cfg/slb/virt 51                                           | (Name the virtual server)                   |
|-----------------------------------------------------------------|---------------------------------------------|
| >> # /cfg/slb/virt 51 ena                                       | (Enable the virtual server)                 |
| >> # /cfg/slb/virt 51/ipver v4                                  | (Set the IP version)                        |
| >> # /cfg/slb/virt 51/vip 192.168.101.51                        | (Set the IP address for the virtual server) |
| >> # /cfg/slb/virt 51/service 80 http                           | (Assign a service to the virtual server)    |
| <pre>&gt;&gt; # /cfg/slb/virt 51/service 80 http/group 10</pre> | (Assign a real server group to the service) |

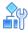

#### To configure separate client and server ports with a single service, no PIP-Alteon 2

This procedure is the same as in <u>To configure separate client and server ports with a single service,</u> <u>no PIP—Alteon 1, page 891</u> with the following changes:

1. Configure different IP addresses for Alteon interfaces.

| >> # /cfg/l3/if 10                      | (Name the Alteon interface)            |
|-----------------------------------------|----------------------------------------|
| >> # /cfg/l3/if 10/addr 192.168.101.102 | (Set the IP address for the interface) |
|                                         |                                        |
| >> # /cfg/l3/if 20                      | (Name the Alteon interface)            |
| >> # /cfg/l3/if 20/addr 10.200.1.102    | (Set the IP address for the interface) |

2. Configure a different peer Alteon IP address.

| >> | # | /cfg/slb/sync/peer | 1      |              | (Set the number of the peer Alteon) |
|----|---|--------------------|--------|--------------|-------------------------------------|
| >> | # | /cfg/slb/sync/peer | 1/ena  |              | (Enable the peer Alteon)            |
| >> | # | /cfg/slb/sync/peer | 1/addr | 10.200.1.101 | (Set the peer Alteon IP address)    |

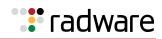

#### Separate Client and Server Ports with a Single Service, with PIP

This section describes the following procedures:

- To configure separate client and server ports with a single service, with PIP—Alteon 1, page 896
- <u>To configure separate client and server ports with a single service, with PIP—Alteon 2, page 901</u>
- For a sample CLI configuration, see <u>Separate Client and Server Ports with a Single Service, with</u> <u>PIP (Active-Standby), page 950</u>

Figure 132: Separate Client and Server Ports with a Single Service, with PIP

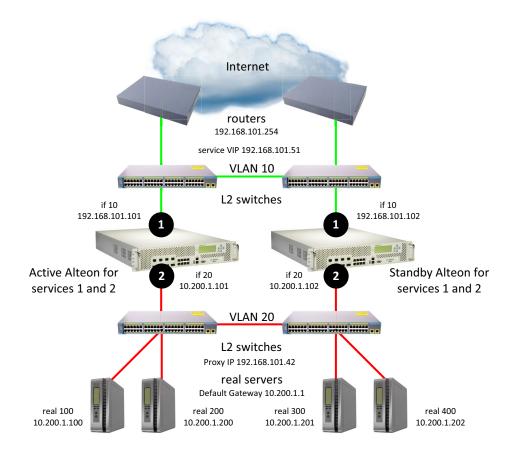

sharing disabled, optional vrgroups

#### To configure separate client and server ports with a single service, with PIP-Alteon 1

- 1. Configure network management settings and default VLANs per port.
- 2. Configure VLAN settings.
  - a. VLAN 10

```
>> # /cfg/l2/vlan 10
>> # /cfg/l2/vlan 10/ena
>> # /cfg/l2/vlan 10/name "VLAN 10"
```

(Enable the VLAN) (Name the VLAN)

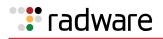

(Enable MAC address learning for the

(Define member ports for the VLAN)

>> # /cfg/l2/vlan 10/learn ena
>> # /cfg/l2/vlan 10/def 1

b. VLAN 20

| >> # /cfg/l2/vlan 20                |                                            |
|-------------------------------------|--------------------------------------------|
| >> # /cfg/l2/vlan 20/ena            | (Enable the VLAN)                          |
| >> # /cfg/l2/vlan 20/name "VLAN 20" | (Name the VLAN)                            |
| >> # /cfg/l2/vlan 20/learn ena      | (Enable MAC address learning for the VLAN) |
| >> # /cfg/l2/vlan 20/def 2          | (Define member ports for the VLAN)         |

VLAN)

3. Disable the Spanning Tree protocol.

| >> # /cfg/l2/stg                  |                                                    |
|-----------------------------------|----------------------------------------------------|
| >> # /cfg/l2/stg 1                | (Set the Spanning Tree group index)                |
| >> # /cfg/l2/stg 1/off            | (Turn off the Spanning Tree protocol)              |
| >> # /cfg/l2/stg 1/clear          | (Remove all VLANs from the Spanning<br>Tree group) |
| >> # /cfg/l2/stg 1/add 1 10 20 50 | (Add VLANs to the Spanning Tree group)             |

4. Configure Alteon interfaces.

| >> # /cfg/l3/if 10                      | (Name the Alteon interface)             |
|-----------------------------------------|-----------------------------------------|
| >> # /cfg/l3/if 10/ena                  | (Enable the interface)                  |
| >> # /cfg/l3/if 10/ipver v4             | (Set the IP version)                    |
| >> # /cfg/l3/if 10/addr 192.168.101.101 | (Set the IP address for the interface)  |
| >> # /cfg/l3/if 10/vlan 10              | (Attach the interface to a VLAN)        |
|                                         |                                         |
| >> # /cfg/l3/if 20                      | (Name the Alteon interface)             |
| >> # /cfg/l3/if 20/ena                  | (Enable the interface)                  |
| >> # /cfg/l3/if 20/ipver v4             | (Set the IP version for the interface)  |
| >> # /cfg/l3/if 20/addr 10.200.1.101    | (Set the IP address for the interface)  |
| >> # /cfg/l3/if 20/mask 255.255.255.0   | (Set the subnet mask for the interface) |
| >> # /cfg/l3/if 20/broad 10.200.1.255   |                                         |
| >> # /cfg/l3/if 20/vlan 20              | (Attach the interface to a VLAN)        |

5. Configure the default gateway.

| >> # /cfg/l3/gw 1                      | (Name the default gateway)           |
|----------------------------------------|--------------------------------------|
| >> # /cfg/l3/gw 1/ena                  | (Enable the default gateway)         |
| >> # /cfg/l3/gw 1/ipver v4             | (Set the IP version for the gateway) |
| >> # /cfg/l3/gw 1/addr 192.168.101.254 | (Set the IP address for the gateway) |

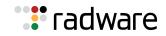

#### 6. Configure VRRP settings.

| >> # /cfg/l3/vrrp                             |                            |
|-----------------------------------------------|----------------------------|
| >> # /cfg/l3/vrrp/on                          | (Enable the VRRP protocol) |
| a. Virtual router 10-virtual interface router |                            |

| >> # | # /cfg/l3/vrrp/vr          | 10                     | (Create and name a virtual router)                   |  |
|------|----------------------------|------------------------|------------------------------------------------------|--|
| >> # | # /cfg/l3/vrrp/vr          | 10/ena                 | (Enable the virtual router)                          |  |
| >> ‡ | /cfg/l3/vrrp/vr            | 10/ipver v4            | (Set the IP version for the virtual router)          |  |
| >> # | # /cfg/l3/vrrp/vr          | 10/vrid 101            | (Set the virtual router ID)                          |  |
| >> # | /cfg/l3/vrrp/vr            | 10/if 10               | (Set the Alteon IP interface for the virtual router) |  |
| >> # | <pre>/cfg/l3/vrrp/vr</pre> | 10/addr 192.168.101.10 | (Set the IP address for the virtual router)          |  |
| >> ‡ | # /cfg/l3/vrrp/vr          | 10/share dis           | (Disable sharing for the virtual router)             |  |
|      |                            |                        |                                                      |  |

b. Virtual router 20-virtual interface router

| >> # /cfg/l3/vrrp/vr 20                 | (Create and name a virtual router)                   |
|-----------------------------------------|------------------------------------------------------|
| >> # /cfg/l3/vrrp/vr 20/ena             | (Enable the virtual router)                          |
| >> # /cfg/l3/vrrp/vr 20/ipver v4        | (Set the IP version for the virtual router)          |
| >> # /cfg/l3/vrrp/vr 20/vrid 151        | (Set the virtual router ID)                          |
| >> # /cfg/l3/vrrp/vr 20/if 20           | (Set the Alteon IP interface for the virtual router) |
| >> # /cfg/l3/vrrp/vr 20/addr 10.200.1.1 | (Set the IP address for the virtual router)          |
| >> # /cfg/l3/vrrp/vr 20/share dis       | (Disable sharing for the virtual router)             |

c. Virtual router 51-virtual server router

| >> # /cfg/l3/vrrp/vr | 51                     | (Create and name a virtual router)                   |
|----------------------|------------------------|------------------------------------------------------|
| >> # /cfg/l3/vrrp/vr | 51/ena                 | (Enable the virtual router)                          |
| >> # /cfg/l3/vrrp/vr | 51/ipver v4            | (Set the IP version for the virtual router)          |
| >> # /cfg/l3/vrrp/vr | 51/vrid 201            | (Set the virtual router ID)                          |
| >> # /cfg/l3/vrrp/vr | 51/if 10               | (Set the Alteon IP interface for the virtual router) |
| >> # /cfg/l3/vrrp/vr | 51/addr 192.168.101.51 | (Set the IP address for the virtual router)          |
| >> # /cfg/l3/vrrp/vr | 51/share dis           | (Disable sharing for the virtual router)             |

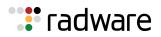

#### d. Virtual router 42-virtual proxy router

| >> # /cfg/l3/vrrp/vr | 42                     | (Create and name a virtual router)                   |
|----------------------|------------------------|------------------------------------------------------|
| >> # /cfg/l3/vrrp/vr | 42/ena                 | (Enable the virtual router)                          |
| >> # /cfg/l3/vrrp/vr | 42/ipver v4            | (Set the IP version for the virtual router)          |
| >> # /cfg/l3/vrrp/vr | 42/vrid 202            | (Set the virtual router ID)                          |
| >> # /cfg/l3/vrrp/vr | 42/if 10               | (Set the Alteon IP interface for the virtual router) |
| >> # /cfg/l3/vrrp/vr | 42/addr 192.168.101.42 | (Set the IP address for the virtual router)          |
| >> # /cfg/l3/vrrp/vr | 42/share dis           | (Disable sharing for the virtual router)             |

7. Configure a virtual router group.

| >> # /cfg/l3/vrrp/group           |                                                            |
|-----------------------------------|------------------------------------------------------------|
| >> # /cfg/l3/vrrp/group/ena       | (Enable the virtual router group)                          |
| >> # /cfg/l3/vrrp/group/ipver v4  | (Set the IP version for the virtual router group)          |
| >> # /cfg/l3/vrrp/group/vrid 1    | (Set the virtual router group ID)                          |
| >> # /cfg/l3/vrrp/group/if 10     | (Set the Alteon IP interface for the virtual router group) |
| >> # /cfg/l3/vrrp/group/share dis | (Disable sharing for the virtual router group)             |

8. Enable tracking of Layer 4 switch ports for the virtual router group. For more information, see <u>Tracking a Link Aggregation Group (LAG), page 946</u>.

>> # /cfg/l3/vrrp/group/track
>> # /cfg/l3/vrrp/group/track/l4pts ena (Enable tracking Layer 4 switch ports)

9. Configure a peer to synchronize the configuration between two Alteons.

| >> | # | /cfg/slb/sync/peer | 1                   | (Set the number of the peer Alteon) |
|----|---|--------------------|---------------------|-------------------------------------|
| >> | # | /cfg/slb/sync/peer | 1/ena               | (Enable the peer Alteon)            |
| >> | # | /cfg/slb/sync/peer | 1/addr 10.200.1.102 | (Set the peer Alteon IP address)    |

#### 10. Configure real servers.

| >> # /cfg/slb/real 100                  | (Name the real server)                   |
|-----------------------------------------|------------------------------------------|
| >> # /cfg/slb/real 100/ena              | (Enable the real server)                 |
| >> # /cfg/slb/real 100/ipver v4         | (Set the IP version)                     |
| >> # /cfg/slb/real 100/rip 10.200.1.100 | (Set the IP address for the real server) |
|                                         |                                          |
| >> # /cfg/slb/real 200                  | (Name the real server)                   |
| >> # /cfg/slb/real 200/ena              | (Enable the real server)                 |

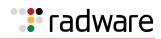

| >> # /cfg/slb/real 200/ipver v4         | (Set the IP version)                     |
|-----------------------------------------|------------------------------------------|
| >> # /cfg/slb/real 200/rip 10.200.1.200 | (Set the IP address for the real server) |
|                                         |                                          |
| >> # /cfg/slb/real 300                  | (Name the real server)                   |
| >> # /cfg/slb/real 300/ena              | (Enable the real server)                 |
| >> # /cfg/slb/real 300/ipver v4         | (Set the IP version)                     |
| >> # /cfg/slb/real 300/rip 10.200.1.201 | (Set the IP address for the real server) |
|                                         |                                          |
| >> # /cfg/slb/real 400                  | (Name the real server)                   |
| >> # /cfg/slb/real 400/ena              | (Enable the real server)                 |
| >> # /cfg/slb/real 400/ipver v4         | (Set the IP version)                     |
| >> # /cfg/slb/real 400/rip 10.200.1.202 | (Set the IP address for the real server) |
|                                         |                                          |

11. Configure a real server group.

| >> # /cfg/slb/group 10          | (Name the real server group)       |
|---------------------------------|------------------------------------|
| >> # /cfg/slb/group 10/ipver v4 | (Set the IP version)               |
| >> # /cfg/slb/group 10/add 100  | (Add real server 100 to the group) |
| >> # /cfg/slb/group 10/add 200  | (Add real server 200 to the group) |
| >> # /cfg/slb/group 10/add 300  | (Add real server 300 to the group) |
| >> # /cfg/slb/group 10/add 400  | (Add real server 400 to the group) |

12. Configure ports to process server or client traffic.

| >> # /cfg/slb/port 1/client ena |                                                                                                    |
|---------------------------------|----------------------------------------------------------------------------------------------------|
| >> # /cfg/slb/port 1/proxy ena  | (Enable a proxy IP address to replace<br>client address information in Layer 4<br>requests, and to force response traffic<br>to return through Alteon) |
| >> # /cfg/slb/port 2/server ena |                                                                                                    |

13. Configure virtual servers, attach services, and enable proxy IP address.

| >> # /cfg/slb/virt 51                                           | (Name the virtual server)                   |
|-----------------------------------------------------------------|---------------------------------------------|
| >> # /cfg/slb/virt 51 ena                                       | (Enable the virtual server)                 |
| >> # /cfg/slb/virt 51/ipver v4                                  | (Set the IP version)                        |
| >> # /cfg/slb/virt 51/vip 46.34.101.200                         | (Set the IP address for the virtual server) |
| >> # /cfg/slb/virt 51/service 80 http                           | (Assign a service to the virtual server)    |
| <pre>&gt;&gt; # /cfg/slb/virt 51/service 80 http/group 10</pre> | (Assign a real server group to the service) |
| >> # /cfg/slb/virt 51/service 80 http/pip                       |                                             |

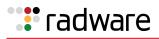

| <pre>&gt;&gt; # /cfg/slb/virt 51/service 80 http/pip/ mode address</pre>                                | (Enable proxy IP selection based on IP address)                                                 |
|----------------------------------------------------------------------------------------------------|-------------------------------------------------------------------------------------------------|
| >> # /cfg/slb/virt 51/service 80 http/pip/<br>addr v4 192.168.101.42 255.255.255.255<br>persist disable | (Set the proxy IPv4 address and subnet mask, and disable persistence for the client IP address) |

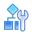

### To configure separate client and server ports with a single service, with PIP-Alteon 2

This procedure is the same as in <u>To configure separate client and server ports with a single service,</u> with PIP—Alteon 1, page 896 with the following changes:

1. Configure different IP addresses for Alteon interfaces.

| >> # /cfg/l3/if 10                      | (Name the Alteon interface)            |
|-----------------------------------------|----------------------------------------|
| >> # /cfg/l3/if 10/addr 192.168.101.102 | (Set the IP address for the interface) |
| >> # /cfg/l3/if 20                      | (Name the Alteon interface)            |
| >> # /cfg/l3/if 20/addr 10.200.1.102    | (Set the IP address for the interface) |

2. Configure a different peer Alteon IP address.

| >> # /cfg/slb/sync/peer 1                   | (Set the number of the peer Alteon) |
|---------------------------------------------|-------------------------------------|
| >> # /cfg/slb/sync/peer 1/ena               | (Enable the peer Alteon)            |
| >> # /cfg/slb/sync/peer 1/addr 10.200.1.101 | (Set the peer Alteon IP address)    |

# Separate Client and Server Ports with a Single Service, with PIP, and Dedicated VIP Subnet

In this scenario with a dedicated VIP subnet, the VIP is in a different IP subnet to the IP subnet of the IP interface. The VIP is therefore not attached to a virtual router (and there is no VSR). A static route is needed on the upstream router to access the VIP.

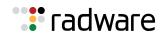

### Figure 133: Separate Client and Server Ports with a Single Service, with PIP, and Dedicated VIP Subnet

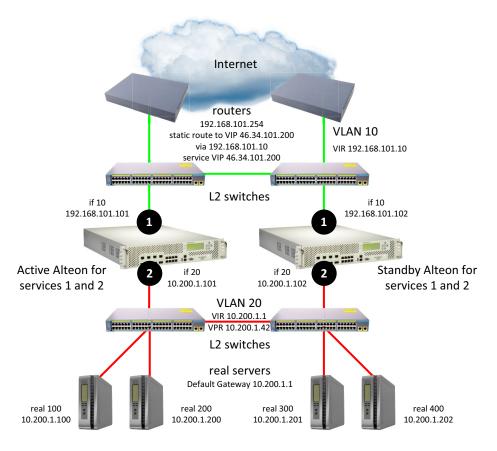

sharing disabled, optional vrgroups

The following are configuration alternatives for this scenario:

- To configure separate client and server ports with a single service, with PIP, and dedicated VIP subnet—Alteon 1, page 902
- <u>To configure separate client and server ports with a single service, with PIP, and dedicated VIP</u> <u>subnet—Alteon 2, page 907</u>
- For a sample CLI configuration, see <u>Separate Client and Server Ports with a Single Service, with</u> <u>PIP</u>, and Dedicated VIP Subnet (Active-Standby), page 953.

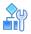

# To configure separate client and server ports with a single service, with PIP, and dedicated VIP subnet—Alteon 1

- 1. Configure network management settings and default VLANs per port.
- 2. Configure VLAN settings.
  - a. VLAN 10

```
>> # /cfg/l2/vlan 10
```

```
>> # /cfg/l2/vlan 10/ena
```

(Enable the VLAN)

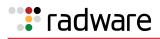

| >> # /cfg/l2/vlan 10/name "VLAN 10" | (Name the VLAN)                            |
|-------------------------------------|--------------------------------------------|
| >> # /cfg/l2/vlan 10/learn ena      | (Enable MAC address learning for the VLAN) |
| >> # /cfg/l2/vlan 10/def 1          | (Define member ports for the VLAN)         |

### b. VLAN 20

| >> # /cfg/l2/vlan 20                |                                            |
|-------------------------------------|--------------------------------------------|
| >> # /cfg/l2/vlan 20/ena            | (Enable the VLAN)                          |
| >> # /cfg/l2/vlan 20/name "VLAN 20" | (Name the VLAN)                            |
| >> # /cfg/l2/vlan 20/learn ena      | (Enable MAC address learning for the VLAN) |
| >> # /cfg/l2/vlan 20/def 2          | (Define member ports for the VLAN)         |

### c. VLAN 50

| >> # /cfg/l2/vlan 50                |                                            |
|-------------------------------------|--------------------------------------------|
| >> # /cfg/l2/vlan 50/ena            | (Enable the VLAN)                          |
| >> # /cfg/l2/vlan 50/name "VLAN 50" | (Name the VLAN)                            |
| >> # /cfg/l2/vlan 50/learn ena      | (Enable MAC address learning for the VLAN) |
| >> # /cfg/l2/vlan 50/def 5          | (Define member ports for the VLAN)         |

3. Disable the Spanning Tree protocol.

| >> # /cfg/12/stg                  |                                                    |
|-----------------------------------|----------------------------------------------------|
| >> # /cfg/l2/stg 1                | (Set the Spanning Tree group index)                |
| >> # /cfg/l2/stg 1/off            | (Turn off the Spanning Tree protocol)              |
| >> # /cfg/l2/stg 1/clear          | (Remove all VLANs from the Spanning<br>Tree group) |
| >> # /cfg/l2/stg 1/add 1 10 20 50 | (Add VLANs to the Spanning Tree group)             |

4. Configure Alteon interfaces.

| >> | # | /cfg/l3/if | 10                      | (Name the Alteon interface)            |
|----|---|------------|-------------------------|----------------------------------------|
| >> | # | /cfg/l3/if | 10/ena                  | (Enable the interface)                 |
| >> | # | /cfg/l3/if | 10/ipver v4             | (Set the IP version)                   |
| >> | # | /cfg/l3/if | 10/addr 192.168.101.101 | (Set the IP address for the interface) |
| >> | # | /cfg/l3/if | 10/vlan 10              | (Attach the interface to a VLAN)       |
|    |   |            |                         |                                        |
| >> | # | /cfg/l3/if | 20                      | (Name the Alteon interface)            |
| >> | # | /cfg/l3/if | 20/ena                  | (Enable the interface)                 |
| >> | # | /cfg/l3/if | 20/ipver v4             | (Set the IP version for the interface) |
| >> | # | /cfg/l3/if | 20/addr 10.200.1.101    | (Set the IP address for the interface) |

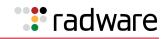

| >> # /cfg/l3/if 20/mask 255.255.255.0 | (Set the subnet mask for the interface) |
|---------------------------------------|-----------------------------------------|
| >> # /cfg/l3/if 20/broad 10.200.1.255 |                                         |
| >> # /cfg/l3/if 20/vlan 20            | (Attach the interface to a VLAN)        |

5. Configure the default gateway.

| >> # /cfg/l3/gw 1                      | (Name the default gateway)           |
|----------------------------------------|--------------------------------------|
| >> # /cfg/l3/gw 1/ena                  | (Enable the default gateway)         |
| >> # /cfg/l3/gw 1/ipver v4             | (Set the IP version for the gateway) |
| >> # /cfg/l3/gw 1/addr 192.168.101.254 | (Set the IP address for the gateway) |

6. Configure VRRP settings.

>> # /cfg/l3/vrrp >> # /cfg/l3/vrrp/on

- (Enable the VRRP protocol)
- a. Virtual router 10-virtual interface router

| >> # /cfg/l3/vrrp/vr 10  |            | (Create and name a virtual router)                   |
|--------------------------|------------|------------------------------------------------------|
| >> # /cfg/l3/vrrp/vr 10, | /ena       | (Enable the virtual router)                          |
| >> # /cfg/l3/vrrp/vr 10, | · 1        | (Set the IP version for the virtual router)          |
| >> # /cfg/l3/vrrp/vr 10, | /vrid 101  | (Set the virtual router ID)                          |
| >> # /cfg/l3/vrrp/vr 10, |            | (Set the Alteon IP interface for the virtual router) |
| >> # /cfg/l3/vrrp/vr 10  |            | (Set the IP address for the virtual router)          |
| >> # /cfg/l3/vrrp/vr 10, | /share dis | (Disable sharing for the virtual router)             |

b. Virtual router 20-virtual interface router

| >> # /cfg/l3/vrrp/vr | 20                 | (Create and name a virtual router)                   |
|----------------------|--------------------|------------------------------------------------------|
| >> # /cfg/l3/vrrp/vr | 20/ena             | (Enable the virtual router)                          |
| >> # /cfg/l3/vrrp/vr | 20/ipver v4        | (Set the IP version for the virtual router)          |
| >> # /cfg/l3/vrrp/vr | 20/vrid 151        | (Set the virtual router ID)                          |
| >> # /cfg/l3/vrrp/vr | 20/if 20           | (Set the Alteon IP interface for the virtual router) |
| >> # /cfg/l3/vrrp/vr | 20/addr 10.200.1.1 | (Set the IP address for the virtual router)          |
| >> # /cfg/l3/vrrp/vr | 20/share dis       | (Disable sharing for the virtual router)             |

c. Virtual router 42-virtual proxy router

| >> # /cfg/l3/vrrp/vr 42     | (Create and name a virtual router) |
|-----------------------------|------------------------------------|
| >> # /cfg/l3/vrrp/vr 42/ena | (Enable the virtual router)        |

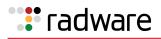

| >> # /cfg/l3/vrrp/vr 42/ipver v4         | (Set the IP version for the virtual router)          |
|------------------------------------------|------------------------------------------------------|
| >> # /cfg/l3/vrrp/vr 42/vrid 202         | (Set the virtual router ID)                          |
| >> # /cfg/l3/vrrp/vr 42/if 10            | (Set the Alteon IP interface for the virtual router) |
| >> # /cfg/l3/vrrp/vr 42/addr 10.200.1.42 | (Set the IP address for the virtual router)          |
| >> # /cfg/l3/vrrp/vr 42/share dis        | (Disable sharing for the virtual router)             |

7. Configure a virtual router group.

| >> # /cfg/l3/vrrp/group                            |                                                            |
|----------------------------------------------------|------------------------------------------------------------|
| >> # /cfg/l3/vrrp/group/ena                        | (Enable the virtual router group)                          |
| <pre>&gt;&gt; # /cfg/l3/vrrp/group/ipver v4</pre>  | (Set the IP version for the virtual router group)          |
| >> # /cfg/l3/vrrp/group/vrid 1                     | (Set the virtual router group ID)                          |
| <pre>&gt;&gt; # /cfg/l3/vrrp/group/if 10</pre>     | (Set the Alteon IP interface for the virtual router group) |
| <pre>&gt;&gt; # /cfg/l3/vrrp/group/share dis</pre> | (Disable sharing for the virtual router group)             |

8. Enable tracking of Layer 4 switch ports for the virtual router group. For more information, see <u>Tracking a Link Aggregation Group (LAG), page 946</u>.

>> # /cfg/l3/vrrp/group/track
>> # /cfg/l3/vrrp/group/track/l4pts ena (Enable tracking Layer 4 switch ports)

9. Configure a peer to synchronize the configuration between two Alteons.

| >> | # | /cfg/slb/sync/peer | 1      |              | (Set the number of the peer Alteon) |
|----|---|--------------------|--------|--------------|-------------------------------------|
| >> | # | /cfg/slb/sync/peer | 1/ena  |              | (Enable the peer Alteon)            |
| >> | # | /cfg/slb/sync/peer | 1/addr | 10.200.1.102 | (Set the peer Alteon IP address)    |

10. Configure real servers.

| >> # /cfg/slb/real 100                  | (Name the real server)                   |
|-----------------------------------------|------------------------------------------|
| >> # /cfg/slb/real 100/ena              | (Enable the real server)                 |
| >> # /cfg/slb/real 100/ipver v4         | (Set the IP version)                     |
| >> # /cfg/slb/real 100/rip 10.200.1.100 | (Set the IP address for the real server) |
|                                         |                                          |
| >> # /cfg/slb/real 200                  | (Name the real server)                   |
| >> # /cfg/slb/real 200/ena              | (Enable the real server)                 |
| >> # /cfg/slb/real 200/ipver v4         | (Set the IP version)                     |
| >> # /cfg/slb/real 200/rip 10.200.1.200 | (Set the IP address for the real server) |
|                                         |                                          |
| >> # /cfg/slb/real 300                  | (Name the real server)                   |

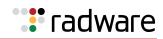

| >> # /cfg/slb/real 300/ena              | (Enable the real server)                 |
|-----------------------------------------|------------------------------------------|
| >> # /cfg/slb/real 300/ipver v4         | (Set the IP version)                     |
| >> # /cfg/slb/real 300/rip 10.200.1.201 | (Set the IP address for the real server) |
|                                         |                                          |
| >> # /cfg/slb/real 400                  | (Name the real server)                   |
| >> # /cfg/slb/real 400/ena              | (Enable the real server)                 |
| >> # /cfg/slb/real 400/ipver v4         | (Set the IP version)                     |
| >> # /cfg/slb/real 400/rip 10.200.1.202 | (Set the IP address for the real server) |
|                                         |                                          |

11. Configure a real server group.

| >> # /cfg/slb/group 10       | (Name the real server group)       |
|------------------------------|------------------------------------|
| >> # /cfg/slb/group 10/ipver | v4 (Set the IP version)            |
| >> # /cfg/slb/group 10/add 1 | (Add real server 100 to the group) |
| >> # /cfg/slb/group 10/add 2 | (Add real server 200 to the group) |

12. Configure ports to process server or client traffic.

| >> # /cfg/slb/port 1/client ena |                                                                                                    |
|---------------------------------|----------------------------------------------------------------------------------------------------|
| >> # /cfg/slb/port 1/proxy ena  | (Enable a proxy IP address to replace<br>client address information in Layer 4<br>requests, and to force response traffic<br>to return through Alteon) |
| >> # /cfg/slb/port 2/server ena |                                                                                                    |

13. Configure virtual servers and attach services.

| >> # /cfg/slb/virt 51                                                                                           | (Name the virtual server)                                                                       |
|----------------------------------------------------------------------------------------------------|-------------------------------------------------------------------------------------------------|
| >> # /cfg/slb/virt 51 ena                                                                                       | (Enable the virtual server)                                                                     |
| >> # /cfg/slb/virt 51/ipver v4                                                                                  | (Set the IP version)                                                                            |
| >> # /cfg/slb/virt 51/vip 46.34.101.200                                                                         | (Set the IP address for the virtual server)                                                     |
| >> # /cfg/slb/virt 51/service 80 http                                                                           | (Assign a service to the virtual server)                                                        |
| <pre>&gt;&gt; # /cfg/slb/virt 51/service 80 http/group 10</pre>                                                 | (Assign a real server group to the service)                                                     |
| >> # /cfg/slb/virt 51/service 80 http/pip                                                                       |                                                                                                 |
| <pre>&gt;&gt; # /cfg/slb/virt 51/service 80 http/pip/ mode address</pre>                                        | (Enable proxy IP selection based on IP address)                                                 |
| <pre>&gt;&gt; # /cfg/slb/virt 51/service 80 http/pip/ addr v4 10.200.1.42 255.255.255.255 persist disable</pre> | (Set the proxy IPv4 address and subnet mask, and disable persistence for the client IP address) |

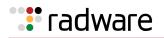

# 

# To configure separate client and server ports with a single service, with PIP, and dedicated VIP subnet-Alteon 2 $\,$

This procedure is the same as in <u>To configure separate client and server ports with a single service,</u> with PIP, and dedicated VIP subnet—Alteon 1, page 902 with the following changes:

1. Configure an additional VLAN.

| >> # /cfg/l2/vlan 50                |                                            |
|-------------------------------------|--------------------------------------------|
| >> # /cfg/l2/vlan 50/ena            | (Enable the VLAN)                          |
| >> # /cfg/l2/vlan 50/learn ena      | (Enable MAC address learning for the VLAN) |
| >> # /cfg/l2/vlan 50/name "VLAN 50" | (Name the VLAN)                            |
| >> # /cfg/l2/vlan 50/def 5          | (Define member ports for the VLAN)         |

2. Configure different IP addresses for Alteon interfaces.

| >> # /cfg/l3/if 10                      | (Name the Alteon interface)            |
|-----------------------------------------|----------------------------------------|
| >> # /cfg/l3/if 10/addr 192.168.101.102 | (Set the IP address for the interface) |
|                                         |                                        |
| >> # /cfg/l3/if 20                      | (Name the Alteon interface)            |
| >> # /cfg/l3/if 20/addr 10.200.1.102    | (Set the IP address for the interface) |

3. Configure a different peer Alteon IP address.

| >> # /cfg/slb/sync/peer | 1                   | (Set the number of the peer Alteon) |
|-------------------------|---------------------|-------------------------------------|
| >> # /cfg/slb/sync/peer | 1/ena               | (Enable the peer Alteon)            |
| >> # /cfg/slb/sync/peer | 1/addr 10.200.1.101 | (Set the peer Alteon IP address)    |

### One-leg Design with LACP, no PIP

This section describes the following procedures:

- To configure a one-leg design with LACP, no PIP—Alteon 1, page 908
- To configure a one-leg design with LACP, no PIP—Alteon 2, page 913
- For a sample CLI configuration, see <u>One-leg Design with LACP, no PIP (Active-Standby)</u>, page 956

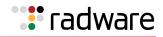

### Figure 134: One-leg Design with LACP, no PIP

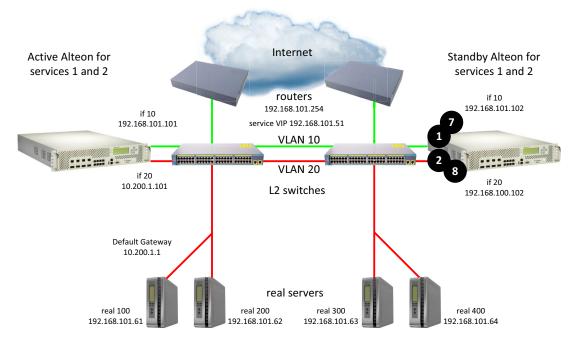

sharing disabled, optional vrgroups

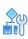

### To configure a one-leg design with LACP, no PIP-Alteon 1

- 1. Configure network management settings and default VLANs per port.
- 2. Configure VLAN settings.
  - a. VLAN 10

| >> # /cfg/l2/vlan 10                |                                            |
|-------------------------------------|--------------------------------------------|
| >> # /cfg/l2/vlan 10/ena            | (Enable the VLAN)                          |
| >> # /cfg/l2/vlan 10/name "VLAN 10" | (Name the VLAN)                            |
| >> # /cfg/l2/vlan 10/learn ena      | (Enable MAC address learning for the VLAN) |
| >> # /cfg/l2/vlan 10/def 1 7        | (Define member ports for the VLAN)         |

b. VLAN 20

| >> # /cfg/l2/vlan 20                |                                            |
|-------------------------------------|--------------------------------------------|
| >> # /cfg/l2/vlan 20/ena            | (Enable the VLAN)                          |
| >> # /cfg/l2/vlan 20/name "VLAN 20" | (Name the VLAN)                            |
| >> # /cfg/l2/vlan 20/learn ena      | (Enable MAC address learning for the VLAN) |
| >> # /cfg/l2/vlan 20/def 2 8        | (Define member ports for the VLAN)         |

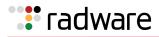

3. Disable the Spanning Tree protocol.

| >> # /cfg/l2/stg               |                                                    |
|--------------------------------|----------------------------------------------------|
| >> # /cfg/l2/stg 1             | (Set the Spanning Tree group index)                |
| >> # /cfg/l2/stg 1/off         | (Turn off the Spanning Tree protocol)              |
| >> # /cfg/l2/stg 1/clear       | (Remove all VLANs from the Spanning<br>Tree group) |
| >> # /cfg/l2/stg 1/add 1 10 20 | (Add VLANs to the Spanning Tree group)             |

4. Configure LACP ports.

| >> | # | /cfg/l2/lacp       |                |                                                                                                    |
|----|---|--------------------|----------------|----------------------------------------------------------------------------------------------------|
| >> | # | /cfg/l2/lacp/timed | out short      | (Set the timeout period before<br>invalidating LACP data from a remote<br>partner to 3 seconds)               |
| >> | # | /cfg/l2/lacp/port  | 1              | (Set the LACP port number)                                                                                    |
| >> | # | /cfg/l2/lacp/port  | 1/mode passive | (Set the LACP port to respond to the negotiation requests from active ports, but not to initiate negotiation) |
| >> | # | /cfg/l2/lacp/port  | 1/adminkey 100 | (Set the admin key for this port. Ports with the same admin key and oper key can form an LACP trunk group.)   |
| >> | # | /cfg/l2/lacp/port  | 7              | (Set the LACP port number)                                                                                    |
| >> | # | /cfg/l2/lacp/port  | 7/mode passive | (Set the LACP port to respond to the negotiation requests from active ports, but not to initiate negotiation) |
| >> | # | /cfg/l2/lacp/port  | 7/adminkey 100 | (Set the admin key for this port. Ports with the same admin key and oper key can form an LACP trunk group.)   |
| >> | # | /cfg/l2/lacp/port  | 2              | (Set the LACP port number)                                                                                    |
| >> | # | /cfg/l2/lacp/port  | 2/mode passive | (Set the LACP port to respond to the negotiation requests from active ports, but not to initiate negotiation) |
| >> | # | /cfg/l2/lacp/port  | 2/adminkey 200 | (Set the admin key for this port. Ports with the same admin key and oper key can form an LACP trunk group.)   |
| >> | # | /cfg/l2/lacp/port  | 8              | (Set the LACP port number)                                                                                    |
| >> | # | /cfg/l2/lacp/port  | 8/mode passive | (Set the LACP port to respond to the negotiation requests from active ports, but not to initiate negotiation) |
| >> | # | /cfg/l2/lacp/port  | 8/adminkey 200 | (Set the admin key for this port. Ports with the same admin key and oper key can form an LACP trunk group.)   |

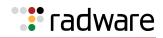

5. Configure Alteon interfaces.

| >> # | /cfg/l3/if | 10                      | (Name the Alteon interface)             |
|------|------------|-------------------------|-----------------------------------------|
| >> # | /cfg/l3/if | 10/ena                  | (Enable the interface)                  |
| >> # | /cfg/l3/if | 10/ipver v4             | (Set the IP version)                    |
| >> # | /cfg/l3/if | 10/addr 192.168.101.101 | (Set the IP address for the interface)  |
| >> # | /cfg/l3/if | 10/vlan 10              | (Attach the interface to a VLAN)        |
|      |            |                         |                                         |
| >> # | /cfg/l3/if | 20                      | (Name the Alteon interface)             |
| >> # | /cfg/l3/if | 20/ena                  | (Enable the interface)                  |
| >> # | /cfg/l3/if | 20/ipver v4             | (Set the IP version for the interface)  |
| >> # | /cfg/l3/if | 20/addr 10.200.1.101    | (Set the IP address for the interface)  |
| >> # | /cfg/l3/if | 20/mask 255.255.255.0   | (Set the subnet mask for the interface) |
| >> # | /cfg/l3/if | 20/broad 10.200.1.255   |                                         |
| >> # | /cfg/l3/if | 20/vlan 20              | (Attach the interface to a VLAN)        |

6. Configure the default gateway.

| >> # /cfg/l3/gw 1                      | (Name the default gateway)           |
|----------------------------------------|--------------------------------------|
| >> # /cfg/l3/gw 1/ena                  | (Enable the default gateway)         |
| >> # /cfg/l3/gw 1/ipver v4             | (Set the IP version for the gateway) |
| >> # /cfg/l3/gw 1/addr 192.168.101.254 | (Set the IP address for the gateway) |

7. Configure VRRP settings.

| >> # /cfg/l3/vrrp           |                                                                                                    |
|-----------------------------|----------------------------------------------------------------------------------------------------|
| >> # /cfg/l3/vrrp/on        | (Enable the VRRP protocol)                                                                                   |
| >> # /cfg/l3/vrrp/holdoff 4 | (Globally suspend VRRP operation for 4<br>seconds—for more information, see<br>VRRP Holdoff Timer, page 860) |

a. Virtual router 10-virtual interface router

| >> # /cfg/l3/vrrp/vr 10             | (Create and name a virtual router)                   |
|-------------------------------------|------------------------------------------------------|
| >> # /cfg/l3/vrrp/vr 10/ena         | (Enable the virtual router)                          |
| >> # /cfg/l3/vrrp/vr 10/ipver v4    | (Set the IP version for the virtual router)          |
| >> # /cfg/l3/vrrp/vr 10/vrid 101    | (Set the virtual router ID)                          |
| >> # /cfg/l3/vrrp/vr 10/if 10       | (Set the Alteon IP interface for the virtual router) |
| >> # /cfg/l3/vrrp/vr 10/addr 192.16 | 8.101.10 (Set the IP address for the virtual router) |
| >> # /cfg/l3/vrrp/vr 10/share dis   | (Disable sharing for the virtual router)             |

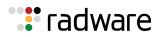

### b. Virtual router 20-virtual interface router

| >> # /cfg/l3/vrrp/vr 20                 | (Create and name a virtual router)                   |
|-----------------------------------------|------------------------------------------------------|
| >> # /cfg/l3/vrrp/vr 20/ena             | (Enable the virtual router)                          |
| >> # /cfg/l3/vrrp/vr 20/ipver v4        | (Set the IP version for the virtual router)          |
| >> # /cfg/l3/vrrp/vr 20/vrid 151        | (Set the virtual router ID)                          |
| >> # /cfg/l3/vrrp/vr 20/if 20           | (Set the Alteon IP interface for the virtual router) |
| >> # /cfg/l3/vrrp/vr 20/addr 10.200.1.1 | (Set the IP address for the virtual router)          |
| >> # /cfg/l3/vrrp/vr 20/share dis       | (Disable sharing for the virtual router)             |

### c. Virtual router 51-virtual server router

| >> # /cfg/l3/vrrp/vr | 51                     | (Create and name a virtual router)                   |
|----------------------|------------------------|------------------------------------------------------|
| >> # /cfg/l3/vrrp/vr | 51/ena                 | (Enable the virtual router)                          |
| >> # /cfg/l3/vrrp/vr | 51/ipver v4            | (Set the IP version for the virtual router)          |
| >> # /cfg/l3/vrrp/vr | 51/vrid 201            | (Set the virtual router ID)                          |
| >> # /cfg/l3/vrrp/vr | 51/if 10               | (Set the Alteon IP interface for the virtual router) |
| >> # /cfg/l3/vrrp/vr | 51/addr 192.168.101.51 | (Set the IP address for the virtual router)          |
| >> # /cfg/l3/vrrp/vr | 51/share dis           | (Disable sharing for the virtual router)             |

8. Configure a virtual router group.

| >> # /cfg/l3/vrrp/group           |                                                            |
|-----------------------------------|------------------------------------------------------------|
| >> # /cfg/l3/vrrp/group/ena       | (Enable the virtual router group)                          |
| >> # /cfg/l3/vrrp/group/ipver v4  | (Set the IP version for the virtual router group)          |
| >> # /cfg/l3/vrrp/group/vrid 1    | (Set the virtual router group ID)                          |
| >> # /cfg/l3/vrrp/group/if 10     | (Set the Alteon IP interface for the virtual router group) |
| >> # /cfg/l3/vrrp/group/share dis | (Disable sharing for the virtual router group)             |

9. Enable tracking of Layer 4 switch ports for the virtual router group. For more information, see Tracking a Link Aggregation Group (LAG), page 946.

| >> # /cfg/l3/vrrp/group/track           |                                        |
|-----------------------------------------|----------------------------------------|
| >> # /cfg/l3/vrrp/group/track/l4pts ena | (Enable tracking Layer 4 switch ports) |

10. Configure a peer to synchronize the configuration between two Alteons.

| >> # /cfg/slb/sync/peer 1 | (Set the number of the peer Alteon) |
|---------------------------|-------------------------------------|
|---------------------------|-------------------------------------|

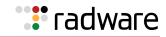

| >> # /cfg/slb/sync/peer | 1/ena               | (Enable the peer Alteon)         |
|-------------------------|---------------------|----------------------------------|
| >> # /cfg/slb/sync/peer | 1/addr 10.200.1.102 | (Set the peer Alteon IP address) |

### 11. Configure real servers.

| >> | # | /cfg/slb/real    | 400/rip 192.168.101.64 | (Set the IP address for the real server) |
|----|---|------------------|------------------------|------------------------------------------|
| >> | # | /cfg/slb/real    | 400/ipver v4           | (Set the IP version)                     |
| >> | # | /cfg/slb/real    | 400/ena                | (Enable the real server)                 |
| >> | # | /cfg/slb/real    | 400                    | (Name the real server)                   |
| >> | # | / CIG/ SID/ IEdI | 200/115 122.100.101.02 |                                          |
|    |   | -                | 300/rip 192.168.101.63 | (Set the IP address for the real server) |
|    |   | /cfg/slb/real    |                        | (Set the IP version)                     |
|    |   | /cfg/slb/real    |                        | (Enable the real server)                 |
| >> | # | /cfg/slb/real    | 300                    | (Name the real server)                   |
| >> | # | /cfg/slb/real    | 200/rip 192.168.101.62 | (Set the IP address for the real server) |
| >> | # | /cfg/slb/real    | 200/ipver v4           | (Set the IP version)                     |
| >> | # | /cfg/slb/real    | 200/ena                | (Enable the real server)                 |
| >> | # | /cfg/slb/real    | 200                    | (Name the real server)                   |
| >> | Ħ | /cig/sib/real    | 100/rip 192.168.101.61 | (Set the IP address for the real server) |
|    |   | /cfg/slb/real    | -                      | , ,                                      |
|    |   | /cfg/slb/real    |                        | (Set the IP version)                     |
|    |   |                  |                        | (Enable the real server)                 |
| >> | # | /cfq/slb/real    | 100                    | (Name the real server)                   |

12. Configure a real server group.

| >> # /cfg/slb/group 10          | (Name the real server group)       |
|---------------------------------|------------------------------------|
| >> # /cfg/slb/group 10/ipver v4 | (Set the IP version)               |
| >> # /cfg/slb/group 10/add 100  | (Add real server 100 to the group) |
| >> # /cfg/slb/group 10/add 200  | (Add real server 200 to the group) |
| >> # /cfg/slb/group 10/add 300  | (Add real server 300 to the group) |
| >> # /cfg/slb/group 10/add 400  | (Add real server 400 to the group) |

13. Configure ports to process server or client traffic.

| >> # /cfg/slb/port 1/client ena |
|---------------------------------|
| >> # /cfg/slb/port 2/server ena |
| >> # /cfg/slb/port 7/client ena |
| >> # /cfg/slb/port 8/server ena |

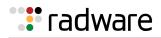

14. Configure virtual servers and attach services.

| >> # /cfg/slb/virt 51                                           | (Name the virtual server)                   |
|-----------------------------------------------------------------|---------------------------------------------|
| >> # /cfg/slb/virt 51 ena                                       | (Enable the virtual server)                 |
| >> # /cfg/slb/virt 51/ipver v4                                  | (Set the IP version)                        |
| >> # /cfg/slb/virt 51/vip 192.168.101.51                        | (Set the IP address for the virtual server) |
| >> # /cfg/slb/virt 51/service 80 http                           | (Assign a service to the virtual server)    |
| <pre>&gt;&gt; # /cfg/slb/virt 51/service 80 http/group 10</pre> | (Assign a real server group to the service) |

### To configure a one-leg design with LACP, no PIP-Alteon 2

This procedure is the same as in <u>To configure a one-leg design with LACP, no PIP—Alteon 1, page 908</u> with the following changes:

1. Configure different IP addresses for Alteon interfaces.

| >> # /cfg/l3/if 10                      | (Name the Alteon interface)            |
|-----------------------------------------|----------------------------------------|
| >> # /cfg/l3/if 10/addr 192.168.101.102 | (Set the IP address for the interface) |
|                                         |                                        |
| >> # /cfg/l3/if 20                      | (Name the Alteon interface)            |
| >> # /cfg/l3/if 20/addr 10.200.1.102    | (Set the IP address for the interface) |
| // m / Clg/13/11 20/addi 10.200.1.102   |                                        |

2. Configure a different peer Alteon IP address.

| >> # /cfg/slb/sync/peer 1                   | (Set the number of the peer Alteon) |
|---------------------------------------------|-------------------------------------|
| >> # /cfg/slb/sync/peer 1/ena               | (Enable the peer Alteon)            |
| >> # /cfg/slb/sync/peer 1/addr 10.200.1.101 | (Set the peer Alteon IP address)    |

### **Session Mirroring**

This section describes the following procedures:

- To configure session mirroring—Alteon 1, page 914
- To configure session mirroring—Alteon 2, page 918
- For a sample CLI configuration, see Session Mirroring (Active-Standby), page 959

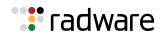

### Figure 135: Session Mirroring

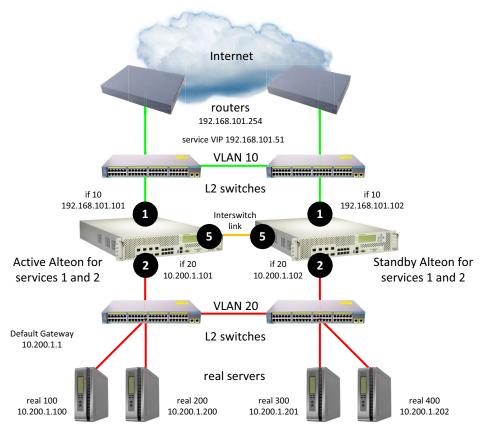

sharing disabled, optional vrgroups

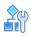

### To configure session mirroring-Alteon 1

- 1. Configure network management settings and default VLANs per port.
- 2. Configure VLAN settings.
  - a. VLAN 10

| >> # /cfg/l2/vlan 10                |                                            |
|-------------------------------------|--------------------------------------------|
| >> # /cfg/l2/vlan 10/ena            | (Enable the VLAN)                          |
| >> # /cfg/l2/vlan 10/name "VLAN 10" | (Name the VLAN)                            |
| >> # /cfg/l2/vlan 10/learn ena      | (Enable MAC address learning for the VLAN) |
| >> # /cfg/l2/vlan 10/def 1          | (Define member ports for the VLAN)         |

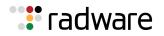

(Enable the VLAN)

(Name the VLAN)

VLAN)

(Enable MAC address learning for the

(Define member ports for the VLAN)

### b. VLAN 20

| >> # /cfg/l2/vlan 20                |                                            |
|-------------------------------------|--------------------------------------------|
| >> # /cfg/l2/vlan 20/ena            | (Enable the VLAN)                          |
| >> # /cfg/l2/vlan 20/name "VLAN 20" | (Name the VLAN)                            |
| >> # /cfg/l2/vlan 20/learn ena      | (Enable MAC address learning for the VLAN) |
| >> # /cfg/l2/vlan 20/def 2          | (Define member ports for the VLAN)         |

c. VLAN 50

>> # /cfg/l2/vlan 50
>> # /cfg/l2/vlan 50/ena
>> # /cfg/l2/vlan 50/name "VLAN 50"
>> # /cfg/l2/vlan 50/learn ena
>> # /cfg/l2/vlan 50/def 5

3. Disable the Spanning Tree protocol.

| >> # /cfg/l2/stg                  |                                                    |
|-----------------------------------|----------------------------------------------------|
| >> # /cfg/l2/stg 1                | (Set the Spanning Tree group index)                |
| >> # /cfg/l2/stg 1/off            | (Turn off the Spanning Tree protocol)              |
| >> # /cfg/l2/stg 1/clear          | (Remove all VLANs from the Spanning<br>Tree group) |
| >> # /cfg/l2/stg 1/add 1 10 20 50 | (Add VLANs to the Spanning Tree group)             |

4. Configure Alteon interfaces.

| >> # /cfg/l3/if | 10                      | (Name the Alteon interface)             |
|-----------------|-------------------------|-----------------------------------------|
| >> # /cfg/l3/if | 10/ena                  | (Enable the interface)                  |
| >> # /cfg/l3/if | 10/ipver v4             | (Set the IP version)                    |
| >> # /cfg/l3/if | 10/addr 192.168.101.101 | (Set the IP address for the interface)  |
| >> # /cfg/l3/if | 10/vlan 10              | (Attach the interface to a VLAN)        |
|                 |                         |                                         |
| >> # /cfg/l3/if | 20                      | (Name the Alteon interface)             |
| >> # /cfg/l3/if | 20/ena                  | (Enable the interface)                  |
| >> # /cfg/l3/if | 20/ipver v4             | (Set the IP version for the interface)  |
| >> # /cfg/l3/if | 20/addr 10.200.1.101    | (Set the IP address for the interface)  |
| >> # /cfg/l3/if | 20/mask 255.255.255.0   | (Set the subnet mask for the interface) |
| >> # /cfg/l3/if | 20/broad 10.200.1.255   |                                         |
| >> # /cfg/l3/if | 20/vlan 20              | (Attach the interface to a VLAN)        |

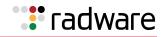

### 5. Configure the default gateway.

| >> # /cfg/l3/gw 1                      | (Name the default gateway)           |
|----------------------------------------|--------------------------------------|
| >> # /cfg/l3/gw 1/ena                  | (Enable the default gateway)         |
| >> # /cfg/l3/gw 1/ipver v4             | (Set the IP version for the gateway) |
| >> # /cfg/l3/gw 1/addr 192.168.101.254 | (Set the IP address for the gateway) |

### 6. Configure VRRP settings.

| >> | # | /cfg/l3/vrrp    |
|----|---|-----------------|
| >> | # | /cfg/l3/vrrp/on |

- (Enable the VRRP protocol)
- a. Virtual router 10-virtual interface router

| >> # /cfg/l3/vrrp/vr 10          | (Create and name a virtual router)                       |
|----------------------------------|----------------------------------------------------------|
| >> # /cfg/l3/vrrp/vr 10/ena      | (Enable the virtual router)                              |
| >> # /cfg/l3/vrrp/vr 10/ipver v4 | (Set the IP version for the virtual router)              |
| >> # /cfg/l3/vrrp/vr 10/vrid 101 | (Set the virtual router ID)                              |
| >> # /cfg/l3/vrrp/vr 10/if 10    | (Set the Alteon IP interface for the virtual router)     |
| >> # /cfg/l3/vrrp/vr 10/addr 192 | 2.168.101.10 (Set the IP address for the virtual router) |
| >> # /cfg/l3/vrrp/vr 10/share di | (Disable sharing for the virtual router)                 |

### b. Virtual router 20-virtual interface router

| >> # /cfg/l3/vrrp/vr 20                 | (Create and name a virtual router)                   |
|-----------------------------------------|------------------------------------------------------|
| >> # /cfg/l3/vrrp/vr 20/ena             | (Enable the virtual router)                          |
| >> # /cfg/l3/vrrp/vr 20/ipver v4        | (Set the IP version for the virtual router)          |
| >> # /cfg/l3/vrrp/vr 20/vrid 151        | (Set the virtual router ID)                          |
| >> # /cfg/l3/vrrp/vr 20/if 20           | (Set the Alteon IP interface for the virtual router) |
| >> # /cfg/l3/vrrp/vr 20/addr 10.200.1.1 | (Set the IP address for the virtual router)          |
| >> # /cfg/l3/vrrp/vr 20/share dis       | (Disable sharing for the virtual router)             |

c. Virtual router 51-virtual server router

| >> # /cfg/l3/vrrp/vr 51          | (Create and name a virtual router)                   |
|----------------------------------|------------------------------------------------------|
| >> # /cfg/l3/vrrp/vr 51/ena      | (Enable the virtual router)                          |
| >> # /cfg/l3/vrrp/vr 51/ipver v4 | (Set the IP version for the virtual router)          |
| >> # /cfg/l3/vrrp/vr 51/vrid 201 | (Set the virtual router ID)                          |
| >> # /cfg/l3/vrrp/vr 51/if 10    | (Set the Alteon IP interface for the virtual router) |

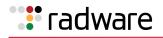

>> # /cfg/l3/vrrp/vr 51/addr 192.168.101.51 (Set the IP address for the virtual router)
>> # /cfg/l3/vrrp/vr 51/share dis
(Disable sharing for the virtual router)

7. Configure a virtual router group.

| >> # /cfg/l3/vrrp/group                           |                                                            |
|---------------------------------------------------|------------------------------------------------------------|
| >> # /cfg/l3/vrrp/group/ena                       | (Enable the virtual router group)                          |
| <pre>&gt;&gt; # /cfg/l3/vrrp/group/ipver v4</pre> | (Set the IP version for the virtual router group)          |
| >> # /cfg/l3/vrrp/group/vrid 1                    | (Set the virtual router group ID)                          |
| >> # /cfg/l3/vrrp/group/if 10                     | (Set the Alteon IP interface for the virtual router group) |
| >> # /cfg/l3/vrrp/group/share dis                 | (Disable sharing for the virtual router group)             |

8. Enable tracking of Layer 4 switch ports for the virtual router group. For more information, see <u>Tracking a Link Aggregation Group (LAG), page 946</u>.

>> # /cfg/l3/vrrp/group/track
>> # /cfg/l3/vrrp/group/track/l4pts ena (Enable tracking Layer 4 switch ports)

9. Configure a peer to synchronize the configuration between two Alteons.

| >> | # | /cfg/slb/sync/peer | 1                   | (Set the number of the peer Alteon) |
|----|---|--------------------|---------------------|-------------------------------------|
| >> | # | /cfg/slb/sync/peer | 1/ena               | (Enable the peer Alteon)            |
| >> | # | /cfg/slb/sync/peer | 1/addr 10.200.1.102 | (Set the peer Alteon IP address)    |

10. Configure real servers.

| >> # /cfg/slb/real | 100                  | (Name the real server)                   |
|--------------------|----------------------|------------------------------------------|
| >> # /cfg/slb/real | 100/ena              | (Enable the real server)                 |
| >> # /cfg/slb/real | 100/ipver v4         | (Set the IP version)                     |
| >> # /cfg/slb/real | 100/rip 10.200.1.100 | (Set the IP address for the real server) |
|                    |                      |                                          |
| >> # /cfg/slb/real | 200                  | (Name the real server)                   |
| >> # /cfg/slb/real | 200/ena              | (Enable the real server)                 |
| >> # /cfg/slb/real | 200/ipver v4         | (Set the IP version)                     |
| >> # /cfg/slb/real | 200/rip 10.200.1.200 | (Set the IP address for the real server) |
|                    |                      |                                          |
| >> # /cfg/slb/real | 300                  | (Name the real server)                   |
| >> # /cfg/slb/real | 300/ena              | (Enable the real server)                 |
| >> # /cfg/slb/real | 300/ipver v4         | (Set the IP version)                     |
| >> # /cfg/slb/real | 300/rip 10.200.1.201 | (Set the IP address for the real server) |
|                    |                      |                                          |

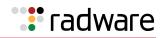

| >> # /cfg/slb/real 400                  | (Name the real server)                   |
|-----------------------------------------|------------------------------------------|
| >> # /cfg/slb/real 400/ena              | (Enable the real server)                 |
| >> # /cfg/slb/real 400/ipver v4         | (Set the IP version)                     |
| >> # /cfg/slb/real 400/rip 10.200.1.202 | (Set the IP address for the real server) |

11. Configure a real server group.

| >> # /cfg/slb/group 10          | (Name the real server group)       |
|---------------------------------|------------------------------------|
| >> # /cfg/slb/group 10/ipver v4 | (Set the IP version)               |
| >> # /cfg/slb/group 10/add 100  | (Add real server 100 to the group) |
| >> # /cfg/slb/group 10/add 200  | (Add real server 200 to the group) |
| >> # /cfg/slb/group 10/add 300  | (Add real server 300 to the group) |
| >> # /cfg/slb/group 10/add 400  | (Add real server 400 to the group) |

12. Configure ports to process server or client traffic.

| >> # /cfg/slb/port 1/client ena  |                                 |
|----------------------------------|---------------------------------|
| >> # /cfg/slb/port 2/server ena  |                                 |
| >> # /cfg/slb/port 5/intersw ena | (Enable interswitch processing) |

13. Configure virtual servers and attach services.

| >> # /cfg/slb/virt 51                                            | (Name the virtual server)                                  |
|------------------------------------------------------------------|------------------------------------------------------------|
| >> # /cfg/slb/virt 51 ena                                        | (Enable the virtual server)                                |
| >> # /cfg/slb/virt 51/ipver v4                                   | (Set the IP version)                                       |
| >> # /cfg/slb/virt 51/vip 192.168.101.51                         | (Set the IP address for the virtual server)                |
| >> # /cfg/slb/virt 51/service 22 ssh                             | (Assign a service to the virtual server)                   |
| <pre>&gt;&gt; # /cfg/slb/virt 51/service 22 ssh/group 10</pre>   | (Assign a real server group to the service)                |
| <pre>&gt;&gt; # /cfg/slb/virt 51/service 22 ssh/mirror ena</pre> | (Enable session mirroring on the selected virtual service) |

### **A**

### To configure session mirroring-Alteon 2

This procedure is the same as in <u>To configure session mirroring—Alteon 1, page 914</u> with the following changes:

1. Configure different IP addresses for Alteon interfaces.

| >> # /cfg/l3/if 10                      | (Name the Alteon interface)            |
|-----------------------------------------|----------------------------------------|
| >> # /cfg/l3/if 10/addr 192.168.101.102 | (Set the IP address for the interface) |
|                                         |                                        |
| >> # /cfg/l3/if 20                      | (Name the Alteon interface)            |
|                                         |                                        |

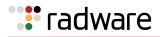

### 2. Configure a different peer Alteon IP address.

| >> # /cfg/slb/sync/peer 1              | (Set the number of the peer Alteon)    |
|----------------------------------------|----------------------------------------|
| >> # /cfg/slb/sync/peer 1/ena          | (Enable the peer Alteon)               |
| >> # /cfg/slb/sync/peer 1/addr 10.200. | 1.101 (Set the peer Alteon IP address) |

### Multiple VLANs with Directly Attached Routers (Active-Active)

In this topology Alteon uses an active-active configuration. This topology is used when two different Internet access paths are required. For example, when data centers at different locations use different Internet access paths, or when two Alteons process traffic for the same VIP.

In this topology the active Alteon supports all traffic or services. The backup Alteon can process the same traffic or services as the active master Alteon.

This topology can use separate client and server ports, or it can use a single port or trunk (also called one-leg or one-arm) for both client and server.

This topology must use a proxy IP address (PIP) to make sure that traffic returns through the correct Alteon. Define a different PIP for the master and backup.

Radware recommends that you enable an Interswitch (ISL) link at the start of your configuration even if you do not need it immediately. For information on configuring an ISL link, see <u>Session</u> <u>Mirroring, page 913</u>.

**Note:** In this topology it can be difficult to identify which platform is processing traffic.

### **Failover Configuration**

Radware recommends that you use the following configuration options:

- Sharing is enabled for virtual routers to ensure that the backup Alteon processes traffic.
- When using separate client and server ports, use tracking on interfaces or ports, as described at VRRP Holdoff Timer, page 860.

### Options

This section lists topology options.

- This topology can use a trunk (also called one-leg or one-arm) for both client and server.
- This topology can host a single VIP or multiple VIPs.

### Limitations

This topology does not support session mirroring or stateful failover.

### Topology

This section describes an active-active configuration, which is based on Figure 136 - Multiple VLANs with Directly Attached Routers (Active-Active), page 920.

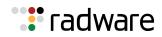

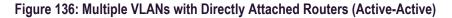

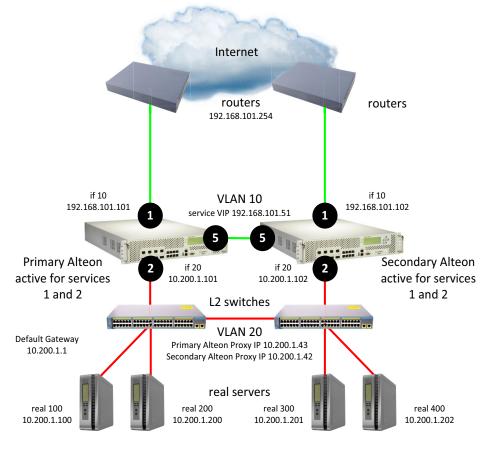

sharing enabled

- To configure multiple VLANs with directly attached routers—Alteon 1, page 920
- To configure multiple VLANs with directly attached routers—Alteon 2, page 924
- For a sample CLI configuration, see <u>Multiple VLANs with Directly Attached Routers (Active</u> <u>Active), page 962</u>

# 

### To configure multiple VLANs with directly attached routers-Alteon 1

- 1. Configure network management settings and default VLANs per port.
- 2. Configure VLAN settings.
  - a. VLAN 10

| >> # /cfg/l2/vlan 10                |                                            |
|-------------------------------------|--------------------------------------------|
| >> # /cfg/l2/vlan 10/ena            | (Enable the VLAN)                          |
| >> # /cfg/l2/vlan 10/name "VLAN 10" | (Name the VLAN)                            |
| >> # /cfg/l2/vlan 10/learn ena      | (Enable MAC address learning for the VLAN) |
| >> # /cfg/l2/vlan 10/def 1 5        | (Define member ports for the VLAN)         |

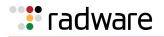

(Set the Spanning Tree group index)

(Turn off the Spanning Tree protocol)

(Remove all VLANs from the Spanning

(Add VLANs to the Spanning Tree

Tree group)

group)

### b. VLAN 20

| >> # /cfg/l2/vlan 20                |                                            |
|-------------------------------------|--------------------------------------------|
| >> # /cfg/l2/vlan 20/ena            | (Enable the VLAN)                          |
| >> # /cfg/l2/vlan 20/name "VLAN 20" | (Name the VLAN)                            |
| >> # /cfg/l2/vlan 20/learn ena      | (Enable MAC address learning for the VLAN) |
| >> # /cfg/l2/vlan 20/def 2          | (Define member ports for the VLAN)         |

3. Disable the Spanning Tree protocol.

>> # /cfg/l2/stg >> # /cfg/l2/stg 1 >> # /cfg/l2/stg 1/off >> # /cfg/l2/stg 1/clear >> # /cfg/l2/stg 1/clear

4. Configure Alteon interfaces.

| >> | # / | cfg/l3/if | 10                      | (Name the Alteon interface)             |
|----|-----|-----------|-------------------------|-----------------------------------------|
| >> | # / | cfg/l3/if | 10/ena                  | (Enable the interface)                  |
| >> | # / | cfg/l3/if | 10/ipver v4             | (Set the IP version)                    |
| >> | # / | cfg/l3/if | 10/addr 192.168.101.101 | (Set the IP address for the interface)  |
| >> | # / | cfg/l3/if | 10/vlan 10              | (Attach the interface to a VLAN)        |
|    |     |           |                         |                                         |
| >> | # / | cfg/l3/if | 20                      | (Name the Alteon interface)             |
| >> | # / | cfg/l3/if | 20/ena                  | (Enable the interface)                  |
| >> | # / | cfg/l3/if | 20/ipver v4             | (Set the IP version for the interface)  |
| >> | # / | cfg/l3/if | 20/addr 10.200.1.101    | (Set the IP address for the interface)  |
| >> | # / | cfg/l3/if | 20/mask 255.255.255.0   | (Set the subnet mask for the interface) |
| >> | # / | cfg/l3/if | 20/broad 10.200.1.255   |                                         |
| >> | # / | cfg/l3/if | 20/vlan 20              | (Attach the interface to a VLAN)        |

5. Configure the default gateway.

| >> # /cfg/l3/gw 1                      | (Name the default gateway)           |
|----------------------------------------|--------------------------------------|
| >> # /cfg/l3/gw 1/ena                  | (Enable the default gateway)         |
| >> # /cfg/l3/gw 1/ipver v4             | (Set the IP version for the gateway) |
| >> # /cfg/l3/gw 1/addr 192.168.101.254 | (Set the IP address for the gateway) |

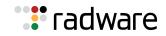

### 6. Configure VRRP settings.

| >> # /cfg/l3/vrrp    |                            |
|----------------------|----------------------------|
| >> # /cfg/l3/vrrp/on | (Enable the VRRP protocol) |
|                      |                            |

a. Virtual router 10-virtual interface router

| >> # /cfg/l3/vrrp/vr 10                     | (Create and name a virtual router)                   |
|---------------------------------------------|------------------------------------------------------|
| >> # /cfg/l3/vrrp/vr 10/ena                 | (Enable the virtual router)                          |
| >> # /cfg/l3/vrrp/vr 10/ipver v4            | (Set the IP version for the virtual router)          |
| >> # /cfg/l3/vrrp/vr 10/vrid 101            | (Set the virtual router ID)                          |
| >> # /cfg/l3/vrrp/vr 10/if 10               | (Set the Alteon IP interface for the virtual router) |
| >> # /cfg/l3/vrrp/vr 10/addr 192.168.101.10 | (Set the IP address for the virtual router)          |

### b. Virtual router 20-virtual interface router

| >> # /cfg/l3/vrrp/vr 20                 | (Create and name a virtual router)                   |
|-----------------------------------------|------------------------------------------------------|
| >> # /cfg/l3/vrrp/vr 20/ena             | (Enable the virtual router)                          |
| >> # /cfg/l3/vrrp/vr 20/ipver v4        | (Set the IP version for the virtual router)          |
| >> # /cfg/l3/vrrp/vr 20/vrid 151        | (Set the virtual router ID)                          |
| >> # /cfg/l3/vrrp/vr 20/if 20           | (Set the Alteon IP interface for the virtual router) |
| >> # /cfg/l3/vrrp/vr 20/addr 10.200.1.1 | (Set the IP address for the virtual router)          |

c. Virtual router 51-virtual server router

| >> # /cfg/l3/vrrp/vr | 51                     | (Create and name a virtual router)                   |
|----------------------|------------------------|------------------------------------------------------|
| >> # /cfg/l3/vrrp/vr | 51/ena                 | (Enable the virtual router)                          |
| >> # /cfg/l3/vrrp/vr | 51/ipver v4            | (Set the IP version for the virtual router)          |
| >> # /cfg/l3/vrrp/vr | 51/vrid 201            | (Set the virtual router ID)                          |
| >> # /cfg/l3/vrrp/vr | 51/if 10               | (Set the Alteon IP interface for the virtual router) |
| >> # /cfg/l3/vrrp/vr | 51/addr 192.168.101.51 | (Set the IP address for the virtual router)          |

7. Configure a peer to synchronize the configuration between two Alteons.

| >> # /cfg/slb/sync/peer 1   | (Set the number of the peer Alteon)               |
|-----------------------------|---------------------------------------------------|
| >> # /cfg/slb/sync/peer 1/e | na (Enable the peer Alteon)                       |
| >> # /cfg/slb/sync/peer 1/a | ddr 10.200.1.102 (Set the peer Alteon IP address) |

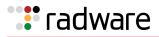

8. Configure real servers.

| >> # /cfg/slb/real                                                                                             | 100                                                               | (Name the real server)                                                                                                 |
|----------------------------------------------------------------------------------------------------|-------------------------------------------------------------------|----------------------------------------------------------------------------------------------------|
| >> # /cfg/slb/real                                                                                             | 100/ena                                                           | (Enable the real server)                                                                                               |
| >> # /cfg/slb/real                                                                                             | 100/ipver v4                                                      | (Set the IP version)                                                                                                   |
| >> # /cfg/slb/real                                                                                             | 100/rip 10.200.1.100                                              | (Set the IP address for the real server)                                                                               |
|                                                                                                    |                                                                   |                                                                                                    |
| >> # /cfg/slb/real                                                                                             | 200                                                               | (Name the real server)                                                                                                 |
| >> # /cfg/slb/real                                                                                             | 200/ena                                                           | (Enable the real server)                                                                                               |
| >> # /cfg/slb/real                                                                                             | 200/ipver v4                                                      | (Set the IP version)                                                                                                   |
| >> # /cfg/slb/real                                                                                             | 200/rip 10.200.1.200                                              | (Set the IP address for the real server)                                                                               |
|                                                                                                    |                                                                   |                                                                                                    |
|                                                                                                    |                                                                   |                                                                                                    |
| >> # /cfg/slb/real                                                                                             | 300                                                               | (Name the real server)                                                                                                 |
| <pre>&gt;&gt; # /cfg/slb/real &gt;&gt; # /cfg/slb/real</pre>                                                   |                                                                   | (Name the real server)<br>(Enable the real server)                                                                     |
| _                                                                                                    | 300/ena                                                           |                                                                                                    |
| <pre>&gt;&gt; # /cfg/slb/real &gt;&gt; # /cfg/slb/real</pre>                                                   | 300/ena                                                           | (Enable the real server)                                                                                               |
| <pre>&gt;&gt; # /cfg/slb/real &gt;&gt; # /cfg/slb/real</pre>                                                   | 300/ena<br>300/ipver v4                                           | (Enable the real server)<br>(Set the IP version)                                                                       |
| <pre>&gt;&gt; # /cfg/slb/real &gt;&gt; # /cfg/slb/real</pre>                                                   | 300/ena<br>300/ipver v4<br>300/rip 10.200.1.201                   | (Enable the real server)<br>(Set the IP version)                                                                       |
| <pre>&gt;&gt; # /cfg/slb/real &gt;&gt; # /cfg/slb/real &gt;&gt; # /cfg/slb/real</pre>                          | 300/ena<br>300/ipver v4<br>300/rip 10.200.1.201<br>400            | (Enable the real server)<br>(Set the IP version)<br>(Set the IP address for the real server)                           |
| <pre>&gt;&gt; # /cfg/slb/real &gt;&gt; # /cfg/slb/real &gt;&gt; # /cfg/slb/real &gt;&gt; # /cfg/slb/real</pre> | 300/ena<br>300/ipver v4<br>300/rip 10.200.1.201<br>400<br>400/ena | (Enable the real server)<br>(Set the IP version)<br>(Set the IP address for the real server)<br>(Name the real server) |

9. Configure a real server group.

| >> # /cfg/slb/group 10          | (Name the real server group)       |
|---------------------------------|------------------------------------|
| >> # /cfg/slb/group 10/ipver v4 | (Set the IP version)               |
| >> # /cfg/slb/group 10/add 100  | (Add real server 100 to the group) |
| >> # /cfg/slb/group 10/add 200  | (Add real server 200 to the group) |
| >> # /cfg/slb/group 10/add 300  | (Add real server 300 to the group) |
| >> # /cfg/slb/group 10/add 400  | (Add real server 400 to the group) |

10. Configure a proxy IP address.

| >> # /cfg/slb/pip/type port          | (Add proxy IP addresses based on port) |
|--------------------------------------|----------------------------------------|
| >> # /cfg/slb/pip/type vlan          | (Add proxy IP addresses based on VLAN) |
| >> # /cfg/slb/pip/add 10.200.1.43 20 | (Add a port to the proxy IP address)   |

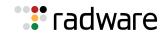

11. Configure ports to process server or client traffic.

| >> # /cfg/slb/port 1/client ena |                                                                                                    |
|---------------------------------|----------------------------------------------------------------------------------------------------|
| >> # /cfg/slb/port 1/proxy ena  | (Enable a proxy IP address to replace<br>client address information in Layer 4<br>requests, and to force response traffic<br>to return through Alteon) |
| >> # /cfg/slb/port 2/server ena |                                                                                                    |

12. Configure virtual servers and attach services.

| >> # /cfg/slb/virt 51                                           | (Name the virtual server)                   |
|-----------------------------------------------------------------|---------------------------------------------|
| >> # /cfg/slb/virt 51 ena                                       | (Enable the virtual server)                 |
| >> # /cfg/slb/virt 51/ipver v4                                  | (Set the IP version)                        |
| >> # /cfg/slb/virt 51/vip 192.168.101.51                        | (Set the IP address for the virtual server) |
| >> # /cfg/slb/virt 51/service 80 http                           | (Assign a service to the virtual server)    |
| <pre>&gt;&gt; # /cfg/slb/virt 51/service 80 http/group 10</pre> | (Assign a real server group to the service) |

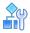

#### To configure multiple VLANs with directly attached routers-Alteon 2

This procedure is the same as in <u>To configure multiple VLANs with directly attached routers</u>—<u>Alteon 1, page 920</u> with the following changes:

1. Configure different IP addresses for Alteon interfaces.

| >> # /cfg/l3/if 10                      | (Name the Alteon interface)            |
|-----------------------------------------|----------------------------------------|
| >> # /cfg/l3/if 10/addr 192.168.101.102 | (Set the IP address for the interface) |
|                                         |                                        |
| >> # /cfg/l3/if 20                      | (Name the Alteon interface)            |
| >> # /cfg/l3/if 20/addr 10.200.1.102    | (Set the IP address for the interface) |

2. Configure a different peer Alteon IP address.

| >> | # | /cfg/slb/sync/peer | 1         |             | (Set the number of the peer Alteon) |
|----|---|--------------------|-----------|-------------|-------------------------------------|
| >> | # | /cfg/slb/sync/peer | 1/ena     |             | (Enable the peer Alteon)            |
| >> | # | /cfg/slb/sync/peer | 1/addr 10 | 0.200.1.101 | (Set the peer Alteon IP address)    |

3. Configure a different proxy IP address.

| >> # /cfg/slb/pip/type port          | (Add proxy IP addresses based on port) |
|--------------------------------------|----------------------------------------|
| >> # /cfg/slb/pip/type vlan          | (Add proxy IP addresses based on VLAN) |
| >> # /cfg/slb/pip/add 10.200.1.42 20 | (Add a port to the proxy IP address)   |

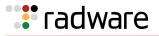

### Single VLAN with Layer 2 Loops (Hot-Standby)

In this topology Alteon uses a hot-standby configuration. This topology is used for inserting Alteon into the network with the minimum intrusion. In this scenario it is not necessary to define dedicated VLANs for clients and servers.

In a hot-standby configuration, failover is faster when an Alteon fails because you do not need to use the Spanning Tree Protocol (STP) to eliminate bridge loops. The standby Alteon disables all data ports configured as hot-standby ports. The master Alteon sets these same ports to forwarding. Consequently, on a given Alteon, all virtual routers are either master or backup; they cannot change state individually.

When working with ADC-VX in a hot-standby configuration, disable the Spanning Tree Protocol (STP) for a VLAN assigned to a vADC.

All the health checks initiated by the backup Alteon are sent through the Interswitch port, which provides health visibility to the backup Alteon even though it blocks its hot-standby ports. You can optionally use the Interswitch port for session mirroring.

On the backup Alteon, all data ports marked as hot-standby are disabled on Layer 2.

VRRP messages, and health checks for servers, use the Integrated Service Link ISL or ports assigned to a virtual router by the interface configuration.

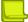

**Note:** When you deploy a vADC in a hot-standby configuration, Alteon creates a temporary Layer 2 loop lasting approximately 1 second after you enable the VLAN on the backup Alteon ADC-VX. This occurs because there is an interval between the time at which ports on the backup vADC become active and the time at which they receive advertisements.

### Failover Configuration

Radware recommends that you use the following configuration options:

- Sharing is disabled for virtual routers to ensure that the backup Alteon does not process traffic.
- Hot-standby processing is enabled on the data ports.
- Interswitch processing is enabled on the port connecting the Alteons.
- Grouping is enabled to group all virtual routers together.
- If tracking is required, define it at the group level.
- Enable hot-standby processing at the virtual router level.
- To avoid looping, define the group interface to use the ISL port rather than a data port. Data ports are disabled on the backup, but the ISL port is always active.

### **Options**

This section lists topology options.

- This topology can use a trunk (also called one-leg or one-arm) for both client and server.
- This topology can optionally use PIP, as required.
- This topology can host a single VIP or multiple VIPs.
- This topology can use VSRs, or rely on a static route pointing to a VIP subnet.
- This topology can use VPRs, or rely on a static route pointing to a PIP subnet.
- Session mirroring can be enabled for long-lived sessions (for example, SSH). In such cases, add a directly connected ISL link and configure a dedicated VLAN.
- Stateful failover can be enabled for persistent state tables (for example, cookie passive).

### Limitations

The forwarding database may update slowly when a failover from master to backup occurs.

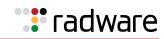

### Topology

This section describes a hot-standby configuration, which is based on Figure 137 - Single VLAN with Layer 2 Loops (Hot-Standby), page 926.

### Figure 137: Single VLAN with Layer 2 Loops (Hot-Standby)

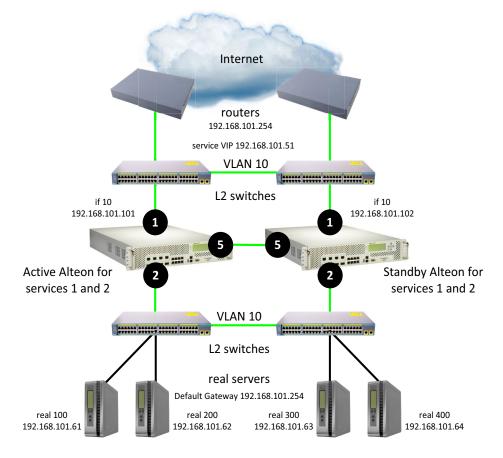

sharing disabled, vrgroup enabled

- To configure a single VLAN with Layer 2 loops—Alteon 1, page 926
- To configure a single VLAN with Layer 2 loops—Alteon 2, page 930
- For a sample CLI configuration, see Single VLAN with Layer 2 Loops (Hot-Standby), page 965

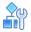

### To configure a single VLAN with Layer 2 loops-Alteon 1

- 1. Configure network management settings and default VLANs per port.
- 2. Configure VLAN settings for VLAN 10.

```
>> # /cfg/l2/vlan 10
>> # /cfg/l2/vlan 10/ena
>> # /cfg/l2/vlan 10/name "VLAN 10"
```

(Enable the VLAN) (Name the VLAN)

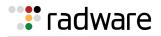

>> # /cfg/l2/vlan 10/learn ena
>> # /cfg/l2/vlan 10/def 1 2 5

(Enable MAC address learning for the VLAN) (Define member ports for the VLAN)

3. Disable the Spanning Tree protocol.

| >> # /cfg/l2/stg            |                                                    |
|-----------------------------|----------------------------------------------------|
| >> # /cfg/l2/stg 1          | (Set the Spanning Tree group index)                |
| >> # /cfg/l2/stg 1/off      | (Turn off the Spanning Tree protocol)              |
| >> # /cfg/l2/stg 1/clear    | (Remove all VLANs from the Spanning<br>Tree group) |
| >> # /cfg/l2/stg 1/add 1 10 | (Add VLANs to the Spanning Tree group)             |

### 4. Configure Alteon interfaces.

| >> # /cfg/l3/if 10                      | (Name the Alteon interface)            |
|-----------------------------------------|----------------------------------------|
| >> # /cfg/l3/if 10/ena                  | (Enable the interface)                 |
| >> # /cfg/l3/if 10/ipver v4             | (Set the IP version)                   |
| >> # /cfg/l3/if 10/addr 192.168.101.101 | (Set the IP address for the interface) |
| >> # /cfg/l3/if 10/vlan 10              | (Attach the interface to a VLAN)       |

5. Configure VRRP settings.

| >> # /cfg/l3/vrrp    |                            |
|----------------------|----------------------------|
| >> # /cfg/l3/vrrp/on | (Enable the VRRP protocol) |

a. Virtual router 10-virtual interface router (optional, useful for routing only)

| >> | # | /cfg/l3/vrrp/vr | 10/share dis           | (Disable sharing for the virtual router)             |
|----|---|-----------------|------------------------|------------------------------------------------------|
| >> | # | /cfg/l3/vrrp/vr | 10/addr 192.168.101.10 | (Set the IP address for the virtual router)          |
| >> | # | /cfg/l3/vrrp/vr | 10/if 10               | (Set the Alteon IP interface for the virtual router) |
| >> | # | /cfg/l3/vrrp/vr | 10/vrid 101            | (Set the virtual router ID)                          |
| >> | # | /cfg/l3/vrrp/vr | 10/ipver v4            | (Set the IP version for the virtual router)          |
| >> | # | /cfg/l3/vrrp/vr | 10/ena                 | (Enable the virtual router)                          |
| >> | # | /cfg/l3/vrrp/vr | 10                     | (Create and name a virtual router)                   |
| >> | # | /cfg/l3/vrrp/on |                        | (Enable the VRRP protocol)                           |
| >> | # | /cfg/l3/vrrp    |                        |                                                      |

b. Virtual router 51-virtual server router

| >> # /cfg/l3/vrrp/vr 51     | (Create and name a virtual router) |
|-----------------------------|------------------------------------|
| >> # /cfg/l3/vrrp/vr 51/ena | (Enable the virtual router)        |

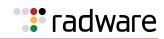

| >> | # | /cfg/l3/vrrp/vr | 51/ipver v4            | (Set the IP version for the virtual router)          |
|----|---|-----------------|------------------------|------------------------------------------------------|
| >> | # | /cfg/l3/vrrp/vr | 51/vrid 10             | (Set the virtual router ID)                          |
| >> | # | /cfg/l3/vrrp/vr | 51/if 10               | (Set the Alteon IP interface for the virtual router) |
| >> | # | /cfg/l3/vrrp/vr | 51/addr 192.168.101.51 | (Set the IP address for the virtual router)          |
| >> | # | /cfg/l3/vrrp/vr | 51/share dis           | (Disable sharing for the virtual router)             |

6. Configure a virtual router group.

| >> # /cfg/l3/vrrp/group                           |                                                            |
|---------------------------------------------------|------------------------------------------------------------|
| >> # /cfg/l3/vrrp/group/ena                       | (Enable the virtual router group)                          |
| <pre>&gt;&gt; # /cfg/l3/vrrp/group/ipver v4</pre> | (Set the IP version for the virtual router group)          |
| >> # /cfg/l3/vrrp/group/vrid 1                    | (Set the virtual router group ID)                          |
| >> # /cfg/l3/vrrp/group/if 10                     | (Set the Alteon IP interface for the virtual router group) |
| >> # /cfg/l3/vrrp/group/share dis                 | (Disable sharing for the virtual router group)             |

7. Enable tracking of Layer 4 switch ports for the virtual router group. For more information, see <u>Tracking a Link Aggregation Group (LAG), page 946</u>.

>> # /cfg/l3/vrrp/group/track
>> # /cfg/l3/vrrp/group/track/l4pts ena

(Enable tracking Layer 4 switch ports)

8. Enable hot-standby processing.

>> # /cfg/l3/vrrp/hotstan ena

9. Configure a peer to synchronize the configuration between two Alteons.

| >> # /cfg/slb/sync/peer 1   | (Set the number of the peer Alteon)               |
|-----------------------------|---------------------------------------------------|
| >> # /cfg/slb/sync/peer 1/e | na (Enable the peer Alteon)                       |
| >> # /cfg/slb/sync/peer 1/a | ddr 10.200.1.102 (Set the peer Alteon IP address) |

10. Configure real servers.

| >> # /cfg/slb/real 100                    | (Name the real server)                   |
|-------------------------------------------|------------------------------------------|
| >> # /cfg/slb/real 100/ena                | (Enable the real server)                 |
| >> # /cfg/slb/real 100/ipver v4           | (Set the IP version)                     |
| >> # /cfg/slb/real 100/rip 192.168.101.61 | (Set the IP address for the real server) |
|                                           |                                          |
| >> # /cfg/slb/real 200                    | (Name the real server)                   |
| >> # /cfg/slb/real 200/ena                | (Enable the real server)                 |

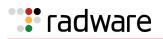

| >> # /cfg/slb/real | 200/ipver v4           | (Set the IP version)                     |
|--------------------|------------------------|------------------------------------------|
| >> # /cfg/slb/real | 200/rip 192.168.101.62 | (Set the IP address for the real server) |
|                    |                        |                                          |
| >> # /cfg/slb/real | 300                    | (Name the real server)                   |
| >> # /cfg/slb/real | 300/ena                | (Enable the real server)                 |
| >> # /cfg/slb/real | 300/ipver v4           | (Set the IP version)                     |
| >> # /cfg/slb/real | 300/rip 192.168.101.63 | (Set the IP address for the real server) |
|                    |                        |                                          |
| >> # /cfg/slb/real | 400                    | (Name the real server)                   |
| >> # /cfg/slb/real | 400/ena                | (Enable the real server)                 |
| >> # /cfg/slb/real | 400/ipver v4           | (Set the IP version)                     |
| >> # /cfg/slb/real | 400/rip 192.168.101.64 | (Set the IP address for the real server) |

11. Configure a real server group.

| >> # | /cfg/slb/group | 10          | (Name the real server group)       |
|------|----------------|-------------|------------------------------------|
| >> # | /cfg/slb/group | 10/ipver v4 | (Set the IP version)               |
| >> # | /cfg/slb/group | 10/add 100  | (Add real server 100 to the group) |
| >> # | /cfg/slb/group | 10/add 200  | (Add real server 200 to the group) |
| >> # | /cfg/slb/group | 10/add 300  | (Add real server 300 to the group) |
| >> # | /cfg/slb/group | 10/add 400  | (Add real server 400 to the group) |
|      |                |             |                                    |

12. Configure ports to process server or client traffic.

| _  |   |               |               |                                 |
|----|---|---------------|---------------|---------------------------------|
| >> | # | /cfg/slb/port | 1/client ena  |                                 |
| >> | # | /cfg/slb/port | 1/hotstan ena | (Enable hot-standby processing) |
| >> | # | /cfg/slb/port | 2/server ena  |                                 |
| >> | # | /cfg/slb/port | 2/hotstan ena | (Enable hot-standby processing) |
| >> | # | /cfg/slb/port | 5/intersw ena | (Enable interswitch processing) |

13. Configure virtual servers and attach services.

| >> # /cfg/slb/virt 51                                            | (Name the virtual server)                   |
|------------------------------------------------------------------|---------------------------------------------|
| >> # /cfg/slb/virt 51 ena                                        | (Enable the virtual server)                 |
| >> # /cfg/slb/virt 51/ipver v4                                   | (Set the IP version)                        |
| >> # /cfg/slb/virt 51/vip<br>192.168.101.51                      | (Set the IP address for the virtual server) |
| >> # /cfg/slb/virt 51/service 80 http                            | (Assign a service to the virtual server)    |
| <pre>&gt;&gt; # /cfg/slb/virt 51/service 80 http/ group 10</pre> | (Assign a real server group to the service) |

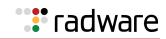

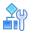

### To configure a single VLAN with Layer 2 loops—Alteon 2

This procedure is the same as in <u>To configure a single VLAN with Layer 2 loops—Alteon 1, page 926</u> with the following changes:

1. Configure different IP addresses for the Alteon interface.

| >> # /cfg/l3/if 10                      | (Name the Alteon interface)            |
|-----------------------------------------|----------------------------------------|
| >> # /cfg/l3/if 10/addr 192.168.101.102 | (Set the IP address for the interface) |

2. Configure a different peer Alteon IP address.

| >> # /cfg/slb/sync/peer 1                         | (Set the number of the peer Alteon) |
|---------------------------------------------------|-------------------------------------|
| >> # /cfg/slb/sync/peer 1/ena                     | (Enable the peer Alteon)            |
| >> # /cfg/slb/sync/peer 1/addr<br>192.168.101.101 | (Set the peer Alteon IP address)    |

### Single VLAN with Single IP Subnet in One Leg

In this topology Alteon uses an active-standby configuration. This topology is used for minimizing the number of VLANs and subnets to which all Alteons are directly attached.

In an active-standby configuration, the active Alteon supports all traffic or services. The backup Alteon acts as a standby for services on the active master Alteon. If the master Alteon fails, the remaining Alteon takes over processing for all services. The backup Alteon may forward Layer 2 and Layer 3 traffic, as appropriate.

### Failover Configuration

Radware recommends that you use the following configuration options:

- Sharing is disabled for virtual routers to ensure that the backup Alteon does not process traffic.
- Enable submac to avoid MAC flapping. By default, Alteon keeps the reverse proxy MAC address when contacting the server. Therefore, the switch to which the Alteon is connected sees the reverse proxy MAC address on two different ports. Enabling submac ensures that the Alteon uses its own dedicated MAC address to contact the servers.
- Use PIP to force back any load balanced traffic to the originating Alteon (not when submac is enabled).
- Use virtual server routers (VSR) and virtual proxy routers (VPR) to make sure that virtual IP addresses (VIP) and proxy IP addresses (PIP) share the same MAC addresses between the Alteons.
- Group VIR and VSR routers on the same Alteon to keep them active. If tracking is required, define it at the group level.

### **Options**

This section lists topology options.

- This topology can use a trunk (also called one-leg or one-arm) for both client and server.
- This topology can host a single VIP or multiple VIPs.
- This topology can use VSRs, or rely on a static route pointing to a VIP subnet.
- This topology can use VPRs, or rely on a static route pointing to a PIP subnet.

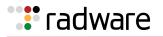

- Session mirroring can be enabled for long-lived sessions (for example, SSH). In such cases, add a directly connected ISL link and configure a dedicated VLAN.
- Stateful failover can be enabled for persistent state tables (for example, cookie passive).

### Topology

This section describes the following one-leg configurations, which are based on Figure 138 - Single VLAN with Single IP Subnet in One Leg, page 931:

- One Leg with submac to Avoid MAC Flapping, page 931
- One Leg with PIP to Force Traffic Back to Source Alteon, page 935

Figure 138: Single VLAN with Single IP Subnet in One Leg

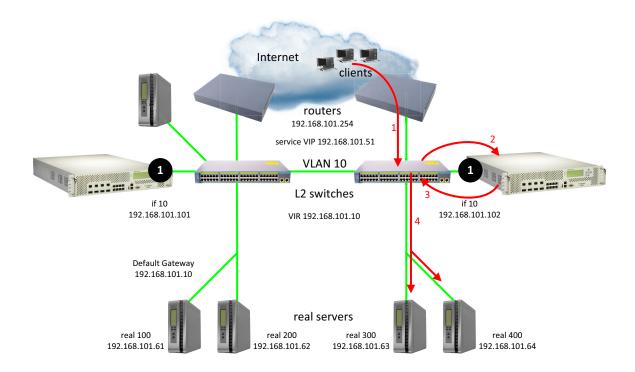

### One Leg with submac to Avoid MAC Flapping

In this topology, submac is used to make sure that return traffic reaches the Alteon when a proxy IP address is not used, and when the default gateway for servers points to the Alteon. When a proxy IP address is used, Alteon substitutes the client MAC (and IP) address for the PIP MAC (and IP), so submac is not necessary.

- To configure one leg with submac to avoid MAC flapping—Alteon 1, page 932
- To configure one leg with submac to avoid MAC flapping—Alteon 2, page 935
- For a sample CLI configuration, see One Leg with submac to Avoid MAC Flapping, page 967

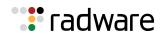

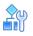

### To configure one leg with submac to avoid MAC flapping-Alteon 1

- 1. Configure network management settings and default VLANs per port.
- 2. Configure VLAN settings for VLAN 10.

| >> # /cfg/l2/vlan 10                |                                            |
|-------------------------------------|--------------------------------------------|
| >> # /cfg/l2/vlan 10/ena            | (Enable the VLAN)                          |
| >> # /cfg/l2/vlan 10/name "VLAN 10" | (Name the VLAN)                            |
| >> # /cfg/l2/vlan 10/learn ena      | (Enable MAC address learning for the VLAN) |
| >> # /cfg/l2/vlan 10/def 1          | (Define member ports for the VLAN)         |

3. Disable the Spanning Tree protocol.

| >> # /cfg/l2/stg                  |                                                    |
|-----------------------------------|----------------------------------------------------|
| >> # /cfg/l2/stg 1                | (Set the Spanning Tree group index)                |
| >> # /cfg/l2/stg 1/off            | (Turn off the Spanning Tree protocol)              |
| >> # /cfg/l2/stg 1/clear          | (Remove all VLANs from the Spanning<br>Tree group) |
| >> # /cfg/l2/stg 1/add 1 10 20 50 | (Add VLANs to the Spanning Tree group)             |

4. Configure Alteon interfaces.

| >> # /cfg/l3/if 10                      | (Name the Alteon interface)            |
|-----------------------------------------|----------------------------------------|
| >> # /cfg/l3/if 10/ena                  | (Enable the interface)                 |
| >> # /cfg/l3/if 10/ipver v4             | (Set the IP version)                   |
| >> # /cfg/l3/if 10/addr 192.168.101.101 | (Set the IP address for the interface) |
| >> # /cfg/l3/if 10/vlan 10              | (Attach the interface to a VLAN)       |

5. Configure the default gateway.

| >> # /cfg/l3/gw 1                      | (Name the default gateway)           |
|----------------------------------------|--------------------------------------|
| >> # /cfg/l3/gw 1/ena                  | (Enable the default gateway)         |
| >> # /cfg/l3/gw 1/ipver v4             | (Set the IP version for the gateway) |
| >> # /cfg/l3/gw 1/addr 192.168.101.254 | (Set the IP address for the gateway) |

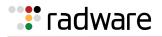

6. Configure VRRP settings.

| >> | # | /cfg/l3/vrrp    |                            |
|----|---|-----------------|----------------------------|
| >> | # | /cfg/l3/vrrp/on | (Enable the VRRP protocol) |

### a. Virtual router 10-virtual interface router

| >> # | /cfg/l3/vrrp/vr | 10                     | (Create and name a virtual router)                   |
|------|-----------------|------------------------|------------------------------------------------------|
| >> # | /cfg/l3/vrrp/vr | 10/ena                 | (Enable the virtual router)                          |
| >> # | /cfg/l3/vrrp/vr | 10/ipver v4            | (Set the IP version for the virtual router)          |
| >> # | /cfg/l3/vrrp/vr | 10/vrid 101            | (Set the virtual router ID)                          |
| >> # | /cfg/l3/vrrp/vr | 10/if 10               | (Set the Alteon IP interface for the virtual router) |
| >> # | /cfg/l3/vrrp/vr | 10/addr 192.168.101.10 | (Set the IP address for the virtual router)          |
| >> # | /cfg/l3/vrrp/vr | 10/share dis           | (Disable sharing for the virtual router)             |

b. Virtual router 51-virtual server router

| >> # /cfg/l3/vrrp/vr | 51                     | (Create and name a virtual router)                   |
|----------------------|------------------------|------------------------------------------------------|
| >> # /cfg/l3/vrrp/vr | 51/ena                 | (Enable the virtual router)                          |
| >> # /cfg/l3/vrrp/vr | 51/ipver v4            | (Set the IP version for the virtual router)          |
| >> # /cfg/l3/vrrp/vr | 51/vrid 201            | (Set the virtual router ID)                          |
| >> # /cfg/l3/vrrp/vr | 51/if 10               | (Set the Alteon IP interface for the virtual router) |
| >> # /cfg/l3/vrrp/vr | 51/addr 192.168.101.51 | (Set the IP address for the virtual router)          |
| >> # /cfg/l3/vrrp/vr | 51/share dis           | (Disable sharing for the virtual router)             |

7. Configure a virtual router group.

| >> # /cfg/l3/vrrp/group                           |                                                            |
|---------------------------------------------------|------------------------------------------------------------|
| >> # /cfg/l3/vrrp/group/ena                       | (Enable the virtual router group)                          |
| <pre>&gt;&gt; # /cfg/l3/vrrp/group/ipver v4</pre> | (Set the IP version for the virtual router group)          |
| >> # /cfg/l3/vrrp/group/vrid 1                    | (Set the virtual router group ID)                          |
| <pre>&gt;&gt; # /cfg/l3/vrrp/group/if 10</pre>    | (Set the Alteon IP interface for the virtual router group) |
| >> # /cfg/l3/vrrp/group/share dis                 | (Disable sharing for the virtual router group)             |

8. Enable tracking of Layer 4 switch ports for the virtual router group. For more information, see <u>Tracking a Link Aggregation Group (LAG), page 946</u>.

>> # /cfg/l3/vrrp/group/track
>> # /cfg/l3/vrrp/group/track/l4pts ena (Enable tracking Layer 4 switch ports)

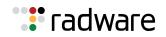

9. Enable Alteon to substitute the client source MAC address, for packets going to the server, with the Alteon MAC address.

10. Configure a peer to synchronize the configuration between two Alteons.

| >> # /cfg/slb/sync/peer 1                         | (Set the number of the peer Alteon) |
|---------------------------------------------------|-------------------------------------|
| >> # /cfg/slb/sync/peer 1/ena                     | (Enable the peer Alteon)            |
| >> # /cfg/slb/sync/peer 1/addr<br>192.168.101.102 | (Set the peer Alteon IP address)    |

11. Configure real servers.

| >> # /cfg/slb/real                                                                                             | 100                                                                 | (Name the real server)                                                                                                    |
|----------------------------------------------------------------------------------------------------|---------------------------------------------------------------------|----------------------------------------------------------------------------------------------------|
| >> # /cfg/slb/real                                                                                             | 100/ena                                                             | (Enable the real server)                                                                                                    |
| >> # /cfg/slb/real                                                                                             | 100/ipver v4                                                        | (Set the IP version)                                                                                                    |
| >> # /cfg/slb/real                                                                                             | 100/rip 192.168.101.61                                              | (Set the IP address for the real server)                                                                                                    |
|                                                                                                    |                                                                     |                                                                                                    |
| >> # /cfg/slb/real                                                                                             | 200                                                                 | (Name the real server)                                                                                                    |
| >> # /cfg/slb/real                                                                                             | 200/ena                                                             | (Enable the real server)                                                                                                    |
| >> # /cfg/slb/real                                                                                             | 200/ipver v4                                                        | (Set the IP version)                                                                                                    |
| >> # /cfg/slb/real                                                                                             | 200/rip 192.168.101.62                                              | (Set the IP address for the real server)                                                                                                    |
|                                                                                                    |                                                                     |                                                                                                    |
|                                                                                                    |                                                                     |                                                                                                    |
| >> # /cfg/slb/real                                                                                             | 300                                                                 | (Name the real server)                                                                                                    |
| <pre>&gt;&gt; # /cfg/slb/real &gt;&gt; # /cfg/slb/real</pre>                                                   |                                                                     | (Name the real server)<br>(Enable the real server)                                                                                                    |
| _                                                                                                    | 300/ena                                                             |                                                                                                    |
| <pre>&gt;&gt; # /cfg/slb/real &gt;&gt; # /cfg/slb/real</pre>                                                   | 300/ena                                                             | (Enable the real server)                                                                                                    |
| <pre>&gt;&gt; # /cfg/slb/real &gt;&gt; # /cfg/slb/real</pre>                                                   | 300/ena<br>300/ipver v4                                             | (Enable the real server)<br>(Set the IP version)                                                                                                    |
| <pre>&gt;&gt; # /cfg/slb/real &gt;&gt; # /cfg/slb/real</pre>                                                   | 300/ena<br>300/ipver v4<br>300/rip 192.168.101.63                   | (Enable the real server)<br>(Set the IP version)                                                                                                    |
| <pre>&gt;&gt; # /cfg/slb/real &gt;&gt; # /cfg/slb/real &gt;&gt; # /cfg/slb/real</pre>                          | 300/ena<br>300/ipver v4<br>300/rip 192.168.101.63<br>400            | (Enable the real server)<br>(Set the IP version)<br>(Set the IP address for the real server)                                                            |
| <pre>&gt;&gt; # /cfg/slb/real &gt;&gt; # /cfg/slb/real &gt;&gt; # /cfg/slb/real &gt;&gt; # /cfg/slb/real</pre> | 300/ena<br>300/ipver v4<br>300/rip 192.168.101.63<br>400<br>400/ena | <ul><li>(Enable the real server)</li><li>(Set the IP version)</li><li>(Set the IP address for the real server)</li><li>(Name the real server)</li></ul> |

12. Configure a real server group.

| >> # /cfg/slb/group 10          | (Name the real server group)       |
|---------------------------------|------------------------------------|
| >> # /cfg/slb/group 10/ipver v4 | (Set the IP version)               |
| >> # /cfg/slb/group 10/add 100  | (Add real server 100 to the group) |
| >> # /cfg/slb/group 10/add 200  | (Add real server 200 to the group) |
| >> # /cfg/slb/group 10/add 300  | (Add real server 300 to the group) |
| >> # /cfg/slb/group 10/add 400  | (Add real server 400 to the group) |

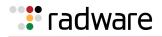

13. Configure ports to process server or client traffic.

```
>> # /cfg/slb/port 1/client ena
>> # /cfg/slb/port 1/server ena
```

14. Configure virtual servers and attach services.

| >> # /cfg/slb/virt 51                                           | (Name the virtual server)                   |
|-----------------------------------------------------------------|---------------------------------------------|
| >> # /cfg/slb/virt 51 ena                                       | (Enable the virtual server)                 |
| >> # /cfg/slb/virt 51/ipver v4                                  | (Set the IP version)                        |
| >> # /cfg/slb/virt 51/vip 192.168.101.51                        | (Set the IP address for the virtual server) |
| >> # /cfg/slb/virt 51/service 80 http                           | (Assign a service to the virtual server)    |
| <pre>&gt;&gt; # /cfg/slb/virt 51/service 80 http/group 10</pre> | (Assign a real server group to the service) |

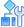

### To configure one leg with submac to avoid MAC flapping-Alteon 2

This procedure is the same as in <u>To configure one leg with submac to avoid MAC flapping—Alteon 1, page 932</u> with the following changes:

1. Configure different IP addresses for the Alteon interface.

| >> # /cfg/l3/if 10                      | (Name the Alteon interface)            |
|-----------------------------------------|----------------------------------------|
| >> # /cfg/l3/if 10/addr 192.168.101.102 | (Set the IP address for the interface) |

2. Configure a different peer Alteon IP address.

| >> # /cfg/slb/sync/peer 1                         | (Set the number of the peer Alteon) |
|---------------------------------------------------|-------------------------------------|
| >> # /cfg/slb/sync/peer 1/ena                     | (Enable the peer Alteon)            |
| >> # /cfg/slb/sync/peer 1/addr<br>192.168.101.101 | (Set the peer Alteon IP address)    |

### One Leg with PIP to Force Traffic Back to Source Alteon

Radware recommends that you use this configuration when the source of a request is a reverse proxy in the same VLAN and IP subnet as the Alteon and server.

This section describes the following procedures:

- To configure one leg with PIP to force traffic back to source Alteon Alteon 1, page 936
- To configure one leg with PIP to force traffic back to source Alteon Alteon 2, page 940
- For a sample CLI configuration, see <u>One Leg with PIP to Force Traffic Back to Source Alteon</u>, page 970

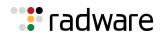

### Figure 139: One Leg with PIP to Force Traffic Back to Source Alteon

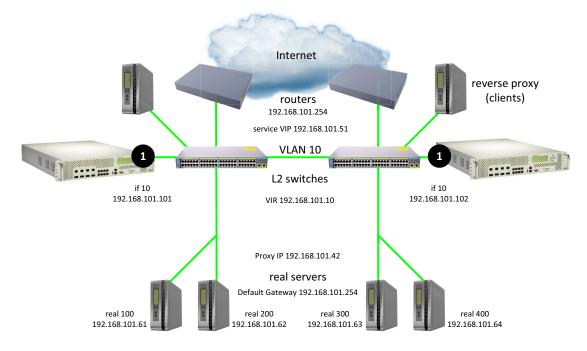

All devices, servers, and clients are in the same VLAN and IP subnet

# 

### To configure one leg with PIP to force traffic back to source Alteon – Alteon 1

- 1. Configure network management settings and default VLANs per port.
- 2. Configure VLAN settings for VLAN 10.

| >> # /cfg/l2/vlan 10                |                                            |
|-------------------------------------|--------------------------------------------|
| >> # /cfg/l2/vlan 10/ena            | (Enable the VLAN)                          |
| >> # /cfg/l2/vlan 10/name "VLAN 10" | (Name the VLAN)                            |
| >> # /cfg/l2/vlan 10/learn ena      | (Enable MAC address learning for the VLAN) |
| >> # /cfg/l2/vlan 10/def 1          | (Define member ports for the VLAN)         |

3. Disable the Spanning Tree protocol.

| >> # /cfg/l2/stg                  |                                                    |
|-----------------------------------|----------------------------------------------------|
| >> # /cfg/l2/stg 1                | (Set the Spanning Tree group index)                |
| >> # /cfg/l2/stg 1/off            | (Turn off the Spanning Tree protocol)              |
| >> # /cfg/l2/stg 1/clear          | (Remove all VLANs from the Spanning<br>Tree group) |
| >> # /cfg/l2/stg 1/add 1 10 20 50 | (Add VLANs to the Spanning Tree group)             |

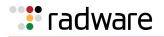

4. Configure Alteon interfaces.

| >> # /cfg/l3/if 10                      | (Name the Alteon interface)            |
|-----------------------------------------|----------------------------------------|
| >> # /cfg/l3/if 10/ena                  | (Enable the interface)                 |
| >> # /cfg/l3/if 10/ipver v4             | (Set the IP version)                   |
| >> # /cfg/l3/if 10/addr 192.168.101.101 | (Set the IP address for the interface) |
| >> # /cfg/l3/if 10/vlan 10              | (Attach the interface to a VLAN)       |

5. Configure the default gateway.

| >> # /cfg/l3/gw 1                      | (Name the default gateway)           |
|----------------------------------------|--------------------------------------|
| >> # /cfg/l3/gw 1/ena                  | (Enable the default gateway)         |
| >> # /cfg/l3/gw 1/ipver v4             | (Set the IP version for the gateway) |
| >> # /cfg/l3/gw 1/addr 192.168.101.254 | (Set the IP address for the gateway) |

6. Configure VRRP settings.

>> # /cfg/l3/vrrp >> # /cfg/l3/vrrp/on

(Enable the VRRP protocol)

a. Virtual router 10-virtual interface router (optional, useful for routing only)

| >> # /cfg/l3/vrrp/vr 10                     | (Create and name a virtual router)                   |
|---------------------------------------------|------------------------------------------------------|
| >> # /cfg/l3/vrrp/vr 10/ena                 | (Enable the virtual router)                          |
| >> # /cfg/l3/vrrp/vr 10/ipver v4            | (Set the IP version for the virtual router)          |
| >> # /cfg/l3/vrrp/vr 10/vrid 101            | (Set the virtual router ID)                          |
| >> # /cfg/l3/vrrp/vr 10/if 10               | (Set the Alteon IP interface for the virtual router) |
| >> # /cfg/l3/vrrp/vr 10/addr 192.168.101.10 | (Set the IP address for the virtual router)          |
| >> # /cfg/l3/vrrp/vr 10/share dis           | (Disable sharing for the virtual router)             |

b. Virtual router 51-virtual server router

| >> | # | /cfg/l3/vrrp/vr | 51                     | (Create and name a virtual router)                   |
|----|---|-----------------|------------------------|------------------------------------------------------|
| >> | # | /cfg/l3/vrrp/vr | 51/ena                 | (Enable the virtual router)                          |
| >> | # | /cfg/l3/vrrp/vr | 51/ipver v4            | (Set the IP version for the virtual router)          |
| >> | # | /cfg/l3/vrrp/vr | 51/vrid 102            | (Set the virtual router ID)                          |
| >> | # | /cfg/l3/vrrp/vr | 51/if 10               | (Set the Alteon IP interface for the virtual router) |
| >> | # | /cfg/l3/vrrp/vr | 51/addr 192.168.101.51 | (Set the IP address for the virtual router)          |
| >> | # | /cfg/l3/vrrp/vr | 51/share dis           | (Disable sharing for the virtual router)             |

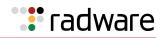

#### c. Virtual router 42-virtual proxy router

| >> # /cfg/l3/vrrp/vr 42   |                     | (Create and name a virtual router)                   |
|---------------------------|---------------------|------------------------------------------------------|
| >> # /cfg/l3/vrrp/vr 42/e | ena                 | (Enable the virtual router)                          |
| >> # /cfg/l3/vrrp/vr 42/i | pver v4             | (Set the IP version for the virtual router)          |
| >> # /cfg/l3/vrrp/vr 42/v | /rid 103            | (Set the virtual router ID)                          |
| >> # /cfg/l3/vrrp/vr 42/i | lf 10               | (Set the Alteon IP interface for the virtual router) |
| >> # /cfg/l3/vrrp/vr 42/a | addr 192.168.101.42 | (Set the IP address for the virtual router)          |
| >> # /cfg/l3/vrrp/vr 42/s | share dis           | (Disable sharing for the virtual router)             |

7. Configure a virtual router group.

| >> # /cfg/l3/vrrp/group                            |                                                            |
|----------------------------------------------------|------------------------------------------------------------|
| >> # /cfg/l3/vrrp/group/ena                        | (Enable the virtual router group)                          |
| >> # /cfg/l3/vrrp/group/ipver v4                   | (Set the IP version for the virtual router group)          |
| >> # /cfg/l3/vrrp/group/vrid 1                     | (Set the virtual router group ID)                          |
| >> # /cfg/l3/vrrp/group/if 10                      | (Set the Alteon IP interface for the virtual router group) |
| <pre>&gt;&gt; # /cfg/l3/vrrp/group/share dis</pre> | (Disable sharing for the virtual router group)             |

8. Enable tracking of Layer 4 switch ports for the virtual router group. For more information, see <u>Tracking a Link Aggregation Group (LAG), page 946</u>.

>> # /cfg/l3/vrrp/group/track
>> # /cfg/l3/vrrp/group/track/l4pts ena (Enable tracking Layer 4 switch ports)

9. Configure a peer to synchronize the configuration between two Alteons.

| >> # /cfg/slb/sync/peer 1                         | (Set the number of the peer Alteon) |
|---------------------------------------------------|-------------------------------------|
| >> # /cfg/slb/sync/peer 1/ena                     | (Enable the peer Alteon)            |
| >> # /cfg/slb/sync/peer 1/addr<br>192.168.101.102 | (Set the peer Alteon IP address)    |

#### 10. Configure real servers.

| $ = \frac{\mu}{2} \left( \frac{\pi}{2} + \frac{\pi}{2} \right) $ | (Name the real server)                   |
|------------------------------------------------------------------|------------------------------------------|
| >> # /cfg/slb/real 100                                           |                                          |
| >> # /cfg/slb/real 100/ena                                       | (Enable the real server)                 |
| >> # /cfg/slb/real 100/ipver v4                                  | (Set the IP version)                     |
| >> # /cfg/slb/real 100/rip 192.168.101.61                        | (Set the IP address for the real server) |
|                                                                  |                                          |
| >> # /cfg/slb/real 200                                           | (Name the real server)                   |
| >> # /cfg/slb/real 200/ena                                       | (Enable the real server)                 |

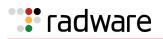

| >> # /cfg/slb/real 2 | 200/ipver v4           | (Set the IP version)                     |
|----------------------|------------------------|------------------------------------------|
| >> # /cfg/slb/real 2 | 200/rip 192.168.101.62 | (Set the IP address for the real server) |
|                      |                        |                                          |
| >> # /cfg/slb/real 3 | 300                    | (Name the real server)                   |
| >> # /cfg/slb/real 3 | 300/ena                | (Enable the real server)                 |
| >> # /cfg/slb/real 3 | 300/ipver v4           | (Set the IP version)                     |
| >> # /cfg/slb/real 3 | 300/rip 192.168.101.63 | (Set the IP address for the real server) |
|                      |                        |                                          |
| >> # /cfg/slb/real 4 | 400                    | (Name the real server)                   |
| >> # /cfg/slb/real 4 | 400/ena                | (Enable the real server)                 |
| >> # /cfg/slb/real 4 | 400/ipver v4           | (Set the IP version)                     |
| >> # /cfg/slb/real 4 | 400/rip 192.168.101.64 | (Set the IP address for the real server) |

11. Configure a real server group.

| >> # /cfg/slb/group 10          | (Name the real server group)       |
|---------------------------------|------------------------------------|
| >> # /cfg/slb/group 10/ipver v4 | (Set the IP version)               |
| >> # /cfg/slb/group 10/add 100  | (Add real server 100 to the group) |
| >> # /cfg/slb/group 10/add 200  | (Add real server 200 to the group) |

12. Configure ports to process server or client traffic.

| >> # /cfg/slb/port 1/client ena |                                                                                                    |
|---------------------------------|----------------------------------------------------------------------------------------------------|
| >> # /cfg/slb/port 1/server ena |                                                                                                    |
| >> # /cfg/slb/port 1/proxy ena  | (Enable a proxy IP address to replace<br>client address information in Layer 4<br>requests, and to force response traffic<br>to return through Alteon) |

13. Configure virtual servers and attach services.

| >> # /cfg/slb/virt 51                                           | (Name the virtual server)                   |
|-----------------------------------------------------------------|---------------------------------------------|
| >> # /cfg/slb/virt 51 ena                                       | (Enable the virtual server)                 |
| >> # /cfg/slb/virt 51/ipver v4                                  | (Set the IP version)                        |
| >> # /cfg/slb/virt 51/vip 192.168.101.51                        | (Set the IP address for the virtual server) |
| >> # /cfg/slb/virt 51/service 80 http                           | (Assign a service to the virtual server)    |
| <pre>&gt;&gt; # /cfg/slb/virt 51/service 80 http/group 10</pre> | (Assign a real server group to the service) |

14. Configure a proxy IP address.

>> # /cfg/slb/virt 51/service 80 http/pip

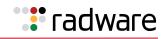

>> # /cfg/slb/virt 51/service 80 http/pip/
mode address
>> # /cfg/slb/virt 51/service 80 http/pip/
addr v4 192.168.101.42 255.255.255
persist disable
(Enable proxy IP selection based on IP
address)
(Set the proxy IPv4 address and subnet
mask, and disable persistence for the
client IP address)

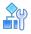

#### To configure one leg with PIP to force traffic back to source Alteon – Alteon 2

This procedure is the same as in <u>To configure one leg with PIP to force traffic back to source</u> <u>Alteon-Alteon 1, page 936</u> with the following changes:

1. Configure different IP addresses for the Alteon interface.

| >> # /cfg/l3/if 10 | 0                      | (Name the Alteon interface)            |
|--------------------|------------------------|----------------------------------------|
| >> # /cfg/l3/if 10 | 0/addr 192.168.101.102 | (Set the IP address for the interface) |

2. Configure a different peer Alteon IP address.

| >> # /cfg/slb/sync/peer 1                         | (Set the number of the peer Alteon) |
|---------------------------------------------------|-------------------------------------|
| >> # /cfg/slb/sync/peer 1/ena                     | (Enable the peer Alteon)            |
| >> # /cfg/slb/sync/peer 1/addr<br>192.168.101.101 | (Set the peer Alteon IP address)    |

## Virtual Router Deployment Considerations

Review the issues described in this section to prevent network problems when deploying virtual routers:

- Mixing Active-Standby and Active-Active Virtual Routers, page 940
- Eliminating Loops with STP and VLANs, page 940
- Assigning VRRP Virtual Router ID, page 942

#### Mixing Active-Standby and Active-Active Virtual Routers

If your network environment can support sharing, enable it for all virtual routers in the LAN. If not, use active-standby for all virtual routers. Do not mix active-active and active-standby virtual routers in a LAN. Mixed configurations may result in unexpected operational characteristics, and is not recommended.

### Eliminating Loops with STP and VLANs

Active-active configurations can introduce loops into complex LAN topologies, as illustrated in Figure 140 - Loops in an Active-Active Configuration, page 941:

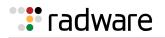

#### Figure 140: Loops in an Active-Active Configuration

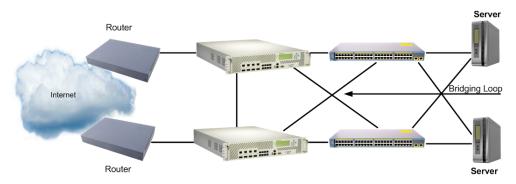

#### Using Spanning Tree Protocol to Eliminate Loops

VRRP generally requires Spanning Tree Protocol (STP) to be enabled in order to resolve bridge loops that usually occur in cross-redundant topologies. In Figure 141 - STP Resolving Cross-Redundancy Loops, page 941, a number of loops are wired into the topology. STP resolves loops by blocking ports where looping is detected.

#### Figure 141: STP Resolving Cross-Redundancy Loops

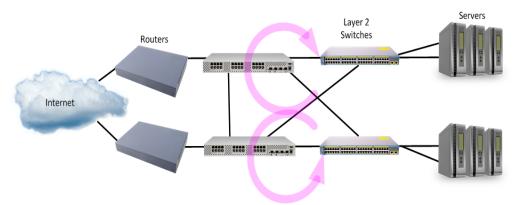

One drawback to using STP with VRRP is the failover response time. STP can take as long as 45 seconds to re-establish alternate routes after an Alteon or link failure.

#### Using VLANs to Eliminate Loops

When using VRRP, you can decrease failover response time by using VLANs instead of STP to separate traffic into non-looping broadcast domains, as shown in <u>Figure 142 - Using VLANs to Create</u> <u>Non-Looping Topologies, page 941</u>:

#### Figure 142: Using VLANs to Create Non-Looping Topologies

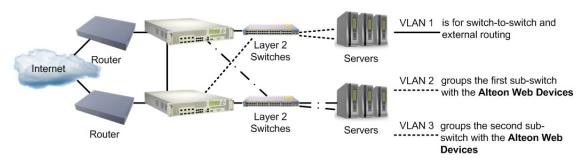

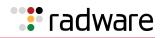

This topology allows STP to be disabled. On the Alteons, IP routing allows traffic to cross VLAN boundaries. The servers use the Alteons as default gateways. For port failure, traffic is rerouted to the alternate path within one health check interval (configurable between 1 and 60 seconds, with a default of 2 seconds).

## Assigning VRRP Virtual Router ID

During the software upgrade process, VRRP virtual router IDs are assigned if failover is enabled. When configuring virtual routers at any point after upgrade, virtual router ID numbers (using the / cfg/l3/vrrp/vr ~ #/vrid command) must be assigned. The virtual router ID may be configured as any number between 1 and 1024 inclusive.

## Synchronizing Alteon Configuration

The final step in configuring a high availability solution is to define configuration synchronization.

For proper high availability functionality, at least some of the configuration elements must be consistent across the redundant peers. For example VIRs, VSRs, and all virtual server-related configuration.

Configuration synchronization between peers can be achieved through manual configuration, but this can be tedious and error-prone. Alteon provides a mechanism for updating the configuration created on one Alteon platform to a peer Alteon platform.

**Note:** Configuration synchronization is supported only between Alteon platforms that are exactly the same (for example, both are 6420 models) and that run an identical software version.

When you exit an Alteon in a high availability configuration, you are prompted to synchronize the configuration to the peer. However, if the primary Alteon cannot reach the peer, no such prompt displays.

Alteon supports synchronization of the following:

- ADC/vADC Configuration Synchronization, page 942
- ADC-VX Configuration Synchronization, page 944

## ADC/vADC Configuration Synchronization

An Alteon ADC/vADC can synchronize its configuration with up to two peers. For each peer, configure the IP address to which you want to send the configuration.

When configuration synchronization is activated, some configuration parameters are always synchronized, some can be synchronized or not according to user definition, and some parameters are never synchronized (for example Layer 2, system configuration, and security configuration).

The following parameters are always synchronized:

- SLB configuration.
- VRRP configuration, except VR priority.

Synchronization of the following parameters is user-defined:

- VR priority (enabled by default).
- IP interfaces. To synchronize IP interfaces, peer IP addresses must be configured for all interfaces.
- Layer 4 port settings (enabled by default). Layer 4 port settings should be synchronized only when the two backup Alteon platforms have the same port layout.

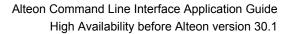

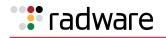

- Filter settings (enabled by default). To synchronize filter port settings, enable Layer 4 port setting synchronization.
- Proxy IP settings.
- Static routes (enabled by default).
- Bandwidth management settings (enabled by default).
- Certificate repository.

In addition, Alteon can synchronize updates of OSPF dynamic routes to the backup Alteon platform to make sure that the backup can start processing traffic quickly when it becomes the master. The synchronization of routing updates is done periodically, at user-defined intervals, and not by clicking the sending the /oper/slb/sync command.

Radware recommends that you synchronize configuration after initial Alteon configuration, and after any further changes to parameters that are synchronized, to keep peers synchronized.

Type yes when Alteon prompts you to perform synchronization after each successful apply, or use the /oper/slb/sync command to initiate synchronization at any time.

- When port specific parameters, such as Layer 4 port processing (for client, server, proxy, or filter) are synchronized, Radware recommends that the hardware configurations and network connections of all Alteons in the virtual router be identical. This means that each Alteon should be the same model and have the same ports connected to the same external network devices.
- When certificate repository synchronization is enabled, you are required to set a passphrase to be used during the configuration synchronization for the encryption of private keys. To encrypt or decrypt certificate private keys during configuration synchronization, the same passphrase must be set on all peer platforms.

To support stateful failover, one of the following synchronization options is required:

- Trigger configuration synchronization after each SLB configuration changes session (recommended).
- Perform the same configuration changes manually on the peer Alteon and enable only synchronization of index mapping table (this maps the alphanumeric IDs of SLB objects to internal indexes). When enabled, index mapping table synchronization automatically occurs after each apply.

#### To configure two Alteons as peers to each other

1. From Alteon 1, configure Alteon 2 as a peer and specify its IP address:

| >> Main # /cfg/slb/sync                      | (Select the <i>Synchronization</i> menu) |
|----------------------------------------------|------------------------------------------|
| >> Config Synchronization # peer 1           | (Select a peer)                          |
| >> Peer Switch 1 # addr <ip address=""></ip> | (Assign the Alteon 2 IP address)         |
| >> Peer Switch 1 # enable                    | (Enable peer Alteon)                     |

2. From Alteon 2, configure Alteon 1 as a peer and specify its IP address:

| >> Main # /cfg/slb/sync                      | (Select the <i>Synchronization</i> menu) |
|----------------------------------------------|------------------------------------------|
| >> Config Synchronization # peer 1           | (Select a peer)                          |
| >> Peer Switch 2 # addr <ip address=""></ip> | (Assign Alteon 1 IP address)             |
| >> Peer Switch 2 # enable                    | (Enable peer Alteon)                     |

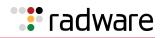

## ADC-VX Configuration Synchronization

An ADC-VX can synchronize its vADC container definitions to other ADC-VX platforms.

You can define up to five peers for each ADC-VX. This lets you plan your system according to considerations such as risk, resource availability and internal organizational priorities. For more information on vADCs, see <u>ADC-VX Management, page 99</u>.

Figure 143 - Example Peer Synchronization Topology, page 944 is an example topology for a set of Alteons that use peer synchronization:

#### Figure 143: Example Peer Synchronization Topology

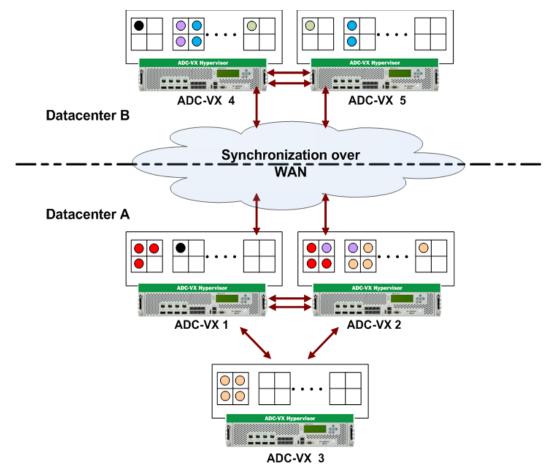

#### **Configuring Peer Synchronization**

To configure peer synchronization, you must:

- 1. Configure peer switches (Alteons) for your Alteon (see <u>To configure peers (ADC-VX mode)</u>, page 945)
- 2. Associate the peer switches to vADCs (see <u>To associate peer switches to a single vADC (ADC-VX</u> <u>mode), page 945</u>)

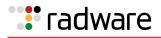

## **A**

#### To configure peers (ADC-VX mode)

1. From the *Peer Switch* menu, define the address settings of the Global Administrator environment for the peer you want to configure.

You can associate vADCs with the **range** option. You can enter a combination of single vADCs and ranges of vADCs. For example: 1, 3-5, 8.

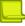

**Note:** For a description of these menu options, see the *Alteon Command Line Interface Reference Guide*.

```
>> # /cfg/sys/sync/peer
Enter peer switch number (1-5):1
[Peer Switch 1 Menu]
    addr - Set peer switch IP address
    ena - Enable peer switch
    dis - Disable peer switch
    range - Set synchronization target for a range of vADCs
    del - Delete peer switch
    cur - Display current peer switch configuration
```

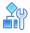

#### To associate peer switches to a single vADC (ADC-VX mode)

When you create a vADC, you are prompted to associate peer switches to that vADC (see <u>Creating a</u> <u>Basic vADC with the Creation Dialog, page 111</u>). After creating the vADC, you can also separately associate and configure peers switches to it.

1. Access the Peer Switch Addresses prompt.

```
>> # /cfg/vadc/sys/sync/
Enter vADC Number [1-n]:1
[Peer Switch Addresses]
        Peer switch 1: 10.1.1.1, enabled
        Peer switch 2: 20.1.1.1, enabled
        Peer switch 3: 30.1.1.1, enabled
        Peer switch 4: 40.1.1.1, enabled
        Peer switch 5: 0.0.0.0, disabled
Enter peer switch number (1-5):1
```

- 2. Enter the peer switch number you want to associate to the selected vADC.
- 3. **Apply** and **save**. After setting peer switch addresses, vADC configuration is synchronized to the assigned peers.

## Failover with Link Aggregation Control Protocol (LACP)

LACP enables automatic failover from one member port of an LACP trunk to another. For more information about LACP, see Link Aggregation Control Protocol (LACP) Trunking, page 159.

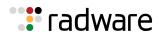

LACP lets you group several physical ports into one logical port (an LACP trunk group) with any switch that supports the IEEE 802.3ad standard (LACP). A trunk group is also known as a <u>LAG (link aggregation group)</u>. A LAG can contain up to eight active physical and standby ports.

Alteon checks connectivity of the ports in a LAG once a second. If there is no response from a port after the period defined at /cfg/l2/lacp/timeout, Alteon disconnects the port and rolls over to a different port in the same LAG.

For failover to succeed in this scenario, you must perform the following:

• Define the timeout period for LAG ports as follows:

```
>> Main # /cfg/l2/lacp/timeout short (Alteon waits 3 seconds)
>> Main # /cfg/l2/lacp/timeout long (Alteon waits 90 seconds)
```

- Assign higher priority values to the standby ports in the LAG, than to the active.
- To prevent spanning tree instability, do not change the spanning tree parameters on individual ports belonging to any trunk group.

For a full description of LACP configuration, see <u>Configuring LACP Ports</u>, page 160 and <u>Configuring</u> <u>LACP Port Timeouts</u>, page 161.

## Tracking a Link Aggregation Group (LAG)

You may want to combine ports in a LAG for reasons of redundancy (if a port fails, Alteon fails over to another port), or of capacity (one port is not sufficient to transfer all the data). Different types of tracking are appropriate for each type of LAG. Interface tracking is appropriate for a redundancy LAG. Layer 4 port tracking is appropriate for a capacity LAG.

- **Interface Tracking**—Tracks the status of the IP interface which is binded to the VLAN. When a port fails, the IP interface remains active. Tracking is not affected, and no VRRP failover is triggered.
- **Layer 4 Port Tracking**—Tracks the status of the ports where Layer 4 processing is enabled. A port failure affects tracking, and triggers a VRRP failover.

## **Configuration Samples**

This section describes the following configurations:

- Separate Client and Server Ports with a Single Service, no PIP (Active-Standby), page 947
- Separate Client and Server Ports with a Single Service, with PIP (Active-Standby), page 950
- Separate Client and Server Ports with a Single Service, with PIP, and Dedicated VIP Subnet (Active-Standby), page 953
- One-leg Design with LACP, no PIP (Active-Standby), page 956
- Session Mirroring (Active-Standby), page 959
- Multiple VLANs with Directly Attached Routers (Active-Active), page 962
- Single VLAN with Layer 2 Loops (Hot-Standby), page 965
- One Leg with submac to Avoid MAC Flapping, page 967
- One Leg with PIP to Force Traffic Back to Source Alteon, page 970

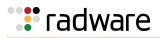

## Separate Client and Server Ports with a Single Service, no PIP (Active-Standby)

This section contains a sample configuration for two Alteon platforms.

This sample configuration refers to Figure 131 - Multiple VLANs with Non-directly Attached Routers (Active-Standby), page 891.

#### Alteon 1

```
script start "Alteon Application Switch 4408" 4 /**** DO NOT EDIT THIS LINE!
/* Configuration dump taken 7:54:08 Wed Jun 19, 2013
/* Configuration last applied at 7:45:02 Wed Jun 19, 2013
/* Configuration last save at 7:45:19 Wed Jun 19, 2013
/* Version 28.1.10.0, Base MAC address 00:03:b2:71:b5:c0
/c/sys/mmgmt
        addr 10.10.242.1
        mask 255.255.248.0
        broad 10.10.247.255
        qw 10.10.240.1
        ena
        tftp mqmt
/c/sys/mmgmt/port
        speed any
        mode any
        auto on
/c/sys
        idle 9999
/c/sys/access
        ssh ena
        https ena
/c/port 1
        pvid 10
/c/port 2
        pvid 20
/c/l2/vlan 10
        ena
        name "VLAN 10"
        learn ena
        def 1
/c/12/vlan 20
        ena
        name "VLAN 20"
        learn ena
        def 2
/c/l2/stg 1/off
/c/l2/stg 1/clear
/c/l2/stg 1/add 1 10 20
/c/sys/sshd/ena
/c/sys/sshd/on
```

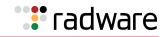

/c/l3/if 10 ena ipver v4 addr 192.168.101.101 vlan 10 /c/l3/if 20 ena ipver v4 addr 10.200.1.101 mask 255.255.255.0 broad 10.200.1.255 vlan 20 /c/l3/gw 1 ena ipver v4 addr 192.168.101.254 /c/l3/vrrp/on /c/l3/vrrp/vr 10 ena ipver v4 vrid 101 if 10 addr 192.168.101.10 share dis /c/l3/vrrp/vr 20 ena ipver v4 vrid 151 if 20 addr 10.200.1.1 share dis /c/l3/vrrp/vr 51 ena ipver v4 vrid 201 if 10 addr 192.168.101.51 share dis /c/l3/vrrp/group ena ipver v4 vrid 1 if 10 share dis /c/l3/vrrp/group/track 14pts ena /c/slb on /c/slb/sync/peer 1 ena addr 10.200.1.102 /c/slb/real 100 ena ipver v4 rip 10.200.1.100

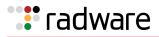

| /c/slb/real 200                         |
|-----------------------------------------|
| ena                                     |
| ipver v4                                |
| rip 10.200.1.200                        |
| /c/slb/real 300                         |
| ena                                     |
| ipver v4                                |
| rip 10.200.1.201                        |
| /c/slb/real 400                         |
| ena                                     |
| ipver v4                                |
| rip 10.200.1.202                        |
| /c/slb/group 10                         |
| ipver v4                                |
| add 100                                 |
| add 200                                 |
| add 300                                 |
| add 400                                 |
| /c/slb/port 1                           |
| client ena                              |
| /c/slb/port 2                           |
| server ena                              |
| /c/slb/virt 51                          |
| ena                                     |
| ipver v4                                |
| vip 192.168.101.51                      |
| /c/slb/virt 51/service 80 http          |
| group 10                                |
|                                         |
| script end /**** DO NOT EDIT THIS LINE! |

#### Alteon 2

This configuration is the same as in <u>Alteon 1, page 947</u> with the following changes:

```
/c/sys/mmgmt
addr 10.10.242.2
/c/l3/if 10
addr 192.168.101.102
/c/l3/if 20
addr 192.168.101.102
/c/slb/sync/peer 1
addr 10.200.1.101
```

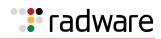

## Separate Client and Server Ports with a Single Service, with PIP (Active-Standby)

This section contains a sample configuration for two Alteon platforms.

This sample configuration refers to Figure 131 - Multiple VLANs with Non-directly Attached Routers (Active-Standby), page 891.

#### Alteon 1

```
script start "Alteon Application Switch 4408" 4 /**** DO NOT EDIT THIS LINE!
/* Configuration dump taken 7:54:08 Wed Jun 19, 2013
/* Configuration last applied at 7:45:02 Wed Jun 19, 2013
/* Configuration last save at 7:45:19 Wed Jun 19, 2013
/* Version 28.1.10.0, Base MAC address 00:03:b2:71:b5:c0
/c/sys/mmgmt
       addr 10.10.242.1
        mask 255.255.248.0
       broad 10.10.247.255
       qw 10.10.240.1
       ena
       tftp mgmt
/c/sys/mmgmt/port
       speed any
       mode any
       auto on
/c/sys
        idle 9999
/c/sys/access
       ssh ena
       https ena
/c/port 1
       pvid 10
/c/port 2
       pvid 20
/c/12/vlan 10
       ena
        name "VLAN 10"
        learn ena
       def 1
/c/12/vlan 20
        ena
       name "VLAN 20"
        learn ena
       def 2
/c/l2/stg 1/off
/c/l2/stg 1/clear
/c/l2/stg 1/add 1 10 20 50
/c/sys/sshd/ena
/c/sys/sshd/on
```

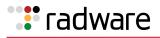

/c/l3/if 10 ena ipver v4 addr 192.168.101.101 vlan 10 /c/l3/if 20 ena ipver v4 addr 10.200.1.101 mask 255.255.255.0 broad 10.200.1.255 vlan 20 /c/l3/gw 1 ena ipver v4 addr 192.168.101.254 /c/l3/vrrp/on /c/l3/vrrp/vr 10 ena ipver v4 vrid 101 if 10 addr 192.168.101.10 share dis /c/l3/vrrp/vr 20 ena ipver v4 vrid 151 if 20 addr 10.200.1.1 share dis /c/l3/vrrp/vr 51 ena ipver v4 vrid 201 if 10 addr 192.168.101.51 share dis /c/l3/vrrp/vr 42 ena ipver v4 vrid 202 if 10 addr 192.168.101.42 share dis /c/l3/vrrp/group ena ipver v4 vrid 1 if 10 share dis /c/l3/vrrp/group/track 14pts ena /c/slb on

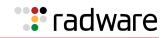

/c/slb/sync/peer 1 ena addr 10.200.1.102 /c/slb/real 100 ena ipver v4 rip 10.200.1.100 /c/slb/real 200 ena ipver v4 rip 10.200.1.200 /c/slb/real 300 ena ipver v4 rip 10.200.1.201 /c/slb/real 400 ena ipver v4 rip 10.200.1.202 /c/slb/group 10 ipver v4 add 100 add 200 add 300 add 400 /c/slb/port 1 client ena proxy ena /c/slb/port 2 server ena /c/slb/virt 51 ena ipver v4 vip 46.34.101.200 /c/slb/virt 51/service 80 http group 10 /c/slb/virt 51/service 80 http/pip mode address addr v4 192.168.101.42 255.255.255.255 persist disable / script end /\*\*\*\* DO NOT EDIT THIS LINE!

#### Alteon 2

This configuration is the same as in <u>Alteon 1, page 950</u> with the following changes:

```
/c/sys/mmgmt
addr 10.10.242.2
/c/l3/if 10
addr 192.168.101.102
/c/l3/if 20
addr 192.168.101.102
/c/slb/sync/peer 1
addr 10.200.1.101
```

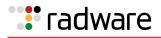

# Separate Client and Server Ports with a Single Service, with PIP, and Dedicated VIP Subnet (Active-Standby)

This section contains a sample configuration for two Alteon platforms.

This sample configuration refers to <u>Figure 133</u> - <u>Separate Client and Server Ports with a Single</u> Service, with PIP, and Dedicated VIP Subnet, page 902.

#### Alteon 1

```
script start "Alteon Application Switch 4408" 4 /**** DO NOT EDIT THIS LINE!
/* Configuration dump taken 7:54:08 Wed Jun 19, 2013
/* Configuration last applied at 7:45:02 Wed Jun 19, 2013
/* Configuration last save at 7:45:19 Wed Jun 19, 2013
/* Version 28.1.10.0, Base MAC address 00:03:b2:71:b5:c0
/c/sys/mmgmt
        addr 10.10.242.1
        mask 255.255.248.0
        broad 10.10.247.255
        qw 10.10.240.1
        ena
        tftp mqmt
/c/sys/mmgmt/port
        speed any
        mode any
        auto on
/c/sys
        idle 9999
/c/sys/access
        ssh ena
        https ena
/c/port 1
        pvid 10
/c/port 2
        pvid 20
/c/l2/vlan 10
        ena
        name "VLAN 10"
        learn ena
        def 1
```

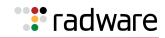

/c/12/vlan 20 ena name "VLAN 20" learn ena def 2 /c/l2/stg 1/off /c/l2/stg 1/clear /c/l2/stg 1/add 1 10 20 50 /c/sys/sshd/ena /c/sys/sshd/on /c/l3/if 10 ena ipver v4 addr 192.168.101.101 vlan 10 /c/l3/if 20 ena ipver v4 addr 10.200.1.101 mask 255.255.255.0 broad 10.200.1.255 vlan 20 /c/l3/gw 1 ena ipver v4 addr 192.168.101.254 /c/l3/vrrp/on /c/l3/vrrp/vr 10 ena ipver v4 vrid 101 if 10 addr 192.168.101.10 share dis /c/l3/vrrp/vr 20 ena ipver v4 vrid 151 if 20 addr 10.200.1.1 share dis /c/l3/vrrp/group ena ipver v4 vrid 1 if 10 share dis /c/l3/vrrp/group/track 14pts ena /c/slb on /c/slb/sync/peer 1 ena addr 10.200.1.102

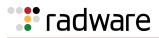

/c/slb/real 100 ena ipver v4 rip 10.200.1.100 /c/slb/real 200 ena ipver v4 rip 10.200.1.200 /c/slb/real 300 ena ipver v4 rip 10.200.1.201 /c/slb/real 400 ena ipver v4 rip 10.200.1.202 /c/slb/group 10 ipver v4 add 100 add 200 add 300 add 400 /c/slb/port 1 client ena proxy ena /c/slb/port 2 server ena /c/slb/virt 51 ena ipver v4 vip 46.34.101.200 /c/slb/virt 51/service 80 http group 10 /c/slb/virt 51/service 80 http/pip mode address addr v4 10.200.1.42 255.255.255.255 persist disable script end /\*\*\*\* DO NOT EDIT THIS LINE!

#### Alteon 2

This configuration is the same as in <u>Alteon 1, page 953</u> with the following changes:

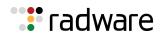

## One-leg Design with LACP, no PIP (Active-Standby)

This section contains a sample configuration for two Alteon platforms. This sample configuration refers to Figure 134 - One-leg Design with LACP, no PIP, page 908.

#### Alteon 1

```
script start "Alteon Application Switch 4408" 4 /**** DO NOT EDIT THIS LINE!
/* Configuration dump taken 7:54:08 Wed Jun 19, 2013
/* Configuration last applied at 7:45:02 Wed Jun 19, 2013
/* Configuration last save at 7:45:19 Wed Jun 19, 2013
/* Version 28.1.10.0, Base MAC address 00:03:b2:71:b5:c0
/c/sys/mmgmt
       addr 10.10.242.1
       mask 255.255.248.0
       broad 10.10.247.255
        gw 10.10.240.1
        ena
        tftp mgmt
/c/sys/mmgmt/port
        speed any
        mode any
        auto on
/c/sys
        idle 9999
/c/sys/access
        ssh ena
       https ena
/c/port 1
       pvid 10
/c/port 2
        pvid 20
/c/port 7
        pvid 10
/c/port 8
       pvid 20
/c/l2/vlan 10
        ena
        name "VLAN 10"
        learn ena
       def 1 7
/c/l2/vlan 20
        ena
        name "VLAN 20"
        learn ena
       def 2 8
/c/l2/stg 1/off
/c/l2/stq 1/clear
/c/l2/stg 1/add 1 10 20
/c/l2/lacp
        timeout short
/c/l2/lacp/port 1
       mode passive
        adminkey 100
```

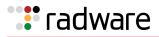

/c/l2/lacp/port 2 mode passive adminkey 100 /c/l2/lacp/port 7 mode passive adminkey 200 /c/l2/lacp/port 8 mode passive adminkey 200 /c/sys/sshd/ena /c/sys/sshd/on /c/l3/if 10 ena ipver v4 addr 192.168.101.101 vlan 10 /c/l3/if 20 ena ipver v4 addr 10.200.1.101 mask 255.255.255.0 broad 10.200.1.255 vlan 20 /c/l3/gw 1 ena ipver v4 addr 192.168.101.254 /c/l3/vrrp/on /c/l3/vrrp/holdoff 4 /c/l3/vrrp/vr 10 ena ipver v4 vrid 101 if 10 addr 192.168.101.10 share dis /c/l3/vrrp/vr 20 ena ipver v4 vrid 151 if 20 addr 10.200.1.1 share dis /c/l3/vrrp/vr 51 ena ipver v4 vrid 201 if 10 addr 192.168.101.51 share dis /c/l3/vrrp/group ena ipver v4 vrid 1 if 10 share dis

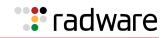

/c/l3/vrrp/group/track l4pts ena /c/slb on /c/slb/sync/peer 1 ena addr 10.200.1.102 /c/slb/real 100 ena ipver v4 rip 192.168.101.61 /c/slb/real 200 ena ipver v4 rip 192.168.101.62 /c/slb/real 300 ena ipver v4 rip 192.168.101.63 /c/slb/real 400 ena ipver v4 rip 192.168.101.64 /c/slb/group 10 ipver v4 add 100 add 200 add 300 add 400 /c/slb/port 1 client ena /c/slb/port 2 server ena /c/slb/port 7 client ena /c/slb/port 8 server ena /c/slb/virt 51 ena ipver v4 vip 192.168.101.51 /c/slb/virt 51/service 80 http group 10 / script end /\*\*\*\* DO NOT EDIT THIS LINE!

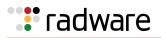

#### Alteon 2

This configuration is the same as in <u>Alteon 1, page 956</u> with the following changes:

```
/c/sys/mmgmt
addr 10.10.242.2
/c/l3/if 10
addr 192.168.101.102
/c/l3/if 20
addr 192.168.101.102
/c/slb/sync/peer 1
addr 10.200.1.101
```

## Session Mirroring (Active-Standby)

This section contains a sample configuration for two Alteon platforms. This sample configuration refers to <u>Figure 135 - Session Mirroring, page 914</u>.

#### Alteon 1

```
script start "Alteon Application Switch 4408" 4 /**** DO NOT EDIT THIS LINE!
/* Configuration dump taken 9:18:41 Wed Jun 19, 2013
/* Configuration last applied at 9:18:33 Wed Jun 19, 2013
/* Configuration last save at 7:58:51 Wed Jun 19, 2013
/* Version 28.1.10.0, Base MAC address 00:03:b2:71:b5:c0
/c/sys/mmgmt
        addr 10.10.242.1
        mask 255.255.248.0
        broad 10.10.247.255
        gw 10.10.240.1
        ena
        tftp mgmt
/c/sys/mmgmt/port
        speed any
        mode any
        auto on
/c/sys
        idle 9999
/c/sys/access
        ssh ena
        https ena
/c/port 1
       pvid 10
/c/port 2
        pvid 20
/c/port 5
        pvid 50
/c/l2/vlan 10
        ena
        name "VLAN 10"
        learn ena
        def 1
```

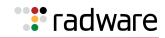

/c/12/vlan 20 ena name "VLAN 20" learn ena def 2 /c/12/vlan 50 ena name "VLAN 50" learn ena def 5 /c/l2/stg 1/off /c/l2/stg 1/clear /c/l2/stg 1/add 1 10 20 50 /c/sys/sshd/ena /c/sys/sshd/on /c/l3/if 10 ena ipver v4 addr 192.168.101.101 vlan 10 /c/l3/if 20 ena ipver v4 addr 10.200.1.101 mask 255.255.255.0 broad 10.200.1.255 vlan 20 /c/l3/gw 1 ena ipver v4 addr 192.168.101.254 /c/l3/vrrp/on /c/l3/vrrp/vr 10 ena ipver v4 vrid 101 if 10 addr 192.168.101.10 share dis /c/l3/vrrp/vr 20 ena ipver v4 vrid 151 if 20 addr 10.200.1.1 share dis /c/l3/vrrp/vr 51 ena ipver v4 vrid 201 if 10 addr 192.168.101.51 share dis

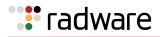

/c/l3/vrrp/group ena ipver v4 vrid 1 if 10 share dis /c/l3/vrrp/group/track l4pts ena /c/slb on /c/slb/sync/peer 1 ena addr 10.200.1.102 /c/slb/real 100 ena ipver v4 rip 10.200.1.100 /c/slb/real 200 ena ipver v4 rip 10.200.1.200 /c/slb/real 300 ena ipver v4 rip 10.200.1.201 /c/slb/real 400 ena ipver v4 rip 10.200.1.202 /c/slb/group 10 ipver v4 add 100 add 200 add 300 add 400 /c/slb/port 1 client ena /c/slb/port 2 server ena /c/slb/port 5 intersw ena /c/slb/virt 51 ena ipver v4 vip 192.168.101.51 /c/slb/virt 51/service 22 ssh group 10 mirror ena script end /\*\*\*\* DO NOT EDIT THIS LINE!

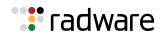

#### Alteon 2

This configuration is the same as in <u>Alteon 1, page 959</u> with the following changes:

## Multiple VLANs with Directly Attached Routers (Active-Active)

This section contains a sample configuration for two Alteon platforms.

This sample configuration refers to Figure 136 - Multiple VLANs with Directly Attached Routers (Active-Active), page 920.

#### Alteon 1

```
script start "Alteon Application Switch 4408" 4 /**** DO NOT EDIT THIS LINE!
/* Configuration dump taken 10:14:13 Wed Jun 19, 2013
/* Configuration last applied at 10:11:26 Wed Jun 19, 2013
/* Configuration last save at 10:12:49 Wed Jun 19, 2013
/* Version 28.1.10.0, Base MAC address 00:03:b2:71:b5:c0
/c/sys/mmgmt
       addr 10.10.242.1
       mask 255.255.248.0
        broad 10.10.247.255
        qw 10.10.240.1
        ena
        tftp mgmt
/c/sys/mmgmt/port
        speed any
        mode any
        auto on
/c/sys
        idle 9999
/c/sys/access
        ssh ena
        https ena
/c/port 1
       pvid 10
/c/port 2
        pvid 20
/c/port 5
       pvid 10
/c/l2/vlan 10
        ena
       name "VLAN 10"
       learn ena
        def 1 5
```

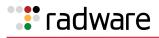

/c/12/vlan 20 ena name "VLAN 20" learn ena def 2 /c/l2/stg 1/off /c/l2/stg 1/clear /c/l2/stg 1/add 1 10 20 /c/sys/sshd/ena /c/sys/sshd/on /c/l3/if 10 ena ipver v4 addr 192.168.101.101 vlan 10 /c/l3/if 20 ena ipver v4 addr 10.200.1.101 mask 255.255.255.0 broad 10.200.1.255 vlan 20 /c/13/gw 1 ena ipver v4 addr 192.168.101.254 /c/l3/vrrp/on /c/l3/vrrp/vr 10 ena ipver v4 vrid 101 if 10 addr 192.168.101.10 /c/l3/vrrp/vr 20 ena ipver v4 vrid 151 if 20 addr 10.200.1.1 /c/l3/vrrp/vr 51 ena ipver v4 vrid 201 if 10 addr 192.168.101.51 /c/slb on

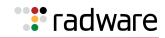

/c/slb/sync/peer 1 ena addr 10.200.1.102 /c/slb/real 100 ena ipver v4 rip 10.200.1.100 /c/slb/real 200 ena ipver v4 rip 10.200.1.200 /c/slb/real 300 ena ipver v4 rip 10.200.1.201 /c/slb/real 400 ena ipver v4 rip 10.200.1.202 /c/slb/group 10 ipver v4 add 100 add 200 add 300 add 400 /c/slb/pip/type port /c/slb/pip/type vlan /c/slb/pip/add 10.200.1.43 20 /c/slb/port 1 client ena proxy ena /c/slb/port 2 server ena /c/slb/virt 51 ena ipver v4 vip 192.168.101.51 /c/slb/virt 51/service 80 http group 10 script end /\*\*\*\* DO NOT EDIT THIS LINE!

#### Alteon 2

This configuration is the same as in <u>Alteon 1, page 962</u> with the following changes:

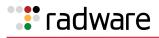

## Single VLAN with Layer 2 Loops (Hot-Standby)

This section contains a sample configuration for two Alteon platforms. This sample configuration refers to Figure 137 - Single VLAN with Layer 2 Loops (Hot-Standby), page 926.

#### Alteon 1

```
script start "Alteon Application Switch 4408" 4 /**** DO NOT EDIT THIS LINE!
/* Configuration dump taken 7:54:08 Wed Jun 19, 2013
/* Configuration last applied at 7:45:02 Wed Jun 19, 2013
/* Configuration last save at 7:45:19 Wed Jun 19, 2013
/* Version 28.1.10.0, Base MAC address 00:03:b2:71:b5:c0
/c/sys/mmgmt
        addr 10.10.242.1
        mask 255.255.248.0
        broad 10.10.247.255
        qw 10.10.240.1
        ena
        tftp mgmt
/c/sys/mmgmt/port
        speed any
        mode any
        auto on
/c/sys
        idle 9999
/c/sys/access
        ssh ena
        https ena
/c/port 1
        pvid 10
/c/port 2
        pvid 10
/c/port 5
        pvid 10
/c/l2/vlan 10
        ena
        name "VLAN 10"
        learn ena
        def 1 2 5
/c/l2/stg 1/off
/c/l2/stg 1/clear
/c/l2/stg 1/add 1 10
/c/sys/sshd/ena
/c/sys/sshd/on
/c/l3/if 10
        ena
        ipver v4
        addr 192.168.101.101
        vlan 10
```

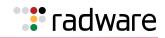

/c/l3/vrrp/on /c/l3/vrrp/vr 10 ena ipver v4 vrid 101 if 10 addr 192.168.101.10 share dis /c/l3/vrrp/vr 51 ena ipver v4 vrid 201 if 10 addr 192.168.101.51 share dis /c/l3/vrrp/group ena ipver v4 vrid 1 if 10 share dis /c/l3/vrrp/group/track l4pts ena /c/l3/vrrp/hotstan ena /c/slb on /c/slb/sync/peer 1 ena addr 192.168.101.102 /c/slb/real 100 ena ipver v4 rip 192.168.101.61 /c/slb/real 200 ena ipver v4 rip 192.168.101.62 /c/slb/real 300 ena ipver v4 rip 192.168.101.63 /c/slb/real 400 ena ipver v4 rip 192.168.101.64 /c/slb/group 10 ipver v4 add 100 add 200 add 300 add 400 /c/slb/port 1 client ena hotstan ena

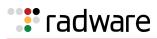

/c/slb/port 2
 server ena
 hotstan ena
/c/slb/port 5
 intersw ena
/c/slb/virt 51
 vip 192.168.101.51
/c/slb/virt 51/service 80 http
 group 10
/
script end /\*\*\*\* DO NOT EDIT THIS LINE!

#### Alteon 2

This configuration is the same as in <u>Alteon 1, page 965</u> with the following changes:

```
/c/sys/mmgmt
addr 10.10.242.2
/c/l3/if 10
addr 192.168.101.102
/c/slb/sync/peer 1
addr 10.200.1.101
```

## One Leg with submac to Avoid MAC Flapping

This section contains a sample configuration for two Alteon platforms.

This sample configuration refers to Figure 138 - Single VLAN with Single IP Subnet in One Leg, page 931.

#### Alteon 1

```
script start "Alteon Application Switch 4408" 4 /**** DO NOT EDIT THIS LINE!
/* Configuration dump taken 7:54:08 Wed Jun 19, 2013
/* Configuration last applied at 7:45:02 Wed Jun 19, 2013
/* Configuration last save at 7:45:19 Wed Jun 19, 2013
/* Version 28.1.10.0, Base MAC address 00:03:b2:71:b5:c0
/c/sys/mmgmt
        addr 10.10.242.1
       mask 255.255.248.0
       broad 10.10.247.255
        ena
       tftp mgmt
/c/sys/mmgmt/port
        speed any
       mode any
        auto on
/c/sys
        idle 9999
/c/sys/access
        ssh ena
       https ena
```

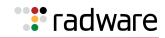

/c/port 1 pvid 10 /c/l2/vlan 10 ena name "VLAN 10" learn ena def 1 /c/l2/stg 1/off /c/l2/stg 1/clear /c/l2/stg 1/add 1 10 /c/sys/sshd/ena /c/sys/sshd/on /c/l3/if 10 ena ipver v4 addr 192.168.101.101 vlan 10 /c/l3/vrrp/on /c/l3/vrrp/vr 10 ena ipver v4 vrid 101 if 10 addr 192.168.101.10 share dis /c/l3/vrrp/vr 51 ena ipver v4 vrid 201 if 10 addr 192.168.101.51 share dis /c/l3/vrrp/group ena ipver v4 vrid 1 if 10 share dis /c/l3/vrrp/group/track l4pts ena /c/slb on /c/slb/adv submac "ena" /c/slb/sync/peer 1 ena addr 192.168.101.102 /c/slb/real 100 ena ipver v4 rip 192.168.101.61

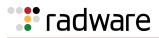

| /c/slb/real 200                         |
|-----------------------------------------|
| ena                                     |
| ipver v4                                |
| rip 192.168.101.62                      |
| /c/slb/real 300                         |
| ena                                     |
| ipver v4                                |
| rip 192.168.101.63                      |
| /c/slb/real 400                         |
| ena                                     |
| ipver v4                                |
| rip 192.168.101.64                      |
| /c/slb/group 10                         |
| ipver v4                                |
| add 100                                 |
| add 200                                 |
| add 300                                 |
| add 400                                 |
| /c/slb/port 1                           |
| client ena                              |
| server ena                              |
| /c/slb/virt 51                          |
| ena                                     |
| ipver v4                                |
| vip 192.168.101.51                      |
| /c/slb/virt 51/service 80 http          |
| group 10                                |
|                                         |
| script end /**** DO NOT EDIT THIS LINE! |

#### Alteon 2

This configuration is the same as in <u>Alteon 1, page 967</u> with the following changes:

```
/c/sys/mmgmt
addr 10.10.242.2
/c/l3/if 10
addr 192.168.101.102
/c/slb/sync/peer 1
addr 10.200.1.101
```

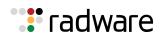

## One Leg with PIP to Force Traffic Back to Source Alteon

This section contains a sample configuration for two Alteon platforms. This sample configuration refers to Figure 138 - Single VLAN with Single IP Subnet in One Leg, page 931.

#### Alteon 1

```
script start "Alteon Application Switch 4408" 4 /**** DO NOT EDIT THIS LINE!
/* Configuration dump taken 7:54:08 Wed Jun 19, 2013
/* Configuration last applied at 7:45:02 Wed Jun 19, 2013
/* Configuration last save at 7:45:19 Wed Jun 19, 2013
/* Version 28.1.10.0, Base MAC address 00:03:b2:71:b5:c0
/c/sys/mmgmt
       addr 10.10.242.1
        mask 255.255.248.0
       broad 10.10.247.255
        qw 10.10.240.1
        ena
        tftp mgmt
/c/sys/mmgmt/port
        speed any
       mode any
        auto on
/c/sys
        idle 9999
/c/sys/access
        ssh ena
       https ena
/c/port 1
       pvid 10
/c/l2/vlan 10
       ena
        name "VLAN 10"
        learn ena
       def 1
/c/l2/stg 1/off
/c/l2/stg 1/clear
/c/l2/stg 1/add 1 10
/c/sys/sshd/ena
/c/sys/sshd/on
/c/l3/if 10
        ena
        ipver v4
        addr 192.168.101.101
       vlan 10
/c/13/gw 1
        ena
        ipver v4
       addr 192.168.101.254
/c/l3/vrrp/on
```

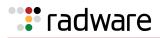

/c/l3/vrrp/vr 10 ena ipver v4 vrid 101 if 10 addr 192.168.101.10 share dis /c/l3/vrrp/vr 51 ena ipver v4 vrid 102 if 10 addr 192.168.101.51 share dis /c/l3/vrrp/vr 42 ena ipver v4 vrid 103 if 10 addr 192.168.101.42 share dis /c/l3/vrrp/group ena ipver v4 vrid 1 if 10 share dis /c/l3/vrrp/group/track 14pts ena /c/slb on /c/slb/sync/peer 1 ena addr 192.168.101.102 /c/slb/real 100 ena ipver v4 rip 192.168.101.61 /c/slb/real 200 ena ipver v4 rip 192.168.101.62 /c/slb/group 10 ipver v4 add 100 add 200 /c/slb/port 1 client ena server ena proxy ena /c/slb/virt 51 ena ipver v4 vip 192.168.101.51 /c/slb/virt 51/service 80 http group 10

Alteon Command Line Interface Application Guide High Availability before Alteon version 30.1

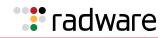

```
/c/slb/virt 51/service 80 http/pip
mode address
addr v4 192.168.101.42 255.255.255.255 persist disable
/
script end /**** DO NOT EDIT THIS LINE!
```

#### Alteon 2

This configuration is the same as in <u>Alteon 1, page 970</u> with the following changes:

```
/c/sys/mmgmt
addr 10.10.242.2
/c/l3/if 10
addr 192.168.101.102
/c/slb/sync/peer 1
addr 10.200.1.101
```

# **Appendix G – Glossary**

This section includes descriptions of important terms and concepts used in this document.

#### Table 64: Glossary

| Term                                 | Description                                                                                                    |  |
|--------------------------------------|----------------------------------------------------------------------------------------------------|--|
| active-active<br>configuration       | A configuration in which two Alteons can process traffic for the same<br>service at the same time. Both Alteons share interfaces at Layer 3 and<br>Layer 4, meaning that both Alteons can be active simultaneously for a<br>given IP routing interface or load balancing virtual server (VIP).                                                                                                    |  |
| active-standby<br>configuration      | A configuration in which two Alteons are used. The active Alteon supports<br>all traffic or services. The backup Alteon acts as a standby for services on<br>the active master Alteon. If the master Alteon fails, the remaining Alteon<br>takes over processing for all services. The backup Alteon may forward<br>Layer 2 and Layer 3 traffic, as appropriate.                                                                                                    |  |
| DIP (destination IP address)         | The destination IP address of a frame.                                                                                                    |  |
| dport (destination port)             | The destination port (application socket: for example, HTTP-80, HTTPS-443, DNS-53).                                                                                                    |  |
| hot-standby<br>configuration         | A configuration in which two Alteons provide redundancy for each other.<br>One Alteon is elected master and actively processes Layer 4 traffic. The<br>other Alteon (the backup) assumes the master role if the master fails.                                                                                                    |  |
|                                      | In a hot-standby configuration, the Spanning Tree Protocol (STP) is not<br>needed to eliminate bridge loops. This speeds up failover when an Alteon<br>fails. The standby Alteon disables all data ports configured as hot-standby<br>ports, whereas the master Alteon sets these same ports to forwarding.<br>Consequently, on a given Alteon, all virtual routers are either master or<br>backup; they cannot change state individually.                                                                                                    |  |
| LAG (link aggregation group)         | A logical port containing physical ports, as provided for by the Link<br>Aggregation Control Protocol (LACP). A LAG can contain up to a total of<br>eight physical and standby ports.                                                                                                    |  |
| NAT (Network Address<br>Translation) | Any time an IP address is changed from one source IP or destination IP<br>address to another address, network address translation (NAT) can be<br>said to have taken place. In general, half NAT is when the destination IP or<br>source IP address is changed from one address to another. Full NAT is<br>when both addresses are changed from one address to another. No NAT is<br>when neither source nor destination IP addresses are translated. Virtual<br>server-based load balancing uses half NAT by design, because it translates<br>the destination IP address from the virtual server IP address to that of one<br>of the real servers. |  |
| preemption                           | In VRRP, preemption causes a virtual router that has a lower priority to become the backup, should a peer virtual router start advertising with a higher priority.                                                                                                    |  |
| preferred master                     | An Alteon platform that is always active for a service, and forces its peer to be the backup.                                                                                                    |  |
|                                      | Preferred master is set according to VRRP priority. If a primary device is set with VRRP priority 101, and a secondary device is set with priority 100, then primary device is preferred master.                                                                                                    |  |

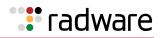

| Term                                           | Description                                                                                                    |  |
|------------------------------------------------|----------------------------------------------------------------------------------------------------|--|
| priority                                       | In VRRP, the value given to a virtual router to determine its ranking with its peers. A higher number wins out for master designation.                                                                                                    |  |
|                                                | Values: 1-254 for an IP renter, 255 for an IP owner                                                                                                    |  |
|                                                | Default: 100                                                                                                    |  |
| proto (protocol)                               | The protocol of a frame. Can be any value represented by a 8-bit value in the IP header adherent to the IP specification, such as TCP, UDP, OSPF, ICMP, and so on.                                                                                                    |  |
| real server group                              | A group of real servers that are associated with a virtual server IP address, or a filter.                                                                                                    |  |
| RIP (real server IP<br>address)                | An IP address to which Alteon load balances when requests are made to a virtual server IP address (VIP).                                                                                                    |  |
| redirection or filter-<br>based load balancing | A type of load balancing that operates differently from virtual server-<br>based load balancing. With this type of load balancing, requests are<br>transparently intercepted and redirected to a server group.                                                                                                    |  |
|                                                | Transparently means that requests are not specifically destined for a virtual server IP address that Alteon owns. Instead, a filter is configured on Alteon. This filter intercepts traffic based on certain IP header criteria and load balances it.                                                                                                    |  |
|                                                | Filters can be configured to filter on the SIP/range (via netmask), DIP/<br>range (via netmask), protocol, sport/range or dport/range. The action on<br>a filter can be Allow, Deny, Redirect to a Server Group, or NAT (translation<br>of either the source IP or destination IP address). In redirection-based<br>load balancing, the destination IP address is not translated to that of one<br>of the real servers. Therefore, redirection-based load balancing is<br>designed to load balance Alteons that normally operate transparently in<br>your network—such as a firewall, spam filter, or transparent Web cache. |  |
| SIP (source IP address)                        | The source IP address of a frame.                                                                                                    |  |
| split brain                                    | A failure condition in which there is no communication or synchronization between two Alteon platforms which both behave as the master.                                                                                                    |  |
| sport (source port)                            | The source port (application socket: for example: HTTP-80, HTTPS-443, DNS-53).                                                                                                    |  |
| tracking                                       | A method to increase the priority of a virtual router and, as a result, the master designation (with preemption enabled).                                                                                                    |  |

#### Table 64: Glossary (cont.)

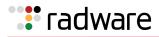

#### Table 64: Glossary (cont.)

| Term                                         | Description                                                                                                    |  |
|----------------------------------------------|----------------------------------------------------------------------------------------------------|--|
| virtual server load<br>balancing             | Classic load balancing. Requests destined for a virtual server IP address (VIP), which is owned by Alteon, are load balanced to a real server contained in the group associated with the VIP. Network address translation is done back and forth, by Alteon, as requests come and go.                                                                                                    |  |
|                                              | Frames come to Alteon destined for the VIP. Alteon then replaces the VIP and with one of the real server IP addresses (RIPs), updates the relevant checksums, and forwards the frame to the server for which it is now destined. This process of replacing the destination IP (VIP) with one of the real server addresses is called half NAT. If the frames were not sent to the address of one of the RIPs using half NAT, a server would receive the frame that was destined for its MAC address, forcing the packet up to Layer 3. The server would then drop the frame, because the packet would have the DIP of the VIP, and not that of the server (RIP).             |  |
| VRRP (Virtual Router<br>Redundancy Protocol) | A protocol that acts similarly to Cisco's proprietary HSRP address sharing<br>protocol. The reason having for both of these protocols is so Alteons have<br>a next hop or default gateway that is always available. Two or more<br>Alteons sharing an IP interface are either advertising or listening for<br>advertisements. These advertisements are sent via a broadcast message<br>to an address such as 224.0.0.18.                                                                                                    |  |
|                                              | With VRRP, one Alteon is considered the master and the other the backup.<br>The master is always advertising via broadcasts. The backup Alteon is<br>always listening for the broadcasts. Should the master stop advertising,<br>the backup takes over ownership of the VRRP IP and MAC addresses as<br>defined by the specification. Alteon announces this change in ownership to<br>Alteons around it by way of a Gratuitous ARP, and advertisements. If the<br>backup Alteon did not perform Gratuitous ARP, the Layer 2 devices<br>attached to Alteon would not know that the MAC address had moved in<br>the network. For a more detailed description, refer RFC 2338. |  |
| VRRP router                                  | A physical router running the Virtual Router Redundancy Protocol.                                                                                                    |  |
| virtual router (VR)                          | An address shared by two Alteon platforms using VRRP, as defined in RFC 2338. A virtual router is the master on one Alteon, and the backup on the other. Alteon determines which virtual router to use for interfaces, virtual IP addresses, and proxy IP addresses.                                                                                                    |  |
|                                              | For each virtual router, the virtual router identifier (VRID) and the IP address are the same on both Alteons in the high availability solution.                                                                                                    |  |
| VRID (virtual router<br>identifier)          | In VRRP, a value used by each virtual router to create its MAC address and identify its peer for which it is sharing this VRRP address. The VRRP MAC address as defined in the RFC is 00-00-5E-00-01-{VRID}. If you have a VRRP address that two Alteons are sharing, then the VRID number must be identical on both Alteons so each virtual router on each Alteon can determine with which Alteon to share.                                                                                                    |  |
|                                              | Assign the same VRID to the Alteon platforms in a high availability solution. Radware recommends that you do not use this VRID for other devices in the same VLAN.                                                                                                    |  |

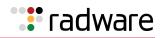

| Table | 64: | Glossary | (cont.) |
|-------|-----|----------|---------|
|-------|-----|----------|---------|

| Term                                  | Description                                                                                                    |  |
|---------------------------------------|----------------------------------------------------------------------------------------------------|--|
| virtual router MAC<br>address         | A MAC address associated with a virtual router. For legacy-based MAC addresses, the five highest-order octets of the virtual router MAC address are the standard MAC prefix defined in RFC 2338. The VRID is used to form the lowest-order octet.                                                                                                    |  |
|                                       | The MAC address format is as follows:                                                                                                    |  |
|                                       | <ul> <li>If HA ID is non-zero—00:03:B2:78:XX:XX where XX:XX is the<br/>combination of HAID and VRID.</li> </ul>                                                                                                    |  |
|                                       | • If HA ID=0 for IPv4-00:00:5E:00:01:XX.                                                                                                    |  |
|                                       | • If HA ID=0 for IPv6-00:00:5E:00:02:XX.                                                                                                    |  |
|                                       | where XX is the VRID.                                                                                                    |  |
| virtual router master                 | Within each virtual router, one VRRP router is selected to be the virtual router master. If the <i>IP address owner</i> is available, it always becomes the virtual router master. For an explanation of the selection process, see <u>How</u> VRRP Priority Decides Which Alteon is the Master, page 859.                                                                                                    |  |
|                                       | The master forwards packets sent to the virtual interface router. It also responds to Address Resolution Protocol (ARP) requests sent to the virtual interface router's IP address. The master also sends out periodic advertisements to let other VRRP routers know it is alive, and its priority.                                                                                                    |  |
| virtual router backup                 | A VRRP router within a virtual router not selected to be the master. If the virtual router master fails, the virtual router backup becomes the master and assumes its responsibilities.                                                                                                    |  |
| VRRP advertisement<br>messages        | The master periodically sends advertisements to an IP multicast address.<br>As long as the backups receive these advertisements, they remain in the<br>backup state. If a backup does not receive an advertisement for three<br>advertisement intervals, it initiates a bidding process to determine which<br>VRRP router has the highest priority and takes over as master. The<br>advertisement interval must be identical for all virtual routers, or virtual<br>router groups. |  |
| virtual interface router<br>(VIR)     | An IP interface that is bound to a virtual router.                                                                                                    |  |
| Virtual interface IP<br>address owner | A VRRP router where the associated Layer 3 interface IP address matches the VRRP real interface IP address.                                                                                                    |  |
|                                       | Only one of the VRRP routers in a virtual interface router may be<br>configured as the IP address owner. There is no requirement for any VRRP<br>router to be the IP address owner. Most VRRP installations choose not to<br>implement an IP address owner, but use only a renter.                                                                                                    |  |
|                                       | A VIR owner is always dynamically assigned a priority of 255. If active, the VIR owner always assumes the master role, regardless of preemption settings.                                                                                                    |  |
|                                       | Tracking is not possible with a priority of 255.                                                                                                    |  |
| virtual server router<br>(VSR)        | A virtual router supporting Layer 4 (VIP) interfaces. A VSR is represented by the <b>server</b> state when dumping virtual router statuses using the / info/l3/ha command:                                                                                                    |  |
|                                       | <pre>VRRP information (group priorities):<br/>2: vrid 25, 192.168.100.21, if 1, renter, prio 103,<br/>master<br/>200: vrid 45, 192.168.100.21, if 2, renter, prio<br/>103,</pre>                                                                                                    |  |
|                                       | master, <b>server</b>                                                                                                    |  |

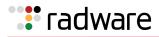

#### Table 64: Glossary (cont.)

| Term                            | Description                                                                                                    |  |
|---------------------------------|----------------------------------------------------------------------------------------------------|--|
| virtual proxy router<br>(VPR)   | A proxy IP address that is bound to a virtual router. A VPR is represented<br>by the <b>proxy</b> state when dumping virtual router statuses using the /<br>info/l3/ha command: |  |
|                                 | <pre>VRRP information (group priorities):<br/>2: vrid 25, 192.168.100.21, if 1, renter, prio 103,<br/>master</pre>                                                              |  |
|                                 | 200: vrid 45, 192.168.100.21, if 2, renter, prio<br>103,                                                                                                    |  |
|                                 | master, <b>proxy</b>                                                                                                    |  |
| VRRP sharing                    | When enabled, both Alteons are able to load balance an ingress request,<br>even if an Alteon is not in the master. A get request is directed by the<br>routing protocol.        |  |
|                                 | When disabled, only a master Alteon can load balance an ingress request.<br>A get a request directed by the routing protocol is not processed.                                  |  |
|                                 | Sharing is enabled in active-active configurations, and disabled in all other configurations, such as active-standby and hot-standby                                            |  |
| VIP (virtual server IP address) | An IP address that Alteon owns and uses to terminate a load balancing request for a particular service request.                                                                 |  |

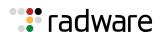

## 🐮 radware

## Radware Ltd. End User License Agreement

By accepting this End User License Agreement (this "License Agreement") you agree to be contacted by Radware Ltd.'s ("Radware") sales personnel.

If you would like to receive license rights different from the rights granted below or if you wish to acquire warranty or support services beyond the scope provided herein (if any), please contact Radware's sales team.

THIS LICENSE AGREEMENT GOVERNS YOUR USE OF ANY SOFTWARE DEVELOPED AND/OR DISTRIBUTED BY RADWARE AND ANY UPGRADES, MODIFIED VERSIONS, UPDATES, ADDITIONS, AND COPIES OF THE SOFTWARE FURNISHED TO YOU DURING THE TERM OF THE LICENSE GRANTED HEREIN (THE "SOFTWARE"). THIS LICENSE AGREEMENT APPLIES REGARDLESS OF WHETHER THE SOFTWARE IS DELIVERED TO YOU AS AN EMBEDDED COMPONENT OF A RADWARE PRODUCT ("PRODUCT"), OR WHETHER IT IS DELIVERED AS A STANDALONE SOFTWARE PRODUCT. FOR THE AVOIDANCE OF DOUBT IT IS HEREBY CLARIFIED THAT THIS LICENSE AGREEMENT APPLIES TO PLUG-INS, CONNECTORS, EXTENSIONS AND SIMILAR SOFTWARE COMPONENTS DEVELOPED BY RADWARE THAT CONNECT OR INTEGRATE A RADWARE PRODUCT WITH THE PRODUCT OF A THIRD PARTY (COLLECTIVELY, "CONNECTORS") FOR PROVISIONING, DECOMMISSIONING, MANAGING, CONFIGURING OR MONITORING RADWARE PRODUCTS. THE APPLICABILITY OF THIS LICENSE AGREEMENT TO CONNECTORS IS REGARDLESS OF WHETHER SUCH CONNECTORS ARE DISTRIBUTED TO YOU BY RADWARE OR BY A THIRD PARTY PRODUCT VENDOR. IN CASE A CONNECTOR IS DISTRIBUTED TO YOU BY A THIRD PARTY PRODUCT VENDOR PURSUANT TO THE TERMS OF AN AGREEMENT BETWEEN YOU AND THE THIRD PARTY PRODUCT VENDOR, THEN, AS BETWEEN RADWARE AND YOURSELF, TO THE EXTENT THERE IS ANY DISCREPANCY OR INCONSISTENCY BETWEEN THE TERMS OF THIS LICENSE AGREEMENT AND THE TERMS OF THE AGREEMENT BETWEEN YOU AND THE THIRD PARTY PRODUCT VENDOR, THE TERMS OF THIS LICENSE AGREEMENT WILL GOVERN AND PREVAIL. PLEASE READ THE TERMS AND CONDITIONS OF THIS LICENSE AGREEMENT CAREFULLY BEFORE OPENING THE PACKAGE CONTAINING RADWARE'S PRODUCT, OR BEFORE DOWNLOADING, INSTALLING, COPYING OR OTHERWISE USING RADWARE'S STANDALONE SOFTWARE (AS APPLICABLE). THE SOFTWARE IS LICENSED (NOT SOLD). BY OPENING THE PACKAGE CONTAINING RADWARE'S PRODUCT, OR BY DOWNLOADING, INSTALLING, COPYING OR USING THE SOFTWARE (AS APPLICABLE), YOU CONFIRM THAT YOU HAVE READ AND UNDERSTAND THIS LICENSE AGREEMENT AND YOU AGREE TO BE BOUND BY THE TERMS OF THIS LICENSE AGREEMENT. FURTHERMORE, YOU HEREBY WAIVE ANY CLAIM OR RIGHT THAT YOU MAY HAVE TO ASSERT THAT YOUR ACCEPTANCE AS STATED HEREINABOVE IS NOT THE EQUIVALENT OF, OR DEEMED AS, A VALID SIGNATURE TO THIS LICENSE AGREEMENT. IF YOU ARE NOT WILLING TO BE BOUND BY THE TERMS OF THIS LICENSE AGREEMENT, YOU SHOULD PROMPTLY RETURN THE UNOPENED PRODUCT PACKAGE OR YOU SHOULD NOT DOWNLOAD, INSTALL, COPY OR OTHERWISE USE THE SOFTWARE (AS APPLICABLE). THIS LICENSE AGREEMENT REPRESENTS THE ENTIRE AGREEMENT CONCERNING THE SOFTWARE BETWEEN YOU AND RADWARE, AND SUPERSEDES ANY AND ALL PRIOR PROPOSALS, REPRESENTATIONS, OR UNDERSTANDINGS BETWEEN THE PARTIES. "YOU" MEANS THE NATURAL PERSON OR THE ENTITY THAT IS AGREEING TO BE BOUND BY THIS LICENSE AGREEMENT, THEIR EMPLOYEES AND THIRD PARTY CONTRACTORS. YOU SHALL BE LIABLE FOR ANY FAILURE BY SUCH EMPLOYEES AND THIRD PARTY CONTRACTORS TO COMPLY WITH THE TERMS OF THIS LICENSE AGREEMENT.

1. License Grant. Subject to the terms of this Agreement, Radware hereby grants to you, and you accept, a limited, nonexclusive, nontransferable license to install and use the Software in machine-readable, object code form only and solely for your internal business purposes ("Commercial License"). If the Software is distributed to you with a software development kit (the "SDK"), then, solely with regard to the SDK, the Commercial License above also includes a limited, nonexclusive, nontransferable license to install and use the SDK solely on computers within your organization, and solely for your internal development of an integration or interoperation of the Software and/or other Radware Products with software or hardware products owned, licensed and/or controlled by you (the "SDK Purpose"). To the extent an SDK is distributed to you together with code samples in source code format (the "Code Samples") that are meant to illustrate and teach you how to configure, monitor and/or control the Software and/or any other Radware Products, the Commercial License above alimited,

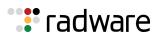

nonexclusive, nontransferable license to copy and modify the Code Samples and create derivative works based thereon solely for the SDK Purpose and solely on computers within your organization. The SDK shall be considered part of the term "Software" for all purposes of this License Agreement. You agree that you will not sell, assign, license, sublicense, transfer, pledge, lease, rent or share your rights under this License Agreement nor will you distribute copies of the Software or any parts thereof. Rights not specifically granted herein, are specifically prohibited.

- 2. **Evaluation Use**. Notwithstanding anything to the contrary in this License Agreement, if the Software is provided to you for evaluation purposes, as indicated in your purchase order or sales receipt, on the website from which you download the Software, as inferred from any timelimited evaluation license keys that you are provided with to activate the Software, or otherwise, then You may use the Software only for internal evaluation purposes ("Evaluation Use") for a maximum of 30 days or such other duration as may specified by Radware in writing at its sole discretion (the "Evaluation Period"). The evaluation copy of the Software contains a feature that will automatically disable it after expiration of the Evaluation Period. You agree not to disable, destroy, or remove this feature of the Software, and any attempt to do so will be a material breach of this License Agreement. During or at the end of the evaluation period, you may contact Radware sales team to purchase a Commercial License to continue using the Software pursuant to the terms of this License Agreement. If you elect not to purchase a Commercial License, you agree to stop using the Software and to delete the evaluation copy received hereunder from all computers under your possession or control at the end of the Evaluation Period. In any event, your continued use of the Software beyond the Evaluation Period (if possible) shall be deemed your acceptance of a Commercial License to the Software pursuant to the terms of this License Agreement, and you agree to pay Radware any amounts due for any applicable license fees at Radware's then-current list prices.
- 3. **Lab/Development License**. Notwithstanding anything to the contrary in this License Agreement, if the Software is provided to you for use in your lab or for development purposes, as indicated in your purchase order, sales receipt, the part number description for the Software, the Web page from which you download the Software, or otherwise, then You may use the Software only in your lab and only in connection with Radware Products that you purchased or will purchase (in case of a lab license) or for internal testing and development purposes (in case of a development license) but not for any production use purposes.
- 4. **Subscription Software**. If you licensed the Software on a subscription basis, your rights to use the Software are limited to the subscription period. You have the option to extend your subscription. If you extend your subscription, you may continue using the Software until the end of your extended subscription period. If you do not extend your subscription, after the expiration of your subscription, you are legally obligated to discontinue your use of the Software and completely remove the Software from your system.
- 5. Feedback. Any feedback concerning the Software including, without limitation, identifying potential errors and improvements, recommended changes or suggestions ("Feedback"), provided by you to Radware will be owned exclusively by Radware and considered Radware's confidential information. By providing Feedback to Radware, you hereby assign to Radware all of your right, title and interest in any such Feedback, including all intellectual property rights therein. With regard to any rights in such Feedback that cannot, under applicable law, be assigned to Radware, you hereby irrevocably waives such rights in favor of Radware and grants Radware under such rights in the Feedback, a worldwide, perpetual royalty-free, irrevocable, sub-licensable and non-exclusive license, to use, reproduce, disclose, sublicense, modify, make, have made, distribute, sell, offer for sale, display, perform, create derivative works of and otherwise exploit the Feedback without restriction. The provisions of this Section 5 will survive the termination or expiration of this Agreement.
- 6. Limitations on Use. You agree that you will not: (a) copy, modify, translate, adapt or create any derivative works based on the Software; or (b) sublicense or transfer the Software, or include the Software or any portion thereof in any product; or (b) reverse assemble, disassemble, decompile, reverse engineer or otherwise attempt to derive source code (or the underlying ideas, algorithms, structure or organization) from the Software, in whole or in part, except and only to the extent: (i) applicable law expressly permits any such action despite this limitation, in which case you agree to provide Radware at least ninety (90) days advance written

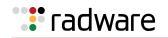

notice of your belief that such action is warranted and permitted and to provide Radware with an opportunity to evaluate if the law's requirements necessitate such action, or (ii) required to debug changes to any third party LGPL-libraries linked to by the Software; or (c) create, develop, license, install, use, or deploy any software or services to circumvent, enable, modify or provide access, permissions or rights which violate the technical restrictions of the Software; (d) in the event the Software is provided as an embedded or bundled component of another Radware Product, you shall not use the Software other than as part of the combined Product and for the purposes for which the combined Product is intended; (e) remove any copyright notices, identification or any other proprietary notices from the Software (including any notices of Third Party Software (as defined below); or (f) copy the Software onto any public or distributed network or use the Software to operate in or as a time-sharing, outsourcing, service bureau, application service provider, or managed service provider environment. Notwithstanding the foregoing, if you provide hosting or cloud computing services to your customers, you are entitled to use and include the Software in your IT infrastructure on which you provide your services. It is hereby clarified that the prohibitions on modifying, or creating derivative works based on, any Software provided by Radware, apply whether the Software is provided in a machine or in a human readable form. Human readable Software to which this prohibition applies includes (without limitation) "Radware AppShape++ Script Files" that contain "Special License Terms". It is acknowledged that examples provided in a human readable form may be modified by a user.

- 7. **Intellectual Property Rights**. You acknowledge and agree that this License Agreement does not convey to you any interest in the Software except for the limited right to use the Software, and that all right, title, and interest in and to the Software, including any and all associated intellectual property rights, are and shall remain with Radware or its third party licensors. You further acknowledge and agree that the Software is a proprietary product of Radware and/or its licensors and is protected under applicable copyright law.
- 8. No Warranty. The Software, and any and all accompanying software, files, libraries, data and materials, are distributed and provided "AS IS" by Radware or by its third party licensors (as applicable) and with no warranty of any kind, whether express or implied, including, without limitation, any non-infringement warranty or warranty of merchantability or fitness for a particular purpose. Neither Radware nor any of its affiliates or licensors warrants, guarantees, or makes any representation regarding the title in the Software, the use of, or the results of the use of the Software. Neither Radware nor any of its affiliates or licensors warrants that the operation of the Software will be uninterrupted or error-free, or that the use of any passwords, license keys and/or encryption features will be effective in preventing the unintentional disclosure of information contained in any file. You acknowledge that good data processing procedure dictates that any program, including the Software, must be thoroughly tested with non-critical data before there is any reliance on it, and you hereby assume the entire risk of all use of the copies of the Software covered by this License. Radware does not make any representation or warranty, nor does Radware assume any responsibility or liability or provide any license or technical maintenance and support for any operating systems, databases, migration tools or any other software component provided by a third party supplier and with which the Software is meant to interoperate.

This disclaimer of warranty constitutes an essential and material part of this License.

In the event that, notwithstanding the disclaimer of warranty above, Radware is held liable under any warranty provision, Radware shall be released from all such obligations in the event that the Software shall have been subject to misuse, neglect, accident or improper installation, or if repairs or modifications were made by persons other than by Radware's authorized service personnel.

9. Limitation of Liability. Except to the extent expressly prohibited by applicable statutes, in no event shall Radware, or its principals, shareholders, officers, employees, affiliates, licensors, contractors, subsidiaries, or parent organizations (together, the "Radware Parties"), be liable for any direct, indirect, incidental, consequential, special, or punitive damages whatsoever relating to the use of, or the inability to use, the Software, or to your relationship with, Radware or any of the Radware Parties (including, without limitation, loss or disclosure of data or information, and/or loss of profit, revenue, business opportunity or business advantage, and/or business interruption), whether based upon a claim or action of contract, warranty, negligence, strict

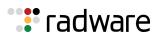

liability, contribution, indemnity, or any other legal theory or cause of action, even if advised of the possibility of such damages. If any Radware Party is found to be liable to You or to any thirdparty under any applicable law despite the explicit disclaimers and limitations under these terms, then any liability of such Radware Party, will be limited exclusively to refund of any license or registration or subscription fees paid by you to Radware.

- 10. Third Party Software. The Software includes software portions developed and owned by third parties (the "Third Party Software"). Third Party Software shall be deemed part of the Software for all intents and purposes of this License Agreement; provided, however, that in the event that a Third Party Software is a software for which the source code is made available under an open source software license agreement, then, to the extent there is any discrepancy or inconsistency between the terms of this License Agreement and the terms of any such open source license agreement (including, for example, license rights in the open source license agreement that are broader than the license rights set forth in Section 1 above and/or no limitation in the open source license agreement on the actions set forth in Section 6 above), the terms of any such open source license agreement will govern and prevail. The terms of open source license agreements and copyright notices under which Third Party Software is being licensed to Radware or a link thereto, are included with the Software documentation or in the header or readme files of the Software. Third Party licensors and suppliers retain all right, title and interest in and to the Third Party Software and all copies thereof, including all copyright and other intellectual property associated therewith. In addition to the use limitations applicable to Third Party Software pursuant to Section 6 above, you agree and undertake not to use the Third Party Software as a general SQL server, as a stand-alone application or with applications other than the Software under this License Agreement.
- 11. **Term and Termination**. This License Agreement is effective upon the first to occur of your opening the package of the Product, purchasing, downloading, installing, copying or using the Software or any portion thereof, and shall continue until terminated. However, sections 5-15 shall survive any termination of this License Agreement. The Licenses granted under this License Agreement are not transferable and will terminate upon: (i) termination of this License Agreement, or (ii) transfer of the Software, or (iii) in the event the Software is provided as an embedded or bundled component of another Radware Product, when the Software is unbundled from such Product or otherwise used other than as part of such Product. If the Software is licensed on subscription basis, this Agreement will automatically terminate upon the termination of your subscription period if it is not extended.
- 12. Export. The Software or any part thereof may be subject to export or import controls under applicable export/import control laws and regulations including such laws and regulations of the United States and/or Israel. You agree to comply with such laws and regulations, and, agree not to knowingly export, re-export, import or re-import, or transfer products without first obtaining all required Government authorizations or licenses therefor. Furthermore, You hereby covenant and agree to ensure that your use of the Software is in compliance with all other foreign, federal, state, and local laws and regulations, including without limitation all laws and regulations relating to privacy rights, and data protection. You shall have in place a privacy policy and obtain all of the permissions, authorizations and consents required by applicable law for use of cookies and processing of users' data (including without limitation pursuant to Directives 95/46/EC, 2002/58/EC and 2009/136/EC of the EU if applicable) for the purpose of provision of any services.
- 13. **US Government**. To the extent you are the U.S. government or any agency or instrumentality thereof, you acknowledge and agree that the Software is a "commercial computer software" and "commercial computer software documentation" pursuant to applicable regulations and your use of the Software is subject to the terms of this License Agreement.
- 14. Federal Acquisition Regulation (FAR)/Data Rights Notice. Radware's commercial computer software is created solely at private expense and is subject to Radware's commercial license rights.

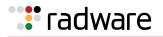

- 15. **Governing Law**. This License Agreement shall be construed and governed in accordance with the laws of the State of Israel.
- 16. **Miscellaneous**. If a judicial determination is made that any of the provisions contained in this License Agreement is unreasonable, illegal or otherwise unenforceable, such provision or provisions shall be rendered void or invalid only to the extent that such judicial determination finds such provisions to be unreasonable, illegal or otherwise unenforceable, and the remainder of this License Agreement shall remain operative and in full force and effect. In any event a party breaches or threatens to commit a breach of this License Agreement, the other party will, in addition to any other remedies available to, be entitled to injunction relief. This License Agreement constitutes the entire agreement between the parties hereto and supersedes all prior agreements between the parties hereto with respect to the subject matter hereof. The failure of any party hereto to require the performance of any provisions of this License Agreement shall in no manner affect the right to enforce the same. No waiver by any party hereto of any provisions or of any breach of any provisions of this License Agreement shall be deemed or construed either as a further or continuing waiver of any such provisions or breach waiver or as a waiver of any other provision or breach of any other provision of this License Agreement.

## IF YOU DO NOT AGREE WITH THE TERMS OF THIS LICENSE YOU MUST REMOVE THE SOFTWARE FROM ANY DEVICE OWNED BY YOU AND IMMEDIATELY CEASE USING THE SOFTWARE.

COPYRIGHT © 2017, Radware Ltd. All Rights Reserved.